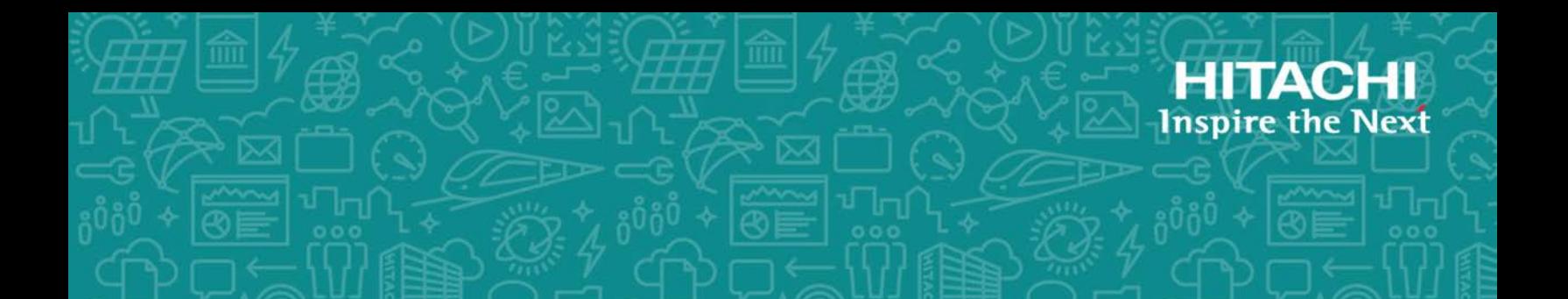

# **Hitachi Dynamic Link Manager (for Linux®)**

**8.7.8**

# User Guide

This document describes how to use the Hitachi Dynamic Link Manager for Linux. The document is intended for storage administrators who use Hitachi Dynamic Link Manager to operate and manage storage systems. Administrators should have knowledge of Linux and its management functionality, storage system management functionality, cluster software functionality, and volume management software functionality.

MK-92DLM113-54 February 2021

© 2014, 2021 Hitachi, Ltd. All rights reserved.

No part of this publication may be reproduced or transmitted in any form or by any means, electronic or mechanical, including copying and recording, or stored in a database or retrieval system for commercial purposes without the express written permission of Hitachi, Ltd., or Hitachi Vantara LLC (collectively "Hitachi"). Licensee may make copies of the Materials provided that any such copy is (i) created as an essential step in utilization of the Software as licensed and is used in no other manner; or (ii) used for archival purposes. Licensee may not make any other copies of the Materials. "Materials" mean text, data, photographs, graphics, audio, video and documents.

Hitachi reserves the right to make changes to this Material at any time without notice and assumes no responsibility for its use. The Materials contain the most current information available at the time of publication.

Some of the features described in the Materials might not be currently available. Refer to the most recent product announcement for information about feature and product availability, or contact Hitachi Vantara LLC at [https://support.hitachivantara.com/en\\_us/contact-us.html](https://support.hitachivantara.com/en_us/contact-us.html).

**Notice:** Hitachi products and services can be ordered only under the terms and conditions of the applicable Hitachi agreements. The use of Hitachi products is governed by the terms of your agreements with Hitachi Vantara LLC.

By using this software, you agree that you are responsible for:

1) Acquiring the relevant consents as may be required under local privacy laws or otherwise from authorized employees and other individuals; and

2) Verifying that your data continues to be held, retrieved, deleted, or otherwise processed in accordance with relevant laws.

**Notice on Export Controls.** The technical data and technology inherent in this Document may be subject to U.S. export control laws, including the U.S. Export Administration Act and its associated regulations, and may be subject to export or import regulations in other countries. Reader agrees to comply strictly with all such regulations and acknowledges that Reader has the responsibility to obtain licenses to export, re-export, or import the Document and any Compliant Products.

Hitachi and Lumada are trademarks or registered trademarks of Hitachi, Ltd., in the United States and other countries.

AIX, AS/400e, DB2, Domino, DS6000, DS8000, Enterprise Storage Server, eServer, FICON, FlashCopy, GDPS, HyperSwap, IBM, Lotus, MVS, OS/390, PowerHA, PowerPC, RS/6000, S/390, System z9, System z10, Tivoli, z/OS, z9, z10, z13, z14, z/VM, and z/VSE are registered trademarks or trademarks of International Business Machines Corporation.

Active Directory, ActiveX, Bing, Excel, Hyper-V, Internet Explorer, the Internet Explorer logo, Microsoft, the Microsoft Corporate Logo, MS-DOS, Outlook, PowerPoint, SharePoint, Silverlight, SmartScreen, SQL Server, Visual Basic, Visual C++, Visual Studio, Windows, the Windows logo, Windows Azure, Windows PowerShell, Windows Server, the Windows start button, and Windows Vista are registered trademarks or trademarks of Microsoft Corporation. Microsoft product screen shots are reprinted with permission from Microsoft Corporation.

All other trademarks, service marks, and company names in this document or website are properties of their respective owners.

Copyright and license information for third-party and open source software used in Hitachi Vantara products can be found at [https://www.hitachivantara.com/en-us/company/legal.html.](https://www.hitachivantara.com/en-us/company/legal.html)

# **Contents**

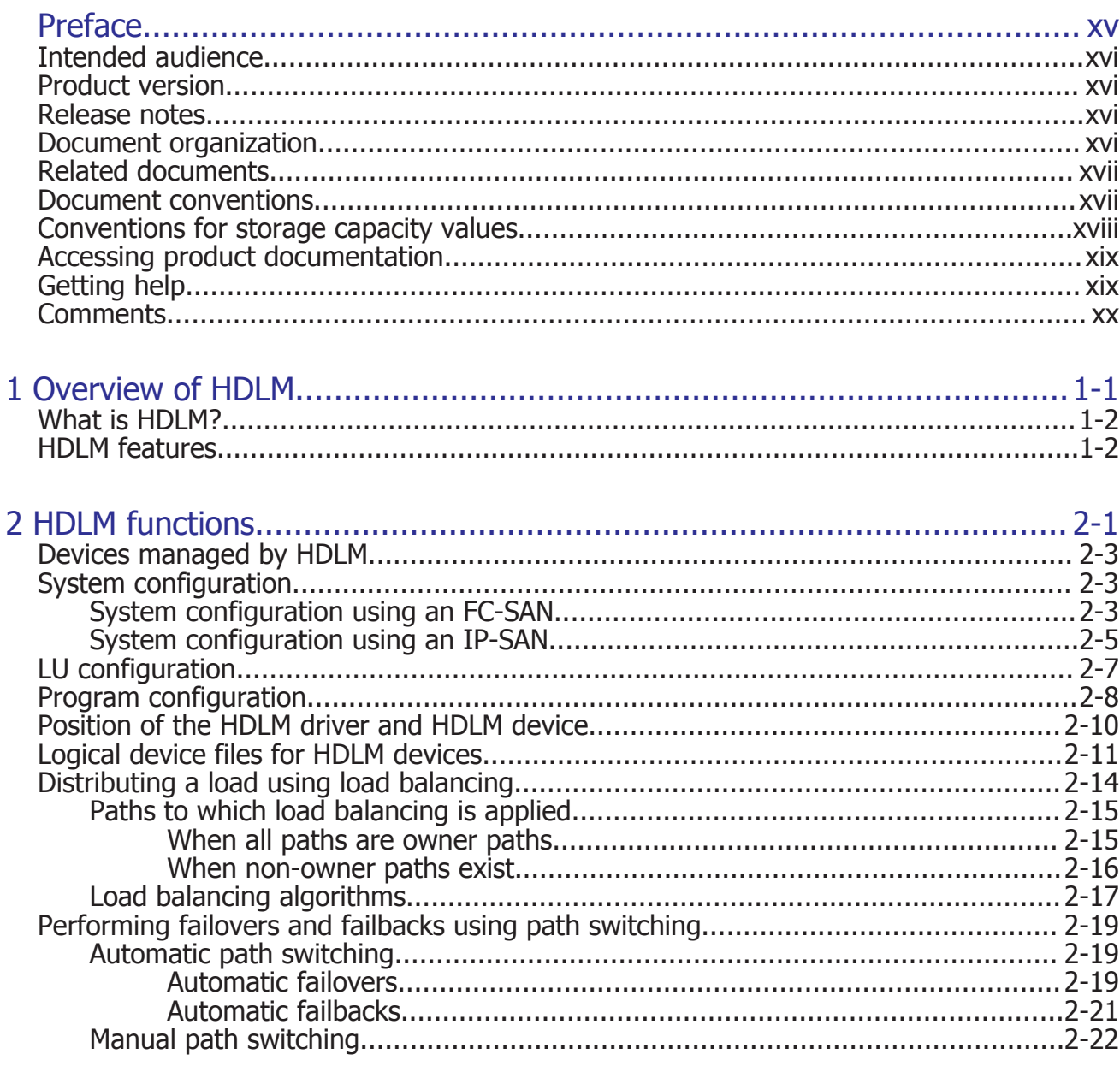

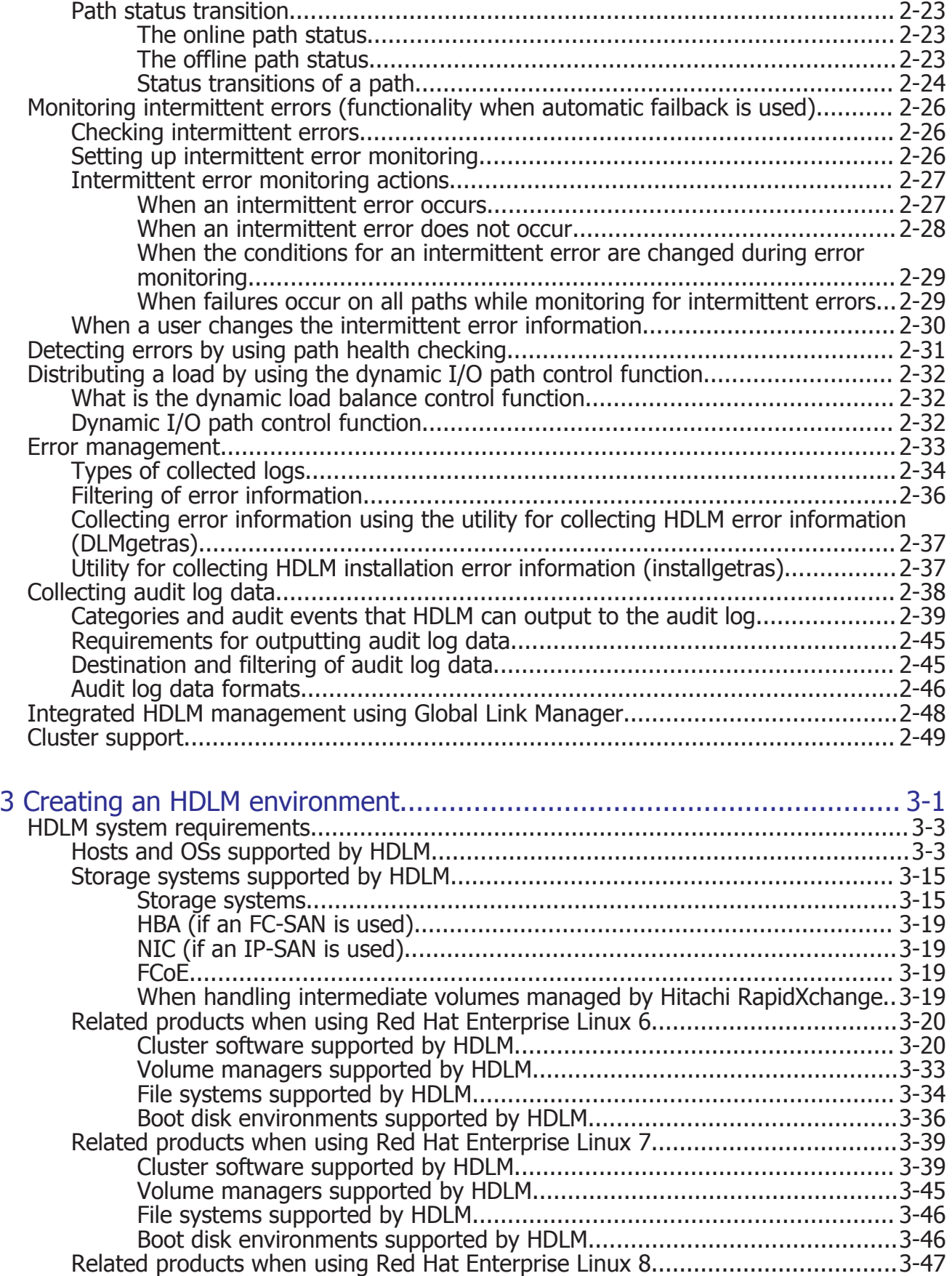

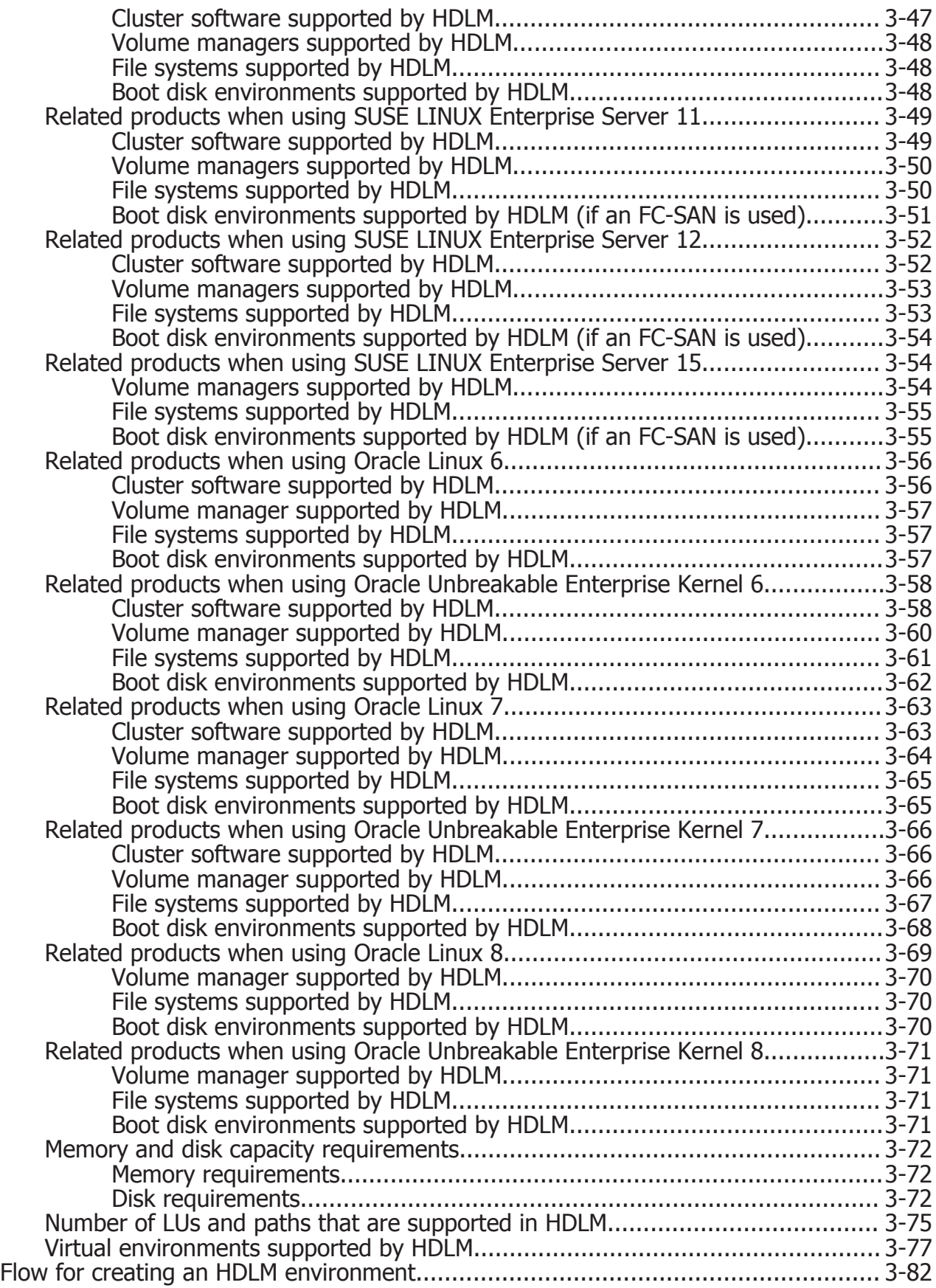

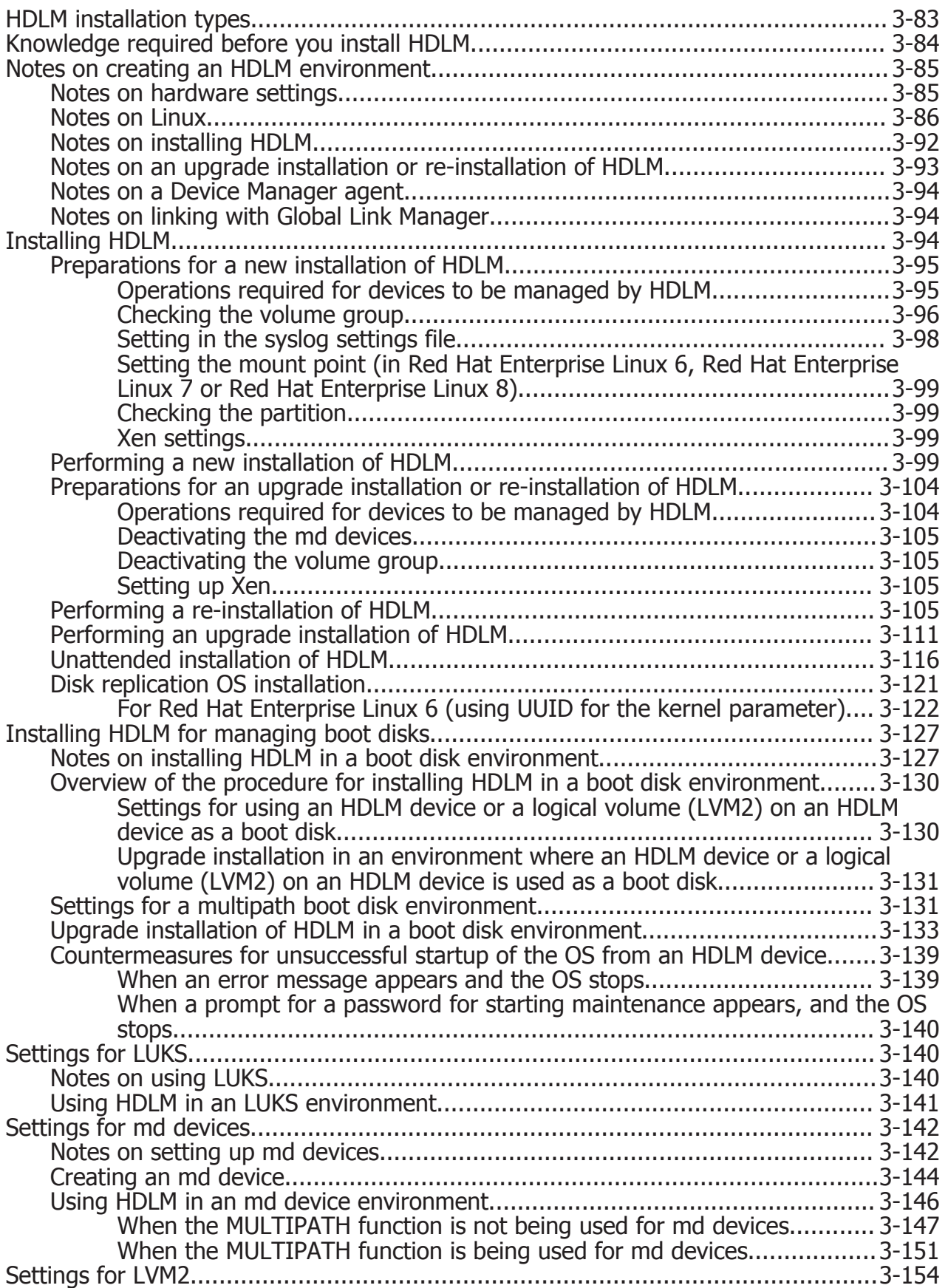

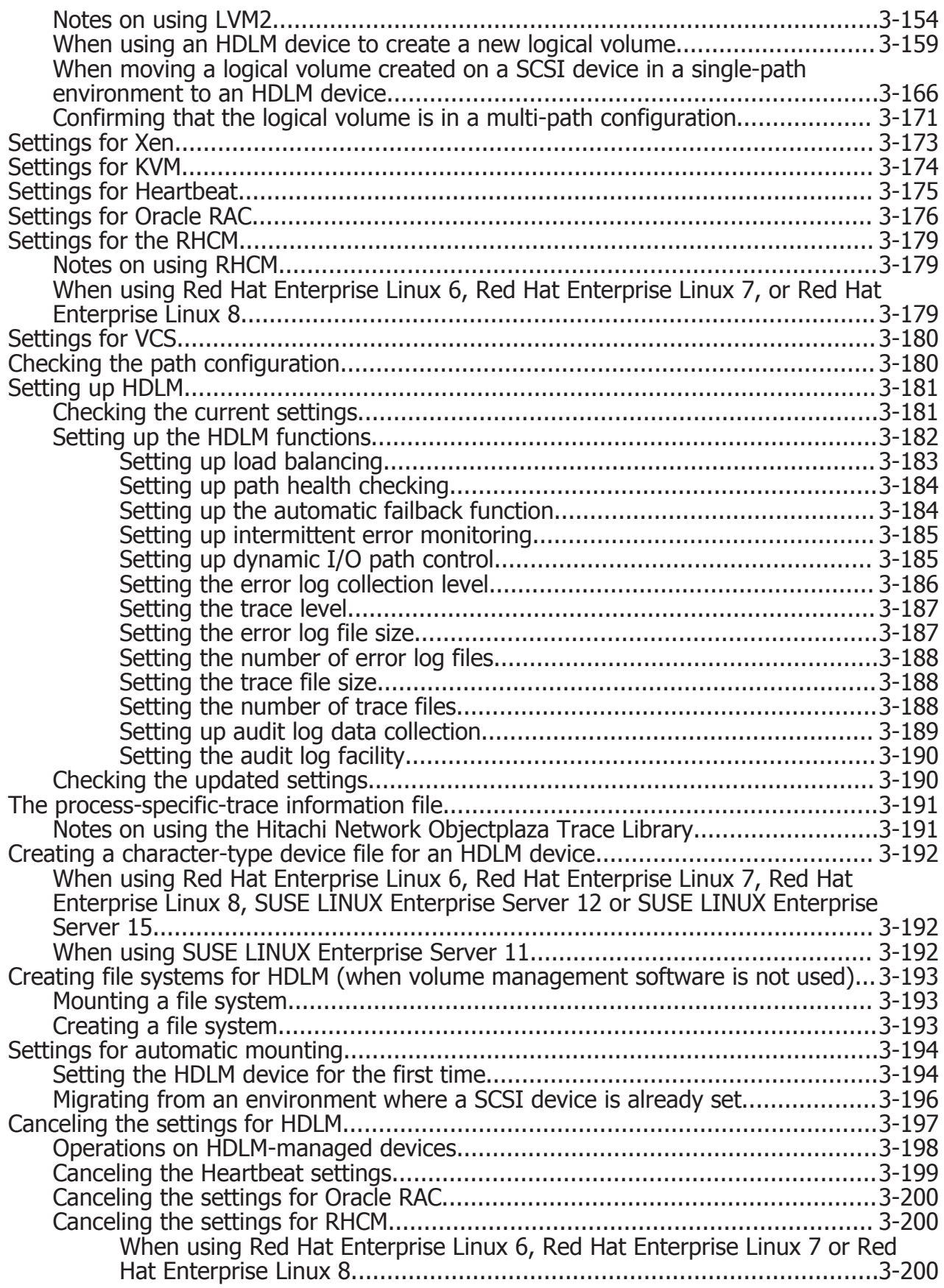

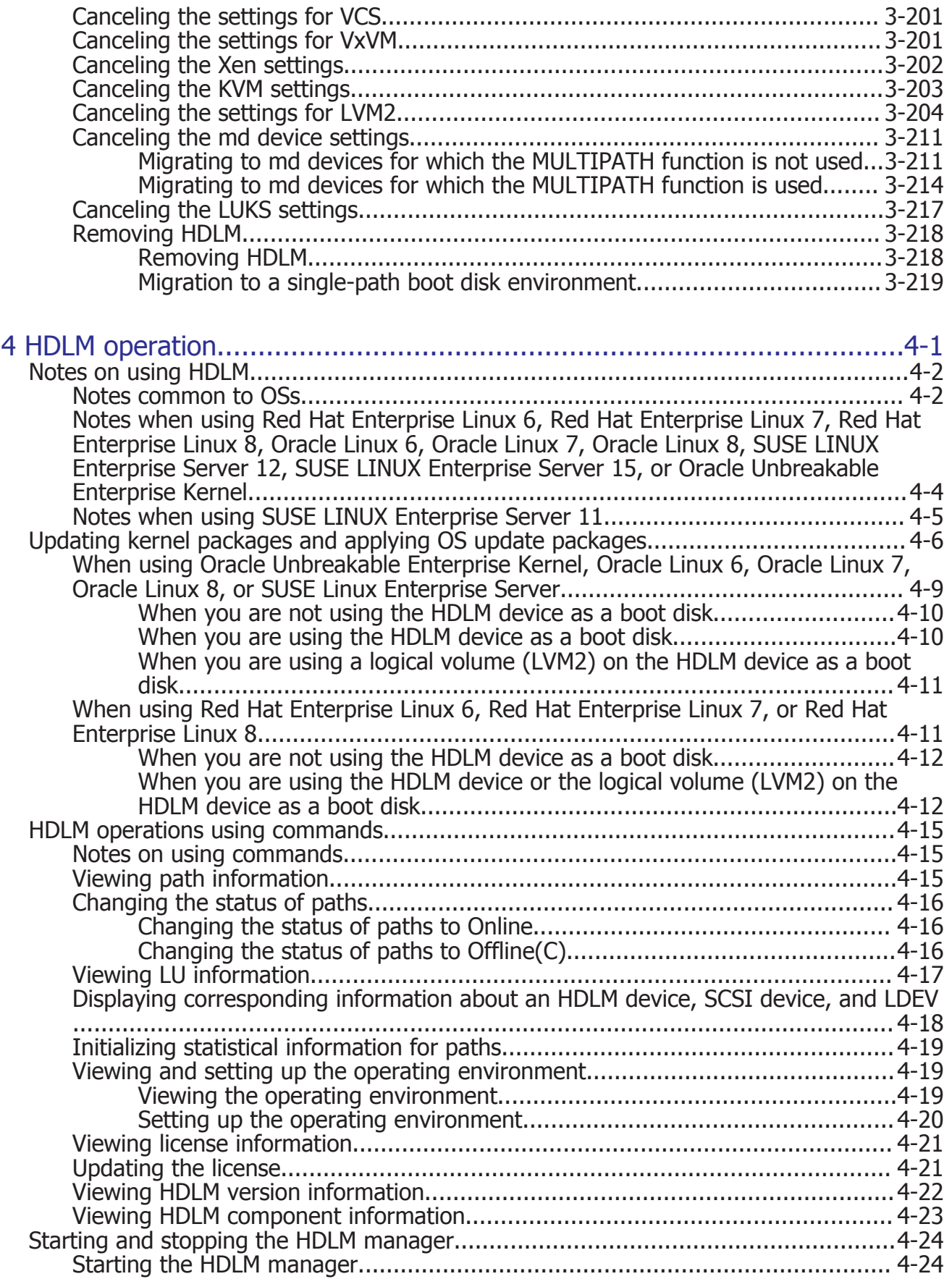

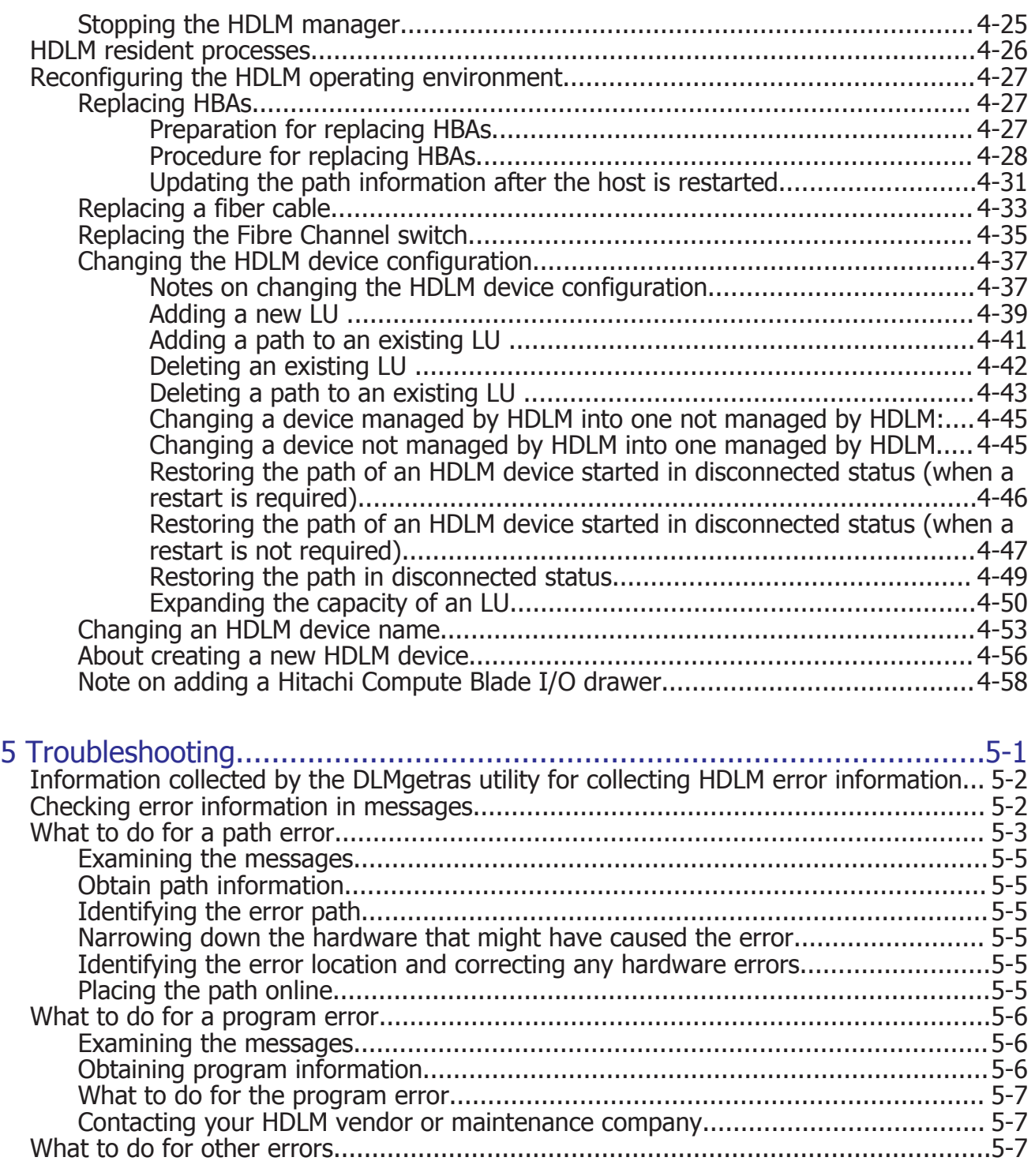

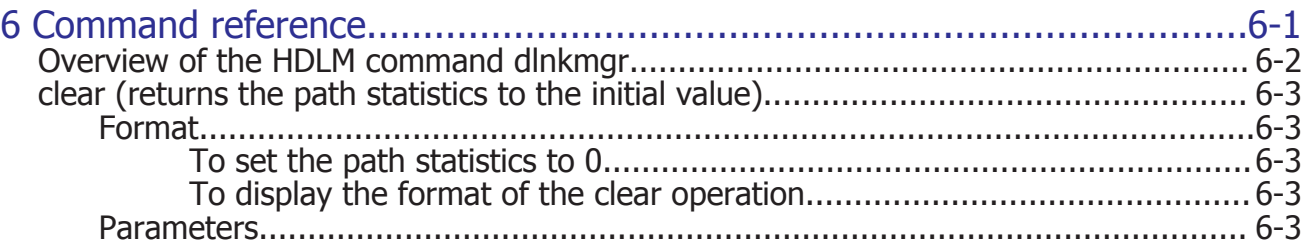

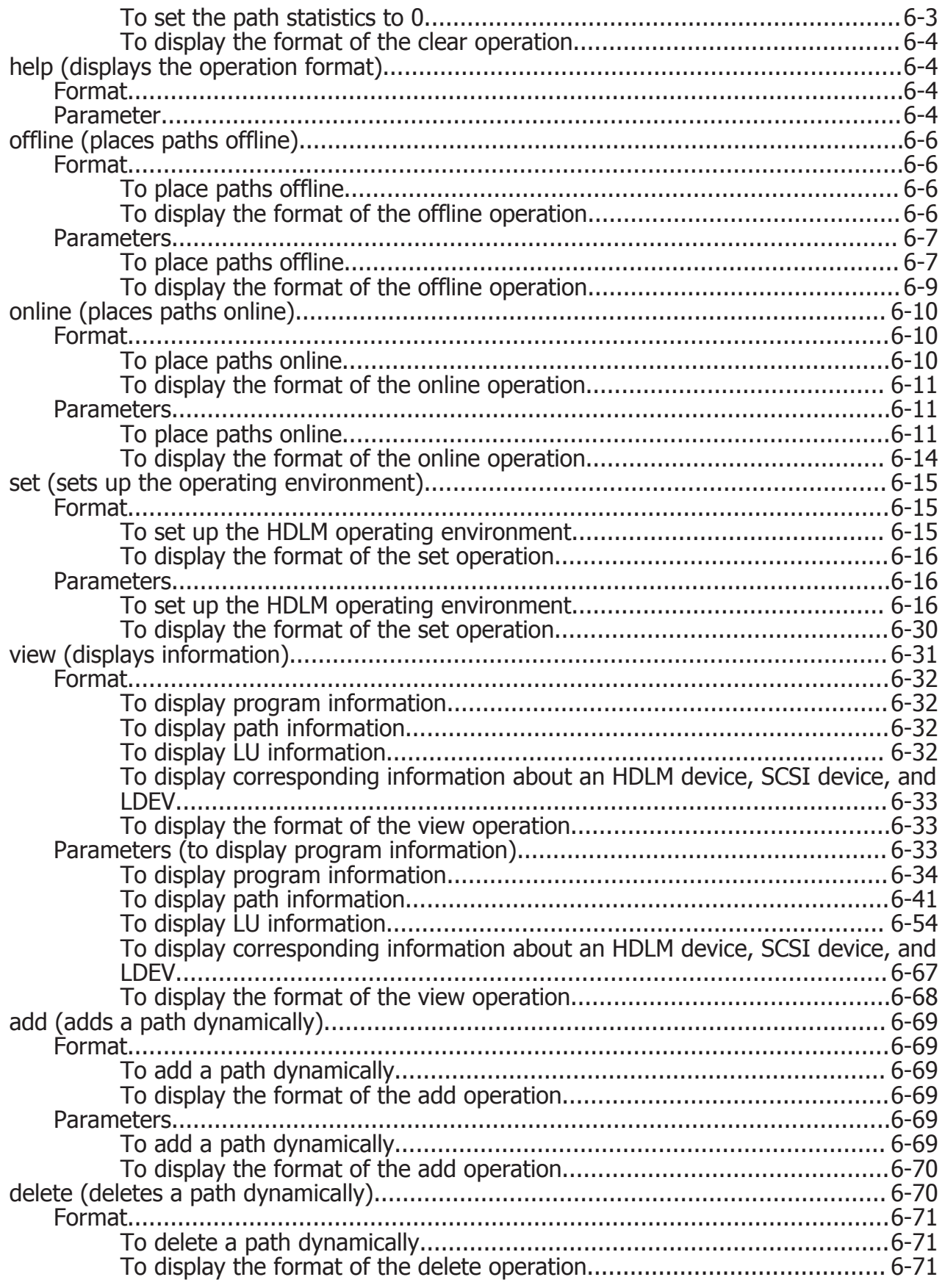

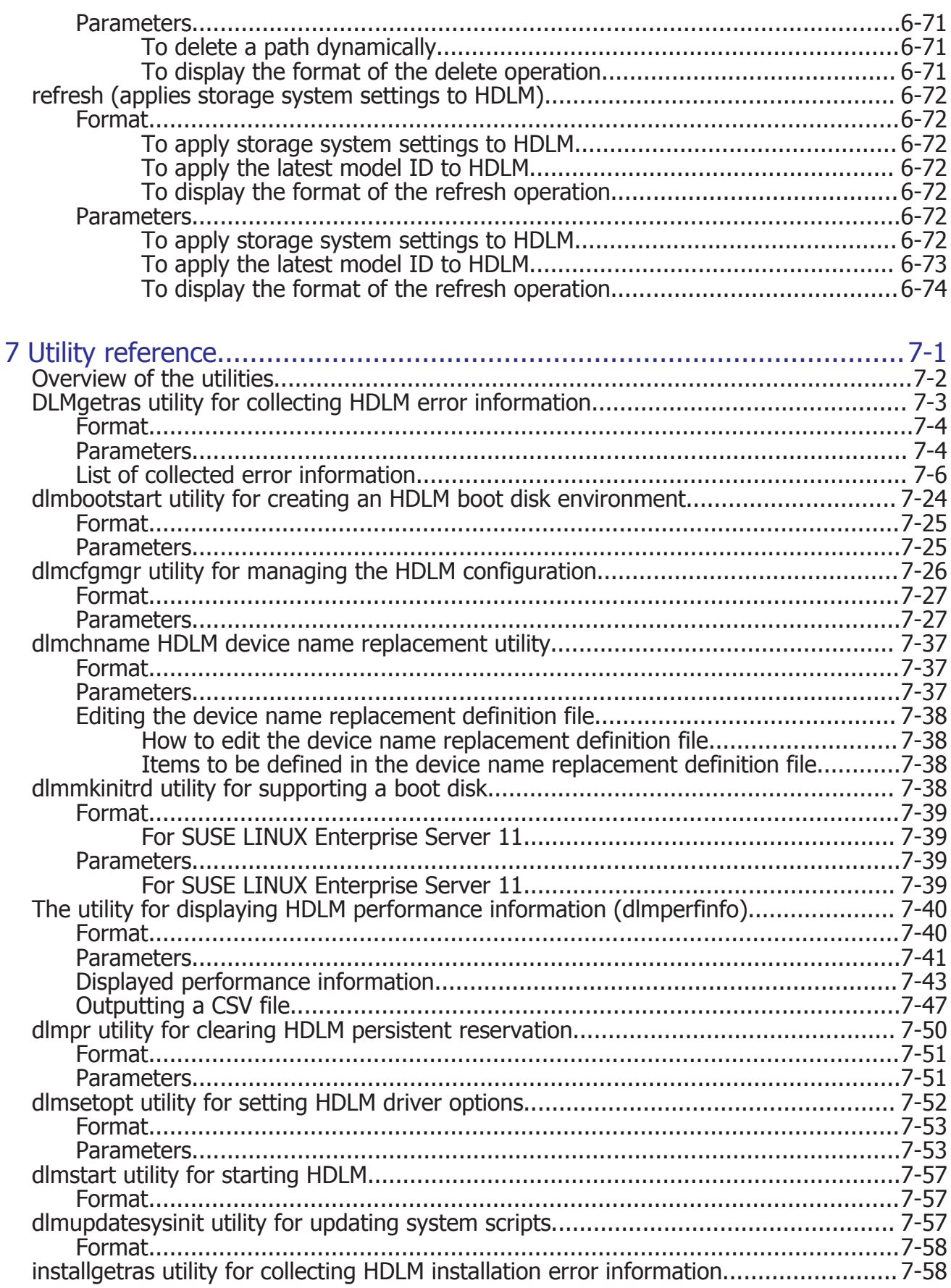

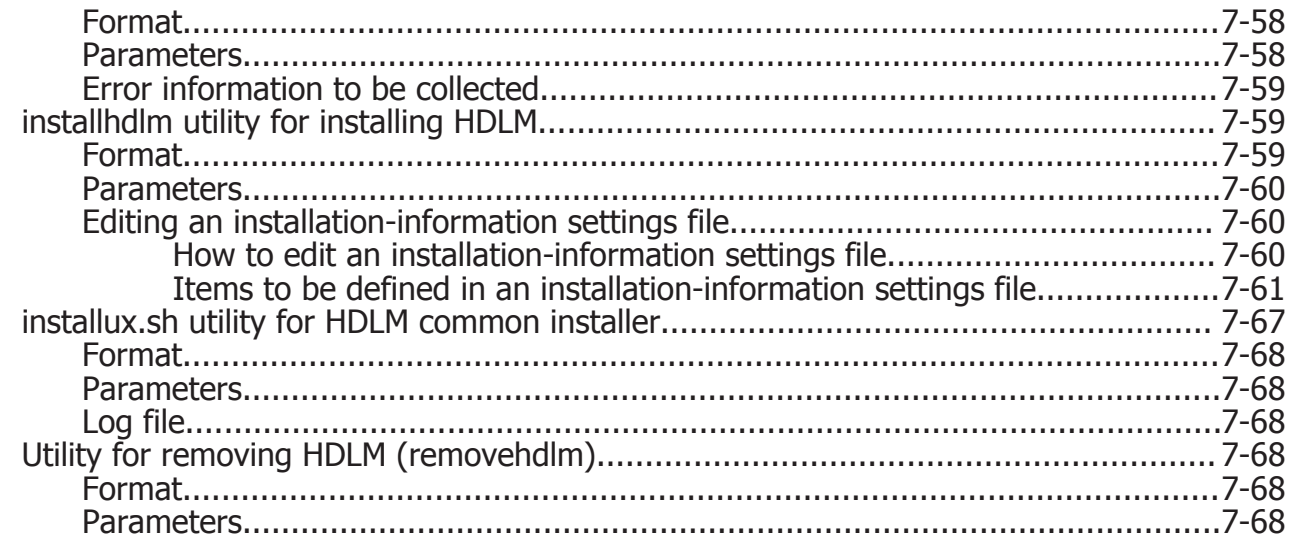

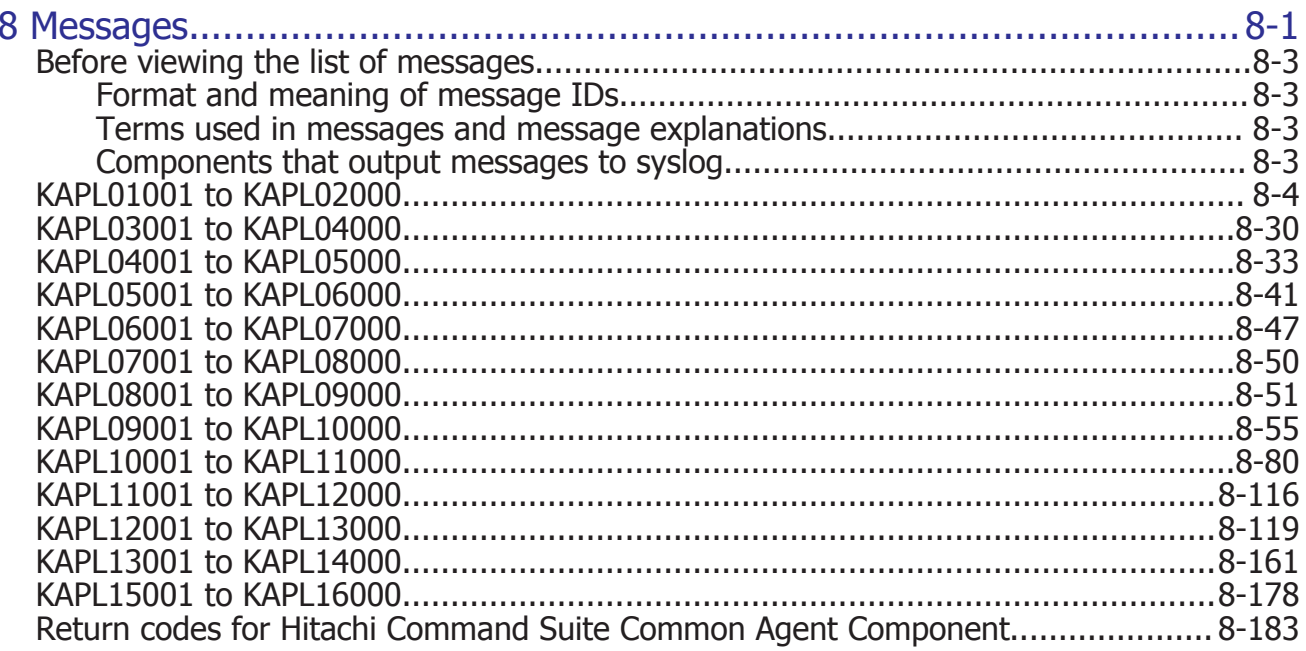

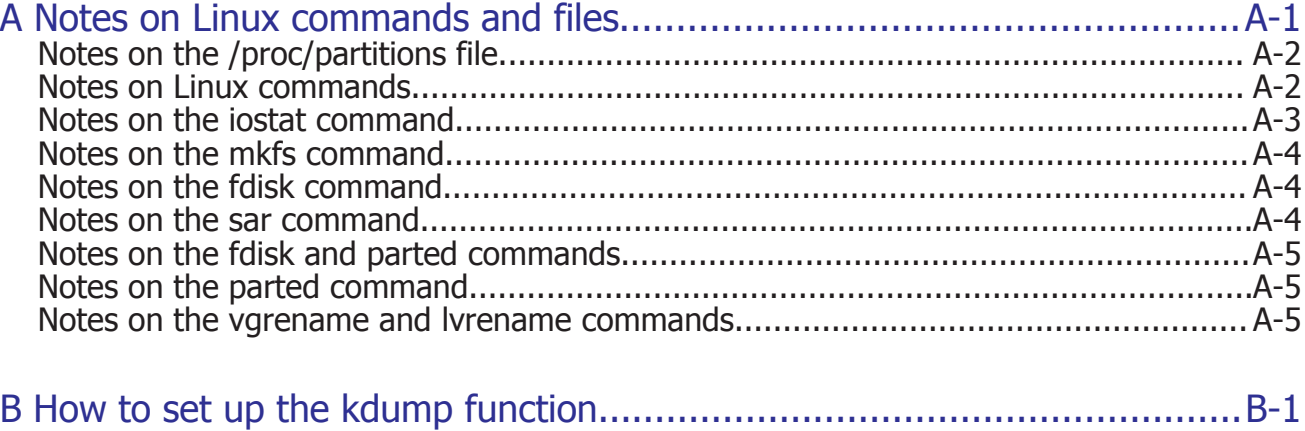

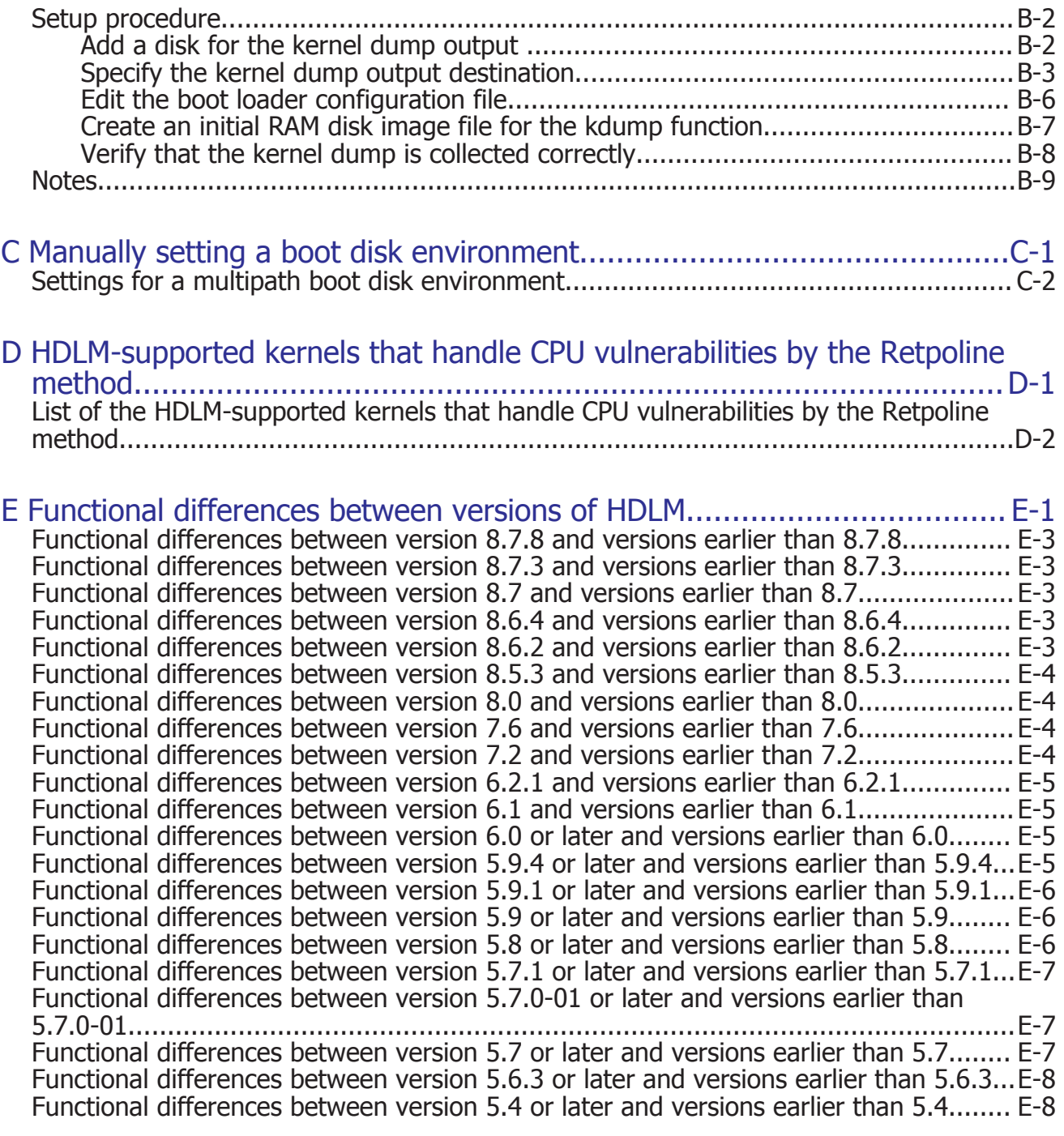

# [Acronyms and abbreviations](#page-742-0)

**[Glossary](#page-750-0)** 

[Index](#page-758-0)

# **Preface**

<span id="page-14-0"></span>This document describes how to use the Hitachi Dynamic Link Manager.

- □ [Intended audience](#page-15-0)
- □ [Product version](#page-15-0)
- □ [Release notes](#page-15-0)
- □ [Document organization](#page-15-0)
- □ [Related documents](#page-16-0)
- □ [Document conventions](#page-16-0)
- □ [Conventions for storage capacity values](#page-17-0)
- □ [Accessing product documentation](#page-18-0)
- □ [Getting help](#page-18-0)
- □ [Comments](#page-19-0)

## <span id="page-15-0"></span>**Intended audience**

This document is intended for storage administrators who use Hitachi Dynamic Link Manager (HDLM) to operate and manage storage systems, and assumes that readers have:

- Knowledge of Linux and its management functionality
- Knowledge of Storage system management functionality
- Knowledge of Cluster software functionality
- Knowledge of Volume management software functionality

## **Product version**

This document revision applies to HDLM for Linux v8.7.8 or later.

### **Release notes**

Read the release notes before installing and using this product. They may contain requirements or restrictions that are not fully described in this document or updates or corrections to this document. Release notes are available on Hitachi Vantara Support Connect: [https://](https://knowledge.hitachivantara.com/Documents) [knowledge.hitachivantara.com/Documents](https://knowledge.hitachivantara.com/Documents).

## **Document organization**

The following table provides an overview of the contents and organization of this document. Click the chapter title in the left column to go to that chapter. The first page of each chapter provides links to the sections in that chapter.

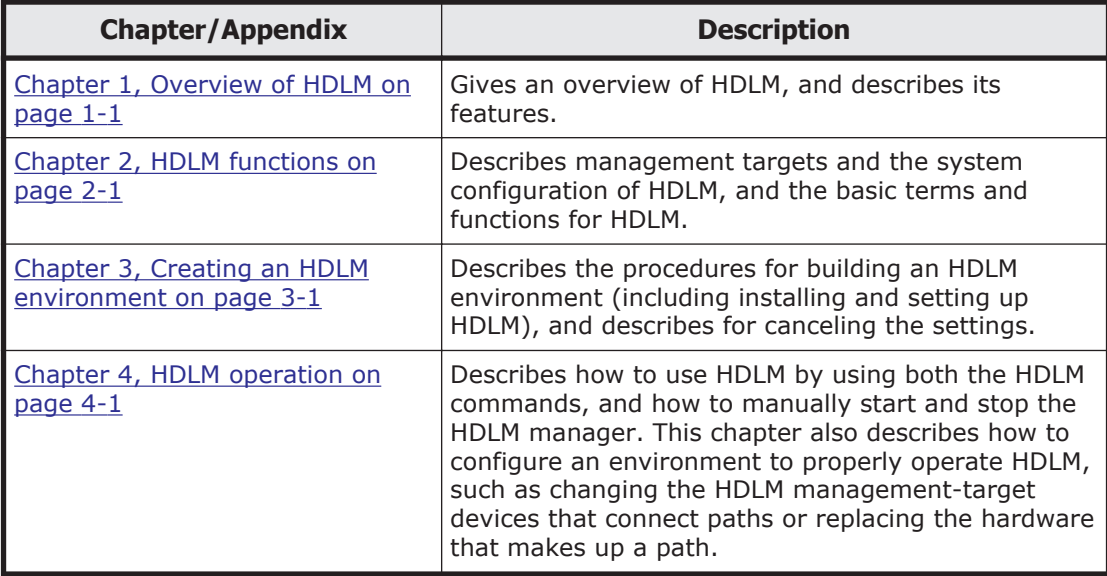

<span id="page-16-0"></span>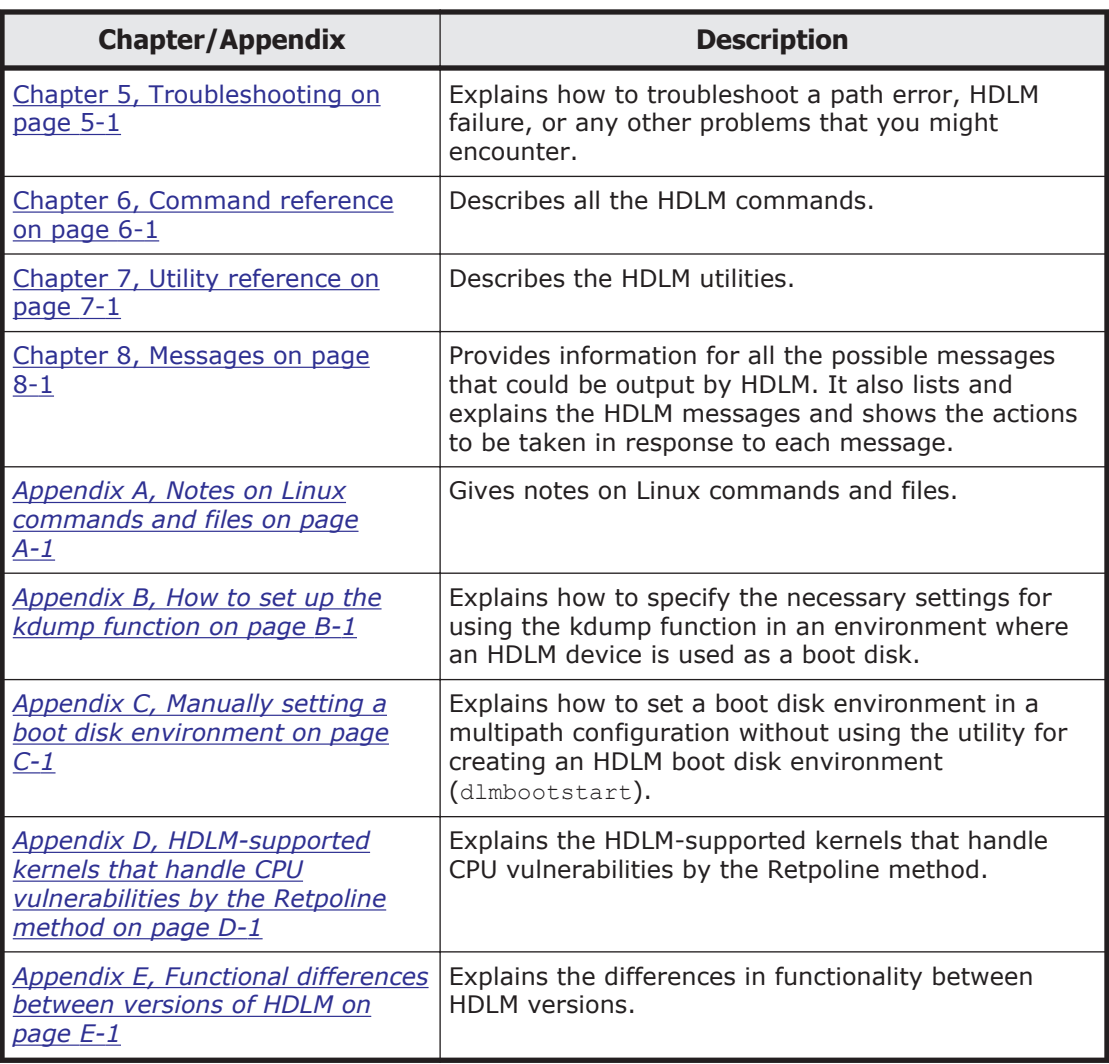

## **Related documents**

The following Hitachi referenced documents are also available for download from the Hitachi Vantara Support Connect: [https://](https://knowledge.hitachivantara.com/Documents) [knowledge.hitachivantara.com/Documents](https://knowledge.hitachivantara.com/Documents).

- *Hitachi Global Link Manager User Guide*, MK-92HC214
- *Hitachi Global Link Manager Installation and Configuration Guide*, MK-95HC107
- *Hitachi Global Link Manager Messages*, MK-95HC108
- *Reference Manual File Access Library & File Conversion Utility*
- *HITACHI Gigabit Fibre Channel Board User's Guide*

## **Document conventions**

This document uses the following typographic conventions:

<span id="page-17-0"></span>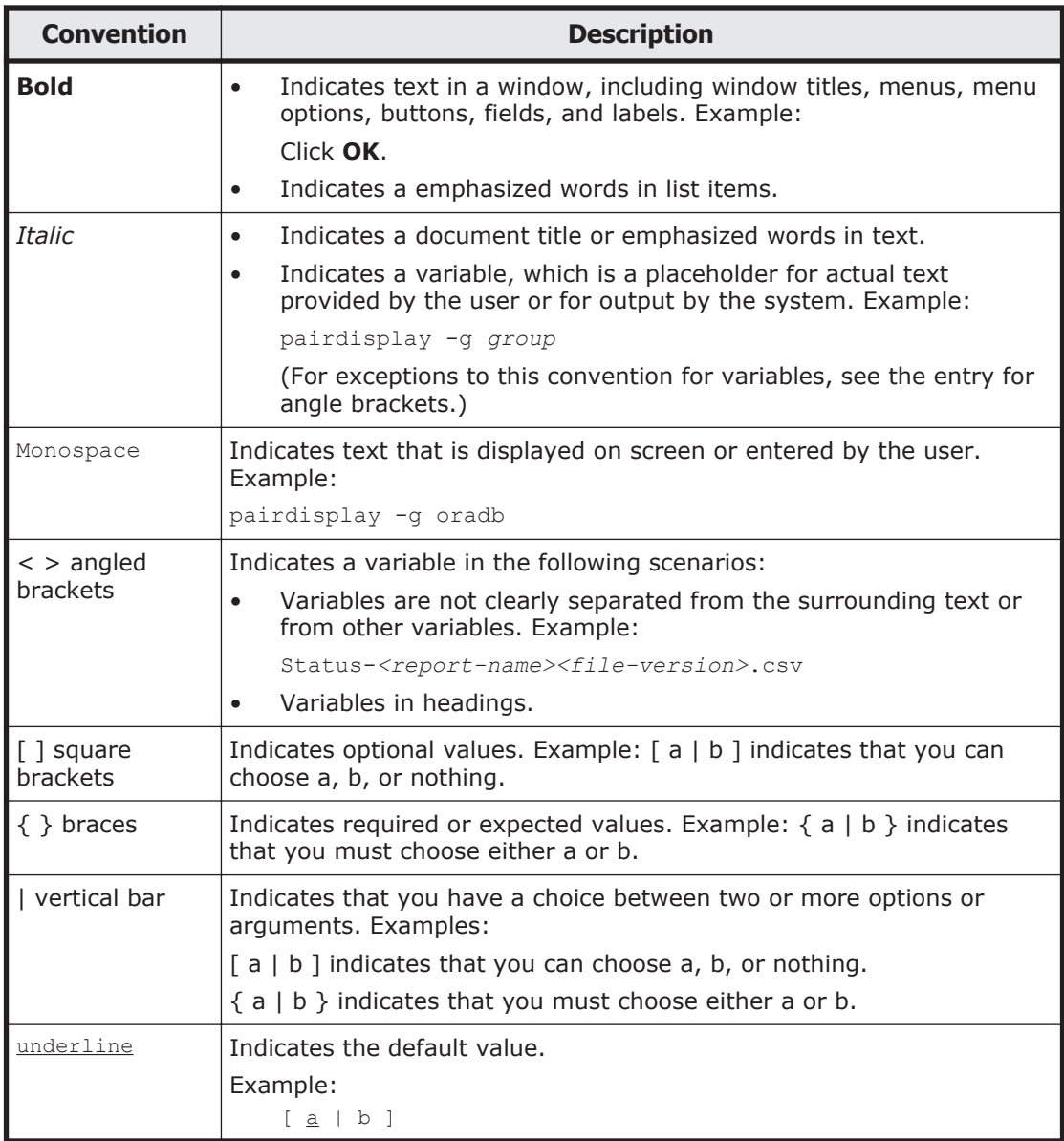

# **Conventions for storage capacity values**

Physical storage capacity values (for example, disk drive capacity) are calculated based on the following values:

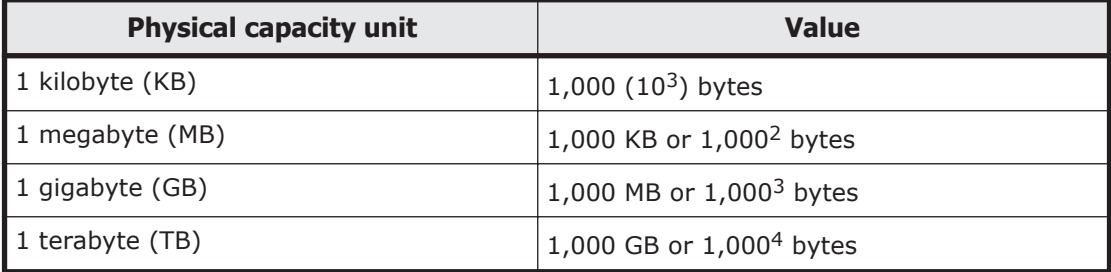

<span id="page-18-0"></span>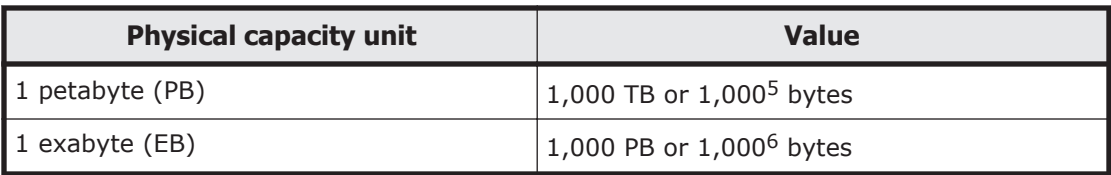

Logical capacity values (for example, logical device capacity, cache memory capacity) are calculated based on the following values:

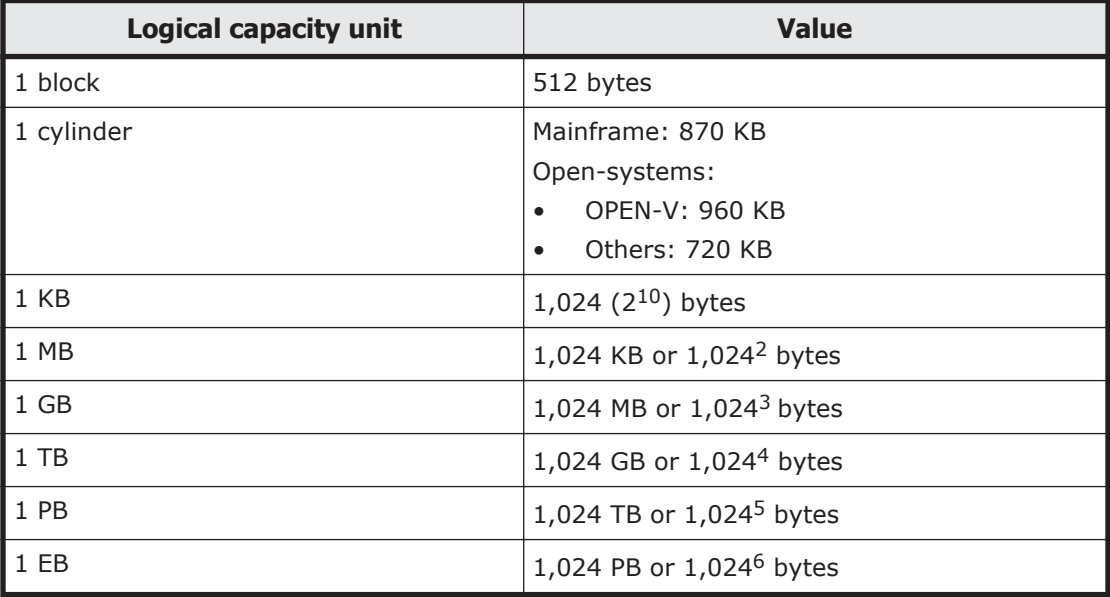

## **Accessing product documentation**

Product documentation is available on Hitachi Vantara Support Connect: <https://knowledge.hitachivantara.com/Documents>. Check this site for the most current documentation, including important updates that may have been made after the release of the product.

# **Getting help**

[Hitachi Vantara Support Connect](https://knowledge.hitachivantara.com/) is the destination for technical support of products and solutions sold by Hitachi Vantara. To contact technical support, log on to Hitachi Vantara Support Connect for contact information: [https://](https://support.hitachivantara.com/en_us/contact-us.html) [support.hitachivantara.com/en\\_us/contact-us.html](https://support.hitachivantara.com/en_us/contact-us.html).

[Hitachi Vantara Community](https://community.hitachivantara.com/s/) is a global online community for Hitachi Vantara customers, partners, independent software vendors, employees, and prospects. It is the destination to get answers, discover insights, and make connections. **Join the conversation today!** Go to [community.hitachivantara.com](https://community.hitachivantara.com/s/), register, and complete your profile.

## <span id="page-19-0"></span>**Comments**

Please send us your comments on this document:

[doc.comments@hitachivantara.com](mailto:doc.comments@hitachivantara.com). Include the document title and number, including the revision level (for example, -07), and refer to specific sections and paragraphs whenever possible. All comments become the property of Hitachi Vantara LLC.

#### **Thank you!**

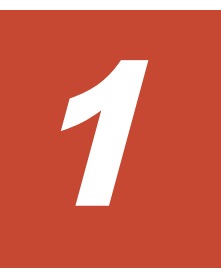

# **Overview of HDLM**

<span id="page-20-0"></span>HDLM is a software package that manages paths between a host and a storage system. HDLM is designed to distribute loads across multiple paths and will switch a given load to another path if there is a failure in the path that is currently being used, thus improving system reliability.

This chapter gives an overview of HDLM and describes its features.

- □ [What is HDLM?](#page-21-0)
- □ [HDLM features](#page-21-0)

## <span id="page-21-0"></span>**What is HDLM?**

With the widespread use of data warehousing and increasing use of multimedia data, the need for high-speed processing of large volumes of data on networks has rapidly grown. To satisfy this need, networks dedicated to the transfer of data, such as SANs, are now being used to provide access to storage systems.

HDLM manages the access paths to these storage systems. HDLM provides the ability to distribute loads across multiple paths and switch to another path if there is a failure in the path that is currently being used, thus improving system availability and reliability.

The figure below shows the connections between hosts and storage systems. A server on which HDLM is installed is called a *host*.

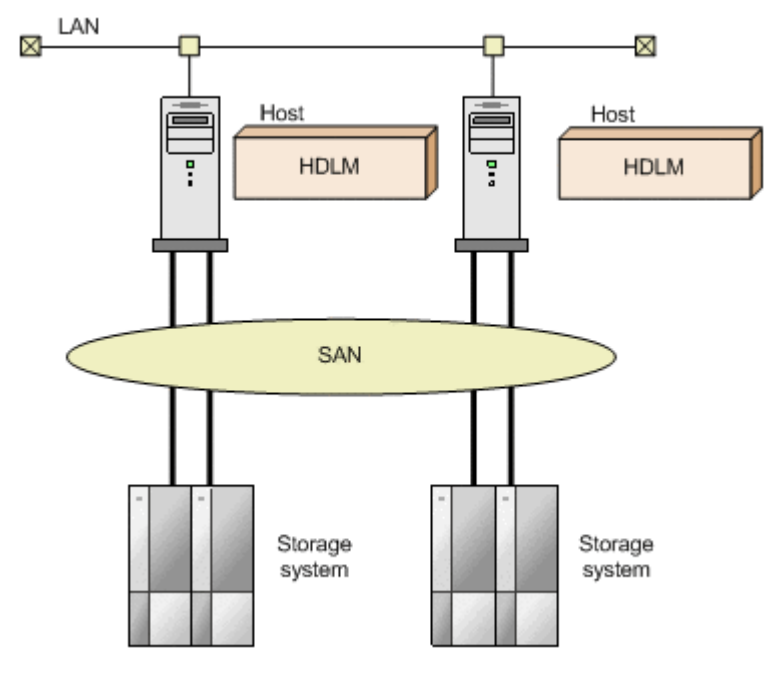

**Figure 1-1 Between hosts and storage systems**

For details about the storage systems supported by HDLM, see [Storage](#page-88-0) [systems supported by HDLM on page 3-15.](#page-88-0)

### **HDLM features**

HDLM features include the following:

The ability to distribute a load across multiple paths. This is also known as *load balancing*.

When a host is connected to a storage system via multiple paths, HDLM can distribute the load across all the paths. This prevents one, loaded down path from affecting the processing speed of the entire system. For details on load balancing, see *[Distributing a load using load balancing](#page-37-0) [on page 2-14](#page-37-0)*.

The ability to continue running operations between a host and storage system, even if there is a failure. This is also known as performing a *failover*.

When a host is connected to a storage system via multiple paths, HDLM can automatically switch to another path if there is some sort of failure in the path that is currently being used. This allows operations to continue between a host and a storage system.

For details on performing failovers, see *[Performing failovers and failbacks](#page-42-0) [using path switching on page 2-19](#page-42-0)*.

The ability to bring a path that has recovered from an error back online. This is also known as performing a *failback*.

If a path is recovered from an error, HDLM can bring that path back online. This enables the maximum possible number of paths to always be available and online, which in turn enables HDLM to better distribute the load across multiple paths.

Failbacks can be performed manually or automatically. In an automatic failback, HDLM will automatically restore the path to an active state after the user has corrected the problem that exists on the physical path.

For details on performing failbacks, see *[Performing failovers and failbacks](#page-42-0) [using path switching on page 2-19](#page-42-0)*.

The ability to automatically check the status of any given path at regular intervals. This is also known as *path health checking*.

HDLM can easily detect errors by checking the statuses of paths at userdefined time intervals. This allows you to check for any existing path errors and to resolve them promptly and efficiently.

For details on setting up and performing path health checking, see *[Detecting errors by using path health checking on page 2-31](#page-54-0)*.

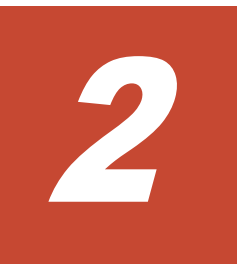

# **HDLM functions**

<span id="page-24-0"></span>This chapter describes the various functions that are built into HDLM. Before the function specifications are explained though, this chapter will go into detail about the HDLM management targets, system configuration, and basic terms that are necessary to know to effectively operate HDLM. After that, the rest of the chapter focus on describing all the HDLM functions, including the main ones: load distribution across paths and path switching.

- □ [Devices managed by HDLM](#page-26-0)
- □ [System configuration](#page-26-0)
- □ [LU configuration](#page-30-0)
- □ [Program configuration](#page-31-0)
- □ [Position of the HDLM driver and HDLM device](#page-33-0)
- □ [Logical device files for HDLM devices](#page-34-0)
- □ [Distributing a load using load balancing](#page-37-0)
- $\Box$  [Performing failovers and failbacks using path switching](#page-42-0)
- $\Box$  [Monitoring intermittent errors \(functionality when automatic failback is](#page-49-0) [used\)](#page-49-0)
- $\Box$  [Detecting errors by using path health checking](#page-54-0)
- $\Box$  [Distributing a load by using the dynamic I/O path control function](#page-55-0)
- □ [Error management](#page-56-0)
- □ [Collecting audit log data](#page-61-0)
- □ [Integrated HDLM management using Global Link Manager](#page-71-0)
- □ [Cluster support](#page-72-0)

## <span id="page-26-0"></span>**Devices managed by HDLM**

Below is a list of devices that can or cannot be managed by HDLM. The devices that can be managed by HDLM are called *HDLM management-target devices*.

HDLM management-target devices:

The following devices of the storage systems listed in Section *[What is](#page-21-0) [HDLM? on page 1-2](#page-21-0)*:

- ¢ SCSI devices
- ¢ Boot disks

Non-HDLM management-target devices:

- ¢ SCSI devices other than those of the storage systems listed in Section *[What is HDLM? on page 1-2](#page-21-0)*
- ¢ Devices other than disks (such as tape devices)
- ¢ Command devices of the storage systems listed in Section *[What is](#page-21-0) [HDLM? on page 1-2](#page-21-0)* (For example, Hitachi RAID Manager command devices.)

## **System configuration**

HDLM manages routes between a host and a storage system by using the SCSI driver. A host and a storage system are connected via an FC-SAN or an IP-SAN. Note that an FC-SAN and an IP-SAN cannot be combined and connected to the same environment.

### **System configuration using an FC-SAN**

In an FC-SAN, fiber cables connect hosts to storage systems. The cable port on the host is a *host bus adapter* (HBA). The cable port on the storage system is a *port* (P) on a *channel adapter* (CHA).

A *logical unit* (LU) contained in a storage system is the target of input to, or output from, the host. You can divide an LU into multiple areas. Each area after the division is called a *Dev*. The Dev is equivalent to a partition. A route that connects a host and an LU is called a *physical path*, and a route that connects a host and a Dev is called a *path*. When an LU has been divided into multiple Devs, the number of paths set to the LU is equal to the number that is found by multiplying the number of physical paths by the number of Devs in the LU.

HDLM assigns an ID to a physical path and manages the paths on a physicalpath basis. When you use HDLM, there is no need to consider the difference between a physical path and a path. Thus, hereafter both physical paths and paths might be called *paths*, without a distinction being made between the two. The ID that HDLM assigns for each physical path is called an *AutoPATH\_ID*. Also, a path might be called a *management target*.

The following figure shows the configuration of an HDLM system using an FC-SAN.

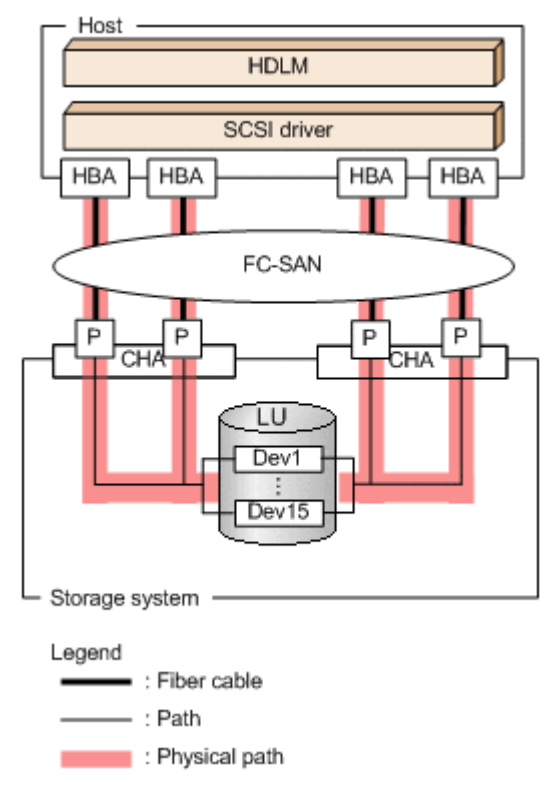

#### **Figure 2-1 Configuration of an HDLM system when using an FC-SAN**

The following table lists the HDLM system components when using an FC-SAN.

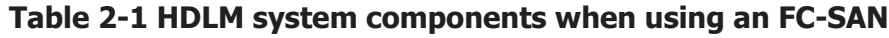

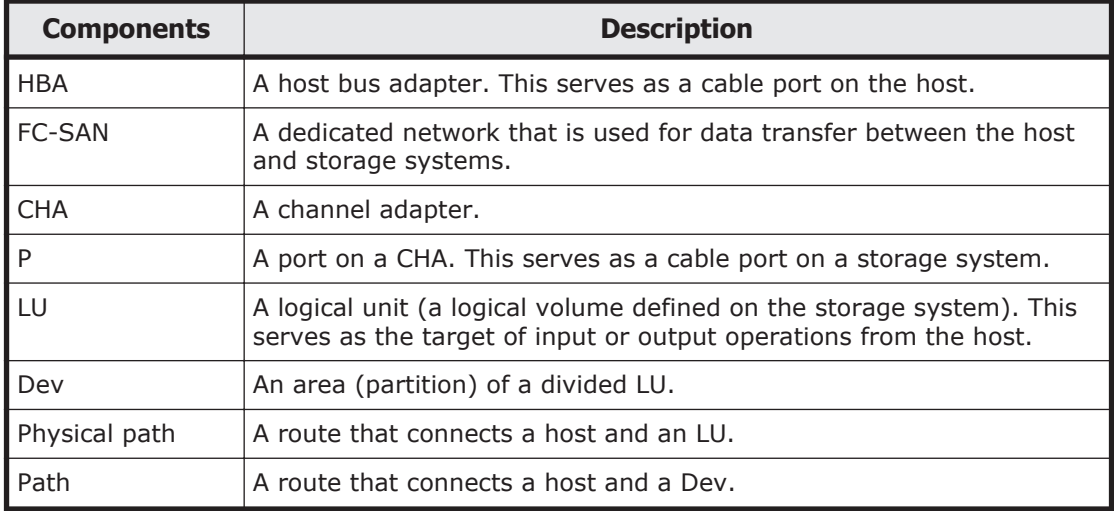

### <span id="page-28-0"></span>**System configuration using an IP-SAN**

In an IP-SAN, LAN cables are used to connect hosts to storage systems. The cable port on the host is called a *network interface card* (NIC). In order to use an NIC, the *iSCSI software* must be installed ahead of time on the host. The cable port on the storage system is called a *port* (P) on a *channel adapter* (CHA) used for iSCSI connections.

A *logical unit* (LU) contained in a storage system is the target of input to, or output from, the host. You can divide an LU into multiple areas. Each area after the division is called a *Dev*. The Dev is equivalent to a partition. A route that connects a host and an LU is called a *physical path*, and a route that connects a host and a Dev is called a *path*. When an LU has been divided into multiple Devs, the number of paths set to the LU is equal to the number that is found by multiplying the number of physical paths by the number of Devs in the LU.

HDLM assigns an ID to a physical path and manages the paths on a physicalpath basis. When you use HDLM, there is no need to consider the difference between a physical path and a path. Thus, hereafter both physical paths and paths might be called *paths*, without a distinction being made between the two. The ID that HDLM assigns for each physical path is called an *AutoPATH\_ID*. Also, a path might be called a *management target*.

The following figure shows the configuration of an HDLM system using an IP-SAN.

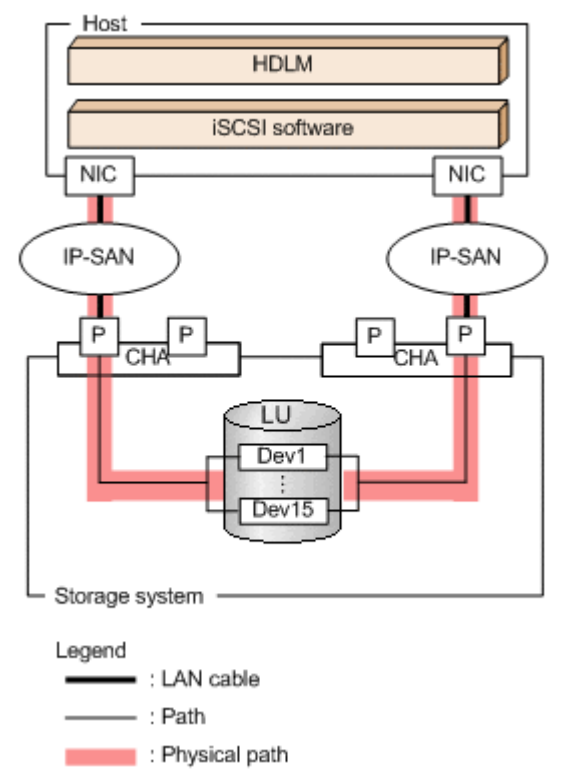

#### **Figure 2-2 Configuration of an HDLM system when using an IP-SAN**

The following table lists the HDLM system components when using an IP-SAN.

| <b>Components</b>     | <b>Description</b>                                                                                                    |
|-----------------------|----------------------------------------------------------------------------------------------------|
| <b>iSCSI</b> software | The driver software that contains the iSCSI initiator function.                                                                                                    |
| <b>NIC</b>            | A network interface card that serves as a cable port on a host. The<br>NIC is referred to as the HBA in HDLM commands. Sometimes, it is<br>also just simply called an HBA in this manual. |
| IP-SAN                | A data transfer network that connects hosts and storage systems by<br>using the iSCSI standard.                                                                                           |
| <b>CHA</b>            | A channel adapter.                                                                                                    |
| P                     | A port on a CHA. This serves as a cable port on a storage system.                                                                                                    |
| LU                    | A logical unit (a logical volume defined on the storage system). This<br>serves as the target of input or output operations from the host.                                                |
| Dev                   | An area (partition) of a divided LU.                                                                                                    |
| Physical path         | A route that connects a host and an LU.                                                                                                    |
| Path                  | A route that connects a host and a Dev.                                                                                                    |

**Table 2-2 HDLM system components when using an IP-SAN**

### **IP-SAN environments supported by HDLM**

HDLM supports system configurations that use an IP-SAN in the following environments:

- OS
	- ¢ Red Hat Enterprise Linux 6
	- ¢ Red Hat Enterprise Linux 7
	- ¢ Red Hat Enterprise Linux 8
	- ¢ SUSE LINUX Enterprise Server 11
	- ¢ SUSE LINUX Enterprise Server 12
	- ¢ SUSE LINUX Enterprise Server 15
	- ¢ Oracle Unbreakable Enterprise Kernel 6
	- ¢ Oracle Unbreakable Enterprise Kernel 7
- iSCSI software

HDLM supports the following iSCSI initiators supplied with the OS.

¢ For Red Hat Enterprise Linux 6, Red Hat Enterprise Linux 7, Red Hat Enterprise Linux 8, Oracle Unbreakable Enterprise Kernel 6, or Oracle Unbreakable Enterprise Kernel 7:

```
iscsi-initiator-utils
```
¢ For SUSE LINUX Enterprise Server 11, SUSE LINUX Enterprise Server 12 or SUSE LINUX Enterprise Server 15:

open-iscsi

Storage system

IP-SAN can be used for the following storage systems: HUS100 series, VSP E series, VSP Gx00 models, and VSP Fx00 models.

### <span id="page-30-0"></span>**Restrictions on using HDLM in an IP-SAN environment**

The following restrictions apply when using HDLM in an IP-SAN environment:

- HDLM can only be used in a cluster configuration when it is installed in a Red Hat Enterprise Linux 6 environment with RHCM.
- The kdump function cannot be used.

## **LU configuration**

After you have properly installed HDLM, the LU configuration will change as follows:

Before the installation of HDLM:

The host recognizes that a SCSI device is connected to each path. Thus, a single LU in the storage system is recognized as though there are as many LUs as there are paths.

After the installation of HDLM:

An HDLM device corresponding one-to-one with an LU in the storage system is created at a level higher than the SCSI device. $#$ 

Thus, from the host, LUs in the storage system are also recognized as a single LU regardless of the number of paths.

#

In addition to the one that indicates the entire LU, a logical device file for the HDLM device is created for each partition.

An LU recognized by a host after HDLM installation, is called a *host LU* (HLU). The areas in a host LU that correspond to the Dev (partition) in a storage system LU are called *host devices* (HDev).

On a system using HDLM, the logical device file for the HDLM device is used to access the target LU instead of the logical device file for the SCSI device.

The following figure shows the LU configuration recognized by the host, after the installation of HDLM.

<span id="page-31-0"></span>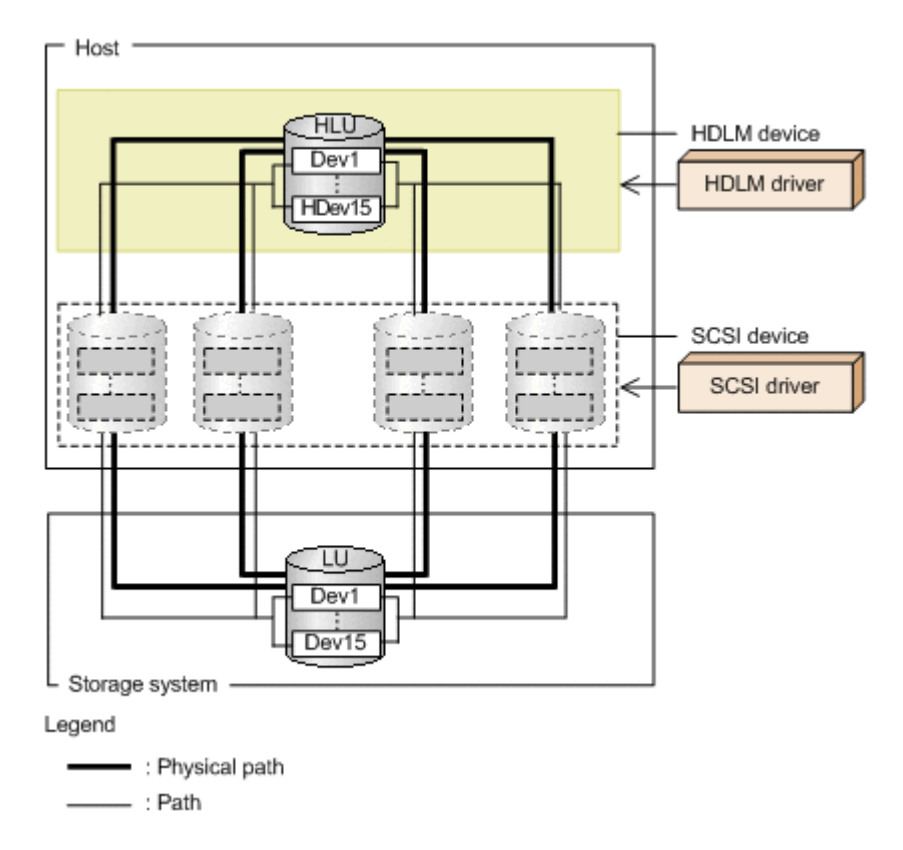

#### **Figure 2-3 LU configuration recognized by the host after HDLM installation**

The following table lists and describes the components recognized by the host.

**Table 2-3 LU components**

| <b>Components</b> | <b>Description</b>                                                                                                    |
|-------------------|----------------------------------------------------------------------------------------------------|
| <b>HDev</b>       | A Dev (partition) in an LU that the host recognizes via the<br>HDLM driver. It is called a <i>host device</i> . One host device is<br>recognized for one Dev in the storage system.     |
| HLU               | An LU that the host recognizes via the HDLM driver. It is<br>called a host LU. Regardless of how many paths exist, only<br>one host LU is recognized for each LU in the storage system. |

## **Program configuration**

HDLM is actually a combination of several programs. Because each program corresponds to a specific HDLM operation, it is important to understand the name and purpose of each program, along with how they are all interrelated.

The following figure shows the configuration of the HDLM programs.

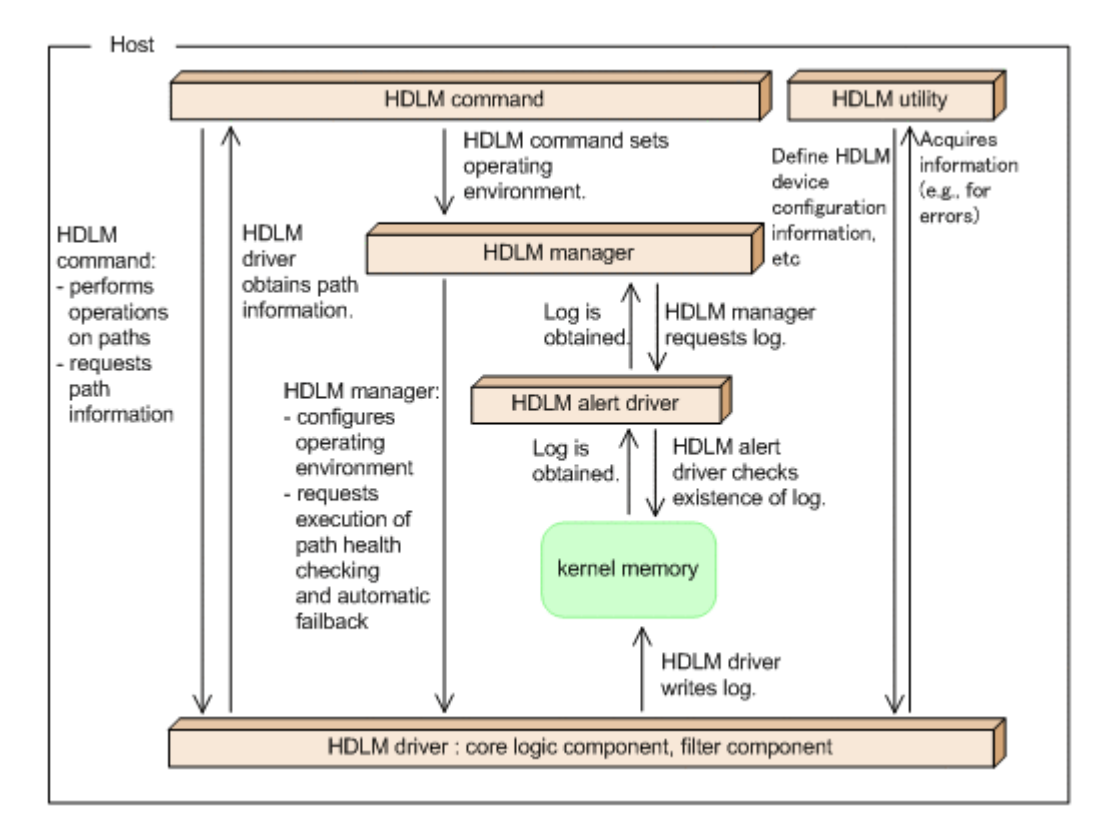

### **Figure 2-4 Configuration of the HDLM programs**

The following table lists and describes the functions of these programs.

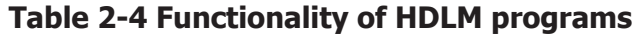

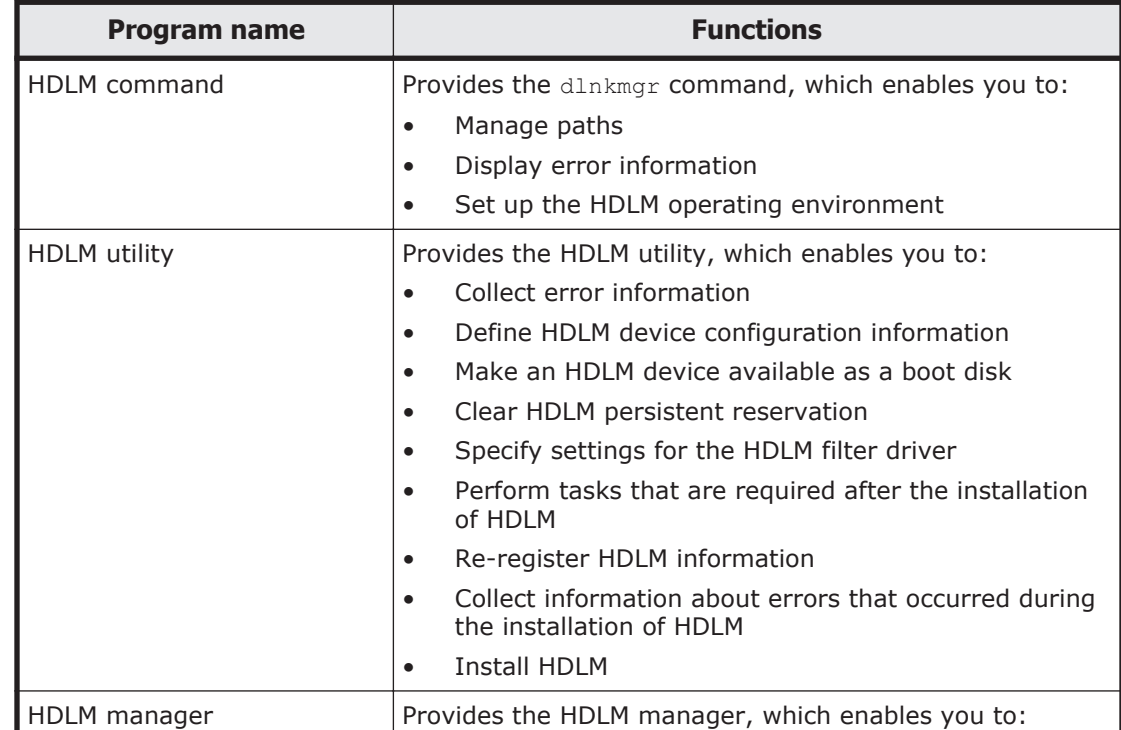

<span id="page-33-0"></span>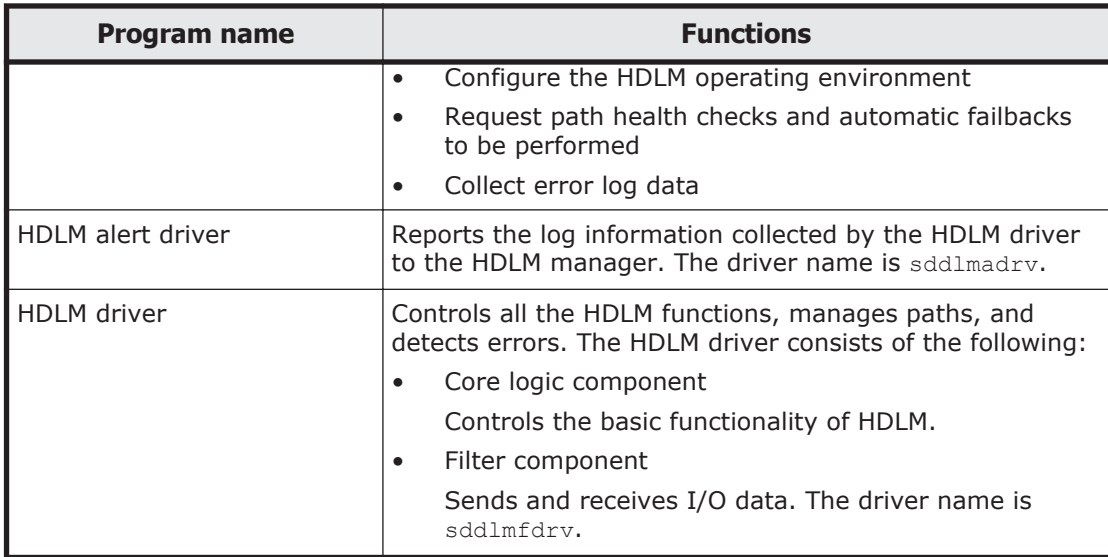

## **Position of the HDLM driver and HDLM device**

The HDLM driver is positioned above the SCSI driver. Each application on the host uses the HDLM device (logical device file) created by HDLM, to access LUs in the storage system.

The following figure shows the position of the HDLM driver and HDLM device.

<span id="page-34-0"></span>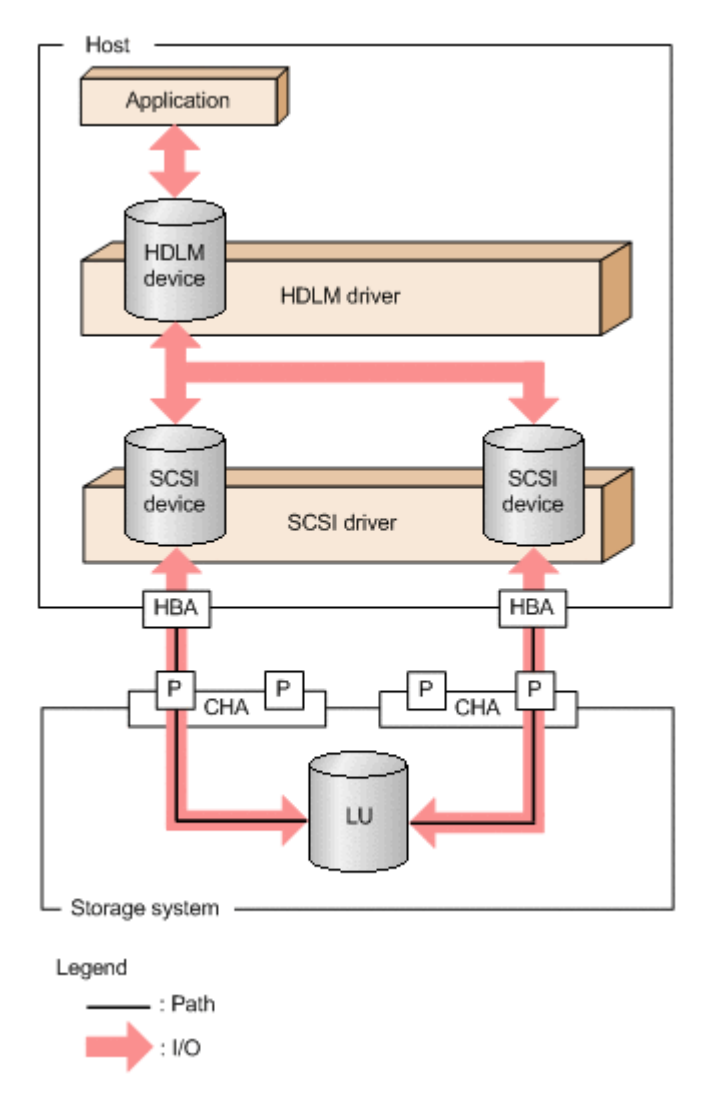

**Figure 2-5 Position of the HDLM driver and HDLM devices**

## **Logical device files for HDLM devices**

The logical device file name of an HDLM device is different from the logical device file name of a SCSI device. When you configure the logical device file of an HDLM device for applications such as volume management software, these applications can access the LUs that HDLM manages.

The following shows an example of the logical device file name that the application uses to access the LU (for accesses before and after HDLM installation).

*[Table 2-5 Example of using the logical device file name of the device used](#page-35-0) [when the application accesses the LU on page 2-12](#page-35-0)* illustrates the logical device file name of the device that the application uses, for before and after HDLM installation.

#### <span id="page-35-0"></span>**Table 2-5 Example of using the logical device file name of the device used when the application accesses the LU**

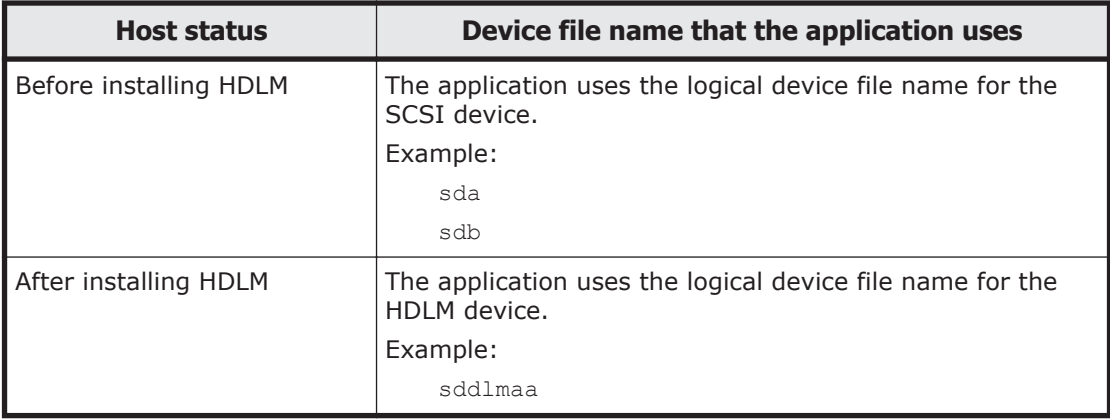

The logical device file name of an HDLM device has the following format: /dev/sddlm[*aa-pop*][*1-15*]

About alphabetic letters used in the logical device file name:

- ¢ For the first 256 LUs, two alphabetic letters are assigned. The specifiable values for the first two characters are in the range from a to p.
- ¢ For the 257th and subsequent LUs, three alphabetic letters are assigned. The specifiable values for the first and third characters are in the range from  $a$  to  $p$ . The specifiable range of values for the second character is from a to o.
- ¢ A major number is required for each of the first characters.

The following figure shows information about alphabetic letters used in the logical device file name.
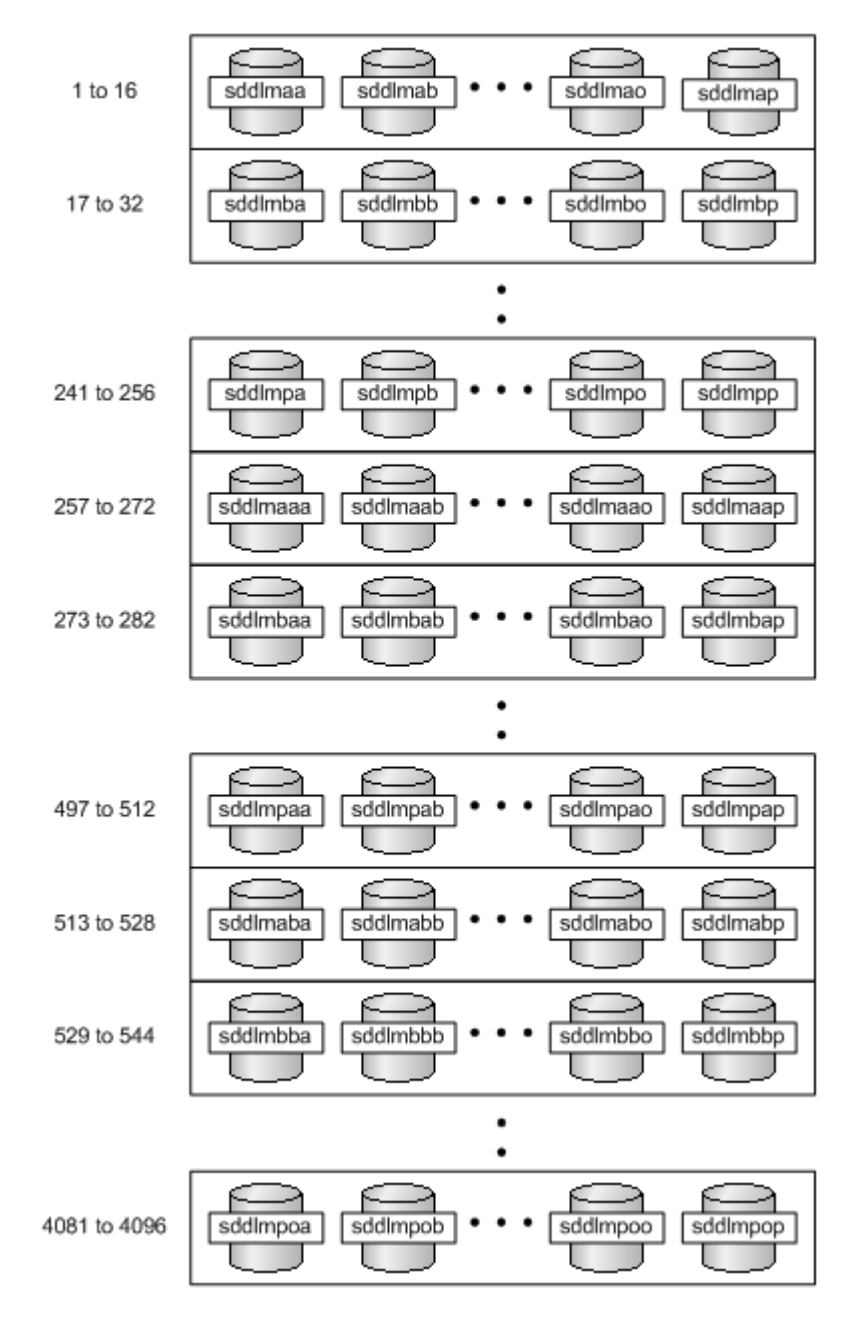

#### **Figure 2-6 About alphabetic letters used in the logical device file name**

About numeric values used in a logical device file name:

[1-15] indicates a partition number in the applicable LU. When the HDLM configuration definition utility  $(dlmcfqmqr)$  is executed, all logical device files for partitions *1* to *15* are created.

For example, if the logical device file name of an HDLM device is sddlmaa1, it indicates partition 1 on sddlmaa. To specify the entire LU, simply use sddlmaa. Note that HDLM creates block device files. The system dynamically selects the major number of the block device that this file uses.

# **Distributing a load using load balancing**

When the system contains multiple paths to a single LU, HDLM can distribute the load across the paths by using multiple paths to transfer the I/O data. This function is called *load balancing*, and it prevents a single, heavily loaded path from affecting the performance of the entire system.

Note that some I/O operations managed by HDLM can be distributed to each path, while others cannot. Therefore, even though load balancing function is used, I/O operations might not be equally allocated to each path.

*Figure 2-7 Flow of I/O data when the load balancing function is not used on page 2-14* shows the flow of I/O data when the load balancing function is not used. *[Figure 2-8 Flow of I/O data when the load balancing function is](#page-38-0) [used on page 2-15](#page-38-0)* shows the flow of I/O data when the load balancing function is used. Both figures show examples of I/O operations being issued for the same LU by multiple applications.

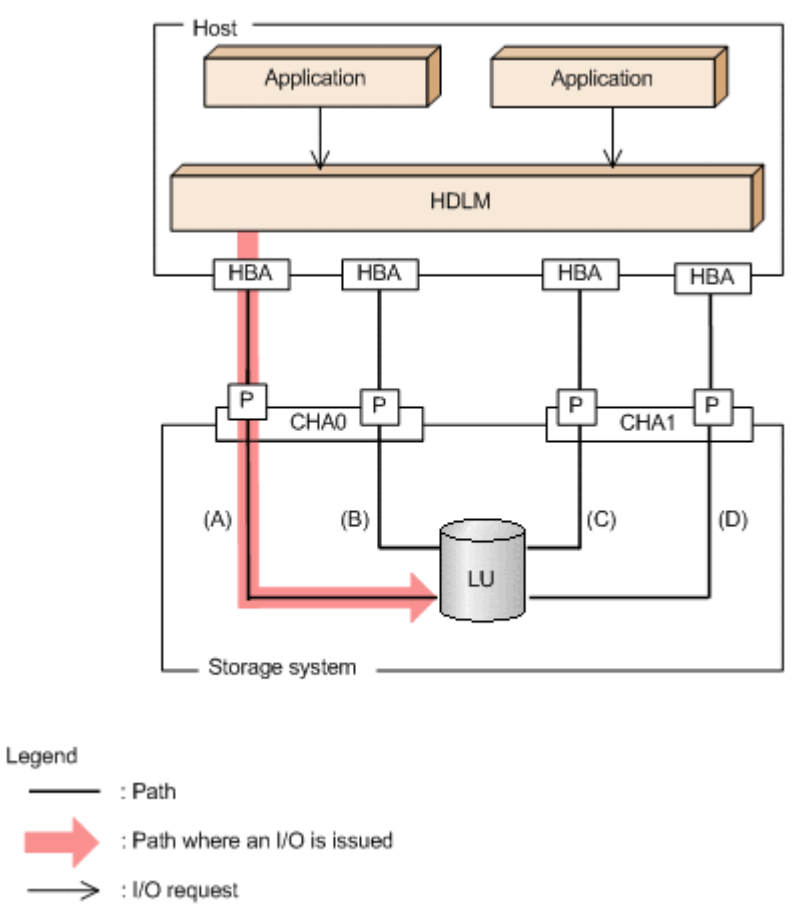

### **Figure 2-7 Flow of I/O data when the load balancing function is not used**

When the load balancing function is not used, I/O operations converge onto a single path (A). The load on that one path (A) will cause a bottleneck, which might cause problems with system performance.

<span id="page-38-0"></span>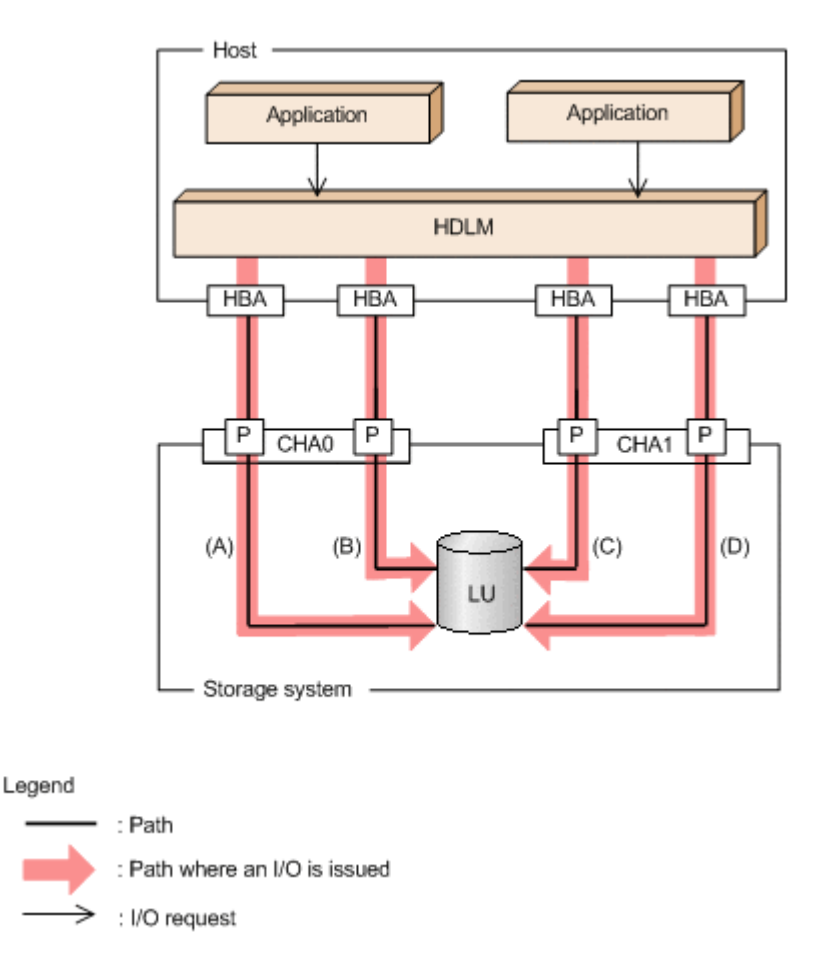

#### **Figure 2-8 Flow of I/O data when the load balancing function is used**

When the load balancing function is used, I/O operations are distributed via multiple paths (A, B, C, and D). This helps to prevent problems with system performance and helps prevent bottlenecks from occurring.

## **Paths to which load balancing is applied**

This subsection describes the paths to which the load balancing function is applied.

### **When all paths are owner paths**

If the storage system is supported by HDLM, usually all paths are owner paths. In this case, the load is balanced among all paths that access the same LU. If some of the paths become unusable due to, for example, a failure, the load will be balanced among the remaining usable paths.

For the example in *Figure 2-8 Flow of I/O data when the load balancing function is used on page 2-15*, the load is balanced among the four paths A, B, C, and D. If one of the paths were to become unusable, the load would be balanced among the three, remaining paths.

Note

When the HUS100 series is used, if the dynamic I/O path control function is disabled (the default setting), the load is balanced among all paths that access the same LU.

#### **When non-owner paths exist**

If both owner paths and non-owner paths exist, HDLM will select the path to be used next from the owner paths, and then from the non-owner paths. To prevent performance in the entire system from deteriorating, HDLM does not perform load balancing between owner paths and non-owner paths. Therefore, if some of the owner paths become unusable due to, for example, a failure, load balancing will be performed among the remaining usable owner paths. When all owner paths cannot be used, load balancing is performed among the non-owner paths.

For the example in *Figure 2-9 Load balancing when both owner paths and non-owner paths exist on page 2-16*, suppose that the paths (A) and (B) are owner paths, and the paths (C) and (D) are non-owner paths. When the LU is accessed, the load is balanced between the two paths A and B, which are both owner paths. When one of the paths (A) cannot be used, then the LU is accessed from the only other owner path (B). When both of the owner paths (A and B) cannot be used, the load is then balanced between two other, nonowner paths (C and D).

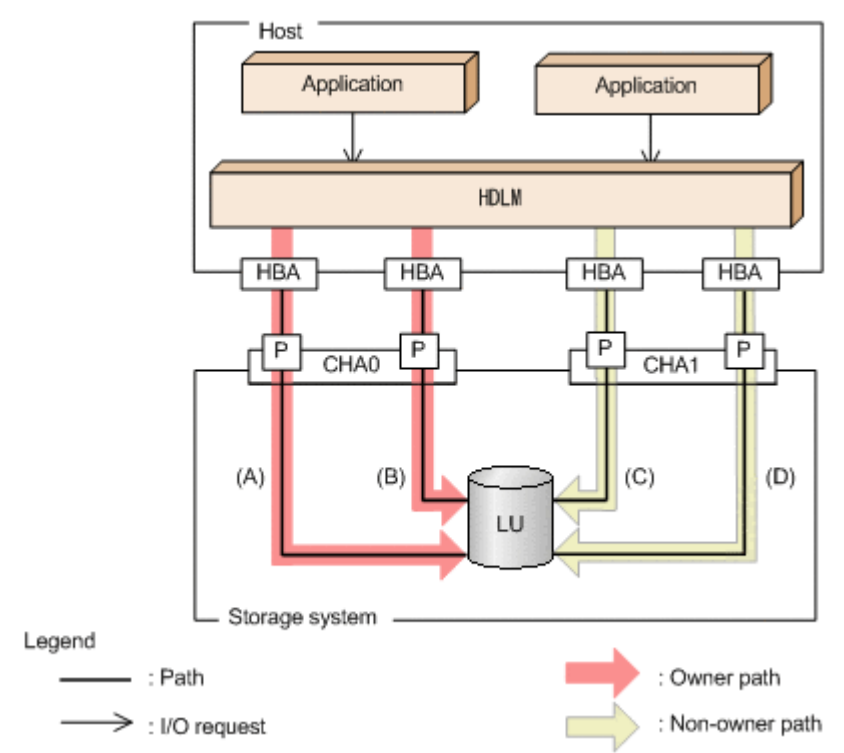

#### **Figure 2-9 Load balancing when both owner paths and non-owner paths exist**

The following describes a case in which non-owner paths exist.

• When the dynamic I/O path control function is enabled in the HUS100 series:

When the dynamic I/O path control function is enabled, the controller selected by the dynamic load balance controller function is recognized as the owner controller. Other controllers are recognized as non-owner controllers. Paths that pass through the owner controller are owner paths, and paths that do not pass through the owner controller are non-owner paths.

For details about the dynamic I/O path control function, see *[Distributing a](#page-55-0) [load by using the dynamic I/O path control function on page 2-32](#page-55-0)*.

• When a global-active device is used and the non-preferred path option is set:

When a global-active device is used, the default settings of the storage system specify that all paths are owner paths. Load balancing is performed on all paths that access the primary and secondary volumes of global-active device pairs.

However, if the primary site and the secondary site are far apart, I/O performance might be low for I/O issued to a site other than the location of the host. In such a case, specify the non-preferred path option on the storage system at the site where the host is not located. A path for which the non-preferred path option is specified is a non-owner path and cannot be used until all the owner paths become unavailable.

If you specify the non-preferred path option on the storage system when the HDLM device is already configured, execute the refresh operation of the HDLM command, or restart the host.

## **Load balancing algorithms**

HDLM has the following six load balancing algorithms:

- The Round Robin algorithm
- The Extended Round Robin algorithm
- The Least I/Os algorithm
- The Extended Least I/Os algorithm
- The Least Blocks algorithm
- The Extended Least Blocks algorithm

The above algorithms are divided into two categories, which differ in their processing method. The following describes both of these processing methods:

The Round Robin, Least I/Os, and Least Blocks algorithms

These algorithms select the path to use each time a certain number of I/Os are issued. The path that is used is determined by the following:

- ¢ Round Robin The paths are simply selected in order from among all the connected paths.
- ¢ Least I/Os

The path that has the least number of I/Os being processed is selected from among all the connected paths.

¢ Least Blocks

The path that has the least number of I/O blocks being processed is selected from among all the connected paths.

The Extended Round Robin, Extended Least I/Os, and Extended Least Blocks algorithms

These algorithms determine which path to allocate based on whether the I/O to be issued is sequential with the immediately preceding I/O.

If the I/O is sequential with the previous I/O, the path to which the previous I/O was distributed will be used. However, if a specified number of I/Os has been issued to a path, processing switches to the next path. If the I/O is not sequential with the previous I/O, these algorithms select the path to be used each time an I/O request is issued.

¢ Extended Round Robin

The paths are simply selected in order from among all the connected paths.

¢ Extended Least I/Os

The path that has the least number of I/Os being processed is selected from among all the connected paths.

¢ Extended Least Blocks

The path that has the least number of I/O blocks being processed is selected from among all the connected paths.

The following table lists and describes the features of the load balancing algorithms.

| <b>Algorithm type</b>                                                                    | <b>Algorithm features</b>                                                                                                    |
|------------------------------------------------------------------------------------------|----------------------------------------------------------------------------------------------------|
| Round Robin#<br>Least I/Os<br>Least Blocks                                               | These types of algorithms are most effective when a lot of<br>discontinuous, non-sequential I/Os are issued.                                                                                                    |
| Extended Round<br>Robin<br>Extended Least I/Os<br><b>Extended Least</b><br><b>Blocks</b> | If the I/O data is from something like a read request and is<br>generally sequential with the previous I/Os, an improvement<br>in reading speed can be expected due to the storage system<br>cache functionality. These types of algorithms are most<br>effective when a lot of continuous, sequential I/Os are<br>issued. |

**Table 2-6 Features of the load balancing algorithms**

#

Some I/O operations managed by HDLM can be distributed across all, available paths, and some cannot. Thus, you should be aware that even if you specify the Round Robin algorithm, some of the I/O operations will never be issued uniformly across all the given paths.

<span id="page-42-0"></span>The default algorithm is the Extended Least I/Os algorithm, which is set when HDLM is first installed. When an upgrade installation of HDLM is performed, the algorithm that is currently being used is inherited.

Select the load balancing algorithm most suitable for the data access patterns of your system environment. However, if there are no recognizable data access patterns, we recommend using the default algorithm, the Extended Least I/Os algorithm.

You can specify the load balancing function by the dlnkmgr command's set operation. For details on the set operation, see *[set \(sets up the operating](#page-382-0) [environment\) on page 6-15](#page-382-0)*.

# **Performing failovers and failbacks using path switching**

When the system contains multiple paths to an LU and an error occurs on the path that is currently being used, HDLM can switch to another functional path, so that the system can continue operating. This is called a *failover*.

If a path in which an error has occurred recovers from the error, HDLM can then switch back to that path. This is called a *failback*.

Two types of failovers and failbacks are available:

- Automatic failovers and failbacks
- Manual failovers and failbacks

Failovers and failbacks switch which path is being used and also change the statuses of the paths. A path status is either *online* or *offline*. An online status means that the path can receive I/Os. On the other hand, an offline status means that the path cannot receive I/Os. A path will go into the offline status for the following reasons:

- An error occurred on the path.
- A user executed the HDLM command's offline operation.

For details on the offline operation, see *[offline \(places paths offline\) on](#page-373-0) [page 6-6](#page-373-0)*.

For details on path statuses and the transitions of those statuses, see *[Path](#page-46-0) [status transition on page 2-23](#page-46-0)*.

### **Automatic path switching**

The following describes the automatic failover and failback functions, which automatically switch a path.

#### **Automatic failovers**

If you detect an error on the path that is currently being used, you can continue to use the system by having the status of that path automatically changed to offline, and then automatically have the system switch over to another online path. This functionality is called *automatic failover*. Automatic failovers can be used for the following levels of errors:

**Critical** 

A fatal error that might stop the system.

Error

A high-risk error, which can be avoided by performing a failover or some other countermeasure.

For details on error levels, see *[Filtering of error information on page 2-36](#page-59-0)*.

HDLM will select the path to be used next from among the various paths that access the same LU, starting with owner paths, and then non-owner paths.

If the storage system is supported by HDLM, usually all paths are owner paths. As a result, all of the paths accessing the same LU can be possible switching destinations. For example, in *[Figure 2-10 Path switching on page](#page-44-0) [2-21](#page-44-0)*, the LU is accessed using only the one path (A). However, after that path is placed offline, the switching destination can come from any of the other three paths (B, C, or D).

When non-owner paths exist, HDLM will select the path to be used next from among the various paths that access the same LU, starting with the owner paths, and then the non-owner paths. For example, in *[Figure 2-10 Path](#page-44-0) [switching on page 2-21](#page-44-0)*, the owner controller of an LU is CHA0, and access to the LU is made via only one path (A). After that access path (A) is placed offline, the first choice for the switching destination is the other path connected to CHA0 (B). If an error also occurs on that path (B), then the next possibility for a path comes from one of the two paths (C or D) connected to CHA1.

Note

Non-owner paths exist in the following cases:

- ¢ When the HUS100 series is being used, and the dynamic I/O path control function is enabled
- ¢ When a global-active device is being used, and the non-preferred path option is set

<span id="page-44-0"></span>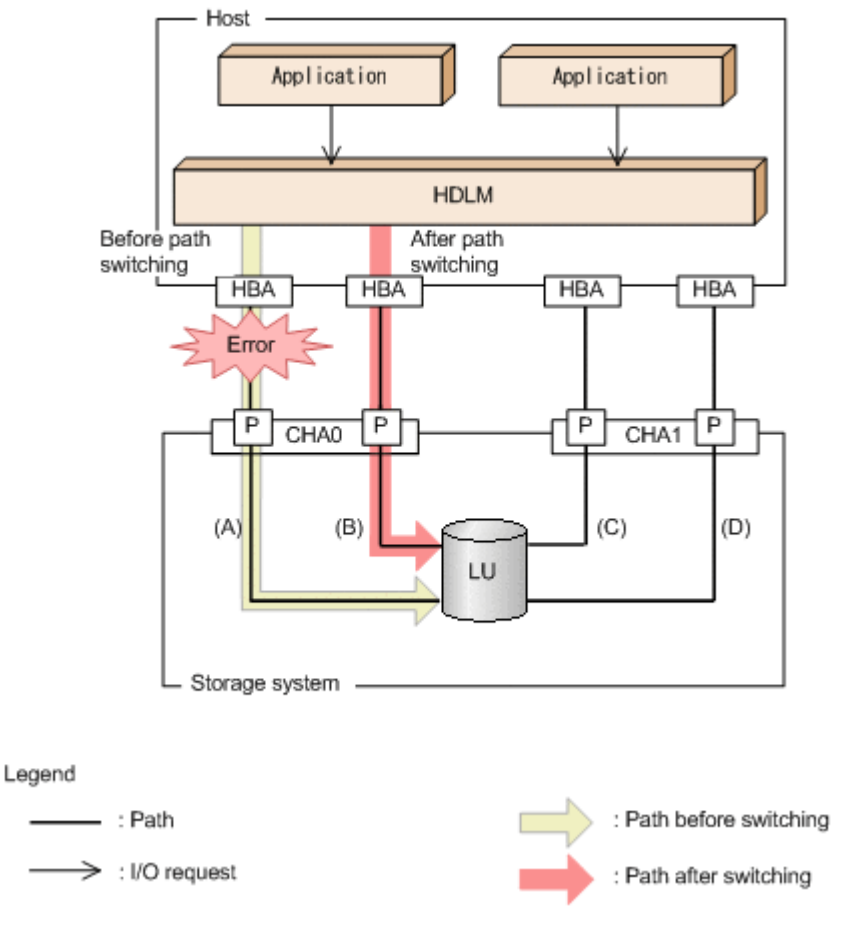

**Figure 2-10 Path switching**

### **Automatic failbacks**

When a path recovers from an error, HDLM can automatically place the recovered path back online. This function is called the *automatic failback* function. In order to use the automatic failback function, HDLM must already be monitoring error recovery on a regular basis.

When non-owner paths exist, HDLM will select the path to be used next from the online owner paths, and then from the online non-owner paths. When a non-owner path is used because all of the owner-paths are placed offline, if an owner path recovers from an error and HDLM automatically places the recovered path online, the path will be automatically switched over from the non-owner path to the owner path that recovered from the error.

When intermittent errors $*$  occur on paths and you are using the automatic failback function, the path status might frequently alternate between the online and offline statuses. In such a case, because the performance of I/Os will most likely decrease, if there are particular paths in which intermittent errors might be occurring, we recommend that you set up intermittent error monitoring so you can detect these paths, and then remove them from those subject to automatic failbacks.

You can specify the automatic failback function or intermittent error by the dlnkmgr command's set operation. For details on the set operation, see *[set](#page-382-0) [\(sets up the operating environment\) on page 6-15](#page-382-0)*.

Note

Non-owner paths exist in the following cases:

- ¢ When the HUS100 series is being used, and the dynamic I/O path control function is enabled
- ¢ When a global-active device is being used, and the non-preferred path option is set

#

An *intermittent error* means an error that occurs irregularly because of some reason such as a loose cable connection.

## **Manual path switching**

You can switch the status of a path by manually placing the path online or offline. Manually switching a path is useful, for example, when system maintenance needs to be done.

You can manually place a path online or offline by doing the following:

• Execute the dlnkmgr command's online or offline operation.

For details on the online operation, see *[online \(places paths online\) on](#page-377-0) [page 6-10](#page-377-0)*. For details on the offline operation, see *[offline \(places](#page-373-0) [paths offline\) on page 6-6](#page-373-0)*.

However, if there is only one online path for a particular LU, that path cannot be manually switched offline. Also, a path with an error that has not been recovered from yet cannot be switched online.

HDLM uses the same algorithms to select the path that will be used next, regardless of whether automatic or manual path switching is used.

In a normal state, all paths that access the same LU are candidates for the switching destination path. However, if non-owner paths exist, HDLM selects the switching destination path from the owner paths and then from the nonowner paths.

Executing the online operation places the offline path online. For details on the online operation, see *[online \(places paths online\) on page 6-10](#page-377-0)*. If nonowner paths are also used, HDLM selects the path to use from the online owner paths, and then from the online non-owner paths.

Note

Non-owner paths exist in the following cases:

- ¢ When the HUS100 series is being used, and the dynamic I/O path control function is enabled
- ¢ When a global-active device is being used, and the non-preferred path option is set

## <span id="page-46-0"></span>**Path status transition**

Each of the online and offline statuses described in *[Performing failovers and](#page-42-0) [failbacks using path switching on page 2-19](#page-42-0)* is further subdivided into several statuses. The path statuses (the online path statuses and offline path statuses) are explained below.

### **The online path status**

The online path statuses are as follows:

• Online

I/Os can be issued normally.

• Online(E)

An error has occurred on the path, but none of the other paths that access the same LU are in the Online status.

If none of the paths accessing a particular LU are in the Online status, one of the paths is changed to the Online(E) status. This ensures that the LU can be accessed through at least one path.

The (E) means *error*, which indicates that an error has occurred on the path from some previous operation.

• Online $(S)^#$ 

The paths to the primary volume (P-VOL) in the HAM environment have recovered from an error, but I/O to the P-VOL is suppressed.

• Online $(D)$ <sup>#</sup>

The paths to the primary volume (P-VOL) in an HAM environment have recovered from an error, but I/O to the P-VOL is suppressed. If an error occurs in all the paths to a secondary volume (S-VOL), the status of the P-VOL paths will be automatically changed to the Online status. To change the status to the Online(D) status, specify the  $-dfh$  parameter for the HDLM command's online operation.

#

The status changes to this status when using HAM (High Availability Manager).

### **The offline path status**

The offline path statuses are as follows:

• Offline(C)

The status in which I/O cannot be issued because the offline operation was executed. For details on the offline operation, see *[offline \(places](#page-373-0) [paths offline\) on page 6-6](#page-373-0)*.

The (C) indicates the command attribute, which indicates that the path was placed offline by using the command.

• Offline(E)

The status indicating that an I/O could not be issued on a given path, because an error occurred on the path.

### <span id="page-47-0"></span>**Status transitions of a path**

Offline operation Online status Offline status Online Offline(C) Online operation Automatic Error occurs in all failback paths that access the Error occurs<sup>1214</sup> Online operation same LUM Online operation is performed is performed for Offline after the path a path in error operation recovers from status the error I/O operation have finished successfully<sup>\*1</sup> - Automatic failback - Online operation is performed after the path recovers from the error Online status (actually offline Offline status status) Offline(E) Other paths that access the same LU Online(E) have recovered from the error.

The following figure shows the status transitions of a path.

**Figure 2-11 Path status transitions**

Legend:

Online operation: Online operation performed by executing the  $dlnk_{\text{max}}$ command's online operation.

Offline operation: Offline operation performed by executing the  $dlnk$ mgr command's offline operation.

#1

In the following cases, if the processing of continuous I/O operations issued to the LU is successful, the status of the path changes from Online(E) to Online:

- ¢ The automatic failback function is disabled.
- ¢ The automatic failback function is enabled, and the path has been determined to have an intermittent error.

```
#2
```
When an Online or Offline(E) path exists among the paths that access the same LU.

#3

The path status changes when I/O is issued to a path where a failure has occurred.

The path status changes when I/O is issued to a path where a failure has occurred or when HDLM detects a path failure during path health checking. For details on path health checking, see [Detecting errors by](#page-54-0) [using path health checking on page 2-31.](#page-54-0)

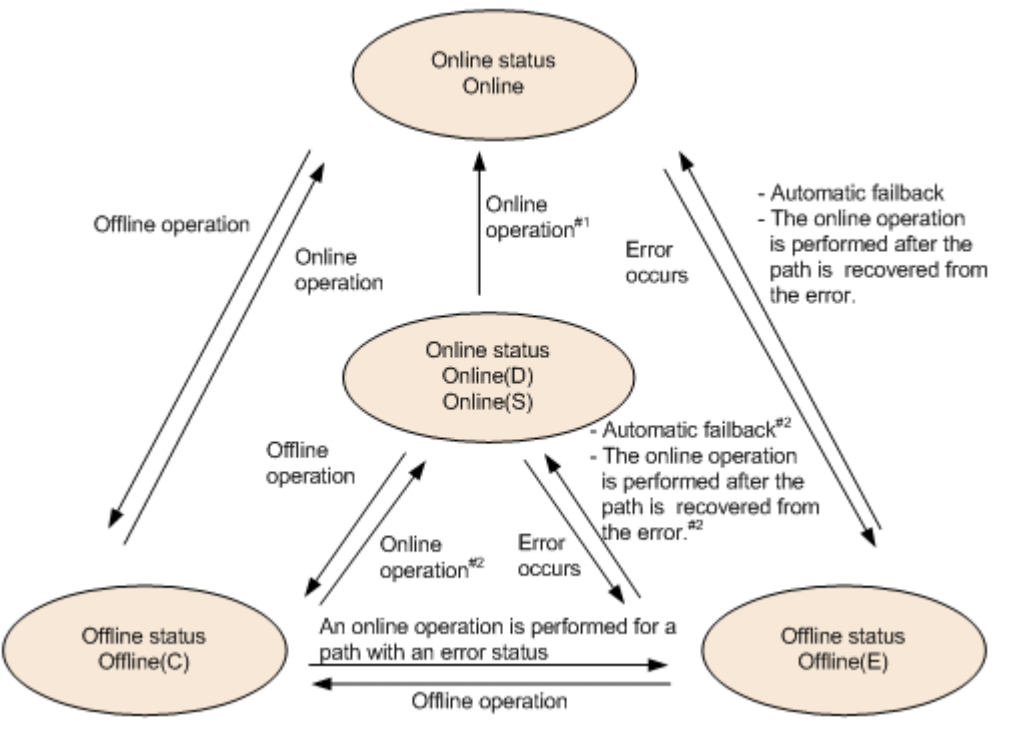

**Figure 2-12 Path status transitions (P-VOL in HAM environment)**

Legend:

Online operation: Online operation performed by executing the dlnkmgr command's online operation.

Offline operation: Offline operation performed by executing the  $\text{dlnkmgr}$ command's offline operation.

#1

Also when an error occurs in all the paths to an S-VOL in the Online(D) status.

#2

When I/O operations are processed on an S-VOL.

If there is only one available online path for an LU, it cannot be placed offline by executing the *offline* operation. This ensures that the LU can always be accessed by at least one path. For details on the offline operation, see *[offline \(places paths offline\) on page 6-6](#page-373-0)*.

If none of the paths accessing a particular LU are in the Online status, one of the paths is changed to the Online(E) status. If you are using the automatic failback function, after the path has recovered from the error, the path in the Online(E) status is automatically changed to the Online status. Note that

#4

when you are using intermittent error monitoring, the path in which the intermittent error occurred is not automatically placed in the Online status when the path recovers from the error. In such a case, place the path in the Online status manually.

Note

If there is a path failure immediately after a path is taken offline by using either the an HDLM command, the status might change from Offline(C) to Offline(E). If an offline operation was just performed, wait about 1 minutes, check the path status by using an HDLM command, and then make sure that the status has changed to Offline(C). If it is still Offline(E), retry the offline operation.

# **Monitoring intermittent errors (functionality when automatic failback is used)**

An intermittent error refers to an error that occurs irregularly because of something like a loose cable. In such a case, I/O performance might decrease while an automatic failback is being performed to repair an intermittent error. This is because the automatic failback operation is being performed repeatedly (because the intermittent error keeps occurring). To prevent this from happening, HDLM can automatically remove the path where an intermittent error is occurring from the paths that are subject to automatic failbacks. This process is called *intermittent error monitoring*.

We recommend that you use intermittent error monitoring along with the automatic failback function.

A path in which an error occurs a specified number of times within a specified interval is determined to have an intermittent error. The path where an intermittent error occurs has an error status until the user chooses to place the path back online. Failbacks are not performed for such paths. This status is referred to as the *not subject to auto failback* status.

## **Checking intermittent errors**

You can check the paths in which intermittent errors have occurred by viewing the execution results of the HDLM command's view operation.

For details on the view operation, see *[view \(displays information\) on page](#page-398-0) [6-31](#page-398-0)*.

## **Setting up intermittent error monitoring**

When you enable the intermittent error monitoring function, specify the following monitoring conditions: the error monitoring interval, and the number of times that the error needs to occur. If an error occurs on a particular path the specified number of times within the specified errormonitoring interval, then an intermittent error will occur on the path. For example, if you specify 30 for the error monitoring interval and 3 for the

number of times that the error needs to occur, the path is determined to have an intermittent error if an error occurs 3 or more times in 30 minutes.

You can set up intermittent error monitoring by executing the  $dlnkmqr$ command's set operation.

Intermittent error monitoring can be used only when automatic failback has already been enabled. The values that can be specified for intermittent error monitoring depend on the values specified for automatic failbacks. For details on how to specify the settings, see *[set \(sets up the operating environment\)](#page-382-0) [on page 6-15](#page-382-0)*.

### **Intermittent error monitoring actions**

Intermittent error monitoring is performed on each path, and it automatically starts as soon as a path is recovered from an error by using the automatic failback function.

This subsection describes the following intermittent error monitoring actions:

- When an intermittent error occurs
- When an intermittent error does not occur
- When the conditions for an intermittent error to occur are changed during error monitoring
- When failures occur on all paths while monitoring for intermittent errors

#### **When an intermittent error occurs**

When an error occurs on a path a specified number of times within a specified interval, the error monitoring will finish and the path is determined to have an intermittent error, upon which the path is removed from those subject to automatic failbacks. The path that is removed will remain in the error status until the online operation is performed. However, if the path satisfies certain conditions (see *[Figure 2-11 Path status transitions on page 2-24](#page-47-0)*), it is automatically changed to the Online status.

The figure below shows the action taken when an intermittent error is assumed to have occurred on the path. For this example, the path is determined to have an intermittent error when the error occurs 3 or more times within 30 minutes. The events that occur are described by using the time arrows.

<span id="page-51-0"></span>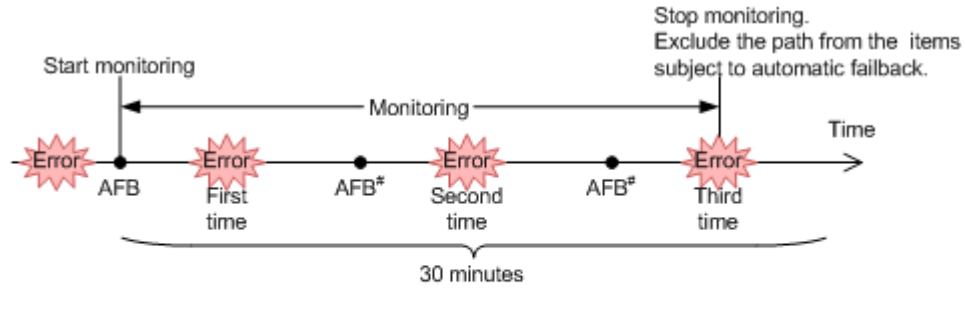

(Legend)

AFB: Indicates where the path was changed from error status to online status by automatic failback.

#

This includes online operation performed by a user.

#### **Figure 2-13 Action what will happen when an intermittent error occurs on a path**

#### **When an intermittent error does not occur**

If an error does not occur on a path a specified number of times within a specified interval, an intermittent error will not occur. In such a case, the error monitoring will finish when the specified error-monitoring interval finishes, upon which the number of errors is reset to 0. If an error occurs on the path again at a later time, error monitoring will resume when the path is recovered from the error via an automatic failback.

If it takes a long time for an error to occur, an intermittent error can be more easily detected by increasing the error-monitoring interval or by decreasing the number of times that the error needs to occur.

The figure below shows the action taken when an intermittent error is assumed not to have occurred on the path. For this example, the path is determined to have an intermittent error if the error occurs three or more times in 30 minutes. The events that occur are described by using the time arrows.

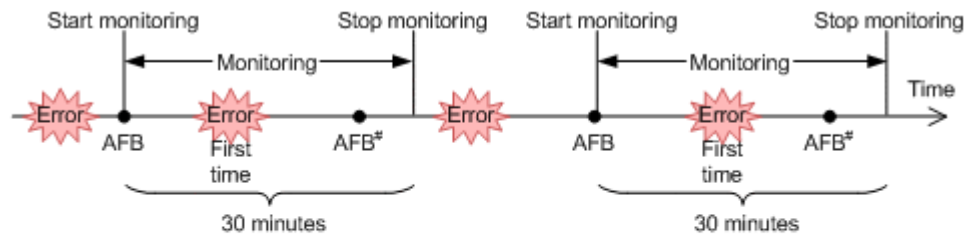

(Legend)

AFB: Indicates where the path was changed from error status to online status by automatic failback.

#

This includes online operation performed by a user.

#### **Figure 2-14 What will happen when an intermittent error does not occur on a path**

As shown in*[Figure 2-14 What will happen when an intermittent error does not](#page-51-0) [occur on a path on page 2-28](#page-51-0)* , normally, the count for the number of times that an error occurs is started after the path is first recovered from an error by using the automatic failback function.

#### **When the conditions for an intermittent error are changed during error monitoring**

When the conditions for an intermittent error are changed during error monitoring, the number of errors and the amount of time that has passed since the error monitoring started are both reset to 0. As such, the error monitoring will not finish, and it will start over by using the new conditions.

If the conditions are changed while error monitoring is not being performed, error monitoring will start up again and use the updated conditions after any given path is recovered from an error by performing an automatic failback.

The figure below shows the action taken when the conditions for an intermittent error are changed during intermittent error monitoring. For this example, the conditions have been changed from 3 or more errors in 30 minutes, to 3 or more errors in 40 minutes. The events that occur are described by using the time arrows.

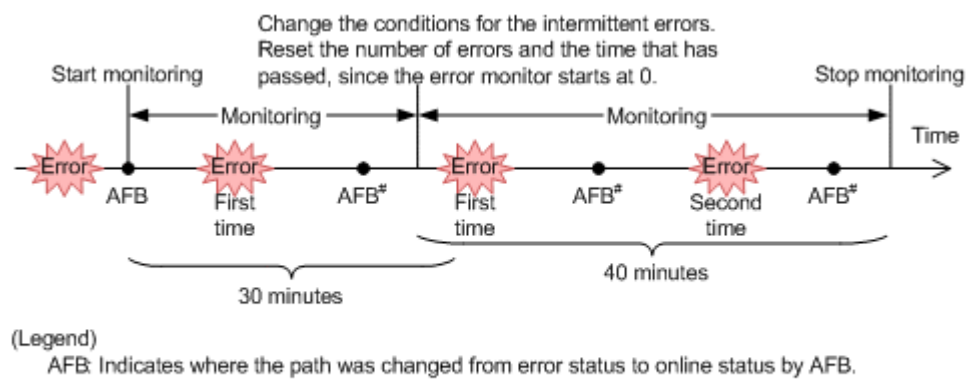

 $\frac{4}{12}$ 

This includes online operation performed by a user.

#### **Figure 2-15 What will happen when conditions are changed during error monitoring**

### **When failures occur on all paths while monitoring for intermittent errors**

When I/Os are performed continuously for an LU whose paths are all Offline(E), Online(E), Online(S), Online(D), or Offline(C) because of a failure such as a broken wire, the number of times that an error occurs (the IEP value when "dlnkmgr view -path -iem" is executed) during intermittent error monitoring might increase even though the automatic failback function did not recover some paths. In such a case, even though an intermittent error did not occur, HDLM often assumes an intermittent error, and excludes paths from the automatic failback function. In such a case, after recovery from the failure, to change the status of a path excluded from automatic failback to online, manually change the status to online.

## **When a user changes the intermittent error information**

The following might be reset when a user changes any of the values set for the intermittent error or the path status: the number of errors that have already been counted during error monitoring, the amount of time that has passed since error monitoring has started, and the information about whether an intermittent error has occurred. *Table 2-7 When effects of a user changing the intermittent error information on page 2-30* lists whether the above items are reset.

If you want to check whether intermittent error monitoring is being used for a path, check the IEP item displayed when the dlnkmgr command's view -path operation is executed with the  $-i$ em parameter specified. If 0 or greater is displayed in the **Intermittent Error Path** item, then intermittent error monitoring is being performed.

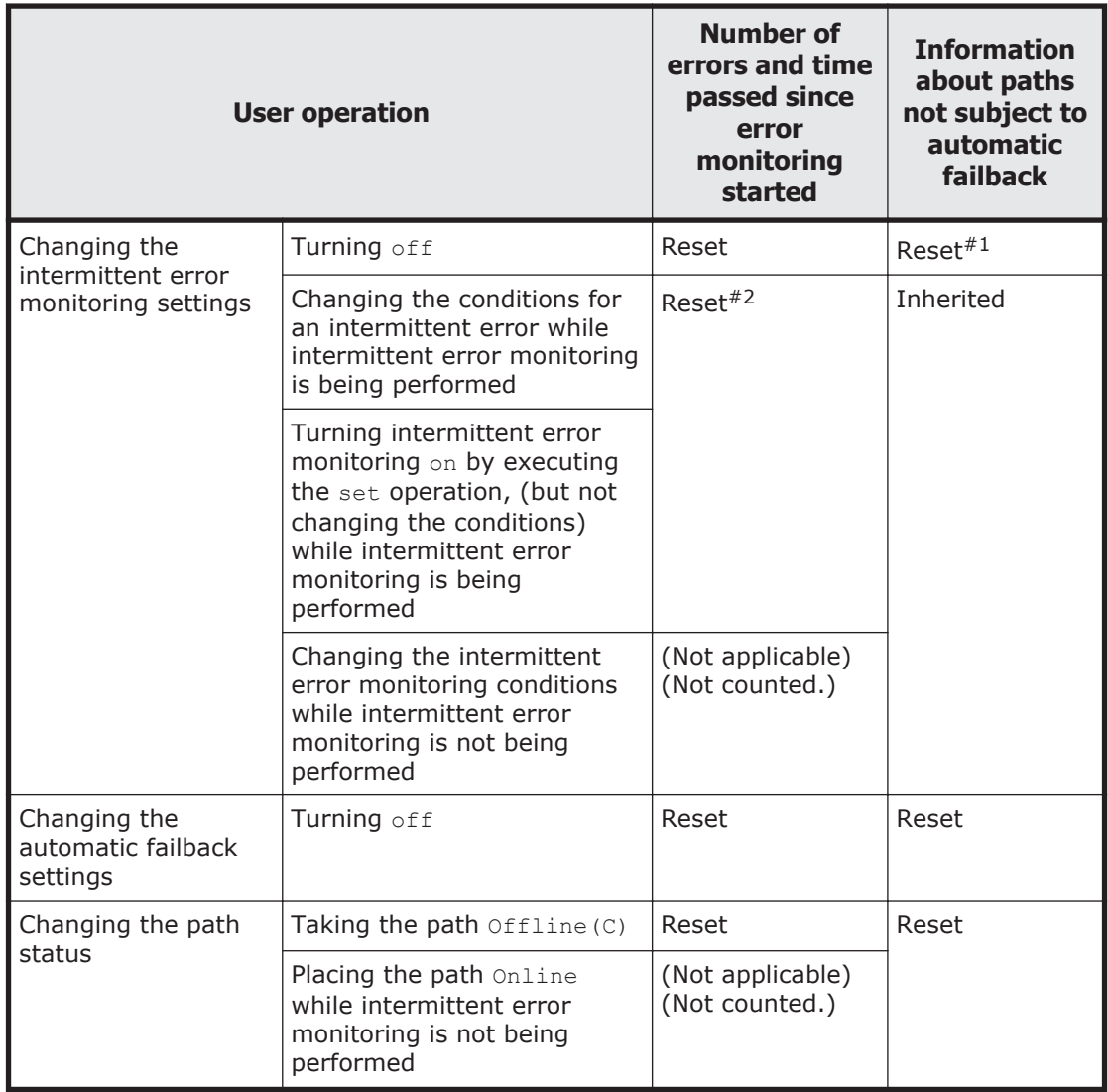

#### **Table 2-7 When effects of a user changing the intermittent error information**

<span id="page-54-0"></span>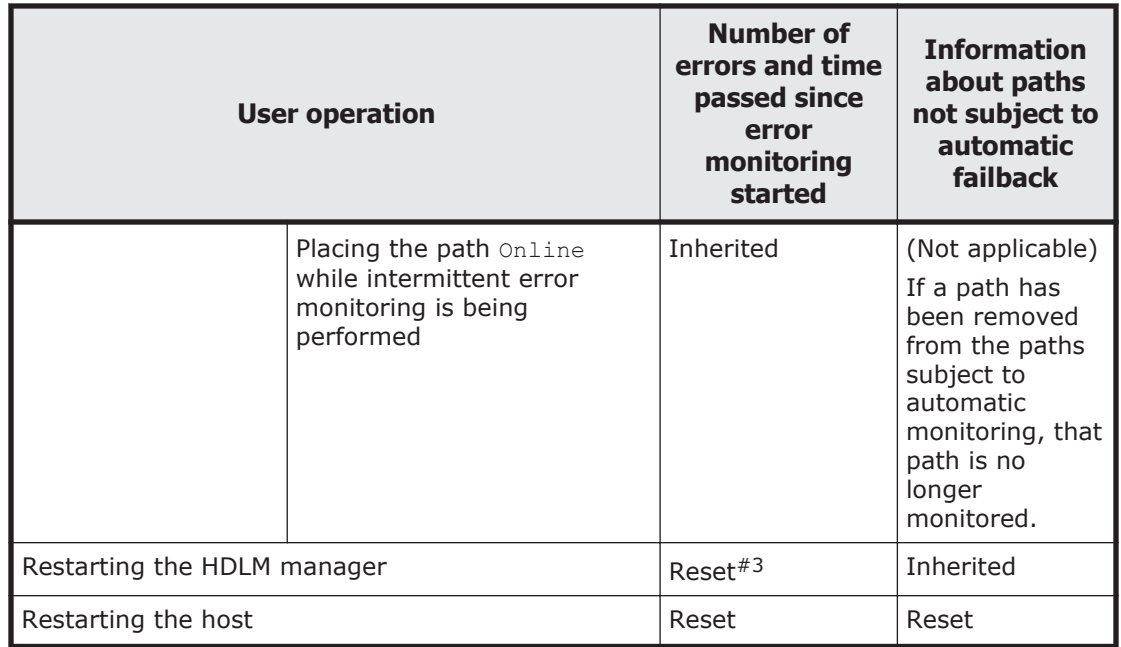

#### #1

When you turn the intermittent error monitoring function off, information about paths not subject to automatic failback will be reset. If you do not want to reset the information about paths not subject to automatic failback when you turn the intermittent error monitoring function off, change the target paths to  $\text{offline}(C)$ .

#### #2

The number of errors and the time passed since error monitoring had started are both reset to  $0$ , and then monitoring restarts from the time the setting change is made in accordance with the changed monitoring conditions.

#### #3

The number of errors and the time passed since error monitoring had started are both reset to  $0$ , and then monitoring restarts from the time the HDLM manager starts.

## **Detecting errors by using path health checking**

HDLM can check the status of paths for which I/O operations are not being performed at regular intervals. This function is called *path health checking*.

Without path health checking, an error cannot be detected unless an I/O operation is performed, because the system only checks the status of a path when an I/O operation is performed. With path health checking, however, the system can check the status of all online paths at regular intervals regardless of whether I/Os operations are being performed. If an error is detected in a path, the path health checking function switches the status of that path to Offline(E) or Online(E). You can use the  $dlnk_{\text{max}}$  command's  $v_i$  operation to check the path error.

<span id="page-55-0"></span>For example, in a normal state, I/O operations are not performed on the paths coming from the standby host in the cluster configuration or on nonowner paths<sup>#</sup>. Because of this, for the standby host or for a host connected to non-owner paths, we recommend that you use path health checking to detect errors. This enables the system to use the most up-to-date pathstatus information when selecting the next path to use.

You can configure path health checking by executing the dlnkmgr command's set operation. For details on the set operation, see *[set \(sets up the](#page-382-0) [operating environment\) on page 6-15](#page-382-0)*.

#

Non-owner paths exist in the following cases:

- ¢ When the HUS100 series is being used, and the dynamic I/O path control function is enabled
- ¢ When a global-active device is being used, and the non-preferred path option is set

# **Distributing a load by using the dynamic I/O path control function**

The result of using HDLM load balancing to distribute a load can be improved, by applying the HDLM dynamic I/O path control function to the storage system in which the dynamic load balance control function is installed.

### **What is the dynamic load balance control function**

In a system configuration in which multiple hosts and a storage system are connected, the I/O processing load tends to concentrate on the controller of the storage system, causing throughput performance of the entire system decrease. The dynamic load balance controller function evaluates such load statuses on the controller and prevents storage system performance from decreasing.

The following is a list of the storage systems that provide the dynamic load balance controller function and are supported by HDLM.

• HUS100 series

## **Dynamic I/O path control function**

In a storage system in which the dynamic load balance controller function is installed, enable the dynamic I/O path control function to make the HDLM load balancing effective.

When the dynamic I/O path control function is enabled, the controller selected by the dynamic load balance controller function is recognized as the owner controller. Other controllers are recognized as non-owner controllers. Paths that pass through the owner controller are owner paths, and paths that do not pass through the owner controller are non-owner paths.

The dynamic I/O path control function can be enabled or disabled based on each host, connected storage system, or LU.

The dynamic I/O path control function can be specified by using the HDLM command's set operation. For details about the set operation, see *[set \(sets](#page-382-0) [up the operating environment\) on page 6-15](#page-382-0)*.

## **Error management**

HDLM collects information for troubleshooting into log files. HDLM can also filter error information according to the error level when collecting the information. The following figure shows the flow of data when error information is collected on a host which is running HDLM .

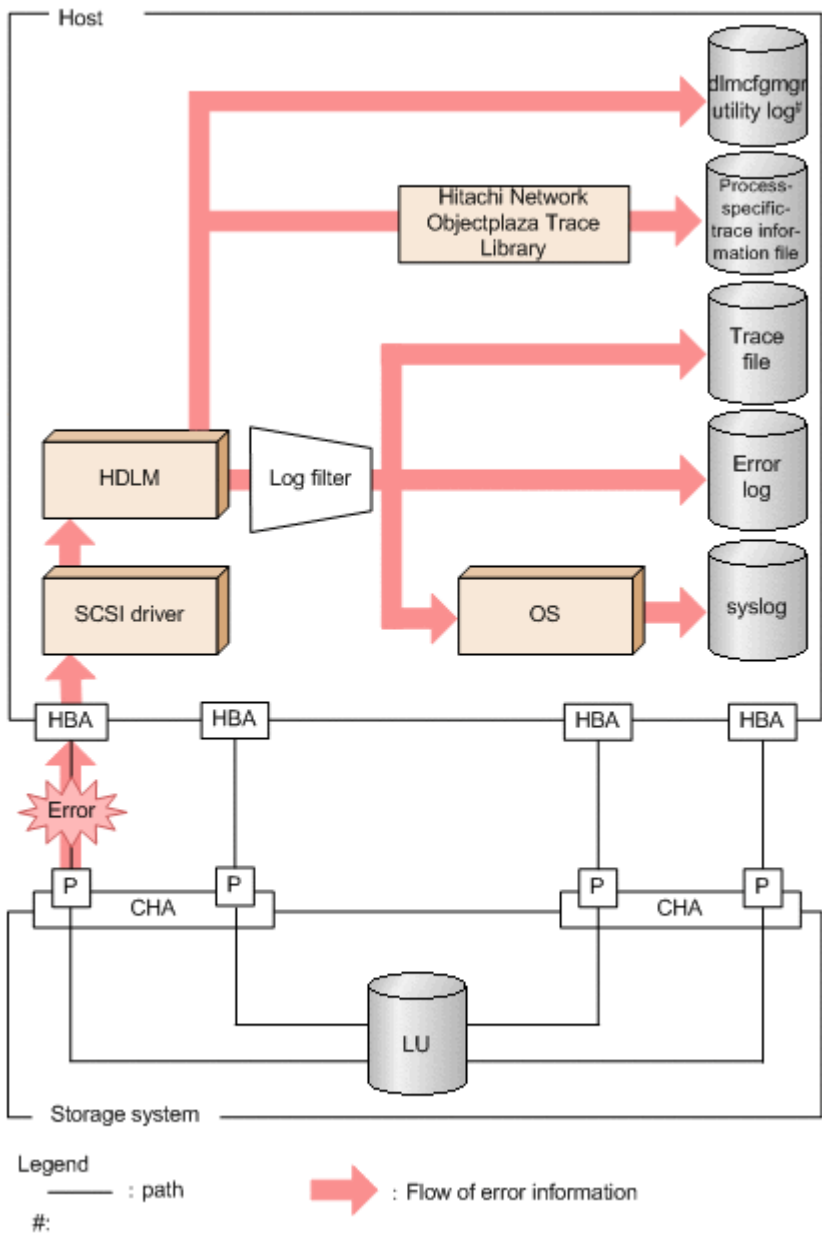

dImcfgmgr utility: HDLM-configuration definition utility (dImcfgmgr)

#### **Figure 2-16 Flow of data when collecting error information**

Logs might be collected in layers below HDLM, such as for the SCSI driver. For more details, see the Linux documentation.

## **Types of collected logs**

HDLM collects information on the detected error and trace information in the *process-specific-trace information file*, *trace file*, *error logs*, *log for the dlmcfgmgr utility for managing the HDLM configuration* and *syslog*. You can use the error information to examine the status of an error and analyze the cause of the error.

The following table lists and describes the error information that can be collected in logs.

| Log name                                                          | <b>Description</b>                                                                                                    | <b>Output destination</b>                                                                                                 |
|-------------------------------------------------------------------|----------------------------------------------------------------------------------------------------|----------------------------------------------------------------------------------------------------|
| Process-specific-<br>trace information<br>file                    | Operation logs for the HDLM command<br>are collected.                                                                                                    | The default file path<br>is /var/opt/<br>DynamicLinkManager/log/<br>dlnkmgr[1-2].log.                                     |
| Trace file                                                        | Trace information on the HDLM<br>manager is collected at the level<br>specified by the user. If an error occurs,<br>you might need to change the settings<br>to collect trace information.                                                 | The following is the trace file<br>name:<br>/var/opt/<br>DynamicLinkManager/log/<br>$hdlmtr[1-64].log$                    |
| Error log                                                         | Error information is collected for the<br>user-defined level. By default, HDLM<br>collects all error information.                                                                                                    | <b>HDLM Manager logs:</b><br>/var/opt/<br>DynamicLinkManager/1<br>og/dlmmgr[1-16].log<br>Hitachi Command Suite            |
|                                                                   |                                                                                                    | Common Agent Component<br>logs:<br>/var/opt/<br>DynamicLinkManager/1<br>og/dlmwebagent [1-<br>$N$ ]. $log$                |
|                                                                   |                                                                                                    | The value $N$ depends on<br>the setting in the file<br>dlmwebagent.properti<br>es.                                        |
|                                                                   |                                                                                                    | The default value is 2.<br>To change the number<br>of files, set a value from<br>2 to 16 for logFileNum.                  |
| HDLM-<br>configuration<br>definition utility (<br>dlmcfgmgr ) log | Logs are collected when the dlmcfgmgr<br>utility is executed.                                                                                                    | The following is the log file<br>name.<br>/var/opt/<br>$\bullet$<br>DynamicLinkManager/1<br>og/<br>dlmcfgmgr $[1-2]$ .log |
|                                                                   |                                                                                                    | /var/opt/<br>DynamicLinkManager/1<br>og/dlminquiry.log                                                                    |
| Syslog                                                            | The HDLM messages on or above the<br>level set by the user with syslog<br>settings file are collected. <sup>#</sup><br>We recommend that you configure the<br>system so that information at the<br>Information level and higher is output. | The default file path<br>is/var/log/messages.                                                                             |
|                                                                   |                                                                                                    | The syslog file path is<br>specified in the syslog<br>settings file. For details, see<br>the Linux documentation.         |
|                                                                   | Syslogs can be checked using a text<br>editor.                                                                                                    |                                                                                                    |

**Table 2-8 Types of error information**

<span id="page-59-0"></span>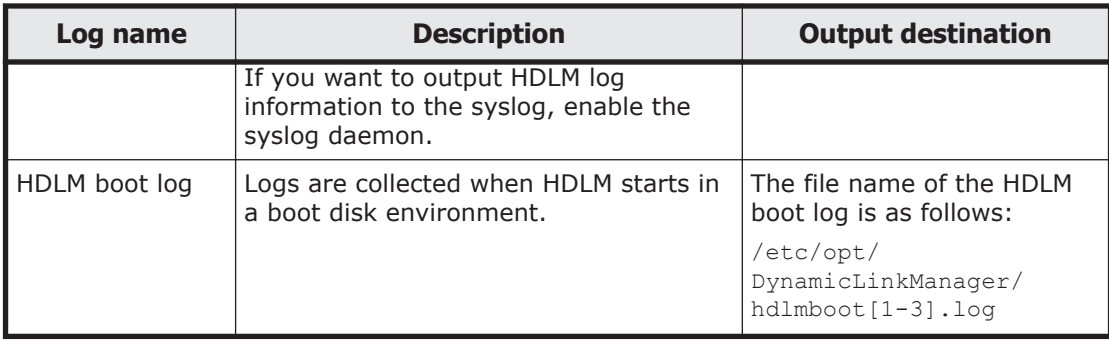

#

When you want to configure the system so that HDLM messages are output to syslog, specify user for the system function name ( $Facility$ ) in the syslog settings file.

The following shows an example when syslogd is used, the system function name ( $Facility$ ) is user, and the priority level ( $Priority$ ) is an information message (info) level or higher are output to the /tmp/ syslog.user.log file:

user.info /tmp/syslog.user.log

For details on error levels, see *Filtering of error information on page 2-36*.

## **Filtering of error information**

Errors detected by HDLM are classified into various error levels. The following table lists and describes the error levels, in the order of most to least severe to the system.

| <b>Error level</b> | <b>Meaning</b>                                                                                                    |
|--------------------|----------------------------------------------------------------------------------------------------|
| <b>Critical</b>    | Fatal errors that might stop the system.                                                                                         |
| l Error            | Errors that adversely affect the system. This type of error can be<br>avoided by performing a failover or other countermeasures. |
| Warning            | Errors that enable the system to continue but, if left, might cause<br>the system to improperly operate.                         |
| Information        | Information that simply indicates the operating history when the<br>system is operating normally.                                |

**Table 2-9 Error levels**

Error information is filtered by error level, and then collected.

The error level is equivalent to the level of the messages output by HDLM. For details on the level of the message, see *[Format and meaning of message](#page-512-0) [IDs on page 8-3](#page-512-0)*.

In syslog, the HDLM messages on or above the level set by the user configured in syslog settings file are collected. It is recommended that you set the information to be output at the Information level or higher.

Note that all system function names ( $Facility$ ), except for audit logs, are "user" when HDLM outputs messages in syslog.

The error information in error logs and trace files are collected based on a user-defined collection level. The collection levels are as follows:

Collection levels for error logs

- ¢ Collects no error information.
- ¢ Collects error information from the Error level and higher.
- ¢ Collects error information from the Warning level and higher.
- ¢ Collects error information from the Information level and higher.
- ¢ Collects error information from the Information level and higher (including maintenance information).

Collection levels for log information in trace files:

- ¢ Outputs no trace information
- ¢ Outputs error information only
- ¢ Outputs trace information on program operation summaries
- ¢ Outputs trace information on program operation details
- ¢ Outputs all trace information

For details on how to set the collection level, see *[Setting up the HDLM](#page-255-0) [functions on page 3-182](#page-255-0)*.

## **Collecting error information using the utility for collecting HDLM error information (DLMgetras)**

HDLM has a utility for collecting HDLM error information (DLMgetras).

By executing this utility, you can simultaneously collect all the information required for analyzing errors: information such as error logs, process-specifictrace information files, trace files, definition files, core files, and libraries. You can use the collected information when you contact your HDLM vendor or maintenance company (if there is a maintenance contract for HDLM).

For details on the DLMgetras utility, see *[DLMgetras utility for collecting HDLM](#page-444-0) [error information on page 7-3](#page-444-0)*.

## **Utility for collecting HDLM installation error information (installgetras)**

HDLM has a utility for collecting HDLM installation error information (installgetras).

By executing this utility, you can collect the logs required for analyzing errors that occurred during installation. You can use the collected information when you contact your HDLM vendor or maintenance company.

# **Collecting audit log data**

HDLM and other Hitachi storage-related products provide an audit log function so that compliance with regulations, security evaluation standards, and industry-specific standards can be shown to auditors and evaluators. The following table describes the categories of audit log data that Hitachi storagerelated products can collect.

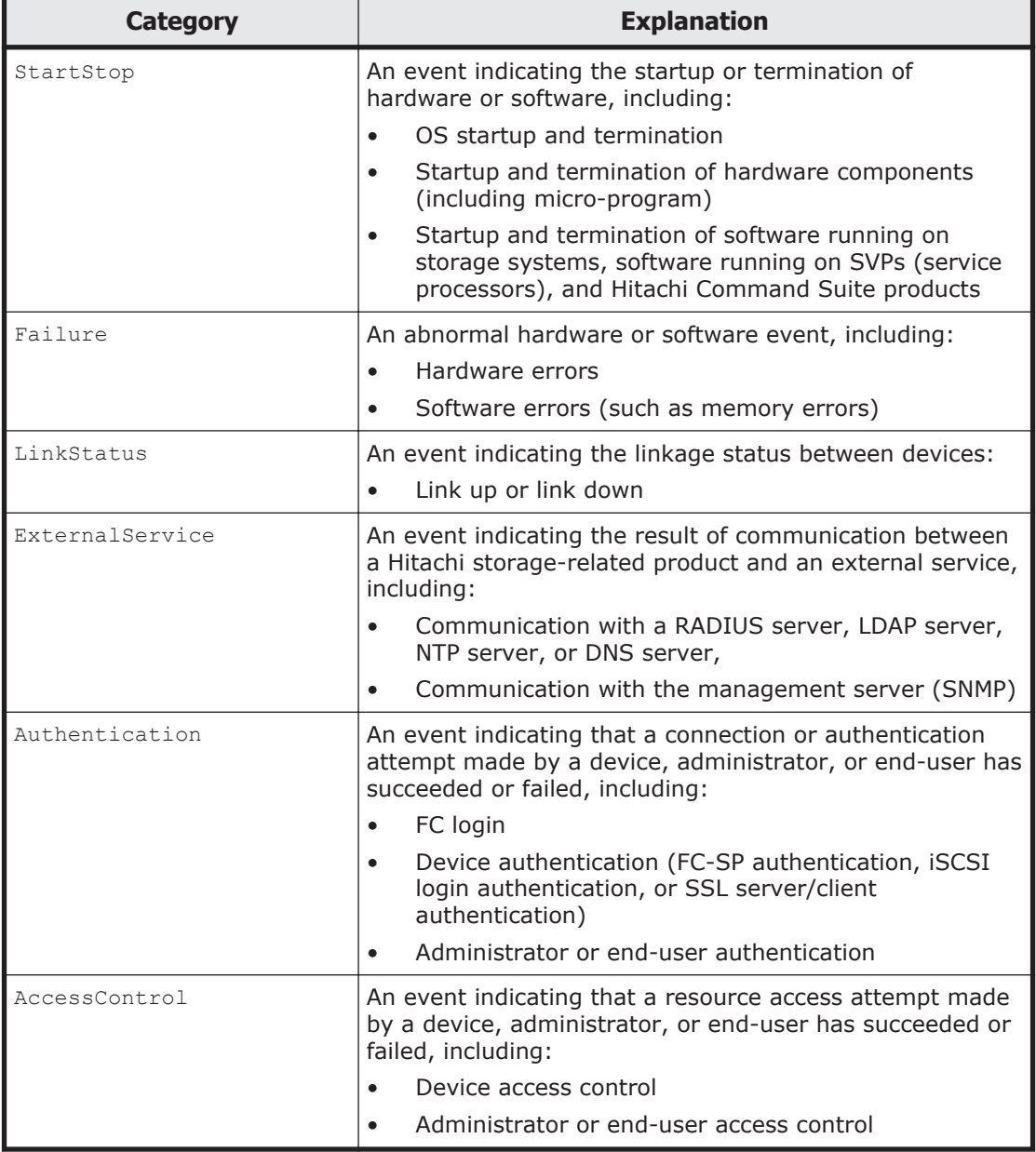

#### **Table 2-10 Categories of audit log data that can be collected**

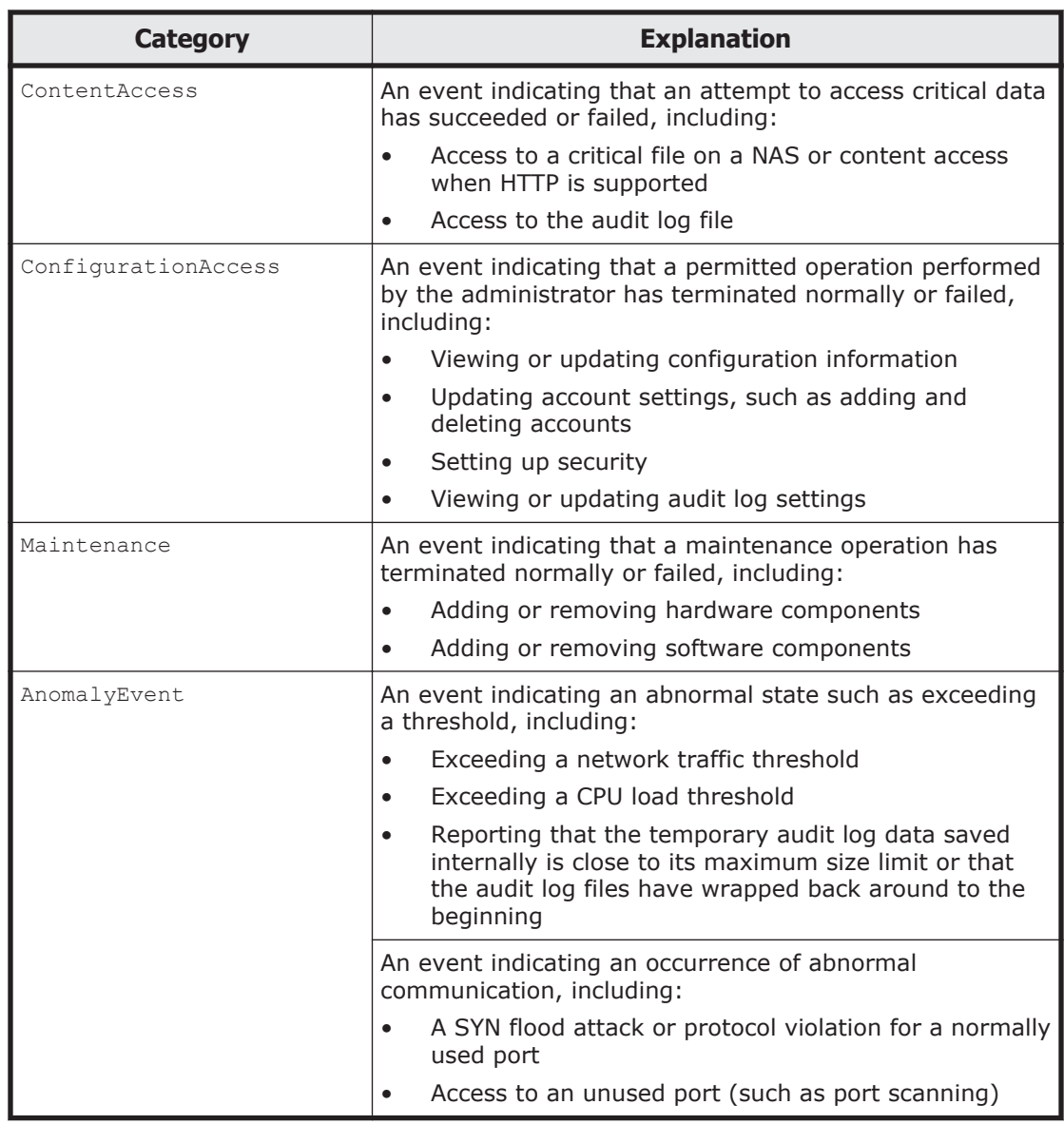

The categories of audit log data that can be collected differ depending on the product. The following sections explain only the categories of audit log data that can be collected by HDLM. For the categories of audit log data that can be collected by a product other than HDLM, see the corresponding product manual.

## **Categories and audit events that HDLM can output to the audit log**

The following table lists and explains the categories and audit events that HDLM can output to the audit log. The severity is also indicated for each audit event.

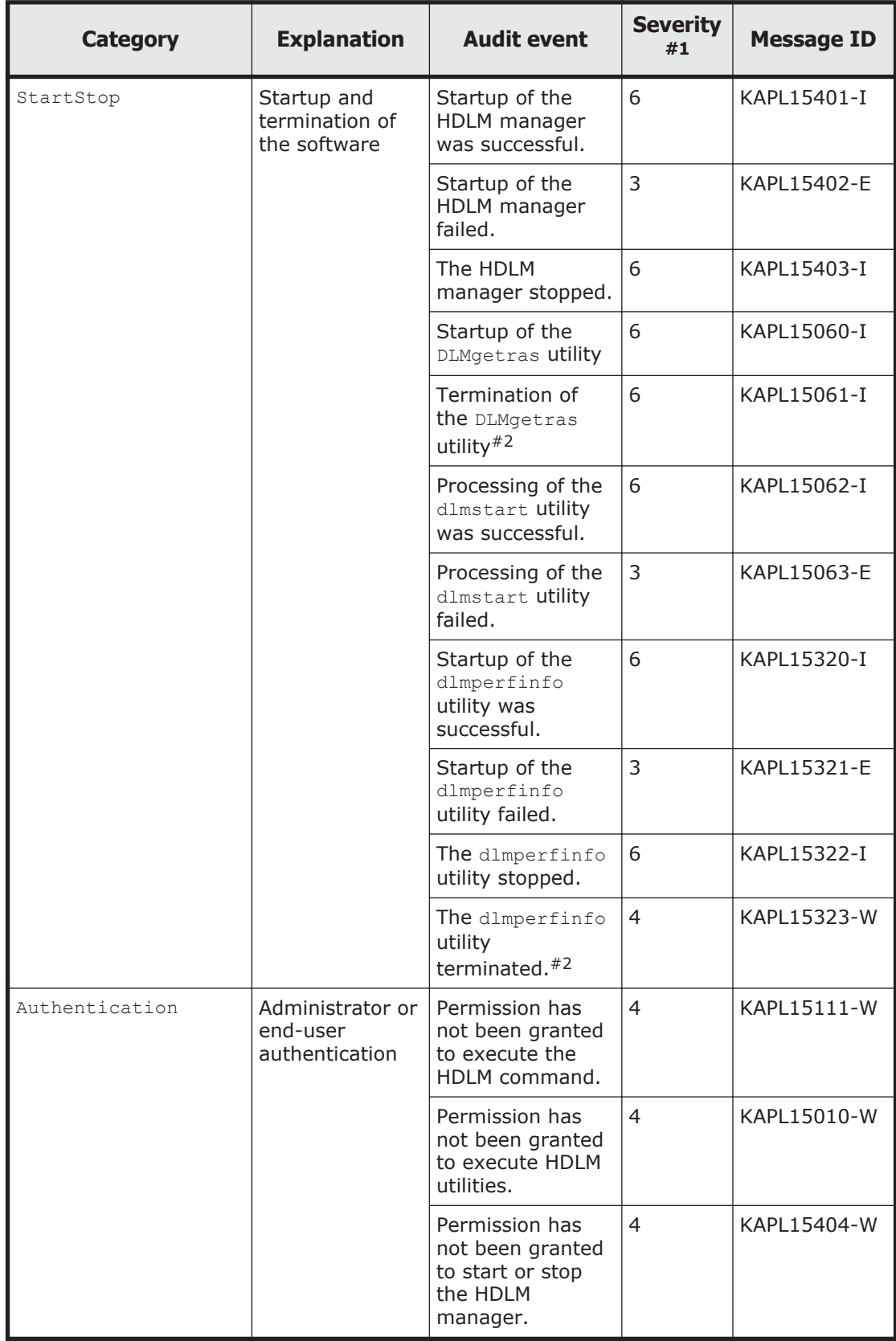

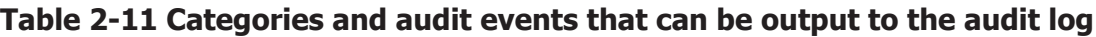

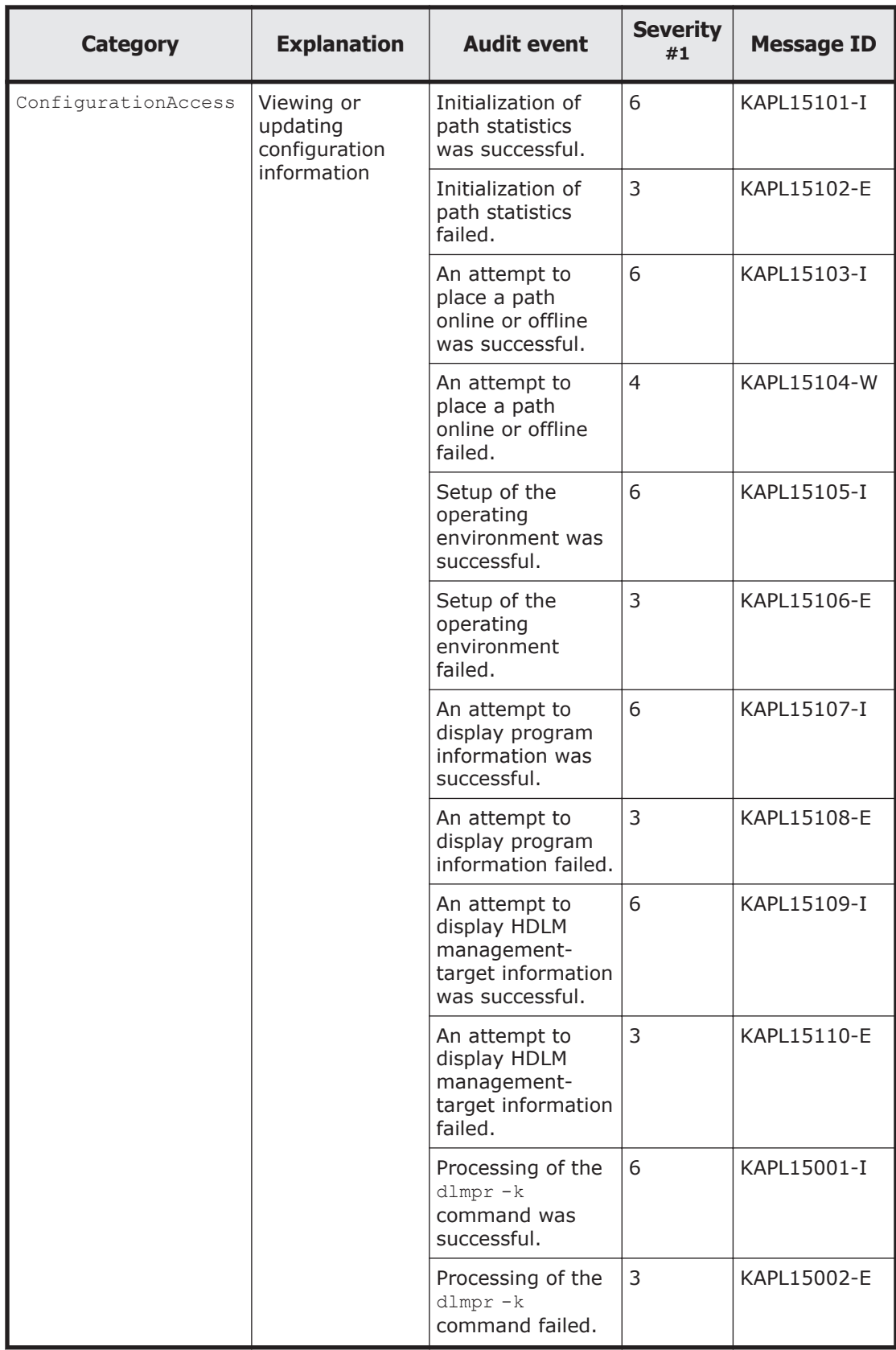

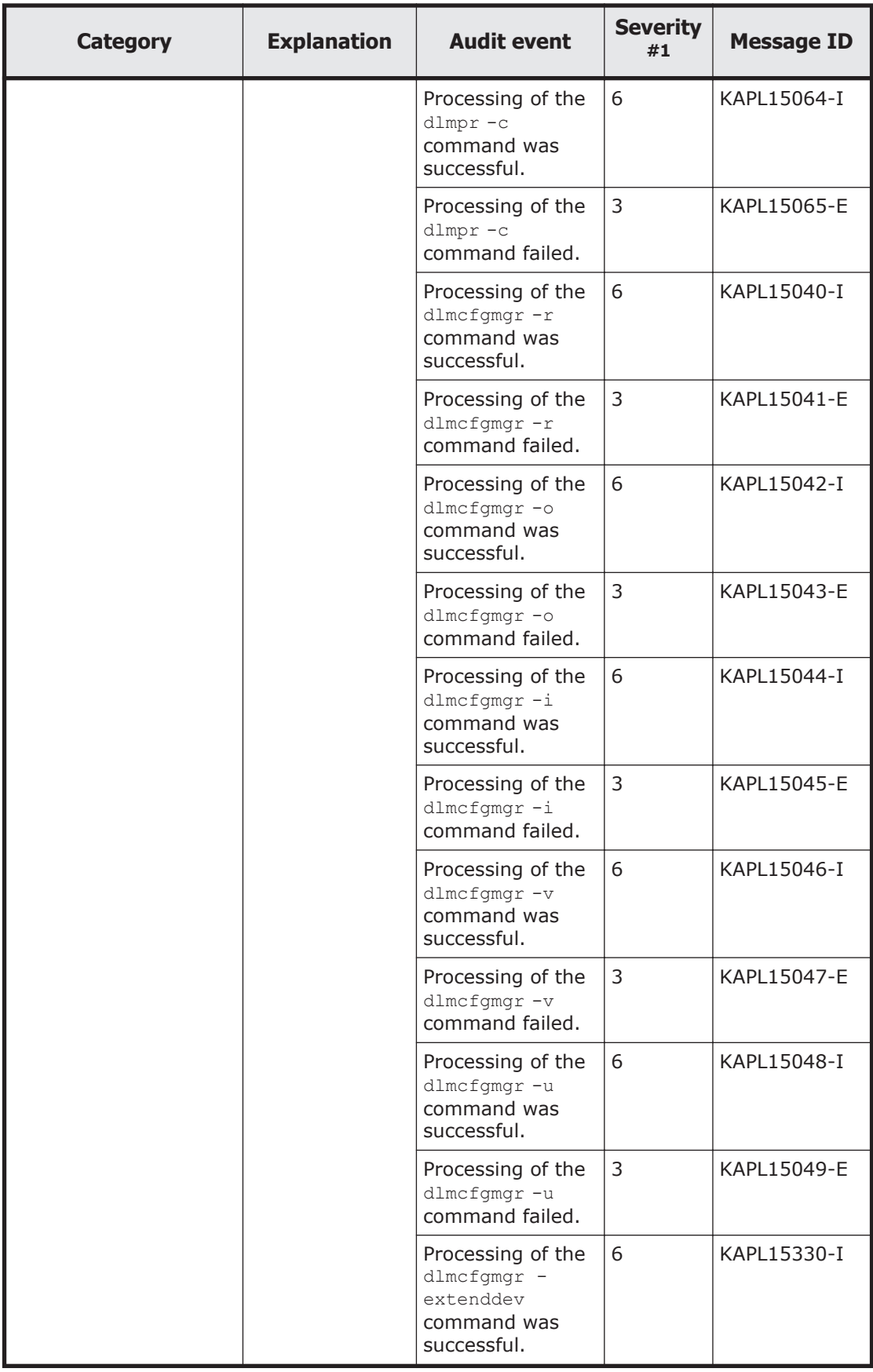

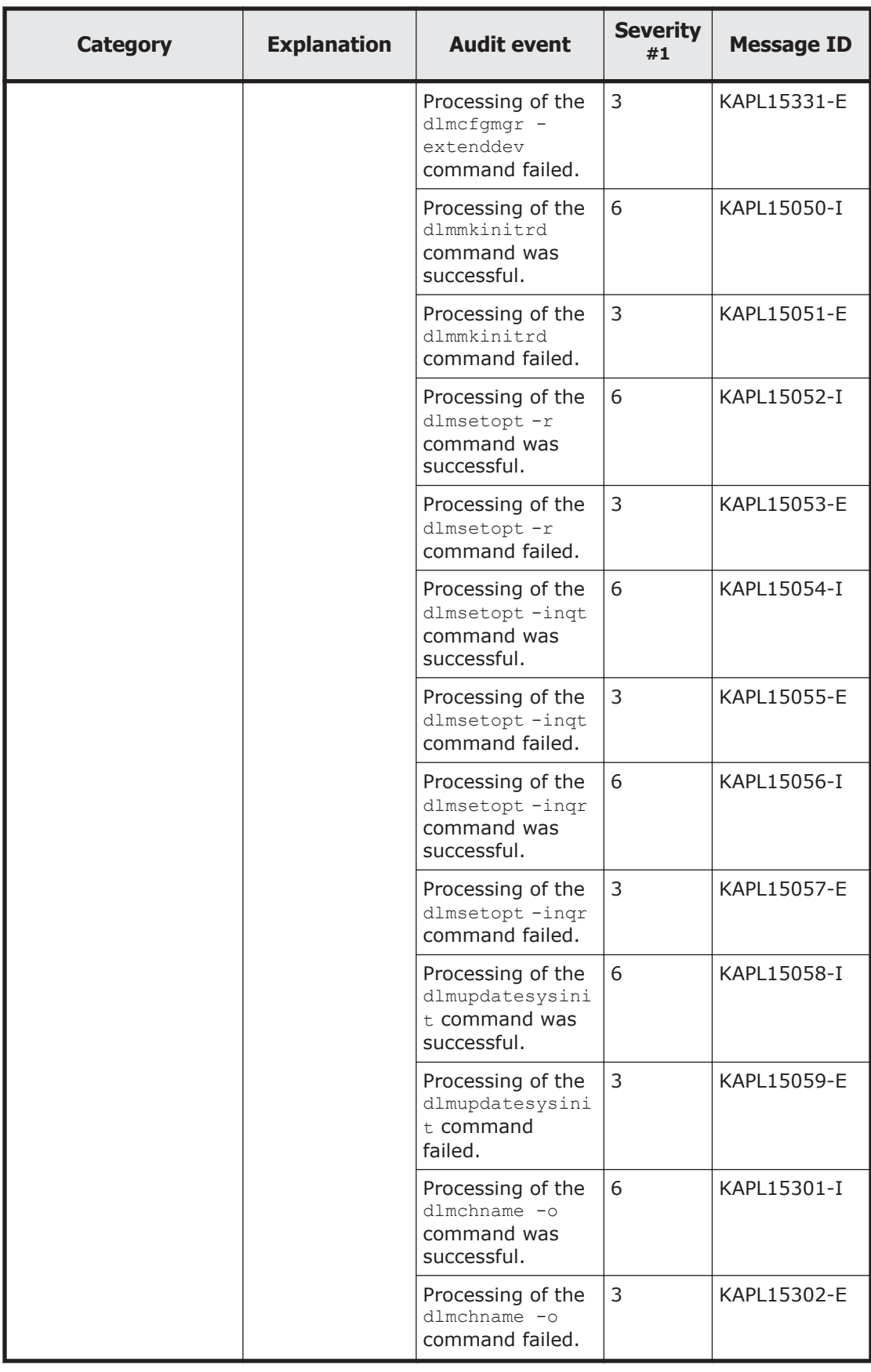

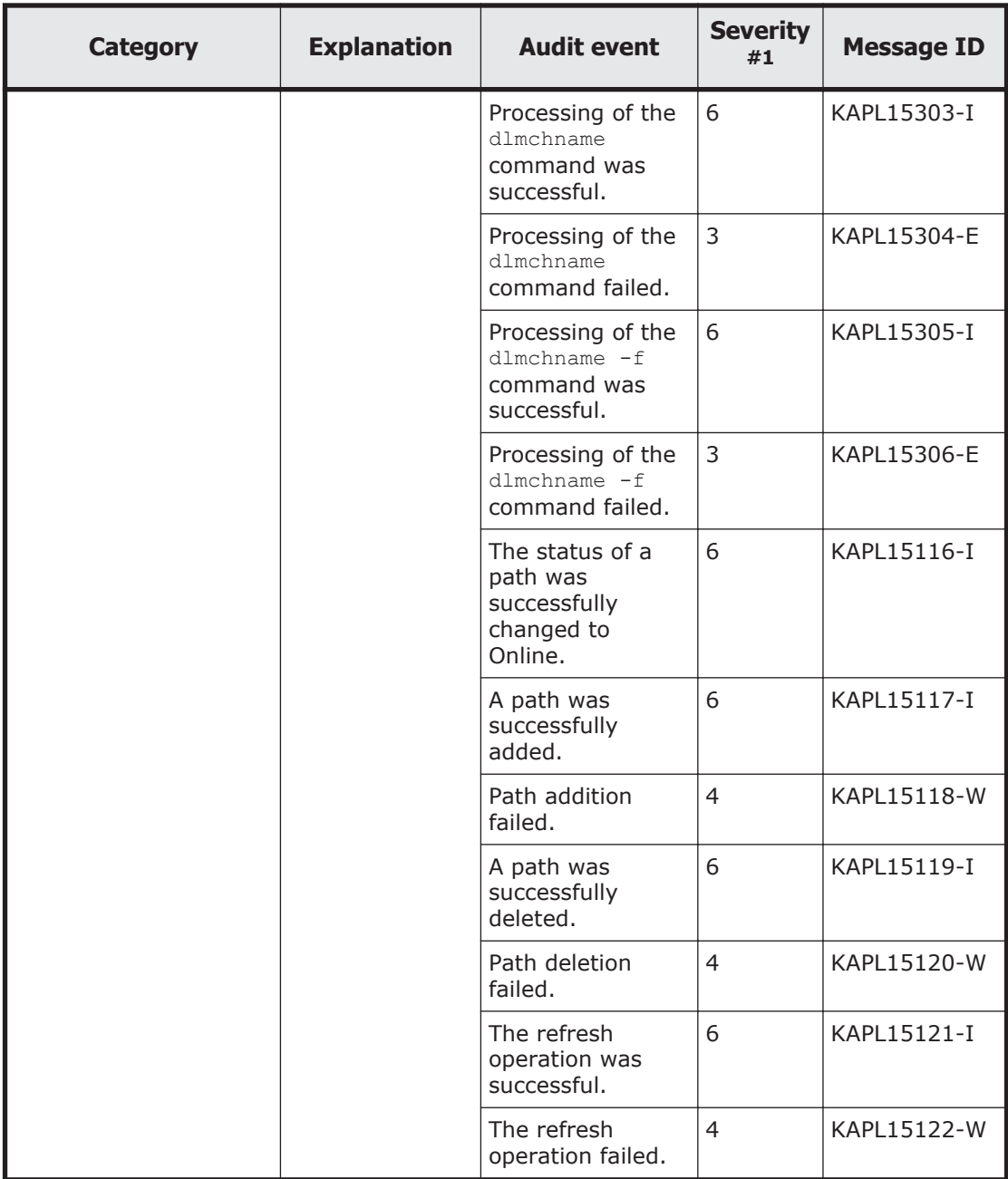

#### #1

The severity levels are as follows:

3: Error, 4: Warning, 6: Informational

#2

If you use **Ctrl+C** to terminate the utility while it is running, audit log data indicating that the utility has finished will not be output.

## **Requirements for outputting audit log data**

HDLM can output audit log data when all of the following conditions are satisfied:

- The syslog daemon is active.
- The output of audit log data has been enabled by using the HDLM command's set operation.

However, audit log data might still be output regardless of the above conditions if, for example, an HDLM utility is executed from external media. $#$ 

#:

The following audit log data is output:

- ¢ Categories: StartStop, Authentication, and ConfigurationAccess
- ¢ Severity: 6 (Critical, Error, Warning, or Informational)
- ¢ Destination: syslog (facility value: user)

Notes

- ¢ You might need to perform operations such as changing the log size and backing up and saving collected log data, because the amount of audit log data might be quite large.
- ¢ If the severity specified by the HDLM command's set operation differs from the severity specified by the syslog settings file, the higher severity level is used for outputting audit log data.

## **Destination and filtering of audit log data**

Audit log data is output to  $syslog$ . Because HDLM messages other than audit log data are also output to  $syslog$ , we recommend that you specify the output destination that is used exclusively for audit log data.

For example, when you are using syslogd to change the output destination of audit log data to  $/usr/local/audlog$ , specify the following two settings:

Specify the following setting in the /etc/syslog.conf file:

local0.info /usr/local/audlog

• Use the HDLM command's set operation to specify local0 for the audit log facility:

You can also filter the audit log output by specifying a severity level and type for the HDLM command's set operation.

Filtering by severity:

The following table lists the severity levels that can be specified.

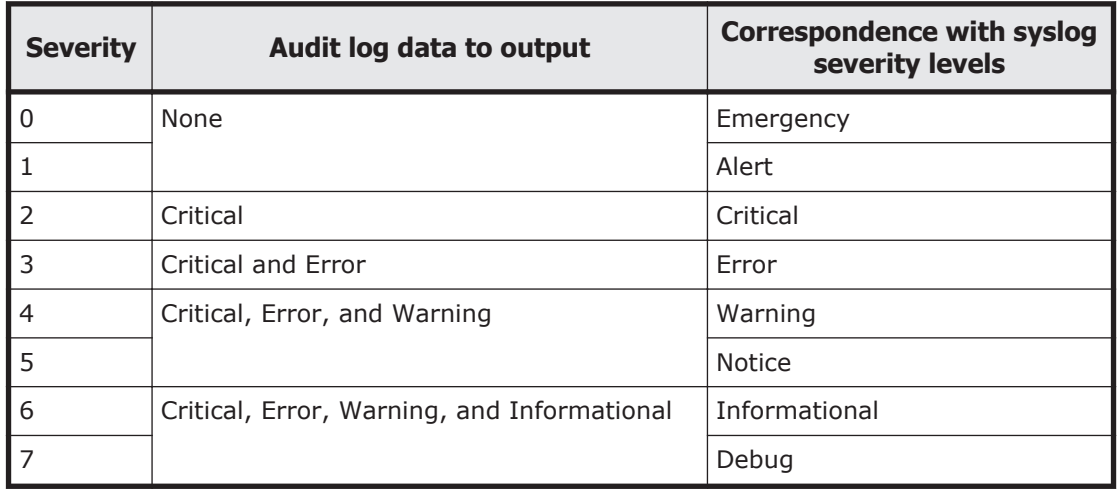

#### **Table 2-12 Severity levels that can be specified**

Filtering by category:

The following categories can be specified:

- ¢ StartStop
- ¢ Authentication
- ¢ ConfigurationAccess
- ¢ All of the above

For details on how to specify audit log settings, see *[Setting up the HDLM](#page-255-0) [functions on page 3-182](#page-255-0)*.

## **Audit log data formats**

The output audit log is composed of the syslog header and the message.

The output format of the syslog header depends on the operating system environment settings.

```
For example, when rsyslogd is used, specifying
$ActionFileDefaultTemplate RSYSLOG SyslogProtocol23Format in
the /etc/rsyslog.conf file outputs the audit log in a format that supports
RFC5424.
```
The following content is output in the syslog header:

- ¢ priority
- ¢ date-and-time
- ¢ host-name
- ¢ program-name
- ¢ process-ID

The following shows the format of *message-section* and explains its contents.

The format of message-section:

*common-identifier* , *common-specification-revision-number* , *serialnumber* , *message-ID* , *date-and-time* , *entity-affected* , *locationaffected* , *audit-event-type* , *audit-event-result* , *subject-ID-for-auditevent-result* , *hardware-identification-information* , *locationinformation* , *location-identification-information* , *FQDN* , *redundancyidentification-information* , *agent-information* , *host-sending-request* , *port-number-sending-request* , *host-receiving-request* , *port-numberreceiving-request* , *common-operation-ID* , *log-type-information* , *application-identification-information* , *reserved-area* , *message-text*

Up to 950 bytes of text can be displayed for each *message-section*.

| Item $#$                                    | <b>Explanation</b>                                                                             |
|---------------------------------------------|------------------------------------------------------------------------------------------------|
| Common identifier                           | <b>Fixed to CELFSS</b>                                                                         |
| Common specification<br>revision number     | Fixed to 1.1                                                                                   |
| Serial number                               | Serial number of the audit log message                                                         |
| Message ID                                  | Message ID in KAPL15nnn-/ format                                                               |
| Date and time                               | The date and time when the message was output. This item is<br>output in the following format: |
|                                             | $yyy - mm - d dThh : mm : ss : s time-zone$                                                    |
| Entity affected                             | Component or process name                                                                      |
| Location affected                           | Host name                                                                                      |
| Audit event type                            | Event type                                                                                     |
| Audit event result                          | Event result                                                                                   |
| Subject ID for audit<br>event result        | Depending on the event, an account ID, process ID, or IP<br>address is output.                 |
| Hardware identification<br>information      | Hardware model name or serial number                                                           |
| Location information                        | Hardware component identification information                                                  |
| Location identification<br>information      | Location identification information                                                            |
| <b>FQDN</b>                                 | Fully qualified domain name                                                                    |
| Redundancy<br>identification<br>information | Redundancy identification information                                                          |
| Agent information                           | Agent information                                                                              |
| Host sending request                        | Name of the host sending a request                                                             |
| Port number sending<br>request              | Number of the port sending a request                                                           |
| Host receiving request                      | Name of the host receiving a request                                                           |

**Table 2-13 Items output in the message section**

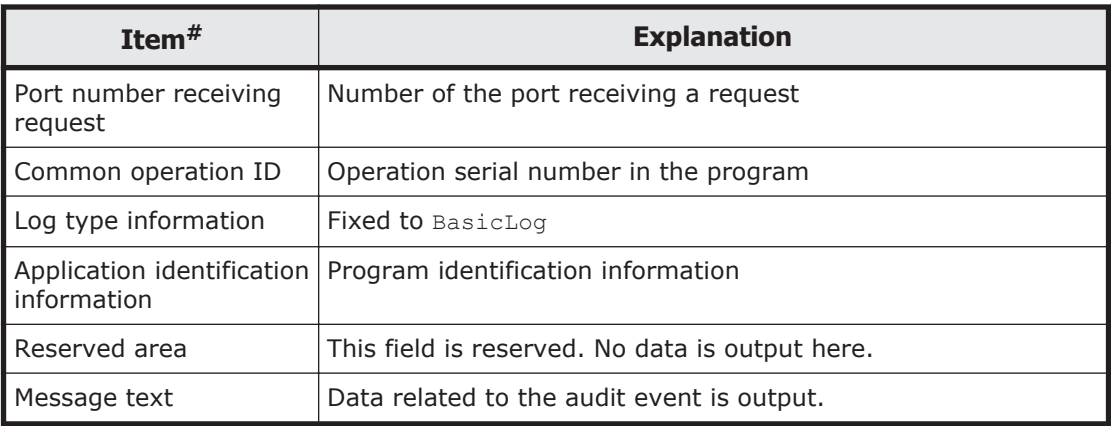

#: The output of this item depends on the audit event.

Example of the message section for the audit event *An attempt to display HDLM management-target information was successful*:

CELFSS,1.1,0,KAPL15109-I, 2008-04-09T10:18:40.6+09:00,HDLMCommand,hostname=moon,Configur ationAccess, Success, uid=root,,,,,,,,,,,,,,,,,,"Information about HDLM-management targets was successfully displayed. Command Line = /opt/DynamicLinkManager/bin/dlnkmgr view -path "

# **Integrated HDLM management using Global Link Manager**

By using Global Link Manager, you can perform integrated path management on systems running multiple instances of HDLM.

For large-scale system configurations using many hosts running HDLM, the operational load for managing paths on individual hosts increases with the size of the configuration. By linking HDLM and Global Link Manager, you can centrally manage path information for multiple instances of HDLM and reduce operational load. In addition, you can switch the operational status of paths to perform system-wide load balancing, and centrally manage the system by collecting HDLM failure information in Global Link Manager.

Global Link Manager collects and manages information about paths from instances of HDLM installed on multiple hosts. Even if multiple users manage these hosts, they can control and view this centralized information from client computers.

Note

You cannot manage a single HDLM host from multiple Global Link Manager servers.

The following figure is an example of a system configuration using HDLM and Global Link Manager.
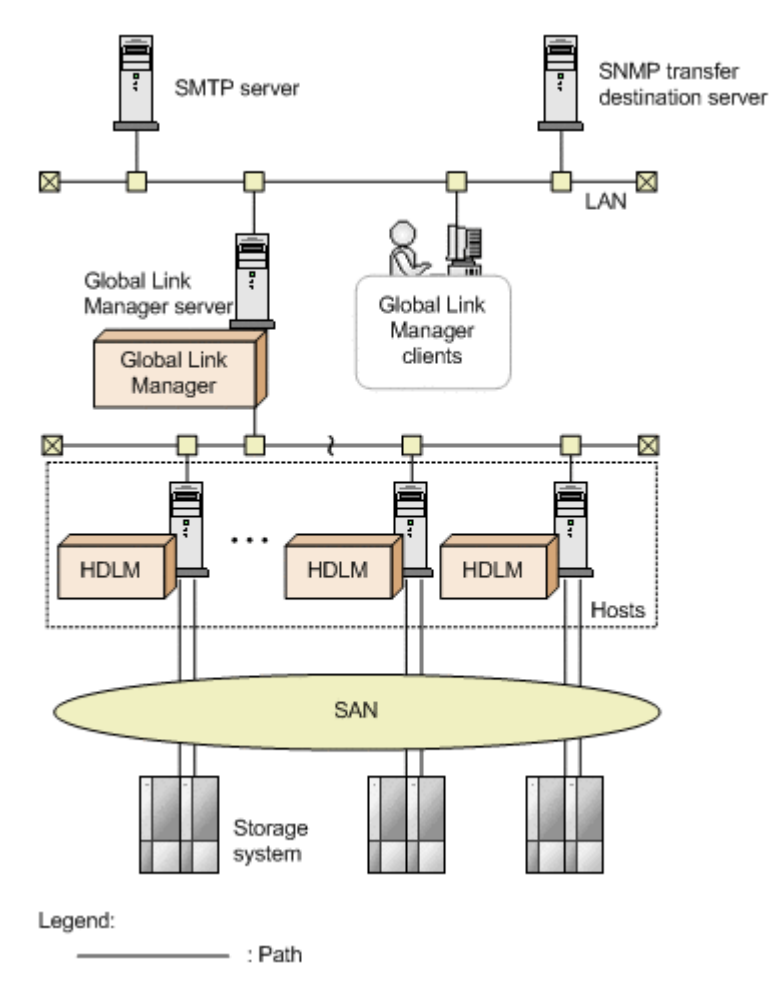

# **Figure 2-17 Example system configuration using HDLM and Global Link Manager**

# **Cluster support**

HDLM can also be used in cluster configurations.

For details about cluster software supported by HDLM, see any of the following sections depending on your OS and its version:

- [Cluster software supported by HDLM on page 3-20](#page-93-0) in [Related products](#page-93-0) [when using Red Hat Enterprise Linux 6 on page 3-20](#page-93-0)
- [Cluster software supported by HDLM on page 3-39](#page-112-0) in [Related products](#page-112-0) [when using Red Hat Enterprise Linux 7 on page 3-39](#page-112-0)
- [Cluster software supported by HDLM on page 3-47](#page-120-0) in[Related products](#page-120-0) [when using Red Hat Enterprise Linux 8 on page 3-47](#page-120-0)
- [Cluster software supported by HDLM on page 3-49](#page-122-0) in [Related products](#page-122-0) [when using SUSE LINUX Enterprise Server 11 on page 3-49](#page-122-0)
- [Cluster software supported by HDLM on page 3-52](#page-125-0) in [Related products](#page-125-0) [when using SUSE LINUX Enterprise Server 12 on page 3-52](#page-125-0)
- [Cluster software supported by HDLM on page 3-56](#page-129-0) in [Related products](#page-129-0) [when using Oracle Linux 6 on page 3-56](#page-129-0)
- [Cluster software supported by HDLM on page 3-58](#page-131-0) in [Related products](#page-131-0) [when using Oracle Unbreakable Enterprise Kernel 6 on page 3-58](#page-131-0)
- [Cluster software supported by HDLM on page 3-63](#page-136-0) in [Related products](#page-136-0) [when using Oracle Linux 7 on page 3-63](#page-136-0)
- [Cluster software supported by HDLM on page 3-66](#page-139-0) in [Related products](#page-139-0) [when using Oracle Unbreakable Enterprise Kernel 7 on page 3-66](#page-139-0)

HDLM uses a path of the *active host* to access an LU.

The details of host switching depend on the application.

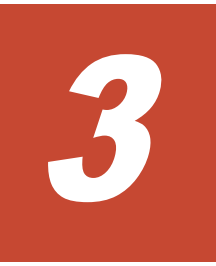

# **Creating an HDLM environment**

This chapter explains the procedure for setting up an HDLM environment and the procedure for canceling the environment settings.

Make sure that HDLM installation and function setup has been performed. Set up volume groups and cluster software according to the environment you are using.

- □ [HDLM system requirements](#page-76-0)
- □ [Flow for creating an HDLM environment](#page-155-0)
- □ [HDLM installation types](#page-156-0)
- □ [Knowledge required before you install HDLM](#page-157-0)
- □ [Notes on creating an HDLM environment](#page-158-0)
- □ [Installing HDLM](#page-167-0)
- □ [Installing HDLM for managing boot disks](#page-200-0)
- □ [Settings for LUKS](#page-213-0)
- □ [Settings for md devices](#page-215-0)
- □ [Settings for LVM2](#page-227-0)
- □ [Settings for Xen](#page-246-0)
- □ [Settings for KVM](#page-247-0)
- □ [Settings for Heartbeat](#page-248-0)
- □ [Settings for Oracle RAC](#page-249-0)
- □ [Settings for the RHCM](#page-252-0)
- □ [Settings for VCS](#page-253-0)
- □ [Checking the path configuration](#page-253-0)
- □ <u>[Setting up HDLM](#page-254-0)</u>
- □ [The process-specific-trace information file](#page-264-0)
- □ [Creating a character-type device file for an HDLM device](#page-265-0)
- □ [Creating file systems for HDLM \(when volume management software is](#page-266-0) [not used\)](#page-266-0)
- □ [Settings for automatic mounting](#page-267-0)
- □ [Canceling the settings for HDLM](#page-270-0)

# <span id="page-76-0"></span>**HDLM system requirements**

Check the following before installing HDLM:

For the requirements for using HDLM in an HAM environment, see the release notes of HDLM.

# **Hosts and OSs supported by HDLM**

HDLM supports hosts running on OSs listed in the following tables that satisfy the requirements listed in Table 3-1 Requirements for applicable hosts on page 3-3:

- [Table 3-2 Red Hat Enterprise Linux 6 kernels supported by HDLM on page](#page-78-0) [3-5](#page-78-0)
- [Table 3-3 Red Hat Enterprise Linux 7 kernels supported by HDLM on page](#page-80-0) [3-7](#page-80-0)
- [Table 3-4 Red Hat Enterprise Linux 8 kernels supported by HDLM on page](#page-80-0) [3-7](#page-80-0)
- [Table 3-5 SUSE LINUX Enterprise Server 11 kernels supported by HDLM](#page-81-0) [on page 3-8](#page-81-0)
- [Table 3-6 SUSE LINUX Enterprise Server 12 kernels supported by HDLM](#page-82-0) [on page 3-9](#page-82-0)
- [Table 3-7 SUSE LINUX Enterprise Server 15 kernels supported by HDLM](#page-82-0) [on page 3-9](#page-82-0)
- [Table 3-8 Oracle Linux 6 kernels supported by HDLM on page 3-10](#page-83-0)
- [Table 3-9 Oracle Unbreakable Enterprise Kernel 6 kernels supported by](#page-84-0) [HDLM on page 3-11](#page-84-0)
- [Table 3-10 Oracle Linux 7 kernels supported by HDLM on page 3-12](#page-85-0)
- [Table 3-11 Oracle Unbreakable Enterprise Kernel 7 kernels supported by](#page-86-0) [HDLM on page 3-13](#page-86-0)
- [Table 3-12 Oracle Linux 8 kernels supported by HDLM on page 3-13](#page-86-0)
- [Table 3-13 Oracle Unbreakable Enterprise Kernel 8 kernels supported by](#page-87-0) [HDLM on page 3-14](#page-87-0)

#### **Table 3-1 Requirements for applicable hosts**

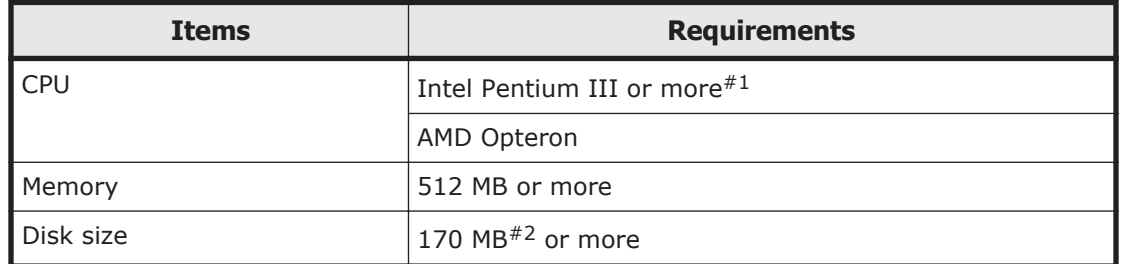

#### #1

HDLM is compatible with Hyper-Threading technology.

The disk capacity required for installation.

You can install HDLM on a host on which an OS listed in the following tables is running:

- [Table 3-2 Red Hat Enterprise Linux 6 kernels supported by HDLM on page](#page-78-0) [3-5](#page-78-0)
- [Table 3-3 Red Hat Enterprise Linux 7 kernels supported by HDLM on page](#page-80-0) [3-7](#page-80-0)
- [Table 3-4 Red Hat Enterprise Linux 8 kernels supported by HDLM on page](#page-80-0) [3-7](#page-80-0)
- [Table 3-5 SUSE LINUX Enterprise Server 11 kernels supported by HDLM](#page-81-0) [on page 3-8](#page-81-0)
- [Table 3-6 SUSE LINUX Enterprise Server 12 kernels supported by HDLM](#page-82-0) [on page 3-9](#page-82-0)
- [Table 3-7 SUSE LINUX Enterprise Server 15 kernels supported by HDLM](#page-82-0) [on page 3-9](#page-82-0)
- [Table 3-8 Oracle Linux 6 kernels supported by HDLM on page 3-10](#page-83-0)
- [Table 3-9 Oracle Unbreakable Enterprise Kernel 6 kernels supported by](#page-84-0) [HDLM on page 3-11](#page-84-0)
- [Table 3-10 Oracle Linux 7 kernels supported by HDLM on page 3-12](#page-85-0)
- [Table 3-11 Oracle Unbreakable Enterprise Kernel 7 kernels supported by](#page-86-0) [HDLM on page 3-13](#page-86-0)
- [Table 3-12 Oracle Linux 8 kernels supported by HDLM on page 3-13](#page-86-0)
- [Table 3-13 Oracle Unbreakable Enterprise Kernel 8 kernels supported by](#page-87-0) [HDLM on page 3-14](#page-87-0)

# **To check the kernel architecture and the CPU vendor:**

1. Execute the following command to check which kernel architecture is used:

```
# uname -m
x86_64
#
```
The following shows the meaning of the execution result of the uname command:

i686: IA32 architecture

x86\_64: AMD64/EM64T architecture

2. Execute the following command to check the vendor of the CPU you are using:

```
# cat /proc/cpuinfo
processor<br>vendor id
               : AuthenticAMD
cpu family : 15
model : 37
```

```
model name : AMD Opteron(tm) Processor 252<br>stepping : 1
stepping
      :
      :
#
```
Check the vendor id line. AuthenticAMD is displayed for AMD CPUs, and GenuineIntel is displayed for Intel CPUs.

#### Note

- ¢ Environments where the secure boot function is enabled are not supported. Do not enable the secure boot function after installing HDLM.
- ¢ If an IP-SAN is used to connect HDLM with a storage system, HDLM is supported on the following OSs:
	- Red Hat Enterprise Linux 6
	- Red Hat Enterprise Linux 7
	- Red Hat Enterprise Linux 8
	- SUSE LINUX Enterprise Server 11
	- SUSE LINUX Enterprise Server 12
	- SUSE LINUX Enterprise Server 15
	- Oracle Unbreakable Enterprise Kernel 6
	- Oracle Unbreakable Enterprise Kernel 7

HDLM supports the following iSCSI initiators that are included in the OS.

- ¢ For Red Hat Enterprise Linux 6, Red Hat Enterprise Linux 7, Red Hat Enterprise Linux 8, Oracle Unbreakable Enterprise Kernel 6, or Oracle Unbreakable Enterprise Kernel 7: iscsi-initiator-utils
- ¢ For SUSE LINUX Enterprise Server 11, SUSE LINUX Enterprise Server 12 or SUSE LINUX Enterprise Server 15: open-iscsi

| Kernel architecture <sup>#1</sup> | <b>Kernel</b>            |
|-----------------------------------|--------------------------|
| IA32#2                            | 2.6.32-71.el6.i686       |
|                                   | 2.6.32-131.0.15.el6.i686 |
|                                   | 2.6.32-220.el6.i686      |
|                                   | 2.6.32-279.el6.i686      |
|                                   | 2.6.32-358.el6.i686      |
|                                   | 2.6.32-431.el6.i686      |
|                                   | 2.6.32-504.el6.i686      |
|                                   | 2.6.32-573.el6.i686      |

**Table 3-2 Red Hat Enterprise Linux 6 kernels supported by HDLM**

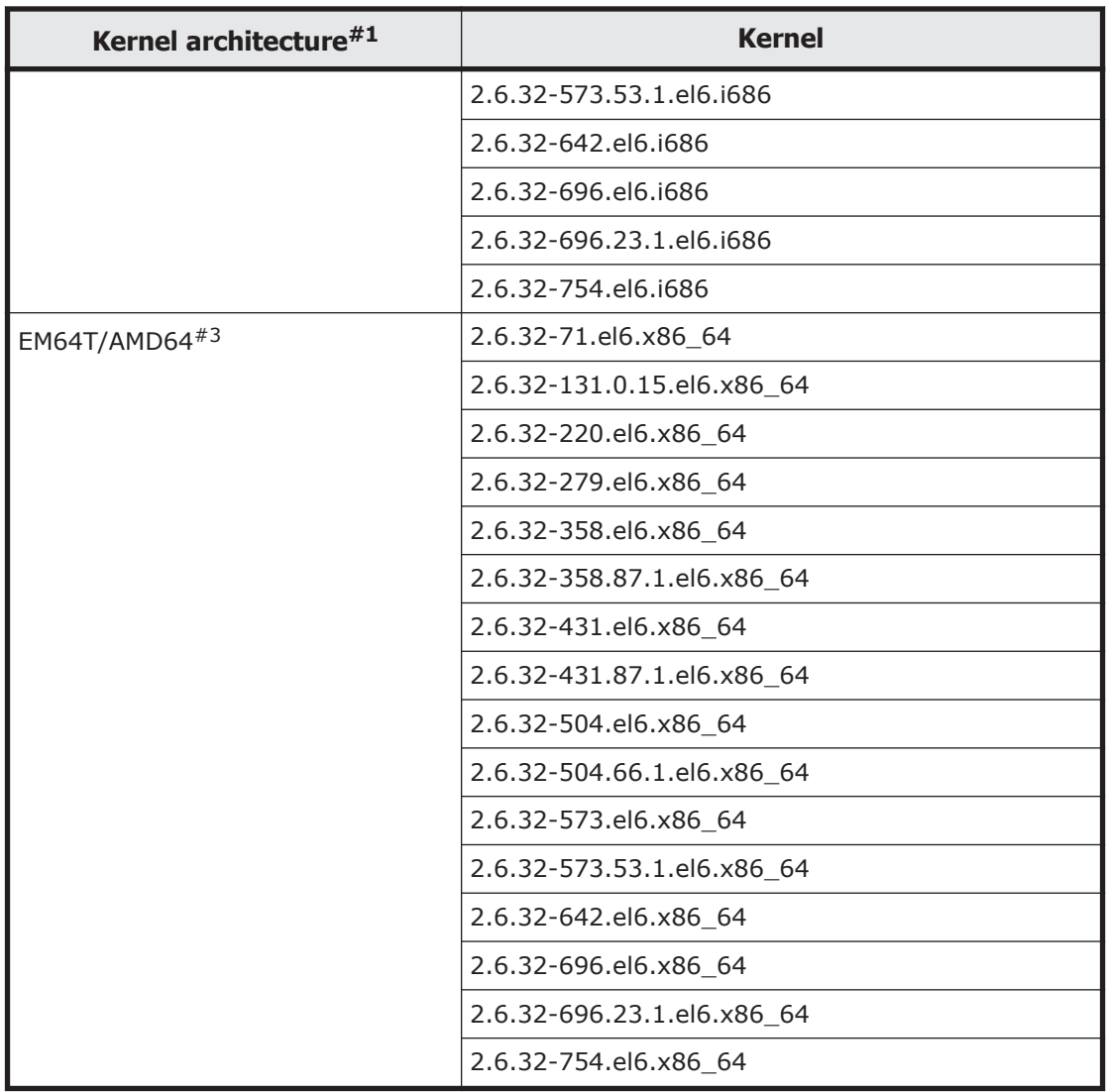

Only kernels that are provided by OS distributors in binary format are supported.

#### #2

HDLM supports an environment where an IA32 kernel is installed on a system that uses an Intel CPU or AMD Opteron CPU.

# #3

Note the following in an EM64T/AMD64 environment:

- ¢ HDLM supports an environment where an EM64T/AMD64 kernel is installed on a system that uses an Intel CPU or AMD Opteron CPU.
- ¢ In an EM64T/AMD64 environment, the RPM (Red Hat Package Manager) packages listed below are required. Install these RPM packages before installing HDLM:
	- libstdc++- *RPM package version* .i686.rpm
	- libgcc- *RPM package version* .1686.rpm

- glibc- *RPM package version* .i686.rpm

RPM package version depends on the OS version you are using.

<span id="page-80-0"></span>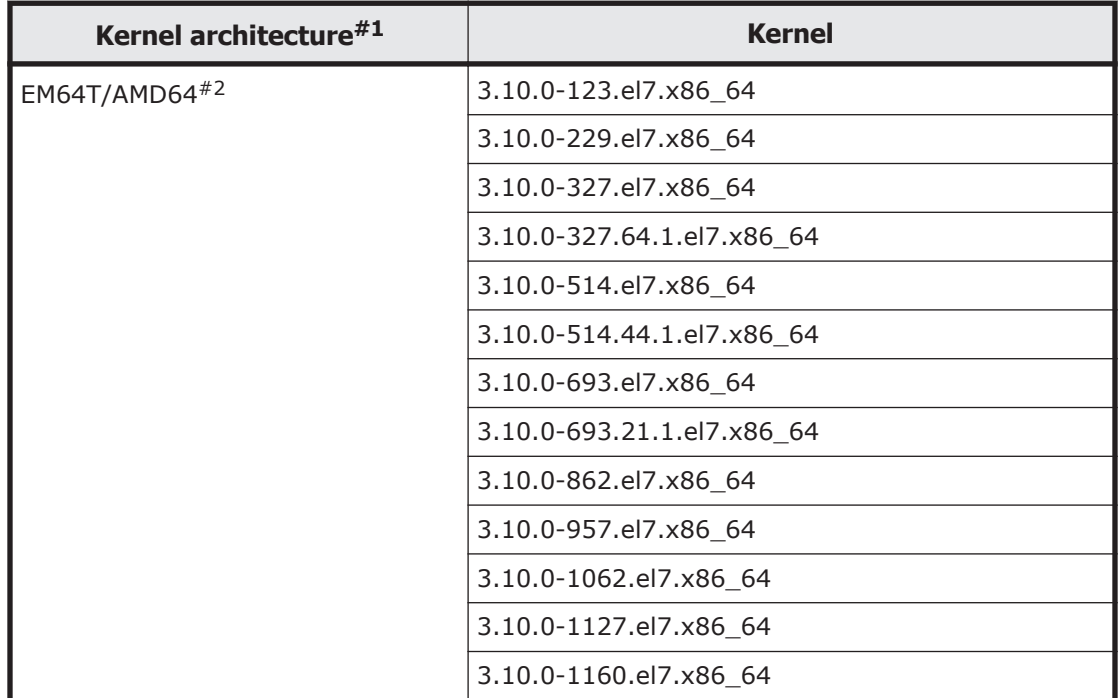

# **Table 3-3 Red Hat Enterprise Linux 7 kernels supported by HDLM**

#### #1

Only kernels that are provided by OS distributors in binary format are supported.

#2

HDLM supports an environment where an EM64T/AMD64 kernel is installed on a system that uses an Intel CPU or AMD Opteron CPU.

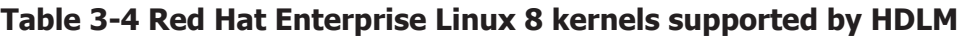

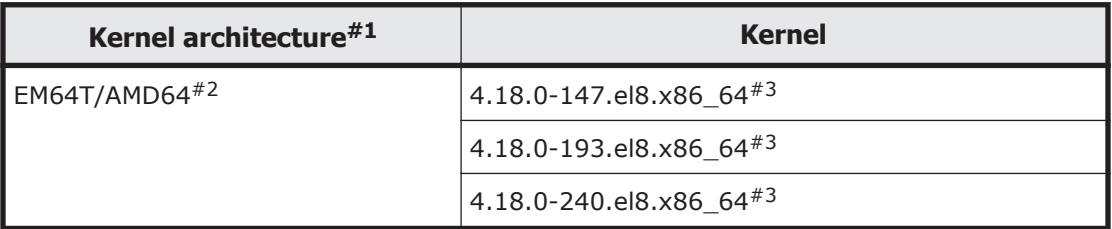

Note

This subsection describes the operating environment common to Red Hat Enterprise Linux 8.

¢ Linkage with Global Link Manager is not supported.

#1

Only kernels that are provided by OS distributors in binary format are supported.

<span id="page-81-0"></span>#2

HDLM supports an environment where an EM64T/AMD64 kernel is installed on a system that uses an Intel CPU or AMD Opteron CPU.

#3

For Red Hat Enterprise Linux 8, the following RPM package is required for installing HDLM.

¢ tar-*RPM package version*.rpm

RPM package version depends on the OS version you are using.

# **Table 3-5 SUSE LINUX Enterprise Server 11 kernels supported by HDLM**

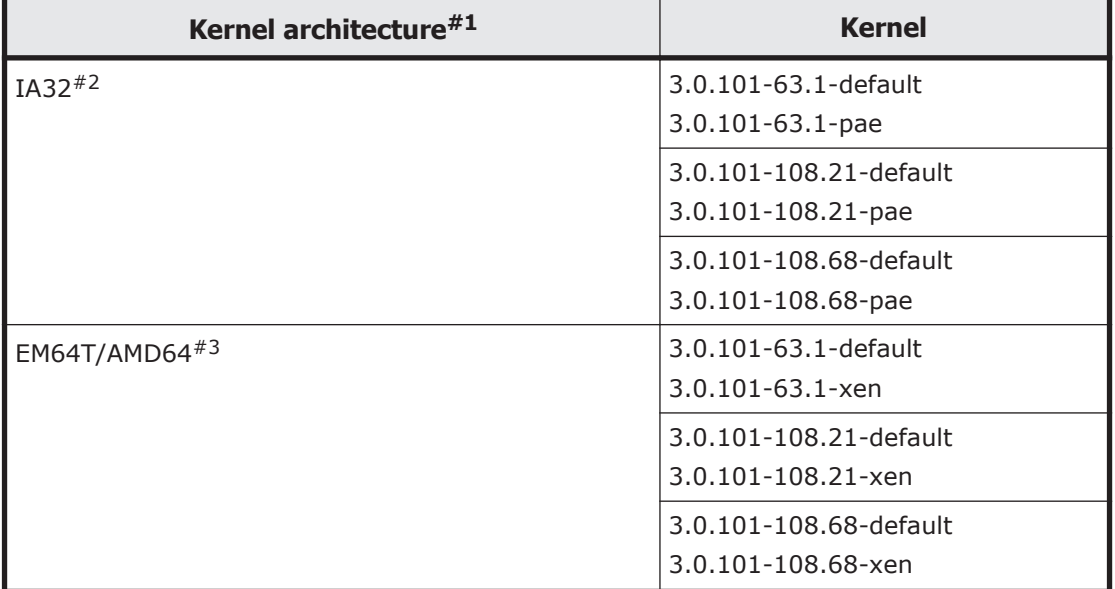

Note

This subsection describes the operating environment common to SUSE LINUX Enterprise Server 11.

- ¢ An HDLM device that applies EVMS functions is not supported.
- ¢ You cannot use DRBD functions in an environment where HDLM is installed.
- ¢ You cannot use HDLM in a User-Mode Linux environment.

#1

Only kernels that are provided by OS distributors in binary format are supported.

#2

HDLM supports an environment where an IA32 kernel is installed on a system that uses an Intel CPU or AMD Opteron CPU.

#3

<span id="page-82-0"></span>HDLM supports an environment where an EM64T/AMD64 kernel is installed on a system that uses an Intel CPU or AMD Opteron CPU.

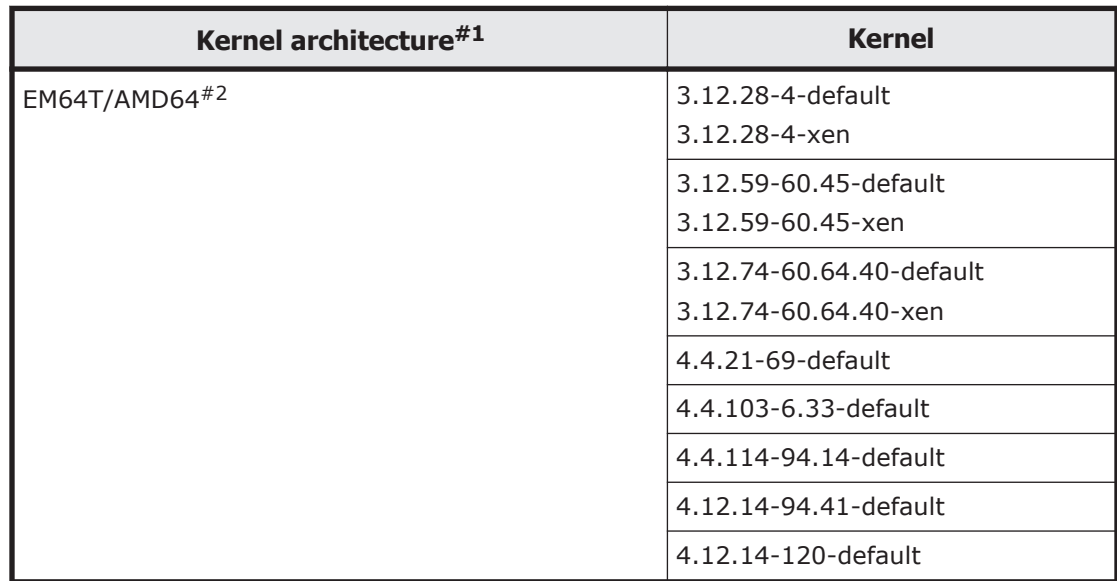

## **Table 3-6 SUSE LINUX Enterprise Server 12 kernels supported by HDLM**

#### Note

This subsection describes the operating environment common to SUSE LINUX Enterprise Server 12.

- ¢ An HDLM device that applies EVMS functions is not supported.
- ¢ You cannot use DRBD functions in an environment where HDLM is installed.
- ¢ You cannot use HDLM in a User-Mode Linux environment.

#### #1

Only kernels that are provided by OS distributors in binary format are supported.

#### #2

HDLM supports an environment where an EM64T/AMD64 kernel is installed on a system that uses an Intel CPU or AMD Opteron CPU.

# **Table 3-7 SUSE LINUX Enterprise Server 15 kernels supported by HDLM**

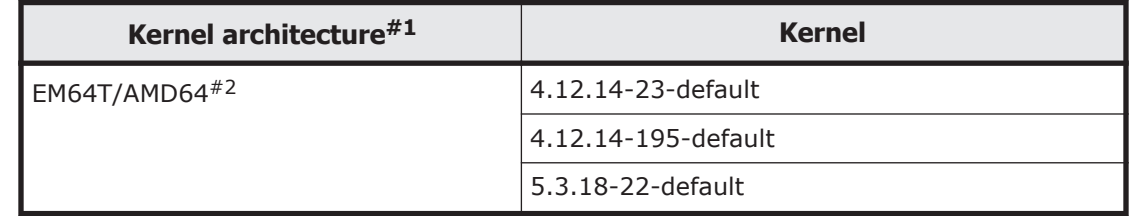

#### Note

This subsection describes the operating environment common to SUSE LINUX Enterprise Server 15.

- <span id="page-83-0"></span>¢ An HDLM device that applies EVMS functions is not supported.
- ¢ You cannot use DRBD functions in an environment where HDLM is installed.
- ¢ You cannot use HDLM in a User-Mode Linux environment.

Only kernels that are provided by OS distributors in binary format are supported.

#2

HDLM supports an environment where an EM64T/AMD64 kernel is installed on a system that uses an Intel CPU or AMD Opteron CPU.

| Kernel architecture <sup>#1</sup> | <b>Kernel</b>         |
|-----------------------------------|-----------------------|
| IA32 $#2$                         | 2.6.32-431.el6.i686   |
|                                   | 2.6.32-504.el6.i686   |
|                                   | 2.6.32-573.el6.i686   |
|                                   | 2.6.32-642.el6.i686   |
|                                   | 2.6.32-696.el6.i686   |
|                                   | 2.6.32-754.el6.i686   |
| EM64T/AMD64 $#3$                  | 2.6.32-431.el6.x86 64 |
|                                   | 2.6.32-504.el6.x86 64 |
|                                   | 2.6.32-573.el6.x86_64 |
|                                   | 2.6.32-642.el6.x86_64 |
|                                   | 2.6.32-696.el6.x86_64 |
|                                   | 2.6.32-754.el6.x86_64 |

**Table 3-8 Oracle Linux 6 kernels supported by HDLM**

#1

Only kernels that are provided by OS distributors in binary format are supported.

# #2

HDLM supports an environment where an IA32 kernel is installed on a system that uses an Intel CPU or AMD Opteron CPU.

#3

Note the following in an EM64T/AMD64 environment:

- ¢ HDLM supports an environment where an EM64T/AMD64 kernel is installed on a system that uses an Intel CPU or AMD Opteron CPU.
- ¢ In an EM64T/AMD64 environment, the RPM (Red Hat Package Manager) packages listed below are required. Install these RPM packages before installing HDLM:
- <span id="page-84-0"></span>- libstdc++- *RPM package version* .i686.rpm
- libgcc- *RPM package version* .i686.rpm
- glibc- *RPM package version* .i686.rpm

RPM package version depends on the OS version you are using.

## **Table 3-9 Oracle Unbreakable Enterprise Kernel 6 kernels supported by HDLM**

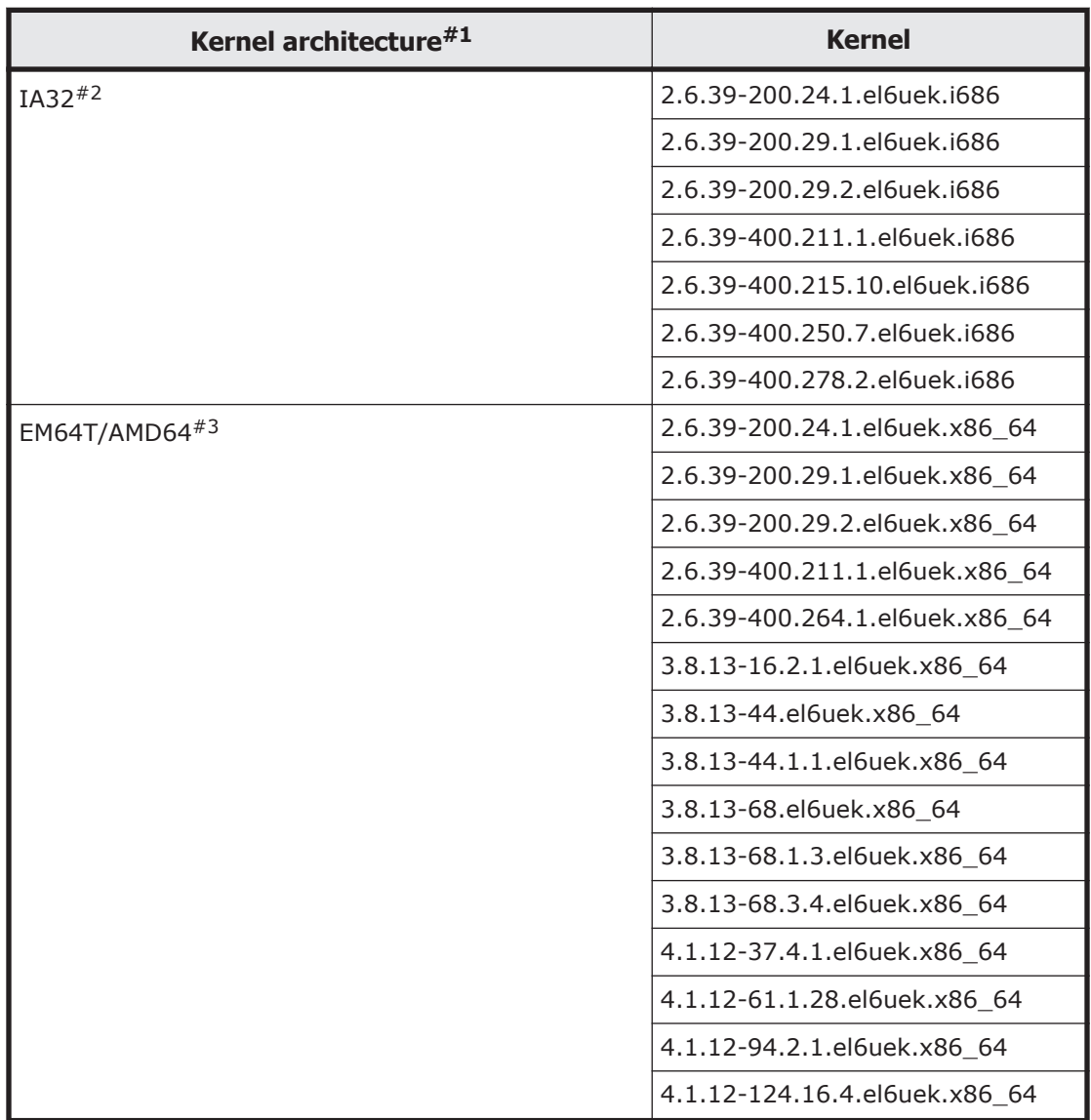

Note

Unless there is a note relating to Oracle Unbreakable Enterprise Kernel 6 stating otherwise, for descriptions where Red Hat Enterprise Linux, Red Hat Enterprise Linux 6 or Oracle Linux 6 are indicated, read these as Oracle Unbreakable Enterprise Kernel 6.

#1

Only kernels that are provided by OS distributors in binary format are supported.

<span id="page-85-0"></span>#2

HDLM supports an environment where an IA32 kernel is installed on a system that uses an Intel CPU or AMD Opteron CPU.

#3

Note the following in an EM64T/AMD64 environment:

- ¢ HDLM supports an environment where an EM64T/AMD64 kernel is installed on a system that uses an Intel CPU or AMD Opteron CPU.
- ¢ In an EM64T/AMD64 environment, the RPM (Red Hat Package Manager) packages listed below are required. Install these RPM packages before installing HDLM:
	- libstdc++- *RPM package version* .i686.rpm
	- libgcc- *RPM package version* .i686.rpm
	- glibc- *RPM package version* .i686.rpm

RPM package version depends on the OS version you are using.

#### **Table 3-10 Oracle Linux 7 kernels supported by HDLM**

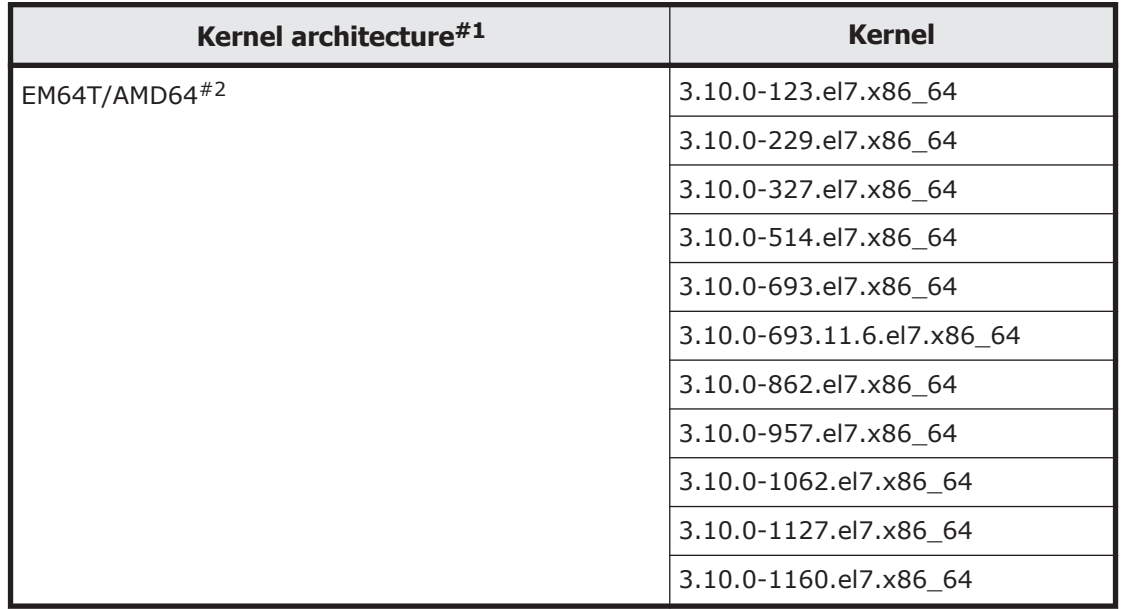

#1

Only kernels that are provided by OS distributors in binary format are supported.

#2

HDLM supports an environment where an EM64T/AMD64 kernel is installed on a system that uses an Intel CPU or AMD Opteron CPU.

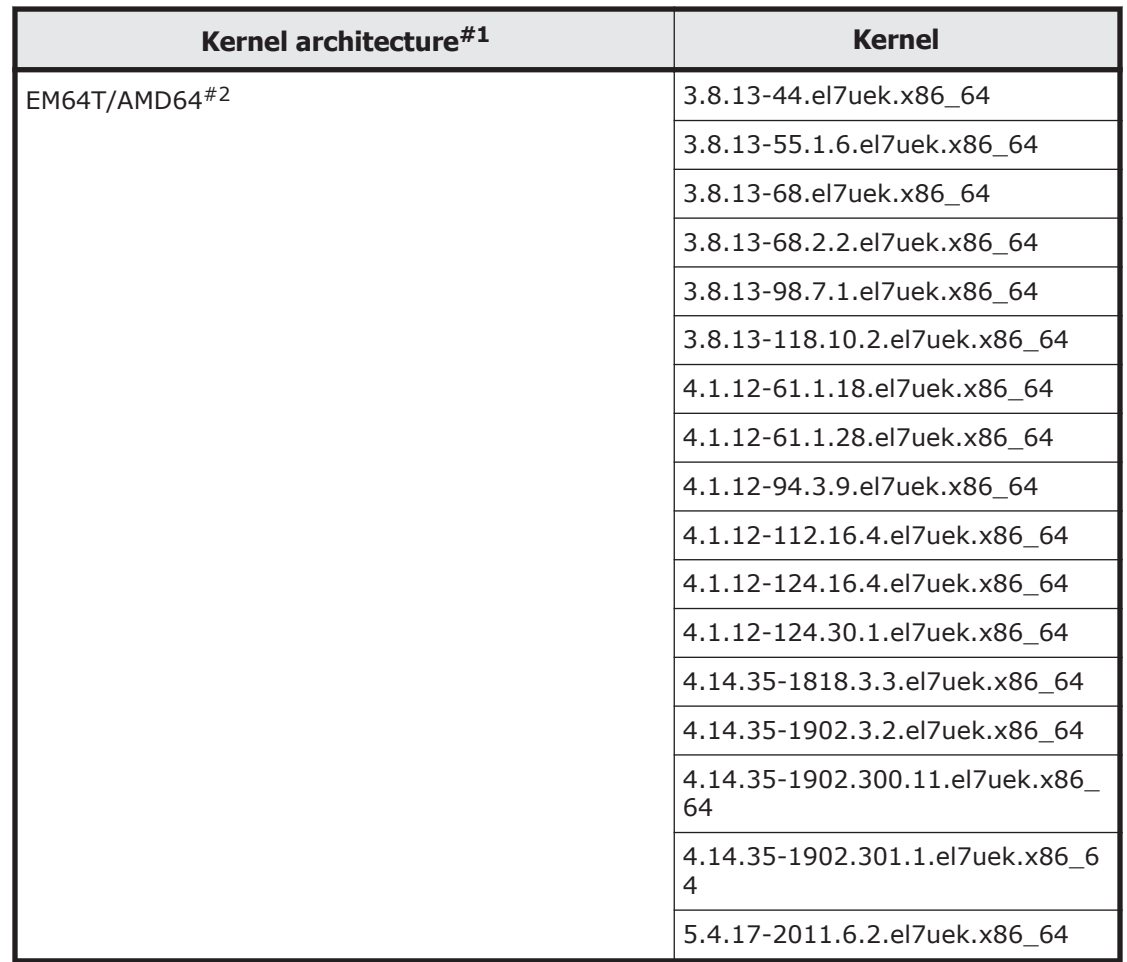

## <span id="page-86-0"></span>**Table 3-11 Oracle Unbreakable Enterprise Kernel 7 kernels supported by HDLM**

#### Note

Unless there is a note relating to Oracle Unbreakable Enterprise Kernel 7 stating otherwise, for descriptions where Red Hat Enterprise Linux, Red Hat Enterprise Linux 7 or Oracle Linux 7 are indicated, read these as Oracle Unbreakable Enterprise Kernel 7.

# #1

Only kernels that are provided by OS distributors in binary format are supported.

#2

HDLM supports an environment where an EM64T/AMD64 kernel is installed on a system that uses an Intel CPU or AMD Opteron CPU.

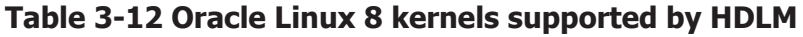

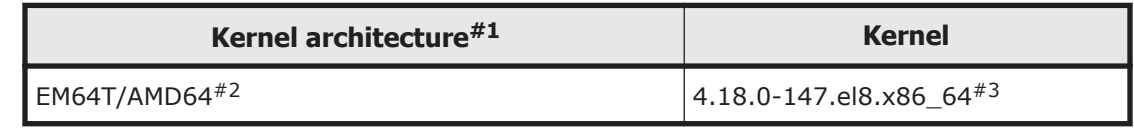

<span id="page-87-0"></span>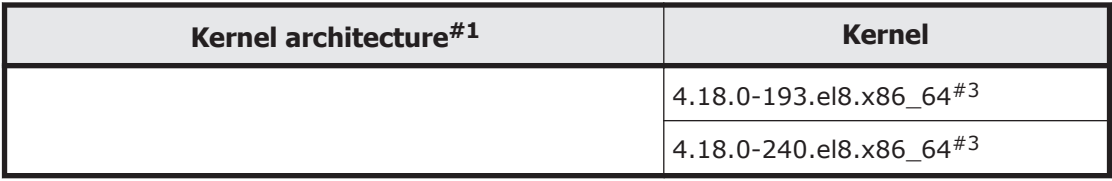

Note

This subsection describes the operating environment common to Oracle Linux 8.

¢ Linkage with Global Link Manager is not supported.

#1

Only kernels that are provided by OS distributors in binary format are supported.

#2

HDLM supports an environment where an EM64T/AMD64 kernel is installed on a system that uses an Intel CPU or AMD Opteron CPU.

#3

For Oracle Linux 8, the following RPM package is required for installing HDLM.

¢ tar-*RPM package version*.rpm RPM package version depends on the OS version you are using.

# **Table 3-13 Oracle Unbreakable Enterprise Kernel 8 kernels supported by HDLM**

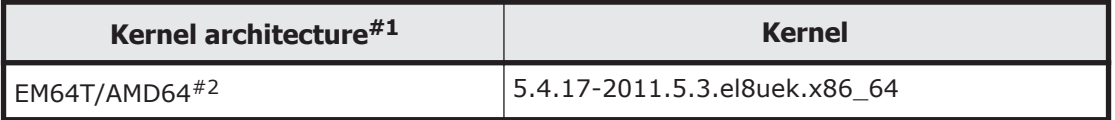

Note

- ¢ Unless there is a note relating to Oracle Unbreakable Enterprise Kernel 8 stating otherwise, for descriptions where Red Hat Enterprise Linux, Red Hat Enterprise Linux 8 or Oracle Linux 8 are indicated, read these as Oracle Unbreakable Enterprise Kernel 8.
- ¢ Linkage with Global Link Manager is not supported.

#1

Only kernels that are provided by OS distributors in binary format are supported.

#2

HDLM supports an environment where an EM64T/AMD64 kernel is installed on a system that uses an Intel CPU or AMD Opteron CPU.

# **JRE used when linking with Global Link Manager**

When HDLM is linked with Global Link Manager, use the JRE that comes with HDLM $#$ . If either of the JRE versions listed in the table below is installed on the host, you can also use that JRE version. To use the JRE version installed on the host, see the *Hitachi Global Link Manager Installation and Configuration Guide*.

#

The following shows the version of the JRE included in HDLM:

- ¢ For Red Hat Enterprise Linux 7, Oracle Linux 7, SUSE LINUX Enterprise Server 12, SUSE LINUX Enterprise Server 15: JRE 1.8.0\_271
- ¢ For OSs other than the above: JRE 1.5.0\_85

## **Table 3-14 JRE used when linking with Global Link Manager**

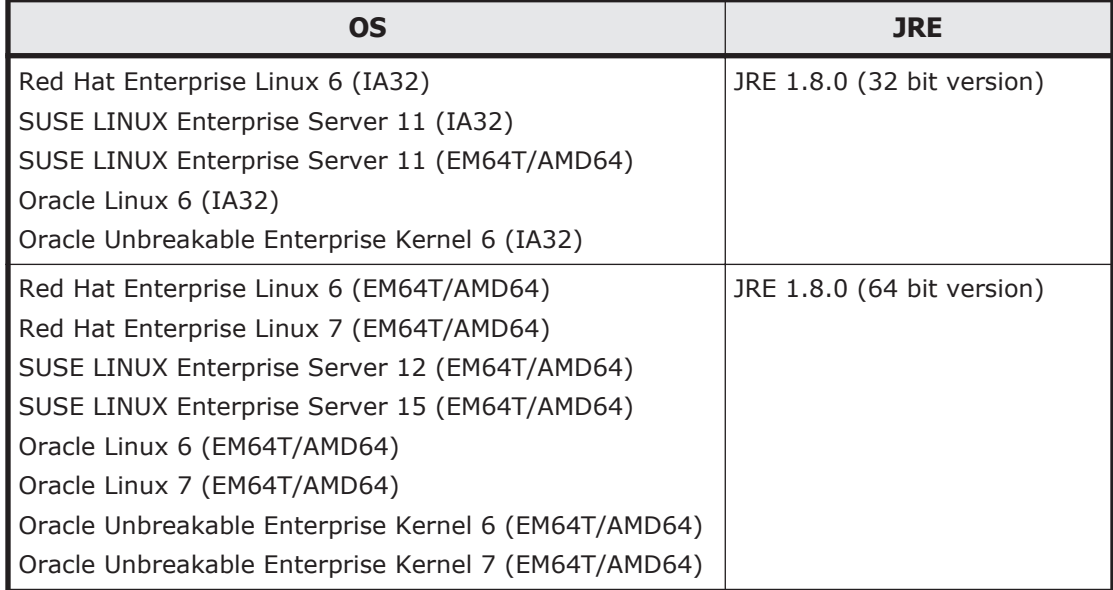

# **Storage systems supported by HDLM**

The following shows the storage systems that HDLM supports.

# **Storage systems**

The following storage systems are supported by HDLM:

# **If an FC-SAN is used:**

- Hitachi Virtual Storage Platform
- HPE StorageWorks P9500 Disk Array
- Hitachi Virtual Storage Platform  $5100<sup>#</sup>$
- Hitachi Virtual Storage Platform 5500 $#$
- Hitachi Virtual Storage Platform  $5100H^*$
- Hitachi Virtual Storage Platform 5500H#
- Hitachi Virtual Storage Platform G1000#
- HPE XP8 Storage $#$
- HPE XP7 Storage $#$
- Hitachi Virtual Storage Platform  $G1500<sup>#</sup>$
- Hitachi Virtual Storage Platform F1500 $#$
- Hitachi Virtual Storage Platform  $E590<sup>#</sup>$
- Hitachi Virtual Storage Platform E790 $#$
- Hitachi Virtual Storage Platform E990 $^{\#}$
- Hitachi Virtual Storage Platform G200#
- Hitachi Virtual Storage Platform G350 $#$
- Hitachi Virtual Storage Platform  $G370<sup>#</sup>$
- Hitachi Virtual Storage Platform  $G400<sup>#</sup>$
- Hitachi Virtual Storage Platform  $G600<sup>#</sup>$
- Hitachi Virtual Storage Platform G700 $#$
- Hitachi Virtual Storage Platform  $G800^{\#}$
- Hitachi Virtual Storage Platform G900 $#$
- Hitachi Virtual Storage Platform  $F350^{\#}$
- Hitachi Virtual Storage Platform  $F370<sup>#</sup>$
- Hitachi Virtual Storage Platform F400#
- Hitachi Virtual Storage Platform  $F600^{\#}$
- Hitachi Virtual Storage Platform F700 $#$
- Hitachi Virtual Storage Platform F800 $#$
- Hitachi Virtual Storage Platform F900#
- Hitachi Virtual Storage Platform N400#
- Hitachi Virtual Storage Platform  $N600^{\#}$
- Hitachi Virtual Storage Platform N800 $#$
- HUS100 series
- $\bullet$  HUS VM<sup>#</sup>

You can expand virtual volumes. Note that you need to exclude HDLM devices from the management targets before expanding a virtual volume. After that, add the HDLM devices to the management targets.

# **If an IP-SAN is used:**

- Hitachi Virtual Storage Platform E590
- Hitachi Virtual Storage Platform E790
- Hitachi Virtual Storage Platform E990
- Hitachi Virtual Storage Platform G200
- Hitachi Virtual Storage Platform G350
- Hitachi Virtual Storage Platform G370
- Hitachi Virtual Storage Platform G400
- Hitachi Virtual Storage Platform G600
- Hitachi Virtual Storage Platform G700
- Hitachi Virtual Storage Platform G800
- Hitachi Virtual Storage Platform G900
- Hitachi Virtual Storage Platform F350
- Hitachi Virtual Storage Platform F370
- Hitachi Virtual Storage Platform F400
- Hitachi Virtual Storage Platform F600
- Hitachi Virtual Storage Platform F700
- Hitachi Virtual Storage Platform F800
- Hitachi Virtual Storage Platform F900
- Hitachi Virtual Storage Platform N400
- Hitachi Virtual Storage Platform N600
- Hitachi Virtual Storage Platform N800
- HUS100 series

Storage systems that are used must have a dual controller configuration. If you use them in a HUB-connected environment, specify a unique loop ID for all the connected hosts and storage systems. For details on the microprogram version required for using HDLM, see HDLM *Release Notes*. For details on the settings information for storage system, see the maintenance documentation for the storage system.

# Note

For details on storage systems applicable to a Hitachi Compute Blade environment or boot disk environment, see the following according to your OS and version:

- ¢ *[Boot disk environments supported by HDLM on page 3-36](#page-109-0)* in *[Related](#page-93-0) [products when using Red Hat Enterprise Linux 6 on page 3-20](#page-93-0)*
- ¢ *[Boot disk environments supported by HDLM on page 3-46](#page-119-0)* in *[Related](#page-112-0) [products when using Red Hat Enterprise Linux 7 on page 3-39](#page-112-0)*
- ¢ *[Boot disk environments supported by HDLM on page 3-48](#page-121-0)* in *[Related](#page-120-0) [products when using Red Hat Enterprise Linux 8 on page 3-47](#page-120-0)*
- ¢ *[Boot disk environments supported by HDLM \(if an FC-SAN is used\) on](#page-124-0) [page 3-51](#page-124-0)* in *[Related products when using SUSE LINUX Enterprise](#page-122-0) [Server 11 on page 3-49](#page-122-0)*
- ¢ *[Boot disk environments supported by HDLM \(if an FC-SAN is used\) on](#page-127-0) [page 3-54](#page-127-0)* in *[Related products when using SUSE LINUX Enterprise](#page-125-0) [Server 12 on page 3-52](#page-125-0)*
- ¢ *[Boot disk environments supported by HDLM \(if an FC-SAN is used\) on](#page-128-0) [page 3-55](#page-128-0)* in *[Related products when using SUSE LINUX Enterprise](#page-127-0) [Server 15 on page 3-54](#page-127-0)*
- ¢ *[Boot disk environments supported by HDLM on page 3-57](#page-130-0)* in *[Related](#page-129-0) [products when using Oracle Linux 6 on page 3-56](#page-129-0)*
- ¢ *[Boot disk environments supported by HDLM on page 3-62](#page-135-0)* in *[Related](#page-131-0) [products when using Oracle Unbreakable Enterprise Kernel 6 on page](#page-131-0) [3-58](#page-131-0)*
- ¢ *[Boot disk environments supported by HDLM on page 3-65](#page-138-0)* in *[Related](#page-136-0) [products when using Oracle Linux 7 on page 3-63](#page-136-0)*
- ¢ *[Boot disk environments supported by HDLM on page 3-68](#page-141-0)* in *[Related](#page-139-0) [products when using Oracle Unbreakable Enterprise Kernel 7 on page](#page-139-0) [3-66](#page-139-0)*
- ¢ *[Boot disk environments supported by HDLM on page 3-70](#page-143-0)* in *[Related](#page-142-0) [products when using Oracle Linux 8 on page 3-69](#page-142-0)*
- ¢ *[Boot disk environments supported by HDLM on page 3-71](#page-144-0)* in *[Related](#page-144-0) [products when using Oracle Unbreakable Enterprise Kernel 8 on page](#page-144-0) [3-71](#page-144-0)*

# **List of information for storage settings**

To use HDLM, you need to set the information for storage settings that are indicated in the table below. The character string enclosed in square brackets [ ] indicates the items to be set. Selecting the item after the item enclosed in square brackets [ ] displays the next item. Specify the values indicated in the Setting value column.

For other settings, see the maintenance manual of the storage system.

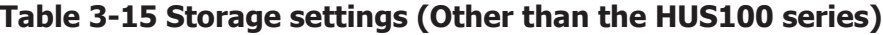

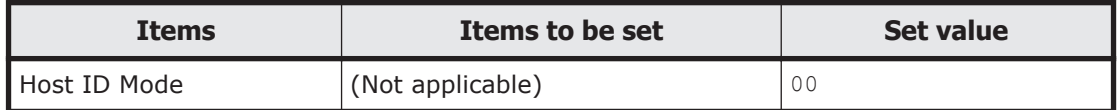

#### **Table 3-16 Storage settings (HUS100 series)**

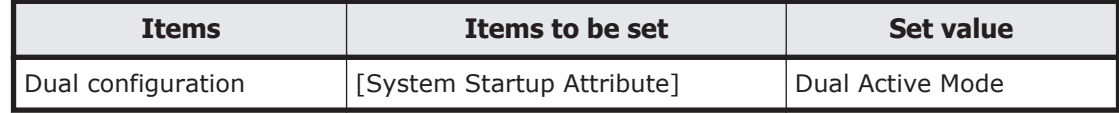

# **HBA (if an FC-SAN is used)**

For details about the supported HBAs, see HDLM *Release Notes*.

# **NIC (if an IP-SAN is used)**

For details about the supported NICs, see HDLM *Release Notes*.

# **FCoE**

The following operating systems now support FCoE via the QLogic 8400 Series and later versions: Red Hat Enterprise Linux 6, and Red Hat Enterprise Linux 7.

# **When handling intermediate volumes managed by Hitachi RapidXchange**

The following table lists the related programs that are required when you convert data with intermediate volumes managed by Hitachi RapidXchange.

## **Table 3-17 HDLM-related programs required when handling intermediate volumes managed by Hitachi RapidXchange**

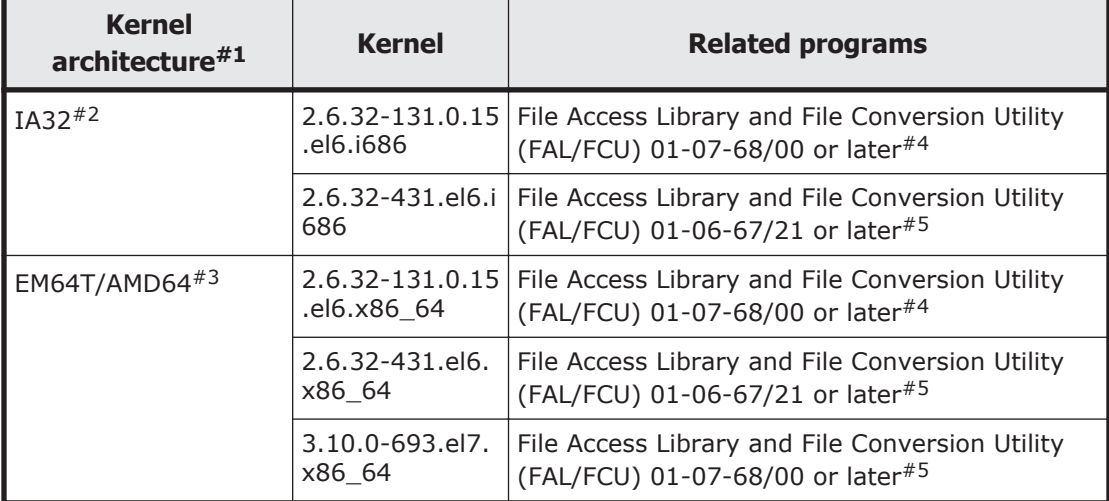

## #1

Only kernels that are provided by OS distributors in binary format are supported.

#### #2

HDLM supports an environment where an IA32 kernel is installed on a system that uses an Intel CPU or AMD Opteron CPU.

#### #3

Note the following in an EM64T/AMD64 environment:

¢ HDLM supports an environment where an EM64T/AMD64 kernel is installed on a system that uses an Intel CPU or AMD Opteron CPU.

- <span id="page-93-0"></span>¢ In an EM64T/AMD64 environment, the RPM (Red Hat Package Manager) packages listed below are required. Install these RPM packages before installing HDLM:
	- libstdc++- *RPM package version* .i686.rpm
	- libgcc- *RPM package version* .i686.rpm
	- glibc- *RPM package version* .i686.rpm

RPM package version depends on the OS version you are using.

#4

The connected storage system is Hitachi Virtual Storage Platform G1000.

#5

The connected storage system is Hitachi Virtual Storage Platform.

For details about Hitachi RapidXchange, see the manual *Reference Manual File Access Library & File Conversion Utility*.

# **Related products when using Red Hat Enterprise Linux 6**

The following describes related products when Red Hat Enterprise Linux 6 is used.

# **Cluster software supported by HDLM**

When you use HDLM in a cluster configuration, you must install the same version of HDLM on all the nodes that comprise the cluster. If different versions of HDLM are installed, the cluster system may not operate correctly. If the HDLM Version and Service Pack Version, which are displayed by executing the following command, are the same, the versions of HDLM are the same:

# /opt/DynamicLinkManager/bin/dlnkmgr view -sys

The following tables list the related programs used when creating a cluster:

- Table 3-18 Cluster software used with Red Hat Enterprise Linux 6 (if an FC-SAN is used) on page 3-20
- [Table 3-19 Cluster software used with Red Hat Enterprise Linux 6 \(if an](#page-106-0) [IP-SAN is used\) on page 3-33](#page-106-0)

#### **Table 3-18 Cluster software used with Red Hat Enterprise Linux 6 (if an FC-SAN is used)**

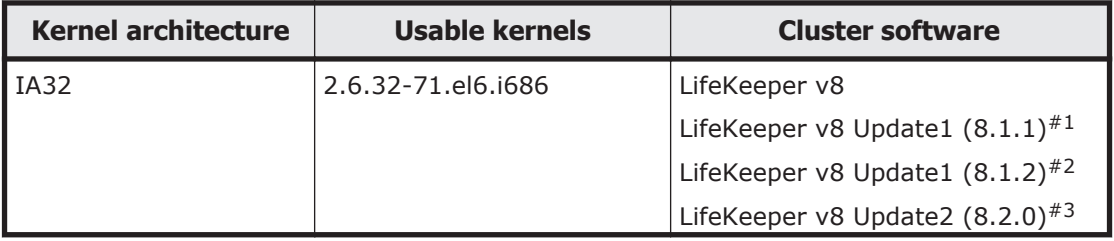

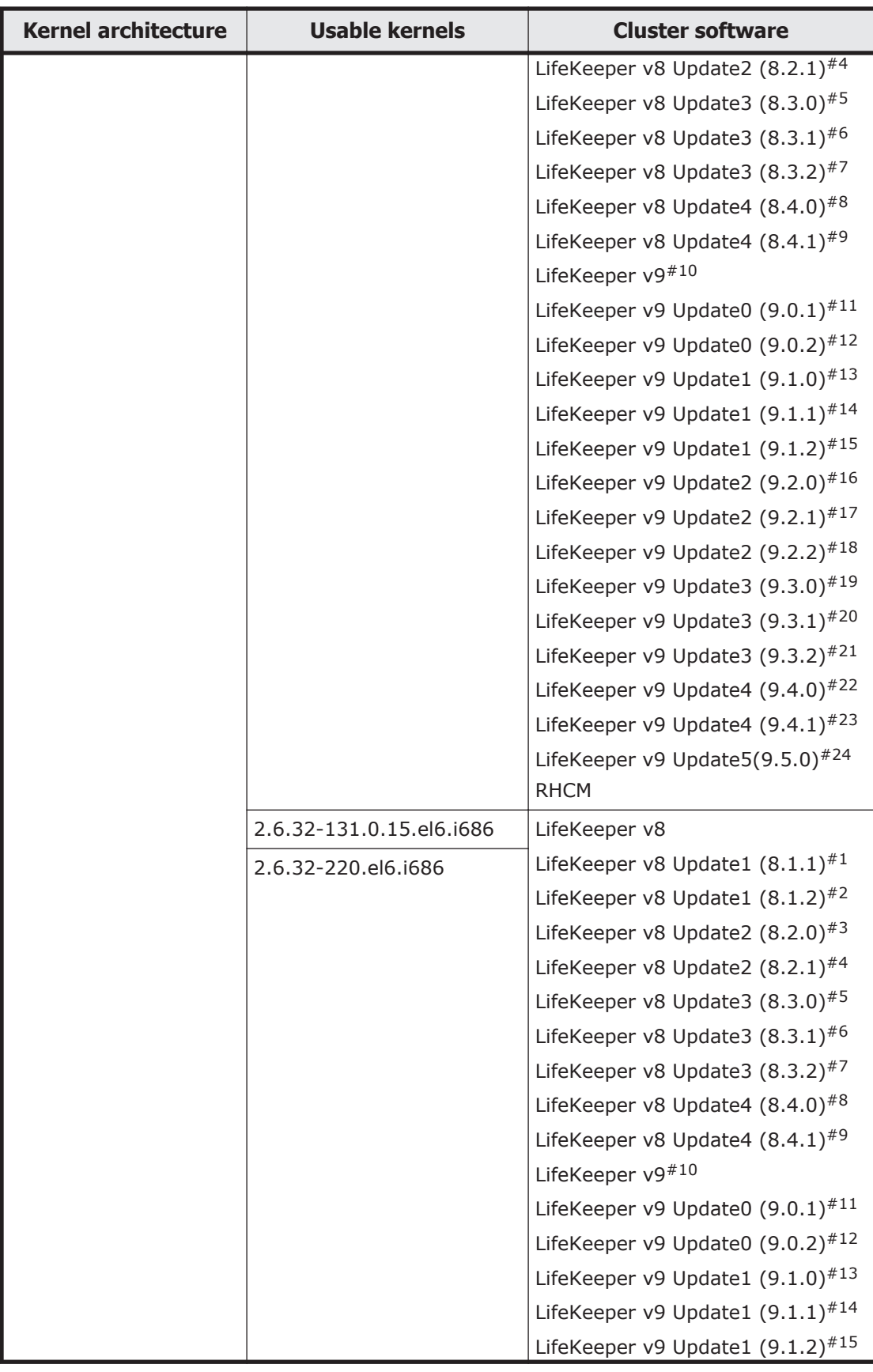

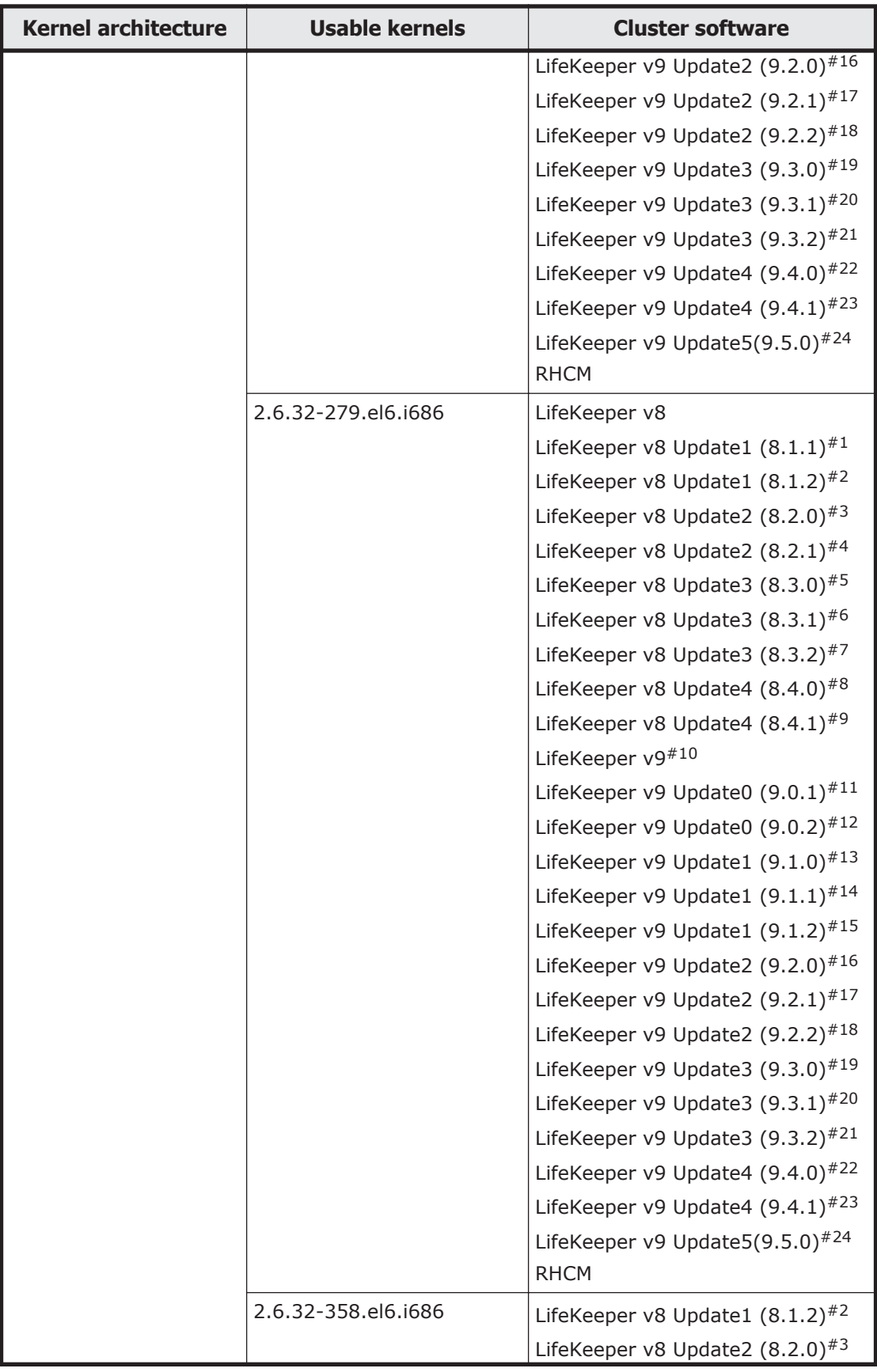

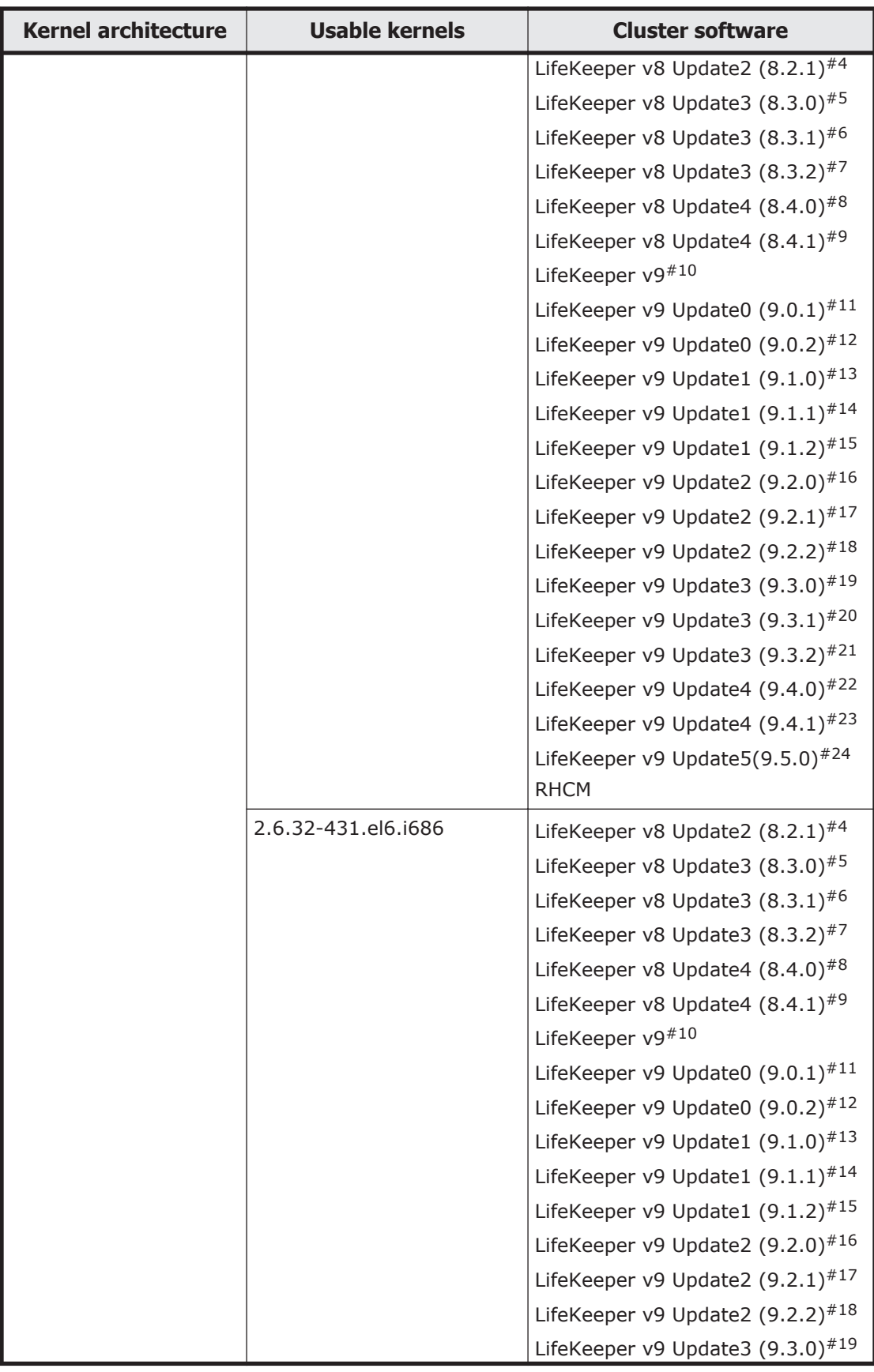

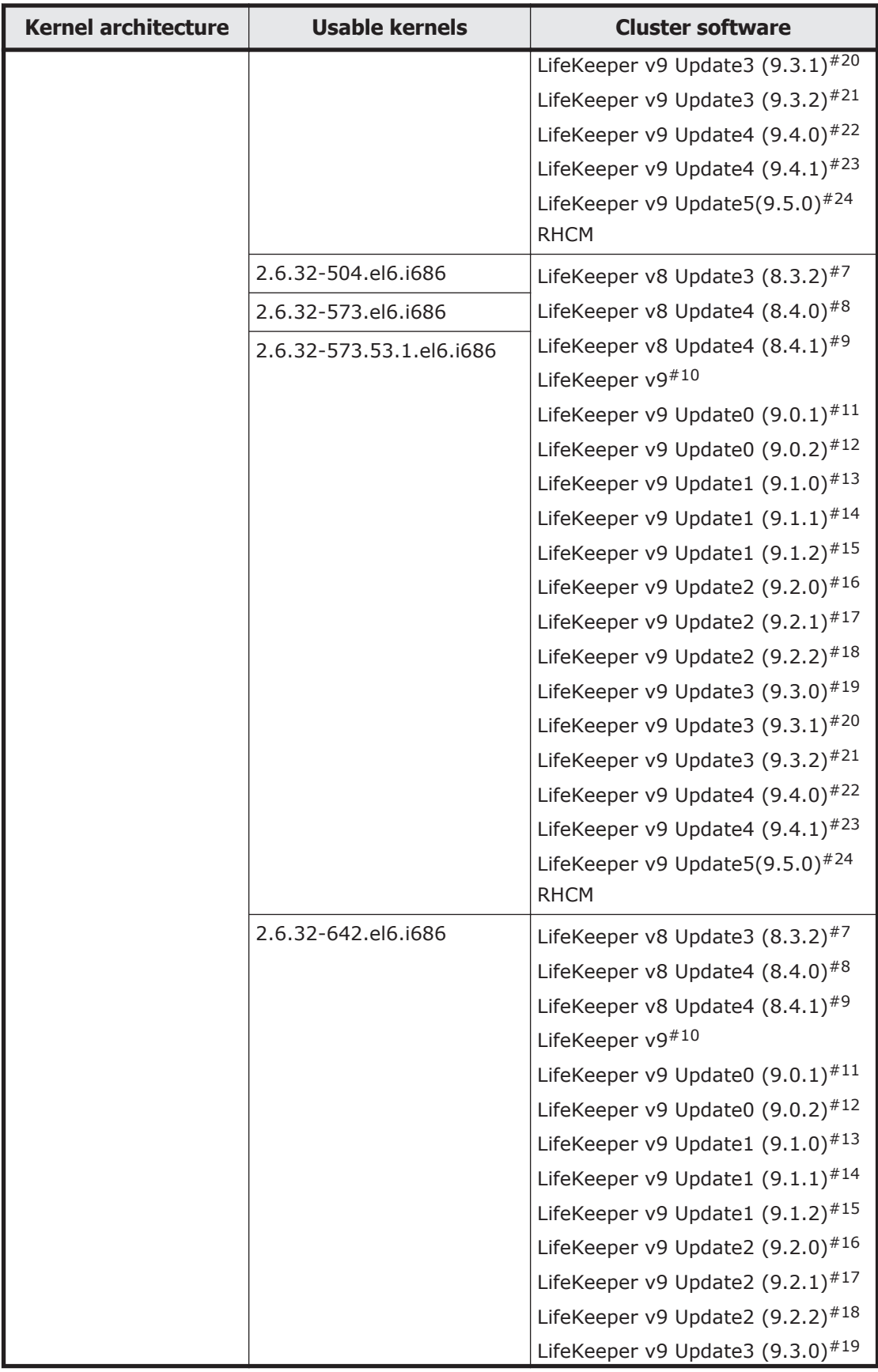

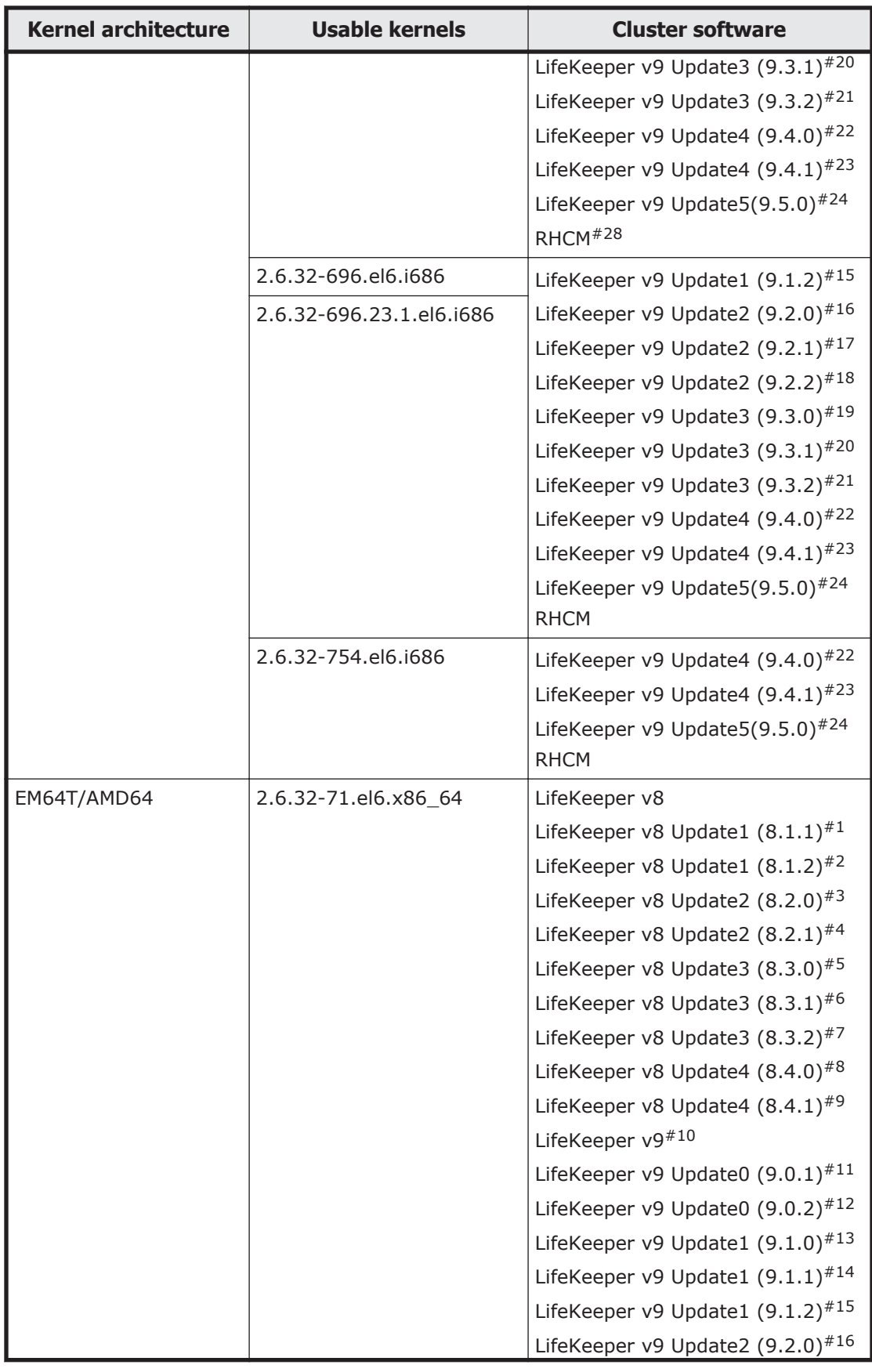

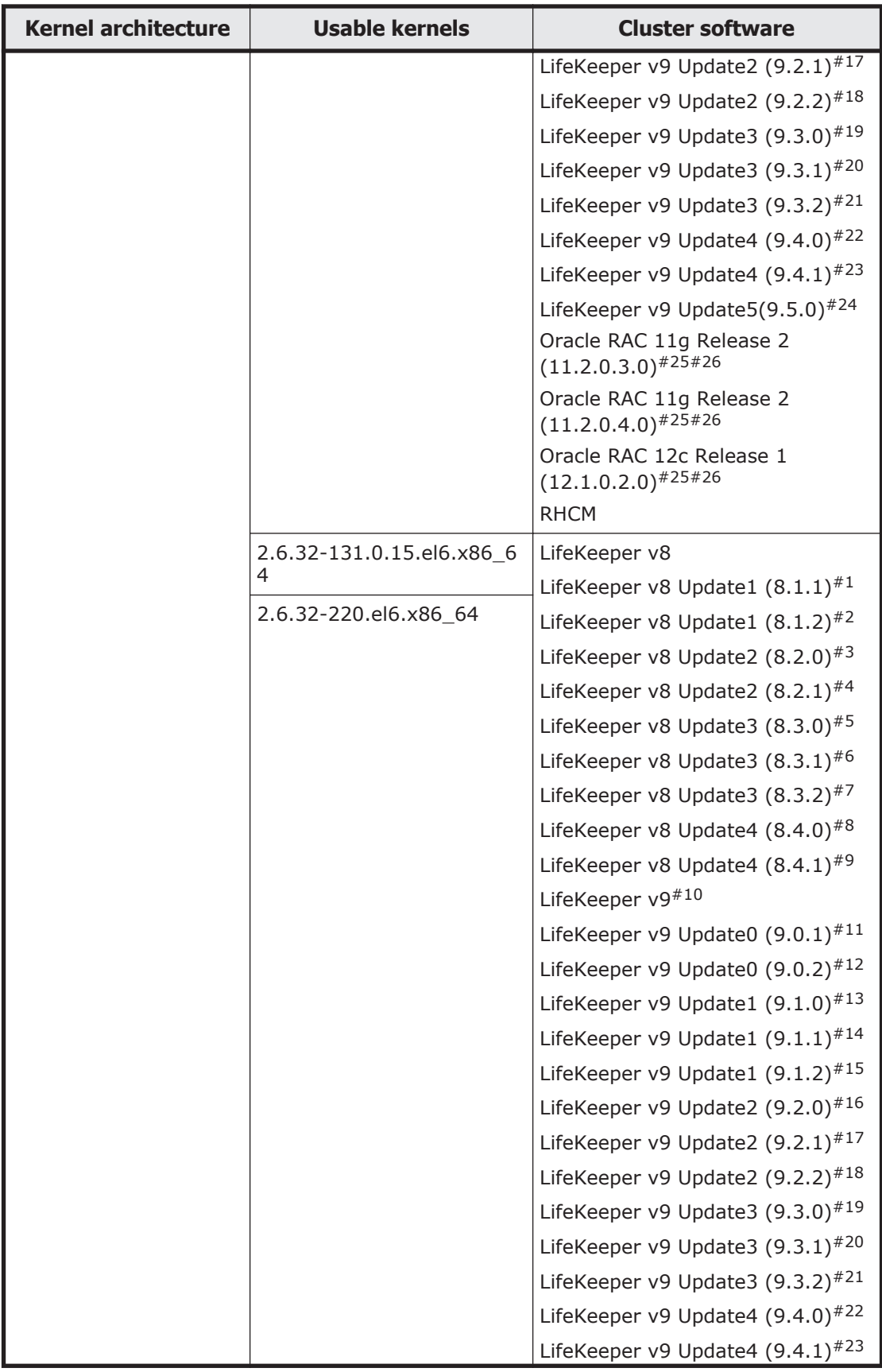

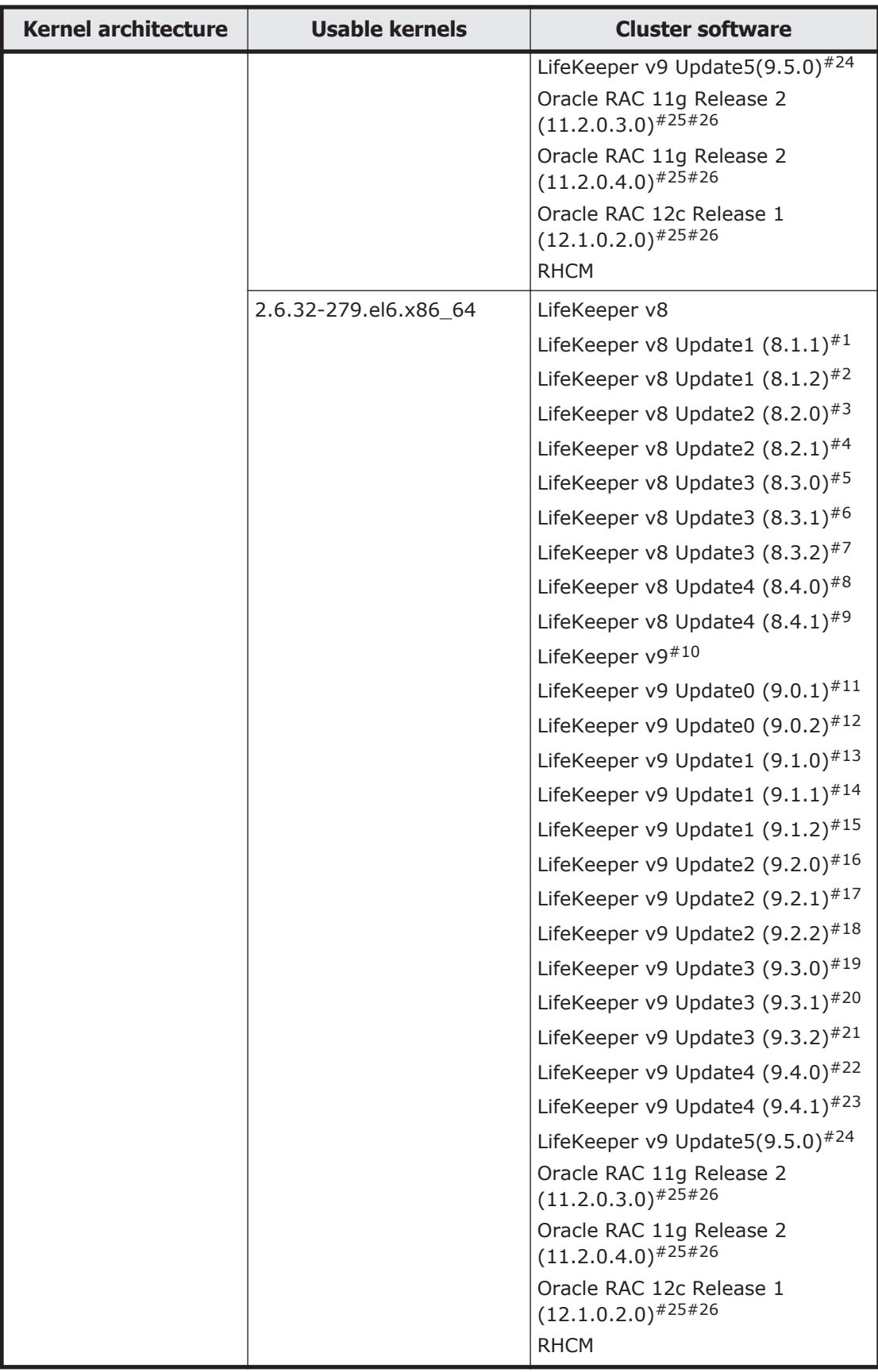

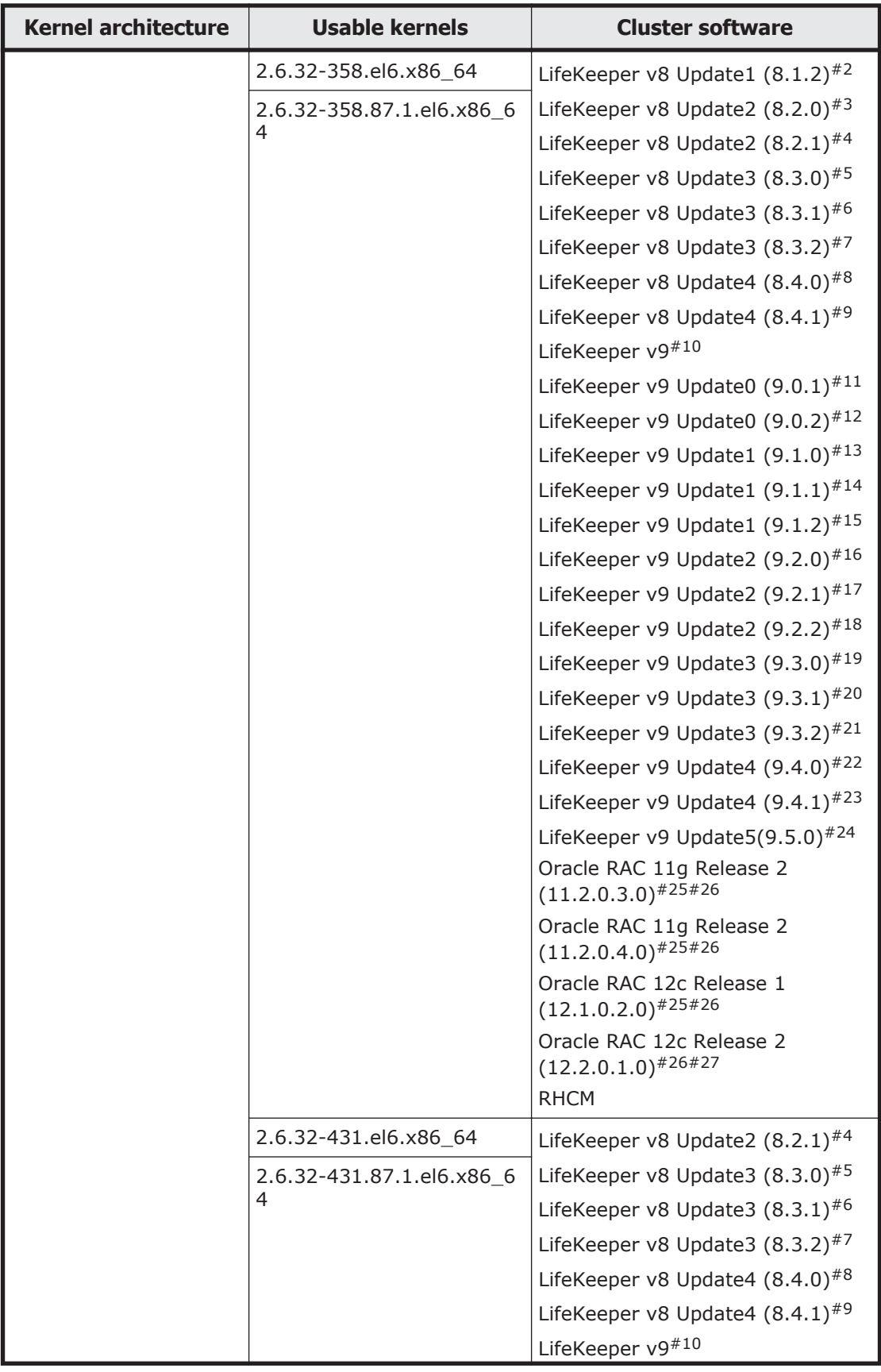

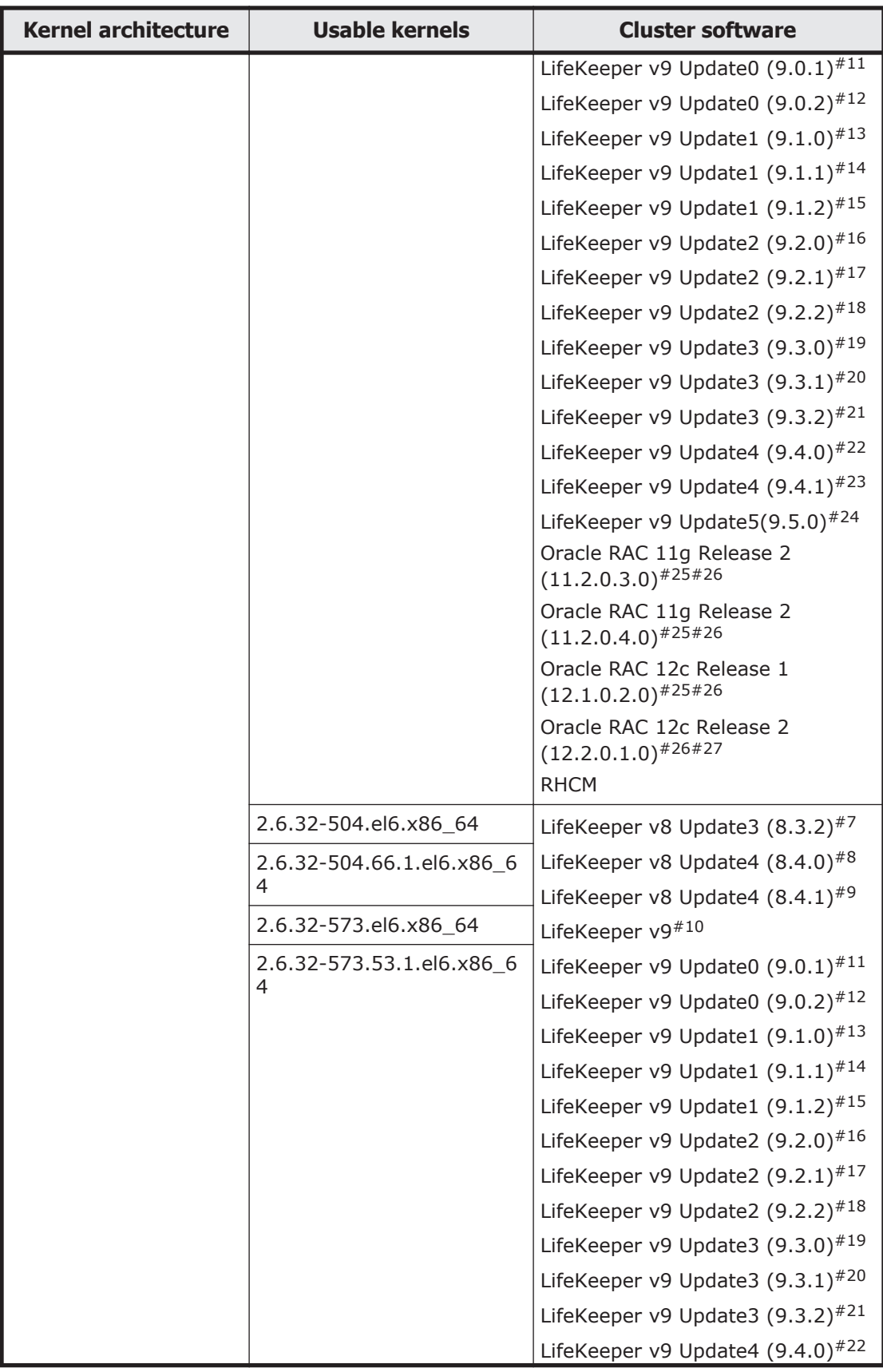

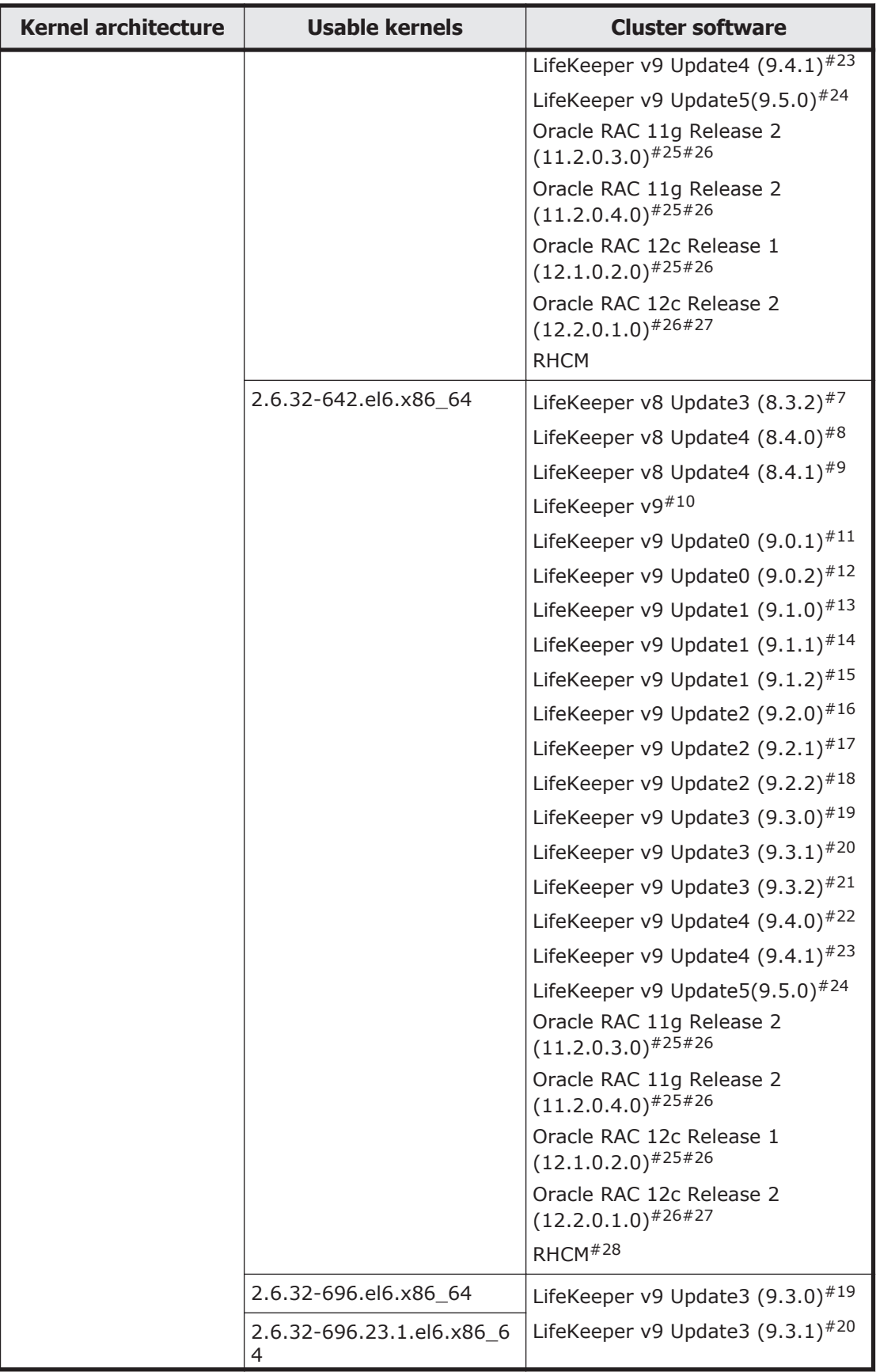

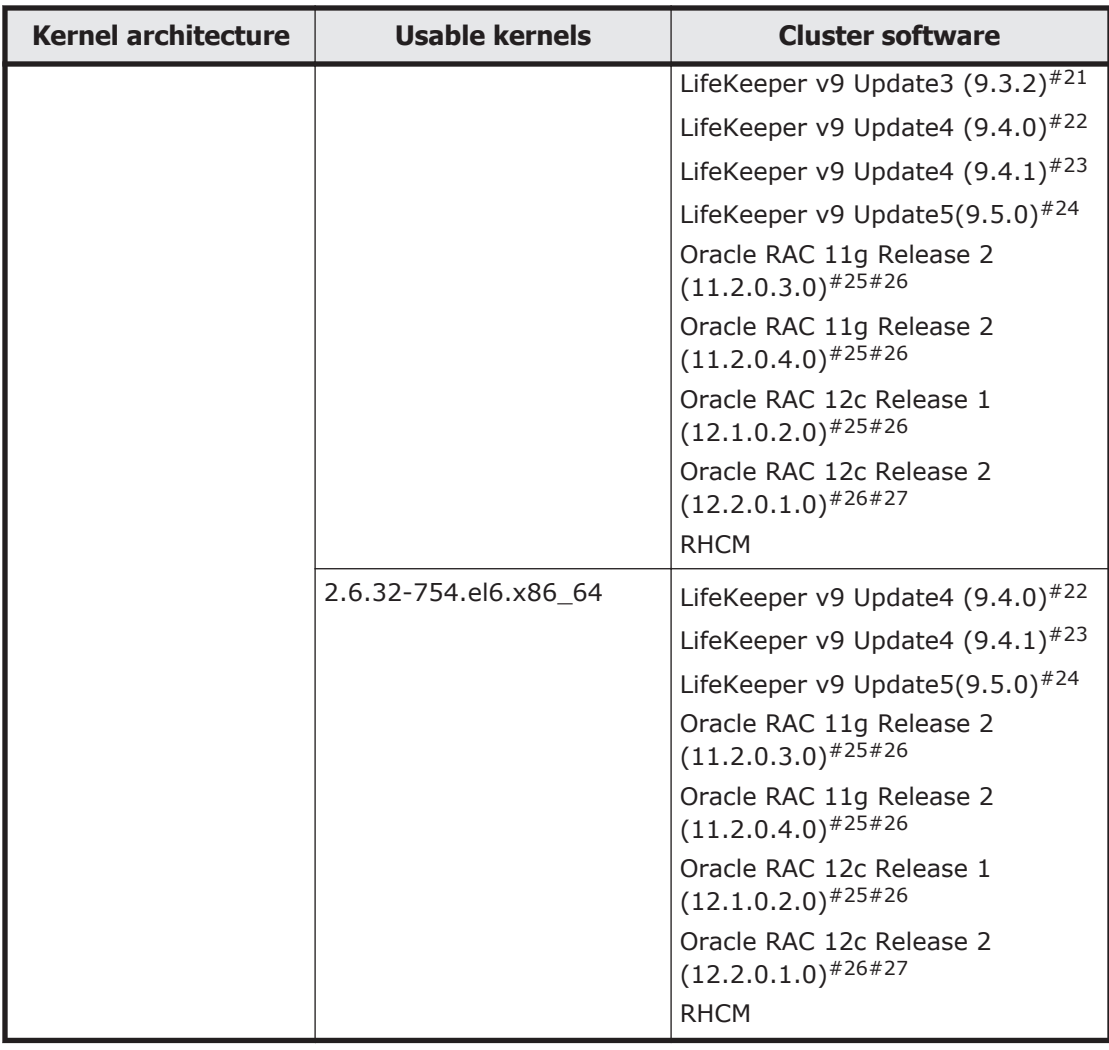

## Note 1

For details about LifeKeeper environments, contact our sales representatives.

#### #1

Only environments where HDLM ARK 8.1.1-5620 is used are supported.

#### #2

Only environments where HDLM ARK 8.1.2-5795 is used are supported.

# #3

Only environments where HDLM ARK 8.2.0-6213 is used are supported.

#### #4

Only environments where HDLM ARK 8.2.1-6353 is used are supported.

## #5

Only environments where HDLM ARK 8.3.0-6389 is used are supported.

#### #6

Only environments where HDLM ARK 8.3.1-6397 is used are supported.

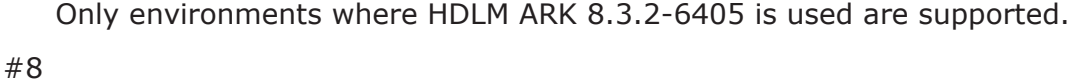

Only environments where HDLM ARK 8.4.0-6427 is used are supported. #9

Only environments where HDLM ARK 8.4.1-6449 is used are supported. #10

Only environments where HDLM ARK 9.0.0-6488 is used are supported. #11

Only environments where HDLM ARK 9.0.1-6492 is used are supported. #12

Only environments where HDLM ARK 9.0.2-6513 is used are supported.

#13

Only environments where HDLM ARK 9.1.0-6538 is used are supported. #14

Only environments where HDLM ARK 9.1.1-6594 is used are supported.

#15

Only environments where HDLM ARK 9.1.2-6609 is used are supported.

#16

Only environments where HDLM ARK 9.2.0-6629 is used are supported.

#17

Only environments where HDLM ARK 9.2.1-6653 is used are supported.

#18

Only environments where HDLM ARK 9.2.2-6679 is used are supported.

#19

Only environments where HDLM ARK 9.3.0-6728 is used are supported.

#20

Only environments where HDLM ARK 9.3.1-6750 is used are supported.

#21

Only environments where HDLM ARK 9.3.2-6863 is used are supported.

#22

Only environments where HDLM ARK 9.4.0-6959 is used are supported.

#23

Only environments where HDLM ARK 9.4.1-6983 is used are supported.

#24

Only environments where HDLM ARK 9.5.0-7075 is used are supported.

<span id="page-106-0"></span>Only configurations that include the Automatic Storage Management (ASM) function (raw devices are used) and Oracle Grid Infrastructure are supported.

The HDLM device name can be specified directly for ASM. For details, see *[Settings for Oracle RAC on page 3-176](#page-249-0)*.

## #26

It is recommended that you use external redundancy for ASM disk groups. To use normal or high redundancy in an environment in which a multipath configuration is used between servers and storage systems, contact the Oracle Corporation about the necessary Oracle settings.

#### #27

Only the following configurations are supported:

- ¢ Configurations that include the Automatic Storage Management (ASM) function (using raw devices) and Oracle Grid Infrastructure For details, see *[Settings for Oracle RAC on page 3-176](#page-249-0)*.
- ¢ Configurations that include the Automatic Storage Management (ASM) function (using ASMLib Kernel driver (ASMLib)) and Oracle Grid **Infrastructure**

#### #28

You can also use Pacemaker provided by the OS.

#### **Table 3-19 Cluster software used with Red Hat Enterprise Linux 6 (if an IP-SAN is used)**

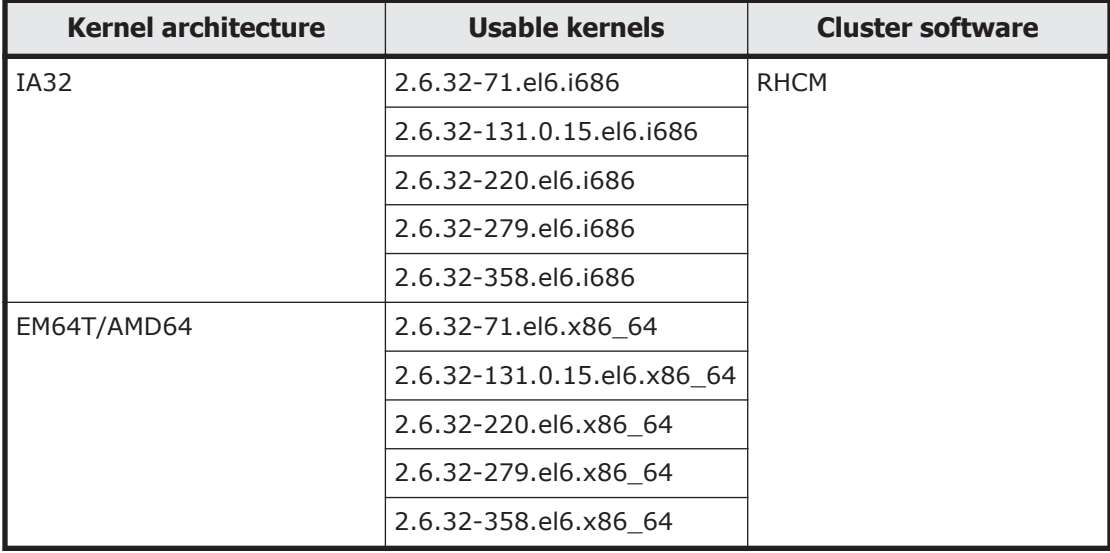

# **Volume managers supported by HDLM**

The following table shows the related programs when using a volume manager.

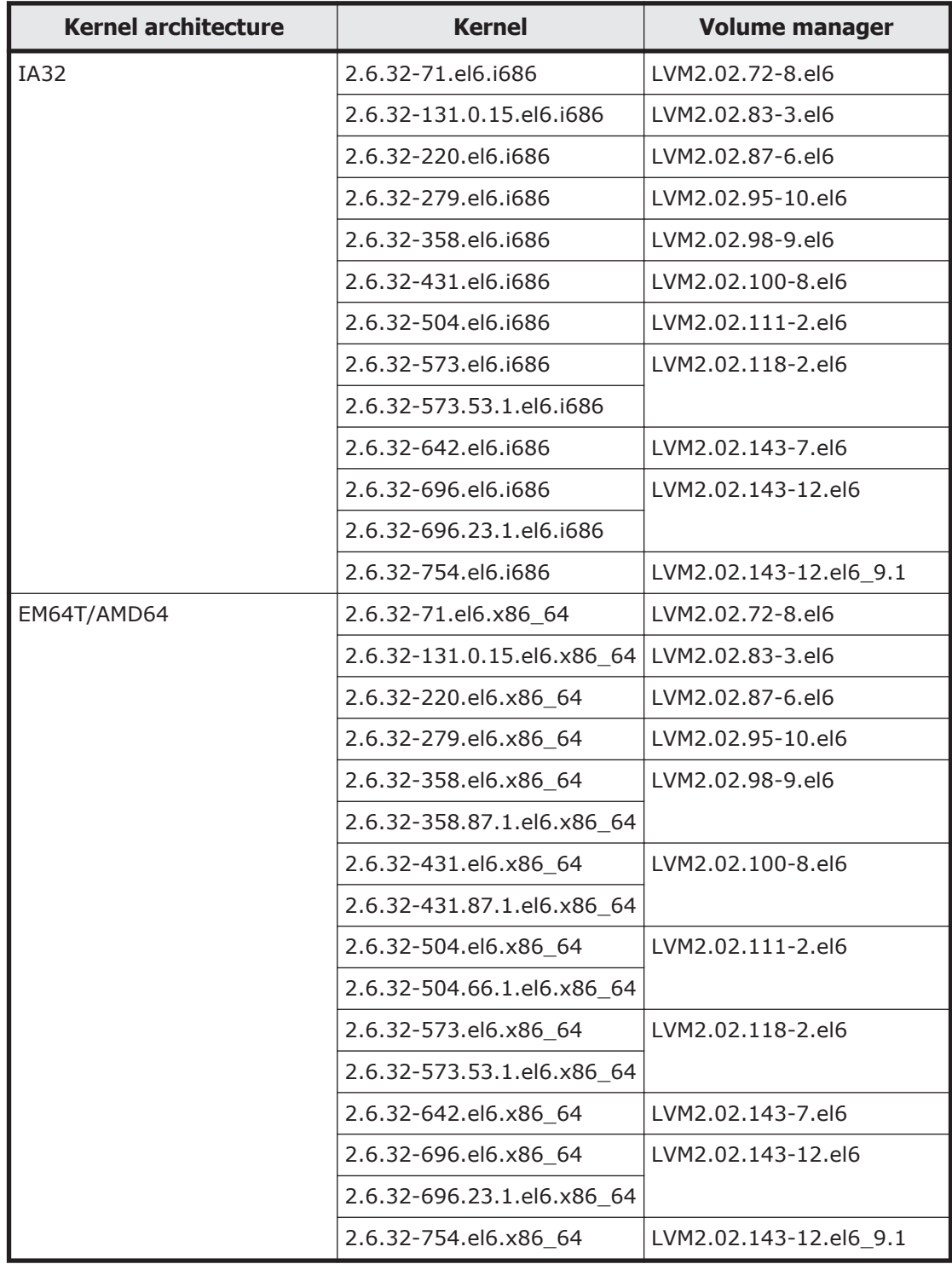

# **Table 3-20 Volume managers when using Red Hat Enterprise Linux 6**

# **File systems supported by HDLM**

The following table lists the file systems supported by HDLM.
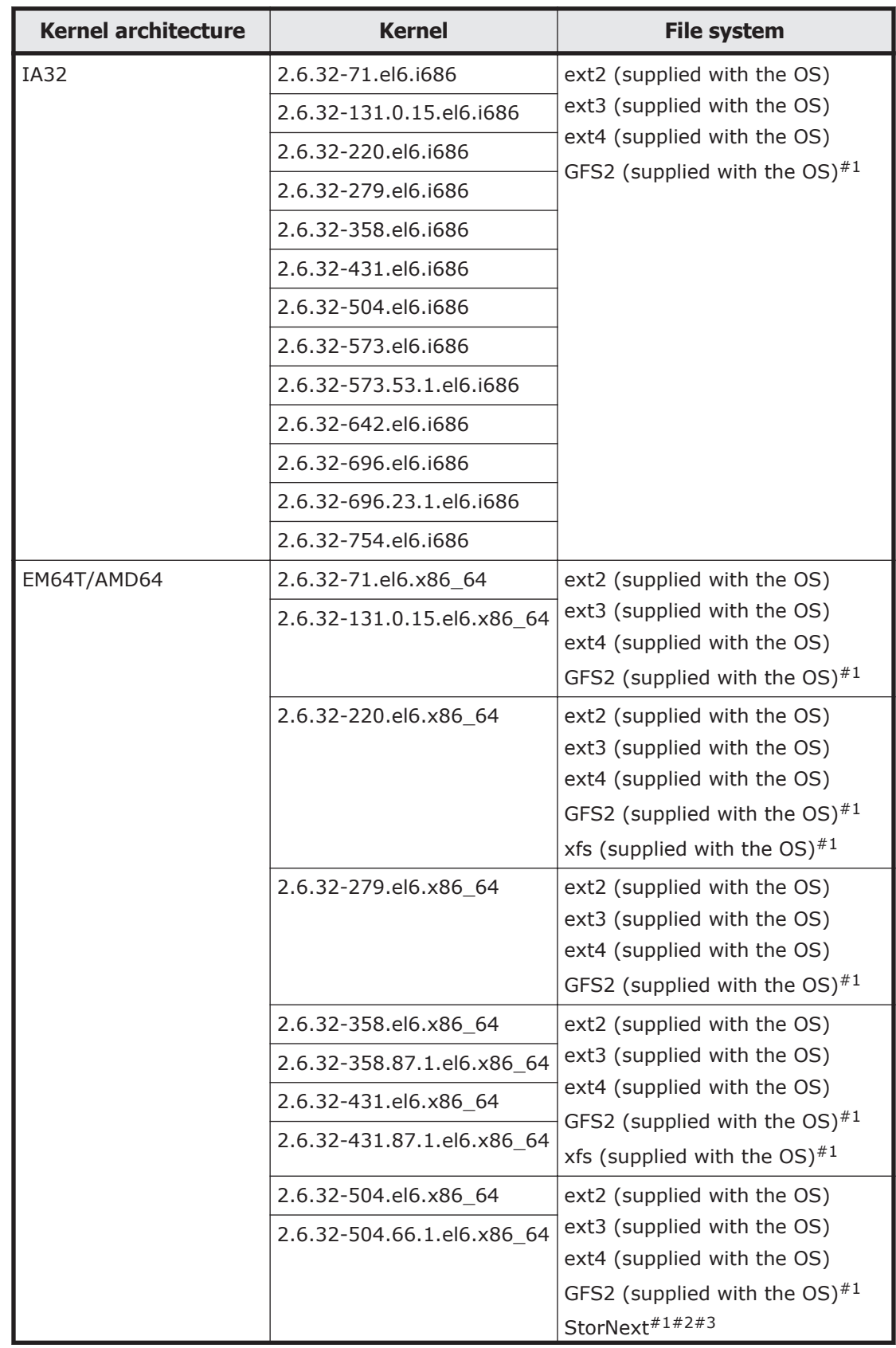

# **Table 3-21 Supported file systems when using Red Hat Enterprise Linux 6**

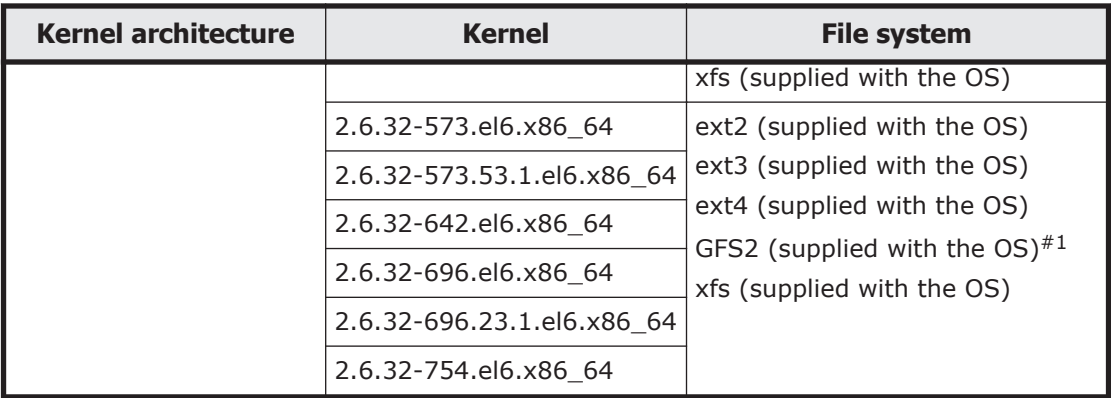

## #1

An HDLM device cannot be used as a boot disk.

#### #2

LVM2 environments are not supported.

#### #3

Create a file by performing the following steps in order for StorNext to recognize the HDLM device:

- a. Stop the StorNext service. # service cvfs stop
- b. In /usr/cvfs/config/cvpaths, create the file with the following two lines specified: wildcard=/dev/sddlm[a-z][a-z]

```
wildcard=/dev/sddlm[a-z][a-z][a-z]
```
c. Restart the StorNext service. # service cvfs start

# **Boot disk environments supported by HDLM**

HDLM supports boot disks in the environments listed in the following tables:

- Table 3-22 Operating environments for boot disks when using Red Hat Enterprise Linux 6 (if an FC-SAN is used) on page 3-36
- [Table 3-23 Operating environments for boot disks when using Red Hat](#page-111-0) [Enterprise Linux 6 \(if an IP-SAN is used\) on page 3-38](#page-111-0)

For details on OSs (kernels) that each storage system model supports, see the storage system documentation.

#### **Table 3-22 Operating environments for boot disks when using Red Hat Enterprise Linux 6 (if an FC-SAN is used)**

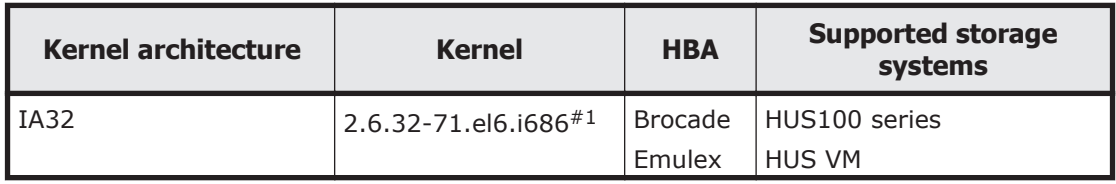

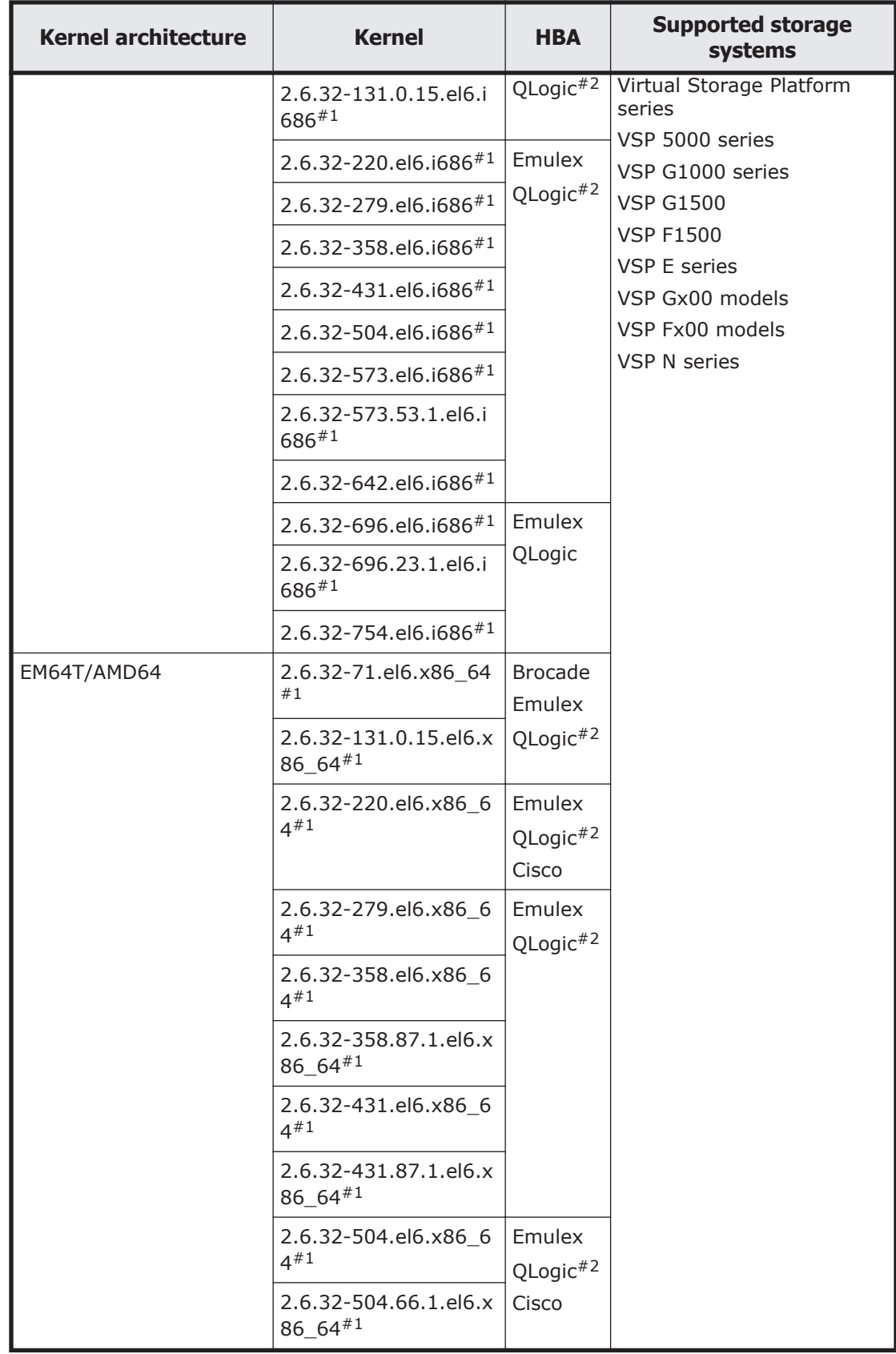

<span id="page-111-0"></span>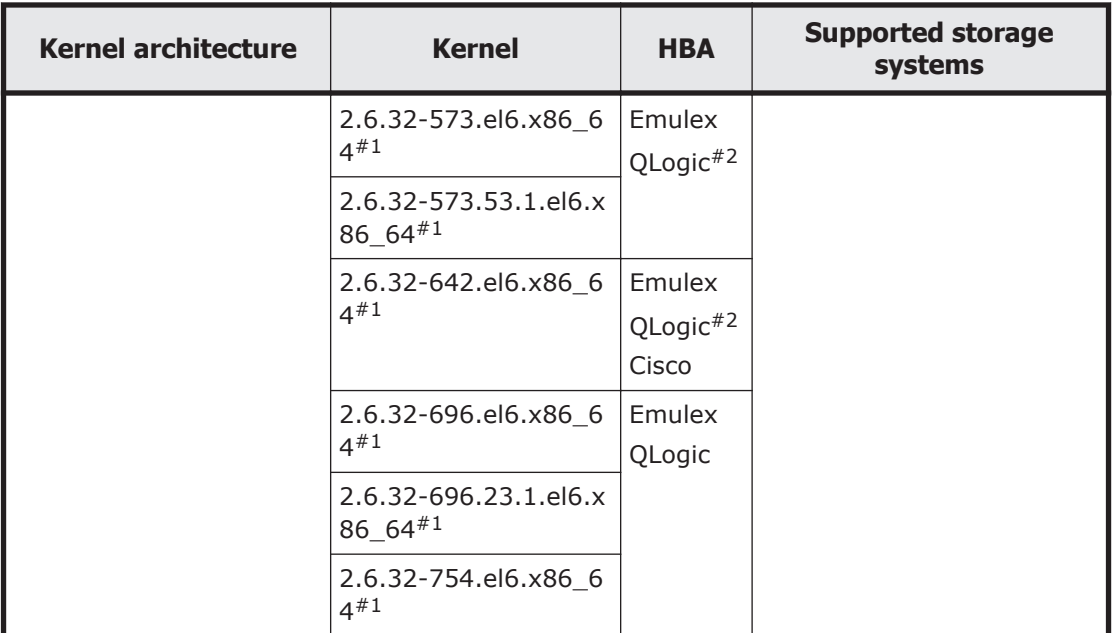

## #1

LUKS is not available in an environment where an HDLM device is used as a boot disk.

#### #2

HDLM supports the QLogic 8400 series.

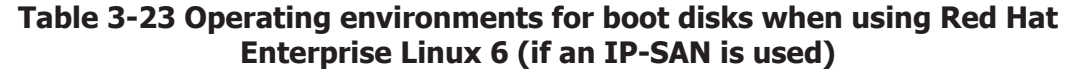

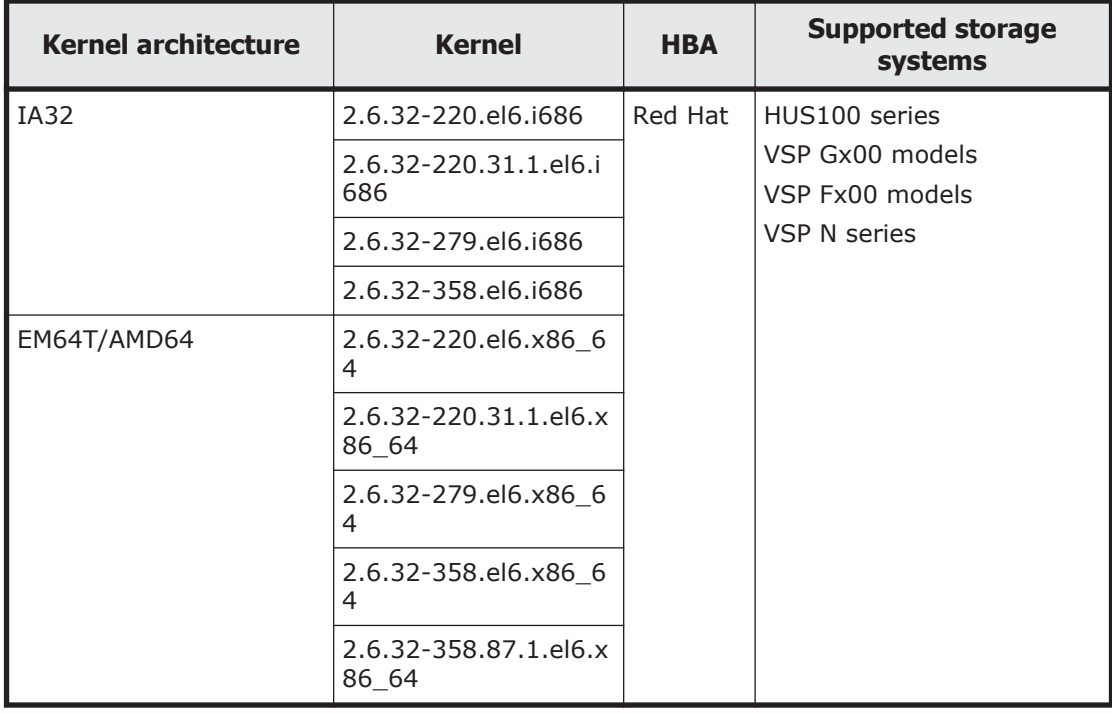

# **Related products when using Red Hat Enterprise Linux 7**

The following describes related products when Red Hat Enterprise Linux 7 is used.

### **Cluster software supported by HDLM**

When you use HDLM in a cluster configuration, you must install the same version of HDLM on all the nodes that comprise the cluster. If different versions of HDLM are installed, the cluster system may not operate correctly. If the HDLM Version and Service Pack Version, which are displayed by executing the following command, are the same, the versions of HDLM are the same:

# /opt/DynamicLinkManager/bin/dlnkmgr view -sys

The following table shows the related programs used when creating a cluster:

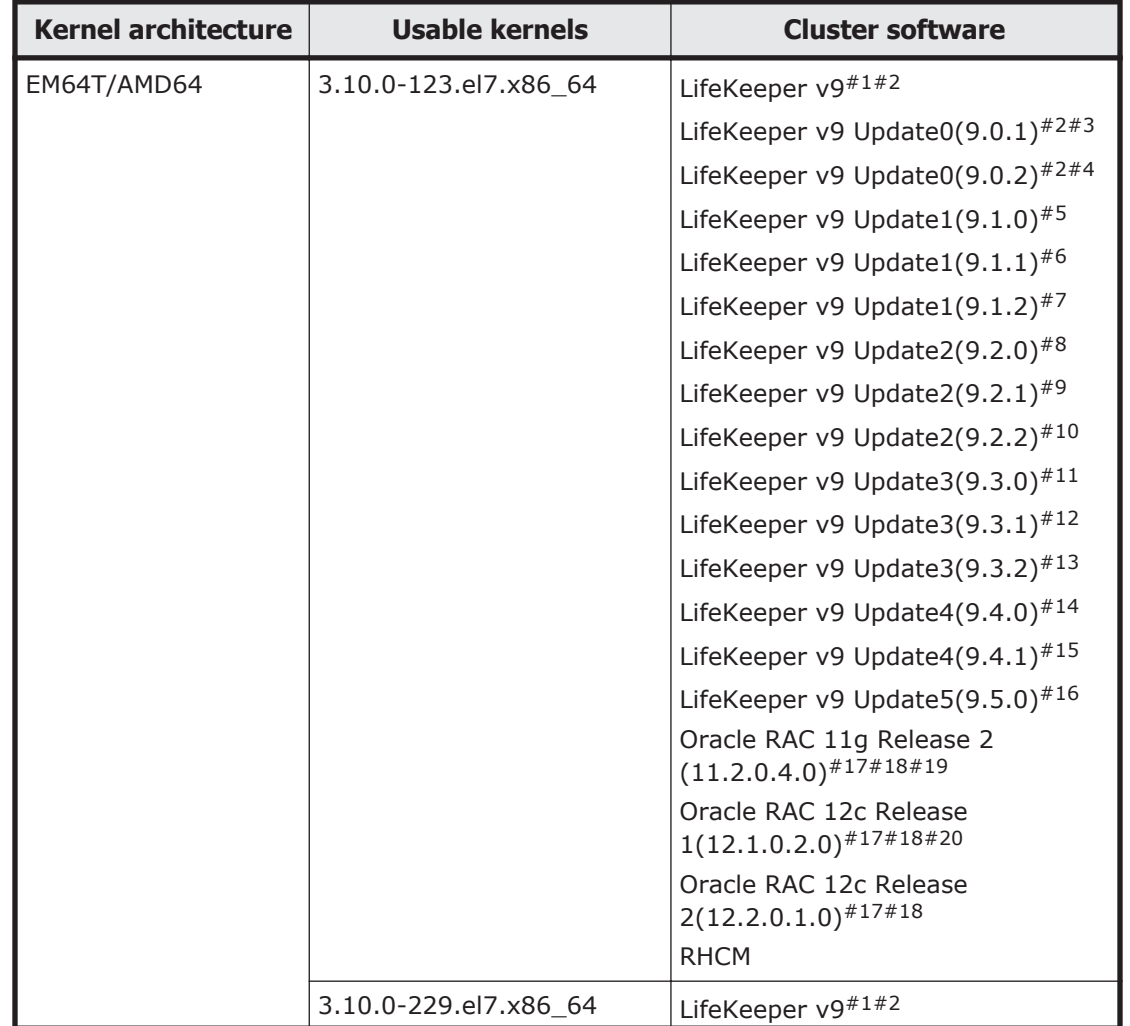

#### **Table 3-24 Cluster software used with Red Hat Enterprise Linux 7 (if an FC-SAN is used)**

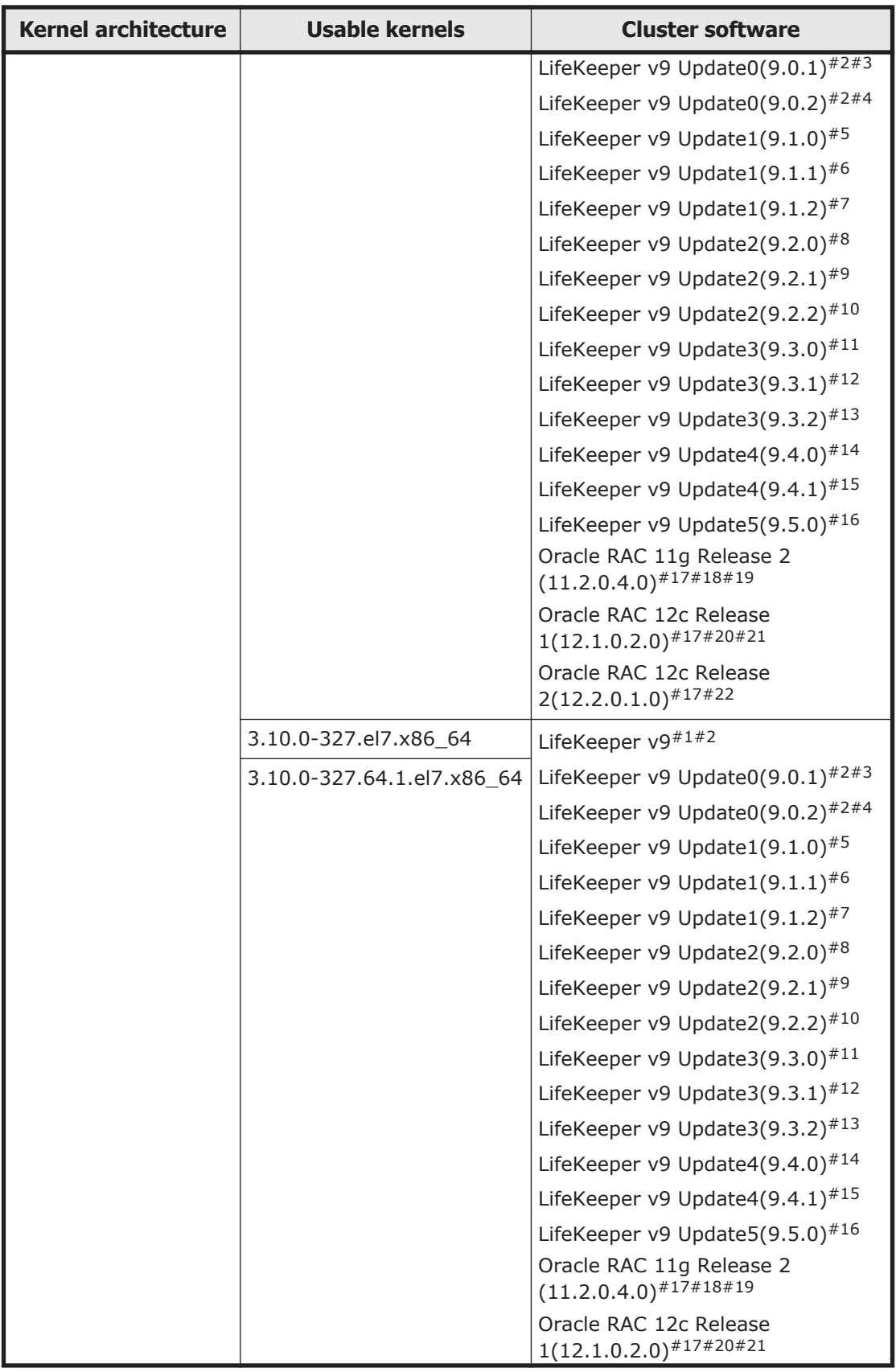

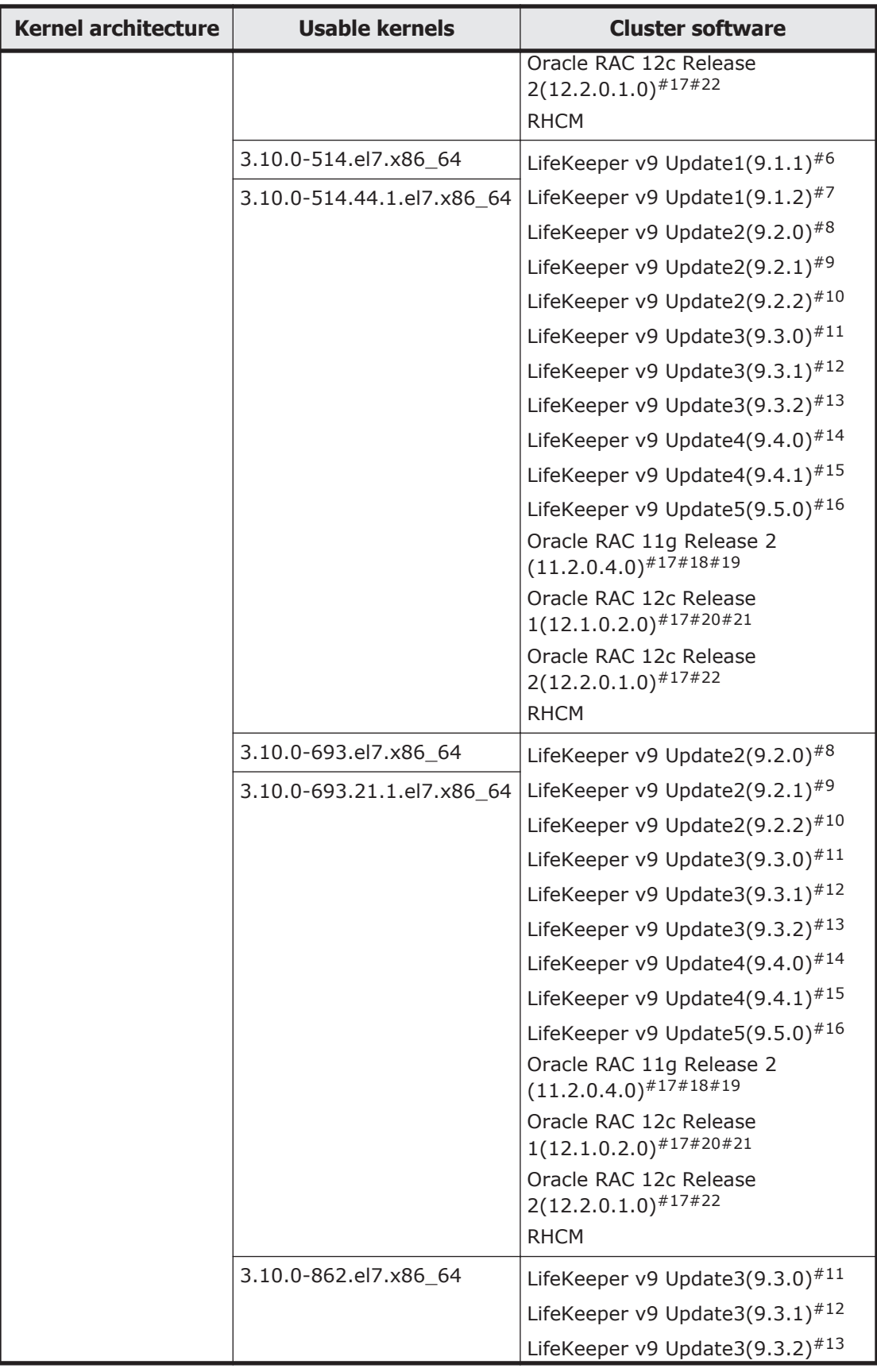

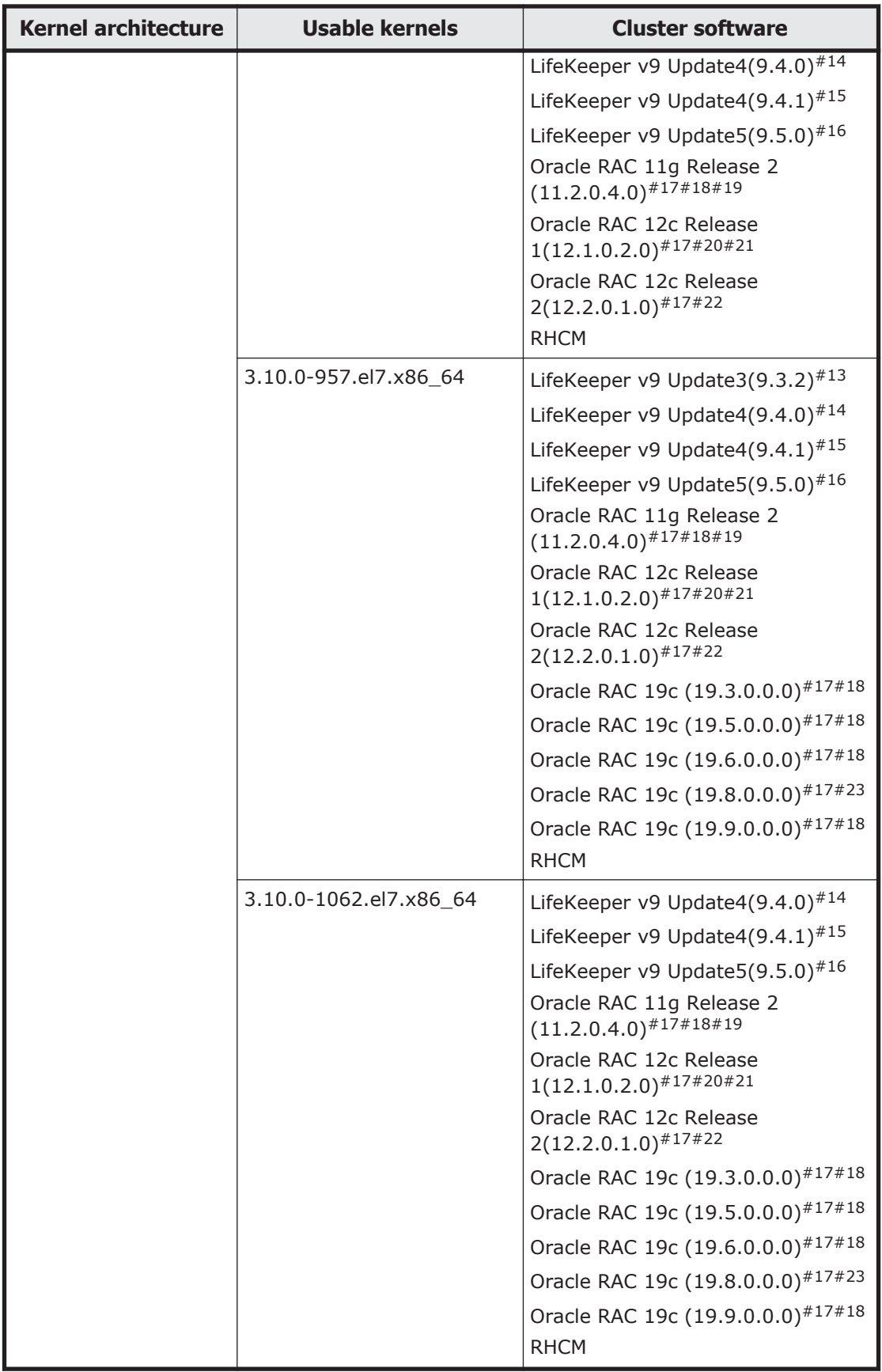

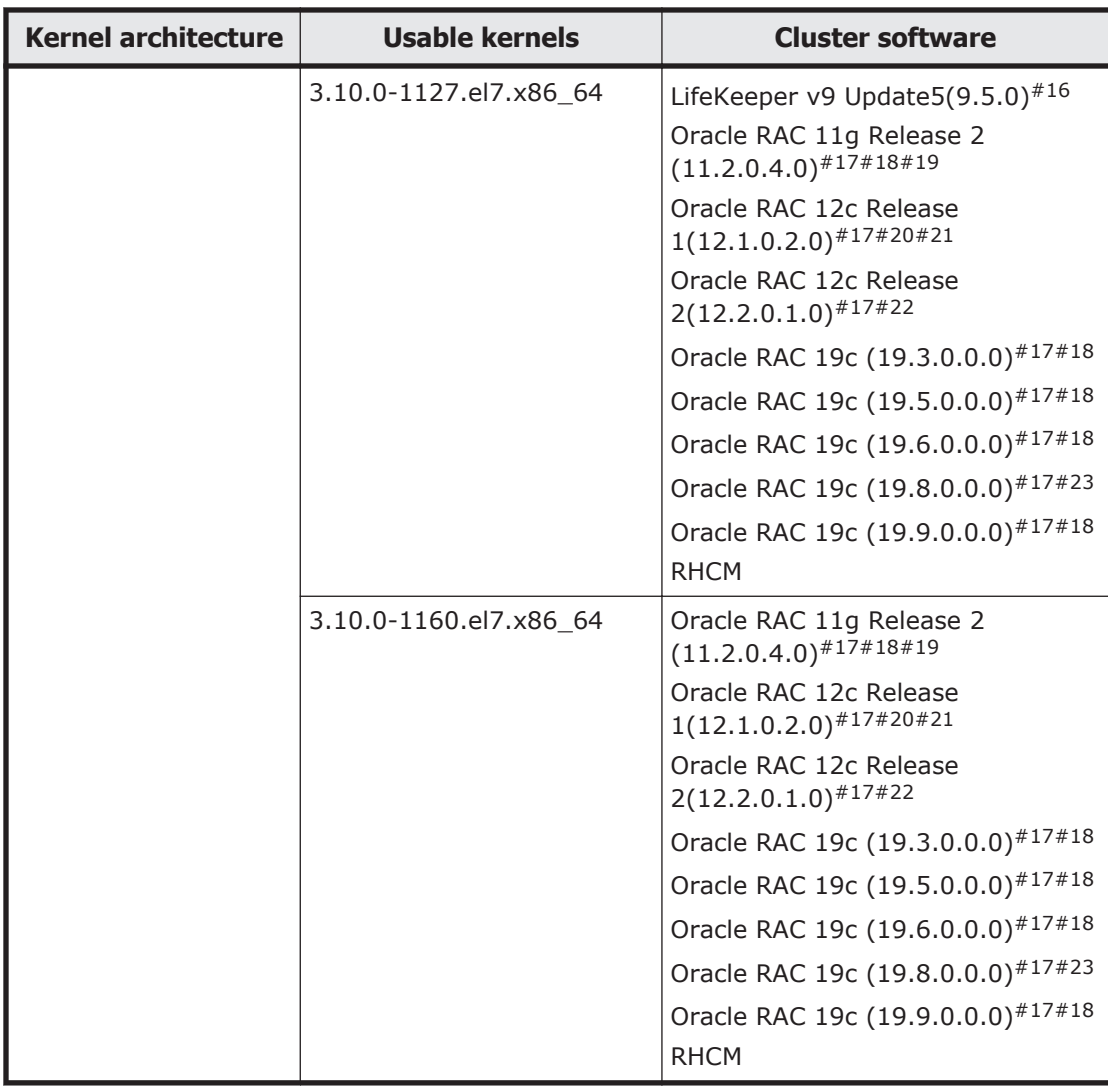

#### Note 1

For details about LifeKeeper environments, contact our sales representatives.

#### #1

Only environments where HDLM ARK 9.0.0-6488 is used are supported.

#### #2

You need to apply the patch Bug7205. For details on how to obtain the patch, see the LifeKeeper website.

#### #3

Only environments where HDLM ARK 9.0.1-6492 is used are supported.

#### #4

Only environments where HDLM ARK 9.0.2-6513 is used are supported.

#### #5

Only environments where HDLM ARK 9.1.0-6538 is used are supported.

#6

Only environments where HDLM ARK 9.1.1-6594 is used are supported.

#7

Only environments where HDLM ARK 9.1.2-6609 is used are supported.

#8

Only environments where HDLM ARK 9.2.0-6629 is used are supported.

#9

Only environments where HDLM ARK 9.2.1-6653 is used are supported. #10

Only environments where HDLM ARK 9.2.2-6679 is used are supported.

#11

Only environments where HDLM ARK 9.3.0-6728 is used are supported.

#12

Only environments where HDLM ARK 9.3.1-6750 is used are supported.

#13

Only environments where HDLM ARK 9.3.2-6863 is used are supported.

#14

Only environments where HDLM ARK 9.4.0-6959 is used are supported.

#15

Only environments where HDLM ARK 9.4.1-6983 is used are supported.

#16

Only environments where HDLM ARK 9.5.0-7075 is used are supported.

#17

It is recommended that you use external redundancy for ASM disk groups. To use normal or high redundancy in an environment in which a multipath configuration is used between servers and storage systems, contact the Oracle Corporation about the necessary Oracle settings.

#18

Only configurations that include the Automatic Storage Management (ASM) function (using raw devices) and Oracle Grid Infrastructure are supported.

For details, see *[Settings for Oracle RAC on page 3-176](#page-249-0)*.

#19

The p18370031 and p19692824 patches must be applied.

#20

You can also use Oracle Cloud File System. In such a case, you need to apply patch P18321597.

# #21

The following configurations are supported:

3-44 Creating an HDLM environment

- ¢ Configurations that include the Automatic Storage Management (ASM) function (raw devices are used) and Oracle Grid Infrastructure
- ¢ Configurations that include the Automatic Storage Management (ASM) function (the ASMLib kernel driver (ASMLib) is used) and Oracle Grid Infrastructure

For details, see *[Settings for Oracle RAC on page 3-176](#page-249-0)*.

## #22

The following configurations are supported:

- ¢ Configurations that include the Automatic Storage Management (ASM) function (raw devices are used) and Oracle Grid Infrastructure
- ¢ Configurations that include the Automatic Storage Management (ASM) function (the ASMLib kernel driver (ASMLib) is used) and Oracle Grid Infrastructure
- ¢ Configurations that include the Automatic Storage Management (ASM) function (ASM Filter Driver (ASMFD) is used) and Oracle Grid Infrastructure

For details, see *[Settings for Oracle RAC on page 3-176](#page-249-0)*.

## #23

The following configurations are supported:

- ¢ Configurations that include the Automatic Storage Management (ASM) function (raw devices are used) and Oracle Grid Infrastructure
- ¢ Configurations that include the Automatic Storage Management (ASM) function (ASM Filter Driver (ASMFD) is used) and Oracle Grid Infrastructure

For details, see *[Settings for Oracle RAC on page 3-176](#page-249-0)*.

# **Volume managers supported by HDLM**

The following table shows the related programs when using a volume manager.

| <b>Kernel architecture</b> | <b>Kernel</b>                 | <b>Volume manager</b> |
|----------------------------|-------------------------------|-----------------------|
| EM64T/AMD64                | 3.10.0-123.el7.x86 64         | LVM2.02.105-14.el7    |
|                            | 3.10.0-229.el7.x86 64         | LVM2.02.115-3.el7     |
|                            | 3.10.0-327.el7.x86 64         | LVM2.02.130-5.el7     |
|                            | 3.10.0-327.64.1.el7.x86<br>64 |                       |
|                            | 3.10.0-514.el7.x86 64         | LVM2.02.166-1.el7     |
|                            | 3.10.0-514.44.1.el7.x86<br>64 | LVM2.02.171-8.el7     |
|                            | 3.10.0-693.el7.x86 64         | LVM2.02.171-8.el7     |

**Table 3-25 Volume managers when using Red Hat Enterprise Linux 7**

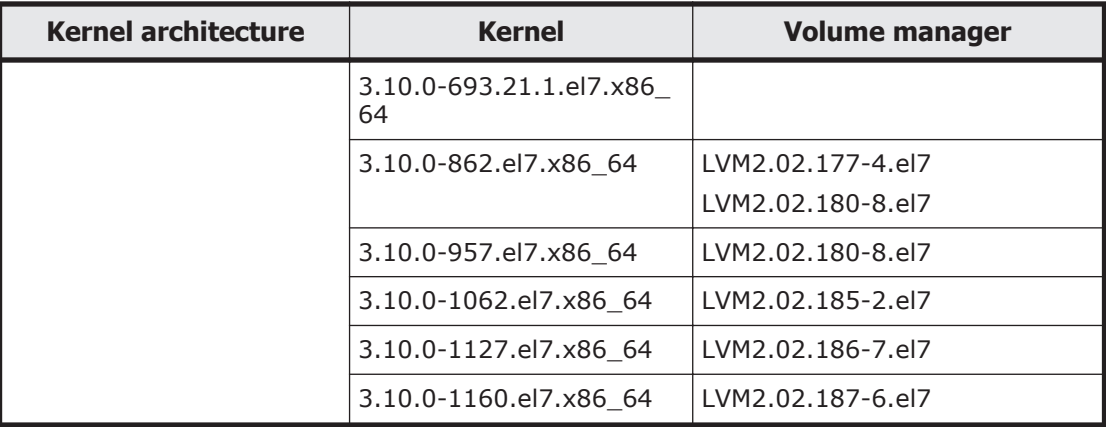

# **File systems supported by HDLM**

The following table lists the file systems supported by HDLM.

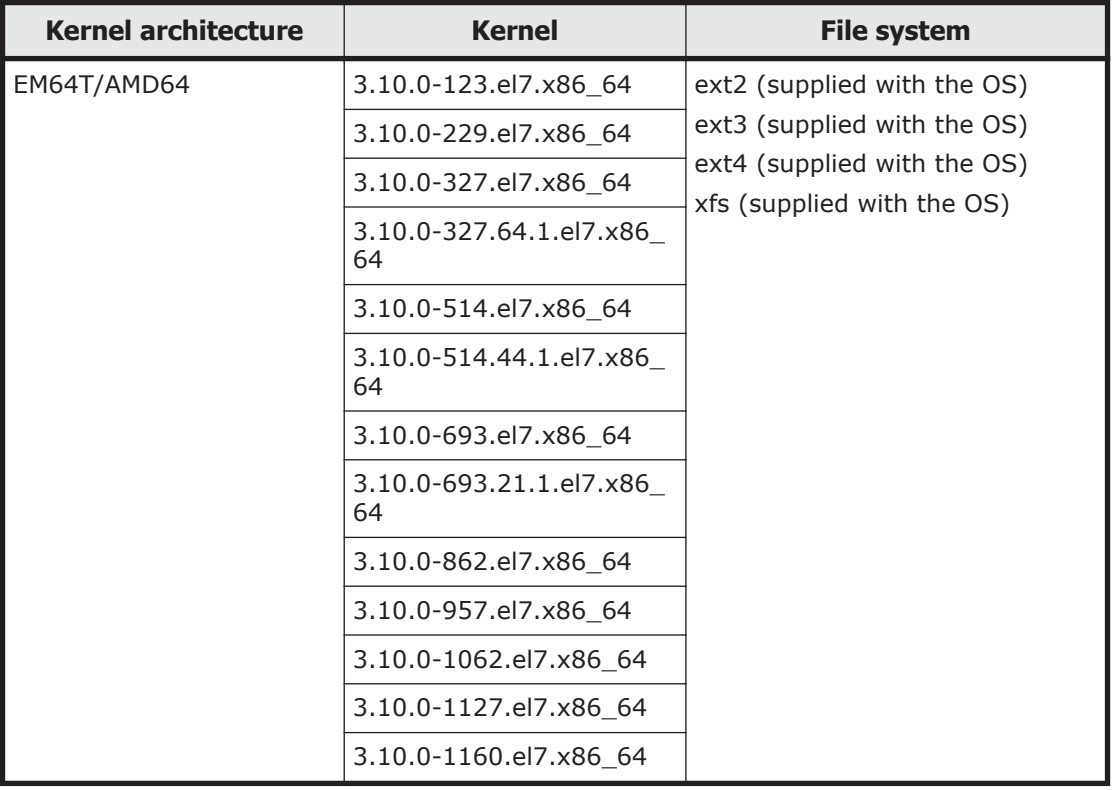

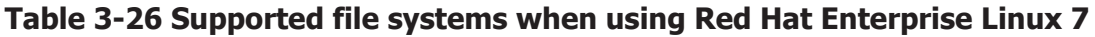

# **Boot disk environments supported by HDLM**

HDLM supports boot disks in the environments listed in *[Table 3-27 Operating](#page-120-0) [environments for boot disks when using Red Hat Enterprise Linux 7 \(if an FC-](#page-120-0)[SAN is used\) on page 3-47](#page-120-0)*.

For details on OSs (kernels) that each storage system model supports, see the storage system documentation.

<span id="page-120-0"></span>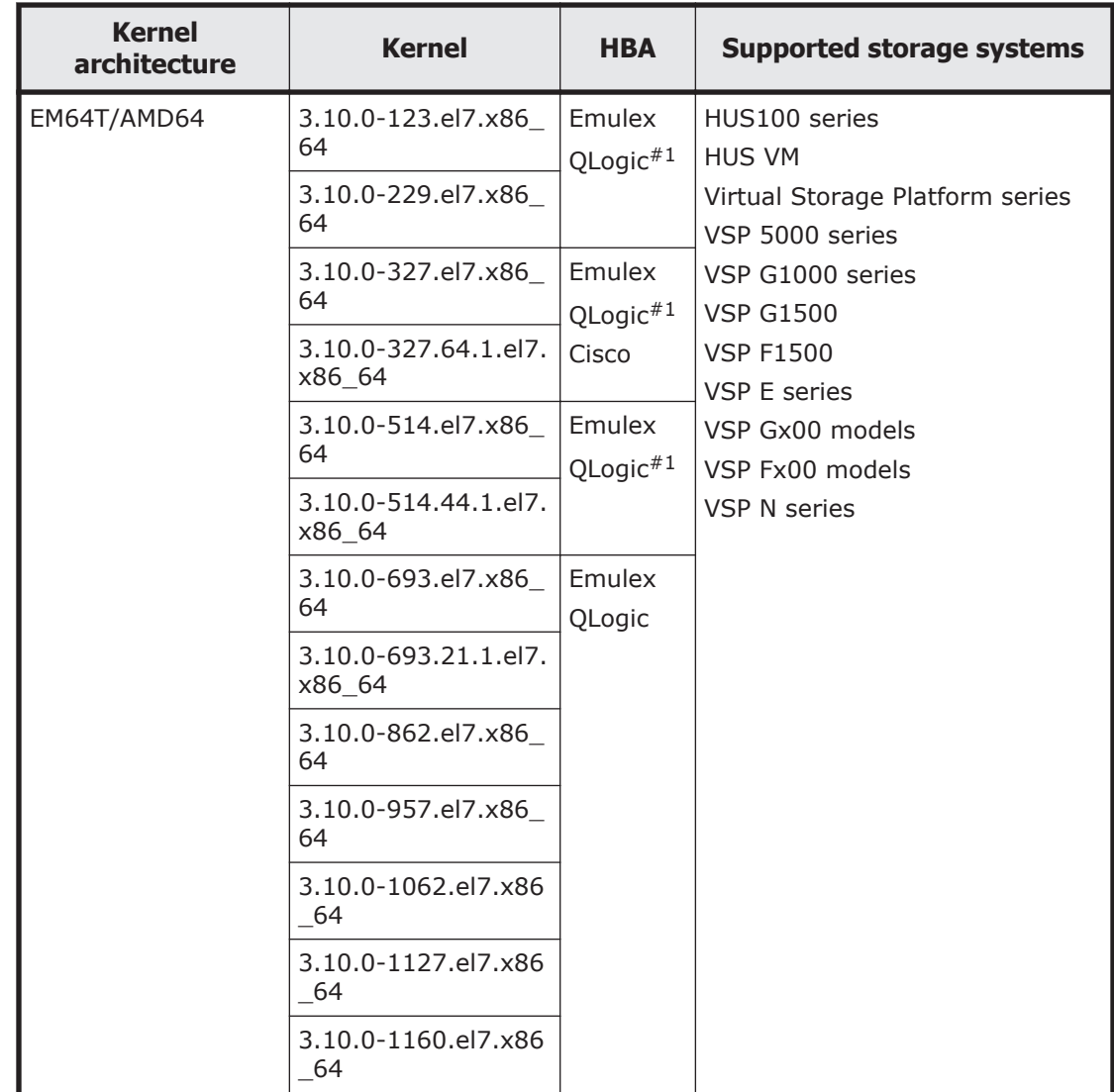

## **Table 3-27 Operating environments for boot disks when using Red Hat Enterprise Linux 7 (if an FC-SAN is used)**

#

HDLM supports the QLogic 8400 series.

# **Related products when using Red Hat Enterprise Linux 8**

The following describes related products when Red Hat Enterprise Linux 8 is used.

# **Cluster software supported by HDLM**

When you use HDLM in a cluster configuration, you must install the same version of HDLM on all the nodes that comprise the cluster. If different versions of HDLM are installed, the cluster system may not operate correctly. If the HDLM Version and Service Pack Version, which are displayed by

executing the following command, are the same, the versions of HDLM are the same:

# /opt/DynamicLinkManager/bin/dlnkmgr view -sys

The following table shows the related programs used when creating a cluster:

**Table 3-28 Cluster software used with Red Hat Enterprise Linux 8 (if an FC-SAN is used)**

| <b>Kernel architecture</b> | Usable kernels        | <b>Cluster software</b> |
|----------------------------|-----------------------|-------------------------|
| EM64T/AMD64                | 4.18.0-147.el8.x86 64 | <b>RHCM</b>             |
|                            | 4.18.0-193.el8.x86 64 |                         |
|                            | 4.18.0-240.el8.x86 64 |                         |

#### **Volume managers supported by HDLM**

The following table shows the related programs when using a volume manager.

**Table 3-29 Volume managers when using Red Hat Enterprise Linux 8**

| <b>Kernel architecture</b> | <b>Kernel</b>         | <b>Volume manager</b> |
|----------------------------|-----------------------|-----------------------|
| EM64T/AMD64                | 4.18.0-147.el8.x86 64 | LVM2.03.05-5.el8      |
|                            | 4.18.0-193.el8.x86 64 | LVM2.03.08-3.el8      |
|                            | 4.18.0-240.el8.x86 64 | LVM2.03.09-5.el8      |

## **File systems supported by HDLM**

The following table lists the file systems supported by HDLM.

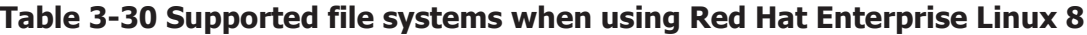

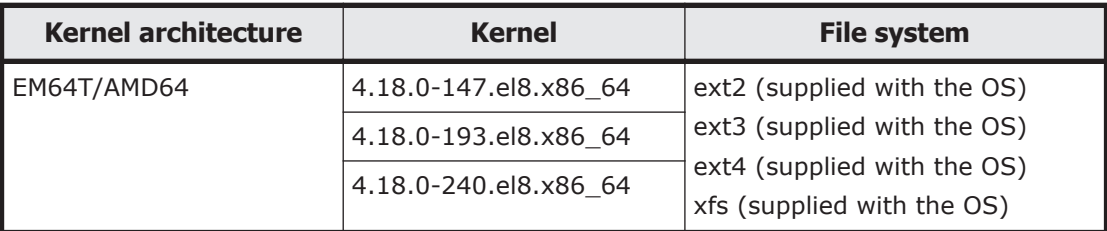

## **Boot disk environments supported by HDLM**

HDLM supports boot disks in the environments listed in *[Table 3-31 Operating](#page-122-0) [environments for boot disks when using Red Hat Enterprise Linux 8 \(if an FC-](#page-122-0)[SAN is used\) on page 3-49](#page-122-0)*.

For details on OSs (kernels) that each storage system model supports, see the storage system documentation.

<span id="page-122-0"></span>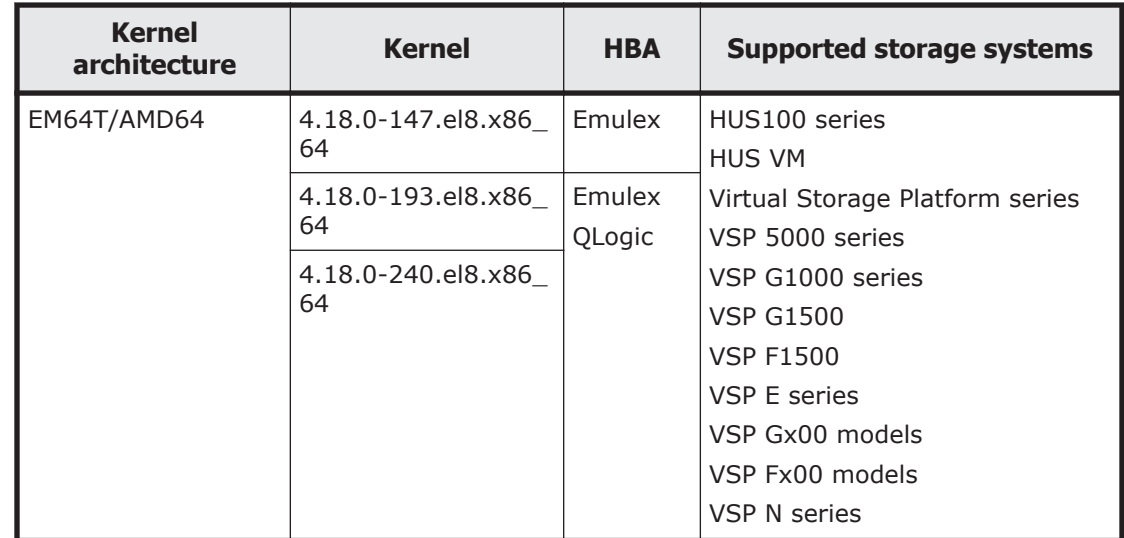

## **Table 3-31 Operating environments for boot disks when using Red Hat Enterprise Linux 8 (if an FC-SAN is used)**

# **Related products when using SUSE LINUX Enterprise Server 11**

The following describes related products when SUSE LINUX Enterprise Server 11 is used.

# **Cluster software supported by HDLM**

When you use HDLM in a cluster configuration, you must install the same version of HDLM on all the nodes that comprise the cluster. If different versions of HDLM are installed, the cluster system may not operate correctly. If the HDLM Version and Service Pack Version, which are displayed by executing the following command, are the same, the versions of HDLM are the same:

# /opt/DynamicLinkManager/bin/dlnkmgr view -sys

The following table lists the related programs used when creating a cluster.

| <b>Kernel architecture</b> | <b>Usable kernels</b>  | <b>Cluster software</b>                            |
|----------------------------|------------------------|----------------------------------------------------|
| EM64T/AMD64                | 3.0.101-63.1-default   | Oracle RAC 11g Release                             |
|                            | 3.0.101-108.21-default | $2(11.2.0.3.0)^{\#1}$ #2<br>Oracle RAC 11g Release |
|                            | 3.0.101-108.68-default | $2(11.2.0.4.0)^{\#1\#2}$                           |

**Table 3-32 Cluster software when using SUSE LINUX Enterprise Server 11**

#1

It is recommended that you use external redundancy for ASM disk groups. To use normal or high redundancy in an environment in which a

multipath configuration is used between servers and storage systems, contact the Oracle Corporation about the necessary Oracle settings.

#2

The following configurations are supported:

- ¢ Configurations that include the Automatic Storage Management (ASM) function (raw devices used) and Oracle Grid Infrastructure
- ¢ Configurations that include the Automatic Storage Management (ASM) function (the ASMLib kernel driver (ASMLib) is used) and Oracle Grid Infrastructure

For details, see *[Settings for Oracle RAC on page 3-176](#page-249-0)*.

## **Volume managers supported by HDLM**

The following table shows the related programs when using a volume manager.

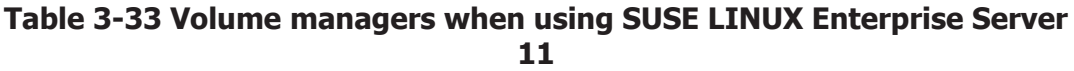

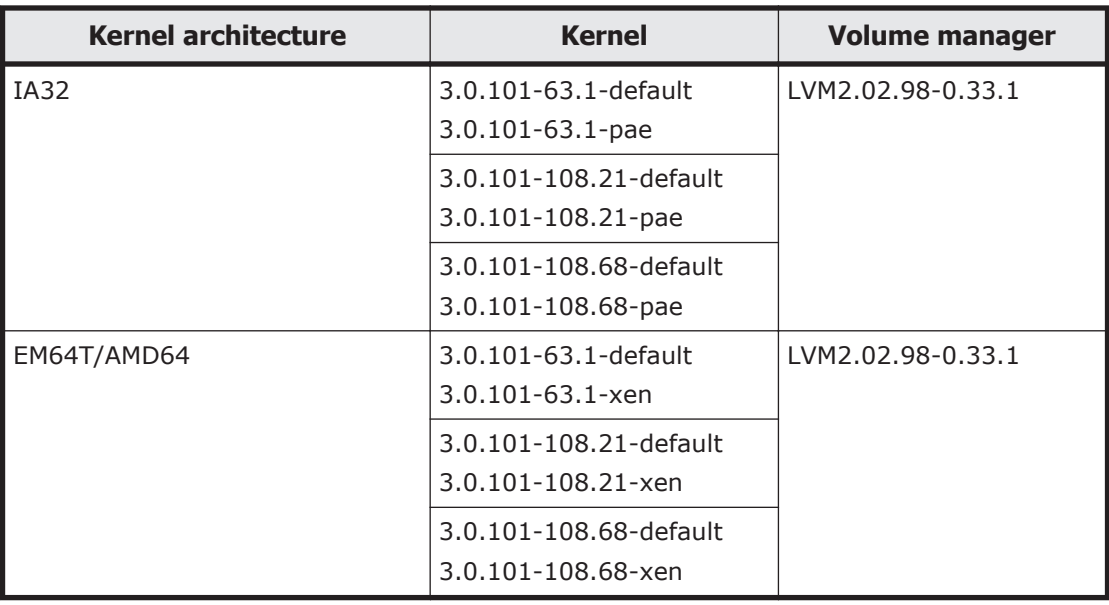

## **Notes on using a volume manager**

Note the following when using a volume manager:

• Although disk partitioning and system backup functions are supported for disks in a YaST2 system, the combination of YaST2 and LVM is not supported.

# **File systems supported by HDLM**

The following table lists the file systems supported by HDLM.

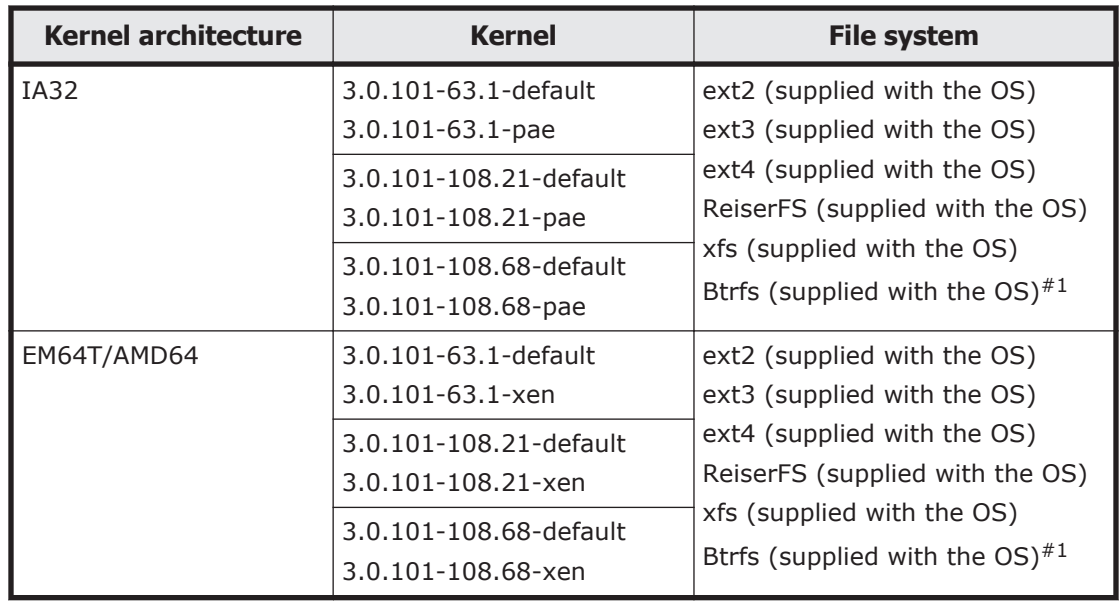

#### **Table 3-34 Supported file systems when using SUSE LINUX Enterprise Server 11**

#1

An HDLM device cannot be used as a boot disk.

#2

You cannot use the GPFS reservation function.

# **Boot disk environments supported by HDLM (if an FC-SAN is used)**

HDLM supports boot disks in any of the environments listed in *Table 3-35 Operating environments for boot disks when using SUSE LINUX Enterprise Server 11 on page 3-51*.

For details on OSs (kernels) that each storage system model supports, see the storage system documentation.

#### **Table 3-35 Operating environments for boot disks when using SUSE LINUX Enterprise Server 11**

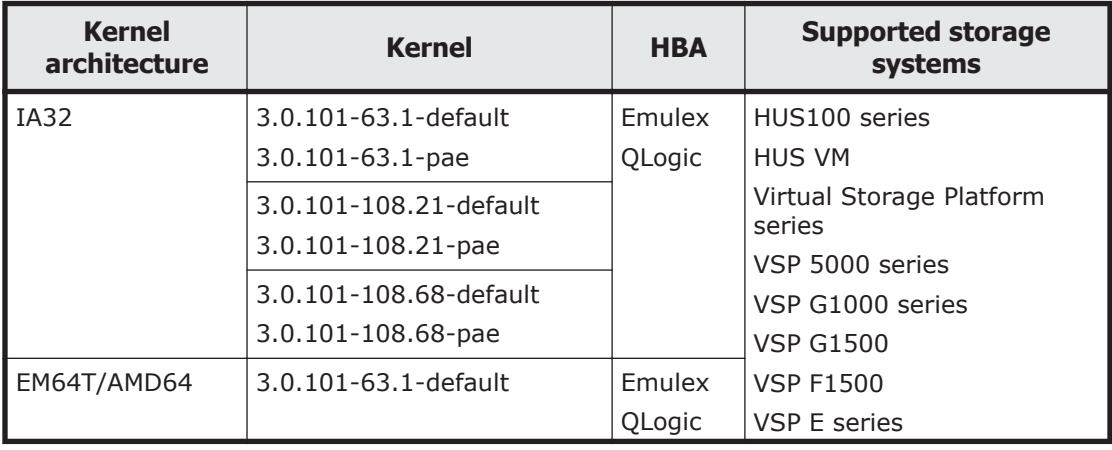

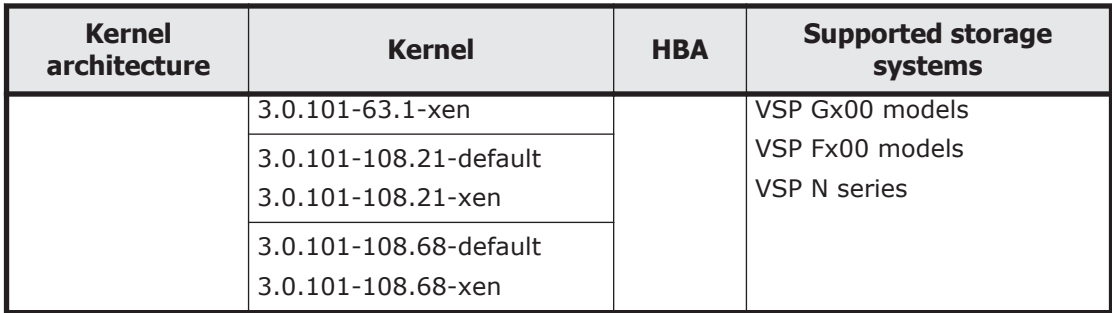

# **Related products when using SUSE LINUX Enterprise Server 12**

The following describes related products when SUSE LINUX Enterprise Server 12 is used.

# **Cluster software supported by HDLM**

When you use HDLM in a cluster configuration, you must install the same version of HDLM on all the nodes that comprise the cluster. If different versions of HDLM are installed, the cluster system may not operate correctly. If the HDLM Version and Service Pack Version, which are displayed by executing the following command, are the same, the versions of HDLM are the same:

# /opt/DynamicLinkManager/bin/dlnkmgr view -sys

The following table lists the related programs used when creating a cluster.

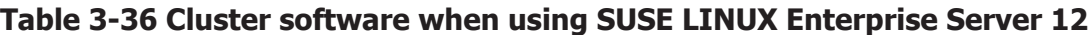

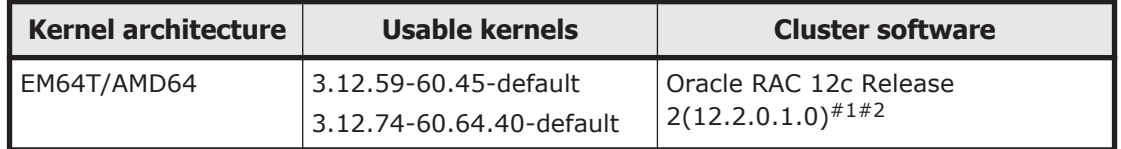

#1

It is recommended that you use external redundancy for ASM disk groups. To use normal or high redundancy in an environment in which a multipath configuration is used between servers and storage systems, contact the Oracle Corporation about the necessary Oracle settings.

#2

The following configurations are supported:

- ¢ Configurations that include the Automatic Storage Management (ASM) function (raw devices used) and Oracle Grid Infrastructure
- ¢ Configurations that include the Automatic Storage Management (ASM) function (the ASMLib kernel driver (ASMLib) is used) and Oracle Grid Infrastructure

For details, see *[Settings for Oracle RAC on page 3-176](#page-249-0)*.

## **Volume managers supported by HDLM**

The following table shows the related programs when using a volume manager.

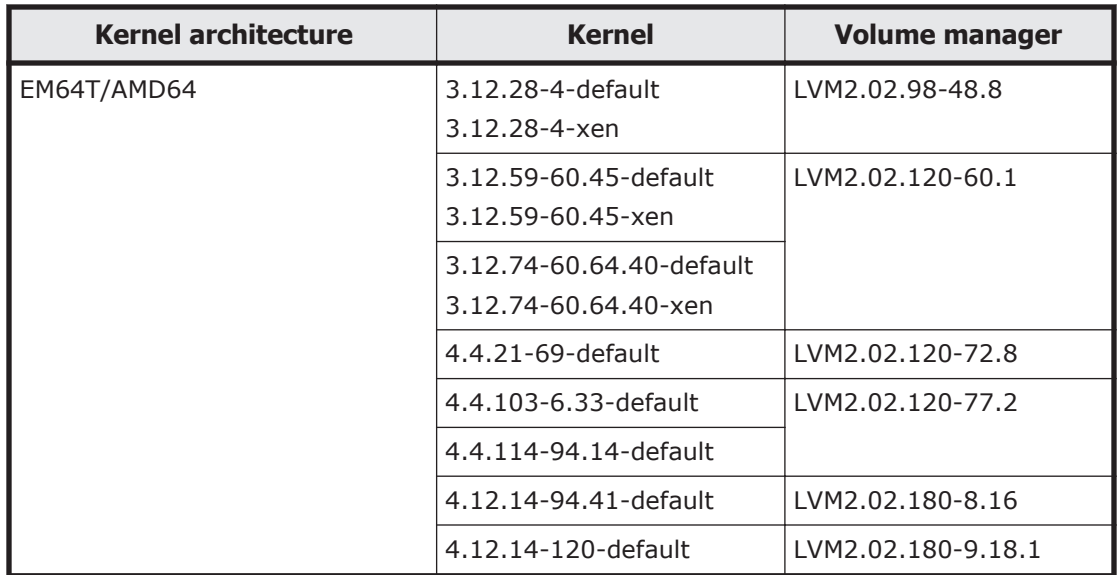

#### **Table 3-37 Volume managers when using SUSE LINUX Enterprise Server 12**

## **Notes on using a volume manager**

Note the following when using a volume manager:

• Although disk partitioning and system backup functions are supported for disks in a YaST2 system, the combination of YaST2 and LVM is not supported.

# **File systems supported by HDLM**

The following table lists the file systems supported by HDLM.

#### **Table 3-38 Supported file systems when using SUSE LINUX Enterprise Server 12**

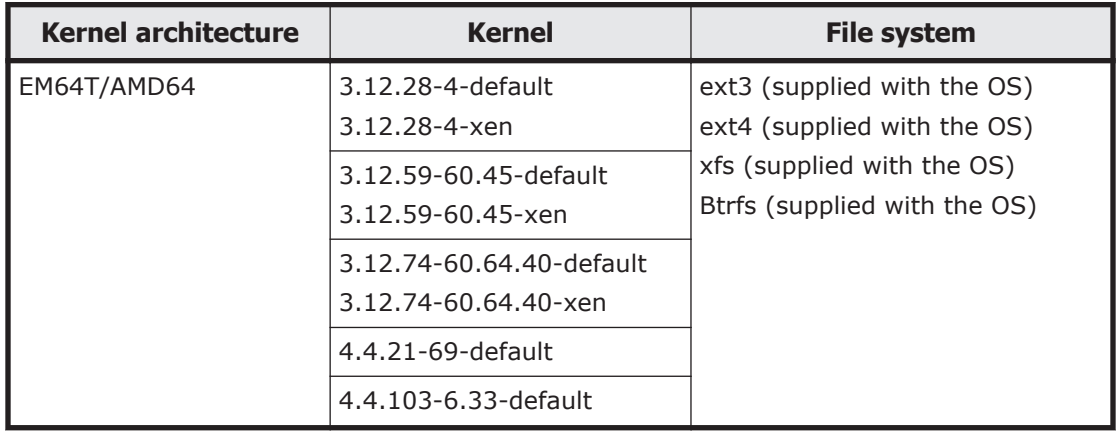

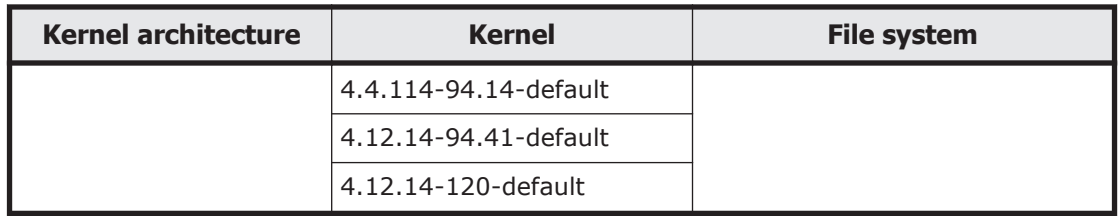

# **Boot disk environments supported by HDLM (if an FC-SAN is used)**

HDLM supports boot disks in any of the environments listed in *Table 3-39 Operating environments for boot disks when using SUSE LINUX Enterprise Server 12 on page 3-54*.

For details on OSs (kernels) that each storage system model supports, see the storage system documentation.

#### **Table 3-39 Operating environments for boot disks when using SUSE LINUX Enterprise Server 12**

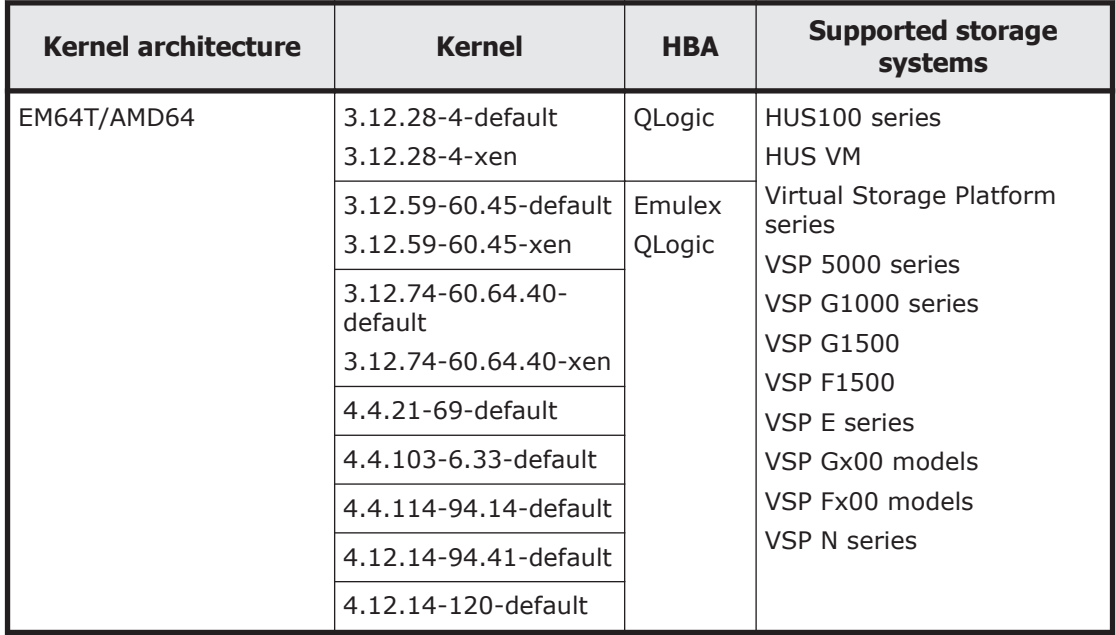

# **Related products when using SUSE LINUX Enterprise Server 15**

The following describes related products when SUSE LINUX Enterprise Server 15 is used.

## **Volume managers supported by HDLM**

The following table shows the related programs when using a volume manager.

#### **Table 3-40 Volume managers when using SUSE LINUX Enterprise Server 15**

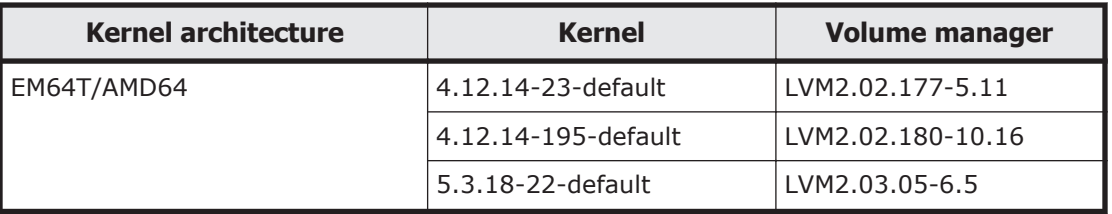

## **Notes on using a volume manager**

Note the following when using a volume manager:

• Although disk partitioning and system backup functions are supported for disks in a YaST2 system, the combination of YaST2 and LVM is not supported.

# **File systems supported by HDLM**

The following table lists the file systems supported by HDLM.

#### **Table 3-41 Supported file systems when using SUSE LINUX Enterprise Server 15**

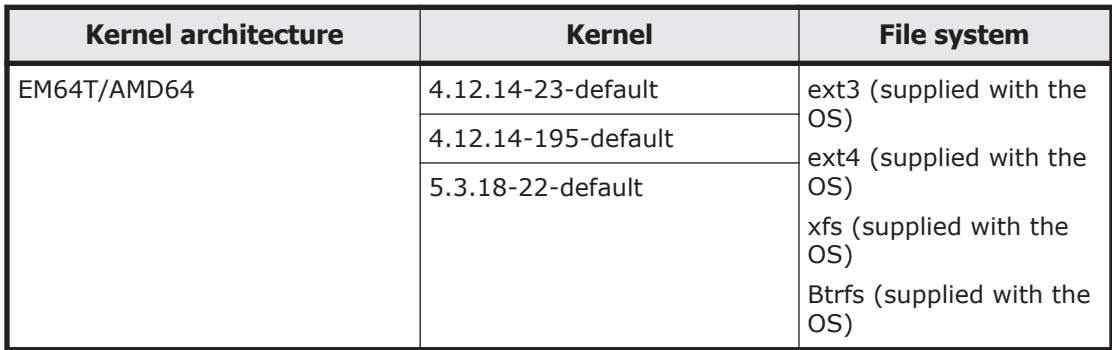

# **Boot disk environments supported by HDLM (if an FC-SAN is used)**

HDLM supports boot disks in any of the environments listed in *Table 3-42 Operating environments for boot disks when using SUSE LINUX Enterprise Server 15 on page 3-55*.

For details on OSs (kernels) that each storage system model supports, see the storage system documentation.

#### **Table 3-42 Operating environments for boot disks when using SUSE LINUX Enterprise Server 15**

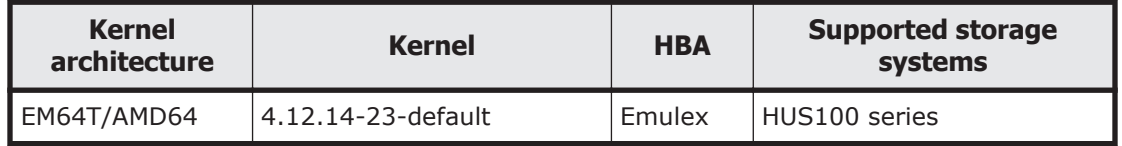

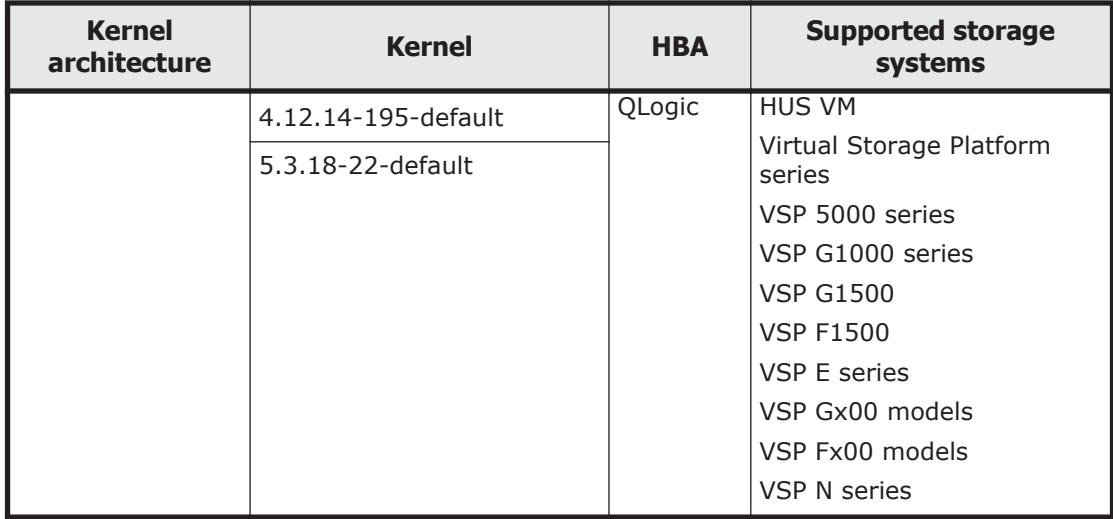

# **Related products when using Oracle Linux 6**

The following describes related products when Oracle Linux 6 is used.

## **Cluster software supported by HDLM**

When you use HDLM in a cluster configuration, you must install the same version of HDLM on all of the nodes that make up the cluster. If different versions of HDLM are installed, the cluster system might not operate correctly. If HDLM Version and Service Pack Version, which you can display by executing the following command, are the same, then the HDLM versions are also the same:

# /opt/DynamicLinkManager/bin/dlnkmgr view -sys

The following table lists the related programs used when creating a cluster.

| <b>Kernel architecture</b> | Usable kernels        | <b>Cluster software</b>                             |
|----------------------------|-----------------------|-----------------------------------------------------|
| EM64T/AMD64                | 2.6.32-431.el6.x86 64 | l Oracle RAC 12c Release 1<br>$(12.1.0.2.0)^{#1#2}$ |

**Table 3-43 Cluster software when using Oracle Linux 6**

#1

Only configurations that include the Automatic Storage Management (ASM) function (using raw devices) and Oracle Grid Infrastructure are supported.

For details, see *[Settings for Oracle RAC on page 3-176](#page-249-0)*.

#2

It is recommended that you use external redundancy for ASM disk groups. To use normal or high redundancy in an environment in which a

multipath configuration is used between servers and storage systems, contact the Oracle Corporation about the necessary Oracle settings.

## **Volume manager supported by HDLM**

The following table shows the related programs when using a volume manager.

| <b>Kernel architecture</b> | <b>Kernel</b>         | <b>Volume manager</b>  |
|----------------------------|-----------------------|------------------------|
| IA32                       | 2.6.32-431.el6.i686   | LVM2.02.100-8.el6      |
|                            | 2.6.32-504.el6.i686   | LVM2.02.111-2.el6      |
|                            | 2.6.32-573.el6.i686   | LVM2.02.118-2.el6      |
|                            | 2.6.32-642.el6.i686   | LVM2.02.143-7.el6      |
|                            | 2.6.32-696.el6.i686   | LVM2.02.143-12.el6     |
|                            | 2.6.32-754.el6.i686   | LVM2.02.143-12.el6_9.1 |
| EM64T/AMD64                | 2.6.32-431.el6.x86 64 | LVM2.02.100-8.el6      |
|                            | 2.6.32-504.el6.x86 64 | LVM2.02.111-2.el6      |
|                            | 2.6.32-573.el6.x86 64 | LVM2.02.118-2.el6      |
|                            | 2.6.32-642.el6.x86 64 | LVM2.02.143-7.el6      |
|                            | 2.6.32-696.el6.x86 64 | LVM2.02.143-12.el6     |
|                            | 2.6.32-754.el6.x86 64 | LVM2.02.143-12.el6 9.1 |

**Table 3-44 Volume managers when using Oracle Linux 6**

## **File systems supported by HDLM**

HDLM supports the following file systems:

- ext2 (supplied with the OS)
- ext3 (supplied with the OS)
- ext4 (supplied with the OS)
- GFS2 (supplied with the  $OS)^{\#}$
- #

An HDLM device cannot be used as a boot disk.

## **Boot disk environments supported by HDLM**

HDLM supports boot disks in any of the environments listed in *[Table 3-45](#page-131-0) [Operating environments for boot disks when using Oracle Linux 6 on page](#page-131-0) [3-58](#page-131-0)*.

For details on the OSs (kernels) that each storage system model supports, see the storage system documentation.

## <span id="page-131-0"></span>**Table 3-45 Operating environments for boot disks when using Oracle Linux 6**

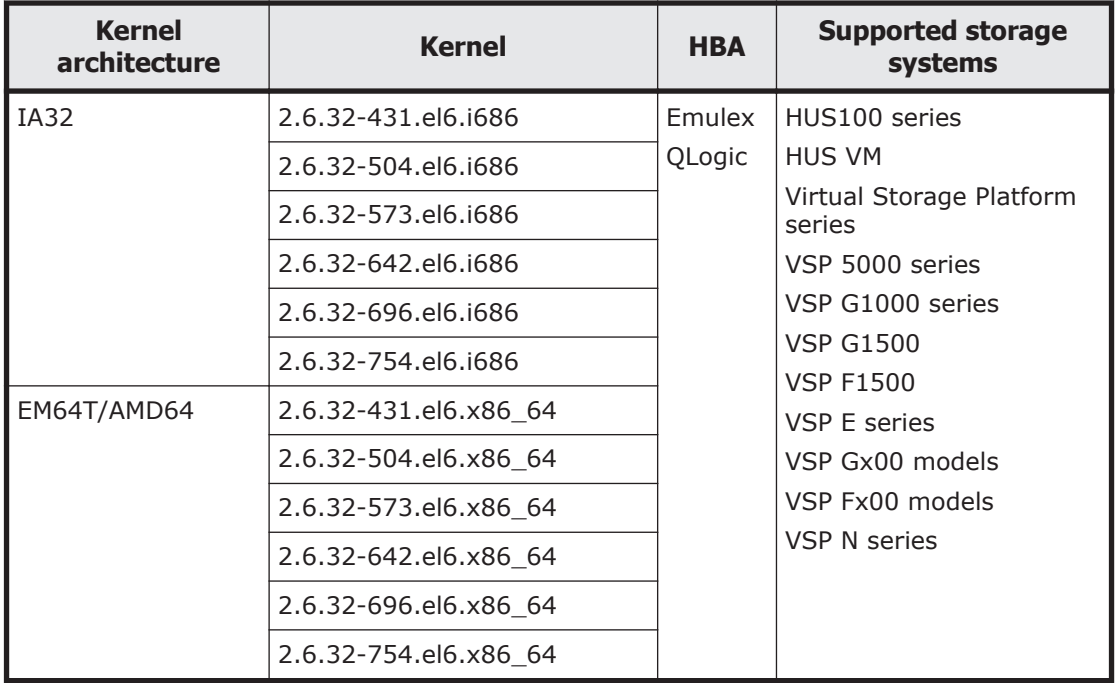

# **Related products when using Oracle Unbreakable Enterprise Kernel 6**

The following describes related products when Oracle Unbreakable Enterprise Kernel 6 is used.

# **Cluster software supported by HDLM**

When you use HDLM in a cluster configuration, you must install the same version of HDLM on all of the nodes that make up the cluster. If different versions of HDLM are installed, the cluster system might not operate correctly. If HDLM Version and Service Pack Version, which you can display by executing the following command, are the same, then the HDLM versions are also the same:

# /opt/DynamicLinkManager/bin/dlnkmgr view -sys

The following table lists the related programs used when creating a cluster.

## **Table 3-46 Cluster software when using Oracle Unbreakable Enterprise Kernel 6**

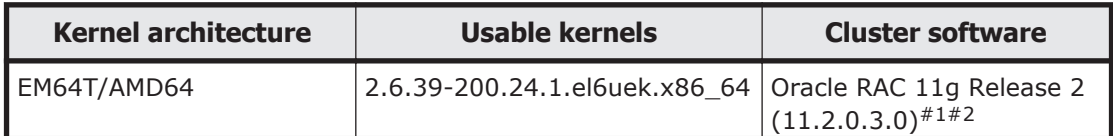

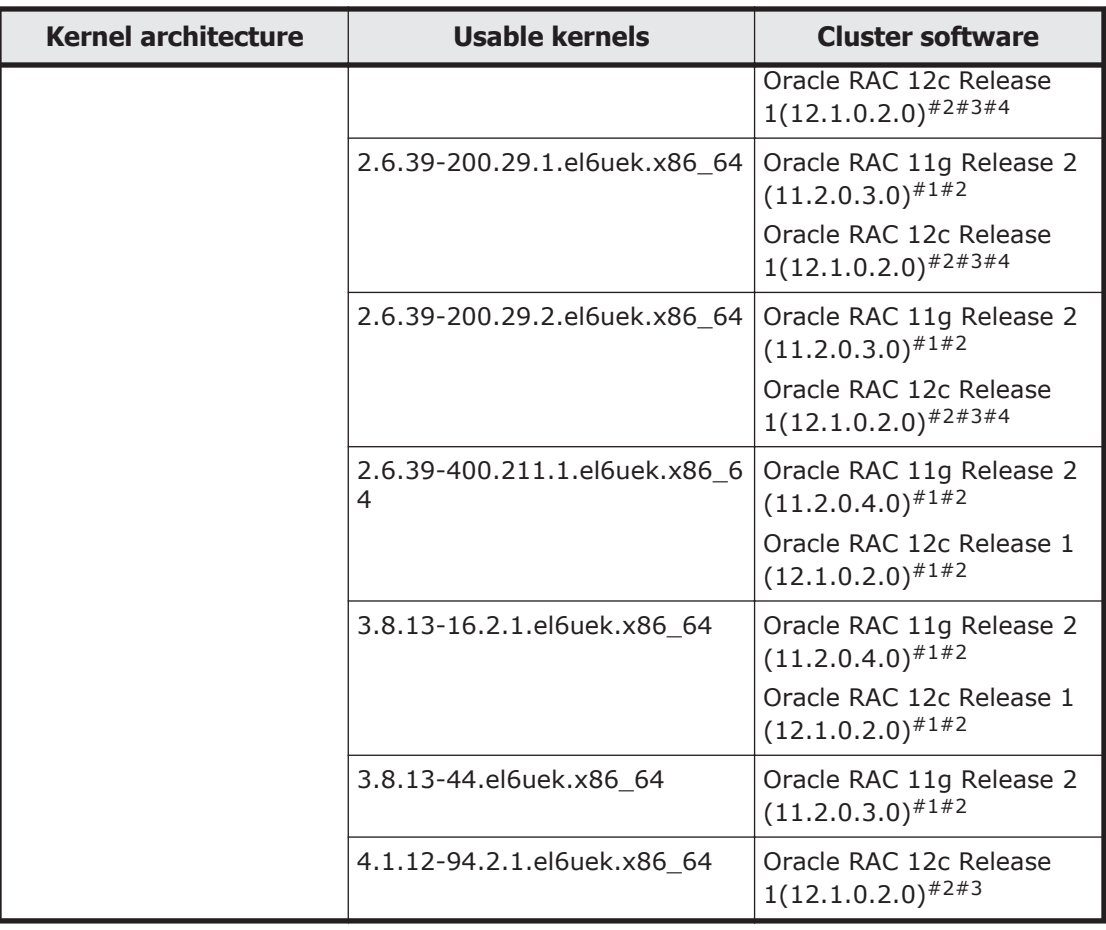

#### #1

Only configurations that include the Automatic Storage Management (ASM) function (using raw devices) and Oracle Grid Infrastructure are supported.

For details, see *[Settings for Oracle RAC on page 3-176](#page-249-0)*.

#### #2

It is recommended that you use external redundancy for ASM disk groups. To use normal or high redundancy in an environment in which a multipath configuration is used between servers and storage systems, contact the Oracle Corporation about the necessary Oracle settings.

#### #3

The following configurations are supported:

- ¢ Configurations that include the Automatic Storage Management (ASM) function (raw devices are used) and Oracle Grid Infrastructure
- ¢ Configurations that include the Automatic Storage Management (ASM) function (the ASMLib kernel driver (ASMLib) is used) and Oracle Grid Infrastructure

For details, see *[Settings for Oracle RAC on page 3-176](#page-249-0)*.

#4

You can also use Oracle Cloud File System. In such a case, you need to apply patch P18321597.

# **Volume manager supported by HDLM**

The following table shows the related programs when using a volume manager.

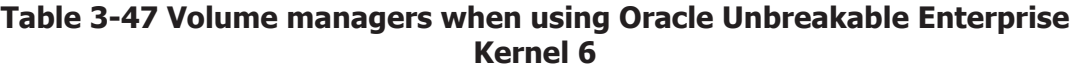

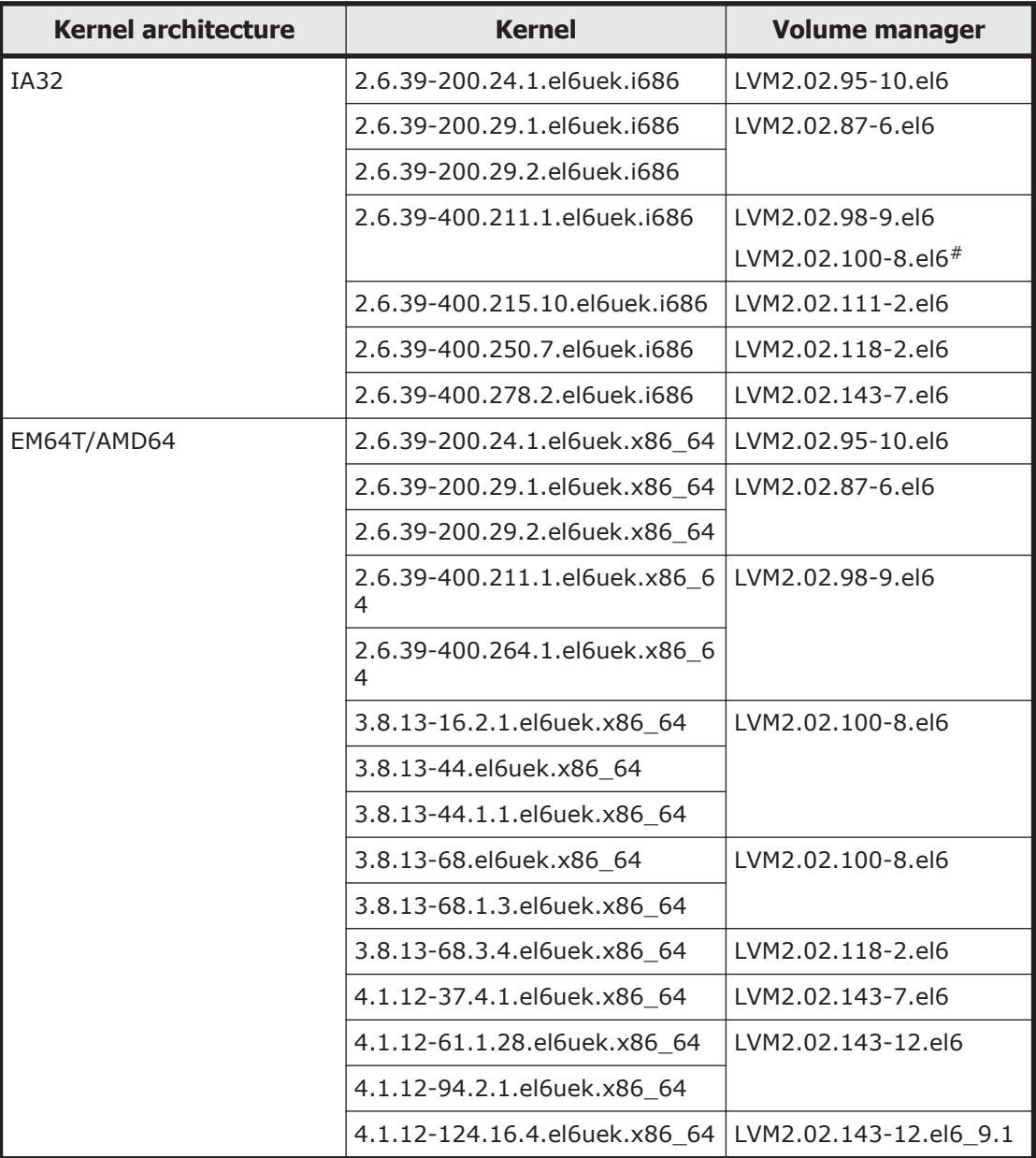

#

This is supported only for Oracle Unbreakable Enterprise Kernel 6.5.

# **File systems supported by HDLM**

HDLM supports the following file systems:

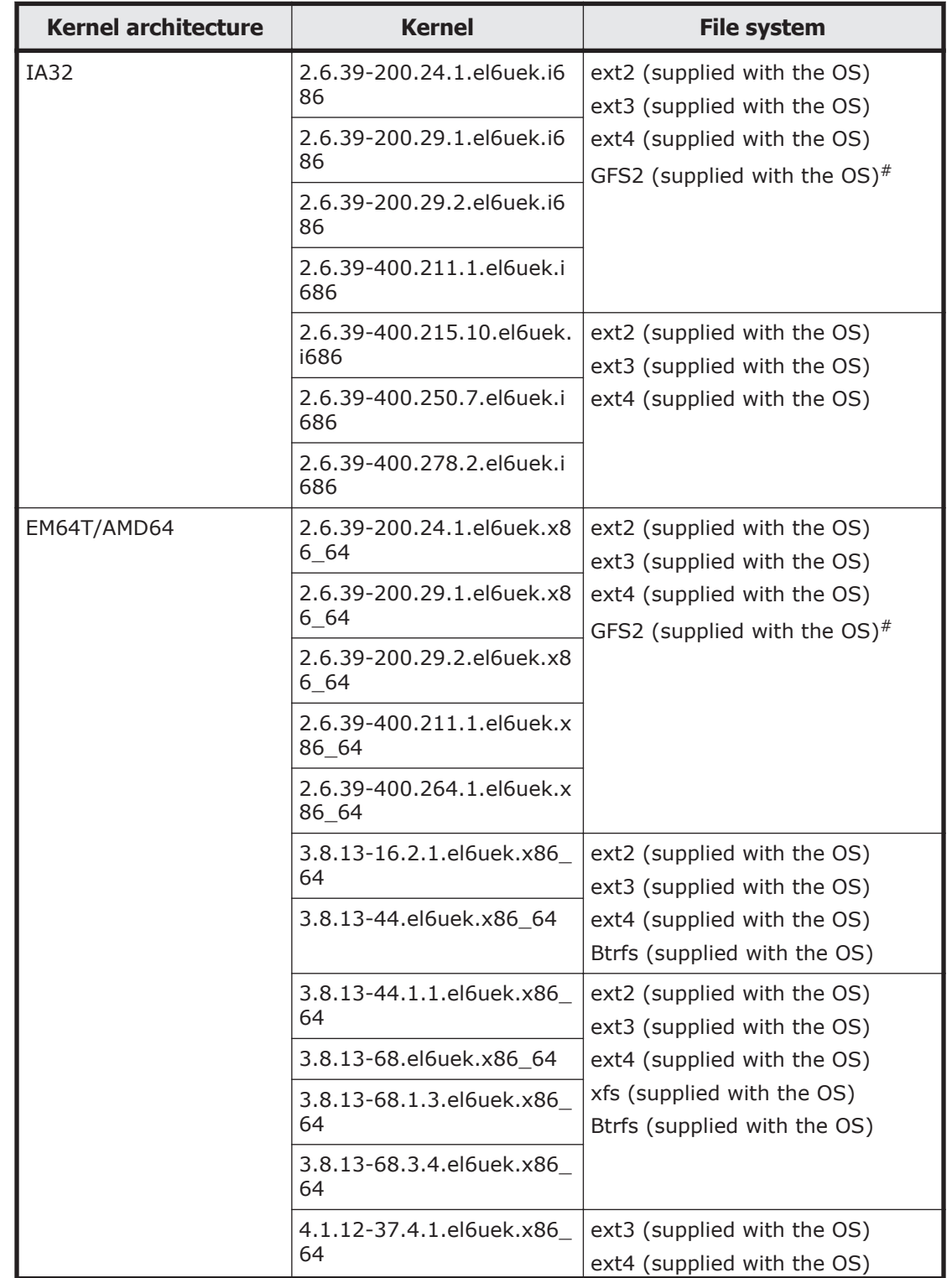

## **Table 3-48 Supported file systems when using Oracle Unbreakable Enterprise Kernel 6**

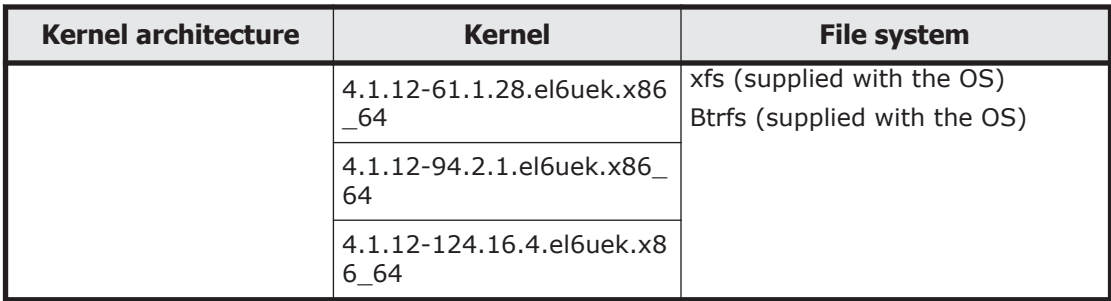

#

An HDLM device cannot be used as a boot disk.

## **Boot disk environments supported by HDLM**

HDLM supports boot disks in any of the environments listed in *Table 3-49 Operating environments for boot disks when using Oracle Unbreakable Enterprise Kernel 6 on page 3-62*.

For details on the OSs (kernels) that each storage system model supports, see the storage system documentation.

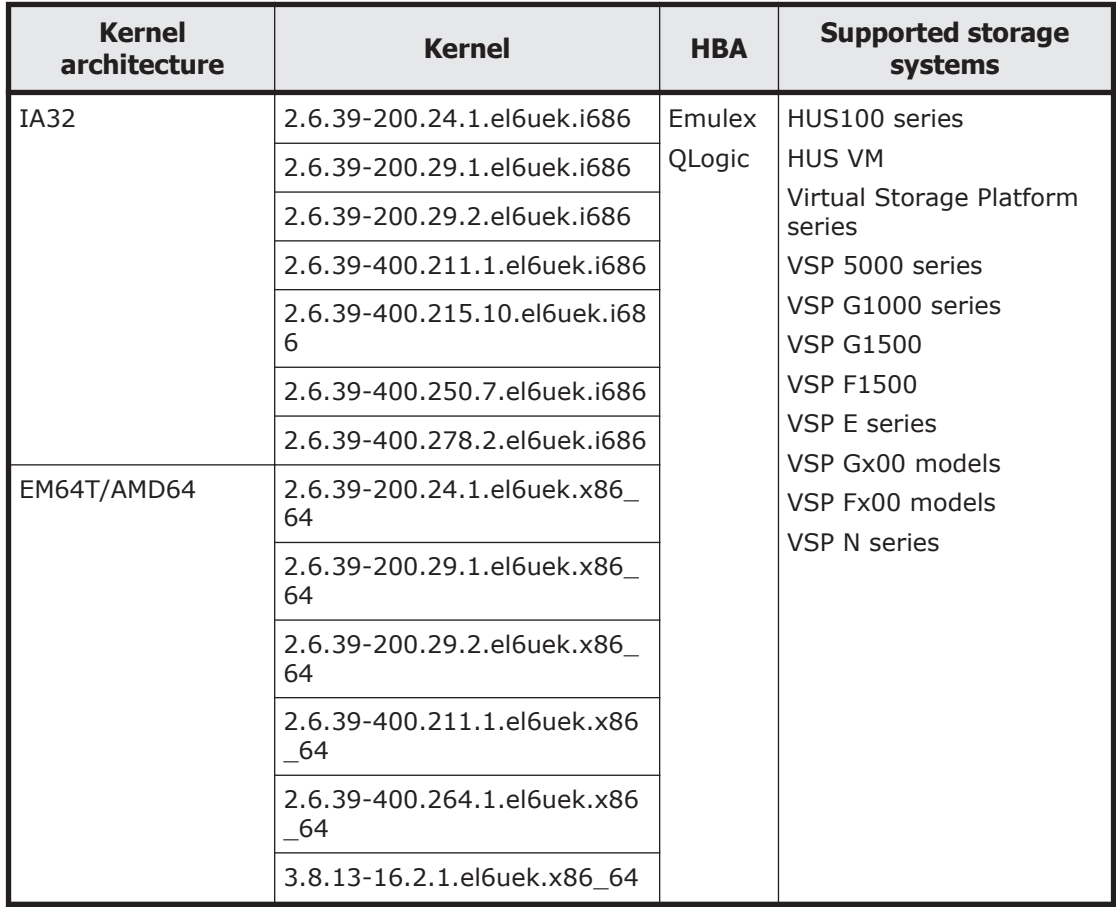

#### **Table 3-49 Operating environments for boot disks when using Oracle Unbreakable Enterprise Kernel 6**

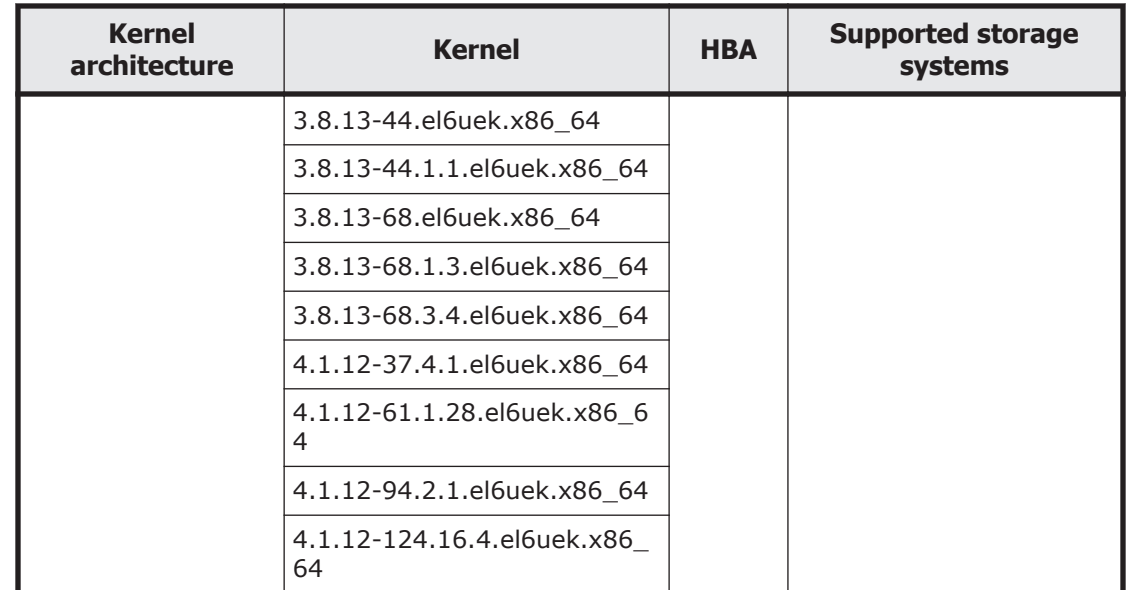

# **Related products when using Oracle Linux 7**

The following describes related products when Oracle Linux 7 is used.

## **Cluster software supported by HDLM**

When you use HDLM in a cluster configuration, you must install the same version of HDLM on all of the nodes that make up the cluster. If different versions of HDLM are installed, the cluster system might not operate correctly. If HDLM Version and Service Pack Version, which you can display by executing the following command, are the same, then the HDLM versions are also the same:

# /opt/DynamicLinkManager/bin/dlnkmgr view -sys

The following table lists the related programs used when creating a cluster.

| <b>Kernel architecture</b> | Usable kernels        | <b>Cluster software</b>                                  |
|----------------------------|-----------------------|----------------------------------------------------------|
| EM64T/AMD64                | 3.10.0-123.el7.x86 64 | Oracle RAC 12c Release 1<br>$(12.1.0.2.0)^{\#1 \#2 \#3}$ |
|                            | 3.10.0-693.el7.x86 64 | Oracle RAC 11g Release<br>$2(11.2.0.4.0)^{\#2\#4\#5}$    |
|                            |                       | Oracle RAC 12c Release<br>$2(12.2.0.1.0)^{\#2\#4}$       |

**Table 3-50 Cluster software when using Oracle Linux 7**

#1

Only configurations that include the Automatic Storage Management (ASM) function (using raw devices) and Oracle Grid Infrastructure are supported.

For details, see *[Settings for Oracle RAC on page 3-176](#page-249-0)*.

#2

It is recommended that you use external redundancy for ASM disk groups. To use normal or high redundancy in an environment in which a multipath configuration is used between servers and storage systems, contact the Oracle Corporation about the necessary Oracle settings.

#3

You can also use Oracle Cloud File System. In such a case, you need to apply patch P18321597.

#4

The following configurations are supported:

- ¢ Only configurations that include the Automatic Storage Management (ASM) function (using raw devices) and Oracle Grid Infrastructure are supported.
- ¢ Configurations that include the Automatic Storage Management (ASM) function (the ASMLib kernel driver (ASMLib) is used) and Oracle Grid **Infrastructure**

For details, see *[Settings for Oracle RAC on page 3-176](#page-249-0)*.

#5

The p18370031 and p19692824 patches must be applied.

## **Volume manager supported by HDLM**

The following table shows the related programs when using a volume manager.

| <b>Kernel architecture</b> | <b>Kernel</b>                  | <b>Volume manager</b> |
|----------------------------|--------------------------------|-----------------------|
| EM64T/AMD64                | 3.10.0-123.el7.x86 64          | LVM2.02.105-14.el7    |
|                            | 3.10.0-229.el7.x86 64          | LVM2.02.115-3.el7     |
|                            | 3.10.0-327.el7.x86 64          | LVM2.02.130-5.el7     |
|                            | 3.10.0-514.el7.x86 64          | LVM2.02.166-1.el7     |
|                            | 3.10.0-693.el7.x86 64          | LVM2.02.171-8.el7     |
|                            | 3.10.0-693.11.6.el7.x86 6<br>4 |                       |
|                            | 3.10.0-862.el7.x86 64          |                       |
|                            | 3.10.0-957.el7.x86 64          | LVM2.02.180-8.el7     |
|                            | 3.10.0-1062.el7.x86 64         | LVM2.02.185-2.0.1.el7 |

**Table 3-51 Volume managers when using Oracle Linux 7**

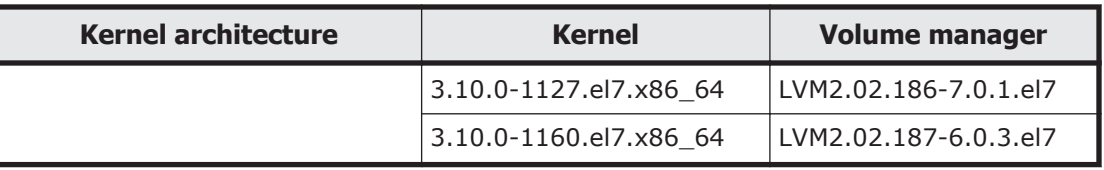

## **File systems supported by HDLM**

HDLM supports the following file systems:

- ext2 (supplied with the OS)
- ext3 (supplied with the OS)
- ext4 (supplied with the OS)
- xfs (supplied with the OS)

## **Boot disk environments supported by HDLM**

HDLM supports boot disks in any of the environments listed in *Table 3-52 Operating environments for boot disks when using Oracle Linux 7 on page 3-65*.

For details on the OSs (kernels) that each storage system model supports, see the storage system documentation.

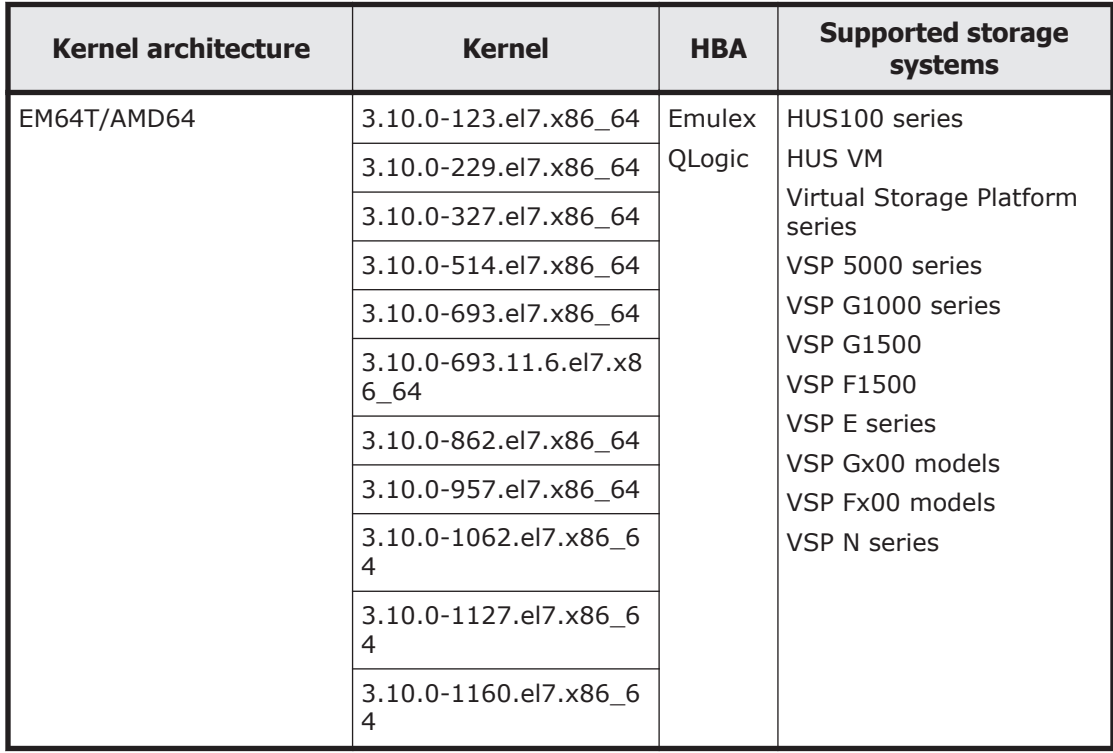

#### **Table 3-52 Operating environments for boot disks when using Oracle Linux 7**

# **Related products when using Oracle Unbreakable Enterprise Kernel 7**

The following describes related products when Oracle Unbreakable Enterprise Kernel 7 is used.

#### **Cluster software supported by HDLM**

When you use HDLM in a cluster configuration, you must install the same version of HDLM on all of the nodes that make up the cluster. If different versions of HDLM are installed, the cluster system might not operate correctly. If HDLM Version and Service Pack Version, which you can display by executing the following command, are the same, then the HDLM versions are also the same:

# /opt/DynamicLinkManager/bin/dlnkmgr view -sys

The following table lists the related programs used when creating a cluster.

#### **Table 3-53 Cluster software when using Oracle Unbreakable Enterprise Kernel 7**

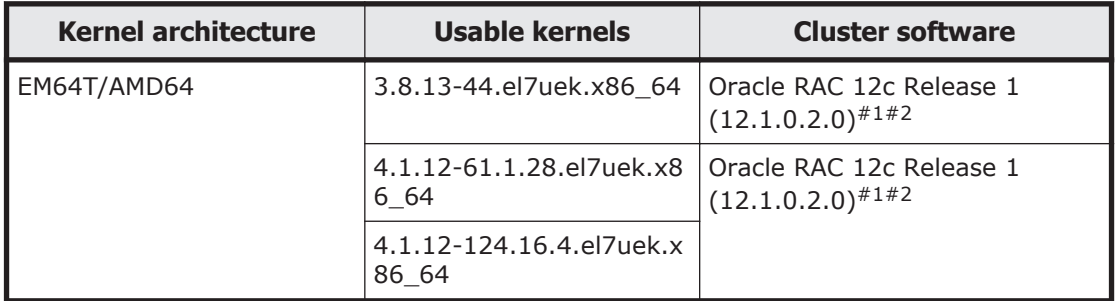

#1

Only configurations that include the Automatic Storage Management (ASM) function (using raw devices) and Oracle Grid Infrastructure are supported.

For details, see *[Settings for Oracle RAC on page 3-176](#page-249-0)*.

#2

It is recommended that you use external redundancy for ASM disk groups. To use normal or high redundancy in an environment in which a multipath configuration is used between servers and storage systems, contact the Oracle Corporation about the necessary Oracle settings.

## **Volume manager supported by HDLM**

The following table shows the related programs when using a volume manager.

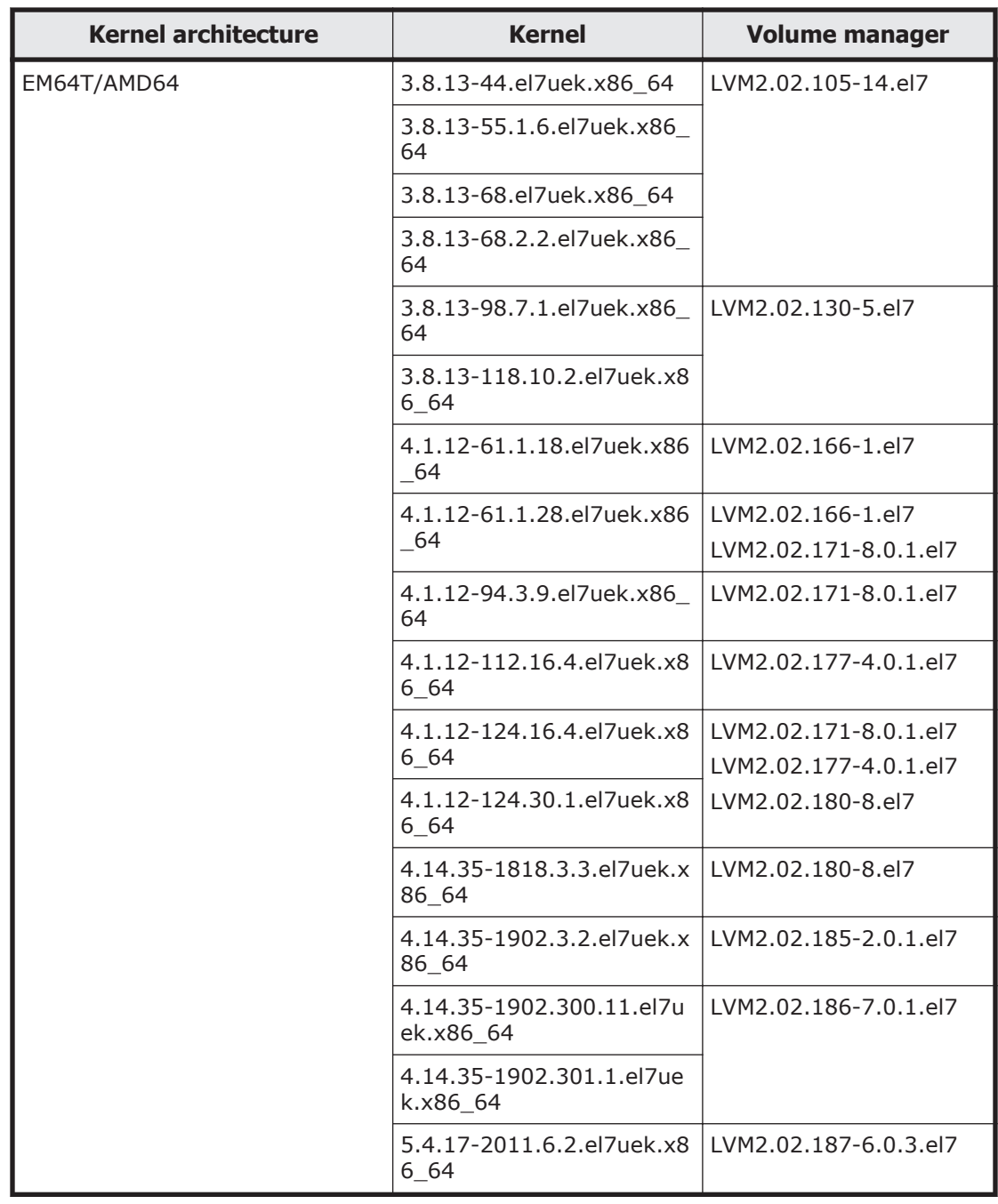

### **Table 3-54 Volume managers when using Oracle Unbreakable Enterprise Kernel 7**

# **File systems supported by HDLM**

HDLM supports the following file systems:

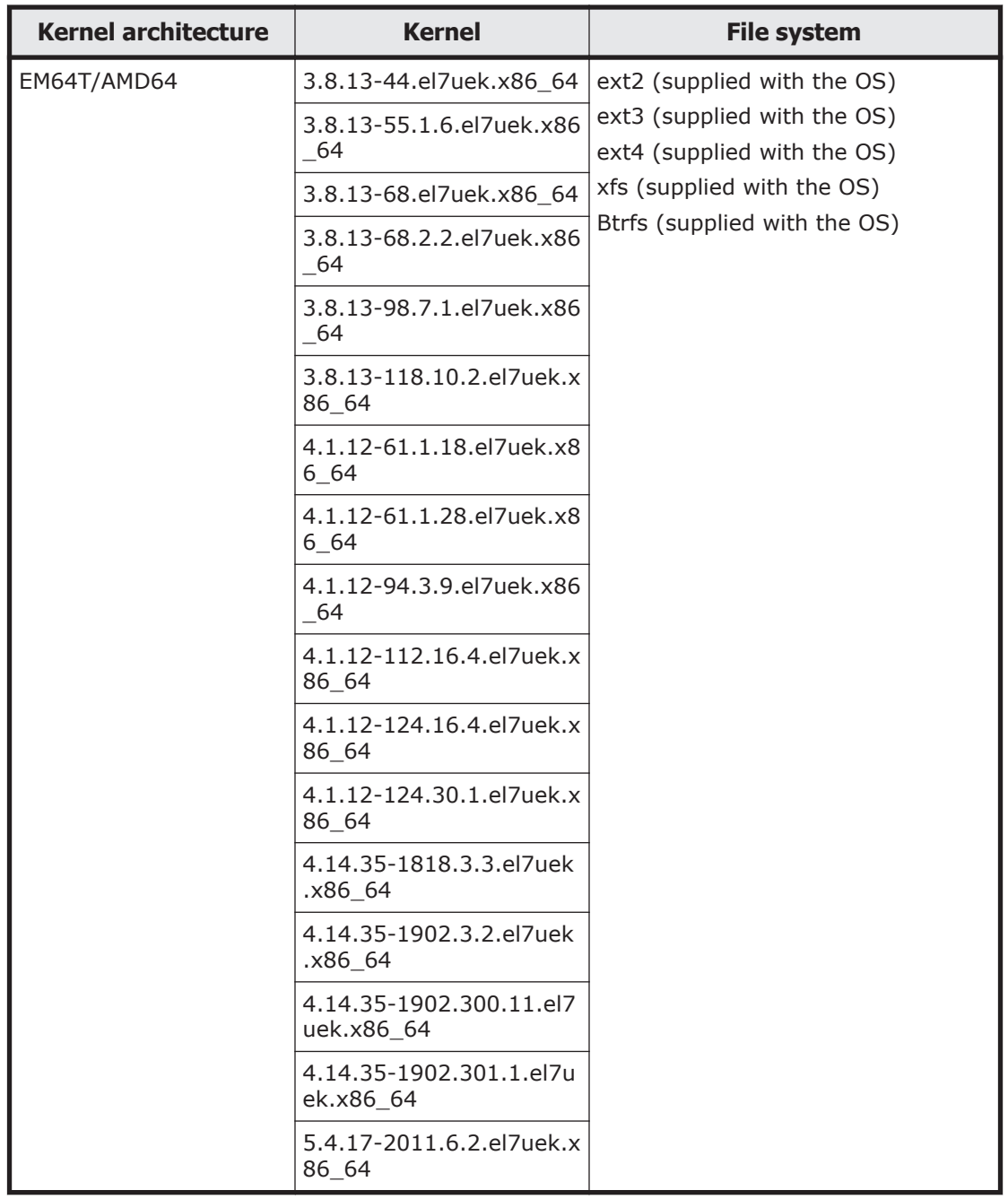

## **Table 3-55 Supported file systems when using Oracle Unbreakable Enterprise Kernel 7**

# **Boot disk environments supported by HDLM**

HDLM supports boot disks in any of the environments listed in *[Table 3-56](#page-142-0) [Operating environments for boot disks when using Oracle Unbreakable](#page-142-0) [Enterprise Kernel 7 on page 3-69](#page-142-0)*.

For details on the OSs (kernels) that each storage system model supports, see the storage system documentation.

<span id="page-142-0"></span>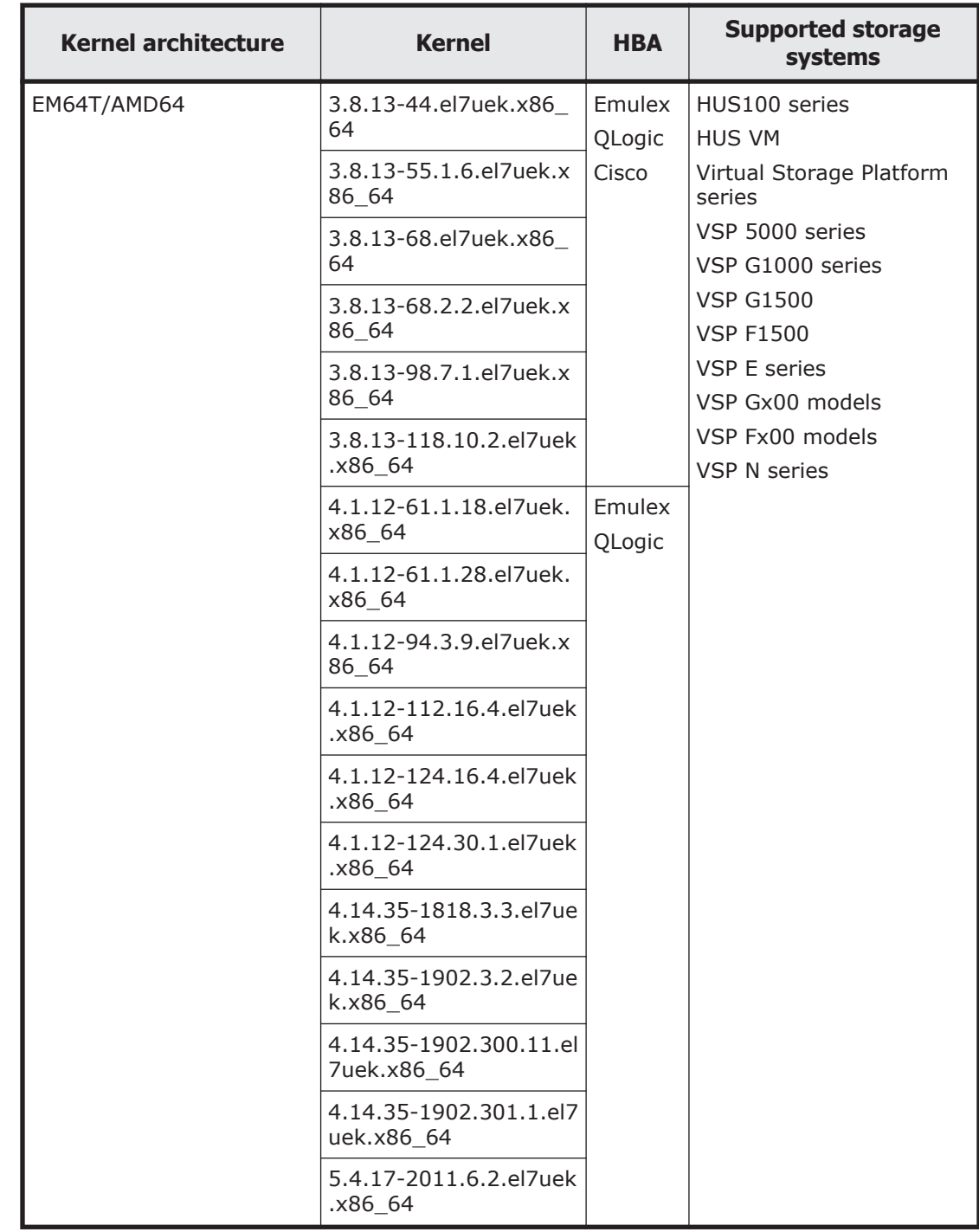

# **Table 3-56 Operating environments for boot disks when using Oracle Unbreakable Enterprise Kernel 7**

# **Related products when using Oracle Linux 8**

The following describes related products when Oracle Linux 8 is used.

## **Volume manager supported by HDLM**

The following table shows the related programs when using a volume manager.

| <b>Kernel architecture</b> | <b>Kernel</b>         | <b>Volume manager</b> |
|----------------------------|-----------------------|-----------------------|
| EM64T/AMD64                | 4.18.0-147.el8.x86 64 | LVM2.03.05-5.el8      |
|                            | 4.18.0-193.el8.x86_64 | LVM2.03.08-3.el8      |
|                            | 4.18.0-240.el8.x86 64 | LVM2.03.09-5.el8      |

**Table 3-57 Volume managers when using Oracle Linux 8**

## **File systems supported by HDLM**

HDLM supports the following file systems:

- ext2 (supplied with the OS)
- ext3 (supplied with the OS)
- ext4 (supplied with the OS)
- xfs (supplied with the OS)

# **Boot disk environments supported by HDLM**

HDLM supports boot disks in any of the environments listed in *Table 3-58 Operating environments for boot disks when using Oracle Linux 8 on page 3-70*.

For details on the OSs (kernels) that each storage system model supports, see the storage system documentation.

#### **Table 3-58 Operating environments for boot disks when using Oracle Linux 8**

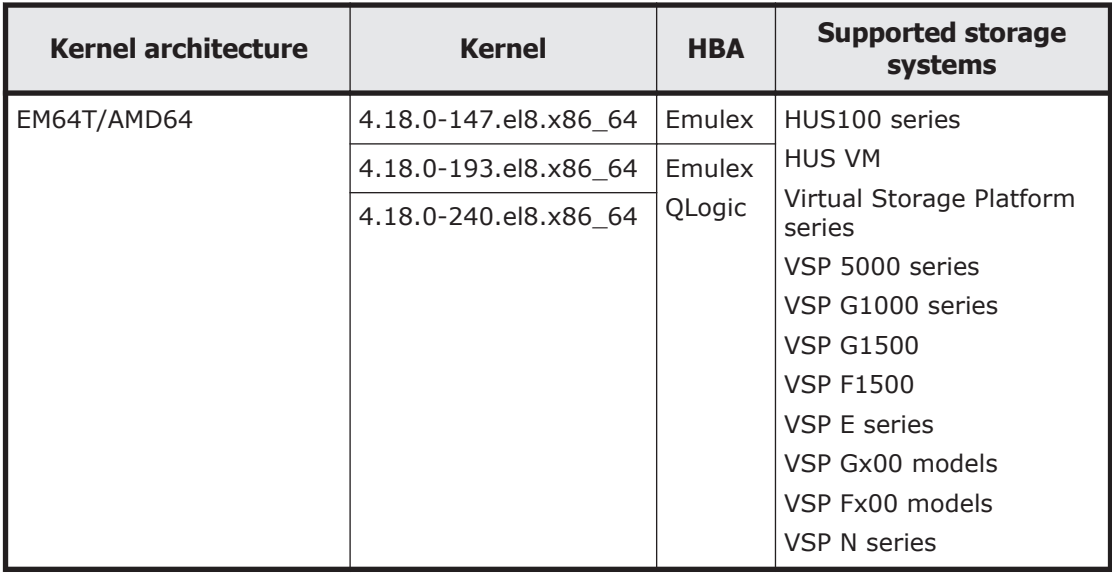
# <span id="page-144-0"></span>**Related products when using Oracle Unbreakable Enterprise Kernel 8**

The following describes related products when Oracle Unbreakable Enterprise Kernel 8 is used.

### **Volume manager supported by HDLM**

The following table shows the related programs when using a volume manager.

### **Table 3-59 Volume managers when using Oracle Unbreakable Enterprise Kernel 8**

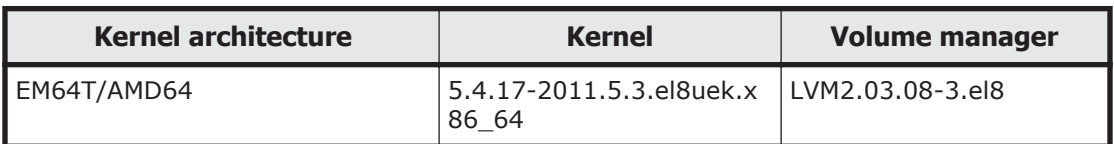

## **File systems supported by HDLM**

HDLM supports the following file systems:

#### **Table 3-60 Supported file systems when using Oracle Unbreakable Enterprise Kernel 8**

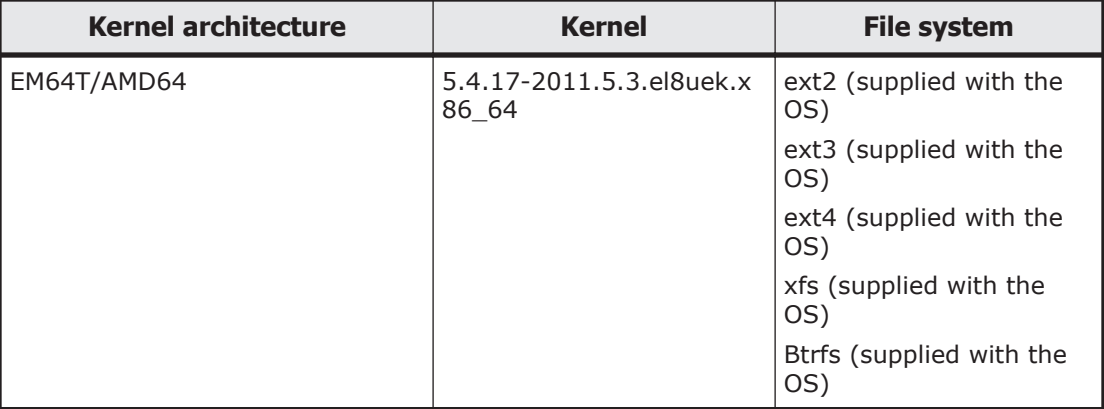

## **Boot disk environments supported by HDLM**

HDLM supports boot disks in any of the environments listed in *[Table 3-61](#page-145-0) [Operating environments for boot disks when using Oracle Unbreakable](#page-145-0) [Enterprise Kernel 8 on page 3-72](#page-145-0)*.

For details on the OSs (kernels) that each storage system model supports, see the storage system documentation.

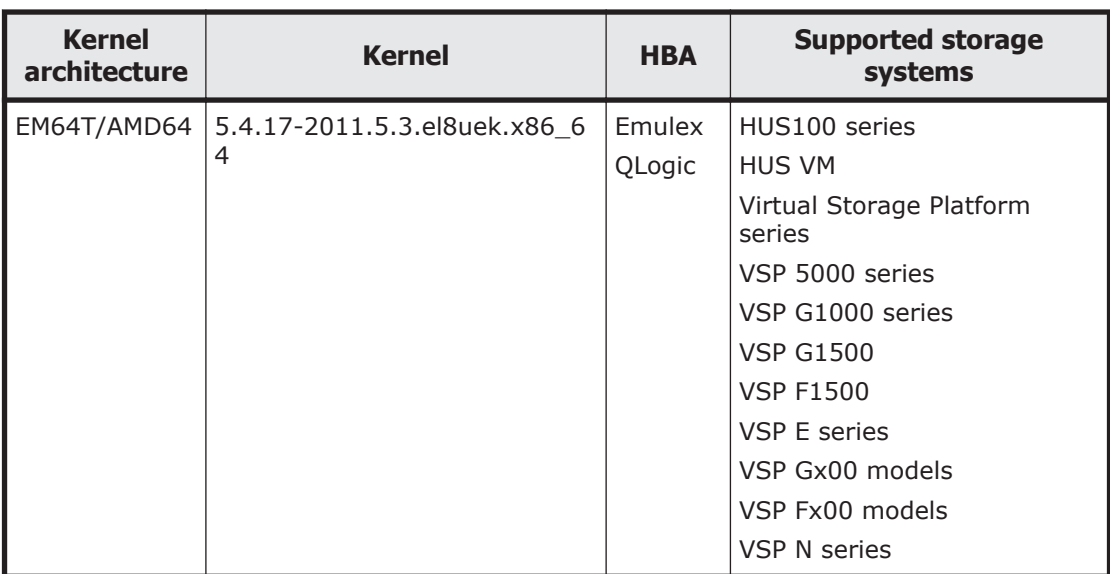

## <span id="page-145-0"></span>**Table 3-61 Operating environments for boot disks when using Oracle Unbreakable Enterprise Kernel 8**

# **Memory and disk capacity requirements**

This section describes memory and disk capacity requirements.

# **Memory requirements**

The following table lists the memory requirements for a host.

## **Table 3-62 Memory requirements for a host**

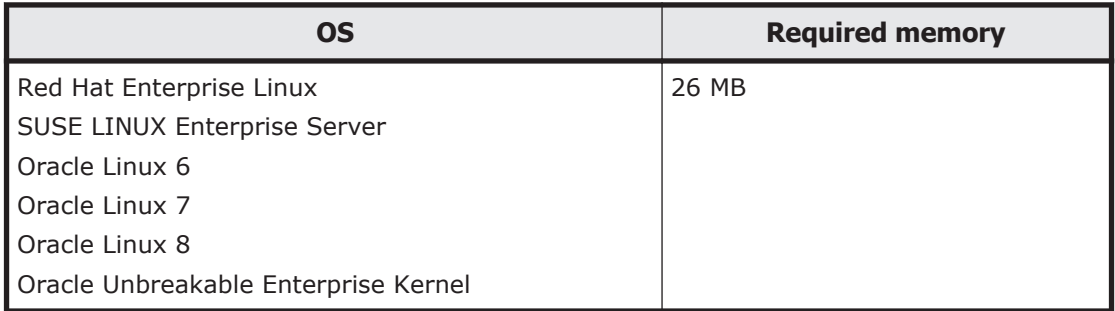

# **Disk requirements**

The following table lists the disk capacity requirements for a host.

#### **Table 3-63 Disk capacity requirements for a host**

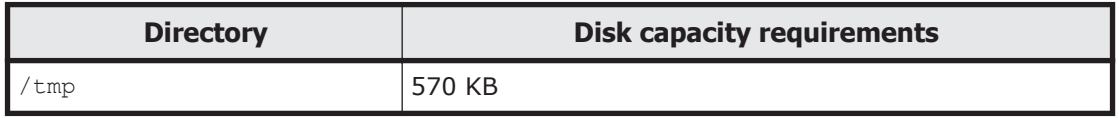

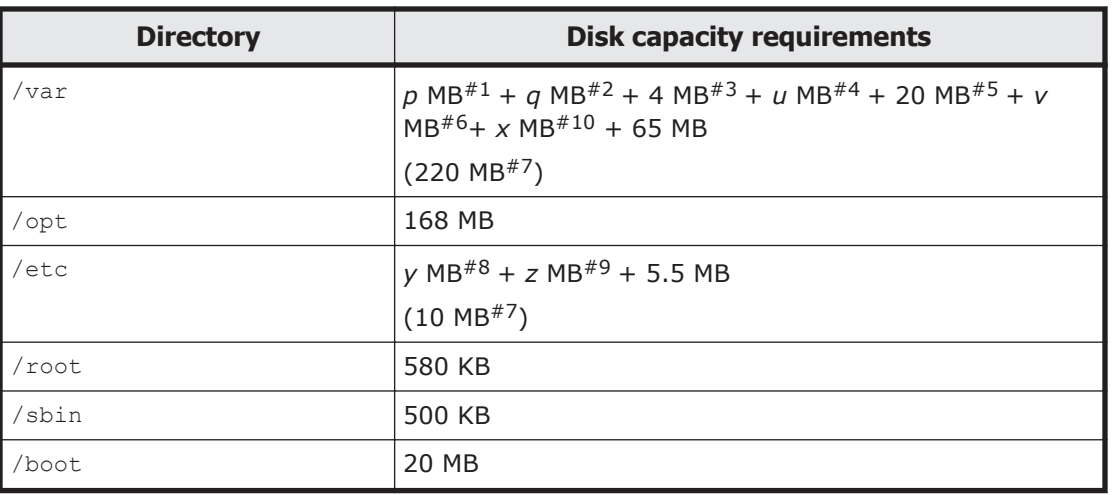

### #1

This size differs depending on the settings for log files (maximum size: 30 GB).

*p* is obtained by the following formula:

*p* = (*s* x *m*) / 1024 [MB]

Where *s* is the error log file size (unit: KB, default value: 9900) and *m* is the number of error log files (default value: 2). The result is rounded up to MB.

### #2

This size differs depending on the settings for trace files (maximum size: 1000 MB).

*q* is obtained by using the following formula:

*q* = (*t* x *n*) / 1024 [MB]

Where *t* is the trace file size (unit: KB, default value: 9900) and *n* is the number of trace files (default value: 4). The result is rounded up to MB.

## #3

The size of the process-specific-trace information file.

## #4

The size of the log file for inquiry information.

*u* is obtained by using the following formula:

*u* = (2500 bytes x *number-of-paths*) / 1024 / 1024 [MB]

The result is rounded up to MB.

#### #5

The default value for the size of the log files for Hitachi Command Suite Common Agent Component.

The size of each log file (dlmwebagent[1-*N*].log) is 9900 KB (approximately 10 MB). The size of the log files is calculated as approximately 20 MB because two log files are created by default. You can create a maximum of 16 log files depending on the setting in the dlmwebagent.properties file. If you create 16 log files, the size of the log files will be approximately 160 MB.

#6

The size of the log files for the dlmcfgmgr utility.

This size differs depending on the settings for the size of the log files for the dlmcfgmgr utility (maximum size: 1954 MB (approximately 2 GB)).

*v* is obtained by using the following formula:

*v* = (*w* x 2) / 1024 [MB]

Where *w* is the size of the log files for the dlmcfgmgr utility (unit: KB, default value: 1024).

The result is rounded up to MB.

#7

This is an approximate value when the default values are used for the HDLM functions and when the number of paths is 256.

For details on the values of the HDLM functions, see *[Table 3-80 The](#page-255-0) [recommended and default values of each function on page 3-182](#page-255-0)*.

#8

The size of the configuration definition file.

*y* is obtained by using the following formula:

*y* = (2500 bytes x *number-of-paths* x 4) / 1024 / 1024 [MB]

The result is rounded up to MB.

#9

The size of the file that defines non-HDLM-managed disks.

*z* is obtained by using the following formula:

*z* = (20 bytes x *number-of-non-HDLM-managed-disks* x 4) / 1024 / 1024 [MB]

The result is rounded up to MB.

#10

The total size of the files to be backed up by using the utility for creating an HDLM boot disk environment (dlmbootstart)

x is calculated as the total of the sizes of the following files.

The file sizes depend on the user environment, so check the file sizes in your environment.

- ¢ /etc/fstab
- ¢ /etc/lvm/lvm.conf
- ¢ Boot loader configuration file
- ¢ Initial RAM disk image file

# **Number of LUs and paths that are supported in HDLM**

The following table lists the number of LUs and paths that are supported by HDLM.

|                                                             | <b>Supported number</b>                                                                                                    |                    |
|-------------------------------------------------------------|----------------------------------------------------------------------------------------------------|--------------------|
| Number of paths per<br>LU                                   | Red Hat Enterprise Linux<br>SUSE LINUX Enterprise Server 12<br>SUSE LINUX Enterprise Server 15<br>Oracle Linux 6<br>Oracle Linux 7<br>Oracle Linux 8<br>Oracle Unbreakable Enterprise Kernel<br>SUSE LINUX Enterprise Server 11 | 1 to 64<br>1 to 32 |
| Number of LUs for<br>one port in a storage<br>system        | SUSE LINUX Enterprise Server 11<br>Oracle Unbreakable Enterprise Kernel                                                                                                    | 1 to 512           |
|                                                             | Red Hat Enterprise Linux 6<br>Red Hat Enterprise Linux 7<br>Red Hat Enterprise Linux 8<br>SUSE LINUX Enterprise Server 12<br>SUSE LINUX Enterprise Server 15<br>Oracle Linux 6<br>Oracle Linux 7<br>Oracle Linux 8              | 1 to $4096#$       |
| Total number of<br>paths (Number of LU<br>x Number of paths | SUSE LINUX Enterprise Server 11<br>Oracle Unbreakable Enterprise Kernel                                                                                                    | 1 to 1024          |
| per LU)                                                     | Red Hat Enterprise Linux 6<br>Red Hat Enterprise Linux 7<br>Red Hat Enterprise Linux 8<br>SUSE LINUX Enterprise Server 12<br>SUSE LINUX Enterprise Server 15<br>Oracle Linux 6<br>Oracle Linux 7<br>Oracle Linux 8              | 1 to 8192#         |
| Total number of LUs                                         | SUSE LINUX Enterprise Server 11<br>Oracle Unbreakable Enterprise Kernel                                                                                                    | 1 to 512           |
|                                                             | Red Hat Enterprise Linux 6<br>Red Hat Enterprise Linux 7<br>Red Hat Enterprise Linux 8<br>SUSE LINUX Enterprise Server 12<br>SUSE LINUX Enterprise Server 15                                                                    | 1 to $4096#$       |

**Table 3-64 Number of LUs and paths that are supported by HDLM**

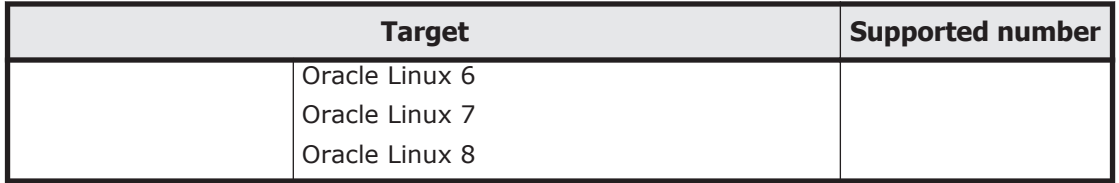

#

For a large-scale system configuration in which at least 1,024 paths are managed, a longer time is required to start the host or execute an HDLM configuration definition utility.

Examples of HDLM configuration definition utility execution times and host startup times that are measured in the following environment are listed in Table 3-65 Examples of HDLM configuration definition utility execution times in a large-scale HDLM operating environment on page 3-76 and Table 3-66 Examples of host startup times in a large-scale HDLM operating environment on page 3-76.

CPU: Xeon 3.07GHz×24

Memory: 99 GB

Configuration between the host and storage system: 4,096 LUs x 2 paths (8,192 paths in total)

#### **Table 3-65 Examples of HDLM configuration definition utility execution times in a large-scale HDLM operating environment**

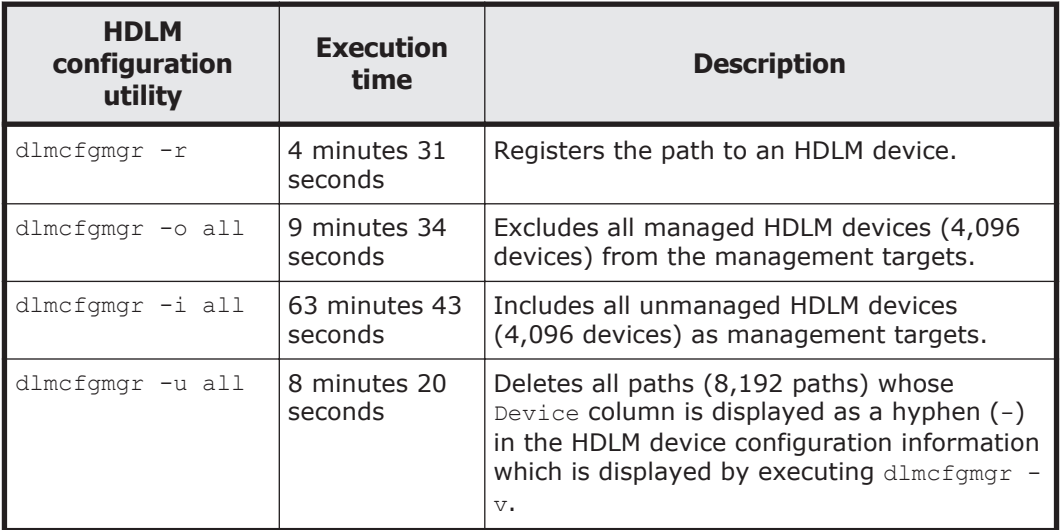

## **Table 3-66 Examples of host startup times in a large-scale HDLM operating environment**

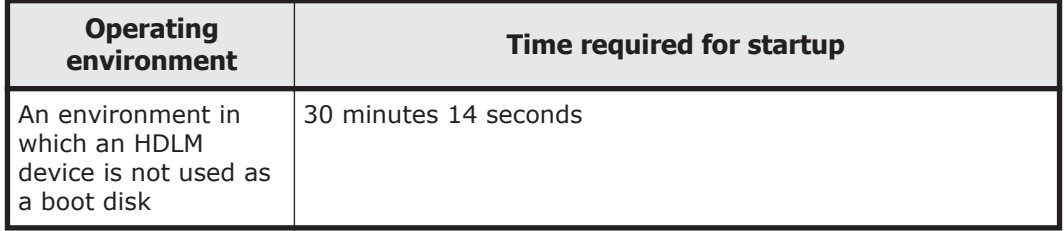

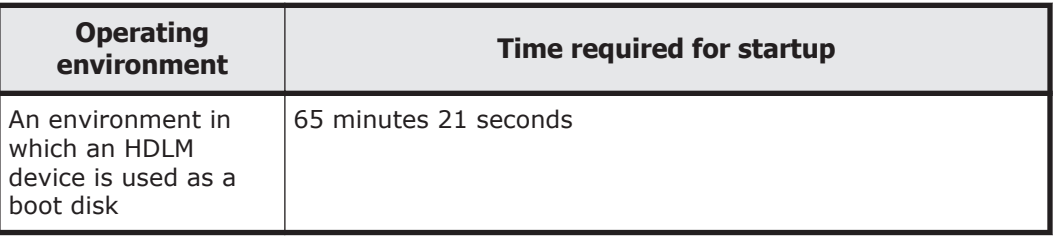

# <span id="page-150-0"></span>**Virtual environments supported by HDLM**

HDLM supports the following virtual environments:

- Logical partitioning feature available on Hitachi Compute Blade blade servers
- Xen

If you choose to use Xen, make sure that HDLM is installed in domain0. The following table shows the Xen hypervisor operating environments supported by HDLM.

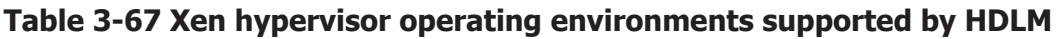

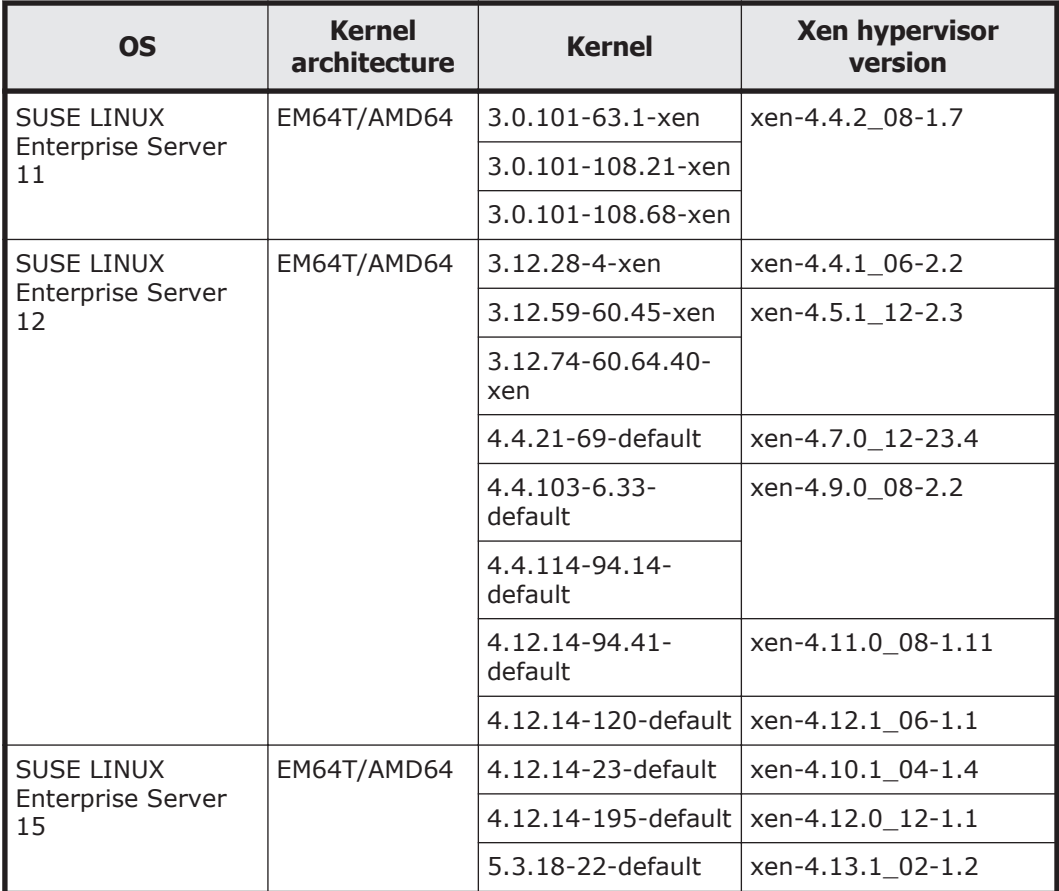

• KVM

If you choose to use KVM, make sure that you use an HDLM management-target device as a virtual device if a guest OS is running. The following table shows the KVM operating environments supported by HDLM.

| <b>OS</b>                                  | <b>Kernel</b><br>architecture | <b>Kernel</b>                  | <b>KVM version</b>                        |
|--------------------------------------------|-------------------------------|--------------------------------|-------------------------------------------|
| Red Hat Enterprise<br>Linux $6^{\#}$       | EM64T/AMD64                   | 2.6.32-71.el6.x86<br>64        | KVM supplied with the<br>OS is supported. |
|                                            |                               | 2.6.32-131.0.15.el<br>6.x86_64 |                                           |
|                                            |                               | 2.6.32-220.el6.x86<br>_64      |                                           |
|                                            |                               | 2.6.32-279.el6.x86<br>64       |                                           |
|                                            |                               | 2.6.32-358.el6.x86<br>64       |                                           |
|                                            |                               | 2.6.32-358.87.1.el<br>6.x86_64 |                                           |
|                                            |                               | 2.6.32-431.el6.x86<br>64       |                                           |
|                                            |                               | 2.6.32-431.87.1.el<br>6.x86_64 |                                           |
|                                            |                               | 2.6.32-504.el6.x86<br>$-64$    |                                           |
|                                            |                               | 2.6.32-504.66.1.el<br>6.x86_64 |                                           |
|                                            |                               | 2.6.32-573.el6.x86<br>64       |                                           |
|                                            |                               | 2.6.32-573.53.1.el<br>6.x86_64 |                                           |
|                                            |                               | 2.6.32-642.el6.x86<br>64       |                                           |
|                                            |                               | 2.6.32-696.el6.x86<br>64       |                                           |
|                                            |                               | 2.6.32-696.23.1.el<br>6.x86_64 |                                           |
|                                            |                               | 2.6.32-754.el6.x86<br>64       |                                           |
| Red Hat Enterprise<br>Linux 7 <sup>#</sup> | EM64T/AMD64                   | 3.10.0-123.el7.x86<br>64       |                                           |
|                                            |                               | 3.10.0-229.el7.x86<br>64       |                                           |

**Table 3-68 KVM operating environments supported by HDLM**

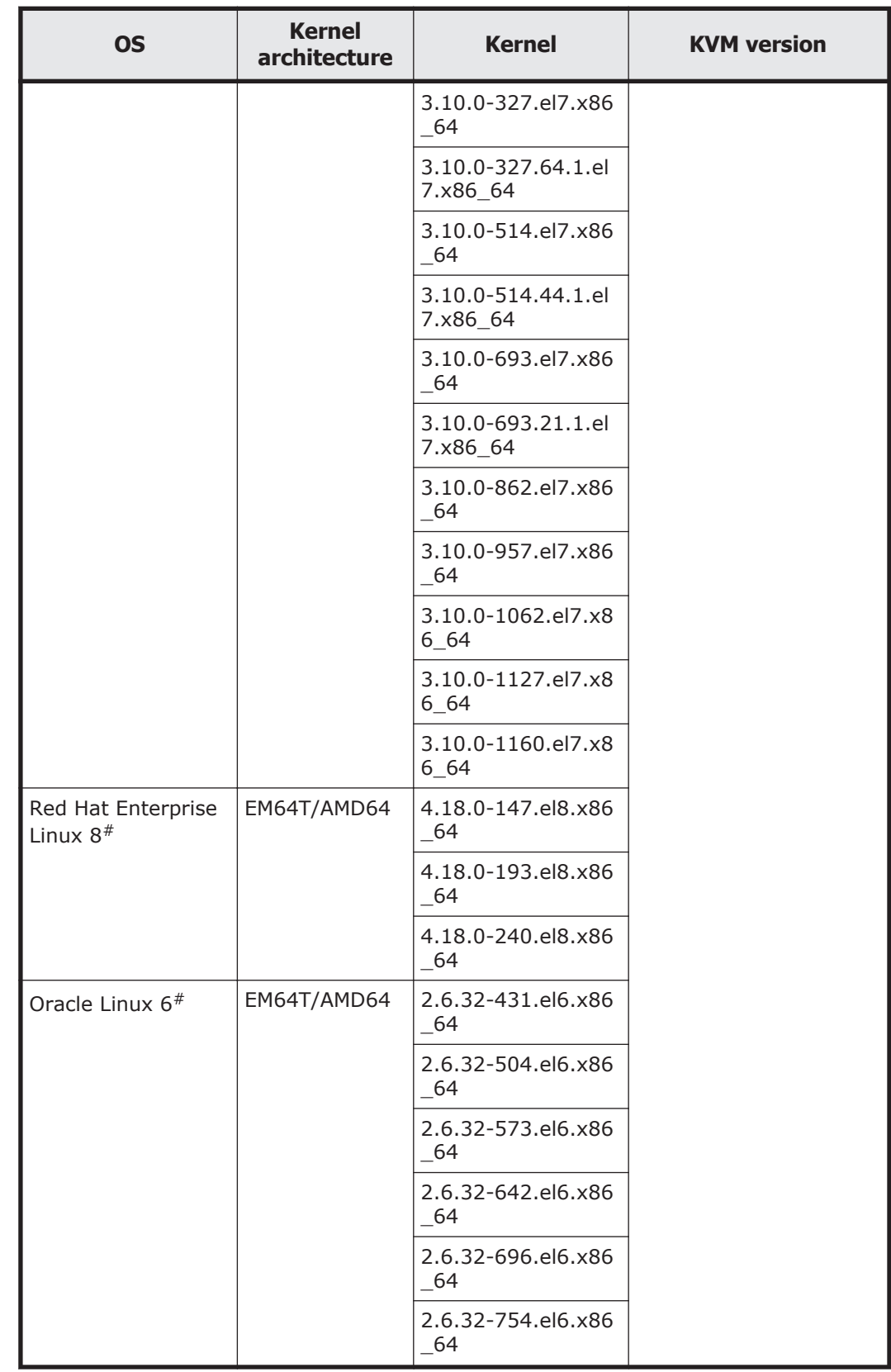

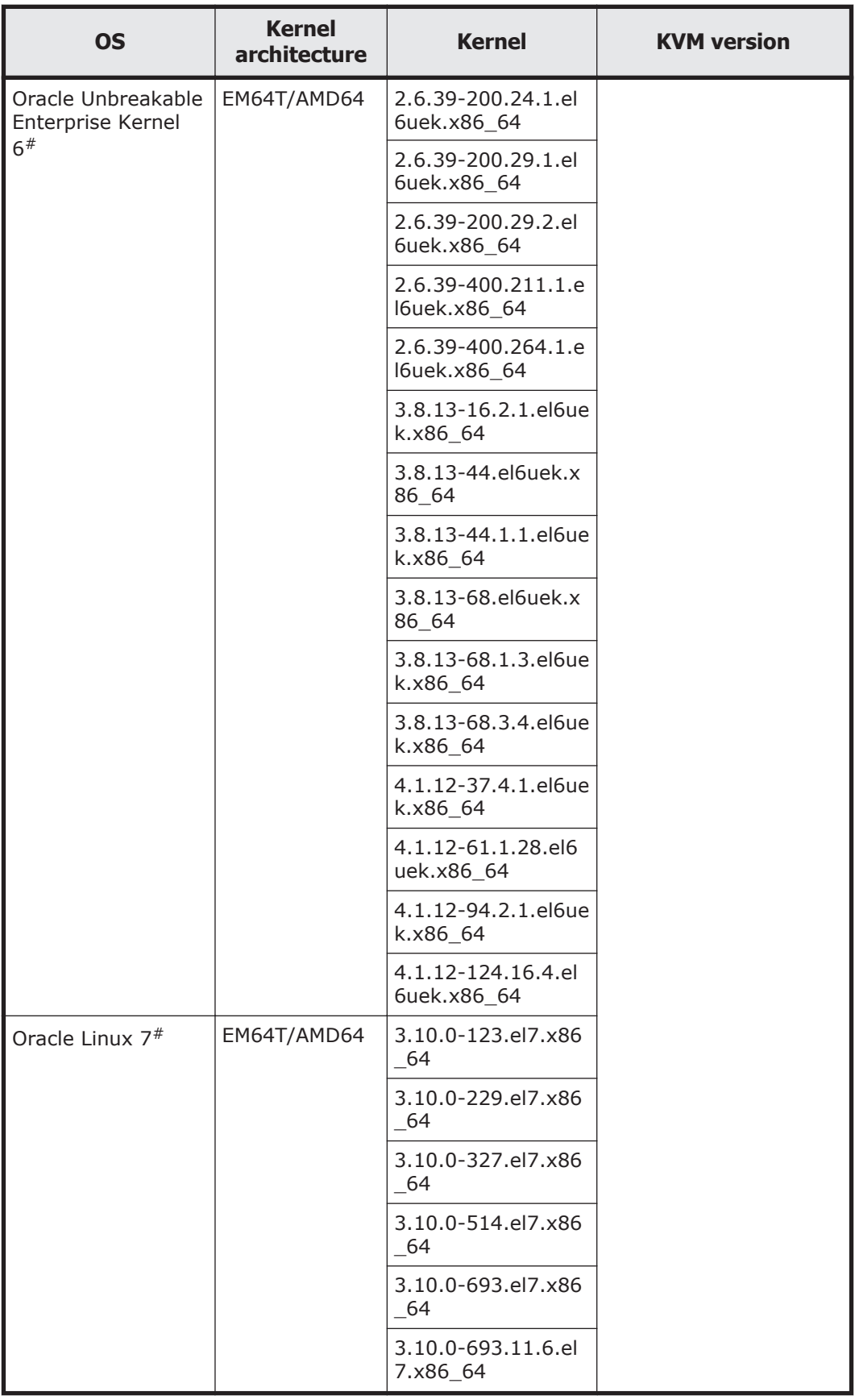

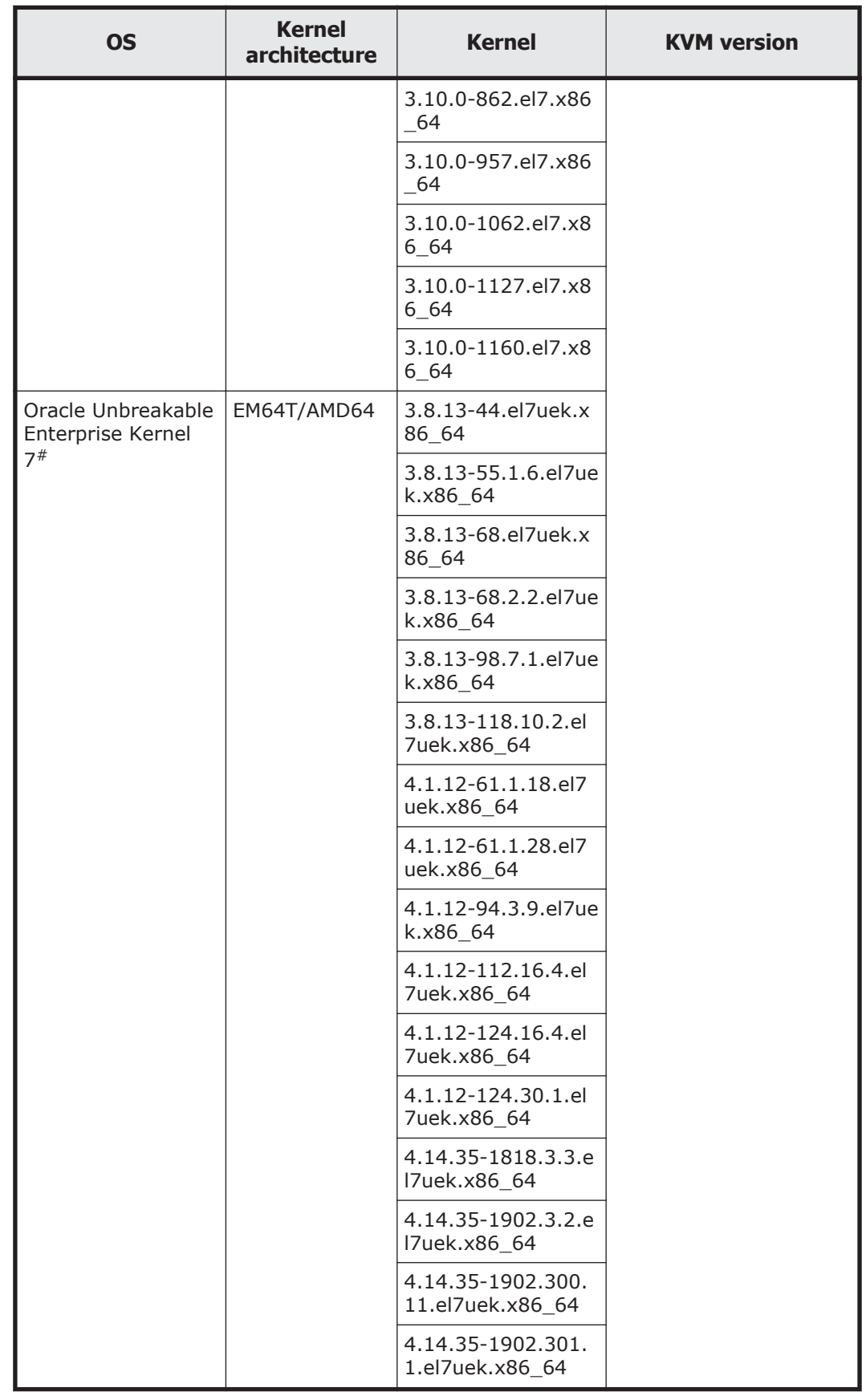

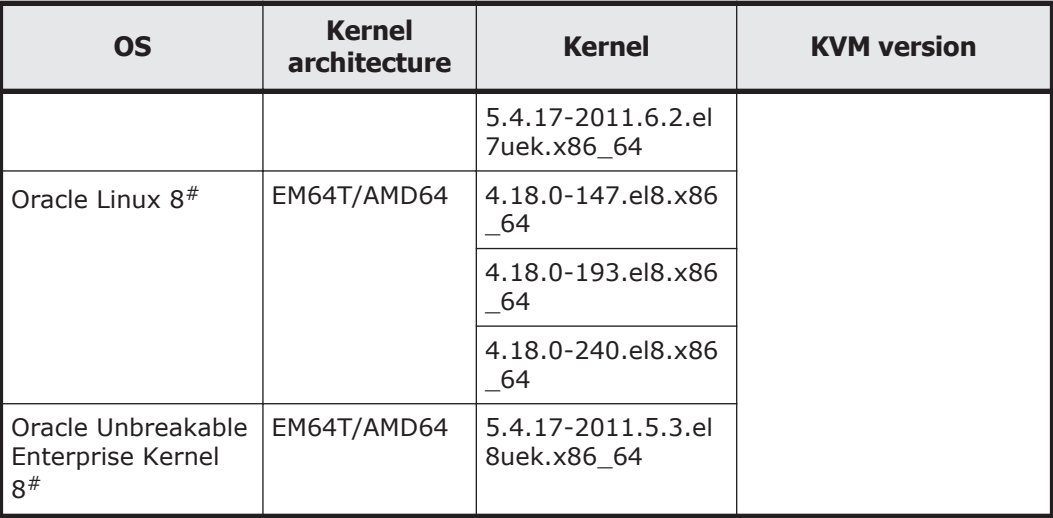

#

Only the configuration using qcow2 for the file format of a virtual device is supported.

# **Flow for creating an HDLM environment**

Set up the environment to use HDLM as shown in the following diagram.

If you are going to use volume management software, the procedure for building a file system shown in the figure is not required.

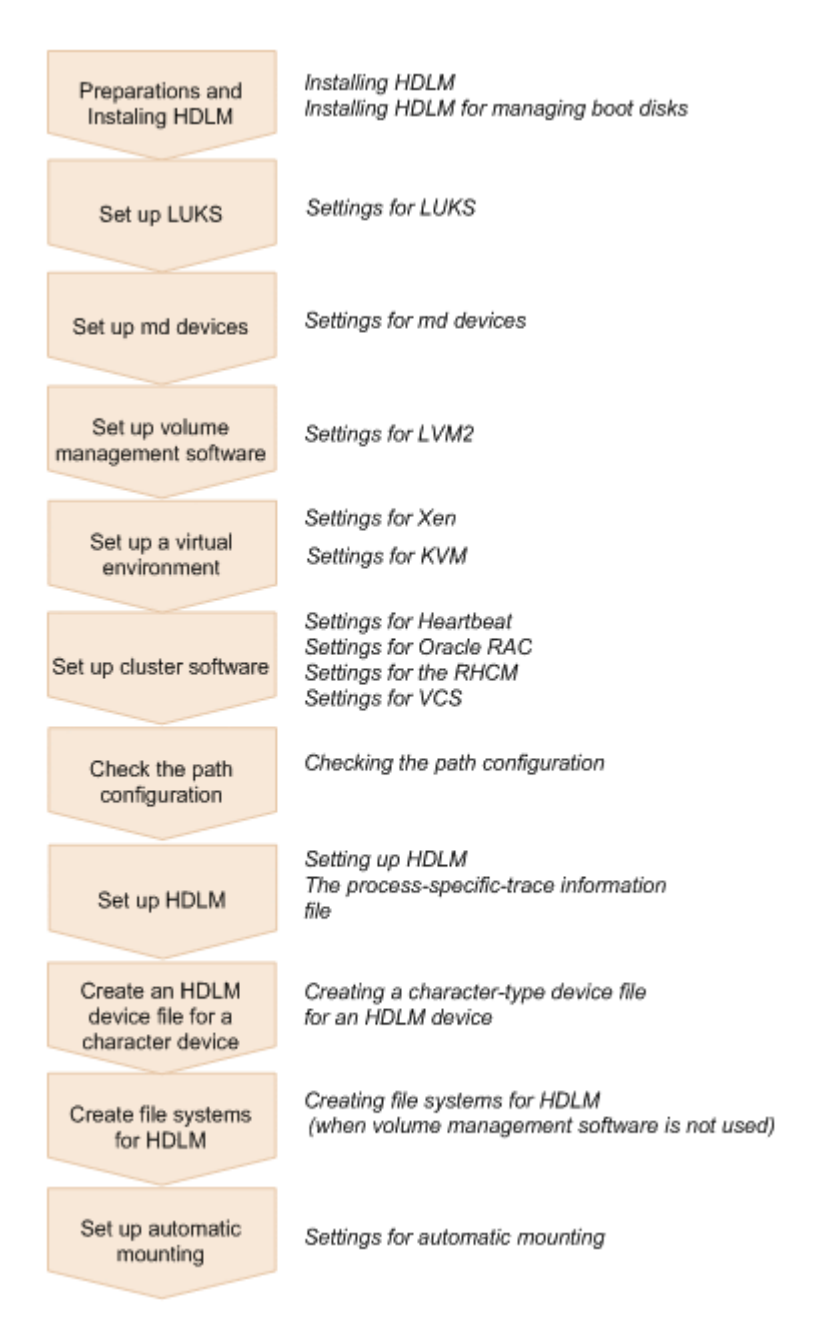

**Figure 3-1 Flow of HDLM environment setup**

# **HDLM installation types**

This subsection describes the following types of HDLM installation: new installation, upgrade installation, and re-installation.

New installation of HDLM:

Installing HDLM on a server on which HDLM has not been installed is called a *new installation of HDLM*.

Upgrade installation of HDLM:

Installing a new version of HDLM without removing the existing old version is called an *upgrade installation of HDLM*.

Re-installation of HDLM:

Installing the same version of HDLM, to restore the existing version, without first removing that version is called a *re-installation of HDLM*.

# **Knowledge required before you install HDLM**

- You can install HDLM on the following disks or devices:
	- ¢ An internal disk on a host machine
	- ¢ LUs of storage systems that are used as a boot disk For details about the storage systems on which HDLM can be installed, see the following sections related to your OS and its version:
		- [Boot disk environments supported by HDLM on page 3-36](#page-109-0) in [Related products when using Red Hat Enterprise Linux 6 on page](#page-93-0) [3-20](#page-93-0)
		- [Boot disk environments supported by HDLM on page 3-46](#page-119-0) in [Related products when using Red Hat Enterprise Linux 7 on page](#page-112-0) [3-39](#page-112-0)
		- [Boot disk environments supported by HDLM on page 3-48](#page-121-0) in [Related products when using Red Hat Enterprise Linux 8 on page](#page-120-0) [3-47](#page-120-0)
		- [Boot disk environments supported by HDLM \(if an FC-SAN is used\)](#page-124-0) [on page 3-51](#page-124-0) in [Related products when using SUSE LINUX](#page-122-0) [Enterprise Server 11 on page 3-49](#page-122-0)
		- [Boot disk environments supported by HDLM \(if an FC-SAN is used\)](#page-127-0) [on page 3-54](#page-127-0) in [Related products when using SUSE LINUX](#page-125-0) [Enterprise Server 12 on page 3-52](#page-125-0)
		- [Boot disk environments supported by HDLM \(if an FC-SAN is used\)](#page-128-0) [on page 3-55](#page-128-0) in [Related products when using SUSE LINUX](#page-127-0) [Enterprise Server 15 on page 3-54](#page-127-0)
		- [Boot disk environments supported by HDLM on page 3-57](#page-130-0) in [Related products when using Oracle Linux 6 on page 3-56](#page-129-0)
		- [Boot disk environments supported by HDLM on page 3-62](#page-135-0) in [Related products when using Oracle Unbreakable Enterprise Kernel](#page-131-0) [6 on page 3-58](#page-131-0)
		- [Boot disk environments supported by HDLM on page 3-65](#page-138-0) in [Related products when using Oracle Linux 7 on page 3-63](#page-136-0)
		- [Boot disk environments supported by HDLM on page 3-68](#page-141-0) in [Related products when using Oracle Unbreakable Enterprise Kernel](#page-139-0) [7 on page 3-66](#page-139-0)
		- [Boot disk environments supported by HDLM on page 3-70](#page-143-0) in [Related products when using Oracle Linux 8 on page 3-69](#page-142-0)
- [Boot disk environments supported by HDLM on page 3-71](#page-144-0) in [Related products when using Oracle Unbreakable Enterprise Kernel](#page-144-0) [8 on page 3-71](#page-144-0)
- HDLM outputs the log information for analyzing errors at the time of installation to a file. The file name, which is the output destination, is /var/tmp/hdlminstlog/installhdlm[01-10].log, and the maximum number of files that can be created is 10. If 10 files already exist and you perform another installation, the oldest file is deleted and a new log file is output.
- The following information is inherited from the previous environment even when HDLM is installed during an upgrade installation or re-installation:
	- ¢ Information for defining the configuration of an HDLM device
	- ¢ Information for setting up HDLM functions
	- ¢ Log information
	- ¢ Driver configuration

# **Notes on creating an HDLM environment**

This section provides notes on creating an HDLM environment.

For notes on operating HDLM, see *[Notes on using HDLM on page 4-2](#page-303-0)*.

# **Notes on hardware settings**

- The types of HBA that are installed on one host can be mixed. However, the HBAs connected to an HDLM-managed device must all be of the same type. Also make sure that the HBA driver versions are the same. If the types or versions of HBAs connected to the devices for the HDLMmanaged SCSI disks vary, you cannot switch the path when an error occurs.
- You must not change the vendor ID and product ID of the storage system.

If you change these IDs, HDLM cannot recognize the storage system.

- Make sure that you start the storage system before starting the host.
- When a device is added to a PCI bus, and the IRQ is shared with the HBA and other devices, a problem might occur. When adding a device, make sure that the IRQ is not shared with other devices.
- Note the following in an environment where a host is connected to a storage system by using a Fibre Channel switch.
	- ¢ If the host starts while the path between the Fibre Channel switch and the storage system is disconnected, the target ID of the path might be changed after the host restarts. At that time, the disconnected path might not be recoverable while the host is running. Also, when you execute the HDLM command to display the path status, the target ID of the path before the change might be displayed or the disconnected path might not be displayed.

In either case, change the disconnected path so that the configuration is the same as that used when that path operated normally. Physically restore the disconnected path in the same configuration where it used to operate normally. If the HDLM device name has been changed, reconfigure the higher-level program.

¢ If the zone setting for the Fibre Channel switch has changed, the target ID of the path might have also changed. When you execute the HDLM command to display the path status, the target ID of the path before the change might be displayed. In addition, the HDLM device name might be changed after the host is restarted. Check the HDLM device name after the host is restarted. If the HDLM device name has been changed, reconfigure the higher-level program.

However, you can avoid the above situations by setting a permanent target ID for each LU with the HBA driver persistent binding functionality. For details on whether the persistent binding functionality is supported for your HBA driver and the setting method, see the manual provided with the HBA driver.

# **Notes on Linux**

When installing HDLM, do not configure the setting# that prevents the execution of programs under the /var/tmp directory.

#### #

The noexec option

If the noexec option is specified for the  $/var/tmp$  directory, you can use the mount command to check the settings.

Examples of executing the commands are as follows:

```
# mount
/dev/mapper/vg_uma-lv_rhel73_tmp on /var/tmp type xfs 
(xw,nosuid,noexec,relatime,attr2,inode64,noquota)
#
```
Note that if you configure the setting that prevents the execution of programs under the /var/tmp directory after installation of HDLM is complete, operation of HDLM is not affected.

- Of the items in the  $/etc/1vm/1vm.com$  file, the description formats described in this manual are supported only for the items listed below. For details about the description format for each item, see the relevant descriptions, such as sections *[Settings for a multipath boot disk](#page-204-0) [environment on page 3-131](#page-204-0)*, *[Upgrade installation of HDLM in a boot disk](#page-206-0) [environment on page 3-133](#page-206-0)*, and *[Notes on using LVM2 on page 3-154](#page-227-0)*. Items other than those listed below support only the default values of the OS.
	- ¢ filter
	- **o** global filter
	- ¢ types
	- o write cache state
	- o md component detection
- ¢ use\_lvmetad
- $o$  allow changes with duplicate pvs
- HDLM can be installed in or removed from a single-user-mode environment or a multi-user-mode environment.
- Note that, if the  $\sqrt{var}$  directory is set up on a different partition than the root directory  $\binom{1}{k}$ , no logs will be output to the  $\frac{1}{\sqrt{2}}$   $\frac{1}{\sqrt{2}}$  messages file until the  $/var$  directory has been mounted during the OS start process.
- If multiple OSs exist on a disk that differs physically or logically within the same host, HDLM can be installed on each OS. Also, if multiple kernels exist on one OS, HDLM can be used only when the kernel installed with HDLM is started.

Note, however, that if the OS is Red Hat Enterprise Linux 6, Red Hat Enterprise Linux 7 or Red Hat Enterprise Linux 8, you can use HDLM even if HDLM is not installed in the running kernel. In this case, no settings are required.

• For Red Hat Enterprise Linux (excluding Red Hat Enterprise Linux 7 and Red Hat Enterprise Linux 8), if HDLM is installed, the initscripts package is updated, the OS is restarted, and no HDLM information exists in the  $/etc/rc.d/rc.sysinit$  file, execute the system script update utility (dlmupdatesysinit).

Confirm that the HDLM information is missing by executing the following commands:

# grep DLM /etc/rc.d/rc.sysinit

If nothing is output after command execution, HDLM information is missing.

For details about the dlmupdatesysinit utility, see *[dlmupdatesysinit](#page-498-0) [utility for updating system scripts on page 7-57](#page-498-0)*.

- In an environment that uses SUSE LINUX Enterprise Server 11, after upgrading the aaa base, raidtools, mdadm, or lvm2 package after HDLM installation and then restarting the OS, you must execute the dlmupdatesysinit utility to update the system scripts if the following conditions are satisfied:
	- ¢ An HDLM device for which automatic mounting is specified has not been mounted.
	- ¢ An md device created on an HDLM device has not been activated.
	- ¢ An LVM created on an HDLM device has not been activated.
	- $\circ$  HDLM information is missing in the /etc/init.d/boot.localfs file, the /etc/init.d/boot.md file, or the /etc/init.d/lvm2 file. Confirm that the HDLM information is missing by executing the following commands:
		- # grep Required-Start /etc/init.d/boot.localfs
		- # grep Required-Start /etc/init.d/boot.md
		- # grep Required-Start /etc/init.d/boot.lvm

If the information in boot.hdlm is not output after command execution, HDLM information is missing.

For details about the dlmupdatesysinit utility, see *[dlmupdatesysinit](#page-498-0) [utility for updating system scripts on page 7-57](#page-498-0)*.

• The **Start Multipath** button on the web console for Red Hat Enterprise Linux 8 is used to start the Device-Mapper multipath service. This button cannot be used to start HDLM.

If you want to use HDLM, do not click the **Start Multipath** button.

For Red Hat Enterprise Linux 7, you can use the Device-Mapper multipath function to manage some of the LUs that are managed by HDLM. This does not, however, apply if Device-Mapper multipath is used as a boot disk.

The following procedure describes how to separate the LUs that are managed by HDLM from the LUs that are managed by Device-Mapper multipath.

For environments where the boot disk is an HDLM device

a. For blacklist in the  $/etc/multipath.comf$  file, specify the HDLM devices and LUs that are not managed by the Device-Mapper multipath (LUs managed by HDLM).

The following is an example how to specify blacklist in the /etc/multipath.conf file.

This example shows the lines (in a configuration file) that specify, for blacklist, the LU whose WWID is

360060e8010027810049714c100000025 (an LU that is not managed by the Device-Mapper multipath) and a regular expression for HDLM devices.

```
blacklist {
             wwid 360060e8010027810049714c100000025
             devnode "^sddlm[a-z]*"
}
```
b. Incorporate the /etc/multipath.conf file that you changed in step a into the initial RAM disk image file.

The following is an example of how to incorporate the /etc/ multipath.conf file into the initial RAM disk image file.

In this example, the running kernel is 3.10.0-514.el7.x86\_64.

a. If necessary, back up the initial RAM disk image file.

```
# /bin/cp -a /boot/
initramfs-3.10.0-514.el7.x86_64.img /boot/
initramfs-3.10.0-514.el7.x86_64.img_backup
```
- b. Change hdlm dracut=n defined in the /etc/opt/ DynamicLinkManager/hdlm.conf file to hdlm dracut=y.
- c. Execute the dracut command.

```
# /usr/sbin/dracut --force --add multipath --
include /etc/multipath /etc/multipath /boot/
intramfs-3.10.0-514.el7.x8664.img `uname -r`
```
c. Restart the host.

# shutdown -r now

d. Make sure that the LUs that are not managed by the Device-Mapper multipath are set correctly.

Use the multipath  $-1$  command to make sure that the LU registered for blacklist in step a is not managed by the Device-Mapper multipath.

If the LU registered for blacklist is not displayed in the message output by the multipath -1 command, the LU that is not managed by the Device-Mapper multipath is set correctly.

# /usr/sbin/multipath -l

e. Exclude the LUs that are not managed by HDLM (LUs managed by the Device-Mapper multipath) from the management target. The following is an example of how to exclude an LU that is not managed by HDLM from the management target. In this example, /dev/sddlmab is excluded from the HDLM

management target.

# /sbin/dlmcfgmgr -o /dev/sddlmab

f. Make sure that the LUs that are not managed by HDLM are set correctly.

Use the dlmcfgmgr  $-v$  command to make sure that the LU excluded from the management target in step e is no longer managed by HDLM.

If the Management status of the LU excluded from the management targets is unconfigured in the message output by the dlmcfgmgr  $-v$  command, the LU that is not managed by HDLM is set correctly.

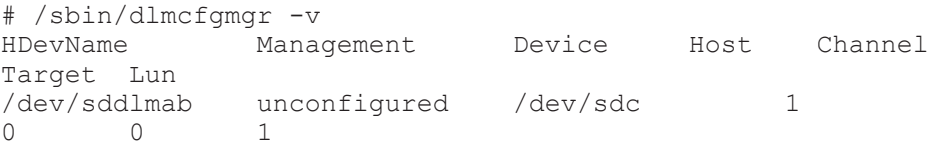

For environments where the boot disk is not an HDLM device

a. For blacklist in the /etc/multipath.conf file, specify the HDLM devices and LUs that are not managed by the Device-Mapper multipath (LUs managed by HDLM). The following is an example how to specify blacklist in the /etc/multipath.conf file.

This example shows the lines (in a configuration file) that specify, for blacklist, the LU whose WWID is 360060e8010027810049714c100000025 (an LU that is not managed by the Device-Mapper multipath) and a regular expression for HDLM devices.

```
blacklist {
             wwid 360060e8010027810049714c100000025
             devnode "^sddlm[a-z]*"
}
```
b. If Device-Mapper multipath is incorporated into the initial RAM disk image file, incorporate the file /etc/multipath.conf, that you changed in step a, into the initial RAM disk image file. If Device-Mapper multipath is not incorporated into the initial RAM disk image file, proceed to step c.

In this example, the running kernel is 3.10.0-514.el7.x86\_64.

a. If necessary, back up the initial RAM disk image file.

# /bin/cp -a /boot/ initramfs-3.10.0-514.el7.x86\_64.img /boot/ initramfs-3.10.0-514.el7.x86\_64.img\_backup

b. Execute the dracut command.

```
# /usr/sbin/dracut --force --add multipath --
include /etc/multipath /etc/multipath /boot/
initramfs-3.10.0-514.el7.x8664.img 'uname -r'
```
#### c. Restart the host.

- # shutdown -r now
- d. Make sure that the LUs that are not managed by the Device-Mapper multipath are set correctly.

Use the multipath -1 command to make sure that the LU registered for blacklist in step a is not managed by the Device-Mapper multipath.

If the LU registered for **blacklist** is not displayed in the message output by the multipath -1 command, the LU that is not managed by the Device-Mapper multipath is set correctly.

# /usr/sbin/multipath -l

e. Exclude the LUs that are not managed by HDLM (LUs managed by the Device-Mapper multipath) from the management target. The following is an example of how to exclude an LU that is not managed by HDLM from the management target. In this example, /dev/sddlmab is excluded from the HDLM management target.

- # /sbin/dlmcfgmgr -o /dev/sddlmab
- f. Make sure that the LUs that are not managed by HDLM are set correctly.

Use the dlmcfgmgr  $-v$  command to make sure that the LU excluded from the management target in step e is no longer managed by HDLM.

If the Management status of the LU excluded from the management targets is unconfigured in the message output by the dlmcfgmgr  $-v$  command, the LU that is not managed by HDLM is set correctly.

# /sbin/dlmcfgmgr -v HDevName Management Device Host Channel Target Lun /dev/sddlmab unconfigured /dev/sdc 1 0 0 1

• For OSs other than Red Hat Enterprise Linux 7 or Red Hat Enterprise Linux 8, you cannot use HDLM along with the Device-Mapper multipath function.

You can check whether the Device-Mapper multipath function is enabled by checking whether device-mapper-multipath is installed and multipath devices are enabled.

Disable multipath devices if device-mapper-multipath is installed and if multipath devices are enabled. For details on how to disable multipath devices, see the device-mapper-multipath documentation. The examples below show how to check whether device-mapper-multipath is installed and whether multipath devices are enabled.

¢ If multipath devices are enabled:

#

```
# rpm -q device-mapper-multipath
device-mapper-multipath-0.4.9-46.el6.i686
# 
# /sbin/multipath -l
mpathc (360060e801082eea004d4252a000000c6) dm-3 HITACHI,DF600F
size=1.0G features='0' hwhandler='0' wp=rw
|-+- policy='round-robin 0' prio=0 status=active
| |- 2:0:1:2 sdm 8:192 active undef running
| `- 3:0:1:2 sdo 8:224 active undef running
`-+- policy='round-robin 0' prio=0 status=enabled
       |- 3:0:0:2 sdh 8:112 active undef running
        `- 2:0:0:2 sdi 8:128 active undef running
Service Controller Controller Control
Service Controller Controller Control
```
- ¢ If multipath devices are disabled: If you execute the  $/sbin/multipath -1$  command, no information appears. # /sbin/multipath -l
- If you use a Hitachi HBA driver (Hitachi FIVE-EX based Fibre Channel to PCIe HBA) in a Red Hat Enterprise Linux 7 environment, create an initial

RAM disk image file while the driver is loaded. In addition, if you perform a re-installation or upgrade installation of the Hitachi HBA driver, recreate an initial RAM disk image file.

• In a QLogic 8400 Series (FCoE) environment, an HDLM device might not be correctly configured when the OS starts. If the path status is Online(E) or Offline(E), increase the value of fcoe boot delay in the /etc/opt/DynamicLinkManager/hdlm.conf file. For fcoe boot delay, specify a value (in seconds) from 0 to 86400.

# **Notes on installing HDLM**

- A license key is required to perform a new installation of HDLM. To update the HDLM license, execute the  $dlnk$ mgr command's set -lic operation. The expiration time of the license key is determined by the type of license key specified in the license key file or entered by the user. For information on license key types and the set operation, see *[set \(sets](#page-382-0) [up the operating environment\) on page 6-15](#page-382-0)*.
- For Red Hat Enterprise Linux 8, Oracle Linux 8 and Oracle Unbreakable Enterprise Kernel 8, the following RPM package is required for installing HDLM.
	- ¢ tar-*RPM package version*.rpm

If the RPM package does not exist, the KAPL09320-E message is output and the installation is terminated. Make sure that the OS you are using meets the prerequisite conditions, and install all required packages. Then, re-install HDLM.

• During the installation of HDLM, a check is performed of whether the use of LVM cache files is enabled.

If the use of LVM cache files is enabled, the KAPL12451-E message is output and the installation is terminated. Disable the use of LVM cache files by performing the action corresponding to the message, and then perform installation again.

• When the  $dImcfgmgr$  utility is executed to change the HDLM device configuration, memory might become insufficient due to the HAL daemon $*$ . In this case, the host will not respond.

To avoid this, stop the HAL daemon when executing the  $d$ lmcfgmgr utility. The following procedure shows how to stop the HAL daemon.

This does not apply to Red Hat Enterprise Linux 7, Red Hat Enterprise Linux 8, Oracle Unbreakable Enterprise Kernel 7, SUSE LINUX Enterprise Server 12 or SUSE LINUX Enterprise Server 15.

#

The HAL daemon detects hardware configurations changes, for example, when a USB device or CD-ROM is inserted.

To stop the HAL daemon:

a. Check the status of the HAL daemon.

Execute the /sbin/service command to check the HAL daemon status. If the daemon is running, running will appear.

# /sbin/service haldaemon status

If the daemon is not running, stopped will appear.

b. Check the result of step a. If the HAL daemon is running, stop the daemon.

Execute the /sbin/service command to stop the HAL daemon. Note that it might take a while to stop the daemon completely.

# /sbin/service haldaemon stop

c. Make sure that the HAL daemon is stopped. Execute the /sbin/service command to make sure that the HAL daemon is not running.

# /sbin/service haldaemon status

d. Execute the dimcfamgr utility (dlmcfgmgr  $-r$  or dlmcfgmgr  $-i$ ) to configure the HDLM device.

# /sbin/dlmcfgmgr -r

or

# /sbin/dlmcfgmgr -i

- e. Start the HAL daemon. Execute the /sbin/service command to start the HAL daemon.
	- # /sbin/service haldaemon start
- f. Make sure that the HAL daemon is running. Execute the /sbin/service command to make sure that the HAL daemon is running.

# /sbin/service haldaemon status

# **Notes on an upgrade installation or re-installation of HDLM**

• A license key is required to perform a re-installation or upgrade installation of HDLM after the valid license period has expired. To update the HDLM license, execute the  $dlnk$ mgr command's set -lic operation. The expiration time of the license key is determined by the type of license key specified in the license key file or entered by the user. For information on license key types and the set operation, see *[set \(sets](#page-382-0) [up the operating environment\) on page 6-15](#page-382-0)*.

- The HDLM manager is stopped during an upgrade installation. Therefore, when you perform an upgrade installation, stop any applications that require HDLM manager operations, such as a log output operation.
	- Because the HDLM manager is stopped during an upgrade installation, an error log will not be output. Also, you will not be able to set up HDLM functions. After the upgrade installation finishes successfully, immediately restart the host.
	- ¢ Do not cancel an upgrade installation.
- The information set by the HDLM command's set operation is inherited even after a reinstallation or upgrade installation of HDLM.
- Before re-installing HDLM, if the  $\dim \operatorname{Perfin} f \circ$  utility (utility for displaying HDLM performance information) is running, press **Ctrl+C** to stop the dlmperfinfo utility.

# **Notes on a Device Manager agent**

When installing HDLM on a host where Device Manager agent 5.0 or later is installed, do not execute any of the following commands of Device Manager agent during installation:

hbsasrv, HiScan, hdvmagt\_account, hdvmagt\_schedule, hldutil, TIC

# **Notes on linking with Global Link Manager**

When you manage HDLM by using Global Link Manager, do not register one HDLM host into two or more Global Link Manager servers.

# **Installing HDLM**

The following section describes how to install HDLM for a new installation, for a re-installation, and for an upgrade installation. Depending on the procedure, the host might have to be restarted after HDLM is installed. HDLM can also be installed by performing an unattended installation, which enables a user to install HDLM without entering information. Select the procedure suitable for your environment.

To create an HDLM device, the HDLM configuration definition utility dlmcfgmgr is used. For details on the dlmcfgmgr utility, see *[dlmcfgmgr utility](#page-467-0) [for managing the HDLM configuration on page 7-26](#page-467-0)*.

If you want to install HDLM in a boot disk environment that uses SCSI devices, see *[Installing HDLM for managing boot disks on page 3-127](#page-200-0)*.

HDLM supports md devices in Red Hat Enterprise Linux 6 environments. If you want to perform a new installation of HDLM in an environment where an md device has been activated, see *[Using HDLM in an md device environment](#page-219-0) [on page 3-146](#page-219-0)*.

# <span id="page-168-0"></span>**Preparations for a new installation of HDLM**

This section describes the preparations required before newly installing HDLM. This includes backing up devices to be managed by HDLM and setting up the hardware and volume management software.

## **Operations required for devices to be managed by HDLM**

If any devices to be managed by HDLM are operating, you need to perform the following procedure.

#### **To prepare a device that is already operating:**

- 1. Terminate all processes of applications that are accessing devices to be managed by HDLM.
- 2. If necessary, back up all devices that are to be managed by HDLM.
- 3. Unregister the devices.

If a device to be managed by HDLM is registered in a program, including cluster software (excluding the volume management software), release the registration.

When accessing a device that is to be managed after HDLM installation, the setting name used until now cannot be used for access because the logical device file name for the HDLM device that HDLM creates is used.

4. Unmount the disks.

If the disks to be managed by HDLM were mounted by specifying SCSI devices, unmount them.

First, check the current settings. Execute the following command:

#### # mount

The current settings will be output as shown in *Figure 3-2 Execution results of the mount command on page 3-95*.

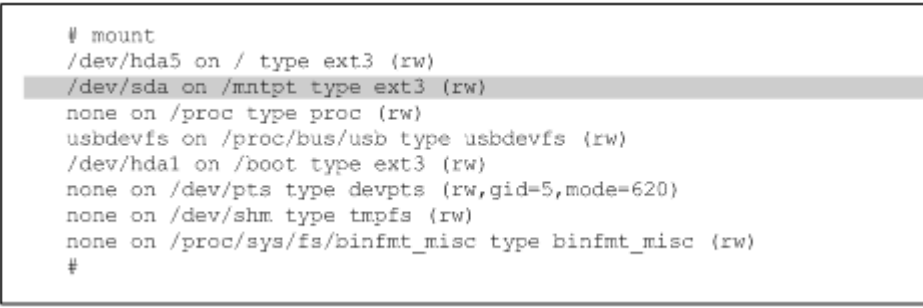

#### **Figure 3-2 Execution results of the mount command**

The shaded portion shows the SCSI device to be managed by HDLM. Execute the following command on this SCSI device to unmount it:

- # umount /mntpt
- 5. If the disks are set to be mounted automatically when the host starts, delete this setting from the /etc/fstab file.

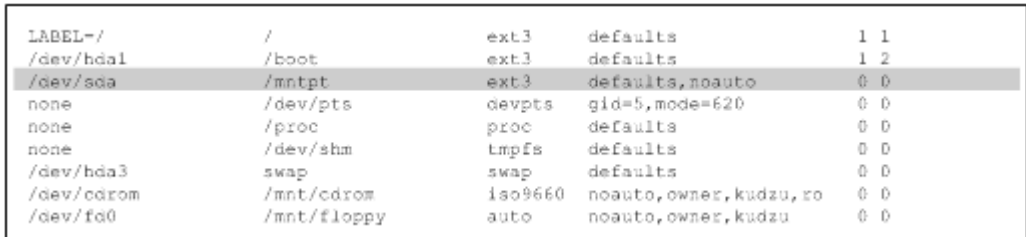

An example of how to edit the /etc/fstab file is shown in *Figure 3-3 Example of how to edit the /etc/fstab file on page 3-96*.

## **Figure 3-3 Example of how to edit the /etc/fstab file**

Comment out the shaded portions by placing a hash mark  $(*)$  at the beginning of each line.

## **Checking the volume group**

If you have already created a physical volume, volume group, or logical volume by using LVM, you can use the procedure described in *[Settings for](#page-227-0) [LVM2 on page 3-154](#page-227-0)* only when all of the conditions below are satisfied. Migration is not affected even when a logical volume or file system has been created.

• A physical volume is created for only one of the logical device files on any one path for each SCSI device to be managed by HDLM. In addition, *a volume group is created* for only the physical volume.

This subsection describes how to check whether this condition exists.

The logical volume is unmounted.

The following explains how to check whether the above condition exists when the volume group  $\text{vq02}$  consists of either one physical volume or two physical volumes. Note that /dev/sde and /dev/sdu are assumed to be the logical device files of SCSI devices defined for the same device to be managed by HDLM.

To check the physical volumes that belong to the volume group  $\sigma q_0$  execute the following command:

# vgdisplay -v

The following figures show examples of command execution when the volume group consists of only one physical volume (condition satisfied) and when the volume group consists of two physical volumes (condition not satisfied).

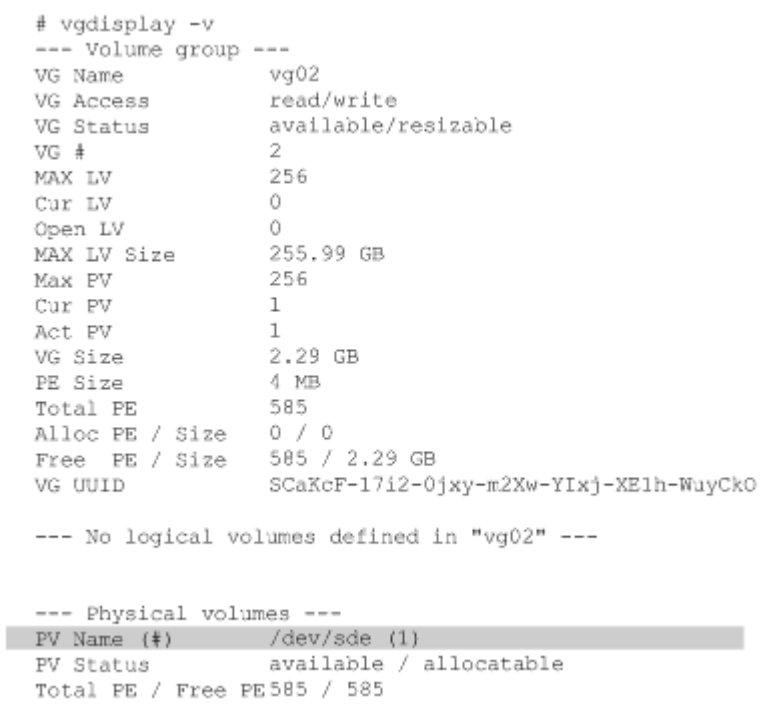

## **Figure 3-4 Result of executing vgdisplay -v (when there is one physical volume)**

Check the shaded portion and confirm that vg02 consists of /dev/sde.

```
# vadisplay -v
  --- Volume group ---
 VG Name vg02<br>VG Access read/write
 VG Name
                  vg02
 VG Access<br>VG Status<br>--- .
                  available/resizable
 VG #
                  - 2
                  256
 MAX LV
 Cur LV
                   \circOpen LV
                  \sim 0
 MAX LV Size 255.99 GB
 Max PV
                  256
 Cur PV
                   \overline{2}Act PV
                   - 2
                  4.57 GB<br>4 MB
 VG Size
 PE Size
 Total PE
                  1170
 Alloc PE / Size 0 / 0
 Free PE / Size 1170 / 4.57 GB
 VG UUID
 --- No logical volumes defined in "vg02" ---
 --- Physical volumes ---
PV Name (#) / dev/sdu (2)
 PV Status
            available / allocatable
 Total PE / Free PE 585 / 585
PV Name (#) /dev/sde (1)
 PV Status available / allocatable
  Total PE / Free PE 585 / 585
```
## **Figure 3-5 Result of executing vgdisplay -v (when there are two physical volumes)**

Check the shaded portion and confirm that  $vg02$  consists of  $/dev/sde$ and /dev/sdu, both of which have been defined for the same device to be managed by HDLM.

# **Setting in the syslog settings file**

The log for when the installation is performed is output to syslog. Check the syslog settings file and make sure that the settings are specified so that messages with Error level or higher are to be output. The following figure shows an example of the contents of the settings file when syslogd is used in Red Hat Enterprise Linux.

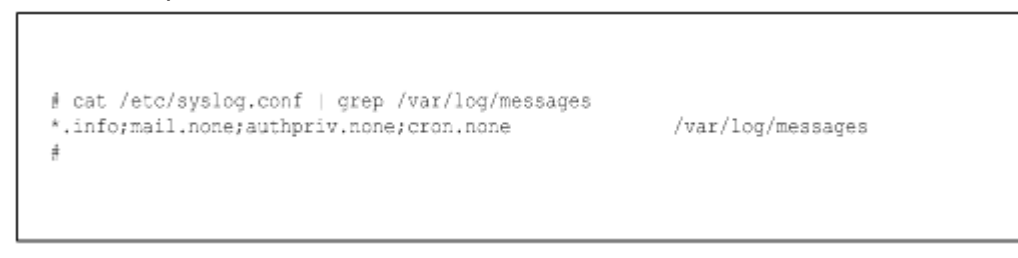

## **Figure 3-6 Example of the contents of the syslogd settings file (in Red Hat Enterprise Linux)**

<span id="page-172-0"></span>When you collect audit log data, we recommend that you use any of the extended facilities (local0 to local7) as the exclusive output destination for the data. We also recommend that you specify info as the severity level for the extended facility. This example shows how to specify the recommended settings in the /etc/syslog.conf file:

```
local0.info /usr/local/audlog
```
## **Setting the mount point (in Red Hat Enterprise Linux 6, Red Hat Enterprise Linux 7 or Red Hat Enterprise Linux 8)**

In Red Hat Enterprise Linux 6, Red Hat Enterprise Linux 7 or Red Hat Enterprise Linux 8, a DVD-ROM is not automatically mounted.

Create the /media/cdrom directory beforehand.

# **Checking the partition**

Confirm that the  $/etc/opt$  directory is located on the same partition as the root directory  $($   $/$ ).

Create the /etc/opt directory in advance when configuring the OS.

# **Xen settings**

If Xen is being used, make sure that domainU has been stopped. If domainU has been set to automatically start whenever domain0 starts, temporarily change the setting so that domainU will not start automatically.

# **Performing a new installation of HDLM**

This subsection describes how to perform a new installation of HDLM. The preparations before newly installing HDLM are required. For details about the preparations before installing HDLM, see *[Preparations for a new installation of](#page-168-0) [HDLM on page 3-95](#page-168-0)*.

## **To perform a new installation of HDLM:**

- 1. Log on to Linux as the root user.
- 2. Prepare the license key.

Use either of the following methods to store the license key file in the specified directories:

**Example 3** Store the license key file  $(*.p1k)$  in the /var/tmp directory, under the name hdlm\_license.

/var/tmp/hdlm\_license

¢ Execute the following commands to create the license key file (dlm.lic key) in the /etc/opt/DynamicLinkManager directory.

# mkdir /etc/opt/DynamicLinkManager

# echo "*license-key*" >

3. Insert the DVD-ROM and mount it.

If the DVD-ROM was not automatically mounted, execute the mount command to mount the DVD-ROM to the fixed mount point. The following shows an example of command execution when the mount point is /media/cdrom:

# mount /dev/cdrom /media/cdrom

The following table lists the fixed mount points for each distribution.

### **Table 3-69 Mount point for each distribution**

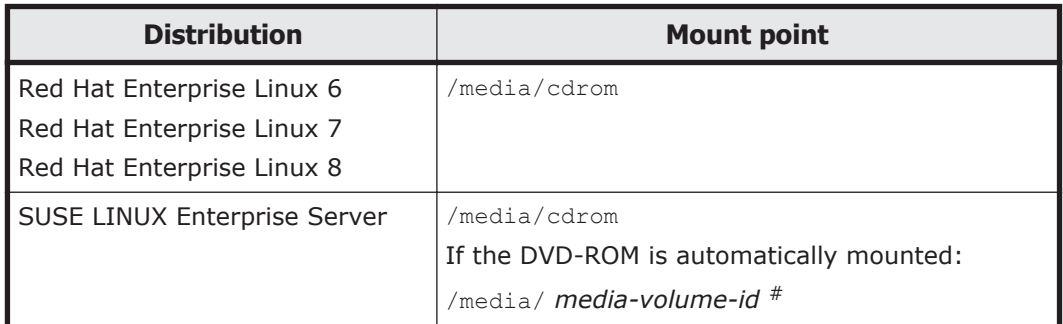

Note 1

HDLM cannot be installed if the DVD-ROM is mounted to a mount point other than the above.

Note 2

To copy the DVD-ROM to a directory, and then install HDLM from that directory, copy the DVD-ROM to a directory with the same name as the mount point noted above. If the file permissions or the directory structure differs, HDLM cannot be installed.

#

This refers to the volume name for the CD-ROM or other media, formatted for ISO-9660 file systems. Use the volname command to check *media-volume-id*.

The following shows an execution example for when *media-volume-id* is VOL01234.

```
# volname /dev/cdrom
VOL01234
#
```
4. Check the version of HDLM.

Execute installux.sh or the HDLM installation utility (installhdlm) stored on the HDLM DVD-ROM to check the version of HDLM that will be installed.

The following example shows how to execute the command when the mount point for the DVD-ROM is /media/cdrom:

- ¢ When executing installux.sh
	- # /media/cdrom/installux.sh -v
- ¢ When executing the installhdlm utility
	- # /media/cdrom/HDLM\_Linux/installhdlm -v

A command execution example is described below. *x.x.x-xx* is the version of HDLM.

KAPL09177-I HDLM version: *x.x.x-xx*

5. Perform the installation.

Execute installux.sh or the installhdlm utility stored on the HDLM DVD-ROM to start installation.

The following shows an installation execution example for when the DVD-ROM mount point is /media/cdrom.

- ¢ When executing installux.sh
	- # /media/cdrom/installux.sh
- ¢ When executing the installhdlm utility
	- # /media/cdrom/HDLM\_Linux/installhdlm
- 6. The KAPL09093-I message is displayed to confirm that you want to perform a new installation. Check the HDLM version, and if it is correct, enter y.

The license key file will be deleted when installation finishes.

7. Make sure that HDLM is installed.

Execute the following command to display detailed information about the installed package.

# rpm -qi HDLM Name : HDLM Version : *x.x.x.x.xxx* Release : *xx* :

If HDLM Version is *x.x.x.x.xxx,* the installed version of HDLM is correct. *x.x.x.x.xxx* indicates the HDLM version that was installed.

8. If IP-SAN is used for the connection between the host and the storage system, change iscsi boot=n, written in the /etc/opt/ DynamicLinkManager/hdlm.conf file, to iscsi boot=y.

In addition, if the QLogic 8400 Series (FCoE) is used to connect the host and the storage system, in the /etc/opt/DynamicLinkManager/ hdlm.conf file, change fcoe boot=n to fcoe boot=y.

9. If you want to set the HDLM driver options, run the dlmsetopt utility. For details on this utility, see *[dlmsetopt utility for setting HDLM driver](#page-493-0) [options on page 7-52](#page-493-0)*.

If you performed this step, go to step 12.

- 10. When you want to install HDLM without restarting the host, go to step 11. When you want to install HDLM with restarting the host, then go to step 12.
- 11. Execute the dlmstart utility for starting HDLM. For details, see *[dlmstart utility for starting HDLM on page 7-57](#page-498-0)*.
- 12. Add /opt/DynamicLinkManager/bin in the environment variable PATH in the environment setup file for the shell used by the root user. Add the following code to the PATH environment variable in the

environment settings file for the root user. This makes executing the HDLM commands and HDLM utilities easier.

When the BourneAgain shell or Korn shell is used:

PATH=\$PATH:/opt/DynamicLinkManager/bin ; export PATH

When the C shell is used:

set path= ( \$path /opt/DynamicLinkManager/bin )

If the PATH environment variable is not set, specify an absolute path to execute commands and utilities.

If you have performed steps 11, go to step 14.

13. Restart the host.

Execute the following command to restart the host:

# shutdown -r now

A path will be established in the HDLM device and the HDLM manager will start.

14. If you have edited the /etc/fstab file as described in *[Operations](#page-168-0) [required for devices to be managed by HDLM on page 3-95](#page-168-0)*, add the line show below to change the setting from a SCSI device specification to an HDLM device specification.

The Linux functionality that adds LABEL= or UUID= to a SCSI device is not supported in HDLM. Do not use this functionality.

An example of how to edit the /etc/fstab file is shown in the following figure:

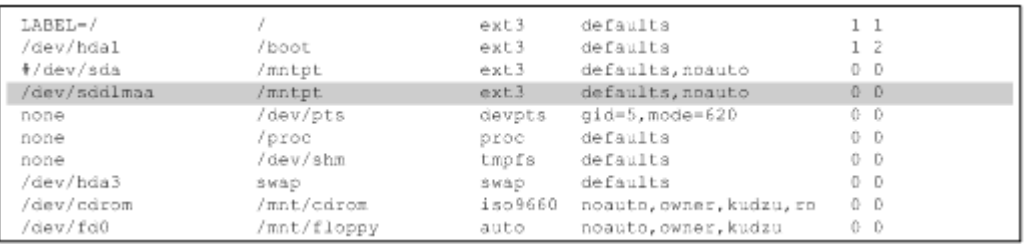

Add the shaded line shown in the above figure.

15. Specify the settings required for using LUKS.

Perform this step if your host OS uses LUKS. If HDLM manages a SCSI device that has been configured to use LUKS, the LUKS settings must be migrated from the SCSI device to an HDLM device. For details on setting up LUKS, see *[Settings for LUKS on page 3-140](#page-213-0)*.

16. Specify the settings required for using md devices.

If you want to use md devices, create them in a multi-path environment. For details about the md device settings, see *[Settings for md devices on](#page-215-0) [page 3-142](#page-215-0)*.

17. Specify the settings required for using the volume management software. If the logical volume created with the volume management software is already being used, replace it with a logical volume whose physical volume is an HDLM device.

For details on setting the volume management software, see *[Settings for](#page-227-0) [LVM2 on page 3-154](#page-227-0)*.

18. Specify the settings required for using virtual environments. When using Xen, set it up to use HDLM devices in domainU. When using KVM, register HDLM devices into the hardware configuration file. For details on operating environments for the virtual environments supported by HDLM, see *[Virtual environments supported by HDLM on](#page-150-0)*

*[page 3-77](#page-150-0)*. For details on how to set up a virtual environment, see *[Settings for Xen on page 3-173](#page-246-0)* or *[Settings for KVM on page 3-174](#page-247-0)*.

19. Specify the settings required for operations in a cluster configuration. For a cluster configuration, change the logical device file names of SCSI devices specified in the cluster to logical device file names of HDLM devices.

For details on setting the cluster software, see *[Settings for Heartbeat on](#page-248-0) [page 3-175](#page-248-0)*, *[Settings for Oracle RAC on page 3-176](#page-249-0)*, *[Settings for the](#page-252-0) [RHCM on page 3-179](#page-252-0)*, or *[Settings for VCS on page 3-180](#page-253-0)*.

20. Execute the  $dln \frac{mqr}{m}$  command's  $\text{view}$  operation to check the HDLM settings and status of each program.

The following is an example of executing the command:

```
# /opt/DynamicLinkManager/bin/dlnkmgr view -sys
HDLM Version : x.x.x-xx
Service Pack Version
Load Balance : on(extended lio)
Support Cluster :
Elog Level : 3
Elog File Size (KB) : 9900
Number Of Elog Files : 2
Trace Level : 0<br>Trace File Size(KB) : 1000
Trace File Size(KB) : 1000
Number Of Trace Files : 4
Path Health Checking : on(30)<br>Auto Failback : on(1)
Auto Failback
Reservation Status :
Intermittent Error Monitor : off
Dynamic I/O Path Control : off(10)
HDLM Manager Ver WakeupTime
Alive x.x.x-xx yyyy/mm/dd hh:mm:ss
```

```
HDLM Alert Driver Ver WakeupTime ElogMem Size<br>Alive x.x.x-xx vyvy/mm/dd hh:mm:ss 1000
Alive x.x.x-xx yyyy/mm/dd hh:mm:ss 1000
HDLM Driver Ver WakeupTime
Alive x.x.x-xx yyyy/mm/dd hh:mm:ss
License Type Expiration
Permanent
KAPL01001-I The HDLM command completed normally. Operation name 
= view, completion time = yyyy/mm/dd hh:mm:ss
#
```
Even when cluster software is being used, Support Cluster is blank. However, the cluster function is operating normally.

21. Check that the correct version of HDLM is installed.

If HDLM version *x.x.x-xx* is displayed, the installed HDLM version is correct. *x.x.x-xx* is the version of the installed HDLM.

22. Check that the programs are running properly.

If HDLM Manager, HDLM Alert Driver, and HDLM Driver are all Alive, all programs are running correctly.

If the programs are not running properly, see *[What to do for a program](#page-365-0) [error on page 5-6](#page-365-0)*, and then take actions.

After the installation, check the path configuration according to the procedure indicated in *[Checking the path configuration on page 3-180](#page-253-0)*.

# **Preparations for an upgrade installation or re-installation of HDLM**

This section describes the preparations required before performing an upgrade installation or re-installation of HDLM.

For details on how to re-install HDLM, see *[Performing a re-installation of](#page-178-0) [HDLM on page 3-105](#page-178-0)*. For details on how to upgrade-install HDLM, see *[Performing an upgrade installation of HDLM on page 3-111](#page-184-0)*.

# **Operations required for devices to be managed by HDLM**

Before performing an upgrade installation or re-installation of HDLM, you must unmount the HDLM devices that correspond to HDLM-managed devices, and then back up the HDLM-managed devices.

- 1. Terminate the processes of all applications that access the disks managed by HDLM.
- 2. Unmount the HDLM devices. If HDLM-managed devices have been mounted by specifying HDLM devices, unmount them.
- 3. If necessary, back up HDLM-managed LUs (for example, to a tape or disk). Follow the instructions of the backup software to back up the LUs. Perform this operation if necessary.

## <span id="page-178-0"></span>**Deactivating the md devices**

You must deactivate any md devices that are being used before re-installing or upgrading HDLM.

1. Execute the following command to deactivate the md devices:

# mdadm -S --scan

2. Execute the following command to make sure that the md devices have been deactivated. In the following example, RAID1 (mirroring) is used:

```
# cat /proc/mdstat
Personalities : [raid1]
unused devices: <none>
```
Make sure that mdx : active is not displayed.

## **Deactivating the volume group**

If you are using a logical volume on an HDLM device, you must deactivate the volume group before re-installing or upgrading HDLM.

- 1. Unmount the logical volume on the HDLM device. In the following example, the logical volume subject to the move has been mounted on /mnt/lvol1:
	- # umount /mnt/lvol1
- 2. Deactivate the volume group. In the following example, the logical volume subject to the move belongs to the vg01 volume group:
	- # vgchange -an vg01 0 logical volume(s) in volume group "vg01" now active

## **Setting up Xen**

If Xen is being used, make sure that domainU has been stopped. If domainU has been set up to automatically start whenever domain0 starts, temporarily change the setting so that domainU will not start automatically.

# **Performing a re-installation of HDLM**

The following is the procedure for a re-installation. Some preparations before installing HDLM are required. For details about such preparations, see *[Preparations for an upgrade installation or re-installation of HDLM on page](#page-177-0) [3-104](#page-177-0)*.

The license key is required when you re-install HDLM after the valid license period has expired.

## **To perform a re-installation of HDLM:**

- 1. Log on to Linux as the root user.
- 2. Make sure that no HDLM devices are being used.

Run the following command and make sure either that  $0$  is displayed for Used for sddlmfdrv or that sddlmfdrv is not displayed.

```
# /sbin/lsmod
Module Size Used by
    :
 :
sddlmfdrv 254092 0
```
If sddlmfdrv is displayed and a value other than 0 is displayed for Used, perform both of the following procedures so that the HDLM devices can no longer be used.

- ¢ [Preparations for an upgrade installation or re-installation of HDLM on](#page-177-0) [page 3-104](#page-177-0)
- ¢ [Operations on HDLM-managed devices on page 3-198](#page-271-0)
- 3. Prepare the license key.

Store the license key file  $(*.p1k)$  in the /var/tmp directory, under the name hdlm\_license.

/var/tmp/hdlm\_license

Notes on the license key for a re-installation:

When a permanent license key has been entered, you do not need to create the license key file.

When a temporary or emergency license key has been entered, the expiration date for the key is displayed.

If the temporary license key or the emergency license key is expired, you need to update the license key file  $(dlm.lickey)$  in

the /etc/opt/DynamicLinkManager directory.

When the license key file is not found during installation, the following message appears, and the process continues: KAPL09090-W This operation will now be continued without updating the license.

For details about how to create the license key, see *[Performing a new](#page-172-0) [installation of HDLM on page 3-99](#page-172-0)*.

For details about the license key, see *[Parameters on page 6-16](#page-383-0)*.

4. Insert the DVD-ROM and mount it.

If the DVD-ROM was not automatically mounted, execute the mount command to mount the DVD-ROM to the fixed mount point.

The following shows an example of command execution when the mount point is /media/cdrom:

```
# mount /dev/cdrom /media/cdrom
```
The following table lists the fixed mount points for each distribution.

#### **Table 3-70 Mount point for each distribution**

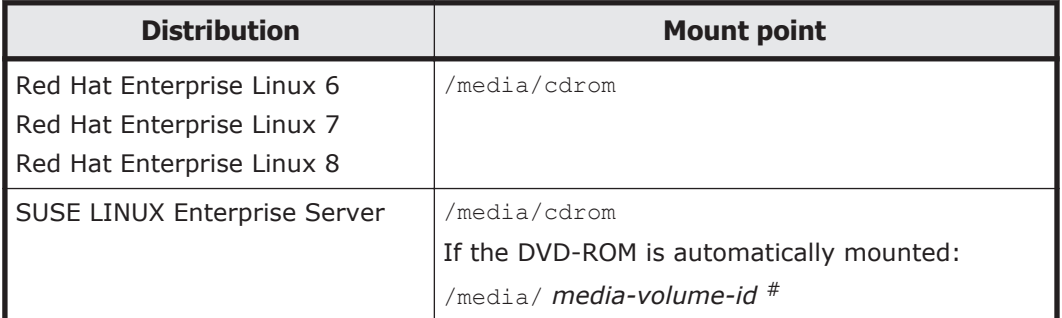

#### Note 1

HDLM cannot be installed if the DVD-ROM is mounted to a mount point other than the above.

#### Note 2

To copy the DVD-ROM to a directory, and then install HDLM from that directory, copy the DVD-ROM to a directory with the same name as the mount point noted above. If the file permissions or the directory structure differs, HDLM cannot be installed.

#

This refers to the volume name for the CD-ROM or other media, formatted for ISO-9660 file systems. Use the volname command to check *media-volume-id*.

The following shows an execution example for when *media-volume-id* is VOL01234.

```
# volname /dev/cdrom
VOL01234
#
```
### 5. Check the version of HDLM.

Execute installux.sh or the HDLM installation utility (installhdlm) stored on the HDLM DVD-ROM to check the version of HDLM that will be installed.

The following example shows how to execute the command when the mount point for the DVD-ROM is /media/cdrom:

- ¢ When executing installux.sh
	- # /media/cdrom/installux.sh -v
- ¢ When executing the installhdlm utility
	- # /media/cdrom/HDLM\_Linux/installhdlm -v

A command execution example is described below. *x.x.x-xx* is the version of HDLM.

KAPL09177-I HDLM version: *x.x.x-xx*

6. Perform the installation.

Execute installux.sh or the installhdlm utility stored on the HDLM DVD-ROM to start installation.

The following shows an installation execution example for when the DVD-ROM mount point is /media/cdrom.

- ¢ When executing installux.sh
	- # /media/cdrom/installux.sh
- ¢ When executing the installhdlm utility

```
# /media/cdrom/HDLM_Linux/installhdlm
```
- 7. The KAPL09093-I message is displayed to confirm that you want to perform an upgrade installation. Check the HDLM version, and if it is correct, enter y.
- 8. Make sure that HDLM is installed. Execute the following command to display detailed information about the installed package.

```
# rpm -qi HDLM
Name : HDLM
Version : x.x.x.x.xxx
Release : xx 
     :
```
If HDLM Version is *x.x.x.x.xxx*, the installed version of HDLM is correct. *x.x.x.x.xxx* indicates the HDLM version that was installed.

9. When you want to set the HDLM driver options, run the  $d$ lmsetopt utility for setting HDLM driver option.

For details on this utility, see *[dlmsetopt utility for setting HDLM driver](#page-493-0) [options on page 7-52](#page-493-0)*.

If you performed this step, go to step 12.

- 10. When you want to install HDLM without restarting the host, go to step 11. When you want to install HDLM with restarting the host, then go to step 12.
- 11. Execute the dlmstart utility for starting HDLM. For details, see *[dlmstart utility for starting HDLM on page 7-57](#page-498-0)*.
- 12. Add /opt/DynamicLinkManager/bin in the environment variable PATH in the environment setup file for the shell used by the root user.

Add the following code to the PATH environment variable in the environment settings file for the root user. This makes executing the HDLM commands and HDLM utilities easier.

When the BourneAgain shell or Korn shell is used:

PATH=\$PATH:/opt/DynamicLinkManager/bin ; export PATH

When the C shell is used:

set path= ( \$path /opt/DynamicLinkManager/bin )

If the PATH environment variable is not set, specify an absolute path to execute commands and utilities.

If you have performed steps 11, go to step 14.

13. Restart the host.

Execute the following command to restart the host:

# shutdown -r now

A path will be established in the HDLM device and the HDLM manager will start.

14. If you have edited the /etc/fstab file as described in *[Operations](#page-168-0) [required for devices to be managed by HDLM on page 3-95](#page-168-0)*, add the line show below to change the setting from a SCSI device specification to an HDLM device specification.

The Linux functionality that adds LABEL= or UUID= to a SCSI device is not supported in HDLM. Do not use this functionality.

An example of how to edit the /etc/fstab file is shown in the following figure:

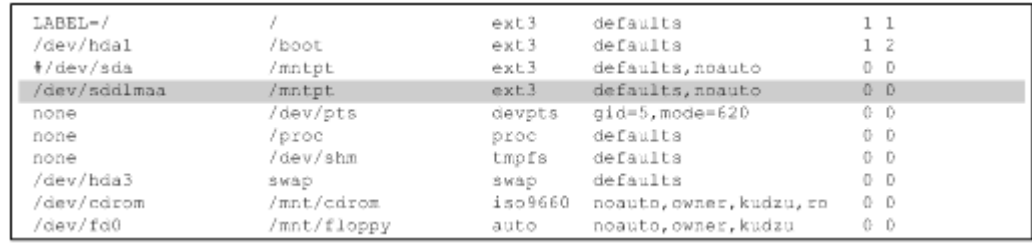

Add the shaded line shown in the above figure.

15. Specify the settings required for using LUKS.

Perform this step if your host OS uses LUKS. If HDLM manages a SCSI device that has been configured to use LUKS, the LUKS settings must be migrated from the SCSI device to an HDLM device.

For details on setting up LUKS, see *[Settings for LUKS on page 3-140](#page-213-0)*.

16. If md devices are used, execute the following command to activate them:

# mdadm -A -scan mdadm: /dev/md0 has been started with 2 drives.

17. If md devices are used, execute the following command to make sure that they have been activated.

In the following example, RAID1 (mirroring) is used:

```
# cat /proc/mdstat
Personalities : [raid1]
md0 : active raid1 sddlmaa1[0] sddlmab1[1]
       5238528 blocks [2/2] [UU]
```

```
unused devices: <none>
```
Make sure that  $\text{mod }$ : active is displayed and that the HDLM devices are displayed.

18. Specify the settings required for using the volume management software. If you performed the operations described in *[Deactivating the volume](#page-178-0) [group on page 3-105](#page-178-0)*, perform the following steps to activate the volume group:

If you did not perform step 13: Go to step 19.

If you performed step 13: Go to step 20.

If you do not use the volume management software, go to step 22. For details on other settings for the volume management software, see *[Settings for LVM2 on page 3-154](#page-227-0)*.

19. Activate the volume group.

In the following example, the logical volume on the HDLM device belongs to the vg01 volume group:

```
# vgchange -ay vg01 
vgchange -- volume group "vg01" successfully activated
```
20. Mount the logical volume on the HDLM device.

In the following example, the logical volume is  $/$ dev $/$ vg01 $/$ lvol1 and the command mounts the volume on /mnt/lvol1:

```
# mount /dev/vg01/lvol1 /mnt/lvol1
```
21. Specify the settings required for using virtual environments.

If you are using Xen, set up Xen to use HDLM devices in domainU. If you are using KVM, register HDLM devices into the hardware configuration file.

For details on operating environments for the virtual environments supported by HDLM, see *[Virtual environments supported by HDLM on](#page-150-0) [page 3-77](#page-150-0)*. For details on how to set up a virtual environment, see *[Settings for Xen on page 3-173](#page-246-0)* or *[Settings for KVM on page 3-174](#page-247-0)*.

22. Specify the settings required for operations in a cluster configuration. For a cluster configuration, change the logical device file names of SCSI devices specified in the cluster to logical device file names of HDLM devices.

For details on setting the cluster software, see *[Settings for Heartbeat on](#page-248-0) [page 3-175](#page-248-0)*, *[Settings for Oracle RAC on page 3-176](#page-249-0)*, *[Settings for the](#page-252-0) [RHCM on page 3-179](#page-252-0)*, or *[Settings for VCS on page 3-180](#page-253-0)*.

## **Performing an upgrade installation of HDLM**

The following is the procedure for an upgrade installation. The preparations before installing HDLM are required. For details about the preparations before installing HDLM, see *[Preparations for an upgrade installation or re-installation](#page-177-0) [of HDLM on page 3-104](#page-177-0)*.

A license key is required if you perform an upgrade installation of HDLM from a version earlier than 5.4 or if you install HDLM 5.4 or a later version after the valid license period has expired.

#### **To perform an upgrade installation of HDLM:**

- 1. Log on to Linux as the root user.
- 2. If the environment is using LVM, disable the LVM cache. For details, see *[Notes on using LVM2 on page 3-154](#page-227-0)*.
- 3. Make sure that no HDLM devices are being used.

Run the following command and make sure either that  $0$  is displayed for Used for sddlmfdrv or that sddlmfdrv is not displayed.

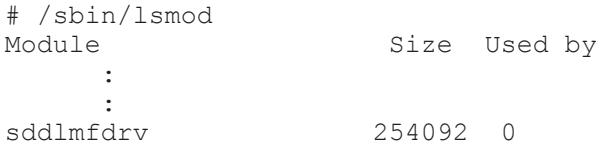

If sddlmfdry is displayed and a value other than  $\theta$  is displayed for Used, perform both of the following procedures so that the HDLM devices can no longer be used.

- o [Preparations for an upgrade installation or re-installation of HDLM on](#page-177-0) [page 3-104](#page-177-0)
- ¢ [Operations on HDLM-managed devices on page 3-198](#page-271-0)
- 4. Prepare the license key.

Use either of the following methods to store the license key file in the specified directories:

**Example 3** Store the license key file  $(*.p1k)$  in the /var/tmp directory, under the name hdlm\_license.

/var/tmp/hdlm\_license

¢ Execute the following commands to create the license key file (dlm.lic key) in the /etc/opt/DynamicLinkManager directory. If the /etc/opt/DynamicLinkManager directory does not exist, use the mkdir command to create the directory.

```
# mkdir /etc/opt/DynamicLinkManager
# echo "license-key" > /etc/opt/DynamicLinkManager/dlm.lic_key
```
5. Insert the DVD-ROM and mount it.

If the DVD-ROM was not automatically mounted, execute the mount command to mount the DVD-ROM to the fixed mount point.

The following shows an example of command execution when the mount point is /media/cdrom:

# mount /dev/cdrom /media/cdrom

The following table lists the fixed mount points for each distribution.

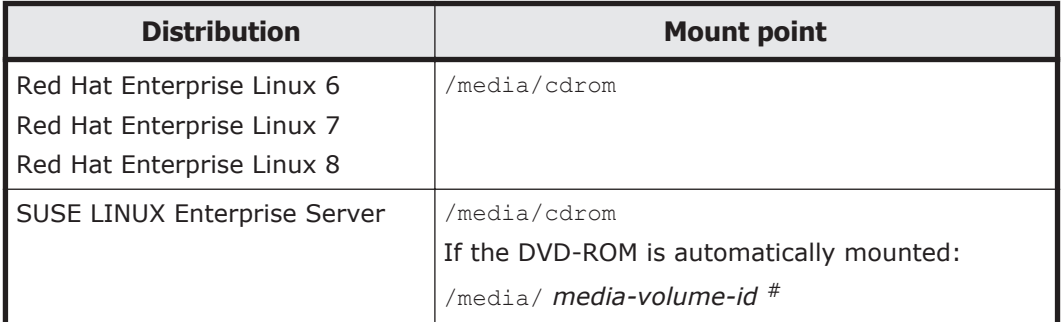

### **Table 3-71 Mount point for each distribution**

#### Note 1

HDLM cannot be installed if the DVD-ROM is mounted to a mount point other than the above.

#### Note 2

To copy the DVD-ROM to a directory, and then install HDLM from that directory, copy the DVD-ROM to a directory with the same name as the mount point noted above. If the file permissions or the directory structure differs, HDLM cannot be installed.

#

This refers to the volume name for the CD-ROM or other media, formatted for ISO-9660 file systems. Use the volname command to check *media-volume-id*.

The following shows an execution example for when *media-volume-id* is VOL01234.

```
# volname /dev/cdrom
VOL01234
#
```
6. Check the version of HDLM.

Execute installux.sh or the HDLM installation utility (installhdlm) stored on the HDLM DVD-ROM to check the version of HDLM that will be installed.

The following example shows how to execute the command when the mount point for the DVD-ROM is /media/cdrom:

¢ When executing installux.sh

```
# /media/cdrom/installux.sh -v
```
- ¢ When executing the installhdlm utility
	- # /media/cdrom/HDLM\_Linux/installhdlm -v

A command execution example is described below. *x.x.x-xx* is the version of HDLM.

KAPL09177-I HDLM version: *x.x.x-xx*

7. Perform the installation.

Execute installux.sh or the installhdlm utility stored on the HDLM DVD-ROM to start installation.

The following shows an installation execution example for when the DVD-ROM mount point is /media/cdrom.

¢ When executing installux.sh

# /media/cdrom/installux.sh

- ¢ When executing the installhdlm utility
	- # /media/cdrom/HDLM\_Linux/installhdlm
- 8. The KAPL09093-I message is displayed to confirm that you want to perform an upgrade installation. Check the HDLM version, and if it is correct, enter y.
- 9. Make sure that HDLM is installed.

Execute the following command to display detailed information about the installed package.

# rpm -qi HDLM Name : HDLM Version : *x.x.x.x.xxx* Release : *xx* :

If HDLM Version is *x.x.x.x.xxx*, the installed version of HDLM is correct. *x.x.x.x.xxx* indicates the HDLM version that was installed.

10. If IP-SAN is used for the connection between the host and the storage system, change iscsi boot=n, written in the /etc/opt/ DynamicLinkManager/hdlm.conf file, to iscsi boot=y.

In addition, if the QLogic 8400 Series (FCoE) is used to connect the host and the storage system, in the /etc/opt/DynamicLinkManager/ hdlm.conf file, change fcoe boot=n to fcoe boot=y.

11. When you want to set the HDLM driver options, run the  $d$ lmsetopt utility for setting HDLM driver option. For details on this utility, see *[dlmsetopt utility for setting HDLM driver](#page-493-0) [options on page 7-52](#page-493-0)*.

If you performed this step, go to step 14.

- 12. When you want to install HDLM without restarting the host, go to step 13. When you want to install HDLM with restarting the host, then go to step 14.
- 13. Execute the dlmstart utility for starting HDLM. For details, see *[dlmstart utility for starting HDLM on page 7-57](#page-498-0)*.
- 14. Add /opt/DynamicLinkManager/bin in the environment variable PATH in the environment setup file for the shell used by the root user.

Add the following code to the PATH environment variable in the environment settings file for the root user. This makes executing the HDLM commands and HDLM utilities easier.

When the BourneAgain shell or Korn shell is used:

```
PATH=$PATH:/opt/DynamicLinkManager/bin ; export PATH
```
When the C shell is used:

set path= ( \$path /opt/DynamicLinkManager/bin )

If the PATH environment variable is not set, specify an absolute path to execute commands and utilities.

If you have performed steps 13, go to step 16.

15. Restart the host.

Execute the following command to restart the host:

# shutdown -r now

A path will be established in the HDLM device and the HDLM manager will start.

16. If you have edited the /etc/fstab file as described in *[Operations](#page-168-0) [required for devices to be managed by HDLM on page 3-95](#page-168-0)*, add the line show below to change the setting from a SCSI device specification to an HDLM device specification.

The Linux functionality that adds LABEL= or UUID= to a SCSI device is not supported in HDLM. Do not use this functionality.

An example of how to edit the /etc/fstab file is shown in the following figure:

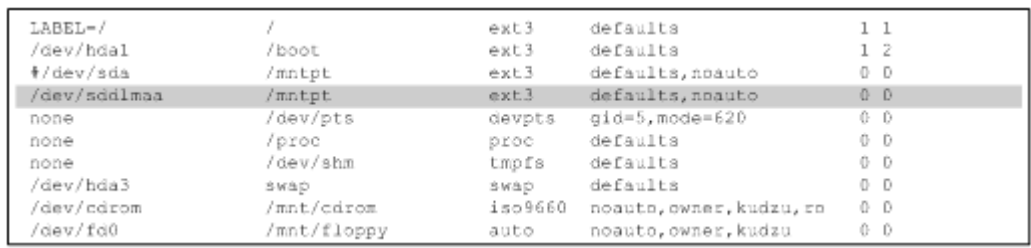

Add the shaded line shown in the above figure.

17. Specify the settings required for using LUKS.

Perform this step if your host OS uses LUKS. If HDLM manages a SCSI device that has been configured to use LUKS, the LUKS settings must be migrated from the SCSI device to an HDLM device.

For details on setting up LUKS, see *[Settings for LUKS on page 3-140](#page-213-0)*.

18. If md devices are used, execute the following command to activate them:

```
# mdadm -A -scan
mdadm: /dev/md0 has been started with 2 drives.
```
19. If md devices are used, execute the following command to make sure that they have been deactivated.

In the following example, RAID1 (mirroring) is used:

```
# cat /proc/mdstat
Personalities : [raid1]
md0 : active raid1 sddlmaa1[0] sddlmab1[1]
       5238528 blocks [2/2] [UU]
unused devices: <none>
```
Make sure that  $\text{mod }$ : active is displayed and that the HDLM devices are displayed.

20. Specify the settings required for using the volume management software. If you performed the operations described in *[Deactivating the volume](#page-178-0) [group on page 3-105](#page-178-0)*, perform the following steps to activate the volume group:

If you did not perform step 15: Go to step 21.

If you performed step 15:

Go to step 22.

If you do not use the volume management software, go to step 24. For details on other settings for the volume management software, see *[Settings for LVM2 on page 3-154](#page-227-0)*.

21. Activate the volume group.

In the following example, the logical volume subject to the move belongs to the vg01 volume group:

```
# vgchange -ay vg01
```
22. Mount the logical volume that was moved.

In the following example, the logical volume is /dev/vg01/lvol1 and the command mounts the volume on /mnt/lvol1:

# mount /dev/vg01/lvol1 /mnt/lvol1

23. Specify the settings required for using virtual environments.

If you are using Xen, set up Xen to use HDLM devices in domainU. If you are using KVM, register HDLM devices into the hardware configuration file. For details on operating environments for the virtual environments supported by HDLM, see *[Virtual environments supported by HDLM on](#page-150-0) [page 3-77](#page-150-0)*. For details on how to set up a virtual environment, see *[Settings for Xen on page 3-173](#page-246-0)* or *[Settings for KVM on page 3-174](#page-247-0)*.

24. Specify the settings required for operations in a cluster configuration. For a cluster configuration, change the logical device file names of SCSI devices specified in the cluster to logical device file names of HDLM devices.

For details on setting the cluster software, see *[Settings for Heartbeat on](#page-248-0) [page 3-175](#page-248-0)*, [Settings for Oracle RAC on page 3-176](#page-249-0), *[Settings for the](#page-252-0) [RHCM on page 3-179](#page-252-0)*, or *[Settings for VCS on page 3-180](#page-253-0)*.

## **Unattended installation of HDLM**

When you perform a new installation, re-installation, or upgrade installation of HDLM, you can choose an unattended installation. An unattended installation enables a user to install HDLM without entering information.

The procedure for performing an unattended installation of HDLM is described below. Note that preparations before installing HDLM are required. For details about the preparations before performing a new installation of HDLM, see *[Preparations for a new installation of HDLM on page 3-95](#page-168-0)*. For details about the preparations before performing a re-installation or an upgrade installation of HDLM, see *[Preparations for an upgrade installation or re-installation of](#page-177-0) [HDLM on page 3-104](#page-177-0)*.

- 1. Log on to Linux as the root user.
- 2. If the environment is using LVM, disable the LVM cache. For details, see *[Notes on using LVM2 on page 3-154](#page-227-0)*.
- 3. Make sure that no HDLM devices are being used.

In the case of a re-installation or an upgrade installation, run the following command and make sure either that  $0$  is displayed for Used for sddlmfdrv or that sddlmfdrv is not displayed.

```
# /sbin/lsmod
                       Size Used by
       :
       :
```
If sddlmfdrv is displayed and a value other than 0 is displayed for Used, perform both of the following procedures so that the HDLM devices can no longer be used.

- ¢ [Preparations for an upgrade installation or re-installation of HDLM on](#page-177-0) [page 3-104](#page-177-0)
- ¢ [Operations on HDLM-managed devices on page 3-198](#page-271-0)
- 4. In the following cases, prepare the license key or the license key file:
	- ¢ If you are installing HDLM for the first time
	- ¢ If you are upgrading or re-installing HDLM after the licensing term has expired

If the directory that contains the license key or the license key file is specified in the installation information settings file, you can use any storage directory name and file name. The license key file or license key is not deleted after the installation.

For an unattended installation, you can specify any directory to store the license key file. For details, see *[Editing an installation-information settings](#page-501-0) [file on page 7-60](#page-501-0)*.

5. Insert the DVD-ROM and mount it.

If the DVD-ROM was not automatically mounted, execute the mount command to mount the DVD-ROM to the fixed mount point.

The following shows an example of command execution when the mount point is /media/cdrom:

# mount /dev/cdrom /media/cdrom

The following table lists the fixed mount points for each distribution.

#### **Table 3-72 Mount point for each distribution**

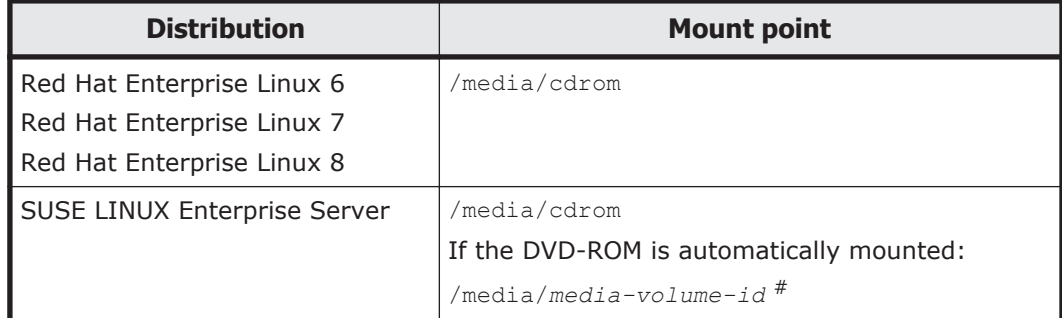

Note 1

HDLM cannot be installed if the DVD-ROM is mounted to a mount point other than the above.

Note 2

To copy the DVD-ROM to a directory, and then install HDLM from that directory, copy the DVD-ROM to a directory with the same name as

Creating an HDLM environment 3-117 Hitachi Dynamic Link Manager (for Linux®) User Guide

the mount point noted above. If the file permissions or the directory structure differs, HDLM cannot be installed.

#

This refers to the volume name for the CD-ROM or other media, formatted for ISO-9660 file systems. Use the volname command to check *media-volume-id*.

The following shows an execution example for when *media-volume-id* is VOL01234.

```
# volname /dev/cdrom
VOL01234
#
```
6. Check the version of HDLM.

Execute installux.sh or the HDLM installation utility (installhdlm) stored on the HDLM DVD-ROM to check the version of HDLM that will be installed.

The following example shows how to execute the command when the mount point for the DVD-ROM is /media/cdrom:

- ¢ When executing installux.sh
	- # /media/cdrom/installux.sh -v
- ¢ When executing the installhdlm utility
	- # /media/cdrom/HDLM\_Linux/installhdlm -v

A command execution example is described below. *x.x.x-xx* is the version of HDLM.

KAPL09177-I HDLM version: *x.x.x-xx*

7. Create an installation information settings file.

Edit the installation information settings file based on your desired settings. Specify any settings that are not specified in this file after installing HDLM, as necessary.

To use the sample file, copy it from the DVD-ROM to a directory on the hard disk. Note that the sample file name can be changed to any name. The following shows an installation execution example for when the DVD-ROM mount point is /media/cdrom.

# cp -p /media/cdrom/HDLM\_Linux/config/sample\_installhdlm.conf / *any-directory*/*any-file-name*

For details about how to edit the installation information settings file, which is used by the installhdlm utility, see *[Editing an installation](#page-501-0)[information settings file on page 7-60](#page-501-0)*.

Note

If the QLogic 8400 Series (FCoE) is used to connect the host and the storage system, do not specify to restart the host.

8. Perform the installation.

Execute installux.sh or the installhdlm utility stored on the HDLM DVD-ROM to start installation.

The following shows an installation execution example for when the DVD-ROM mount point is /media/cdrom.

¢ When executing installux.sh

```
# /media/cdrom/installux.sh -f /any-directory/installation-
information-settings-file
```
¢ When executing the installhdlm utility

```
# /media/cdrom/HDLM_Linux/installhdlm -f /any-directory/
installation-information-settings-file
```
Note that, if you edited the installation information settings file in step 7 so that the host is restarted, the host is automatically restarted.

9. Make sure that HDLM is installed.

Execute the following command to display detailed information about the installed package.

```
# rpm -qi HDLM
Name : HDLM
Version : x.x.x.x.xxx
Release : xx 
     :
```
If HDLM Version is *x.x.x.x.xxx*, the installed version of HDLM is correct. *x.x.x.x.xxx* indicates the HDLM version that was installed.

- 10. If IP-SAN is used for the connection between the host and the storage system, change iscsi boot=n, written in the  $/etc/opt/$ DynamicLinkManager/hdlm.conf file, to iscsi boot=y. In addition, if the QLogic 8400 Series (FCoE) is used to connect the host and the storage system, in the /etc/opt/DynamicLinkManager/ hdlm.conf file, change fcoe boot=n to fcoe boot=y.
- 11. If you want to set the HDLM driver options, run the dlmsetopt utility. For details on this utility, see *[dlmsetopt utility for setting HDLM driver](#page-493-0) [options on page 7-52](#page-493-0)*.
- 12. Add /opt/DynamicLinkManager/bin in the environment variable PATH in the environment setup file for the shell used by the root user. Add the following code to the PATH environment variable in the environment settings file for the root user. This makes executing the HDLM commands and HDLM utilities easier.

When the BourneAgain shell or Korn shell is used:

When the C shell is used:

set path= ( \$path /opt/DynamicLinkManager/bin )

If the PATH environment variable is not set, specify an absolute path to execute commands and utilities.

13. If you have edited the /etc/fstab file as described in *[Operations](#page-168-0)*

*[required for devices to be managed by HDLM on page 3-95](#page-168-0)*, add the line show below to change the setting from a SCSI device specification to an HDLM device specification.

The Linux functionality that adds LABEL= or UUID= to a SCSI device is not supported in HDLM. Do not use this functionality.

An example of how to edit the  $/etc/fstab$  file is shown in the following figure:

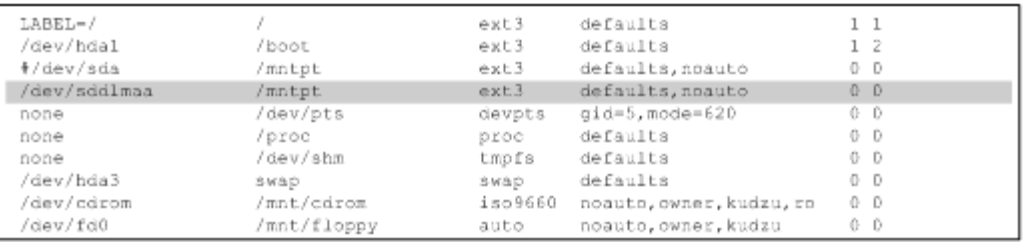

Add the shaded line shown in the above figure.

14. Specify the settings required for using LUKS.

Perform this step if your host OS uses LUKS. If HDLM manages a SCSI device that has been configured to use LUKS, the LUKS settings must be migrated from the SCSI device to an HDLM device.

For details on setting up LUKS, see *[Settings for LUKS on page 3-140](#page-213-0)*.

15. Specify the settings required for using md devices.

If you want to use md devices, create them in a multi-path environment. For details about the md device settings, see *[Settings for md devices on](#page-215-0) [page 3-142](#page-215-0)*.

16. Specify the settings required for using the volume management software. If you performed the operations described in *[Deactivating the volume](#page-178-0) [group on page 3-105](#page-178-0)*, perform the following steps to activate the volume group:

If you did not edit the installation information settings file in step 7 so that the host is restarted:

Go to step 17.

If you edited the installation information settings file in step 7 so that the host is restarted:

Go to step 18.

If you do not use the volume management software, go to step 20. For details on other settings for the volume management software, see *[Settings for LVM2 on page 3-154](#page-227-0)*.

17. Activate the volume group.

In the following example, the logical volume subject to the move belongs to the vg01 volume group:

```
# vgchange -ay vg01
vgchange -- volume group "vg01" successfully activated
```
18. Mount the logical volume that was moved.

In the following example, the logical volume is  $/$ dev $/$ vg01/lvol1 and the command mounts the volume on /mnt/lvol1:

```
# mount /dev/vg01/lvol1 /mnt/lvol1
```
19. Specify the settings required for using virtual environments.

If you are using Xen, set up Xen to use HDLM devices in domainU. If you are using KVM, register HDLM devices into the hardware configuration file.

For details on operating environments for the virtual environments supported by HDLM, see *[Virtual environments supported by HDLM on](#page-150-0) [page 3-77](#page-150-0)*. For details on how to set up a virtual environment, see *[Settings for Xen on page 3-173](#page-246-0)* or *[Settings for KVM on page 3-174](#page-247-0)*.

20. Specify the settings required for operations in a cluster configuration. For a cluster configuration, change the logical device file names of SCSI devices specified in the cluster to logical device file names of HDLM devices.

For details on setting the cluster software, see *[Settings for Heartbeat on](#page-248-0) [page 3-175](#page-248-0)*, *[Settings for Oracle RAC on page 3-176](#page-249-0)*, *[Settings for the](#page-252-0) [RHCM on page 3-179](#page-252-0)*, or *[Settings for VCS on page 3-180](#page-253-0)*.

## **Disk replication OS installation**

This subsection explains how to use the Master Image Deployment functionality of Hitachi Compute Systems Manager (Compute Systems Manager) or the disk replication functionality of Deployment Manager to replicate an environment to which HDLM has been installed. Also, see the Compute Systems Manager manual as necessary.

This method can be used in the following environment:

• Red Hat Enterprise Linux 6

### **Important**

When creating a disk image file on the replication-source host, be sure to reduce the number of LUs recognized by the replication-source host to 256 or less. You can increase the number of LUs to the maximum number of LUs that can be supported by HDLM on the replication-destination host after distributing the disk image file to the replication-destination host.

### **For Red Hat Enterprise Linux 6 (using UUID for the kernel parameter)**

The following procedure shows how to use UUID for the kernel parameter for Red Hat Enterprise Linux 6:

1. Back up the replication-source host.

Use the System-level Backup functionality of Compute Systems Manager or Deployment Manager to back up the replication-source host so that you can restore the replication-source host after the replication or in the event that an installation error occurs for the disk replication OS.

2. Check the HDLM devices specified in the /etc/fstab file on the replication-source host.

To create a disk image of the replication-source host, change the description of the HDLM devices so that the disk image uses UUID.

The following is an example of the  $/etc/fstab$  file in which HDLM devices are specified:

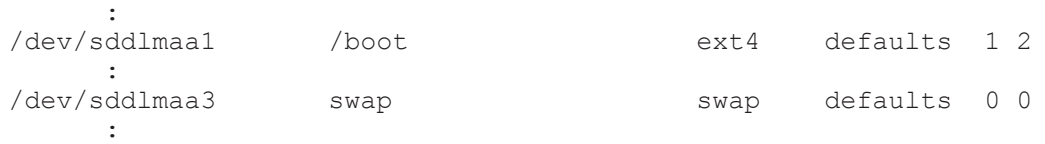

3. Verify that UUID shows the HDLM devices on the replication-source host. An example of executing the command is as follows:

```
# /sbin/blkid -c /dev/null /dev/sddlmaa1
/dev/sddlmaa1: UUID="a136da75-c151-472d-ac5c-20f165f93776" 
TYPE="ext4"
```
Verify that UUID shows a136da75-c151-472d-ac5c-20f165f93776.

The following is an output example when the UUID setting is not configured.

When the partition type is not swap and the file system type is ext4:

```
# /sbin/blkid -c /dev/null /dev/sddlmaa1
/dev/sddlmaa1: TYPE="ext4"
```
When the partition type is swap:

# /sbin/blkid -c /dev/null /dev/sddlmaa3 /dev/sddlmaa3: TYPE="swap"

When the UUID setting is not configured, use the method below to configure the UUID setting.

When the partition type is not swap and the file system type is ext4:

a. Execute the tune2fs command to configure the UUID setting. An example of executing the command is as follows:

```
# /sbin/tune2fs -U `/usr/bin/uuidgen` /dev/sddlmaa1
tune2fs 1.39 (29-May-2006)
```
b. Execute the blkid command to verify that the UUID setting is configured.

An example of executing the command is as follows:

```
# /sbin/blkid -c /dev/null /dev/sddlmaa1
/dev/sddlmaa1: UUID="9cc2f846-cb45-4506-927b-a3c1e3f7b8a2" 
TYPE="ext4"
```
When the partition type is swap:

a. Execute the swapoff command to disable a swap device. An example of executing the command is as follows:

```
# /sbin/swapoff /dev/sddlmaa3
```
b. Execute the mkswap command to re-create the swap device and apply the UUID setting to the device.

An example of executing the command is as follows:

```
# /sbin/mkswap -U `/usr/bin/uuidgen` /dev/sddlmaa3
mkswap: /dev/sddlmaa3: warning: don't erase bootbits 
sectors
         on whole disk. Use -f to force.
```

```
Setting up swapspace version 1, size = 2097148 KiB
no label, UUID=ae3d45f6-202e-48c5-9050-c04f172a95fe
```
c. Execute the swapon command to enable the swap device. An example of executing the command is as follows:

# /sbin/swapon /dev/sddlmaa3

d. Execute the blkid command to verify that the UUID setting is applied.

An example of executing the command is as follows: # /sbin/blkid -c /dev/null /dev/sddlmaa3

```
/dev/sddlmaa3: UUID="ae3d45f6-202e-48c5-9050-c04f172a95fe" 
TYPE="swap"
```
4. Edit the /etc/fstab file on the replication-source host.

An example of editing the /etc/fstab file is shown below. (Before change)

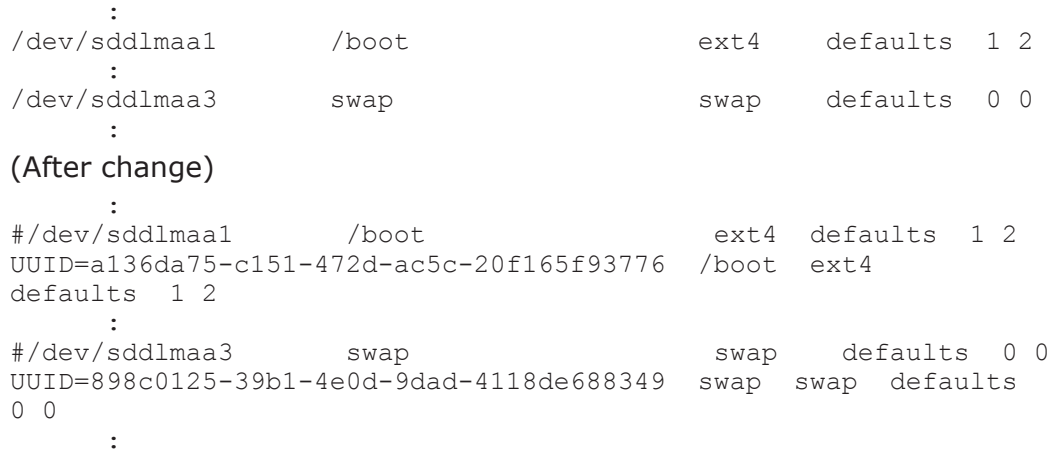

- a. Copy the lines for HDLM devices.
- b. Comment out the copy-source lines by placing a hash mark (#) at the beginning of each of the lines.
- c. Change the HDLM devices in the copied data to the format used for LABEL.
- 5. Prepare for replication on the replication-source host. For Compute Systems Manager:

From the replication-source host, access the Compute Systems Manager web client. From the **Tools** menu, choose the **Download** command to download the Sysprep tool for Linux. Decompress the tool on the replication-source host and execute the following command:

*decompression-destination-directory-of-Sysprep-tool*/linuxrep/ LinuxRepSetUp

For Deployment Manager:

Execute the following command on the replication-source host. *mountpoint-of-the-Deployment-Manager-installation-media*/Linux/*hostarchitecture*/bin/linuxrep/LinuxRepSetUp

6. For Compute Systems Manager, create a Master Image for replication. For Deployment Manager, create a disk image of the replication-source host.

For Compute Systems Manager:

Use Compute Systems Manager to obtain a snapshot of the replicationsource host.

For Deployment Manager:

Use Deployment Manager to back up the replication-source host disk.

7. Restore the status of the replication-source host.

For Compute Systems Manager:

If you want to continue to use the replication-source host for operation, use the System-level Restore functionality of Compute Systems Manager to restore the image backed up in step 1 to the replication-source host. For Deployment Manager:

If you want to continue to use the replication-source host for operation, use Deployment Manager to restore the image backed up in step 1 to the replication-source host.

8. For Compute Systems Manager, input the deployment template information about the replication-destination host.

For Deployment Manager, create a disk replication information file for the replication-destination host.

For Compute Systems Manager:

Use Compute Systems Manager to input the Deployment Template information about the replication-destination host.

For Deployment Manager:

Use Deployment Manager to create a disk replication information file for the replication-destination host.

9. For Compute Systems Manager, distribute the Master Image to the replication-destination host.

For Deployment Manager, distribute the disk image to the replicationdestination host.

For Compute Systems Manager:

On the replication-destination host, execute the Master Image Deployment functionality of Compute Systems Manager by using the information created in step 6 and the information input in step 8. For Deployment Manager:

Use Deployment Manager to distribute the disk image to the replicationdestination host.

10. On the destination host, check the correspondence between the mount points of file systems and devices, and the devices that are used as swap devices.

A new HDLM device configuration is created on the destination host. Because of this, different HDLM device names are used between the replication-source host and the replication-destination host.

Execute the mount command to check the correspondence between the mount points of the file systems and devices in the /etc/fstab file. In addition, execute the  $swapon -s$  command to check the devices used as swap devices.

The following examples show how to use commands when the /boot line and the swap line are edited in step 4. In the execution results, HDLM devices might be output or SCSI devices might be output.

When an HDLM device is output

Examples of executing the commands are as follows:

# /bin/mount : **: : : : : : : : : : :** /dev/sddlmab1 on /boot type ext4 (rw) : /boot corresponds to /dev/sddlmab1. # /sbin/swapon -s Filename Type Size Used Priority<br>
/dev/sddlmab3 partition 4095992 0 -1  $/$ dev/sddlmab3

swap corresponds to /dev/sddlmab3.

When HDLM devices are output, go to step 12.

When a SCSI device is output

Examples of executing the commands are as follows:

```
# /bin/mount
: : : : : : : : : : : :
/dev/sda1 on /boot type ext4 (rw)
      :
/boot corresponds to /dev/sda1.
# /sbin/swapon -s
                 Type Size Used Priority
/dev/sda3 partition 4095992 0 -1
swap corresponds to /dev/sda3.
```
11. On the replication-destination host, execute the HDLM configuration definition utility ( $dlmcfgmgr$ ) with the -v parameter to check the correspondence between the HDLM devices and SCSI devices.

An example of executing the command is as follows:  $\overline{u}$  /sbin/dlmc /sbin/dlmc

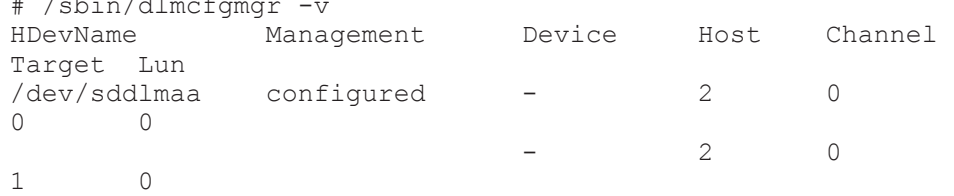

```
/dev/sddlmab configured /dev/sda 3 0 
      \overline{O}/\text{dev/sdb} 3 0
1 0
KAPL10302-I /sbin/dlmcfgmgr completed normally.
The SCSI device /dev/sda and /dev/sdb correspond to the HDLM
device /dev/sddlmab.
```
It does not matter if - is displayed in the Device column.

12. Edit the /etc/fstab file on the replication-destination host.

Edit the /etc/fstab file based on the checked results in steps 10 and 11 (this step is performed only when SCSI devices are output in step 10). Examples of editing the  $/$ etc $/$ fstab file which was edited in step 4 are as follows:

(Before change)

```
 :
#/dev/sddlmaa1 /boot ext4 defaults 1 2
UUID=a136da75-c151-472d-ac5c-20f165f93776 /boot ext4 
defaults 1 2
     :
#/dev/sddlmaa3 swap swap defaults 0 0
UUID=898c0125-39b1-4e0d-9dad-4118de688349 swap swap defaults 
0 0
```
### (After change)

:

```
 :
#/dev/sddlmaa1 /boot ext4 defaults 1 2
#UUID=a136da75-c151-472d-ac5c-20f165f93776 /boot ext4 
defaults 1 2
/dev/sddlmab1 /boot ext4 defaults 1 2
     :
#/dev/sddlmaa3 swap swap defaults 0 0
#UUID=898c0125-39b1-4e0d-9dad-4118de688349 swap swap 
defaults 0 0
/dev/sddlmab3 swap swap defaults 0 0
     :
```
- a. Copy the lines in which devices are specified with UUID.
- b. Comment out the copy-source lines by placing a hash mark  $(*)$  at the beginning of each of the lines.
- c. Change the devices described using UUID in the copied data to descriptions using HDLM devices.
- 13. Restart the replication-destination host.

To apply the edited results obtained in step 12, restart the replicationdestination host by executing the following command:

# /sbin/shutdown -r now

14. Delete any unnecessary information regarding HDLM devices that were created on the replication-destination host. Execute the HDLM configuration definition utility  $(dlmcfgmgr - u all -s)$ to delete any unnecessary information about the HDLM devices. An example of executing the command is as follows:

```
# dlmcfgmgr -u all -s
KAPL10340-E Several processes failed. See the /var/opt/
DynamicLinkManager/log/dlmcfgmgr1.log file. Check the message 
output before this message.
```
The KAPL10340-E message is output. This does not affect HDLM operation.

15. Execute the view operation of the HDLM command  $(dlnk_{\text{max}}$  view  $-lu)$ to check that HDLM correctly recognizes the number of storage devices, the number of LUs, and the number of paths.

An example of executing the command is as follows:

```
# /opt/DynamicLinkManager/bin/dlnkmgr view -lu
Product : VSP Ex00
SerialNumber : 416\overline{0}32<br>LUs : 1
LUsiLU HDevName Device PathID Status
000115 sddlmab /dev/sda 000000 Online
                /dev/sdb 000001 Online
KAPL01001-I The HDLM command completed normally. Operation name 
= view(-vstv), completion time = yyyy/mm/dd hh:mm:ss
#
```
The above execution results indicate that one storage system and one LU in a two-path configuration are recognized.

Note that you can remove the backup file created in step 1 if you are no longer going to use the file.

# **Installing HDLM for managing boot disks**

This section explains the procedure for installing HDLM in an environment in which the boot disk is on a SCSI device in the storage system, and for creating an HDLM device. This section also explains the procedure for setting up an environment in which the HDLM device is the boot disk.

# **Notes on installing HDLM in a boot disk environment**

Note the following when using HDLM on a boot disk:

- The storage system for which the boot disk will be created must satisfy the following conditions:
	- ¢ The storage system supports the boot disk functionality even if HDLM is not used.
	- ¢ HBAs support startup from the storage system.
- When you install the OS, create the root directory  $(7)$  and the  $/$ boot directory in separate partitions.
- When you use HDLM as a boot disk, do not specify an HDLM device for the kernel parameters resume, journal, and dump.
- When Red Hat Enterprise Linux, or SUSE LINUX Enterprise Server is used, HDLM supports environments that use LVM2 as a boot disk.
- When Red Hat Enterprise Linux, or SUSE LINUX Enterprise Server is used, HDLM does not support an environment that uses an md device as a boot disk.
- If you changed the configuration during startup or if the /etc/fstab file settings are incorrect, the system might not start.
- If the root directory  $(\sqrt{2})$  has not been mounted at startup, you cannot collect a boot error log (/etc/opt/DynamicLinkManager/hdlmboot.log). In this case, if a problem occurs, use the log displayed on the console to analyze the problem.
- The dlmcfgmgr log created at startup is output to /etc/opt/ DynamicLinkManager/hdlmboot.log.
- In an environment where an HDLM device is to be used as the boot disk, make sure that y is specified for hdlm dracut in the  $/etc/opt/$ DynamicLinkManager/hdlm.conf file. If you want to set hdlm dracut=n, do so when you create an initial RAM disk image file for the SCSI device.
- Once you have built an environment for starting the OS from an HDLM device, you cannot change the boot disk.
- If you do not use the storage systems disk set for the boot disk, before you install HDLM, edit the /etc/fstab file in the following manner to disable the LABEL specification and enable the sd device specification.
	- a. Check the installation directory of the OS specified in the LABEL setting.

# cat /etc/fstab LABEL=/ / ext3 defaults 1 1<br>LABEL=/boot /boot ext3 defaults /boot ext3 defaults 1 2

Confirm that LABEL indicates the root directory and the /boot directory.

b. Check the correspondence between the LABEL setting and the sd device.

```
# mount
/dev/sda2 on / type ext3 (rw)
none on /proc type proc (rw)
none on /dev/pts type devpts (rw,gid=5,mode=620)
usbdevfs on /proc/bus/usb type usbdevfs (rw)
/dev/sda1 on /boot type ext3 (rw)
none on /dev/shm type tmpfs (rw)
```
Confirm that the root directory is  $/$ dev $/$ sda2, and the  $/$ boot directory is /dev/sda1.

c. Using an editor such as vi, change the LABEL specification to an sd device specification.

(before)

LABEL=/ / ext3 defaults 1 1

LABEL=/boot /boot ext3 defaults 1 2

(after)

/dev/sda2 / ext3 defaults 1 1 /dev/sda1 /boot ext3 defaults 1 2

- d. Install HDLM.
- e. After configuring the HDLM device, execute the dlmcfgmgr -o command to exclude the HDLM device that corresponds to the boot disk as a management target.
- If the SCSI device name has been changed by using the  $udev$  function, see *[Settings for a multipath boot disk environment on page 3-131](#page-204-0)* and *[Upgrade installation of HDLM in a boot disk environment on page 3-133](#page-206-0)* and perform operations while reading the SCSI device names in those subsections as the new SCSI device names ( $udev$  name) that were changed by using the udev function.

In an environment where HDLM has been installed, you can use the dlmcfgmgr utility to check the correspondence between a SCSI device and a udev name.

The following shows an example of executing the  $dim_{\Sigma}$  utility with the  $-v$  and  $-$ udev parameters specified.

# dlmcfgmgr -v -udev **HDevName** Management Device Channel Target Lun Host Udev /dev/sddlmaa configured /dev/sda  $\mathbf 0$ /dev/aaaaaaaa  $^{\circ}$ 0  $\Omega$ KAPL10302-I /sbin/dlmcfgmgr completed normally.

### **Figure 3-7 Example of executing the dlmcfgmgr utility with the -v and -udev parameters specified**

The HDevName, Device, and Udev columns display HDLM devices, SCSI devices, and udev names, respectively.

- To update the kernel package, you need to perform either of the following depending on which OS you are using:
	- ¢ When using Red Hat Enterprise Linux 6, Red Hat Enterprise Linux 7, or Red Hat Enterprise Linux 8:

Refer to the information about updating the kernel package in *[Updating kernel packages and applying OS update packages on page](#page-307-0) [4-6](#page-307-0)*.

- ¢ When using SUSE LINUX Enterprise Server: You must first remove HDLM before updating the kernel package, and then re-install it after the update. Note that removing and re-installing HDLM might change the correspondence between HDLM devices and SCSI devices.
- To update the kernel package in an environment that satisfies the following conditions, you need to change the Persistent Binding setting:
	- ¢ The host is in a Hitachi Compute Blade environment.
	- ¢ The boot disk is managed by HDLM.

¢ The Persistent Binding functionality is enabled.

For details about the Persistent Binding setting, see the manual *Hitachi Gigabit Fibre Channel Board User's Guide*.

- If you use HDLM on a boot disk, LUKS cannot be used for the swap partitions.
- The created LVM configuration does not change even if you perform an upgrade installation of HDLM.
- If you execute the dracut command or vgscan command when using a logical volume (LVM2) on the HDLM device in a boot disk environment, a message such as the following might be output temporarily. This does not affect HDLM operation.

```
WARNING: Device mismatch detected for VG-name which is accessing 
SCSI-device-name instead of HDLM-device-name.
or
```
WARNING: Device mismatch detected for *VG-name* which is accessing *SCSI-device-name* instead of (null).

• When the logical volume (LVM2) on the HDLM device is used as a boot disk, the message below might be output when the server is activated. This does not affect HDLM operation.

*MM DD hh:mm:ss host-name* kernel: dracut: Found duplicate PV *pvid*: using *SCSI-device-name* not *SCSI-device-name*

• For Red Hat Enterprise Linux 6, Red Hat Enterprise Linux 7, Red Hat Enterprise Linux 8, Oracle Linux 6, Oracle Linux 7, Oracle Linux 8, SUSE Linux Enterprise Server 12, SUSE LINUX Enterprise Server 15, Oracle Unbreakable Enterprise Kernel 6, Oracle Unbreakable Enterprise Kernel 7, or Oracle Unbreakable Enterprise Kernel 8, install the LVM2 package even if LVM2 is not used.

# **Overview of the procedure for installing HDLM in a boot disk environment**

This subsection provides an overview of the procedure for installing HDLM in a boot disk environment.

### **Settings for using an HDLM device or a logical volume (LVM2) on an HDLM device as a boot disk**

This subsection provides an overview of how to perform a new installation of HDLM in a boot disk environment that uses either a SCSI device or a logical volume (LVM2) on a SCSI device. For details, see [Settings for a multipath](#page-204-0) [boot disk environment on page 3-131.](#page-204-0)

- 1. Install HDLM. See step 1 to 2 in *[Settings for a multipath boot disk environment on page](#page-204-0) [3-131](#page-204-0)*.
- 2. Edit the configuration file to change the definition such that the HDLM device can be used as a boot disk.

After editing the configuration file, restart the host to activate the setting. See steps 4 to 8 in *Settings for a multipath boot disk environment on page 3-131*.

After completing the above procedure, you can perform a new installation of HDLM in a boot disk environment that uses a SCSI device or a logical volume (LVM2) on a SCSI device.

#### <span id="page-204-0"></span>**Upgrade installation in an environment where an HDLM device or a logical volume (LVM2) on an HDLM device is used as a boot disk**

To perform an upgrade installation of HDLM in a boot disk environment that uses an HDLM device or a logical volume (LVM2) on an HDLM device (for details, see *[Upgrade installation of HDLM in a boot disk environment on page](#page-206-0) [3-133](#page-206-0)*):

- 1. Check the current HDLM settings. See steps 2 to 6 in *[Upgrade installation of HDLM in a boot disk](#page-206-0) [environment on page 3-133](#page-206-0)*.
- 2. Perform an upgrade installation of HDLM. See step 8 to 11 in *[Upgrade installation of HDLM in a boot disk](#page-206-0) [environment on page 3-133](#page-206-0)*.

After completing the above procedure, you can perform an upgrade installation of HDLM in a boot disk environment that uses an HDLM device or a logical volume (LVM2) on an HDLM device.

## **Settings for a multipath boot disk environment**

This subsection describes how to perform a new installation of HDLM in a single-path boot disk environment that uses a SCSI device and how to configure a multipath boot disk environment.

To manually configure an environment without using the utility for creating an HDLM boot disk environment (dlmbootstart), see *[Appendix C, Manually](#page-714-0) [setting a boot disk environment on page C-1](#page-714-0)*.

Note that if the settings are incorrect, the OS might not start. For details about what action to take if the OS cannot be started from an HDLM device, see *[Countermeasures for unsuccessful startup of the OS from an HDLM](#page-212-0) [device on page 3-139](#page-212-0)*.

#### **To install HDLM in a boot disk environment that uses a SCSI device, and set up the environment:**

- 1. Log in to Linux as a user with root permissions.
- 2. Install HDLM. See [Performing a new installation of HDLM on page 3-99,](#page-172-0) and then create an HDLM device by performing step 2 to 12.
- 3. Execute the swapoff command to disable a swap device. An example of executing the command to disable all swap devices is as follows:

Creating an HDLM environment 3-131

# /sbin/swapoff -a

In an environment where all of the following conditions are met, if you perform the step while a swap device is enabled, the host might take a while to stop.

Make sure to disable the swap, and then perform the step.

- ¢ Either of the following OSs is used:
	- Red Hat Enterprise Linux 7
	- Red Hat Enterprise Linux 8
	- Oracle Linux 7
	- Oracle Linux 8
	- SUSE LINUX Enterprise Server 12
	- SUSE LINUX Enterprise Server 15
- ¢ The HDLM management-target device is enabled as a swap device.
- 4. Execute the utility for creating an HDLM boot disk environment (dlmbootstart) to configure a boot disk environment that uses HDLM.

# /opt/DynamicLinkManager/bin/dlmbootstart -set hdlm

Note

Do not turn off the power of the host machine during execution of the dlmbootstart utility. Also, do not turn off the power of the host machine after the dlmbootstart utility is forced to stop.

Note that if you turn off the power to the host machine, the OS might be unable to start. If you cannot start the OS, contact your HDLM vendor or maintenance company, and report the information that was collected by the DLMgetras utility.

5. Shut down the host.

Execute the following command to shut down the host:

# shutdown -h now

- 6. Add a path to the LU (system disk) and then change the configuration from a single-path configuration to a multi-path configuration.
- 7. Start the host.
- 8. Check that the HDLM boot disk environment is configured.

See  $/proc/mounts$  to check the devices mounted on the root  $($ ). Then execute the following command to output the root information and check the devices that are output.

# /bin/cat /proc/mounts | /bin/grep -w / | /bin/grep -v rootfs Check as follows, depending on the devices that are output.

- ¢ If /dev/{*HDLM-device*} is output: The HDLM boot disk environment is used.
- ¢ If another device is output:
- <span id="page-206-0"></span>a. Execute the /usr/bin/readlink -f {*output-device*} command. The full path of the file is output.
- b. Execute the /bin/ls -l {*output-device*} command. In a general file, the major and minor values are displayed where the file size is displayed.
- c. Execute the following command with the major value specified for the argument:

# /bin/cat /proc/devices | /bin/grep -w {major}

- If sddlmfdry is output, the HDLM boot disk environment is used.
- If device-mapper is output:

Execute /sbin/dmsetup Is --tree to check the major and minor values of the device associated with the major and minor values displayed in b...

Display example:

```
# /sbin/dmsetup ls --tree
system-usr (252:3)
  |- (251:2)
system-var (252:4)
  |- (251:2)
system-swap (252:1)
  |- (251:2)
system-root (252:0)
  |- (251:2)
system-tmp (252:2)
  |- (251:2)
#
```
If the major and minor values in b. are 252 and 0 respectively, then, in the example above, the corresponding device is (251:2), which has major and minor values of 251 and 2 respectively.

Execute the following command with the major value specified for the argument:

```
/bin/cat /proc/devices | /bin/grep -w {major}
```
If sddlmfdrv is output, the HDLM boot disk environment is used.

If sddlmfdrv is not output, the HDLM boot disk environment is not used.

If another device is output: The HDLM boot disk environment is not used.

# **Upgrade installation of HDLM in a boot disk environment**

This subsection explains how to perform an upgrade installation of HDLM and specify environment settings in a multi-path configuration boot disk environment using the HDLM device.

Note that if settings are incorrect, the OS might not start. For details about what action to take if the OS cannot be started from an HDLM device, see *[Countermeasures for unsuccessful startup of the OS from an HDLM device on](#page-212-0) [page 3-139](#page-212-0)*.

The name of the boot loader configuration file used in these procedures differs depending on the boot loader and OS. The following table lists the names of the boot loader configuration files.

| <b>Boot loader</b> |             |                                           | <b>Configuration file name</b>     |
|--------------------|-------------|-------------------------------------------|------------------------------------|
| GRUB               | <b>BIOS</b> | Red Hat Enterprise Linux                  | /boot/grub/grub.conf               |
|                    |             | Oracle Unbreakable Enterprise<br>Kernel 6 |                                    |
|                    |             | SUSE LINUX Enterprise Server 11           | /boot/grub/menu.lst                |
|                    | <b>UEFI</b> | Red Hat Enterprise Linux 6                | /boot/efi/EFI/redhat/<br>qrub.conf |
| GRUB <sub>2</sub>  | <b>BIOS</b> | Red Hat Enterprise Linux 7                | /boot/grub2/grub.cfg               |
|                    |             | Red Hat Enterprise Linux 8                |                                    |
|                    |             | SUSE LINUX Enterprise Server 12           |                                    |
|                    |             | SUSE LINUX Enterprise Server 15           |                                    |
|                    | <b>UEFI</b> | Red Hat Enterprise Linux 7                | /boot/efi/EFI/redhat/              |
|                    |             | Red Hat Enterprise Linux 8                | qrub.cfq                           |

**Table 3-73 Names of boot loader configuration files**

#### **To perform an upgrade installation of HDLM in a multi-path boot disk environment that uses an HDLM device, and to set up the environment:**

- 1. Log in to Linux as a user with root permissions.
- 2. Check that the HDLM boot disk environment is used. Execute the following command to check the root (/) information.

# /bin/mount | /bin/grep -w /

If an HDLM device is output, the HDLM boot disk environment is used. If an HDLM device is not output, execute the following command:

# /sbin/dmsetup deps {*output-device*}

If the command terminates abnormally, the HDLM boot disk environment is not used.

If the command terminates normally, a list containing the items  $\text{major}$ and minor is output.

Execute the /bin/cat /proc/devices | /bin/grep -w {*major*} command with the value major specified for the argument.

If sddlmfdrv is output, the HDLM boot disk environment is used.

If sddlmfdrv is not output, the HDLM boot disk environment is not used.

3. If the HDLM LVM boot disk environment is used, check the  $/etc/1vm/$ lvm.conf file.

Check the values of the items below. If an incorrect value is set, change it to the correct value.

Record the original values, because they are necessary when removing HDLM.

- ¢ For Red Hat Enterprise Linux 8, Oracle Linux 8 or SUSE LINUX Enterprise Server 15 SP2 or later:
	- global filter = [ "a|sddlm[a-p][a-p].\*|", "r|/dev/sd|" ]
	- types =  $[$  "sddlmfdrv", 16  $]$
	- md component detection = 0
	- allow changes with duplicate pvs = 1
- ¢ For SUSE LINUX Enterprise Server 12, SUSE LINUX Enterprise Server 15 SP1 or earlier, Red Hat Enterprise Linux 7 or Oracle Linux 7 :

Specify 1 for allow changes with duplicate pvs. For details, see *[Notes on using LVM2 on page 3-154](#page-227-0)*.

If you want to use use  $l$  umetad=0 for operation, specify  $filter$ , not global\_filter.

- filter =  $[ "a|stdlm[a-p][a-p] . * |", "r|/dev/sd|" ]$
- write cache state =  $0$
- $\bullet$  types = ["sddlmfdrv", 16 ]
- md component detection = 0
- ¢ For OSs other than the above:

If you want to use use  $l$   $v$  metad=1 for operation in an LVM2 version that can use global filter, specify global filter, not filter.

- global filter =  $[ "a|sddlm[a-p][a-p].*|", "r]/dev/sd|" ]$
- write cache state =  $0$
- types =  $['sddlmfdrv", 16]$
- md component detection = 0
- 4. If the environment is using LVM, disable the LVM cache. For details, see *[Notes on using LVM2 on page 3-154](#page-227-0)*.
- 5. Check that the HDLM device or the logical volume that was created on the HDLM device is specified in the definition of the /etc/fstab file.

Make sure that the mount points for the HDLM management-target devices are defined so that the HDLM device will be mounted: The following shows an example of the /etc/fstab file:

**Example 2008** Control of the Control of Control of the Control of the Control of the Control of the Control of the Control of the Control of the Control of the Control of the Control of the Control of the Control of the C **Service State State State State State State** /dev/sddlmaa2 / ext2 defaults 1 1 **Example 2008** Control of the Control of Control of the Control of the Control of the Control of the Control of the Control of the Control of the Control of the Control of the Control of the Control of the Control of the C **Service State State State State State State** /dev/sddlmaa4 /tmp ext2 defaults 1 2 **Example 2008** Control of the Control of Control of the Control of the Control of the Control of the Control of the Control of the Control of the Control of the Control of the Control of the Control of the Control of the C

Note that, in the HDLM boot disk environment, the following format restrictions, depending on the OS, apply to the device names that can be specified in the mount point for the root  $($   $/$   $)$  partition. If a different format is used, change the item to the correct format.

| <b>OS</b>                                                                 | <b>HDLM boot disk environment</b> |                                                       |  |
|---------------------------------------------------------------------------|-----------------------------------|-------------------------------------------------------|--|
|                                                                           | <b>Without LVM</b>                | <b>With LVM</b>                                       |  |
| Red Hat Enterprise Linux 6                                                | /dev/{HDLM device}                | /dev/mapper/{VG}-<br>${LV}$                           |  |
| Red Hat Enterprise Linux 7                                                |                                   |                                                       |  |
| Red Hat Enterprise Linux 8                                                |                                   |                                                       |  |
| Oracle Linux 6                                                            |                                   |                                                       |  |
| Oracle Linux 7                                                            |                                   |                                                       |  |
| Oracle Linux 8                                                            |                                   |                                                       |  |
| SUSE LINUX Enterprise Server 11                                           |                                   | /dev/{ <i>VG</i> }/{ <i>LV</i> }                      |  |
| <b>SUSE LINUX Enterprise Server 12</b><br>SUSE LINUX Enterprise Server 15 |                                   | $UUID=\{UUID -$<br>value} or /dev/<br>$\{VG\}/\{LV\}$ |  |

**Table 3-74 Device name format that can be specified for the root partition (/) in the /etc/fstab file**

6. Check the boot loader configuration file  $(\text{grub.comf}).$ 

If the OS is SUSE LINUX Enterprise Server 12, SUSE LINUX Enterprise Server 15, Red Hat Enterprise Linux 7, Red Hat Enterprise Linux 8 , Oracle Linux 7 or Oracle Linux 8, skip this step and go to step 7. For cases other than the above, make sure that the default value corresponds to the HDLM boot disk environment.

If default=1 is set, check the underlined part of the second title as follows.

```
default=1
timeout=5
splashimage=(hd0,0)/grub/splash.xpm.gz
hiddenmenu
title Red Hat Enterprise Linux 6 (2.6.32-754.el6.x86 64) #
Backed up by HDLM
    root (hd0,0)
     kernel /vmlinuz-2.6.32-754.el6.x86_64 ro root=UUID=0d5f28ce-
f4ac-44f4-bf10-2d1ac785fbac ...
     initrd /initramfs-2.6.32-754.el6.x86_64.img
title HDLM Red Hat Enterprise Linux 6 (2.6.32-754.el6.x8664) #
Setting from HDLM
     root (hd0,0)
     kernel /vmlinuz-2.6.32-754.el6.x86_64 ro root=UUID=0d5f28ce-
f4ac-44f4-bf10-2d1ac785fbac ...
     initrd /initramfs-hdlm-2.6.32-754.el6.x86_64.img
Example 2008
```
For an HDLM boot disk environment, check the format of the items below. If a specification is incorrect, change it to the correct format.

o Check the specification of the kernel parameter root.

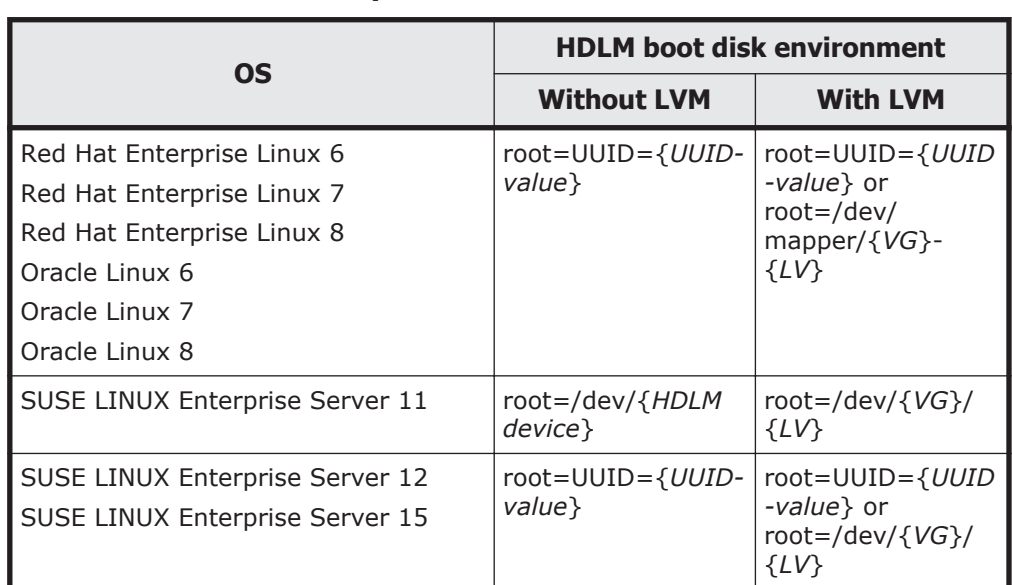

### **Table 3-75 Format of values that can be specified for the kernel parameter "root="**

¢ Check the file name specified for initrd.

### **Table 3-76 File name specified for initrd (the name of the initial RAM disk image file for HDLM)**

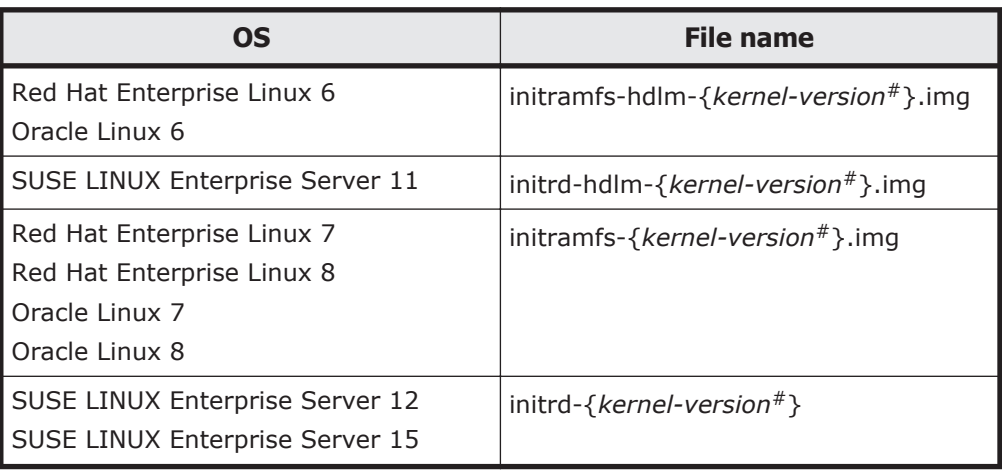

#

This is the output result of the  $uname -r$  command.

7. Execute the swapoff command to disable a swap device. An example of executing the command to disable all swap devices is as follows:

```
# /sbin/swapoff -a
```
In an environment where all of the following conditions are met, if you perform the step while a swap device is enabled, the host might take a while to stop.

Make sure to disable the swap, and then perform the step.

- ¢ Either of the following OSs is used:
	- Red Hat Enterprise Linux 7
	- Red Hat Enterprise Linux 8
	- Oracle Linux 7
	- Oracle Linux 8
	- SUSE LINUX Enterprise Server 12
	- SUSE LINUX Enterprise Server 15
- ¢ An upgrade installation is performed for a version of HDLM earlier than 8.6.2-01.
- An HDLM device is enabled as a swap device.
- 8. Perform an upgrade installation of HDLM.

```
To perform an upgrade installation, specify installux.sh or the
installhdlm utility that are stored on the HDLM DVD-ROM. The following
shows an example of performing an upgrade installation when the mount
point for the DVD-ROM is /media/cdrom.
```
- a. To run installux.sh: # /media/cdrom/installux.sh -update
- b. To run the installhdlm utility:
	- # /media/cdrom/HDLM\_Linux/installhdlm -update
- 9. Check the initial RAM disk image file that is used when the server starts. If the OS is SUSE LINUX Enterprise Server 12, SUSE LINUX Enterprise Server 15, Red Hat Enterprise Linux 7, Red Hat Enterprise Linux 8, Oracle Linux 7 or Oracle Linux 8, skip this step and go to step 10.

If the operation of step 8 terminates normally, the following message is output.

```
KAPL09300-I An initial RAM disk image was created. (file name = /
boot/initramfs-hdlm-2.6.32-754.el6.x86_64.img)
```
Check that the displayed file name is the same as the file name of the initial RAM disk image file that was output for initrd in step 6.If they are not the same, change the name of the initial RAM disk image file that was output, or change the file name in the boot loader configuration file (grub.conf or menu.lst) so that it matches the name of the initial RAM disk image file that was output.

10. Restart the host.

Execute the following command to restart the host.

# /sbin/shutdown -r now

11. Check that the HDLM boot disk environment is used.

## <span id="page-212-0"></span>**Countermeasures for unsuccessful startup of the OS from an HDLM device**

This subsection explains what actions you should take if the OS cannot be started from an HDLM device. If startup of the OS fails, either of the following happens:

- An error message appears and the OS stops.
- A prompt for a password for starting maintenance appears, and the OS stops.

The following explains the action to be taken for each case.

#### **When an error message appears and the OS stops**

The probable causes of this error are as follows:

Cause 1

The initial RAM disk image file was specified incorrectly in the boot loader configuration.

Cause 2

The initial RAM disk image file is corrupted.

Cause 3

The startup disk was no longer recognized first because the system environment configuration was modified.

If the startup disk is not found due to the changes in the system environment configuration, the following message appears:

KAPL10302-1 Multiple instances of the utility for supporting the boot disk cannot be executed concurrently. KAPL10325-1 The command started. Command name =  $\sin$ /sbin/dlmcfgmgr -v /usr/bin/expr: syntax error /bin/echo: write error: Invalid argument KAPL10328-I Execution of linuxrc completed. /bin/mv: cannot move '/etc/dlmtemplog' to /opt/DynamicLinkManager/Root/etc/opt/DynamicLinkManager/hdlmboot.log': No such file or directory VFS: Cannot open root device "" or 08:03 Please append a correct "root=" boot option Kernel panic: VFS: Unable to mount root fs on 08:03

#### **To correct the above error:**

- 1. Restart the host.
- 2. In the window for setting information about boot loader startup, select the option for startup from a SCSI device.

If startup from the SCSI device fails, enable only the path to the LU on which the OS is installed, and then start the OS.

<span id="page-213-0"></span>3. Check the definitions in the grub.conf file, or /boot/grub/menu.lst file to make sure that the initial RAM disk image file and ramdisk size are specified correctly.

Modify any incorrect specification.

If startup from the HDLM device still fails after you correctly specify the initial RAM disk image file and  $r$ amdisk size, the initial RAM disk image file might be corrupted. Execute the boot disk support utility to re-create the initial RAM disk image file.

4. Restart the host to start the OS from the HDLM device.

### **When a prompt for a password for starting maintenance appears, and the OS stops**

The probable causes of this error are as follows:

• Startup from a SCSI device was selected in the boot loader configuration, but /etc/fstab file was defined to mount an HDLM device.

#### **To correct the above error:**

- 1. Enter the root user password.
- 2. Execute mount  $-\circ$  remount rw / to mount the root directory again.
- 3. In the  $/etc/fstab$  file, change the mount destination of  $root$  to the SCSI device.
- 4. Restart the host to start the OS from the SCSI device.
- 5. To restart the OS from an HDLM device, set up the environment according to the following procedure: Follow the procedure in *[Settings for a multipath boot disk environment on](#page-204-0) [page 3-131](#page-204-0)* or *[Upgrade installation of HDLM in a boot disk environment](#page-206-0) [on page 3-133](#page-206-0)*.

# **Settings for LUKS**

This section explains the procedures that the user must perform when using LUKS.

## **Notes on using LUKS**

The followings are notes on using LUKS:

- HDLM supports LUKS on the following OSs:
	- ¢ Red Hat Enterprise Linux 6
- LUKS is not available in an environment where an HDLM device is used as a boot disk.
- To set up LUKS on an HDLM device, execute the /sbin/cryptsetup command, which is the same way as setting up LUKS on SCSI devices.

• When using LUKS on an HDLM device, enter the HDLM device's device file name in the /etc/crypttab file's second field.

## **Using HDLM in an LUKS environment**

This subsection describes how to migrate LUKS from a SCSI device environment using LUKS to HDLM devices.

#### **To migrate from /dev/sdh to /dev/sddlmaa:**

1. Check the HDLM device to be migrated from the SCSI device.

Execute the HDLM-configuration definition utility ( $d1mcfgmqr$ ) with the -v parameter specified to check the correspondence between the SCSI device and the HDLM device.

The following shows an example of executing the dlmcfgmgr utility with the specified- $v$  parameter:

```
# dlmcfgmgr -v
HDevName Management Device Host Channel Target Lun<br>
/dev/sddlmaa configured /dev/sdh 1 0 0 0
\frac{\text{/dev}/\text{sdd} \text{l} \text{maa}}{\text{/dev}/\text{sdd} \text{l} \text{mab}} configured \text{/dev}/\text{sd} and \text{dev}/\text{sd} and \text{conv}/\text{sd} and \text{conv}/\text{sd} and \text{conv}/\text{sd} and \text{conv}/\text{sd} and \text{conv}/\text{sd} and \text{conv}/\text{sd} and \text{conv}/\text{sd} and \text{conv}/\text{sd/dev/sddlmab configured /dev/sdj 1
               :
: : : : : : : : : : : :
KAPL10302-I /sbin/dlmcfgmgr completed normally.
#
```
HDLM devices are listed in the HDevName column, and SCSI devices are listed in the Device column.

- 2. Check the /etc/crypttab file's second field.
	- ¢ If a SCSI device is directly specified, change the SCSI device in the /etc/crypttab file's second field to the corresponding HDLM device that was checked in step 1, and then go to step 4. The following shows an example of editing the /etc/crypttab file's second field:

```
Before editing:
luks-volume1 /dev/sdh /etc/cryptpassword1
After editing:
```
luks-volume1 /dev/sddlmaa /etc/cryptpassword1

- ¢ If the device name is specified in UUID format, go to step 3.
- 3. Execute the following command to check the correspondence between the UUID and the device name.

```
# blkid -t UUID="050f9901-3ab8-4556-a091-9c6e4a404f09" -l -o 
device
/dev/sdh
#
```
¢ If you have an HDLM device name as the output, change the UUID to the HDLM device name in the /etc/crypttab file's second field.

<span id="page-215-0"></span>¢ If you have got a SCSI device name as the output, check the output of step 1 to confirm the HDLM device name corresponding to the SCSI device name, and change the UUID to the HDLM device name in the /etc/crypttab file's second field.

The following shows an example of changing the setting in the /etc/ crypttab file's second field.

Before:

```
luks-volume1 UUID="050f9901-3ab8-4556-a091-9c6e4a404f09" /etc/
cryptpassword1
```
After:

luks-volume1 /dev/sddlmaa /etc/cryptpassword1

4. Unmap the SCSI device from the device used by the device mapper. The following shows an example of unmapping the SCSI device from the /dev/mapper/luks-volume1 device.

```
# cryptsetup luksClose luks-volume1
#
```
5. Map the device used by device mapper to the HDLM device.

The following shows an example of mapping /dev/mapper/luks-volume1 (that was unmapped at step 4) to the HDLM device when using a key file (/etc/cryptpassword1).

```
# cryptsetup -d /etc/cryptpassword1 luksOpen /dev/sddlmaa luks-
volume1
key slot 0 unlocked.
Command successful.
#
```
6. Change the single-path configuration to a multi-path configuration.

# **Settings for md devices**

This section explains the procedures that the user must perform when using md devices.

Note, however, that md devices are not supported for Red Hat Enterprise Linux 7, Red Hat Enterprise Linux 8, Oracle Linux 7, Oracle Unbreakable Enterprise Kernel 7, Oracle Linux 8 or Oracle Unbreakable Enterprise Kernel 8.

# **Notes on setting up md devices**

The following are notes on using md devices:

• Because HDLM is multi-path software, it cannot be used with the MULTIPATH function for md devices.
- If you are using the MULTIPATH function for md devices before you install HDLM, change it to the LINEAR function after installing HDLM.
- An md device created in HDLM cannot be used in a boot disk environment.
- If an md device has been applied to a directory that cannot be unmounted while the system is operating (such as  $\sqrt{\text{opt}}$ ,  $\text{tmp}$ , or  $\text{year}$ ), HDLM cannot be applied to that md device.
- You cannot use the disk partition type RAID (fd).
- In mdadm package versions 1.6.0-2 or earlier, you cannot manage devices whose major or minor number is 256 or greater. Use mdadm package versions 1.6.0-3 or later.
- You cannot simultaneously specify SCSI devices and HDLM devices to configure an md device. The following figure shows an example of when SCSI devices and HDLM devices are simultaneously specified by mistake.

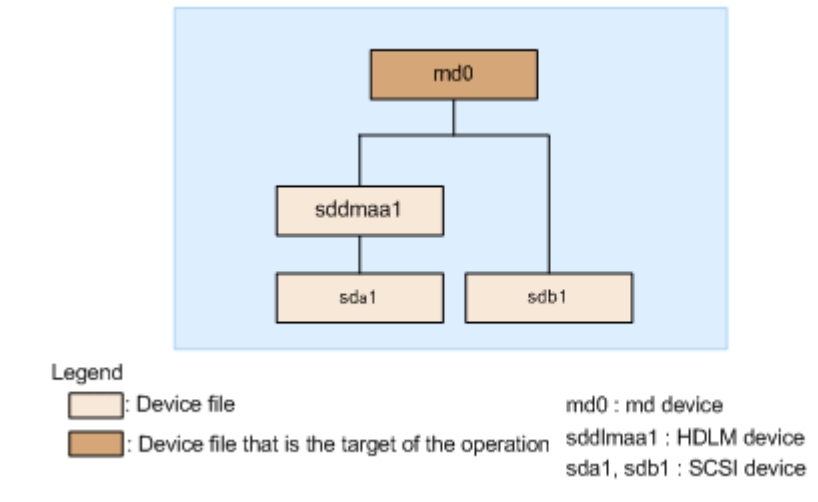

## **Figure 3-8 Example of incorrectly configured md devices**

If you want to manage md devices by using HDLM, migrate the md devices that are made up of SCSI devices to the md devices that are made up of HDLM devices. The following figure shows an example of when this migration is performed.

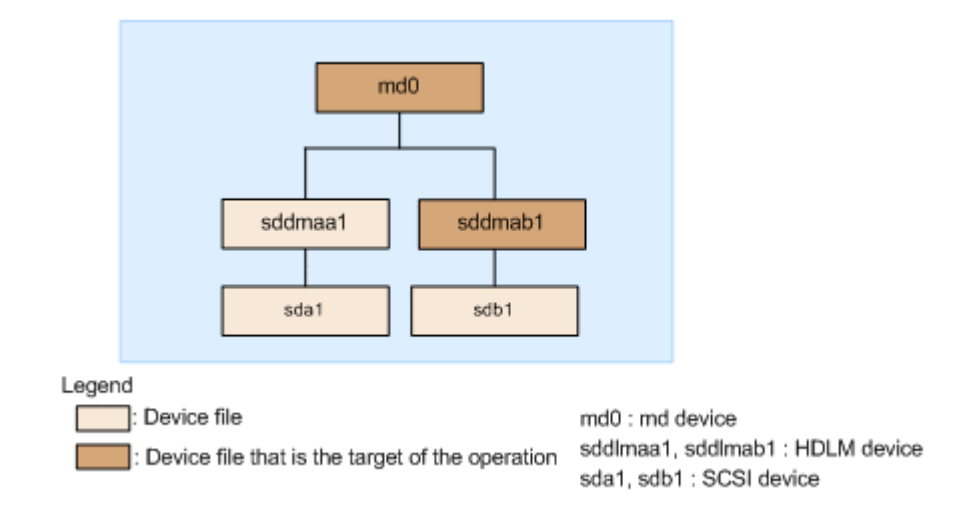

## **Figure 3-9 Example of correctly configured md devices**

## **Creating an md device**

This subsection explains the procedure for creating a new md device in a multi-path environment in which HDLM has been installed.

During this procedure, /dev/md0 is created on /dev/sddlmaa1 and /dev/ sddlmab1. Use the following procedure to configure the environment shown in *Figure 3-10 Device configuration when creating an md device on an HDLM device on page 3-144*.

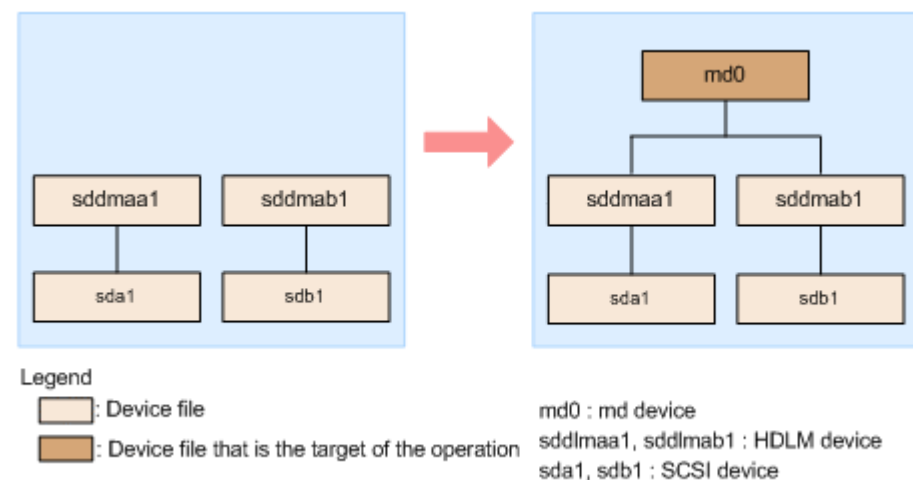

## **Figure 3-10 Device configuration when creating an md device on an HDLM device**

#### **To create an md device:**

1. Create a disk partition. Specify the disk partition type 83 when you create a disk partition. The following example shows how to execute the fdisk command to create a disk partition:

# fdisk /dev/sddlmaa Command (m for help): n Command action e extended p primary partition (1-4) p Partition number (1-4): 1 First cylinder (1-1018, default 1): Using default value 1 Last cylinder or +size or +sizeM or +sizeK (1-1018, default 1018): Using default value 1018 Command (m for help): t Selected partition 1 Hex code (type L to list codes): 83 Command (m for help): p Disk /dev/sddlmaa: 5368 MB, 5368709120 bytes 166 heads, 62 sectors/track, 1018 cylinders Units = cylinders of  $10292 * 512 = 5269504$  bytes Device Boot Start End Blocks Id System<br>
/dev/sddlmaa1 1 1018 5238597 83 Linux  $/\text{dev/sddlmaal}$  1 1018 Command (m for help): w The partition table has been altered! Calling ioctl() to re-read partition table. Syncing disks. Also perform the above operation for /dev/sddlmab. 2. Create an md device. In the following example, RAID1 (mirroring) is used for the md device:

# mdadm -C /dev/md0 -l1 -n2 /dev/sddlmaa1 /dev/sddlmab1 mdadm: /dev/sddlmaa1 appears to contain an ext2fs file system size=5238592K mtime=Fri Jan 25 19:26:25 2008 mdadm: /dev/sddlmab1 appears to contain an ext2fs file system size=5238592K mtime=Fri Jan 25 19:27:07 2008 Continue creating array? y mdadm: array /dev/md0 started.

3. Make sure that the md device has been installed in HDLM. In the following example, RAID1 (mirroring) is used for the md device:

```
# cat /proc/mdstat
Personalities : [raid1]
md0 : active raid1 sddlmaa1[0] sddlmab1[1]
       5238528 blocks [2/2] [UU]
unused devices: <none>
```
Make sure that md0 : active and the HDLM devices are displayed.

4. If necessary, back up the configuration file. If the configuration file  $/etc/$  mdadm.conf has already been created, execute the following command to create a backup:

```
 # cp -pr /etc/mdadm.conf /etc/mdadm.conf.backup
```
5. Execute the following command to create a configuration file:

```
# echo "DEVICE /dev/sddlmaa1 /dev/sddlmab1" >> /etc/mdadm.conf
# mdadm --detail --scan | grep -w "/dev/md0" >> /etc/mdadm.conf
```
For sddlmaa1 and sddlmab1, specify the HDLM devices corresponding to md0, which was displayed in step 3.

The following example shows the contents of the created configuration file:

```
# cat /etc/mdadm.conf
DEVICE /dev/sddlmaa1 /dev/sddlmab1
ARRAY /dev/md0 level=raid1 num-devices=2 
UUID=e39a6b15:32e48a5d:ca05f4db:25bc8af9
```
For details about the contents of the configuration file, see the Linux documentation or use the man command.

6. Edit the configuration file created in step 5.

Edit the /etc/mdadm.conf file to add auto=yes to the ARRAY line:

```
DEVICE /dev/sddlmaa1 /dev/sddlmab1
ARRAY /dev/md0 level=raid1 num-devices=2 
UUID=e39a6b15:32e48a5d:ca05f4db:25bc8af9 auto=yes
```
- 7. Restart the host.
- 8. Make sure that the md device has been activated. In the following example, RAID1 (mirroring) is used for the md device:

```
# cat /proc/mdstat
Personalities : [raid1]
md0 : active raid1 sddlmaa1[0] sddlmab1[1]
       5238528 blocks [2/2] [UU]
unused devices: <none>
```
Make sure that md0 : active and the HDLM devices are displayed.

## **Using HDLM in an md device environment**

This subsection describes how to migrate an environment where the md devices were constructed by using SCSI devices to an environment where the md devices were constructed by using HDLM-managed devices.

If the MULTIPATH function is not used for md devices, perform the procedure described in *When the MULTIPATH function is not being used for md devices on page 3-147*. If the function is used, perform the procedure described in *[When the MULTIPATH function is being used for md devices on page 3-151](#page-224-0)*.

## <span id="page-220-0"></span>**When the MULTIPATH function is not being used for md devices**

The following explains the procedure to use HDLM in an md device environment where the MULTIPATH function is not being used. The example below assumes that the RAID functionality is being used for md devices.

In this procedure, the device /dev/md0 on /dev/sdh1 and /dev/sdi1 is migrated to the device /dev/md0 on /dev/sddlmaa1 and /dev/sddlmab1. Use the following procedure to configure the environment shown in *Figure 3-11 Device configuration where an md device on a SCSI device is migrated to an HDLM device (an environment that uses the md device's RAID functionality) on page 3-147*.

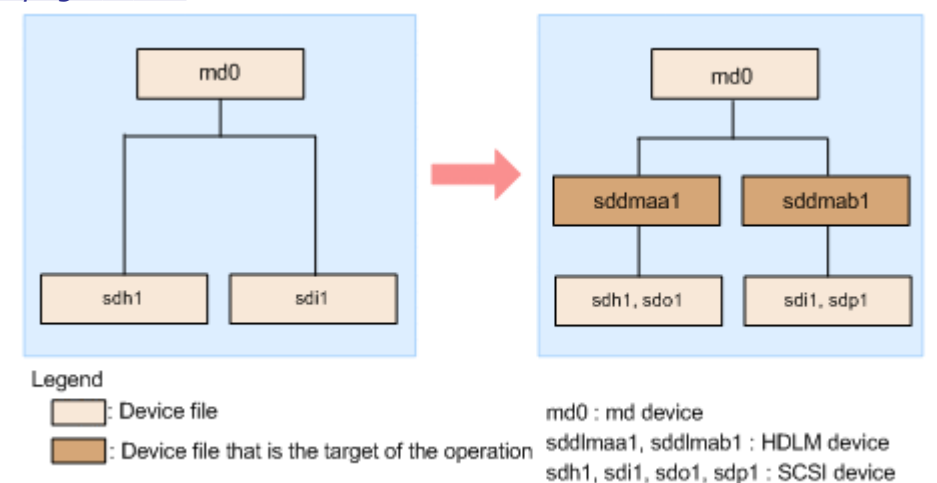

## **Figure 3-11 Device configuration where an md device on a SCSI device is migrated to an HDLM device (an environment that uses the md device's RAID functionality)**

#### **To migrate /dev/md0:**

- 1. Stop all applications that are using the existing md device.
- 2. If necessary, back up the application data residing on the md device.
- 3. If file systems have been mounted on the md device, unmount them.
- 4. Check the status of the md device. Execute the following command to check the configuration of the md device:

```
# cat /proc/mdstat
Personalities : [raid1]
md0 : active raid1 sdh1[0] sdi1[1]
       5238528 blocks [2/2] [UU]
```
unused devices: <none>

Make sure that md0 : active and that SCSI devices are displayed. If md0 : active is not displayed, activate the md device.

5. If you have already used a configuration file  $(\text{/etc/mdadm.comf})$ , back up that file.

Execute the following command to back up that configuration file:

# cp -pr /etc/mdadm.conf /etc/mdadm.conf.backup

6. Execute the following command to create a configuration file: Even if a configuration file had already been used in step 5, you still need to create a configuration file so that the md device will be managed by HDLM.

```
# echo "DEVICE /dev/sdh1 /dev/sdi1" >> /etc/mdadm.conf
# mdadm --detail --scan | grep -w "/dev/md0" >> /etc/mdadm.conf
```
For sdh1 and sdi1, specify the SCSI devices displayed in step 4. The following example shows the contents of the created configuration file:

The underlined part indicates the lines added in this step.

```
# cat /etc/mdadm.conf
DEVICE /dev/sdh1 /dev/sdi1
DEVICE /dev/sdf1 /dev/sdg1 /dev/sdh1 /dev/sdi1
ARRAY /dev/md0 level=raid1 num-devices=2 
UUID=e39a6b15:32e48a5d:ca05f4db:25bc8af9
ARRAY /dev/md0 level=linear num-devices=1 UUID=426a9f1c:
9cfa6310:6aa9a80b:11ea2102
```
For details about the contents of the configuration file, see the Linux documentation or use the man command.

If you created a new configuration file, go to step 9.

7. If you have already used a configuration file  $\ell / etc / \text{mdadm.comf}$ , delete the unnecessary ARRAY line in that configuration file.

Delete the ARRAY line that includes the same name as the md device name  $(md0)$  created in step 6. In the following example, the underlined lines are to be deleted.

```
# cat /etc/mdadm.conf
DEVICE /dev/sdh1 /dev/sdi1
DEVICE /dev/sdf1 /dev/sdg1 /dev/sdh1 /dev/sdi1
ARRAY /dev/md0 level=raid1 num-devices=2 
UUID=e39a6b15:32e48a5d:ca05f4db:25bc8af9
ARRAY /dev/md0 level=linear num-devices=1 UUID=426a9f1c:
9cfa6310:6aa9a80b:11ea2102
```
8. If you have already used a configuration file  $(\text{/etc/mdadm.comf})$ , edit the DEVICE lines.

If the existing DEVICE lines include SCSI devices that are specified in the DEVICE lines created in step 6, edit the DEVICE lines to exclude the SCSI devices.

The following are examples of editing the lines:

#### Before the correction:

DEVICE /dev/sdh1 /dev/sdi1 DEVICE /dev/sdf1 /dev/sdg1 /dev/sdh1 /dev/sdi1

### After the correction:

DEVICE /dev/sdh1 /dev/sdi1 DEVICE /dev/sdf1 /dev/sdg1

9. Edit the /etc/mdadm.conf file to add auto=yes to the ARRAY line in the configuration file:

```
DEVICE /dev/sdh1 /dev/sdi1
DEVICE /dev/sdf1 /dev/sdg1
ARRAY /dev/md0 level=raid1 num-devices=2 
UUID=e39a6b15:32e48a5d:ca05f4db:25bc8af9 auto=yes
```
10. Install HDLM.

Perform steps 2 to 11 in *[Performing a new installation of HDLM on page](#page-172-0) [3-99](#page-172-0)*.

11. Check the correspondence between the HDLM devices and SCSI devices. Execute the HDLM-configuration definition utility  $\dim_{\mathbb{C}} \mathbb{F}_{q}$  with the -v parameter specified:

```
# dlmcfgmgr -v
HDevName Management Device Host Channel Target Lun
/dev/sddlmaa configured /dev/sdh 1 0 0 0
/dev/sddlmab configured /dev/sdi 1 0 0 1
KAPL10302-I /sbin/dlmcfgmgr completed normally.
```
The HDevName and Device columns display HDLM devices and SCSI devices, respectively.

12. Execute the following command to deactivate the md device.

# mdadm -Ss /dev/md0

13. Make sure that the md device has been deactivated.

In the following example, RAID1 (mirroring) is used for the md device:

```
# cat /proc/mdstat
Personalities : [raid1]
unused devices: <none>
```
Make sure that md0 : active is not displayed.

14. Edit the configuration file.

Based on the correspondence between the HDLM devices and SCSI devices checked in step 11, change the SCSI device names on the DEVICE line to the HDLM device names.

```
Before the correction:
   DEVICE /dev/sdh1 /dev/sdi1
```
After the correction:

DEVICE /dev/sddlmaa1 /dev/sddlmab1

When you edit the DEVICE line, change only the device names. Do not change the partition numbers.

15. If the disk partition type of the HDLM device is  $fd$ , change the type to 83. The following example shows how to execute the fdisk command to change the disk partition type to 83:

```
# fdisk /dev/sddlmaa
Command (m for help): p
Disk /dev/sddlmaa: 5368 MB, 5368709120 bytes
166 heads, 62 sectors/track, 1018 cylinders
Units = cylinders of 10292 * 512 = 5269504 bytes
Device Boot Start End Blocks Id System
/dev/sddlmaa1 1 1018 5238597 fd Linux raid 
autodetect
Command (m for help): t
Selected partition 1
Hex code (type L to list codes): 83Changed system type of partition 1 to 83 (Linux)
Command (m for help): p
Disk /dev/sddlmaa: 5368 MB, 5368709120 bytes
166 heads, 62 sectors/track, 1018 cylinders
Units = cylinders of 10292 * 512 = 5269504 bytes
Device Boot Start End Blocks Id System
/dev/sddlmaa1 1 1018 5238597 83 Linux
Command (m for help): w
The partition table has been altered!
Calling ioctl() to re-read partition table.
Syncing disks.
```
Also perform the above operation for /dev/sddlmab.

16. Execute the following command to activate the md device:

# mdadm -As /dev/md0 mdadm: /dev/md0 has been started with 2 drives.

17. Make sure that the md device has been activated. In the following example, RAID1 (mirroring) is used for the md device:

<span id="page-224-0"></span># cat /proc/mdstat Personalities : [raid1] md0 : active raid1 sddlmaa1[0] sddlmab1[1] 5238528 blocks [2/2] [UU] unused devices: <none>

Make sure that md0 : active and the HDLM devices are displayed.

- 18. If you need to mount the file systems on the md device, mount them.
- 19. Add a path to the LU.

Connect a path to the corresponding LU and then restart the host, or add a path to an existing LU by performing the procedure described in *[Adding](#page-342-0) [a path to an existing LU on page 4-41](#page-342-0)*.

## **When the MULTIPATH function is being used for md devices**

The following explains the procedure to use HDLM in an md device environment where the MULTIPATH function is being used. To use HDLM, you need to disable md device's MULTIPATH function. The example below explains how to migrate an md device for which the MULTIPATH function is used to an md device for which the LINEAR function is used.

Note

Red Hat Enterprise Linux 6 cannot migrate an md device for which the MULTIPATH function is used to an md device for which the LINEAR function is used.

In this procedure, the device /dev/md0 on /dev/sdo1 and /dev/sdh1 is migrated to the device /dev/md0 on /dev/sddlmaa1. Use the following procedure to configure the environment shown in *Figure 3-12 Device configuration where an md device (an environment that uses the md device's MULTIPATH function) on a SCSI device is migrated to an md device on an HDLM device on page 3-151*.

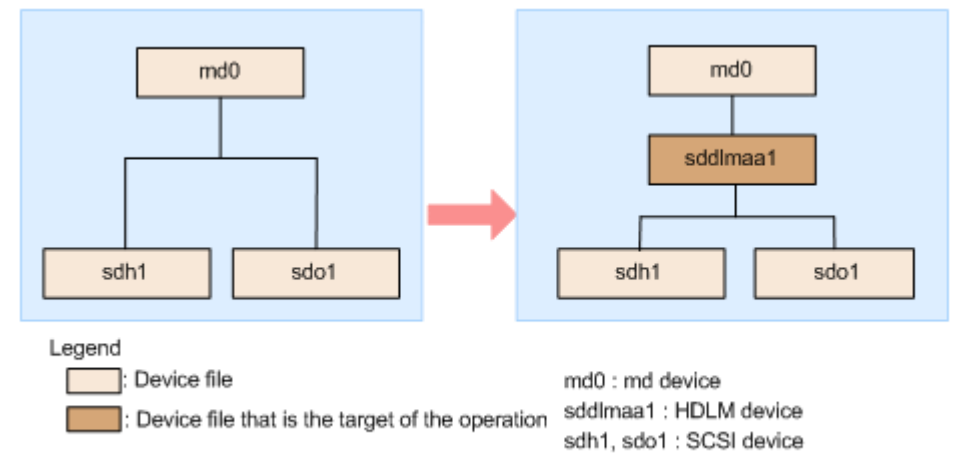

**Figure 3-12 Device configuration where an md device (an environment that uses the md device's MULTIPATH function) on a SCSI device is migrated to an md device on an HDLM device**

#### **To migrate /dev/md0**

- 1. Stop all applications that are using the existing md device.
- 2. If necessary, back up the application data residing on the md device.
- 3. If file systems have been mounted on the md device, unmount them.
- 4. Check the status of the md device.

Execute the following command to check the configuration of the md device:

```
# cat /proc/mdstat
Personalities : [multipath]
md0 : active multipath sdo1[0] sdh1[1]
       5238528 blocks [2/2] [UU]
```

```
unused devices: <none>
```
Make sure that md0 : active and that SCSI devices are displayed. If md0 : active is not displayed, activate the md device.

- 5. Specify the settings required for the md device, and then install HDLM. Perform steps 5 to 10 in *[When the MULTIPATH function is not being used](#page-220-0) [for md devices on page 3-147](#page-220-0)*.
- 6. Check the correspondence with HDLM device. Execute the HDLM-configuration definition utility  $\dim_{\sigma} f$  with the -v parameter specified:

```
# dlmcfgmgr -v
HDevName Management Device Host Channel Target Lun
/dev/sddlmaa configured /dev/sdh 1 0 0 0
\angledev/sdo\angle 2 0 0 1
KAPL10302-I /sbin/dlmcfgmgr completed normally.
```
The HDevName and Device columns display HDLM devices and SCSI devices, respectively.

7. Create an md device.

Based on the correspondence between the HDLM devices and SCSI devices checked in step 6, create an md device.

When you specify a device name, you must also specify the partition number that is displayed in step 4.

```
# mdadm -C /dev/md0 -llinear -f -n1 /dev/sddlmaa1
mdadm: /dev/sddlmaa1 appears to contain an ext2fs file system
     size=5238528K mtime=Wed Feb 6 19:17:08 2008
mdadm: /dev/sddlmaa1 appears to be part of a raid array:
    level=-4 devices=2 ctime=Wed Feb 6 19:16:07 2008
Continue creating array? y
mdadm: array /dev/md0 started.
```
8. Create a configuration file.

Execute the following command to add an md device definition to the existing configuration file /etc/mdadm.conf:

# mdadm --detail --scan | grep -w "/dev/md0" >> /etc/mdadm.conf

The following example shows the contents of the created configuration file:

The underlined part indicates the lines added in this step.

```
# cat /etc/mdadm.conf
DEVICE /dev/sdo1 /dev/sdh1
ARRAY /dev/md0 level=multipath num-devices=2 UUID=6b2ec21b:
06d0f50b:bbf04d32:1e00b09a auto=yes
ARRAY /dev/md0 level=linear num-devices=1 UUID=426a9f1c:
9cfa6310:6aa9a80b:11ea2102
```
For details about the contents of the configuration file, see the Linux documentation or use the man command.

9. If the configuration file  $/etc/$  mdadm.conf has been recreated, delete the unnecessary ARRAY line in that configuration file.

Delete the ARRAY line that includes the same name as the md device name  $(md0)$  created in step 8. In the following example, the underlined lines are to be deleted.

```
# cat /etc/mdadm.conf
DEVICE /dev/sdo1 /dev/sdh1
ARRAY /dev/md0 level=multipath num-devices=2 UUID=6b2ec21b:
06d0f50b:bbf04d32:1e00b09a auto=yes
ARRAY /dev/md0 level=linear num-devices=1 UUID=426a9f1c:
9cfa6310:6aa9a80b:11ea2102
```
10. Edit the /etc/mdadm.conf file to add auto=yes to the ARRAY line in the configuration file:

```
DEVICE /dev/sdo1 /dev/sdh1
ARRAY /dev/md0 level=linear num-devices=1 UUID=426a9f1c:
9cfa6310:6aa9a80b:11ea2102 auto=yes
```
11. On the DEVICE line of the configuration file, change a SCSI device name to an HDLM device name.

Based on the correspondence between the HDLM devices and SCSI devices checked in step 6, change the SCSI device names on the DEVICE line to the HDLM device names.

Before the correction:

DEVICE /dev/sdo1 /dev/sdh1

After the correction:

DEVICE /dev/sddlmaa1

When you edit the DEVICE line, change only the device names. Do not change the partition numbers.

12. Execute the following command to deactivate the md device:

```
# mdadm -Ss /dev/md0
```
<span id="page-227-0"></span>13. Make sure that the md device has been deactivated.

In the following example, the LINEAR function is used for the md device:

```
# cat /proc/mdstat
Personalities : [linear] [multipath]#
unused devices: <none>
```
Make sure that md0 : active is not displayed.

#

Although [multipath] will be displayed until the host is restarted, there are no operational problems.

14. Activate the md device and add a path to the LU.

Perform steps 15 to 19 in *[When the MULTIPATH function is not being used](#page-220-0) [for md devices on page 3-147](#page-220-0)*. Note that, in step 17 in *[When the MULTIPATH function is not being used](#page-220-0) [for md devices on page 3-147](#page-220-0)*, [multipath] will be displayed until the host is restarted. However, there are no operational problems.

# **Settings for LVM2**

This section describes the procedure for setting the following items in an LVM2 environment:

- When using an HDLM device to create a new logical volume
- When moving a logical volume created on a SCSI device in a single-path environment, to an HDLM device

When using HDLM in an LVM2 environment, use the HDLM device as an LVM2 physical volume.

## **Notes on using LVM2**

The following are notes on using LVM2:

- If a logical volume on an HDLM device (LVM2) is used as the boot disk, a SCSI device cannot be used as an LVM2 physical volume.
- To use a SCSI device and an HDLM device concurrently as LVM2 physical volumes, edit the /etc/lvm/lvm.conf file so that SCSI devices, which are managed by HDLM, are not recognized by LVM2.

If you are using Red Hat Enterprise Linux 8, Oracle Linux 8, Oracle Unbreakable Enterprise Kernel 8 or SUSE LINUX Enterprise Server 15 SP2 or later, specify global filter.

If you want to use use lymetad=0 for operation in SUSE LINUX Enterprise Server 12, SUSE LINUX Enterprise Server 15 SP1 or earlier, Red Hat Enterprise Linux 7 or Oracle Linux 7, specify filter, not global filter.

Also, for OSs other than SUSE LINUX Enterprise Server 12, SUSE LINUX Enterprise Server 15 SP1 or earlier, Red Hat Enterprise Linux 7, Red Hat Enterprise Linux 8, Oracle Linux 7, Oracle Linux 8, and Oracle Unbreakable Enterprise Kernel 8, if you want to use use  $\lceil$  lymetad=1 for operation in an LVM2 version that can use  $q$ lobal filter, specify global filter, not filter.

¢ SUSE LINUX Enterprise Server 12, SUSE LINUX Enterprise Server 15, Red Hat Enterprise Linux 7, Red Hat Enterprise Linux 8, Oracle Linux 7, Oracle Unbreakable Enterprise Kernel 7, Oracle Linux 8 or Oracle Unbreakable Enterprise Kernel 8:

Specify a permanent name, so that the order of the disks that can be viewed from LVM does not change even if the order of the disks recognized by the OS changes.

qlobal filter =  $[ "a|sddlm[a-p][a-p]..*|".$ scsi-3600605b005d7a320196f1f53484dfb20|","r|/dev/sd|" ]

Use the udevadm command to check the value to be specified.

# udevadm info -q symlink -n /dev/sda2 block/8:0 disk/by-id/scsi-3600605b005d7a320196f1f53484dfb20 disk/by-path/*information-generated-based-on-the-disk-location* disk/by-uuid/*information-specific-to-the-disk* disk/by-id/wwn*information-specific-to-the-disk*

Output 3600605b005d7a320196f1f53484dfb20 is sda2 and a supporting by-id name.

¢ Red Hat Enterprise Linux 6, Oracle Linux 6 or Oracle Unbreakable Enterprise Kernel 6:

Specify a permanent name, so that the order of the disks that can be viewed from LVM does not change even if the order of the disks recognized by the OS changes.

filter =  $[ "a|stdlm[a-p][a-p] . * | " , "a]$ scsi-3600605b005d7a320196f1f53484dfb20|","r|/dev/sd|" ]

Use the udevadm command to check the value to be specified.

```
# udevadm info -q symlink -n /dev/sda2 
block/8:0 disk/by-id/scsi-3600605b005d7a320196f1f53484dfb20 
disk/by-path/information-generated-based-on-the-disk-location
disk/by-uuid/information-specific-to-the-disk disk/by-id/wwn-
information-specific-to-the-disk
```
Output 3600605b005d7a320196f1f53484dfb20 is sda2 and a supporting by-id name.

¢ For OSs other than the above:

The following shows an example of settings when the SCSI device (/dev/sda) and the HDLM device are used together as the physical volume for LVM2.

```
filter = [ "a|sddlm[a-p][a-p].*|", "a|/dev/sda[1-9].*|",
"r|/dev/sd|" ]
```
The following shows an editing example when both a SCSI device  $\frac{\log x}{\log y}$ sda) and an HDLM device are used as LVM2 physical volumes.

¢ For SUSE LINUX Enterprise Server 12, SUSE LINUX Enterprise Server 15, Red Hat Enterprise Linux 7, Red Hat Enterprise Linux 8, Oracle

Linux 7, Oracle Unbreakable Enterprise Kernel 7, Oracle Linux 8 or Oracle Unbreakable Enterprise Kernel 8:

```
qlobal filter = [ "a|sddlm[a-p][a-p].*|", "a]/dev/sda[1-\overline{9}].*|", "r|/dev/sd|" ]
```
¢ For OSs other than the above:

```
filter = [ "a|sddlm[a-p][a-p].*|", "a|/dev/sda[1-9].*|","r|/dev/sd|" ]
```
In the above filter line, the underlined portion enables LVM2 to recognize SCSI devices.

In this example, the following  $finterline$  line is used in the  $/etc/1vm/$ lvm.conf file so that LVM2 does not recognize SCSI devices:

¢ For SUSE LINUX Enterprise Server 12, SUSE LINUX Enterprise Server 15, Red Hat Enterprise Linux 7, Red Hat Enterprise Linux 8, Oracle Linux 7, Oracle Unbreakable Enterprise Kernel 7, Oracle Linux 8 or Oracle Unbreakable Enterprise Kernel 8:

```
global filter = [ "a|sddm[a-p][a-p].*|", "r]/dev/sd|" ]
```
¢ For OSs other than the above:

```
filter = ['a|sddlm[a-p][a-p].*|", "r|/dev/sd|" ]
```
- If one of the following OSs is used, in the device section of the  $/etc/1vm/$ lvm.conf file, specify 1 for allow changes with duplicate pvs. If allow changes with duplicate pvs is not in the file, add the line allow changes with duplicate pvs=1.
	- ¢ Red Hat Enterprise Linux 7.3 or later
	- ¢ Red Hat Enterprise Linux 8 or later
	- ¢ Oracle Linux 7.3 (Oracle Unbreakable Enterprise Kernel 7.3) or later
	- ¢ Oracle Linux 8 (Oracle Unbreakable Enterprise Kernel 8) or later
	- ¢ SUSE LINUX Enterprise Server 12 SP4 (4.12.14-94.41 Kernel) or later
	- ¢ SUSE LINUX Enterprise Server 15 or later

If the value is changed to  $0$ , duplicate physical volumes will be detected during the boot processing in a SAN boot configuration, and the volume groups will not be activated. As a result, the startup processing in the SAN boot configuration will fail.

• LVM cache files cannot be used. For an OS other than Red Hat Enterprise Linux 8, Oracle Linux 8, Oracle Unbreakable Enterprise Kernel 8 or SUSE LINUX Enterprise Server 15 SP2 or later, disable the LVM cache by performing the operation described below. For Red Hat Enterprise Linux 8, Oracle Linux 8, Oracle Unbreakable Enterprise Kernel 8 or SUSE LINUX Enterprise Server 15 SP2 or later, the following operation is unnecessary because neither write cache state or the LVM cache files exist.

- a. Specify  $0$  for write cache state in the /etc/lvm/lvm.conf file.
- b. Execute the VG scan. After editing the file, execute the following command.

# /sbin/vgscan

- c. Delete the LVM cache files. If the following files exist, delete them:
	- /etc/lvm/.cache
	- /etc/lvm/cache/.cache
- d. Re-create the initial RAM disk image file.

If you are using the HDLM device as a boot disk

Perform step 9 of *[Settings for a multipath boot disk environment](#page-715-0) [on page C-2](#page-715-0)*.

If you are not using the HDLM device as a boot disk

Create an initial RAM disk image file for HDLM.

The format of the initial RAM disk image file name to be specified in the parameter is shown below. If a file having the same name as the initial RAM disk image file to be created already exists, back up the existing file under a different name.

| OS                                                                                           | File name                           |
|----------------------------------------------------------------------------------------------|-------------------------------------|
| Red Hat Enterprise Linux 6<br>Oracle Linux 6                                                 | initramfs-{ $kernel-version$ #}.img |
| SUSE LINUX Enterprise Server 11                                                              | initrd-{ $kernel-version$ #}        |
| Red Hat Enterprise Linux 7<br>Red Hat Enterprise Linux 8<br>Oracle Linux 7<br>Oracle Linux 8 | initramfs-{ $kernel-version$ #}.img |
| SUSE LINUX Enterprise Server 12<br>SUSE LINUX Enterprise Server 15                           | initrd-{ $kernel-version$ #}        |

**Table 3-77 Names of initial RAM disk image files**

#

This is the output result of the uname  $-r$  command.

From the following, perform the procedure that corresponds to the host OS.

- For SUSE LINUX Enterprise Server 12, SUSE LINUX Enterprise Server 15, Red Hat Enterprise Linux 7, Red Hat Enterprise Linux 8, Oracle Linux 7 or Oracle Linux 8:
	- a. Execute the dracut command.

The following shows an example of executing the command:

```
# /usr/bin/dracut /boot/initrd-3.12.28-4-default 
`uname -r`
```
- For Red Hat Enterprise Linux 6 or Oracle Linux 6:
	- a. Execute the dracut command.

The following shows an example of executing the command:

```
# /sbin/dracut /boot/initramfs-2.6.32-71.el6.i686.img 
`uname -r`
```
- For OSs other than the above: Execute the utility for supporting a boot disk (dlmmkinitrd). For details on the dlmmkinitrd utility, see *[dlmmkinitrd utility for](#page-479-0) [supporting a boot disk on page 7-38](#page-479-0)*.
- e. Restart the host.

# shutdown -r now

f. Execute the following command to check whether LVM cache files exist:

```
# ls /etc/lvm/.cache 
# ls /etc/lvm/cache/.cache
```
If LVM cache files exist, go to step g. If they do not exist, this is the end of the procedure.

g. Perform the confirmation procedure described in *[Confirming that the](#page-244-0) [logical volume is in a multi-path configuration on page 3-171](#page-244-0)*.

If you are using a multi-path configuration

Execute the following command to delete the LVM cache files.

```
# rm /etc/lvm/.cache
```

```
# rm /etc/lvm/cache/.cache
```
This is the end of the processing.

If you are not using a multi-path configuration

Execute the following command to delete the LVM cache files, and then go to step h.

Alternatively, you can restart the server instead of performing steps h and i.

```
# rm /etc/lvm/.cache 
# rm /etc/lvm/cache/.cache
```
h. Deactivate volume groups that include logical volumes that are not in a multi-path configuration.

The following is an example of the command executed when the logical volume to be migrated belongs to volume group vg01:

```
# vgchange -an vg01
```
i. Activate the volume group.

The following is an example of the command executed when the logical volume to be migrated belongs to volume group vg01:

# vgchange -ay vg01

## **When using an HDLM device to create a new logical volume**

This subsection explains the procedure for using an HDLM device to create a new logical volume. Use the following procedure to configure the environment shown in *Figure 3-13 Device configuration when creating a logical volume on an HDLM device on page 3-159*.

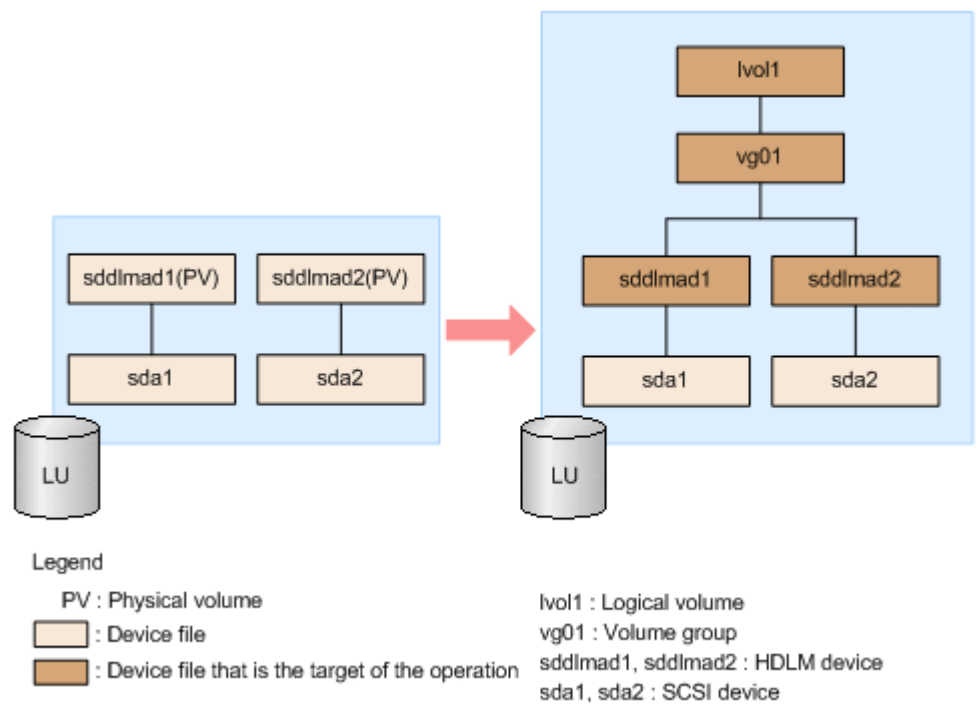

## **Figure 3-13 Device configuration when creating a logical volume on an HDLM device**

## **To create a new logical volume on an HDLM device:**

- 1. Stop all processes and services that are using the HDLM device.
- 2. Create a disk partition on the HDLM device and change the system ID from Linux (83 in hexadecimal representation) to Linux LVM (8e in hexadecimal representation).

The following shows an example of how to create two partitions in  $/$ dev/ sddlmad (HDLM device):

Example of executing the fdisk command (IA32):

```
# fdisk /dev/sddlmad
Command (m for help): p
Disk /dev/sddlmad: 255 heads, 63 sectors, 130 cylinders
Units = cylinders of 16065 * 512 bytes
Device Boot Start End Blocks Id System
                              r Biocks 10. System<br>65 522081 83 Linux<br>130 522112≑ 83 Linux
/dev/sddlmad1
                    \overline{1}/dev/sddlmad2
                     66
Command (m for help): t
Partition number (1-4): 1
Hex code (type L to list codes): 8e
Command (m for help): t
Partition number (1-4): 2
Hex code (type L to list codes): 8e
Command (m for help): p
Disk /dev/sddlmad: 255 heads, 63 sectors, 130 cylinders
Units = cylinders of 16065 * 512 bytes
                1 65 81 81 91 91 51 81 81 81 81 81 81 81 81 81 82<br>1 86 522081 8e Linux LVM<br>130 522112 + 8e Linux LVM
Device Boot
/dev/sddlmad1
/dev/sddlmad2
Command (m for help): w
The partition table has been altered!
Calling ioctl() to re-read partition table.
Syncing disks.
```
Example of executing the parted command (IA32, or EM64T/AMD64):

# parted /dev/sddlmad GNU Parted 1.6.15 Copyright (C) 1998 - 2004 Free Software Foundation, Inc. This program is free software, covered by the GNU General Public License. This program is distributed in the hope that it will be useful, but MITHOUT ANY MARRANTY: without even the implied warranty of MERCHANTABILITY or FITNESS FOR A PARTICULAR PURPOSE. See the GNU General Public License for more details. Using /dev/sddlmad (parted) p Disk geometry for /dev/sddImad: 0.000-1025.000 megabytes Disk label type: msdos Start End Filesystem Flags Minor Type (parted) mkpart primary 1 500 (parted) mkpart primary 501 1000 (parted) p Disk geometry for /dev/sddlmad: 0.000-1025.000 megabytes Disk label type: msdos Filesystem Flags Minor Start End Type  $1.000$ 500.000 primary type=83 501.000 1000.000 primary  $\overline{2}$ type=83 (parted) mkfs 1 ext2 (parted) mkfs 2 ext2 (parted) p Disk geometry for /dev/sddlmad: 0.000-1025.000 megabytes Disk label type: msdos Minor Start End Type Filesystem Flags 1.000 500.000 primary ext2  $type=83$ 1 501.000 1000.000 primary ext2  $type = 83$  $\mathfrak{D}^-$ (parted) set 1 ivm on (parted) set 2 lvm on (parted) p Disk geometry for /dev/sddlmad: 0.000-1025.000 megabytes Disk label type: msdos Minor Start End Type Filesystem Flags 500.000 primary ext2 Ivm, type=8e 1.000  $\overline{2}$ 501.000 1000.000 primary ext2 Ivm, type=8e  $\langle$ parted $\rangle$ q

# blockdev --rereadpt /dev/sddlmad

When you use the parted command to change the partition, to let the system recognize the partitions on the HDLM device, execute the blockdev command after the parted command.

3. Edit the /etc/lvm/lvm.conf file.

Edit the device section in the file as shown below to disable the SCSI device configuration and enable the HDLM device configuration: The following shows an example of editing the  $/etc/1vm/1vm$ .conf file.

¢ For Red Hat Enterprise Linux 8, Oracle Linux 8, Oracle Unbreakable Enterprise Kernel 8 or SUSE LINUX Enterprise Server 15 SP2 or later: Before:

```
devices {
Service Contract Contract Contract Contract Contract Contract Contract Contract Contract Contract Contract Contract
             # global filter = [ "a/.*/" ]global filter = ['r|sddlm[a-p][a-p].*|", "a]/dev/sd|" ]
the contract of the contract of the contract of the contract of
              # types = [ "fd", 16 ]
Service Contract Contract Contract Contract Contract Contract Contract Contract Contract Contract Contract Contract
             md component detection = 1Service Contract Contract Contract Contract
             allow changes with duplicate pvs = 0
```
#### } After:

the contract of the contract of the contract of the contract of the contract of

```
devices {
Service Control Control Control Control Control
         # global filter = [ "a/.*/" ]\pm global filter = [ "r|sddlm[a-p][a-p].*|", "a|/dev/
sd|" ]
         qlobal filter = \lceil "a|sddlm[a-p][a-p] \cdot'", "r|/dev/
sd|" ]
Service Control Control Control Control Control
          # types = [ "fd", 16 ]
         types = [ "sddlmfdrv", 16 ]Service Control Control Control Control Control
         # md component detection = 1
          md_component_detection=0
Service Control Control Control Control Control
         # allow changes with duplicate pvs = 0
         allow changes with duplicate pvs = 1Service Control Control Control Control Control
}
```
Comment out the existing global filter, types,

md component detection and allow changes with duplicate pvs lines, and then add the underlined parts.

Record the original values, because they are necessary when restoring the SCSI device configuration.

¢ For SUSE LINUX Enterprise Server 12, SUSE LINUX Enterprise Server 15 SP1 or earlier, Red Hat Enterprise Linux 7, Oracle Linux 7 or Oracle Unbreakable Enterprise Kernel 7:

```
Specify 1 for allow changes with duplicate pvs and 0 for
write cache state. For details, see Notes on using LVM2 on page
3-154.
```
If you want to use use lymetad=0 for operation, specify  $filter$ , not global\_filter.

#### Before:

```
# This section allows you to configure which block devices 
should
# be used by the LVM system.
devices {
Service Controller Controller Controller
            # filter = [ "a/.*/" ]filter = ['r|sddlm[a-p][a-p].*|", "a|/dev/sd|" ]the contract of the contract of the contract of the contract of the contract of
             write_cache_state = 1
the contract of the contract of the contract of the contract of the contract of
             # types = [ "fd", 16 ]
the contract of the contract of the contract of the contract of the contract of
             md_component_detection = 1
the contract of the contract of the contract of the contract of the contract of
}
```

```
After:
# This section allows you to configure which block devices 
should
# be used by the LVM system.
devices { 
Service Controller Controller Controller
          # filter = [ "a/. * / " ] # filter = [ "r|sddlm[a-p][a-p].*|", "a|/dev/sd|" ]
filter = [ "alsddlm[a-p][a-p].*|" , "r]/dev/sd|" ]the contract of the contract of the contract of the contract of
          # write cache state = 1
          write cache state = 0Service Contract Contract Contract Contract
           # types = [ "fd", 16 ]
          types = [ "sddlmfdrv", 16 ]Service Contract Contract Contract Contract Contract Contract Contract Contract Contract Contract Contract Contract
          # md component detection = 1
               md component detection=0
the contract of the contract of the contract of the contract of
```
}

Comment out the existing filter, write cache state, types and md component detection lines, and then add the underlined parts. Record the original values, because they are necessary when restoring the SCSI device configuration.

¢ For OSs other than the above:

Specify 0 for write cache state. For details, see *[Notes on using](#page-227-0) [LVM2 on page 3-154](#page-227-0)*.

If you want to use  $use\_lvmstad=1$  for operation in an LVM2 version that can use global filter, specify global filter, not filter.

```
Before:
```

```
# This section allows you to configure which block devices 
should
# be used by the LVM system.
devices {
Service Contract Contract Contract Contract
          # filter = [ "a/.*/" ]Service Contract Contract Contract Contract
          # global filter = ['a/.*/"]global fiter = [ "r|sddlm[a-p][a-p].*|", "a]/dev/sd|" ]
the contract of the contract of the contract of the contract of
          write cache state = 1the contract of the contract of the contract of the contract of
           # types = [ "fd", 16 ]
the contract of the contract of the contract of the contract of
          md component detection = 1
```

```
}
After:
# This section allows you to configure which block devices 
should
# be used by the LVM system.
devices { 
Service Contract Contract Contract Contract Contract Contract Contract Contract Contract Contract Contract Contract
           # filter = [ "a/.*/" ]Service Control Control Control Control Control
           # qlobal filter = ['a/.*/"]\frac{1}{2} global filter = [ "r|sddlm[a-p][a-p].*|", "a|/dev/
sd|" ]
                global filter = ['a|sddlm[a-p][a-p].*|", "r]/dev/sd|" ]
the contract of the contract of the contract of the contract of the contract of
           # write cache state = 1write cache state = 0Service Controller Controller Controller
            # types = [ "fd", 16 ]
          types = [ "sddlmfdrv", 16 ]
Service Control Control Control Control Control
           # md component detection = 1
                md_component_detection=0
the contract of the contract of the contract of the contract of
}
```
Comment out the existing global filter, write cache state, types and md component detection lines, and then add the underlined parts.

Record the original values, because they are necessary when restoring the SCSI device configuration.

4. Execute the VG scan. After editing the file, execute the following command.

the contract of the contract of the contract of the contract of

# /sbin/vgscan

- 5. Delete the LVM cache files. If the following files exist, delete them:
	- ¢ /etc/lvm/.cache
	- ¢ /etc/lvm/cache/.cache
- 6. Create the physical volumes. The following example shows how to define /dev/sddlmad1 and /dev/ sddlmad2 as physical volumes:

```
# pvcreate /dev/sddlmad1
  Physical volume "/dev/sddlmad1" successfully created
# pvcreate /dev/sddlmad2
```
7. Create a volume group.

In the following example, the command creates the  $vq01$  volume group by using the physical volumes /dev/sddlmad1 and /dev/sddlmad2:

# vgcreate vg01 /dev/sddlmad1 /dev/sddlmad2 Volume group "vg01" successfully created

8. Create the logical volume.

In the following example, the command creates the logical volume  $(1$ vol1: 100 MB) by using the  $\text{vq01}$  volume group:

```
# lvcreate -L 100M -n lvol1 vg01
  Logical volume "lvol1" created
```
#### 9. Create a file system.

The following example shows how to use the mke2fs command to create a file system on the lvol1 logical volume:

# mke2fs /dev/vg01/lvol1 Filesystem label= OS type: Linux Block size=1024 (log=0) Fragment size=1024 (log=0) 25688 inodes, 102400 blocks 5120 blocks (5.00%) reserved for the super user First data block=1 13 block groups 8192 blocks per group, 8192 fragments per group 1976 inodes per group Superblock backups stored on blocks: 8193, 24577, 40961, 57345, 73729

Writing inode tables: done Writing superblocks and filesystem accounting information: done

This filesystem will be automatically checked every 38 mounts or 180 days, whichever comes first. Use tune2fs -c or -i to override.

10. Create the directory to which the logical volume is to be mounted. The following example shows how to create the  $/mnt/lvol1$  directory:

# mkdir /mnt/lvol1

11. Mount the logical volume.

The following example shows how to mount the logical volume to the /mnt/lvol1 directory:

```
# mount /dev/vg01/lvol1 /mnt/lvol1
```
12. When using Red Hat Enterprise Linux 6, update the information about the volume group.

Execute the following command to update the information about the volume group.

```
# vgscan
  Reading all physical volumes. This may take a while...
  Found volume group "VolGroup00" using metadata type lvm2
```
## **When moving a logical volume created on a SCSI device in a singlepath environment to an HDLM device**

This subsection explains the procedure for moving a logical volume created on a SCSI device in a single-path environment to an HDLM device in a multipath environment. Use the following procedure to configure the environment in *Figure 3-14 Device configuration when a logical volume on a SCSI device is moved to an HDLM device on page 3-166*.

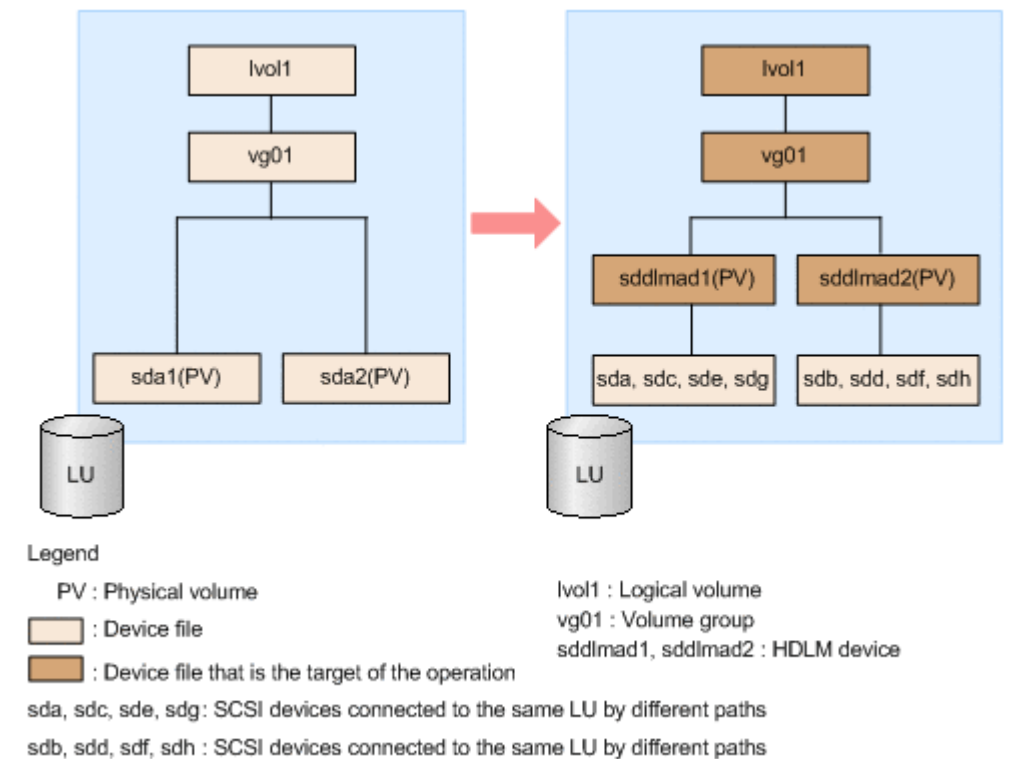

## **Figure 3-14 Device configuration when a logical volume on a SCSI device is moved to an HDLM device**

In *Figure 3-14 Device configuration when a logical volume on a SCSI device is moved to an HDLM device on page 3-166*, sd*n* indicates the different LUs. sddlmad1 and sddlmad2 indicate the HDLM devices corresponding to each LU.

## **To move the logical volume to an HDLM device:**

1. Make sure that HDLM has been installed.

Execute the  $r_{\text{pm}}$  command to make sure that HDLM has been installed.

# rpm -q HDLM HDLM-*x*.*x*.*x*.*x*.*xxx*-*x*

2. Make sure that the path is a single path.

Execute the HDLM-configuration definition utility ( $\text{dImcfymgr}$ ) with the -v parameter specified to make sure that the path to the LU is a single path.

```
# dlmcfgmgr -v
HDevName Management Device Host Channel Target Lun 
/dev/sddlmaa configured /dev/sda 2 0 0 0 
/dev/sddlmab configured /dev/sdb 2 0 0 1 
KAPL10302-I /sbin/dlmcfgmgr completed normally.
```
- 3. Stop all processes and services that are using the SCSI and HDLM devices.
- 4. Unmount the logical volume to be moved. In the following example, the logical volume subject to the move has been mounted on /mnt/lvol1:

```
# umount /mnt/lvol1
```
5. Deactivate the volume group. In the following example, the logical volume to be moved belongs to the vg01 volume group:

```
# vgchange -an vg01 
  0 logical volume(s) in volume group "vg01" now active
```
6. Export the volume group.

In the following example, the command exports information about the vg01 volume group:

```
# vgexport vg01
  Volume group "vg01" successfully exported
```
7. Edit the /etc/lvm/lvm.conf file.

Edit the device section in the file as shown below to disable the SCSI device configuration and enable the HDLM device configuration: The following shows an example of editing the  $/etc/1vm/1vm$ .conf file.

¢ For Red Hat Enterprise Linux 8, Oracle Linux 8, Oracle Unbreakable Enterprise Kernel 8 or SUSE LINUX Enterprise Server 15 SP2 or later: Before:

```
devices {
Service Control Control Control Control Control
         # global filter = ['a/.*/"]
```

```
qlobal filter = [ "r|sddlm[a-p][a-p].*|", "a]/dev/sd|" ]
    Service Controller Controller Controller
             # types = [ "fd", 16 ]Service Controller Controller Controller
            md component detection = 1the contract of the contract of the contract of the contract of
             allow changes with duplicate pvs = 0Service Controller Controller Controller
    }
    After:
    devices {
    Service Control Control Control Control Control
    # global filter = [ "a/.*/" ]\pm global filter = [ "r|sddlm[a-p][a-p].*|", "a|/dev/
    sd|" ]
            global filter = [ "a|sddlm[a-p][a-p].*|", "r]/dev/sd|" ]
    Service Control Control Control Control Control
              # types = [ "fd", 16 ]
            types = [ "sddlmfdrv", 16 ]Service Control Control Control Control Control
             # md component detection = 1
              md_component_detection=0
    Service Control Control Control Control Control
             # allow changes with duplicate pvs = 0
             allow changes with duplicate pvs = 1
    Service Control Control Control Control Control
    }
    Comment out the existing global filter, types,
    md component detection and allow changes with duplicate pvs
    lines, and then add the underlined parts.
    Record the original values, because they are necessary when restoring
    the SCSI device configuration.
¢ For SUSE LINUX Enterprise Server 12, SUSE LINUX Enterprise Server
    15 SP1 or earlier, Red Hat Enterprise Linux 7, Oracle Linux 7 or Oracle
    Unbreakable Enterprise Kernel 7:
    Specify 1 for allow changes with duplicate pvs and 0 for
    write cache state. For details, see Notes on using LVM2 on page
    3-154.
    If you want to use use lymetad=0 for operation, specify filter, not
```
global\_filter.

#### Before:

```
# This section allows you to configure which block devices 
should
# be used by the LVM system.
devices { 
the contract of the contract of the contract of the contract of
```

```
# filter = [ "a/.*/" ]filter = ['r|sddm[a-p][a-p].*|", "a|/dev/sd|" ]Service Controller Controller Controller
```

```
write cache state = 1Service Control Control Control Control Control
          # types = [ "fd", 16 ]Service Contract Contract Contract Contract
          md component detection = 11999 - 1999 - 1999
}
After:
# This section allows you to configure which block devices 
should
# be used by the LVM system.
devices { 
Service Controller Controller Controller
          # filter = [ "a/.*/" ] # filter = [ "r|sddlm[a-p][a-p].*|", "a|/dev/sd|" ]
filter = [ "alsddlm[a-p][a-p].*|", "r]/dev/sd|" ]: 10 m
          # write cache state = 1
          write cache state = 0Service Contract Contract Contract Contract
           # types = [ "fd", 16 ]
          types = [ "sddlmfdrv", 16 ]Service Contract Contract Contract Contract Contract Contract Contract Contract Contract Contract Contract Contract
           # md_component_detection = 1
               md_component_detection=0
the contract of the contract of the contract of the contract of
```
}

Comment out the existing filter, write cache state, types and md component detection lines, and then add the underlined parts. Record the original values, because they are necessary when restoring the SCSI device configuration.

¢ For OSs other than the above:

Specify 0 for write cache state. For details, see *[Notes on using](#page-227-0) [LVM2 on page 3-154](#page-227-0)*.

If you want to use use lvmetad=1 for operation in an LVM2 version that can use global filter, specify global filter, not filter.

#### Before:

```
# This section allows you to configure which block devices 
should
# be used by the LVM system.
devices { 
Service Contract Contract Contract Contract
         # filter = [ "a/.*/" ]
Service Contract Contract Contract Contract
         # global filter = ['a/.*/"]global \overline{f}ilter = [ "r|sddlm[a-p][a-p].*|", "a|/dev/
```

```
sd|" ]
Service Controller Controller Controller
          write cache state = 1Service Controller Controller Controller
           # types = [ "fd", 16 ]
Service Controller Controller Controller
          md component detection = 1Service Controller Controller Controller
}
After:
# This section allows you to configure which block devices 
should
# be used by the LVM system.
devices { 
the contract of the contract of the contract of the contract of the contract of
          # filter = [ "a/.*/" ]the contract of the contract of the contract of the contract of the contract of
          # global filter = ['a/.*/"]\text{\textsterling}lobal filter = [ "r|sddlm[a-p][a-p].*|", "a|/dev/
sd|" ]
               qlobal filter = [ "a|sddlm[a-p][a-p] . * | " , "r]/dev/sd|" ]
Service Controller Controller Controller
          # write cache state = 1
          write cache state = 0Service Control Control Control Control Control
           # types = [ "fd", 16 ]
          types = [ "sddlmfdrv", 16 ]the contract of the contract of the contract of the contract of the contract of
          # md component detection = 1
                md_component_detection=0
Service Controller Controller Controller
}
Comment out the existing global filter, write cache state,
types and md_component_detection lines, and then add the
underlined parts.
```
Record the original values, because they are necessary when restoring the SCSI device configuration.

8. Execute the VG scan.

To re-create the volume group on the HDLM device, execute the vgscan command as shown in the following example:

```
# vgscan
  Reading all physical volumes. This may take a while...
  Found exported volume group "vg01" using metadata type lvm2
```
9. Delete the LVM cache files.

<span id="page-244-0"></span>If the following files exist, delete them:

- ¢ /etc/lvm/.cache
- ¢ /etc/lvm/cache/.cache
- 10. Import the volume group.

In the following example, the command imports the  $\text{vq01}$  volume group:

```
# vgimport vg01
  Volume group "vg01" successfully imported
```
11. Execute the pyscan command to check that the environment has been changed successfully.

Execute the following command to make sure that the information about the physical volume for the target logical volume has been changed to the information about the HDLM device:

```
# pvscan
                    VG vg01 lvm2 [468.00 MB / 368.00 MB free]
  PV /dev/sddlmad2 VG vg01 lvm2 [548.00 MB / 548.00 MB free]
  Total: 2 [1016.00 MB] / in use: 2 [1016.00 MB] / in no VG: 0 
\begin{bmatrix} 0 & 1 \end{bmatrix}
```
12. Activate the volume group.

In the following example, the logical volume subject to the move belongs to the vg01 volume group:

```
# vgchange -ay vg01 
  1 logical volume(s) in volume group "vg01" now active
```
13. Add a path to the LU.

Add a path to an existing LU by carrying out the procedure described in *[Adding a path to an existing LU on page 4-41](#page-342-0)*.

14. Mount the logical volume that was moved.

In the following example, the logical volume that was moved is  $/$  dev/ vg01/lvol1 and the command mounts the volume on /mnt/lvol1:

```
# mount /dev/vg01/lvol1 /mnt/lvol1
```
## **Confirming that the logical volume is in a multi-path configuration**

Perform the following procedure to confirm that the logical volume is in a multi-path configuration.

1. Use the dmsetup deps -o blkdevname command to check the mapping information of the volume group. Depending on the version of the command, the command will return either the device name or the major and minor numbers of the device file. If the command returns the device name, go to step 3. In the following example, the command returns the device name:

```
# dmsetup deps -o blkdevname
volume group name-logical volume name: N dependencies : (device 
name)
```
In the following example, the command returns the major and minor numbers of the device file:

```
# dmsetup deps -o blkdevname
volume group name-logical volume name: N dependencies : (major 
number, minor number)
```
Check the device name or the major and minor numbers referenced by each logical volume. You can ignore the value of *N*, which indicates the number of disks that make up the logical volume, because the value is not necessary for this confirmation procedure

2. Check whether the /proc/partitions information contains the name of the device corresponding to the major and minor numbers you checked in step 1.

The following is an example of executing the command:

# cat /proc/partitions major minor #blocks name *major number minor number number of logical disk blocks device name*

3. Execute the HDLM-configuration definition utility ( $\text{dImcfymgr}$ ) with the -v parameter specified to check the names of the HDLM device and the managed SCSI devices.

The following is an example of executing the command:

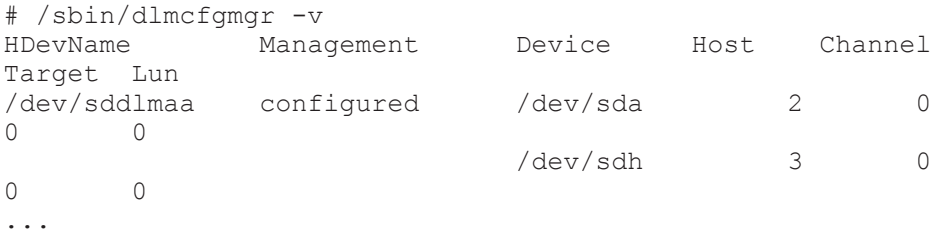

KAPL10302-I /sbin/dlmcfgmgr completed normally.

In this example, the HDLM device name is sddlmaa, and the names of the managed SCSI devices are sda and sdh.

4. Check whether the device name you checked in step 1 or 2 appears in the list of managed SCSI devices. Ignore partition numbers when comparing device names.

If the device name appears, the corresponding logical volume (volume group) is not in a multi-path configuration.

If the device name does not appear, the corresponding logical volume (volume group) is in a multi-path configuration.

# **Settings for Xen**

When HDLM is installed in an environment that uses Xen, the SCSI devices corresponding to HDLM devices are accessible from a domainU environment. Therefore, you must specify the certain settings so that the SCSI devices cannot be accessed from the domainU environment directly.

The following procedure shows how to migrate SCSI device /dev/sda, which is connected in the domainU environment in a single-path configuration, to HDLM device /dev/sddlmaa, which is connected in a multi-path configuration.

1. Check the correspondence between the HDLM and SCSI devices. Execute the HDLM configuration definition utility ( $\dim_{\text{E}}$  ) with the -v parameter.

```
# /sbin/dlmcfgmgr -v
HDevName Management Device Host Channel Target Lun
/dev/sddlmaa configured /dev/sda 2 0 0 0
/dev/sddlmab configured /dev/sdb
      :
 :
KAPL10302-I /sbin/dlmcfgmgr completed normally.
#
```
HDLM devices are listed in the HDevName column, and SCSI devices are listed in the Device column.

2. Check whether the SCSI devices can be migrated to the HDLM devices. Execute the command shown below.

In the following example, the  $domU$  configuration information is retrieved from the management domain:

```
# /usr/sbin/xm list -l domU
      :
 :
      (device
          (vbd
              (uuid 6b393aaa-89e7-44dc-7a57-24d477dee43d)
              (bootable 0)
              (driver paravirtualised)
              (dev sdx)
              (uname phy:/dev/sda)
              (mode w)
         )
     )
       :
 :
```
If the SCSI device displayed on the uname phy line is the SCSI device that appeared in step 1, continue to step 3. (Only a SCSI device that appears in step 1 can be migrated to an HDLM device.)

3. If domainU is running, stop it.

If domainU has been set to automatically start when domain0 starts, temporarily change the setting so that domainU will not start automatically.

- 4. Specify the settings so that SCSI devices are not used in domainU. Disable the block device settings from domainU. For details, see the Linux documentation.
- 5. Specify the settings so that HDLM devices are used in domainU. Set (export) the block devices to domainU. For details, see the Linux documentation. Make sure that you specify the settings based on the correspondence between the HDLM and SCSI devices displayed in step 1.
- 6. Change the single-path configuration to a multi-path configuration.
- 7. Start domainU.

If you temporarily changed the settings in step 3 so that domainU would not automatically start, restore the previous settings.

## **Settings for KVM**

If you install HDLM in an environment in which KVM is used, you need to register HDLM devices into the hardware configuration file (/etc/libvirt/ qemu/*domain-name*.xml). For details on the hardware configuration file, see the OS documentation.

## **To register HDLM devices by using the virsh command:**

1. Execute the following command to check the domain name and operating status of the guest OS.

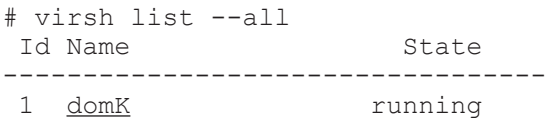

The underlined part indicates the domain name.

- 2. If the guest OS is running, stop it. For details on how to stop the guest OS, see the OS documentation.
- 3. To register a new HDLM device, register the HDLM device into the hardware configuration file.

The following example shows how to register the HDLM device  $\frac{1}{\text{dev}}$ sddlmac) as the IDE device (/dev/hdb) into the guest OS:

```
<disk type='block' device='disk'> 
   <source dev='/dev/sddlmac'/> 
   <target dev='hdb' bus='ide'/> 
</disk>
```
For details on the values that can be specified for disk type, target dev, and target bus, see the OS documentation.

4. To migrate an environment that uses a SCSI device to an environment that uses an HDLM device, change the SCSI device registered in the hardware configuration file to an HDLM device.

The following example shows how to edit the hardware configuration file when migrating the SCSI device ( $/$ dev $/$ sda) to the HDLM device ( $/$ dev $/$ sddlmad):

Before:

<source dev='/dev/sda'/>

After:

<source dev='/dev/sddlmad'/>

For details on which SCSI devices correspond to which HDLM devices, see *[Displaying corresponding information about an HDLM device, SCSI device,](#page-319-0) [and LDEV on page 4-18](#page-319-0)*.

5. Execute the following command to enable the settings in the hardware configuration file.

# virsh define /etc/libvirt/qemu/domK.xml

6. Start the guest OS.

For details on how to start the guest OS, see the OS documentation.

# **Settings for Heartbeat**

This section describes the procedure that the user must perform when HDLM is installed in an environment in which Heartbeat is used for SUSE LINUX Enterprise Server 11.

## **To set up Heartbeat:**

1. Stop the Heartbeat service in the cluster.

If the Heartbeat service is running, stop it by executing the following command:

# etc/init.d/heartbeat stop

2. Migrate the SCSI devices used by Heartbeat to HDLM devices. If a SCSI device that is subordinate to an HDLM device is being used as a file system resource, edit the settings as shown in the following example:

# host1 172.26.4.321 Filesystem::/dev/sda::/mnt/point::ext3 host1 172.26.4.321 Filesystem::/dev/sddlmaa::/mnt/point::ext3

In this example, the line that defines the SCSI device /dev/sda is commented out, and the HDLM device /dev/sddlmaa is added.

3. Start the Heartbeat service in the cluster. Execute the following command to start the Heartbeat service: # /etc/init.d/heartbeat start

# **Settings for Oracle RAC**

The following are notes on using Oracle RAC:

- When you use Oracle Cluster file System 2 in an Oracle RAC environment, set the O2CB HEARTBEAT THRESHOLD parameter in the /etc/sysconfig/ o2cbf file to the following value:
	- ¢ If the Virtual Storage Platform series, VSP 5000 series, VSP G1000 series, VSP G1500, VSP F1500, VSP E series, VSP Gx00 models, VSP Fx00 models, VSP N series, or HUS VM is being used: (*number-of-paths-connected-to-Oracle-Cluster-file-System-2* x 60 seconds  $/$  2) + 1
	- ¢ If the HUS100 series is being used: (*number-of-paths-connected-to-Oracle-Cluster-file-System-2* x 30 seconds  $/$  2) + 1
- When a host and an Oracle RAC voting disk are connected by multiple paths, HDLM performs failover processing for those paths (in the same way as for normal paths) when an I/O timeout occurs for one of the paths.

Note that, depending on the settings of Oracle RAC, Oracle RAC might determine that a node error has occurred before the failover processing performed by HDLM is completed, and then re-configure the cluster. Therefore, if an Oracle RAC voting disk is connected to an HDLM device, depending on the type or the operational requirements of the storage system, change the value of MISSCOUNT for Oracle RAC 10g 10.1.0.3.0 or later, and change the values of MISSCOUNT and DISKTIMEOUT for Oracle RAC 10g 10.2.0.2.0 or later, Oracle RAC 11g, Oracle RAC 12g, and Oracle RAC 19c.

When prioritizing the availability of the storage system

For MISSCOUNT, specify the maximum allowed time before it is determined that the heartbeat cannot be recognized. For DISKTIMEOUT, specify the maximum allowed time before it is determined that an I/O operation for a voting disk cannot be performed. Calculate values to be specified by following the descriptions in [Table 3-78 Formula for calculating MISSCOUNT on](#page-250-0) [page 3-177](#page-250-0) and [Table 3-79 Formula for calculating DISKTIMEOUT on](#page-250-0) [page 3-177](#page-250-0), and then change the current value to a value greater than or equal to the value you have obtained. If availability is to be considered, the greater the number of paths, the greater the values to be specified for MISSCOUNT and DISKTIMEOUT will be, and the time before the reconfiguration of Oracle RAC starts becomes longer.

When prioritizing the time before the reconfiguration of Oracle RAC starts

<span id="page-250-0"></span>To reduce the time before the reconfiguration of Oracle RAC starts, determine the values of MISSCOUNT and DISKTIMEOUT from the maximum time allowed before the reconfiguration of Oracle RAC starts. In this case, the values of MISSCOUNT and DISKTIMEOUT might become smaller than the values obtained by the calculation formula. This will not affect HDLM operation. However, if an error that requires detection time (such as a timeout error) occurs, the values of MISSCOUNT and DISKTIMEOUT become smaller than the time taken for a failover to an online path to be completed. This makes reconfiguration of Oracle RAC highly possible, despite the availability of a failover.

The number of paths contained in the formula for calculating MISSCOUNT and DISKTIMEOUT indicates the number of paths that connect a voting disk to the host for which MISSCOUNT and DISKTIMEOUT are to be set. If connections are established from a target host through two paths to the voting disk, the number of path will be 2.

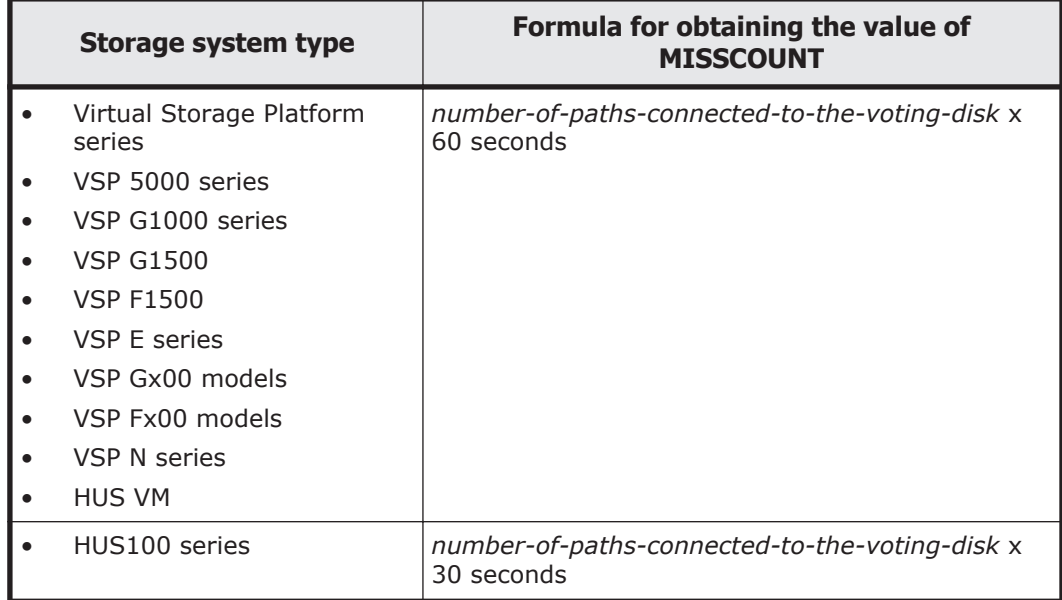

## **Table 3-78 Formula for calculating MISSCOUNT**

## **Table 3-79 Formula for calculating DISKTIMEOUT**

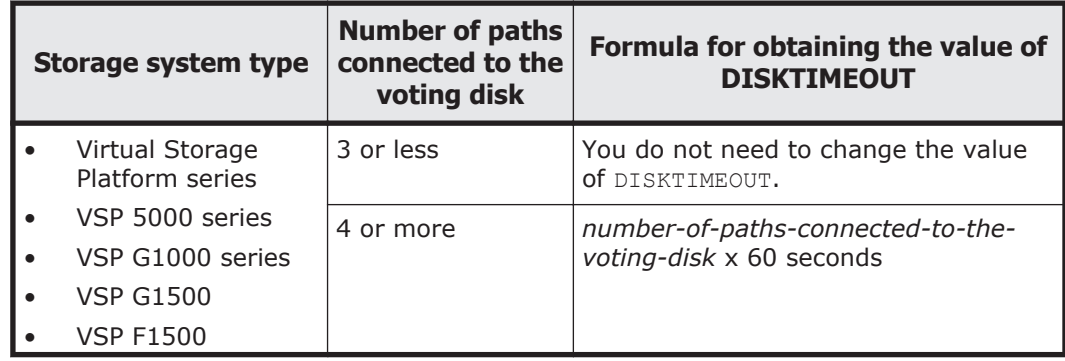

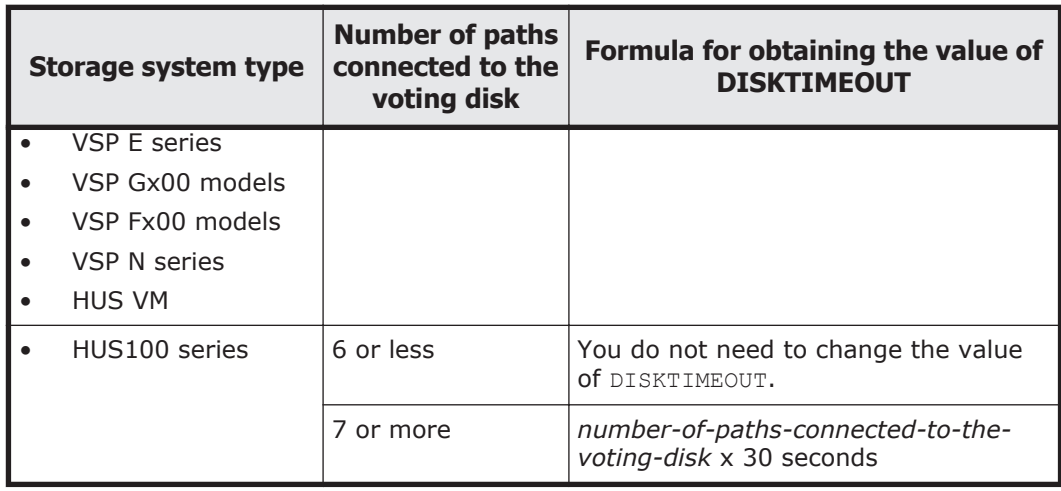

Note

If the value of MISSCOUNT is greater than or equal to that of DISKTIMEOUT, an error might occur as a result of the specifications of Oracle. In such cases, in addition to changing the value of MISSCOUNT, specify settings so that the value of MISSCOUNT is less than that of DISKTIMEOUT, for example, by adding 1 to the value of DISKTIMEOUT.

For details, contact the company with which you have a contract for Oracle Support Services.

Note that when you remove HDLM from the above configuration, you must reset the values of MISSCOUNT and DISKTIMEOUT to their original values. Therefore, make a note of the original values of MISSCOUNT and DISKTIMEOUT before changing them.

If the Oracle command oracleasm is executed for HDLM devices, the KAPL05023-E message might be output to syslog.

If the following message indicating the successful completion of the oracleasm command is output after this message, there is no problem with HDLM operation.

oracleasm: succeeded

- If you use HDLM with Oracle RAC 10g, Oracle RAC 11g, or Oracle RAC 12c, and use ASMLib for Oracle RAC 10g, Oracle RAC 11g, or Oracle RAC 12c, you must change the settings in the ASMLib configuration file. After installing ASMLib, do the following for each node:
	- a. Execute the following command to create the ASMLib configuration file:
		- For Oracle RAC 12c, or ASMLib 2.1.0 or later:
			- # /usr/sbin/oracleasm configure -i
		- For ASMLib versions earlier than 2.1.0: # /etc/init.d/oracleasm configure
- b. Open the ASMLib configuration file  $\ell$  /etc/sysconfig/oracleasm).
- c. Change the ORACLEASM\_SCANORDER line as follows: ORACLEASM\_SCANORDER ="sddlm"

If an ASM disk defined in an HDLM device already exists, perform this procedure, and then restart all the nodes.

This step must be done to enable the settings.

• Depending on the version of Red Hat Enterprise Linux, the following differences might apply:

If you use Oracle RAC 11g Release 2 and HDLM together in Red Hat Enterprise Linux 6, you can use the shared file systems created by using ADVM and ACFS as the archived REDO log area. However, if you use Oracle RAC 11g Release 2 (11.2.0.3.0) and HDLM together in Red Hat Enterprise Linux 6.0, 6.1, or 6.2, then PSU 11.2.0.3.3 or a later version is required.

# **Settings for the RHCM**

The user must execute the following procedure when HDLM is installed in an environment that uses *RHCM*.

# **Notes on using RHCM**

- The HDLM device used by the cluster service and the HDLM device used by Quorum must be the same.
- When specifying the HDLM device on Quorum disk in the cluster settings file (/etc/cluster/cluster.conf), use device to directly specify the HDLM device. Do not use label.

The following shows an example of editing the /etc/cluster/ cluster.conf file when the HDLM device (/dev/sddlmaa1) is set. <quorumd cman\_label="NAME" interval="2" master\_wins="0" tko="5" votes="1" device="/dev/sddlmaa1"/>

# **When using Red Hat Enterprise Linux 6, Red Hat Enterprise Linux 7, or Red Hat Enterprise Linux 8**

## **To specify settings for RHCM:**

1. Stop the service of the RHCM cluster. Stop the RHCM service with the following command if the service is running:

```
# service rgmanager stop
# service cman stop
```
2. Change the SCSI device being used by RHCM to an HDLM device. Edit as shown below if the lower SCSI device  $\frac{\log x}{\log x}$  of the HDLM device (/dev/sddlmaa) is being used as /dev/raw/raw1.

```
# vi /etc/udev/rules.d/60-raw.rules
# ACTION=="add", KERNEL=="sda", RUN+="/bin/raw /dev/raw/raw1 %N"
ACTION=="add", KERNEL=="sddlmaa", RUN+="/bin/raw /dev/raw/raw1 
2N"
```
Comment out KERNEL=="sda" and add KERNEL=="sddlmaa".

- 3. If you will restart the host, go to step 4. If you will not restart the host, go to step 5.
- 4. Restart the host to apply the changes made in step 2. Execute the following command to restart the host:

# shutdown -r now

RHCM setup is complete.

5. Execute the following command to apply the changes made in step 2.

```
# /sbin/start_udev
```
6. Start the cluster service of RHCM. Executing the following command to start the service:

```
# service cman start
# service rgmanager start
```
# **Settings for VCS**

The following is the procedure that must be executed by the user when HDLM is installed in an environment that uses *VCS*. For details on how to operate the VCS GUI, see the VCS documentation.

- 1. Stop the cluster service of VCS.
- 2. Change the SCSI device used by VCS to an HDLM device. Change the Block Devices parameter of the Mount resource from the SCSI device to an HDLM device.
- 3. Start the cluster service of VCS.

# **Checking the path configuration**

HDLM functions, such as load balancing and failover, are only available for HDLM management-target *devices* that have more than one active path. After you install HDLM or change the hardware configuration, check the structure and statuses of the paths.

To check the path information, use the  $dlnk$ mgr command's  $v$ iew operation.

The following describes how to check path information by using the  $dln \tan r$ command's view operation. For details about the view operation, see *[view](#page-398-0) [\(displays information\) on page 6-31](#page-398-0)*.

Specify the -path parameter and check the output information:

Execute the following command: # /opt/DynamicLinkManager/bin/dlnkmgr view -path > *redirect-*

*destination-file-1*

Open *redirect-destination-file-1* and check the following:

- ¢ Make sure that there is at least one LU being accessed by a path. A path can be identified by PathName. The LU that is accessed by a path can be identified by both DskName and iLU.
- ¢ Make sure that all the paths are online. Make sure that PathStatus is Online. If a path is not online, Reduced will be displayed.
- ¢ Make sure that for each path the combination of the CHA port (ChaPort), through which multiple paths are accessing the same LU, and the HBA port (the host port number and bus number displayed in the PathName column) is different.

The digits displayed on the left of PathName indicate a host port number. The numbers displayed between the period to the right of the host port number and the next period indicate a bus number.

¢ Make sure that there are different host port numbers and bus numbers for each physical HBA port.

Specify the -drv parameter and check the output information:

Execute the following command:

# /opt/DynamicLinkManager/bin/dlnkmgr view -drv > *redirectdestination-file-2*

**Open** *redirect-destination-file-2* and check the HDevName and Device entries to see whether the HDLM device corresponding to the SCSI device has been created.

# **Setting up HDLM**

HDLM includes functions like the load balancing function, the automatic failback function, the error logging function, the audit logging function, etc. You can set up these functions by using the  $d$ lnkmgr command's set operation.

## **Checking the current settings**

Check the current settings by executing the following command to set the HDLM functionality by using the  $dlnk$  command's view operation.

# /opt/DynamicLinkManager/bin/dlnkmgr view -sys -sfunc HDLM Version : *x.x.x-xx* Service Pack Version :

```
Load Balance : on(extended lio)
Support Cluster :<br>Elog Level : 3
Elog Level : 3<br>
Elog File Size(KB) : 9900
Elog File Size(KB) : 9900
Number Of Elog Files : 2
Trace Level : 0<br>Trace File Size(KB) : 1000
Trace File Size(KB)
Number Of Trace Files : 4
Path Health Checking : on(30)<br>Auto Failback : on(1)
Auto Failback
Reservation Status : \cdot :
Intermittent Error Monitor : off
Dynamic I/O Path Control : off(10)
KAPL01001-I The HDLM command completed normally. Operation name = 
view, completion time = yyyy/mm/dd hh:mm:ss
#
```
To check the current audit log settings, execute the following command:

```
# /opt/DynamicLinkManager/bin/dlnkmgr view -sys -audlog
Audit Log : off
Audit Log Category : -
Audit Log Facility : -
KAPL01001-I The HDLM command completed normally. Operation name = 
view, completion time = yyyy/mm/dd hh:mm:ss
#
```
# **Setting up the HDLM functions**

The table below summarizes the functions that can be set in HDLM. For details about each function, see [Setting up load balancing on page 3-183](#page-256-0) and subsequent sections.

Each function has a default value and a recommended value. If no function is set by the HDLM command's set operation, the default value is applied for each function. The recommended values are used as the guideline values when functions are configured.

| <b>Function</b>      | Default value                                 | <b>Recommended value</b>                                                      |
|----------------------|-----------------------------------------------|-------------------------------------------------------------------------------|
| Load-balancing       | on                                            | on                                                                            |
|                      | The Extended Least I/Os<br>algorithm is used. | The recommended algorithm<br>depends on the operating<br>environment.         |
| Path health checking | on                                            | $\cap$ n                                                                      |
|                      | 30-minute check interval                      | The recommended checking<br>interval depends on the<br>operating environment. |
| Automatic failback   | on<br>1-minute check interval                 | The recommended checking<br>interval depends on the<br>operating environment. |

**Table 3-80 The recommended and default values of each function**

<span id="page-256-0"></span>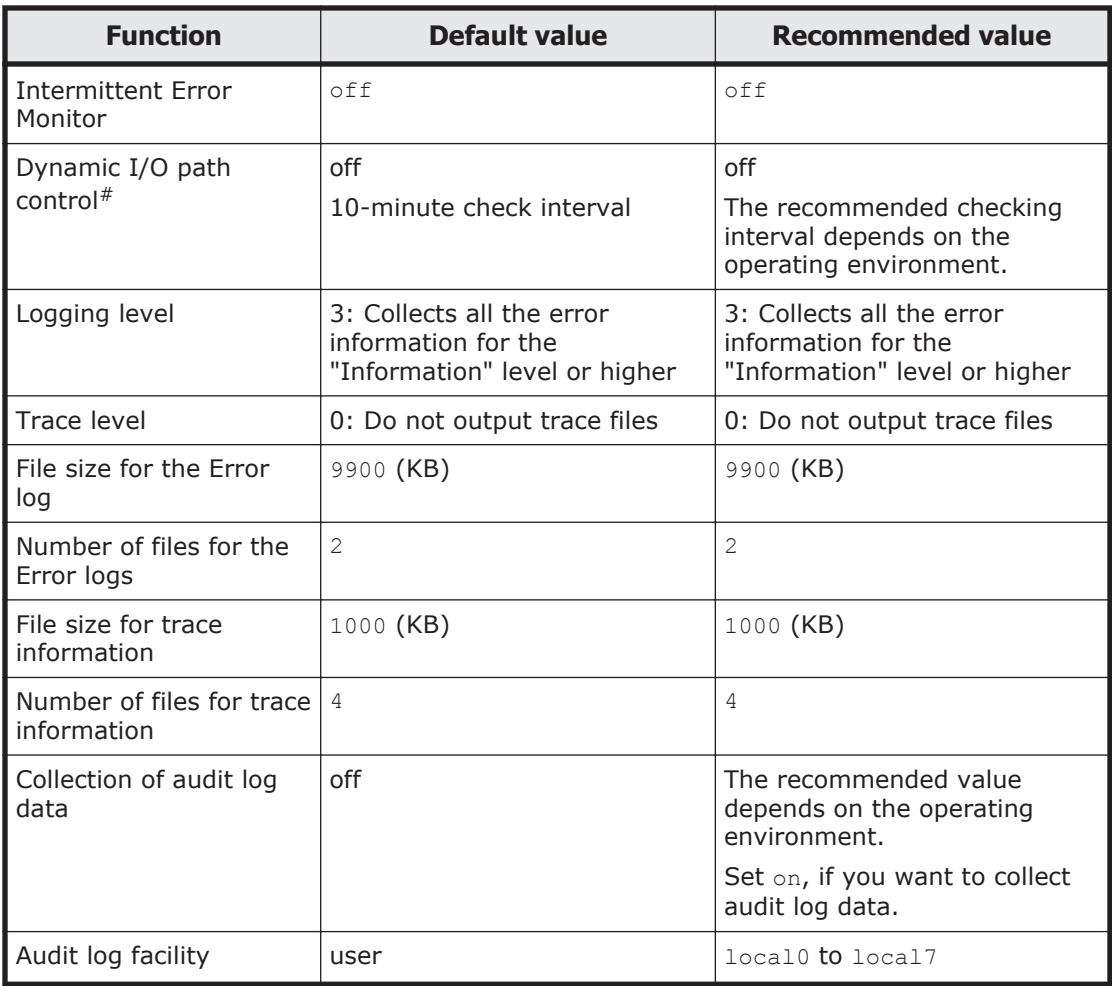

#

This function is applied only when HUS100 series storage is used.

## **Setting up load balancing**

You can select whether to enable load balancing.

The following is an example of using a command to set load balancing.

# /opt/DynamicLinkManager/bin/dlnkmgr set -lb on -lbtype exlio

To enable load balancing, specify on. Specify  $\circ$ ff otherwise. When you set on, specify one of the following algorithm values after the -1btype option:

- rr for the Round Robin algorithm
- exrr for the Extended Round Robin algorithm
- lio for the Least I/Os algorithm
- exlio for the Extended Least I/Os algorithm
- lbk for the Least Blocks. algorithm

<span id="page-257-0"></span>• exlbk for the Extended Least Blocks algorithm

The type of algorithm specified by the  $-\text{lbtype}$  parameter remains stored in the system, even if, you disable the load balancing function by specifying  $-Lb$ off. If you decide to re-enable load balancing at a later time, and you do not specify an algorithm, load balancing will still be executed by using the algorithm that was previously specified.

## **Setting up path health checking**

You can choose whether you want to use path health checking.

The following is an example of using a command to enable path health checking.

```
# /opt/DynamicLinkManager/bin/dlnkmgr set -pchk on -intvl 10
```
To enable path health checking, specify on. Specify of f otherwise. When you specify on, you can use the  $-intvl$  parameter to specify the checking interval. The value that was specified previously will be applied if the checking interval is not specified. For example, specify the path health check as off after specifying the *checking* interval as 15 minutes and executing. Then, when executing after specifying the path health check as on without specifying the *checking* interval, the 15 minutes that were specified previously will be applied again.

## **Setting up the automatic failback function**

When intermittent error monitoring is enabled and the number of error occurrences is 2 or more, the following condition must be satisfied.

```
error-monitoring-interval >= checking-interval-for-automatic-
failbacks x number-of-times-an-error-is-to-occur-during-intermittent-
error-monitoring
```
If this condition is not satisfied, an error will occur and the warning message KAPL01080-W will be output.

If this happens, change any of the following settings: the checking interval for automatic failbacks, the intermittent error-monitoring interval, or the number of times that the error needs to occur.

If you set the number of times that the error needs to occur to 1, the above condition does not need to be satisfied.

The following is an example of using a command to enable automatic failback:

# /opt/DynamicLinkManager/bin/dlnkmgr set -afb on -intvl 10

To enable automatic failback, specify on. Specify of f otherwise. When you specify on, you can use the -intvl parameter to specify the *checking* interval can be specified with the  $-intv1$  parameter when on is specified. The value that was specified previously will be applied if the *checking* interval is not specified. For example, specify auto failback as  $\circ$  f after specifying the *checking* interval to five minutes and executing. Then, when executing after specifying auto failback as on without specifying the *checking* interval, the five minutes that were specified previously will be applied again.

### **Setting up intermittent error monitoring**

Intermittent error monitoring is specifiable only when the automatic failback function is enabled. To prevent an intermittent error from reducing I/O performance, we recommend that you monitor intermittent errors when automatic failback is enabled.

When intermittent error monitoring is enabled, you can specify intermittent error conditions. The default value for the intermittent error-monitoring interval is 30. The default value for the number of error occurrences is 3.

The system assumes that an intermittent error has occurred if the specified number of times that the error needs to occur is reached during the specified monitoring interval (minutes). A path that is assumed to have an intermittent error is excluded from performing an automatic failback. Intermittent error monitoring starts right when the path is recovered from the error by performing an automatic failback. Monitoring is performed on each, individual path.

When a value of 2 or more is specified for the number of times an error needs to occur, make sure that the condition described in *[Setting up the](#page-257-0) [automatic failback function on page 3-184](#page-257-0)* is satisfied.

To determine whether a path is invalid for an automatic failback, you can use the results of the dlnkmgr command's view operation.

The following is an example of using a command to enable intermittent error monitoring:

# /opt/DynamicLinkManager/bin/dlnkmgr set -iem on -intvl 20 -iemnum 2

To enable intermittent error monitoring, specify on. To disable intermittent error monitoring, specify  $\circ$ ff. When you specify  $\circ$ n, you can use the -intvl and -iemnum parameters to specify intermittent error conditions (the conditions used by the system to determine whether an intermittent error is occurring). In the  $-intv1$  parameter, specify the monitoring interval for an intermittent error. In the -iemnum parameter, specify the number of times that the error is to occur. When these parameters are omitted and 3 or more errors occur within 30 minutes, the system assumes that an intermittent error is occurring.

## **Setting up dynamic I/O path control**

To prevent degrading of I/O performance, this function dynamically switches the output controllers for HDLM, following the switching of controllers performed by the storage system.

The dynamic I/O path control function can be set for each storage system or LU. The checking interval for reviewing the switching status information can also be set in order to properly follow the switching of controllers performed by the storage system.

The following is an example of setting the dynamic I/O path control function:

# /opt/DynamicLinkManager/bin/dlnkmgr set -dpc on -pathid 000001 -lu # /opt/DynamicLinkManager/bin/dlnkmgr set -dpcintvl 10

Specify " $on$ " to enable the dynamic I/O path control function, or " $off$ " to disable the function. For the -pathid parameter, specify an LU, or the ID of a path connected to the storage system. For the  $-d$ pcintvl parameter, specify the checking interval (in minutes) for reviewing the information about the switching of controllers performed by the storage system.

### **Setting the error log collection level**

The error log (the HDLM manager log (dlmmgr*n*.log (*n* indicates a file number from  $1$  to  $16$ ) collection level can be set.

The following table lists and describes the values for the error log collection level setting.

| Value | <b>Description</b>                                                                                                   |
|-------|----------------------------------------------------------------------------------------------------|
|       | No error logs are collected.                                                                                         |
|       | All information for errors of the "Error" level or higher is collected.                                              |
|       | All information for errors of the "Warning" level or higher is<br>collected.                                         |
|       | All information for errors of the "Information" level or higher is<br>collected.                                     |
|       | All information for errors of the "Information" level or higher<br>(including maintenance information) is collected. |

**Table 3-81 Values for the error log collection level setting**

If an error occurs, you might have to change the collection level to 1 or higher to collect any log information.

The higher this value is set, the more information that will be output. As the amount of log information to be output increases, it will take less time to overwrite the old error log information with the new information.

The following is an example of using a command to set the error log collection level.

# /opt/DynamicLinkManager/bin/dlnkmgr set -ellv 2

Specify the error log collection level as a number.

## **Setting the trace level**

You can set up the trace level for a trace file hdlmtr*n*.log (*n* indicates a file number from 1 to 64).

The following table lists and describes the values for the trace level setting.

| Value | <b>Description</b>                      |
|-------|-----------------------------------------|
|       | No trace is output.                     |
|       | Only error information is output.       |
|       | Program operation summaries are output. |
|       | Program operation details are output.   |
|       | All information is output.              |

**Table 3-82 Values for the trace level setting**

If an error occurs, you might have to set the trace level to 1 or higher to collect any trace information.

The higher this value is set, the more information that will be output. As the amount of trace information to be output increases, it will take less time to overwrite the old trace information with the new information.

For normal operation, we recommend that you set the trace level to 0. If you set the trace level to a value higher than necessary, HDLM performance might decrease, or trace information required to analyze the cause of an error might be overwritten.

The following is an example of using a command to set the trace level.

# /opt/DynamicLinkManager/bin/dlnkmgr set -systflv 1

Specify the trace level as a number.

### **Setting the error log file size**

The error log file size (the HDLM manager log (dlmmgr*n*.log (*n* indicates a file number from  $1$  to  $16$ )) can be set.

You can specify a value (in KB) from 100 to 2000000 for the error log file size. The specified value is applied for HDLM manager logs.

When an error log file reaches its maximum size, the information in the oldest error log file will be overwritten with new information. By specifying both the log file size and the number of log files, you can collect up to 32000000KB (approximately 30GB) of error log information.

The following is an example of using a command to set the error log file size.

# /opt/DynamicLinkManager/bin/dlnkmgr set -elfs 1000

Specify the size of the error log file in KB.

## **Setting the number of error log files**

The number of the error log files (the HDLM manager log (dlmmgr*n*.log (*n* indicates a file number from  $1$  to  $16$ )) can be set.

You can specify a value from 2 to 16 for the number of HDLM manager log files.

By specifying both the log file size and the number of log files, you can collect up to 32000000KB (approximately 30GB) of error logs.

The following is an example of using a command to set the number of error log files.

```
# /opt/DynamicLinkManager/bin/dlnkmgr set -elfn 5
```
Specify the number of error log files by a number.

### **Setting the trace file size**

Trace files for which a trace file size can be set are hdlmtr*n*.log (*n* indicates a file number from 1 to  $64$ ). The length of a trace file is fixed, regardless of how much trace information is actually in the file.

For the trace file size, you can specify a value (in kilobytes) from 100 to 16000. If you specify a value smaller than the setting value, the KAPL01097- W message will be displayed to confirm the execution, and the trace file will be temporarily deleted.

When all the trace files become full, the oldest file is overwritten with any new trace data.

By specifying both the trace file size and the number of trace files, you can collect up to 1024000 KB of trace data.

The following is an example of using a command to set the trace file size:

# /opt/DynamicLinkManager/bin/dlnkmgr set -systfs 2000

Specify the size of the trace file in KB.

### **Setting the number of trace files**

Trace files for which the number of files can be set are hdlmtr*n*.log (*n* indicates a file number from 1 to 64).

For the number of trace files, you can specify a value from 2 to 64. If you specify a value smaller than the value that has already been specified, the KAPL01097-W message will be displayed to confirm the execution, and the trace file will be temporarily deleted.

By specifying both the trace file size and the number of trace files, you can collect up to 1024000 KB of trace data.

The following is an example of using a command to set the number of trace files:

# /opt/DynamicLinkManager/bin/dlnkmgr set -systfn 10

Specify the number of trace files by using numbers.

### **Setting up audit log data collection**

If you want to collect audit log data, you must also specify the collection level for audit log data and the audit log categories.

The table below lists and describes the values for the audit log collection level setting. An audit log data collection level is a severity level. The default is 6.

| <b>Value (severity)</b> | <b>Explanation</b>                                                                                  |
|-------------------------|----------------------------------------------------------------------------------------------------|
| $\overline{0}$          | No audit log data is collected.                                                                     |
|                         |                                                                                                    |
| 2                       | Critical-level audit log data is collected.                                                         |
| 3                       | Critical-level and Error-level audit log data is collected.                                         |
| $\overline{4}$          | Critical-level, Error-level, and Warning-level audit log data is<br>collected.                      |
| -5                      |                                                                                                    |
| 6                       | Critical-level, Error-level, Warning-level, and Informational-level<br>audit log data is collected. |
| $\overline{7}$          |                                                                                                    |

**Table 3-83 Values indicating audit log data collection levels**

The table below lists and describes the values for the audit log category setting. The default is all.

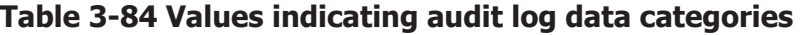

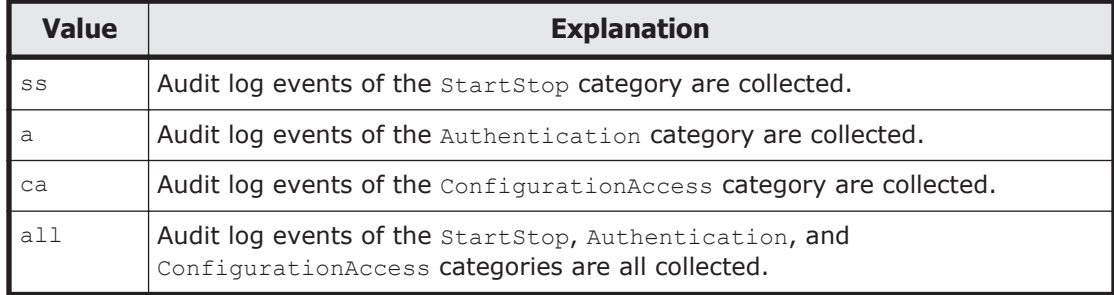

This example shows how to enable the collection of audit log data:

# /opt/DynamicLinkManager/bin/dlnkmgr set -audlog on -audlv 6 category all

Specify on if you want to collect audit log data, and off if you do not want to collect audit log data. If you specify on, you can use the  $\text{-} \text{audlv}$  parameter to specify the collection level for audit log data and the -category parameter to specify the audit log categories.

If you want to set the audit log facility, see *Setting the audit log facility on page 3-190*.

### **Setting the audit log facility**

The following describes how to specify the output destination for audit log data.

If you want to specify the output destination for audit log data, first specify the audit log facility by using the  $dlnk$ mgr set -audfac command. Next, define the output destination of the facility in the syslog settings file. The table below lists the values for the audit log facility setting. The default is user.

| <b>Value</b>     | Corresponding facility value in the syslog settings file |
|------------------|----------------------------------------------------------|
| user <b>or</b> 1 | user                                                     |
| $local0$ or $16$ | local0                                                   |
| $local1$ or $17$ | local1                                                   |
| $local2$ or $18$ | local2                                                   |
| $local3$ or $19$ | local3                                                   |
| local4 or 20     | local4                                                   |
| $local5$ or $21$ | local5                                                   |
| $local6$ or 22   | local6                                                   |
| $local7$ or 23   | local7                                                   |

**Table 3-85 Values indicating audit log facility**

This example shows how to specify the audit log facility:

# /opt/DynamicLinkManager/bin/dlnkmgr set -audfac local0

# **Checking the updated settings**

This chapter describes steps involved in how to check the new settings by using the dlnkmgr command's set operation after the new settings are applied.

When you some these settings, you can display information about all of HDLM function settings. The following is an example of executing the command:

```
# /opt/DynamicLinkManager/bin/dlnkmgr view -sys -sfunc
HDLM Version : x.x.x-xx
```

```
Service Pack Version
Load Balance : on(extended lio)
\begin{tabular}{lllllll} \multicolumn{2}{l} \text{Support Cluster} & & \multicolumn{2}{l} \text{:} & \multicolumn{2}{l} \text{:} & \multicolumn{2}{l} \text{:} & \multicolumn{2}{l} \text{:} & \multicolumn{2}{l} \text{:} & \multicolumn{2}{l} \text{:} & \multicolumn{2}{l} \text{:} & \multicolumn{2}{l} \text{:} & \multicolumn{2}{l} \text{:} & \multicolumn{2}{l} \text{:} & \multicolumn{2}{l} \text{:} & \multicolumn{2}{l} \text{:} & \multicolumn{2}{l} \text{:Elog Level : 2<br>
Elog File Size(KB) : 1000
 Elog File Size(KB) : 1000
 Number Of Elog Files : 5
 Trace Level : 1
 Trace File Size(KB) : 2000
Number Of Trace Files : 10
Path Health Checking : on(10)
Auto Failback : on(10)
Reservation Status
 Intermittent Error Monitor : on(2/20)
 Dynamic I/O Path Control : off(10)
KAPL01001-I The HDLM command completed normally. Operation name = 
view, completion time = yyyy/mm/dd hh:mm:ss
 #
```
After you have set up the collection of audit log data, use the following command to make sure that the setting has been specified correctly:

```
# /opt/DynamicLinkManager/bin/dlnkmgr view -sys -audlog
Audit Log : on(6)
Audit Log Category : all
Audit Log Facility : local0
Audit Log Category<br>Audit Log Facility                  : local0<br>KAPL01001-I The HDLM command completed normally. Operation name =
view, completion time = yyyy/mm/dd hh:mm:ss
#
```
# **The process-specific-trace information file**

When HDLM is used, the dlnkmgr command logs are output to the following process-specific-trace (traces for multiple processes) information files of Hitachi Network Objectplaza Trace Library (HNTRLib2): /var/opt/ DynamicLinkManager/log/dlnkmgr*n*.log (*n* indicates a file number).

The following table shows the setting values for the process-specific-trace information files.

### **Table 3-86 Setting values for the process-specific-trace information files**

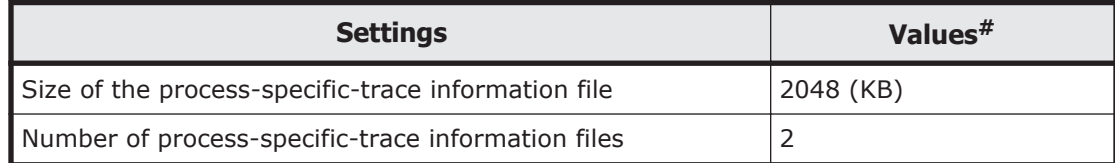

#

The setting values cannot be modified.

# **Notes on using the Hitachi Network Objectplaza Trace Library**

Note the following when using Hitachi Network Objectplaza trace library:

• If a different Hitachi product is using HNTRLib2 when you attempt to remove HDLM, HNTRLib2 will not be removed

# **Creating a character-type device file for an HDLM device**

This section describes how to create a character-type device file for an HDLM device.

- $\bullet$  HDLM creates only a block-type device under /dev.
- If the OS is Red Hat Enterprise Linux 6, Red Hat Enterprise Linux 7, Red Hat Enterprise Linux 8, SUSE LINUX Enterprise Server 12 or SUSE LINUX Enterprise Server 15, use an udev rule file to create the character-type device file. If the OS is SUSE LINUX Enterprise Server 11, use the raw command to create the character-type device file.

The following shows the difference between these two methods:

- $\circ$  The character-type device file created by using the  $raw$  command is deleted when the host is restarted.
- ¢ The character-type device file created by using an udev rule file is not deleted when the host is restarted.

# **When using Red Hat Enterprise Linux 6, Red Hat Enterprise Linux 7, Red Hat Enterprise Linux 8, SUSE LINUX Enterprise Server 12 or SUSE LINUX Enterprise Server 15**

Use the udev rule file to create a character-type device file.

### **To create a character-type device file by using an udev rule file:**

1. Edit the /etc/udev/rules.d/60-raw.rules file. For example, you might edit the file as follows:

```
ACTION=="add", KERNEL=="sddlmaa", RUN+="/bin/raw /dev/raw/raw1 
8N"
```
2. Restart the host or execute the start udev command.

The editing performed in step 1 is applied when the host is restarted or the start udev command is executed.

The following shows an example of executing the start udev command:

# /sbin/start\_udev

# **When using SUSE LINUX Enterprise Server 11**

A character-type device file is created from the HDLM device using the Linux raw command. The following is an example of executing the raw command for an HDLM device.

### **Figure 3-15 Executing the raw command**

In this example, the command creates  $/$  dev $/$ raw $/$ raw1 as a character-type device file for /dev/sddlmaa (major number of 253, minor number of 0).

# **Creating file systems for HDLM (when volume management software is not used)**

This section describes how to build a file system in an HDLM-managed device without using volume management software.

# **Mounting a file system**

#### **To mount an HDLM-managed device as a file system by specifying the logical device file name for an HDLM device:**

- 1. Create a file system by using an HDLM device. If the file system already exists, skip to step 2. Note that the file systems supported by HDLM are ext2, ext3, ext4, GFS2, ReiserFS, VxFS, xfs, and Btrfs. For details about creating a file system, see *Creating a file system on page 3-193*.
- 2. Create a directory on which to mount the file system.

# mkdir /mnt/hdlm

In this example, the command creates  $/mnt/hdlm$  to be used for the mount point.

3. Mount the file system. Execute a command such as the following:

# mount /dev/sddlmaa /mnt/hdlm

In this example, the command mounts /dev/sddlmaa (the logical device file name for an HDLM device) /mnt/hdlm.

## **Creating a file system**

The file systems supported by HDLM are ext2, ext3, ext4, GFS2, ReiserFS, VxFS, xfs, and Btrfs. The following example shows how to create an ext2 file system in /dev/sddlmaa1.

# mkfs -t ext2 /dev/sddlmaal mke2fs 1.26 (3-Feb-2002) warning: 184 blocks unused.

Filesystem label= OS type: Linux Block size=1024 (log=0) Fragment size=1024 (log=0) 100744 inodes, 401409 blocks 20079 blocks (5.00%) reserved for the super user First data block=1 49 block groups 8192 blocks per group, 8192 fragments per group 2056 inodes per group Superblock backups stored on blocks: 8193, 24577, 40961, 57345, 73729, 204801, 221185 Writing inode tables: done Writing superblocks and filesystem accounting information: done

This filesystem will be automatically checked every 39 mounts or 180 days, whichever comes first. Use tune2fs -c or -i to override.

### **Figure 3-16 Example of creating an ext2 file system**

# **Settings for automatic mounting**

If you specify the name of a logical device file of an HDLM device at host startup, an HDLM-managed device is automatically mounted in the same way as if you had specified the name of a logical device file of a SCSI device. To mount an HDLM-managed device automatically, you need to edit the /etc/ fstab file. In this file, you can specify the name of the logical device file of the SCSI device and the mount point of its disk. After this file has been created, the specified HDLM-managed device is mounted automatically when Linux is started. Linux functionality for specifying a file system to be mounted by using LABEL or UUID instead of using a device is not supported by HDLM. Do not use this functionality.

The following subsections describe the tasks that are required for using HDLM.

## **Setting the HDLM device for the first time**

#### **To mount an HDLM-managed device automatically by setting a new HDLM device:**

1. Identify the name of the logical device file of the HDLM device to be mounted automatically.

Execute the view operation of the HDLM command, and identify the applicable name of the logical device file of the HDLM and SCSI devices. For details on the view operation, see *[view \(displays information\) on page](#page-398-0) [6-31](#page-398-0)*. The following is an actual example.

```
# /opt/DynamicLinkManager/bin/dlnkmgr view -drv
PathID HDevName Device LDEV
000000 sddlmaa /dev/sdh VSP_G1000.10182.00280B<br>000001 sddlmab /dev/sdi VSP_G1000.10182.00280C
000002 sddlmac /dev/sdj VSP_G1000.10182.00280D
000003 sddlmaa /dev/sdx VSP_G1000.10182.00280B<br>000003 sddlmab /dev/sdx VSP_G1000.10182.00280B<br>000005 sddlmac /dev/sdn VSP_G1000.10182.00280C<br>000005 sddlmaa /dev/sdn VSP_G1000.10182.00280B<br>000007 sddlmab /dev/sdo VSP_G1000.
000008 sddlmac /dev/sdp VSP_G1000.10182.00280D
000009 sddlmaa /dev/sdq VSP_G1000.10182.00280B<br>000010 sddlmab /dev/sdr VSP_G1000.10182.00280C<br>000011 sddlmac /dev/sds VSP_G1000.10182.00280D
KAPL01001-I The HDLM command completed normally. Operation name = view,
completion time = yyyy/mm/dd hh:mm:ss
```
### **Figure 3-17 Example of executing the dlnkmgr command's view operation (with -drv specified)**

In the example, the name of the logical device file of the HDLM device that corresponds to /dev/sdh can be identified as sddlmaa.

2. Add the name of the logical device file of the HDLM device that was confirmed in step 1 to the /etc/fstab file.

The following is an example of editing the /etc/fstab file:

¢ For FC-SAN environments

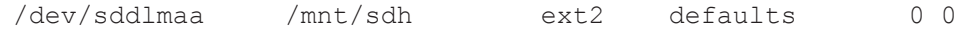

- ¢ For IP-SAN environments
	- If the OS is Red Hat Enterprise Linux 6, Red Hat Enterprise Linux 7:

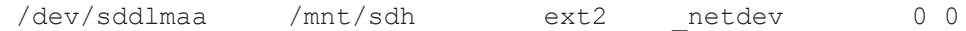

If the OS is SUSE LINUX Enterprise Server 11, SUSE LINUX Enterprise Server 12 or SUSE LINUX Enterprise Server 15:

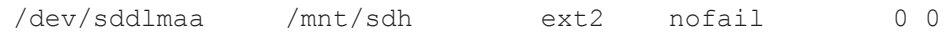

- ¢ For QLogic 8400 Series (FCoE) environments
	- If the OS is Red Hat Enterprise Linux 6 or Red Hat Enterprise Linux 7:

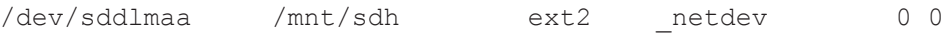

This example adds a line for /dev/sddlmaa (name of the logical device file of the HDLM device). For IP-SAN environments, specify netdev or nofail for the mount option.In addition, for QLogic 8400 Series (FCoE) environments, specify netdev for the mount option.

3. Restart the host or manually mount the HDLM device. HDLM-managed devices are mounted by using the logical device file name of the HDLM device.

# **Migrating from an environment where a SCSI device is already set**

### **To move an already set SCSI device to an HDLM device:**

1. Identify the name of the logical device file of the HDLM device to be mounted automatically.

Execute the dlnkmgr command's view operation, and identify the applicable name of the logical device file of the HDLM and SCSI devices. For details on the view operation, see *[view \(displays information\) on page](#page-398-0) [6-31](#page-398-0)*. The following is an actual example.

```
# /opt/DynamicLinkManager/bin/dlnkmgr view -drv
PathID HDevName Device LDEV
000000 sddlmaa /dev/sdh VSP_G1000.10182.00280B
000001 sddlmab /dev/sdi VSP_G1000.10182.00280C<br>000002 sddlmac /dev/sdj VSP_G1000.10182.00280D<br>000003 sddlmaa /dev/sdk VSP_G1000.10182.00280B
000004 sddlmab /dev/sdl VSP_G1000.10182.00280C
000005 sddlmac /dev/sdm VSP G1000.10182.00280D
000006 sddlmaa /dev/sdn VSP_G1000.10182.00280B
000007 sddlmab /dev/sdo VSP_G1000.10182.00280C<br>000008 sddlmac /dev/sdp VSP_G1000.10182.00280D<br>000009 sddlmaa /dev/sdq VSP_G1000.10182.00280B
000010 sddlmab /dev/sdr VSP_G1000.10182.00280C
000011 sddlmac /dev/sds VSP G1000.10182.00280D
KAPL01001-I The HDLM command completed normally. Operation name = view,
completion time = yyyy/mm/dd hh:mm:ss
```
### **Figure 3-18 Example of executing the dlnkmgr command's view operation (with -drv specified)**

In the example, the name of the logical device file of the HDLM device that corresponds to /dev/sdh can be identified as sddlmaa.

- 2. In the /etc/fstab file, change the logical device file name for a SCSI device to that for the HDLM device that you confirmed in step 1. The following is an example of editing the /etc/fstab file:
	- ¢ For FC-SAN environments

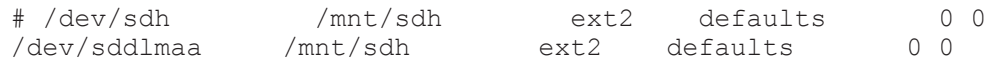

- For IP-SAN environments
	- If the OS is Red Hat Enterprise Linux 6, Red Hat Enterprise Linux 7:

```
# /dev/sdh /mnt/sdh ext2 _netdev 
\cap \cap
```
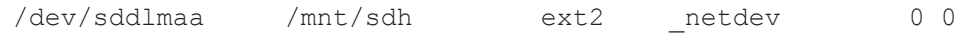

• If the OS is SUSE LINUX Enterprise Server 11, SUSE LINUX Enterprise Server 12 or SUSE LINUX Enterprise Server 15:

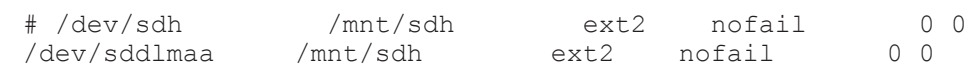

- ¢ For QLogic 8400 Series (FCoE) environments
	- If the OS is Red Hat Enterprise Linux 6 or Red Hat Enterprise Linux 7:

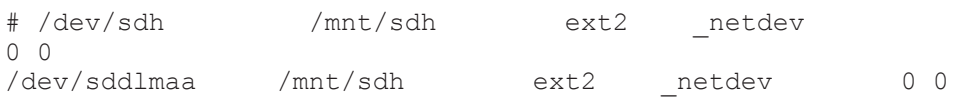

This example comments out the line for /dev/sdh (logical device file name of the SCSI device) and adds a line for /dev/sddlmaa (logical device file name of the HDLM device). For IP-SAN environments, add the line if neither netdev nor nofail is specified for the mount option.In addition, for QLogic 8400 Series (FCoE) environments, make sure netdev is specified for the mount option.

3. Restart the host or manually mount the HDLM device. The HDLM-managed device is mounted using the logical device file name of the HDLM device.

# **Canceling the settings for HDLM**

Return the HDLM environment to the way it was before HDLM was installed by following the procedure flow shown in *[Figure 3-19 Overview of HDLM](#page-271-0) [removal on page 3-198](#page-271-0)*.

<span id="page-271-0"></span>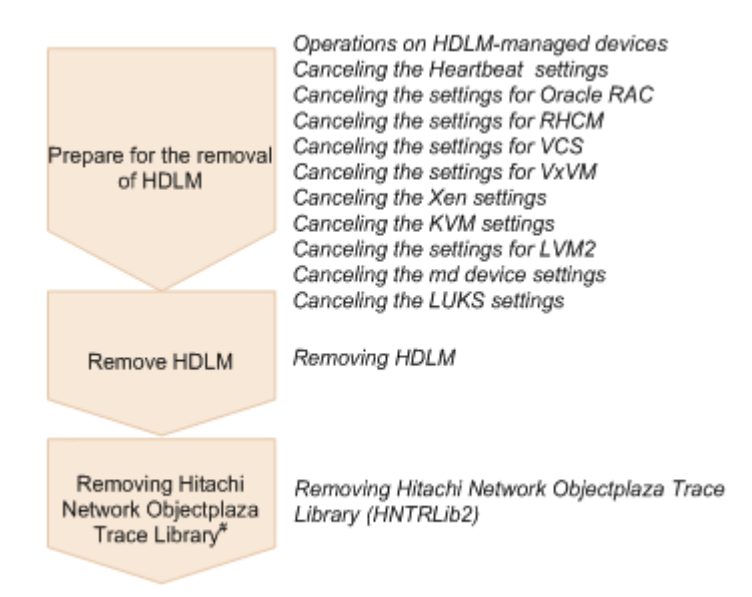

**Figure 3-19 Overview of HDLM removal**

#

Perform as required.

# **Operations on HDLM-managed devices**

### **The following procedure must be performed before removing HDLM:**

- 1. Back up all HDLM-managed devices as required (for example, using a tape backup).
- 2. Collect all information on the correspondence between logical device file names for the HDLM devices and LU numbers of the LUs in the storage system.

This step enables you to keep the correspondence between LUs and the logical device file names for SCSI devices once removal is complete.

3. Cancel HDLM device registration in an application.

An application uses an HDLM device when accessing an LU, so after HDLM is removed, the application cannot use the same HDLM device to access that LU. If an HDLM-managed device is registered in an application (including cluster software, but excluding volume management software), cancel registration of the HDLM device.

For details on how to cancel the Heartbeat settings, see *[Canceling the](#page-272-0) [Heartbeat settings on page 3-199](#page-272-0)*. For details on how to cancel the Oracle RAC settings, see *[Canceling the settings for Oracle RAC on page 3-200](#page-273-0)*. For details on how to cancel the RHCM settings, see *[Canceling the](#page-273-0) [settings for RHCM on page 3-200](#page-273-0)*. For details on how to cancel the VCS settings, see *[Canceling the settings for VCS on page 3-201](#page-274-0)*. For details on how to cancel the VxVM settings, see *[Canceling the settings for VxVM on](#page-274-0) [page 3-201](#page-274-0)*.

4. Cancel the Xen settings. Set up Xen so that the HDLM devices cannot be used in domainU.

For details on how to cancel the Xen settings, see *[Canceling the Xen](#page-275-0) [settings on page 3-202](#page-275-0)*.

<span id="page-272-0"></span>5. Cancel the KVM settings.

Delete the HDLM devices from the hardware configuration file. For details on how to cancel the KVM settings, see *[Canceling the KVM](#page-276-0) [settings on page 3-203](#page-276-0)*.

6. Unmount the HDLM device.

If HDLM-managed devices have been mounted by specifying HDLM devices, unmount them. Also, if the disks are set to be mounted automatically when the host starts, delete this setting in the /etc/fstab file.

For details on how to cancel the setting, see *[Operations required for](#page-168-0) [devices to be managed by HDLM on page 3-95](#page-168-0)*.

However, perform the procedure by releasing an HDLM disk that is already defined and adding a SCSI device.

7. Cancel HDLM device registration in volume management software. If HDLM devices are registered in volume management software, cancel the registration.

For details on how to cancel the LVM settings, see *[Canceling the settings](#page-277-0) [for LVM2 on page 3-204](#page-277-0)*.

8. Migrate the md device to the SCSI devices.

If you have constructed the md device by using HDLM-managed devices, you need to migrate the HDLM-managed devices to the SCSI devices. For details on how to cancel the md device settings, see *[Canceling the md](#page-284-0) [device settings on page 3-211](#page-284-0)*.

9. Cancel the LUKS settings.

Migrate to the SCSI devices from an environment where HDLM devices use LUKS.

For details on how to cancel the LUKS settings, see *[Canceling the LUKS](#page-290-0) [settings on page 3-217](#page-290-0)*.

## **Canceling the Heartbeat settings**

If Heartbeat is being used with SUSE LINUX Enterprise Server 11, the HDLM device settings must be cancelled from Heartbeat.

The following is the procedure for migrating an environment in which HDLM devices have already been used for Heartbeat to an environment that uses character-type SCSI devices.

1. Stop the Heartbeat service in the cluster.

If the Heartbeat service is running, stop it by executing the following command:

# etc/init.d/heartbeat stop

2. Migrate the SCSI devices used by Heartbeat to HDLM devices.

<span id="page-273-0"></span>If a SCSI device that is subordinate to an HDLM device is being used as a file system resource, edit the settings as shown in the following example:

# host1 172.26.4.321 Filesystem::/dev/sddlmaa::/mnt/point::ext3 host1 172.26.4.321 Filesystem::/dev/sda::/mnt/point::ext3

In this example, the HDLM device /dev/sddlmaa is commented out, and the SCSI device /dev/sda is added.

3. Start the Heartbeat service in the cluster. Execute the following command to start the Heartbeat service:

# /etc/init.d/heartbeat start

# **Canceling the settings for Oracle RAC**

This section describes how to cancel the values set for HDLM in an environment where Oracle RAC is used.

- When using release 10.1.0.3.0 or later of Oracle RAC 10g, the value set in the MISSCOUNT parameter, for which the threshold of the I/O timeout of the voting disk is set, must be returned to the value that was set before HDLM was installed. For details on how to set the value of the MISSCOUNT parameter, contact the company with which you have a support service contract for Oracle.
- When using release 10.2.0.2.0 or later of Oracle RAC 10g, the value set in the DISKTIMEOUT parameter, must be returned to the value that was set before HDLM was installed. For details on how to set the value of the DISKTIMEOUT parameter, contact the company with which you have a support service contract for Oracle.

## **Canceling the settings for RHCM**

This section describes how to cancel the HDLM device settings in RHCM in an environment where RHCM is used. If the environment is one where an HDLM device is already being used in RHCM, the following procedure must be executed in order to change to an environment that uses a character-type device of a SCSI device.

### **When using Red Hat Enterprise Linux 6, Red Hat Enterprise Linux 7 or Red Hat Enterprise Linux 8**

#### **To cancel the settings for RHCM:**

1. Stop the cluster service of RHCM. If the RHCM service is running, stop the service by executing the following command:

```
# service rgmanager stop
# service cman stop
```
<span id="page-274-0"></span>2. Replace the HDLM device used by RHCM with a SCSI device. Edit as shown below to use the SCSI device  $/$ dev $/$ sda, which is the lower SCSI device of the HDLM device/dev/sddlmaa, as /dev/raw/raw1.

```
# ACTION=="add", KERNEL=="sddlmaa", RUN+="/bin/raw /dev/raw/raw1 
%N"
ACTION=="add", KERNEL=="sda", RUN+="/bin/raw /dev/raw/raw1 %N"
```
Comment out KERNEL=="sddlmaa" and add KERNEL=="sda".

- 3. If you will restart the host, go to step 4. If you will not restart the host, go to step 5.
- 4. Restart the host to apply the changes made in step 2. Execute the following command to restart the host:

# shutdown -r now

RHCM setup is complete.

5. Execute the following command to apply the changes made in step 2:

# /sbin/start\_udev

6. Start the cluster service of RHCM. Executing the following command to start the service:

```
# service cman start
# service rgmanager start
```
# **Canceling the settings for VCS**

This section describes how to cancel the HDLM device settings in VCS in an environment where VCS is used. For details on how to perform operations from the VCS GUI, see the VCS documentation.

#### **To cancel the HDLM settings in an environment where VCS is used:**

- 1. Stop the cluster service of VCS.
- 2. Change the HDLM device used by VCS to a SCSI device.

Change the Block Devices parameter in Mount resource from an HDLM device to SCSI device.

## **Canceling the settings for VxVM**

This section describes how to release an HDLM device that is registered as an external device.

1. Execute the following command to confirm that the HDLM device is registered in the VX list.

<span id="page-275-0"></span># vxdisk list

The following is an example of executing the command:

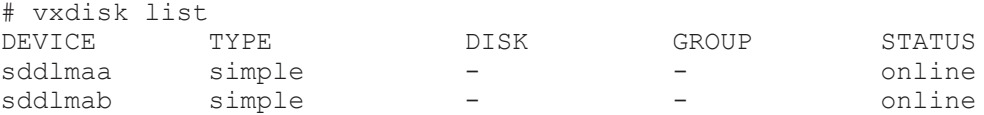

2. Execute the following command to release the HDLM device from the VxVM volume.

Example of executing the command to release /dev/sddlmaa:

# vxddladm rmforeign blockpath=/dev/sddlmaa charpath=/dev/sddlmaa

3. Execute the following command to release the device from the VX list.

# vxdctl enable

4. Execute the following command to confirm that the HDLM device has been released.

```
# vxdisk list
```
The following is an example of executing the command:

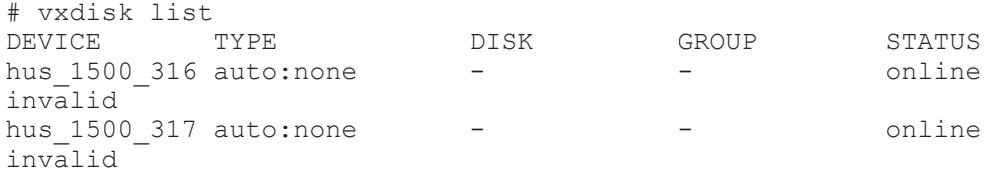

# **Canceling the Xen settings**

This subsection describes how to cancel the HDLM device settings in an environment in which Xen is being used.

The following is the procedure for migrating a domainU environment that uses the HDLM device /dev/sddlmaa in a multi-path configuration to an environment that uses the SCSI device /dev/sda in a single-path configuration.

1. Check the correspondence between the HDLM and SCSI devices. Execute the HDLM configuration definition utility ( $dlmcfqmqr$ ) with the -v parameter.

```
# /sbin/dlmcfgmgr -v
HDevName Management Device Host Channel Target Lun
/dev/sddlmaa configured /dev/sda 2 0 0 0
- 2 0 1 0
/dev/sddlmab configured /dev/sdb 2 0 0 1
     :
 :
KAPL10302-I /sbin/dlmcfgmgr completed normally.
```
<span id="page-276-0"></span>#

The HDLM devices are listed in the HDevName column, and the SCSI devices are listed in the Device column.

2. Check whether the HDLM devices can be migrated to the SCSI devices. Execute the command shown below.

In the following example, the domU configuration information is checked from the management domain:

```
# /usr/sbin/xm list -l domU
       :
       :
     (device
          (vbd
               (uuid 6b393aaa-89e7-44dc-7a57-24d477dee43d)
               (bootable 0)
               (driver paravirtualised)
               (dev sdx)
               (uname phy:/dev/sddlmaa)
               (mode w)
         )
     )
       :
       :
```
The HDLM device displayed on the uname phy line is an HDLM device that appeared in the check in step 1.

3. If domainU is running, stop it.

If domainU has been set to automatically start when domain0 starts, temporarily change the setting so that domainU will not start automatically.

- 4. Change the multi-path configuration to a single-path configuration.
- 5. Specify the settings so that HDLM devices are not used in domainU. Disable the block device settings from domainU. For details, see the Linux documentation.
- 6. Specify the settings so that the SCSI devices are used in domainU. Set (export) the block devices to domainU. For details, see the Linux documentation.

Make sure that you specify the settings based on the correspondence between the HDLM and SCSI devices displayed in step 1.

7. Start domainU.

If you have temporarily changed the settings so that domainU does not automatically start in step 3, restore the previous settings.

# **Canceling the KVM settings**

If you are using KVM, you need to delete the HDLM device from the hardware configuration file (/etc/libvirt/qemu/*domain-name*.xml). For details on the hardware configuration file, see the OS documentation.

### <span id="page-277-0"></span>**To cancel the KVM settings by using the virsh command:**

1. Execute the following command to check the domain name and operating status of the guest OS.

```
# virsh list --all
Id Name State
----------------------------------
 1 domK running
```
The underlined part indicates the domain name.

2. If the guest OS is running, stop it.

For details on how to stop the guest OS, see the OS documentation.

3. If necessary, delete the HDLM device from the hardware configuration file.

If you want to delete the HDLM device (/dev/sddlmac), delete the following lines:

```
<disk type='block' device='disk'> 
   <source dev='/dev/sddlmac'/> 
   <target dev='hdb' bus='ide'/> 
</disk>
```
4. To migrate an environment that uses an HDLM device to an environment that uses a SCSI device, change the HDLM device registered in the hardware configuration file to a SCSI device.

The following example shows how to edit the hardware configuration file when migrating the HDLM device (/dev/sddlmad) to the SCSI device  $((\text{dev}/\text{sda})$ :

#### Before:

<source dev='/dev/sddlmad'/>

After:

```
<source dev='/dev/sda'/>
```
For details on which HDLM device correspond to which SCSI device, see *[Displaying corresponding information about an HDLM device, SCSI device,](#page-319-0) [and LDEV on page 4-18](#page-319-0)*.

5. Execute the following command to enable the settings in the hardware configuration file.

# virsh define /etc/libvirt/qemu/domK.xml

6. Start the guest OS.

For details on how to start the guest OS, see the OS documentation.

## **Canceling the settings for LVM2**

This section explains how to change from an environment where HDLM devices are used as LVM physical volumes, to an environment where SCSI devices are used as LVM physical volumes.

This section provides the procedure for moving a logical volume on an HDLM device in a multipath configuration to a SCSI device in a single path configuration when using LVM2.

To create the environment shown in *Figure 3-20 Device configuration when a logical volume on an HDLM device is moved to a SCSI device on page 3-205*, carry out the procedure below. To remove HDLM, carry out the steps before the removal.

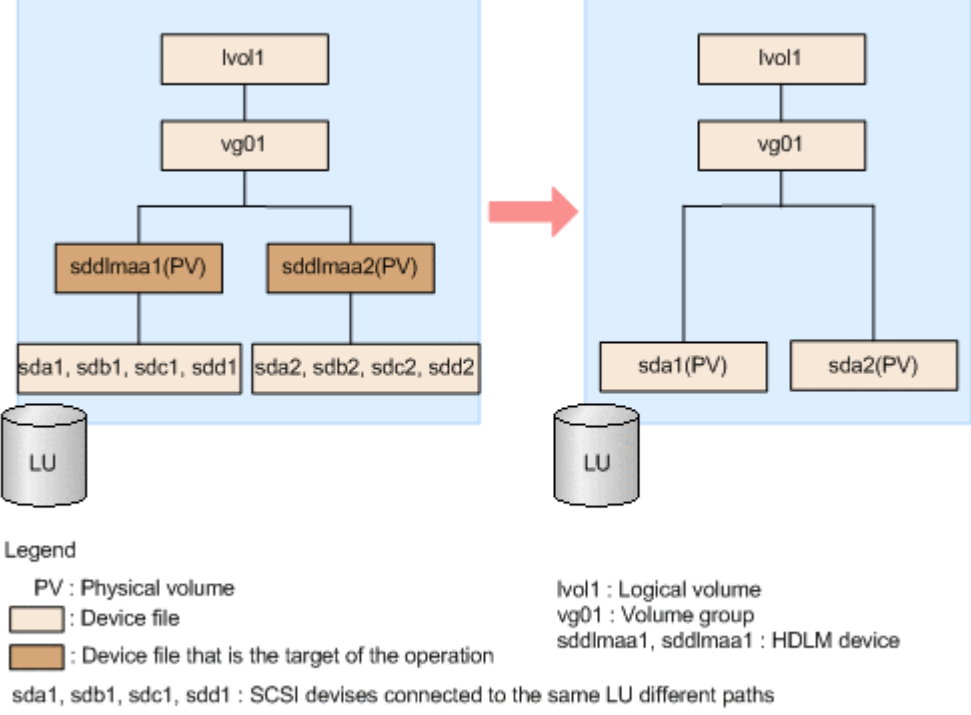

sda2, sdb2, sdc2, sdd2 : SCSI devises connected to the same LU different paths

### **Figure 3-20 Device configuration when a logical volume on an HDLM device is moved to a SCSI device**

In *Figure 3-20 Device configuration when a logical volume on an HDLM device is moved to a SCSI device on page 3-205*, sda1, sdb1, sdc1, and sdd1 indicate the same LU. Likewise, sda2, sdb2, sdc2, and sdd2 indicate the same LU. sddlmaa1 and sddlmaa2 indicate the HDLM devices corresponding to each LU.

### **To move the logical volume to a SCSI device:**

- 1. Stop all processes and services that are using the SCSI and HDLM devices.
- 2. Unmount the logical volume to be moved. In the following example, the logical volume subject to the move has been mounted on /mnt/lvol1:

# umount /mnt/lvol1

3. Deactivate the volume group.

In the following example, the logical volume to be moved belongs to the vg01 volume group:

```
# vgchange -an vg01
0 logical volume(s) in volume group "vg01" now active
```
4. Export the volume group.

In the following example, the command exports information about the vg01 volume group:

# vgexport vg01 Volume group "vg01" successfully exported

5. If the LVM environment uses an HDLM device in a multi-path configuration, configure the path to an existing LU as a single path. Change the path to an existing LU as a single-path configuration by performing the procedure described in *[Deleting a path to an existing LU](#page-344-0) [on page 4-43](#page-344-0)*.

Note

When you restart the host, if the /etc/fstab file contains a description about mounting the target logical volume, comment out the description. Also, stop the applications that access the target logical volume.

6. Edit the /etc/lvm/lvm.conf file.

Edit the device section in the file as shown below to enable the SCSI device configuration and disable the HDLM device configuration:

The following shows an example of editing the  $/etc/1vm/1vm$ .conf file. The underlined parts show the locations that were edited.

¢ For Red Hat Enterprise Linux 8, Oracle Linux 8, Oracle Unbreakable Enterprise Kernel 8 or SUSE LINUX Enterprise Server 15 SP2 or later: Before:

```
devices {
Service Controller Controller Controller
         # global filter = ['a/.*/"]global filter = [ "a|sddlm[a-p][a-p].*|", "r]/dev/sd|" ]
Service Controller Controller Controller
 # types = [ "fd", 16 ]
         types = [ "sddlmfdrv", 16 ]Service Controller Controller Controller
         # md component detection = 1
        md_component_detection=0
Service Controller Controller Controller
         # allow changes with duplicate pvs = 0
         allow changes with duplicate pvs = 1Service Controller Controller Controller
\mathfrak{g}After:
devices {
Service Controller Controller Controller
```

```
# global filter = [ "a/.*/" ]\# global filter = [ "a|sddlm[a-p][a-p].*|", "r|/dev/
sd|" ]
         qlobal filter = [ "r|sddlm[a-p][a-p].*|", "a]/dev/sd|" ]
Service Control Control Control Control Control
          # types = [ "fd", 16 ]
         # types = [ "sddlmfdrv", 16 ]
Service Control Control Control Control Control
         md component detection = 1# md component detection=0
Service Control Control Control Control Control
         allow changes with duplicate pvs = 0# allow changes with duplicate pvs = 1
Service Control Control Control Control Control
```
}

Comment out the existing global filter and types lines, and then add the underlined parts.

Comment out the line where md component detection is set to 0 and the line where allow changes with duplicate pvs is set to 1.

Then, reset md component detection and

allow changes with duplicate pvs to the original values by removing the comments from the lines that include the values that were set before the HDLM device configuration was enabled.

¢ For SUSE LINUX Enterprise Server 12, SUSE LINUX Enterprise Server 15 SP1 or earlier, Red Hat Enterprise Linux 7, Oracle Linux 7 or Oracle Unbreakable Enterprise Kernel 7:

If 1 is set for allow changes with duplicate pvs, change the value to 0.

If you want to use use  $l$  lymetad=0 for operation, specify  $filter$ , not global\_filter.

Before:

```
# This section allows you to configure which block devices 
should
# be used by the LVM system.
devices { 
the contract of the contract of the contract of the contract of
           # filter = [ "a/.*/" ]filter = ['a|sddlm[a-p][a-p].*|", "r]/dev/sd|" ]Service Control Control Control Control Control
           # write cache state = 1write cache state = 0Service Contract Contract Contract Contract Contract Contract Contract Contract Contract Contract Contract Contract
            # types = [ "fd", 16 ]
              types = [ "sddlmfdrv", 16 ]the contract of the contract of the contract of the contract of
            # md_component_detection = 1
                md component detection=0
```
# }

the contract of the contract of the contract of the contract of

```
After:
# This section allows you to configure which block devices 
should
# be used by the LVM system.
devices { 
Service Contract Contract Contract Contract Contract Contract Contract Contract Contract Contract Contract Contract
          # filter = [ "a/. * / " ] # filter = [ "a|sddlm[a-p][a-p].*|", "r|/dev/sd|" ]
filter = [ "r|sddlm[a-p][a-p].*|", "a|/dev/sd|" ]Service Controller Controller Controller
          write cache state = 1# write_cache_state = 0
Service Control Control Control Control Control
           # types = [ "fd", 16 ]
           # types = [ "sddlmfdrv", 16 ]
the contract of the contract of the contract of the contract of
          md component detection = 1# md component detection=0
Service Controller Controller Controller
Service Control Control Control Control Control
}
```
Comment out the existing filter and types lines, and then add the underlined parts.

Return md component detection and write cache state to their original values by commenting out the lines md component detection  $= 0$  and write cache state  $= 0$  and then removing the comment marks from the lines containing the original values from before the HDLM device configuration was enabled.

#### ¢ For OSs other than the above:

```
If you want to use use l lvmetad=1 for operation in an LVM2 version
that can use global filter, specify global filter, not filter.
Before:
```

```
# This section allows you to configure which block devices 
should
# be used by the LVM system.
devices { 
Service Controller Controller Controller
         # filter = [ "a/. * / " ]Service Controller Controller Controller
         # qlobal filter = ['a/.*/"]global fiter = [ "a|sddlm[a-p][a-p].*|", "r|/dev/sd|" ]
the contract of the contract of the contract of the contract of
         # write cache state = 1
            write cache state = 0Service Controller Controller Controller
```

```
# types = [ "fd", 16 ] types = [ "sddlmfdrv", 16 ]
the contract of the contract of the contract of the contract of
           # md_component_detection = 1
                md_component_detection=0
Service Control Control Control Control Control
}
After:
# This section allows you to configure which block devices 
should
# be used by the LVM system.
devices { 
Service Control Control Control Control Control
          # filter = [ "a/.*/" ]the contract of the contract of the contract of the contract of
          # global filter = [ "a/.*/" ]\pm global filter = [ "a|sddlm[a-p][a-p].*|", "r|/dev/
sd|" ]
                qlobal filter = [ "r|sddlm[a-p][a-p] . * | ", "a]/dev/sd|" ]
Service Contract Contract Contract Contract
          write cache state = 1# write cache state = 0
Service Contract Contract Contract Contract Contract Contract Contract Contract Contract Contract Contract Contract
          # types = [ "fd", 16 ] # types = [ "sddlmfdrv", 16 ]
the contract of the contract of the contract of the contract of
          md component detection = 1# md component detection=0
Service Contract Contract Contract Contract
}
```
Comment out the existing global filter and types lines, and then add the underlined parts.

Return md component detection and write cache state to their original values by commenting out the lines md component detection  $= 0$  and write cache state  $= 0$  and then removing the comment marks from the lines containing the original values from before the HDLM device configuration was enabled.

To remove HDLM, perform the following operations:

• For Red Hat Enterprise Linux 8, Oracle Linux 8, Oracle Unbreakable Enterprise Kernel 8 or SUSE LINUX Enterprise Server 15 SP2 or later:

```
Delete global filter = [ "a|sddlm[a-p][a-p].*|", "r|/dev/
sd|" ] and types = [ "sddlmfdrv", 16 ].
```
Delete the comment out character  $(#)$  from the global filter entry to return the definition file to the state it was in before the HDLM device configuration was enabled.

• For OSs other than the above:

Delete filter =  $[$  "a|sddlm $[a-p]$  $[a-p]$ .\*|", "r|/dev/sd|"], write cache state = 0 and types =  $[$  "sddlmfdrv", 16 ]. Delete the comment out character  $(#)$  from the filter entry to return the definition file to the state it was in before the HDLM device configuration was enabled.

7. Execute the vascan command.

To re-create the volume group on the HDLM device, execute the vgscan command as shown in the following example:

```
# vgscan
Reading all physical volumes. This may take a while...
Found exported volume group "vg01" using metadata type lvm2
```
8. Import the volume group. In the following example, the command imports the  $vq01$  volume group:

```
# vgimport vg01
Volume group "vg01" successfully imported
```
9. Execute the pvscan command to check that the environment has been changed successfully.

The following shows an example of executing the pvscan command:

```
# pvscan
PV /dev/sda1 VG vg01 lvm2 [468.00 MB / 368.00 MB free]
PV /dev/sda2 VG vg01 lvm2 [548.00 MB / 548.00 MB free]
Total: 2 [1016.00 MB] / in use: 2 [1016.00 MB] / in no VG: 0 
[0 ]
```
10. Activate the volume group.

In the following example, the logical volume subject to the move belongs to the vg01 volume group:

```
# vgchange -ay vg01
  1 logical volume(s) in volume group "vg01" now active
```
- 11. If the /etc/fstab file was edited (a section was commented out) in step 5, return the commented out section to its original state.
- 12. Mount the logical volume that was moved. In the following example, the logical volume that was moved is  $/\text{dev}/$ vg01/lvol1 and the command mounts the volume on /mnt/lvol1:

```
# mount /dev/vg01/lvol1 /mnt/lvol1
```
# <span id="page-284-0"></span>**Canceling the md device settings**

This subsection describes how to migrate an environment where the md devices were constructed by using HDLM-managed devices to an environment where the md devices were constructed by using SCSI devices.

When md devices have been constructed by using SCSI devices, if you do not use the MULTIPATH function for the md devices, perform the procedure described in *Migrating to md devices for which the MULTIPATH function is not used on page 3-211*. If you want to use the MULTIPATH function for the md devices, perform the procedure described in *[Migrating to md devices for](#page-287-0) [which the MULTIPATH function is used on page 3-214](#page-287-0)*.

## **Migrating to md devices for which the MULTIPATH function is not used**

This section describes the procedure for migrating an environment where the md devices were created on an HDLM device to an environment where the md devices were created on a SCSI device, by using an example where the RAID functionality is used for the md devices.

In this procedure, the device /dev/md0 on /dev/sddlmaa1 and /dev/ sddlmab1 is migrated to the device /dev/md0 on /dev/sdh1 and /dev/sdi1. Use the following procedure to configure the environment shown in *Figure 3-21 Device configuration when an md device on an HDLM device is moved to a SCSI device (an environment that uses the md device's RAID functionality) on page 3-211*, carry out the procedure below.

 $md0$ md0 sddlmab1 sddlmaa1 sdh1 sdi1 sdh1, sdo1 sdi1, sdp1 Legend Device file md0 : md device sddlmaa1, sddlmab1 : HDLM device Device file that is the target of the operation sdh1, sdo1, sdi1, sdp1 : SCSI device

To remove HDLM, carry out the steps before the removal.

### **Figure 3-21 Device configuration when an md device on an HDLM device is moved to a SCSI device (an environment that uses the md device's RAID functionality)**

#### **To migrate /dev/md0:**

- 1. Stop the host and change the multi-path configuration to a single-path configuration.
- 2. Start the host.
- 3. Stop all applications that are using the existing md device.
- 4. If necessary, back up the application data residing on the md device.
- 5. If file systems have been mounted on the md device, unmount them.
- 6. Check the status of the md device.

Execute the following command to check the configuration of the md device:

# cat /proc/mdstat Personalities : [raid1] md0 : active raid1 sddlmaa1[0] sddlmab1[1] 5238528 blocks [2/2] [UU] unused devices: <none>

Make sure that md0 : active and the HDLM devices are displayed:

7. Execute the following command to deactivate the md device:

```
# mdadm -Ss /dev/md0
```
8. Make sure that the md device has been deactivated. In the following example, RAID1 (mirroring) is used for the md device:

```
# cat /proc/mdstat
Personalities : [raid1]
unused devices: <none>
```
Make sure that md0 : active is not displayed.

9. Check the correspondence between the HDLM devices and SCSI devices. Execute the HDLM-configuration definition utility  $\dim_{\mathbb{C}} \mathbb{F}_{q}$  with the -v parameter specified:

```
# dlmcfgmgr -v
HDevName Management Device Host Channel Target Lun
/dev/sddlmaa configured /dev/sdh 1 0 0 0
/dev/sddlmab configured /dev/sdi 1 0 0 1
KAPL10302-I /sbin/dlmcfgmgr completed normally.
```
The HDevName and Device columns display HDLM devices and SCSI devices, respectively.

10. Edit the configuration file.

Based on the correspondence between the HDLM devices and SCSI devices checked in step 9, change the HDLM device names on the DEVICE line to the SCSI device names.

Before the correction:

DEVICE /dev/sddlmaa1 /dev/sddlmab1

After the correction:

DEVICE /dev/sdh1 /dev/sdi1

When you edit the DEVICE line, change only the device names. Do not change the partition numbers.

11. If necessary, change the disk partition type of the SCSI devices back to fd.

When you change the disk partition type to  $fd$ , the md device is automatically activated when the host restarts, even if the /etc/ mdadm.conf file does not exist.

The following example shows how to execute the fdisk command to change the disk partition type to fd:

# fdisk /dev/sddlmaa Command (m for help): p Disk /dev/sddlmaa: 5368 MB, 5368709120 bytes 166 heads, 62 sectors/track, 1018 cylinders Units = cylinders of  $10292 \times 512 = 5269504$  bytes Device Boot Start End Blocks Id System /dev/sddlmaa1 1 1018 5238597 83 Linux Command (m for help): t Selected partition 1 Hex code (type L to list codes): fd Changed system type of partition 1 to fd (Linux raid autodetect) Command (m for help): p Disk /dev/sddlmaa: 5368 MB, 5368709120 bytes 166 heads, 62 sectors/track, 1018 cylinders Units = cylinders of  $10292 * 512 = 5269504$  bytes Device Boot Start End Blocks Id System<br>
1918 5238597 fd Linux 1 1018 5238597 fd Linux raid autodetect Command (m for help): w The partition table has been altered!

Calling ioctl() to re-read partition table. Syncing disks.

Also perform the above operation for /dev/sddlmab.

12. Execute the following command to activate the md device:

# mdadm -As /dev/md0 mdadm: /dev/md0 has been started with 2 drives.

13. Make sure that the md device has been activated. In the following example, RAID1 (mirroring) is used for the md device:

```
# cat /proc/mdstat
Personalities : [raid1]
md0 : active raid1 sdh1[0] sdi1[1]
       5238528 blocks [2/2] [UU]
unused devices: <none>
```
Make sure that md0 : active and the SCSI devices are displayed.

14. If you need to mount the file systems on the md device, mount them.

### <span id="page-287-0"></span>**Migrating to md devices for which the MULTIPATH function is used**

This section describes the procedure for migrating an environment where md devices were created on an HDLM device to an environment where the md devices were created on a SCSI device. The example below describes how to migrate the md devices created on the HDLM device for which the LINEAR function is used to the md devices created on the SCSI device for which the MULTIPATH function is used.

In this procedure, the device /dev/md0 on /dev/sddlmaa1 is migrated to the device /dev/md0 on /dev/sdh1 and /dev/sdo1. To create the environment shown in *Figure 3-22 Device configuration when an md device on an HDLM device is moved to a SCSI device (an environment that uses the md device's MULTIPATH functionality) on page 3-214*, carry out the procedure below. To remove HDLM, carry out the steps before the removal.

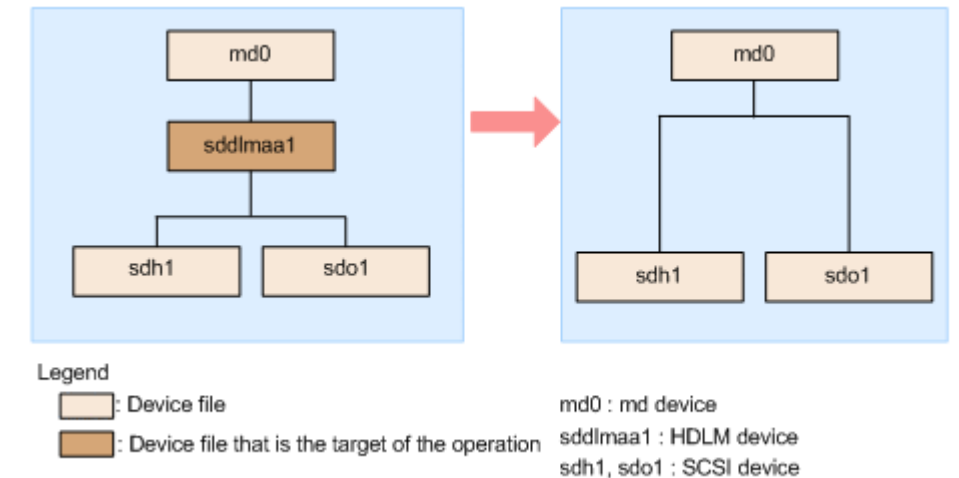

### **Figure 3-22 Device configuration when an md device on an HDLM device is moved to a SCSI device (an environment that uses the md device's MULTIPATH functionality)**

#### **To migrate /dev/md0:**

- 1. Deactivate the md device. Perform steps 3 to 5 in *[Migrating to md devices for which the MULTIPATH](#page-284-0) [function is not used on page 3-211](#page-284-0)*.
- 2. Check the status of the md device. Execute the following command to check the configuration of the md device:

```
# cat /proc/mdstat
Personalities : [linear]
md0 : active linear sddlmaa1[0]
       5238528 blocks [2/2] [UU]
```
unused devices: <none>

Make sure that md0 : active and the HDLM devices are displayed:

3. Execute the following command to deactivate the md device:

```
# mdadm -Ss /dev/md0
```
4. Make sure that the md device has been deactivated. In the following example, the LINEAR function is used for the md device:

```
# cat /proc/mdstat
Personalities : [linear]
unused devices: <none>
```
Make sure that md0 : active is not displayed.

5. Check the correspondence with HDLM device.

Execute the HDLM-configuration definition utility  $\dim_{\mathbb{C}} \mathbb{F}_{q}$  with the -v parameter specified:

```
# dlmcfgmgr -v
HDevName Management Device Host Channel Target Lun
/dev/sddlmaa configured /dev/sdh 1 0 0 0
                     /dev/sdo
KAPL10302-I /sbin/dlmcfgmgr completed normally.
```
The HDevName and Device columns display HDLM devices and SCSI devices, respectively.

6. Create an md device.

Based on the correspondence between the HDLM devices and SCSI devices checked in step 5, create an md device.

When you specify a device name, you must also specify the partition number that is displayed in step 2.

Specify all SCSI devices that correspond to HDLM devices:

```
# mdadm -C /dev/md0 -lmp -n2 /dev/sdh1 /dev/sdo1
mdadm: /dev/sdh1 appears to contain an ext2fs file system
     size=5238528K mtime=Wed Feb 6 20:02:45 2008
mdadm: /dev/sdh1 appears to be part of a raid array:
     level=-1 devices=1 ctime=Wed Feb 6 19:31:04 2008
mdadm: /dev/sdo1 appears to contain an ext2fs file system
     size=5238528K mtime=Wed Feb 6 20:02:45 2008
mdadm: /dev/sdo1 appears to be part of a raid array:
    level=-1 devices=1 ctime=Wed Feb 6 19:31:04 2008
Continue creating array? y
mdadm: array /dev/md0 started.
```
7. Create a configuration file.

Execute the following command to add an md device definition to the existing configuration file /etc/mdadm.conf:

# mdadm --detail --scan | grep -w "/dev/md0" >> /etc/mdadm.conf

The following example shows the contents of the created configuration file:

The underlined part indicates the lines added in this step.

```
# cat /etc/mdadm.conf
DEVICE /dev/sddlmaa1
ARRAY /dev/md0 level=linear num-devices=1 UUID=426a9f1c:
9cfa6310:6aa9a80b:11ea2102 auto=yes
ARRAY /dev/md0 level=multipath num-devices=2 
UUID=8db667ff:e7472a25:3a84b801:025a6a57
```
For details about the contents of the configuration file, see the Linux documentation or use the man command.

8. If the configuration file  $/etc/$  mdadm.conf has been recreated, delete the unnecessary ARRAY line in that configuration file.

Delete the ARRAY line that includes the same name as the md device name (md0) created in step 7. In the following example, the underlined lines are to be deleted.

```
# cat /etc/mdadm.conf
DEVICE /dev/sddlmaa1
ARRAY /dev/md0 level=linear num-devices=1 UUID=426a9f1c:
9cfa6310:6aa9a80b:11ea2102 auto=yes
ARRAY /dev/md0 level=multipath num-devices=2 
UUID=8db667ff:e7472a25:3a84b801:025a6a57
```
9. Edit the /etc/mdadm.conf file to add auto=yes to the ARRAY line in the configuration file:

```
DEVICE /dev/sdo1 /dev/sdh1
ARRAY ARRAY /dev/md0 level=multipath num-devices=2 
UUID=8db667ff:e7472a25:3a84b801:025a6a57 auto=yes
```
10. On the DEVICE line of the configuration file, change an HDLM device name to a SCSI device name.

Based on the correspondence between the HDLM devices and SCSI devices checked in step 5, change the HDLM device names on the DEVICE line to the SCSI device names.

Before the correction: DEVICE /dev/sddlmaa1

After the correction:

DEVICE /dev/sdh1 /dev/sdo1

Specify all SCSI devices that correspond to HDLM devices.

When you edit the DEVICE line, change only the device names. Do not change the partition numbers.

11. Execute the following command to deactivate the md device:

```
# mdadm -Ss /dev/md0
```
12. Make sure that the md device has been deactivated.

In the following example, the MULTIPATH function is used for the md device:

```
# cat /proc/mdstat
Personalities : [linear]<sup>#</sup> [multipath]
unused devices: <none>
```
Make sure that md0 : active is not displayed.

#

Although [linear] will be displayed until the host is restarted, there are no operational problems.

13. Activate the md device.

Perform steps 11 to 14 in *[Migrating to md devices for which the](#page-284-0) [MULTIPATH function is not used on page 3-211](#page-284-0)*. Note that, in step 13 in *[Migrating to md devices for which the MULTIPATH](#page-284-0) [function is not used on page 3-211](#page-284-0)*, [linear] will be displayed until the host is restarted. However, there are no operational problems.

# **Canceling the LUKS settings**

This subsection describes how to migrate LUKS from an HDLM device environment using LUKS to SCSI devices.

#### **To migrate from /dev/sddlmaa to /dev/sdh:**

- 1. Change the multi-path configuration to a single-path configuration.
- 2. Check the SCSI device to be migrated from the HDLM device. Execute the HDLM-configuration definition utility  $(dlmcfqmqr)$  with the -v

parameter specified to check the correspondence between the SCSI device and the HDLM device.

The following shows an example of executing the  $dlmcfqmqr$  utility with the specified- $v$  parameter:

```
# dlmcfgmgr -v
HDevName Management Device Host Channel Target Lun
\frac{\text{/dev/sddlmaa}}{\text{/dev/sddlmab}} configured \frac{\text{/dev/sdh}}{\text{/dev/sddlmab}} and \frac{\text{/dev/sddlmab}}{\text{dev/sddlmab}} configured \frac{\text{/dev/sddl}}{\text{dev/sddl}} 1
/dev/sddlmab configured /dev/sdj
          :
: : : : : : : : : : : :
KAPL10302-I /sbin/dlmcfgmgr completed normally.
#
```
The HDLM devices are listed in the **HDevName** column, and the SCSI devices are listed in the Device column.

3. Execute the following command to check the correspondence between the UUID and the SCSI device name.

<span id="page-291-0"></span>In this command, specify the SCSI device name checked in step 2.

```
# cryptsetup luksUUID /dev/sdh
050f9901-3ab8-4556-a091-9c6e4a404f09
#
```
4. In the /etc/crypttab file's second field, change the setting to the UUID output executed in step 3.

#### Before:

```
luks-volume /dev/sddlmaa /etc/cryptpassword
```
#### After:

```
luks-volume UUID="050f9901-3ab8-4556-a091-9c6e4a404f09" /etc/
cryptpassword
```
# **Removing HDLM**

This subsection describes how to remove HDLM.

#### **Removing HDLM**

Note

- ¢ If the system initiates path health checking or automatic failback while HDLM is being removed, an error message (KAPL04023) might be output to syslog. However, HDLM operations are not affected.
- $\circ$  If you remove HDLM, the error logs (/var/tmp/hdlminstlog/ installhdlm[01-10].log) generated during installation of HDLM are not removed. Delete the /var/tmp/hdlminstlog/ installhdlm[01-10].log files as needed. For details on the installhdlm[01-10].log files, see *[Knowledge](#page-157-0) [required before you install HDLM on page 3-84](#page-157-0)*.
- ¢ When removing HDLM on a host where a Device Manager agent 5.0 or later is installed, do not execute any of the following commands of Device Manager agent during removal. Also, do not remove HDLM while executing any of the following Device Manager agent commands:

hbsasrv, HiScan, hdvmagt account, hdvmagt schedule, hldutil, TIC

#### **To remove HDLM:**

- 1. Log on to Linux as a root user.
- 2. Stop all processes and services that are using HDLM-managed paths. Stop all DBMS, various application processes, and services that are using a path managed by HDLM.

If Xen is being used, make sure that domainU has been stopped. If domainU has been set to automatically start whenever domain0 starts, temporarily change the setting so that domainU will not start automatically.

3. Unmount all HDLM devices. Execute the following command:

# umount *mount-point*

4. Change the setting of the environment variable PATH in the root environment setup file.

Remove /opt/DynamicLinkManager/bin from the environment variable PATH in the environment setup file for the shell used by the root user.

5. Make sure that no HDLM devices are being used.

Run the following command and make sure either that  $0$  is displayed for Used for sddlmfdrv or that sddlmfdrv is not displayed.

```
# /sbin/lsmod
Module Size Used by
    :
    :
sddlmfdrv 254092 0
```
If sddlmfdrv is displayed and a value other than 0 is displayed for Used, perform the operation described in *[Operations on HDLM-managed devices](#page-271-0) [on page 3-198](#page-271-0)*, and then perform steps 2 and 3 in *[Removing HDLM on](#page-291-0) [page 3-218](#page-291-0)* so that the HDLM devices can no longer be used.

- 6. Execute the remove command. Execute the following command to remove HDLM:
	- # /opt/DynamicLinkManager/remover/removehdlm
- 7. Make sure that the remove processing has finished.

Execute the following command to make sure that the remove processing has finished. The following shows the information that is output.

```
# rpm -qi HDLM
package HDLM is not installed
```
8. Start the processes and services stopped in step 2.

The cluster software and volume management software will start up after the host starts.

If you have temporarily changed the settings so that domainU will not automatically start in step 2, restore the previous settings.

#### **Migration to a single-path boot disk environment**

This subsection explains how to remove HDLM from a multi-path boot disk environment that uses an HDLM device, and to change the environment to a boot disk environment that uses a SCSI device. (Note that if settings are incorrect, the OS might not start.)

The following procedure describes how to set up a boot disk environment that uses LVM2. This procedure assumes that  $q_{\text{rule}}$  is used as the boot loader.

#### **To remove HDLM in such a configuration:**

- 1. Log in to Linux as a user with root permissions.
- 2. Check whether LVM is used in the boot disk environment.
	- Execute the mount command to check the name of the devices mounted on the root partition  $($   $)$ . If LVM is used, device names that contain the VG name and LV name appear. The following shows an example of executing the command.
		- ¢ If LVM is used:

```
# mount
/dev/mapper/vg00-lv00 on / type ext3 (rw)
         :
#
```
¢ If LVM is not used:

```
# mount
/dev/sddlmaa9 on / type ext3 (rw)
         :
#
```
3. If LVM is used in a boot disk environment, edit the  $/$ etc $/$ l $vm/$ l $vm.c$ onf file so that the LVM2 recognizes the SCSI device, not the HDLM device. When the utility for creating an HDLM boot disk environment (dlmbootstart) is used to configure a boot disk environment, the lines that were enabled before the utility was executed are commented out by adding # Backed up by HDLM. In this case, disable the lines that are currently enabled, and enable the lines that contain # Backed up by HDLM.

The following shows examples of editing the  $/etc/1vm/1vm$ .conf file when the boot disk environment was configured by performing the procedure described in *[Settings for a multipath boot disk environment on](#page-715-0) [page C-2](#page-715-0)*.

¢ For Red Hat Enterprise Linux 8, Oracle Linux 8, Oracle Unbreakable Enterprise Kernel 8 or SUSE LINUX Enterprise Server 15 SP2 or later: Before:

```
devices {
Service Controller Controller Controller
         global filter = [ "a|sddlm[a-p][a-p].*|", "r]/dev/sd|" ]
Service Controller Controller Controller
          # types = [ "fd", 16 ]
         types = [ "sddlmfdrv", 16 ]Service Controller Controller Controller
         md_component_detection=0
         # md component detection=1
Service Controller Controller Controller
         # allow changes with duplicate pvs = 0
         allow changes with duplicate pvs = 1Service Controller Controller Controller
}
```
#### After:

```
devices {
Service Control Control Control Control Control
            # global_filter = [ "a|sddlm[a-p][a-p].*|", "r|/dev/
sd|" ]
          global filter = [ "r|stdlm[a-p][a-p].*|", "a]/dev/sd|" ]
the contract of the contract of the contract of the contract of
           # types = [ "fd", 16 ]
           # types = [ "sddlmfdrv", 16 ]
the contract of the contract of the contract of the contract of
          # md component detection=0
          md component detection=1
the contract of the contract of the contract of the contract of
          allow changes with duplicate pvs = 0# allow changes with duplicate pvs = 1
the contract of the contract of the contract of the contract of
}
```
Comment out the existing global filter and types lines, and then add the underlined parts.

Comment out the line where md component detection is set to 0 and the line where allow changes with duplicate pvs is set to 1.

Then, reset md component detection and

allow changes with duplicate pvs to the original values by removing the comments from the lines containing the pre-installation values.

¢ For SUSE LINUX Enterprise Server 12, SUSE LINUX Enterprise Server 15 SP1 or earlier, Red Hat Enterprise Linux 7 or Oracle Unbreakable Enterprise Kernel 7:

If 1 is set for allow changes with duplicate pvs, change the value to 0.

If you want to use use  $l$  lymetad=0 for operation, specify  $filter$ , not global\_filter.

#### Before:

# This section allows you to configure which block devices should # be used by the LVM system. devices { **Service Control Control Control Control Control** 

```
filter = [ "a|sddlm[a-p][a-p].*|", "r|/dev/sd|" ]
Service Control Control Control Control Control
```

```
# write cache state = 1
             write cache state = 0Service Contract Contract Contract Contract Contract Contract Contract Contract Contract Contract Contract Contract
              # types = [ "fd", 16 ]
             types = [ "sddlmfdrv", 16 ]the contract of the contract of the contract of the contract of
```

```
 md_component_detection=0
         # md component detection=1
Service Control Control Control Control Control
```

```
} 
After:
```

```
# This section allows you to configure which block devices 
should
# be used by the LVM system.
devices { 
Service Control Control Control Control Control
 # filter = [ "a|sddlm[a-p][a-p].*|", "r|/dev/sd|" ]
filter = [ "r|sddlm[a-p][a-p] . * |", "a|/dev/sd|" ]the contract of the contract of the contract of the contract of the contract of
          write cache state = 1# write cache state = 0
Service Controller Controller Controller
           # types = [ "fd", 16 ]
           # types = [ "sddlmfdrv", 16 ]
Service Control Control Control Control Control
          # md component detection=0
          md_component_detection=1
the contract of the contract of the contract of the contract of the contract of
}
```
Mark the existing filter and types lines as comments, and then add the underlined parts.

Return md component detection and write cache state to their original values by commenting out the lines md component detection  $= 0$  and write\_cache\_state  $= 0$  and then removing the comment marks from the lines containing the pre-installation values.

¢ For OSs other than the above:

If you want to use  $use\_lvmstad=1$  for operation in an LVM2 version that can use global filter, specify global filter, not filter.

```
Before:
```

```
# This section allows you to configure which block devices 
should
# be used by the LVM system.
devices { 
the contract of the contract of the contract of the contract of the contract of
           # filter = \lceil "a/.*/" ]
the contract of the contract of the contract of the contract of the contract of
           global filter = [ "a|sddlm[a-p][a-p].*|", "r]/dev/sd|" ]
Service Controller Controller Controller
           # write cache state = 1
           write cache state = 0Service Controller Controller Controller
            # types = [ "fd", 16 ]
            types = [ "sddlmfdrv", 16 ]
the contract of the contract of the contract of the contract of the contract of
```

```
 md_component_detection=0
             # md component detection=1
the contract of the contract of the contract of the
} 
After:
# This section allows you to configure which block devices 
should
# be used by the LVM system.
devices { 
Service Contract Contract Contract Contract Contract Contract Contract Contract Contract Contract Contract Contract
           # filter = [ "a/.*/" ]Service Contract Contract Contract Contract Contract Contract Contract Contract Contract Contract Contract Contract
           \pm global filter = [ "a|sddlm[a-p][a-p].*|", "r|/dev/
sd|" ]
           global filter = ['r|sddlm[a-p][a-p].*|", "a]/dev/sd|" ]
Service Contract Contract Contract Contract Contract Contract Contract Contract Contract Contract Contract Contract
             write cache state = 1# write cache state = 0
the contract of the contract of the contract of the contract of
             # types = [ "fd", 16 ]# types = [ "sddlmfdrv", 16 ]
Service Contract Contract Contract Contract
              # md_component_detection=0
              md_component_detection=1
Service Contract Contract Contract Contract Contract Contract Contract Contract Contract Contract Contract Contract
```
}

Mark the existing global filter and types lines as comments, and then add the underlined parts.

Return md component detection and write cache state to their original values by commenting out the lines md component detection  $= 0$  and write cache state  $= 0$  and then removing the comment

marks from the lines containing the pre-installation values.

After editing the file, execute the following command.

# /sbin/vgscan

4. In the next step, you will edit the /etc/fstab file so that a SCSI device is mounted on each mount point. To do this, first execute the blkid {device-name} command to check LABEL and UUID.

If the dlmbootstart utility was used to configure the boot disk environment that uses HDLM, you do not need to check LABEL and UUID by executing the blkid command.

The following shows an example of executing the command.

```
# /sbin/blkid /dev/sddlmaa2
/dev/sddlmaa2: LABEL="/" UUID="19597725-5d20-4d1d-9906-
f9f891b7711a" TYPE="ext2"
#
```
Note

Depending on the environment you are using, you might not be able to obtain information even if you specify a swap device for blkid. Specify the LABEL or UUID that you recorded during migration to the HDLM boot disk environment.

If you did not record the LABEL or UUID, disable the swap and then recreate the swap with LABEL specified. After the swap is created, make sure to enable the swap.

The following example shows the edited settings when a swap is used:

# /sbin/swapoff /dev/{*HDLM-device-name*}

- # /sbin/mkswap -L {LABEL} {*HDLM-device-name*}
- # /sbin/swapon /dev/{*HDLM-device-name*}
- 5. Back up the /etc/fstab file.
- 6. Edit the /etc/fstab file.

Change the mount point of HDLM-managed devices from the HDLM device to the SCSI device.

When the dlmbootstart utility is used to configure a boot disk environment, the lines that were enabled before the utility was executed are commented out by adding  $#$  Backed up by HDLM. In this case, disable the lines that are currently enabled, and enable the lines that contain # Backed up by HDLM.

If the boot disk environment was configured by performing the procedure described in *[Settings for a multipath boot disk environment on page](#page-715-0) [C-2](#page-715-0)*, mark the existing HDLM device specification as a comment by placing a hash mark (#) at the beginning of each line. Then, specify the SCSI device by using the SCSI device name (in LABEL or UUID notation) that you checked in step 4.

The following shows an example of editing the /etc/fstab file.

```
Example 2008 Control of the Control of the Control of the Control of the Control of the Control of the Control of
#/dev/sddlmaa2 / ext2 defaults 1 1
LABEL=/ / ext2 defaults 1 1
#/dev/sddlmaa1 /boot ext2 defaults 1 2
LABEL=/boot /boot ext2 defaults 1 2
Example 2008 Control of the Control of the Control of the Control of the Control of the Control of the Control of
```
7. Create an initial RAM disk image file for SCSI. From the following, perform the procedure that corresponds to the host OS.

For details on OS commands, see the documentation for the mkinitrd command or the dracut command.

¢ SUSE LINUX Enterprise Server 12, SUSE LINUX Enterprise Server 15, Red Hat Enterprise Linux 6, Red Hat Enterprise Linux 7, Red Hat Enterprise Linux 8, Oracle Unbreakable Enterprise Kernel 6 or Oracle Unbreakable Enterprise Kernel 7:

- a. Check the hdlm dracut specification that is defined in /etc/opt/ DynamicLinkManager/hdlm.conf. If hdlm dracut=y is specified, change it to hdlm dracut=n.
- b. Execute the dracut command.

The following shows an example of executing the command: Red Hat Enterprise Linux 6, Red Hat Enterprise Linux 7, Red Hat Enterprise Linux 8, Oracle Unbreakable Enterprise Kernel 6 or Oracle Unbreakable Enterprise Kernel 7:

# dracut /boot/initramfs-{*kernel-version*}.img {*kernelversion*}

SUSE LINUX Enterprise Server 12, SUSE LINUX Enterprise Server 15:

# /usr/bin/dracut /boot/initrd-{*kernel-version*} {*kernelversion*}

If the OS is SUSE LINUX Enterprise Server 12, SUSE LINUX Enterprise Server 15, Red Hat Enterprise Linux 7, Red Hat Enterprise Linux 8 or Oracle Unbreakable Enterprise Kernel 7, back up the initial RAM disk image used in the SAN boot environment, and then execute the command using the same file name. After executing the command, go to step 14.

¢ SUSE LINUX Enterprise Server 11:

Execute the mkinitrd command.

The following shows an example of executing the command:

# mkinitrd -i initrd-{*kernel-version*} -k {*kernel-image*#}

#

kernel-image is the kernel image used during startup (Specify the file whose name starts with  $vmlinuz$  and that appears in the  $k$ ernel line of the boot loader configuration file).

¢ For OSs other than the above: Execute the mkinitrd command.

The following shows an example of executing the command:

# mkinitrd /boot/initrd-{*kernel-version*}.img {*kernel-version*}

- 8. Back up the boot loader configuration file.
- 9. Edit the boot loader configuration file.

When the dlmbootstart utility is used to configure a boot disk environment, the lines that were enabled before the utility was executed are commented out by adding # Backed up by HDLM.

If the boot loader is GRUB:

In the /boot/grub/grub.conf file,  $#$  Backed up by HDLM is added to the lines that were enabled before the utility was executed, thereby commenting out those lines. In this case, disable the lines that are currently enabled, and enable the lines that contain  $#$  Backed up by HDLM. After editing the file, go to step 14.

If the boot loader is GRUB2:

- a. In the /etc/default/grub file, # Backed up by HDLM is added to the lines that were enabled before the utility was executed, thereby commenting out those lines. In this case, disable the lines that are currently enabled, and enable the lines that contain # Backed up by HDLM.
- b. Execute the  $qrub2-mkconfiq$  command provided by the OS to create /boot/grub2/grub.cfg again. After editing the file, go to step 14.

If the boot disk environment was configured by performing the procedure described in *[Settings for a multipath boot disk environment on page](#page-715-0) [C-2](#page-715-0)*, copy the settings contained in the boot loader configuration file that was used for the current startup.

10. Change the name of the configuration contained in the boot loader configuration file.

Change the name of the configuration copied in step 9. Choose a name that indicates use for a SCSI device specification.

Change the underlined text as follows:

Before:

```
title Red Hat Enterprise Linux (2.6.32-71.el6.i686) hdlm
After:
```
title Red Hat Enterprise Linux (2.6.32-71.el6.i686) sd

11. In root, specify the SCSI device (in the form of LABEL or UUID) you checked in step 4.

If you are using a kernel that supports Xen on SUSE LINUX Enterprise Server, add the root device by using the definition conventions for the boot loader configuration file.

12. In initrd, specify the initial RAM disk image file for the SCSI device.

If you are using a kernel that supports Xen on SUSE LINUX Enterprise Server, change the initrd file name specified in module to the initial RAM disk image file for the SCSI device.

When editing the file, be careful of the following:

- ¢ When an option that depends on the user environment is specified: Be careful not to delete the option.
- 13. Edit the boot loader configuration file, and specify the settings to be used during startup.

Change the number specified for default so that the settings copied in step 9 are used during startup. This number represents the number of the valid title when counted from 0.

The following shows an example of settings when the first  $\text{title}$  is valid: default=0

- 14. Edit the /etc/opt/DynamicLinkManager/hdlm.conf file. Change the hdlm cfg all setting to hdlm cfg all=n so that HDLM is not configured when the server starts.
- 15. If any application directly specifies the HDLM device name, change the application settings so that the SCSI device is specified. For details on how to configure settings for each application, see the documentation for that application.

If you restart the server, HDLM is not configured. Note that, if an application directly specifies the HDLM device name, an error message appears when you restart the server.

16. Shut down the host.

Execute the following command to shut down the host:

# shutdown -h now

- 17. Reduce the number of paths to the LU (system disk) and then change the configuration from a multi-path configuration to a single-path configuration.
- 18. Start the host.
- 19. After the host starts, check that migration to the SCSI boot disk environment was successful and that the HDLM boot disk environment is not used.

See  $/proc/mounts$  to check the devices that are mounted on the root  $(7)$ . Execute the following command to output the root information, and then check the devices that are output.

```
# /bin/cat /proc/mounts | /bin/grep -w / | /bin/grep -v rootfs
Check as follows, depending on the devices that are output.
```
- ¢ If /dev/{*SCSI-device*} is output: The SCSI boot disk environment is used. The HDLM boot disk environment is not used.
- ¢ If another device is output:
	- a. Execute the /usr/bin/readlink -f {*output-device*} command. The full path of the file is output.
	- b. Execute the /bin/ls -l {*output-device*} command. In a general file, the major and minor values are displayed where the file size is displayed.
	- c. Execute the following command with the  $\text{major}$  value specified for the argument:

# /bin/cat /proc/devices | /bin/grep -w {major}

• If sd is output, the SCSI boot disk environment is used. The HDLM boot disk environment is not used.

• If device-mapper is output:

Execute /sbin/dmsetup 1s --tree to check the major and minor values of the device associated with the major and minor values displayed in b..

#### Display example:

```
# /sbin/dmsetup ls --tree
vg00-lv_tmp (253:1)
  |- (8:2)vg00-lv_var (253:2)
  | - (8:2)vg00-lv_swap (253:3)
  | - (8:2)vg00-lv_root (253:0)
  |- (8:2)#
```
If the major and minor values in b. are 253 and 0 respectively, then, in the example above, the corresponding device is (8:2), which has major and minor values of 8 and 2 respectively.

Execute the following command with the major value specified for the argument:

/bin/cat /proc/devices | /bin/grep -w {*major*} If sddlmfdrv is not output, the HDLM boot disk environment is not used.

• If another device is output:

The HDLM boot disk environment is not used.

20. Delete the initial RAM disk image file for HDLM.

To do this, execute the following command:

- ¢ When an IA32 host is used:
	- # rm /boot/initrd-hdlm-2.6.32-71.el6.i686.img
- 21. Remove HDLM.

To remove HDLM, execute the following command:

# /opt/DynamicLinkManager/remover/removehdlm

22. Make sure that the removal has been completed.

You must execute the following command to make sure that the removal has been completed. The following information is output.

```
# rpm -qi HDLM
package HDLM is not installed
```
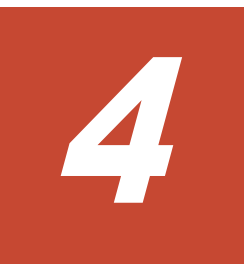

# **HDLM operation**

This chapter describes operating procedures for HDLM, including how to operate HDLM and the HDLM manager, and how to change the configuration of the operating environment.

- □ [Notes on using HDLM](#page-303-0)
- □ [Updating kernel packages and applying OS update packages](#page-307-0)
- □ [HDLM operations using commands](#page-316-0)
- □ [Starting and stopping the HDLM manager](#page-325-0)
- □ [HDLM resident processes](#page-327-0)
- □ [Reconfiguring the HDLM operating environment](#page-328-0)

# <span id="page-303-0"></span>**Notes on using HDLM**

Note the following when using HDLM.

### **Notes common to OSs**

The following notes are common to OSs:

- Do not activate the same volume group concurrently from multiple servers.
- When a path error exists, the period of time required to return a response to the application that made an I/O request to HDLM depends on the timeout values specified for the Fibre Channel switch and HBA.

Therefore, if an error occurs in all the paths for a single LU, this response time will be the total period of time required for the corresponding Fibre Channel switches and HBAs to detect a timeout for the I/O requested for each path.

For details on the timeout values for Fibre Channel switches and HBAs, see the appropriate manual for the device. The following figure gives an overview of the period required to return a response from the time an application requests an I/O to the time the application receives the response.

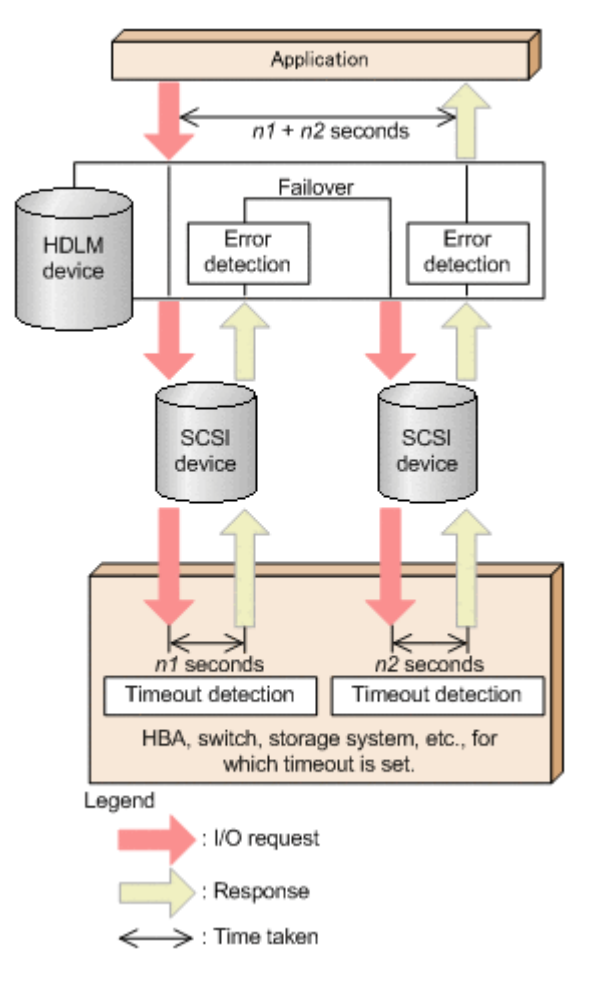

#### **Figure 4-1 Overview of the period required to respond to an application's I/O request**

As shown in the preceding diagram, when an HDLM device has two paths (SCSI devices), the maximum period of time required to respond to the application's I/O request is  $n1 + n2$  seconds; where n1 indicates the timeout value specified for the path that uses SCSI device A, and n2 indicates the timeout value specified for the path that uses SCSI device B.

- When using HDLM in a cluster environment, a node in the cluster may fail over before the path completes failover. To avoid this, when you set up the failover timeout value for the node by using cluster software, make sure that you specify a period longer than the response time that is calculated as described in the preceding note.
- If a path error occurs while creating a file system, or formatting, or executing fsck, the operation may not finish. In such a case, perform the operation again after restoring the path error.
- The name of the HDLM device file will not be displayed on the Hardware Browser of Red Hat Enterprise Linux.
- The Linux functionality that adds LABEL= or UUID= to a SCSI device is not supported in HDLM. Do not use this functionality. With HDLM, access can constantly be made to the same LU if the name of the HDLM device file is the same.
- If all the following conditions are satisfied, even a path in the normal status might become Offline(E) or Online(E):
	- ¢ A storage system that has a SATA drive is being used.
	- ¢ There is a heavy I/O load on the storage system.
	- ¢ Path health checking is set to ON.

If this problem happens, reduce the I/O load, and then return the path status to Online by performing an online operation.

• Although the following messages are output when you load the alert driver and the filter driver respectively, HDLM operations are not affected.

```
sddlmadrv: unsupported module, tainting kernel.
sddlmadrv: module license 'Proprietary: Contact your HDLM vendor 
or the maintenance company for any bugs' taints kernel.
```
• An HDLM device supports a maximum of 15 partitions. You cannot use an HDLM device with more than 15 partitions created in an LU.

# **Notes when using Red Hat Enterprise Linux 6, Red Hat Enterprise Linux 7, Red Hat Enterprise Linux 8, Oracle Linux 6, Oracle Linux 7, Oracle Linux 8, SUSE LINUX Enterprise Server 12, SUSE LINUX Enterprise Server 15, or Oracle Unbreakable Enterprise Kernel**

Note the following when your OS is Red Hat Enterprise Linux 6, Red Hat Enterprise Linux 7, Red Hat Enterprise Linux 8, Oracle Linux 6, Oracle Linux 7, Oracle Linux 8, SUSE LINUX Enterprise Server 12, SUSE LINUX Enterprise Server 15, or Oracle Unbreakable Enterprise Kernel:

- SCSI devices corresponding to an HDLM device can be removed dynamically even while the HDLM device is in use. Before doing so, perform the following operations:
	- a. Unmount any devices mounted on the HDLM device.
	- b. Execute the dlmcfgmgr -o command to exclude the HDLM device from management.
- HDLM devices cannot be used to create an md device.
- When a device is dynamically configured by using the udev function, the messages shown below might be output to the console or syslog. However, HDLM operations are not affected. Output example:

```
scsi id[a01]: scsi id: unable to access parent device of '/block/
sddlma01'
```
For *a01* in the above examples, any alphanumeric character can be output.

# **Notes when using SUSE LINUX Enterprise Server 11**

Note the following when your OS is SUSE LINUX Enterprise Server 11:

- To update a kernel package or apply an OS update package, remove HDLM first. Perform the update and then install HDLM again. For detailed procedures, see *[Updating kernel packages and applying OS](#page-307-0) [update packages on page 4-6](#page-307-0)*.
- SCSI devices corresponding to an HDLM device can be removed dynamically even while the HDLM device is in use. Before doing so, perform the following operations:
	- a. Unmount any devices mounted on the HDLM device.
	- b. Execute the  $\dim_{\mathbb{C}} \mathbb{F}_{\text{supp} \to \infty}$  command to exclude the HDLM device from management.
- HDLM devices cannot be used to create an md device.
- If you execute the  $_{\text{sync}}$  command on the file system that is mounted by ext3/ReiserFS, the following message is output to syslog, but there is no problem with HDLM operations.

JBD: barrier-based sync failed on sddlmaa1 - disabling barriers

- If the number of I/O operations that have occurred in the system exceeds the execution performance of the system (in an environment in which all of the conditions below exist), the KAPL05008-E message and the call trace of a kernel might be output.
	- ¢ In the utility for setting HDLM driver option (dlmsetopt), the number of retries for allocating memory is set to 0 through 2,147,483,646. In this case, the system might become unstable, and an error might occur in the I/O that is being executed. In the dlmsetopt utility, set -1 or a value greater than the current value for the number of retries for allocating memory, and then restart the system. If a call trace is output even after the retry count is set to -1, consider adding memory and stopping unnecessary processes.
- Sometimes a hyphen is displayed for the SCSI device name in the Device column of the results of the  $\dim_{\text{Gmqr}}$  utility ( $\dim_{\text{Gmqr}}$  -v) or the view operation of the HDLM command (with either the  $-lu$  or  $-drv$  parameter specified). This might happen if one of the problems listed below occurs while the system is running, even if the SCSI devices are not erased. This problem is related to the OS's hot-plug function. HDLM operations are not affected:
	- ¢ A path gets disconnected.
	- ¢ An LU is deleted.
	- ¢ A fiber cable connection is changed.
	- ¢ A Fibre Channel switch's zone setting is changed.

# <span id="page-307-0"></span>**Updating kernel packages and applying OS update packages**

This section explains how to update a kernel package or apply an OS update package on a host on which HDLM is installed.

#

A kernel package refers to any package named "kernel-*xxx*.rpm". An OS update package refers to any package named "initscripts-*xxx*.rpm" or "lvm2-*xxx*.rpm". (In each of the aforementioned package names, *xxx* represents the version number.)

You can also update a kernel package or apply an OS update package in single user mode.

If you create an initial RAM disk image file for HDLM, specify a file name that is supported by the kernel after the kernel is upgraded. In addition, if you edit the boot loader configuration file, copy the startup settings of the SCSI device that was added after the kernel update, and then change the definition so that the OS starts in a state in which HDLM is configured.

Notes when using the kernel to handle CPU vulnerabilities (by using the retpoline method)

There are no notes for Red Hat Enterprise Linux 8.

Note the following when performing a version upgrade of the kernel in Red Hat Enterprise Linux 6 or Red Hat Enterprise Linux 7 when HDLM is installed:

- ¢ Upgrading from a version of the kernel that supports the retpoline method to another version that also supports the retpoline method There are no restrictions regarding CPU vulnerabilities.
- ¢ Upgrading from a version of the kernel that does not support the retpoline method to another version that does not support the retpoline method

There are no restrictions regarding CPU vulnerabilities.

- ¢ Upgrading from a version of the kernel that does not support the retpoline method to a version that supports the retpoline method Perform the following procedure:
	- a. If you are using a version of HDLM that is earlier than version 8.6.2, perform an upgrade installation of HDLM.
	- b. Upgrade the version of the kernel, and then start the upgraded kernel.
	- c. Reinstall HDLM.
- ¢ Upgrading from a version of the kernel that supports the retpoline method to a version that does not support the retpoline method This type of upgrade is not supported.

For details about whether the kernel supports the retpoline method, see *[Appendix D, HDLM-supported kernels that handle CPU vulnerabilities by](#page-728-0) [the Retpoline method on page D-1](#page-728-0)*. For further details, consult with the OS provider.

The following table shows whether version upgrades are supported, using Red Hat Enterprise Linux 6.5 as an example.

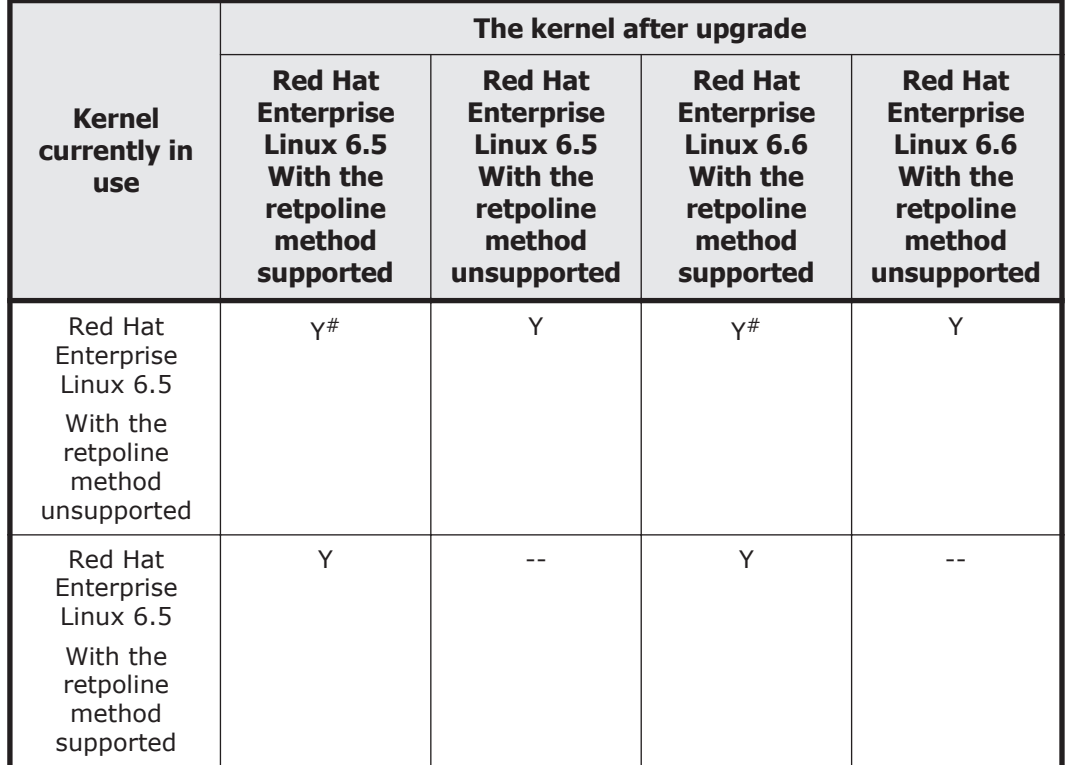

#### **Table 4-1 Combinations of the retpoline-compatible kernels that can be upgraded when HDLM is installed**

Legend:

Y: Upgrade is possible

--: Not applicable

#

You must perform the procedure described in "Upgrading from a version of the kernel that does not support the retpoline method to a version that supports the retpoline method".

The following table lists the sections you can refer to for procedures that apply to different OSs and installation environments.

#### **Table 4-2 Sections you can refer to for procedures for updating a kernel package or applying an OS update package**

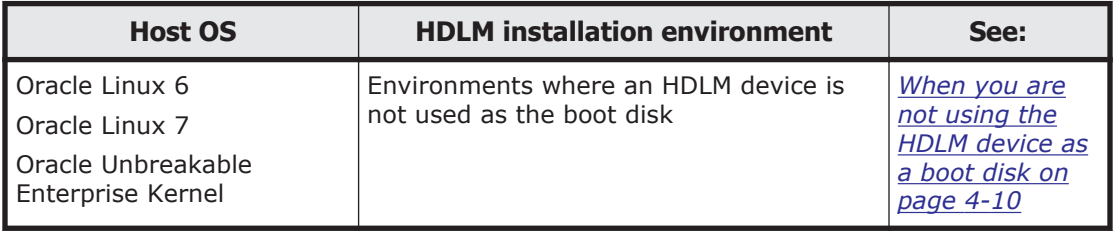

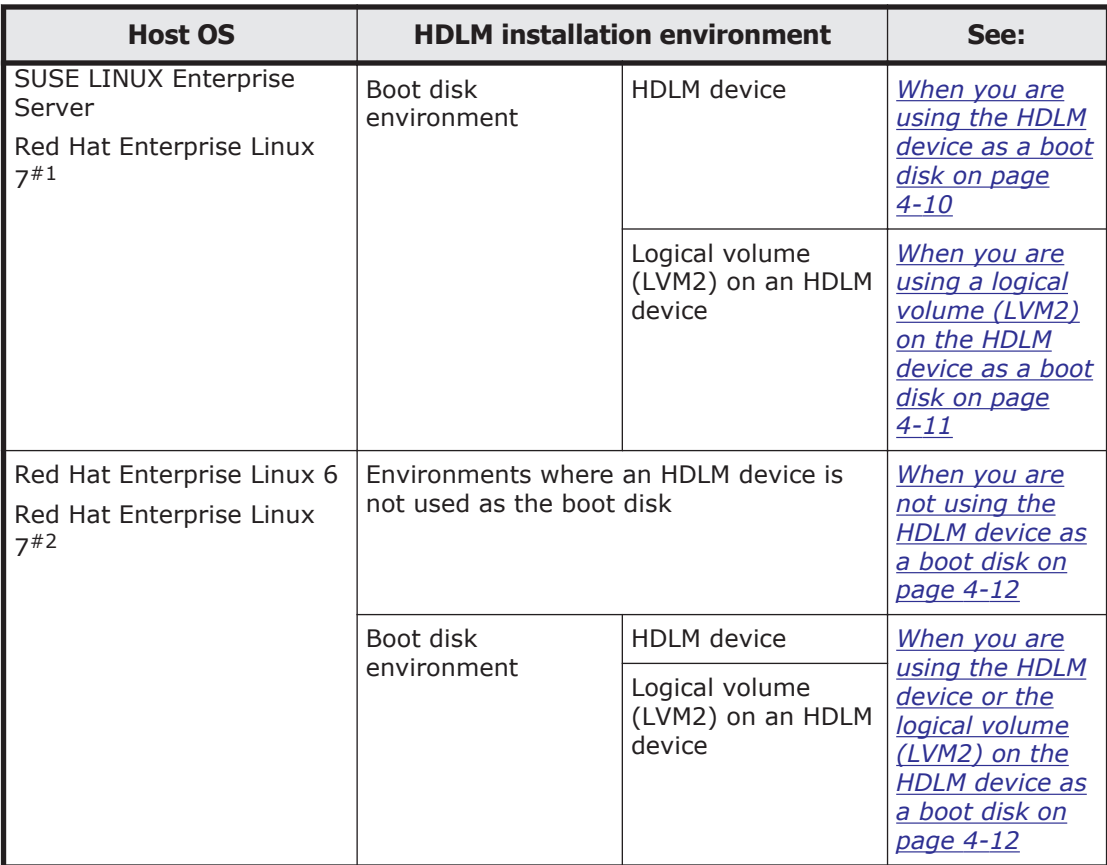

#### #1

For combinations of kernel versions for which a version upgrade cannot be performed while HDLM is installed.

These combinations are those indicated by an  $N$  in [Table 4-3](#page-310-0) [Combinations of kernel versions of Red Hat Enterprise Linux 7 for which a](#page-310-0) [version upgrade can be performed while HDLM is installed on page 4-9.](#page-310-0)

#2

For combinations of kernel versions for which a version upgrade can be performed while HDLM is installed.

These combinations are those indicated by a  $Y$  in [Table 4-3 Combinations](#page-310-0) [of kernel versions of Red Hat Enterprise Linux 7 for which a version](#page-310-0) [upgrade can be performed while HDLM is installed on page 4-9.](#page-310-0)

#### <span id="page-310-0"></span>**Table 4-3 Combinations of kernel versions of Red Hat Enterprise Linux 7 for which a version upgrade can be performed while HDLM is installed**

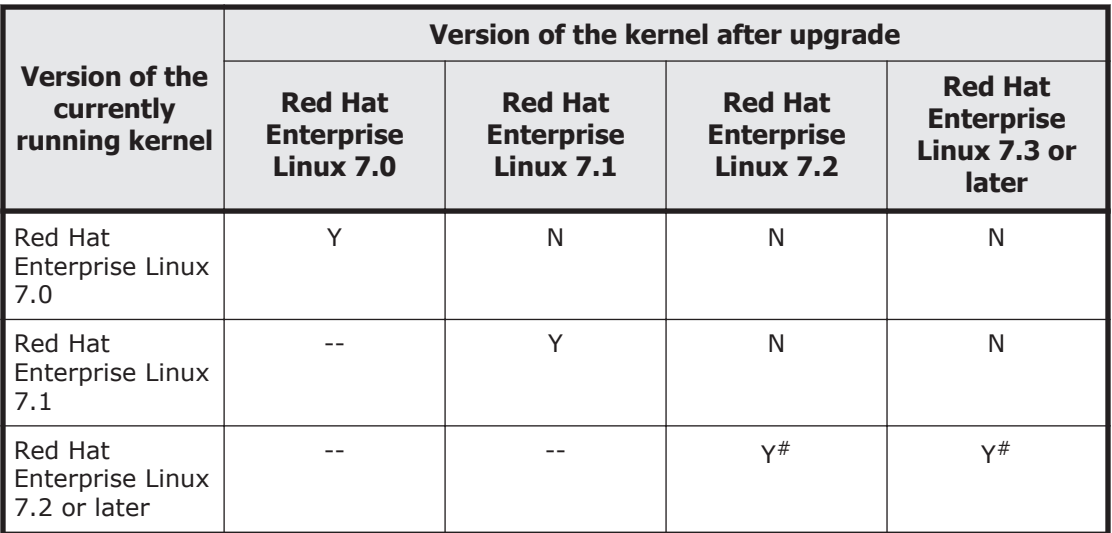

Legend:

Y: Upgrade is possible

N: Upgrade is not possible

--: Not applicable

#

- ¢ Kernel downgrades are not supported.
- ¢ The installed version of HDLM must support the upgraded kernel version.
- ¢ To upgrade from a kernel version that does not support the retpoline method to a version that supports the retpoline method, you must use HDLM 8.6.2-00 or a later version.

# **When using Oracle Unbreakable Enterprise Kernel, Oracle Linux 6, Oracle Linux 7, Oracle Linux 8, or SUSE Linux Enterprise Server**

For some versions of Linux, such as Oracle Unbreakable Enterprise Kernel, Oracle Linux 6, Oracle Linux 7, Oracle Linux 8, or SUSE LINUX Enterprise Server<sup>#</sup>, you need to uninstall HDLM before updating a kernel package or applying an OS update package.

After HDLM is removed, the mappings between HDLM devices and LDEV information are not inherited even if you reinstall HDLM. The procedures provided here assume that you want the mappings between HDLM devices and LDEV information inherited.

If the mappings between HDLM devices and LDEV information do not need to be inherited, the procedures provided here are unnecessary. Remove HDLM by following the procedure in *[Removing HDLM on page 3-218](#page-291-0)*, and then

<span id="page-311-0"></span>update the kernel package or apply the OS update package. Afterwards, follow the procedure in *[Installing HDLM on page 3-94](#page-167-0)* to install HDLM again.

#

This applies to combinations of kernel versions for which a version upgrade cannot be performed while HDLM for Red Hat Enterprise Linux 7 is installed.

These combinations are those for which  $N$  is indicated in [Table 4-3](#page-310-0) [Combinations of kernel versions of Red Hat Enterprise Linux 7 for which a](#page-310-0) [version upgrade can be performed while HDLM is installed on page 4-9.](#page-310-0)

#### **When you are not using the HDLM device as a boot disk**

#### **To update a kernel package or apply an OS update package when an HDLM device is not used as the boot disk:**

- 1. Copy the following files into a directory:
	- ¢ /etc/opt/DynamicLinkManager/.dlmfdrv.conf
	- $\degree$  /etc/opt/DynamicLinkManager/.dlmfdrv.unconf<sup>#</sup>

#

If this file does not exist, you do not have to copy it into a directory.

2. Remove HDLM.

For details on HDLM removal, see *[Removing HDLM on page 3-218](#page-291-0)*.

- 3. Update the kernel package or apply the OS update package.
- 4. Install HDLM.

For details on HDLM installation, see *[Installing HDLM on page 3-94](#page-167-0)*. When you install HDLM, replace step 10 in *[Performing a new installation](#page-172-0) [of HDLM on page 3-99](#page-172-0)* with the following:

¢ Copy the files acquired from before HDLM was removed (.dlmfdrv.conf and .dlmfdrv.unconf) into the directory /etc/opt/ DynamicLinkManager.

Go to step 13 to reboot the host.

### **When you are using the HDLM device as a boot disk**

#### **To update a kernel package or apply an OS update package when an HDLM device is used as the boot disk:**

- 1. Copy the following files into a directory:
	- ¢ /etc/opt/DynamicLinkManager/.dlmfdrv.conf
	- $\degree$  /etc/opt/DynamicLinkManager/.dlmfdrv.unconf<sup>#</sup>

#

If this file does not exist, you do not have to copy it into a directory.

2. Remove HDLM.

For details on HDLM removal, see *[Removing HDLM on page 3-218](#page-291-0)*.

- <span id="page-312-0"></span>3. Update the kernel package or apply the OS update package.
- 4. Install HDLM.

For details on HDLM installation, see *[Installing HDLM for managing boot](#page-200-0) [disks on page 3-127](#page-200-0)*.

When you install HDLM, replace step 2 in *[Settings for a multipath boot](#page-204-0) [disk environment on page 3-131](#page-204-0)* with the following:

- ¢ To install HDLM, see *[Performing a new installation of HDLM on page](#page-172-0) [3-99](#page-172-0)* perform steps 2 to 10, 12, and 13 to create an HDLM device. Also, replace step 10 in *[Performing a new installation of HDLM on page](#page-172-0) [3-99](#page-172-0)* with the following:
- ¢ Copy the files acquired from before HDLM was removed (.dlmfdrv.conf and .dlmfdrv.unconf) into the directory /etc/opt/ DynamicLinkManager.

Go to step 13 to reboot the host.

#### **When you are using a logical volume (LVM2) on the HDLM device as a boot disk**

#### **To update a kernel package or apply an OS update package when a logical volume (LVM2) on an HDLM device is used as the boot disk:**

- 1. Copy the following files into a directory:
	- ¢ /etc/opt/DynamicLinkManager/.dlmfdrv.conf
	- ¢ /etc/opt/DynamicLinkManager/.dlmfdrv.unconf#
	- #

If this file does not exist, you do not have to copy it into a directory.

2. Remove HDLM.

For details on HDLM removal, see *[Removing HDLM on page 3-218](#page-291-0)*.

- 3. Update the kernel package or apply the OS update package.
- 4. Install HDLM.

For details on HDLM installation, see *[Installing HDLM for managing boot](#page-200-0) [disks on page 3-127](#page-200-0)*.

Also, replace step 10 in *[Performing a new installation of HDLM on page](#page-172-0) [3-99](#page-172-0)* with the following:

¢ Copy the files acquired from before HDLM was removed (.dlmfdrv.conf and .dlmfdrv.unconf) into the directory /etc/opt/ DynamicLinkManager.

Go to step 13 to reboot the host.

# **When using Red Hat Enterprise Linux 6, Red Hat Enterprise Linux 7, or Red Hat Enterprise Linux 8**

For Red Hat Enterprise Linux 6, Red Hat Enterprise Linux  $7^*$  or Red Hat Enterprise Linux 8, you can update a kernel package or apply an OS update package while HDLM is installed.

<span id="page-313-0"></span>#

This applies to combinations of kernel versions for which a version upgrade can be performed while HDLM is installed. These combinations are those for which  $Y$  is indicated in [Table 4-3 Combinations of kernel](#page-310-0) [versions of Red Hat Enterprise Linux 7 for which a version upgrade can be](#page-310-0) [performed while HDLM is installed on page 4-9](#page-310-0).

For the combinations for which  $N$  is indicated in [Table 4-3 Combinations of](#page-310-0) [kernel versions of Red Hat Enterprise Linux 7 for which a version upgrade](#page-310-0) [can be performed while HDLM is installed on page 4-9,](#page-310-0) follow the procedures described in [When using Oracle Unbreakable Enterprise](#page-310-0) [Kernel, Oracle Linux 6, Oracle Linux 7, Oracle Linux 8, or SUSE Linux](#page-310-0) [Enterprise Server on page 4-9.](#page-310-0)

To upgrade the version of the kernel that does not support the retpoline method to a version that supports the retpoline method, perform the procedure described in the notes of *[Updating kernel packages and](#page-307-0) [applying OS update packages on page 4-6](#page-307-0)*.

#### **When you are not using the HDLM device as a boot disk**

#### **To update a kernel package or apply an OS update package when an HDLM device is not used as the boot disk:**

- 1. Update the kernel package or apply the OS update package.
- 2. Execute the dlmupdatesysinit utility for updating system scripts. For details about this utility, see *[dlmupdatesysinit utility for updating](#page-498-0) [system scripts on page 7-57](#page-498-0)*.
- 3. Restart the host.

#### **When you are using the HDLM device or the logical volume (LVM2) on the HDLM device as a boot disk**

#### **To update the kernel package or apply an OS update package when the HDLM device or the logical volume (LVM2) on the HDLM device is used as the boot disk:**

- 1. Log in to Linux as a user with root permissions.
- 2. Check the hdlm dracut setting in /etc/opt/DynamicLinkManager/ hdlm.conf.

Make sure that hdlm dracut=y is specified.

If hdlm dracut=n is specified, change it to hdlm dracut=y.

- 3. Update the kernel package or apply the OS update package.
- 4. Change the settings of the boot loader.

The procedure varies depending on the OS and the environment in which HDLM is installed.

¢ For Red Hat Enterprise Linux 6: For Red Hat Enterprise Linux 6 when the HDLM device is used as a boot disk, perform the procedure from step 6 to step 9.

For Red Hat Enterprise Linux 6 when the logical volume on the HDLM device (LVM2) is used as a boot disk, perform the procedure from step 6 to step 8.

- ¢ For Red Hat Enterprise Linux 7 or Red Hat Enterprise Linux 8: For Red Hat Enterprise Linux 7 or Red Hat Enterprise Linux 8 when the HDLM device is used as a boot disk, perform step 5. For Red Hat Enterprise Linux 7 or Red Hat Enterprise Linux 8 when the logical volume on the HDLM device (LVM2) is used as a boot disk, proceed to step 10.
- 5. If the HDLM device is used as a boot disk, re-create  $qrub.cfq$  by using the grub2-mkconfig command. After re-creating grub.cfg, proceed to step 10.

# /sbin/grub2-mkconfig -o /boot/grub2/grub.cfg

6. Use the  $mv$  command to change the file name of the initial RAM disk image file that was created in step 3 to a file name for HDLM.

The following shows an example of executing the command:

# /bin/mv /boot/initramfs-2.6.32-131.0.15.el6.i686.img /boot/initramfs-hdlm-2.6.32-131.0.15.el6.i686.img

7. Change the name of the configuration contained in the boot loader configuration file.

Change the name of the configuration that was added to the boot loader configuration file in step 3.

Choose a name that indicates use for an updated HDLM device specification.

Change the underlined text as follows:

Before:

title Red Hat Enterprise Linux (2.6.32-131.0.15.el6)

After:

title HDLM-Red Hat Enterprise Linux (2.6.32-131.0.15.el6)

8. For initrd in the boot loader configuration file, specify the initial RAM disk image file whose file name you changed in step 6. Change the initrd specification for the configuration that was added in step 3.

If any options have been specified to suit the user environment, take care not to delete those options.

- 9. If the HDLM device is used as a boot disk, edit the root specification included in the boot loader configuration file. The following shows an example of editing the root specification: Specify the UUID of the root device for root by doing the following:
	- a. Execute the mount command to check the name of the device mounted on the root partition  $($   $/$ ). The following shows an example of executing the command.

# mount /dev/sddlmaa2 on / type ext4 (rw)

```
proc on /proc type proc (rw)
: 1999 (1999) (1999)
: 1999 (1999) (1999)
```
Check the underlined device name.

b. Execute the blkid command to check the UUID of the device that you checked in a..

The following shows an example of executing the command.

```
# blkid /dev/sddlmaa2
/dev/sddlmaa2: UUID="19597725-5d20-4d1d-9906-f9f891b7711a" 
TYPE="ext4"
```
c. Change the root specification for the configuration that was added to the boot loader configuration file in step 3 to the UUID checked in b.. Before:

```
root=/dev/sddlmaa2
After:
root=UUID=19597725-5d20-4d1d-9906-f9f891b7711a
```
10. Execute the dlmupdatesysinit utility for updating system scripts.

For details about this utility, see *[dlmupdatesysinit utility for updating](#page-498-0) [system scripts on page 7-57](#page-498-0)*.

- 11. Restart the host.
- 12. Execute the mount command to make sure that the HDLM device is mounted.

The following shows an execution example for when GRUB is used as the boot loader:

```
# mount
/dev/sddlmaa2 on / type ext4 (rw)
 :
Service State State
/dev/sddlmaa1 on /boot type ext4 (rw)
/dev/sddlmaa4 on /tmp type ext4 (rw)
/dev/sddlmaa5 on /var type ext4 (rw)
/dev/sddlmaa6 on /usr type ext4 (rw)
none on /dev/shm type tmpfs (rw)
Check the underlined section.
```
- 13. If you are using the HDLM device as the boot disk, make sure that the HDLM device is allocated to the swap partition. Make sure that the HDLM device name is displayed in the Filename column of the /proc/swaps file.
- 14. If you are using the logical volume (LVM2) on the HDLM device as the boot disk, update the information about the volume group.
	- a. Execute the following command to update the information about the volume group.

```
# vgscan
  Reading all physical volumes. This may take a while...
```
<span id="page-316-0"></span>b. Check the relationship between the volume group and HDLM devices. Execute the following command to make sure that the physical volumes that make up the volume group are HDLM devices.

```
# vgdisplay -v
```
# **HDLM operations using commands**

This section explains how to use the HDLM command. For details on the various command operations, see *[Chapter 6, Command reference on page](#page-368-0) [6-1](#page-368-0)*.

# **Notes on using commands**

- Execute the command as a user with root permissions.
- To specify a parameter value containing one or more spaces, enclose the entire value in double quotation marks (").

# **Viewing path information**

This section explains how to display path information by using an HDLM command.

To display path information, execute the  $dlnkmqr$  command's  $view$  operation with the -path parameter specified. The following example shows how to execute the command:

# /opt/DynamicLinkManager/bin/dlnkmgr view -path

To display information only for the paths accessing the specified host device, execute the  $dln \frac{r}{d}$  command's view operation with the -path and -hdev parameters specified. The following example shows how to execute the command:

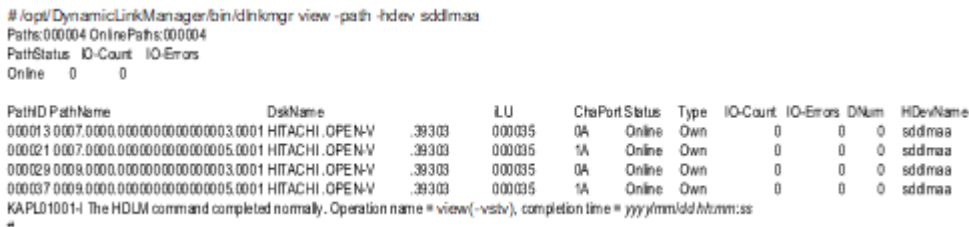

For details on the displayed items and their descriptions, see *[view \(displays](#page-398-0) [information\) on page 6-31](#page-398-0)*.

# **Changing the status of paths**

This section explains how to change path statuses.

#### **Changing the status of paths to Online**

#### **To change the status of paths to online:**

1. Check the current status of the paths.

To place paths online by specifying an HBA port, CHA port, or single path check the path name or PATH\_ID used to manage the path. The following example shows how to execute the command:

# /opt/DynamicLinkManager/bin/dlnkmgr view -path

To place paths online by specifying a SCSI device name, check the SCSI device name of the path.

The following shows an example of executing the command:

# /opt/DynamicLinkManager/bin/dlnkmgr view -lu

2. To change the status of paths to Online, execute the dlnkmgr command's online operation.

The paths to be placed Online can be specified by using an HBA port, CHA port, or single path. Instead of specifying a path, you can also specify a SCSI device name. For details on how to specify paths, see *[online \(places paths online\) on page 6-10](#page-377-0)*.

For example, if you want to place all the paths that pass through a specific HBA port online, execute the dlnkmgr command's online operation with the -hba parameter specified. The following is an example of executing the command:

# /opt/DynamicLinkManager/bin/dlnkmgr online -hba 0010.0000 KAPL01057-I All the paths which pass the specified HBA will be changed to the Online status. Is this OK?  $[y/n]:y$ KAPL01061-I 3 path(s) were successfully placed Online; 0 path(s) were not. Operation name = online #

3. Check to see if the statuses of all the applicable paths have changed. The following is an example of executing the command:

# /opt/DynamicLinkManager/bin/dlnkmgr view -path

#### **Changing the status of paths to Offline(C)**

#### **To change the status of paths to Offline(C):**

1. Check the current status of the paths.

To change the status of a path to Offline(C) by specifying an HBA port, CHA port, or single path check the path name or PATH\_ID used to manage the path.

The following is an example of executing the command:

# /opt/DynamicLinkManager/bin/dlnkmgr view -path

To place a path  $\text{Offline}(C)$  by specifying a SCSI device name, check the SCSI device name of the path.

The following shows an example of executing the command:

# /opt/DynamicLinkManager/bin/dlnkmgr view -lu

2. To change the status of paths to  $\text{offline (C)}$ , execute the  $\text{dlnkm}\text{ar}$ command's offline operation.

The paths to be placed  $offinite(C)$  can be specified by using an HBA port, CHA port, or single path. Instead of specifying a path, you can also specify a SCSI device name. For details on how to specify paths, see *[offline \(places paths offline\) on page 6-6](#page-373-0)*.

For example, if you want to place all the paths that pass through a specific HBA port offline, execute the  $dlnkmqr$  command's offline operation with the -hba parameter specified. The following is an example of executing the command:

# /opt/DynamicLinkManager/bin/dlnkmgr offline -hba 0010.0000 KAPL01055-I All the paths which pass the specified HBA port will be changed to the Offline(C) status. Is this OK?  $[y/n]: y$ KAPL01056-I If you are sure that there would be no problem when all the paths which pass the specified HBA are placed in the Offline(C) status, enter y. Otherwise, enter n.  $[y/n]:y$ KAPL01061-I 3 path(s) were successfully placed Offline(C); 0 path(s) were not. Operation name = offline

#

3. Check to see if the statuses of all the applicable paths have changed. The following is an example of executing the command:

# /opt/DynamicLinkManager/bin/dlnkmgr view -path

# **Viewing LU information**

This section explains how to display LU information by using an HDLM command.

To display LU information, execute the  $dlnk$ mgr command's  $v$ iew operation with the  $-\ln$  parameter specified. The following is an example of executing the command:

```
# /opt/DynamicLinkManager/bin/dlnkmgr view -lu
Product : HUS VM
SerialNumber : 210\overline{9}45<br>
UJs : 3
LUs
```

```
iLU HDevName Device PathID Status
0960 sddlmaa /dev/sda 000000 Online
             /dev/sdg 000003 Online
0961 sddlmac /dev/sdb 000002 Online
             /dev/sdh 000004 Online
0962 sddlmab /dev/sdc 000001 Online
             /dev/sdi 000005 Online
Product : VSP G1000
SerialNumber : 10051
LUs : 3
iLU HDevName Device PathID Status
001836 sddlmad /dev/sdj 000006 Online
                /dev/sdd 000011 Online
001837 sddlmaf /dev/sdk 000009 Online
               /dev/sde 000010 Online
001838 sddlmae /dev/sdl 000007 Online
                /dev/sdf 000008 Online
KAPL01001-I The HDLM command completed normally. Operation name = 
view, completion time = yyyy/mm/dd hh:mm:ss
#
```
For details on the displayed items and their descriptions, see *[view \(displays](#page-398-0) [information\) on page 6-31](#page-398-0)*.

### **Displaying corresponding information about an HDLM device, SCSI device, and LDEV**

This subsection explains how to display corresponding information about an HDLM device, SCSI device, and LDEV by using an HDLM command.

You can display corresponding information about an HDLM device, SCSI device, and LDEV by executing the  $dln k$ mgr command's  $v$ iew operation with the -drv parameter specified. For details on the view operation, see *[view](#page-398-0) [\(displays information\) on page 6-31](#page-398-0)*. The execution result of this operation is displayed on a single line for each path.

The following is an example of executing the  $d$ lnkmgr command's  $v$ iew operation:

```
# /opt/DynamicLinkManager/bin/dlnkmgr view -drv
PathID HDevName Device LDEV
000000 sddlmaa /dev/sdh VSP_G1000.10182.00280B
000001 sddlmab /dev/sdi VSP_G1000.10182.00280C
000002 sddlmac /dev/sdj VSP_G1000.10182.00280D
000003 sddlmaa /dev/sdk VSP_G1000.10182.00280B
000004 sddlmab /dev/sdl VSP_G1000.10182.00280C
000005 sddlmac /dev/sdm VSP_G1000.10182.00280D
000006 sddlmaa /dev/sdn VSP_G1000.10182.00280B
000007 sddlmab /dev/sdo VSP_G1000.10182.00280C
000008 sddlmac /dev/sdp VSP_G1000.10182.00280D
000009 sddlmaa /dev/sdq VSP_G1000.10182.00280B
000010 sddlmab /dev/sdr VSP_G1000.10182.00280C
000011 sddlmac /dev/sds VSP_G1000.10182.00280D
KAPL01001-I The HDLM command completed normally. Operation name =
```

```
view, completion time = yyyy/mm/dd hh:mm:ss
#
```
For details on the displayed items and their descriptions, see *[view \(displays](#page-398-0) [information\) on page 6-31](#page-398-0)*.

# <span id="page-320-0"></span>**Initializing statistical information for paths**

This section explains how to initialize statistical information (I/O counts and I/O errors) for all the paths managed by HDLM.

This procedure is useful when you want to check the number of I/O operations and I/O errors that have occurred since the last time the I/O counts and I/O errors were initialized to 0.

#### **To initialize statistical information for paths:**

1. Check the current status of the path. The following is an example of executing the command:

```
# /opt/DynamicLinkManager/bin/dlnkmgr view -path
```
2. To initialize statistical information for all the paths managed by HDLM, execute the dlnkmgr command's clear operation with the -pdst parameter specified.

The following is an example of executing the command:

```
# /opt/DynamicLinkManager/bin/dlnkmgr clear -pdst
KAPL01049-I Would you like to execute the operation? Operation 
name = clear [y/n]:yKAPL01001-I The HDLM command completed normally. Operation name 
= clear, completion time = yyyy/mm/dd hh:mm:ss
#
```
3. Check to see whether the statistical information for all the paths has been initialized.

The following is an example of executing the command:

# /opt/DynamicLinkManager/bin/dlnkmgr view -path

# **Viewing and setting up the operating environment**

This section explains how to display and set up the HDLM operating environment.

#### **Viewing the operating environment**

To display the operating environment, execute the  $\text{d} \ln \text{kmqr}$  command's  $\text{view}$ operation with the -sys and -sfunc parameters specified.

The following is an example of executing the command:

```
# /opt/DynamicLinkManager/bin/dlnkmgr view -sys -sfunc
HDLM Version : x.x.x-xx
Service Pack Version :
Load Balance : on(extended lio)
Support Cluster :<br>Elog Level : 3
Elog Level : 3
Elog File Size (KB) : 9900
Number Of Elog Files : 2
Trace Level : 0
Trace File Size(KB) : 1000
Number Of Trace Files : 4
Path Health Checking : on(30)
Path Health Checking : on(30)<br>Auto Failback : on(1)
Reservation Status :
Intermittent Error Monitor : off
Dynamic I/O Path Control : off(10)
KAPL01001-I The HDLM command completed normally. Operation name = 
view, completion time = yyyy/mm/dd hh:mm:ss
#
```
To display the operating environment of the audit log, execute the HDLM command's  $\text{view}$  operation with the  $\text{-sys}$  and  $\text{-audlog}$  parameters specified.

The following example shows how to execute the command:

```
# /opt/DynamicLinkManager/bin/dlnkmgr view -sys -audlog
Audit Log<br>
Audit Log Category : -<br>
: -
Audit Log Category : -<br>Audit Log Facility : -
Audit Log Facility
KAPL01001-I The HDLM command completed normally. Operation name = 
view, completion time = yyyy/mm/dd hh:mm:ss
#
```
For details on the displayed items and their descriptions, see *[view \(displays](#page-398-0) [information\) on page 6-31](#page-398-0)*.

#### **Setting up the operating environment**

To set up the HDLM operating environment, execute the dlnkmgr command's set operation. This operation allows you to set up the following functions:

- Load balancing
- Path health checking
- Automatic failback
- Intermittent error monitoring
- Dynamic I/O path control
- Displaying the physical storage system information
- Error log collection level
- Trace level
- Error log file size
- The number of error log files
- Trace file size
- The number of trace files
- Audit log data collection
- Audit log facility
- Number of times the same path can be used for load balancing
- Number of times the same path can be used for extended load balancing (sequential I/O)
- Number of times the same path can be used for extended load balancing (random I/O)

For details on how to set up each function, see *[set \(sets up the operating](#page-382-0) [environment\) on page 6-15](#page-382-0)*.

For example, to set up the log level, execute the  $dlnkmqr$  command's set operation with the  $-\text{ellv}$  parameter specified. When the confirmation message is displayed, enter  $y$  to execute, or n to cancel the command.

The following is an example of executing the command:

```
# /opt/DynamicLinkManager/bin/dlnkmgr set -ellv 1
KAPL01049-I Would you like to execute the operation? Operation name 
= set [y/n]: yKAPL01001-I The HDLM command completed normally. Operation name = 
set, completion time = yyyy/mm/dd hh:mm:ss
#
```
To check whether the settings have been applied, see *[Viewing the operating](#page-320-0) [environment on page 4-19](#page-320-0)*.

# **Viewing license information**

This section explains how to display license information.

To display license information, execute the  $dlnk$ mgr command's  $view$ operation with the  $-sys$  and  $-lisc$  parameters specified.

The following is an example of executing the command:

```
# /opt/DynamicLinkManager/bin/dlnkmgr view -sys -lic
License Type Expiration
Permanent
KAPL01001-I The HDLM command completed normally. Operation name = 
view, completion time = yyyy/mm/dd hh:mm:ss
#
```
For details on the displayed items and their descriptions, see *[view \(displays](#page-398-0) [information\) on page 6-31](#page-398-0)*.

# **Updating the license**

This section explains how to update the license.

To update the license, execute the dlnkmgr command's set operation with the -lic parameter specified. When the confirmation message is displayed, enter  $y$  to execute, or  $n$  to cancel the command. If the license key file does not exist, a message asking you to enter the license key appears, so enter the license key.

Note

When you use the  $\dim_{\text{Mmgr}}$  command's set operation with the  $-\text{lic}$ parameter to install the license, you can only execute one command at a time. If you attempt to execute more than one dlnkmgr command containing the set operation with the -lic parameter, a core file is created and the following message may appear:

```
KAPL01075-E A fatal error occurred in HDLM. The system 
environment is invalid.
```
If this message appears, execute the  $dln k$ mgr command's  $v$ iew operation with the  $-sys$  -lic parameter to make sure that the license is installed correctly.

The following is an example of executing the command:

```
# /opt/DynamicLinkManager/bin/dlnkmgr set -lic
KAPL01049-I Would you like to execute the operation? Operation name 
= set [y/n]: yKAPL01071-I A permanent license was installed.
#
```
### **Viewing HDLM version information**

This section explains how to display HDLM version information.

To display HDLM version information, execute the  $dlnk$ mgr command's view operation with the  $-sys$  parameter specified. The following is an example of executing the command:

```
# /opt/DynamicLinkManager/bin/dlnkmgr view -sys
HDLM Version : x.x.x-xx
Service Pack Version :
Load Balance : on(extended lio)
Support Cluster :
Elog Level : 3
Elog File Size (KB) : 1000
Number Of Elog Files : 2
Trace Level : 0
Trace File Size(KB) : 1000
Number Of Trace Files : 4
Path Health Checking : on(30)
Auto Failback : on(1)
Reservation Status
Intermittent Error Monitor : off
Dynamic I/O Path Control : off(10)
HDLM Manager Ver WakeupTime
Alive x.x.x-xx yyyy/mm/dd hh:mm:ss
HDLM Alert Driver Ver WakeupTime ElogMem Size
```
```
Alive x.x.x-xx yyyy/mm/dd hh:mm:ss 1000
HDLM Driver Ver WakeupTime
Alive x.x.x-xx yyyy/mm/dd hh:mm:ss
LicenseType Expiration
Permanent -
KAPL01001-I The HDLM command completed normally. Operation name = 
view, completion time = yyyy/mm/dd hh:mm:ss
#
```
The value displayed in HDLM version indicates the HDLM version.

## **Viewing HDLM component information**

This section explains how to display HDLM component information.

To display HDLM component information, execute the dlnkmgr command's  $v$ iew operation with the  $-sys$  parameter specified. The following is an example of executing the command:

```
# /opt/DynamicLinkManager/bin/dlnkmgr view -sys
HDLM Version : x.x.x-xx
Service Pack Version :
Load Balance : on (extended lio)
Support Cluster :<br>Elog Level : 3
Elog Level : 3
Elog File Size (KB) : 99<br>Number Of Elog Files : 2
Number Of Elog Files : 2<br>Trace Level : 0
Trace Level : 0<br>Trace File Size(KB) : 1000
Trace File Size(KB) : 1000<br>Number Of Trace Files : 4<br>Path Health Checking : on(30)
Number Of Trace Files
Path Health Checking
Auto Failback : 0n(1)
Reservation Status :
Intermittent Error Monitor : off
Dynamic I/O Path Control : off(10)
HDLM Manager Ver WakeupTime
Alive x.x.x-xx yyyy/mm/dd hh:mm:ss
HDLM Alert Driver Ver WakeupTime ElogMem Size
Alive x.x.x-xx yyyy/mm/dd hh:mm:ss 1000
HDLM Driver Ver WakeupTime
Alive x.x.x-xx yyyy/mm/dd hh:mm:ss
LicenseType Expiration
Permanent -
KAPL01001-I The HDLM command completed normally. Operation name = 
view, completion time = yyyy/mm/dd hh:mm:ss
#
```
Among the displayed items, HDLM Manager, HDLM Alert Driver, and HDLM Driver indicate the HDLM component information.

Also, you can view information for each HDLM component. Execute the dlnkmgr command's  $view$  operation with the  $-sys$  and subsequent parameter specified. The following is an example of executing the command:

```
# /opt/DynamicLinkManager/bin/dlnkmgr view -sys -msrv
# /opt/DynamicLinkManager/bin/dlnkmgr view -sys -adrv
```

```
# /opt/DynamicLinkManager/bin/dlnkmgr view -sys -pdrv
```
# **Starting and stopping the HDLM manager**

If an error occurs in the system, such as in an HDLM program, you may need to manually stop or start HDLM to recover from the error.

## **Starting the HDLM manager**

To start the HDLM manager, log in to Linux as a user with root permissions and then execute the following command.

• For Red Hat Enterprise Linux 7, Red Hat Enterprise Linux 8, Oracle Linux 7, Oracle Unbreakable Enterprise Kernel 7, Oracle Linux 8, Oracle Unbreakable Enterprise Kernel 8, SUSE LINUX Enterprise Server 12 or SUSE LINUX Enterprise Server 15:

# /opt/DynamicLinkManager/bin/dlmmanager start Starting DLMManager:  $[$  OK ]

• For OSs other than the above:

# /etc/init.d/DLMManager start Starting DLMManager: [ OK ]

Lower case characters can be used for the command name  $(d_1)$   $d_1$ <sub>mmanager</sub>).

# /etc/init.d/dlmmanager start Starting DLMManager: [ OK ]

The startup script that was set up during HDLM installation runs, and starts the HDLM manager.

Note

When you start the HDLM manager immediately after stopping it, confirm that the HDLM manager has stopped (Dead is displayed when executing /opt/DynamicLinkManager/bin/dlnkmgr view -sys -msrv), and then start it.

Important

When stopping the HDLM manager, even if a message indicating that the HDLM manager has successfully stopped, it takes a few seconds more to stop processes. Therefore, if you start the HDLM manager immediately after stopping it, the HDLM manager is regarded as being started, and a message indicating that the HDLM manager has successfully started is output. However, starting of the HDLM manager is cancelled, and it will remain inactivate.

Use one of the following procedures to confirm that the HDLM manager is active:

Use the dlnkmgr command's view operation:

Execute the following command:

```
# /opt/DynamicLinkManager/bin/dlnkmgr view -sys -msrv
HDLM Manager Ver WakeupTime
Alive x.x.x-xx yyyy/mm/dd hh:mm:ss
KAPL01001-I The HDLM command completed normally. operation name 
= view, completion time = yyyy/mm/dd hh:mm:ss
```
#

When the HDLM Manager column shows Alive, the HDLM manager is active.

Use a script for confirmation:

Execute the following command to confirm that the HDLM manager is active:

¢ For Red Hat Enterprise Linux 7, Red Hat Enterprise Linux 8, Oracle Linux 7, Oracle Unbreakable Enterprise Kernel 7, Oracle Linux 8, Oracle Unbreakable Enterprise Kernel 8, SUSE LINUX Enterprise Server 12 or SUSE LINUX Enterprise Server 15:

```
# /opt/DynamicLinkManager/bin/dlmmanager status
.dlmmgr exe (pid 14889 14886 14884 14880) is running...
```
¢ For OSs other than the above:

```
# /etc/init.d/DLMManager status
.dlmmgr exe (pid 14889 14886 14884 14880) is running...
```
#### Note

If an error occurs, the execution results of the  $d$ lnkmgr command's  $\text{view}$ operation might be different from those of the DLMManager status command. In this case, see the execution results of the dlnkmgr command.

## **Stopping the HDLM manager**

To stop the HDLM manager, log in to Linux as a user with root permissions, and then execute the following command:

• For Red Hat Enterprise Linux 7, Red Hat Enterprise Linux 8, Oracle Linux 7, Oracle Unbreakable Enterprise Kernel 7, Oracle Linux 8, Oracle Unbreakable Enterprise Kernel 8, SUSE LINUX Enterprise Server 12 or SUSE LINUX Enterprise Server 15:

```
# /opt/DynamicLinkManager/bin/dlmmanager stop
Stopping DLMManager: [ OK ]
```
• For OSs other than the above:

# /etc/init.d/DLMManager stop Stopping DLMManager: [ OK ] Lower case characters can be used for the command name  $(d_1)$ <sub>mmanager</sub>).

```
# /etc/init.d/dlmmanager stop
Stopping DLMManager: [ OK ]
```
The stop script that was set up during HDLM installation runs, and stops the HDLM manager.

Use one of the following procedures to confirm that the HDLM manager has stopped:

Use the dlnkmgr command's view operation:

Execute the following command.

```
# /opt/DynamicLinkManager/bin/dlnkmgr view -sys -msrv
HDLM Manager Ver WakeupTime
Dead
KAPL01001-I The HDLM command completed normally. operation name 
= view, completion time = yyyy/mm/dd hh:mm:ss
#
```
When the HDLM Manager column shows Dead, the HDLM manager is inactive.

Use a script for confirmation:

Execute the following command to confirm that the HDLM manager is inactive:

¢ For Red Hat Enterprise Linux 7, Red Hat Enterprise Linux 8, Oracle Linux 7, Oracle Unbreakable Enterprise Kernel 7, Oracle Linux 8, Oracle Unbreakable Enterprise Kernel 8, SUSE LINUX Enterprise Server 12 or SUSE LINUX Enterprise Server 15:

```
# /opt/DynamicLinkManager/bin/dlmmanager status
Stopping DLMManager: [ OK ]
```
¢ For OSs other than the above:

```
# /etc/init.d/DLMManager status
Stopping DLMManager: [ OK ]
```
#### Note

If an error occurs, the execution results of the  $dlnk$ mgr command's  $view$ operation might be different from those of the DLMManager status command. In this case, see the execution results of the dlnkmgr command.

# **HDLM resident processes**

The table below lists and describes the resident processes in HDLM. To monitor these processes, use the names below.

#### **Table 4-4 HDLM resident processes**

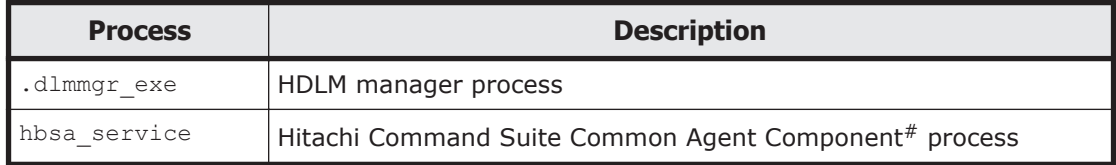

#

You only need to monitor this process when HDLM is linked to Global Link Manager.

# **Reconfiguring the HDLM operating environment**

This section describes tasks required for reconfiguring the HDLM operating environment.

The tasks described in this section are required when you perform any of the following operations:

- Replace hardware devices that make up a path
- Add new LUs
- Remove existing LUs
- Add paths to or remove paths from an LU
- Add devices to or remove devices from the list of devices to be managed by HDLM
- Expand the capacity of an LU (a device managed by HDLM)

## **Replacing HBAs**

You can replace HBAs without stopping any applications when all of the following conditions are satisfied:

This function only applies to the operating systems in which HBA replacement is supported by Hitachi Compute Blade.

- The host allows HBA replacement, and the new HBAs are of the same type as the HBAs you replace.
- Multiple HBAs are used, and the paths that pass through these HBAs are connected to the same LU.
- Multiple paths to the LU are active.
- HDLM is in a Hitachi Compute Blade environment.

For details on how to replace HBAs, see [Procedure for replacing HBAs on page](#page-329-0) [4-28](#page-329-0).

#### **Preparation for replacing HBAs**

Before you replace HBAs, perform the following procedure to ensure that the acpiphp module has been loaded.

#### **To ensure that the acpiphp module has been loaded:**

1. Execute the lsmod OS command.

```
# /sbin/lsmod | grep acpiphp
acpiphp 58713 0
```
<span id="page-329-0"></span>If the acpiphp module has been loaded, replace the HBAs as described in *Procedure for replacing HBAs on page 4-28*. If the acpiphp module has not been loaded, continue to step 2.

2. Create the acpiphp.modules file. First, execute the following command:

```
# vi /etc/sysconfig/modules/acpiphp.modules
```
Next, edit the acpiphp.modules file as follows:

#/bin/bash /sbin/modprobe acpiphp

Save the changes to the file, and then use the chmod OS command to set execution permissions as follows:

# chmod 755 /etc/sysconfig/modules/acpiphp.modules

Finally, after the chmod command has been executed, confirm that the execution permissions have been set as indicated by the underlined portion below.

```
# ls -l /etc/sysconfig/modules/acpiphp.modules
-rwxr-xr-x 1 root root 35 mm dd hh:mm /etc/sysconfig/modules/
acpiphp.modules
```
3. Load the acpiphp module.

Execute the acpiphp.modules file you created in step 2.

# /etc/sysconfig/modules/acpiphp.modules

After the above command has been executed, confirm that the acpiphp module has been loaded.

# /sbin/lsmod | grep acpiphp acpiphp

## **Procedure for replacing HBAs**

Before you can replace HBAs, the paths that pass through the HBAs to be replaced must be blocked. The following procedure is used for replacing HBAs.

#### **To replace HBAs:**

1. Check the WWN information of the HBAs to be replaced. Execute the following command:

```
# /opt/hitachi/drivers/hba/hfcmgr -g
Time:yyyy/mm/dd hh:mm:ss
              ...
```

```
 ...
Model : HFC0402-E
Parts Number : 3HAC82101-A
Firmware : 260803
    WWPN:2400000047010278 Device:hfcldd0 [LinkUp]
    WWPN:240000004701027a Device:hfcldd1 [LinkUp]
Model : HFC0402-E
Parts Number : 3HAC82101-A
Firmware : 260803
    WWPN:2400000047010270 Device:hfcldd2 [LinkUp]
    WWPN:2400000047010272 Device:hfcldd3 [LinkUp]
```
The number that follows a WWPN keyword is the port WWN information of an HBA.

The following steps assume that the HBAs whose WWN information is underlined above are to be replaced.

2. Execute the  $view$  operation of the dlnkmgr command (dlnkmgr view path -hbaportwwn) to check the information about the paths that pass through the HBAs you want to replace.

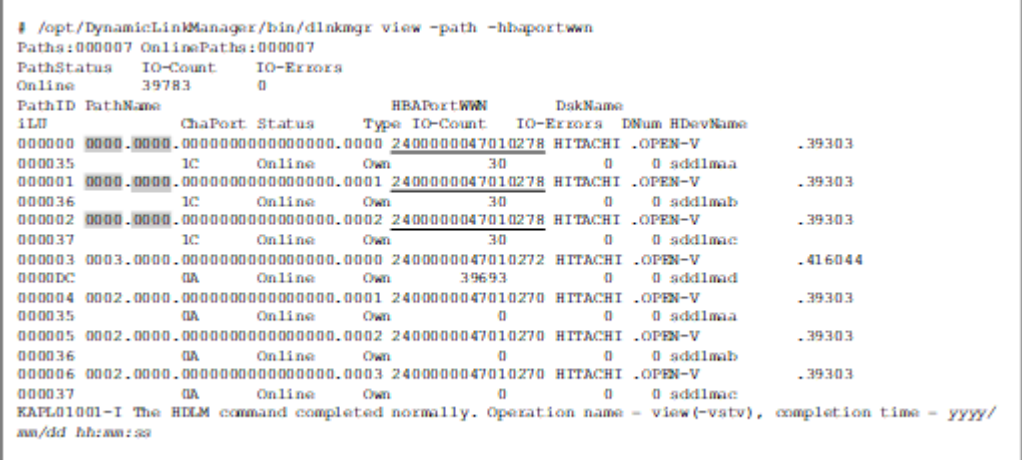

See the port WWN information of the HBAs you checked in step 1 and HBAPortWWN displayed as the execution result to check the host port number and the bus number displayed in PathName.

In PathName, the leftmost number is the host port number. The number between the period to the right of the host port number and the next period is the bus number.

Specify the host port number and the bus number when you place the path in the  $\text{offline}(C)$  status in step 3.

In this execution example, the host port number and the bus number corresponding to the port WWN information of the HBAs to be replaced (the underlined section) are shaded.

3. Execute the offline operation of the dlnkmgr command  $(d\ln kmgr)$ offline  $-hba$ ) to place in  $of$ fline(C) status all paths that pass through the HBA ports that you identified in step 2.

For the -hba parameter, specify the host port number and the bus number by separating them with a period.

The following shows an example of placing the path (host port number is 0000 and path number is 0000) in the Offline (C) status.

# /opt/DynamicLinkManager/bin/dlnkmgr offline -hba 0000.0000

After you have executed the offline operation, execute the view operation of the dlnkmgr command (dlnkmgr view -path -hbaportwwn) to confirm that all the paths passing through the HBAs being replaced are in Offline(C) status.

# /opt/DynamicLinkManager/bin/dlnkmgr view -path -hbaportwwn

- 4. Replace the HBAs.
- 5. Execute the dlmcfgmgr utility (dlmcfgmgr  $-r$ ) to change the HDLM device configuration.

6. Execute the view operation of the dlnkmgr command (dlnkmgr view path -hbaportwwn) to confirm that the new paths have been added.

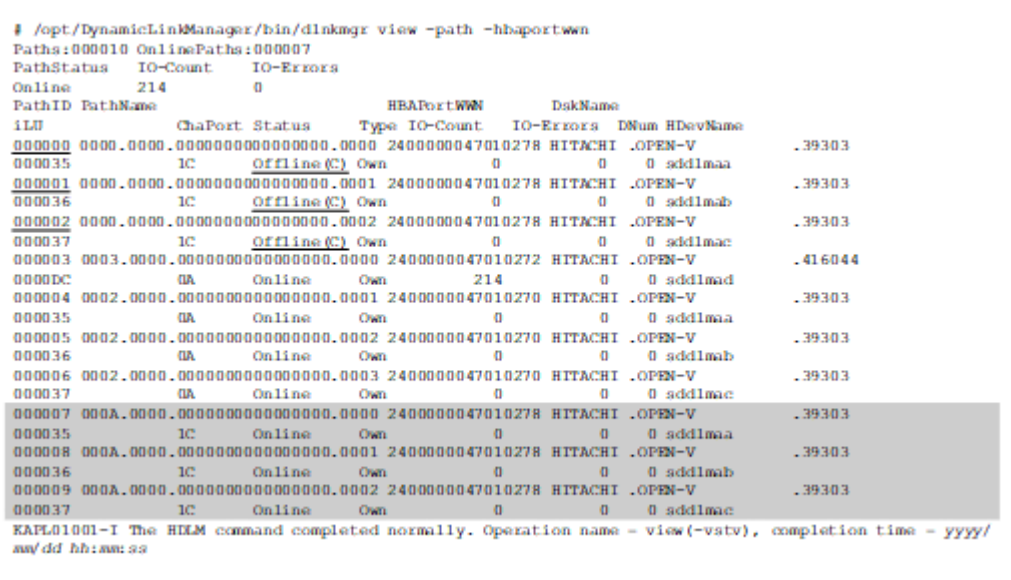

In the above figure, new paths that have been added are indicated by shading.

Although the information about the old paths (underlined information) that were placed in  $of$ fline(C) status before the HBAs were replaced remains, this information will be deleted in step 8.

7. Execute the dlmcfgmgr utility (dlmcfgmgr  $-v$ ) to confirm that new SCSI devices have been added.

<sup>#</sup> dlmcfgmgr -r

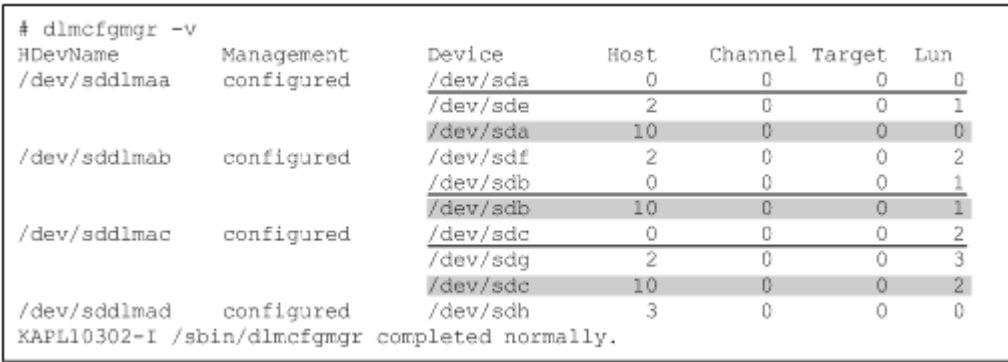

New SCSI devices that have been added are indicated by shading in the above figure.

Although the information about the old SCSI devices (the underlined information) before the HBAs were replaced remains, this information will be deleted when step 8 is performed.

8. Execute the dlmcfgmgr utility (dlmcfgmgr -u) to delete the information about the old paths and SCSI devices.

In the -u parameter, specify an HDevName device for which old SCSI device information is displayed in step 7. Note that you need to execute the utility for each HDevName device that contains old SCSI device information.

The following shows an example of the command you execute if the HDevName value is /dev/sddlmaa:

```
# dlmcfgmgr -u /dev/sddlmaa
```
- 9. Execute the view operation of the dlnkmgr command (dlnkmgr view path -hbaportwwn) to confirm that all the old information for the paths that were placed in  $\text{offline}(C)$  status has been deleted.
	- # /opt/DynamicLinkManager/bin/dlnkmgr view -path -hbaportwwn
- 10. Execute the  $dImcfqmqr$  utility  $(dImcfqmqr -v)$  to confirm that all the old SCSI device information has been deleted.
	- # dlmcfgmgr -v

HBA replacement has been completed.

If you have restarted the host after HBA replacement, update the path information as described in *Updating the path information after the host is restarted on page 4-31*.

## **Updating the path information after the host is restarted**

When the host is restarted after HBA replacement, the host port numbers in the HCTL information are set again. As a result, the information about the paths that existed when HBAs were replaced is now old, causing the old paths to remain in  $\text{Offline}(E)$  status. To correct this, use the following procedure to delete the old path information:

1. Execute the view operation of the dlnkmgr command (dlnkmgr view path -hbaportwwn) to check the path status.

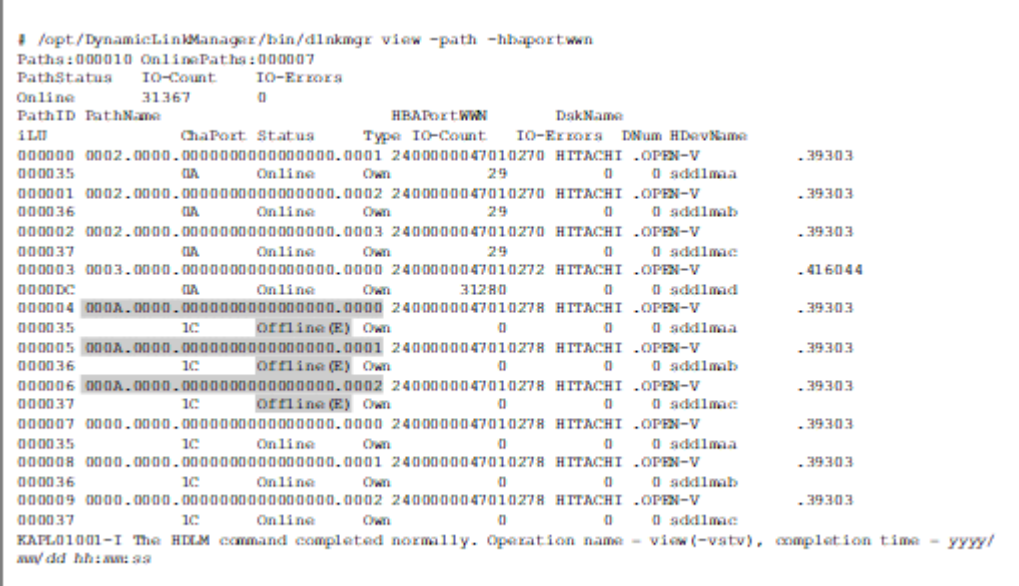

The paths existing when the HBAs were replaced remain in  $\text{offline}(\mathbb{E})$ status.

2. Execute the dlmcfgmgr utility (dlmcfgmgr  $-v$ ) to check the HDLM device status.

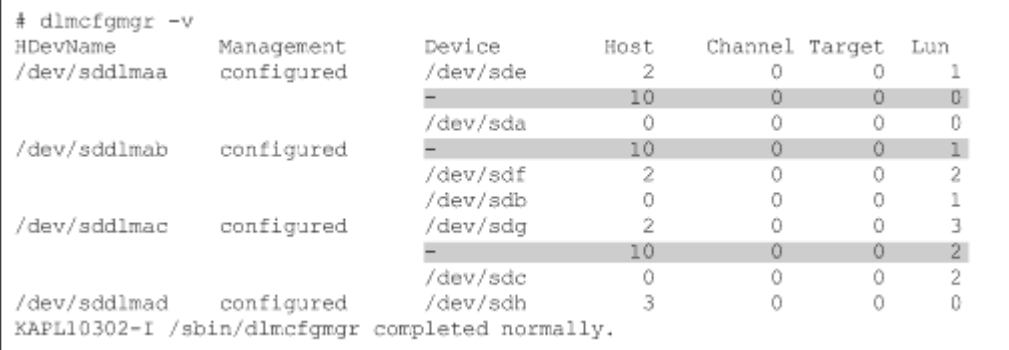

Because the paths existing when HBAs were replaced are in  $\text{offline}(E)$ status, a hyphen  $(-)$  is displayed for  $Device.$ 

3. Execute the dlmcfgmgr utility  $(dlmcfgmgr - u)$  to delete the old information about paths and SCSI devices.

In the  $-u$  parameter, specify an  $HDevName$  device for which a hyphen  $(-)$ is displayed for Device in step 2. Note that you need to execute the utility for each  $H$ HDevName device for which a hyphen  $(-)$  is displayed for Device. The following shows an example of the command you execute if the HDevName value is /dev/sddlmaa:

```
# dlmcfgmgr -u /dev/sddlmaa
```
4. Execute the dlmcfgmgr utility (dlmcfgmgr  $-v$ ) to confirm that all the lines on which a hyphen (-) was displayed for Device have been deleted.

```
# dlmcfgmgr -v
```
- 5. Execute the view operation of the dlnkmgr command  $(d\ln kmgr)$  view path -hbaportwwn) to confirm that all the information about the paths that were placed in  $\text{Offline}(E)$  status has been deleted.
	- # /opt/DynamicLinkManager/bin/dlnkmgr view -path -hbaportwwn

# **Replacing a fiber cable**

If there are multiple online paths for a device in an LU, you can replace a desired fiber cable while running your applications by placing offline only the path that goes through the fiber cable to be replaced, and using other paths to continue accesses.

The following steps show an example procedure for replacing a fiber cable. Note that this procedure only applies to replacing a fiber cable.

This example assumes the system configuration shown below:

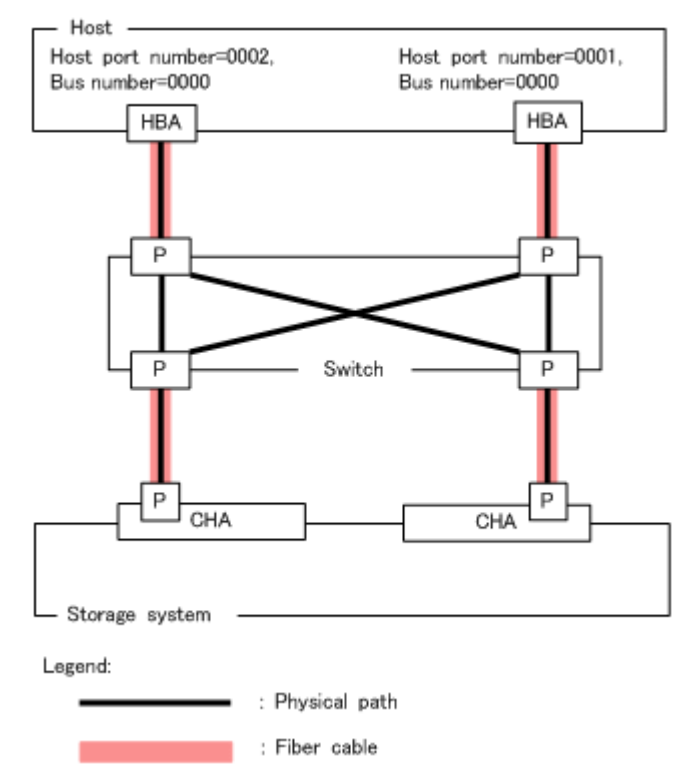

#### **Figure 4-2 System configuration for replacing a fiber cable (explained in the following steps)**

#### **To replace a fiber cable:**

1. Place in Offline (C) status the path that goes through the fiber cable to be replaced (path that goes through the HBA to which the fiber cable is connected).

For example, to place in Offline (C) status the path that goes through the HBA with host port number 0001 and bus number 0000, execute the following command:

# /opt/DynamicLinkManager/bin/dlnkmgr offline -hba 0001.0000

While the path that goes through the HBA with host port number 0001 is placed Offline, the status of the path that goes through the HBA with host port number 0002 is Online.

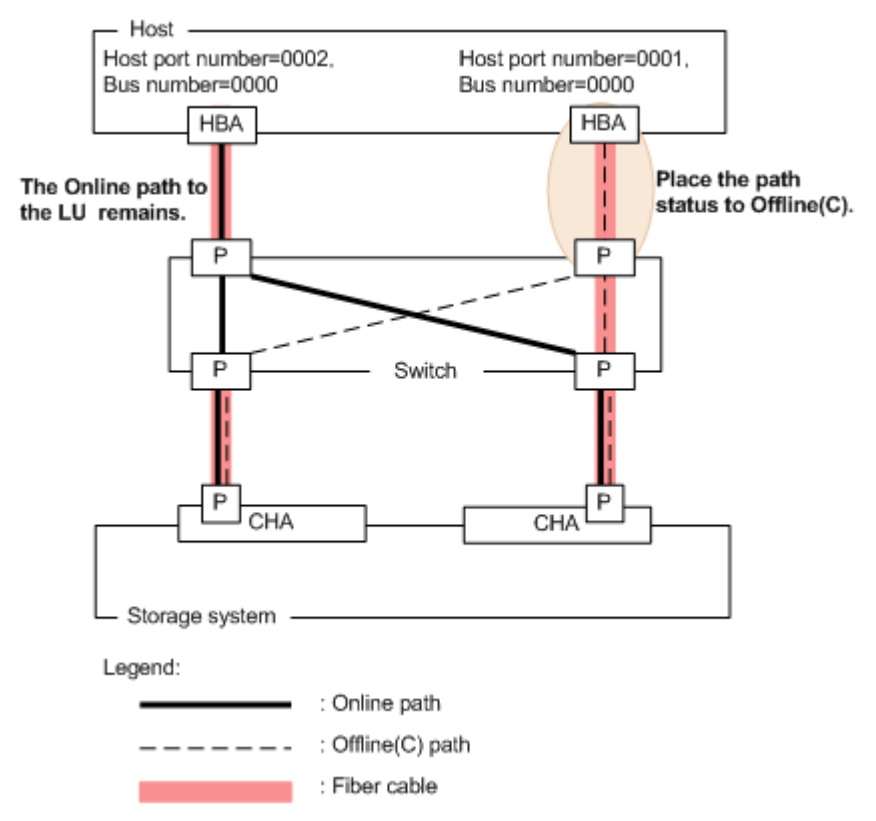

#### **Figure 4-3 When the status of the path that goes through the fiber cable to be replaced is Offline(C)**

2. Replace the fiber cable for the path that has been placed in Offline(C) status.

In this example, replace the fiber cable connected to the HBA with host port number 0001.

3. Place in Online status the path that goes through the replaced fiber cable (that is, the path that goes through the HBA connected to the fiber cable).

For example, to place in Online status the path that goes through the HBA with host port number 0001 and bus number 0000, execute the following command:

- # /opt/DynamicLinkManager/bin/dlnkmgr online -hba 0001.0000
- 4. Check the path information.

For example, execute the following command:

# /opt/DynamicLinkManager/bin/dlnkmgr view -path

For details about the path information, see *[view \(displays information\) on](#page-398-0) [page 6-31](#page-398-0)*.

## **Replacing the Fibre Channel switch**

If there are multiple online paths for a device in an LU, you can replace a desired Fibre Channel switch while running your applications by placing offline only the path that goes through the Fibre Channel switch to be replaced, and using other paths to continue accesses.

The following steps show an example procedure for replacing a Fibre Channel switch. Note that this procedure only applies for replacing a Fibre Channel switch.

This example assumes the system configuration as below:

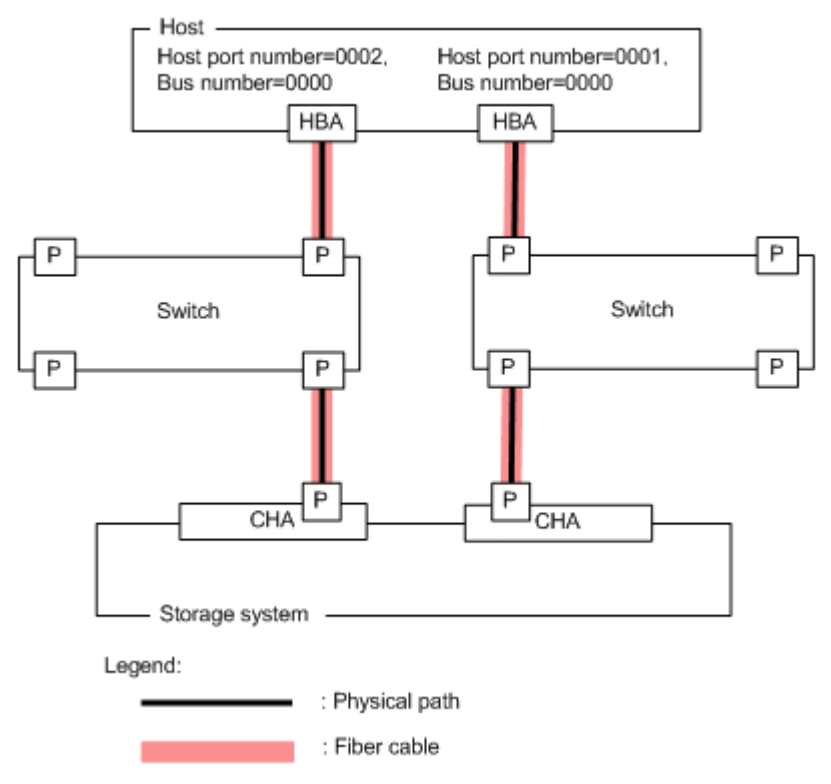

**Figure 4-4 System configuration for replacing a Fibre Channel switch (explained in the following steps)**

### **To replace the Fibre Channel switch:**

1. Place in Offline (C) status the path that goes through the Fibre Channel switch to be replaced (path that goes through the HBA to which the Fibre Channel switch is connected).

For example, to place in Offline (C) status the path that goes through the HBA with host port number 0001 and bus number 0000, execute the following command:

# /opt/DynamicLinkManager/bin/dlnkmgr offline -hba 0001.0000

While the path that goes through the HBA with host port number 0001 is placed Offline, the status of the path that goes through the HBA with host port number 0002 is Online.

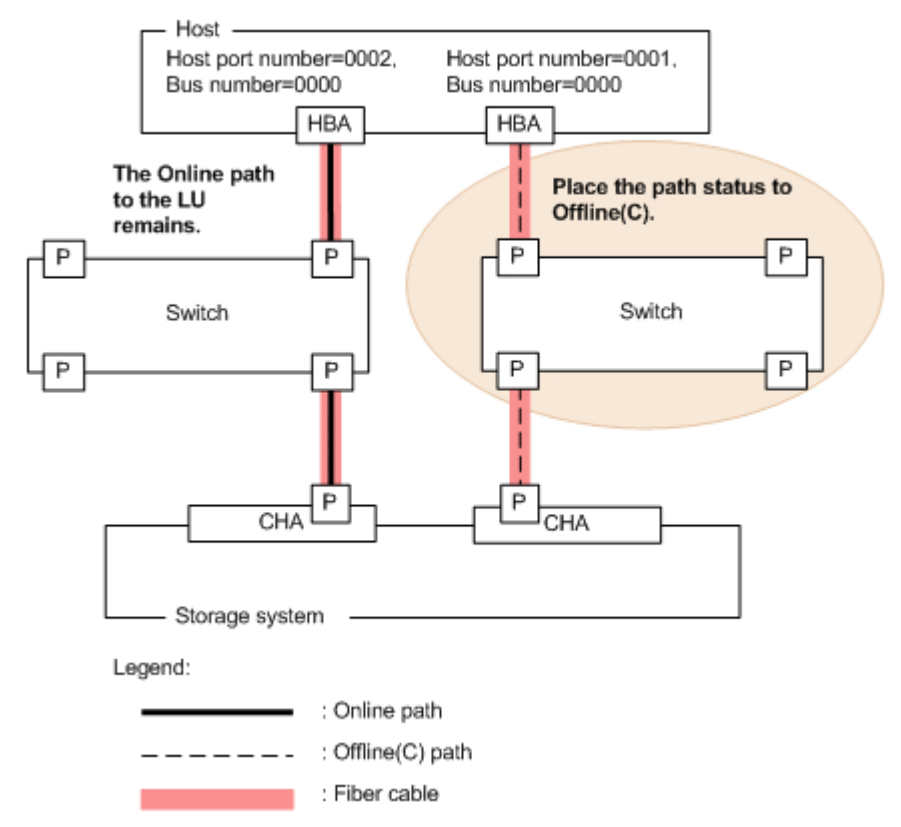

#### **Figure 4-5 When the status of the path that goes through the Fibre Channel switch to be replaced is Offline(C)**

2. Replace the Fibre Channel switch for the path that has been placed in Offline(C) status.

In this example, replace the Fibre Channel switch connected to the HBA with host port number 0001.

3. Place in Online status the path that goes through the replaced Fibre Channel switch.

For example, to place in Online status the path that goes through the HBA with host port number 0001 and bus number 0000, execute the following command:

- # /opt/DynamicLinkManager/bin/dlnkmgr online -hba 0001.0000
- 4. Check the path information.

For example, execute the following command:

# /opt/DynamicLinkManager/bin/dlnkmgr view -path

For details about the path information, see *[view \(displays information\) on](#page-398-0) [page 6-31](#page-398-0)*.

# **Changing the HDLM device configuration**

This section describes the actions and procedures to change the HDLM device configuration.

To set up or change (add, change or delete) an LU in a storage system, use the management program of the storage system, rather than the HDLM functionality. For more information on configuring or changing an LU, see the manual provided with the storage system.

All the actions performed via the HDLM-configuration definition utility (dlmcfgmgr) are logged in the /var/opt/DynamicLinkManager/log/ dlmcfgmgr1.log file. By looking in this file, you can examine the change(s) made to the configuration, or the reason why the execution of the  $\text{d} \text{Im} \text{d} \text{Im} \text{d}$ utility failed. For more information on the  $dim_{\text{C}}$  utility log, see also *[Types of collected logs on page 2-34](#page-57-0)*. For more information on the dlmcfgmgr utility, see *[dlmcfgmgr utility for managing the HDLM configuration on page](#page-467-0) [7-26](#page-467-0)*.

## **Notes on changing the HDLM device configuration**

Note the following when changing the HDLM device configuration:

- When an HDLM device is excluded from HDLM management, the AutoPATH IDS assigned to the paths for that device will be released. Because of this, after paths for an HDLM device are released, the AutoPATH IDS of the paths may be displayed in a non-consecutive sequence.
- When an HDLM device is included in HDLM management, HDLM assigns an AutoPATH ID in sequential order (from the lowest available number) to the path of that HDLM device.
- When an HDLM device that is not managed by HDLM is included in HDLM management, HDLM places online all the normal paths to that HDLM device regardless of the previous status (such as Online(E) or  $Offline(C)$ ) of the path.
- Do not execute the HDLM-configuration definition utility  $(dlmcfgmgr)$  with the  $-\circ$ ,  $-i$ , or  $-\mathrm{u}$  parameter while the LU is in use (for example, when performing I/O or a mount).
- If a disk partition is created or changed while some of the paths for an LU are disconnected, the disk partition may not be recognized even after the disconnected paths have been recovered. After connecting the disconnected paths, execute the dlmcfgmgr utility or restart the host.
- When the dlmcfgmgr utility is executed to change the HDLM device configuration, memory might become insufficient due to the HAL daemon#. In this case, the host will not respond.

To avoid this, stop the HAL daemon when executing the  $d$ lmcfgmgr utility. For details on how to stop the HAL daemon, see *[Notes on installing HDLM](#page-165-0) [on page 3-92](#page-165-0)*.

This does not apply to Red Hat Enterprise Linux 7, Red Hat Enterprise Linux 8, Oracle Linux 7, Oracle Unbreakable Enterprise Kernel 7, Oracle Linux 8 or Oracle Unbreakable Enterprise Kernel 8.

#

The HAL daemon detects hardware configuration changes, for example, when a USB device or CD-ROM is inserted.

• If you execute the  $\dim_{\mathbb{C}} \operatorname{gmgr}$  utility with the  $-v$  parameter specified, a hyphen (-) might be displayed in the Device column as shown below:

```
# dlmcfgmgr -v
HDevName Management Device Host Channel Target Lun
/dev/sddlmaa configured /dev/sdd 3 0 0 0
 /dev/sdk 3 0 1 0
                /dev/sdr 4 0 0 0<br>
- 4 0 1 0
- 4 0 1 0
KAPL10302-I /sbin/dlmcfgmgr completed normally.
```
This state might be caused by the following operations:

- ¢ Restarting the host when the paths are disconnected
- ¢ Restarting the host after deleting an LU
- ¢ Restarting the host after changing the fiber cable connection
- Restarting the host after changing the zone settings for the Fibre Channel switch

When using SUSE LINUX Enterprise Server 11, this state might also be caused if one of the following problems occurs while the system is running:

- ¢ A path gets disconnected.
- ¢ An LU is deleted.
- ¢ A fiber cable connection is changed.
- ¢ A Fibre Channel switch's zone setting is changed.

If you want to delete the path whose status is indicated by a hyphen  $(-)$ , execute the dlmcfgmgr utility with the -u parameter specified.

For details on this utility, see *[dlmcfgmgr utility for managing the HDLM](#page-467-0) [configuration on page 7-26](#page-467-0)*.

• If you deallocate an existing LU and then allocate a new LU to the path that was used by the deallocated LU, the HDLM device that is allocated to the LU is also changed. In this case, the HDLM device that had been allocated to the deallocated LU is deleted and a new HDLM device is allocated to the new LU.

Also, if you replace an existing storage system by a new storage system, a new HDLM device is allocated to each LU in the storage system even if the LU configuration of the new storage system is the same as the LU configuration of the replaced storage system.

#### <span id="page-340-0"></span>**Adding a new LU**

#### **To add a new LU (HDLM device) to the host on which the HDLM is installed:**

- 1. Use the management program of the storage system to allocate an LU, which is not yet allocated to the relevant host, to a port of the storage system that has a path to the relevant host and configure the path. For more information on configuring the path, see the manual provided with the storage system.
- 2. When you want to add an LU without restarting the host, perform step 3 and step 4. When you want to add an LU while restarting the host, go to step 5.
- 3. Create a SCSI device for each path configured in step 1. Since the host has not been restarted, a SCSI device for the LU that was added in step 1 was not created. Execute the command for adding the device shown in the following table to manually create a SCSI device.

| <b>Operation</b>                                | Command                                                                                                    |
|-------------------------------------------------|----------------------------------------------------------------------------------------------------|
| Adding a device<br>(for FC-SAN<br>environments) | When using any of the following OS and HBA driver<br>$\bullet$<br>combinations:                                                                                                    |
|                                                 | - Red Hat Enterprise Linux 6, Red Hat Enterprise Linux 7, Red<br>Hat Enterprise Linux $8^{*1}$ , Oracle Linux 6, Oracle Linux 7,<br>Oracle Linux 8 <sup>#2</sup> or Oracle Unbreakable Enterprise Kernel 8<br>and a QLogic HBA driver |
|                                                 | - SUSE LINUX Enterprise Server and a QLogic HBA driver                                                                                                    |
|                                                 | - Red Hat Enterprise Linux 6, Red Hat Enterprise Linux 7, Red<br>Hat Enterprise Linux 8, Oracle Linux 6, Oracle Linux 7, Oracle<br>Linux 8 or Oracle Unbreakable Enterprise Kernel 8 and an<br>Emulex HBA driver                      |
|                                                 | - SUSE LINUX Enterprise Server and an Emulex HBA driver                                                                                                    |
|                                                 | - Red Hat Enterprise Linux 6 and a Brocade HBA driver                                                                                                    |
|                                                 | - SUSE LINUX Enterprise Server 11 and a Brocade HBA driver                                                                                                    |
|                                                 | Execute the following command:                                                                                                    |
|                                                 | # echo "- - -" > /sys/class/scsi host/host $n$ /scan <sup>#</sup>                                                                                                    |
|                                                 | #                                                                                                    |
|                                                 | If LUs for which I/O processing is being performed exist,<br>execute the echo command for each device as follows:                                                                                                    |
|                                                 | # echo "b c d" > /sys/class/scsi host/hostn/scan                                                                                                    |

**Table 4-5 Adding or deleting a SCSI device**

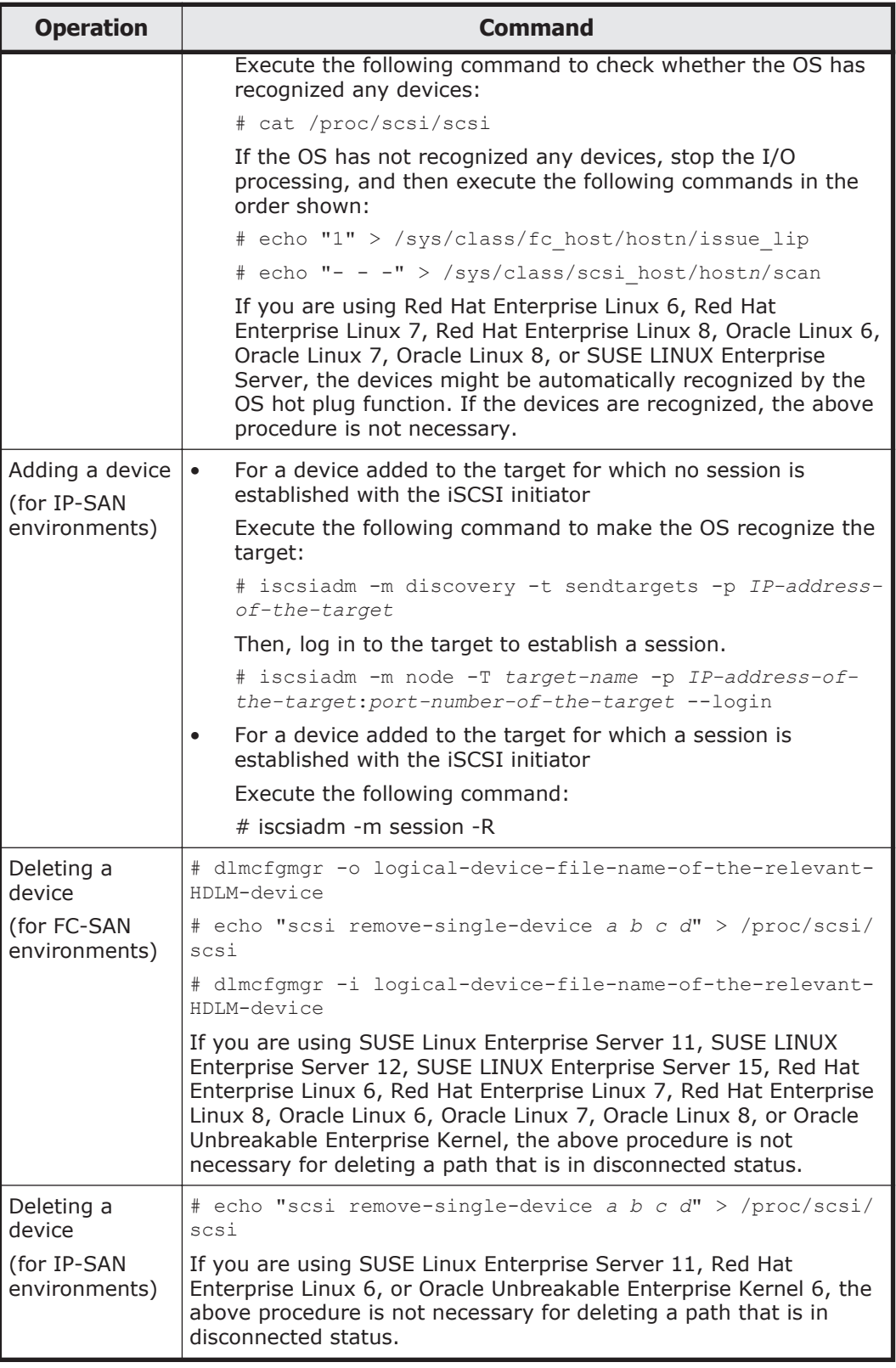

## Legend:

*a*: Host ID (host port number)

- *b*: Channel number (bus number)
- *c*: Target ID
- *d*: Lun (host LU number)
- *n*: host port number

*driver-name*: qla*xxxx* (driver name in use)

#1

Red Hat Enterprise Linux 8.1 does not support QLogic HBA drivers.

#2

Oracle Linux 8 Update 1 does not support QLogic HBA drivers.

4. Execute the HDLM-configuration definition utility  $(dlmcfqmqr -r)$ .

Based on the SCSI device created in step 3, an HDLM device for the path configured in step 1 is added.

The following is an example of executing the  $dImcfgmgr$  utility:

# /sbin/dlmcfgmgr -r

5. Restart the host on which the HDLM is installed.

If you performed step 3 and step 4, the host does not have to be restarted. Go to step 6.

While restarting, the HDLM device mapped with the path configured in the above step 1 is added automatically.

6. Refer to /var/opt/DynamicLinkManager/log/dlmcfgmgr1.log or execute the  $\dim_{\text{C}} \text{Gm}$  utility  $(\dim_{\text{C}} \text{Gm} \cdot \neg v)$  to check if an LU was created with a new HDLM device name.

The following is an example of executing the dlmcfgmgr utility:

# /sbin/dlmcfgmgr -v

## **Adding a path to an existing LU**

## **To add a path to an existing LU (HDLM device):**

1. Use the management program of the storage system to configure an additional path from an LU mapped with the relevant HDLM device to the relevant host.

For more information on configuring an additional path, see the manual provided with the storage system.

- 2. When you want to add a path to the LU without restarting the host, perform step 3 and step 4. When you want to add a path to the LU while restarting the host, go to step 5.
- 3. Create a SCSI device for each path configured in step 1. Since the host has not been restarted, the SCSI device for the path that was added in step 1 was not created. Execute the command for adding the device shown in *[Table 4-5 Adding or deleting a SCSI device on page](#page-340-0) [4-39](#page-340-0)* to manually create a SCSI device.
- 4. Execute the HDLM-configuration definition utility  $(dlmcfqmqr -r)$ .

Based on the SCSI device created in step 3, the path configured in step 1 is added as a path for the HDLM device.

The following is an example of executing the dlmcfgmgr utility:

# /sbin/dlmcfgmgr -r

- 5. Restart the host on which the HDLM is installed. If you performed step 3 and step 4, the host does not have to be restarted. Go to step 6. While restarting, the additional path configured in the above step 1 is automatically added as a path to the relevant HDLM device.
- 6. Refer to /var/opt/DynamicLinkManager/log/dlmcfgmgr1.log or execute the dlmcfgmgr utility (dlmcfgmgr -v) to check if the number of paths of the relevant HDLM device has increased.

The following is an example of executing the dlmcfgmgr utility:

```
# /sbin/dlmcfgmgr -v
```
## **Deleting an existing LU**

#### **To delete an HDLM device that corresponds to an existing LU:**

- 1. Stop all accesses to the relevant LU.
- 2. Use the management program of the storage system to cancel all of the path allocations (that is, to delete the paths) to the relevant LU from ports of the storage system. For details on canceling path allocations (deleting paths), see the manual provided with the storage system.
- 3. If you want to delete an HDLM device that corresponds to the LU without restarting the host, perform steps 4 and 5. If you want to delete the LU and restart the host, go to step 6.
- 4. Delete the SCSI device for the path whose allocation was cancelled in step 2.

Since the host has not been restarted, the SCSI device for the path whose allocation was cancelled in step 2 was not deleted. To delete the SCSI device, you need to manually execute the command for deleting the device shown in *[Table 4-5 Adding or deleting a SCSI device on page 4-39](#page-340-0)*.

5. Execute the HDLM-configuration definition utility  $(dlmcfqmqr -r)$ . Apply, to the HDLM device, the information about the SCSI device that was deleted in step 4.

The following is an example of executing the dlmcfgmgr utility:

# /sbin/dlmcfgmgr -r

6. Restart the host on which HDLM is installed. If you performed steps 4 and 5, you do not need to restart the host. Go to step 7.

7. Execute the dlmcfgmgr utility (dlmcfgmgr  $-v$ ) or the view operation (dlnkmgr view -drv).

Make sure that all the SCSI device names corresponding to the LU for which path allocations were cancelled in step 2 are represented with a hyphen (-) (optional).

The following is an example of executing the  $dim_{\text{Gmp}}$  utility with the  $-v$ option:

# /sbin/dlmcfgmgr -v

The following is an example of executing the  $\overline{view}$  operation with the  $-\text{drv}$ option:

- # /opt/DynamicLinkManager/bin/dlnkmgr view -drv
- 8. Execute the dlmcfgmgr utility (dlmcfgmgr -

u*logical\_device\_file\_name\_of\_HDLM\_device* ) on all the HDLM devices corresponding to the LU for which path allocations were cancelled in step 2 to unregister the HDLM devices.

Path information on the relevant HDLM device is deleted.

The following is an example of executing the dlmcfgmgr utility:

- # /sbin/dlmcfgmgr -u *logical\_device\_file\_name\_of\_HDLM\_device*
- 9. Check /var/opt/DynamicLinkManager/log/dlmcfgmgr1.log or execute the dlmcfgmgr utility (dlmcfgmgr  $-v$ ) to make sure that the HDLM device that corresponds to the deleted LU was deleted. The following is an example of executing the  $dImcfgmgr$  utility:

## # /sbin/dlmcfgmgr -v

## **Deleting a path to an existing LU**

#### **To delete a path to an existing LU (HDLM device):**

- 1. Stop all accesses to the relevant LU.
- 2. Use the management program of the storage system to delete a path to the relevant LU.

For more information on deleting a path, see the manual provided with the storage system.

- 3. When you want to delete a path to the LU without restarting the host, go to step 4. When you want to delete a path while restarting the host, go to step 5.
- 4. Delete the SCSI device for the path that was deleted in step 2. Since the host has not been restarted, the SCSI device for the path that was deleted in step 2 was not deleted. Execute the command for deleting the device shown in *[Table 4-5 Adding or deleting a SCSI device on page](#page-340-0) [4-39](#page-340-0)* to manually delete the SCSI device.
- 5. Restart the host on which the HDLM is installed. If you performed step 4, the host does not have to be restarted. Go to step 6.
- 6. Execute the HDLM-configuration definition utility ( $\text{dImcfymgr -v}$ ) or the view operation of the dlnkmgr command (dlnkmgr view -drv) (optional).

Check if the SCSI device name of the HDLM device whose path was deleted in the above step 2 is represented with a hyphen (-). The following are examples of executing the command or utility: When executing the  $\dim_{\mathbb{C}} f$  utility with the  $-\nu$  option:

# /sbin/dlmcfgmgr -v

When executing the  $view$  operation with the  $-drv$  option:

# /opt/DynamicLinkManager/bin/dlnkmgr view -drv

Perform this operation if necessary. If it is not necessary to check this, go to step 7.

If the SCSI device name is not represented with a hyphen (-), to change the SCSI device name to a hyphen, wait until the path health checking has been executed or execute the following  $\text{dlnkmqr}$  command with the *AutoPATH\_ID* of the HDLM device.

Example:

# /opt/DynamicLinkManager/bin/dlnkmgr online -pathid *AutoPATH\_ID*

7. Execute the dlmcfgmgr utility (dlmcfgmgr -

u*logical\_device\_file\_name\_of\_HDLM\_device* ) on the relevant HDLM device whose path was deleted in the above step 2 to unregister the HDLM device.

Path information on the relevant HDLM device is deleted.

The following is an example of executing the dlmcfgmgr utility:

# /sbin/dlmcfgmgr -u *name-of-logical-device-file-for-HDLM-device*

If you execute the dlmcfgmgr utility (dlmcfgmgr  $-u$ ) when a path to the HDLM device exists (for example, when you change a multi-path configuration to a single-path configuration), the KAPL10340-E message is output. In this case, take action according to this message and refer to the /var/opt/DynamicLinkManager/log/dlmcfgmgr*n*.log file (where *n* is 1 or 2). If the KAPL10362-W message was output to the /var/opt/ DynamicLinkManager/log/dlmcfgmgr*n*.log file, HDLM operations are not affected. Go to step 8.

8. Refer to the /var/opt/DynamicLinkManager/log/dlmcfgmgr1.log or execute the dlmcfgmgr (dlmcfgmgr  $-v$ ) to check if the path mapped with the relevant HDLM device is deleted.

The following is an example of executing the  $dImcfgmgr$  utility:

# /sbin/dlmcfgmgr -v

### **Changing a device managed by HDLM into one not managed by HDLM:**

The following operation can be done without restarting the host.

#### **To change a device managed by HDLM into one not managed by HDLM:**

- 1. Stop all accesses to the relevant LU.
- 2. Execute the HDLM-configuration definition utility  $(dlmcfgmgr -v)$  to check if the device you want to exclude from HDLM management is being managed by HDLM.

The following is an example of executing the  $dImcfgmgr$  utility:

# /sbin/dlmcfgmgr -v

If the Management status of the relevant HDLM device is represented as configured in the execution result, this means that the device is managed by HDLM.

3. Execute the dlmcfgmgr utility (dlmcfgmgr o*logical\_device\_file\_name\_of\_HDLM\_device* ) on the relevant device you want to exclude from HDLM management. The specified device is excluded from HDLM management. The following is an example of executing the dlmcfgmgr utility:

# /sbin/dlmcfgmgr -o *name-of-logical-device-file-for-HDLM-device*

4. Refer to /var/opt/DynamicLinkManager/log/dlmcfgmgr1.log or execute the dlmcfgmgr utility (dlmcfgmgr  $-v$ ) or the view operation (dlnkmgr view -path) of the dlnkmgr command to make sure that the relevant device is no longer managed by HDLM. The following is an example of executing the dlmcfgmgr utility:

# /sbin/dlmcfgmgr -v

## **Changing a device not managed by HDLM into one managed by HDLM**

The following operation can be done without restarting the host.

#### **To change a device not managed by HDLM into one managed by HDLM:**

- 1. Stop all accesses to the relevant LU.
- 2. Execute the HDLM-configuration definition utility  $(dlmcfqmqr -v)$  to check if the device you want HDLM to manage is not being managed. If the Management status of the relevant HDLM device is represented as unconfigured in the execution result, the device is not being managed by

HDLM. Perform this operation if necessary. If it is not necessary to check this, go to step 3.

3. Execute the dlmcfgmgr utility (dlmcfgmgr -i *logical\_device\_file\_name\_of\_HDLM\_device* ) on the relevant device you want to HDLM to manage. The specified device is managed by HDLM. The following is an example of executing the dlmcfgmgr utility:

# /sbin/dlmcfgmgr -i *name-of-logical-device-file-for-HDLM-device*

4. Refer to /var/opt/DynamicLinkManager/log/dlmcfgmgr1.log or execute the dlmcfgmgr utility (dlmcfgmgr  $-v$ ) or the view operation (dlnkmgr view -path) of the HDLM command to make sure that the relevant device is now managed by HDLM.

The following is an example of executing the dlmcfgmgr utility:

```
# /sbin/dlmcfgmgr -v
```
## **Restoring the path of an HDLM device started in disconnected status (when a restart is required)**

This subsection describes how to restore the path to an HDLM device that was in disconnected status (the cable was pulled out or broken) when the host first started. In this method, the host is restarted. Note that this operation is applicable to an HDLM device managed by HDLM only. Also note that the target path of restoration can be a single, multiple, or all paths to the relevant HDLM device.

#### **To restore the path of an HDLM device started in disconnected status (this procedure restarts the host):**

1. Execute the HDLM-configuration definition utility ( $dlmcfqmqr -v$ ) or the view operation (dlnkmgr view -drv) of the dlnkmgr command to check if the host was started while the path to the relevant HDLM device was in disconnected status.

The following are examples of executing the command or utility: When executing the  $\dim_{\mathbb{C}} f$  utility with the  $-\nu$  option:

# /sbin/dlmcfgmgr -v

When executing the  $view$  operation with the  $-drv$  option:

# /opt/DynamicLinkManager/bin/dlnkmgr view -drv

If the SCSI device name mapped with the path to the relevant HDLM device is represented with a hyphen (-) in the execution result, this means that the path was in disconnected status.

Perform this operation if necessary. If it is not necessary to check this, go to step 2.

2. Connect the cable.

If the cable is broken, replace it.

3. Restart the host on which the HDLM is installed.

The SCSI device is recreated, the path to the HDLM device, which was determined in step 1 to be in disconnected status when the host was started, is restored automatically, and the status changes to online.

4. Refer to /var/opt/DynamicLinkManager/log/dlmcfgmgr1.log or execute the dlmcfgmgr utility (dlmcfgmgr  $-v$ ) to check if the path to the relevant HDLM device is restored.

The following is an example of executing the  $dImcfqmqr$  utility:

# /sbin/dlmcfgmgr -v

## **Restoring the path of an HDLM device started in disconnected status (when a restart is not required)**

This subsection describes how to restore the path to an HDLM device that was in disconnected status (the cable was pulled out or broken) when the host first started. In this method, the host is not restarted. Note that this operation is applicable to the HDLM device managed by HDLM only. Also note that the target path of restoration can be a single, multiple, or all path to the HDLM device.

#### **To restore the path of an HDLM device started in disconnected status (this procedure does not restart the host):**

1. Execute the HDLM-configuration definition utility ( $\text{d} \text{Im} \text{c} \text{f} \text{g} \text{m} \text{g} \text{r}$  -v) or the view operation (dlnkmgr view -drv) of the HDLM command to check if the host was started while the path to the relevant HDLM device was in disconnected status.

The following are examples of executing the command or utility: When executing the  $dImcfgmag$  utility with the  $-v$  option:

# /sbin/dlmcfgmgr -v

When executing the  $view$  operation with the  $-drv$  option:

# /opt/DynamicLinkManager/bin/dlnkmgr view -drv

If the SCSI device name mapped with the path to the relevant HDLM device is represented with a hyphen (-), in the execution result, this means that the path was in disconnected status.

Perform this operation if necessary. If it is not necessary to check this, go to step 2.

2. Connect the cable.

If the cable is broken, replace it.

3. Create the SCSI device for the path to be restored.

<span id="page-349-0"></span>Since you restore the path without restarting, the path for the SCSI device which was in disconnected status during bootup will not be created and you must execute the command for adding a device, shown in the following table, to manually create the SCSI device.

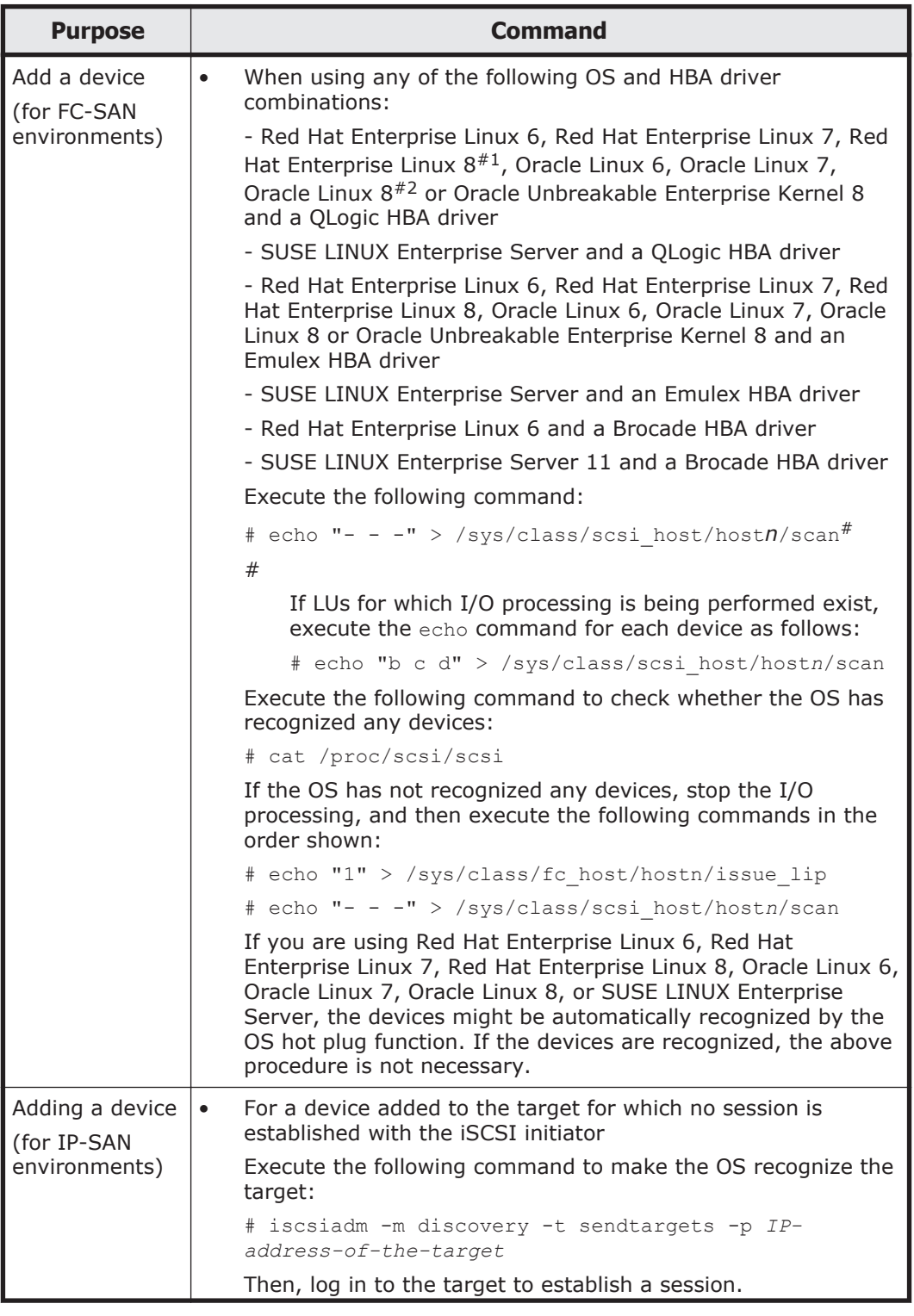

#### **Table 4-6 Add SCSI devices**

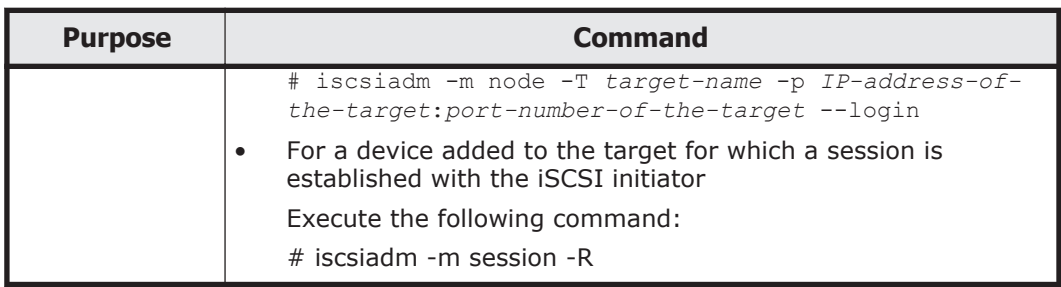

Legend:

- *a*: Host ID (Port number of the host)
- *b*: Channel number (Bus number)
- *c*: Target ID
- *d*: Lun (LU number of the host)
- *n*: host port number
- *driver-name*: qla*xxxx* (driver name in use)

#### #1

Red Hat Enterprise Linux 8.1 does not support QLogic HBA drivers.

#2

- Oracle Linux 8 Update 1 does not support QLogic HBA drivers.
- 4. Wait until the automatic failback function starts, or execute the  $\text{dlnkmap}$ command (dlnkmgr online -pathid*AutoPATH\_ID* ). The relevant path is placed online.

The following is an example of executing the HDLM command:

# /opt/DynamicLinkManager/bin/dlnkmgr online -pathid *AutoPATH\_ID*

5. Refer to /var/opt/DynamicLinkManager/log/dlmcfgmgr1.log or execute the dlmcfgmgr utility (dlmcfgmgr  $-v$ ) to check if the path to the relevant HDLM device is restored.

The following is an example of executing the dlmcfgmgr utility:

# /sbin/dlmcfgmgr -v

#### **Restoring the path in disconnected status**

#### **This subsection describes how to restore the path to an HDLM device that was in disconnected status (the cable was pulled out or broken).**

1. Execute the HDLM-configuration definition utility ( $\text{d}$ lmcfgmgr -v) to check while the path to the relevant HDLM device was in disconnected status. The following are examples of executing the command:

# /sbin/dlmcfgmgr -v

If the SCSI device name mapped with the path to the relevant HDLM device is represented with a hyphen  $(-)$ , in the execution result, this means that the path was in disconnected status.

2. Connect the cable.

If the cable is broken, replace it.

When the restart of the host is possible, go to step 3. When the restart of the host is not possible, go to step 4.

- 3. Restart the host. The SCSI device is recreated, and the status changes to online. Go to step 6.
- 4. Create the SCSI device for the path to be restored.

You must execute the command for adding a device, shown in *[Table 4-6](#page-349-0) [Add SCSI devices on page 4-48](#page-349-0)*: Add SCSI Devices, to manually create the SCSI device.

5. Wait until the automatic failback function starts, or execute the dlnkmgr command (dlnkmgr online -pathid *AutoPATH\_ID*). The following is an example of executing the HDLM command:

# /opt/DynamicLinkManager/bin/dlnkmgr online -pathid *AutoPATH\_ID*

The relevant path is placed online.

6. Execute the dlmcfgmgr utility (dlmcfgmgr  $-v$ ) to check if the path to the relevant HDLM device is restored.

The following is an example of executing the dlmcfgmgr utility:

# /sbin/dlmcfgmgr -v

## **Expanding the capacity of an LU**

For an LU managed by HDLM and whose capacity can be expanded, this subsection describes how to expand the capacity of the LU without stopping the system and how to make HDLM recognize that capacity again. By performing this procedure, you can expand the capacity of a file system without unmounting the file system.

Notes

- ¢ Before performing this procedure, change the statuses of all paths to Online. If an error has occurred on a path, you cannot perform this procedure.
- ¢ Before changing the capacity of an LU, be sure to back up the data.
- ¢ Before changing the capacity of an LU, verify the following items:
	- The storage system you are using supports the expansion of the capacity of LUs while they are in use.
	- The OS you are using supports the expansion of capacity of paths (SCSI devices) while they are in use.
- ¢ To expand the capacity of an LU, check the specifications of the program used to manage the storage system.
- ¢ To expand the capacity of a SCSI device, check the specifications of the OS.
- ¢ The HDLM function used in this procedure expands the capacity of an LU, not that of a partition. To expand the capacity of a file system created in a partition, you will need to unmount the file system.

In the following procedure, the capacity of an XFS file system is expanded from 1 GB to 2 GB. This file system is created in /dev/sddlmaa and mounted on /data, in a Red Hat Enterprise Linux 7 environment.

- 1. Check the correspondence between the file system (mount point) whose capacity is to be expanded, and the HDLM device (file).
	- a. Check the capacity of the file system.

```
# df -h
Filesystem Size Used Avail Use% Mounted on<br>
/dev/sddlmaa 1014M 33M 982M 4% /data
                           1014M 33M 982M 4% /data
 :
```
Based on the above, you can confirm that the size of /data is 1 GB.

b. Check the correspondence between the file system and the HDLM device.

```
# mount
/dev/sddlmaa on /data type xfs 
(rw,relatime,seclabel,attr2,inode64,noquota)
 :
```
Based on the above, you can confirm that /dev/sddlmaa is mounted on /data.

2. Check the correspondence between the HDLM device and the LU information in the program used to manage the storage system.

```
# /opt/DynamicLinkManager/bin/dlnkmgr view -lu
         Product : X
SerialNumber : Y<br>LUs : 3
LUsiLU HDevName Device PathID Status
ZZZZ sddlmaa /dev/sdb 000000 Online
               /dev/sde 000003 Online
               /dev/sdh 000006 Online
               /dev/sdk 000007 Online
         :
 :
KAPL01001-I The HDLM command completed normally. Operation name 
= view, completion time = yyyy/mm/dd hh:mm:ss
```
Based on the above, you can confirm that sddlmaa corresponds to the iLU *ZZZZ* of the storage system whose model ID is *X* and whose serial number is *Y*.

- 3. In the program used to manage the storage system, expand the capacity of the LU. For details on how to expand an LU, see the manual provided with the storage system.
- 4. On the server, expand the capacity of all paths (SCSI devices) of the HDLM device.
	- a. Check the correspondence between the HDLM device and the paths (SCSI devices).

```
# /opt/DynamicLinkManager/bin/dlnkmgr view -lu
Product : X
SerialNumber : Y
LUs : 3
iLU HDevName Device PathID Status
ZZZZ sddlmaa /dev/sdb 000000 Online
              /dev/sde 000003 Online
              /dev/sdh 000006 Online
              /dev/sdk 000007 Online
        :
 :
KAPL01001-I The HDLM command completed normally. Operation 
name = view, completion time = yyyy/mm/dd hh:mm:ss
```
Based on the above, you can confirm that sddlmaa corresponds to /dev/sdb, /dev/sde, /dev/sdh, and /dev/sdk.

b. Expand the capacity of all corresponding SCSI devices. In the following, the capacities of /dev/sdb, /dev/sde, /dev/sdh, and /dev/sdk are expanded.

```
# echo 1 > /sys/block/sdb/device/rescan
# echo 1 > /sys/block/sde/device/rescan
# echo 1 > /sys/block/sdh/device/rescan
# echo 1 > /sys/block/sdk/device/rescan
```
- 5. On the server, expand the capacity of the HDLM device.
	- a. Make sure that the statuses of all paths are online.

```
# /opt/DynamicLinkManager/bin/dlnkmgr view -lu
Product : X
SerialNumber : Y
LUs : 3
iLU HDevName Device PathID Status
ZZZZ sddlmaa /dev/sdb 000000 Online
             /dev/sde 000003 Online
             /dev/sdh 000006 Online
             /dev/sdk 000007 Online
: 100 minutes
 :
```
KAPL01001-I The HDLM command completed normally. Operation name = view, completion time = *yyyy*/*mm*/*dd hh*:*mm*:*ss*

Based on the above, you can confirm that the statuses of all sddlmaa paths are Online.

b. Expand the capacity of the HDLM device. In the following, the capacity of /dev/sddlmaa is expanded.

# dlmcfgmgr -extenddev /dev/sddlmaa -s KAPL10341-I The HDLM device configurations have been changed. KAPL10302-I /usr/sbin/dlmcfgmgr completed normally.

6. Expand the capacity of the file system on the server.

a. Expand the capacity of the file system. In the following, the capacity of /data is expanded.

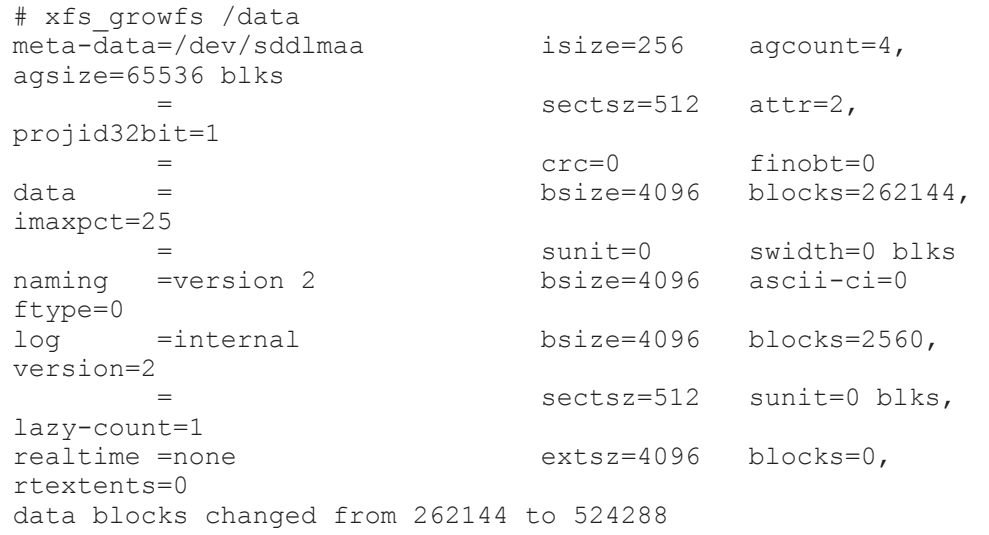

#### b. Check the capacity of the file system.

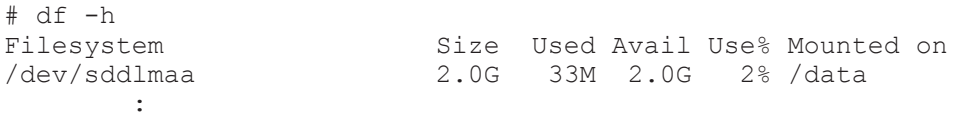

Based on the above, you can confirm that the size of /data is now 2 GB.

## **Changing an HDLM device name**

This subsection describes how to change HDLM device names.

An HDLM device name is assigned depending on the HDLM specifications when dlmcfgmgr is executed the first time after the OS recognizes a new LU. You can execute the HDLM device name replacement utility (dlmchname) to

change the HDLM device name. For details about the dlmchname utility, see [Chapter 7, Utility reference on page 7-1](#page-442-0).

1. Create a device name replacement definition file based on the current HDLM device configuration information. When the dlmchname utility is executed with the  $-\circ$  parameter, a device name replacement definition file (/etc/opt/DynamicLinkManager/dlmchname.conf) is created based on the current HDLM device configuration information.

# /opt/DynamicLinkManager/bin/dlmchname -o

2. Check the current HDLM device configuration information, and then identify the HDLM device name to be changed.

Execute the view operation of the HDLM command. In the execution results, check the correspondence between the LUs and HDLM devices, and then identify the HDLM device name to be changed.

An execution example is as follows:

# /opt/DynamicLinkManager/bin/dlnkmgr view -lu Product : VSP Ex00 SerialNumber : 416032 LUs : 3 iLU HDevName Device PathID Status 000090 sddlmab /dev/sda 000004 Online /dev/sdd 000005 Online /dev/sdj 000008 Online /dev/sdg 000009 Online 000091 sddlmac /dev/sdb 000006 Online /dev/sde 000007 Online /dev/sdh 000010 Online /dev/sdk 000011 Online 000092 sddlmaa /dev/sdc 000000 Online /dev/sdf 000001 Online /dev/sdi 000002 Online /dev/sdl 000003 Online KAPL01001-I The HDLM command completed normally. Operation name

= view(-vstv), completion time = *yyyy*/*mm*/*dd hh*:*mm*:ss

Note that LUs that are not managed by HDLM are not output. Therefore, configure the setting so that LUs are managed by HDLM before the check. If you can identify the correspondence between LUs and HDLM devices, edit the device name replacement definition file in step 3.

3. Edit the device name replacement definition file.

Change HDLM device names specified in the device name replacement definition file (/etc/opt/DynamicLinkManager/dlmchname.conf) by using an editor such as vi.

In the following example, the name of the HDLM device whose the serial number is 85011299 and whose iLU is 0090 was identified as sddlmab in step 2 and is then changed to sddlmad.

(Before change)

```
# /bin/cat /etc/opt/DynamicLinkManager/dlmchname.conf
3585011299 0090 sddlmab
3585011299 0091 sddlmac
3585011299 0092 sddlmaa
(After change)
```
# /bin/cat /etc/opt/DynamicLinkManager/dlmchname.conf 3585011299 0090 sddlmad 3585011299 0091 sddlmac 3585011299 0092 sddlmaa

Lines for which the HDLM device name is not changed can be deleted from the dlmchname.conf file, without causing any problems.

To change the name of an HDLM device used as a boot disk, go to step 5.

- 4. Stop access to the HDLM device whose name is to be changed. To stop access to the HDLM device, perform the following operations:
	- ¢ Unmount the HDLM device if the HDLM device is mounted.
	- ¢ Deactivate the volume group if the HDLM device is used in an LVM.
	- ¢ Stop applications that are using the HDLM device.

To prevent I/Os from causing failures during HDLM device name replacement, execute the dlmcfgmgr utility (dlmcfgmgr  $-o$ ) so that the HDLM device is not managed.

If you execute the dlmcfgmgr utility (dlmcfgmgr -o), execute the dlmcfgmgr utility (dlmcfgmgr -i) so that the HDLM device is managed again after the dlmchname utility.

5. Execute the dlmchname utility.

To change the name of an HDLM device that is a member of an LVM volume group, execute the dlmchname utility and then the vgscan command.

- To change the name of an HDLM device that is not used as a boot disk Execute the dlmchname utility as follows to change the HDLM device name.
	- # /opt/DynamicLinkManager/bin/dlmchname
- To change the name of an HDLM device that is used as a boot disk Execute the dlmchname utility with the -f parameter.
	- # /opt/DynamicLinkManager/bin/dlmchname -f

To change the name of an HDLM device that is not used as a boot disk, go to step 8.

6. Edit the setting files in which the HDLM device name is specified.

When changing the name of an HDLM device that is used as a boot disk, check and edit the /etc/fstab file.

7. Reboot the host.

When changing the name of an HDLM device that is used as a boot disk, you must reboot the host.

# shutdown -r now

8. Check that the HDLM device name has been changed in the current HDLM device configuration information.

Execute the view operation of the HDLM command. In the execution results, check that the HDLM device name has been changed. An execution example is as follows:

```
# /opt/DynamicLinkManager/bin/dlnkmgr view -lu
Product : VSP Ex00
```
SerialNumber : 416032<br>LUs : 3  $LUs$ iLU HDevName Device PathID Status 000090 sddlmad /dev/sda 000004 Online /dev/sdd 000005 Online /dev/sdj 000008 Online /dev/sdg 000009 Online 000091 sddlmac /dev/sdb 000006 Online /dev/sde 000007 Online /dev/sdh 000010 Online /dev/sdk 000011 Online 000092 sddlmaa /dev/sdc 000000 Online /dev/sdf 000001 Online /dev/sdi 000002 Online /dev/sdl 000003 Online KAPL01001-I The HDLM command completed normally. Operation name = view(-vstv), completion time = *yyyy*/*mm*/*dd hh*:*mm*:*ss*

Note that LUs that are not managed by HDLM are not output. Therefore, configure the setting so that the LUs are managed by HDLM before the check.

9. Access the HDLM device whose name was changed, and then check that the HDLM device can be used.

Check that applications that access the HDLM device whose name was changed are running normally.

## **About creating a new HDLM device**

While restarting the host, HDLM may detect a new path. The HDLM device to be allocated depends on whether the SCSI device for the detected path is already registered or a new SCSI device is registered. This section describes a situation where the HDLM device that is to be allocated to the newly detected path is already registered and a situation where a new HDLM device is created.

If the SCSI device of the new path that HDLM detected is already registered, the HDLM device mapped with the path already registered is allocated. For example, if the path between the host and an LU of the storage system already exists and a new path is added, the HDLM device that already exists is allocated to the path.

If the SCSI device of the new path that HDLM detected is not yet registered, a new HDLM device is allocated to the path. For example, if you define a new path from the host to an LU of the storage system, a new HDLM device is allocated to the path. The lowest available alphabetical letter is allocated as the logical device file name of the HDLM device.

Examples of the logical device file names for HDLM devices when a new HDLM device is allocated are shown in the following table.

| <b>Allocation before</b><br>restarting the host | Allocation after restarting the host                      |
|-------------------------------------------------|-----------------------------------------------------------|
| none                                            | /dev/sddlmaa <sup>#</sup>                                 |
| /dev/sddlmaa                                    | /dev/sddlmaa<br>/dev/sddlmab#                             |
| /dev/sddlmaa<br>/dev/sddlmab                    | /dev/sddlmaa<br>/dev/sddlmab<br>/dev/sddlmac#             |
| /dev/sddlmaa<br>/dev/sddlmac                    | /dev/sddlmaa<br>/dev/sddlmab#<br>/dev/sddlmac             |
| /dev/sddlmab<br>/dev/sddlmac                    | /dev/sddlmaa <sup>#</sup><br>/dev/sddlmab<br>/dev/sddlmac |
| /dev/sddlmaa<br>/dev/sddlmpp                    | /dev/sddlmaa<br>/dev/sddlmpp<br>/dev/sddlmaaa#            |
| /dev/sddlmaa                                    | /dev/sddlmaa                                              |
| /dev/sddlmaap                                   | /dev/sddlmaap<br>/dev/sddlmbaa#                           |

**Table 4-7 Example: allocation of new HDLM devices**

#### #

The newly allocated logical device file name of the HDLM device

If the error message KAPL10357-E is displayed, HDLM does not add an HDLM device even though a new LU was recognized. In this case, you must execute the HDLM-configuration definition utility  $(dlmcfgmgr -u)$  to delete the HDLM device(s) not in use (or, represented with a hyphen (-)) to release the available name(s) to create an HDLM device file for the new LU.

Even if you add a path to an HDLM device that is not managed by HDLM and restart the host, the HDLM device will not be managed by HDLM.

An AutoPATH\_ID is allocated sequentially as the HDLM recognizes a SCSI device during start up of the host. Therefore, an AutoPATH\_ID for the same path may change whenever the host starts.

If a different LU is allocated to the same path name, a new HDLM device will be allocated to the newly allocated LU after restarting the host restarts. In such case, the previous HDLM device is unregistered automatically.

# **Note on adding a Hitachi Compute Blade I/O drawer**

When you restart the host after adding a Hitachi Compute Blade I/O drawer#, and if you execute the HDLM-configuration definition utility ( $dlmcfgmgr -v$ ), a hyphen (-) might be displayed in the Device column of the execution results.

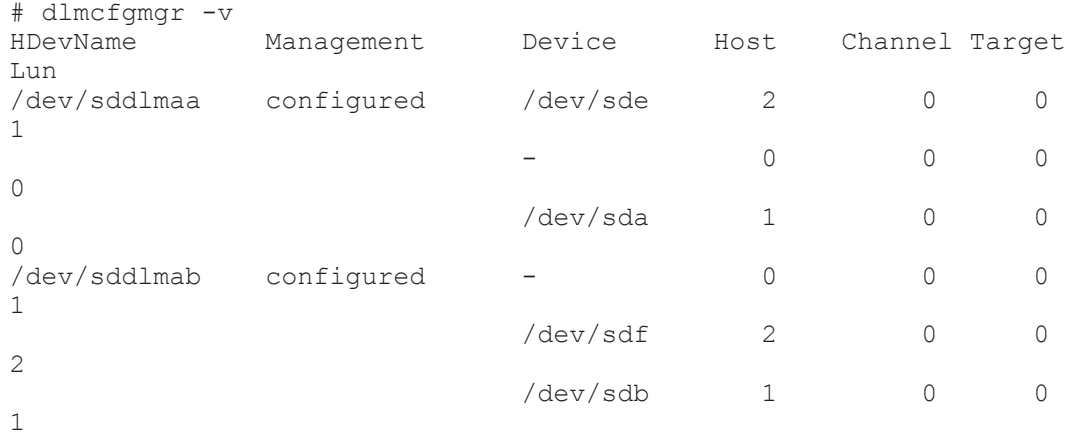

KAPL10302-I /sbin/dlmcfgmgr completed normally.

To change to a status that does not display a hyphen, execute the dlmcfgmgr utility with the -u parameter specified.

For details on the dlmcfgmgr utility, see *[dlmcfgmgr utility for managing the](#page-467-0) [HDLM configuration on page 7-26](#page-467-0)*.

#

An I/O drawer is considered added in either of the following situations:

- ¢ When adding an I/O drawer to the host
- ¢ When adding an HBA to an I/O drawer that is already connected to the host
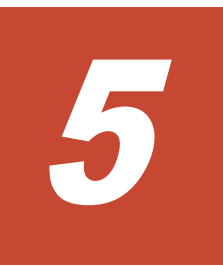

# **Troubleshooting**

This chapter describes how to properly use HDLM error information, and then how to resolve the problem, if an error has occurred in HDLM. The resolutions for path errors, HDLM program errors, and other types of errors are all described separately. If you need technical support, see *[Getting help on page](#page-18-0) [xix](#page-18-0)*.

- $\Box$  [Information collected by the DLMgetras utility for collecting HDLM error](#page-361-0) [information](#page-361-0)
- □ [Checking error information in messages](#page-361-0)
- □ [What to do for a path error](#page-362-0)
- □ [What to do for a program error](#page-365-0)
- □ [What to do for other errors](#page-366-0)

# <span id="page-361-0"></span>**Information collected by the DLMgetras utility for collecting HDLM error information**

Immediately after an error occurs, execute the DLMgetras utility for collecting HDLM error information, since restarting the machine might delete error information before the information is collected by DLMgetras.

For details about the DLMgetras utility and the error information it collects, see *[DLMgetras utility for collecting HDLM error information on page 7-3](#page-444-0)*.

# **Checking error information in messages**

When you want to configure the system so that HDLM messages are output to syslog, specify user for the system function name (Facility) in the syslogd settings file.

The following shows an example when syslogd is used, the system function name (Facility) is user, and the priority level (Priority) is an information message (info) level or higher are output to the /tmp/syslog.user.log file:

user.info /tmp/syslog.user.log

You can check path errors by referring to the KAPL08*xxx* messages that are output to the syslog.

To obtain detailed information about a path failure, check the execution results of the view operation as indicated by the error message.

For details on the view operation, see *[view \(displays information\) on page](#page-398-0) [6-31](#page-398-0)*.

The following is an example of a message:

```
KAPL08022-E Error in path occurred. A path error occurred. ErrorCode 
= aa...aa, PathID = bb...bb, PathName = 
cc...cc.dd...dd.ee...ee.ff...ff, DNum = gg...gg, HDevName = hh...hh
```
The message elements are explained below:

ErrorCode

The error number generated when Linux detects a path error.

PathID

The ID assigned to a path. This ID is called the AutoPATH ID. AutoPATH\_IDs are re-assigned every time the host is restarted. When you want to add a new LU without restarting the host, AutoPATH\_IDs are reassigned to each path of the LU when you execute the  $d$ lmcfamar utility.

This path ID is also the same as PathID displayed by the dlnkmgr command's view operation. For details on this view operation, see *[view](#page-398-0) [\(displays information\) on page 6-31](#page-398-0)*.

#### <span id="page-362-0"></span>PathName

The path name indicates a path. When you modify the system configuration or replace a piece of hardware, you should check the path names to identify the paths that will be affected by the change. A path name consists of the following four elements, separated by periods:

- ¢ Host port number (hexadecimal)
- ¢ Bus number (hexadecimal)
- ¢ Target ID (hexadecimal)
- ¢ Host LU number (hexadecimal)

This path name is also the same as PathName displayed by the command's view operation. For details on the path name, see *[view](#page-398-0) [\(displays information\) on page 6-31](#page-398-0)*.

DNum

A Dev number, which is equivalent to a partition number in Linux. A device number beginning from  $0$  is assigned to the device in the LU. In Linux, this value is fixed to 0.

This is the same as the  $DMum$  that is displayed by the  $view$  operation. For details on the view operation, see *[view \(displays information\) on page](#page-398-0) [6-31](#page-398-0)*.

HDevName

The name of the host device.

The logical device file name of the HDLM device to which access is made by way of the path, minus the partition number, is displayed in the format sddlm[*aa-pop*] (for example, sddlmaa, or sddlmaaa). For details on logical device files for HDLM devices, see *[Logical device files for HDLM devices on](#page-34-0) [page 2-11](#page-34-0)*.

This is the same as the  $H$ DevName that is displayed by the  $v$ iew operation. For details on the view operation, see *[view \(displays information\) on page](#page-398-0) [6-31](#page-398-0)*.

# **What to do for a path error**

When a path error is detected, HDLM performs a failover on the path and outputs the KAPL08022-E message. This message indicates that an error has occurred in the components, shown in the following figure, that make up the path.

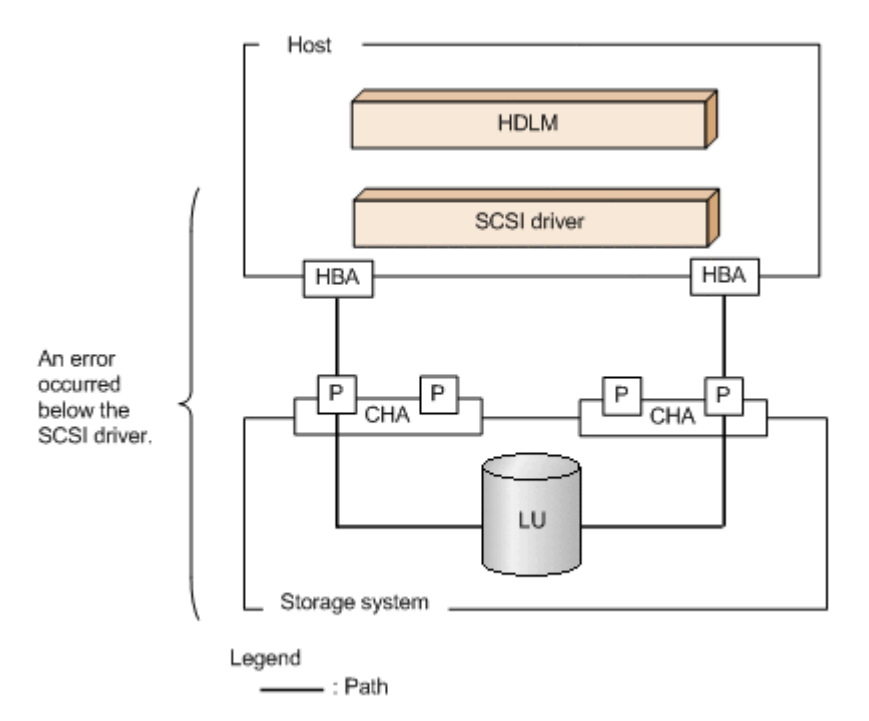

### **Figure 5-1 Error location when the KAPL08022-E message is output**

The following figure shows the troubleshooting procedure when the KAPL08022-E message is output.

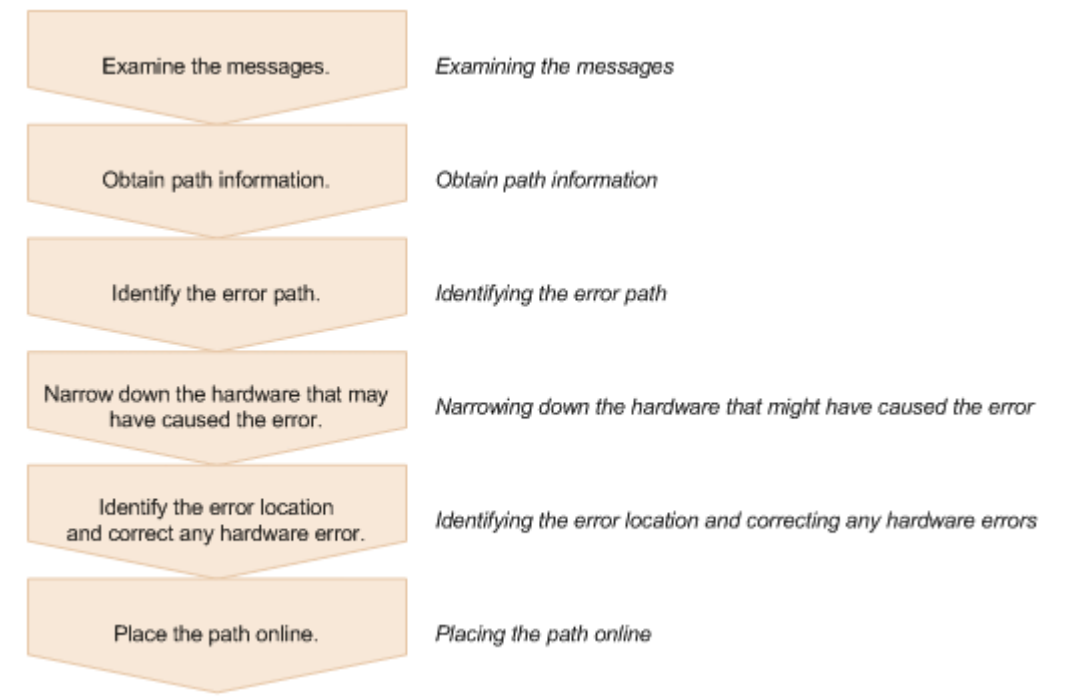

### **Figure 5-2 Troubleshooting procedure when a path error occurs**

The following shows the procedure for using the HDLM command  $(dln kmgr)$ to handle a path error.

## **Examining the messages**

Examine the message that is output to syslog in the host by using applications or tools for monitoring messages. If the KAPL08022-E message is output, view the message to check the path in which the error has occurred. For details on each item displayed in messages, see *[Checking error](#page-361-0) [information in messages on page 5-2](#page-361-0)*.

# **Obtain path information**

Obtain path information.

Execute the following command:

```
# /opt/DynamicLinkManager/bin/dlnkmgr view -path -iem -hbaportwwn > 
pathinfo.txt
```
pathinfo.txt is the redirection-output file name. Use a file name that matches your environment.

# **Identifying the error path**

Check the obtained path information to find the path with the error. In the Status column, the error path has the status  $\text{Offline}(E)$  or  $\text{Online}(E)$ .

# **Narrowing down the hardware that might have caused the error**

Check the DskName, iLU, ChaPort, and HBAPortWWN columns of the path with the error to narrow down the hardware that may be the cause of the error. To physically identify the hardware corresponding to  $DSkName$ ,  $iLU$ , and ChaPort, use the information provided by the storage-system management program.

# **Identifying the error location and correcting any hardware errors**

Use the Linux and hardware management tools to identify the error location, and then resolve the problem. For hardware maintenance, contact your hardware vendor or maintenance company, if there is a maintenance contract.

# **Placing the path online**

After the path has recovered from the error, use the dlnkmgr command's online operation to place the path back online. For details on the online operation, see *[online \(places paths online\) on page 6-10](#page-377-0)*. Execute the following command:

# /opt/DynamicLinkManager/bin/dlnkmgr online

Executing this command places all the offline paths online.

<span id="page-365-0"></span>If any path cannot be placed online due to an error, the KAPL01039-W message will appear. To ignore such paths and to continue processing, type y. Type n to cancel processing.

Check the statuses of the paths that cannot be placed online, and resolve the problem.

# **What to do for a program error**

The following describes what to do to handle errors that occur in an HDLM program. The following figure shows the troubleshooting procedure.

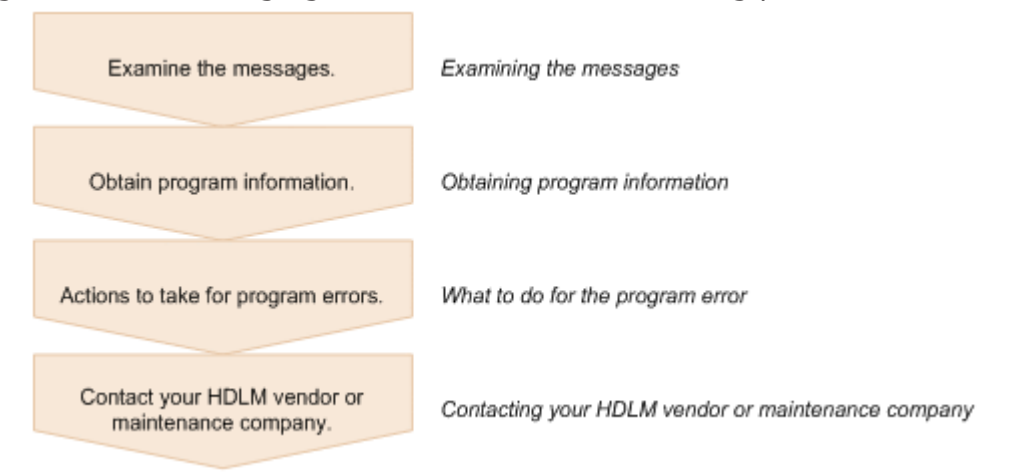

#### **Figure 5-3 Troubleshooting procedure when a program error occurs**

The following shows the procedure for handling a program error by using the HDLM command (dlnkmgr).

### **Examining the messages**

Examine the messages that are output to the host syslog. If an error occurs in an HDLM program, a message other than KAPL08*xxx* is output to syslog. Examine the content of the message. Messages with error level  $E$  (Error) or higher require corrective action.

# **Obtaining program information**

Obtain the information that you need to report to your HDLM vendor or maintenance company.

Use the DLMgetras utility to collect the error information. For details on this utility and the information it collects, see *[DLMgetras utility for collecting](#page-444-0) [HDLM error information on page 7-3](#page-444-0)*.

Some of the information collected by the DLMgetras utility might be cleared when the host is restarted. Because of this, whenever an error occurs, execute the DLMgetras utility as soon as possible.

# <span id="page-366-0"></span>**What to do for the program error**

Follow the recommended actions for messages in *[Chapter 8, Messages on](#page-510-0) [page 8-1](#page-510-0)*.

If the error occurs again after you thought that you had resolved the problem, use the  $dlnkmqr$  command's  $v_i$ iew operation to check the status of the HDLM program, and then do whatever is necessary to resolve the problem. For details on the view operation, see *[view \(displays information\)](#page-398-0) [on page 6-31](#page-398-0)*.

For example, execute the following command:

- # /opt/DynamicLinkManager/bin/dlnkmgr view -sys
- If the KAPL01012-E message appears as a result of executing the command: The KAPL01012-E message is as follows:

KAPL01012-E Could not connect the HDLM manager. Operation name = view

In this situation, start the HDLM manager. For details about how to do this, see *[Starting the HDLM manager on page 4-24](#page-325-0)*.

If the KAPL01013-E message appears as a result of executing the command: The following shows the KAPL01013-E message:

KAPL01013-E An error occurred in internal processing of the HDLM command. Operation name = view, details = *aa...aa*

*aa...aa* are character strings.

In this situation, restart the host.

If the same error re-occurs after you thought you had resolved the problem, go to the subsection *Contacting your HDLM vendor or maintenance company on page 5-7*.

# **Contacting your HDLM vendor or maintenance company**

If the error cannot be resolved, contact your HDLM vendor or maintenance company, and report the information that was collected by the DLMgetras utility.

# **What to do for other errors**

When the cause of an error may be related to HDLM but is neither a path error nor an HDLM program error, execute the DLMgetras utility, and then report the collected information to the HDLM vendor or maintenance company if there is a maintenance contract for HDLM. For details about the DLMgetras utility and the information it collects, see *[DLMgetras utility for collecting](#page-444-0) [HDLM error information on page 7-3](#page-444-0)*.

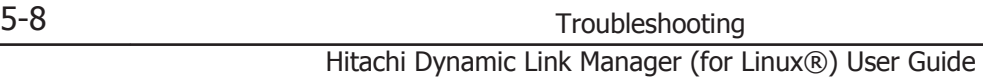

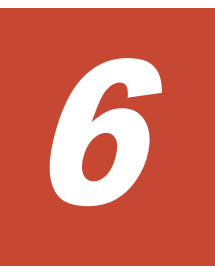

# **Command reference**

This chapter describes the HDLM command (dlnkmgr) and its operations.

- □ [Overview of the HDLM command dlnkmgr](#page-369-0)
- $\Box$  [clear \(returns the path statistics to the initial value\)](#page-370-0)
- □ [help \(displays the operation format\)](#page-371-0)
- □ [offline \(places paths offline\)](#page-373-0)
- □ [online \(places paths online\)](#page-377-0)
- $\Box$  [set \(sets up the operating environment\)](#page-382-0)
- □ [view \(displays information\)](#page-398-0)
- $\Box$  [add \(adds a path dynamically\)](#page-436-0)
- □ [delete \(deletes a path dynamically\)](#page-437-0)
- □ [refresh \(applies storage system settings to HDLM\)](#page-439-0)

# <span id="page-369-0"></span>**Overview of the HDLM command dlnkmgr**

This section describes how to specify the HDLM command dlnkmgr and its subcommands (called *operations* in HDLM).

### **Command format**

Enter the command using the following format:

dlnkmgr *operation* [*parameter* [*parameter-value*]]

dlnkmgr

The command name.

*operation*

The type of operation entered after dlnkmgr.

*parameter*

A value required for an operation.

*parameter-value*

A value required for an operation parameter.

### **Operations of the dlnkmgr command**

*Table 6-1 Operations of the dlnkmgr command on page 6-2* shows the operations of dlnkmgr and their functions.

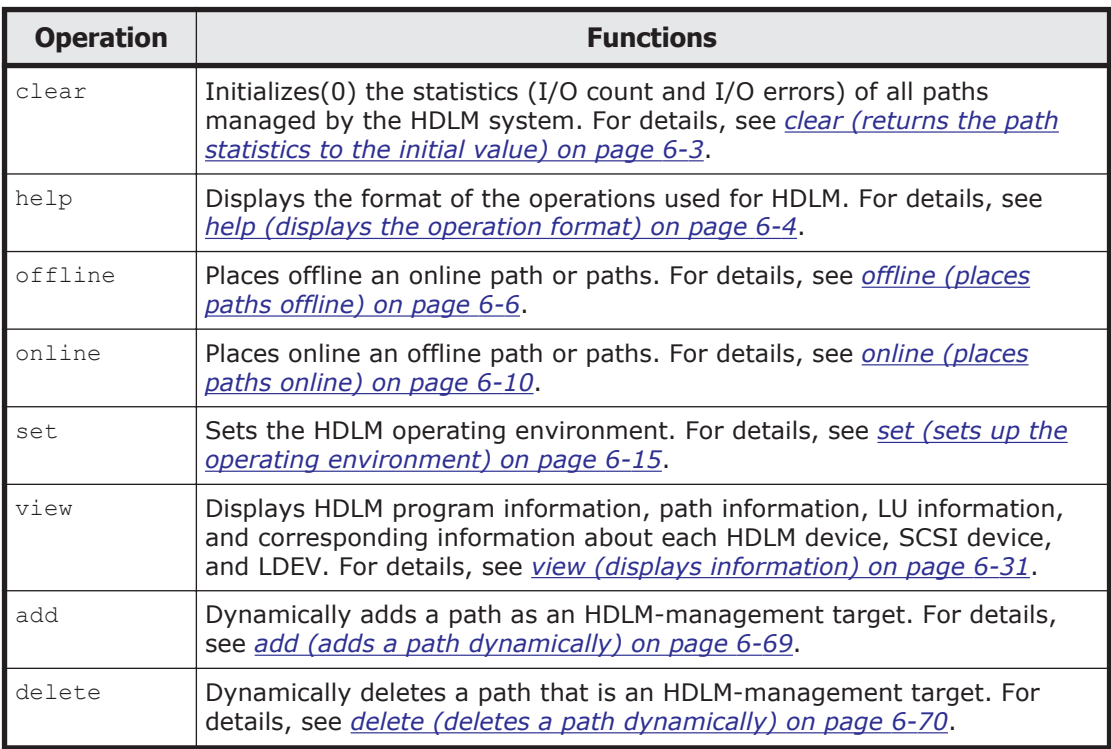

#### **Table 6-1 Operations of the dlnkmgr command**

<span id="page-370-0"></span>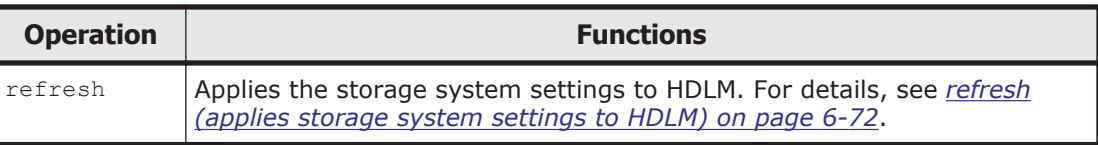

#### Notes

- ¢ Execute the command as a user with root permissions.
- ¢ To specify a value that contains a space in its parameter, enclose the entire value in double quotes (").

# **clear (returns the path statistics to the initial value)**

The dlnkmgr command's clear operation clears the statistics (I/O count and I/O errors) of all paths that are managed by HDLM, and returns them to their initial value.

# **Format**

### **To set the path statistics to 0**

/opt/DynamicLinkManager/bin/dlnkmgr clear -pdst [-s]

### **To display the format of the clear operation**

/opt/DynamicLinkManager/bin/dlnkmgr clear -help

# **Parameters**

### **To set the path statistics to 0**

-pdst

Clears statistics (I/O count and I/O errors) of all paths managed by HDLM to the initial value (0).

Example

```
# /opt/DynamicLinkManager/bin/dlnkmgr clear -pdst
KAPL01049-I Would you like to execute the operation? 
Operation name = clear [y/n]:yKAPL01001-I The HDLM command completed normally. Operation 
name = clear, completion time = yyyy/mm/dd hh:mm:ss
#
```
 $-S$ 

Executes the command without displaying a message asking for confirmation of command execution from the user. Specify this parameter if you want to skip the response to the confirmation message: for

<span id="page-371-0"></span>example, when you want to execute the command in a shell script or batch file.

Example

```
# /opt/DynamicLinkManager/bin/dlnkmgr clear -pdst -s
KAPL01001-I The HDLM command completed normally. Operation 
name = clear, completion time = yyyy/mm/dd hh:mm:ss
#
```
#### **To display the format of the clear operation**

#### -help

Displays the format of the clear operation.

#### Example

```
# /opt/DynamicLinkManager/bin/dlnkmgr clear -help
clear:
   Format
     dlnkmgr clear -pdst [-s]
KAPL01001-I The HDLM command completed normally. Operation 
name = clear, completion time = yyyy/mm/dd hh:mm:ss
#
```
# **help (displays the operation format)**

The dlnkmgr command's help operation displays the list of operations available for the HDLM command, or the format of individual operations.

### **Format**

```
/opt/DynamicLinkManager/bin/dlnkmgr help [operation]
[operation] ...
```
### **Parameter**

*operation*

Specify the HDLM command operation whose format you want to know. You can specify one of the following operations:

- ¢ clear
- ¢ help
- ¢ offline
- ¢ online
- ¢ set
- ¢ view
- ¢ add
- ¢ delete
- ¢ refresh

If you do not specify any operations, the help operation displays all operations available for the HDLM command.

### **Examples**

### Example 1

The following example shows how to display all the operations available in the HDLM command.

```
# /opt/DynamicLinkManager/bin/dlnkmgr help
dlnkmgr:
   Format
     dlnkmgr { clear | help | offline | online | set | view | add 
| delete | refresh}
KAPL01001-I The HDLM command completed normally. Operation name 
= help, completion time = yyyy/mm/dd hh:mm:ss
#
```
### Example 2

The following example shows how to display the formats of multiple operations.

```
# /opt/DynamicLinkManager/bin/dlnkmgr help online offline help
online:
  Format
     dlnkmgr online [-path] [-s]
     dlnkmgr online [-path] -hba HBAPortNumber.BusNumber [-s]
    dlnkmgr online [-path] -cha -pathid AutoPATH_ID [-s]
   dlnkmgr online [-path] [-pathid AutoPATH ID] [-s]dlnkmgr online [-path] [-device SCSI Device Name] [-s]
     dlnkmgr online [-path] -hapath [-lu -pathid AutoPATH_ID] [-s]
     dlnkmgr online [-path] -dfha [-lu -pathid AutoPATH_ID] [-s]
  Valid value<br>AutoPATH ID
                  \{ 000000 - 999999 \} (Decimal)offline:
   Format
     dlnkmgr offline [-path] -hba HBAPortNumber.BusNumber [-s]
    dlnkmgr offline [-path] -cha -pathid AutoPATH_ID [-s]
    dlnkmgr offline [-path] -pathid AutoPATH_ID [-s]
   dlnkmgr offline [-path] -device SCSI Device Name [-s]
  Valid value
    AutoPATH ID { 000000 - 999999 }(Decimal)
help:
   Format
     dlnkmgr help { clear | offline | online | set | view | add | 
delete | refresh }
KAPL01001-I The HDLM command completed normally. Operation name 
= help, completion time = yyyy/mm/dd hh:mm:ss
#
```
Example 3

<span id="page-373-0"></span>The following example shows how to display the operations that can be specified by the help operation

```
# /opt/DynamicLinkManager/bin/dlnkmgr help help
help:
   Format
    dlnkmgr help { clear | offline | online | set | view | add | 
delete | refresh}
KAPL01001-I The HDLM command completed normally. Operation name 
= help, completion time = yyyy/mm/dd hh:mm:ss
#
```
# **offline (places paths offline)**

The dlnkmgr command's offline operation places online paths offline. Specify the paths to be placed offline by specifying an HBA port, CHA port, or single path. Instead of specifying a path, you can also specify a SCSI device name.

There must always be at least one online path accessing each LU.

Note that, for a path that is placed offline by the  $\text{offline}$  operation and whose status changes to Offline(C), the path status will not be inherited when the host is restarted. If the path is in a normal condition when the host is restarted, the path will become active and its status will be Online.

Placing too many paths offline might prevent paths from being able to switch if an error occurs. Before placing a path offline, use the  $\text{view}$  operation to check how many online paths remain. For details about the  $v_i$  operation, see *[view \(displays information\) on page 6-31](#page-398-0)*.

# **Format**

### **To place paths offline**

```
/opt/DynamicLinkManager/bin/dlnkmgr offline
   [-path]
   {-hba host-port-number.bus-number
   |-cha -pathid AutoPATH_ID
   |-pathid AutoPATH_ID
   |-device SCSI-device-name}
   [-s]
```
### **To display the format of the offline operation**

/opt/DynamicLinkManager/bin/dlnkmgr offline -help

# **Parameters**

### **To place paths offline**

-path

Indicates that the target of the operation is a path managed by HDLM. This parameter is optional because  $\circ$  filine is always used for paths, so it is assumed.

Make sure that you specify the paths to be taken offline by using the hba, -cha, -pathid, or -device parameter.

-hba *host-port-number.bus-number*

Use this parameter to place offline, at one time, all the paths that pass through a specific HBA port. The command will place offline all the paths connected to the HBA port that has the specified host port number and bus number.

Specify the host port number and bus number of the target HBA port: the numbers are found in the PathName field displayed using the view operation. Enter a period between these two parameter values. For details about the view operation, see *[view \(displays information\) on page](#page-398-0) [6-31](#page-398-0)*.

Example

The following example shows how to place offline all paths connected to the HBA port whose host port number is 0010 and bus number is 0000:

When the confirmation message is displayed, the user enters  $\gamma$  to continue, or n to cancel the operation.

```
# /opt/DynamicLinkManager/bin/dlnkmgr offline -hba 0010.0000
KAPL01055-I All the paths which pass the specified HBA will 
be changed to the Offline(C) status. Is this OK? [y/n]:yKAPL01056-I If you are sure that there would be no problem 
when all the paths which pass the specified HBA are placed in 
the Offline(C) status, enter y. Otherwise, enter n. [y/n]:
KAPL01061-I 3 path(s) were successfully placed Offline(C); 0
path(s) were not. Operation name = offline
#
```
-cha -pathid *AutoPATH\_ID*

Use this parameter to place offline, at one time, all the paths that pass through a specific CHA port. The command will place offline all the paths that pass through the CHA port to which the path with the specified *AutoPATH\_ID* is connected. Paths that pass through a physical CHA port on a physical storage system will be offline.

Specify the current AutoPATH\_ID of the target path, which is displayed by using the [view](#page-398-0) operation. For details about the view operation, see view [\(displays information\) on page 6-31](#page-398-0). Leading zeros can be omitted (000001 and 1 indicate the same *AutoPATH\_ID*); however, when the target AutoPATH\_ID is 000000, enter 000000 or 0 for the parameter value.

AutoPATH\_IDs are re-assigned every time the host is restarted. When you want to add a new LU without restarting the host, AutoPATH\_IDs are reassigned to each path of the LU when you execute the  $d$ lmcfgmgr utility for managing the HDLM configuration. Always make sure that you use the view operation to find the current AutoPATH\_ID of the target path, before executing the offline operation.

Example

The following example shows how to place offline all the paths connected to the CHA port 0A. In this example, a path whose AutoPATH\_ID is 000001 is connected to the target CHA port:

When the confirmation message is displayed, the user enters  $\gamma$  to continue, or n to cancel the operation.

```
# /opt/DynamicLinkManager/bin/dlnkmgr offline -cha -pathid 
000001
KAPL01055-I All the paths which pass the specified CHA port 
will be changed to the Offline(C) status. Is this OK? [y/n]: yKAPL01056-I If you are sure that there would be no problem 
when all the paths which pass the specified CHA are placed in 
the Offline(C) status, enter y. Otherwise, enter n. [y/n]:
KAPL01061-I 2 path(s) were successfully placed Offline(C); 0
path(s) were not. Operation name = offline
#
```
-pathid *AutoPATH\_ID*

Use this parameter to place a single path offline.

Specify the current AutoPATH\_ID of the target path, which is displayed by using the view operation. For details about the view operation, see *[view](#page-398-0) [\(displays information\) on page 6-31](#page-398-0)*. Leading zeros can be omitted (000001 and 1 indicate the same *AutoPATH\_ID*); however, when the target AutoPATH\_ID is 000000, enter 000000 or 0 for the parameter value.

AutoPATH\_IDs are re-assigned every time the host is restarted. When you want to add a new LU without restarting the host, AutoPATH\_IDs are reassigned to each path of the LU when you execute the  $dImcfomgr$  utility for managing the HDLM configuration. Always make sure that you use the view operation to find the current AutoPATH\_ID of the target path, before executing the offline operation.

-device *SCSI-device-name*

Use this parameter to place offline a path connected to the specified SCSI device.

For *SCSI-device-name*, specify the value of Device displayed by executing the view operation as follows:

# /opt/DynamicLinkManager/bin/dlnkmgr view -lu

For details on how to execute the  $\text{view}$  operation and display the SCSI device name, see *[To display LU information on page 6-54](#page-421-0)*. Only one case-sensitive parameter value can be specified.

Example

The following shows an example of how to place offline a path whose SCSI device name is /dev/sde while confirming command operation.

# /opt/DynamicLinkManager/bin/dlnkmgr offline -path device /dev/sde KAPL01052-I The currently selected paths will be changed to the Offline(C) status. Is this OK?  $[y/n]:y$ KAPL01053-I If you are sure that there would be no problem when the path is placed in the Offline(C) status, enter y. Otherwise, enter n. [y/n]:y KAPL01061-I 1 path(s) were successfully placed Offline(C); 0 path(s) were not. Operation name = offline

 $-$ s

Executes the command without displaying the message asking for confirmation of command execution from the user. Specify this parameter if you want to skip the response to the confirmation message: for example, when you want to execute the command in a shell script or batch file.

#### Example

The following example shows how to place a path, whose AutoPATH\_ID is 000001, offline without asking for confirmation of command execution from the user:

```
# /opt/DynamicLinkManager/bin/dlnkmgr offline -pathid 1 -s
KAPL01061-I 1 path(s) were successfully placed Offline(C); 0 
path(s) were not. Operation name = offline
#
```
#### **To display the format of the offline operation**

-help

Displays the format of the *offline* operation.

Example

The following example shows how to display the format of the offline operation:

```
# /opt/DynamicLinkManager/bin/dlnkmgr offline -help
offline:
   Format
     dlnkmgr offline [-path] -hba HBAPortNumber.BusNumber [-s]
     dlnkmgr offline [-path] -cha -pathid AutoPATH_ID [-s]
    dlnkmgr offline [-path] -pathid AutoPATH ID [-s]
     dlnkmgr offline [-path] -device SCSI_Device_Name [-s]
Valid value
     AutoPATH_ID { 000000 - 999999 }(Decimal)
KAPL01001-I The HDLM command completed normally. Operation 
name = offline, completion time = yyyy/mm/dd hh:mm:ss
#
```
### <span id="page-377-0"></span>**Reference**

Using the view operation together with standard UNIX commands enables you to filter the path information listed for a specific HBA port or CHA port. For details about the view operation, see *[view \(displays information\) on page](#page-398-0) [6-31](#page-398-0)*.

We recommend that you use the following command and verify the information on the target paths before you execute the offline operation to place offline all the paths connected to a specific HBA port or CHA port.

Example 1

The following example shows how to filter and display the information on all paths that pass through the HBA port whose host port number is 0004 and bus number is 0000:

# /opt/DynamicLinkManager/bin/dlnkmgr view -path | grep 0004.0000

The above command will display information on all the paths that pass through the specified HBA port.

#### Example 2

The following example shows how to filter and display the information on all the paths that pass through the CHA port 1B of the VSP G1000 series:

```
# /opt/DynamicLinkManager/bin/dlnkmgr view -path -stname | grep 
VSP_G1000 | grep 1B
```
The above command will display information pertaining to only those paths that pass through the specified CHA port.

# **online (places paths online)**

The dlnkmgr command's online operation places offline paths online. Specify the paths to be placed online by specifying an HBA port, CHA port, or single path. Instead of specifying a path, you can also specify a SCSI device name.

# **Format**

### **To place paths online**

```
/opt/DynamicLinkManager/bin/dlnkmgr online
   [-path]
   [-hba host-port-number.bus-number
   |-cha -pathid AutoPATH_ID
   |-pathid AutoPATH_ID
   |-device SCSI-device-name
   |-hapath [-lu -pathid AutoPATH_ID]
   |-dfha [-lu -pathid AutoPATH_ID]]
```
 $[-s]$ 

### **To display the format of the online operation**

```
/opt/DynamicLinkManager/bin/dlnkmgr online -help
```
# **Parameters**

### **To place paths online**

#### -path

Indicates that the target of the operation is a path managed by HDLM. This parameter is optional because online is always used for paths, so it is assumed.

Make sure that you specify the path to be taken online by using the  $-hba$ , -cha, -pathid, or -device parameter. If you do not specify any of these parameters, the command will place all the offline paths online. If there is a path that cannot be placed online, a message asking whether you would like to continue processing will be displayed. To ignore the offline path that cannot be placed online and to continue processing, enter  $y$ . To stop the processing, enter n.

-hba *host-port-number.bus-number*

Use this parameter to place online, at one time, all the paths that pass through a specific HBA port. The command will place online all the paths connected to the HBA port that has the specified host port number and bus number.

Specify the host port number and bus number of the target HBA port: the numbers are found in the PathName field displayed using the  $\text{view}$ operation. Enter a period between these two parameter values. For details about the view operation, see *[view \(displays information\) on page](#page-398-0) [6-31](#page-398-0)*.

#### Example

The following example shows how to place online all paths connected to an HBA port whose host port number is 0010 and bus number is 0000:

When the confirmation message is displayed, the user enters  $\rm{v}$  to continue, or n to cancel the operation.

```
# /opt/DynamicLinkManager/bin/dlnkmgr online -hba 0010.0000
KAPL01057-I All the paths which pass the specified HBA will 
be changed to the Online status. Is this OK? [y/n]:yKAPL01061-I 3 path(s) were successfully placed Online; 0 
path(s) were not. Operation name = online
#
```
-cha -pathid *AutoPATH\_ID*

Use this parameter to simultaneously place online all paths that pass through a specific CHA port. The command will place online all paths that pass through the CHA port in the path specified by the -pathid parameter. Paths that pass through a specific physical CHA port on a physical storage system will be online.

Specify the current AutoPATH\_ID of the target path, which is displayed by using the view operation. For details about the view operation, see *[view](#page-398-0) [\(displays information\) on page 6-31](#page-398-0)*. Leading zeros can be omitted (000001 and 1 indicate the same *AutoPATH\_ID*); however, when the target AutoPATH\_ID is 000000, enter 000000 or 0 for the parameter value.

AutoPATH\_IDs are re-assigned every time the host is restarted. When you want to add a new LU without restarting the host, AutoPATH\_IDs are reassigned to each path of the LU when you execute the HDLMconfiguration definition utility  $(dlmcfqmqr)$ . Always make sure that you use the view operation to find the current AutoPATH\_ID of the target path, before executing the online operation.

Example

The following example shows how to place online the paths connected to the CHA port 0A. In this example, a path whose AutoPATH\_ID is 000002 is connected to the target CHA port:

When the confirmation message is displayed, the user enters  $y$  to continue, or n to cancel the operation.

```
# /opt/DynamicLinkManager/bin/dlnkmgr online -cha -pathid 
000002
KAPL01057-I All the paths which pass the specified CHA port 
will be changed to the Online status. Is this OK? [y/n]: yKAPL01061-I 2 path(s) were successfully placed Online; 0 
path(s) were not. Operation name = online
#
```
-pathid *AutoPATH\_ID*

Use this parameter to place a single path online.

Specify the current AutoPATH\_ID of the target path, which is displayed by using the view operation. For details about the view operation, see *[view](#page-398-0) [\(displays information\) on page 6-31](#page-398-0)*. Leading zeros can be omitted (000001 and 1 indicate the same *AutoPATH\_ID*); however, when the target AutoPATH\_ID is 000000, enter 000000 or 0 for the parameter value.

AutoPATH\_IDs are re-assigned every time the host is restarted. When you want to add a new LU without restarting the host, AutoPATH\_IDs are reassigned to each path of the LU when you execute the  $dImcfgmgr$  utility. Always make sure that you use the view operation to find the current AutoPATH ID of the target path, before executing the online operation.

-device *SCSI-device-name*

Use this parameter to place online a path connected to the specified SCSI device.

For *SCSI-device-name*, specify the value of Device displayed by executing the view operation as follows:

# /opt/DynamicLinkManager/bin/dlnkmgr view -lu

For details on how to execute the  $\text{view}$  operation and display the SCSI device name, see *[To display LU information on page 6-54](#page-421-0)*. Only one case-sensitive parameter value can be specified.

#### Example

The following shows an example of how to place online a path whose SCSI device name is /dev/sde while confirming command operation.

```
# /opt/DynamicLinkManager/bin/dlnkmgr online -path -
device /dev/sde
KAPL01050-I The currently selected paths will be changed to 
the Online status. Is this OK? [y/n]:yKAPL01061-I 1 path(s) were successfully placed Online; 0 
path(s) were not. Operation name = online
```
#### -hapath

Use this parameter to change to the **Online** status when the paths to the primary volume (P-VOL) in an HAM environment are in the Online(S) or Online (D) status. To change the status of a specific LU, use the  $-\ln$  and -pathid parameters to specify the path to the LU. To change the status of all the paths in the  $Online(S)$  and  $Online(D)$  statuses, specify only hapath.

#### -dfha

Use this parameter to change the paths to the primary volume (P-VOL) in an HAM environment to  $Online(D)$ . The  $Online(S)$  status changes to the  $OnLine(D)$  status. When you do not specify this parameter, the status of the P-VOL paths in the HAM environment will be changed to the Online(S) status. If I/O operations to the secondary volume  $(S\text{-}VOL)$ have never occurred and only the paths to the P-VOL recover from an error, the path to the P-VOL will be in the Online status regardless of this parameter specification. To change the status of a specific LU, use the lu and -pathid parameters to specify the path to the LU. To change the status of all the paths, specify only  $-d$  fha. A regular online operation is executed on the paths other than the P-VOL in an HAM environment.

-lu -pathid AutoPATH\_ID

Specify management-target paths for each LU (P-VOL). The target LUs are the LUs that belong to a path ID that you specify in the -pathid AutoPATH ID parameter.

 $-S$ 

Executes the command without displaying the message asking for confirmation of command execution from the user. Specify this parameter if you want to skip the response to the confirmation message: for example, when you want to execute the command in a shell script or batch file.

Example

The following example shows how to place a path, whose AutoPATH\_ID is 000002, online without asking for confirmation of command execution from the user:

```
# /opt/DynamicLinkManager/bin/dlnkmgr online -pathid 2 -s
KAPL01061-I 1 path(s) were successfully placed Online; 0 
path(s) were not. Operation name = online
#
```
### **To display the format of the online operation**

#### -help

Displays the format of the online operation.

#### Example

The following example shows how to display the format of the online operation:

```
# /opt/DynamicLinkManager/bin/dlnkmgr online -help
online:
  Format
    dlnkmgr online [-path] [-s]
    dlnkmgr online [-path] -hba HBAPortNumber.BusNumber [-s]
    dlnkmgr online [-path] -cha -pathid AutoPATH_ID [-s]
   dlnkmgr online [-path] [-pathid AutoPATH ID] [-s]dlnkmgr online [-path] [-device SCSI Device Name] [-s]
    dlnkmgr online [-path] -hapath [-lu -pathid AutoPATH_ID] 
[-s] dlnkmgr online [-path] -dfha [-lu -pathid AutoPATH_ID] [-
s]
  Valid value
   AutoPATH_ID { 000000 - 999999 }(Decimal)
KAPL01001-I The HDLM command completed normally. Operation 
name = online, completion time = yyyy/mm/dd hh:mm:ss
#
```
### **Reference**

Using the view operation together with standard UNIX commands enables you to filter the path information listed for a specific HBA port or CHA port. For details about the view operation, see *[view \(displays information\) on page](#page-398-0) [6-31](#page-398-0)*.

We recommend that you use the following command and verify the information on the target paths before you execute the online operation to place online all the paths connected to a specific HBA port or CHA port.

Example 1

The following example shows how to filter and display the information on all paths that pass through the HBA port whose host port number is 0004 and bus number is 0000:

<span id="page-382-0"></span># /opt/DynamicLinkManager/bin/dlnkmgr view -path | grep 0004.0000

The above command will display information on all the paths that pass through the specified HBA port.

#### Example 2

The following example shows how to filter and display the information on all paths that pass through the CHA port 1B of the VSP G1000 series:

```
# /opt/DynamicLinkManager/bin/dlnkmgr view -path -stname | grep 
VSP_G1000 | grep 1B
```
The above command will display information pertaining to only those paths that pass through the specified CHA port.

# **set (sets up the operating environment)**

The dlnkmgr command's set operation sets the HDLM operating environment.

### **Format**

#### **To set up the HDLM operating environment**

```
/opt/DynamicLinkManager/bin/dlnkmgr set
   {-lb {on [-lbtype {rr|exrr|lio|exlio|lbk|exlbk}]|off}
   |-ellv error-log-collection-level
   |-elfs error-log-file-size
   |-elfn number-of-error-log-files
   |-systflv trace-level
   |-systfs trace-file-size
   |-systfn number-of-trace-files
   |-pchk {on [-intvl checking-interval]|off}
   |-afb {on [-intvl checking-interval]|off}
   |-iem {on [-intvl error-monitoring-interval] [-iemnum number-
   of-times-error-is-to-occur]|off}
   |-lic
   |-audlog {on [-audlv audit-log-data-collection-level] [-
   category [[ss] [a] [ca]|all]]|off}
   |-audfac facility-value
   |-lbpathusetimes number-of-path-use-times
   |-expathusetimes number-of-path-use-times
   |-exrndpathusetimes number-of-path-use-times
   |-dpc {on|off} [-pathid path-ID -lu|-pathid path-ID -storage]
   |-dpcintvl checking-interval
```

```
|-pstv {on|off}
}
[-s]
```
### **To display the format of the set operation**

```
/opt/DynamicLinkManager/bin/dlnkmgr set -help
```
# **Parameters**

### **To set up the HDLM operating environment**

The table below shows the defaults and recommended values for each setting. If you change the value of the set operation, the new value takes effect immediately.

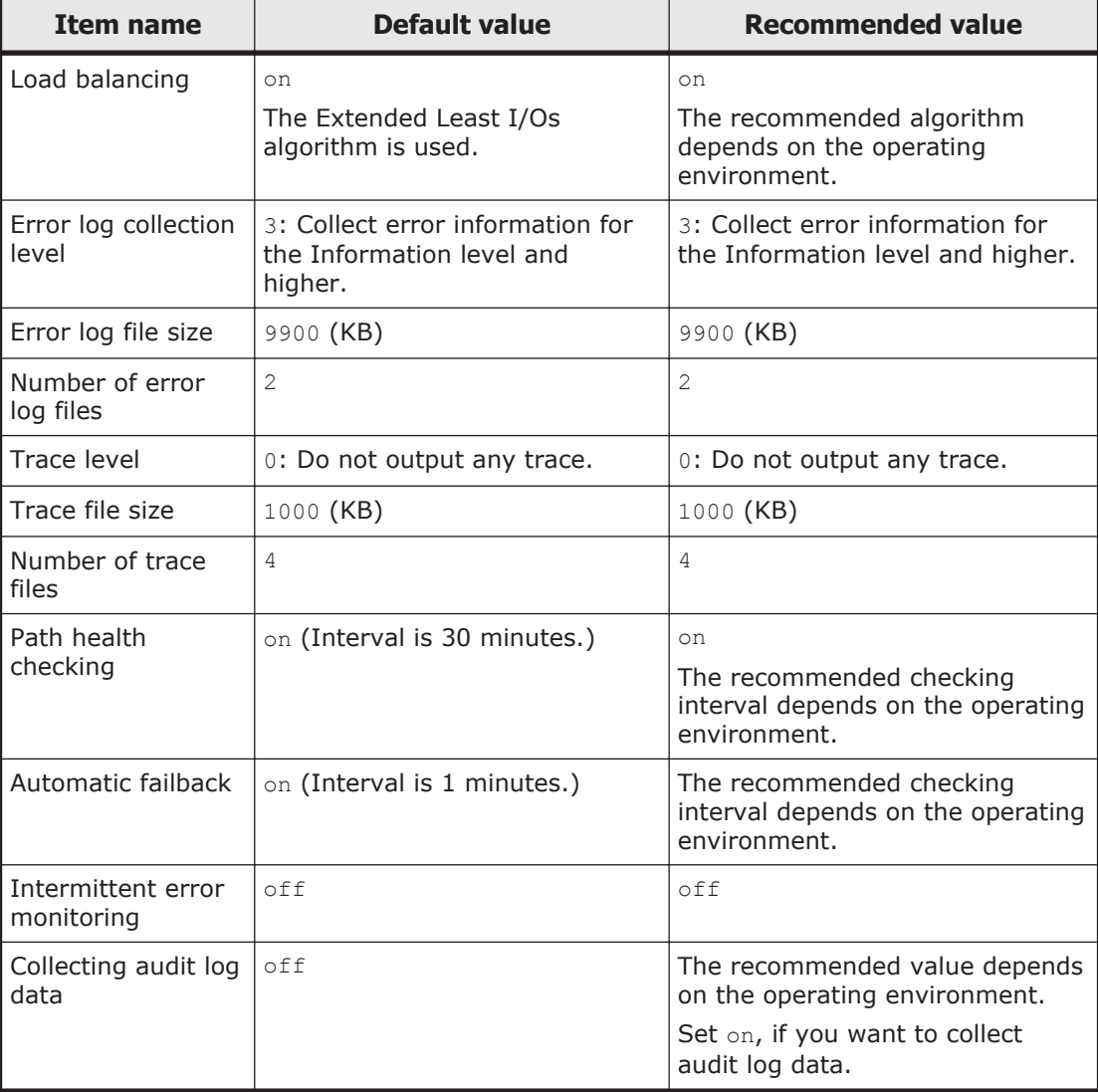

### **Table 6-2 Default and recommended values**

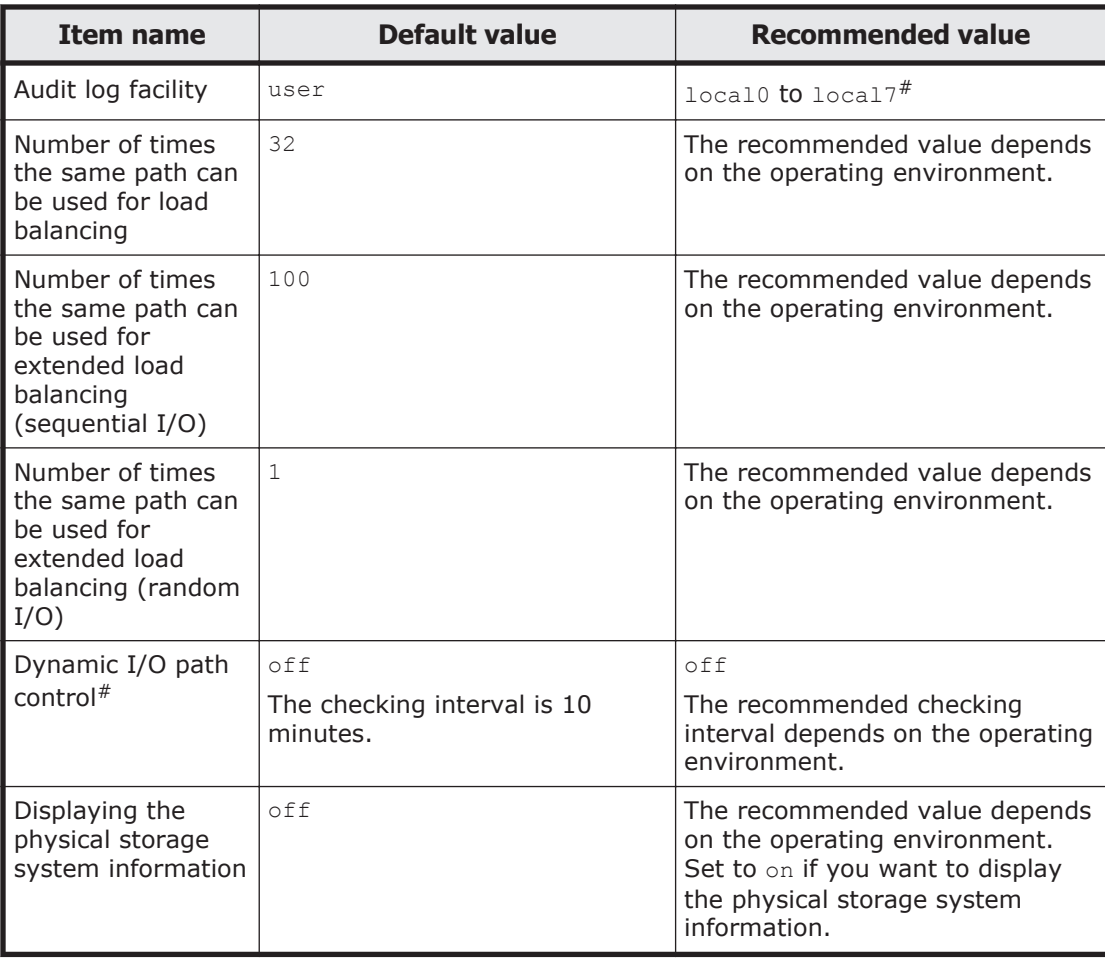

#### #

This item is applied only when HUS100 series storage is used.

-lb {on [-lbtype {rr|exrr|lio|exlio|lbk|exlbk}]|off}

Enables or disables load balancing.

on: Enabled

off: Disabled

-lbtype {rr|exrr|lio|exlio|lbk|exlbk}

Specify the algorithm to be used for load balancing.

rr: The Round Robin algorithm

exrr: The Extended Round Robin algorithm

lio: The Least I/Os algorithm

exlio: The Extended Least I/Os algorithm

lbk: The Least Blocks algorithm

exlbk: The Extended Least Blocks algorithm

The type of algorithm specified by the -1btype parameter remains stored in the system, even when you disable the load balancing function by specifying -lb off. Therefore, if you reenable the load balancing function without specifying an algorithm,

load balancing will be performed according to the algorithm that is stored in the system.

-ellv *error-log-collection-level*

Specify the level of error information you want to collect for an error log. The HDLM manager log  $(dlmmqr[1-16]llog)$  contains log files in which an error log collection level can be set.

*Table 6-3 Values of the error log collection levels on page 6-18* shows the values of the error log collection level. If an error occurs, you may have to set the error log collection level to 1 or higher to collect log information.

| Value          | <b>Description</b>                                                                                     |
|----------------|----------------------------------------------------------------------------------------------------|
| $\mathbf{0}$   | Collects no error log.                                                                                 |
| 1              | Collects error information for the Error or higher level.                                              |
| 2              | Collects error information for the Warning or higher level.                                            |
| 3              | Collects error information for the Information or higher level.                                        |
| $\overline{4}$ | Collects error information for the Information (including maintenance<br>information) or higher level. |

**Table 6-3 Values of the error log collection levels**

The higher the error log collection level value, the more log information will be output. As the amount of log information that is output increases, the amount of time before existing information will be overwritten becomes shorter.

### Example

```
# /opt/DynamicLinkManager/bin/dlnkmgr set -ellv 1
KAPL01049-I Would you like to execute the operation? 
Operation name = set [y/n]: yKAPL01001-I The HDLM command completed normally. Operation 
name = set, completion time = yyyy/mm/dd hh:mm:ss
#
```
-elfs *error-log-file-size*

Specify a value from 100 to 2,000,000 (in KB) for the size of the error log files (dlmmgr*n*.log (*n* indicates a file number from 1 to 16)). The specified files size is applied to HDLM manager logs.

By specifying both the error log file size and the number of error log files, you can collect up to 32,000,000 KB (approximately 30 GB) of error logs in total.

When the size of all the log files in a log file group reaches their maximum value, the new log data will overwrite the existing log data, starting with the oldest log data.

-elfn *number-of-error-log-files*

Specify the number of error log files (dlmmgr*n*.log (*n* indicates a file number from  $1$  to  $16$ ). Specify a value from  $2$  to  $16$ .

By specifying both the error log file size and the number of error log files, you can collect up to 32,000,000 KB (approximately 30 GB) of error logs in total.

-systflv *trace-level*

Specify the trace output level.

Log files for which the trace level can be set are hdlmtr*n*.log (where n is a value from 1 to 64).

*Table 6-4 Trace level values on page 6-19* shows the values of the trace level. When an error occurs, we recommend that you set the value of the trace level to 1 or higher and re-collect log information.

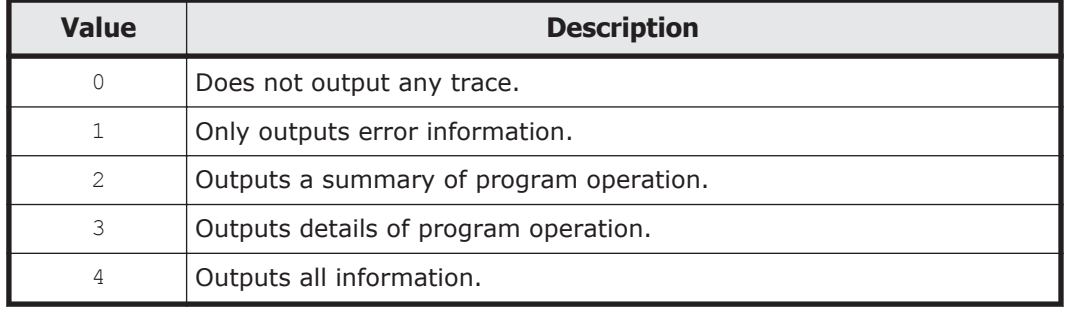

### **Table 6-4 Trace level values**

The higher the error log collection level value, the more log information will be output. As the amount of log information that is output increases, the amount of time before existing information will be overwritten becomes shorter.

-systfs *trace-file-size*

Specify a value from 100 to 16,000 for the size of the trace log file (in KB).

By specifying both the trace file size and the number of trace files, you can collect up to 1,024,000 KB of trace files in total.

If you specify a value smaller than the set value, the KAPL01097-W message is displayed to confirm execution, and the trace file is temporarily deleted.

Trace files for which the trace file size can be set are hdlmtr*n*.log (where n is a value from 1 to 64). The length of a trace file is fixed. Therefore, even if the amount of written trace information is less than the set file size, the file size of each output trace file is always fixed. When trace data is written to all trace files, new trace data overwrites old trace data (the oldest file is overwritten first).

-systfn *number-of-trace-files*

Specify a value from 2 to 64 for the number of trace log files.

By specifying both the trace file size and the number of trace files, you can collect up to 1,024,000 KB of trace data in total.

If you specify a value smaller than the set value, the KAPL01097-W message is displayed to confirm execution, and the trace file is temporarily deleted.

Trace files for which the number of files can be set are hdlmtr*n*.log (where n is a value from 1 to 64).

-pchk {on [-intvl *checking-interval*]|off}

Enables or disables path health checking.

on: Enabled

off: Disabled

For a standby host, we recommend that you activate path health checking so that you can detect errors in paths where I/Os operations do not occur.

When you specify on, specify the checking interval of path health checking by specifying the parameter immediately following  $\circ$ n. If you do not specify a checking interval, path health checking is executed in the following interval:

- ¢ When the checking interval has not been specified before: Every 30 minutes (default setting)
- ¢ When the checking interval has been specified before:

The previously specified interval

The explanation for the following sub-parameter describes how to specify the checking interval.

#### -intvl *checking-interval*

Specify the checking interval between path health checks. Specify a value from 1 to 1440 minutes depending on the user environment. When you change the checking interval, the new setting takes effect immediately. When the checking interval is shortened and the checking interval after the change (from the end of the previous path health check) has already elapsed, the path health check will start over.

The path health check interval setting remains stored in the system even if you disable the function by changing the path health checking to off. Therefore, when you re-enable path health checking and do not change the interval, the path health interval stored in the system is used.

-afb {on [-intvl *checking-interval*]|off}

Enables or disables automatic failback.

on: Enabled

off: Disabled

Enabling automatic failbacks might automatically place paths online that were intentionally placed offline (for example, paths placed offline for maintenance work).

When intermittent errors occur in paths or storage systems, path status alternates between the online and offline status frequently, so I/O performance might deteriorate.

Automatic failbacks are performed on the following types of paths:

- ¢ Paths where an error occurred and for which the KAPL08022-E message was displayed.
- ¢ Path where an error occurred during the startup of the HDLM manager.

To prevent intermittent errors from deteriorating I/O performance, we recommend that you also enable intermittent error monitoring when the automatic failback function is enabled. Intermittent error monitoring is specifiable only when automatic failbacks are enabled.

See *[Table 6-5 Relationship between the setting for the automatic failback](#page-391-0) [function and intermittent error monitoring and the executable operations](#page-391-0) [on page 6-24](#page-391-0)* for the relationship between automatic failbacks and intermittent error monitoring.

When you specify on, specify the checking interval by specifying the parameter immediately following on. If you do not specify a checking interval, path statuses will be checked in the following way:

- ¢ When the checking interval has not been specified before: Every minute (default setting)
- ¢ When the checking interval has been specified before:
	- The previously used interval

The explanation for the following sub-parameter describes how to specify the interval between path status checks.

-intvl *checking-interval*

Specify the interval between path status checks. Specify a value from 1 to 1440 minutes. The default is 1. Specify an interval appropriate for your operating environment.

If intermittent error monitoring is on and the number of times that the error is to occur is set to a value of 2 or more, the following condition must be satisfied:

```
error-monitoring-interval >= checking-interval-for-automatic-
failback x number-of-times-error-is-to-occur-during-
intermittent-error-monitoring
```
If this condition is not satisfied, the KAPL01080-W message will be output and an error will occur. If this happens, change any of the following settings: the checking interval for automatic failbacks, the intermittent error-monitoring interval, or the number of times that the error is to occur.

When you set the number of times that the error is to occur to 1, the above condition does not need to be satisfied.

When you changed the error monitor interval during monitoring an intermittent error, the new setting takes effect immediately. When the checking interval is shortened and the checking interval after the

change (from the end of the previous path status check) has already elapsed, the path status check will start immediately.

This setting remains stored in the system, even if you disable the function by changing the setting of automatic failbacks to  $\circ$ ff. Therefore, if you re-enable automatic failbacks and do not change the interval, path status checks will be executed at the interval already stored in the system.

-iem { on [-intvl *error-monitoring-interval*] [-iemnum *number-oftimes-error-is-to-occur*] | off }

Enables or disables intermittent error monitoring.

on: Enabled

off: Disabled

Intermittent error monitoring can be set automatic failback is set to on.

The default is  $\circ$  f.f. When you use automatic failback, we recommend that you set intermittent error monitoring to  $\circ$ n to prevent an intermittent error from reducing I/O performance.

If on is specified, be sure to also specify the intermittent error monitoring interval and the number of times that the error is to occur. The system assumes that an intermittent error is occurring if the specified number of times that the error is to occur is reached during the monitoring interval. A path that is assumed to have an intermittent error is excluded from automatic failbacks. Intermittent error monitoring is performed on each path. Intermittent error monitoring starts when a path is recovered from an error by performing an automatic failback.

If you omit the intermittent error monitoring interval or the number of times that the error is to occur, each setting is specified as follows:

- ¢ When the intermittent error monitoring interval or the number of times that the error is to occur has not been specified before: The intermittent error monitoring interval is set to 30 minutes, and the number of times that the error is to occur is set to 3.
- ¢ When the intermittent error monitoring interval or the number of times that the error is to occur has been specified before: The values specified from the last time are used.

When a value of 2 or more is specified for the number of times, the following condition must be satisfied:

*error-monitoring-interval* >= *checking-interval-for-automaticfailback* x *number-of-times-error-is-to-occur-during-intermittenterror-monitoring*

If this condition is not satisfied, the KAPL01080-W message will be output and an error will occur. If this happens, change any of the following settings: the checking interval for automatic failback, intermittent error monitoring interval, or the number of times that the error is to occur.

When you set the number of times that the error is to occur to 1, the above condition does not need to be satisfied.

The following shows the sub-parameters that should be specified: the error monitoring interval and the number of times that the error is to occur:

#### -intvl *error-monitoring-interval*

Specify the monitoring interval for an intermittent error. Use a value from 1 to 1440 minutes. The default is 30.

During intermittent error monitoring, if changes are made to the intermittent error monitoring interval setting or the setting for the number of times that an error is to occur, the error count and the elapsed time measured since monitoring has started are reset to 0.

When intermittent error monitoring is not being performed, if changes are made in the settings of the intermittent error monitoring interval or the number of times that an error is to occur, the new settings will take effect after the next time an automatic failback is successful. Because the errors and elapsed time are not counted or measured while intermittent errors are not being monitored, the values will not change.

The monitoring interval specified in this parameter is stored even though specifying  $-iem$  off disables intermittent error monitoring. Therefore, when you re-enable intermittent error monitoring and a monitoring interval is not specified, error monitoring will be performed by using the stored monitoring interval.

-iemnum *number-of-times-error-is-to-occur*

Specify the number of times the error is to occur. Valid values are from 1 to 99. The default is 3.

During intermittent error monitoring, if you change the number of times that the error is to occur in order for the system to determine that an intermittent error has occurred, the number of errors and the time that has passed since intermittent error monitoring has started are reset to 0. The changed setting will take effect immediately and intermittent error monitoring will restart.

When intermittent error monitoring is not being performed, if you change the number of times that the error is to occur in order for the system to determine that an intermittent error has occurred, the new value will take effect after the next automatic failback successfully completes. When intermittent error monitoring is not being performed, the number of errors that determine that an intermittent error has occurred is not counted and this value is not changed. The number of times that the error is to occur is stored in the system, even when  $-i$ em off is specified and intermittent error monitoring is disabled. Therefore, when you re-enable intermittent error monitoring without specifying the number of times, the error monitoring will be executed using the value stored in the system.

When the set -iem on operation is executed during error monitoring, even though you do not change the conditions for intermittent error monitoring,the number of errors and the time that has passed since the error monitoring has started are reset to 0. Intermittent error monitoring will then resume with the changed settings.

<span id="page-391-0"></span>If you set the automatic failback function to  $\circ$  ff while intermittent error monitoring is on, intermittent error monitoring will be disabled. Note, however, that if you use the view -sys operation to display the HDLM functionality configuration, Intermittent Error Monitor will be shown as on. When the automatic failback function is returned to on, intermittent error monitoring will once again be enabled.

The executable operations for the automatic failback function and intermittent error monitoring depend on the settings for those functions. The following table shows the relationship between the settings and available operations for automatic failback and intermittent error monitoring.

#### **Table 6-5 Relationship between the setting for the automatic failback function and intermittent error monitoring and the executable operations**

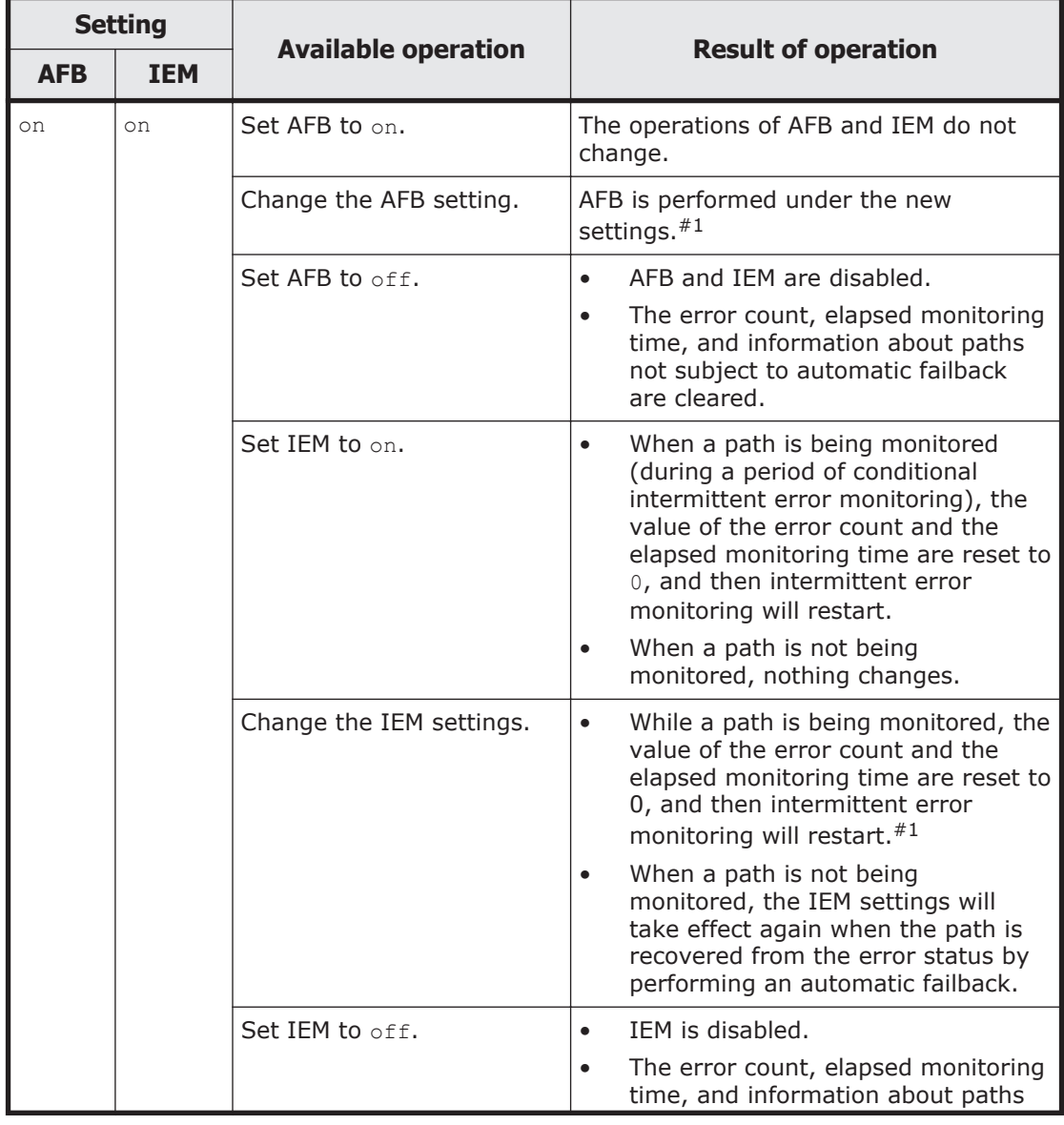

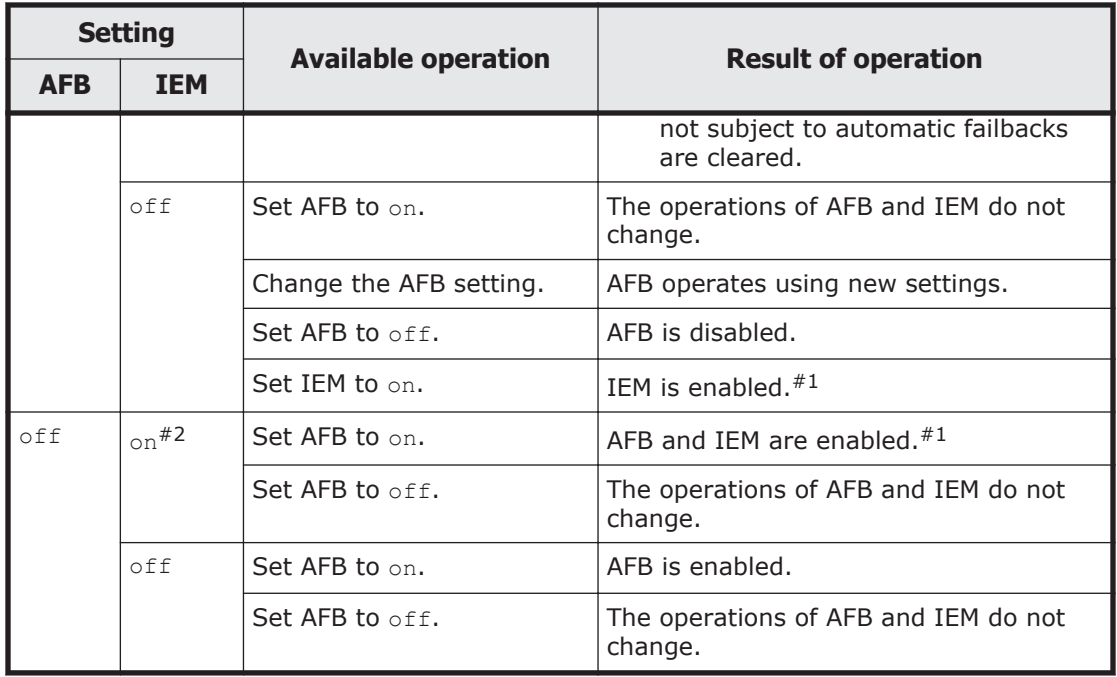

Legend:

AFB: Automatic failback

IEM: Intermittent error monitoring

#1

When this condition is not satisfied, the KAPL01080-W message is output and an error occurs. The status of intermittent error monitoring does not change.

#2

Because automatic failback is  $\circ$ ff, intermittent error monitoring is disabled.

### Example

The following example shows how to monitor for intermittent errors.

```
# /opt/DynamicLinkManager/bin/dlnkmgr set -iem on -intvl 20 -
iemnum 2
KAPL01049-I Would you like to execute the operation? 
Operation name = set [y/n]: yKAPL01001-I The HDLM command completed normally. Operation 
name = set, completion time = yyyy/mm/dd hh:mm:ss
#
```
#### -lic

Specify this option for when a license is updated. The HDLM license is provided via a license key or license key file. A license key file is a file that stores the HDLM license key.

If a license key file is provided:

Store the license key file named hdlm license directly under /var/ tmp, and then execute the set -lic operation. A message confirming that the license key has been registered is displayed, depending on the license key type defined in the license key file. When a temporary license key or emergency license key has been registered, the expiration period is displayed (KAPL01071-I, KAPL01072-I).

If a license key is provided:

When the set -lic operation is executed, a message (KAPL01068-I) asking the user to enter a license key appears. Enter the license key. A message confirming that the license key has been registered is displayed, depending on the license key type described in the license key file. For a temporary license key or emergency license key, the expiration period is also displayed (KAPL01071-I, KAPL01072-I).

The following table lists and describes the license key types.

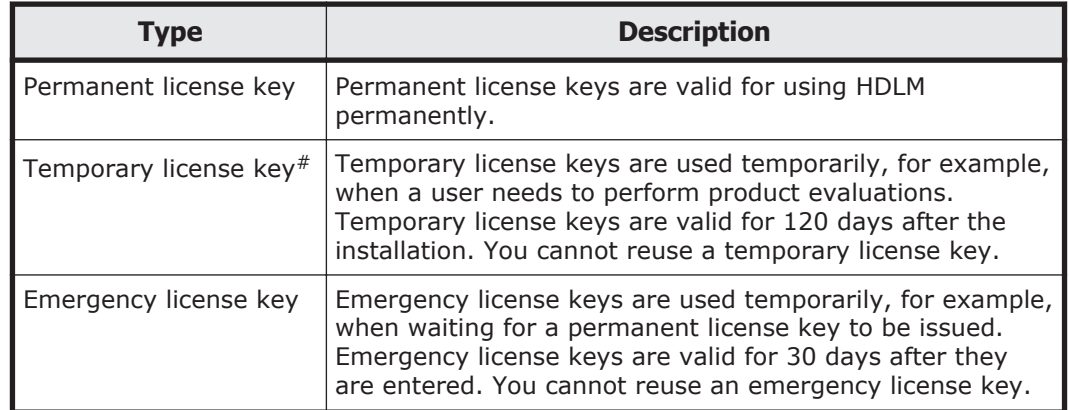

#### **Table 6-6 License key types**

#

A temporary license key cannot be installed by using the  $dlnk$ mgr command's set operation.

#### Example 1

The following example shows how to update the license key when the license key file exists:

```
# /opt/DynamicLinkManager/bin/dlnkmgr set -lic
KAPL01049-I Would you like to execute the operation? 
Operation name = set [y/n]: yKAPL01071-I A permanent license was installed.
#
```
### Example 2

The following example shows how to update the license key when the license key file does not exist:

```
# /opt/DynamicLinkManager/bin/dlnkmgr set -lic
KAPL01049-I Would you like to execute the operation?
```

```
Operation name = set [y/n]: y
KAPL01083-I There is no license key file. File name 
=/var/tmp/hdlm_license
KAPL01068-I Enter a license key:*************
KAPL01071-I A permanent license was installed.
#
```

```
-audlog {on [-audlv audit-log-data-collection-level] [-category
[[ss] [a] [ca]|all]]|off}
```
Specifies whether to collect audit log data.

on: Audit Log data is collected.

off: Audit Log data is not collected.

-audlv *audit-log-data-collection-level*

Specifies the severity level of audit log data to be collected. The table below lists and describes the values used for this setting. The default is 6.

| <b>Value (severity)</b> | <b>Explanation</b>                                                                                  |
|-------------------------|----------------------------------------------------------------------------------------------------|
| Ω                       | No audit log data is collected.                                                                     |
|                         |                                                                                                    |
| 2                       | Critical-level audit log data is collected.                                                         |
| 3                       | Critical-level and Error-level audit log data is collected.                                         |
| 4                       | Critical-level, Error-level, and Warning-level audit log data is<br>collected.                      |
| 5                       |                                                                                                    |
| 6                       | Critical-level, Error-level, Warning-level, and Informational-level<br>audit log data is collected. |
|                         |                                                                                                    |

**Table 6-7 Values indicating audit log data collection levels**

-category [[ss] [a] [ca]|all]

Specifies the categories of audit log data to be collected. The table below lists and describes the values used for this setting. The default is all. If you specify the -category parameter without specifying a value, all is assumed.

### **Table 6-8 Values indicating audit log data categories**

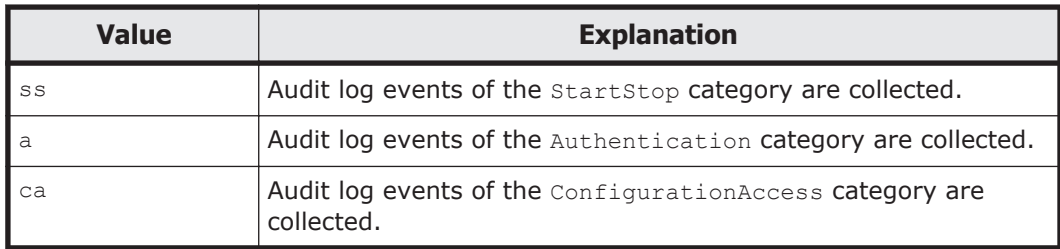

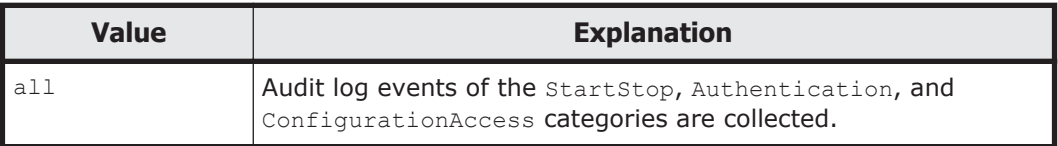

-audfac *facility-value*

Specifies the audit log facility.

The table below lists the values used for this setting. The default is user.

| <b>Value</b>     | Corresponding facility value in the syslog settings file |
|------------------|----------------------------------------------------------|
| user <b>or</b> 1 | user                                                     |
| local0 or 16     | local0                                                   |
| local1 or 17     | local1                                                   |
| $local2$ or $18$ | local2                                                   |
| $local3$ or $19$ | local3                                                   |
| $local4$ or 20   | local4                                                   |
| $local5$ or $21$ | local5                                                   |
| $local6$ or 22   | local6                                                   |
| $local7$ or 23   | local7                                                   |

**Table 6-9 Values of the audit log facility**

-lbpathusetimes *number-of-path-use-times*

Specifies the number of times the same path can be used for I/O operations when the Round Robin  $(rx)$ , Least I/Os  $(1i\circ)$ , or Least Blocks (lbk) algorithm is used for load balancing.

You can specify a decimal (base 10) value from 0 to 999999. The default is 32.

If you specify 0, operation is the same as when load balancing is disabled.

-expathusetimes *number-of-path-use-times*

Specifies the number of times the same path can be used for sequential I/O operations when the extended Round Robin (exrr), Least I/Os (exlio), or Least Blocks (exlbk) algorithm is used for load balancing. You can specify a decimal (base 10) value from 0 to 999999. The default is 100.

If you specify 0, the same path is used as long as the sequential I/O operations continue.

-exrndpathusetimes *number-of-path-use-times*

Specifies the number of times the same path can be used for random I/O operations when the extended Round Robin ( $\exp$ , Least I/Os ( $\exp$ ,), or Least Blocks (exlbk) algorithm is used for load balancing.
<span id="page-396-0"></span>You can specify a decimal (base 10) value from 0 to 999999. The default is 1.

If you specify  $\theta$ , the same path is used as long as the random I/O operations continue.

-dpc {on|off} [-pathid *path-ID* -lu | -pathid *path-ID* -storage]

Enables or disables the dynamic I/O path control function for each storage system or LU. The default value is "off".

on: Enabled

off: Disabled

-pathid *path-ID* -lu

Sets the dynamic I/O path control function to enabled or disabled for each LU. Specify one of the IDs of the paths connected to the target LU.

-pathid *path-ID* -storage

Sets the dynamic I/O path control function to enabled or disabled for each storage system. Specify one of the IDs of the paths connected to the target storage system.

If the -pathid parameter is not specified, the setting is performed for each system, and the setting for each storage system or LU is cleared.

### -dpcintvl *checking-interval*

Specifies the checking interval (in minutes) for reviewing information about switching of controllers performed by the storage system which is used in the dynamic I/O path control function. Specify a value in the range from 1 to 1440. The default value is "10".

-pstv {on|off}

Enables or disables the display of the physical storage system information. The default value is "off".

on: Enabled

off: Disabled

If the display of the physical storage system information is enabled, information about the physical storage system is displayed. If the display of the physical storage system information is disabled, information about the storage system recognized by the operating system is displayed. For a virtualized storage system, virtual information is displayed, and for a non-virtualized storage system, physical information is displayed. The display results of view operations depend on whether the display of the physical storage system information is enabled or disabled. The following table shows the display items for which the display results differ.

### **Table 6-10 Display items for which the display results of the view operation differ depending on the -pstv parameter specification**

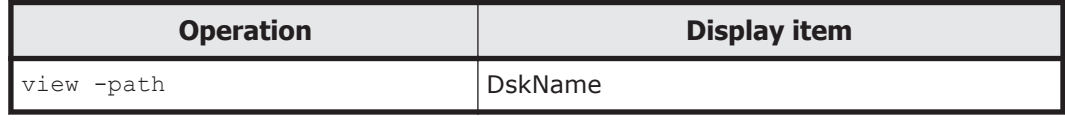

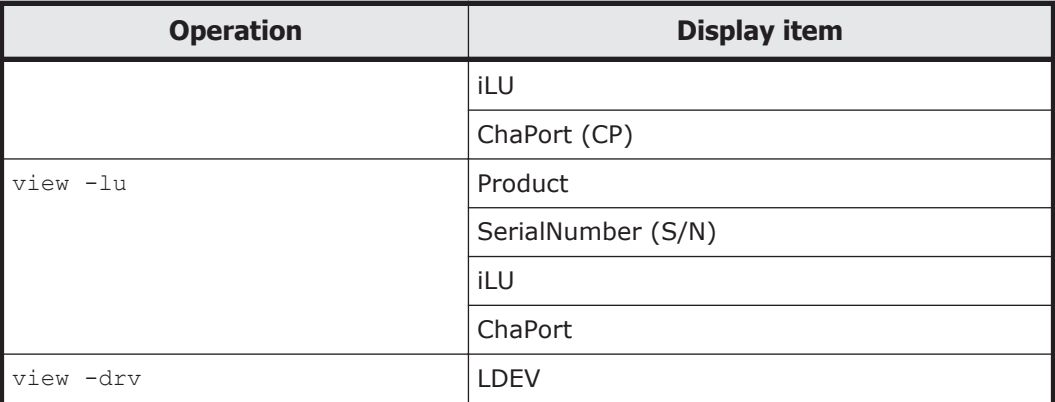

 $-$ s

Executes the command without displaying the message asking for confirmation of command execution from the user. Specify this parameter if you want to skip the response to the confirmation message: for example, when you want to execute the command in a shell script or batch file.

### **To display the format of the set operation**

#### -help

```
Displays the format of the set operation.
   Example
# /opt/DynamicLinkManager/bin/dlnkmgr set -help
set:
  Format
     dlnkmgr set { -lb on [ -lbtype { rr | exrr | lio | exlio | lbk | 
exlbk } ]
                  | -lb off
                  | -ellv ElogLevel
                  | -elfs ElogFileSize
                  | -elfn Number-Of-ElogFiles
                  | -systflv TraceLevel
                  | -systfs TraceFileSize
                  | -systfn Number-Of-TraceFiles
                  | -pchk on [ -intvl Interval-Time ]
                  | -pchk off
                  | -afb on [ -intvl Interval-Time ]
                  | -afb off
                  | -iem on
                          [ -intvl Error-Monitor-Interval ]
                          [ -iemnum Number-Of-Times ]
                  | -iem off
                  | -lic
                  | -audlog on
                            [ -audlv AudlogLevel ]
                            [ -category Category-Value ]
                  | -audlog off
                  | -audfac { Facility-Name | Facility-Number }
                  | -lbpathusetimes Number-Of-PathUseTimes
```

```
 | -exrndpathusetimes Number-Of-ExRndPathUseTimes
              | -dpc { on | off } [-pathid AutoPATH ID { -lu | -
storage } ]
               | -dpcintvl Dpc-Interval
               | -pstv { on | off }
 }
              [-s] Valid value
   ElogLevel \{ 0 | 1 | 2 | 3 | 4 \} (Default Value
3)
    ElogFileSize { 100 - 2000000 }(KB) (Default Value 
9900)
    Number-Of-ElogFiles { 2 - 16 }(Files) (Default Value 
2)
   TraceLevel \{ 0 | 1 | 2 | 3 | 4 \} (Default Value
0)
    TraceFileSize { 100 - 16000 }(KB) (Default Value 
1000)
    Number-Of-TraceFiles { 2 - 64 }(Files) (Default Value 
4)
    Interval-Time { 1 - 1440 }(Minute) (Default Value 
30)
   (pchk)<br>Interval-Time
                             \{ 1 - 1440 \} (Minute) (Default Value
1)
      (afb)
    Error-Monitor-Interval { 1 - 1440 }(Minute) (Default Value 
30)
    Number-Of-Times { 1 - 99 }(Times) (Default Value 
3)
   AudlogLevel \{0 - 7\} (Default Value
6)
   Category-Value { [ss] [a] [ca] |
                                             all } (Default Value 
all)
   Facility-Name { user |
                                local0 - local7 } (Default Value 
user)
   Facility-Number \{ 1 | 16 - 23 \} (Default Value
1)
    Number-Of-PathUseTimes { 0 - 999999 }(Times) (Default Value 
32)
    Number-Of-ExPathUseTimes { 0 - 999999 }(Times) (Default Value 
100)
    Number-Of-ExRndPathUseTimes { 0 - 999999 }(Times) (Default Value 
1)
   AutoPATH_ID {000000 - 999999 } (Decimal)<br>Dpc-Interval {1 - 1440 } (Minimal)\{ 1 - 1440 \} (Minute) (Default Value
10)
KAPL01001-I The HDLM command completed normally. Operation name = 
set, completion time = yyyy/mm/dd hh:mm:ss
#
```
# **view (displays information)**

The dlnkmgr command's view operation displays HDLM program information, path information, LU information, and corresponding information about an HDLM device, SCSI device, and LDEV.

# **Format**

## **To display program information**

```
/opt/DynamicLinkManager/bin/dlnkmgr view -sys
   [-sfunc|-msrv|-adrv|-pdrv|-lic|-audlog|-lbpathusetimes|-
   expathusetimes|-exrndpathusetimes|-pstv]
   [-t]
```
## **To display path information**

## **To display path information**

```
/opt/DynamicLinkManager/bin/dlnkmgr view -path
   [-pstv|-vstv]
   [-hdev host-device-name]
   [-stname]
   [-iem]
   [-srt {pn|lu|cp}]
   [-hbaportwwn]
   [-t]
```
## **To display path information (by selecting a display item)**

```
/opt/DynamicLinkManager/bin/dlnkmgr view -path -item
```

```
[pn] [dn] [lu] [cp] [type] [ic] [ie] [dnu] [hd] [iep]
[hbaportwwn] [phys] [virt] [vid] [ha]
[-pstv|-vstv]
[-hdev host-device-name]
[-stname]
[-srt {pn|lu|cp}]
[-t]
```
## **To display path information (by abbreviating the list items)**

```
/opt/DynamicLinkManager/bin/dlnkmgr view -path -c
   [-pstv|-vstv]
   [-stname]
   [-srt {lu|cp}]
   [-t]
```
## **To display LU information**

## **To display LU information**

```
/opt/DynamicLinkManager/bin/dlnkmgr view -lu
   [-pstv|-vstv]
```

```
[-hdev host-device-name|-pathid AutoPATH_ID]
[-t]
```
## **To display LU information (by selecting items to be displayed)**

```
/opt/DynamicLinkManager/bin/dlnkmgr view -lu -item
   [ [slpr] [pn] [cp] [clpr] [type] [ic] [ie] [dnu] [iep]
   [hctl] [dpc] [phys] [virt] [vid] [ha] [hastat] |all]
   [-pstv|-vstv]
   [-hdev host-device-name|-pathid AutoPATH_ID]
   [-t]
```
## **To display a summary of LU information**

```
/opt/DynamicLinkManager/bin/dlnkmgr view -lu -c [-pstv|-vstv] [-
t]
```
## **To display a summary of LU information (by adding items to be displayed)**

```
/opt/DynamicLinkManager/bin/dlnkmgr view -lu -c -item
   [slpr]
   [-pstv|-vstv]
   [-t]
```
### **To display corresponding information about an HDLM device, SCSI device, and LDEV**

```
/opt/DynamicLinkManager/bin/dlnkmgr view -drv [-pstv|-vstv] [-t]
```
## **To display the format of the view operation**

/opt/DynamicLinkManager/bin/dlnkmgr view -help

# **Parameters (to display program information)**

This section describes the parameters for the  $\text{view}$  operation, in the following order:

*[To display program information on page 6-34](#page-401-0)*

*[To display path information on page 6-41](#page-408-0)*

*[To display LU information on page 6-54](#page-421-0)*

*[To display corresponding information about an HDLM device, SCSI device,](#page-434-0) [and LDEV on page 6-67](#page-434-0)*

*[To display the format of the view operation on page 6-68](#page-435-0)*

## <span id="page-401-0"></span>**To display program information**

```
-sys [-sfunc|-msrv|-adrv|-pdrv|-lic|-audlog|-lbpathusetimes|-
expathusetimes|-exrndpathusetimes|-pstv]
```
Displays the HDLM program information.

Use one of the sub-parameters (following -sys) to specify the program information that you want to display. If you do not specify a subparameter, the command displays all of the program information except the information about the audit log data collection settings, the number of times the same path can be used for load balancing, the number of times the same path can be used for extended load balancing, and the value of the display-of-the-physical-storage-system-information setting.

*Table 6-11 Displayed program information on page 6-34* shows the parameters you can specify and the displayed information.

-t

Does not display the title for each information item.

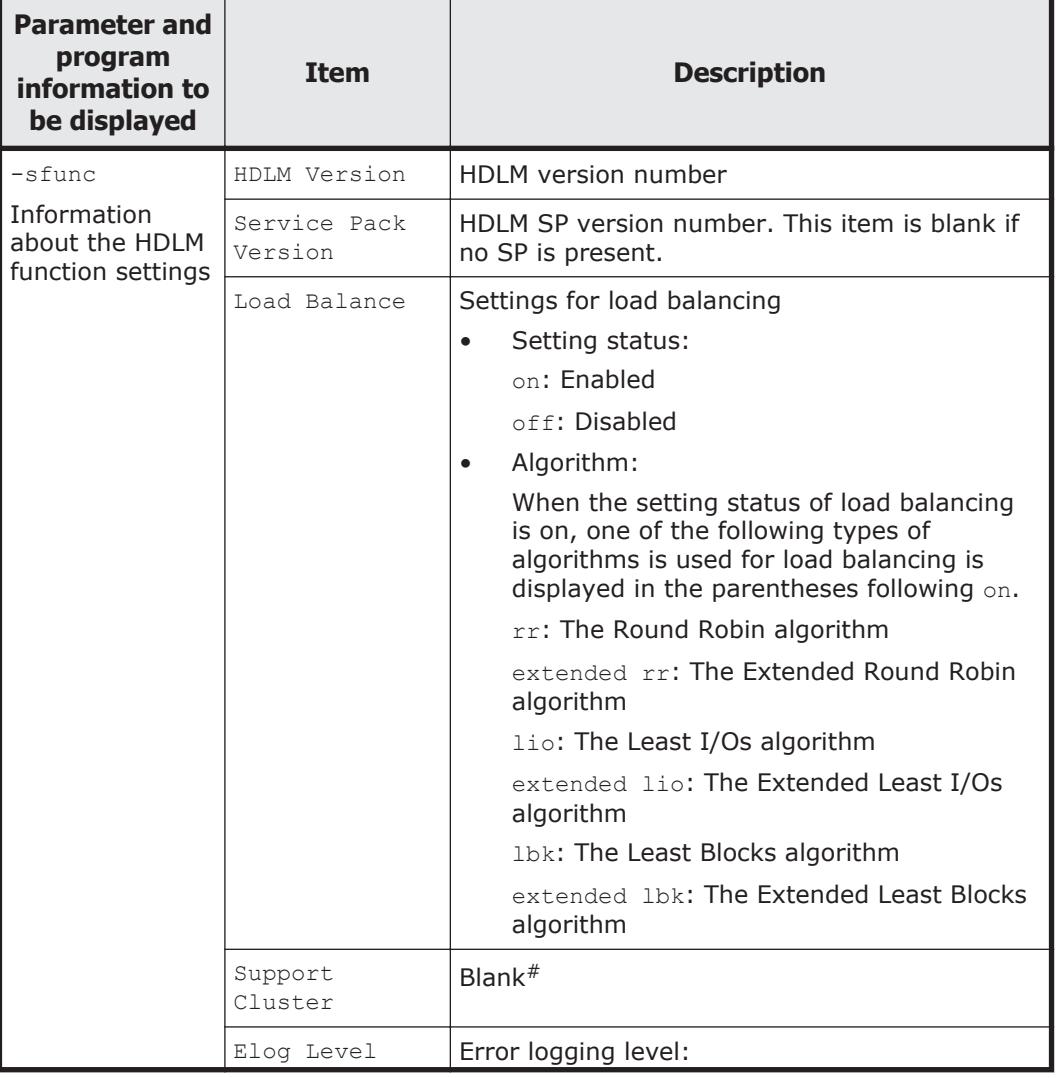

### **Table 6-11 Displayed program information**

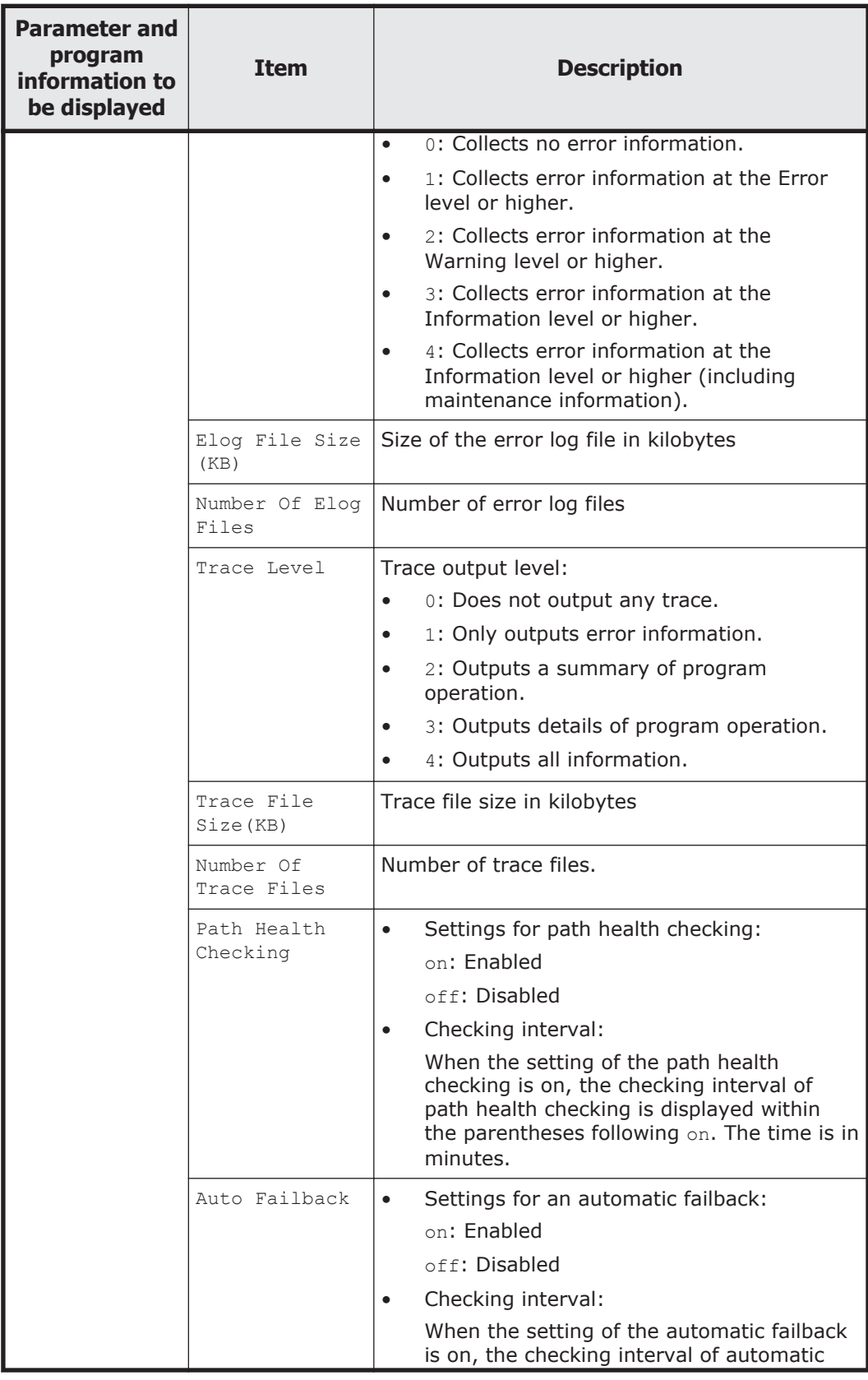

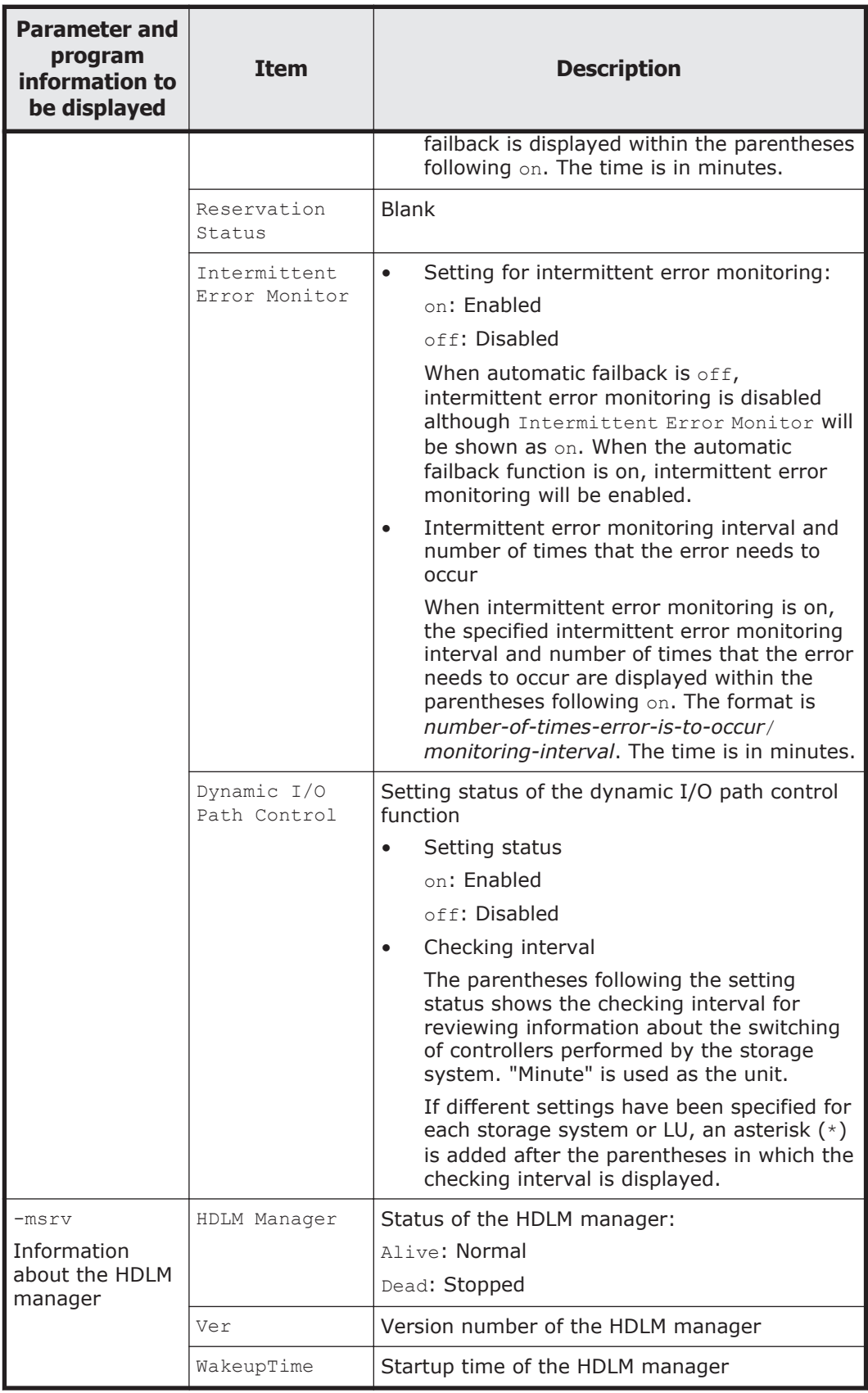

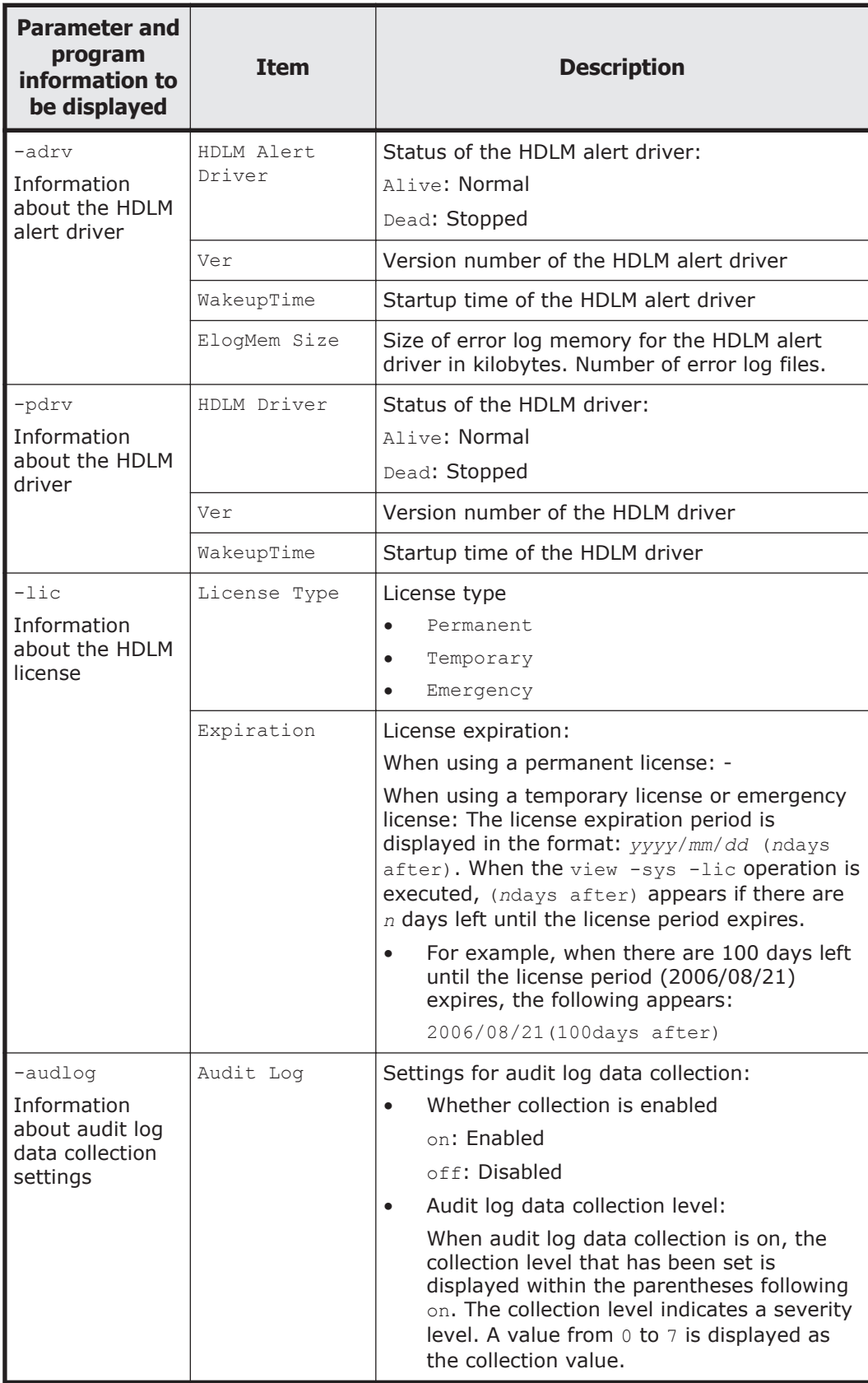

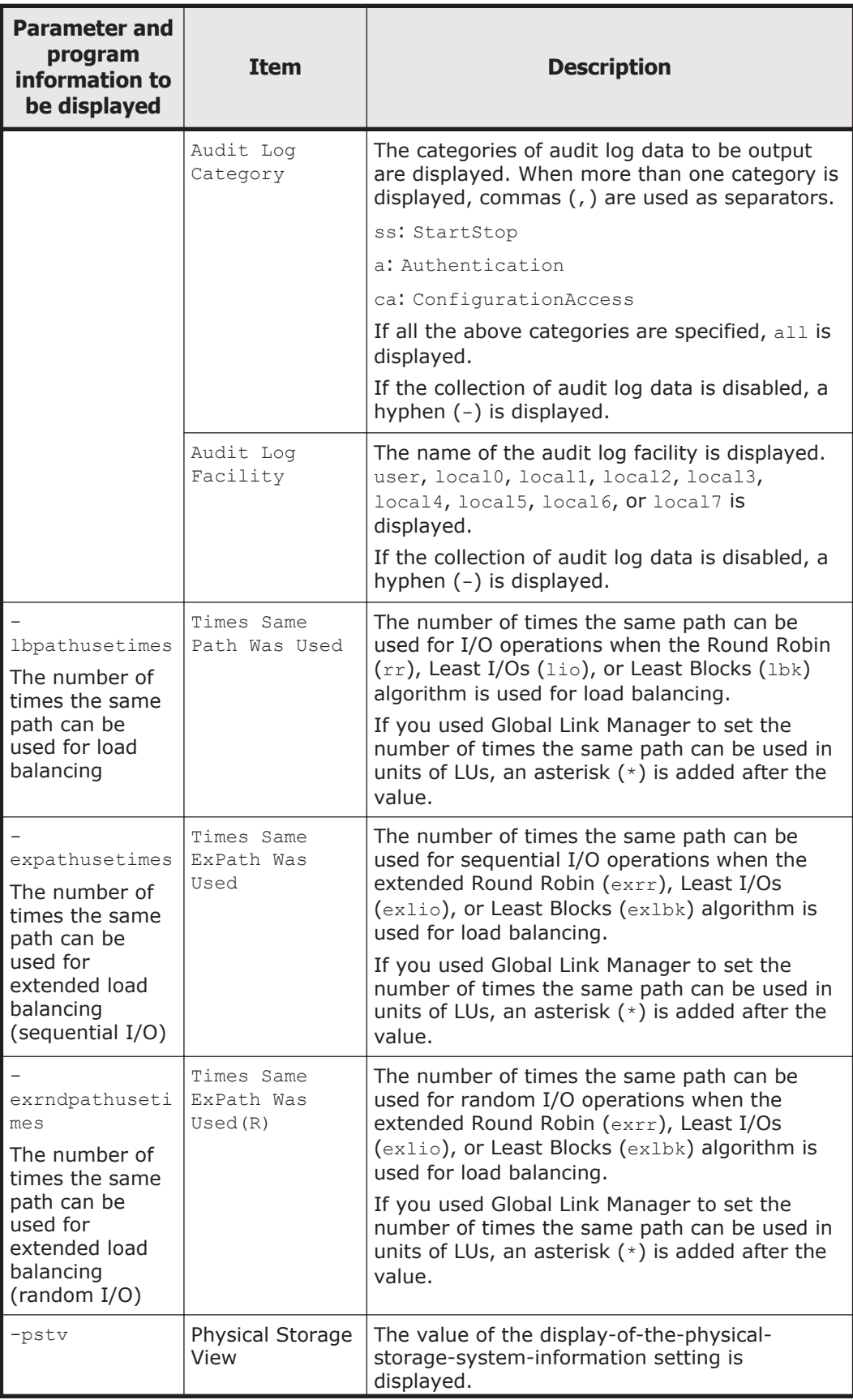

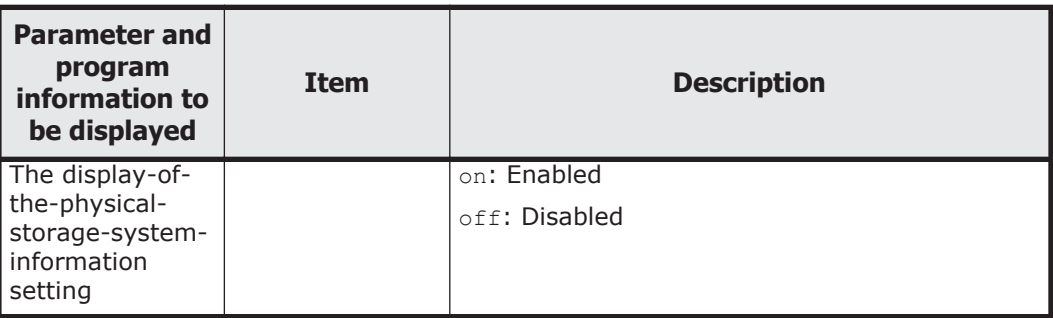

#

When you use cluster software, the settings of the cluster function and the kinds of cluster servers are not displayed. However, the cluster function will operate normally.

### **Examples**

### Example 1

The following example shows how to display information about the HDLM function settings.:

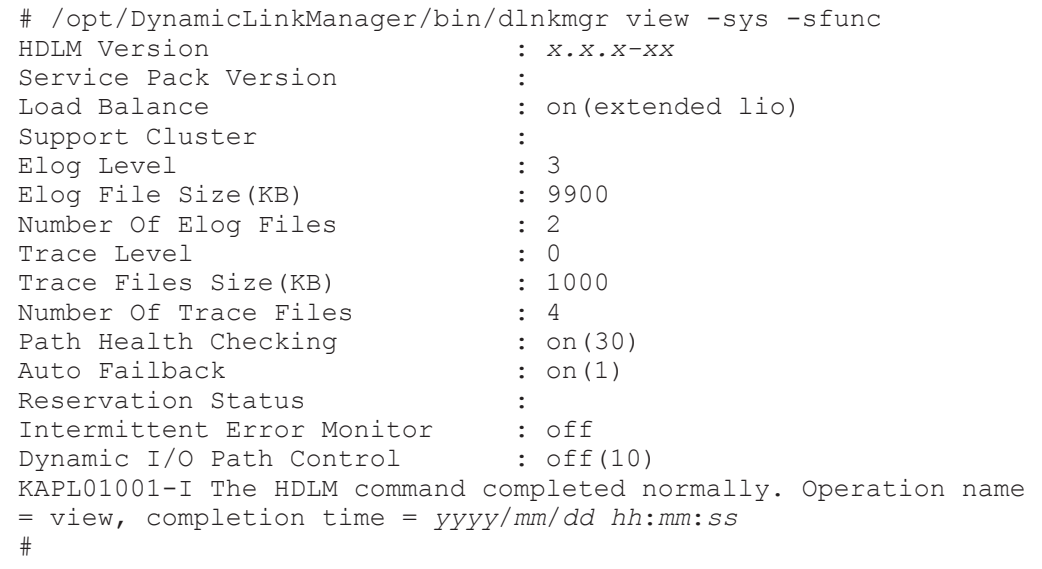

### Example 2

The following example shows how to display information about the HDLM manager:

```
# /opt/DynamicLinkManager/bin/dlnkmgr view -sys -msrv
HDLM Manager Ver WakeupTime<br>Alive x.x.x-xx yyyy/mm/dd hh:mm:ss
Alive x.x.x-xx yyyy/mm/dd hh:mm:ss
KAPL01001-I The HDLM command completed normally. Operation name 
= view, completion time = yyyy/mm/dd hh:mm:ss
#
```
#### Example 3

The following example shows how to display information about the HDLM alert driver:

```
# /opt/DynamicLinkManager/bin/dlnkmgr view -sys -adrv
HDLM Alert Driver Ver WakeupTime ElogMem Size
Alive x.x.x-xx yyyy/mm/dd hh:mm:ss 1000
KAPL01001-I The HDLM command completed normally. Operation name 
= view, completion time = yyyy/mm/dd hh:mm:ss
#
```
#### Example 4

The following example shows how to display information about the HDLM driver:

```
# /opt/DynamicLinkManager/bin/dlnkmgr view -sys -pdrv
HDLM Driver Ver WakeupTime<br>Alive x.x.x-xx vyvv/m
Alive x.x.x-xx yyyy/mm/dd hh:mm:ss
KAPL01001-I The HDLM command completed normally. Operation name 
= view, completion time = yyyy/mm/dd hh:mm:ss
#
```
### Example 5

The following example shows how to display information about the HDLM license:

```
# /opt/DynamicLinkManager/bin/dlnkmgr view -sys -lic
License Type Expiration
Permanent -
KAPL01001-I The HDLM command completed normally. Operation name 
= view, completion time = yyyy/mm/dd hh:mm:ss
#
```
### Example 6

The following example shows how to display information about the audit log settings:

```
# /opt/DynamicLinkManager/bin/dlnkmgr view -sys -audlog
Audit Log : off
Audit Log Category : -<br>Audit Log Facility : -
Audit Log Facility
KAPL01001-I The HDLM command completed normally. Operation name 
= view, completion time = yyyy/mm/dd hh:mm:ss
#
```
### Example 7

The following example shows how to display the number of times the same path can be used for load balancing:

# /opt/DynamicLinkManager/bin/dlnkmgr view -sys -lbpathusetimes Times Same Path Was Used : 32 KAPL01001-I The HDLM command completed normally. Operation name

```
= view, completion time = yyyy/mm/dd hh:mm:ss
#
```
### <span id="page-408-0"></span>Example 8

The following example shows how to display the number of times the same path can be used for extended load balancing (sequential I/O):

```
# /opt/DynamicLinkManager/bin/dlnkmgr view -sys -expathusetimes
Times Same ExPath Was Used : 100
KAPL01001-I The HDLM command completed normally. Operation name 
= view, completion time = yyyy/mm/dd hh:mm:ss
#
```
### Example 9

The following example shows how to display the number of times the same path can be used for extended load balancing (random I/O):

```
# /opt/DynamicLinkManager/bin/dlnkmgr view -sys -
exrndpathusetimes
Times Same ExPath Was Used(R) : 1
KAPL01001-I The HDLM command completed normally. Operation name 
= view, completion time = yyyy/mm/dd hh:mm:ss
#
```
### Example 10

The following example shows how to display the value of the display-ofthe-physical-storage-system-information setting:

```
# /opt/DynamicLinkManager/bin/dlnkmgr view -sys -pstv
Physical Storage View : off
KAPL01001-I The HDLM command completed normally. Operation name 
= view, completion time = yyyy/mm/dd hh:mm:ss
#
```
## **To display path information**

When displaying path information, if you specify either the  $-i$ tem or  $-c$ parameter and also specify the -path parameter, you can select the items to display and display a summary of path information. This section describes each parameter, path information and displayed items.

## **To display path information**

-path

When you specify the  $-pa$ th parameter and do not specify either the  $-c$  or -item parameter, the information will be displayed about the HDLM managed paths without abbreviating or selecting items.

In the sub-parameters (following  $-pa$ th), you can filter the paths to be listed using -hdev and sort the list using -srt. When you omit both parameters, the command displays information for all the paths in order of increasing AutoPATH\_IDs.

For details on what is displayed in each item, see *[Table 6-13 Path](#page-415-0) [information on page 6-48](#page-415-0)*.

AutoPATH\_IDs displayed by the -path parameter depend on the sequence in which HDLM detects the paths after a host is started up. Because of this, make sure that you use the path name PathName to identify a path. The sub-parameters are as follows:

-pstv|-vstv

If the -pstv parameter is specified, information about the physical storage system is displayed. If the  $-$ vstv parameter is specified, information about the storage system recognized by the operating system is displayed. If neither parameter is specified, information is displayed according to the value specified in the -psty parameter of set operations.

For information about the items that are displayed differently depending on the specified -pstv and -vstv parameters, see [Table](#page-396-0) [6-10 Display items for which the display results of the view operation](#page-396-0) [differ depending on the -pstv parameter specification on page 6-29.](#page-396-0)

-hdev *host-device-name*

Displays information only for the paths accessing the specified host device.

Specify the name of the logical device file (minus the partition number), /dev/sddlm[*aa-pap*], for the HDLM device. For details on logical device files for HDLM devices, see *[Logical device files for HDLM](#page-34-0) [devices on page 2-11](#page-34-0)*.

The *host-device-name* string is case-sensitive.

-stname

Use this parameter to display the model ID of the storage system in the product ID element of the DskName field. When this parameter is omitted, the command displays the product ID or emulation type of the storage system instead.

For details about the information displayed for product IDs, see *[Table](#page-420-0) [6-15 Product ID displayed by the view -path operation on page 6-53](#page-420-0)*.

-iem

Use this parameter to add IEP to path information and display information about intermittent errors.

-srt {pn|lu|cp}

Use this parameter to sort the path information in ascending order, according to the specified sorting keys.

The sorting keys are as follows: the first sorting key is the name of the storage system ( $DSkName$ ), the second sorting key is the value specified by the -srt parameter, and the third sorting key is AutoPATH\_ID.

The available parameter values to specify the second sorting key are:

• pn: Path name

- Lu: LU number of the storage system
- cp: Port number of the CHA

When the  $\text{-srt}$  parameter is omitted, the path information is listed in ascending order of AutoPATH\_IDs.

#### -hbaportwwn

Displays port WWN information for the HBAs connected to the storage system.

-t

Omits the title for each information item.

#### Example

The following example shows how to display information about the paths that access a host device whose name is sddlmaa.

```
#/opt/DynamicLinkManager/bin/dlnkmgr view -path-hdev sddmaa
PathStatus IO-Count IO-Errors
Online 0
                \thetaPathID PathName
                                                                      LU.
                                                                                  ChaPortStatus Type IO-Court IO-Emors DNum
                                     DskName
                                                                                                                                  HDevName
0000130007.0000.00000000000000030001HITACHI.OPEN-V
                                                          .39303
                                                                      000035
                                                                                  04.
                                                                                         Online Own
                                                                                                               \boldsymbol{0}\circsddmaa
                                                                                                                        0
0000210007.0000.0000000000000005.0001HITACHI.OPEN-V
                                                          .39303
                                                                      000035
                                                                                  1A
                                                                                          Online Own
                                                                                                               \mathbf 00\,\mathbb Osddmaa
000029.0008.0000.0000000000000003.0001 HITACHLOPEN-V
                                                          .393.03
                                                                      000035
                                                                                 DA
                                                                                         Online Own
                                                                                                               \mathsf{n}\mathbb{R}0 sddmaa
000037 0009.0000.0000000000000005.0001 HITACHI.OPEN-V
                                                          .39303
                                                                      000035
                                                                                  1A
                                                                                         Online Own
                                                                                                               Ŭ
                                                                                                                        Ū.
                                                                                                                              0 sddmaa
KAPL01001-I The HDLM command completed normally. Operation name = view(-vstv), completion time = yyyy/mm/dd Mt/mm:ss
```
## **To display path information, by selecting a display item**

-path -item

When you specify the  $-path$  parameter together with the  $-i$ tem parameter, the command only displays the items specified by the value of the -item parameter.

When the value of the  $-i$ tem parameter is omitted, only the  $PathID$  and the Status fields are displayed.

The following table lists the correspondence between the display items that can be selected by using the -item parameter and the parameter values that can be specified after the  $-i$ tem parameter.

### **Table 6-12 Correspondence between the items displayed by the dlnkmgr view -path -item command and the values of the -item parameter**

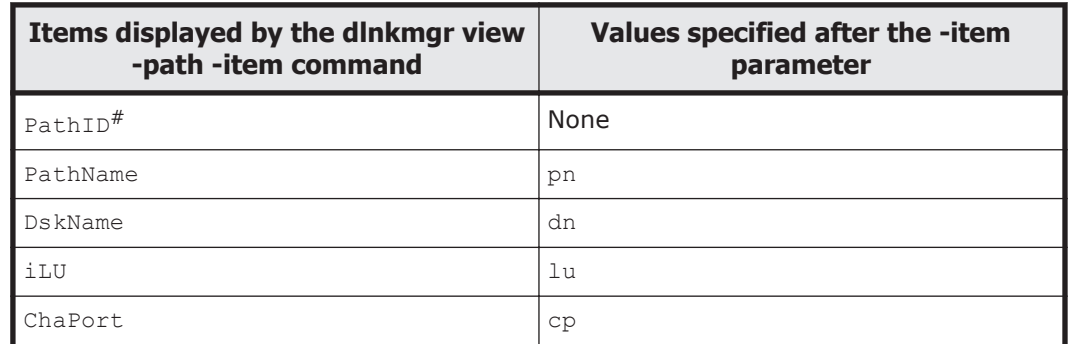

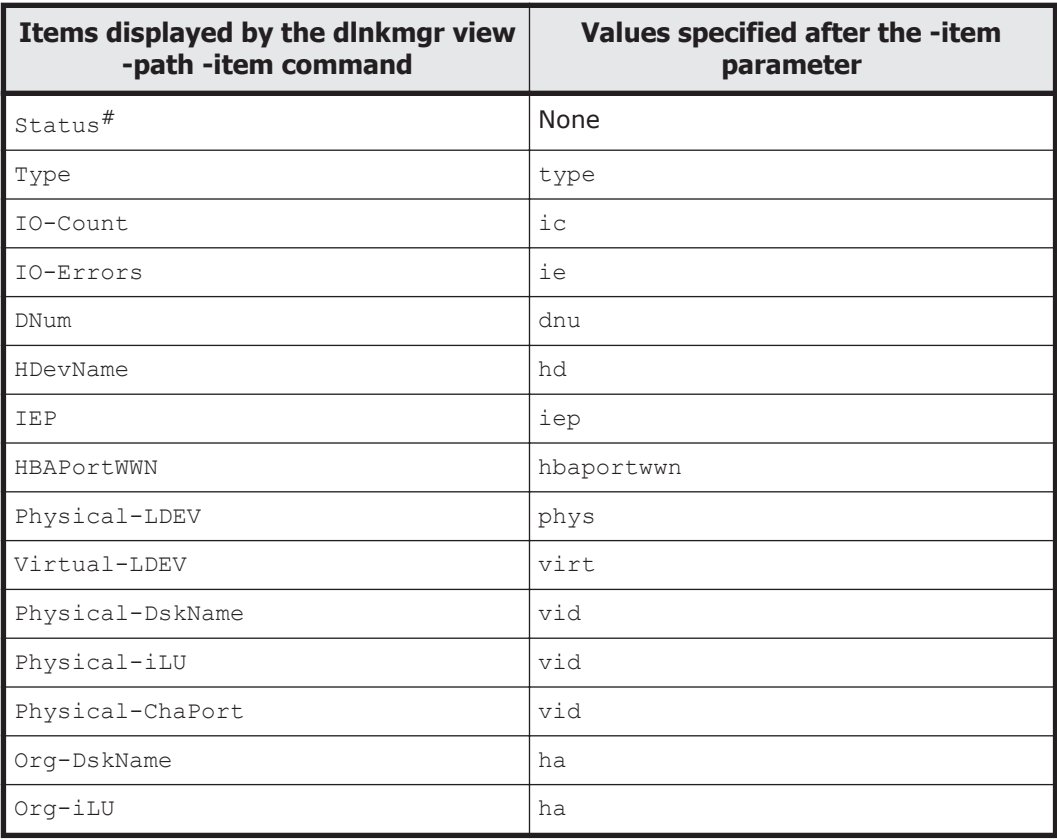

#

Because both PathID and Status are always displayed, you do not have to specify any parameters.

In the sub-parameters following -path -item, you can list the paths (-hdev) and sort the list (-srt). If you omit both parameters, the command displays information for all the paths in ascending order of AutoPATH\_IDs.

These sub-parameters are:

-pstv|-vstv

If the -pstv parameter is specified, information about the physical storage system is displayed. If the  $-$ vstv parameter is specified, information about the storage system recognized by the operating system is displayed. If neither parameter is specified, information is displayed according to the value specified in the -pstv parameter of set operations.

For information about the items that are displayed differently depending on the specified  $-pstv$  and  $-vstv$  parameters, see [Table](#page-396-0) [6-10 Display items for which the display results of the view operation](#page-396-0) [differ depending on the -pstv parameter specification on page 6-29.](#page-396-0)

-hdev *host-device-name*

Displays information only for the paths accessing the specified host device.

Specify the name of the logical device file (minus the partition number), /dev/sddlm[*aa-pap*], for the HDLM device. For details on logical device files for HDLM devices, see *[Logical device files for HDLM](#page-34-0) [devices on page 2-11](#page-34-0)*.

The *host-device-name* string is case-sensitive.

When you specify this parameter, HDevName is displayed by default. It is not necessary to specify hd for the -item parameter.

-stname

Use this parameter to display the model ID of the storage system in the product ID element of the DskName field. When this parameter is omitted, the command displays the product ID or emulation type of the storage system instead.

For details about the information to be displayed for product IDs, see *[Table 6-15 Product ID displayed by the view -path operation on page](#page-420-0) [6-53](#page-420-0)*.

When you use this parameter, DskName is displayed by default. It is not necessary to specify dn for the -item parameter.

-srt {pn|lu|cp}

Use this parameter to sort the path information in ascending order, according to the specified sorting key.

The sorting keys are as follows: the first sorting key is the name of the storage system (DskName), the second sorting key is the value specified by the -srt parameter, and the third sorting key is AutoPATH\_ID.

The available parameter values to specify the second sorting key are:

- pn: Path name
- 1u: LU number of the storage system
- cp: Port number of the CHA

When the  $\text{-srt}$  parameter is omitted, the path information is listed in order of ascending AutoPATH\_IDs.

When you use this parameter, the items used for the sorting keys (DskName, AutoPATH\_ID, and the item specified by this parameter) are displayed by default. Therefore, it is not necessary to specify these items for the -item parameter.

-t

Omits the title for each information item.

### Example

In the following example, IO-Count is selected as the display item and the path information is sorted in ascending order of the by LUs. # /opt/DynamicLinkManager/bin/dlnkmgr view -path -item ic -srt lu -stname Paths:000012 OnlinePaths:000012 PathStatus IO-Count IO-Errors Online 660  $\Omega$ PathID DskName iLU Status IO-Count 000000 HITACHI .HUS VM 210945 0960 Online 107 000003 HITACHI .HUS\_VM .210945 0960 Online 3 107 000002 HITACHI .HUS VM .210945 0961 Online 000004 HITACHI .HUS\_VM .210945 0961 Online 3 0962 Online 107 000001 HITACHI .HUS\_VM 210945 000005 HITACHI .HUS VM Online 210945 0962 3 000006 HITACHI .VSP\_G1000 107 .10051 001836 Online 000011 HITACHI .VSP\_G1000 .10051 001836 Online 3 000009 HITACHI .VSP\_G1000 001837 Online 107 .10051 000010 HITACHI .VSP\_G1000 .10051 001837 Online 3 000007 HITACHI .VSP\_G1000 .10051 001838 Online 107 000008 HITACHI .VSP\_G1000 .10051 001838 Online 3 KAPL01001-I The HDLM command completed normally. Operation name = view, completion time = yyyy/mm/dd hh:mm:ss  $#$ 

## **To display path information, by abbreviating the list items**

-path -c

When you specify the  $-path$  parameter together with the  $-c$  parameter, the command selects certain items to be displayed, and shortens the contents of each item so that the information about each path fits into a single line on the screen.

The items that are displayed are PathID, DskName, iLU, CP, Status, and Type.

For details on what is displayed for each item, see *[Table 6-13 Path](#page-415-0) [information on page 6-48](#page-415-0)*.

When you use the  $-c$  parameter, the number of characters that can be displayed in the product ID element of the DskName field is limited to 10. When there are 11 or more characters in the product ID, the 8th and following characters are abbreviated to ellipses (...).

The sub-parameters (following  $-path -c$ ) are:

-pstv|-vstv

If the  $-pstv$  parameter is specified, information about the physical storage system is displayed. If the -vstv parameter is specified, information about the storage system recognized by the operating system is displayed. If neither parameter is specified, information is displayed according to the value specified in the  $-$ pstv parameter of set operations.

For information about the items that are displayed differently depending on the specified  $-pstv$  and  $-vstv$  parameters, see [Table](#page-396-0) [6-10 Display items for which the display results of the view operation](#page-396-0) [differ depending on the -pstv parameter specification on page 6-29.](#page-396-0)

-stname

Use this parameter to display the model ID of the storage system in the product ID element of the DskName field. When this parameter is omitted, the command displays the product ID or emulation type of the storage system instead.

For details about the information about product IDs, see *[Table 6-15](#page-420-0) [Product ID displayed by the view -path operation on page 6-53](#page-420-0)*.

-srt {lu|cp}

Use this parameter to sort the path information in ascending order, according to the specified sorting key.

The sorting keys are as follows: the first sorting key is the name of the storage system (DskName), the second sorting key is the value specified by the -srt parameter, and the third sorting key is AutoPATH\_ID.

The available parameter values to specify the second sorting key are:

- 1u: LU number of the storage system
- cp: Port number of the CHA

When the  $-$ srt parameter is omitted, the path information is listed in ascending order of AutoPATH\_IDs.

-t

Omits the title for each information item.

 $\Omega$ 

### Example

Online

The following example shows how to abbreviate the display of information about the paths, ordered by iLU.

```
# /opt/DynamicLinkManager/bin/dlnkmgr view -path -c -srt lu
```

```
Paths:000012 OnlinePaths:000012
PathStatus IO-Count IO-Errors
          1616
```
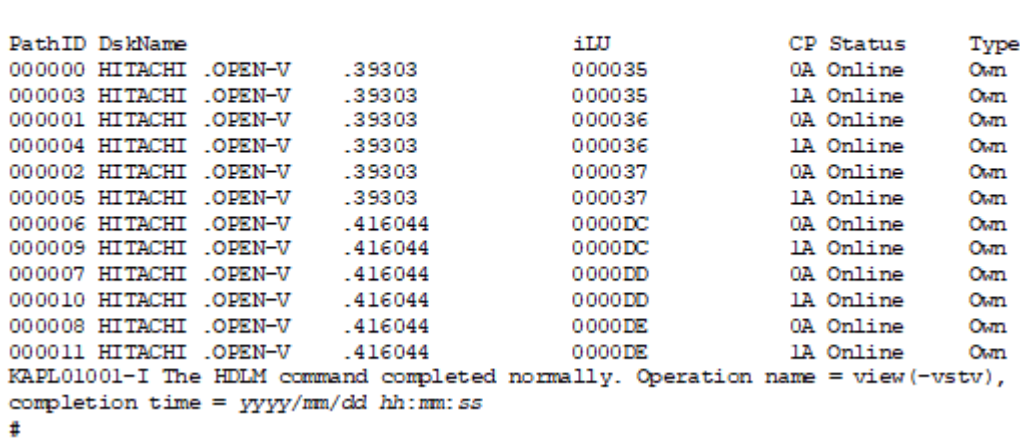

## **Items of path information**

*[Table 6-13 Path information on page 6-48](#page-415-0)* describes the displayed path information. The following explains the table headings:

• No summary displayed: The user specifies only the -path parameter or the -path -item parameter.

<span id="page-415-0"></span>• Summary displayed: The user specifies the  $-path -c$  parameter.

## **Table 6-13 Path information**

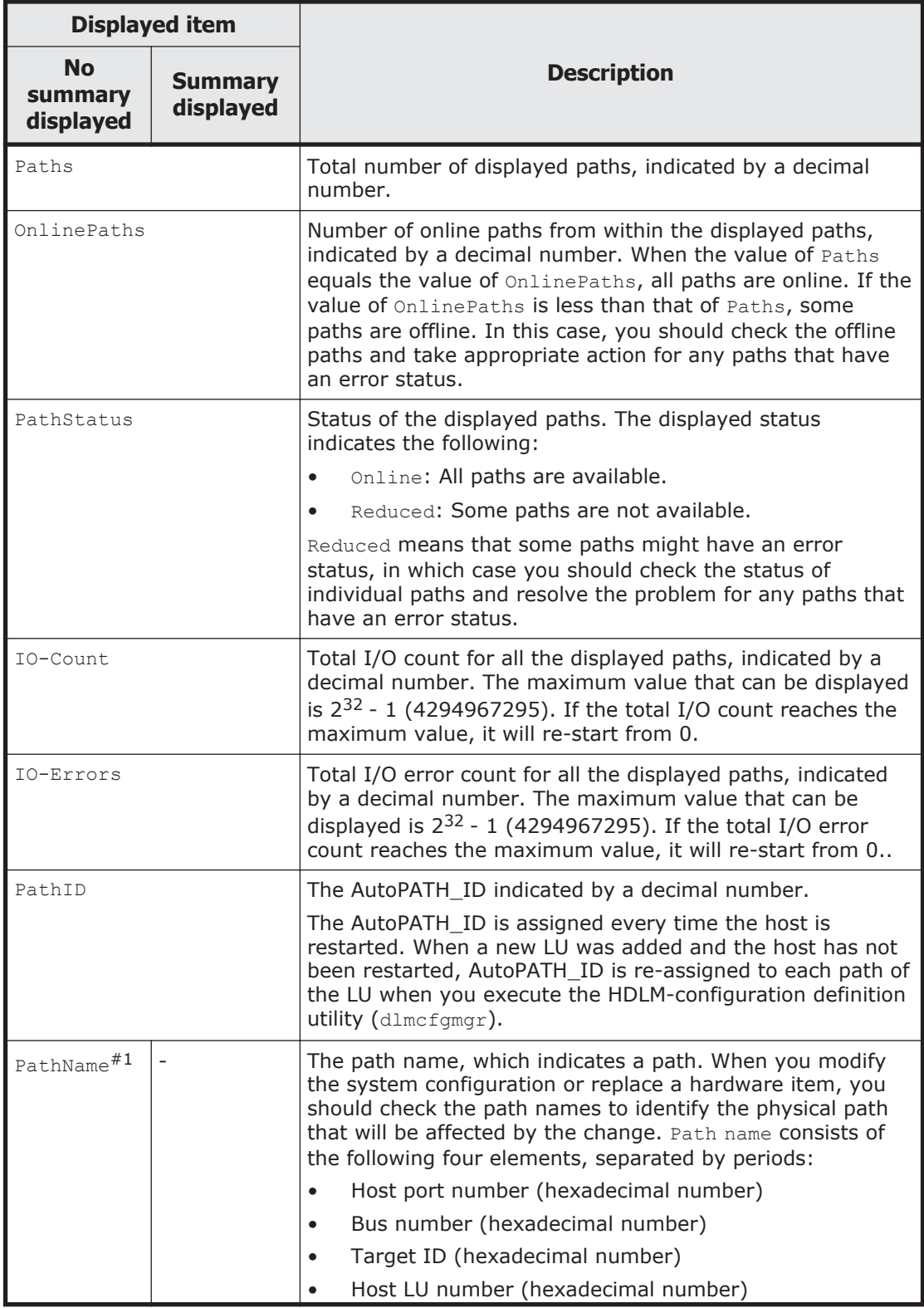

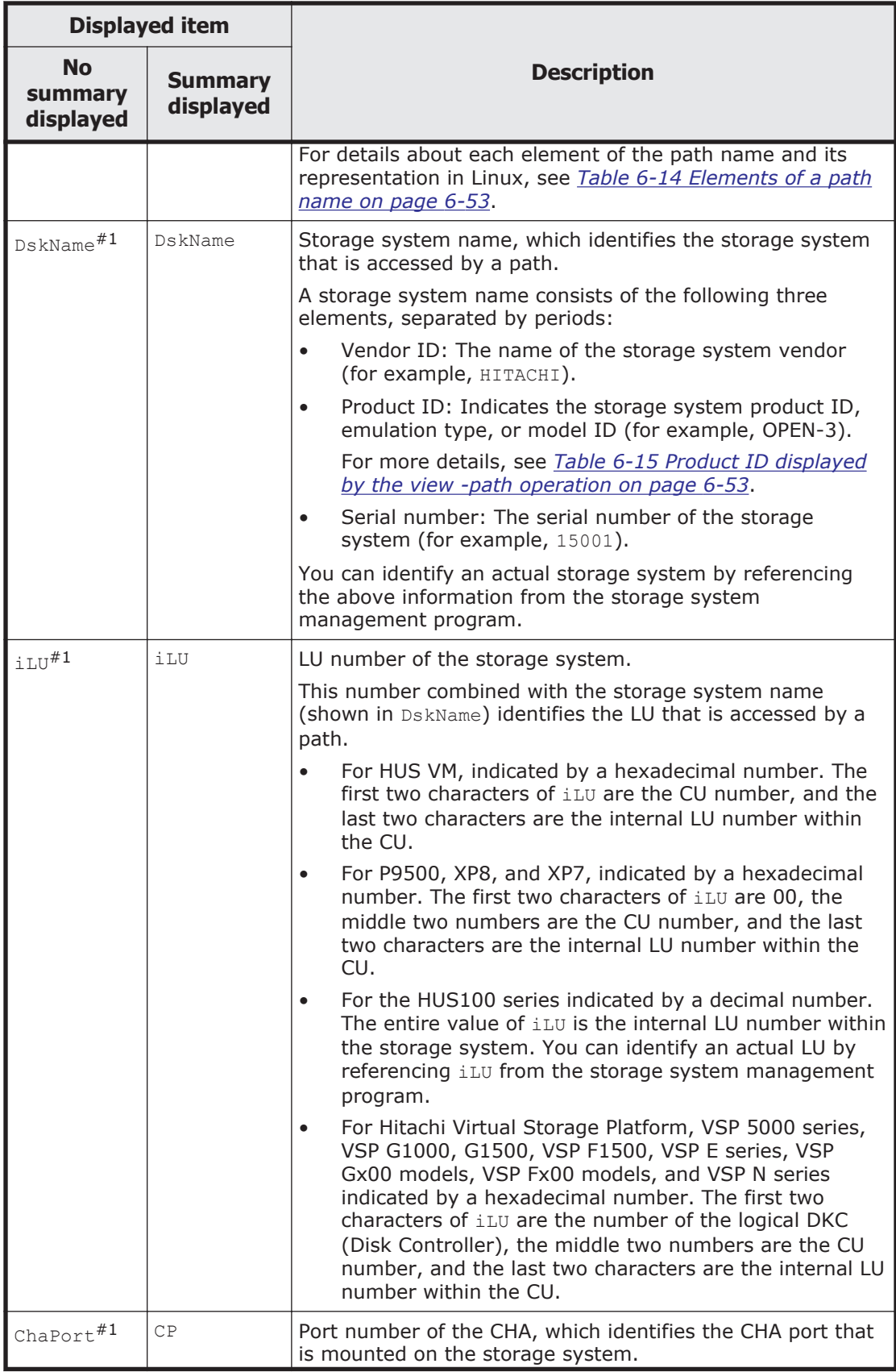

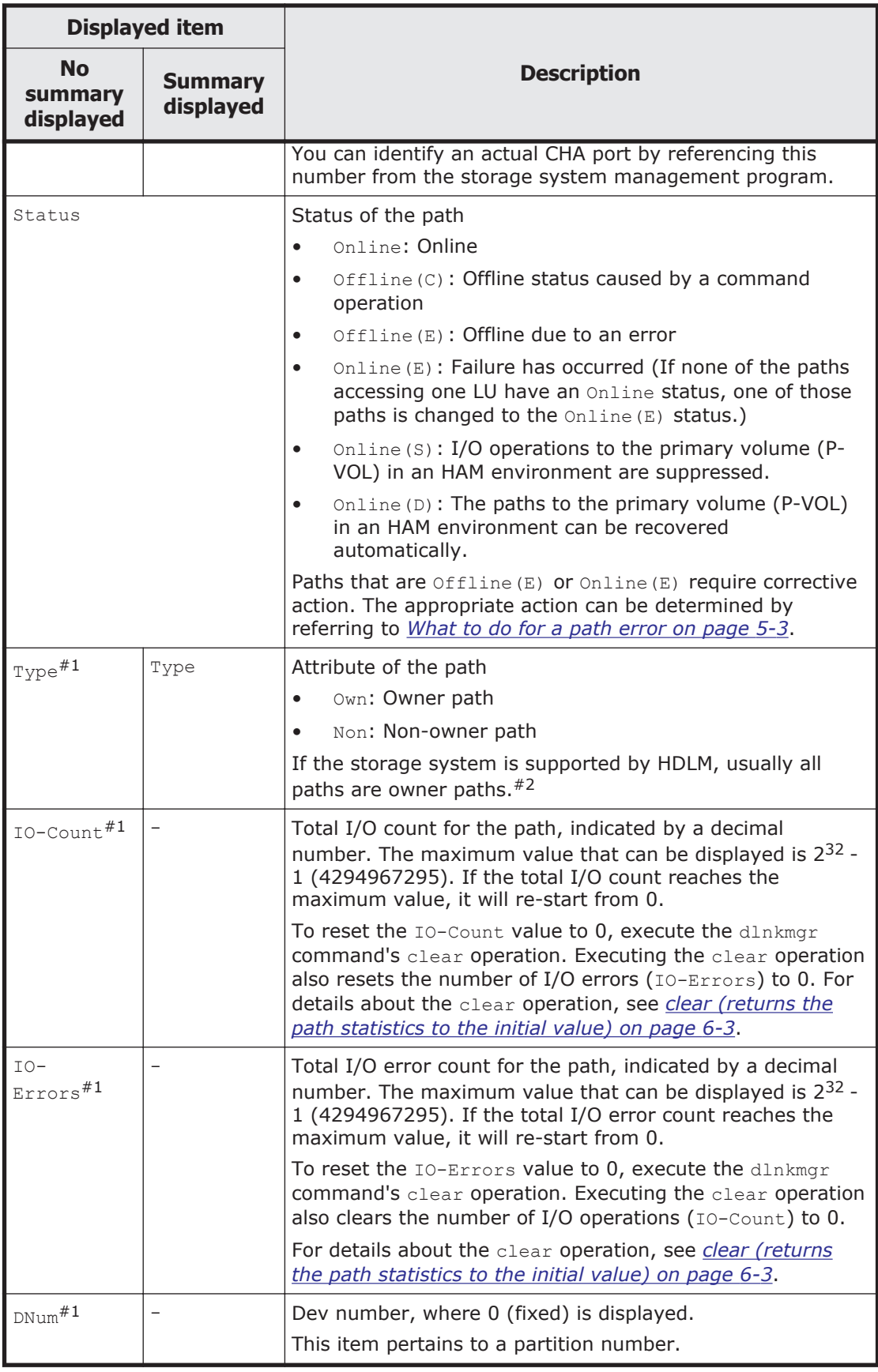

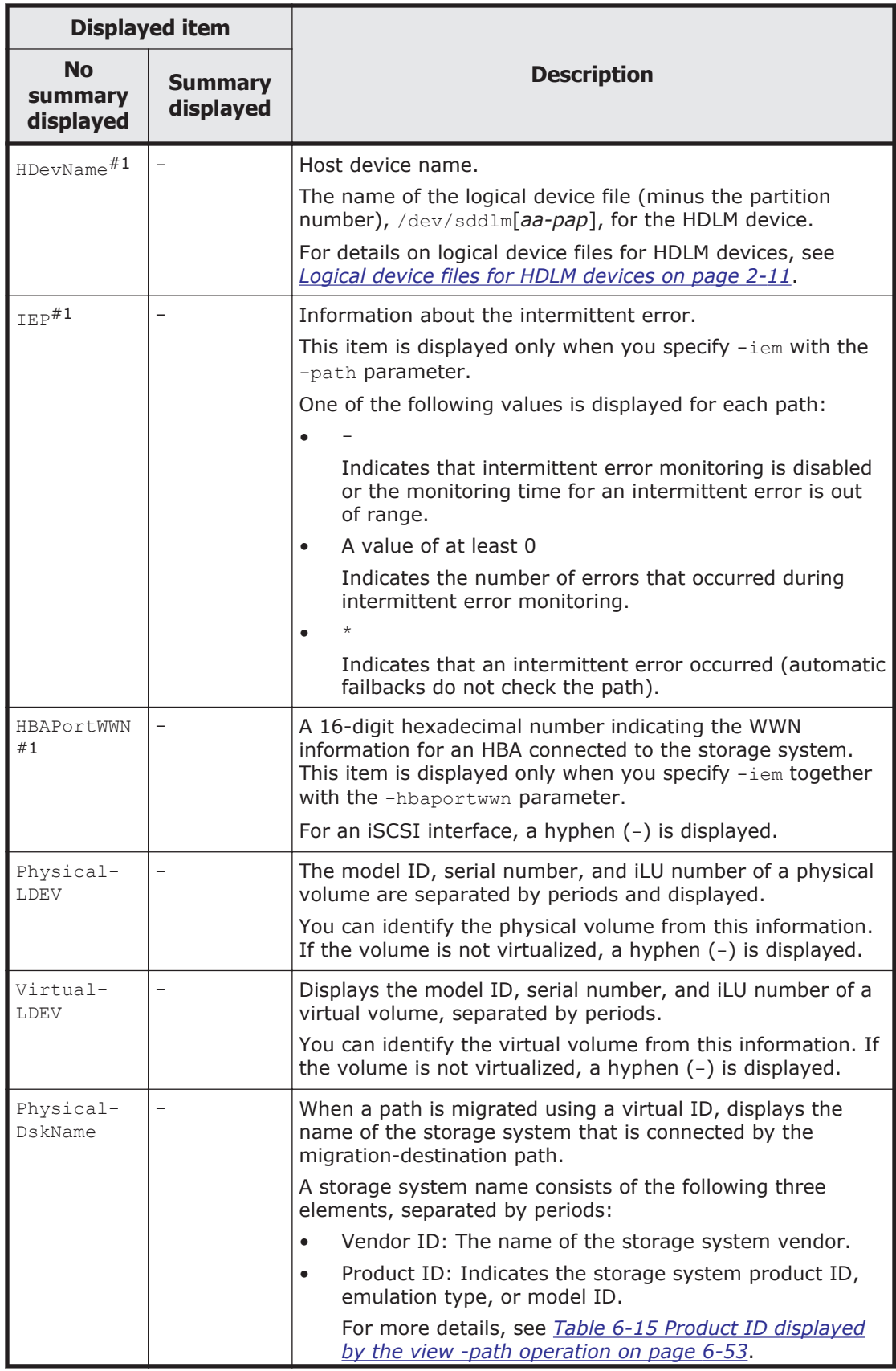

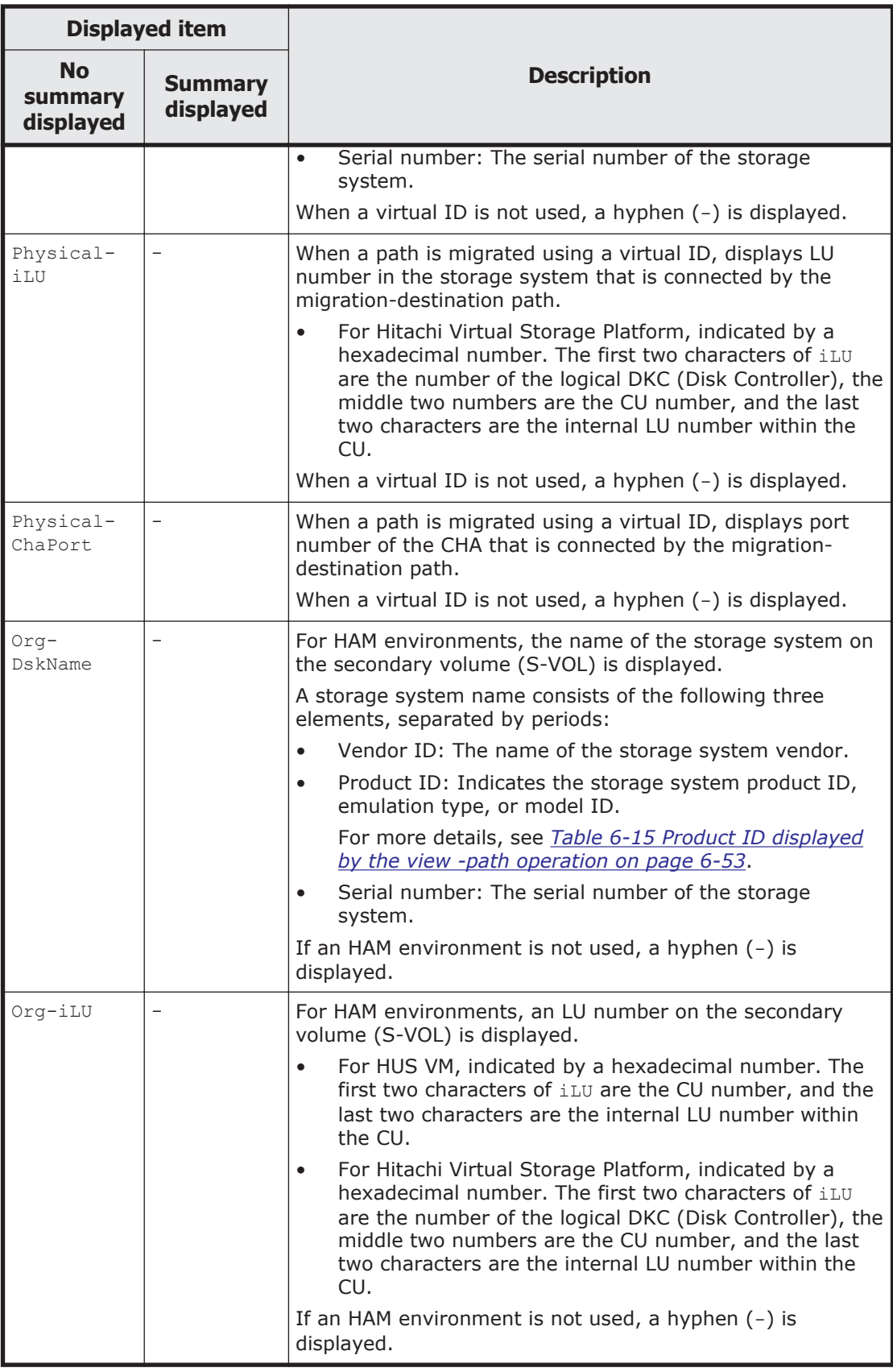

<span id="page-420-0"></span>Legend:

- : Not displayed

#1

The path information is displayed only when a value is specified for the path -item parameter.

#2

Non-owner paths exist in the following cases:

- ¢ When the HUS100 series is being used, and the dynamic I/O path control function is enabled
- ¢ When a global-active device is being used, and the non-preferred path option is set

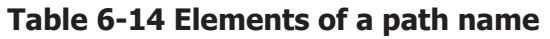

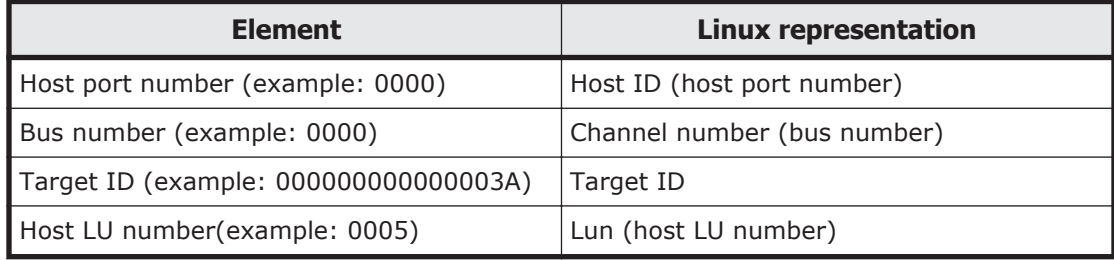

To obtain information about each element, use the HDLM-configuration definition utility (dlmcfgmgr). For details about this utility, see *[dlmcfgmgr](#page-467-0) [utility for managing the HDLM configuration on page 7-26](#page-467-0)*.

### **Table 6-15 Product ID displayed by the view -path operation**

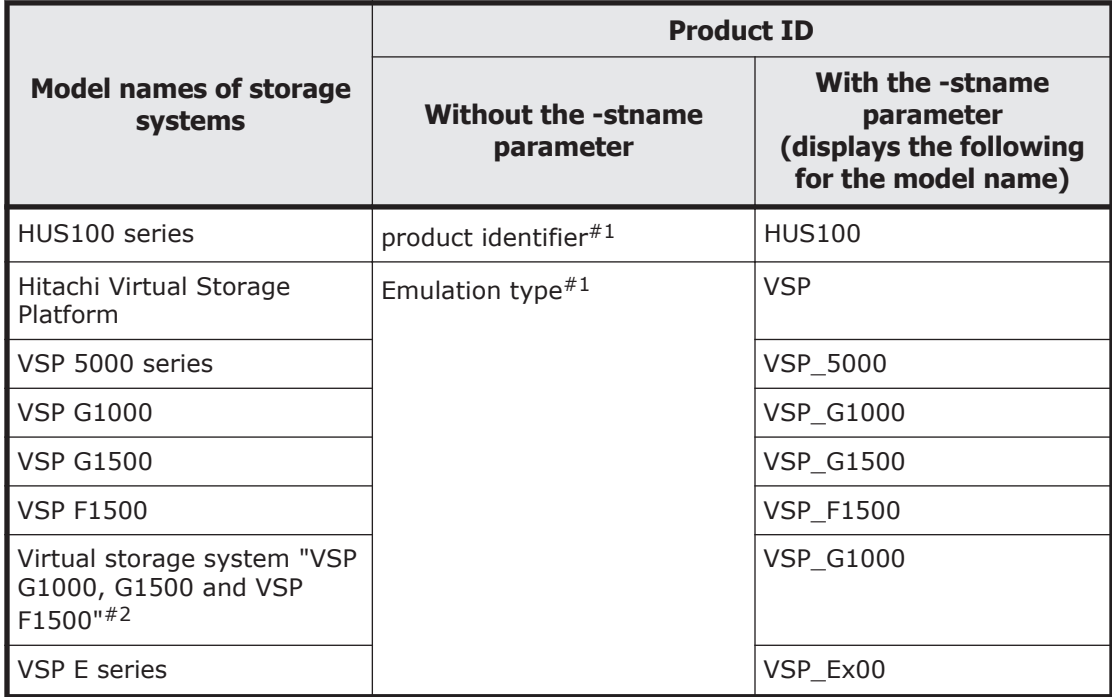

<span id="page-421-0"></span>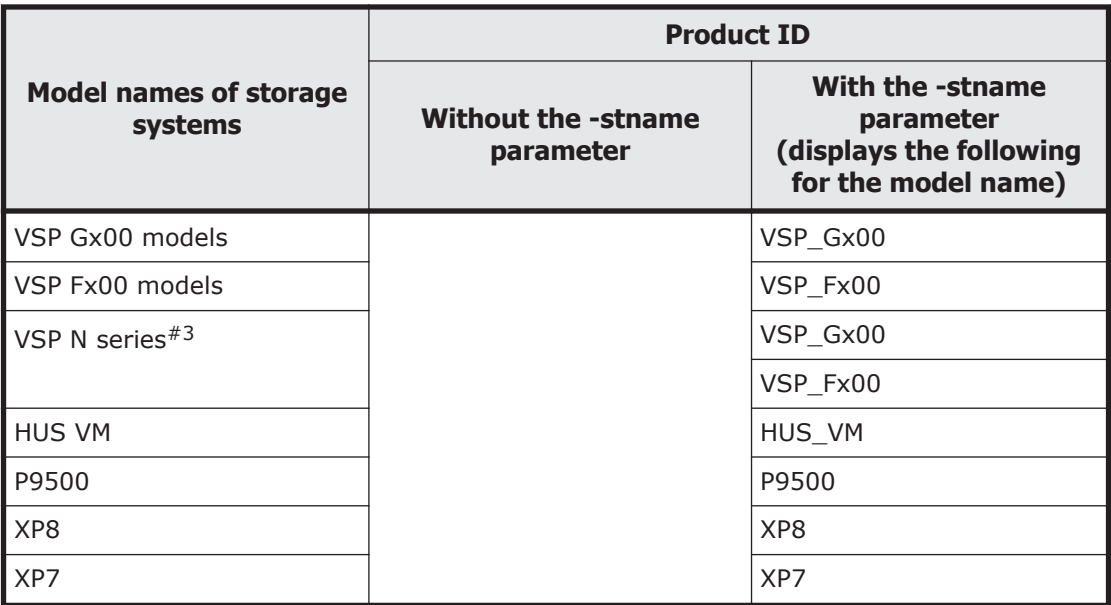

#1

If the -c parameter is specified together with the -path parameter, when the number of characters exceeds 10, any characters after the 7th character are displayed as an ellipsis (...).

#### #2

When the primary volume of the global-active device is not registered to a virtual storage system, the model ID of the storage system of the primary volume is displayed. Note that VSP\_G1000 is displayed when the primary volume is not connected to a host.

#### #3

VSP Gx00 or VSP Fx00 is displayed.

### **To display LU information**

When displaying LU information, if the  $-i$ tem parameter,  $-c$  parameter, or the  $-c$  -item parameter is specified at the same time as the  $-lu$  parameter, you can add and display items and display a summary of LU information. This section describes each parameter and the LU information and displayed items.

### **To display LU information**

 $-$ lu

When neither the  $-c$  nor  $-i$ tem parameter is specified with the  $-iu$ parameter, the information about the LU recognized by HDLM is displayed without selecting items to be displayed or displaying a summary. The sorting key is iLU and its configuration information is displayed for each LU.

For details on the content of each displayed item, see *[Table 6-18 LU](#page-427-0) [information on page 6-60](#page-427-0)*. The sub-parameters are:

-pstv|-vstv

If the  $-pstv$  parameter is specified, information about the physical storage system is displayed. If the  $-$ vstv parameter is specified, information about the storage system recognized by the operating system is displayed. If neither parameter is specified, information is displayed according to the value specified in the  $-$ pstv parameter of set operations.

For information about the items that are displayed differently depending on the specified  $-pstv$  and  $-vstv$  parameters, see [Table](#page-396-0) [6-10 Display items for which the display results of the view operation](#page-396-0) [differ depending on the -pstv parameter specification on page 6-29.](#page-396-0)

-hdev *host-device-name*|-pathid *AutoPATH\_ID*

Displays information only for the paths accessing the specified host device, if the -hdev parameter is specified.

Specify the name of the logical device file (minus the partition number), /dev/sddlm[*aa-pap*], for the HDLM device. For details on logical device files for HDLM devices, see *[Logical device files for HDLM](#page-34-0) [devices on page 2-11](#page-34-0)*.

If the -pathid parameter is specified, only information about the LU connected to the path with the specified *AutoPATH\_ID* is displayed.

-t

Omits the title for each information item.

#### Example

The following example shows how to display the LU information without selecting items to be displayed:

```
# /opt/DynamicLinkManager/bin/dlnkmgr view -lu
Product : HUS VM
SerialNumber : 210945
LUs : 3
iLU HDevName Device PathID Status
0960 sddlmaa /dev/sda 000000 Online
             /dev/sdg 000003 Online
0961 sddlmac /dev/sdb 000002 Online
              /dev/sdh 000004 Online
0962 sddlmab /dev/sdc 000001 Online
              /dev/sdi 000005 Online
Product : VSP G1000
SerialNumber : 10051
LUs : 3
iLU HDevName Device PathID Status
001836 sddlmad /dev/sdj 000006 Online
                /dev/sdd 000011 Online
001837 sddlmaf /dev/sdk 000009 Online
                /dev/sde 000010 Online
001838 sddlmae /dev/sdl 000007 Online
                /dev/sdf 000008 Online
KAPL01001-I The HDLM command completed normally. Operation
```

```
name = view, completion time = yyyy/mm/dd hh:mm:ss
#
```
## **To display LU information (by adding items to be displayed)**

-lu -item

The items specified with the  $-i$ tem option are displayed among with those displayed by the -lu option.

When the value of the -item parameter is omitted or all is specified, all the items, except for DPC, Physical-LDEV, Virtual-LDEV, Physical-Product, Physical-SerialNumber, Physical-iLU, Physical-ChaPort, Org-Product, Org-SerialNumber, and Org-iLU, that can be displayed are displayed.

The table below lists the correspondence between the display items that can be added by using the  $-i$ tem parameter and the parameter values that can be specified after the -item parameter.

### **Table 6-16 Correspondence between the items displayed by the dlnkmgr view -lu -item command and the values of the -item parameter**

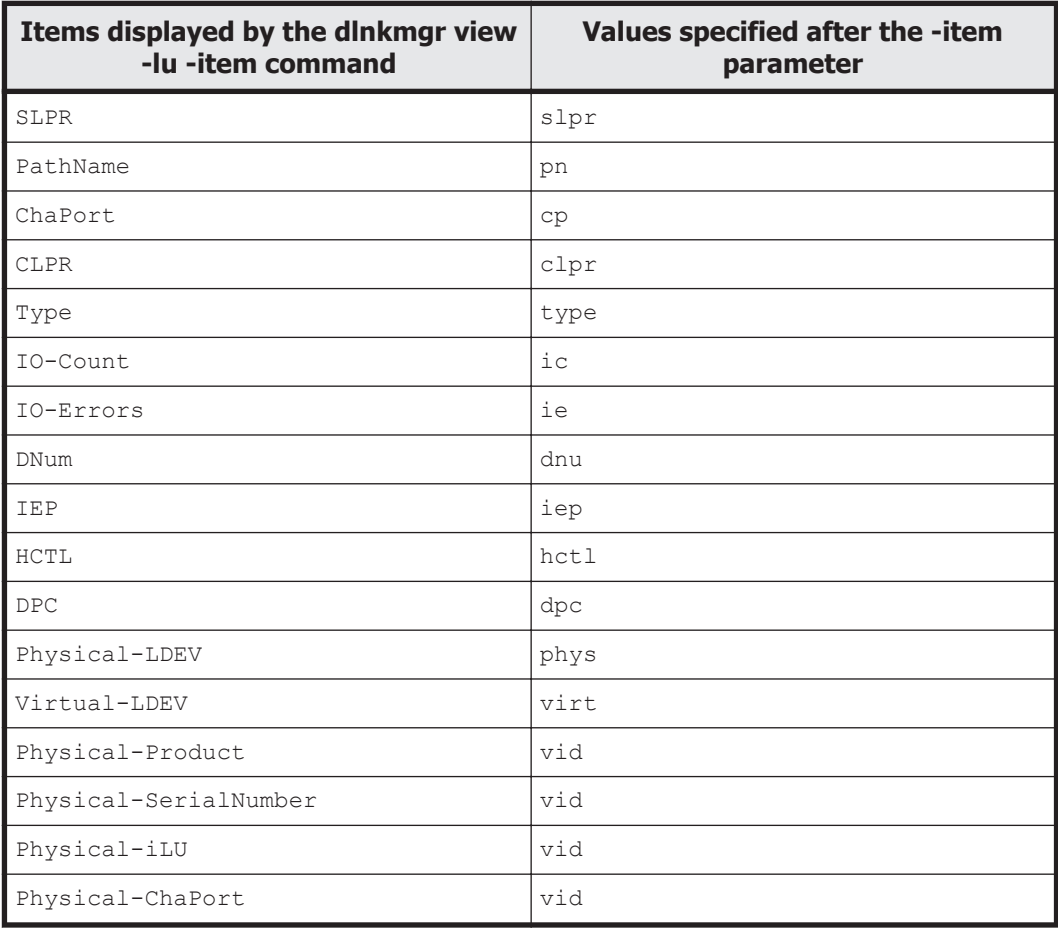

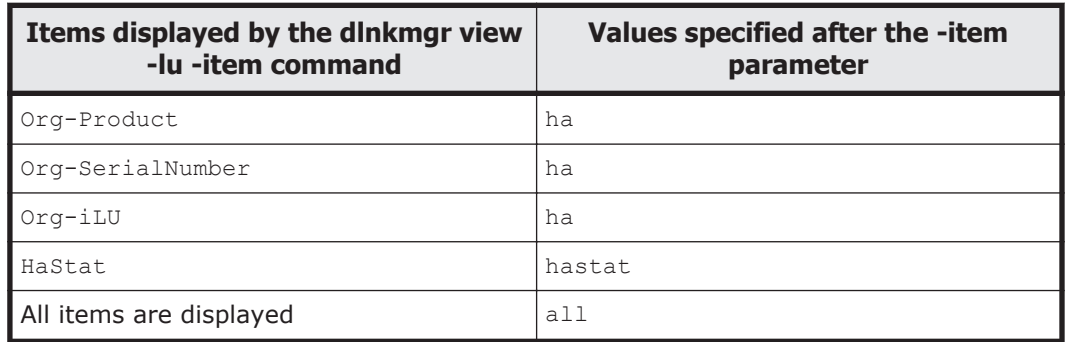

For details on the contents of each displayed item, see *[Table 6-18 LU](#page-427-0) [information on page 6-60](#page-427-0)*.

The sub-parameters are:

#### -pstv|-vstv

If the -pstv parameter is specified, information about the physical storage system is displayed. If the  $-$ vstv parameter is specified, information about the storage system recognized by the operating system is displayed. If neither parameter is specified, information is displayed according to the value specified in the -psty parameter of set operations.

For information about the items that are displayed differently depending on the specified -pstv and -vstv parameters, see [Table](#page-396-0) [6-10 Display items for which the display results of the view operation](#page-396-0) [differ depending on the -pstv parameter specification on page 6-29.](#page-396-0)

#### -hdev *host-device-name*|-pathid *AutoPATH\_ID*

Displays information only for the paths accessing the specified host device, if the -hdev parameter is specified.

Specify the name of the logical device file (minus the partition number), /dev/sddlm[*aa-pap*], for the HDLM device. For details on logical device files for HDLM devices, see *[Logical device files for HDLM](#page-34-0) [devices on page 2-11](#page-34-0)*.

If the -pathid parameter is specified, only information about the LU connected to the path with the specified *AutoPATH\_ID* is displayed.

-t

Omits the title for each information item.

### Example 1

The following example shows how to display LU information by using iLUs as a sorting key, and selecting the items to be displayed. Execute the following command to display SLPR, PathName, ChaPort, CLPR, Type, IO-Count, IO-Errors, DNum, IEP, and HCTL:

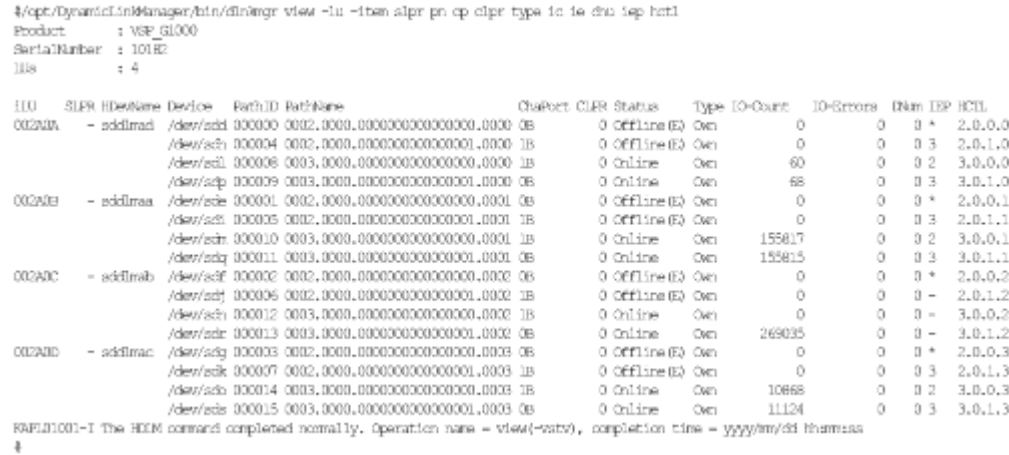

#### Example 2

When using HUS100 series storage and displaying LU information with DPC added to the display items:

```
# /opt/DynamicLinkManager/bin/dlnkmgr view -lu -item dpc
Product : HUS100
SerialNumber : 9203008
LUS : 3
Dynamic I/O Path Control : on*
iLU HDevName DPC PathID Status
000006 sddlmad on 000000 Online
                   000003 Online
000007 sddlmaa off 000001 Online
                   000004 Online
000008 sddlmab on 000002 Online
                  000005 Online
KAPL01001-I The HDLM command completed normally. Operation 
name = view, completion time = yyyy/mm/dd hh:mm:ss
#
```
### **To display a summary of LU information**

```
-lu -c
```
When the  $-c$  parameter is specified with the  $-lu$  parameter, a summary of LU configuration information is displayed on one line. The total number of paths recognized by HDLM and the number of online paths are displayed for each LU.

You cannot specify the  $-c$  parameter together with the  $-\text{hdev}$  or  $-\text{pathid}$ parameter.

For details on the contents of each display item, see *[Table 6-18 LU](#page-427-0) [information on page 6-60](#page-427-0)*.

The sub-parameters are as follows:

-pstv|-vstv

If the  $-pstv$  parameter is specified, information about the physical storage system is displayed. If the  $-$ vstv parameter is specified, information about the storage system recognized by the operating system is displayed. If neither parameter is specified, information is displayed according to the value specified in the -psty parameter of set operations.

For information about the items that are displayed differently depending on the specified  $-pstv$  and  $-vstv$  parameters, see [Table](#page-396-0) [6-10 Display items for which the display results of the view operation](#page-396-0) [differ depending on the -pstv parameter specification on page 6-29.](#page-396-0)

-t

Omits the title for each information item.

Example

The following example shows how to display a summary of LU information (without selecting items to be displayed):

# /opt/DynamicLinkManager/bin/dlnkmgr view -lu -c Product S/N LUs iLU HDevName Paths OnlinePaths HUS\_VM 210945 3 0960 sddlmaa 2 2 0961 sddlmac 2 2 0962 sddlmab 2 2 VSP\_G1000 10051 3 001836 sddlmad 2 2 001837 sddlmaf 2 2 2 001838 sddlmae 2 2 2 2 KAPL01001-I The HDLM command completed normally. Operation name = view, completion time = *yyyy*/*mm*/*dd hh*:*mm*:*ss* #

## **To display a summary of LU information (by selecting items to be displayed)**

-lu -c -item

The items displayed when the  $-i$ tem option is added to the  $-iu$ options.

When the value of the -item parameter is omitted, all the items that can be displayed are displayed.

The following table lists the correspondence between the display items that can be added by using the  $-i$ tem parameter and the parameter values that can be specified after the  $-i$ tem parameter.

### **Table 6-17 Correspondence between the item displayed by the dlnkmgr view -lu -c -item command and the value of the -item parameter**

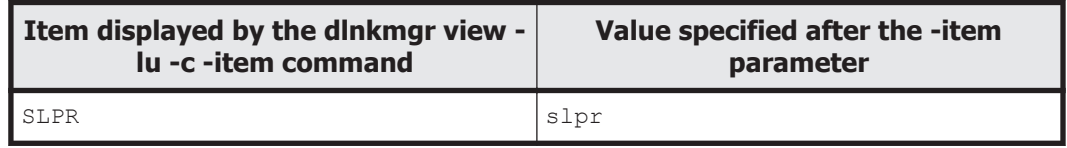

The sub-parameter is:

<span id="page-427-0"></span>-pstv|-vstv

If the -pstv parameter is specified, information about the physical storage system is displayed. If the  $-$ vstv parameter is specified, information about the storage system recognized by the operating system is displayed. If neither parameter is specified, information is displayed according to the value specified in the  $-pstv$  parameter of set operations.

For information about the items that are displayed differently depending on the specified -pstv and -vstv parameters, see [Table](#page-396-0) [6-10 Display items for which the display results of the view operation](#page-396-0) [differ depending on the -pstv parameter specification on page 6-29.](#page-396-0)

 $-t$ 

Omits the title for each information item.

Example

The following example shows how to display a summary of LU information, and selecting the items to be displayed. Execute the following command to display SLPR:

```
#lootDvnamid.inkManager/bin/dinkmgrview-lu-c-item
Product SN LUsiLU SLPRHDevNamePaths OnlinePaths
HUS_VM 210945 30960 -sddmaa 2 2
        0961 - sddimac 2 2
        0962 - sddlmab 2
                               \mathcal{D}VSP G100010051 3001836 - sddlmad 2
                                           \mathfrak{p}001837 - sddlmaf 2
                               \mathcal{D}001838 - sddmae 2
K4PL010014 The HDLM command completed normally. Operation name = view, completion time = yyyy/mmldd/hhmm.ss
#
```
## **Items of LU information**

*Table 6-18 LU information on page 6-60* describes the displayed LU information. The following explains the table headings:

- No summary displayed: The user specifies the  $-\text{lu}$  parameter or  $-\text{lu}$  item parameter.
- Summary displayed: The user specifies the  $-lu$  -c parameter or  $-lu$  -c item parameter.

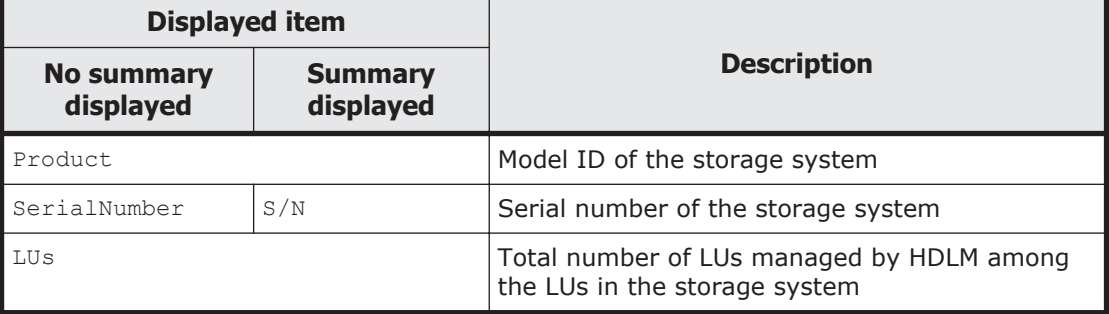

### **Table 6-18 LU information**

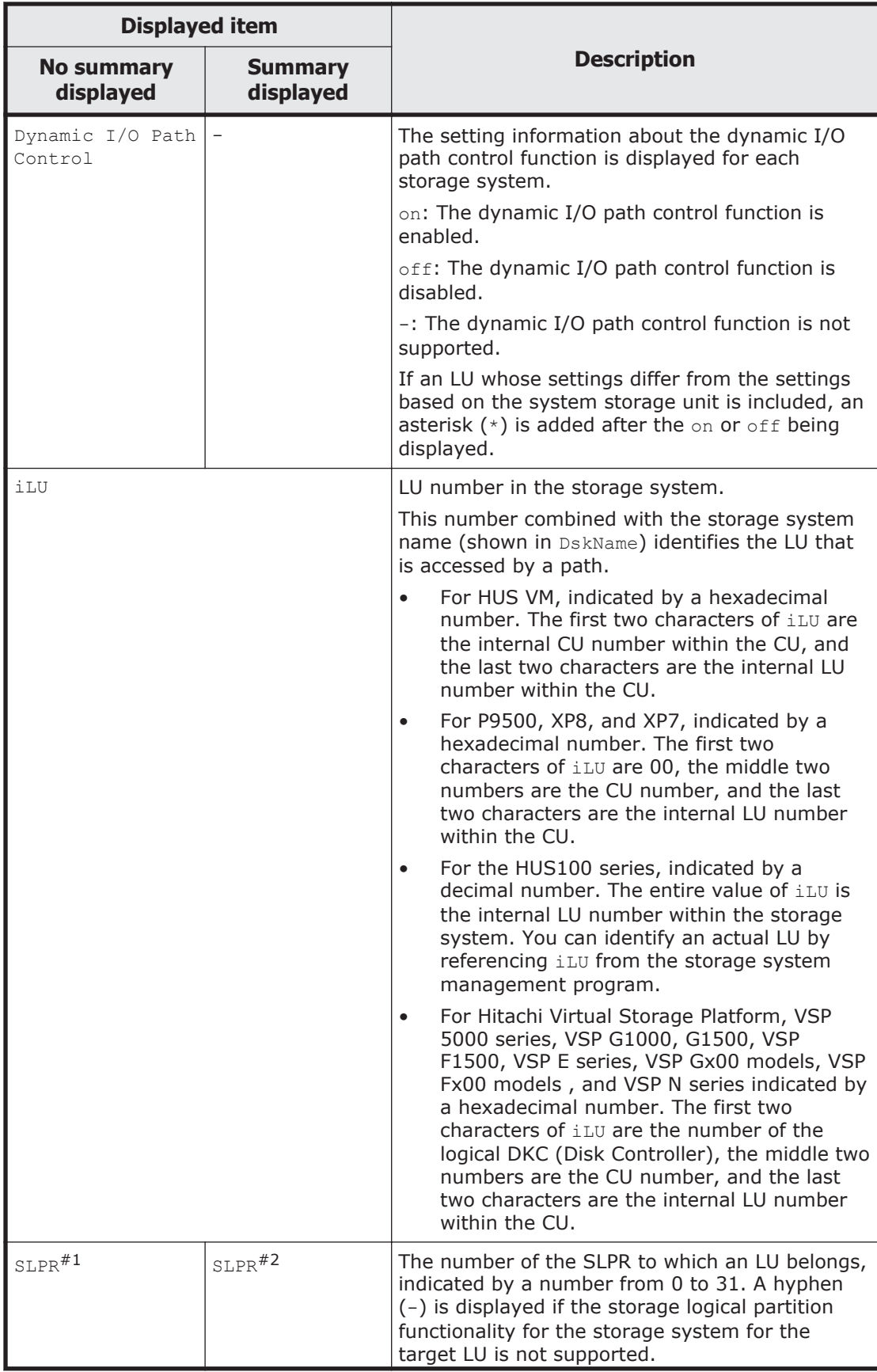

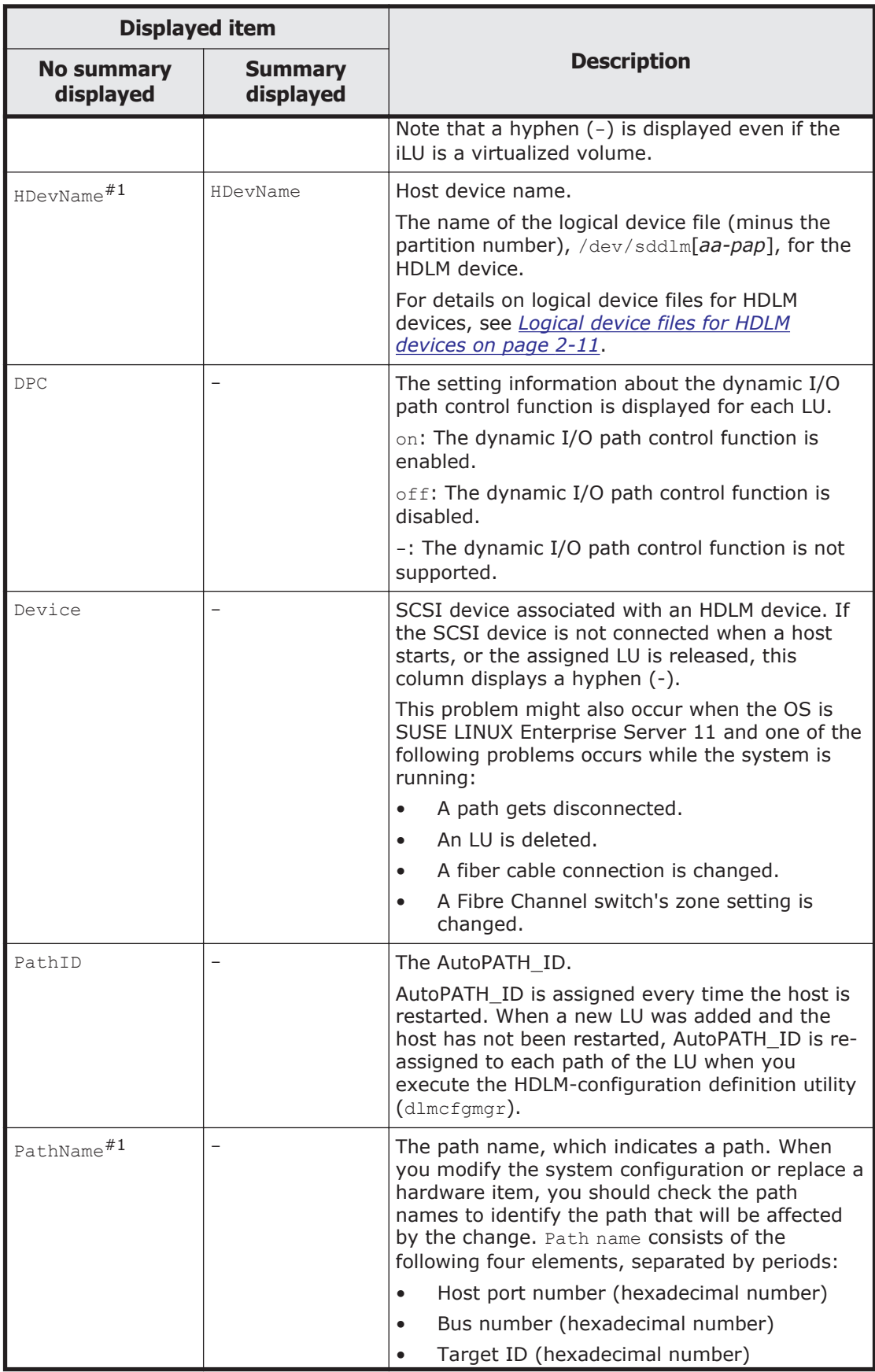

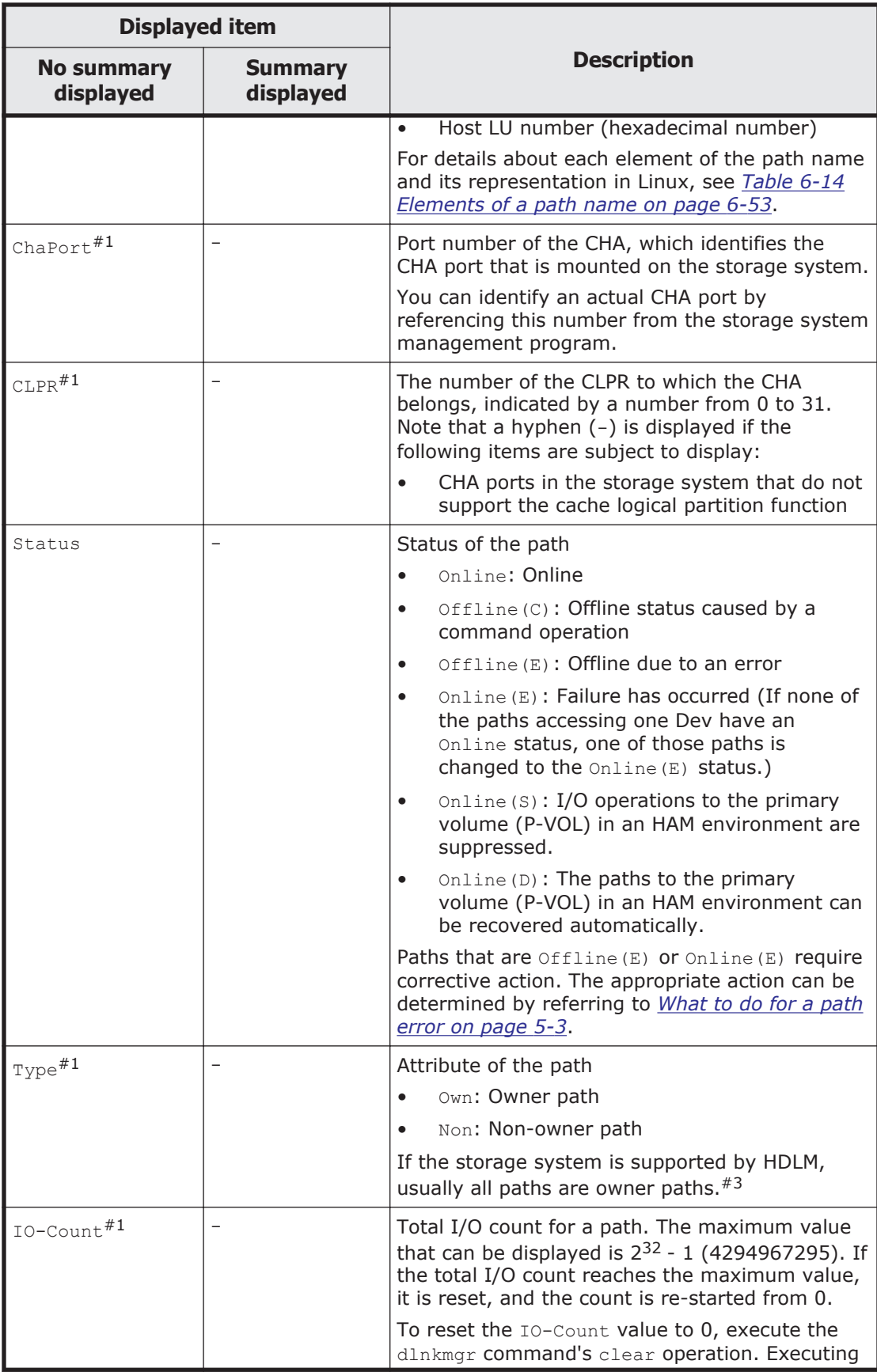

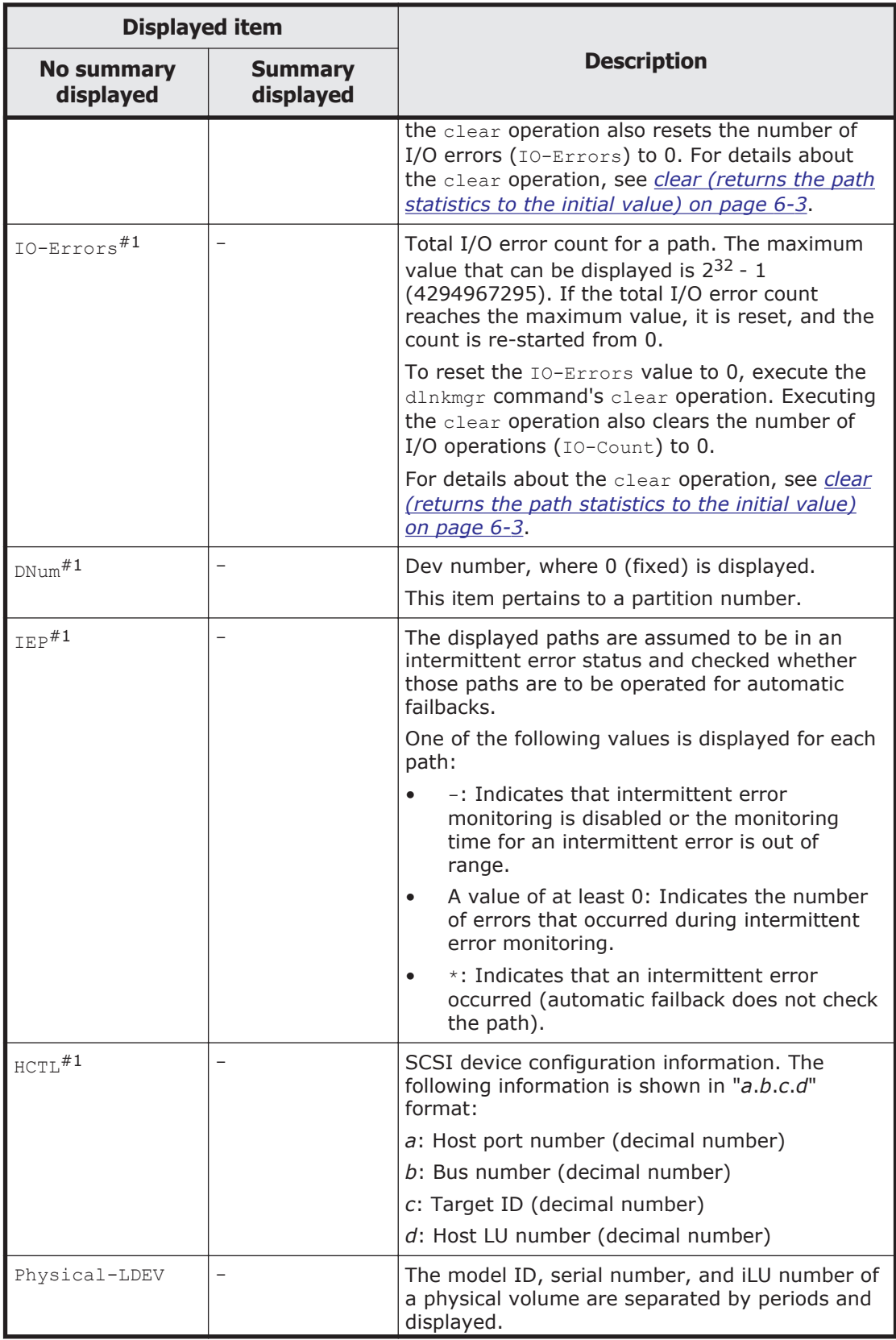
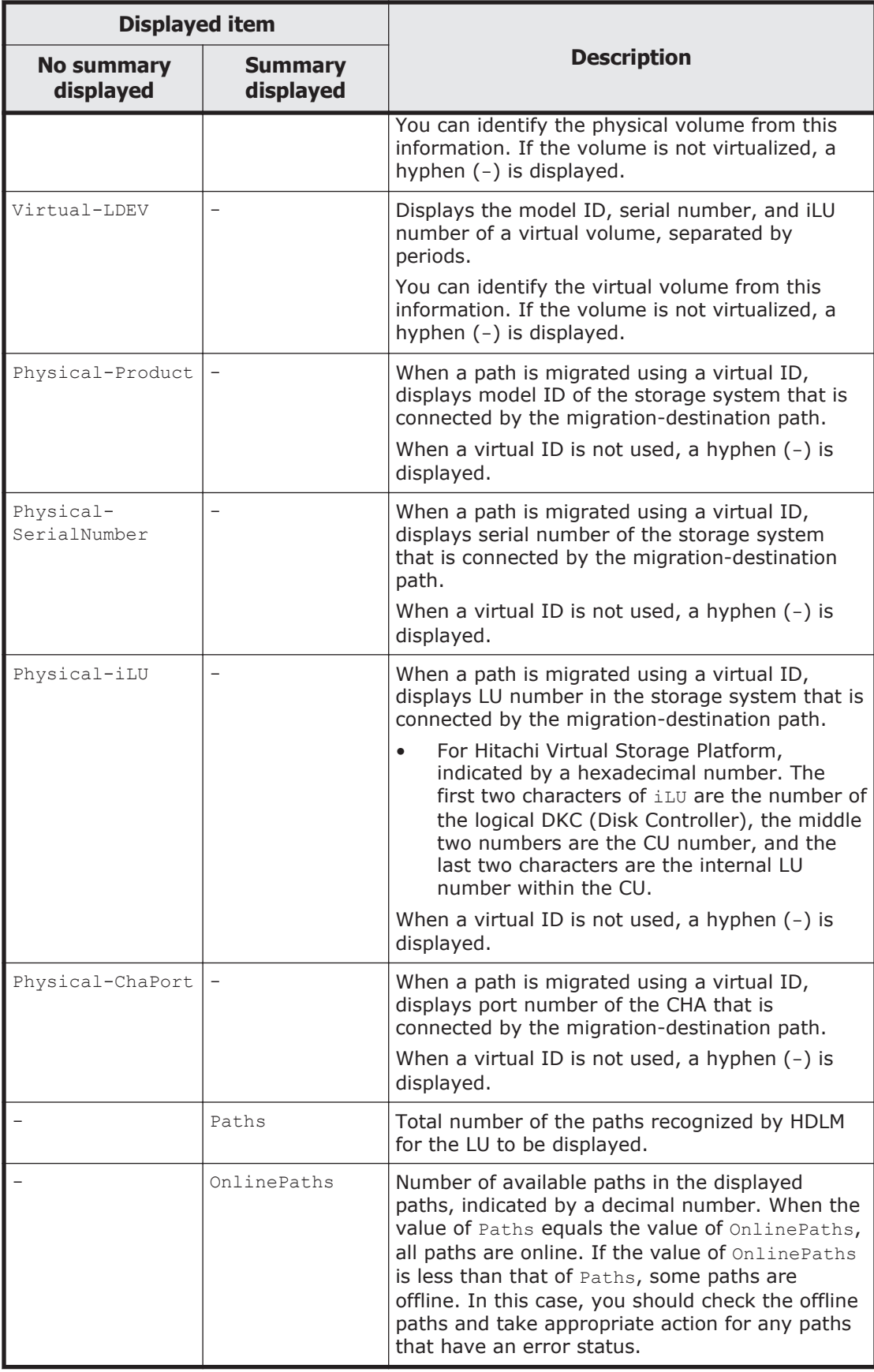

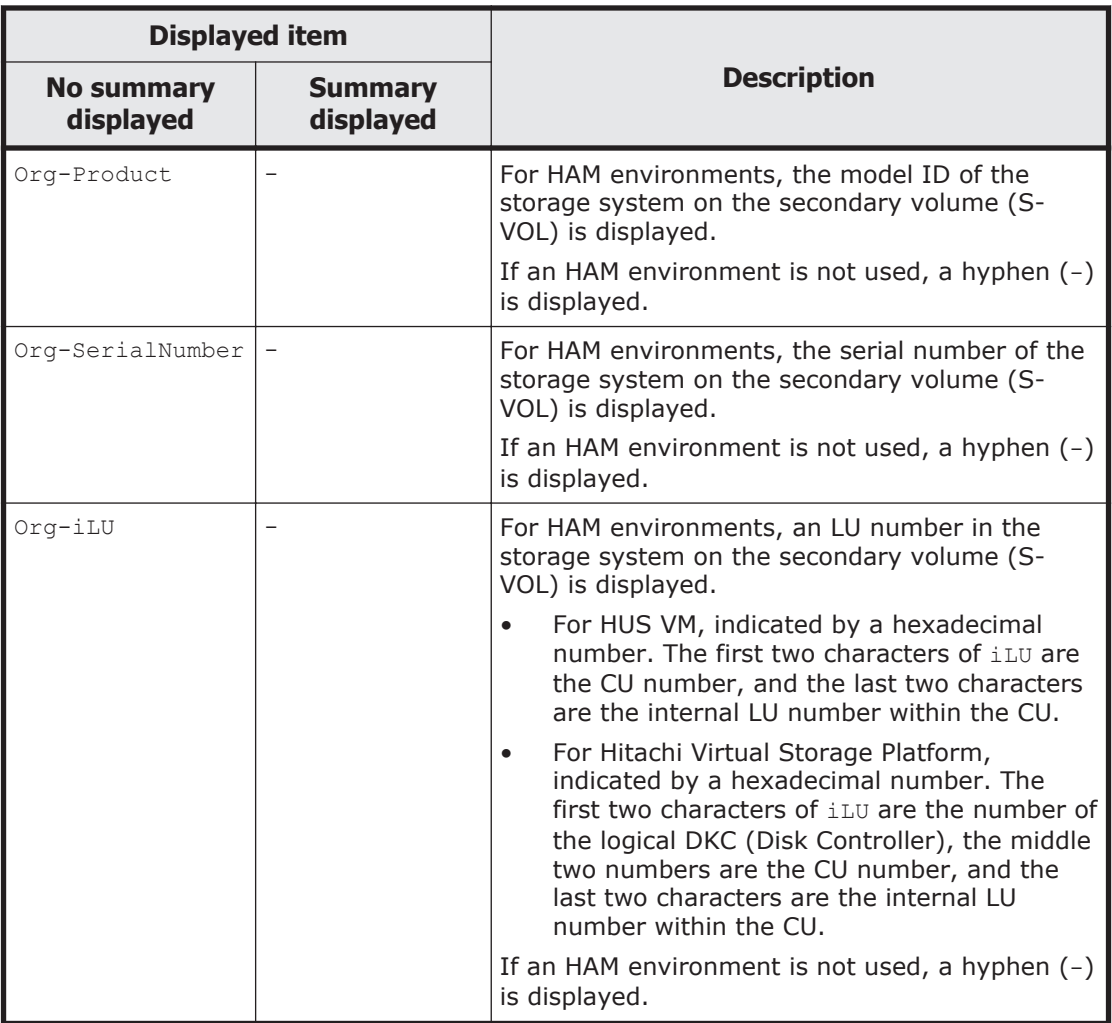

Legend:

- : Not displayed

#1

This information is displayed when one of the following conditions exist:

- The user selected the item to be displayed by using the  $-lu$  -item parameter.

- all was specified.

- No value was specified for the parameter.

#2

This information is displayed when one of the following conditions exist: - The user selected the item to be displayed by using the  $-\ln$   $-\text{c}-\text{item}$ parameter.

- No value was specified for the parameter.

#3

Non-owner paths exist in the following cases:

- ¢ When the HUS100 series is being used, and the dynamic I/O path control function is enabled
- ¢ When a global-active device is being used, and the non-preferred path option is set

# **To display corresponding information about an HDLM device, SCSI device, and LDEV**

-drv

Using this parameter displays the PathID, the HDLM device, SCSI device for the HDLM device, and information on the LDEV in the storage system (storage system model name, serial number, and LU number, separated by period).

For details on the contents of each display item, see *Table 6-19 To display corresponding information about an HDLM device, SCSI device, and LDEV on page 6-67*.

The sub-parameters are as follows:

#### -pstv|-vstv

If the  $-$ psty parameter is specified, information about the physical storage system is displayed. If the -vsty parameter is specified, information about the storage system recognized by the operating system is displayed. If neither parameter is specified, information is displayed according to the value specified in the -psty parameter of set operations.

For information about the items that are displayed differently depending on the specified -pstv and -vstv parameters, see [Table 6-10 Display](#page-396-0) [items for which the display results of the view operation differ depending](#page-396-0) [on the -pstv parameter specification on page 6-29](#page-396-0) in [Parameters on page](#page-383-0) [6-16](#page-383-0).

 $-+$ 

Does not display the title for each information item.

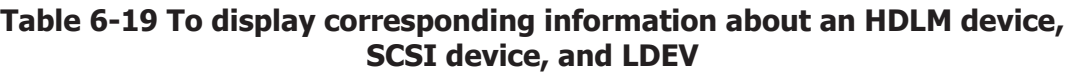

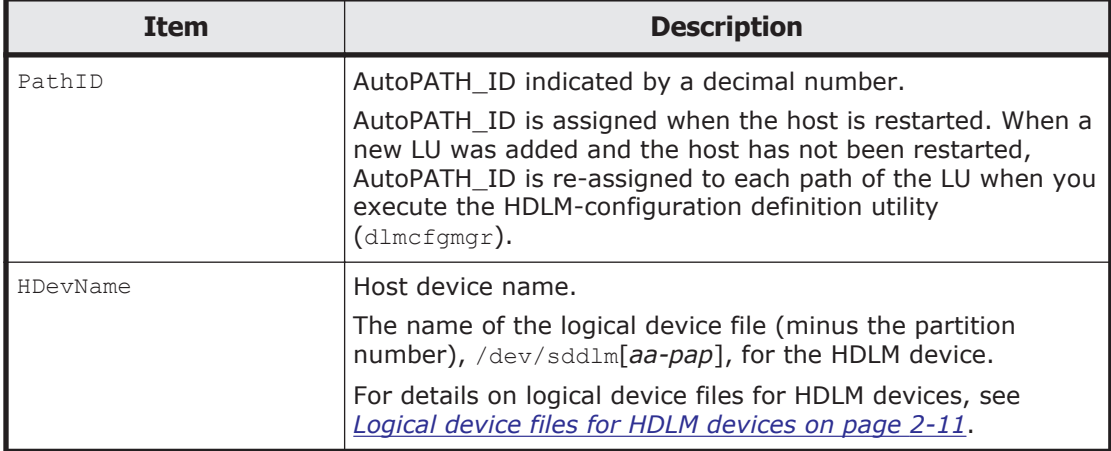

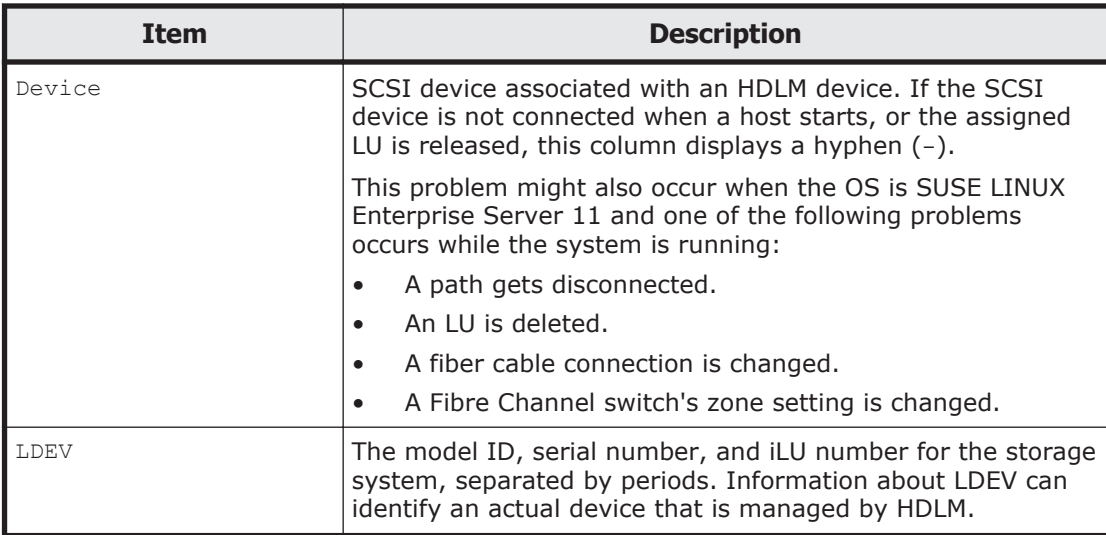

#### Example

To display corresponding information about an HDLM device, SCSI device, and LDEV

```
# /opt/DynamicLinkManager/bin/dlnkmgr view -drv
PathID HDevName Device LDEV
000000 sddlmaa - VSP_G1000.10182.00280B
000001 sddlmab /dev/sdi VSP_G1000.10182.00280C
000002 sddlmac /dev/sdj VSP_G1000.10182.00280D
000003 sddlmaa /dev/sdk VSP_G1000.10182.00280B
000004 sddlmab /dev/sdl VSP_G1000.10182.00280C
000005 sddlmac /dev/sdm VSP_G1000.10182.00280D
000006 sddlmaa /dev/sdn VSP_G1000.10182.00280B
000007 sddlmab /dev/sdo VSP_G1000.10182.00280C
000008 sddlmac /dev/sdp VSP_G1000.10182.00280D
000009 sddlmaa /dev/sdq VSP_G1000.10182.00280B
000010 sddlmab /dev/sdr VSP_G1000.10182.00280C
000011 sddlmac /dev/sds VSP_G1000.10182.00280D
KAPL01001-I The HDLM command completed normally. Operation name 
= view, completion time = yyyy/mm/dd hh:mm:ss
#
```
# **To display the format of the view operation**

#### -help

Use this parameter to display the view operation format.

#### Example

The following example shows how to display the format of the  $view$ operation.

```
# /opt/DynamicLinkManager/bin/dlnkmgr view -help
view:
  Format
    dlnkmgr view -sys [ -sfunc | -msrv | -adrv | -pdrv | -lic | -
audlog
                            | -lbpathusetimes | -expathusetimes | -
```

```
exrndpathusetimes | -pstv ] [-t]
     dlnkmgr view -path [-pstv | -vstv] [ -hdev HostDeviceName ] [-
stname] [-iem]
                                         [-srt {pn | lu | cp}] [-
hbaportwwn] [-t]
     dlnkmgr view -path
                  -item [pn] [dn] [lu] [cp] [type] [ic] [ie] [dnu]
                     [hd] [iep] [hbaportwwn] [phys] [virt] [vid] [ha]
                       [-pstv | -vstv] [-hdev HostDeviceName] [-
stname] [-srt {pn | lu | cp}] [-t]
     dlnkmgr view -path -c [-pstv | -vstv] [-stname] [-srt {lu | cp}] 
[-t] dlnkmgr view -lu [-pstv | -vstv] [ -hdev HostDeviceName | -
pathid AutoPATH_ID ] [-t]
    dlnkmgr view -lu
                  -item [ [slpr] [pn] [cp] [clpr] [type] [ic] [ie] 
[dnu]
                            [iep] [hctl] [dpc] [phys] [virt] [vid] 
[ha] [hastat] | all ]
                            [-pstv | -vstv] [ -hdev HostDeviceName | -
pathid AutoPATH_ID ] [-t]
     dlnkmgr view -lu -c [-pstv | -vstv] [-t]
     dlnkmgr view -lu -c -item [slpr] [-pstv | -vstv] [-t]
     dlnkmgr view -drv [-pstv | -vstv] [-t]
KAPL01001-I The HDLM command completed normally. Operation name = 
view, completion time = yyyy/mm/dd hh:mm:ss
#
```
# **add (adds a path dynamically)**

The dlnkmgr command's add operation batch-adds paths that are connected to the host and not configured on the host. You can execute this command dynamically without any effects on existing paths.

# **Format**

# **To add a path dynamically**

/opt/DynamicLinkManager/bin/dlnkmgr add -path [-s]

# **To display the format of the add operation**

/opt/DynamicLinkManager/bin/dlnkmgr add -help

# **Parameters**

# **To add a path dynamically**

```
-path
```
Indicates that the target of the operation is a path managed by HDLM.

Example

```
# /opt/DynamicLinkManager/bin/dlnkmgr add -path
```

```
KAPL01161-I This operation will change the path configuration. 
Do you want to continue? [y/n]:y
KAPL01162-I A path was added. (path ID = 00010, storage =
HITACHI.HUS100.9100163, iLU = 0030)
: 100 minutes
KAPL01159-I Paths were added. (number of paths added = 2,
completion time = yyyy/mm/dd hh:mm:ss)
```
 $-S$ 

Executes the command without displaying the message asking for confirmation of command execution from the user. Specify this parameter if you want to skip the response to the confirmation message: for example, when you want to execute the command in a shell script or batch file.

#### Example

```
# /opt/DynamicLinkManager/bin/dlnkmgr add -path -s
KAPL01162-I A path was added. (path ID = 00010, storage =
HITACHI.HUS100.9100163, iLU = 0030)
 :
KAPL01159-I Paths were added. (number of paths added = 2,
completion time = yyyy/mm/dd hh:mm:ss)
```
# Note

The path to be managed by HDLM must be recognized by the OS before executing this command. To add paths, execute the command for adding the device shown in *[Table 4-5 Adding or deleting a SCSI device on page](#page-340-0) [4-39](#page-340-0)*.

# **To display the format of the add operation**

-help

Use this parameter to display the add operation format.

# Example

```
# /opt/DynamicLinkManager/bin/dlnkmgr add -help
add:
  Format
     dlnkmgr add -path [-s]
KAPL01001-I The HDLM command completed normally. Operation name 
= add, completion time = yyyy/mm/dd hh:mm:ss
#
```
# **delete (deletes a path dynamically)**

The dlnkmgr command's delete operation batch-removes paths previously deleted from the OS from the HDLM management targets. You can execute this command dynamically without any effects on existing paths.

# **Format**

# **To delete a path dynamically**

/opt/DynamicLinkManager/bin/dlnkmgr delete -path [-s]

# **To display the format of the delete operation**

/opt/DynamicLinkManager/bin/dlnkmgr delete -help

# **Parameters**

# **To delete a path dynamically**

-path

Indicates that the target of the operation is a path managed by HDLM.

#### Example

```
# /opt/DynamicLinkManager/bin/dlnkmgr delete -path
KAPL01161-I This operation will change the path configuration. 
Do you want to continue? [y/n]:y
KAPL01165-I A path was deleted. (path ID = = 00010, storage =
HITACHI.HUS100.9100163, iLU = 0030)
 :
KAPL01164-I Paths were deleted. (number of paths deleted = 2,
completion time = yyyy/mm/dd hh:mm:ss)
```
 $-S$ 

Executes the command without displaying the message asking for confirmation of command execution from the user. Specify this parameter if you want to skip the response to the confirmation message: for example, when you want to execute the command in a shell script or batch file.

# Example

```
# /opt/DynamicLinkManager/bin/dlnkmgr delete -path -s
KAPL01165-I A path was deleted. (path ID = = 00010, storage =
HITACHI.HUS100.9100163, iLU = 0030)
 :
KAPL01164-I Paths were deleted. (number of paths deleted = 2, 
completion time = yyyy/mm/dd hh:mm:ss)
```
# Note

Any paths excluded from the HDLM-management targets must be deleted from the OS before executing this command. To delete paths, execute the command for deleting the device shown in *[Table 4-5 Adding or deleting a](#page-340-0) [SCSI device on page 4-39](#page-340-0)*.

# **To display the format of the delete operation**

-help

Use this parameter to display the delete operation format.

# Example

```
# /opt/DynamicLinkManager/bin/dlnkmgr delete -help
delete:
   Format
    dlnkmgr delete -path [-s]
KAPL01001-I The HDLM command completed normally. Operation name 
= delete, completion time = yyyy/mm/dd hh:mm:ss
#
```
# **refresh (applies storage system settings to HDLM)**

The refresh operation applies the storage system settings to HDLM.

# **Format**

#### **To apply storage system settings to HDLM**

/opt/DynamicLinkManager/bin/dlnkmgr refresh -gad

# **To apply the latest model ID to HDLM**

/opt/DynamicLinkManager/bin/dlnkmgr refresh -stname

# **To display the format of the refresh operation**

/opt/DynamicLinkManager/bin/dlnkmgr refresh -help

# **Parameters**

# **To apply storage system settings to HDLM**

#### -gad

The non-preferred path option that is set to the paths to global-active device pair volumes is applied to the HDLM path attribute. A path for which the non-preferred path option is set becomes a non-owner path, and a path for which the non-preferred path option is not set becomes an owner path.

If you specify the -gad parameter for the refresh operation, make sure the statuses of all paths to global-active device pair volumes are Online. If you restart the host, the settings at the time of restart are applied to the HDLM path attribute.

#### Example

To apply the attribute of a path to a global-active device volume:

```
# /opt/DynamicLinkManager/bin/dlnkmgr view -lu -item type phys
Product : VSP_G1000
SerialNumber : 10051
LUs : 1
```
iLU HDevName Device PathID Status Type Physical-LDEV 001910 sddlmaa /dev/sdc 000000 Online Own VSP\_G1000.10051.001910 /dev/sdd 000001 Online Own VSP\_G1000.10051.001910 /dev/sde 000002 Online Own VSP\_G1000.10057.001A10 /dev/sdf 000003 Online Own VSP\_G1000.10057.001A10 KAPL01001-I The HDLM command completed normally. Operation name = view(-vstv), completion time = *yyyy*/*mm*/*dd hh*:*mm*:*ss* # # /opt/DynamicLinkManager/bin/dlnkmgr refresh -gad KAPL01001-I The HDLM command completed normally. Operation name = refresh, completion time = *yyyy*/*mm*/*dd hh*:*mm*:*ss* # # /opt/DynamicLinkManager/bin/dlnkmgr view -lu -item type phys Product : VSP\_G1000 SerialNumber : 10051 LUs : 1 iLU HDevName Device PathID Status Type Physical-LDEV 001910 sddlmaa /dev/sdc 000000 Online Own VSP\_G1000.10051.001910 /dev/sdd 000001 Online Own VSP\_G1000.10051.001910 /dev/sde 000002 Online Non VSP\_G1000.10057.001A10 /dev/sdf 000003 Online Non VSP\_G1000.10057.001A10 KAPL01001-I The HDLM command completed normally. Operation name = view(-vstv), completion time = *yyyy*/*mm*/*dd hh*:*mm*:*ss*

# **To apply the latest model ID to HDLM**

-stname

The latest model ID of the storage system is applied to HDLM. Execute the refresh -stname operation after changing the storage system from VSP G1000 to VSP G1500.

When the host is restarted, the latest model ID is applied to HDLM. (Executing the refresh -stname operation is not required when the host is restarted.)

Example

```
# /opt/DynamicLinkManager/bin/dlnkmgr view -lu
Product : VSP_G1000
SerialNumber : 10051
LUs : 1
iLU HDevName Device PathID Status
001910 sddlmaa /dev/sdc 000000 Online
                 /dev/sdd 000001 Online
```

```
KAPL01001-I The HDLM command completed normally. Operation 
name = view(-vstv), completion time = yyyy/mm/dd hh:mm:ss
#
# /opt/DynamicLinkManager/bin/dlnkmgr refresh -stname
KAPL01001-I The HDLM command completed normally. Operation 
name = refresh, completion time = yyyy/mm/dd hh:mm:ss
#
# /opt/DynamicLinkManager/bin/dlnkmgr view -lu
Product : VSP_G1500
SerialNumber : 10051
LUs : 1
iLU HDevName Device PathID Status
001910 sddlmaa /dev/sdc 000000 Online
                 /dev/sdd 000001 Online
KAPL01001-I The HDLM command completed normally. Operation 
name = view(-vstv), completion time = yyyy/mm/dd hh:mm:ss
```
#### Note

If no paths are connected when you restart the host after executing the refresh operation to refresh the storage system name, the storage system name before the refresh might be displayed even after the host restarts. In this case, perform the procedure for recovering paths and then execute the refresh operation, or restart the host after the paths are recovered.

# **To display the format of the refresh operation**

-help

Use this parameter to display the format of the refresh operation.

Example

```
# /opt/DynamicLinkManager/bin/dlnkmgr refresh -help
refresh:
  Format
   dlnkmgr refresh [-gad | -stname]
KAPL01001-I The HDLM command completed normally. Operation 
name = refresh, completion time = yyyy/mm/dd hh:mm:ss
#
```
# 7

# **Utility reference**

This chapter explains the utilities used by HDLM.

- □ [Overview of the utilities](#page-443-0)
- □ [DLMgetras utility for collecting HDLM error information](#page-444-0)
- $\Box$  [dlmbootstart utility for creating an HDLM boot disk environment](#page-465-0)
- $\Box$  [dlmcfgmgr utility for managing the HDLM configuration](#page-467-0)
- □ [dlmchname HDLM device name replacement utility](#page-478-0)
- $\Box$  [dlmmkinitrd utility for supporting a boot disk](#page-479-0)
- □ The utility for displaying HDLM performance information (dImperfinfo)
- $\Box$  [dlmpr utility for clearing HDLM persistent reservation](#page-491-0)
- □ [dlmsetopt utility for setting HDLM driver options](#page-493-0)
- □ [dlmstart utility for starting HDLM](#page-498-0)
- $\Box$  [dlmupdatesysinit utility for updating system scripts](#page-498-0)
- □ [installgetras utility for collecting HDLM installation error information](#page-499-0)
- $\square$  [installhdlm utility for installing HDLM](#page-500-0)
- □ [installux.sh utility for HDLM common installer](#page-508-0)
- □ [Utility for removing HDLM \(removehdlm\)](#page-509-0)

# <span id="page-443-0"></span>**Overview of the utilities**

HDLM provides the following utilities:

- The DLMgetras utility for collecting HDLM error information When an error occurs, this utility collects the files that contain information to be submitted to your HDLM vendor or maintenance company. For details on the DLMgetras utility, see *[DLMgetras utility for collecting HDLM](#page-444-0) [error information on page 7-3](#page-444-0)*.
- The utility for creating an HDLM boot disk environment (dlmbootstart) This utility allows you to edit the /etc/fstab file and the /etc/lvm/ lvm.conf file, make changes to the boot loader configuration file, and create an HDLM boot disk environment by automatically creating an initial RAM disk image file for HDLM.For details on the dlmbootstart utility, see *[dlmbootstart utility for creating an HDLM boot disk environment on page](#page-465-0) [7-24](#page-465-0)*.
- The dlmcfgmgr HDLM-configuration definition utility This utility enables you to add, update, or delete information that HDLM requires to manage paths. For details on the dlmcfgmgr utility, see *[dlmcfgmgr utility for managing the HDLM configuration on page 7-26](#page-467-0)*.
- The dlmchname utility for replace HDLM device name This utility changes an HDLM device name. Before changing an HDLM device name, stop access to the HDLM device. When changing the name of an HDLM device that is used as a boot disk, restart the host after the utility is executed. For details about the dlmchname utility, see [dlmchname](#page-478-0) [HDLM device name replacement utility on page 7-37.](#page-478-0)
- The dlmmkinitrd utility for supporting a boot disk This utility creates an initial RAM disk image file for using an HDLM device as a boot disk. For details on the dlmmkinitrd utility, see *[dlmmkinitrd](#page-479-0) [utility for supporting a boot disk on page 7-38](#page-479-0)*.
- The utility for displaying HDLM performance information  $(d\text{Imperfinite})$ This utility collects performance information about the paths managed by HDLM, and then displays the information or outputs it to a file. For details on the dlmperfinfo utility, see *[The utility for displaying HDLM](#page-481-0) [performance information \(dlmperfinfo\) on page 7-40](#page-481-0)*.
- The dlmpr utility for clearing HDLM persistent reservation If the persistent reservation of the LU is not canceled for some reason, this utility clears the reservation key to cancel the persistent reservation. For details on the dlmpr utility, see *[dlmpr utility for clearing HDLM](#page-491-0) [persistent reservation on page 7-50](#page-491-0)*.
- The dlmsetopt utility for setting HDLM driver options
	- This utility changes the settings for the HDLM filter driver. Restart the host machine to apply the changed set values. For details on the dlmsetopt utility, see *[dlmsetopt utility for setting HDLM driver options on](#page-493-0) [page 7-52](#page-493-0)*.
- The dlmstart utility for starting HDLM

<span id="page-444-0"></span>This utility performs the following operations that are required after the installation of HDLM:

- ¢ Loading an HDLM alert driver and a filter driver
- ¢ Configuring an HDLM device
- ¢ Starting the HDLM manager

For details, see *[dlmstart utility for starting HDLM on page 7-57](#page-498-0)*.

- The dlmupdatesysinit utility for updating system scripts This utility re-registers HDLM information that is lost as a result of updating the initscripts package. For details, see *[dlmupdatesysinit](#page-498-0) [utility for updating system scripts on page 7-57](#page-498-0)*.
- The installgetras utility for collecting HDLM installation error information

If an error occurred during installation, this utility collects files that contain information to be submitted to your HDLM vendor or maintenance company. For details on the installgetras utility, see *[installgetras utility](#page-499-0) [for collecting HDLM installation error information on page 7-58](#page-499-0)*.

The installhdlm utility for installing HDLM

This utility performs a new installation, upgrade installation, or reinstallation of HDLM. For details on the installhdlm utility, see *[installhdlm utility for installing HDLM on page 7-59](#page-500-0)*. For details about how to perform an unattended installation, see *[Installing HDLM on page](#page-167-0) [3-94](#page-167-0)*.

The installux.sh utility for HDLM common installer

HDLM will be installed on, and installs the corresponding version of HDLM from the DVD-ROM. This utility can also perform unattended installations via a parameter specification. For details about the  $installux.sh$  utility, see *[installux.sh utility for HDLM common installer on page 7-67](#page-508-0)*. For details about how to use this utility to install HDLM, see *[Installing HDLM](#page-167-0) [on page 3-94](#page-167-0)*

The utility for removing HDLM (removehdlm)

This utility removes HDLM. For details on the removehdlm utility, see *[Utility for removing HDLM \(removehdlm\) on page 7-68](#page-509-0)*. For details on how to remove HDLM, see *[Removing HDLM on page 3-218](#page-291-0)*.

Note

The utilities must be executed by a user with root permissions.

# **DLMgetras utility for collecting HDLM error information**

This utility collects information that is needed to analyze HDLM errors that have occurred, such as error logs, process-specific-trace information files, trace files, definition files, core files, and libraries. The collected information is archived in a file and saved to the directory that you specified. The following files are output:

• cluster.tar.gz

This file contains compressed cluster information.

• hbsa.tar.gz

This file contains compressed error information of the Hitachi Command Suite products other than HDLM.

This file is output only when using a Hitachi Command Suite product that is the target for collecting error information.

• getras.tar.gz

This file contains compressed HDLM information and system information.

For details about the information that is stored in each file, see *[List of](#page-447-0) [collected error information on page 7-6](#page-447-0)*.

When you want to collect information other than that in *[List of collected error](#page-447-0) [information on page 7-6](#page-447-0)*, define the information to be collected in the information collection definition file. Information defined in the information collection definition file is compressed into getras.tar.gz.

When the host is restarted, some of the information that was collected by the DLMgetras utility will be deleted. If an error occurs, immediately execute this utility.

# **Format**

**Parameters**

```
/opt/DynamicLinkManager/bin/DLMgetras {directory-to-which-collected-
information-is-output
```
[-f *file-that-defines-information-to-be-collected*]|-h}

You can also use lower-case characters (dlmgetras instead of DLMgetras) as follows:

```
/opt/DynamicLinkManager/bin/dlmgetras {directory-to-which-collected-
information-is-output
[-f file-that-defines-information-to-be-collected]|-h}
```
*directory-to-which-collected-information-is-output*

Specify the output directory for the information that is to be collected by the DLMgetras utility for collecting HDLM error information. The collected information is compiled into the three files shown in *Function* and output in the specified directory.

-f *file-that-defines-information-to-be-collected*

Use this parameter when you want to specify certain directories or files to be collected. In this parameter, specify the file that defines information to be collected, which defines the files and directories you want to collect. Use an absolute path to specify the file that defines information to be collected.

The following is an example of the coding in the file that defines the information to be collected. In this example, the information specified to be collected is as follows: the OS files that are not collected by the

DLMgetras utility by default, and the PostgreSQL files when PostgreSQL is an upper-level application program.

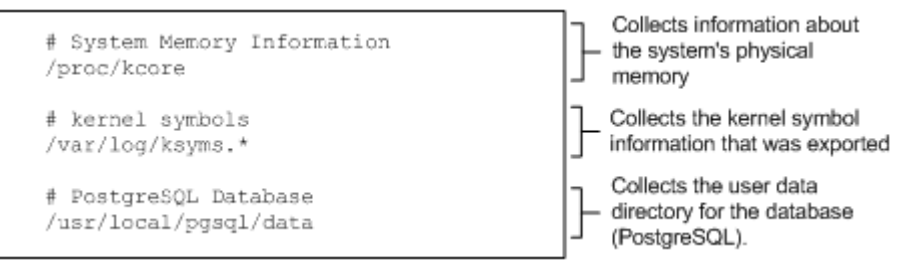

# **Figure 7-1 Coding example of a file that defines the information to be collected**

Rules for coding a file that defines the information to be collected

- Use an absolute path to specify a directory or file whose information is to be collected. If you use a relative path to specify a directory or file, that directory or file will be searched for only within the directory in which the DLMgetras utility was executed, and the files found will be collected.
- Do not specify a directory that contains the directory to which the collected information is output. If you specify this directory, the DLMgetras utility will run indefinitely.
- Lines beginning with the hash mark  $(\#)$  are handled as comment lines.
- If the hash mark  $(#)$  is encountered anywhere other than at the beginning of a line, it is assumed to be part of a path name.
- Only one file or directory can be specified per line.
- The root directory  $($  /  $)$  cannot be specified.
- When a directory is specified, the DLMgetras utility collects all the files in that directory, including files contained in the directory's subdirectories. If no files are found in a specified directory, the utility does not perform file collection for that directory and does not create a directory for it in the destination directory.
- Set up the specified file or directory so that it can be read by users with root permissions. The DLMgetras utility can only obtain information for a file or directory that can be read.
- -h

Displays the format of the DLMgetras utility.

# **Notes**

- ¢ Because the DLMgetras utility first stores error information in the specified output directory before compressing, ensure that the allocated information collection areas are of adequate size.
- ¢ If the specified directory to which collected information is output already exists, an overwrite confirmation message is displayed. Responding by entering  $y$  instructs the DLMgetras utility to overwrite

<span id="page-447-0"></span>the existing files; entering n (or anything other than  $y$ ) instructs the utility to terminate without executing.

In the latter case, you can either rename the existing directory before re-executing the utility, or you can execute the utility with a different directory name specified.

¢ If you execute the DLMgetras utility, an error message (KAPL10034- E) might be output to the getras. log file when copying a file in the  $/$ proc directory or /sys directory. However, HDLM operations are not affected.

# **List of collected error information**

The following illustrates the error information collected by executing the DLMgetras utility, which is explained separately in each output file.

• cluster.tar.gz

This file contains cluster information. *[Table 7-1 Information stored in the](#page-448-0) [cluster.tar.gz file on page 7-7](#page-448-0)* shows the detailed error information stored in the cluster.tar.gz file. *[Table 7-2 Information stored in the](#page-448-0) [cluster.tar.gz file, which is recorded by the OS and HDLM commands](#page-448-0) [when the DLMgetras utility is executed on page 7-7](#page-448-0)* lists and describes the detailed information stored in the cluster.tar.gz file, which is recorded by the OS and cluster commands when the DLMgetras utility is executed.

• hbsa.tar.gz

This file contains compressed error information of the Hitachi Command Suite products other than HDLM.

This file is output only when using a Hitachi Command Suite product that is the target for collecting error information.

• getras.tar.gz

This file contains HDLM information and system information. When you execute the DLMgetras utility, specifying the file that defines information to be collected, the  $qetras.tar.qz$  file contains the information stored in the file that defines information to be collected.

*[Table 7-3 Information stored in the getras.tar.gz file on page 7-9](#page-450-0)* lists the detailed information stored in the getras.tar.gz file. *[Table 7-4](#page-458-0) [Information stored in the getras.tar.gz file, which is recorded by the OS](#page-458-0) [and HDLM commands when the DLMgetras utility is executed on page](#page-458-0) [7-17](#page-458-0)* lists and describes the detailed information stored in the getras.tar.gz file, which is recorded by the OS and HDLM commands when the DLMgetras utility is executed.

*[Table 7-3 Information stored in the getras.tar.gz file on page 7-9](#page-450-0)* lists the collected information with or without specifying the file that defines information to be collected.

<span id="page-448-0"></span>

| Output directory <sup>#1</sup> | <b>Files</b>                                               | <b>Explanation</b>                                                                              |
|--------------------------------|------------------------------------------------------------|-------------------------------------------------------------------------------------------------|
| /etc <b>or</b> /etc/cluster    | cluster.conf <sup>#2</sup> or<br>cluster.xml <sup>#2</sup> | RHCM configuration file<br>(when using Red Hat<br>Enterprise Linux)                             |
| /etc/ha.d                      | authkeys                                                   | Heart Beat setting<br>information (when using<br><b>SUSE LINUX Enterprise</b><br>Server)        |
|                                | ha.cf                                                      |                                                                                                 |
|                                | haresources                                                |                                                                                                 |
| /etc/ha.d/resource.d           | All subdirectories and files                               | SUSE Heart Beat cluster<br>resource information<br>(when using SUSE LINUX<br>Enterprise Server) |
| /etc/VRTSvcs/conf/config       | All subdirectories and<br>files $*^2$                      | VCS setting file                                                                                |
| /var/loq                       | ha-log                                                     | Heart Beat log file (when<br>using SUSE LINUX<br>Enterprise Server)                             |
|                                | ha-debug                                                   | Heart Beat debug log file<br>(when using SUSE LINUX<br>Enterprise Server)                       |
| /var/VRTSvcs/loq               | All subdirectories and<br>files $*^2$                      | VCS log                                                                                         |

**Table 7-1 Information stored in the cluster.tar.gz file**

# #1

Each output directory is created in the directory that is specified when the user expands the cluster.tar.gz file.

#2

This information is collected only if software for which information is to be collected is installed.

# **Table 7-2 Information stored in the cluster.tar.gz file, which is recorded by the OS and HDLM commands when the DLMgetras utility is executed**

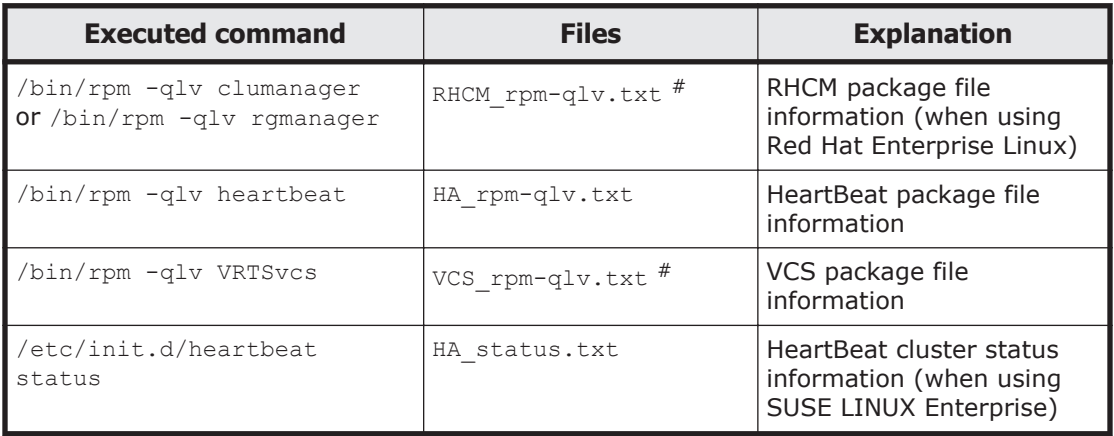

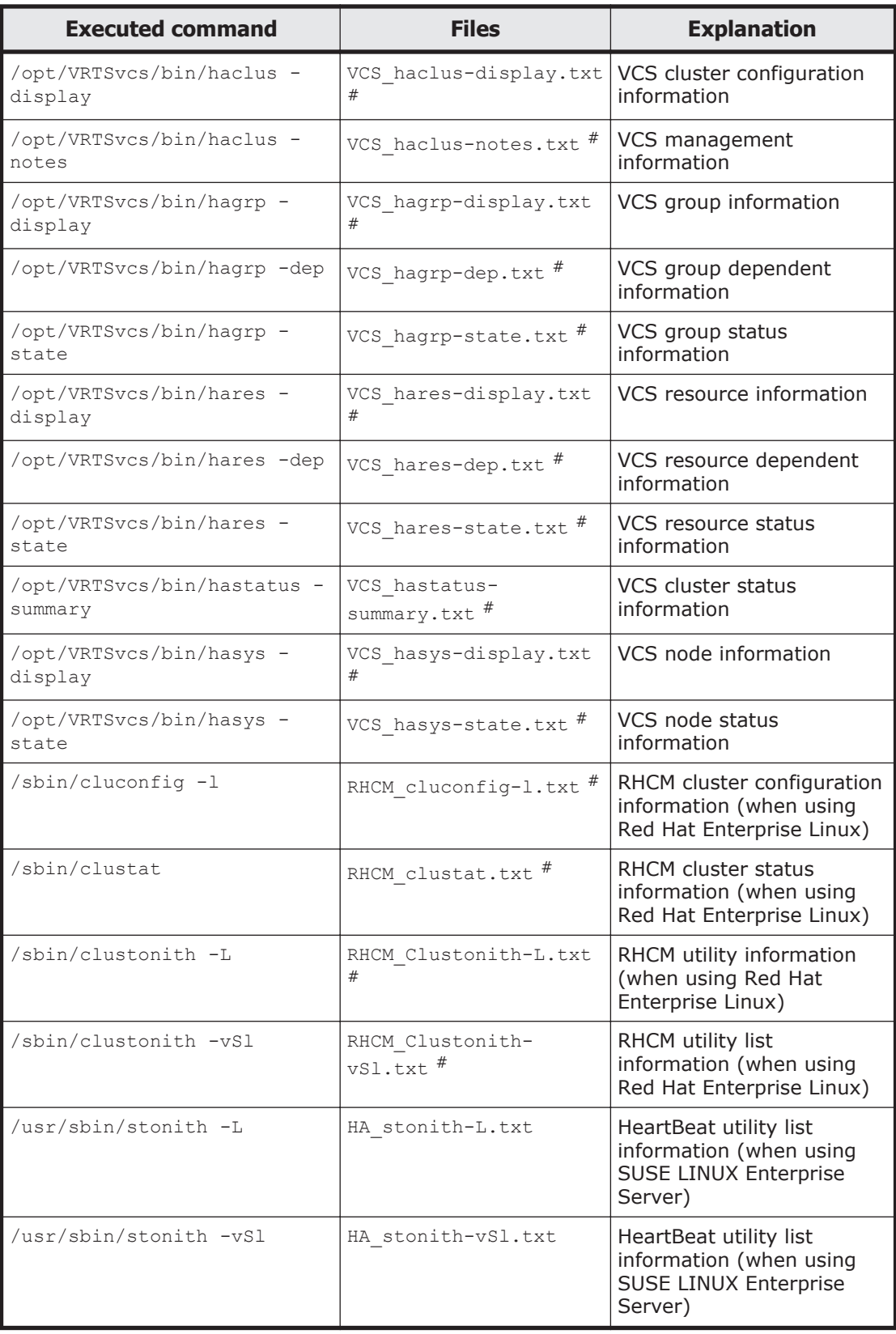

<span id="page-450-0"></span>This information is collected only if software for which information is to be collected is installed.

| Output directory#1                                                                         | <b>Files</b> | <b>Explanation</b>                                                                                                    |
|--------------------------------------------------------------------------------------------|--------------|----------------------------------------------------------------------------------------------------|
| The output destination<br>directory specified when<br>the DLMgetras utility is<br>executed | getras.log   | DLMgetras utility log file                                                                                                    |
| /boot/default                                                                              | qrub         | Boot loader GRUB2 configuration file<br>(when using SUSE LINUX Enterprise<br>Server 12, SUSE LINUX Enterprise<br>Server 15, Red Hat Enterprise Linux<br>7 or Red Hat Enterprise Linux 8) |
| /boot/efi/EFI                                                                              | grub.cfg     | Boot loader GRUB2 configuration file<br>for UEFI (when using Red Hat<br>Enterprise Linux 7 or Red Hat<br>Enterprise Linux 8)                                                             |
|                                                                                            | All files    | Boot loader GRUB configuration file<br>for UEFI (when using Red Hat<br>Enterprise Linux 7 or Red Hat<br>Enterprise Linux 8)                                                              |
| /boot/grub                                                                                 | menu.lst     | Boot selection list (when using SUSE<br>LINUX Enterprise Server (IA32/<br>EM64T/AMD64))                                                                                                  |
|                                                                                            | grub.conf    | Boot loader configuration file (when<br>using Red Hat Enterprise Linux<br>(IA32/EM64T/AMD64))                                                                                            |
| /boot/grub2                                                                                | grub.cfg     | Boot loader configuration file (when<br>using SUSE LINUX Enterprise Server<br>12, SUSE LINUX Enterprise Server<br>15, Red Hat Enterprise Linux 7 or<br>Red Hat Enterprise Linux 8)       |
| /boot/loader/entries                                                                       | All files    | Boot loader configuration file (when<br>using Red Hat Enterprise Linux 8)                                                                                                    |
| /etc                                                                                       | crypttab     | Block device information encrypted<br>using LUKS (when using Red Hat<br>Enterprise Linux 6 or Oracle Linux<br>6)                                                                         |
|                                                                                            | dracut.conf  | dracut settings file                                                                                                    |
|                                                                                            | drbd.conf    | DRBD settings file                                                                                                    |
|                                                                                            | exports      | File system information exported to<br>the network file system                                                                                                    |
|                                                                                            | evms.conf    | Default value information file (when<br>using SUSE LINUX Enterprise<br>Server)                                                                                                    |
|                                                                                            | fstab        | Auto-mount information for the file<br>system at startup                                                                                                    |

**Table 7-3 Information stored in the getras.tar.gz file**

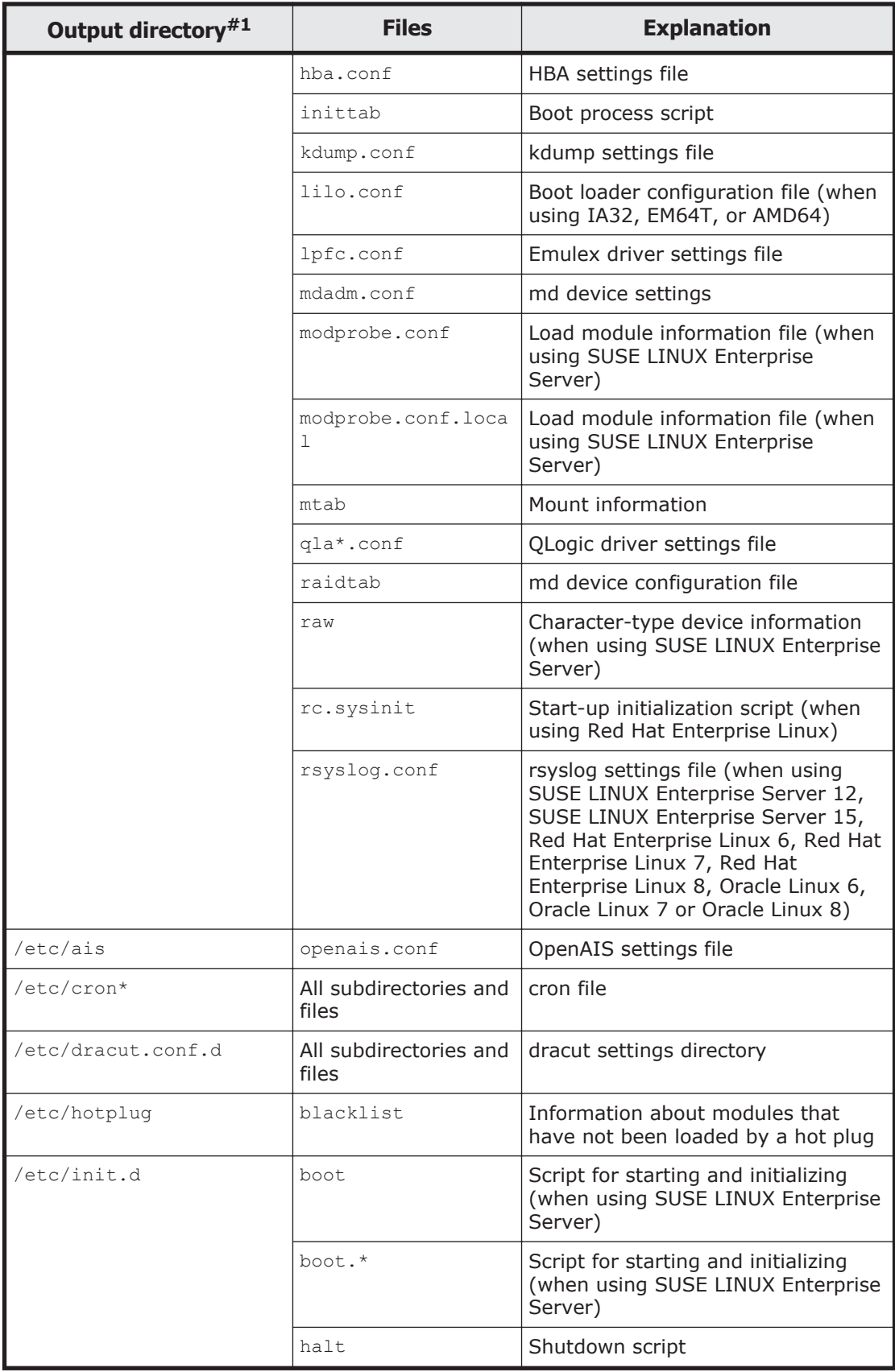

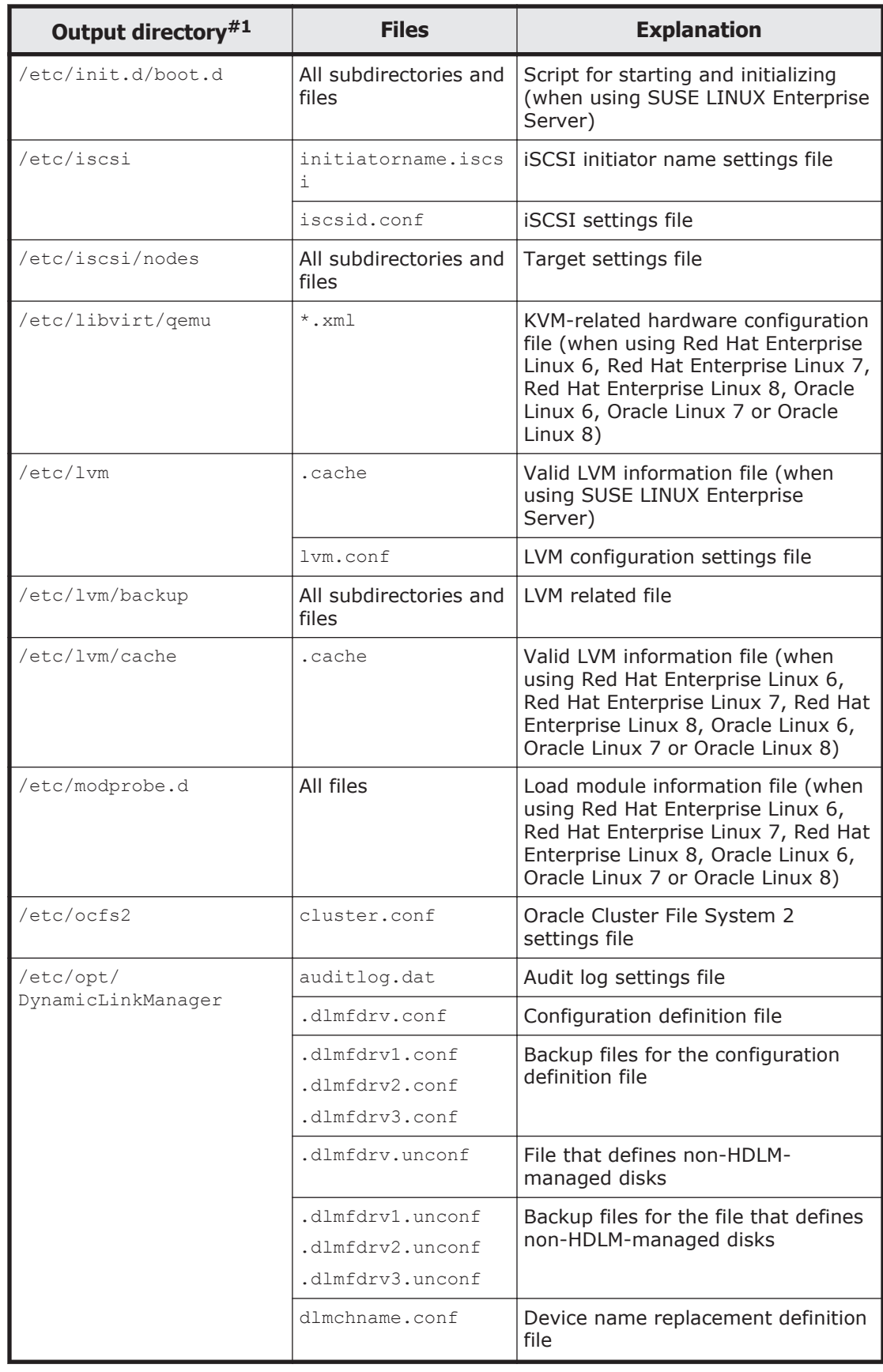

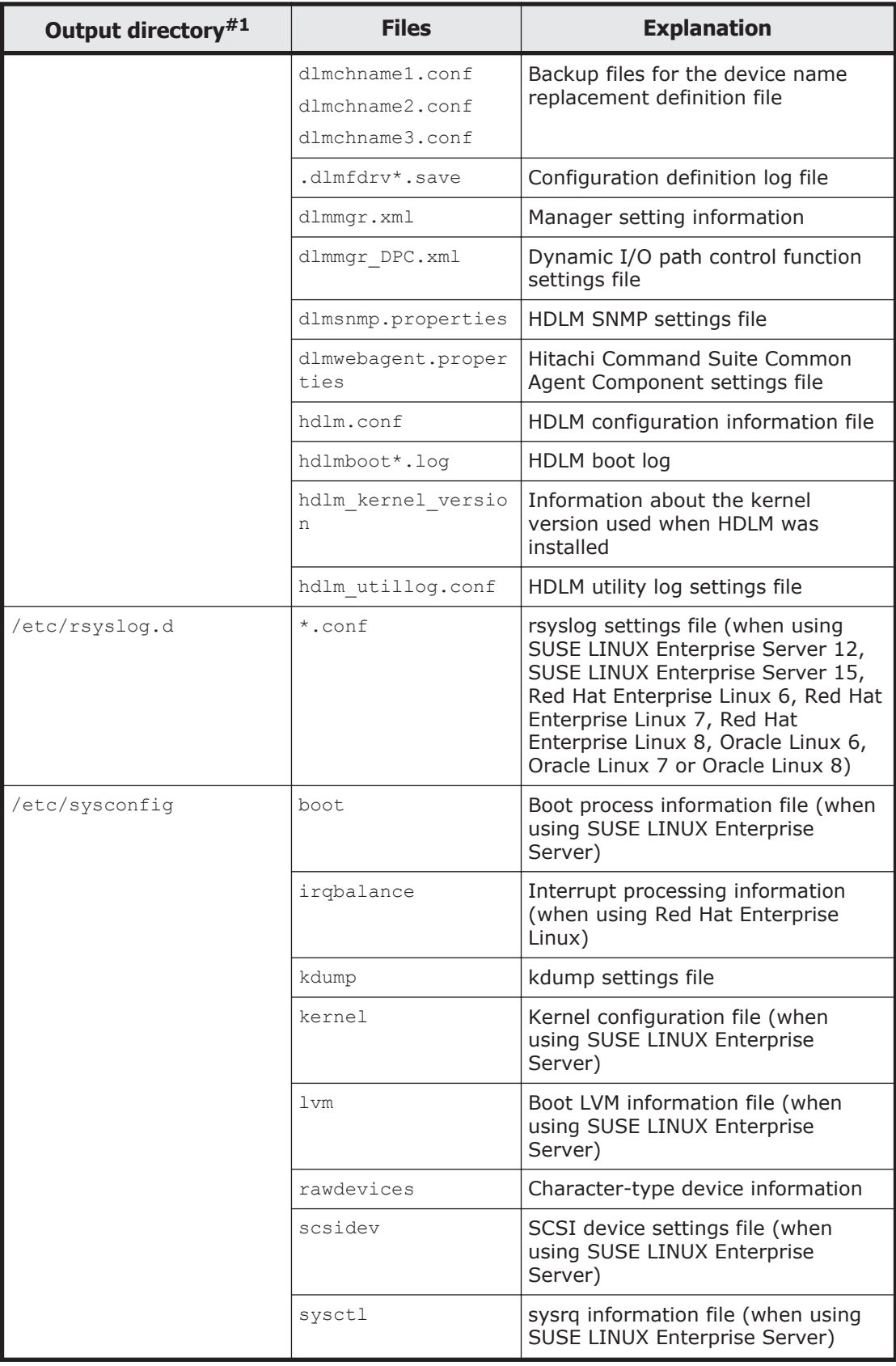

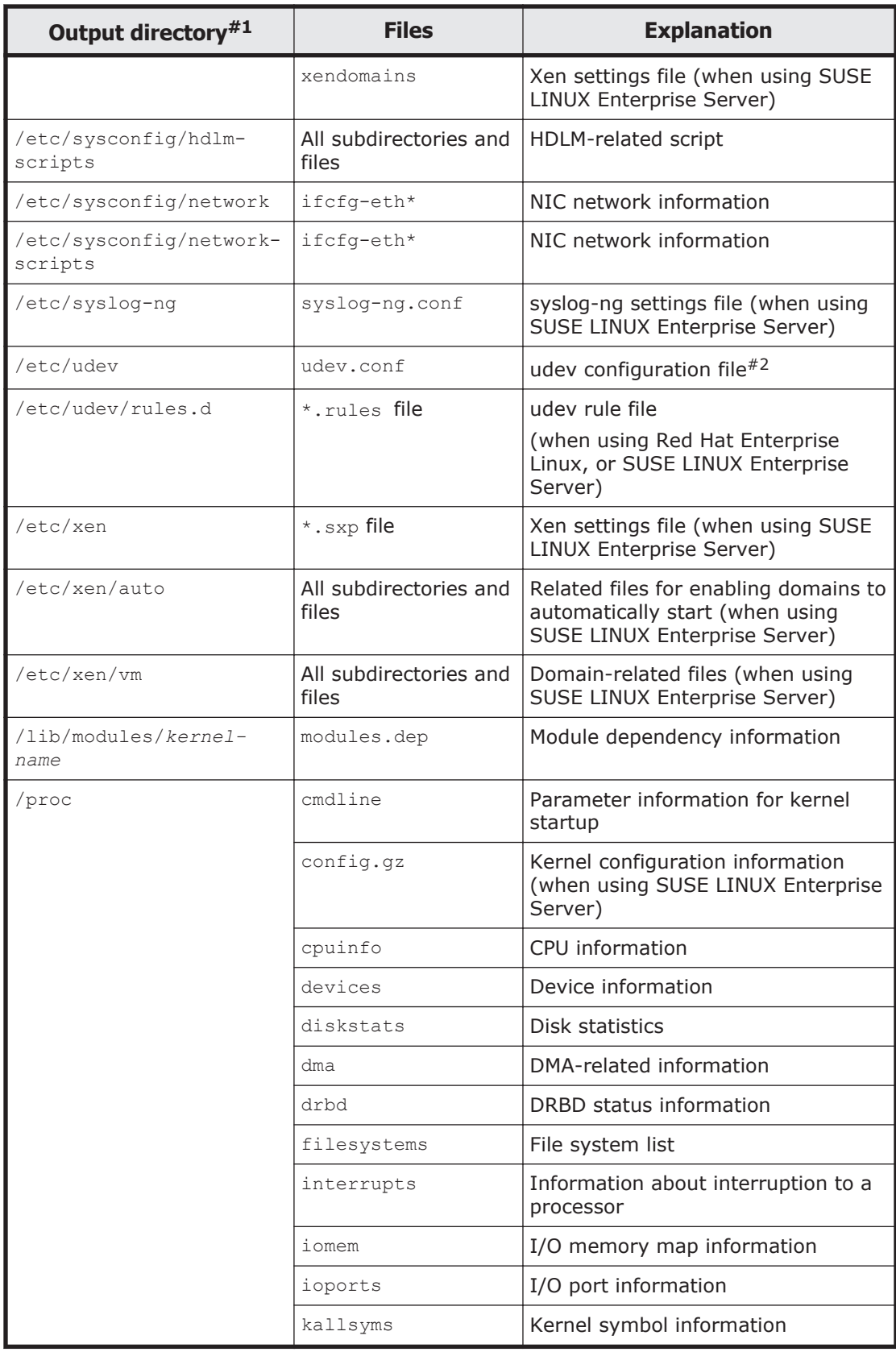

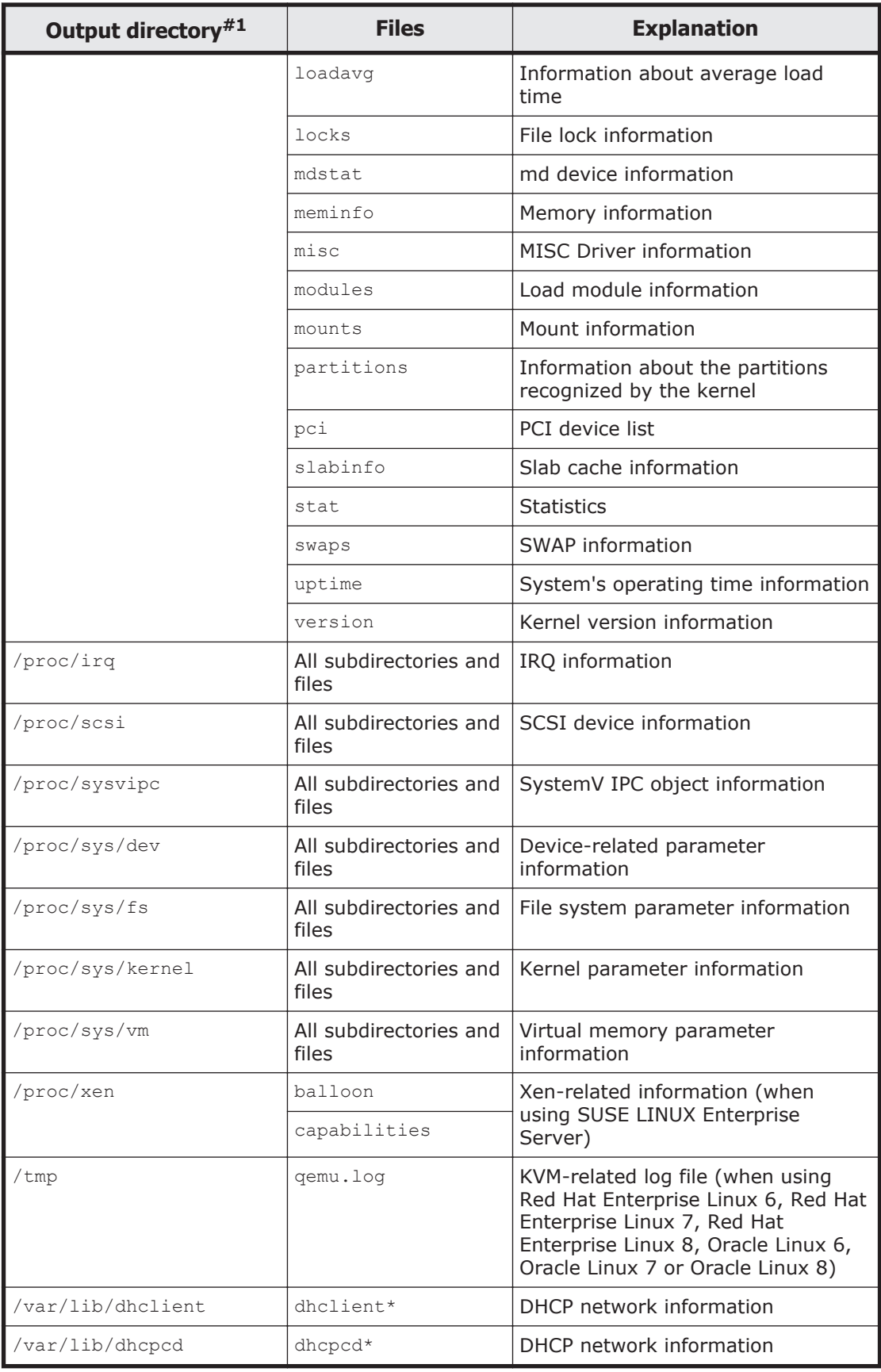

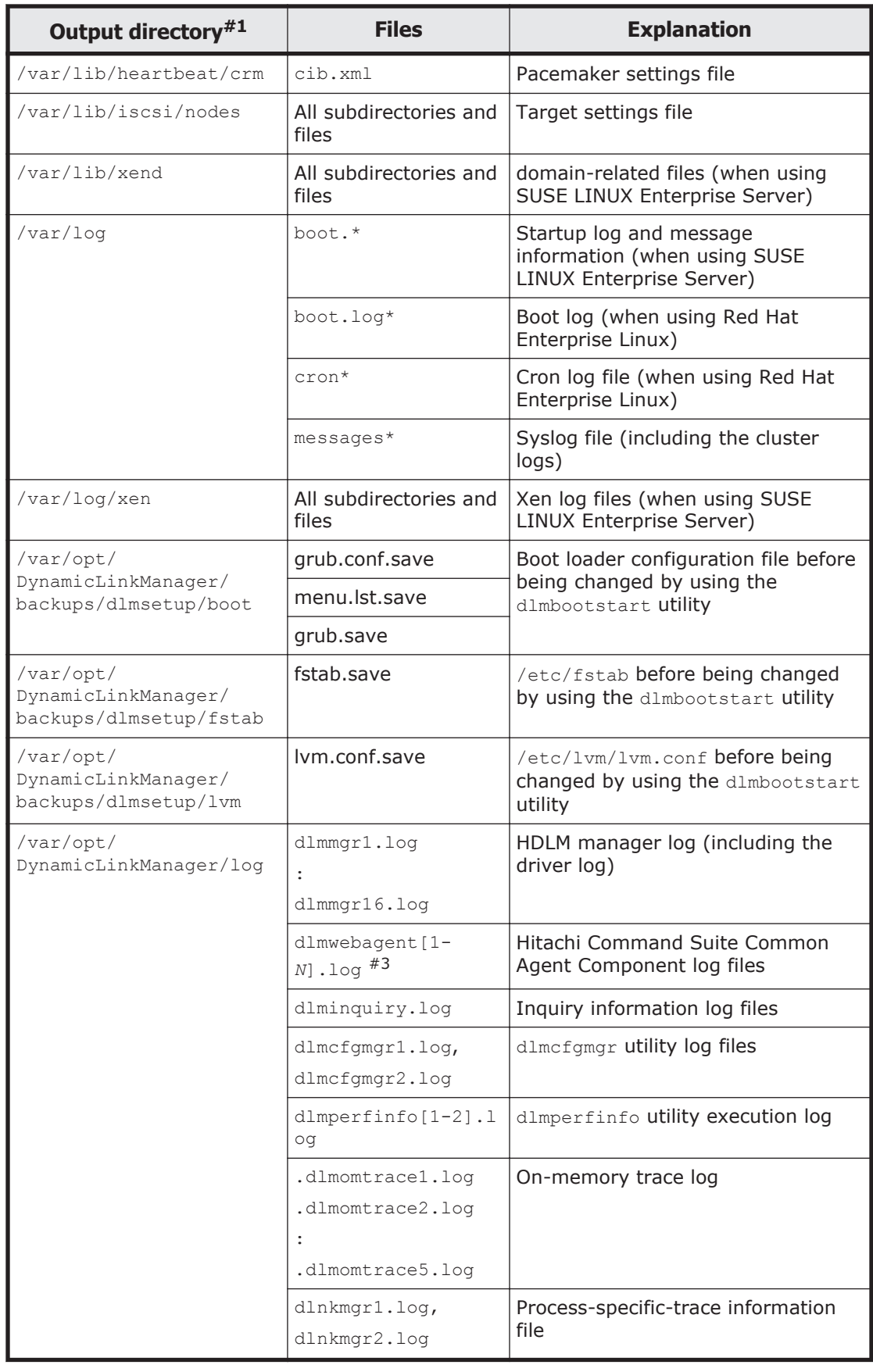

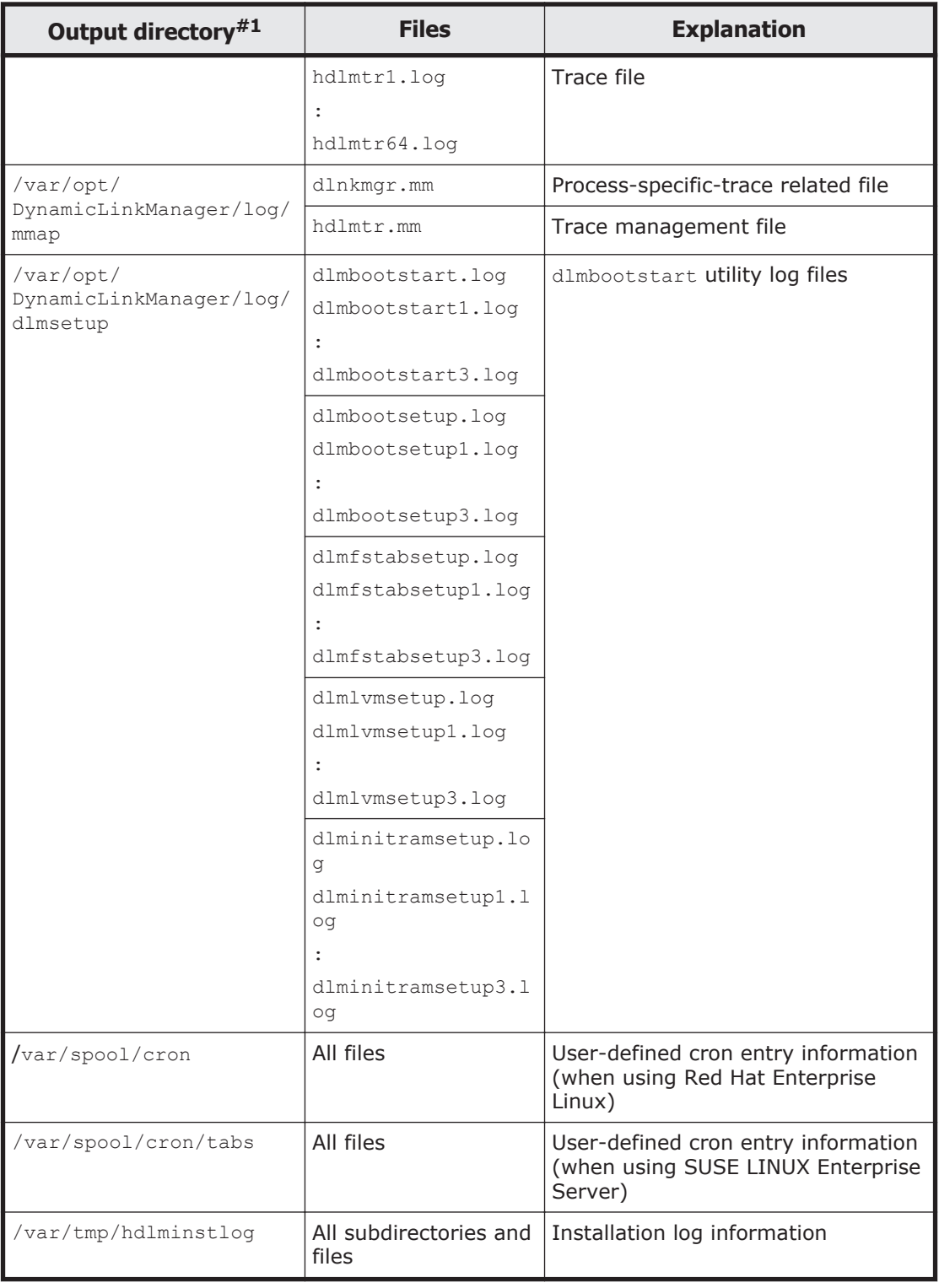

# #1

Each output directory is created in the directory that is specified when the user expands the getras.tar.gz file.

#2

<span id="page-458-0"></span>Information about the rules files specified for udev\_rules= in the udev.conf file is also collected.

If a file name is specified, information about that file is collected. If a directory name is specified, information about the  $*$ . rules files in that directory is collected.

#3

The value *N* depends on the setting in the dlmwebagent.properties file.

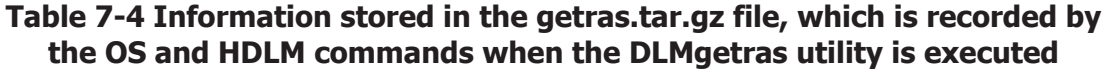

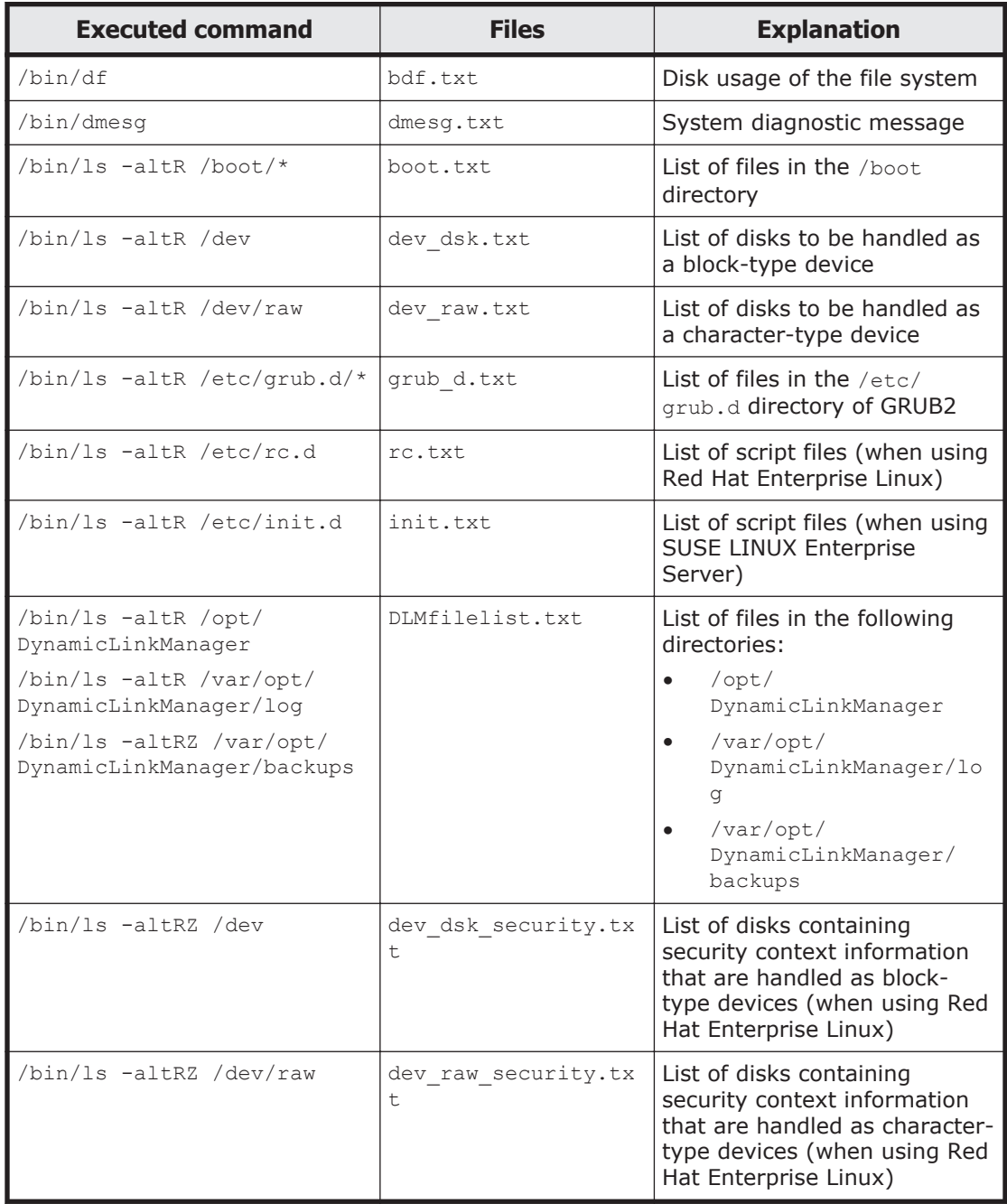

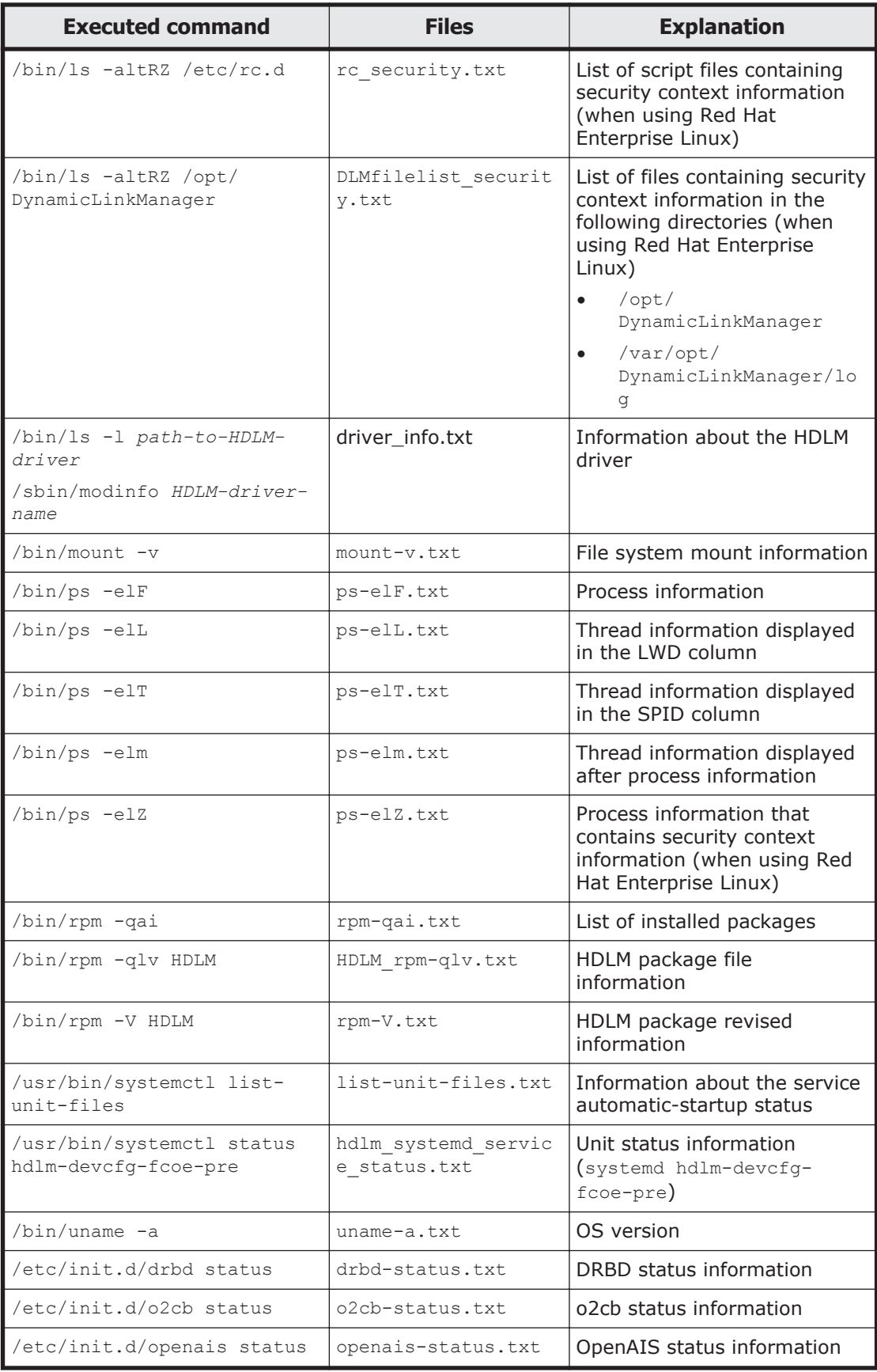

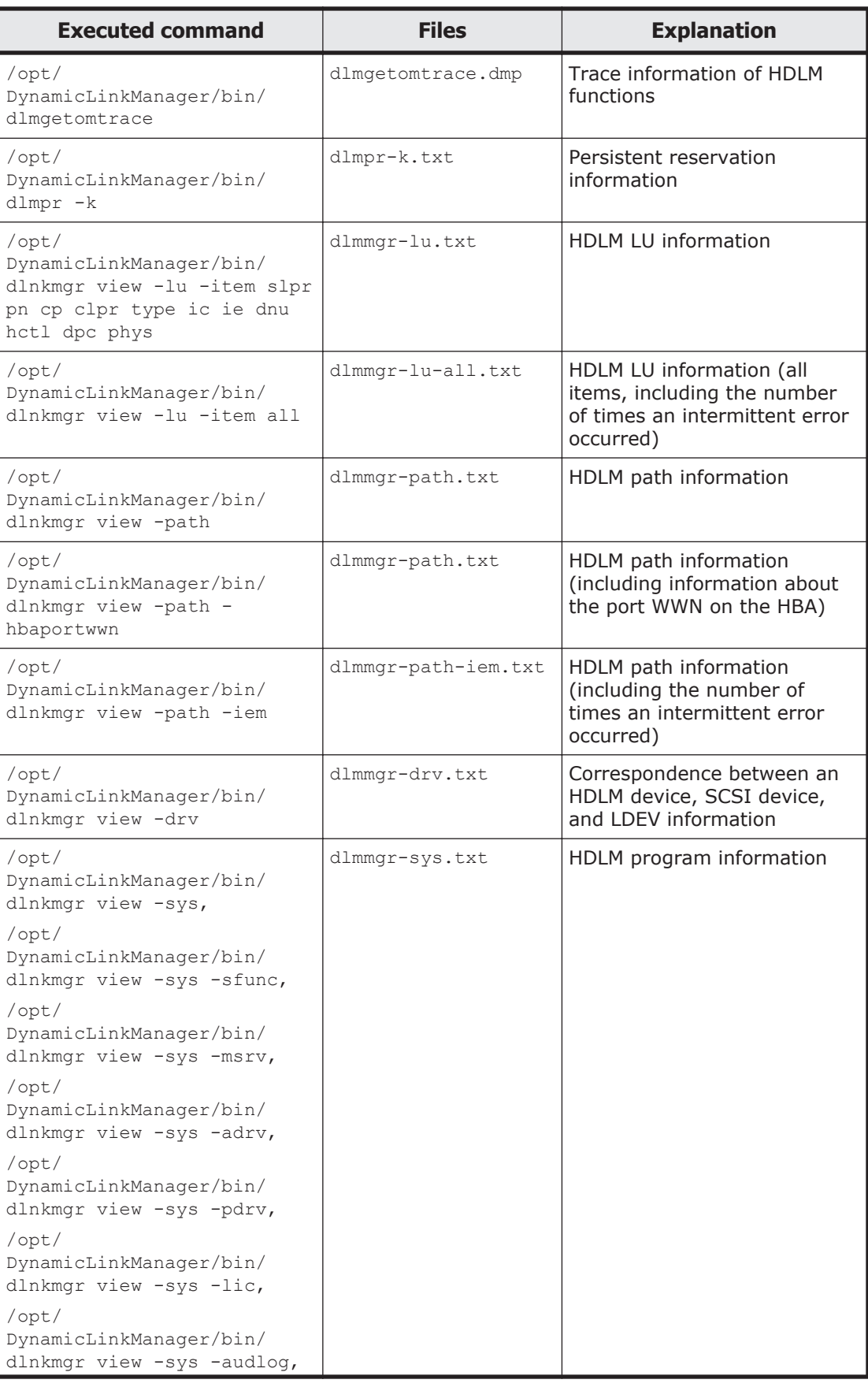

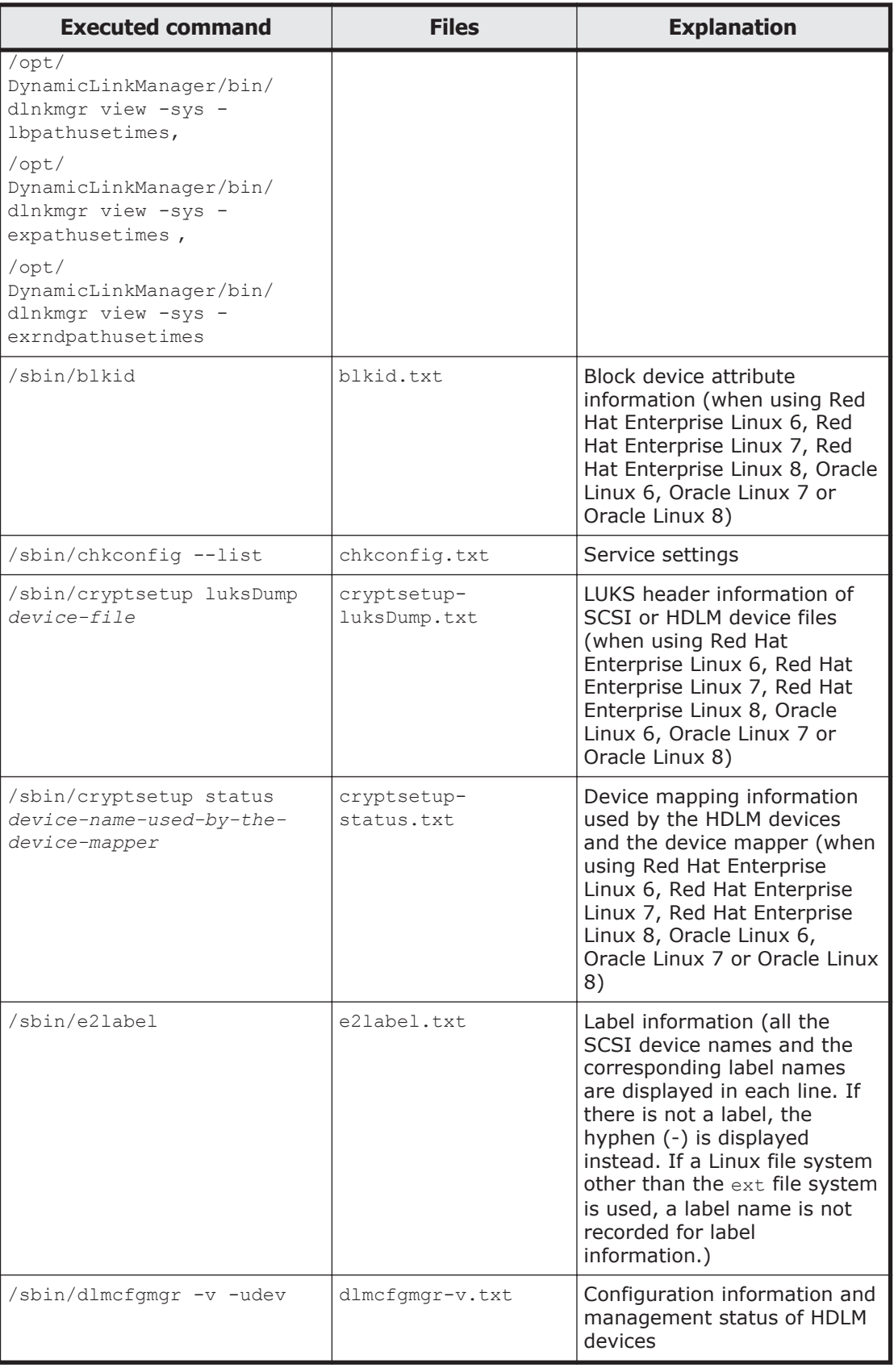

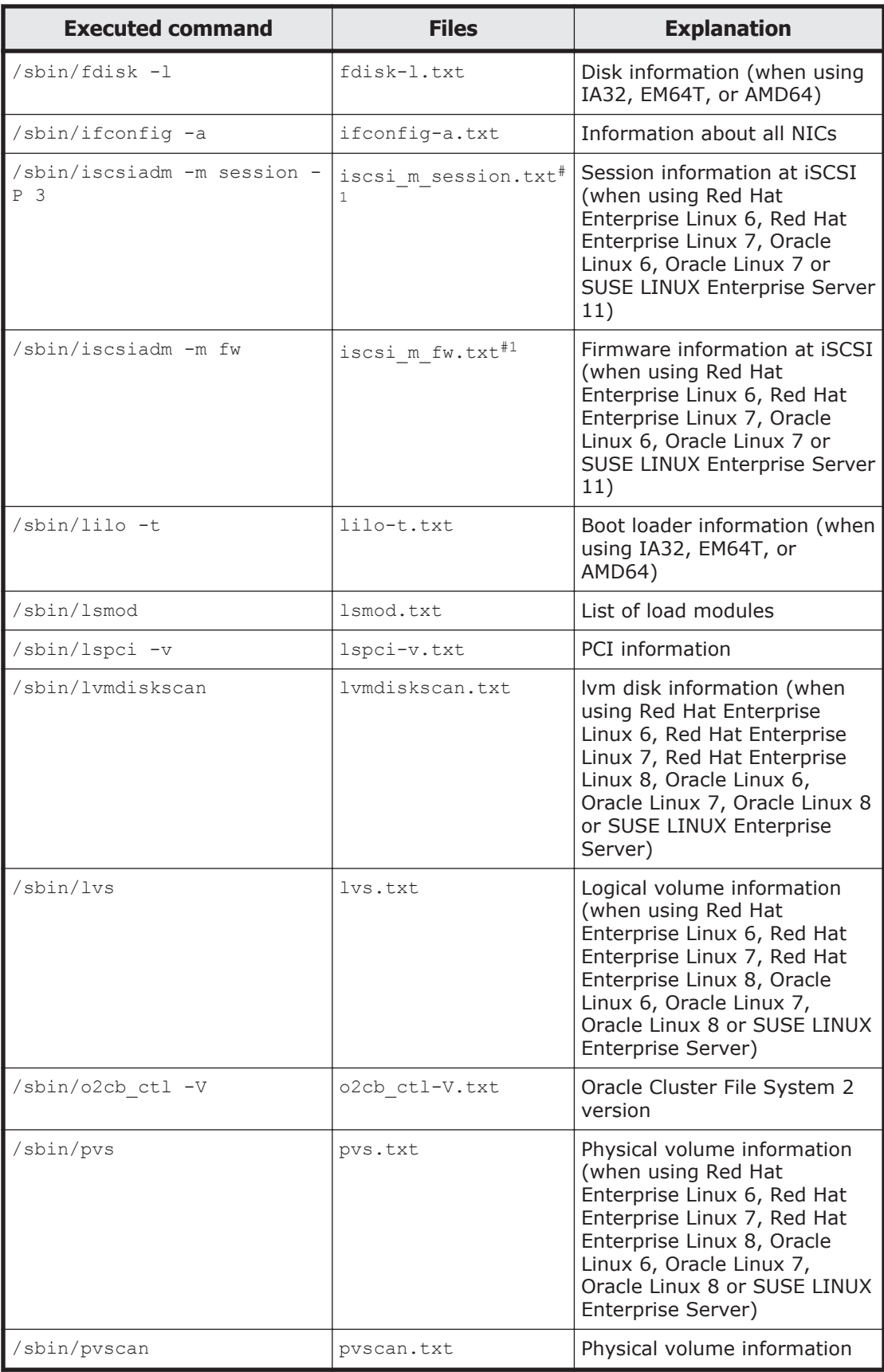

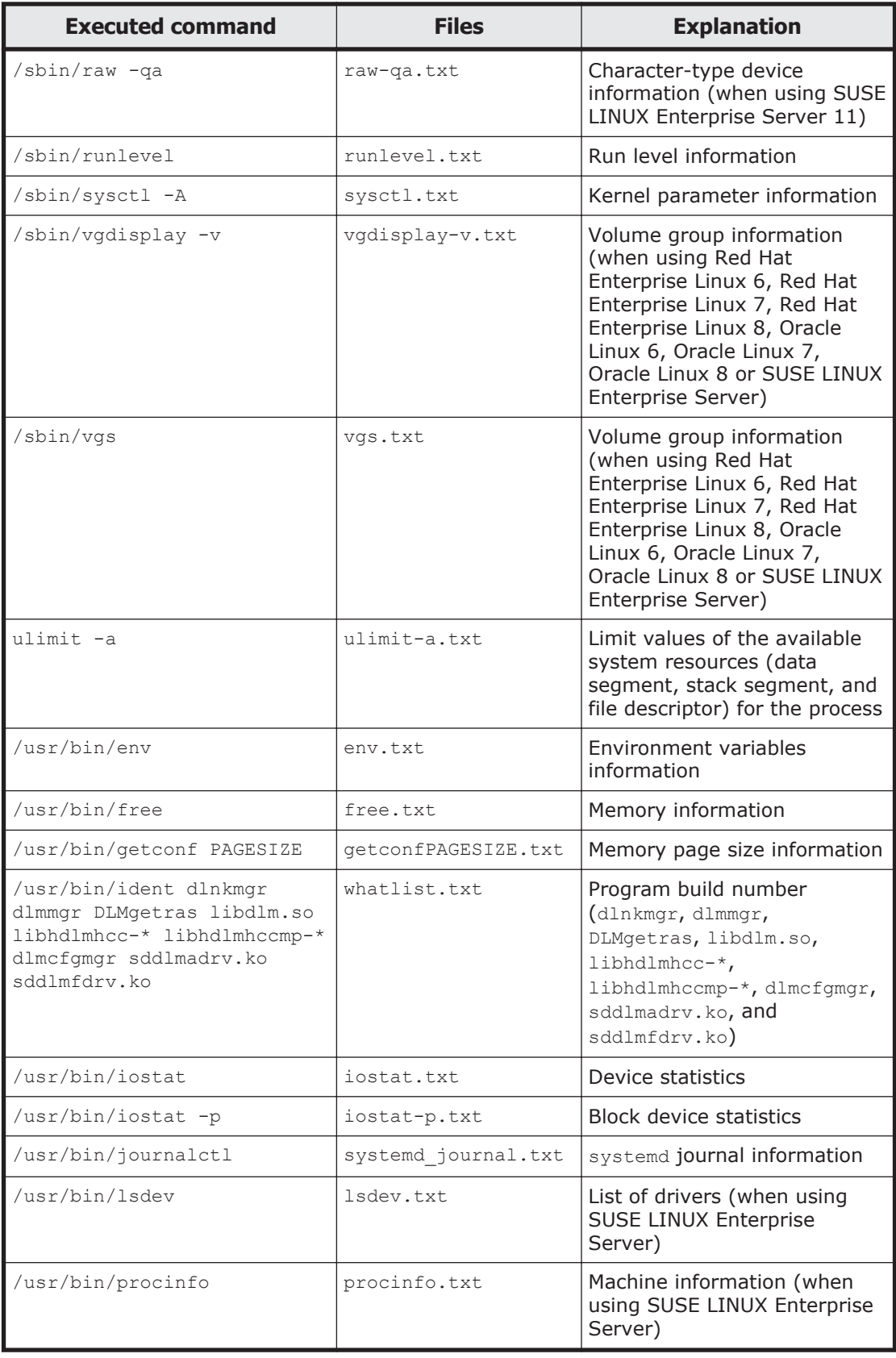

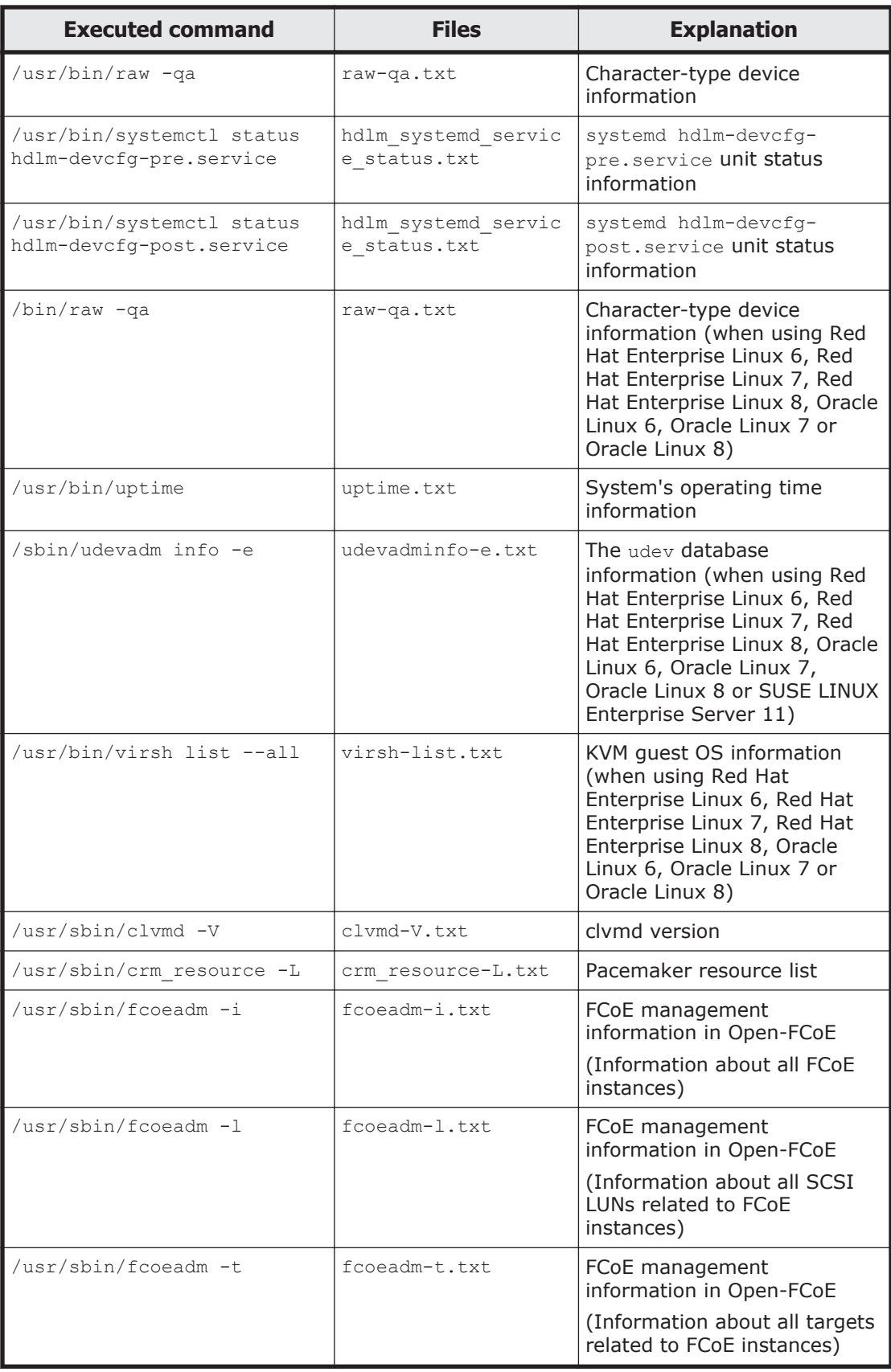

<span id="page-465-0"></span>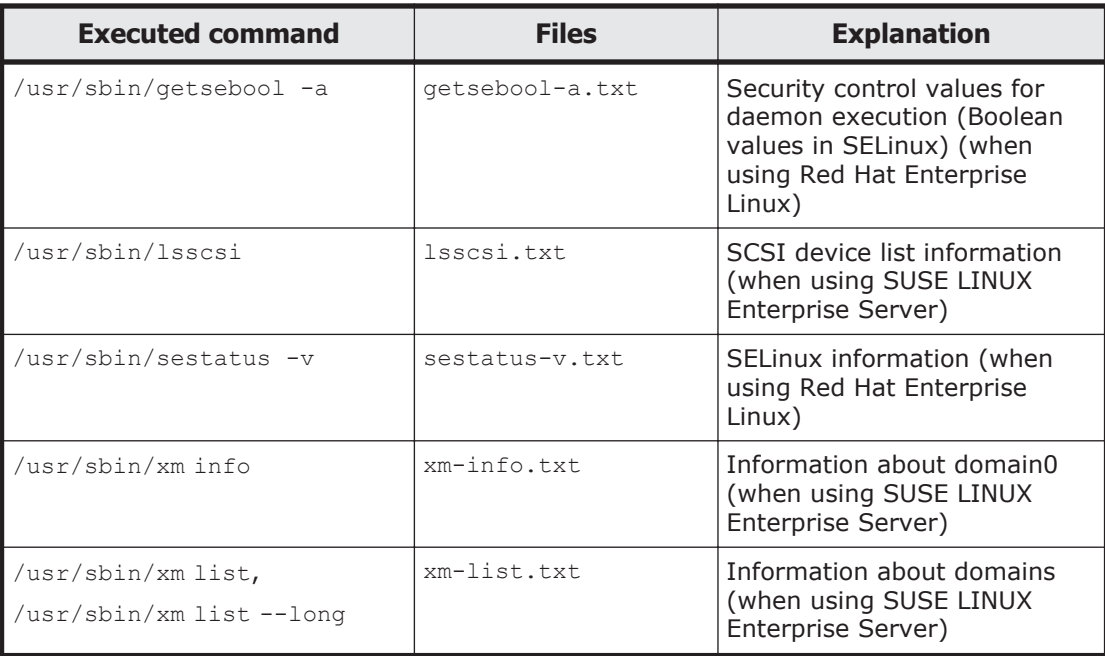

#1

The files will not be collected in Oracle Unbreakable Enterprise Kernel.

# **dlmbootstart utility for creating an HDLM boot disk environment**

This utility allows you to edit the /etc/fstab file and the /etc/lvm/lvm.conf file, make changes to the boot loader configuration file, and create an HDLM boot disk environment by automatically creating an initial RAM disk image file for HDLM.Also, immediately after the HDLM boot disk environment has been configured by this utility, you can return to the original environment.

To execute this utility, all of the following conditions must be met:

- The system disk is a storage system disk.
- HDLM is installed.
- Configuration of the HDLM device is complete.

Note

Do not turn off the power of the host machine during execution of the dlmbootstart utility. Also, do not turn off the power of the host machine after the dlmbootstart utility is forced to stop.

Note that if you turn off the power to the host machine, the OS might be unable to start. If you cannot start the OS, contact your HDLM vendor or maintenance company, and report the information that was collected by the DLMgetras utility.

# **Format**

```
/opt/DynamicLinkManager/bin/dlmbootstart {-set hdlm [-shutdown|-
reboot]|-set restore|-h}
```
# **Parameters**

#### -set hdlm

Configure the boot disk environment by editing the following files:

- ¢ /etc/fstab
- ¢ /etc/lvm/lvm.conf
- ¢ /etc/opt/DynamicLinkManager/hdlm.conf (in an OS other than SUSE LINUX Enterprise Server 11)
- ¢ Boot loader configuration file
- ¢ Initial RAM disk image file

#### -shutdown

Specify this parameter to automatically stop the host after the boot disk environment is configured.

#### -reboot

Specify this parameter to automatically restart the host after the boot disk environment is configured.

#### **Notes**

- If the processing of the utility that was run with the -set hdlm parameter specified ends normally, a backup of the file prior to the change will be created in /var/opt/DynamicLinkManager/ backups.
- You must restart the host immediately after the utility is executed. If the utility is executed without specifying the -shutdown or reboot parameter, manually restart the host.
- During execution of the utility, you can press **Ctrl+C** at the same time to stop configuration of the boot disk environment. In this situation, the status returns to the status before the utility was executed.
- If you execute the utility with the  $-$ shutdown or  $-$ reboot parameter specified, the KAPL12946-I message appears when the utility ends and the host stops or restarts one minute later. During this time, you can use **Ctrl+C** to interrupt the stop or restart processing of the host. However, the utility keeps the settings of the boot disk environment in which HDLM is used, instead of returning to the status before execution.
- Depending on the environment that you are using, internal processing of the utility might disable the swap. In this situation, even if you use **Ctrl+C** to stop the configuration of the boot disk environment, the statuses of the swap devices disabled by the utility do not revert to the statuses prior to execution of the utility, and the swap devices remain disabled.

<span id="page-467-0"></span>Specify this parameter to restore the state prior to the execution of dlmbootstart -set hdlm, by using the backup file that was created during the execution of dlmbootstart -set hdlm. If the environment prior to the execution of dlmbootstart -set hdlm was a boot disk environment that uses a SCSI device, the boot disk environment that uses a SCSI device will be restored. If the environment prior to the execution of dlmbootstart -set hdlm was a boot disk environment that uses an HDLM device, the boot disk environment that uses an HDLM device will be restored.

If you run the utility with the -set restore parameter specified, the file that was changed by running the utility with the -set hdlm parameter specified will be overwritten by the backup file.

Notes

• The environment built by executing the utility with the -set hdlm parameter can only be used to return to the original status. The initial RAM disk image file for the SCSI disk cannot be recreated. Also, if a user changes a file that was changed during execution of the utility with the -set hdlm parameter specified, the backup file will overwrite those user changes.

For this reason, after execution of dlmbootstart -set hdlm, if you make important changes to a file that was changed by dlmbootstart -set hdlm, take a backup of that file.

- If the processing of the utility that was run with the -set restore parameter specified ends normally, the backup file in /var/opt/ DynamicLinkManager/backups will be automatically deleted.
- The backup file created during execution of the utility with the set hdlm parameter specified has only one generation. If unintended stops occur repeatedly during configuration of the boot disk environment with the -set hdlm parameter specified, the utility does not return to the status before execution even if you execute dlmbootstart -set restore.
- The file /etc/opt/DynamicLinkManager/hdlm.conf is not to be backed up. To create an initial RAM disk image file for SCSI after using this parameter to return to the original environment, set n for hdlm dracut, which is defined in /etc/opt/ DynamicLinkManager/hdlm.conf, and then execute the dracut command.

 $-h$ 

Displays the format of the dlmbootstart utility.

# **dlmcfgmgr utility for managing the HDLM configuration**

For management by HDLM, the HDLM-configuration definition utility obtains the SCSI device information stored by Linux by detecting the information on
the path between the host and storage system to register in HDLM, and then creates, updates, or deletes the HDLM devices. Also, this utility sets an HDLM device as a management target or excludes it from being managed.

When an existing device is updated during execution of this utility, the definition of the HDLM device is inherited.

Whenever you make any changes to the storage system configuration (adding or deleting an LU or path), LU partitions, or hardware configuration on the host, restart the host or execute the dlmcfgmgr utility to re-configure the HDLM devices.

The operation log is obtained while the dlmcfgmgr utility is executed.

## **Format**

```
/sbin/dlmcfgmgr
        [-s]\{-r |-o {logical-device-file-name-of-the-HDLM-device ...|all}
         |-i {logical-device-file-name-of-the-HDLM-device ...|all}
         |-v [-udev]
         |-u {logical-device-file-name-of-the-HDLM-device ...|all}
         |-extenddev {logical-device-file-name-of-the-HDLM-device ...|
all}
         |-logfs [dlmcfgmgr-utility-log-file-size]}
```
## **Parameters**

The following table shows parameter names and functionality.

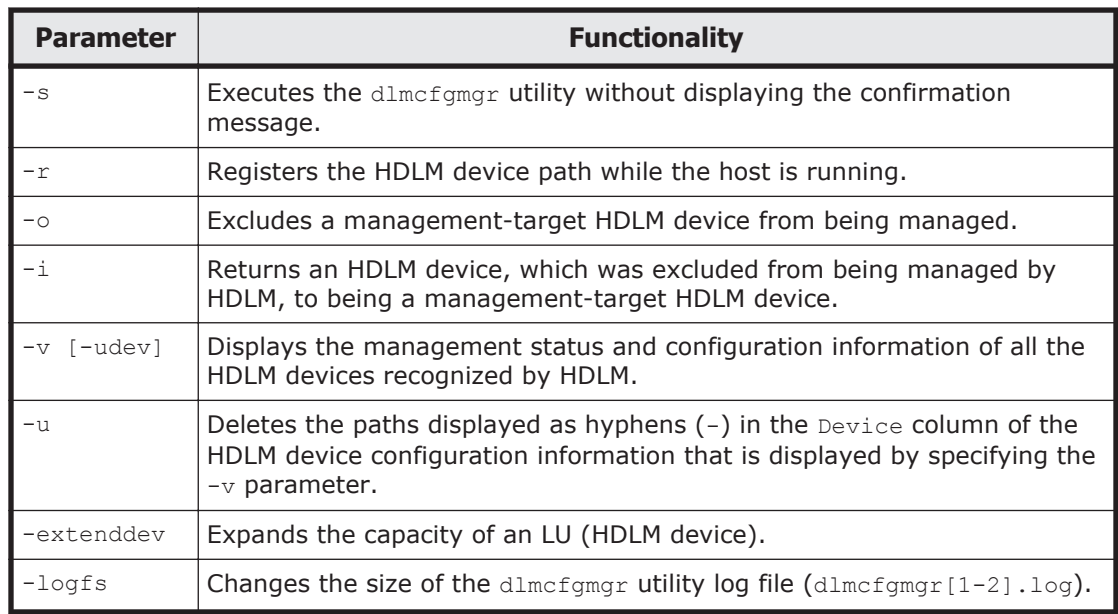

## **Table 7-5 Functionality of the parameters of the dlmcfgmgr utility**

 $-S$ 

Specify this parameter when you do not want to display the confirmation messages during execution of the dlmcfgmgr utility. When you execute this utility with this parameter specified, the confirmation message for each HDLM device is not displayed.

Use this parameter when you want to skip a response to the confirmation message (to eliminate the manual intervention). For example, use this parameter when executing a command using a shell script or batch file. When you specify the  $-v$  parameter, the message confirming that the utility is executed is not displayed even if you omit the -s parameter.

 $-r$ 

Specify this parameter when you register, in HDLM, a path that HDLM has not recognized. When the dlmcfgmgr utility is executed, the logical device file of the HDLM device is created in the /dev directory. This enables a user to use an LDEV of the storage system as an HDLM device.

This parameter is used to create a new HDLM device definition: for example, when changing the configuration of the storage system (for example, add or delete an LU), or the host-side hardware configuration. The path definition information registered in HDLM is inherited even

though the path is disconnected when the host starts.

If the SCSI device of the new path that HDLM detected is already registered (that is, when the path between the host and an LU of the storage system already exists and a new path is added), the same HDLM device mapped with the path already registered is allocated. If the SCSI device of the new path that HDLM detected is not yet registered (that is, when you define a new path from the host to an LU of the storage system), the HDLM device with the lowest available letter is allocated to the path. The following table shows examples of allocating a new HDLM device.

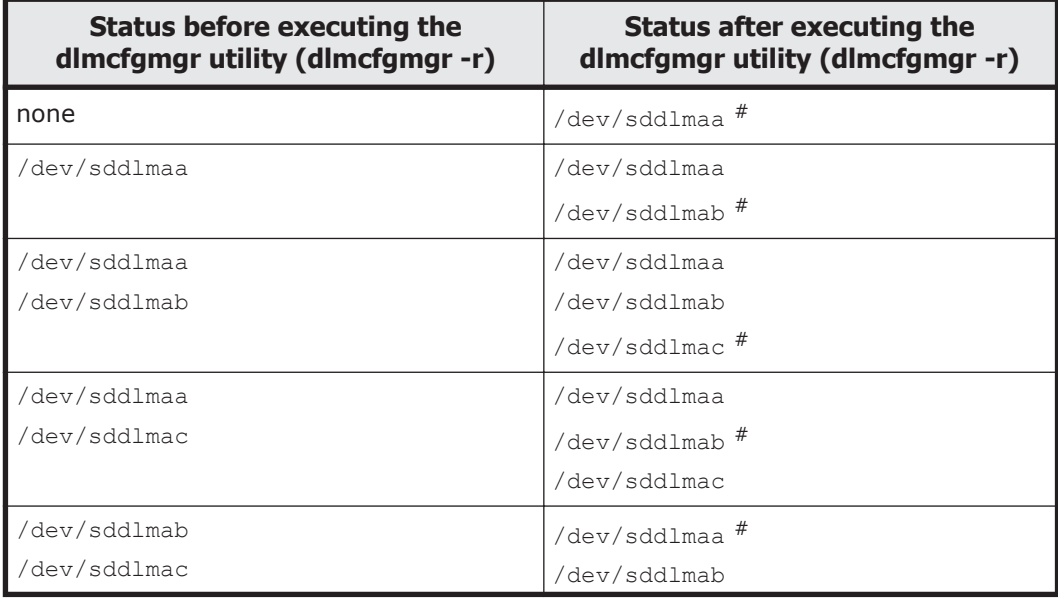

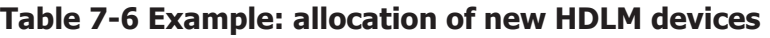

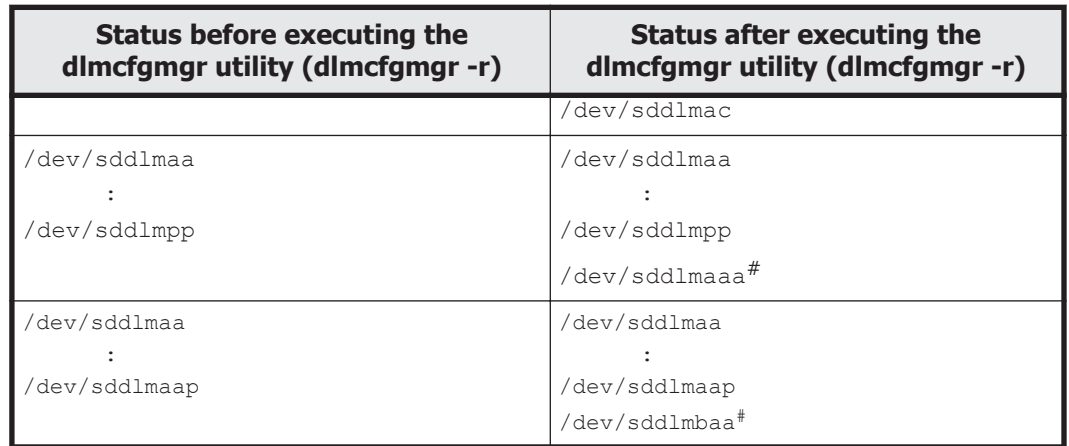

#

A newly assigned logical device file name of the HDLM device Every time the host starts, the dlmcfgmgr utility (dlmcfgmgr  $-r$ ) is automatically executed. This utility can be executed a number of times if necessary after starting the host. When this utility is executed, this utility checks the current HDLM settings. If a new path is detected, this utility registers the path dynamically so that the path can be used. The path status for the newly detected path or the existing path other than the Offline(C) path is changed to the current status. In this case, the path health checking and the automatic failback are executed at the same time.

If the error message KAPL10357-E is displayed, HDLM does not add an HDLM device even though a new LU was recognized. In this case, execute the dlmcfgmgr utility with the -u parameter to delete the unused HDLM device. This releases a usable name and you can create a logical device file for the HDLM device for a new LU.

Even if you execute the dlmcfgmgr utility  $(dlmcfgmar -r)$  to add a path to an HDLM device that is not managed by HDLM, that HDLM device will not be managed by HDLM.

-o {*logical-device-file-name-of-the-HDLM-device* ...|all}

Use this parameter to exclude the management-target HDLM device from being managed.

You can specify one or more logical device file names of an HDLM device (/dev/sddlm[*aa-pap*]) as a parameter value. For details on logical device files for HDLM devices, see *[Logical device files for HDLM devices on page](#page-34-0) [2-11](#page-34-0)*.

If you want to exclude all the HDLM devices from being managed, specify all. Specifying all together with a logical device file name of the HDLM device causes an error.

Specifying the  $-\circ$  parameter without a parameter value also causes an error. If you specify a logical device file name of an HDLM device that does not exist, non-HDLM device, or HDLM device that is already defined as a non-HDLM-managed device, the specification is ignored.

The dlmcfgmgr utility with this parameter can be executed a number of times while Linux is running. The specified HDLM device can be excluded from being managed immediately after execution of the utility, except when the specified HDLM device is in use. If the specified HDLM device is in use, an error occurs.

You can use this parameter to exclude the HDLM devices that are no longer required to be managed by HDLM. The excluded HDLM devices are not displayed with the HDLM command's  $\text{view}$  operation and the HDLM device files for these devices are not created. Therefore, these devices become unavailable to the user.

-i {*logical-device-file-name-of-the-HDLM-device* ...|all}

Use this parameter to reset the HDLM device that has been excluded from being managed to an HDLM management target.

You can specify one or more logical device file names of an HDLM device (/dev/sddlm[*aa-pap*]) as a parameter value. For details on logical device files for HDLM devices, see *[Logical device files for HDLM devices on page](#page-34-0) [2-11](#page-34-0)*.

If all the HDLM devices are the target, specify all. Specifying all together with a logical device file name of an HDLM device causes an error.

Specifying the  $-i$  parameter without a parameter value causes an error. If you specify a logical device file name of an HDLM device that does not exist, non-HDLM device, or HDLM device that is already defined as a management target, the specification is ignored.

The dlmcfgmgr utility with this parameter can be executed a number of times while Linux is running. The specified HDLM device becomes available immediately after execution of the utility.

You can use this parameter to reset an HDLM device that must be managed again to a management target. The HDLM devices reset to a management target are displayed with the HDLM command's  $\text{view}$ operation, and the HDLM device files for the devices are created. Therefore, these devices become available to the user again.

-v [-udev]

Use this parameter to display the management status and configuration information of all the HDLM devices recognized by HDLM.

Specify this parameter when you want to get the current status of management, configuration, or other information for the HDLM device. With this parameter, the message confirming that the utility is executed is not displayed at execution of the utility even if you omit the  $-s$ parameter. Unlike the  $-\circ$ ,  $-i$ , or  $-\circ$  parameter, the utility with this parameter specified can operate during the I/O processing to and from the HDLM device.

If you also want to check the udev name assigned to the SCSI device that corresponds to the HDLM device, specify the -udev parameter.

-u {*logical-device-file-name-of-the-HDLM-device* ...|all}

Use this parameter to delete the paths displayed as hyphens  $(-)$  in the Device column of HDLM device configuration information that is displayed by specifying the  $-v$  parameter.

You can specify one or more logical device file names of an HDLM device (/dev/sddlm[*aa-pap*]) as a value of the -u parameter. For details on logical device files for HDLM devices, see *[Logical device files for HDLM](#page-34-0) [devices on page 2-11](#page-34-0)*. Specifying the  $-u$  parameter without the parameter value causes an error.

If all the HDLM devices are the target, specify all. Specifying all together with a logical device file name of an HDLM device causes an error. If you specify the logical device file name for an HDLM device that does not exist or a non-HDLM device, the specification is ignored.

The dlmcfgmgr utility with this parameter can be executed a number of times while Linux is running. The re-configured HDLM device becomes available immediately after execution of the utility.

You can use this parameter to delete information about HDLM device paths for which a compatible SCSI device does not exist (paths displayed as hyphens (-) in the Device column of the HDLM device configuration information that is displayed by specifying the  $-v$  parameter), and to release the registration of the path from HDLM.

In general, the path information for the HDLM device is added at HDLM startup time once it is recognized. Even if the recognized HDLM device is not available because this path is disconnected or the LU is deallocated, the path information for the unavailable HDLM device will not be deleted automatically. Because the unused HDLM device path information is preserved, newly defined LUs and added paths cannot be used in some cases. This parameter is useful to eliminate such a problem.

If you specify this parameter with  $all$ , an HDLM device, which was simply disconnected at host boot time but is currently being used, might be assumed to be deleted. Before executing the  $dlmcfgmgr$  utility with this parameter set to a value of all, check the status of the HDLM device to be deleted by executing this utility with the  $-v$  parameter.

-extenddev {*logical-device-file-name-of-the-HDLM-device* ...|all}

If this parameter is specified, when the system is running, the capacity of the HDLM device specified for the  $-$ extenddev parameter and that of the SCSI device under the HDLM device will be compared. If the capacity of the HDLM device is smaller than that of the SCSI device, the capacity of the HDLM device will be expanded to match that of the SCSI device.

You can execute the  $\dim_{\text{C}} \text{Gm}$  utility with this parameter specified, if the path status is Online and no error has occurred. Note that the utility will be executed regardless of whether the HDLM device is in use.

Note that you cannot reduce the capacity of an HDLM device. To reduce the capacity of an HDLM device, first execute  $\dim_{\mathbb{C}} f_{\text{gmp}}$  -o to remove the HDLM device from the HDLM management target, and then reduce the capacity. Then, execute  $dImcfgmgr - i$  to add the HDLM device back to the HDLM management target. Alternatively, restart the server after changing the capacity, and then reconfigure the HDLM device.

You can specify one or more logical device file names of an HDLM device (/dev/sddlm[*aa-pop*]) as a parameter value. For details on logical device files for HDLM devices, see *[Logical device files for HDLM devices on page](#page-34-0) [2-11](#page-34-0)*.

If all the HDLM devices are the target, specify all. Specifying all together with a logical device file name of an HDLM device causes an error.

Specifying the -extenddev parameter without a parameter value causes an error. Similarly, an error occurs if you specify the file name of a logical device file of an HDLM device that does not exist, of a non-HDLM device, or of a device for which  $\dim_{\mathbb{C}} f$  and  $r \to \infty$  was executed to remove the device from the HDLM management target.

-logfs [*dlmcfgmgr-utility-log-file-size*]

Use this parameter to change the size of the  $\dim_{\mathbb{C}} f$  utility log file  $(dlmcfqmqr[1-2].log).$ 

For *dlmcfgmgr-utility-log-file-size*, specify a value in the range from 1024 to 999999 (in KB).

If the number of LUs to be managed by HDLM is 65 or more or the number of paths to be managed by HDLM is 129 or more, we recommend that you specify a value of 10240 KB or more.

When you change the log file size, the size of the current

dlmcfgmgr $[1-2]$ .log file is not changed. The next dlmcfgmgr $[1-2]$ .log file will be created with the specified file size.

If you do not specify the log file size for the  $\dim_{\mathbb{C}} f_{\text{dmax}}$  utility, the current setting is displayed.

## **Examples**

Example 1:

To register the path that HDLM has not identified, by confirming the execution of the utility:

In response to the confirmation message, enter  $y$  to execute the utility and n not to execute the utility.

```
# /sbin/dlmcfgmgr -r
KAPL10339-I This operation will change the configuration of HDLM devices. Do
you want to continue? [y/n] :
```
Example 2:

To exclude the HDLM device sddlmaa from being managed without confirming the execution of the utility:

```
# /sbin/dlmcfgmgr -s -o /dev/sddlmaa
KAPL10341-I The HDLM device configurations have been changed.
KAPL10302-I /sbin/dlmcfgmgr completed normally.
```
Example 3:

To delete the information for all the unavailable paths and unregister the path information from HDLM after confirming the execution of the utility:

In response to the confirmation message, enter  $y$  to execute the utility and n not to execute the utility.

```
# /sbin/dlmcfgmgr -u all
KAPL10339-I This operation will change the configuration of HDLM devices. Do
you want to continue? [y/n] : y
KAPL10341-I The HDLM device configurations have been changed.
KAPL10302-I /sbin/dlmcfgmgr completed normally.
```
#### Example 4:

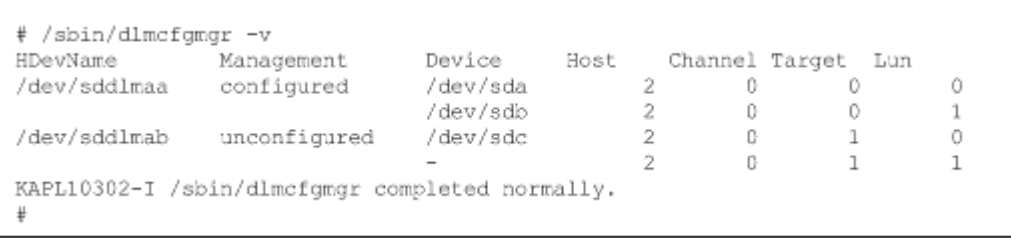

The following table shows the items displayed.

### **Table 7-7 Information for the management status and configuration information of an HDLM device**

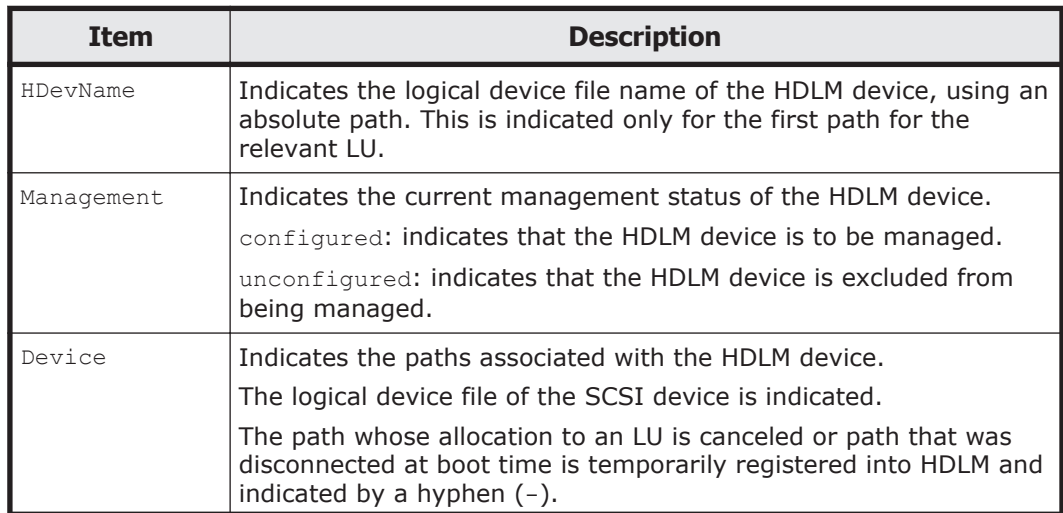

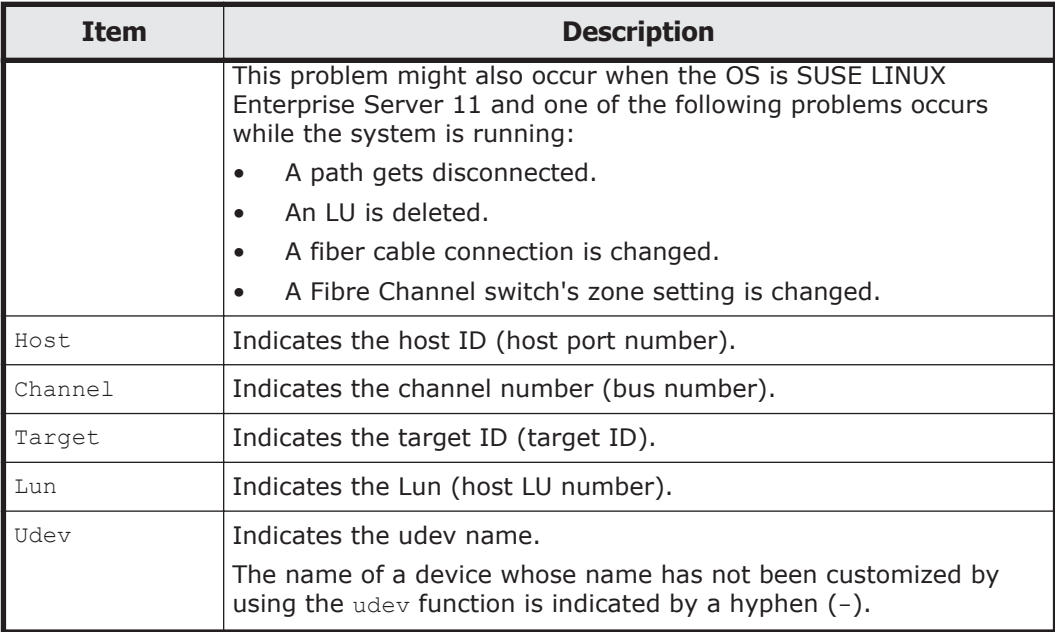

Example 5:

The following shows an example of setting the size of the dlmcfgmgr utility log file:

```
#dlmcfgmgr -logfs 10240
```
In the above example, the setting value of the size of the dlmcfgmgr utility log file is 10240 KB.

Example 6:

The following shows an example of specifying the size of the dlmcfgmgr utility log file:

```
#dlmcfgmgr -logfs
KAPL10938-I dlmcfgmgr Log File Size(KB) : 10240
#
```
## **Reference information**

If you do not specify a parameter, the syntax of the  $dImcfgmgr$  utility is displayed.

```
# /sbin/dlmcfgmgr
KAPL10319-W usage: /sbin/dlmcfgmgr [-s] 
                      \{-r | -o {special-file-name ... | all}
                       | -i {special-file-name ... | all} 
                       | -v [-udev]
                       | -u {special-file-name ... | all}
                       | -extenddev {special-file-name ... | all}
                       | -logfs [log-file-size]}
```
- When an LDEV is allocated to a path and then another LDEV is allocated to the same path (host port number, bus number, target ID, and host LU number), the HDLM device name for the new LDEV might sometimes be the same as that for the old LDEV. For example, when an LDEV is deallocated while a host is running, another LDEV can be allocated to the same path. In this case, if an application preserves the settings to use that HDLM device name, a program such as a higher-level program product of HDLM accesses that HDLM device without recognizing that the LDEV was changed. This might result in data corruption. Check that the HDLM device name you previously used is nowhere to be found before deallocating the LDEV.
- You cannot execute multiple instances of the  $\dim_{\text{C}}$  utility at the same time.
- You cannot execute the dlmcfgmgr utility while the dlmstart utility is executing.
- A logical device file name of the HDLM device file that can be specified with the  $-i$ ,  $-i$ , or  $-i$  parameter of the  $d$ lmcfgmgr utility can consist of up to 4,095 characters. If a name is more than 4,096 characters long, the error message KAPL10358-E is displayed.
- If an LU is allocated and another LU is reallocated using the same host LU number, HDLM does not handle them as different LUs. Therefore, restart the host whenever a configuration change is made.
- When two or more HDLM devices are specified with the  $-s$  parameter, the confirmation message is not displayed each time the processing for each HDLM device is executed. For example, when this utility executes an operation specified with the -o parameter for /dev/sddlmaa, /dev/ sddlmab, and /dev/sddlmac, the confirmation message KAPL10339-I is not displayed for the processing of each device. This message is displayed once at the beginning of the operation. If you enter  $y<sub>i</sub>$ , the processing for all the specified HDLM devices (/dev/sddlmaa, /dev/sddlmab, and /dev/ sddlmac) is executed continuously.
- After changing partition configuration directly from a SCSI device for LUs corresponding to the HDLM devices not to be managed, if the HDLM device is returned to management target, execute the following operations:
	- a. Execute the  $dlmcfqmqr$  utility with the  $-i$  parameter specified.
	- b. Execute the dlmcfgmgr utility with the  $-r$  parameter specified.
- If you execute the  $dim_{\text{Gmp}}$  utility with the  $-i$  parameter specified, the HDLM device that is not a management target can be changed to a managed status. At this time, if an error occurs anywhere on the paths to an HDLM device and you change that HDLM device to a managed status, the message KAPL08026-E might be output to the syslog. However, HDLM operations are not affected.
- If you execute the  $\dim_{\text{C}} \text{Gm}$  utility with the  $-r$  parameter specified, the I/O and I/O error counts for existing paths displayed when the HDLM command (dlnkmgr view -path) is executed are initialized to 0.
- If an HDLM device that is managed on the active host is changed to be managed on the standby node, and then the same HDLM device is excluded from management on the standby node then, during the cluster creation, an error will occur when the active node is failed over. When the dlmcfgmgr utility is executed with the  $-\circ$  parameter specified to exclude an HDLM device from management on the standby node, make sure that you exclude the same HDLM device from management on the active node.
- When an HDLM device is bound to a raw device, do not attempt to exclude that HDLM device from management by executing the  $dImcfgmgr$ utility with the  $-\circ$  parameter specified. If the HDLM device is not being managed, an error will occur when the raw device is accessed.
- After configuring an HDLM device by executing the  $\dim_{\mathbb{C}} \mathbb{F}_{p^2}$  at litty, do not change the settings of the sysfs interface that handles SCSI devices.
- After configuring an HDLM device by executing the  $\dim_{\mathbb{C}} \mathbb{F}_{p^m}$  utility, if you unload the HBA driver, perform the operations below. If you load the HBA driver without first performing the operations, the number of HDLM paths that cannot be used might increase.
	- a. Update the HDLM device with information about unavailable SCSI devices by executing the  $\dim_{\mathbb{C}} f_{\text{dmgn}}$  utility with the  $-r$  parameter specified.
	- b. Delete the HDLM device by executing the  $d$ lmcfgmgr utility with all specified in the -u parameter.
- If you execute the dlmcfgmgr utility with the  $-r$  parameter after dynamically deleting a SCSI device, the HDLM device will become unavailable. If you then add the SCSI device dynamically and execute the dlmcfgmgr utility with the -r parameter specified, the HDLM partition information will be lost from /proc/partitions. To restore the information, follow these steps:
	- a. Delete the SCSI device you just added.
	- b. Dynamically add the SCSI device once again.
	- c. Execute the online operation to place the device path online.
	- d. Execute the  $dim_{\text{Eymgr}}$  utility with the  $-r$  parameter specified.
- If you execute the  $dlmcfqmqr$  utility with the  $-r$  parameter specified while all paths connecting to the HDLM device are disconnected, the HDLM partition information will be lost from /proc/partitions. To restore the HDLM partition information, follow these steps:
	- a. Connect the path and place the device online.
	- b. Execute blockdev --rereadpt *HDLM-device* to update the partition information.

# **dlmchname HDLM device name replacement utility**

This utility changes an HDLM device name. This utility can also assign the same HDLM device name to disks that are used by multiple hosts for the same purpose and assign the same HDLM device name to a disk shared in a cluster.

For details on how to change an HDLM device name, see [Changing an HDLM](#page-354-0) [device name on page 4-53.](#page-354-0)

## **Format**

/opt/DynamicLinkManager/bin/dlmchname [-f | -o]

# **Parameters**

 $- f$ 

Specify this parameter to change the name of an HDLM device that is being used.

You must restart the host after the command is completed.

 $-<sup>o</sup>$ 

Specify this parameter to output the correspondence between the current iLUs and HDLM device names to the device name replacement definition file (/etc/opt/DynamicLinkManager/dlmchname.conf).

The device name definition file is backed up for three generations (including the current device name definition file).

## **Important**

- If you execute the dlmchname utility without specifying any parameters, initial values (0) are set for all statistics (number of I/Os and number of I/O errors) managed by HDLM.
- If the -f parameter is not specified, the name of an HDLM device that is being used cannot be changed.
- For disks, such as system disks, that cannot be placed in offline during system operation, execute the HDLM device name replacement utility with the -f parameter specified, and then restart the host to change the name.

If an HDLM device name is changed with the  $-f$  parameter specified, the following restrictions are applied until the host restarts:

- ¢ An error occurs if the dlmcfgmgr utility is executed.
- ¢ The HDLM device name before the change is used in I/Os.
- When changing the name of an HDLM device that is a member of an LVM volume group, execute the dlmchname utility, and then the vgscan command.
- You cannot execute the dlmchname utility on HDLM devices that are not configured.

# **Editing the device name replacement definition file**

This subsection explains how to edit the device name replacement definition file (/etc/opt/DynamicLinkManager/dlmchname.conf).

#### **How to edit the device name replacement definition file**

Keep the following in mind when you edit the device name replacement definition file:

- Specify a storage system serial number, an iLU, and an HDLM device name on one line, separating each one with a space.
- To enter a comment line, specify a hash mark  $(*)$  at the beginning of the line.

#### **Items to be defined in the device name replacement definition file**

In the device name replacement definition file, the correspondence among storage system serial numbers, iLUs, and HDLM device names is defined.

Execute the  $dlmchname$  utility with the  $-\circ$  parameter to create a device name replacement definition file (/etc/opt/DynamicLinkManager/

dlmchname.conf). An example of executing the command is as follows:

3585011299 0090 sddlmac 3585011299 0091 sddlmab 3585011299 0092 sddlmaa

To change an HDLM device name, edit only the third field, which indicates the HDLM device name.

For details about the characters that can be used for HDLM device names, see [Logical device files for HDLM devices on page 2-11](#page-34-0).

#

When several digits are output before storage system serial numbers, ignore them.

# **dlmmkinitrd utility for supporting a boot disk**

This utility creates an initial RAM disk image file for using an HDLM device as a boot disk.

Note that, for Red Hat Enterprise Linux 6, Red Hat Enterprise Linux 7, Red Hat Enterprise Linux 8, SUSE LINUX Enterprise Server 12 or SUSE LINUX Enterprise Server 15, the dlmmkinitrd utility is not installed. To create an initial RAM disk image file in Red Hat Enterprise Linux 6, Red Hat Enterprise Linux 7, Red Hat Enterprise Linux 8, SUSE LINUX Enterprise Server 12 or SUSE LINUX Enterprise Server 15, use the dracut command.

# **Format**

## **For SUSE LINUX Enterprise Server 11**

```
/opt/DynamicLinkManager/bin/dlmmkinitrd
         [-i initrd-image]
         [-b boot-directory]
        [-h]
```
# **Parameters**

## **For SUSE LINUX Enterprise Server 11**

When creating an initial RAM disk image file, you can do so without specifying the image file name and the path for the file to be created, or you can specify these parameters.

When omitting the parameter specification:

Use the kernel that is currently running to create an initial RAM disk image file in the /boot directory.

The default initial RAM disk image file name for the vmlinuz-*version* kernel is initrd-*version*.hdlm.

Example:

The name of the initial RAM disk image file for the vmlinuz-2.6.16.46-0.14-bigsmp kernel is initrd-2.6.16.46-0.14 bigsmp.hdlm.

-i *initrd-image*

Specify the name of the initial RAM disk image file to be created by using the dlmmkinitrd utility. This parameter is used to create an initial RAM disk image file with a name other than the default file name (initrd*version*.hdlm).

If you specify the full path of the initial RAM disk image file:

Even if you specify the  $-b$  parameter at the same time, the parameter specification is ignored.

If you specify the relative path of the initial RAM disk image file and do not specify the -b parameter:

The path is assumed to be the relative path from the /boot directory.

If you specify the relative path of the initial RAM disk image file and the b parameter:

The path is assumed to be the relative path from the location in which the initial RAM disk image file is to be created, which is specified by the -b parameter.

-b *boot-directory*

Specify the path for the location in which the initial RAM disk image file is to be created. This parameter is used to create an initial RAM disk image file in a directory other than the default directory  $($  /boot).

 $-h$ 

Displays the format of the dlmmkinitrd utility.

# **The utility for displaying HDLM performance information (dlmperfinfo)**

This utility collects performance information about the paths managed by HDLM, and then displays the information or outputs it to a file.

If you obtain performance information before starting operation and again during operation, you can check the performance of each path by comparing the obtained information.

Notes

- ¢ When the function for displaying performance information is used, the amount of memory required by the HDLM driver increases. The amount of additionally required memory is as follows: Amount of memory used by each path: 352 bytes Maximum amount of memory used: Amount of memory used by each path \* the number of paths
- ¢ The amount of memory used by this utility is as follows:  $3MB + (3000 bytes * the number of paths)$
- ¢ Do not change the path configuration while the dlmperfinfo utility is running. If you change the path configuration, the processing to acquire performance information will be interrupted.

# **Format**

### **To collect performance information only once, or to specify the number of times to collect performance information**

```
/opt/DynamicLinkManager/bin/dlmperfinfo {[-i time-interval-for-
collecting-performance-information] [-c count] [-f CSV-file-name
[-o]] [-a] [-t] [-h]
```
### **To collect performance information repeatedly until a user stops the utility**

```
/opt/DynamicLinkManager/bin/dlmperfinfo -c 0 {[-i time-interval-
for-collecting-performance-information] [-f CSV-file-name [-m
number-of-measurements-for-a-single-file] [-r total-number-of-
files]] [-a] [-t] | -h}
```
# **Parameters**

-i *time-interval-for-collecting-performance-information*

Specify, in seconds, the time interval for which performance information is to be collected. Collection of performance information will start when the utility is executed and continue for the specified time interval. The collected information is then displayed. If you omit this parameter, the default value will be used.

- ¢ Default value: 300 (5 minutes)
- ¢ Minimum value: 1 (1 second)
- ¢ Maximum value: 3600 (1 hour)
- -c *count*

Specify this parameter if you want to collect performance information multiple times for the time interval specified for the  $-i$  parameter. If you omit this parameter, the default value will be used.

If you specify 0, the utility will be executed in succession until the user stops the execution. To stop the utility, press **Ctrl+C** to terminate the processing.

- ¢ Default value: 1
- ¢ Minimum value: 0
- ¢ Maximum value: 1440
- -f *CSV-file-name*

Specify this parameter to output the performance information to a CSV file. If you specify this parameter, performance information will not be output to the standard output.

If you specify 0 for the -c parameter, *\_YYYYMMDDhhmmss.csv* will be added to the end of the name of the specified CSV file to which the performance information is to be output. *YYYYMMDDhhmmss* indicates the time (coordinated universal time) at which the file was created.

Example

If a CSV file is created at 09:30:00 (coordinated universal time) on April 01, 2018 by specifying  $-c$  0  $-f$  dlmperfinfo.csv, its file name will be as follows:

dlmperfinfo.csv\_20180401093000.csv

 $-\circ$ 

If the file specified for the  $-f$  parameter already exists, the file will be overwritten. If you omit this parameter, the file will not be overwritten, and processing will be canceled.

This parameter is valid when the  $-f$  parameter is specified.

If you specify  $\circ$  for the  $-c$  parameter, the file will always be overwritten regardless of whether the  $-\circ$  parameter is specified.

-m *number-of-measurements-for-a-single-file*

Specify the number of measurements to be output to a single CSV file. When the number of measurements reaches the specified value, a new CSV file will be created.

You can specify this parameter only when 0 is specified for the  $-c$ parameter.

- ¢ Default value: 60
- ¢ Minimum value: 1
- ¢ Maximum value: 1440
- -r *total-number-of-files*

Specify the maximum for the total number of CSV files. When the total number of CSV files reaches the specified number, the oldest CSV file will be deleted.

You can specify this parameter only when  $0$  is specified for the  $-c$ parameter.

- ¢ Default value: 192
- ¢ Minimum value: 2
- ¢ Maximum value: 10000

-a

Specify this parameter to display all performance information items. For details on the items that will be displayed, see *[Table 7-8 Output](#page-484-0) [information on page 7-43](#page-484-0)*.

-t

Specify this parameter if you do not want to display the performance information header.

-h

Displays the format of the dlmperfinfo utility.

#### Example

```
# /opt/DynamicLinkManager/bin/dlmperfinfo -i 300 -c 2
KAPL13031-I The utility for displaying HDLM performance information
(dlmperfinfo) will now start. Start time = 2017/08/30 13:33:02
Paths:000008
StartTime : 2017/08/30 13:33:02
LDEV HDevName Device PathID Count_R/s Count_W/s 
MB_R/s MB_W/s Time_R Time_W
VSP_5000.39303.000034 sddlmaa /dev/sdn 000000 39 1 
0.1529 0.0020 178.7573 577.9713
VSP_5000.39303.000034 sddlmaa /dev/sdj 000001 27 15 
0.1043 0.0581 296.1975 635.3980
VSP_5000.39303.000035 sddlmab /dev/sdo 000002 36 3 
0.1419 0.0103 181.3033 574.9685
VSP_5000.39303.000035 sddlmab /dev/sdk 000003 28 12 
0.1086 0.0486 264.5819 631.7705
VSP_Ex00.416044.0000DC sddlmac /dev/sdp 000004 36 5 
0.1392 0.0201 182.9648 660.8496
VSP_Ex00.416044.0000DC_sddlmac /dev/sdl 000005 31 10
```
<span id="page-484-0"></span>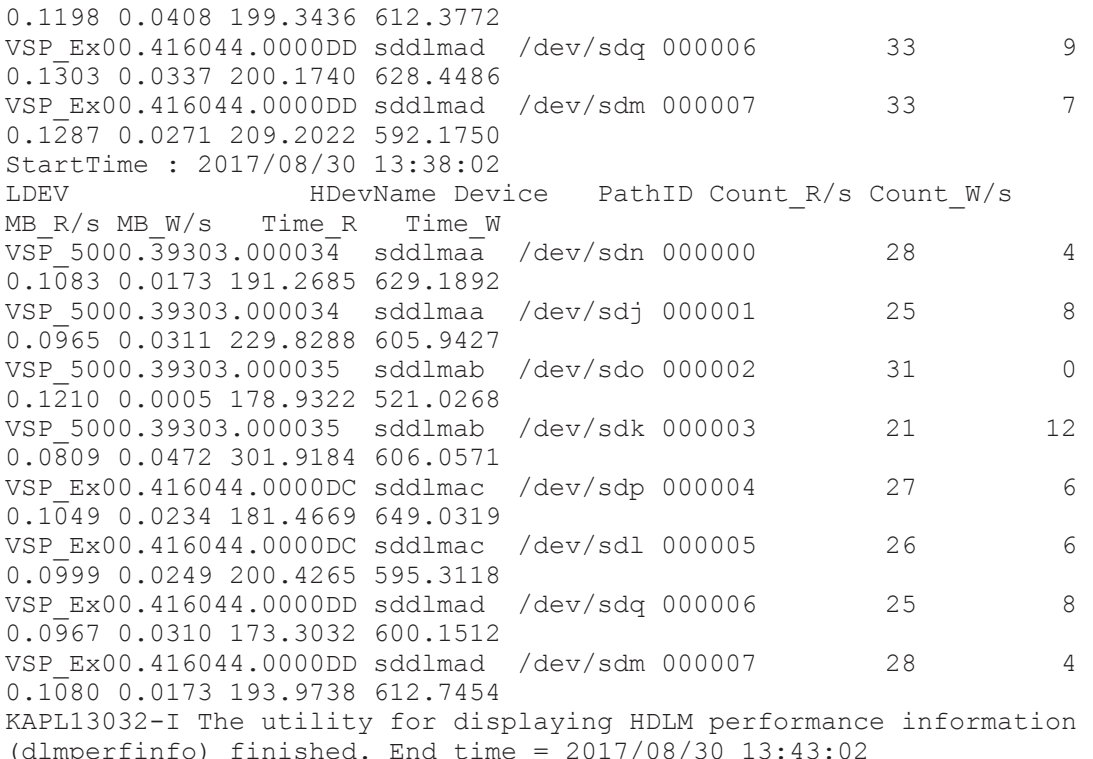

# **Displayed performance information**

When you execute the dlmperfinfo utility, the following information is displayed.

- Number of I/Os
- I/O transfer amount
- I/O response time
- Number of I/Os and I/O blocks that are being processed

The following table provides details about the displayed information.

| <b>Item</b> | <b>Description</b>                                                                                                    |  |
|-------------|----------------------------------------------------------------------------------------------------|--|
| Paths       | Number of paths that were measured.<br>If the $-t$ parameter was specified, this item is not output.                                                                                    |  |
| StartTime   | Time when performance measurement started.<br>This item is output as many times as the value specified for<br>the $-c$ parameter.<br>This item is displayed only in the console window. |  |
| <b>UTC</b>  | Coordinated universal time.<br>This item is output in YYYYMMDDThhmmss format.<br>Example: 20170707T123000                                                                               |  |

**Table 7-8 Output information**

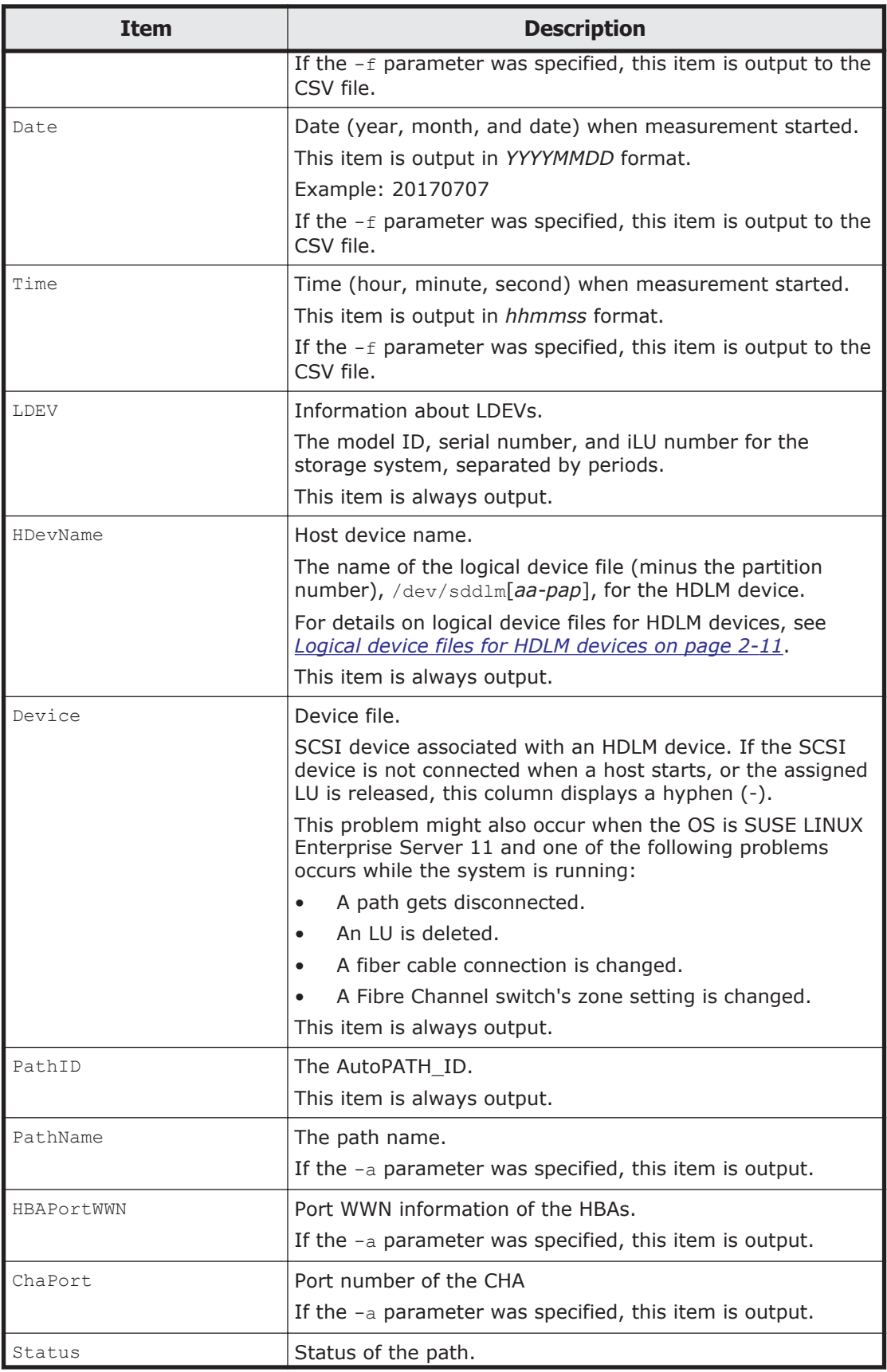

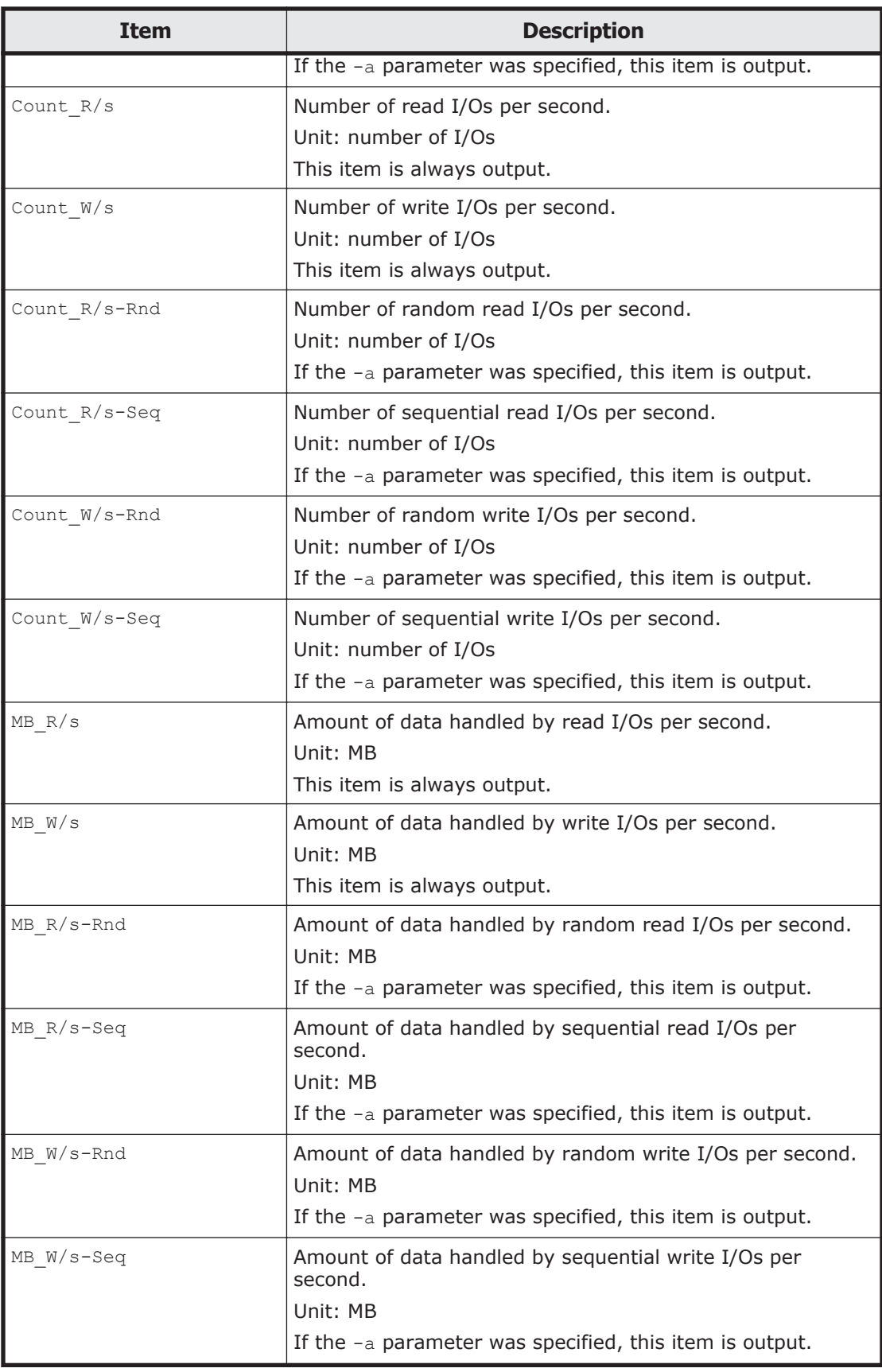

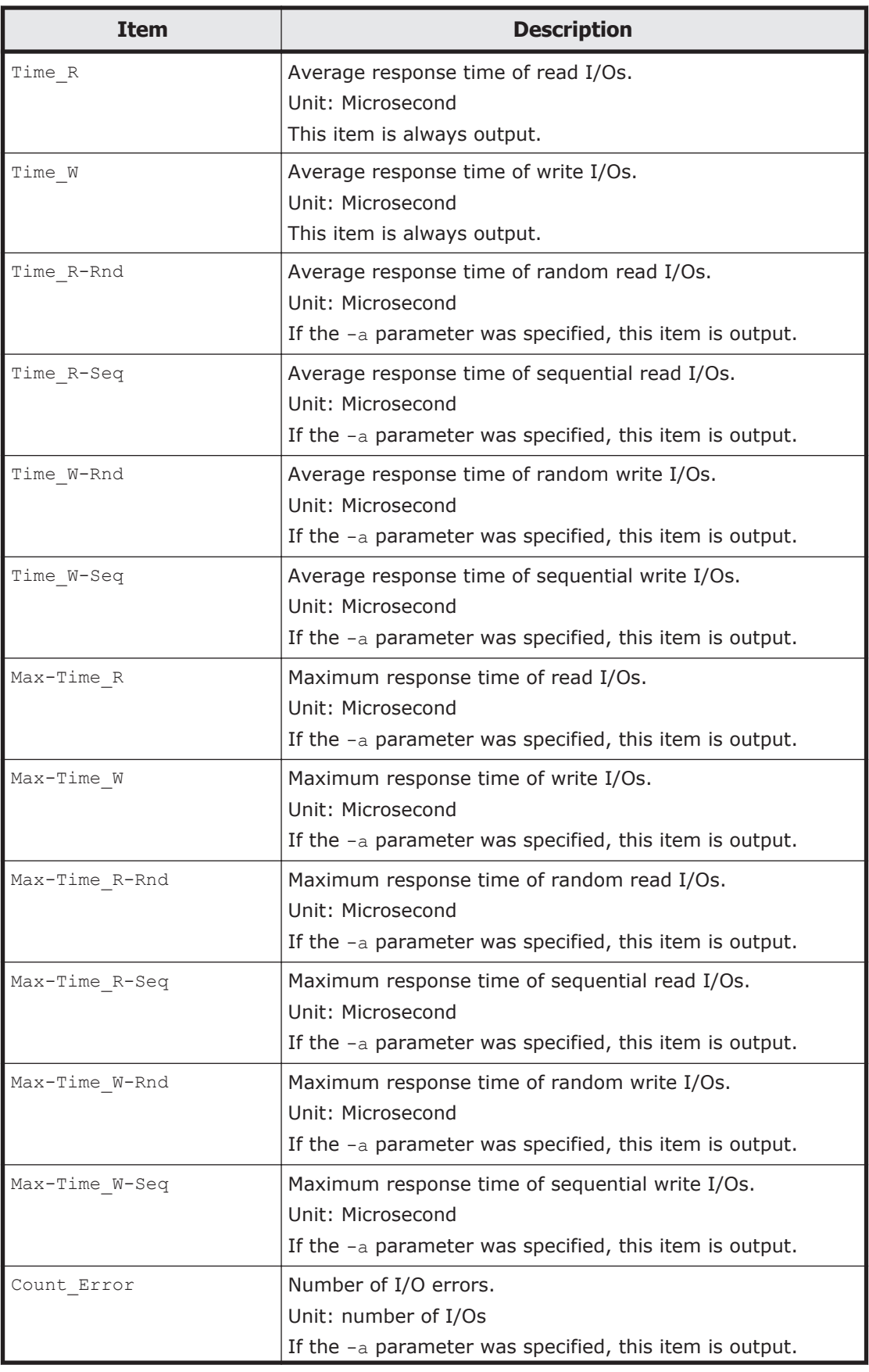

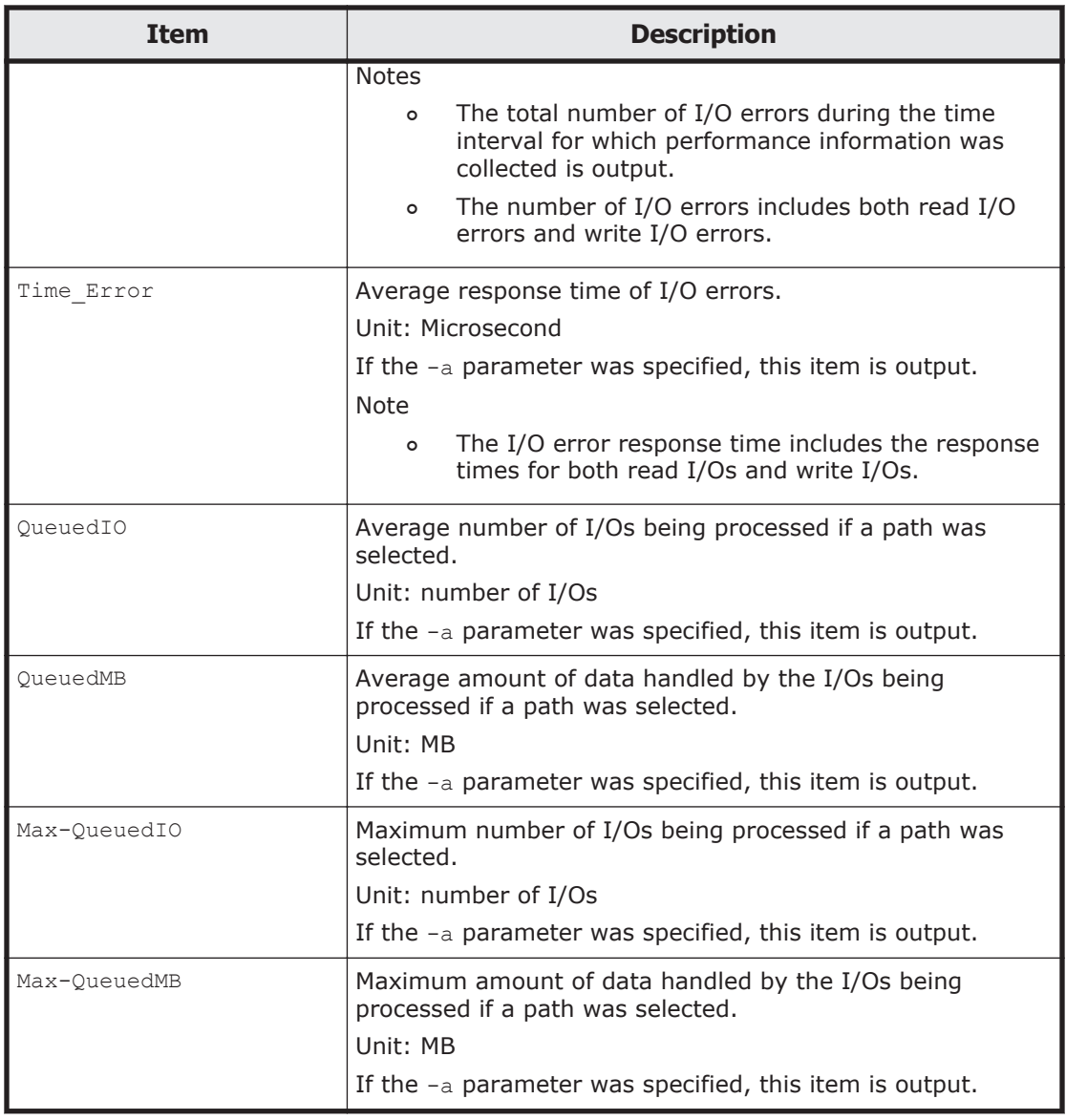

# **Outputting a CSV file**

If the  $-f$  parameter is specified for the  $d$ lmperfinfo utility, performance information will be output to the specified file $#$ . The output item names and values are enclosed in double quotation marks (") and delimited by commas (CSV format). For details on the information that is output, see *[Table 7-8](#page-484-0) [Output information on page 7-43](#page-484-0)*.

#

If you specify 0 for the -c parameter, *\_YYYYMMDDhhmmss.csv* will be added to the end of the name of the specified CSV file to which the performance information is to be output. *YYYYMMDDhhmmss* indicates the time (coordinated universal time) at which the file was created.

An example of an output CSV file is provided below.

#### Example: Executing the utility

# /opt/DynamicLinkManager/bin/dlmperfinfo -i 300 -c 2 -f *file-name* KAPL13031-I The utility for displaying HDLM performance information (dlmperfinfo) will now start. Start time = 2017/08/30 13:34:55 KAPL13047-I Performance information is now being measured. (1 / 2) KAPL13047-I Performance information is now being measured. (2 / 2) KAPL13032-I The utility for displaying HDLM performance information (dlmperfinfo) finished. End time = 2017/08/30 13:44:56

#### Example: Outputting a CSV file

[Paths:000008] "UTC","Date","Time","LDEV","HDevName","Device","PathID","Count\_R/ s","Count\_W/s","MB\_R/s","MB\_W/s","Time\_R","Time\_W" "20170830T044335","20170830","134335","VSP\_5000.39303.000034","sddlma a","/dev/ sdn","000000","30","3","0.1173","0.0134","166.2703","625.4919" "20170830T044335","20170830","134335","VSP\_5000.39303.000034","sddlma a","/dev/ sdj","000001","25","9","0.0970","0.0366","180.1263","637.2924" "20170830T044335","20170830","134335","VSP\_5000.39303.000035","sddlma b","/dev/ sdo","000002","29","4","0.1137","0.0154","179.5969","663.3387" "20170830T044335","20170830","134335","VSP\_5000.39303.000035","sddlma b","/dev/ sdk","000003","24","9","0.0952","0.0335","229.5274","683.1288" "20170830T044335","20170830","134335","VSP\_Ex00.416044.0000DC","sddlm ac","/dev/ sdp","000004","28","7","0.1083","0.0254","186.9855","627.8596" "20170830T044335","20170830","134335","VSP\_Ex00.416044.0000DC","sddlm ac","/dev/ sdl","000005","27","6","0.1049","0.0245","195.8313","586.1036" "20170830T044335","20170830","134335","VSP\_Ex00.416044.0000DD","sddlm ad","/dev/ sdq","000006","27","6","0.1073","0.0240","172.0459","632.1648" "20170830T044335","20170830","134335","VSP\_Ex00.416044.0000DD","sddlm ad","/dev/ sdm","000007","27","7","0.1059","0.0259","189.1432","605.9836" "UTC","Date","Time","LDEV","HDevName","Device","PathID","Count\_R/ s", "Count W/s", "MB\_R/s", "MB\_W/s", "Time\_R", "Time\_W"  $"20170830\overline{0}044835"$ ,  $\overline{Y}20170830\overline{Y}$ ,  $"134835"$ ,  $\overline{Y}V$ SP  $"5000.39303.000034"$ , "sddlma a","/dev/ sdn","000000","27","5","0.1069","0.0193","176.7588","657.4251" "20170830T044835","20170830","134835","VSP\_5000.39303.000034","sddlma a","/dev/ sdj","000001","26","8","0.1007","0.0296","193.0229","576.9321" "20170830T044835","20170830","134835","VSP\_5000.39303.000035","sddlma b","/dev/ sdo","000002","28","4","0.1100","0.0168","165.8784","586.8735" "20170830T044835","20170830","134835","VSP\_5000.39303.000035","sddlma b","/dev/ sdk","000003","25","8","0.0975","0.0320","181.1106","594.3750" "20170830T044835","20170830","134835","VSP\_Ex00.416044.0000DC","sddlm ac","/dev/ sdp","000004","26","7","0.1021","0.0267","168.9082","620.6742" "20170830T044835","20170830","134835","VSP\_Ex00.416044.0000DC","sddlm ac","/dev/ sdl","000005","27","6","0.1055","0.0220","182.2214","582.3260"

```
"20170830T044835","20170830","134835","VSP_Ex00.416044.0000DD","sddlm
ad","/dev/
sdq","000006","26","7","0.1020","0.0264","183.5498","1642.2365"
"20170830T044835","20170830","134835","VSP_Ex00.416044.0000DD","sddlm
ad","/dev/
sdm","000007","27","6","0.1043","0.0223","192.6760","570.5610"
```
## **Note**

- If you specify  $0$  for the  $-c$  parameter, the utility will be executed in succession until the user stops the execution. To stop the utility, press **Ctrl+C** to terminate the processing.
- Before outputting a CSV file, calculate the necessary disk capacity by using the following formula to ensure that there is sufficient space on the disk to which the CSV file is to be output. In addition, delete CSV files that are no longer required.
	- When  $\theta$  is specified in the  $-c$  parameter:
		- When the -a parameter is specified: 1025 bytes \* ((*number-of-paths* + 1) \* *value-specified-for-the-mparameter*) + 1 \* *value-specified-for-the-r-parameter* (bytes)
		- When the  $-a$  parameter is not specified: 671 bytes \* ((*number-of-paths* + 1) \* *value-specified-for-the-mparameter*) + 1 \* *value-specified-for-the-r-parameter* (bytes)
	- $\circ$  When  $\circ$  is not specified in the  $-c$  parameter:
		- When the  $-a$  parameter is specified: 1025 bytes \* ((*number-of-paths* + 1) \* *value-specified-for-the-cparameter* + 1) (bytes)
		- When the -a parameter is not specified: 671 bytes \* ((*number-of-paths* + 1) \* *value-specified-for-the-cparameter* + 1) (bytes)

Example 1: When collecting performance information 288 times with the -a parameter specified in an environment with 3,060 paths

When dlmperfinfo -c 288 -f *CSV-file-name* -a is executed, the file size is as follows:

 $1025 * ((3060 + 1) * 288 + 1) = 903608225$  (bytes) (approx. 862 MB)

Example 2: When collecting files for one year by assuming that the data collected in intervals of one minute in a single day is one file, with the- $a$ parameter specified in an environment with 500 paths

The  $-m$  parameter is calculated as follows: 60 minutes  $*$  24 hours = 1440, and the  $-r$  parameter is calculated as follows: the number of days in a year  $+ 1 = 366$ . Therefore, when dlmperfinfo  $-i 60 -c 0$ -f *CSV-file-name* -m 1440 -r 366 -a is executed, the file size is as follows:

 $1025 * (500 + 1) * (1440 + 1) * 366 = 270836166150$  (bytes) (approx. 252.2 GB)

Example 3: When keeping the total size of files to no more than 2 TB by assuming the number of measurements for a single file to be 1,440, with the -a parameter specified in an environment with the 1,000 paths

Value of the  $-r$  parameter =  $2 * 1024<sup>4</sup>$  / (1025  $* 1001 * 1441$ ) ≈ 1487.3 (files)

This means that you can create up to 1,487 files to keep the total size of the files to no more than 2 TB, and dlmperfinfo -c 0 -f *CSVfile-name* -m 1440 -r 1487 -a can be executed.

- Use the following formula to obtain the number of lines to be output in a CSV file. Calculate the number of lines to be output in a single file to adjust the number of measurements.
	- $\circ$  When 0 is specified in the  $-c$  parameter:

(*number-of-paths* + 1) \* *value-specified-for-the-m-parameter* + 1 Note that, if you execute the utility with the  $-t$  parameter specified to hide the header, the number of lines will be as follows: *number-of-paths* \* *value-specified-for-the-m-parameter*

 $\circ$  When  $\circ$  is not specified in the  $-c$  parameter:

(*number-of-paths* + 1) \* *value-specified-for-the-c-parameter* + 1 Note that, if you execute the utility with the  $-t$  parameter specified to hide the header, the number of lines will be as follows: *number-of-paths* \* *value-specified-for-the-c-parameter*

Example 1: The number of lines when the results for 500 measurements are output in a single file by hiding the header in an environment with 500 paths

 $(500 + 0) * 500 + 0 = 250000$  (lines)

Example 2: The number of measurements that keeps the number of lines to no more than 1048576, including the header, in an environment with 1000 paths

 $(1048576 - 1) / (1000 + 1) \approx 1047.5$  (times) This means that the results for up to 1,047 measurements can be output to a single file.

# **dlmpr utility for clearing HDLM persistent reservation**

If the persistent reservation of the LU is not canceled for some reason, this utility clears the reservation key to cancel the persistent reservation.

This utility can be used when one of the following OSs is used for the host OS:

- Red Hat Enterprise Linux 6
- Red Hat Enterprise Linux 7
- Red Hat Enterprise Linux 8
- Oracle Linux 6
- Oracle Linux 7
- Oracle Linux 8

# **Format**

```
/opt/DynamicLinkManager/bin/dlmpr {{-k | -c} [sdn] [sdn] ... [-a]
|-h|
```
# **Parameters**

 $-k$ 

Specify this parameter to display the reservation key. The following explains the items displayed when the  $-k$  parameter is specified:

Reservation Key

If the reservation key is not set,  $[0 \times 0000000000000000]$  is displayed.

Regist Key

The registered keys are displayed.

Key Count

The number of registered keys is displayed.

 $-c$ 

Specify this parameter to clear the reservation key.

sd*n*

Specify the SCSI device (sd*n*) for which you want to display or clear the reservation key. You can specify more than one SCSI device.

If you omit this parameter, the utility displays or clears the reservation keys for all SCSI devices.

-a

Even if an error occurs during processing, processing continues for all remaining SCSI devices.

-h

Displays the format of the utility for clearing HDLM persistent reservation.

## **Example**

## **To check the reservation keys, and then clear a reservation key:**

1. Execute the  $dlmpr$  utility to display the reservation keys for  $sda$ ,  $sdb$ , sdc, sdd, sde, and sdf.

```
# /opt/DynamicLinkManager/bin/dlmpr -k sda sdb sdc sdd sde sdf
sda Reservation Key : [Oxaaaaaaaaaaaaaaaaaa]
     Regist Key : [0xaaaaaaaaaaaaaaaa], Key Count : 1
sdb Reservation Key : [0xbbbbbbbbbbbbbbb]
     Regist Key : [0xaaaaaaaaaaaaaaaa], Key Count : 2
     Regist Key : [0xbbbbbbbbbbbbbbbb], Key Count : 2
```

```
sdc Reservation Key : [0xbbbbbbbbbbbbbbbb]
    Regist Key : [0xbbbbbbbbbbbbbbbbb], Key Count : 4
sdd Reservation Key : [Oxaaaaaaaaaaaaaaaaaa]
     Regist Key : [0xaaaaaaaaaaaaaaaa], Key Count : 4
sde Reservation Key : [0x0000000000000000]
sdf Reservation Key : [0x0000000000000000]
     Regist Key : [0xaaaaaaaaaaaaaaaa], Key Count : 1
    Regist Key : [0xbbbbbbbbbbbbbbbbb], Key Count : 1
```
#### 2. Execute the dlmpr utility to clear the reservation key.

# /opt/DynamicLinkManager/bin/dlmpr -c sdb sdc

3. The confirmation message appears. Enter  $y$  to clear. Otherwise, enter n.

```
KAPL10641-I Reservation Key will now be cleared. Is this OK?
[y/n]:yKAPL10642-I Reservation Key of sdb was cleared.
KAPL10642-I Reservation Key of sdc was cleared.
```
#### Note

Before executing the  $\dim_{\mathbb{P}^r}$  utility, make sure that the LU for which persistent reservation will be cleared is not being accessed. If you perform the following operation while both of the following conditions exist, an error occurs when reservation-key is read, and 0x???????????????? is displayed.

#### **Conditions**

- Multiple paths are configured to the HDLM device.
- A persistent reservation has been set by the cluster software.

#### Operation

- a. Clear persistent reservation, specifying the SCSI device.
- b. Execute the  $dImpr$  utility with the  $-k$  parameter specified to display the PersistentReserve information for a SCSI device associated with a different path.

If the above display error occurs, re-execute the  $\dim_{\mathbb{P}^r}$  utility with the  $-k$ parameter specified.

# **dlmsetopt utility for setting HDLM driver options**

This utility changes the settings for the HDLM filter driver. Restart the host machine to apply the changed settings. Note that you do not need to restart the host machine every time you execute the dlmsetopt utility. If you execute the dlmsetopt utility more than once, restart the host after you have finished specifying all settings. Restarting the host enables all the changed settings.

# **Format**

```
/opt/DynamicLinkManager/bin/dlmsetopt {-r retrycount | -inqt 
InquiryTimeout | -inqr InquiryRetry | -prsup ReserveStatus | -h}
```
# **Parameters**

 $-r$ 

Specify the number of retries when memory is allocated in the filter driver. If memory allocation fails, the system retries at intervals of 0.05 seconds. If retrying for a long time results in I/O not being executed, set an appropriate retry count. If that retry count is exceeded and memory allocation fails, the KAPL05708-E message is output to syslog and to the HDLM manager log file.

#### *retrycount*

Specify a numeric value from -1 to 2,147,483,646.

-1 : The system retries until memory is allocated. This is the initial value of the system.

0 : The system does not retry.

1 to 2,147,483,646: The system retries the specified number of times.

If the following values are specified, the message KAPL12559-E is displayed and then the processing terminates:

- Non-numeric value
- Value less than -1
- Value more than 2,147,483,646
- -inqt

Specify, in seconds, the timeout value of the SCSI INQUIRY command. In HDLM, the default timeout value is 30 seconds. Note that the timeout value specified by using the  $-$ ingt parameter only applies to the  $SCSI$ INQUIRY command executed from HDLM. This value has no effect on the SCSI INQUIRY command executed from another application.

#### *InquiryTimeout*

Specify a numeric value of -1 or in the range from 1 to 3,600.

-1: This sets the timeout value to 30 seconds, which is HDLM's default value.

1 to 3,600: Timeout value (in seconds)

If the following values are specified, the message KAPL12553-W is displayed and then the processing ends:

- 0
- Value less than -1
- Value more than 3,600
- Non-numeric value

-inqr

Specify the number of retries of the SCSI INQUIRY command. In HDLM, the default number of retries is 1. Note that the number of retries specified by using the  $\text{-}\text{input}$  parameter only applies to the SCSI INQUIRY command executed from HDLM. This value has no effect on the SCSI INQUIRY command executed from another application.

*InquiryRetry*

Specify a numeric value in the range from -1 to 2,147,483,646. -1: This sets the number of retries to 1, which is HDLM's default value.

0: The system does not retry.

1 to 2,147,483,646: The system retries the specified number of times.

If the following values are specified, the KAPL12553-W message is displayed and then processing ends:

- Value less than -1
- Value more than 2,147,483,646
- Non-numeric value

```
-prsup
```
Specify this parameter when linking with a cluster that supports persistent reservations (RHCM).

#### *ReserveStatus*

Specify on or off. The default value is off.

on: Links with a cluster that supports persistent reservations.

off: Does not link with a cluster that supports persistent reservations.

You can use this parameter for the following OSs:

- Red Hat Enterprise Linux 6
- Red Hat Enterprise Linux 7
- Red Hat Enterprise Linux 8

-h

Displays the format of the dlmsetopt utility for setting the HDLM driver option.

### **Example**

Example 1:

In this example, the utility sets the retry count to 100000:

```
# /opt/DynamicLinkManager/bin/dlmsetopt -r 100000
KAPL12554-I The utility for setting HDLM driver option has 
started.
KAPL12555-I The utility for setting HDLM driver option completed 
normally.
KAPL12558-I Please restart the computer so that the option 
settings take effect.
```
Example 2:

In this example, the utility displays Help:

For Red Hat Enterprise Linux 6, Red Hat Enterprise Linux 7, Red Hat Enterprise Linux 8, Oracle Linux 6, Oracle Linux 7, Oracle Linux 8 or Oracle Unbreakable Enterprise Kernel:

```
# /opt/DynamicLinkManager/bin/dlmsetopt -h
KAPL12554-I The utility for setting HDLM driver option has 
started.
Usage: dlmsetopt {-r retrycount | -inqt InquiryTimeout | -
inqr InquiryRetry | -prsup ReserveStatus | -h}<br>retrycount: -1 = Infinite
                             = Infinite
                       0 = No Return 1-2147483646 = Retry Count
       InquiryTimeout: -1 = Default Timeout (30(s))
       1-3600 = Inquiry Timeout Value<br>InquiryRetry: -1 = Default Retry(1)
                       -1 = Default Retry(1)<br>0 = No Retry
                                   = No Retry
                       1-2147483646 = Inquiry Retry Count
       ReserveStatus: on = Persistent Reserve
Support
                        off = No Persistent Reserve 
Support(Default)
KAPL12555-I The utility for setting HDLM driver option 
completed normally.
```
For OSs other than the above:

```
# /opt/DynamicLinkManager/bin/dlmsetopt -h
KAPL12554-I The utility for setting HDLM driver option has 
started.
Usage: dlmsetopt {-r retrycount | -inqt InquiryTimeout | -
inqr InquiryRetry | -h}
       retrycount: -1 = Infinite
                   0 = No Return1-2147483646 = Retry Count<br>InquiryTimeout: -1 = Default Tim
                                 = Default Timeout(30(s))
       1-3600 = Inquiry Timeout Value<br>InquiryRetry: -1 = Default Retry(1)
                                 = Default Retry(1)
                     0 = No Retry
                     1-2147483646 = Inquiry Retry Count
KAPL12555-I The utility for setting HDLM driver option 
completed normally.
```
## **Notes**

The contents specified in the dlmsetopt utility are written to the options sddlmfdry line of the conf files. Do not attempt to edit this line using an editor such as vi. The following table lists the names of conf files used by the dlmsetopt utility.

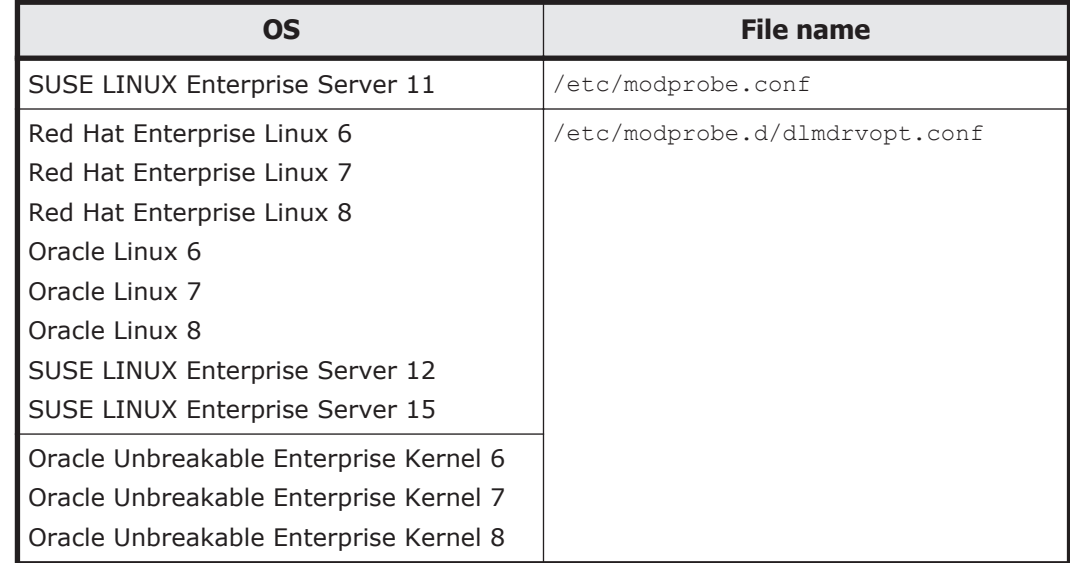

### **Table 7-9 conf files used by the dlmsetopt utility**

• If you use the dlmsetopt utility in an environment where an HDLM device is used for the boot disk, after changing the settings, you need to recreate the initial RAM disk image file. To re-create the file, use the dracut command for Red Hat Enterprise Linux 6, Red Hat Enterprise Linux 7, Red Hat Enterprise Linux 8, SUSE LINUX Enterprise Server 12 or SUSE LINUX Enterprise Server 15, and the dlmmkinitrd utility for supporting a boot disk for other OSs. If you change the name of the initial RAM disk image file, change the settings file for the boot loader so that the re-created initial RAM disk image file is used during boot-up. For details on this procedure, see the following table.

| <b>Boot loader</b> |             |                                           | <b>Configuration file name</b>     |  |
|--------------------|-------------|-------------------------------------------|------------------------------------|--|
| <b>GRUB</b>        | <b>BIOS</b> | Red Hat Enterprise Linux                  | /boot/grub/grub.conf               |  |
|                    |             | Oracle Unbreakable Enterprise<br>Kernel 6 |                                    |  |
|                    |             | SUSE LINUX Enterprise Server<br>11        | /boot/grub/menu.lst                |  |
|                    | <b>UEFI</b> | Red Hat Enterprise Linux 6                | /boot/efi/EFI/redhat/<br>qrub.conf |  |
| GRUB <sub>2</sub>  | <b>BIOS</b> | Red Hat Enterprise Linux 7                | /boot/grub2/grub.cfg               |  |
|                    |             | Red Hat Enterprise Linux 8                |                                    |  |
|                    |             | <b>SUSE LINUX Enterprise Server</b><br>12 |                                    |  |
|                    |             | <b>SUSE LINUX Enterprise Server</b><br>15 |                                    |  |
|                    | <b>UEFI</b> | Red Hat Enterprise Linux 7                | /boot/efi/EFI/redhat/              |  |
|                    |             | Red Hat Enterprise Linux 8                | qrub.cfq                           |  |

**Table 7-10 Setting file names for boot loaders**

• When you specify the  $-prsup$  on parameter, you need to restart the host to enable the setting. To link with Lifekeeper, do not set the -prsup on parameter.

# **dlmstart utility for starting HDLM**

You must perform the following operations after installing HDLM:

- Load an HDLM alert driver and a filter driver.
- Configure an HDLM device.
- Start the HDLM manager.

The dlmstart utility performs the above operations as a batch operation.

If an HDLM alert driver and a filter driver have already been loaded or the HDLM manager is already running, the relevant operation is not performed.

# **Format**

/opt/DynamicLinkManager/bin/dlmstart

#### **Notes**

- ¢ You cannot execute multiple instances of the dlmstart utility at the same time.
- You cannot execute the dlmstart utility while the dlmcfgmgr utility is executing.
- ¢ If you execute the dlmstart utility, the I/O and I/O error counts for existing paths displayed when the HDLM command (dlnkmgr view path) is executed are initialized to 0.
- ¢ If you execute the dlmstart utility, do not change the settings of the sysfs interface that handles SCSI devices after an HDLM device is configured.

# **dlmupdatesysinit utility for updating system scripts**

In an environment that uses Red Hat Enterprise Linux, if you update the initscripts package after installing HDLM, HDLM information in the /etc/ rc.d/rc.sysinit file might be lost.

In an environment that uses SUSE LINUX Enterprise Server, if you update the aaa base, raidtools, mdadm, or lvm2 package after installing HDLM, HDLM information in the /etc/init.d/boot.localfs file, the /etc/init.d/ boot.md file, or the /etc/init.d/boot.lvm file might be lost.

If the HDLM information is lost, execute the dlmupdatesysinit utility to reregister the information. For details on the conditions for executing the this utility, see *[Notes on Linux on page 3-86](#page-159-0)*.

# **Format**

/opt/DynamicLinkManager/bin/dlmupdatesysinit

## **Examples**

#### Example 1:

In this example, the HDLM information is lost in an environment that uses Red Hat Enterprise Linux. In the following execution example, the utility re-registers the HDLM information in the rc.sysinit file:

```
# /opt/DynamicLinkManager/bin/dlmupdatesysinit
KAPL13501-I The utility for update system scripts started.
KAPL13503-I A system script has been modified. File name = /etc/
rc.d/rc.sysinit
KAPL13502-I The utility for update system scripts completed 
successfully.
```
#### Example 2

In this example, the utility was executed but there was no need to reregister the HDLM information:

```
# /opt/DynamicLinkManager/bin/dlmupdatesysinit
KAPL13501-I The utility for update system scripts started.
KAPL13502-I The utility for update system scripts completed 
successfully.
```
# **installgetras utility for collecting HDLM installation error information**

This utility collects the error log information needed to analyze errors that occurred during HDLM installation. The collected information is compiled in a file and output to a specified directory. The following file is output:

• installgetras.tar.gz

This is a compressed file that contains information related to HDLM installation processing.

For details on the information included in this output file, see *[Error](#page-500-0) [information to be collected on page 7-59](#page-500-0)*.

## **Format**

*mount-point-of-HDLM-installation-media*/HDLM\_Linux/installgetras *directory-to-which-collected-information-is-output*

## **Parameters**

*directory-to-which-collected-information-is-output*

Specify the output directory for the information collected by installgetras. The collected information is compiled in the installgetras.tar.gz file and output to the specified directory. You cannot specify the root directory (/) for the directory to which collected information is output.

## <span id="page-500-0"></span>**Error information to be collected**

The following shows the information collected when HDLM is being installed:

• installgetras.tar.gz

This file contains information related to errors that occurred during HDLM installation. The following table describes the detailed information contained in installgetras.tar.gz.

| Output directory#                                                                                        | <b>File</b>                     | <b>Description</b>                                     |
|----------------------------------------------------------------------------------------------------|---------------------------------|--------------------------------------------------------|
| output-directory-of-<br>collected-information-<br>specified-when-executing-<br>the-installgetras-utility | installgetras.log               | Log file of the<br>installgetras utility               |
| /var/log                                                                                                 | messages                        | OS syslog file                                         |
| /var/tmp/hdlminstlog                                                                                     | All subdirectories and<br>files | Log information<br>created during HDLM<br>installation |

**Table 7-11 Information contained in installgetras.tar.gz**

#

This directory is created in *directory-to-which-collected-information-isoutput* specified when the installgetras utility was executed.

# **installhdlm utility for installing HDLM**

You can use this utility to perform a new installation, upgrade installation, or re-installation of HDLM.

The utility can also be used to perform an unattended installation. An unattended installation enables a user to install HDLM without entering information. Before you perform an unattended installation, you must define the information required for installation in the installation-information settings file.

For details about how to perform an unattended installation, see *[Installing](#page-167-0) [HDLM on page 3-94](#page-167-0)*.

# **Format**

*mount-point-of-HDLM-installation-media*/installhdlm [-v | -h | [-f *installation-information-settings-file-name* | -update ] ]

# **Parameters**

 $-\tau$ 

Displays the version of HDLM to be installed.

 $-h$ 

Displays the format of the installhdlm utility.

-f *installation-information-settings-file-name*

Specify this parameter when performing an unattended installation of HDLM. Specify the installation-information settings file for this parameter. For details about the installation-information settings file, see *Editing an installation-information settings file on page 7-60*.

-update

Specify this parameter when performing an upgrade installation or a reinstallation of HDLM. If you specify this parameter, an upgrade installation can be performed while HDLM is in use.

However, you need to restart the server immediately after upgrade installation or reinstallation is completed.

An initial RAM disk image file is automatically created after upgrade installation or reinstallation is completed. The format of the name of the created initial RAM disk image file depends on the version $#$  of the current OS. If a file with the same name as the initial RAM disk image file to be created already exists, the existing file is saved by adding the extension .save to the file name. The backup file for one generation is saved.

The format of the name of the created file is as follows:

- ¢ Red Hat Enterprise Linux6 or Oracle Unbreakable Enterprise Kernel6: initramfs-hdlm-*version-of-the-current-OS*#.img
- ¢ SUSE LINUX Enterprise Server11:

initrd-*version-of-the-current-OS*#.hdlm

#

The value output by the  $/bin/uname -r$  command.

# **Editing an installation-information settings file**

This section describes how to edit the installation-information settings file.

## **How to edit an installation-information settings file**

Keep the following in mind when you edit an installation-information settings file:

- Enter keys in the order of the keys defined in the sample file sample installhdlm.conf.
- Enter one key and one setting per line.
- Enter values in the *key-name*=*setting* format.
- To enter a comment line, specify a hash mark  $(*)$  at the beginning of the line.
- If a specified value is not allowed for the key setting, the KAPL09212-E and KAPL09228-W message is output.

### **Items to be defined in an installation-information settings file**

The following describes the information defined in the installation information settings file.

## **[INSTALLATION\_SETTINGS] section**

This section defines information that is used when the installhdlm utility is executed. Specify this section name at the beginning of the installation information settings file (although an empty paragraph or comment line can be inserted above this section name).

The following table lists and describes the keys defined in the [INSTALLATION SETTINGS] section.

|                                           | <b>Description</b>                                                                                                    | <b>Necessity of</b><br>definition       |                                                                             | <b>Maxim</b>                          |
|-------------------------------------------|----------------------------------------------------------------------------------------------------|-----------------------------------------|-----------------------------------------------------------------------------|---------------------------------------|
| <b>Key name</b>                           |                                                                                                    | <b>New</b><br>installati<br>on          | <b>Upgrade</b><br><b>installati</b><br>on or re-<br>installati<br><b>on</b> | um<br>numbe<br>r of<br>charac<br>ters |
| licensekeyfil<br>$\epsilon$ <sup>#1</sup> | Specify the absolute path name of a<br>license key file that is provided in<br>*.plk format.                                              | Optional <sup>#</sup><br>$\overline{2}$ | Optional $#$<br>2                                                           | 1024                                  |
|                                           | The default is $/var/tmp/$<br>hdlm license.                                                                                               |                                         |                                                                             |                                       |
|                                           | If you perform an upgrade installation<br>or re-installation without updating the<br>license, delete the licensekeyfile<br>key and value. |                                         |                                                                             |                                       |
| licensekey <sup>#1</sup>                  | Specify the absolute path name of a<br>license key file that was created by<br>using the following command:                               | Optional#<br>$\overline{2}$             | Optional <sup>#</sup><br>2                                                  | 1024                                  |
|                                           | # echo "license-key" > "license-<br>key-file"                                                                                             |                                         |                                                                             |                                       |
|                                           | The default is /etc/opt/<br>DynamicLinkManager/dlm.lic key.                                                                               |                                         |                                                                             |                                       |
|                                           | If you perform an upgrade installation<br>or re-installation without updating the<br>license, delete the licensekey key<br>and value.     |                                         |                                                                             |                                       |

**Table 7-12 Keys in the [INSTALLATION\_SETTINGS] section**

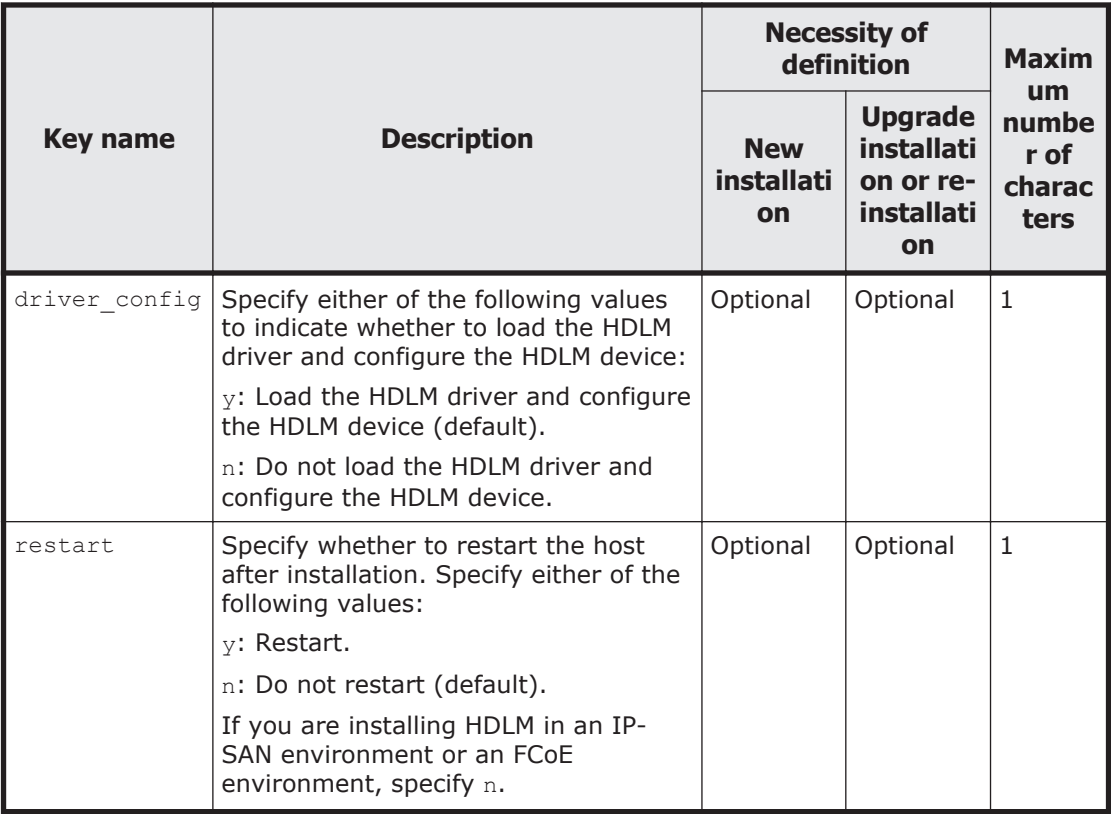

#### Legend:

Optional: If a key and its setting are not specified, the default value will be used.

However, for an upgrade installation or re-installation, the previous license information will be inherited for the licensekeyfile and licensekey keys.

#### #1

If no value is specified for either of these keys, the files below are read in the order listed:

- a. License key file  $(\sqrt{var/tmp}/hdlm$  license)
- b. File containing the license key (/etc/opt/DynamicLinkManager/ dlm.lic\_key)

If none of these files exist when you attempt to perform a new installation, the KAPL09011-E and KAPL09212-E message is output.

If you specify a value for either the licensekey or licensekeyfile key, the specified file will not be deleted after the installhdlm utility is executed. If you do not specify a value for either key, the license key file (/var/tmp/hdlm\_license) or the file in which the license key is described (/etc/opt/DynamicLinkManager/dlm.lic\_key) will be deleted after the installhdlm utility is executed.
When you perform a new installation of HDLM, or when you perform an upgrade installation while the license is expired, prepare the license key file.

#### **[ENVIRONMENT\_SETTINGS] section**

This section defines HDLM operation information. If this section is omitted, the installer will use the following values:

- For a new installation, the installer uses the default values of the keys that are listed in the following *Table 7-13 Keys in the [ENVIRONMENT\_SETTINGS] section on page 7-63* .
- For an upgrade installation or re-installation, the installer uses the old HDLM setting values.

The following table lists and describes the keys defined in the [ENVIRONMENT SETTINGS] section.

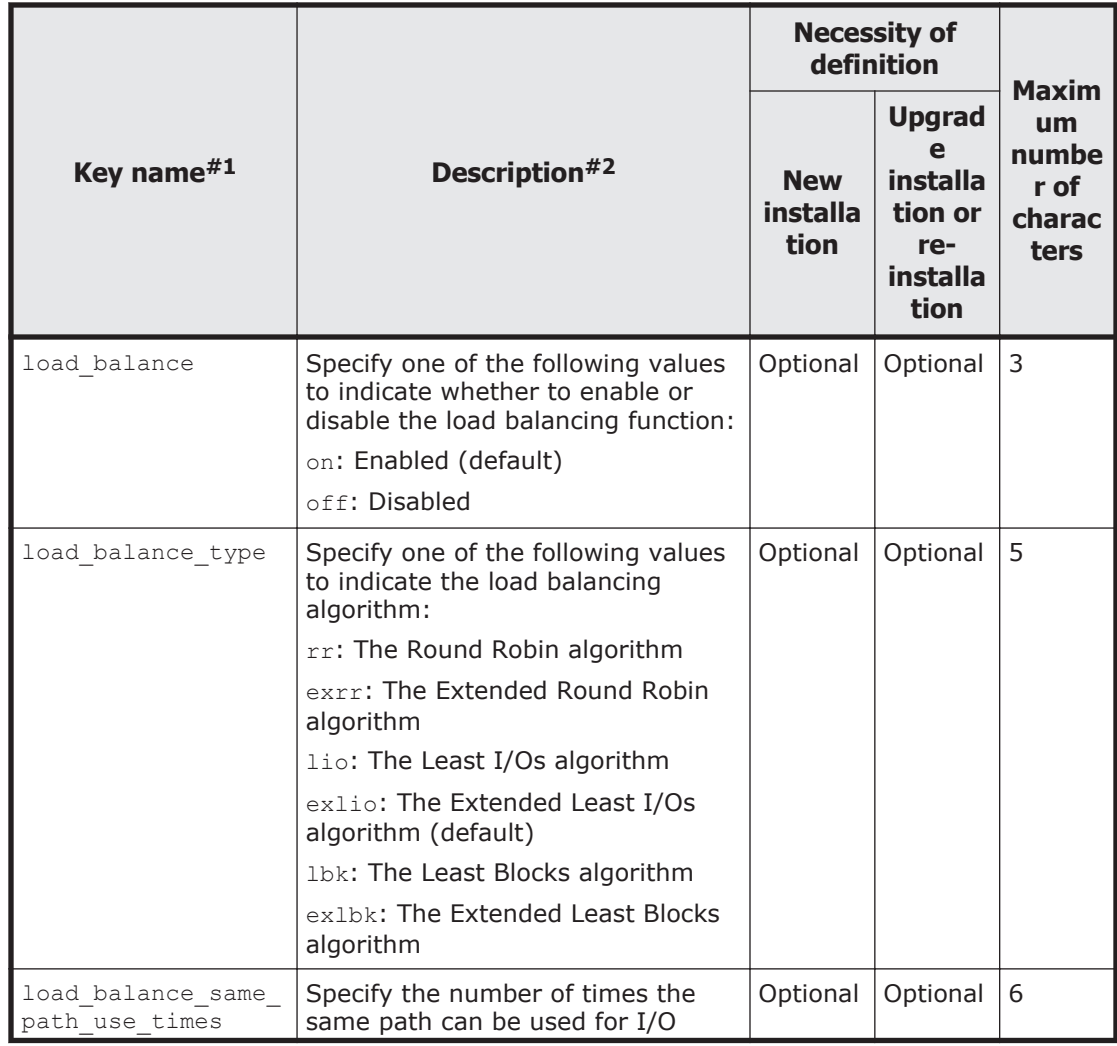

#### **Table 7-13 Keys in the [ENVIRONMENT\_SETTINGS] section**

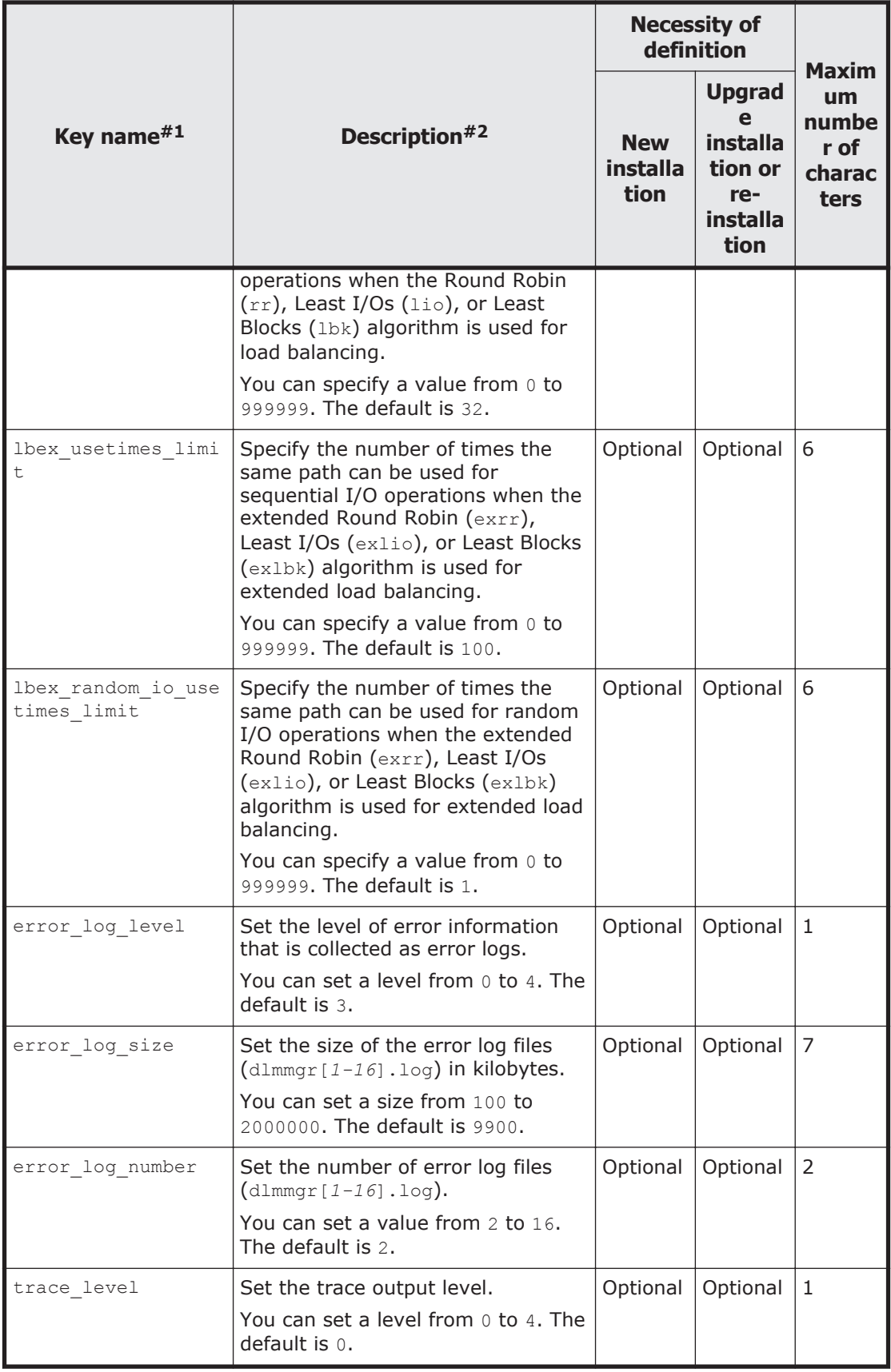

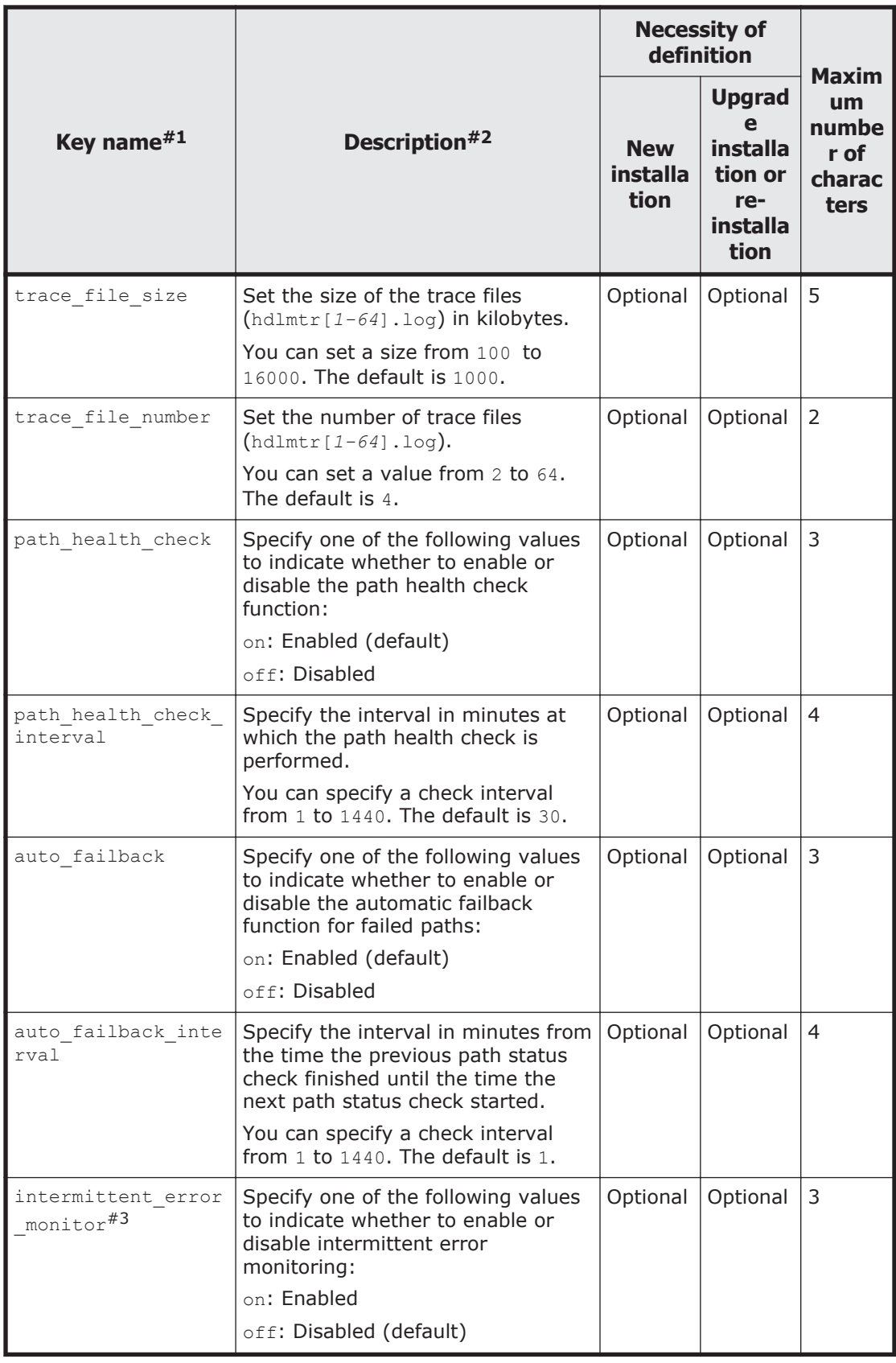

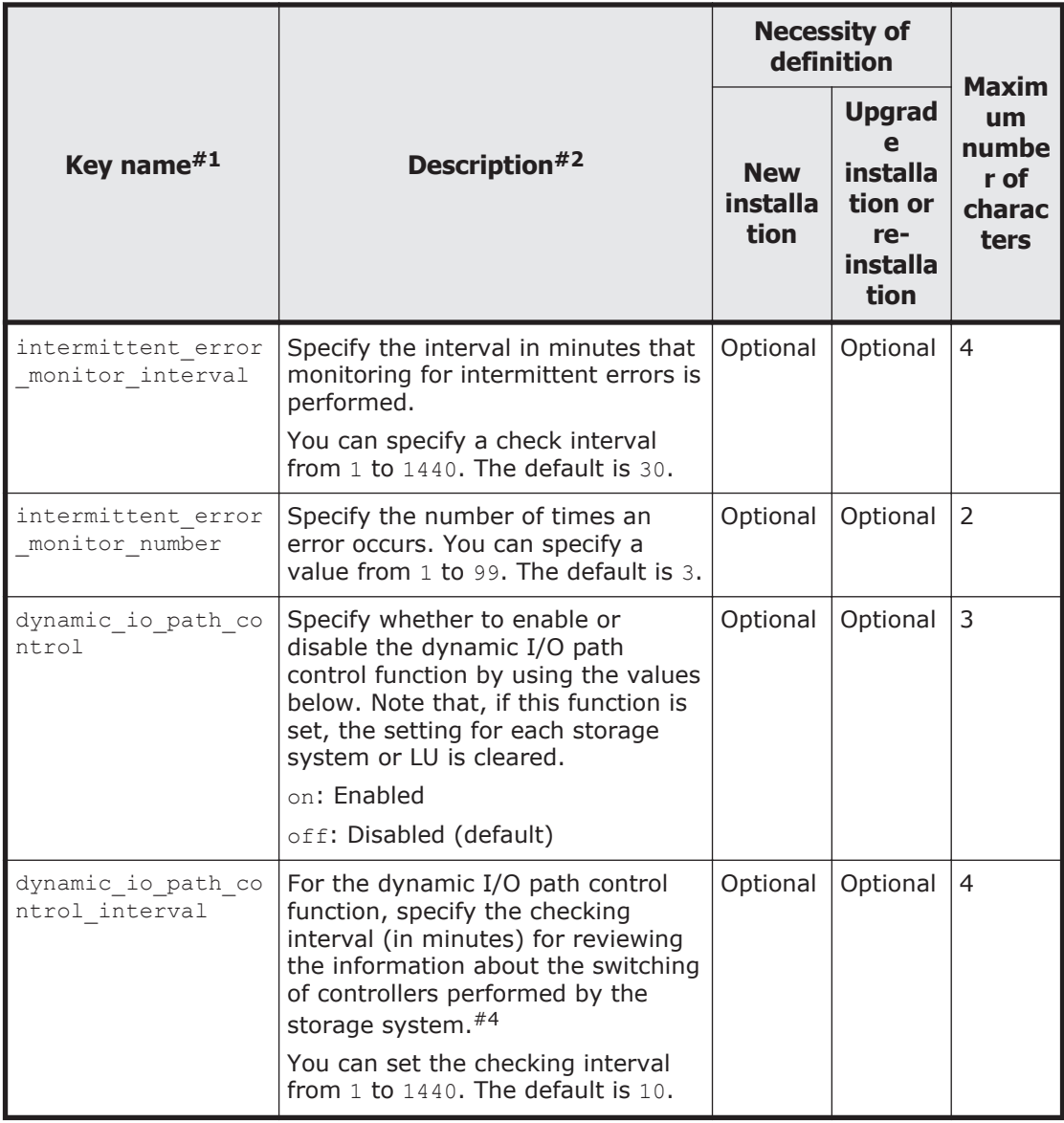

Legend:

Optional: If a key and its setting are not specified, the installer uses the default.

#1

If you are upgrading or re-installing HDLM, the current configuration is applied for any setting that is not specified.

#### #2

For details about the functions set by these keys, see *[set \(sets up the](#page-382-0) [operating environment\) on page 6-15](#page-382-0)*.

#### #3

You can specify this key only in the following cases:

¢ For a new installation:

When on is specified for the auto failback key in the installation information settings file

¢ For an upgrade installation or re-installation:

When on is specified for the auto  $failback key$  in the installation information settings file, or when automatic failback is enabled in the installation pre-settings

#4

The checking interval can be set regardless of whether the dynamic I/O path control function is enabled or disabled.

The following shows an example of an edited installation information settings file.

```
[INSTALLATION_SETTINGS]
 licensekeyfile=/var/tmp/hdlm_license
 licensekey=/etc/opt/DynamicLinkManager/dlm.lic_key
driver_config=y
 restart=n
[ENVIRONMENT_SETTINGS]
 load_balance=on
 load_balance_type=exlio
load balance same path use times=32
lbex usetimes limit=100
lbex random io usetimes limit=1
error log level=3
 error_log_size=9900
error log number=2
 trace_level=0
 trace_file_size=1000
trace file number=4
path health check=on
path<sup>-</sup>health<sup>-</sup>check interval=30
 auto_failback=on
auto failback interval=1
intermittent_error_monitor=off
# intermittent error monitor interval=210
# intermittent error_monitor_number=3
# dynamic io path control=off
# dynamic io path control interval=10
```
# **installux.sh utility for HDLM common installer**

This utility determines what OS HDLM will be installed on, and installs the corresponding version of HDLM from the DVD-ROM. This utility can also perform unattended installations via a parameter specification.

For details about how to use this utility to install HDLM, see *[Installing HDLM](#page-167-0) [on page 3-94](#page-167-0)*.

### **Format**

```
HDLM-installation-media-mount-point/installux.sh [-v | -h | [-f 
installation-information-settings-file]
```
### **Parameters**

 $-\bar{v}$ 

Displays the HDLM version to be installed.

-h

Displays the format of the installux.sh utility.

-f *installation-information-settings-file*

Specify this parameter to perform an unattended installation for HDLM. Specify an installation-information settings file for this parameter. For details about installation-information settings files, see *[Editing an](#page-501-0) [installation-information settings file on page 7-60](#page-501-0)*.

# **Log file**

The installux.sh utility outputs execution information to the log file /var/tmp/hdlm\_installux\_sh.log. If the hdlm\_installux\_sh.log  $log$ file already exists, the utility appends execution information to the end of the log file.

If the size of the log file is equal to or greater than 1 MB when the utility is executed, the log file is renamed to  $hdm$  installux  $sh2.loq$ , and a new log file is created and named hdlm installux  $sh.log$ , to which the execution information is output.

Note

The hdlm installux  $sh.log$  and hdlm installux  $sh2.log$  log log files are not deleted when HDLM is removed. Manually delete the log files, if they are no longer required.

# **Utility for removing HDLM (removehdlm)**

This utility removes HDLM.

#### **Format**

/opt/DynamicLinkManager/remover/removehdlm [ -h ]

# **Parameters**

-h

Displays the format of the removehdlm utility.

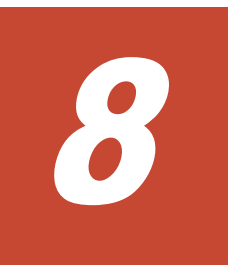

# **Messages**

This chapter describes the format and meaning of the message IDs, and also the terms used in the messages and message explanations. For details on the meaning of the return codes output by HDLM when it receives a request from Global Link Manager and measures to take for them, see *[Return codes for](#page-692-0) [Hitachi Command Suite Common Agent Component on page 8-183](#page-692-0)*.

- $\Box$  [Before viewing the list of messages](#page-512-0)
- □ [KAPL01001 to KAPL02000](#page-513-0)
- □ [KAPL03001 to KAPL04000](#page-539-0)
- □ [KAPL04001 to KAPL05000](#page-542-0)
- □ [KAPL05001 to KAPL06000](#page-550-0)
- □ [KAPL06001 to KAPL07000](#page-556-0)
- □ [KAPL07001 to KAPL08000](#page-559-0)
- □ [KAPL08001 to KAPL09000](#page-560-0)
- □ [KAPL09001 to KAPL10000](#page-564-0)
- □ [KAPL10001 to KAPL11000](#page-589-0)
- □ [KAPL11001 to KAPL12000](#page-625-0)
- □ [KAPL12001 to KAPL13000](#page-628-0)
- □ [KAPL13001 to KAPL14000](#page-670-0)
- □ [KAPL15001 to KAPL16000](#page-687-0)
- □ [Return codes for Hitachi Command Suite Common Agent Component](#page-692-0)

# <span id="page-512-0"></span>**Before viewing the list of messages**

This section explains the following information that is needed to locate messages and understand the explanations in the sections from *[KAPL01001](#page-513-0) [to KAPL02000 on page 8-4](#page-513-0)*.

- Format and meaning of the message IDs
- Terms used in the messages and message explanations

The information is explained below.

### **Format and meaning of message IDs**

Each message has a message ID. The following table shows the format and meaning of message IDs.

| <b>Format</b> | <b>Meaning</b>                                                              |
|---------------|-----------------------------------------------------------------------------|
| KAPL          | Indicates that the message is an HDLM message.                              |
| nnnnn         | Message serial number for the module                                        |
|               | Message level<br>c: Critical<br>$E$ : Error<br>W: Warning<br>I: Information |

**Table 8-1 Format and meaning of the message ID KAPLnnnnn-l**

### **Terms used in messages and message explanations**

The following table shows the terms that appear in messages and the terms that are used for explanation (meaning, description, and handling) of the messages.

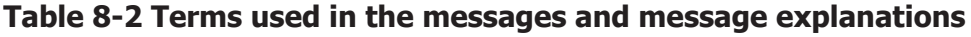

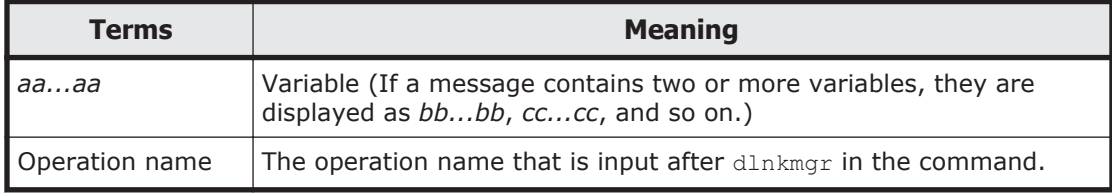

### **Components that output messages to syslog**

Some messages for the following components are output to syslog:

- HDLM manager
- HDLM driver (filter component)
- HDLM alert driver

• HDLM management target

# <span id="page-513-0"></span>**KAPL01001 to KAPL02000**

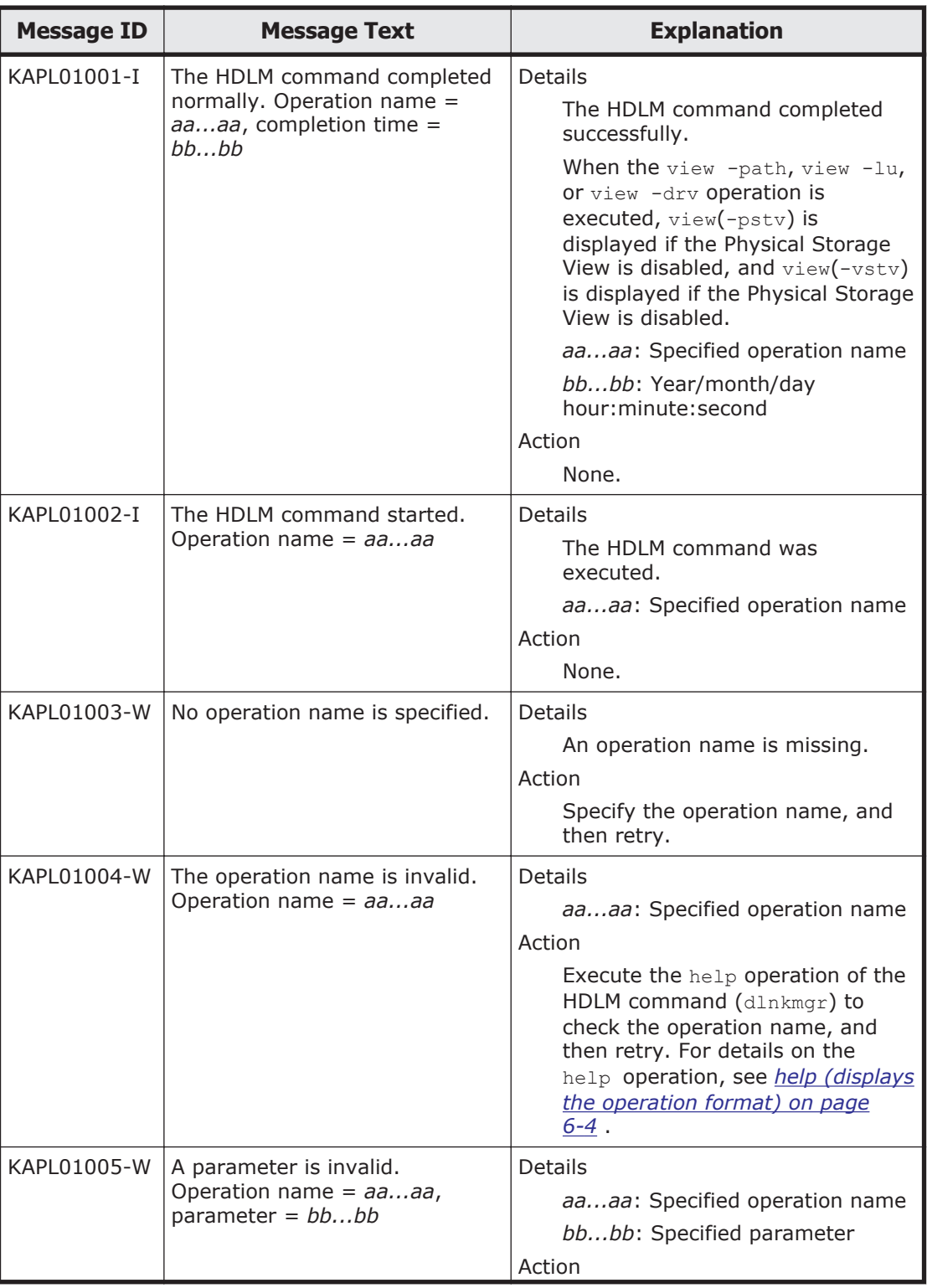

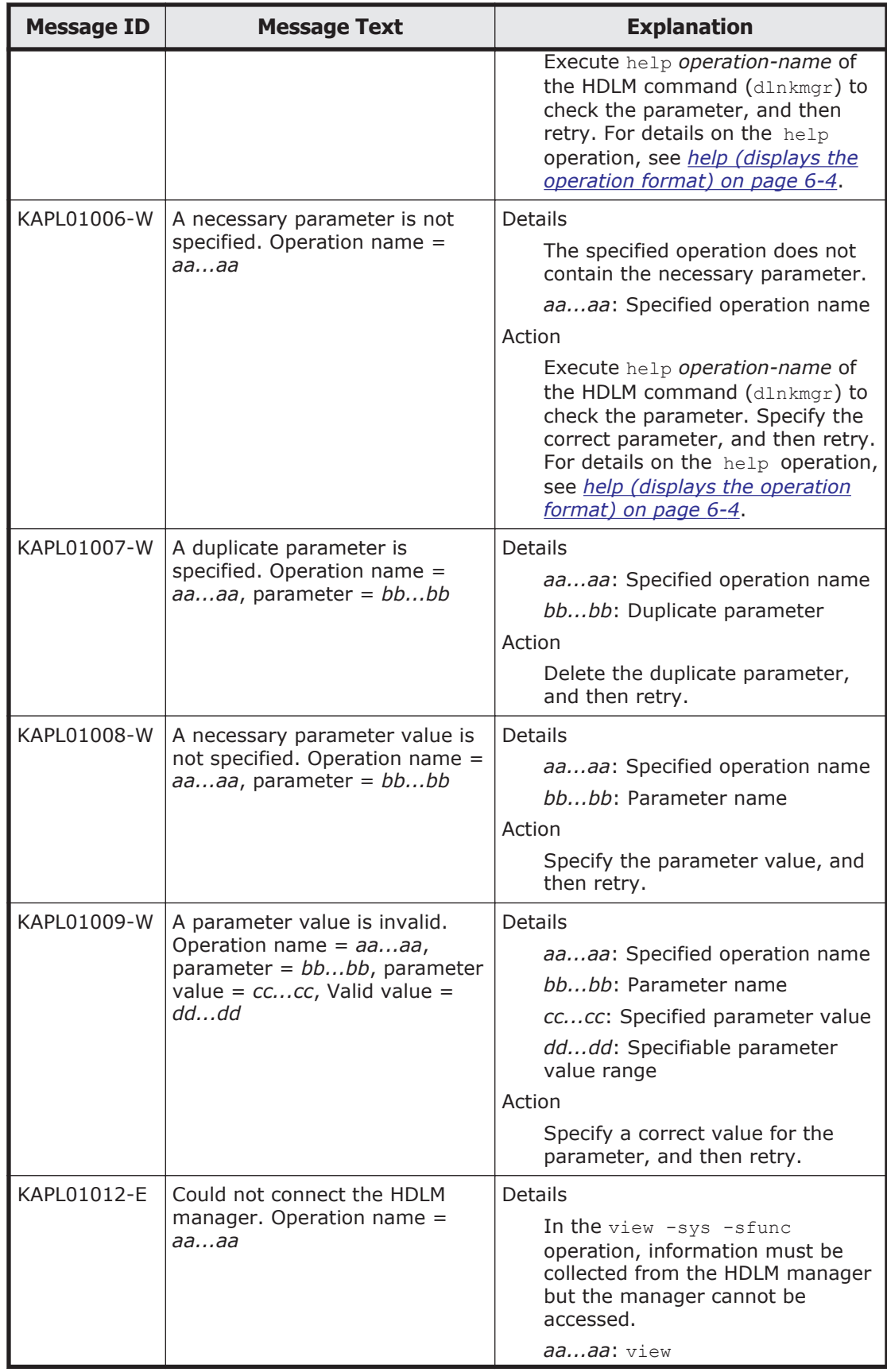

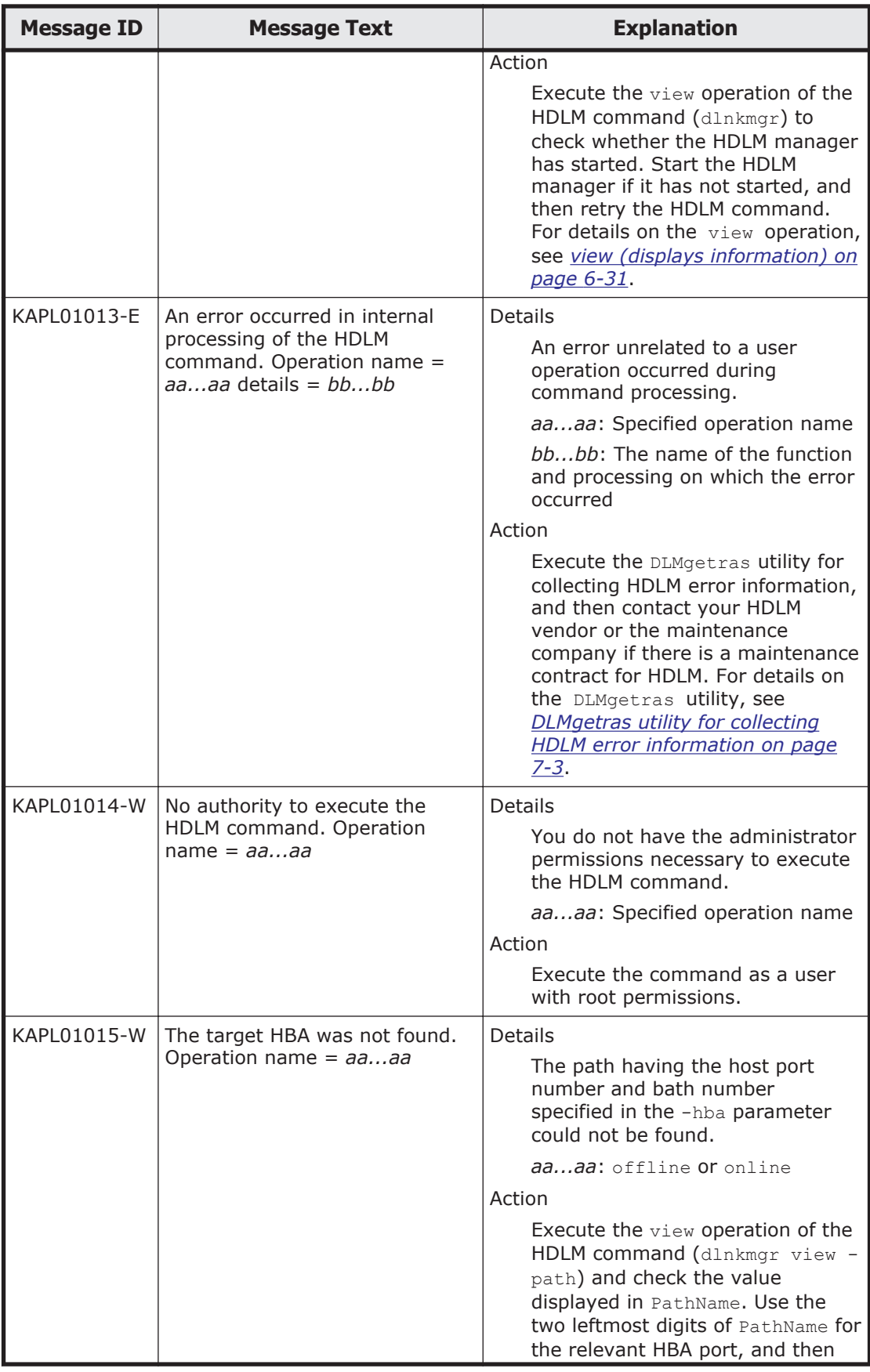

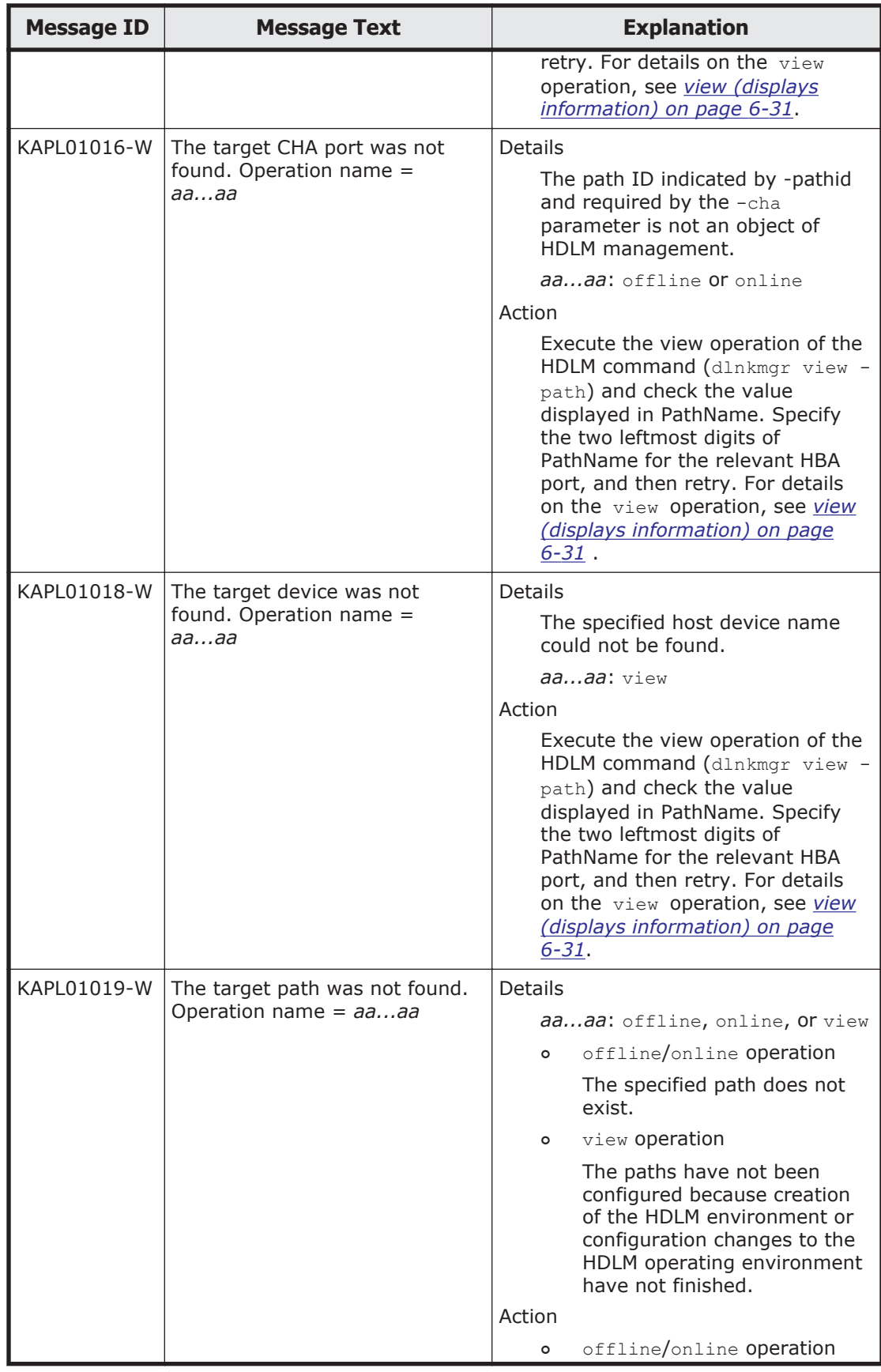

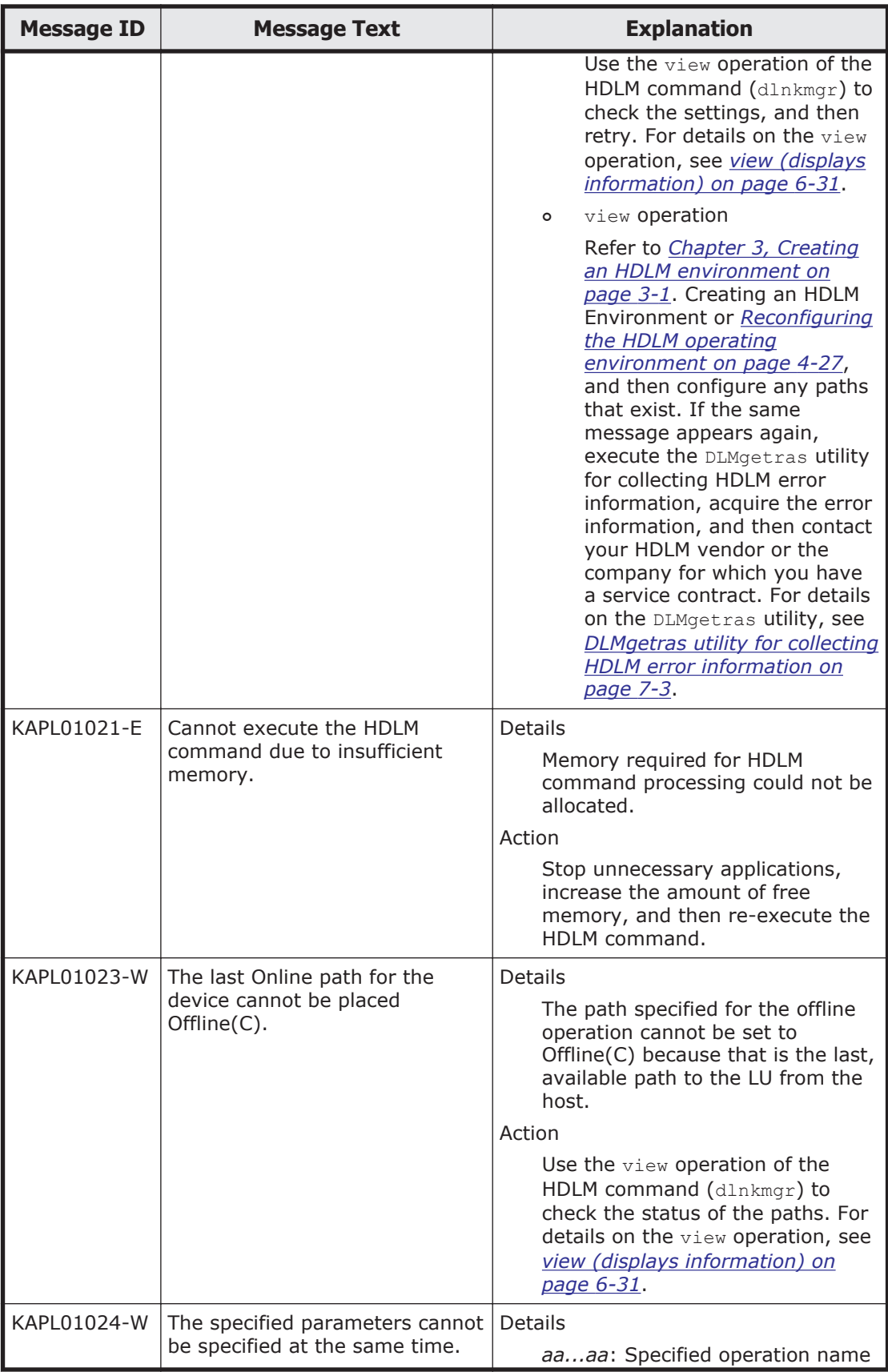

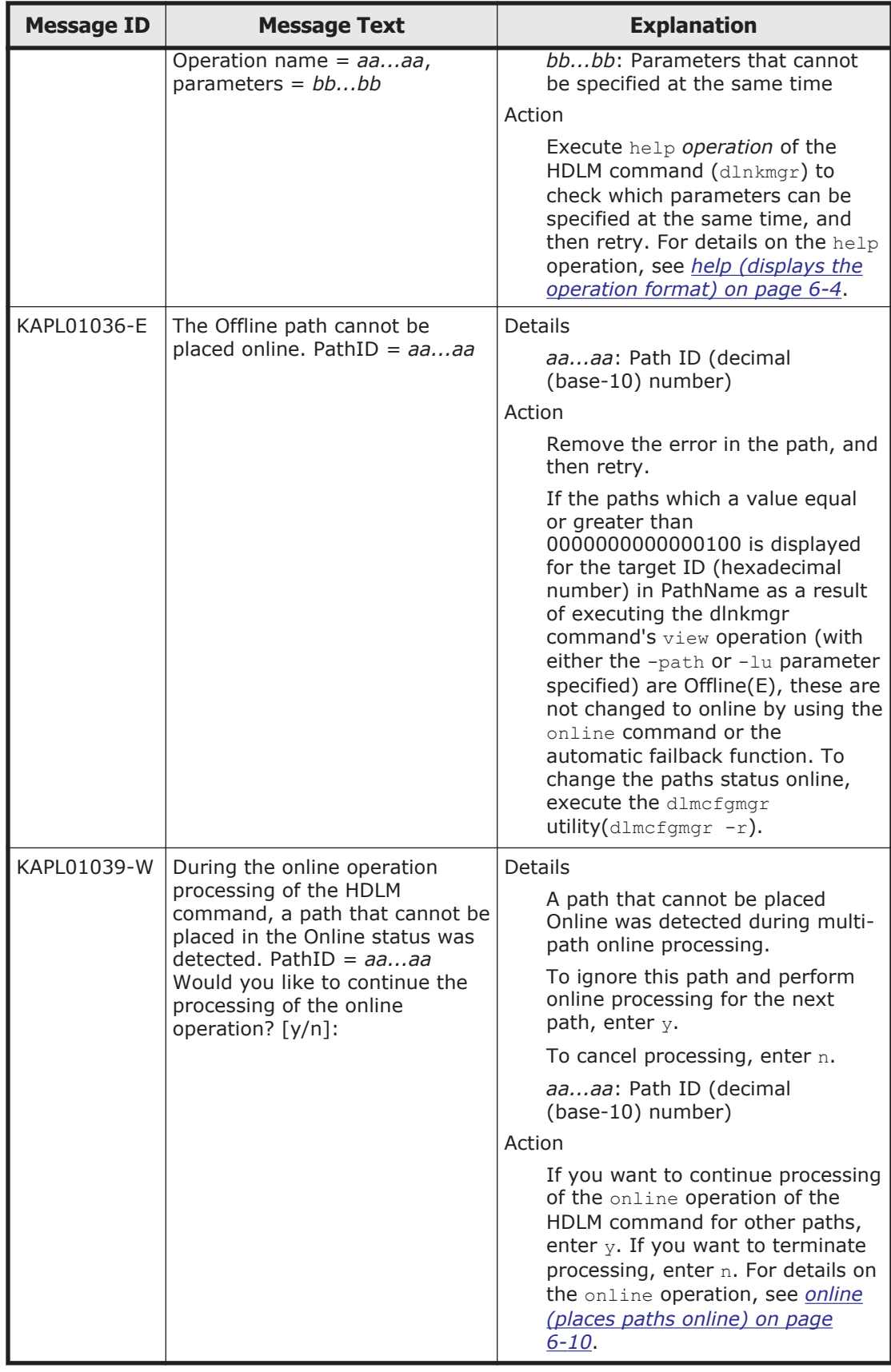

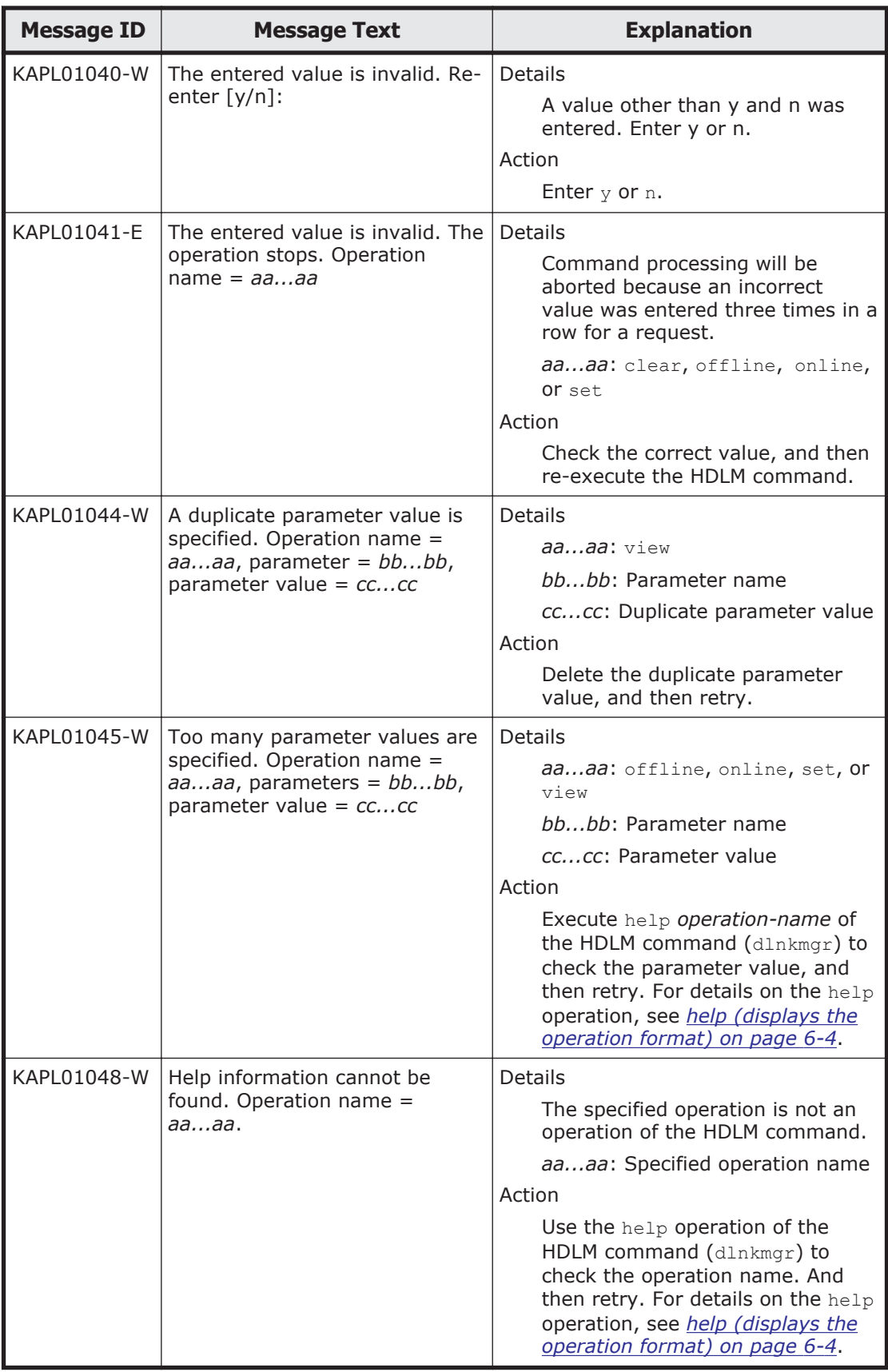

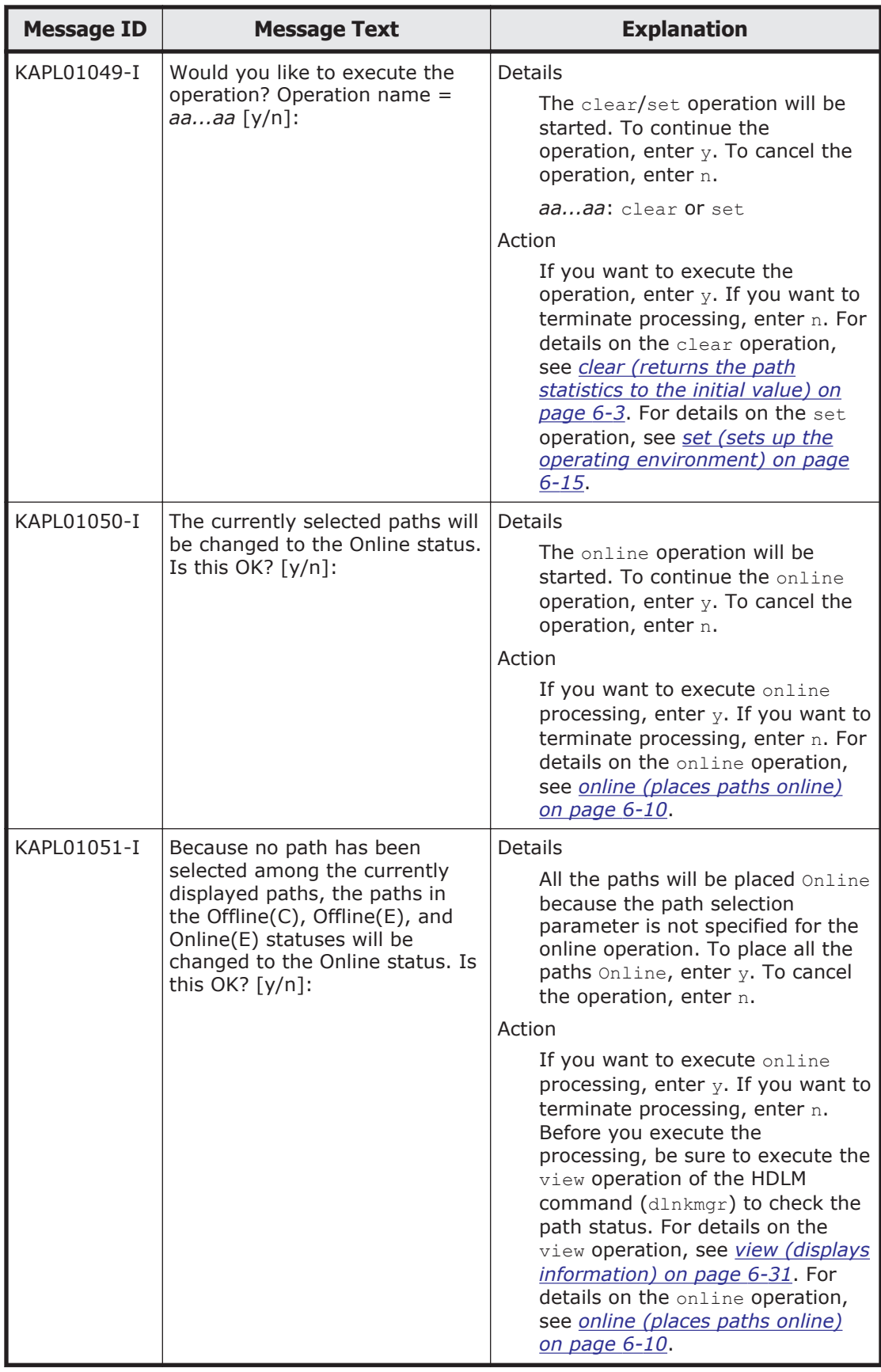

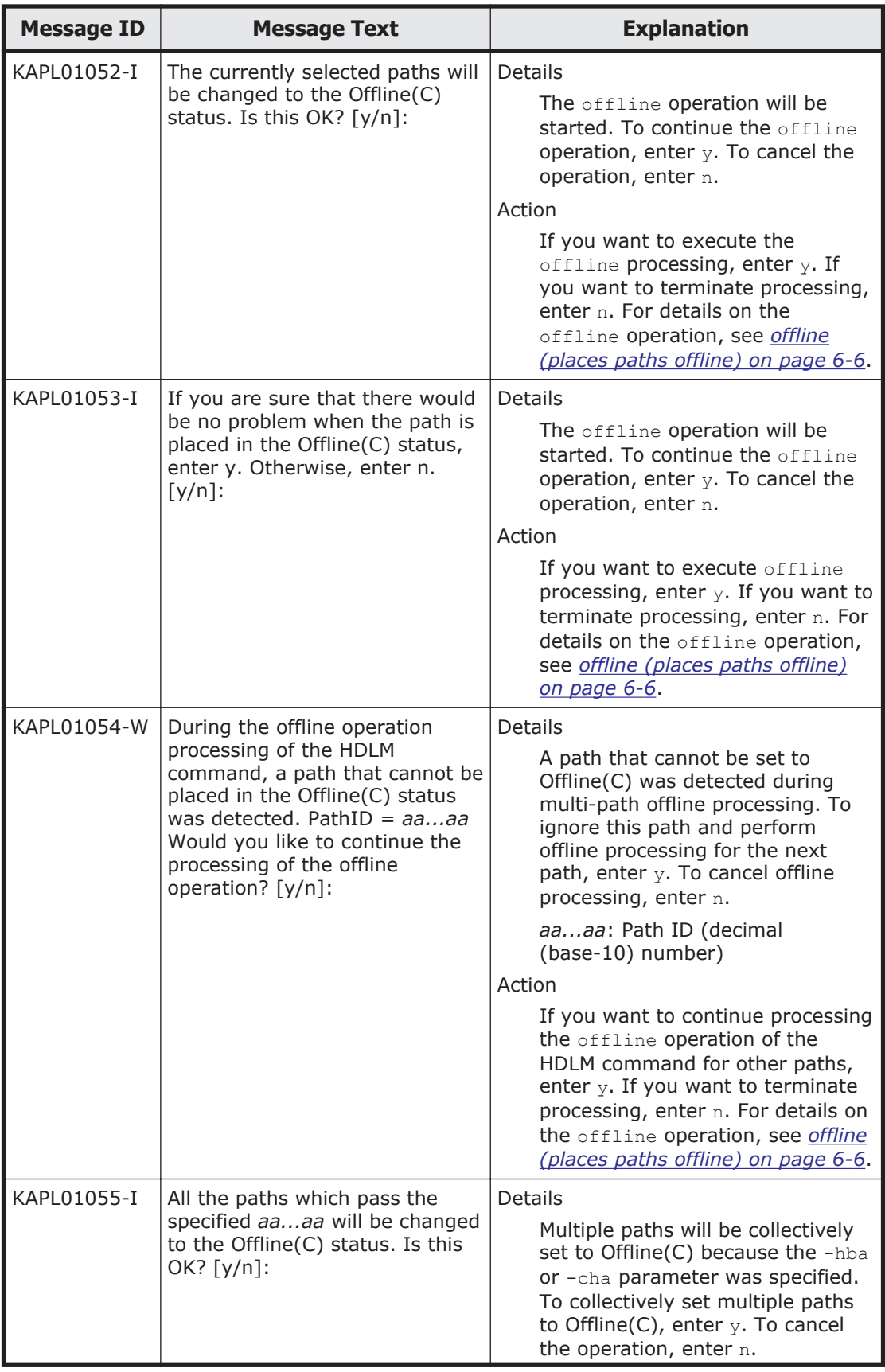

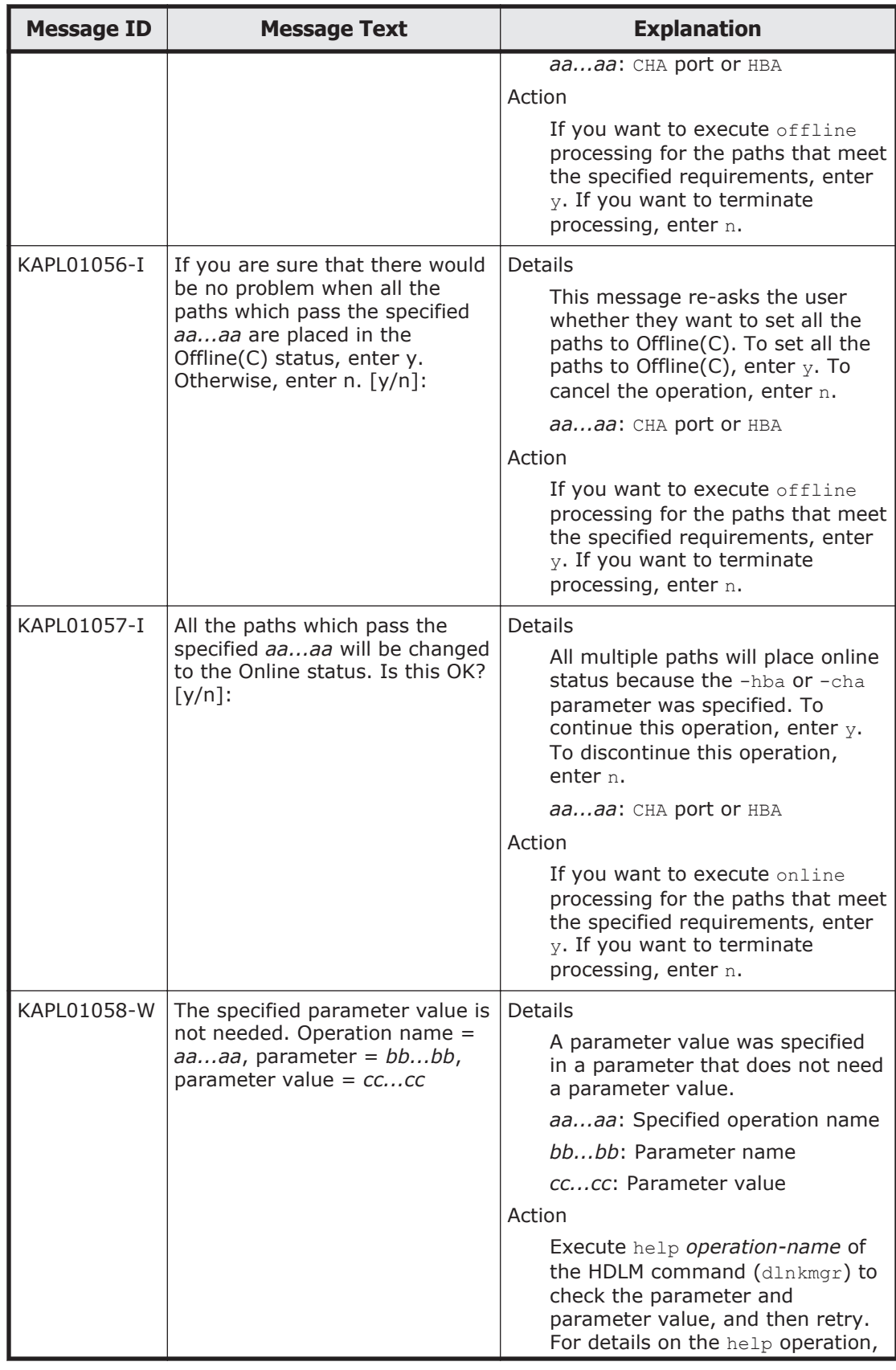

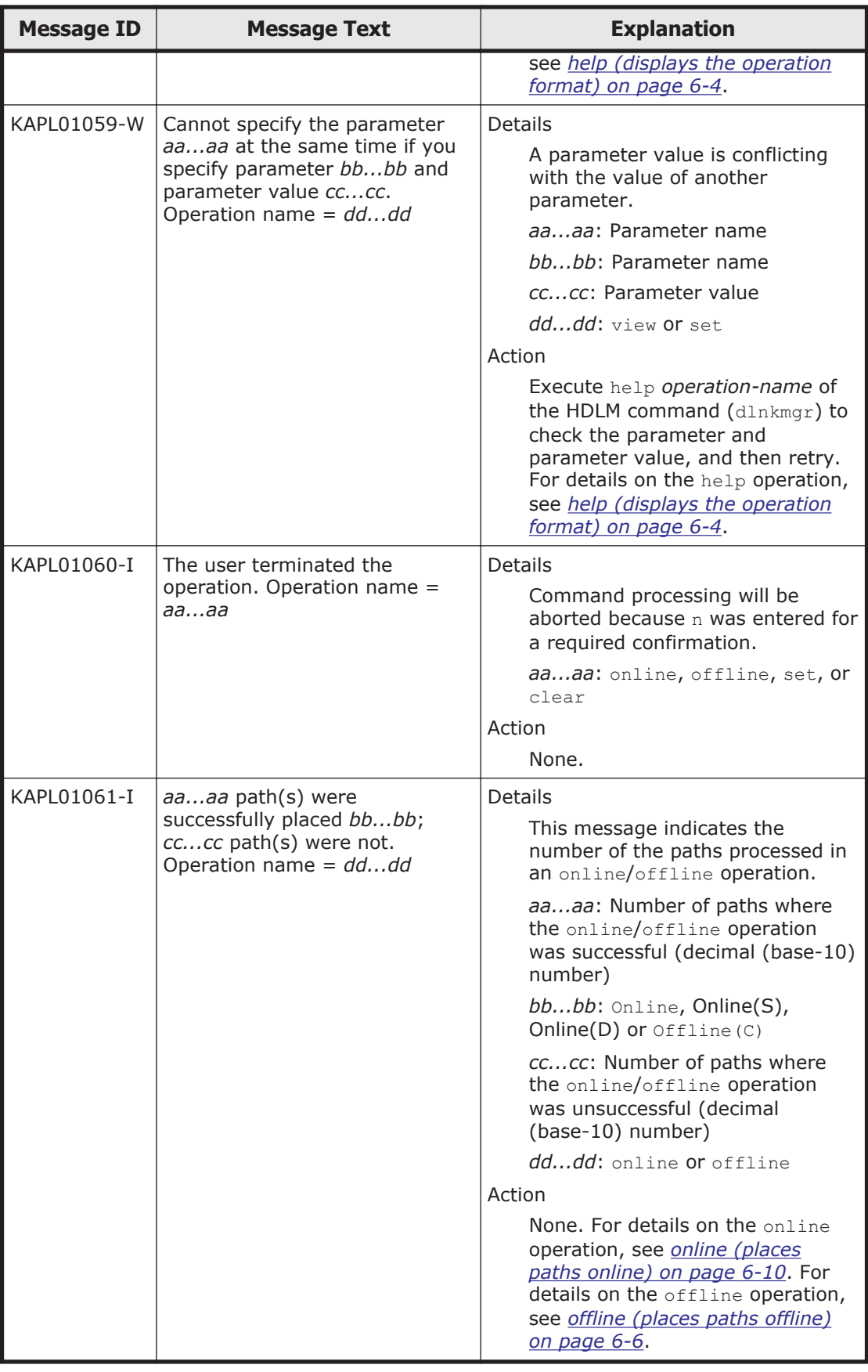

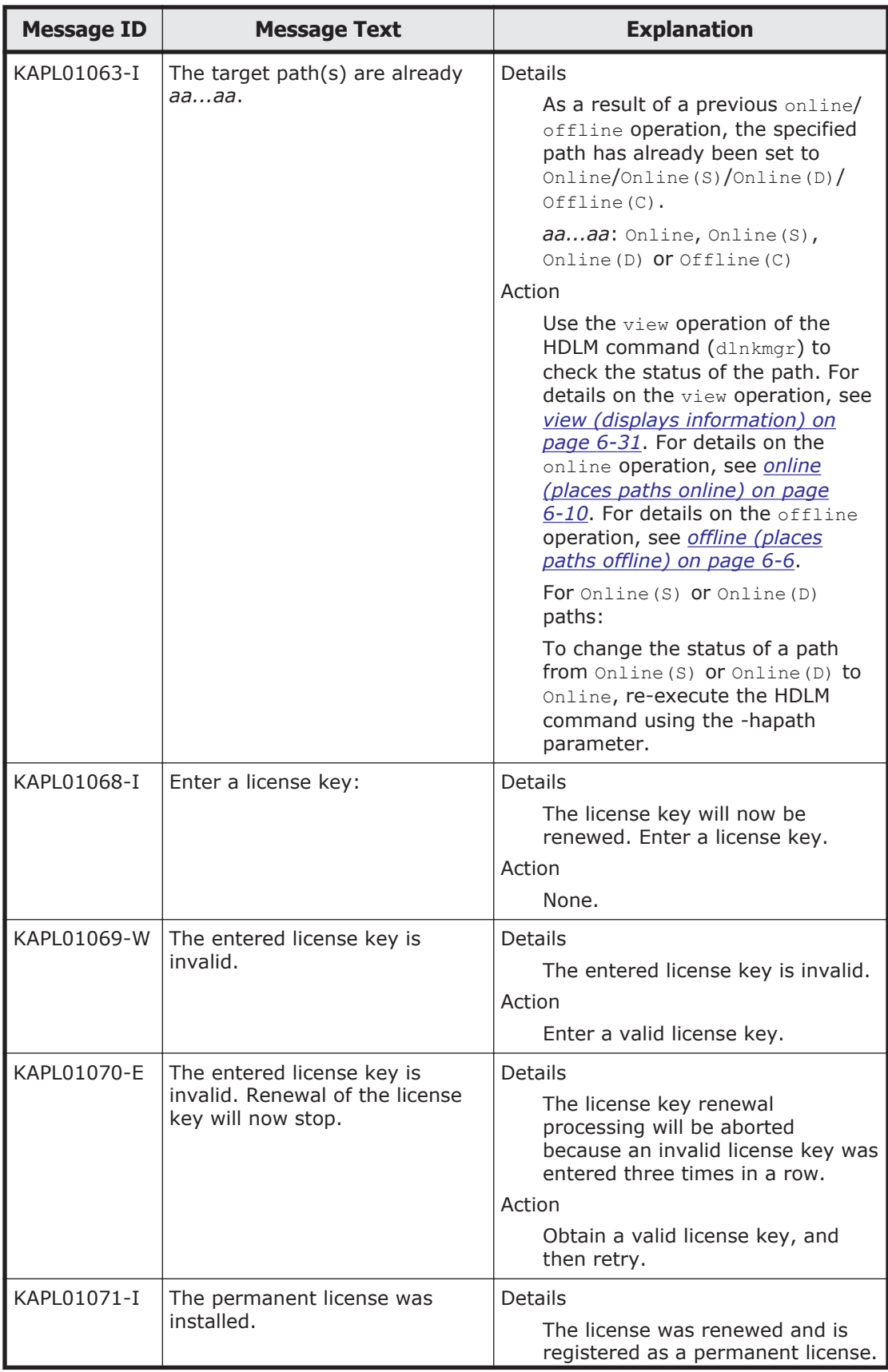

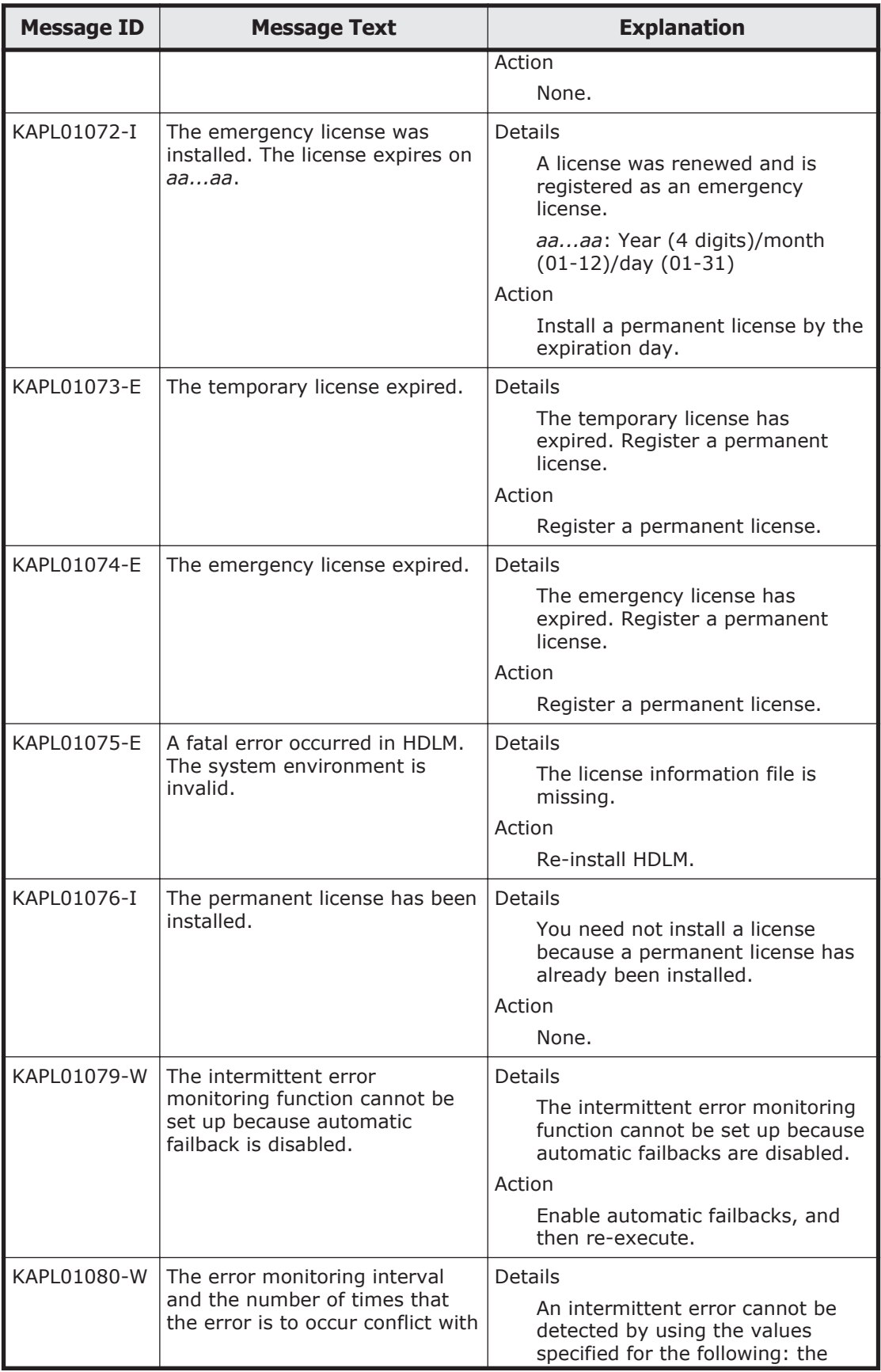

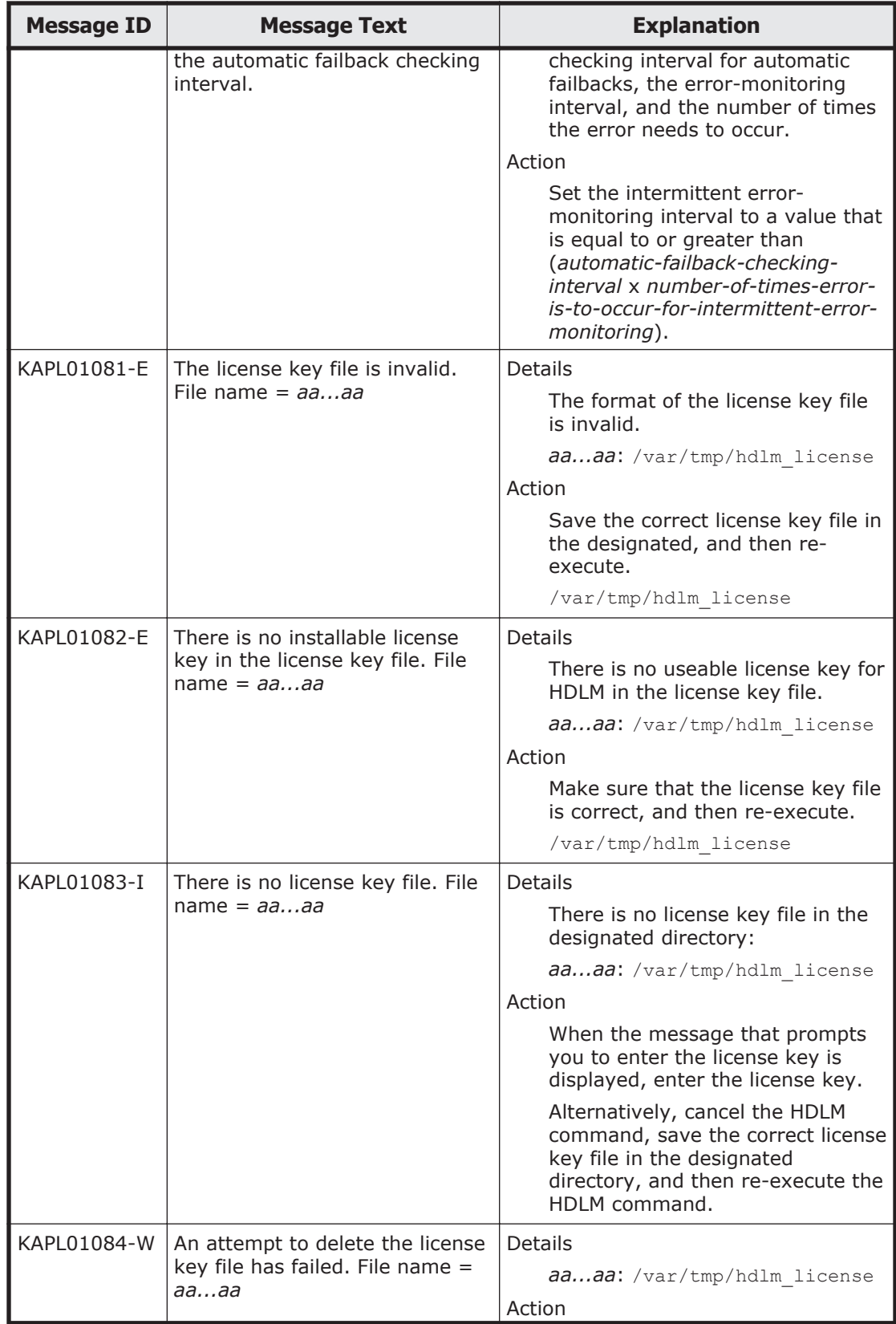

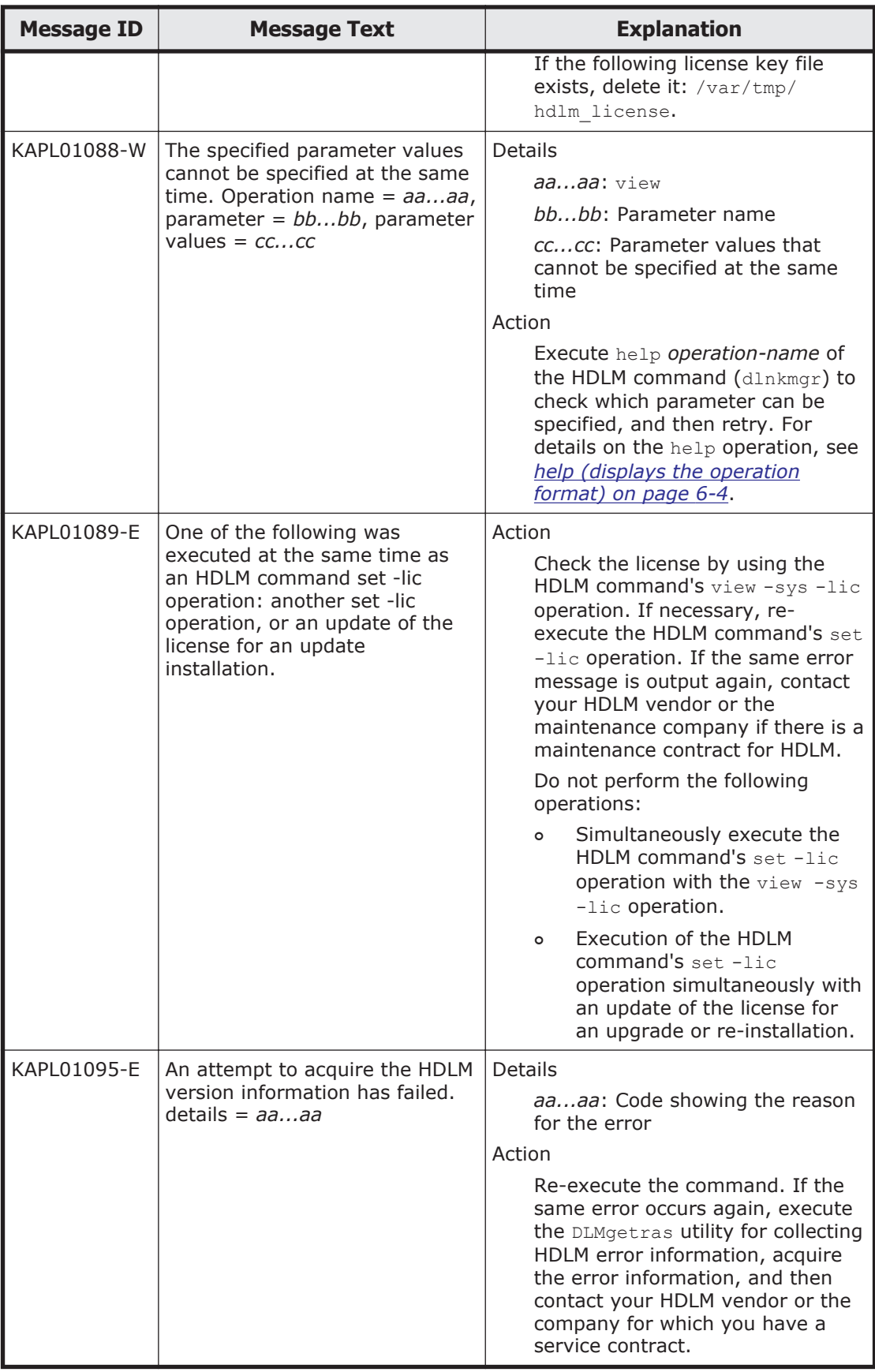

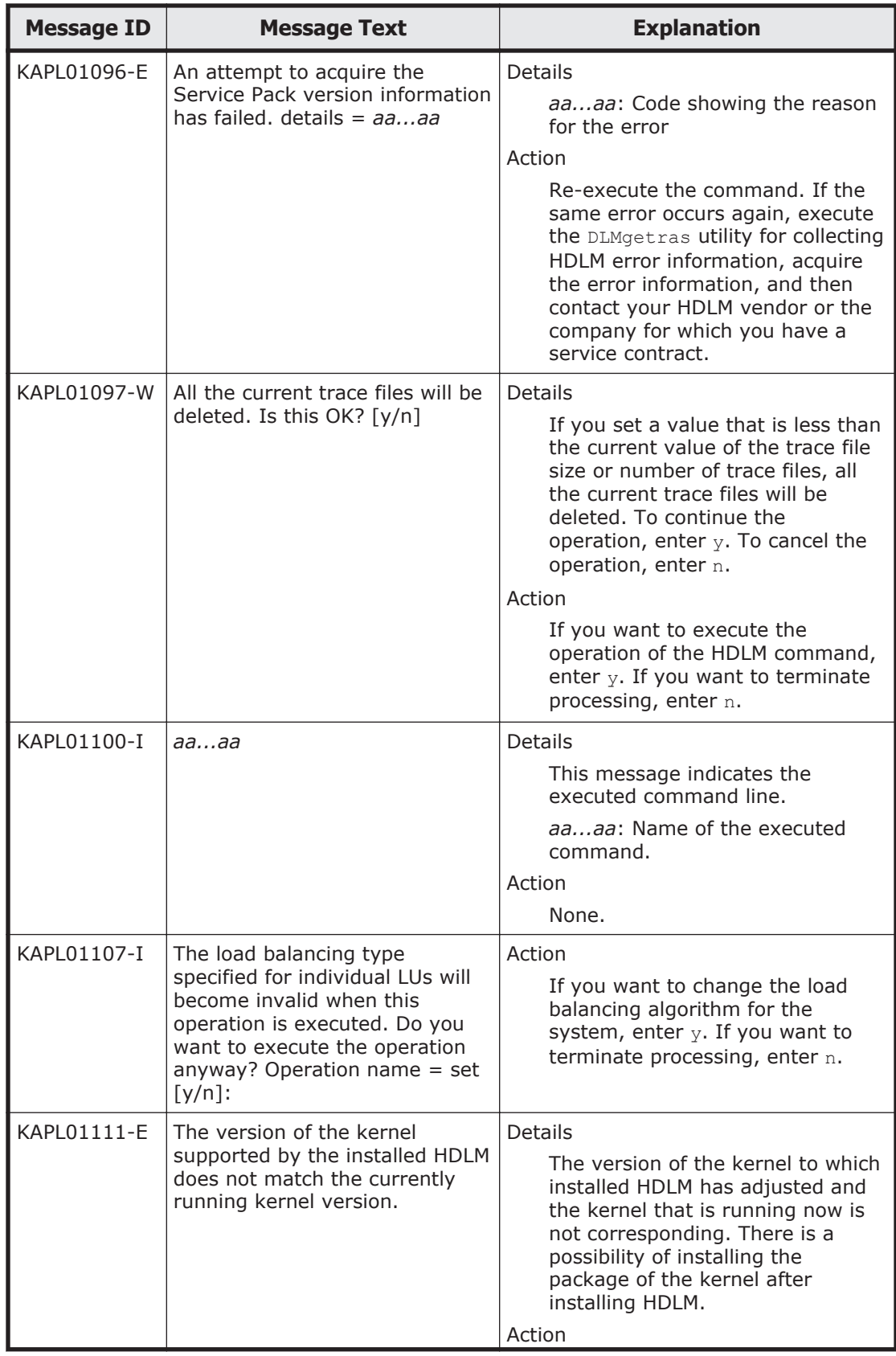

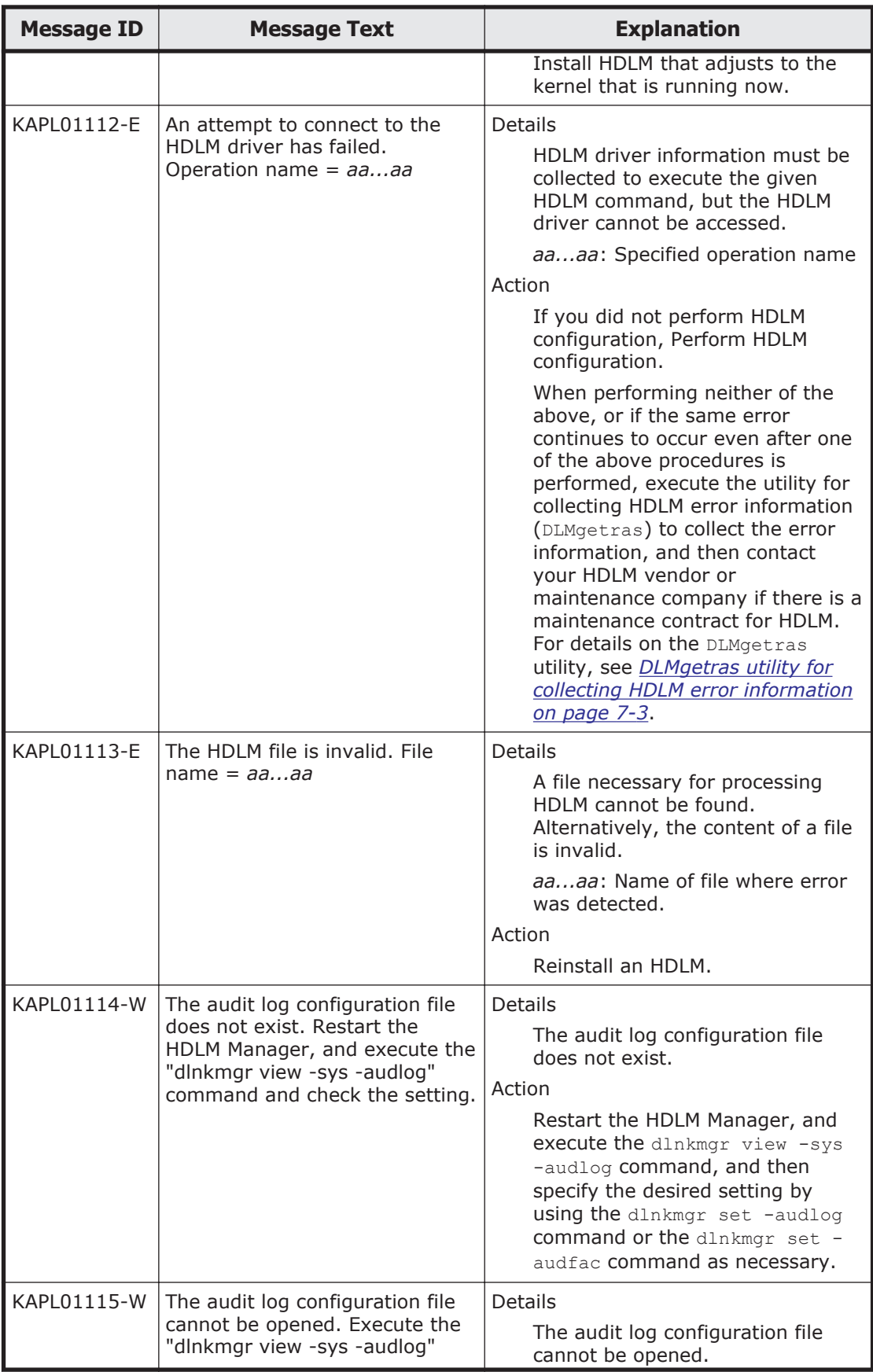

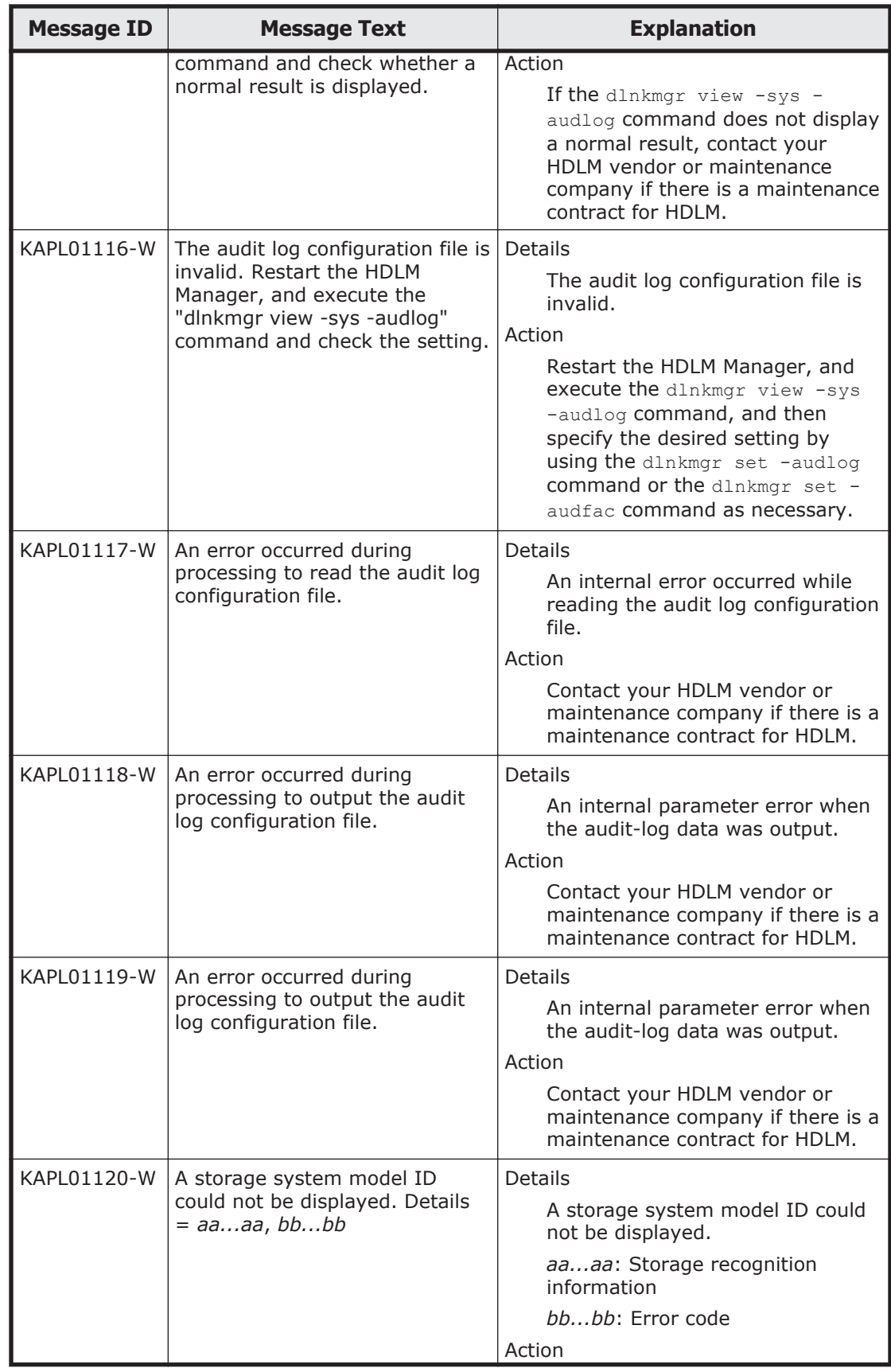

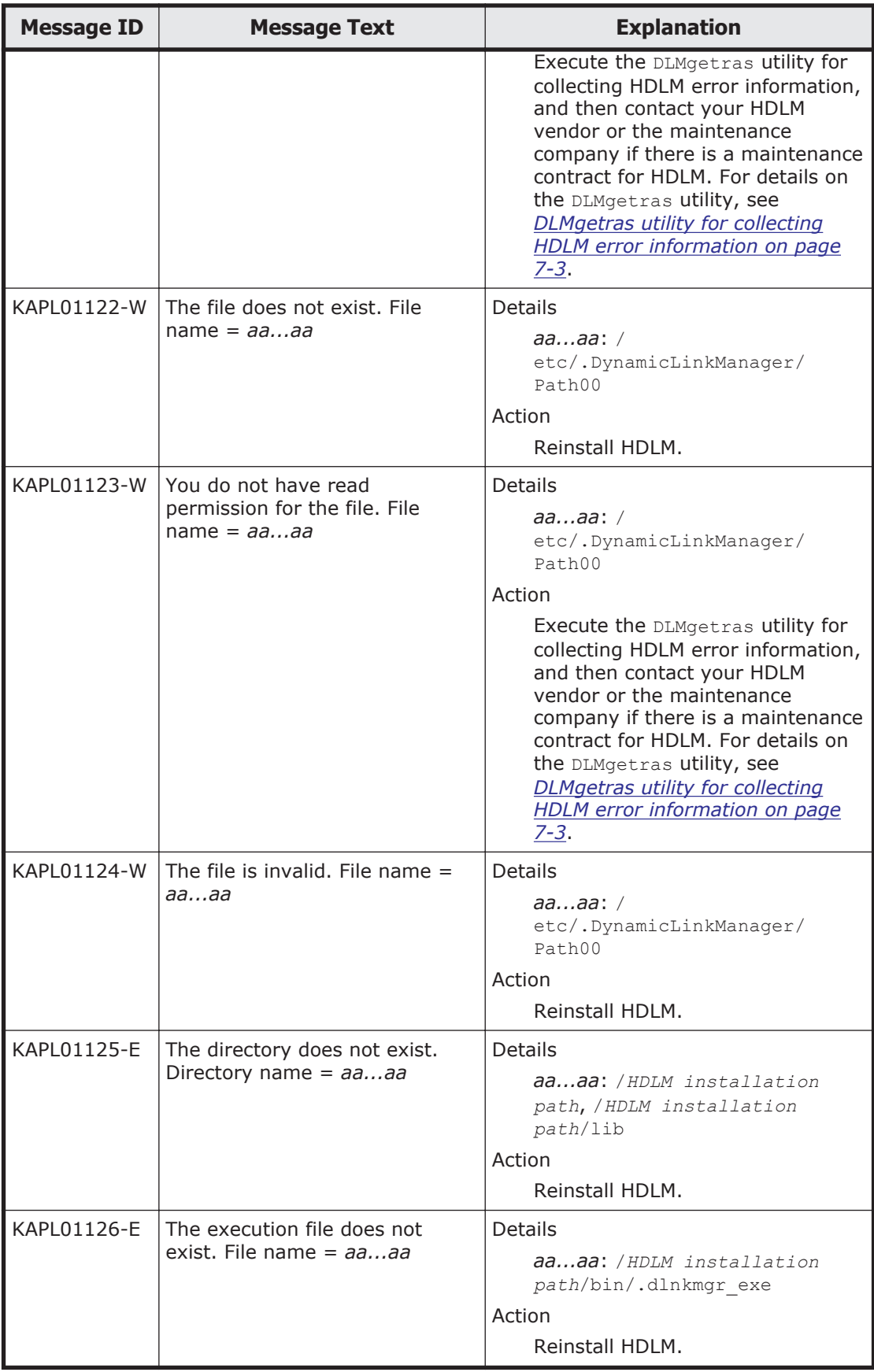

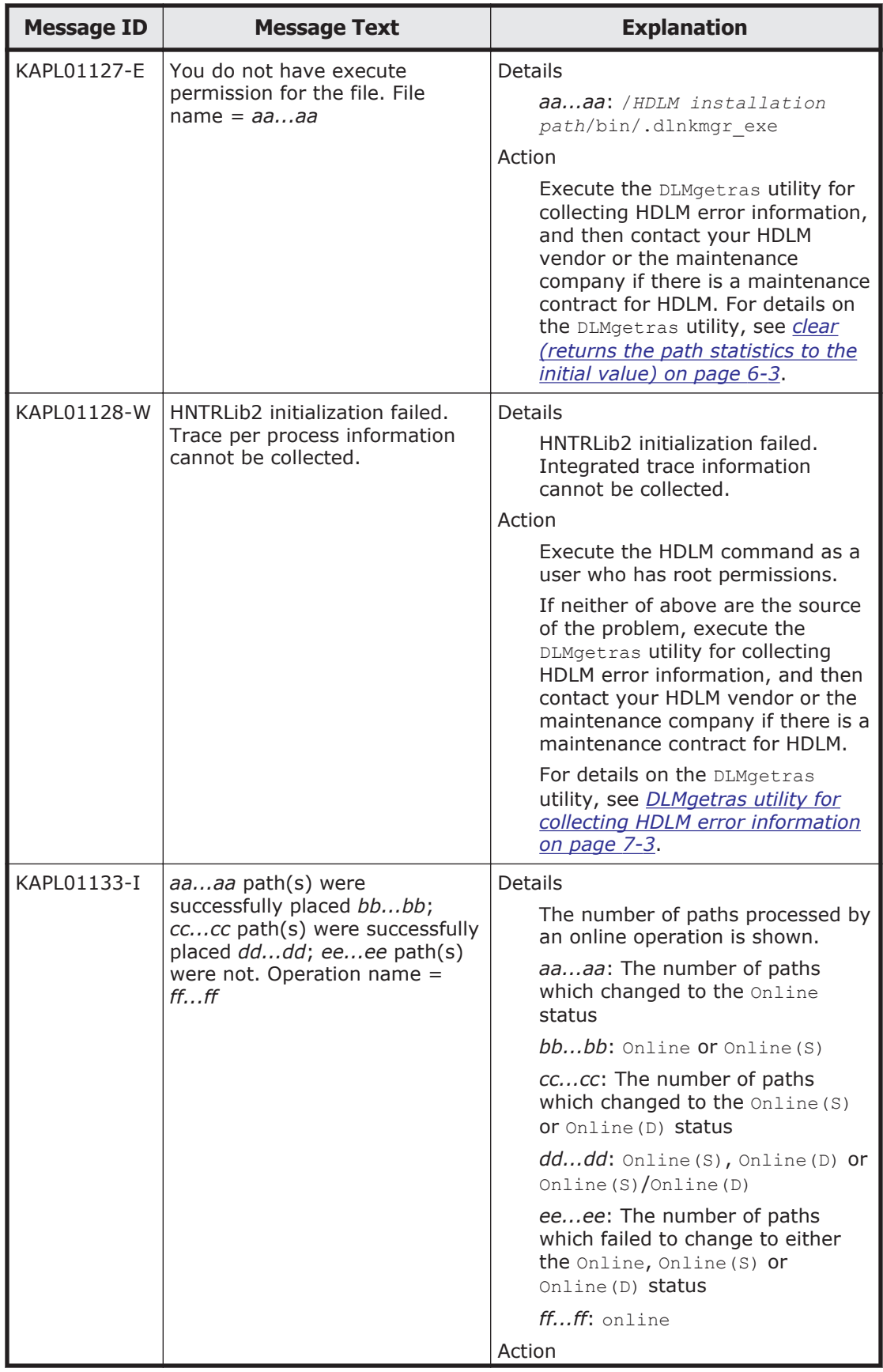

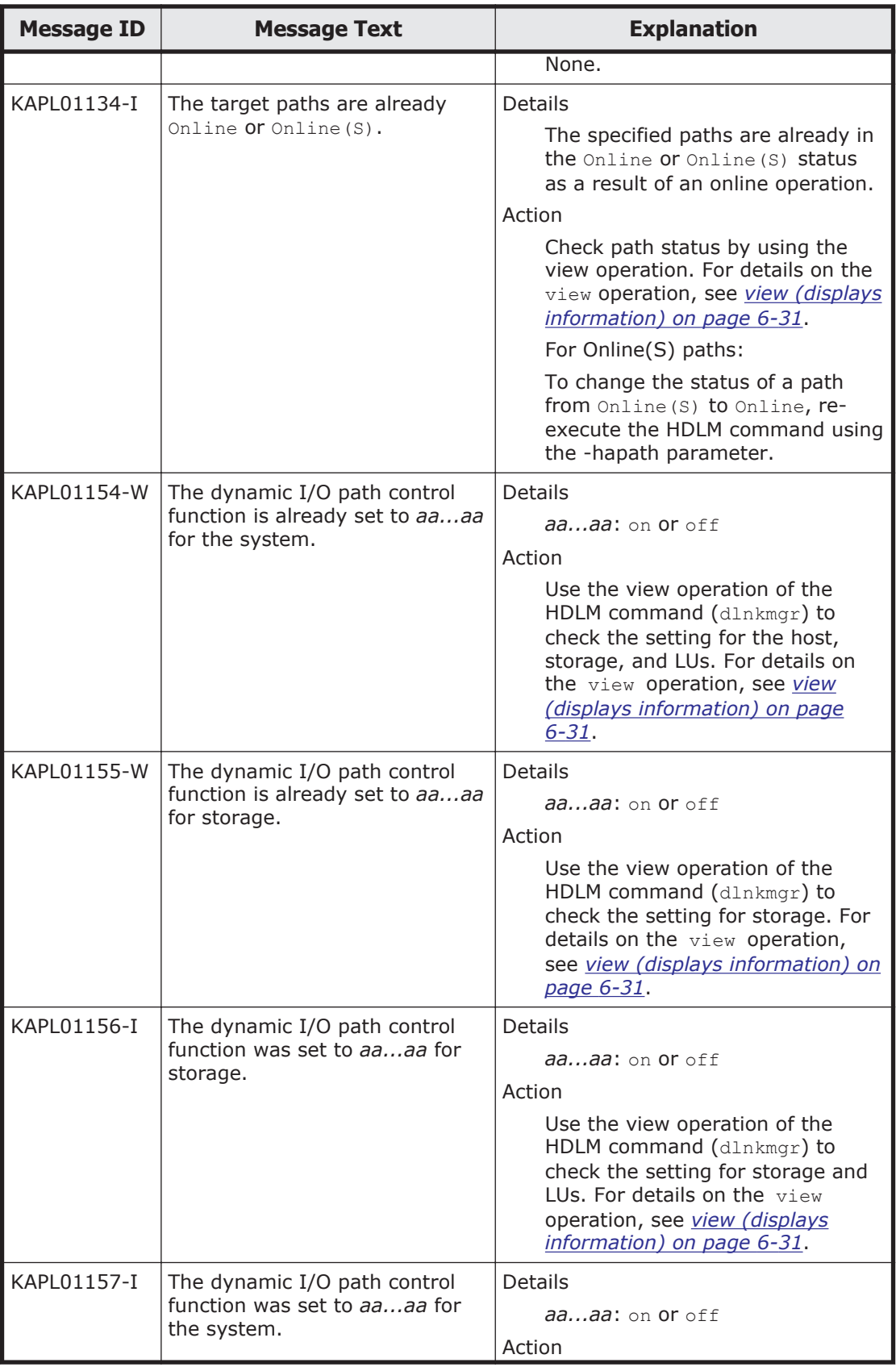

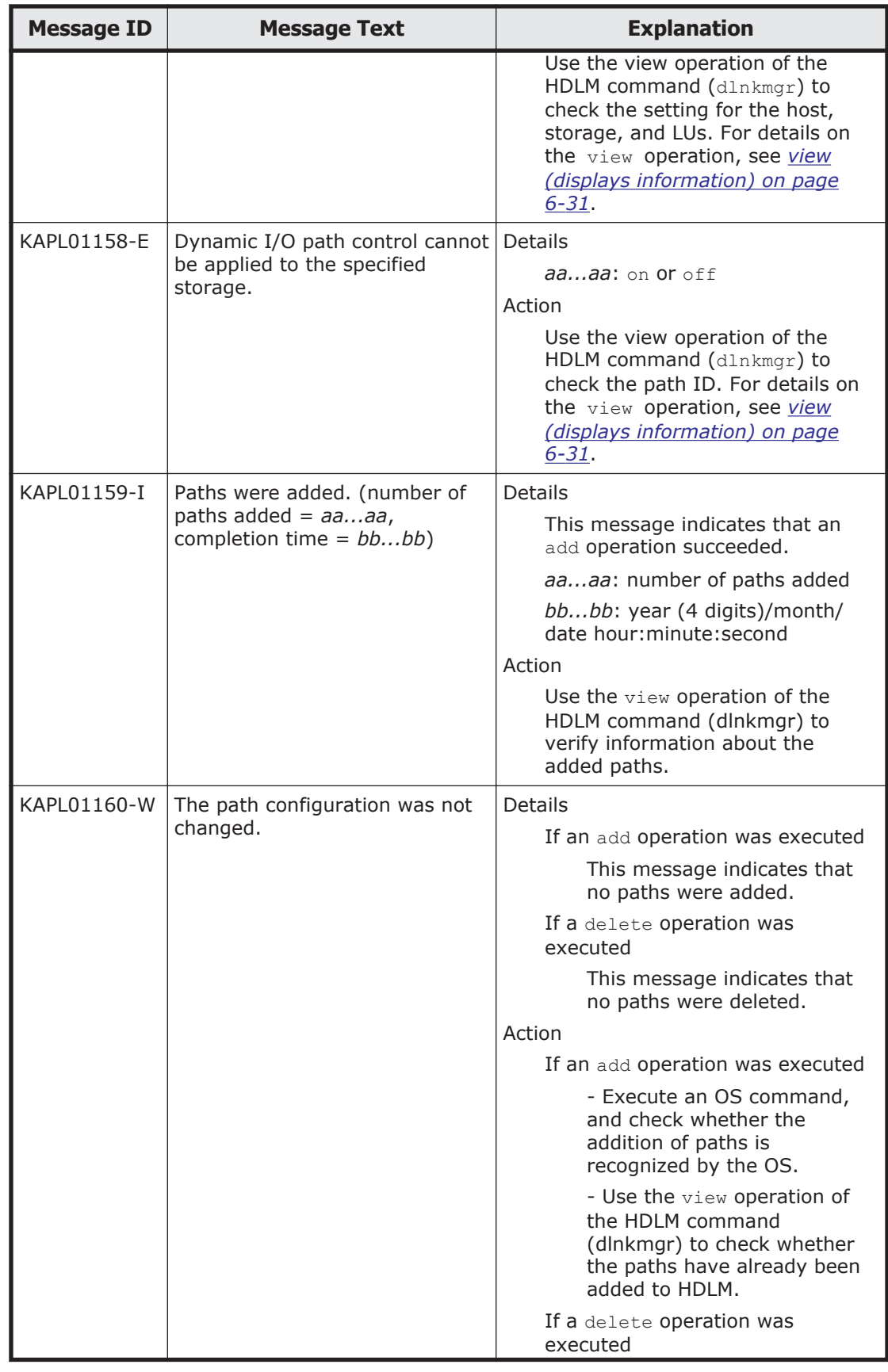

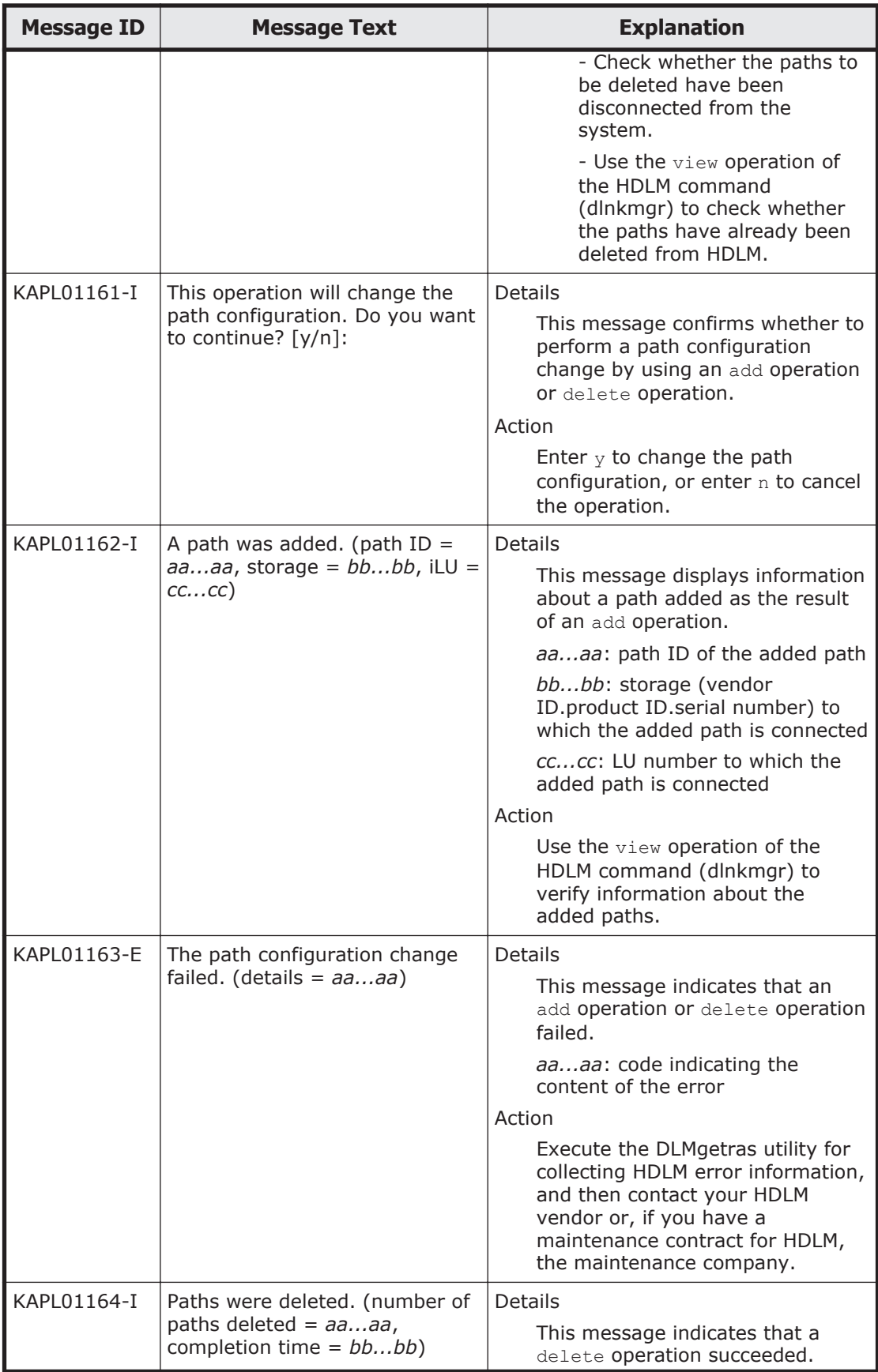

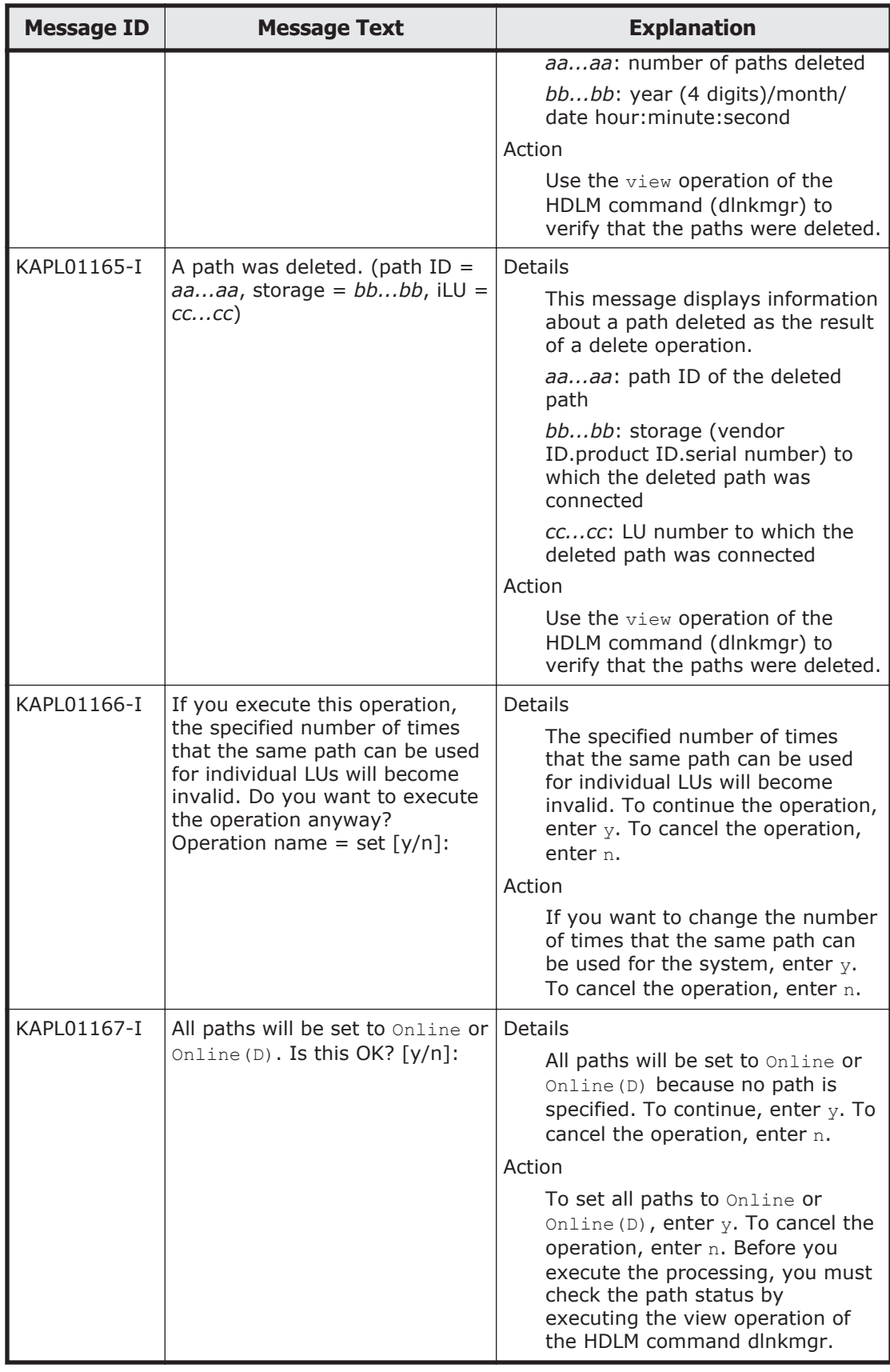

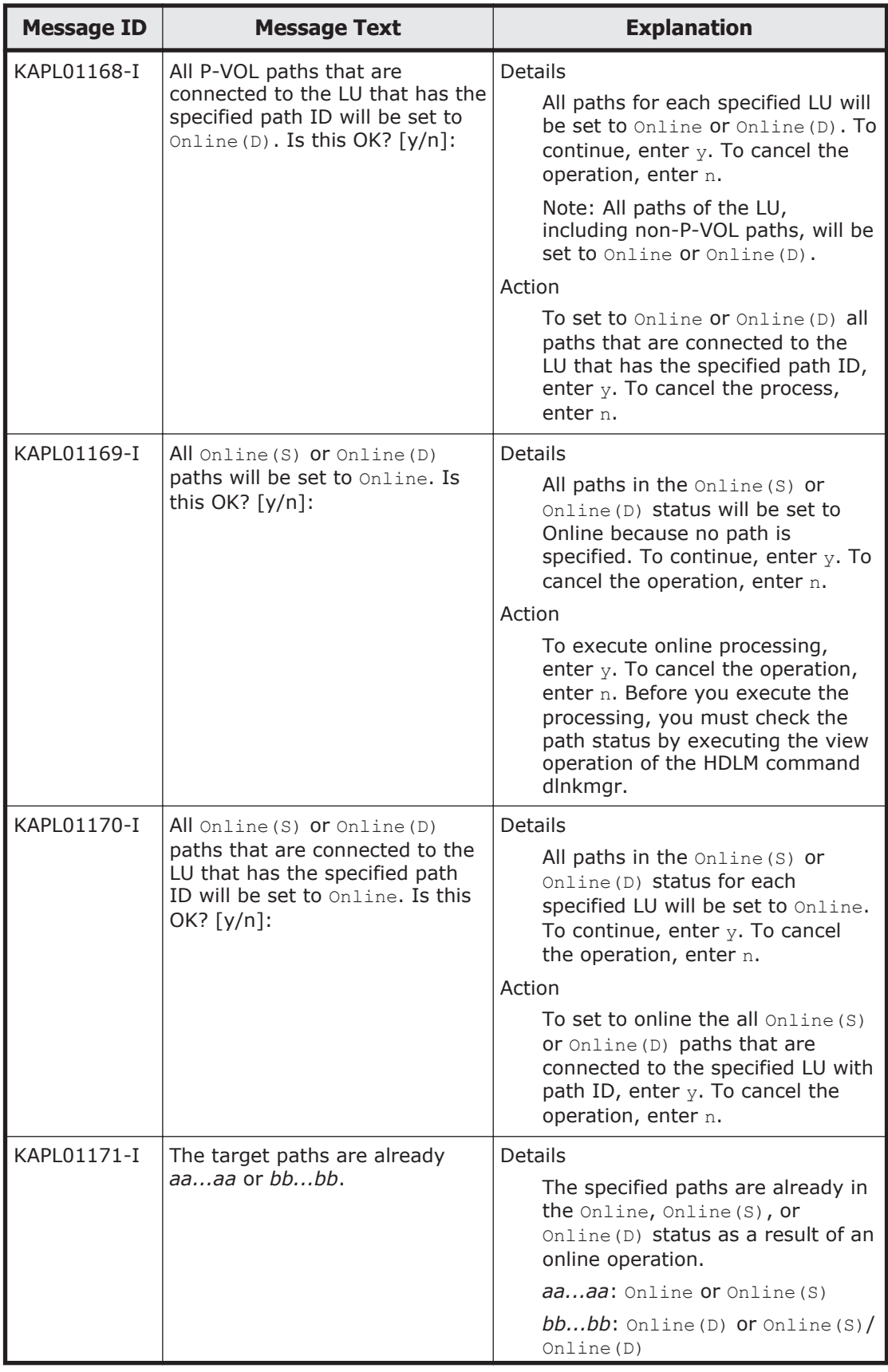

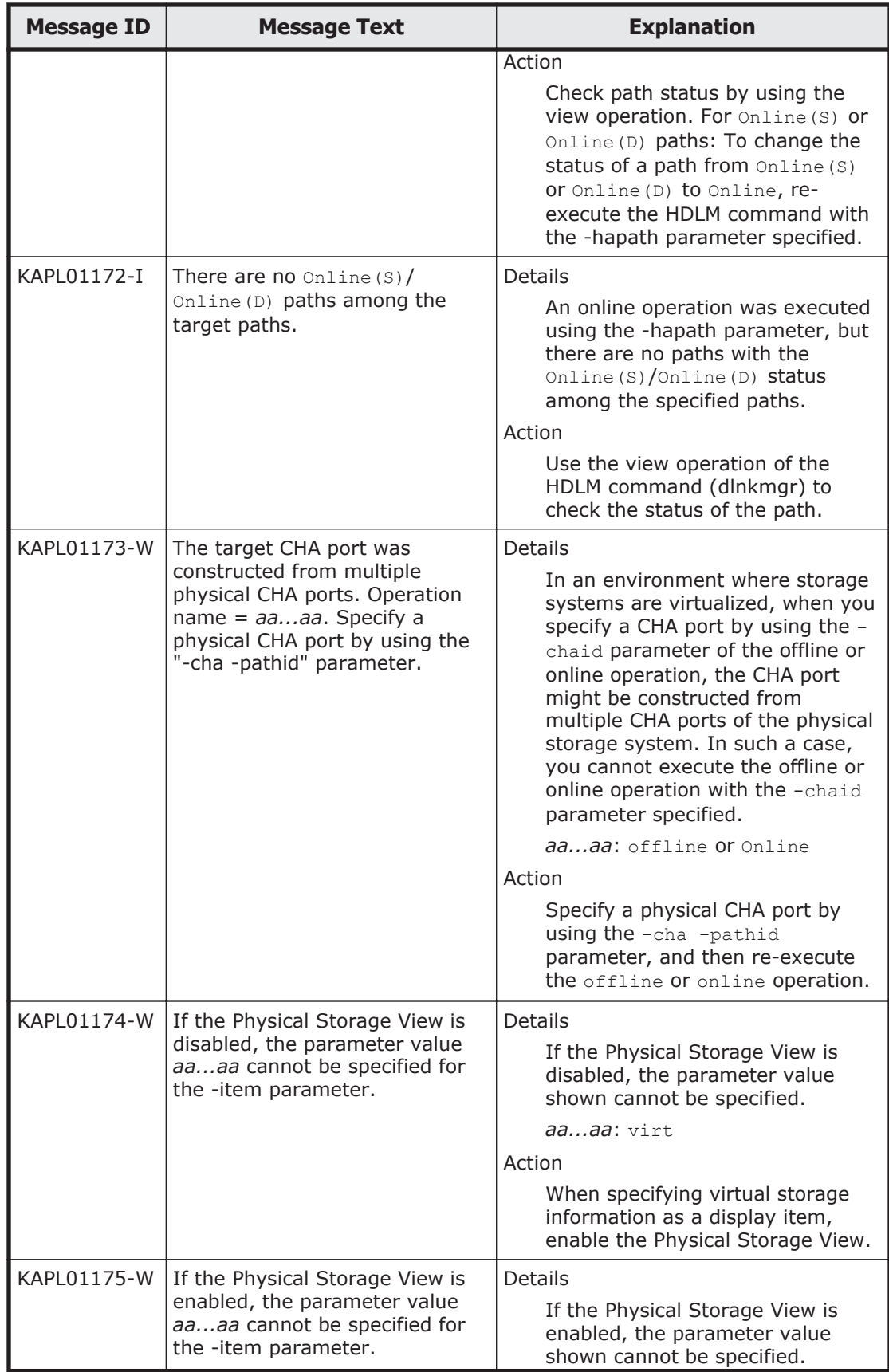

<span id="page-539-0"></span>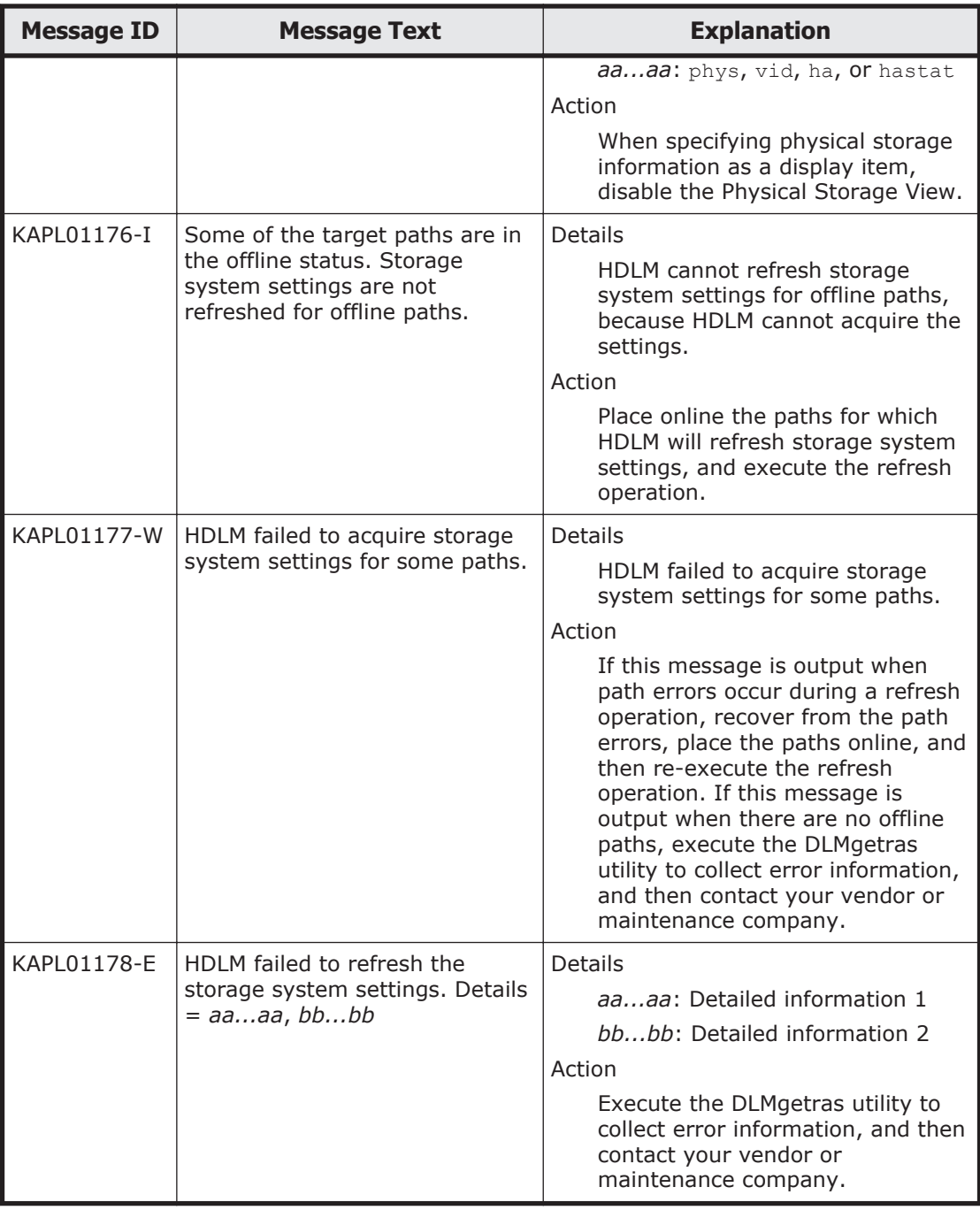

# **KAPL03001 to KAPL04000**

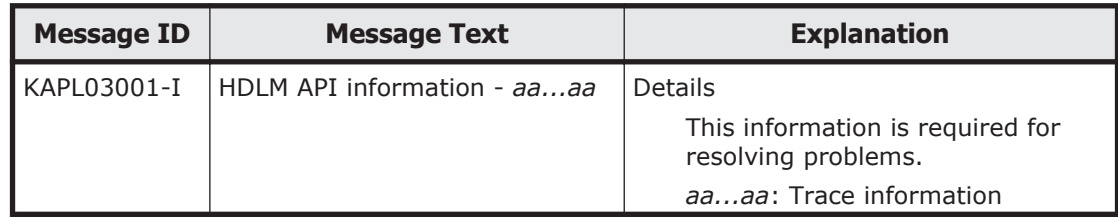
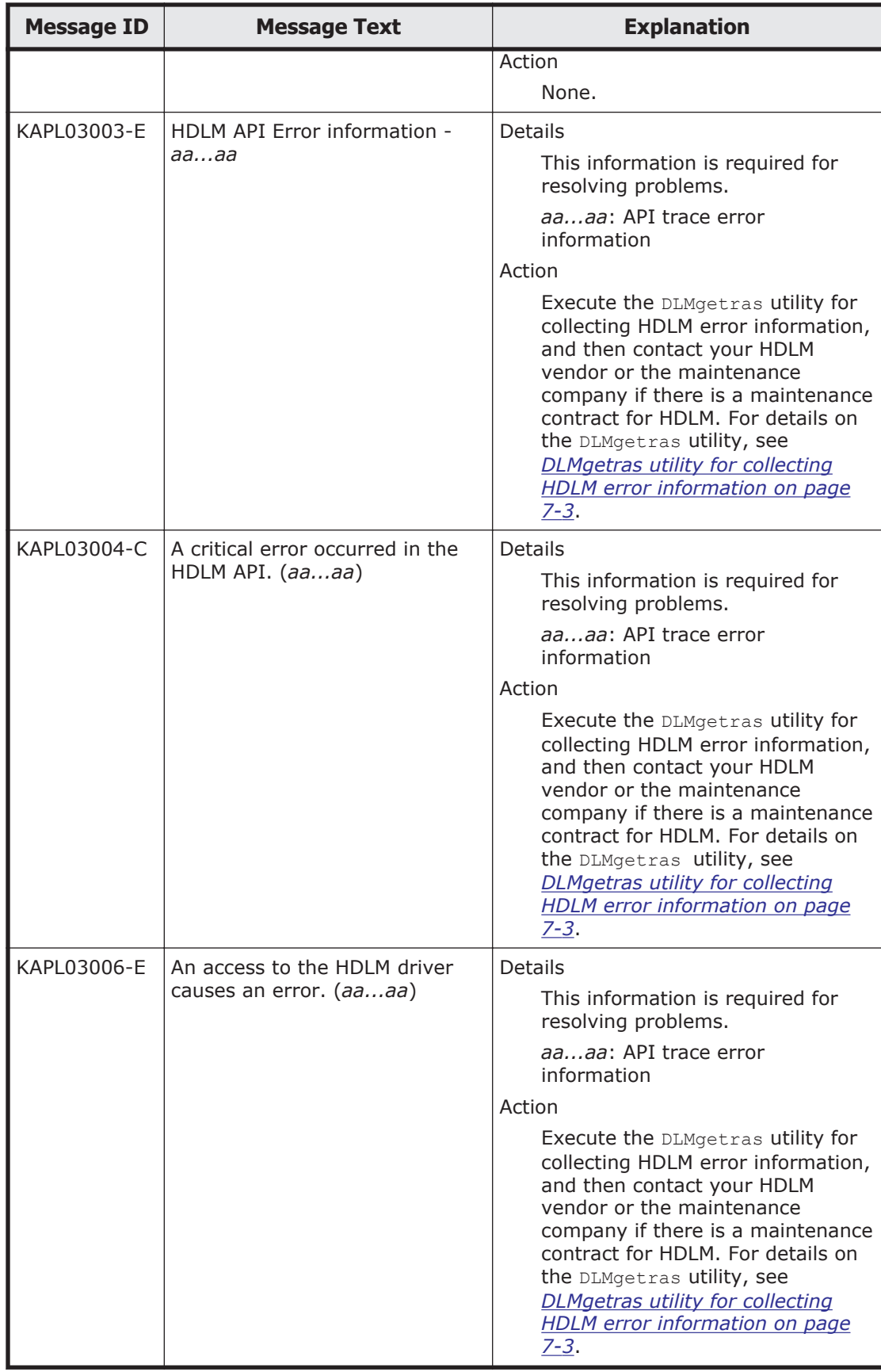

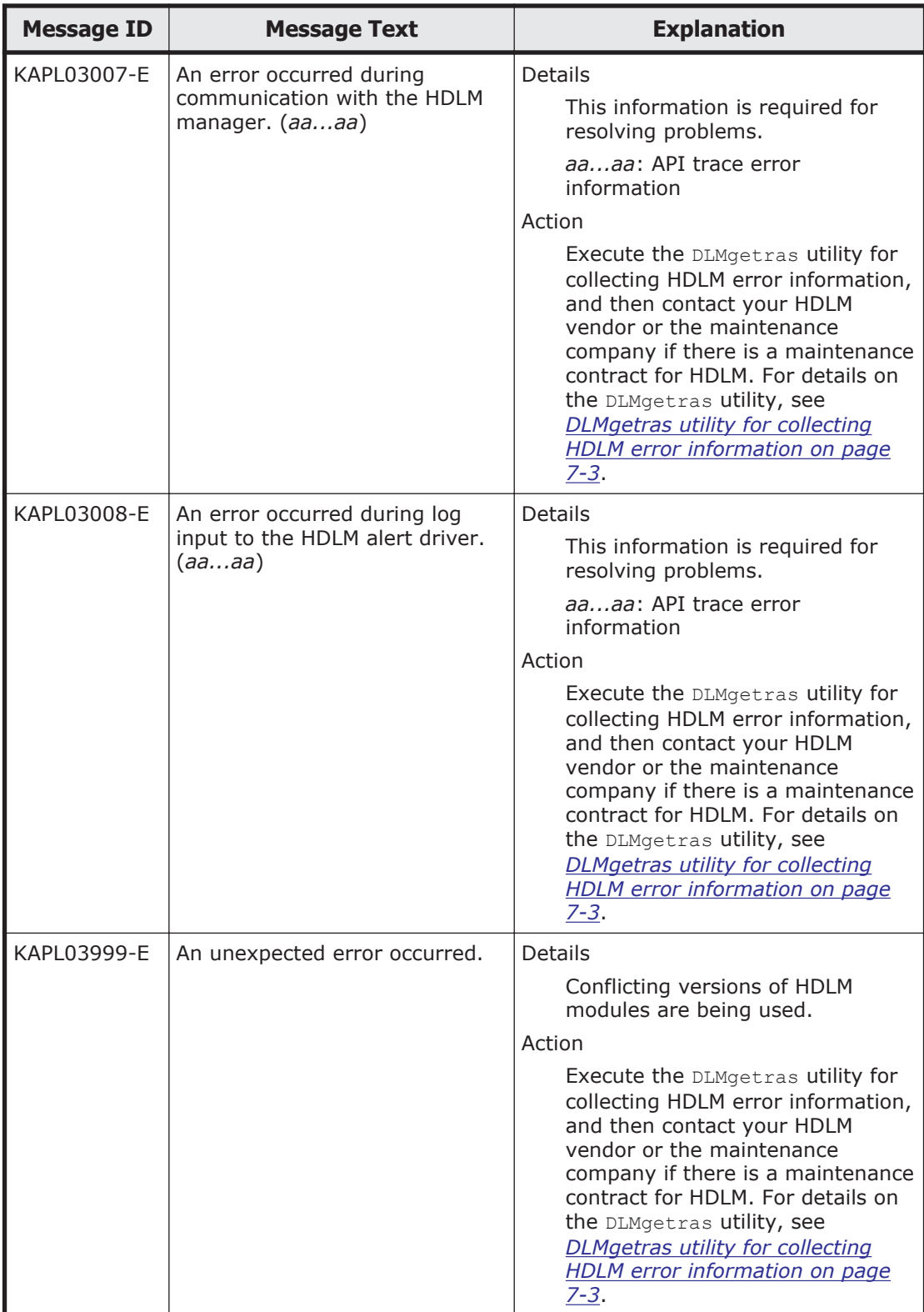

# **KAPL04001 to KAPL05000**

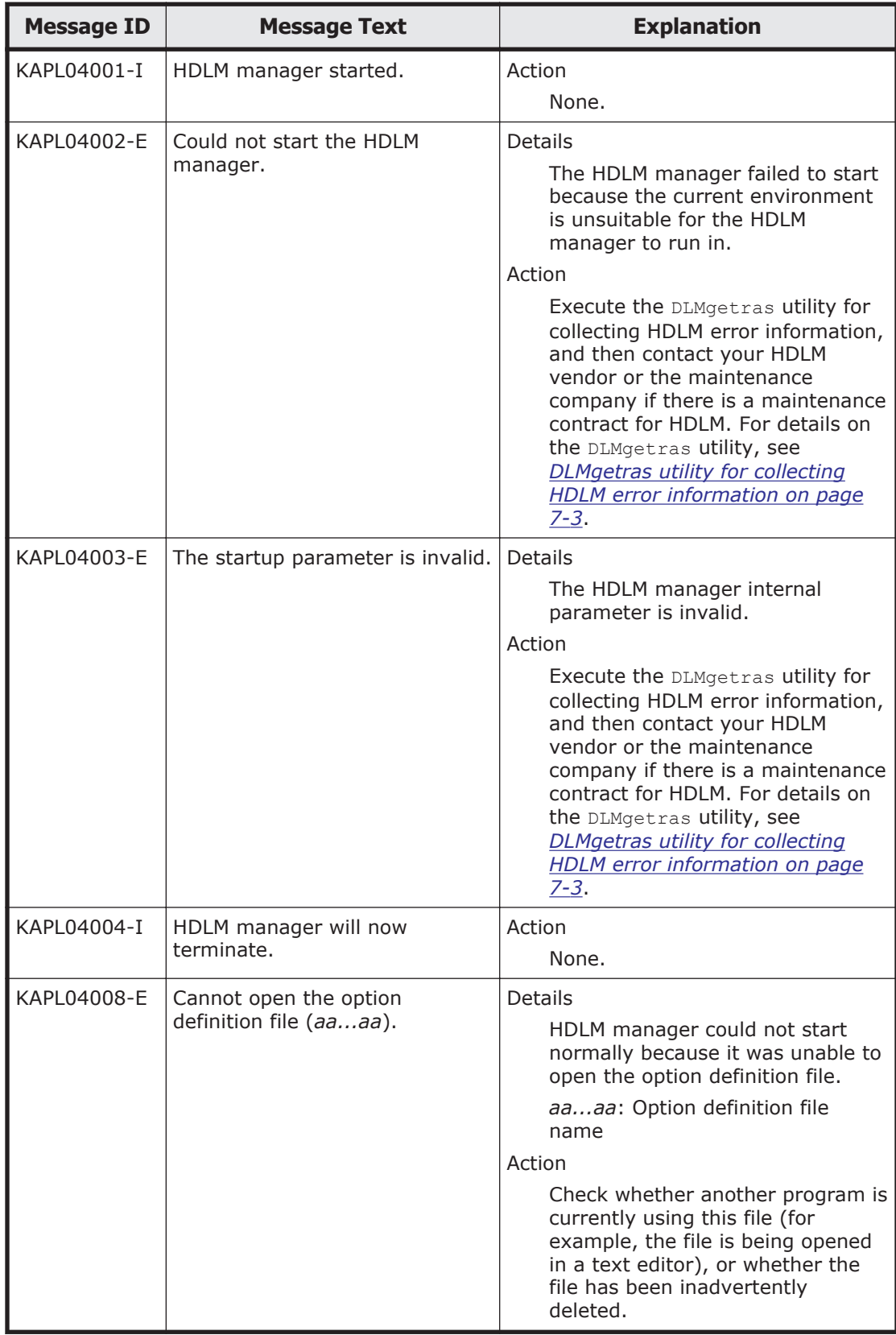

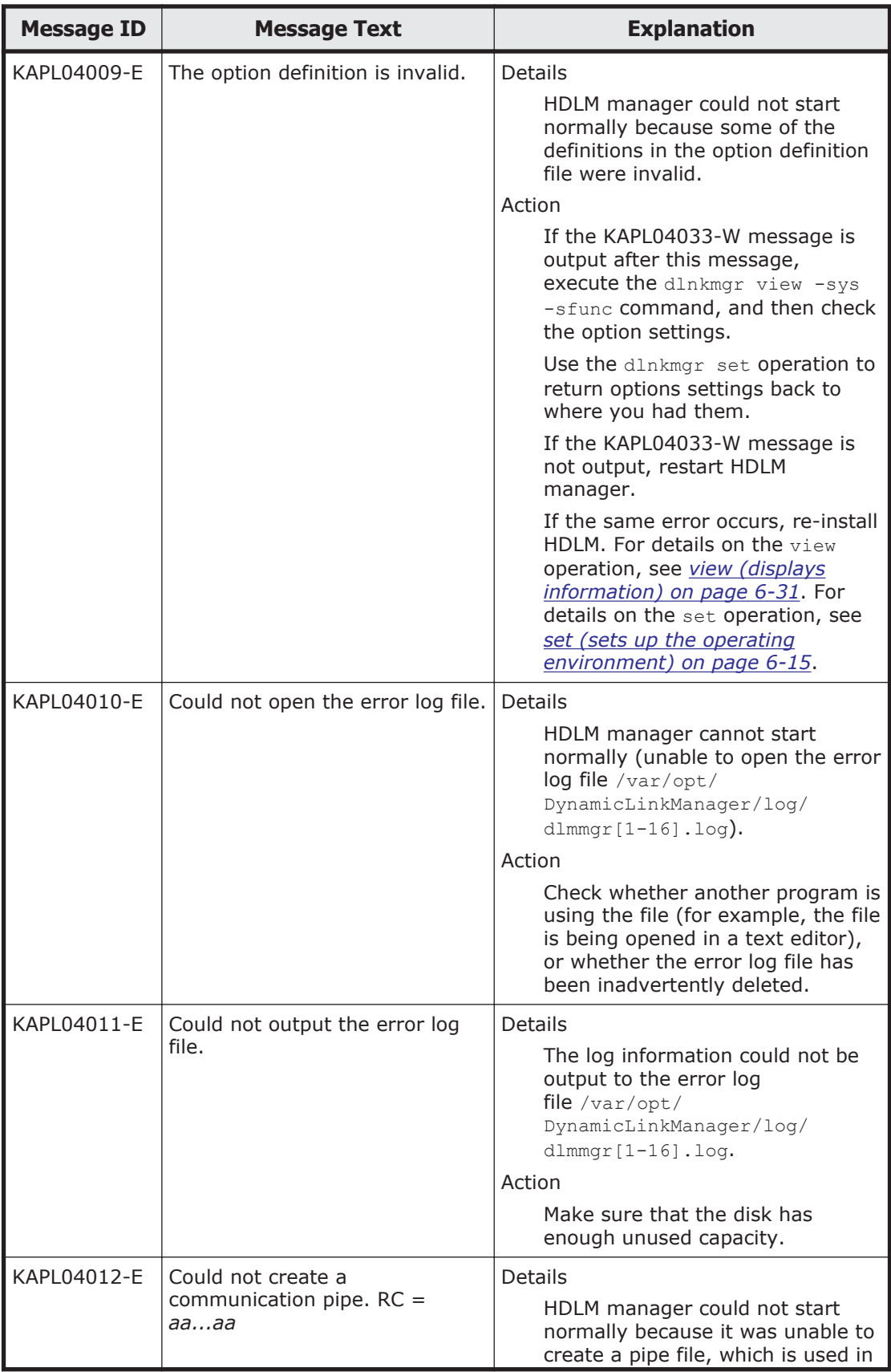

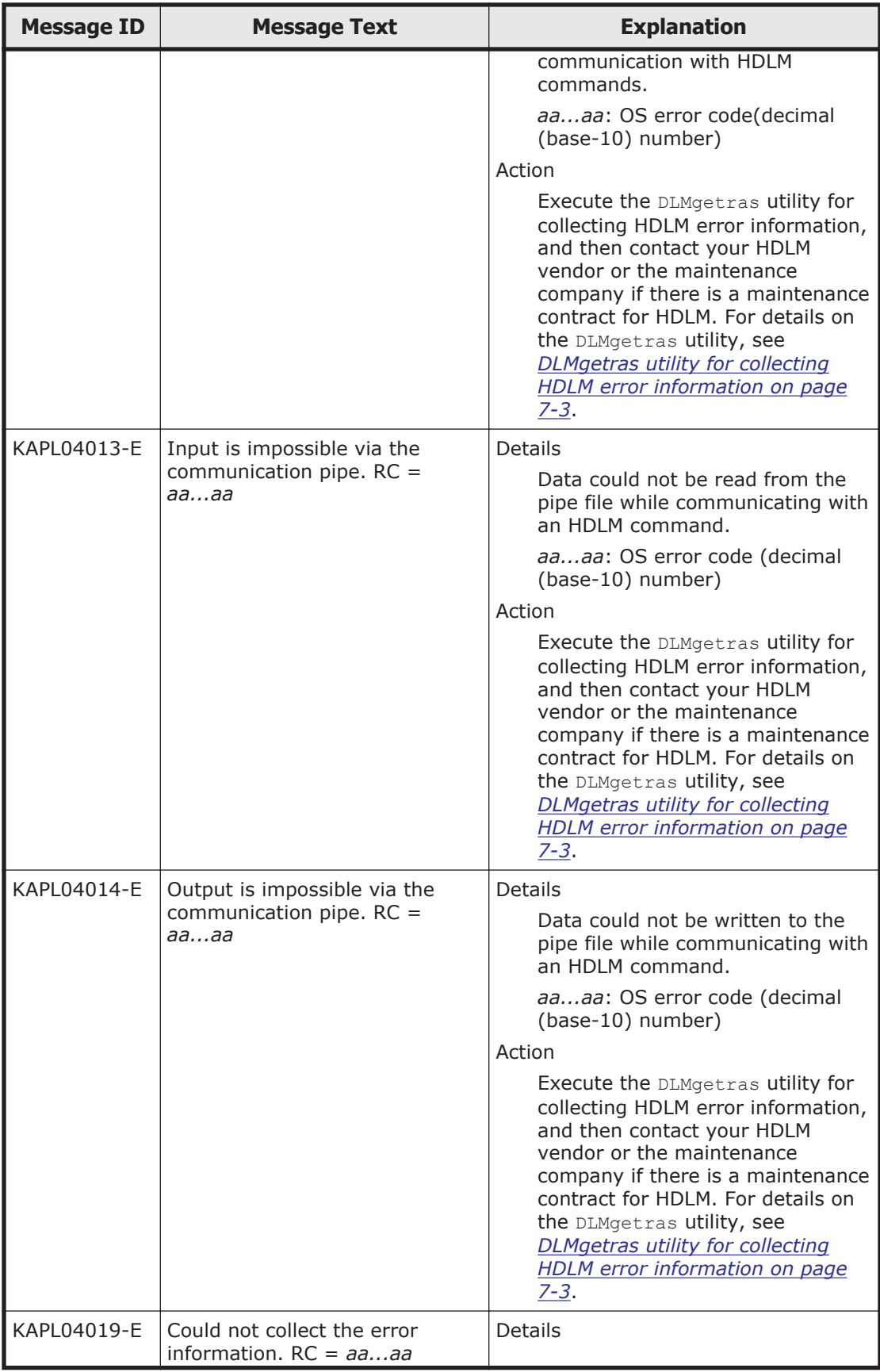

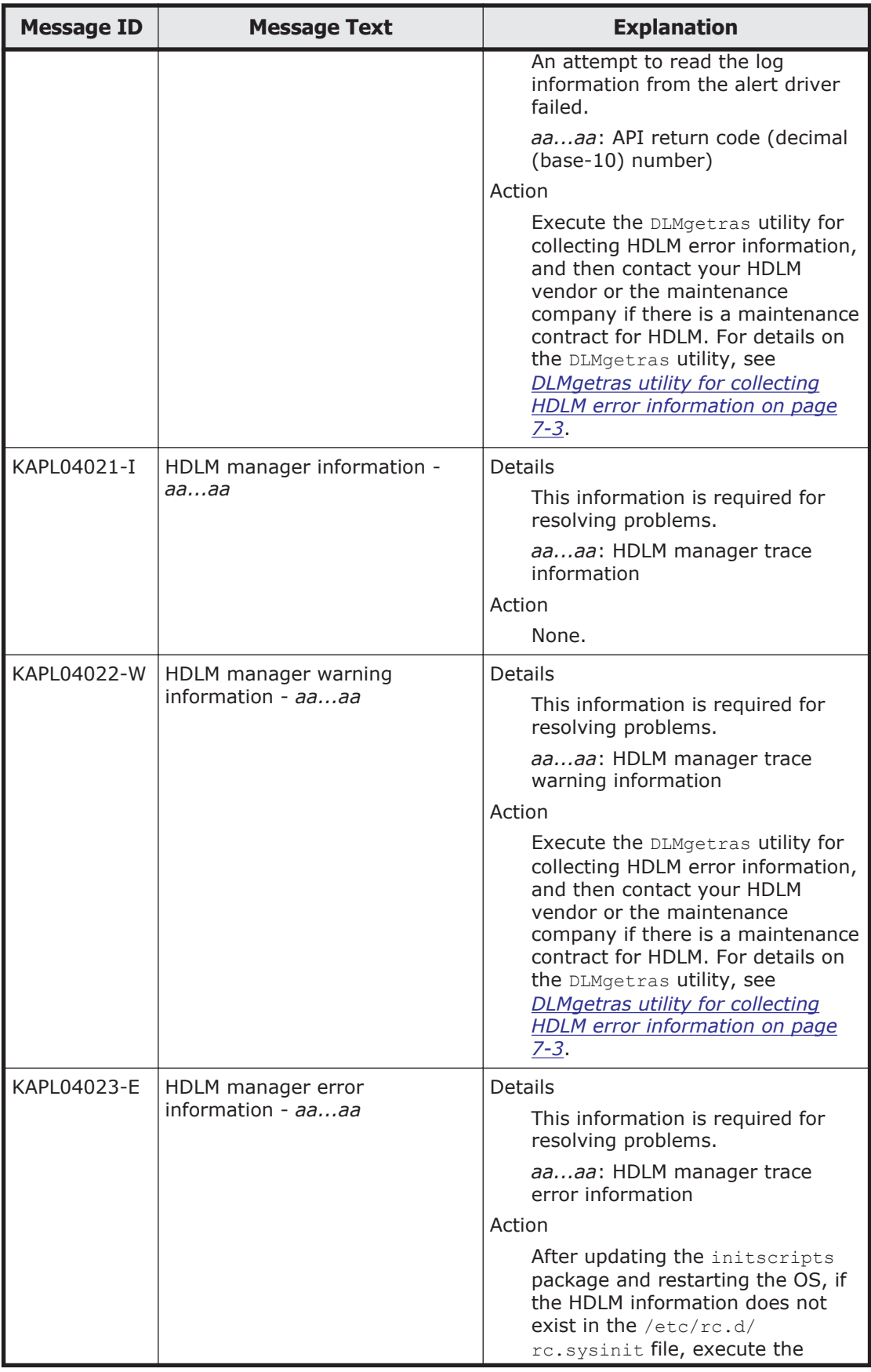

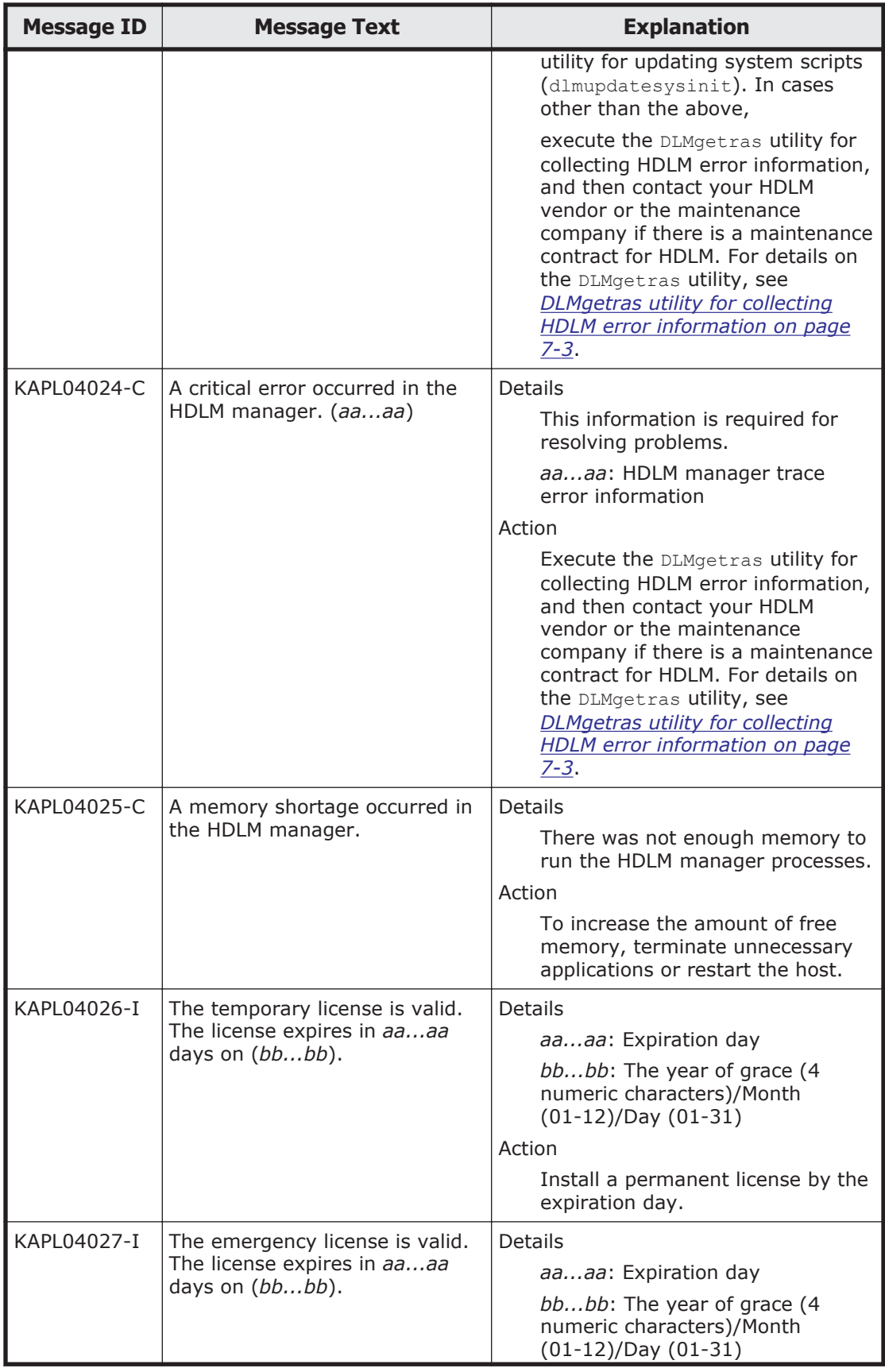

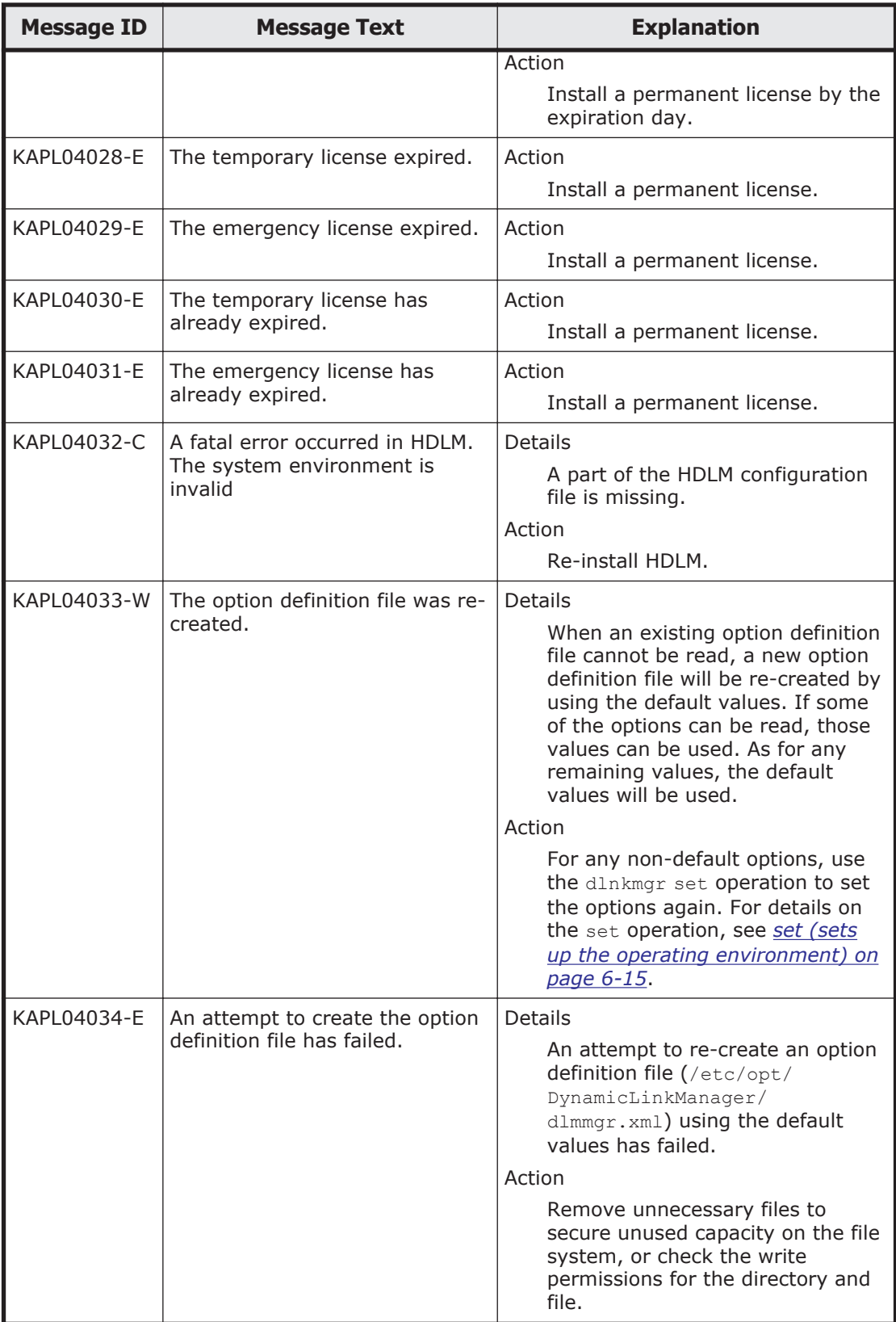

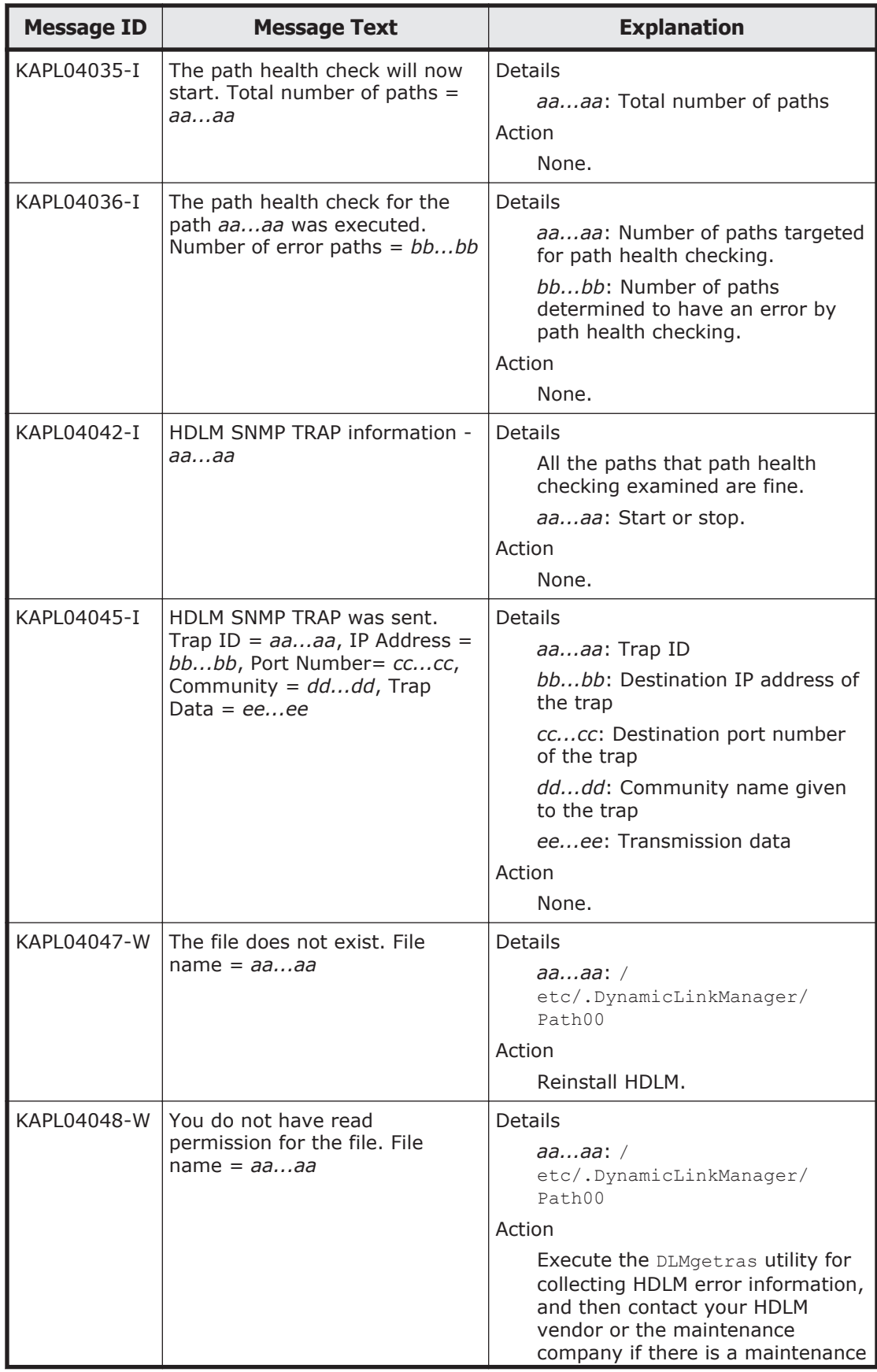

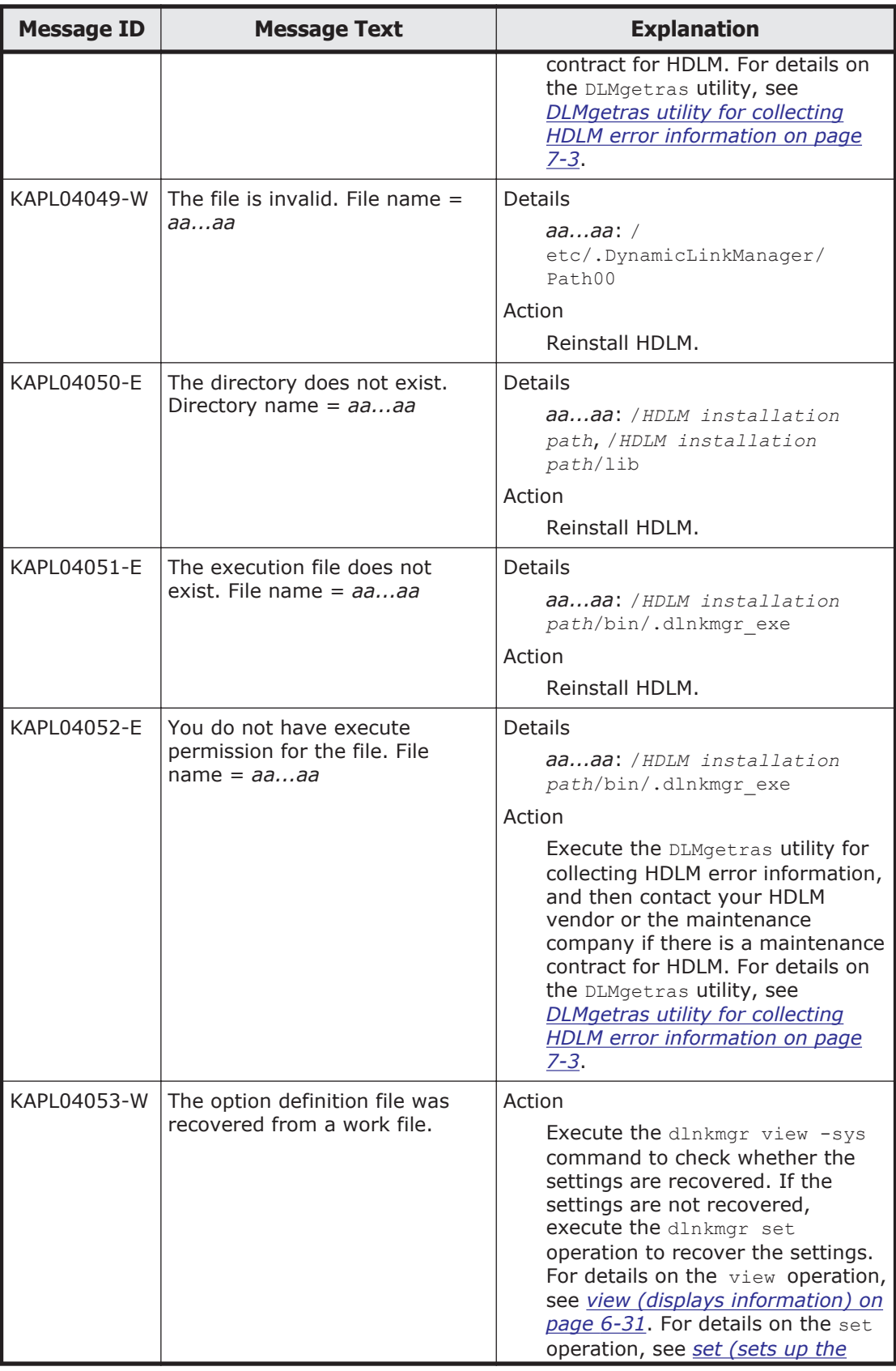

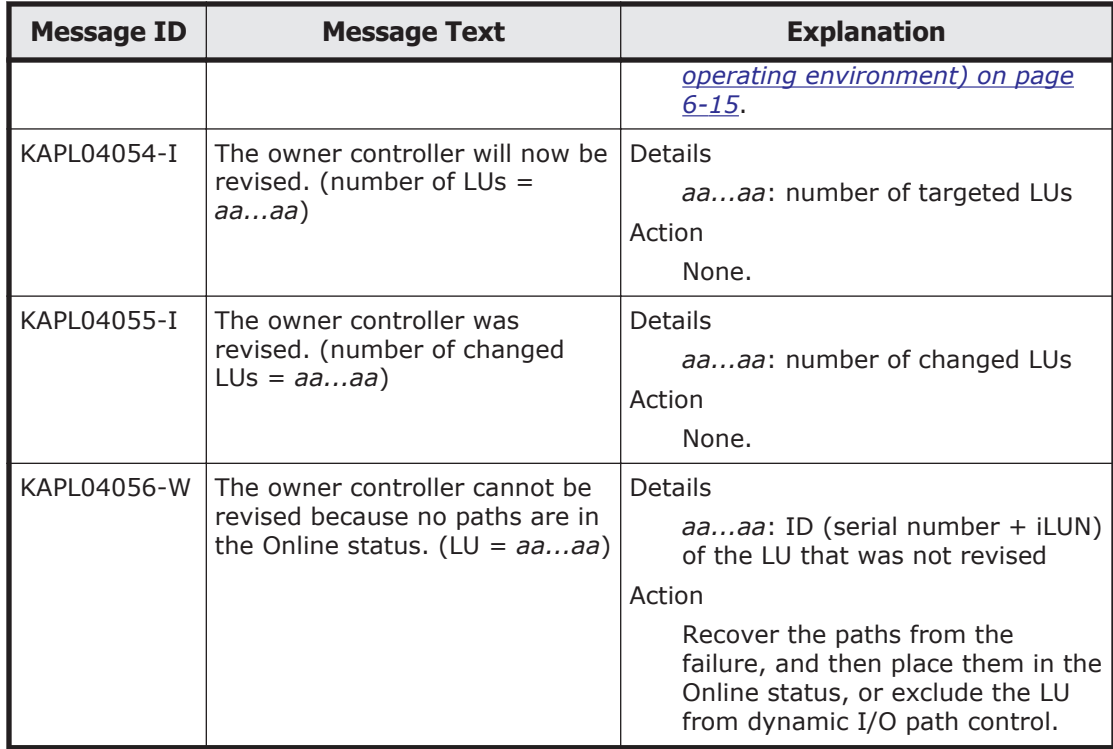

### **KAPL05001 to KAPL06000**

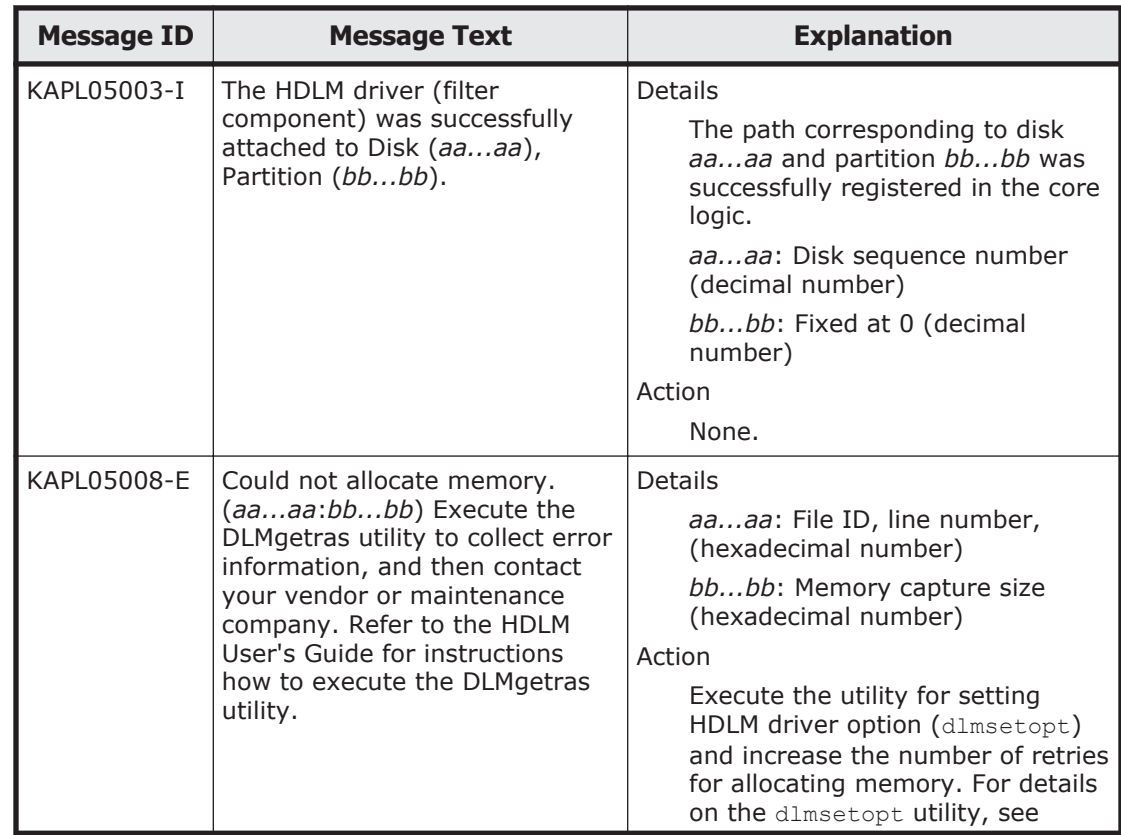

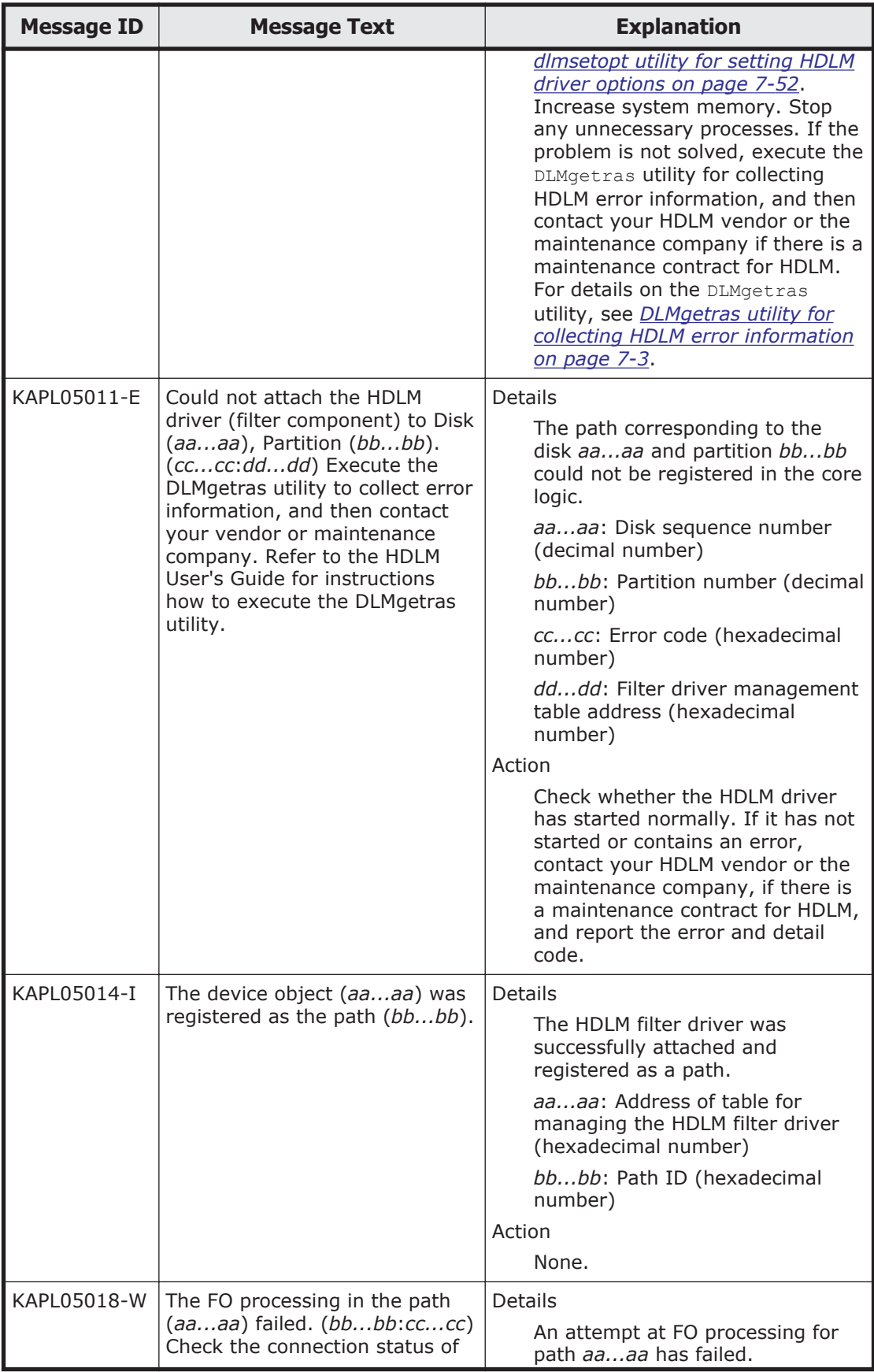

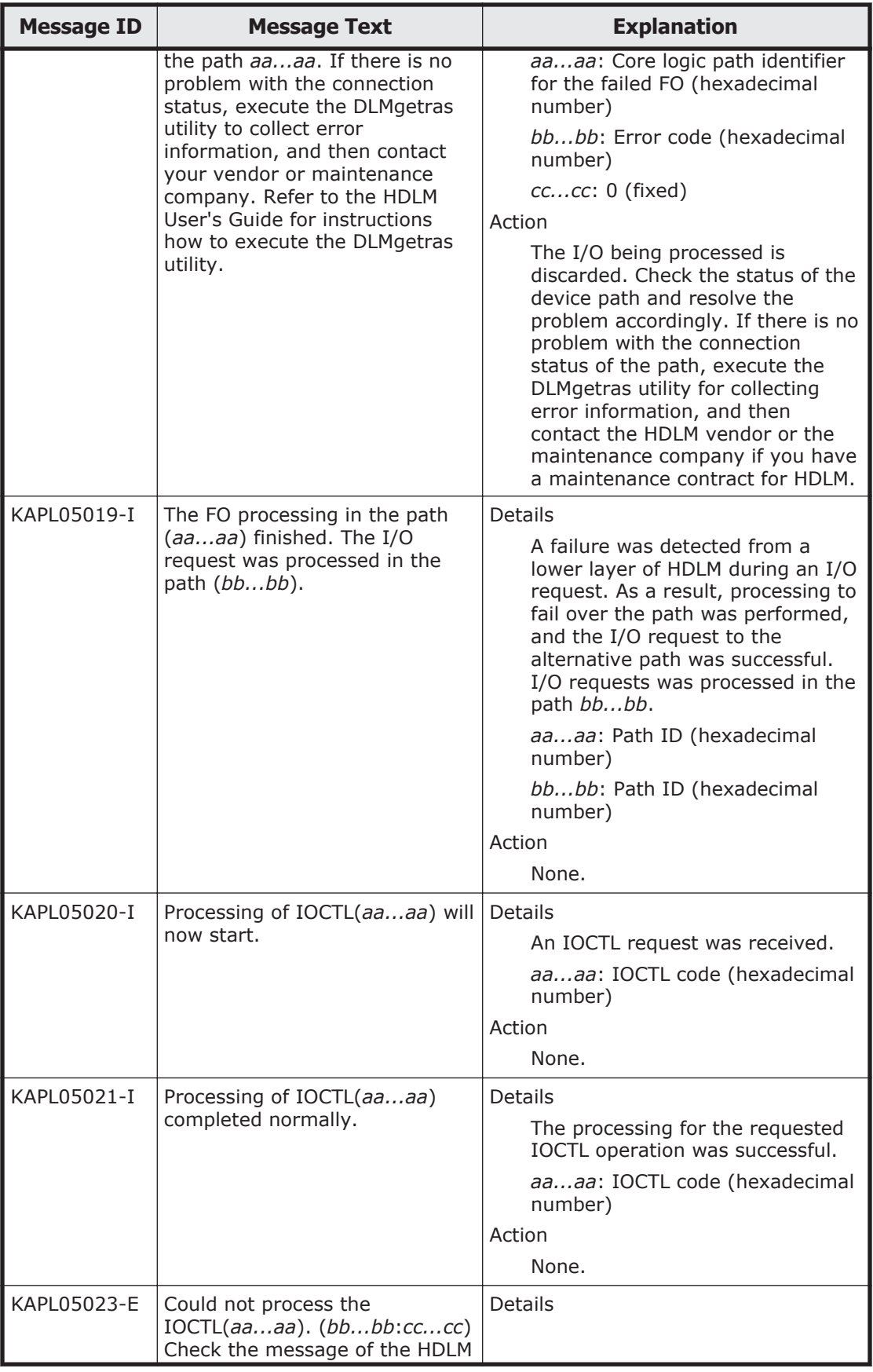

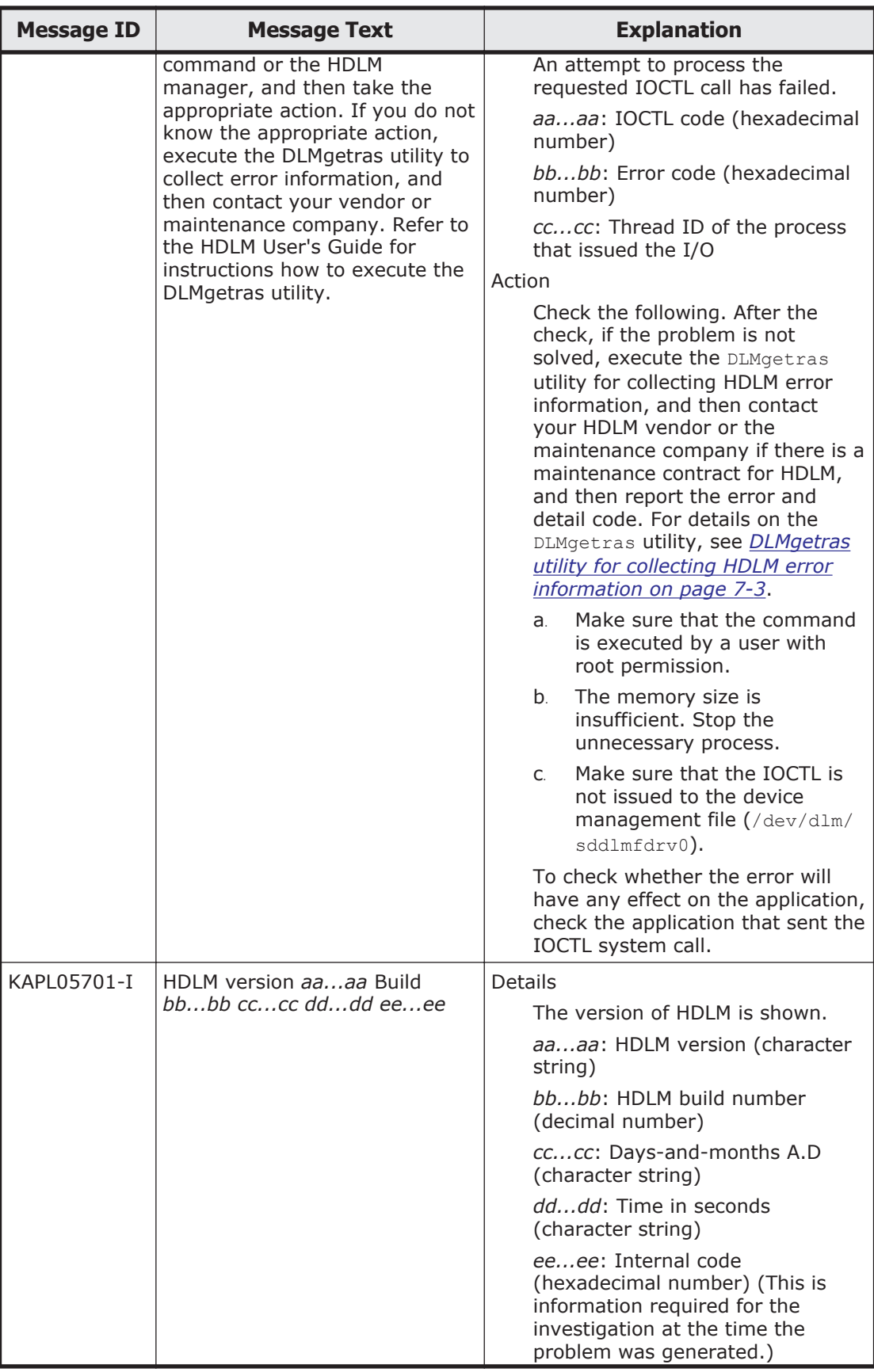

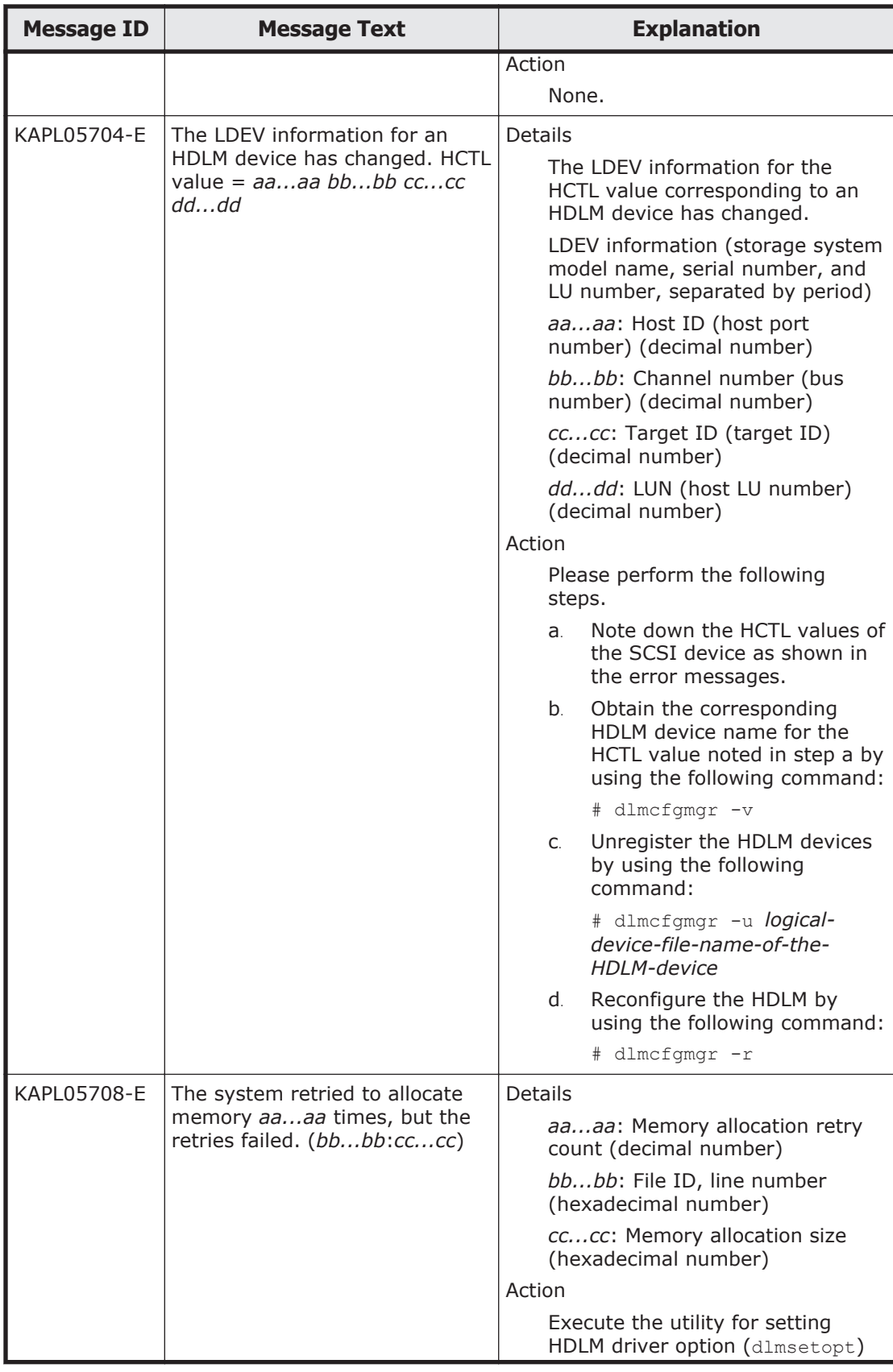

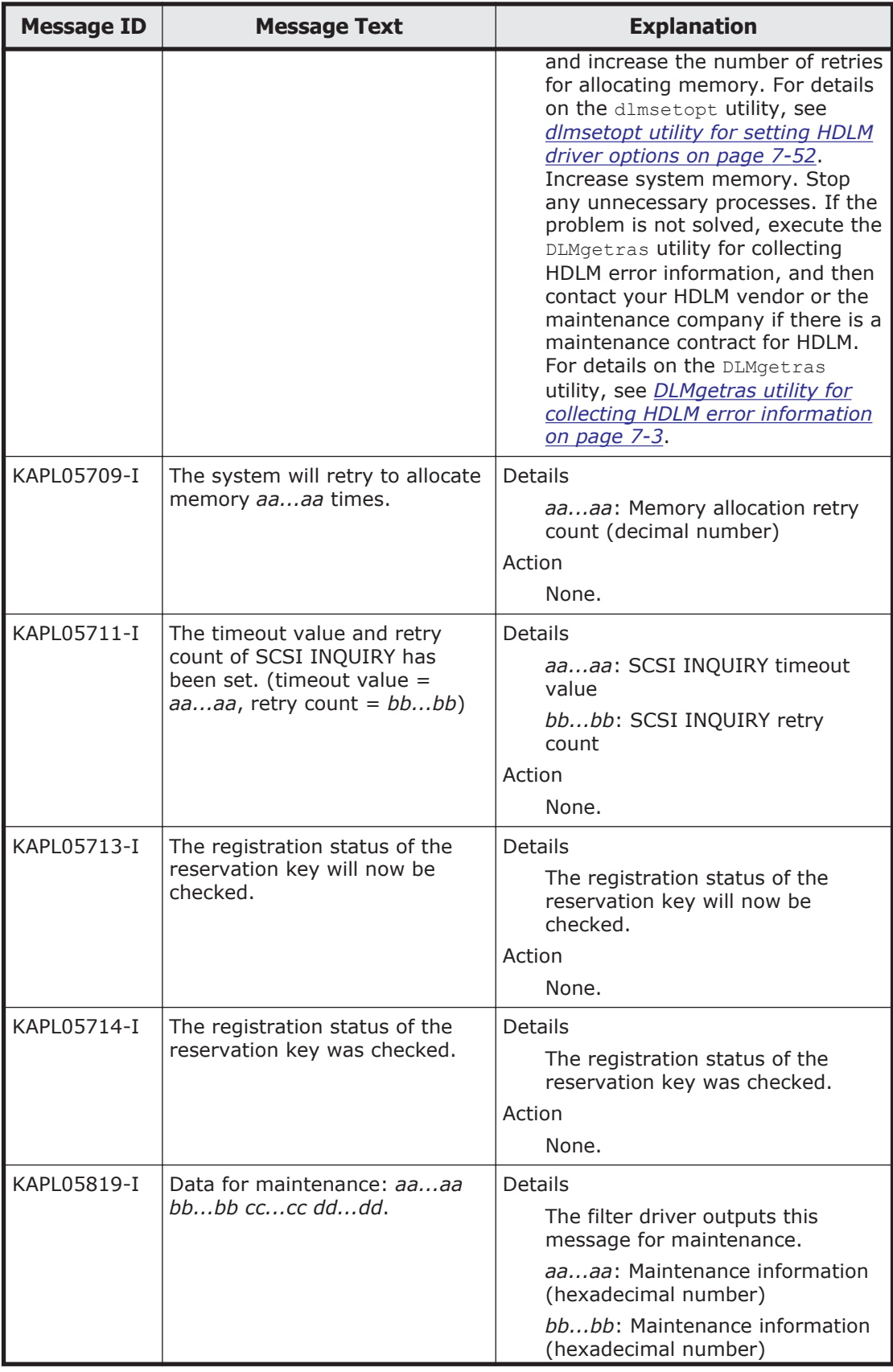

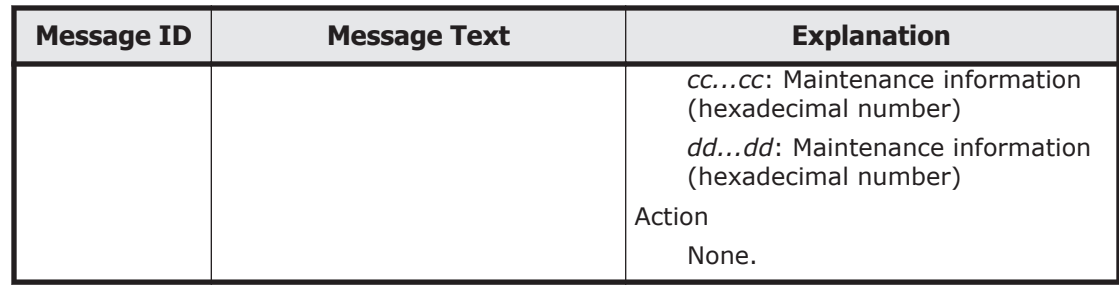

# **KAPL06001 to KAPL07000**

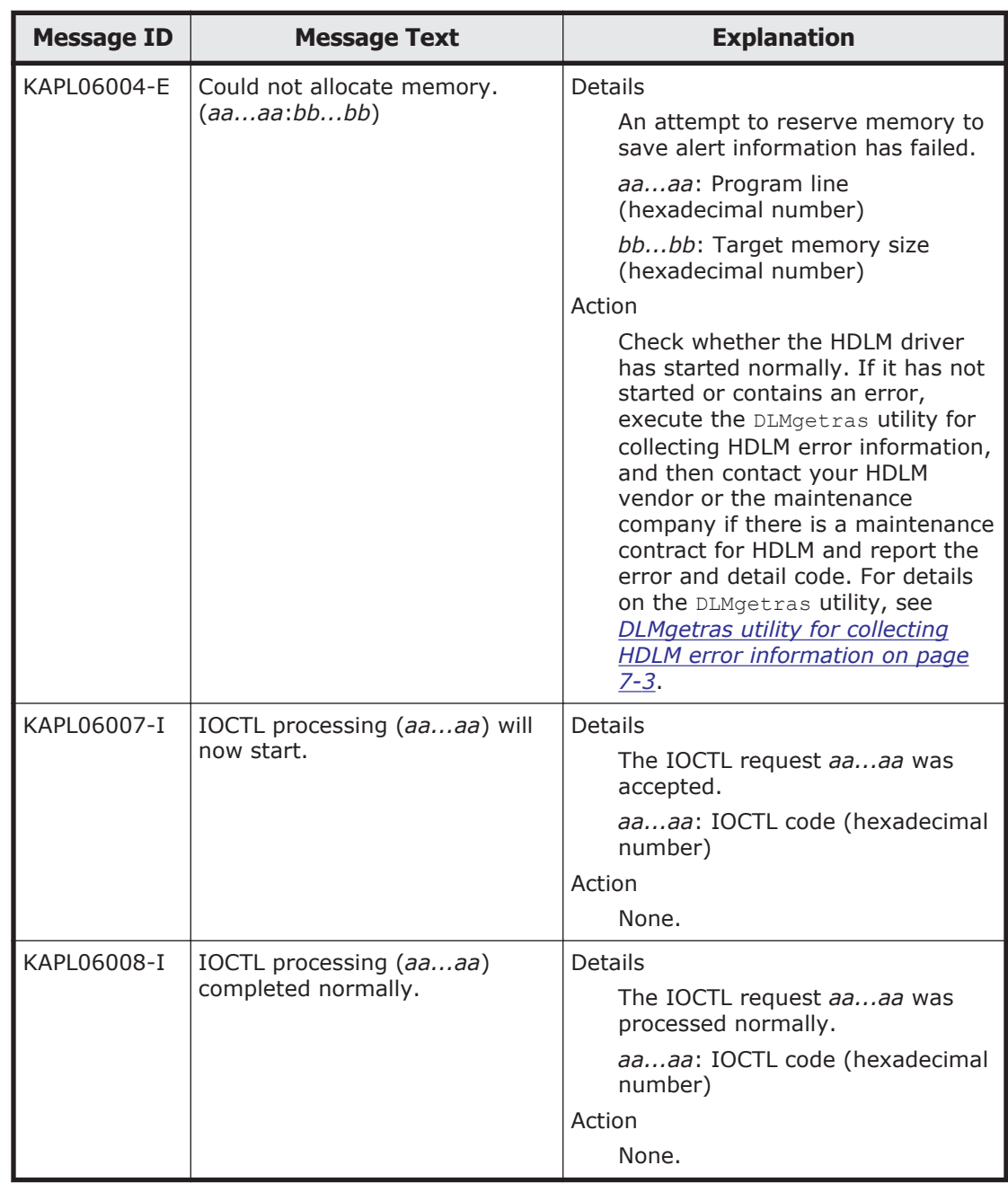

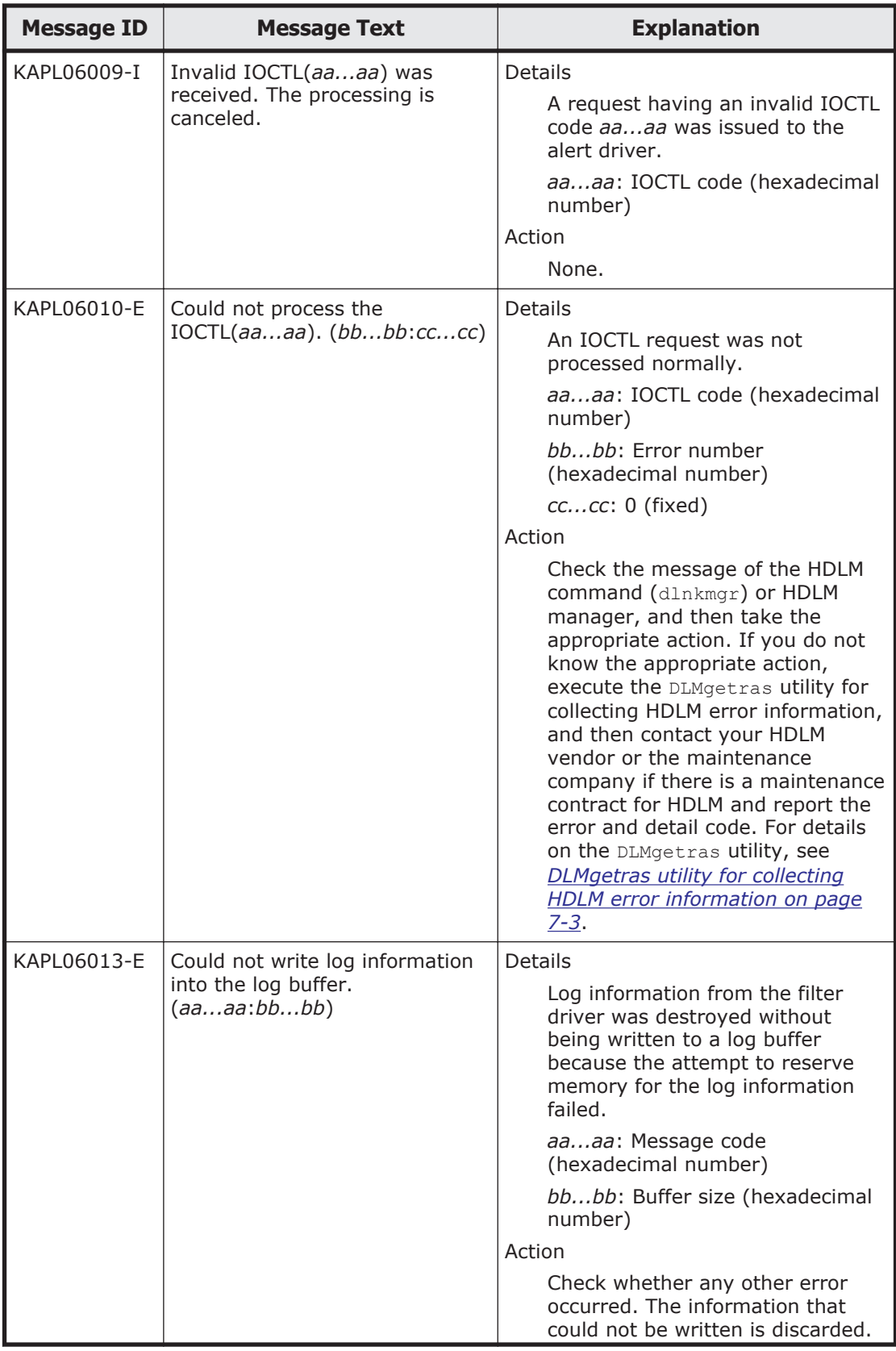

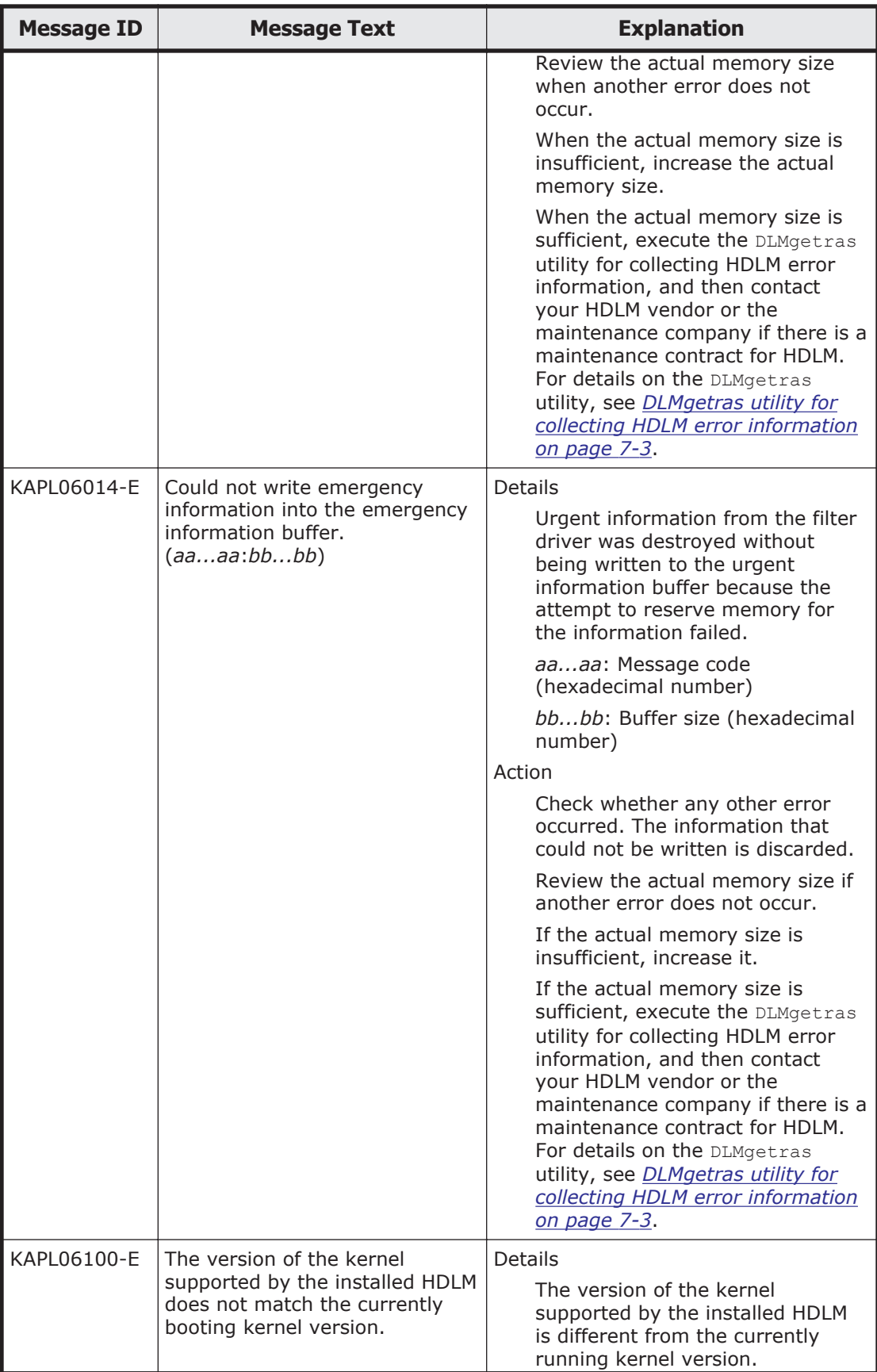

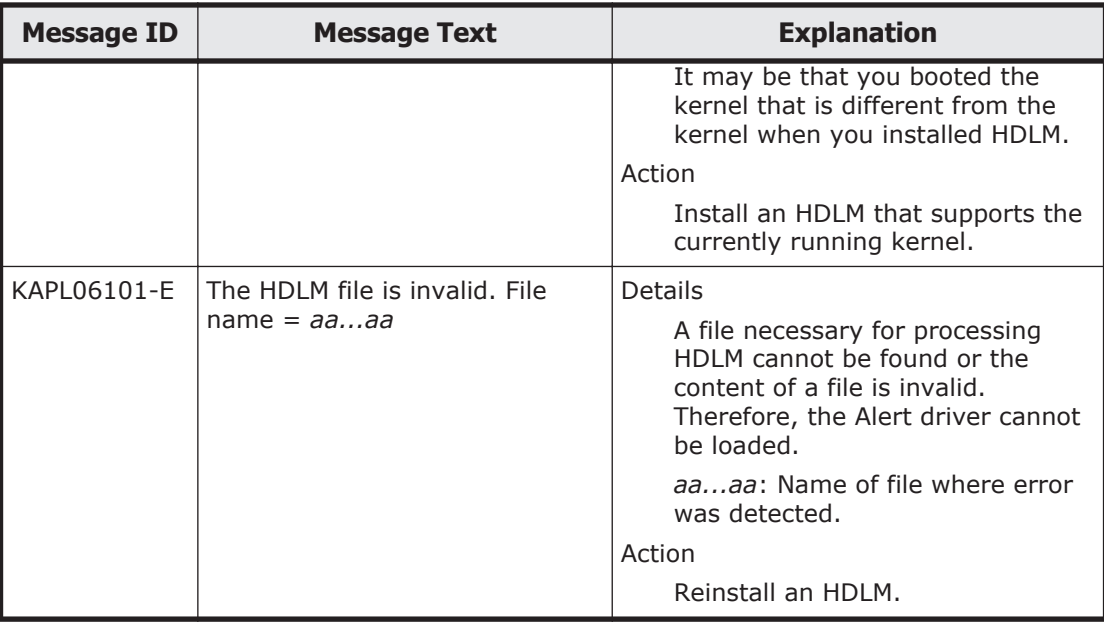

# **KAPL07001 to KAPL08000**

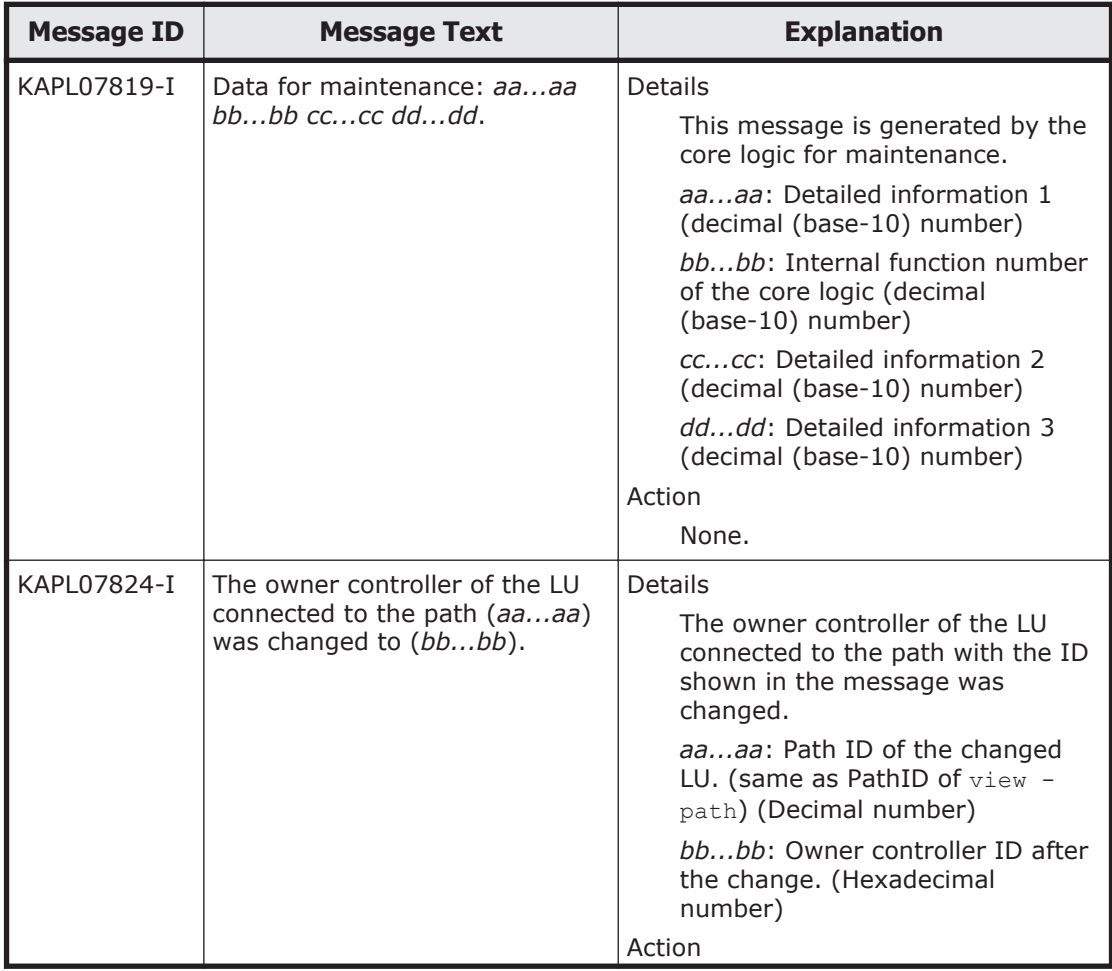

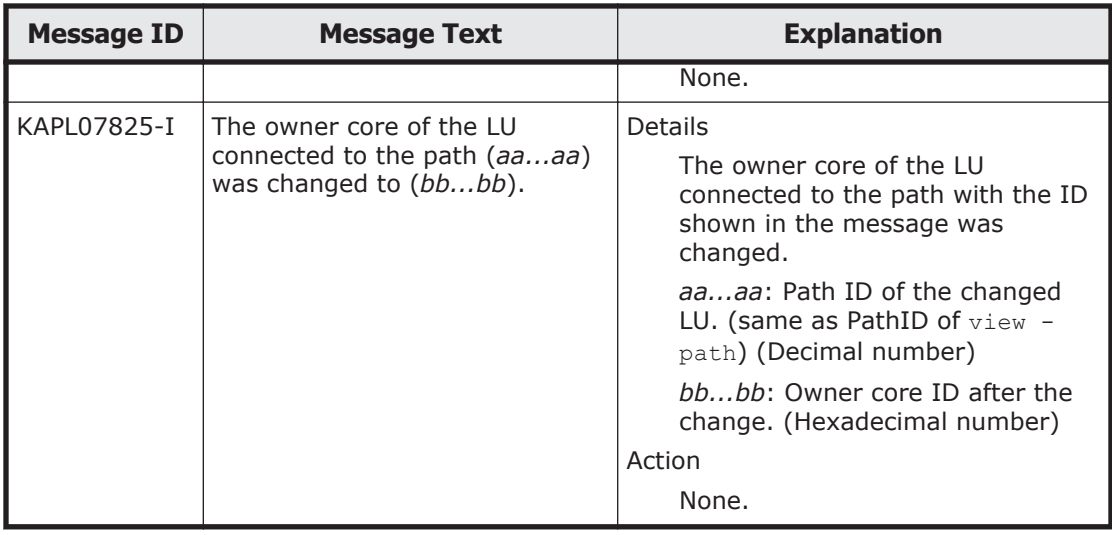

### **KAPL08001 to KAPL09000**

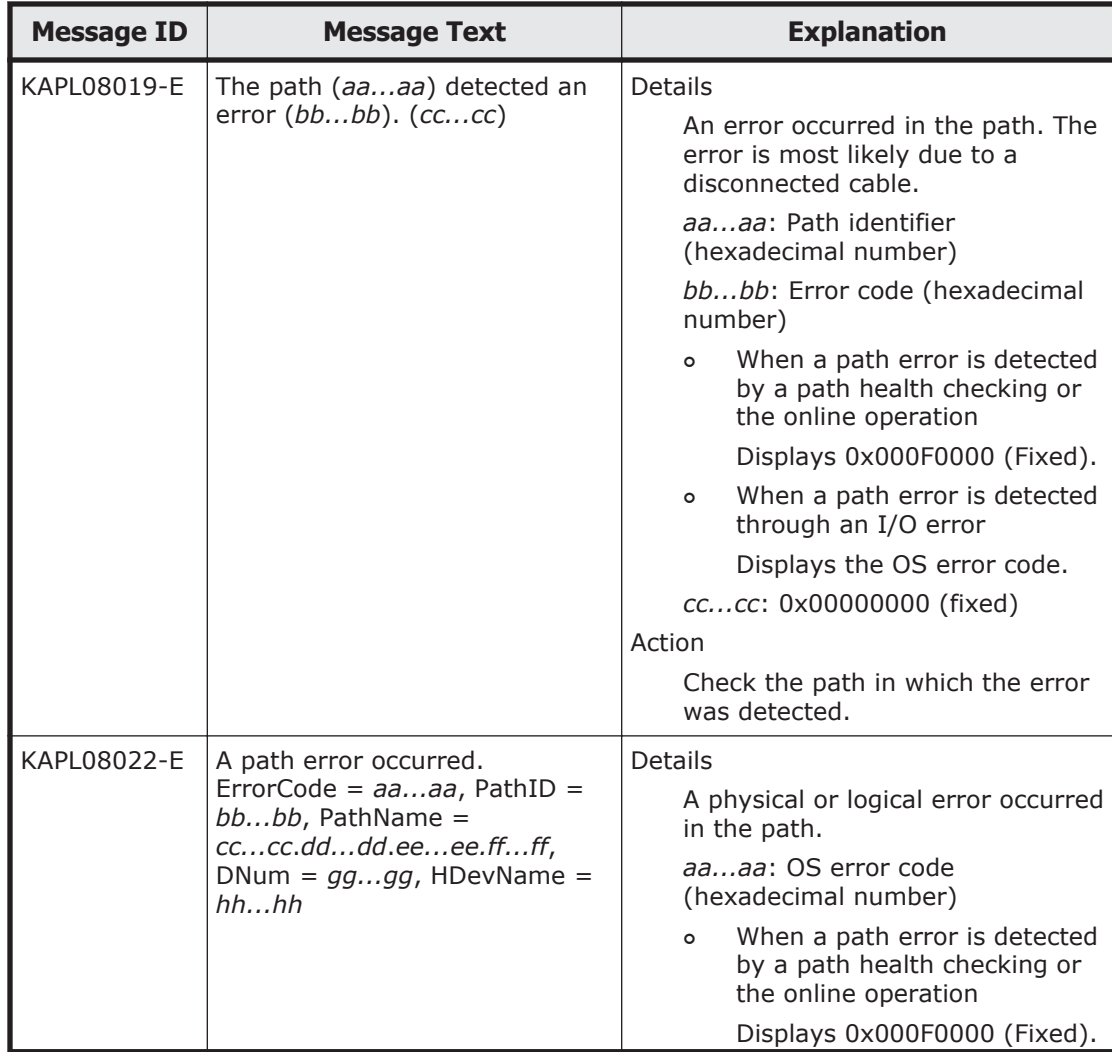

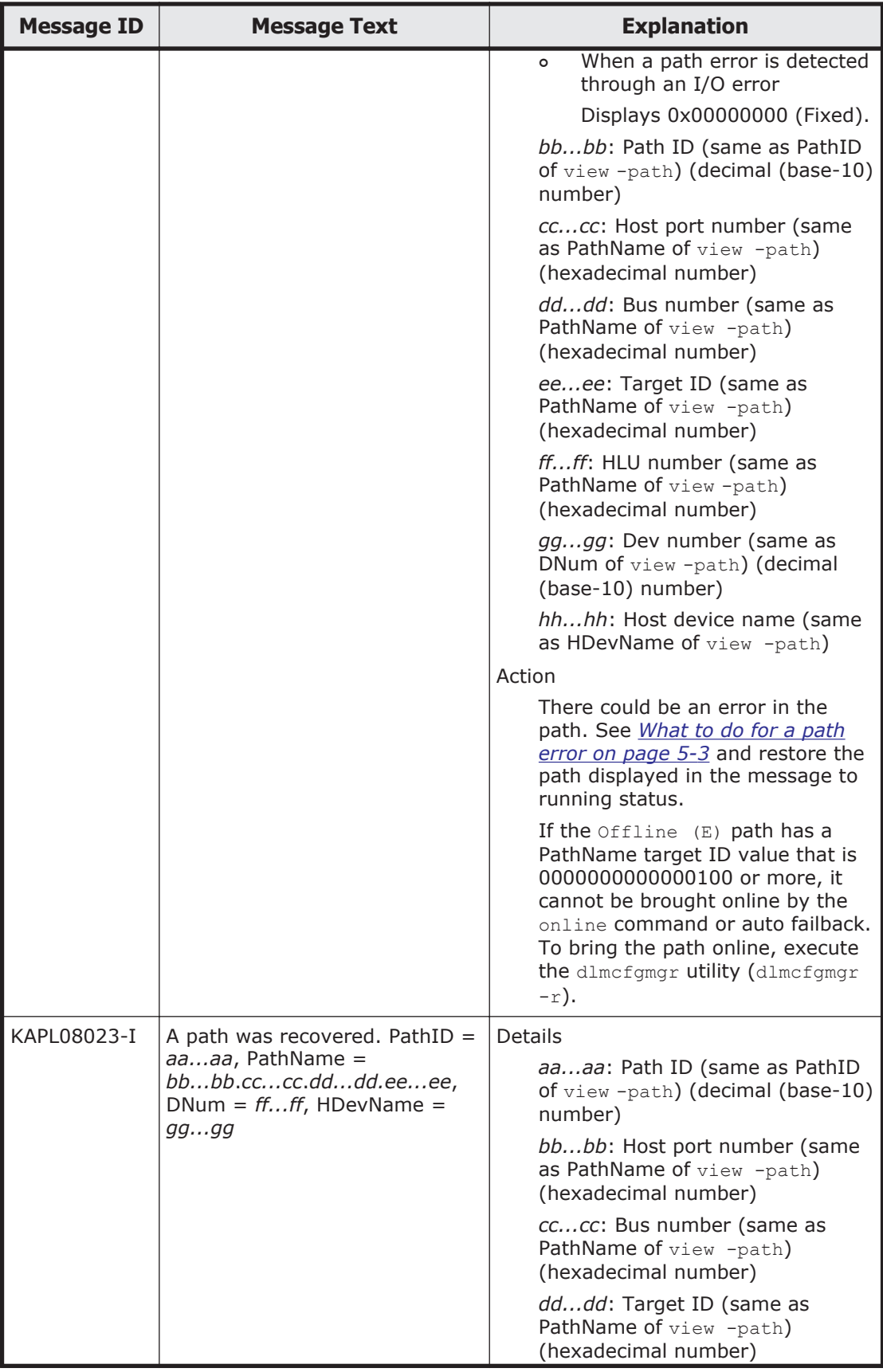

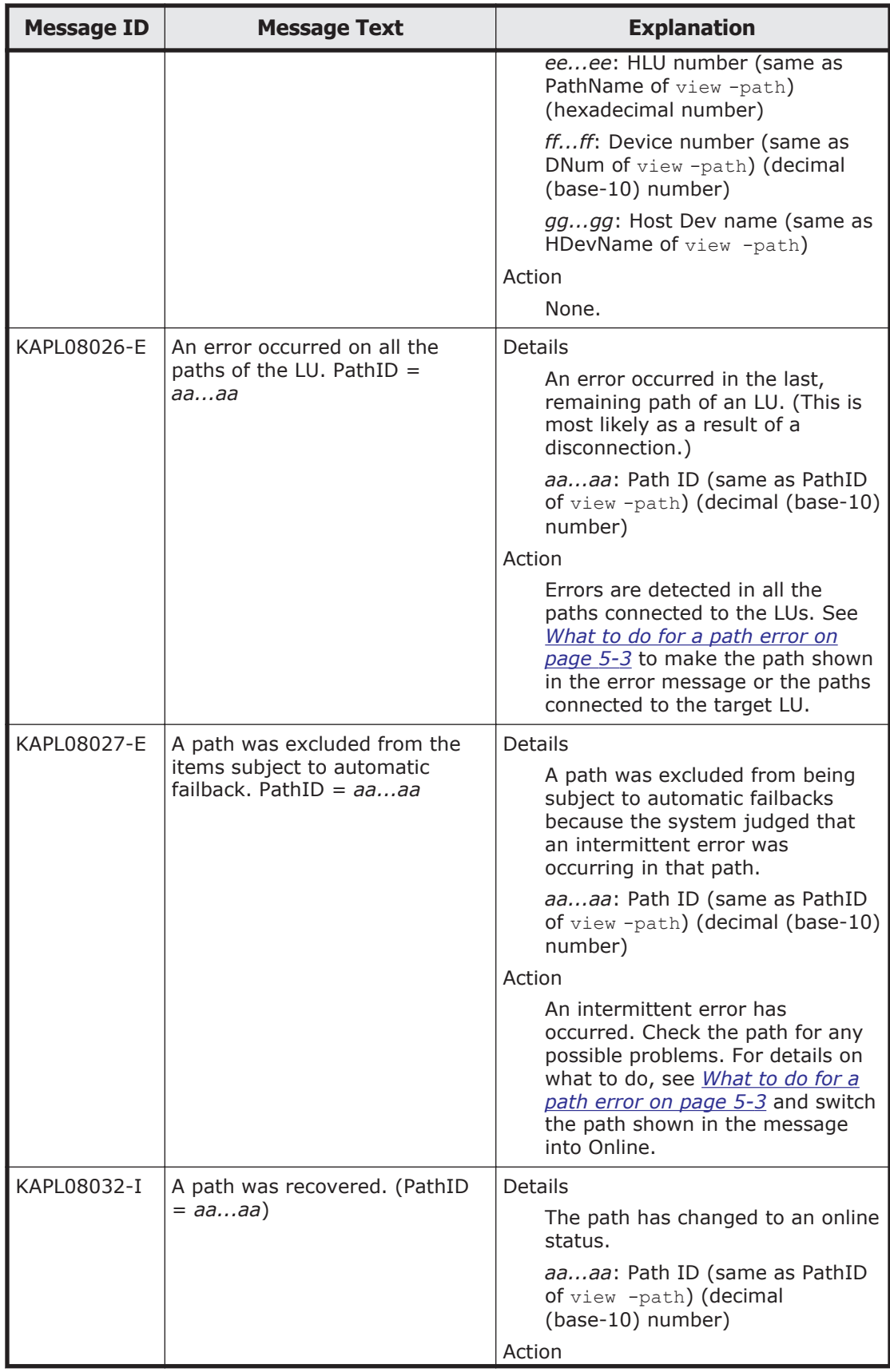

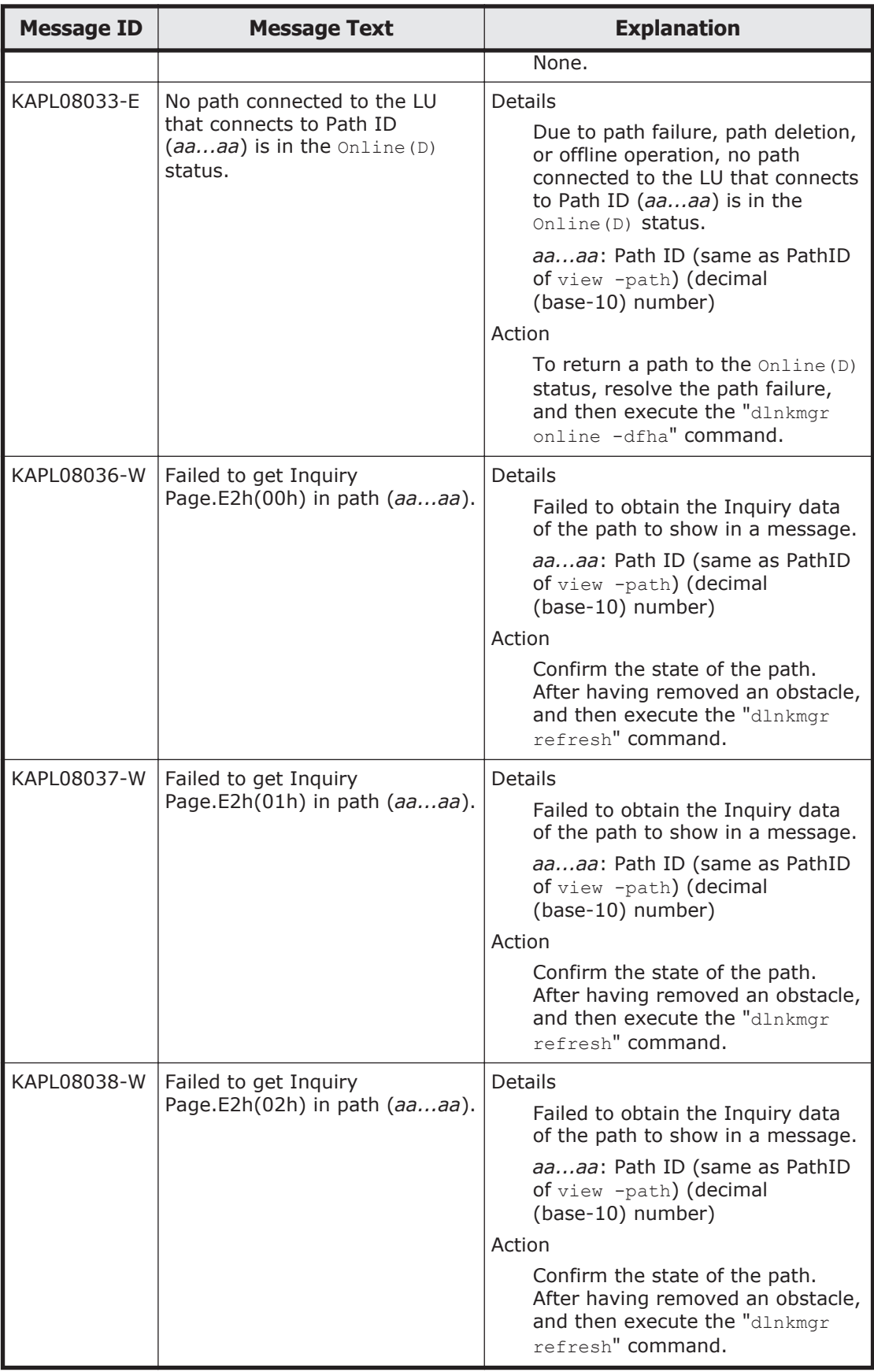

# **KAPL09001 to KAPL10000**

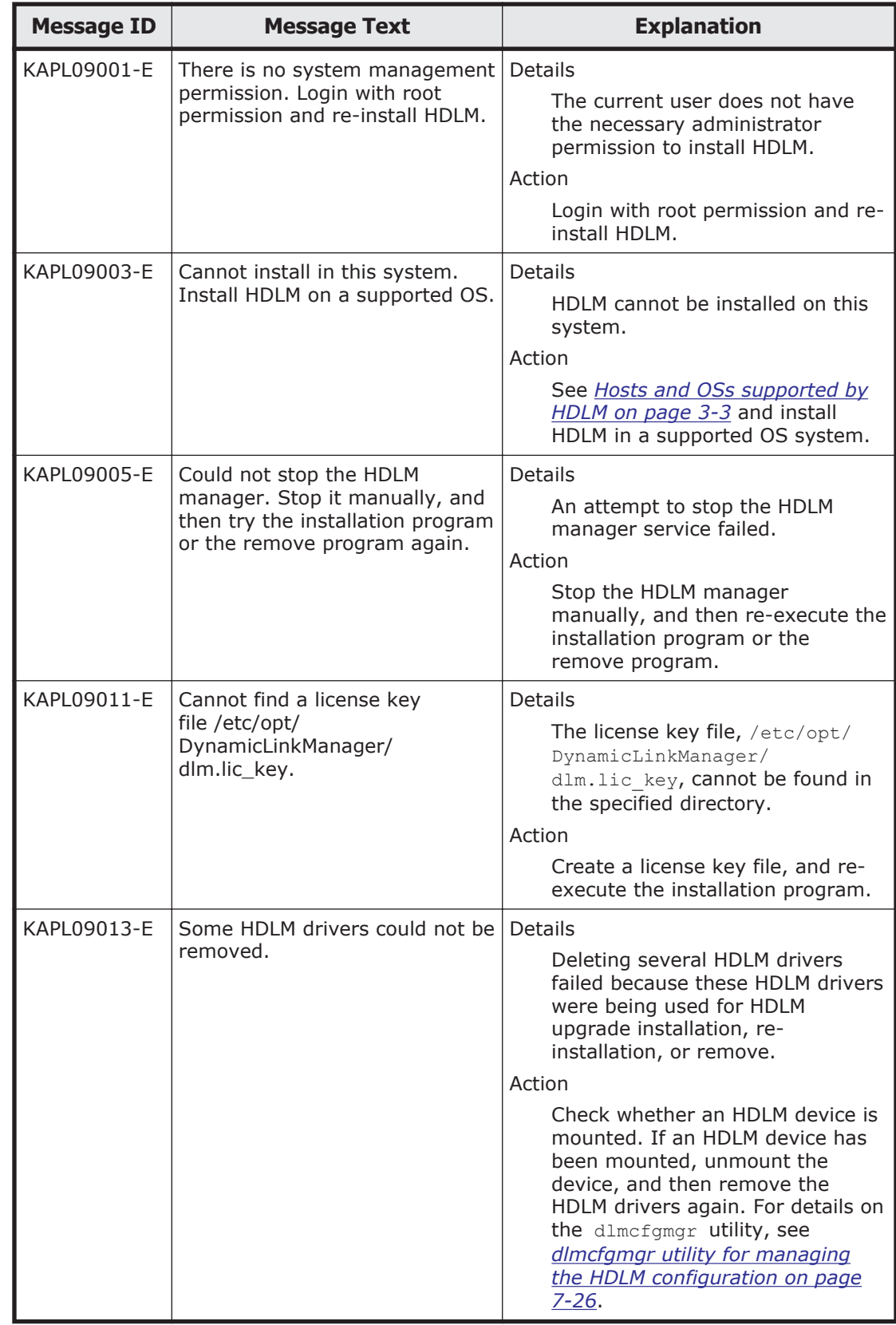

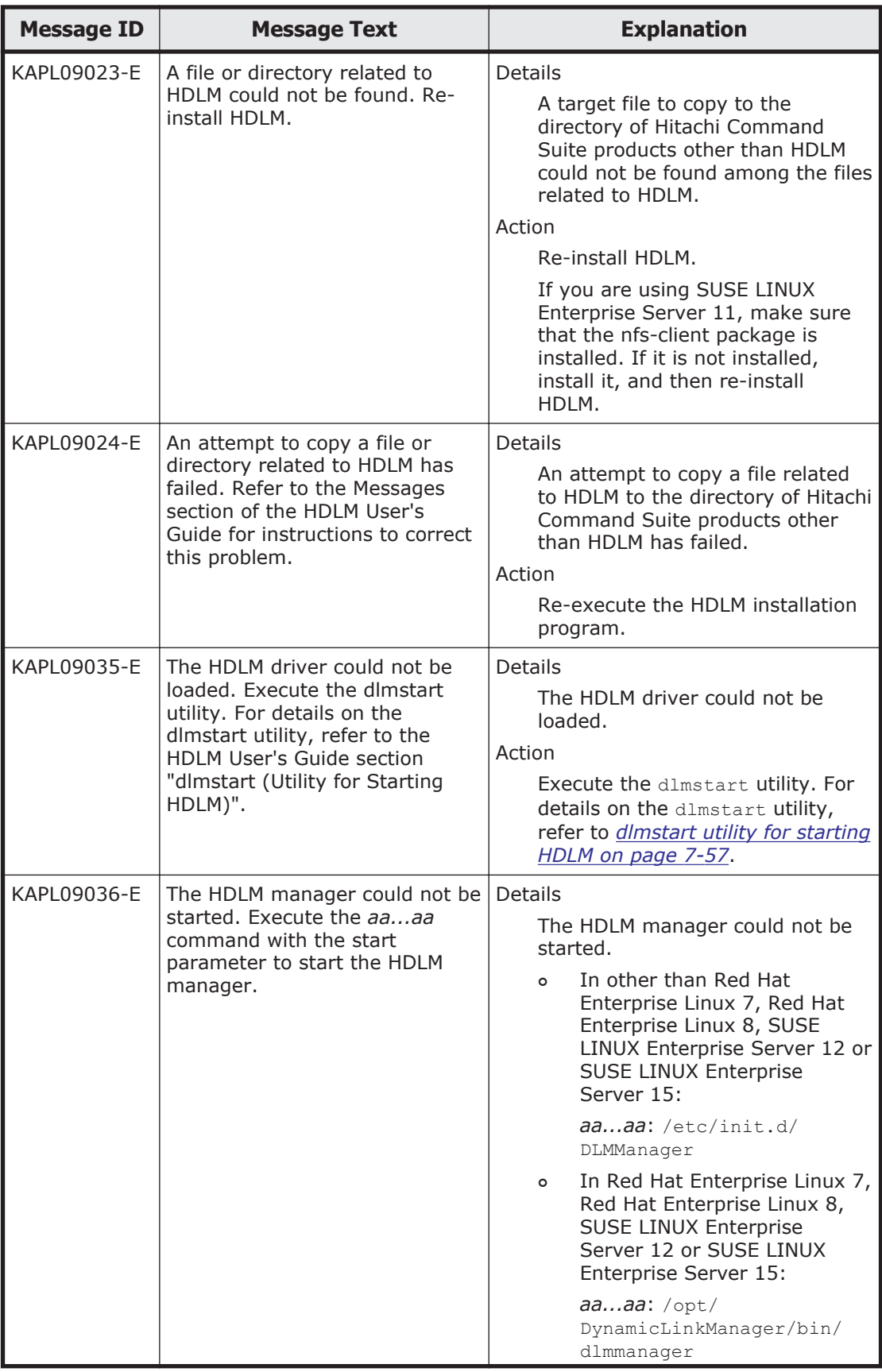

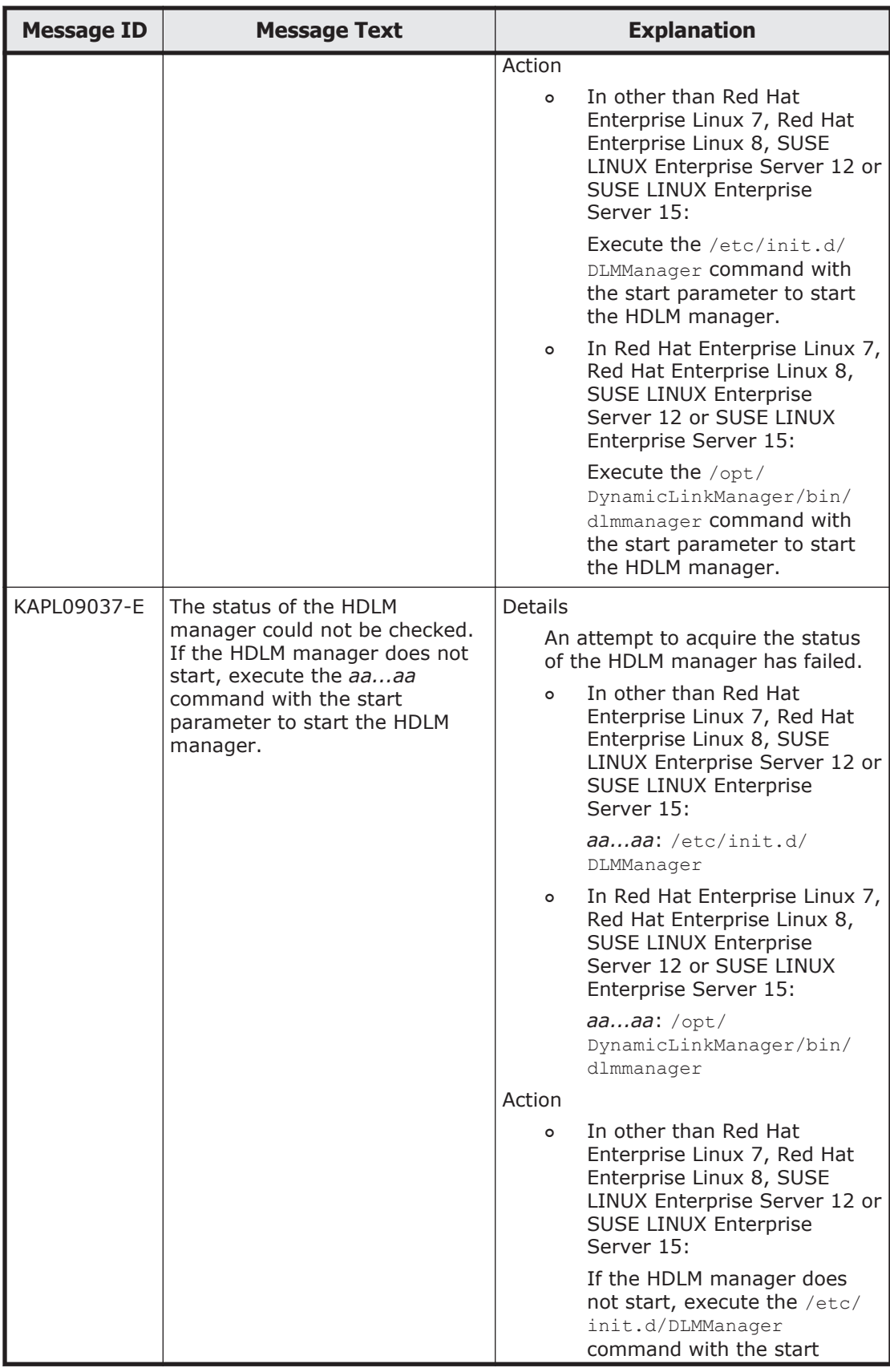

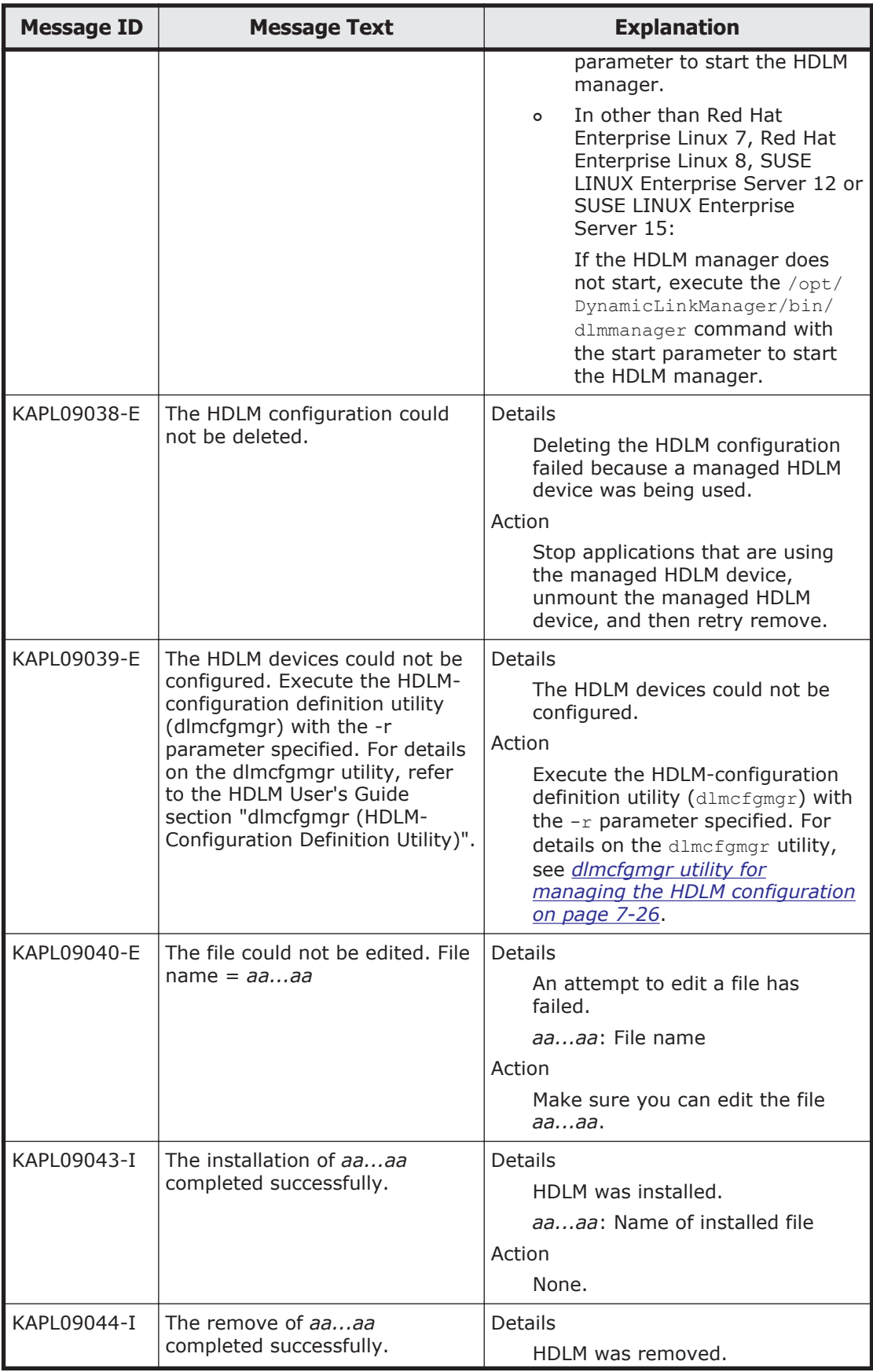

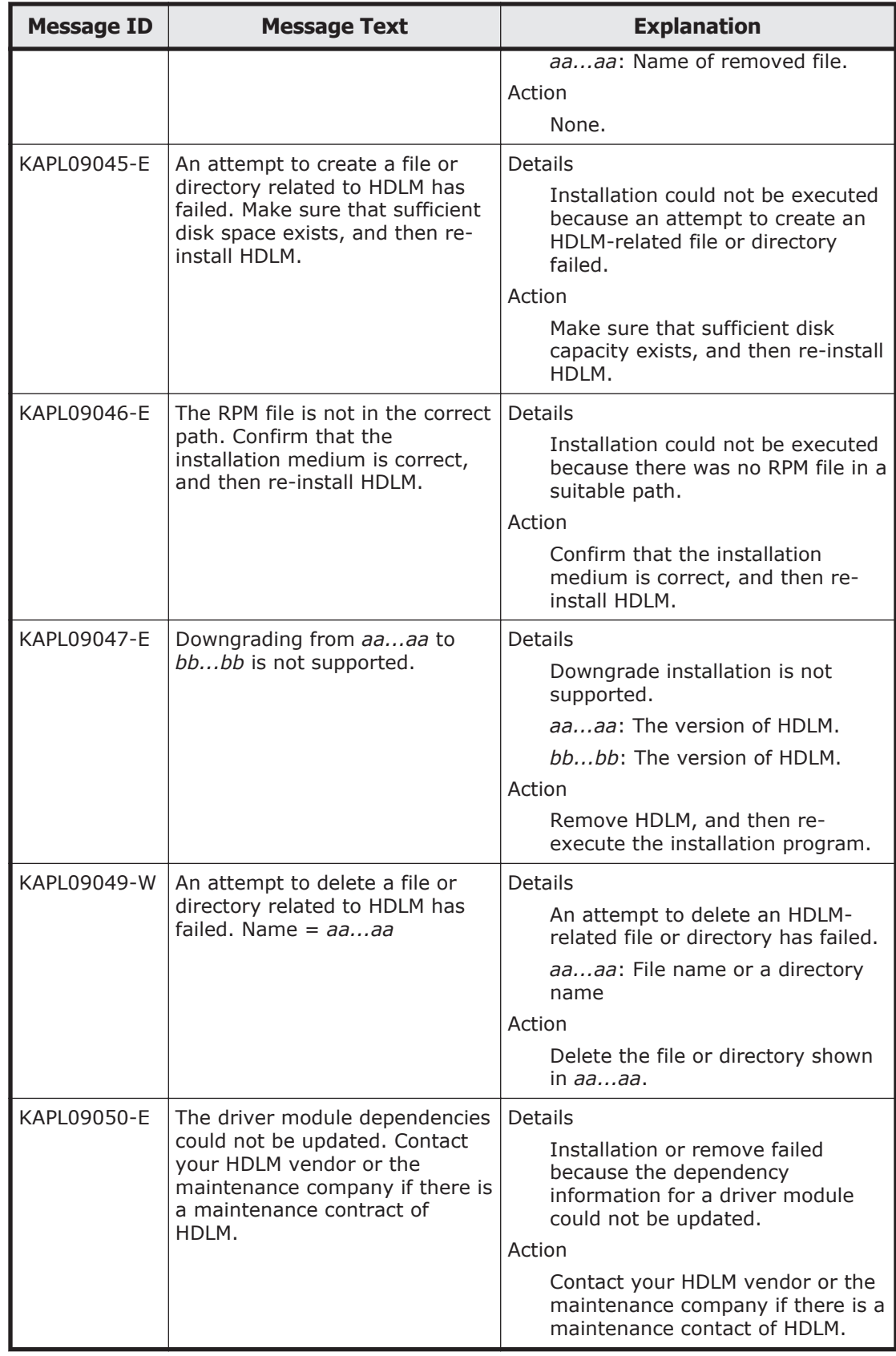

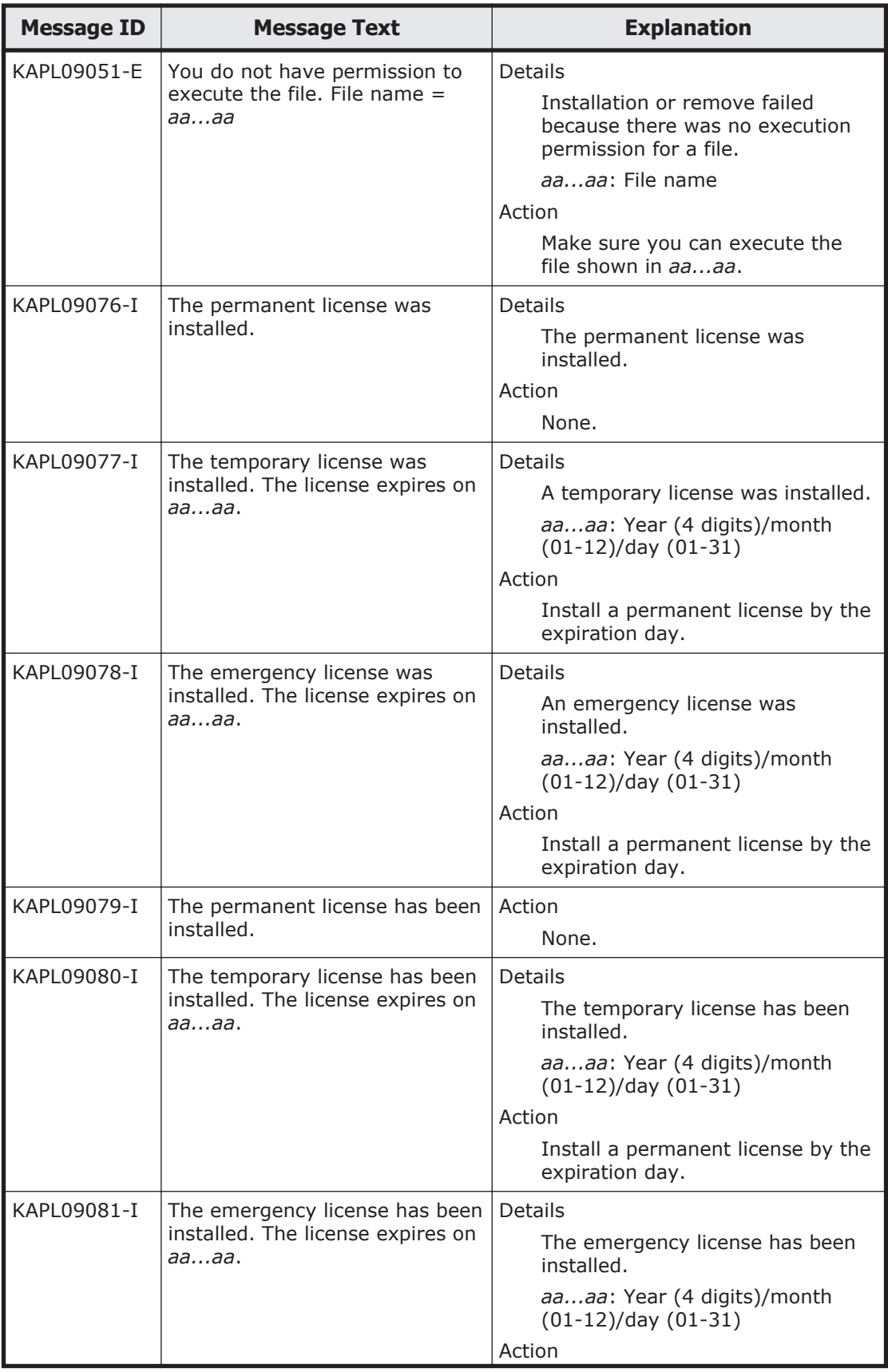

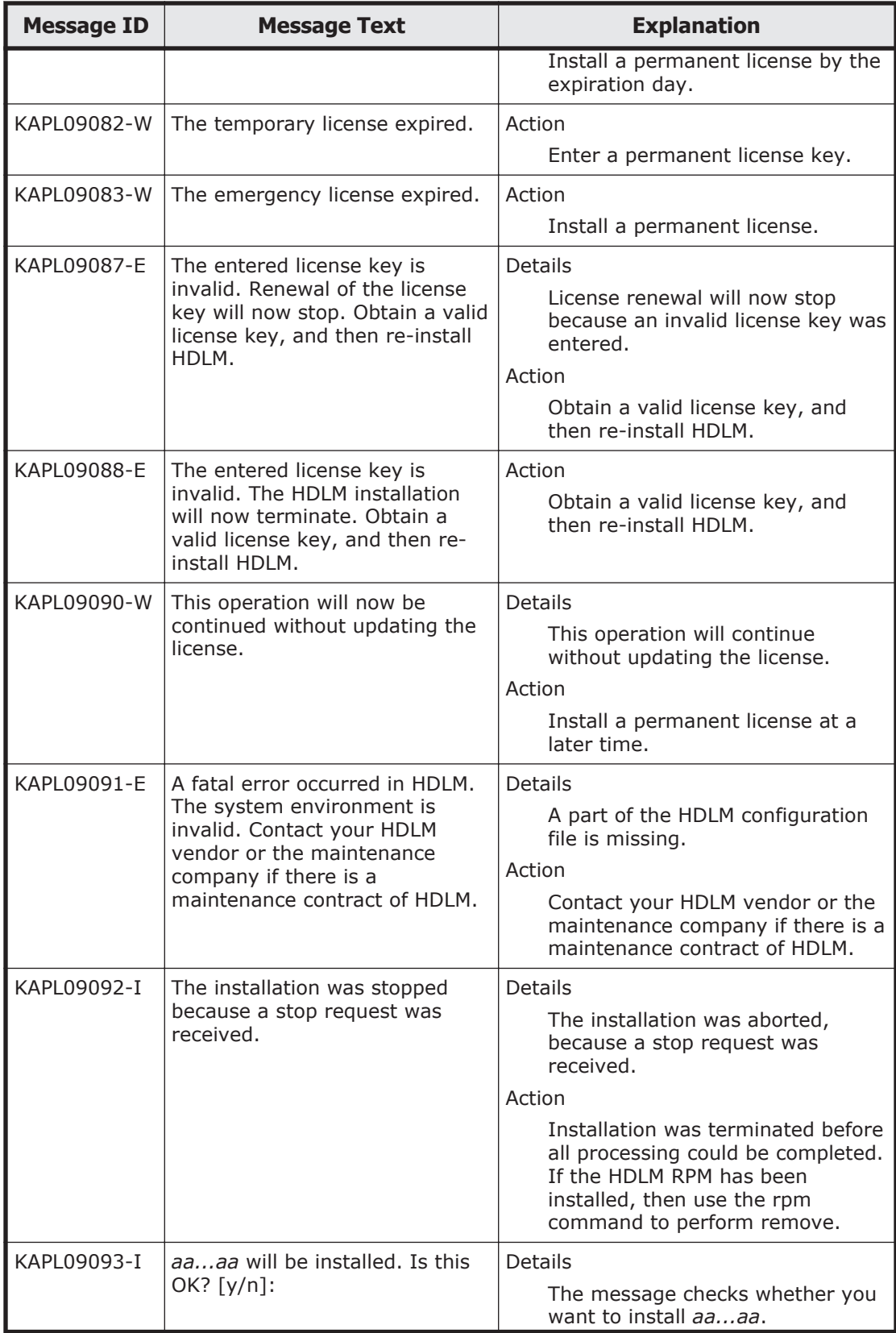

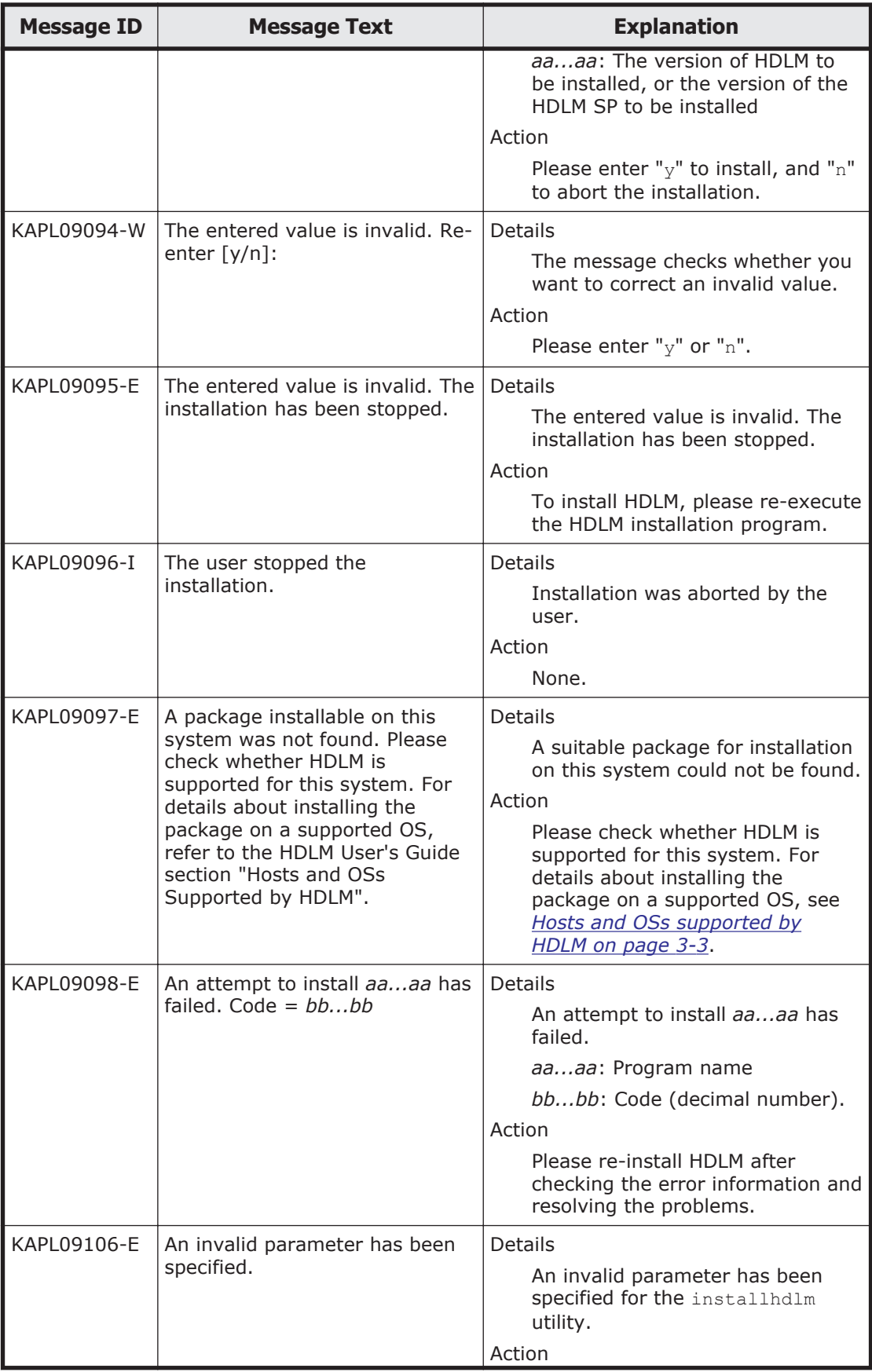

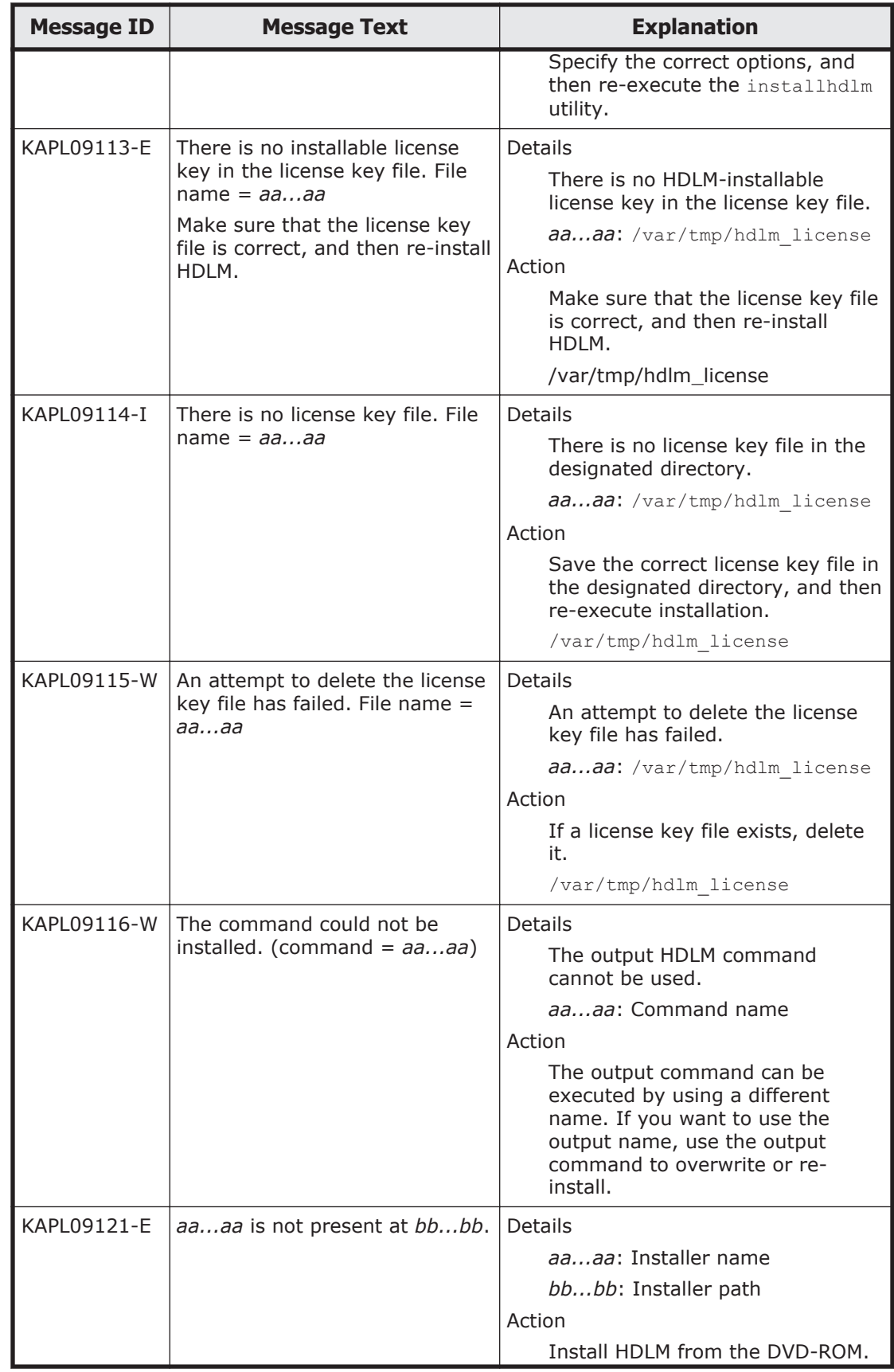

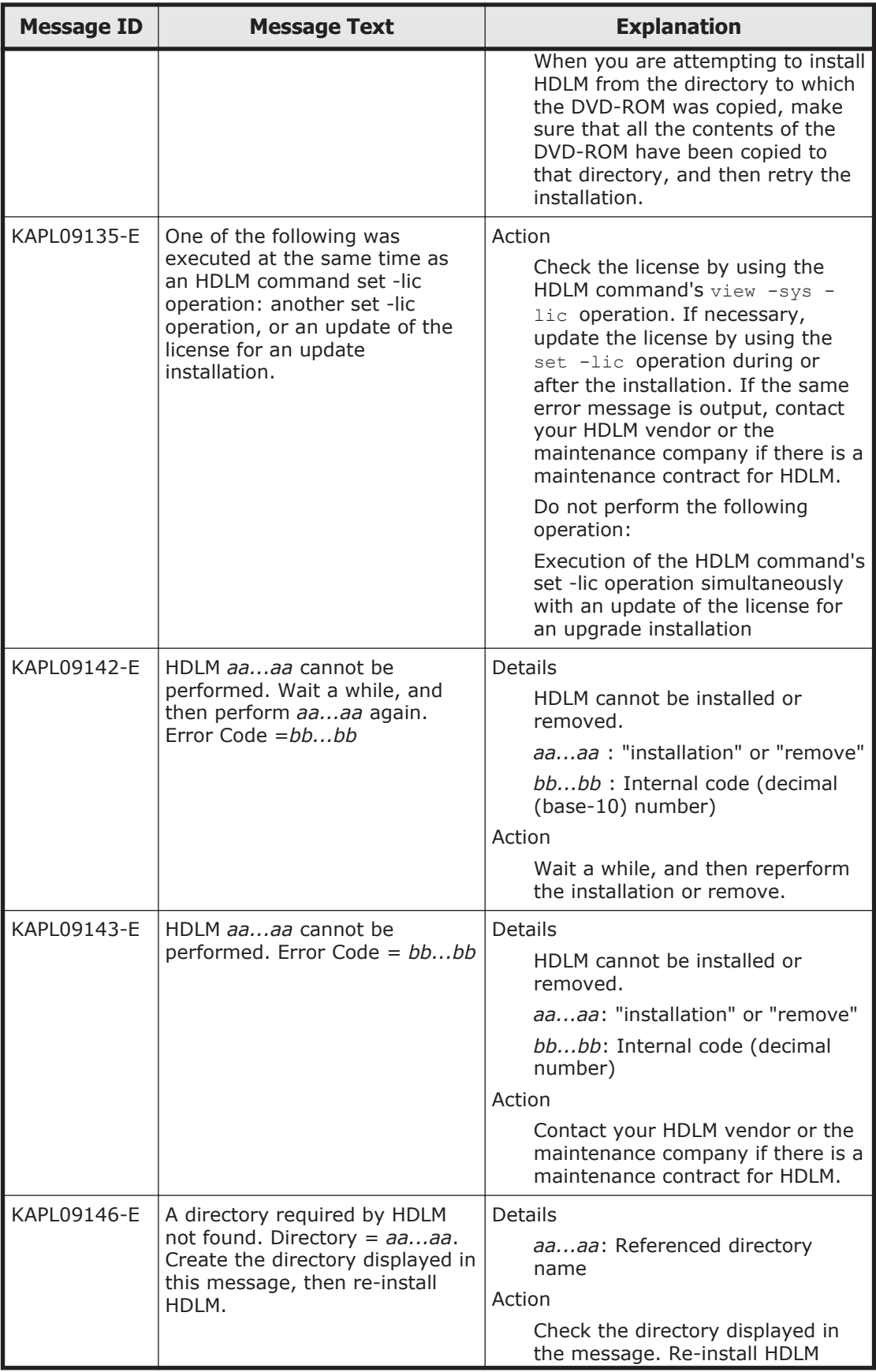

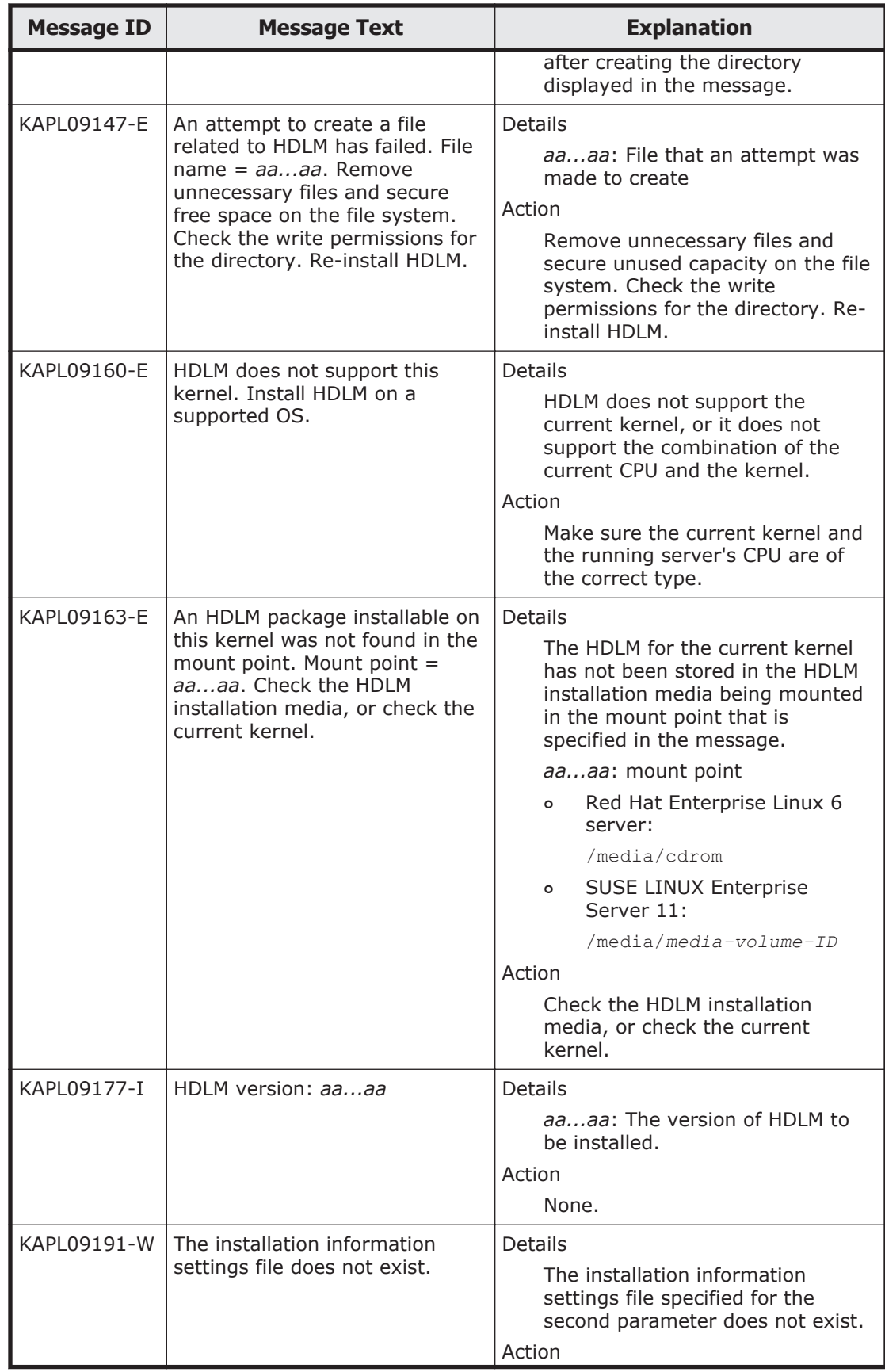

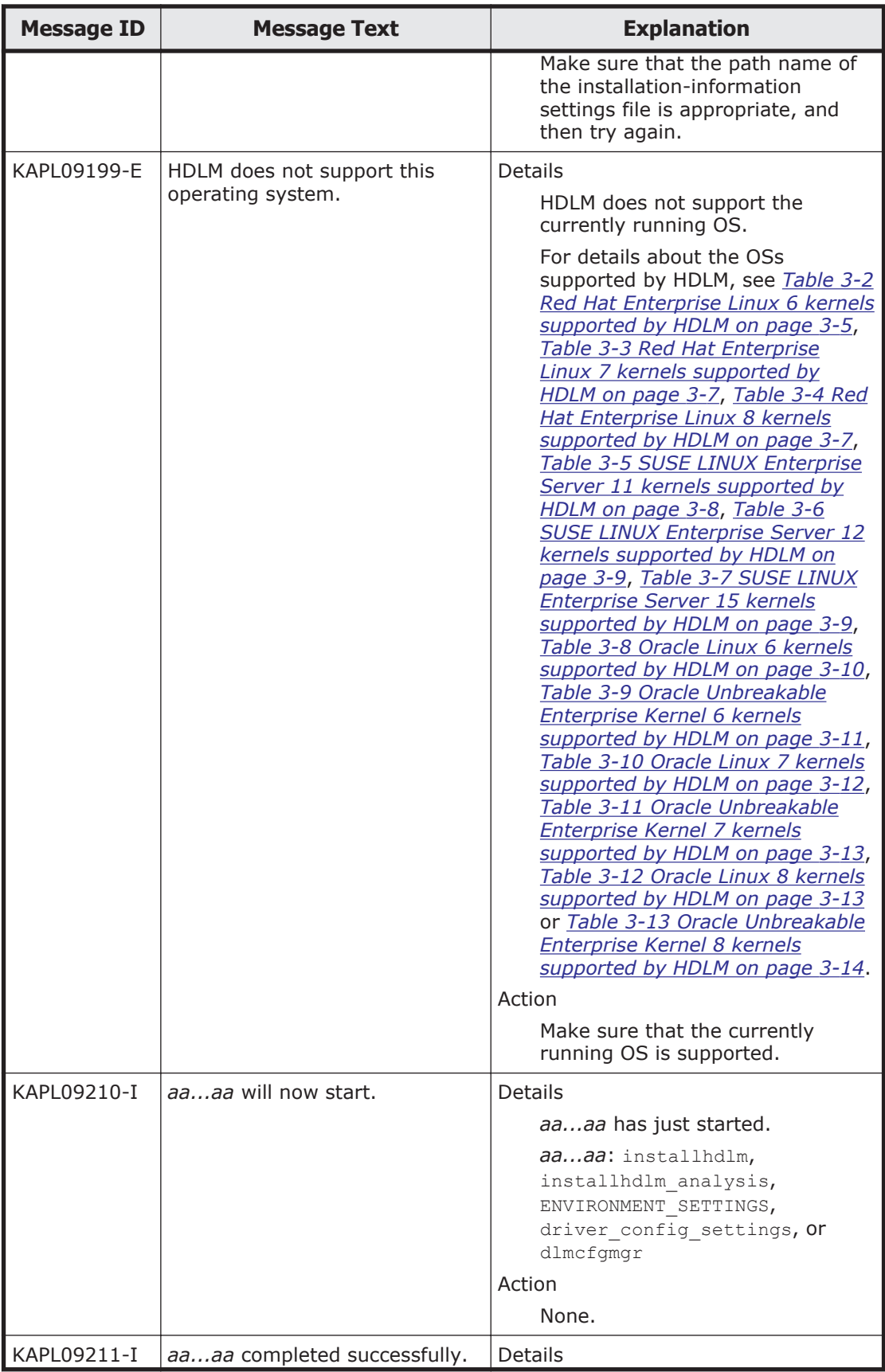
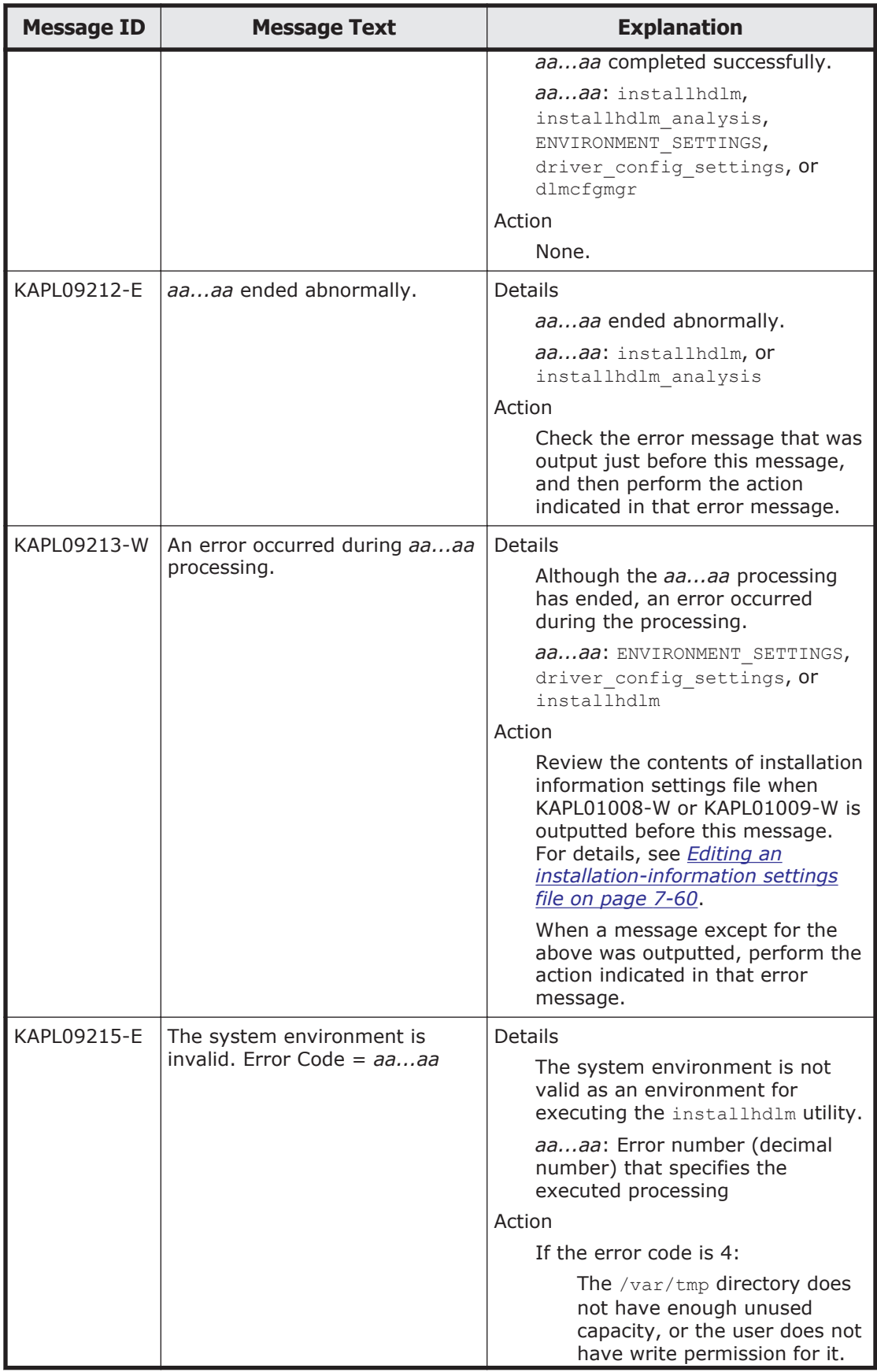

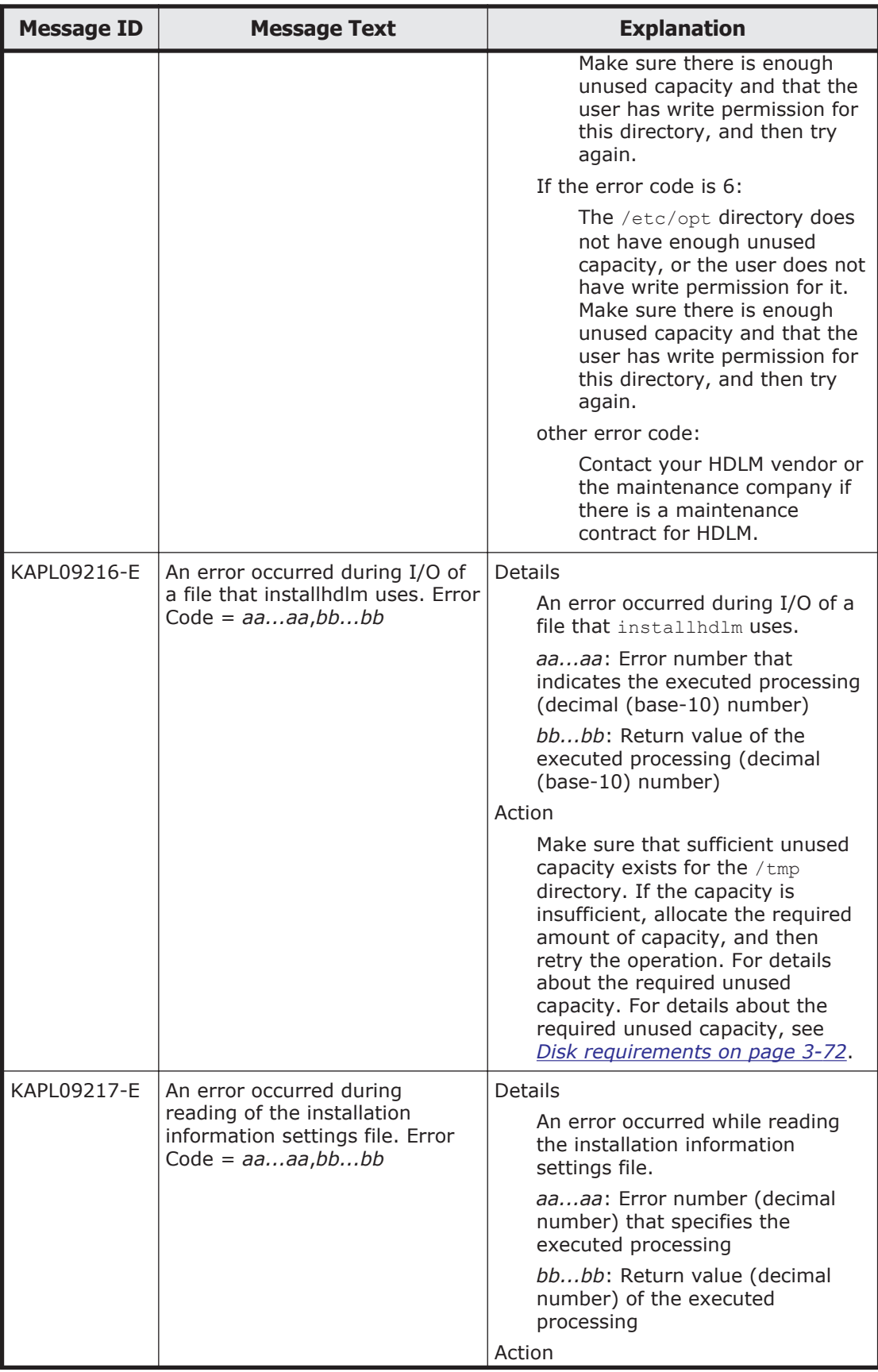

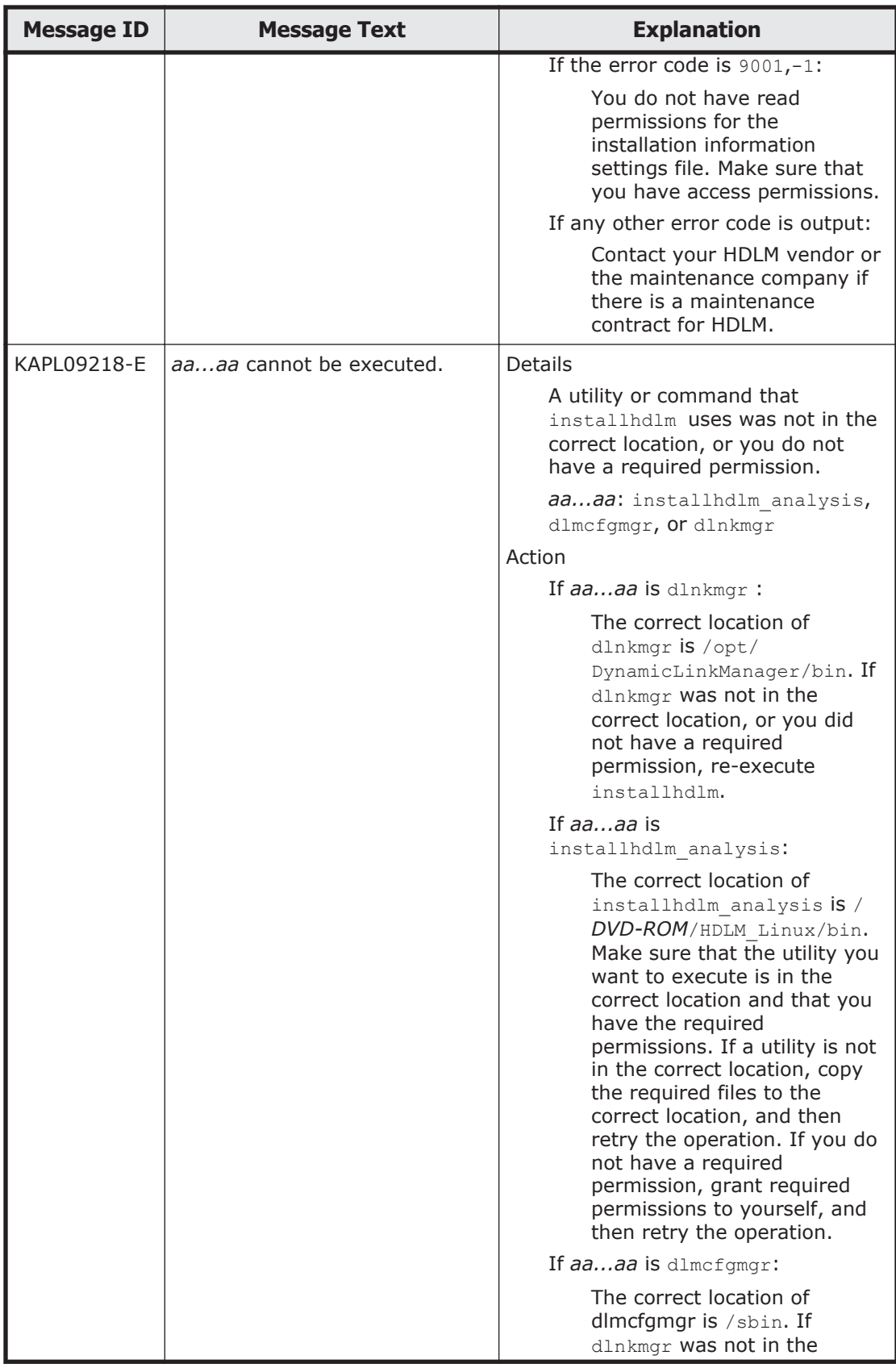

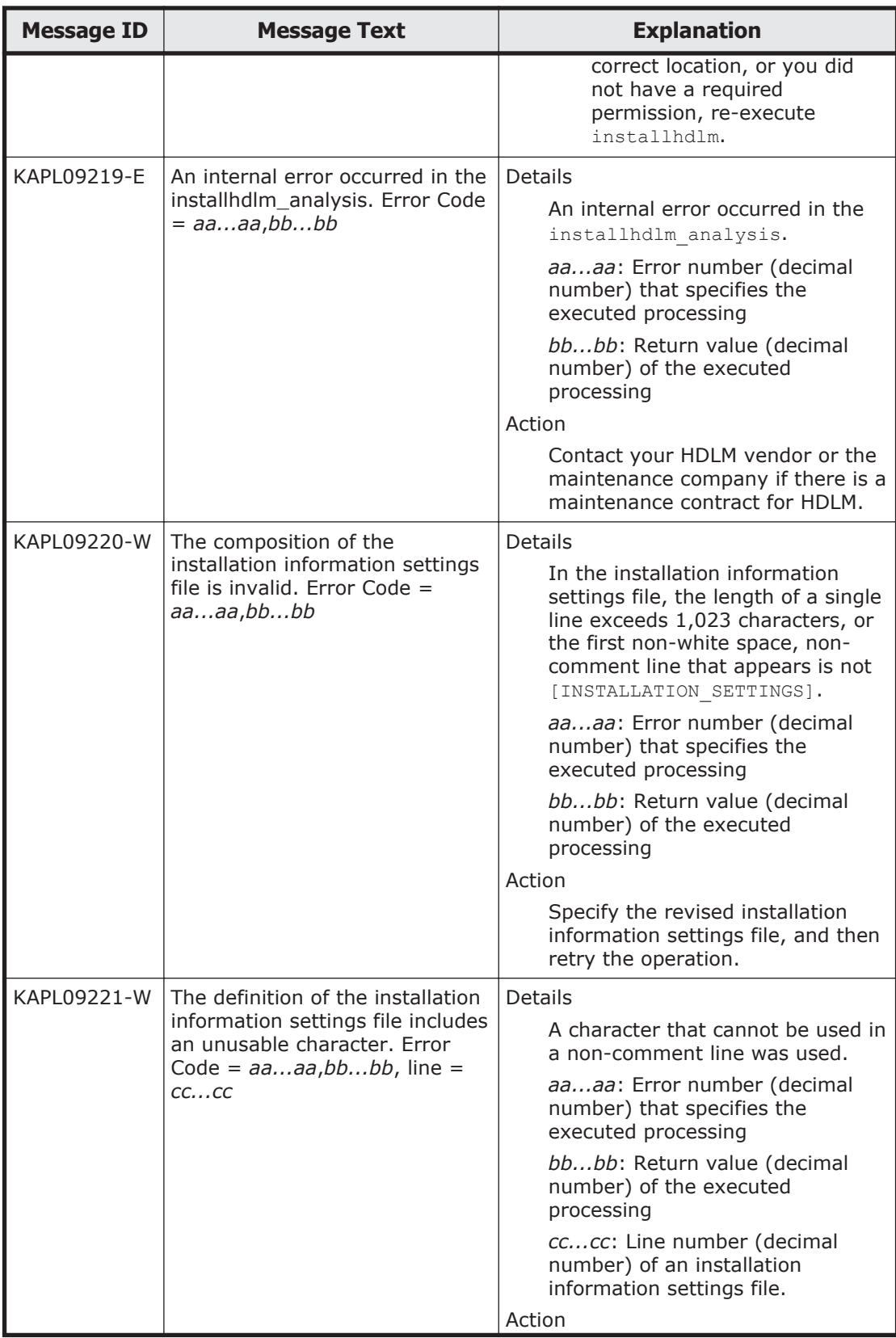

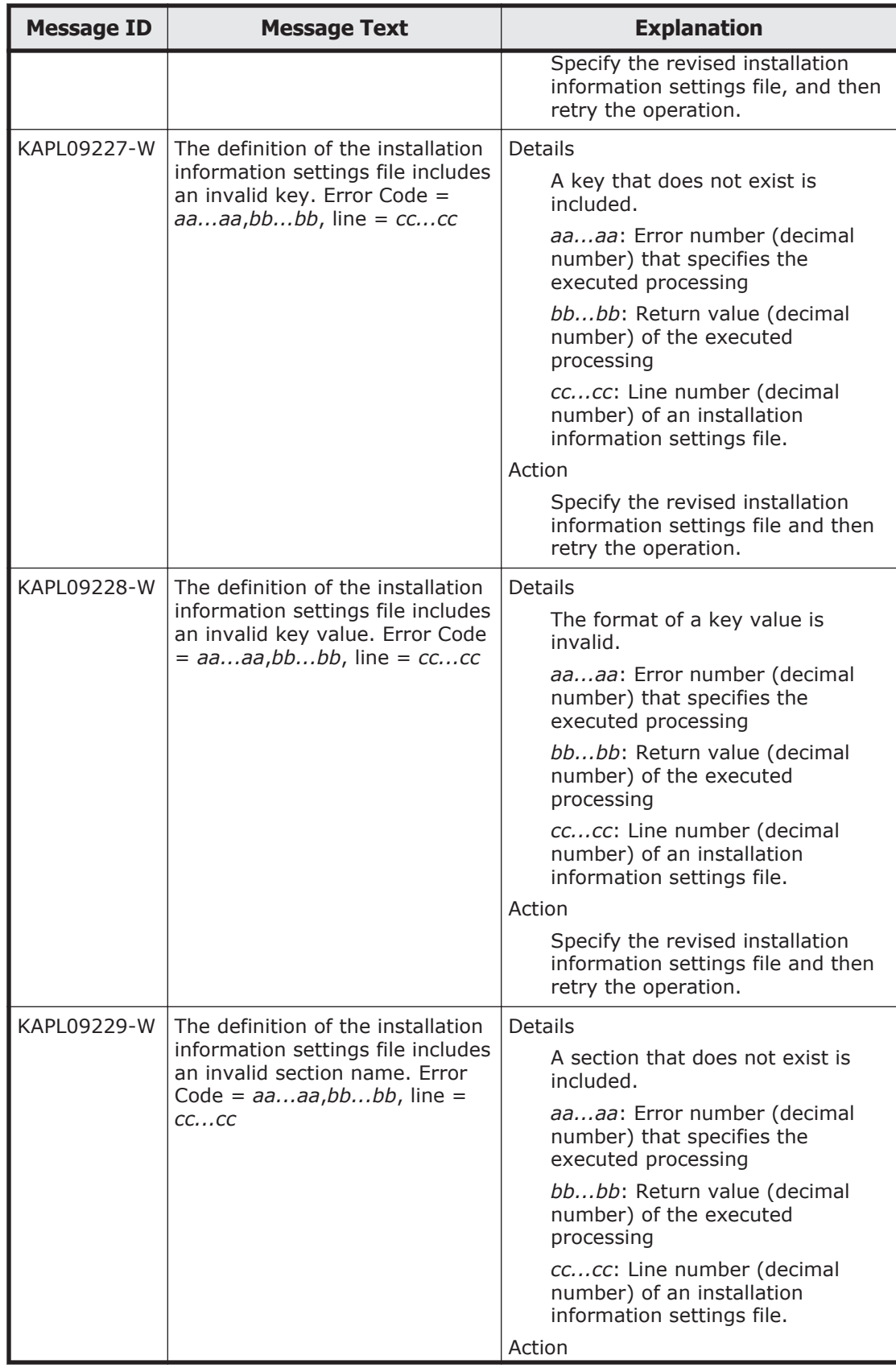

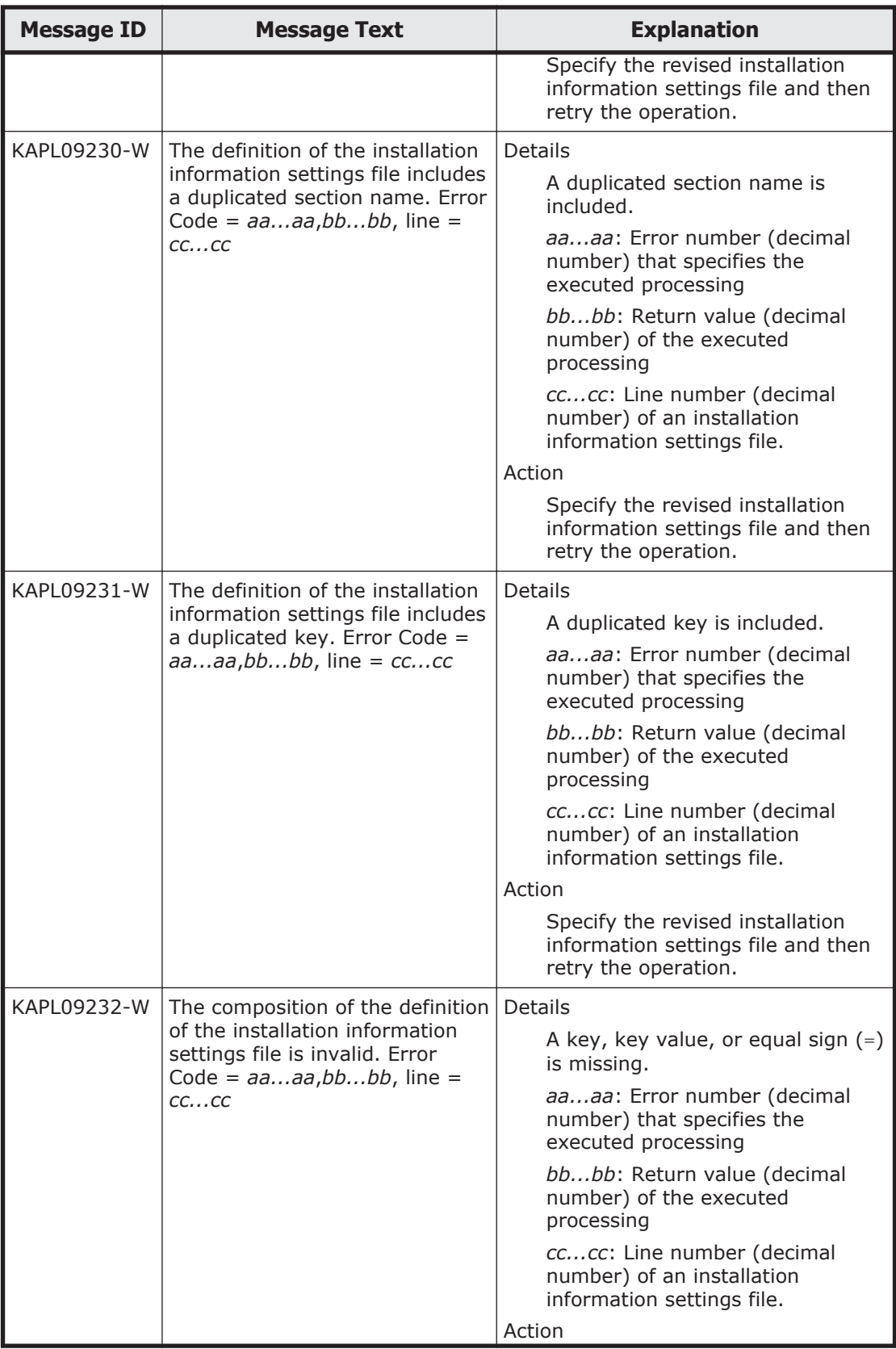

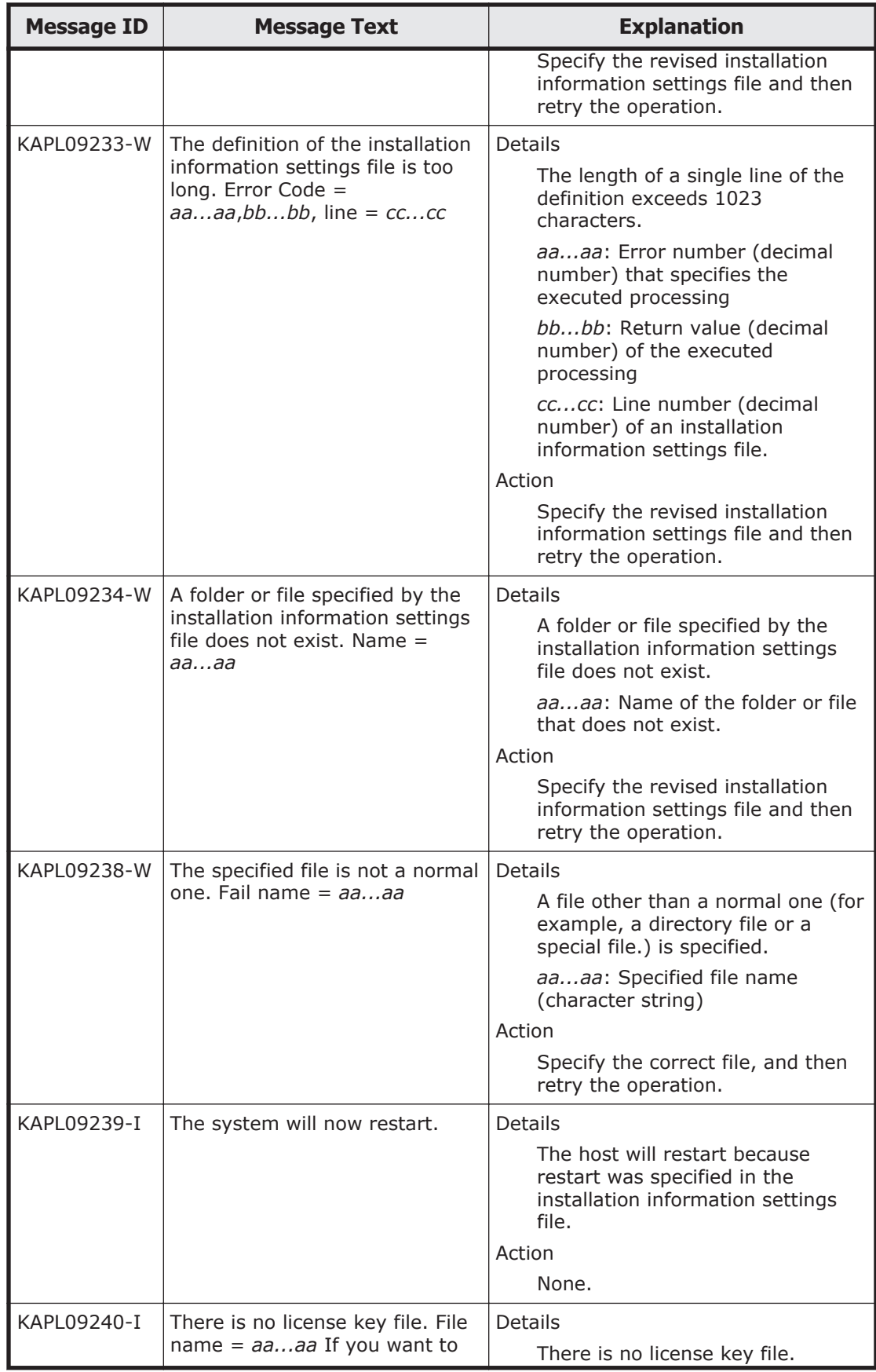

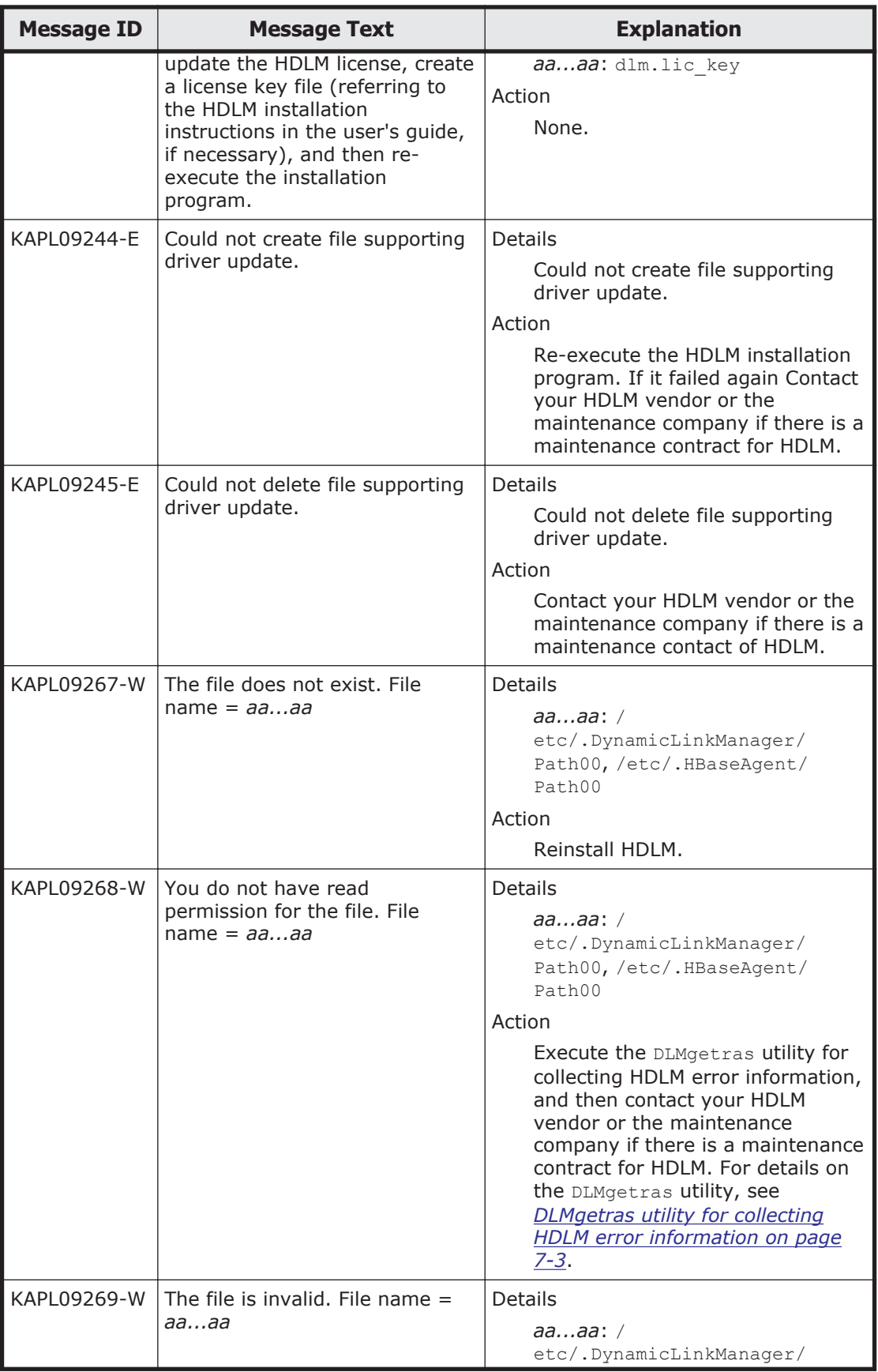

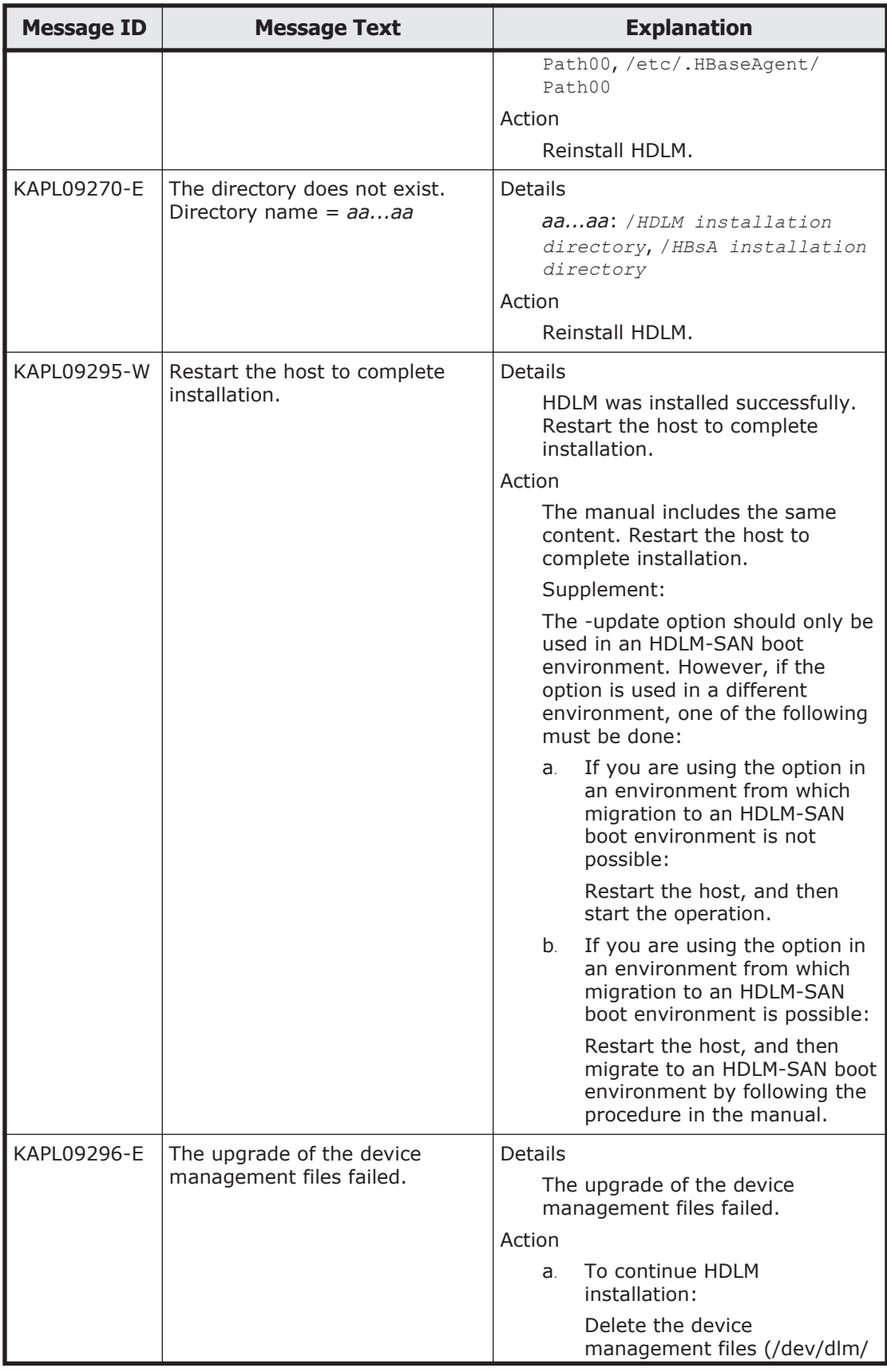

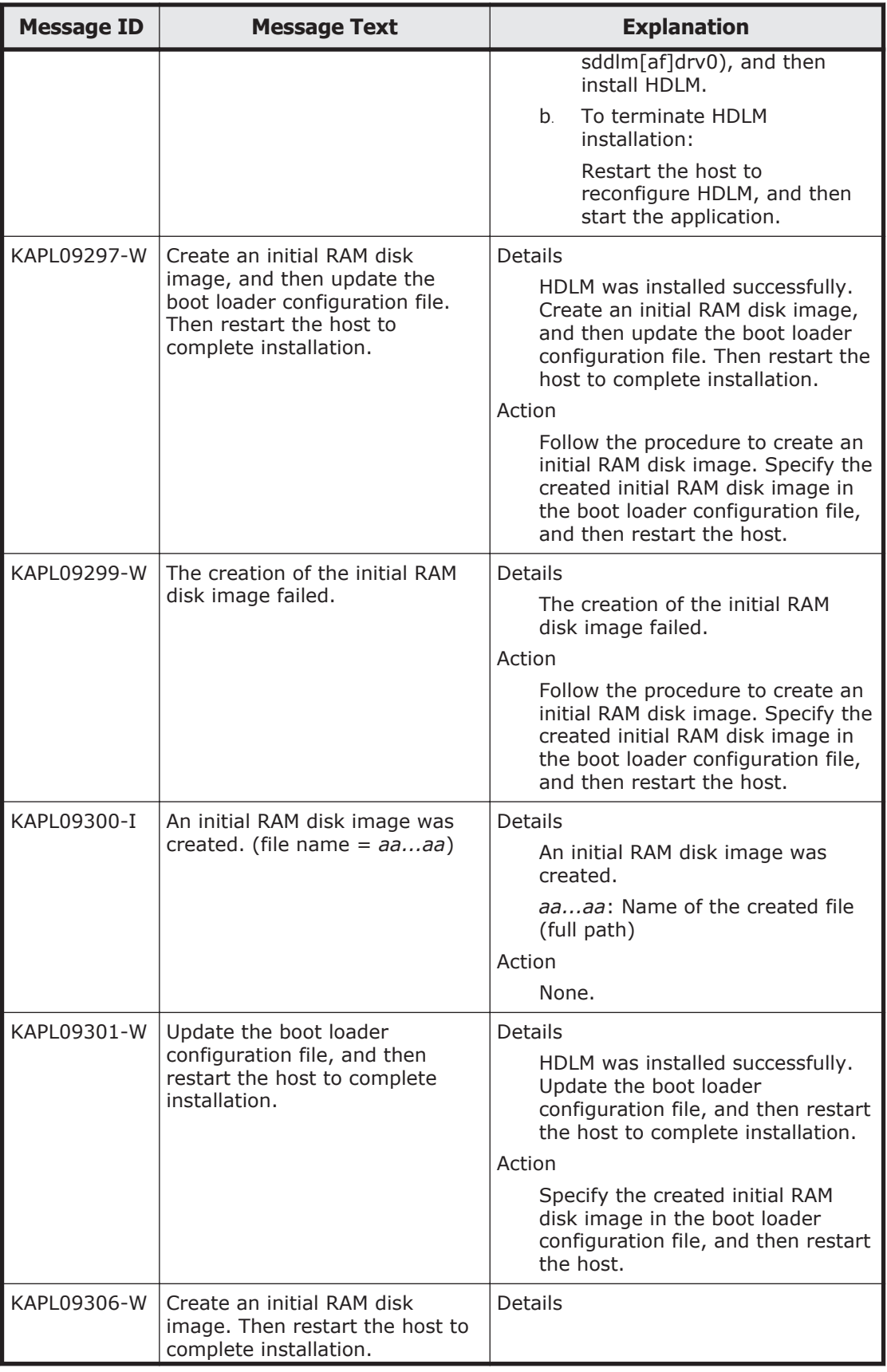

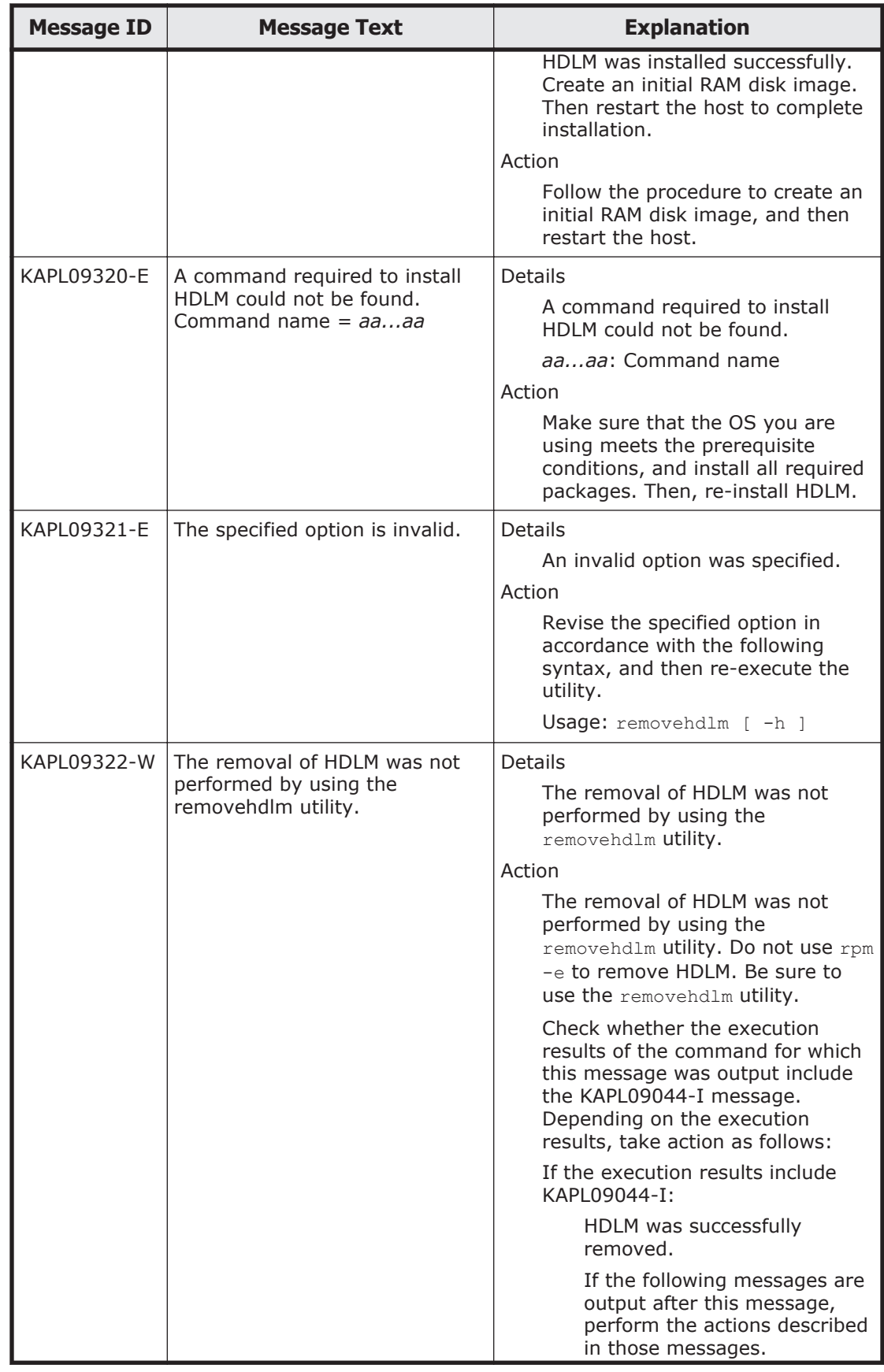

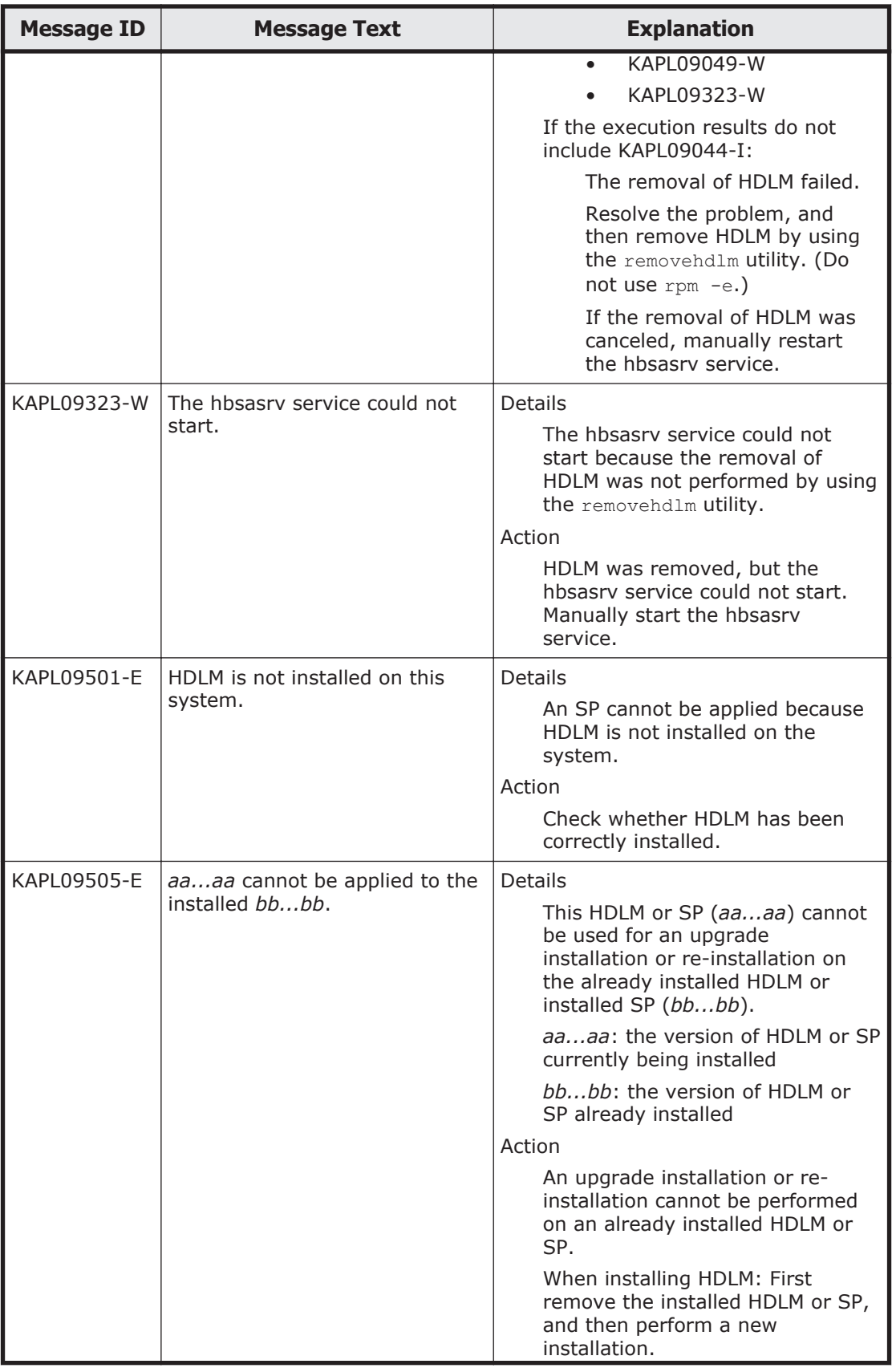

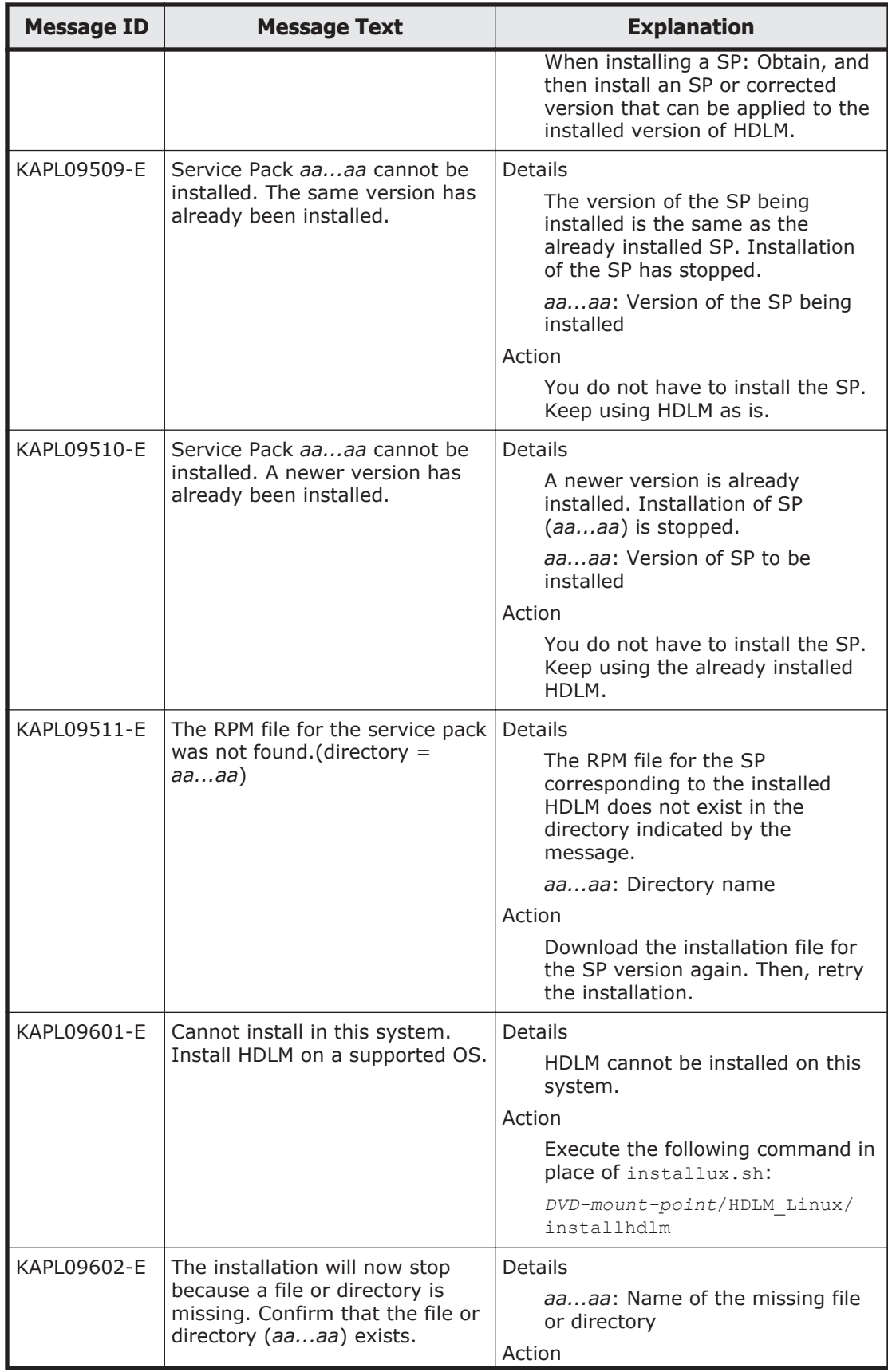

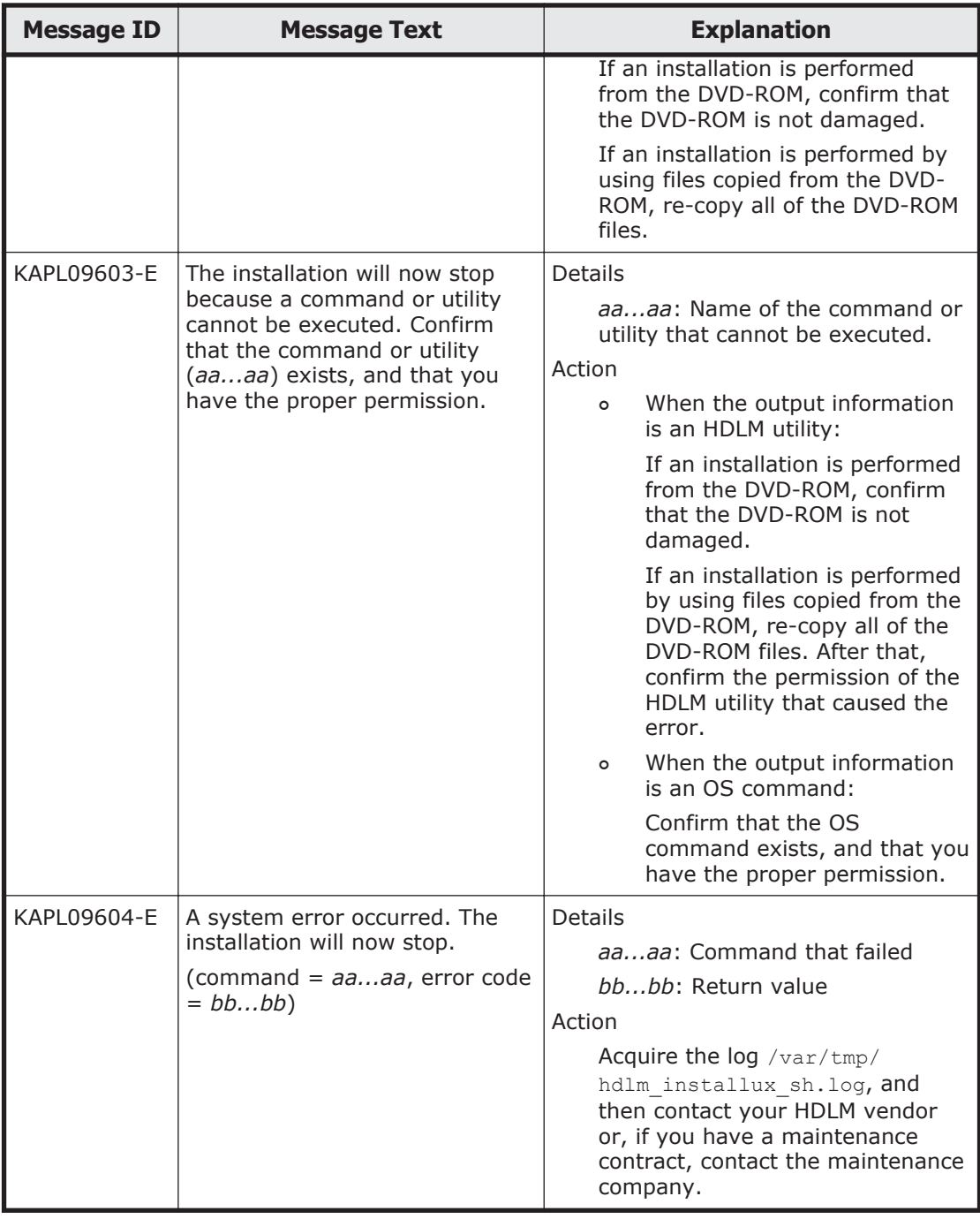

## **KAPL10001 to KAPL11000**

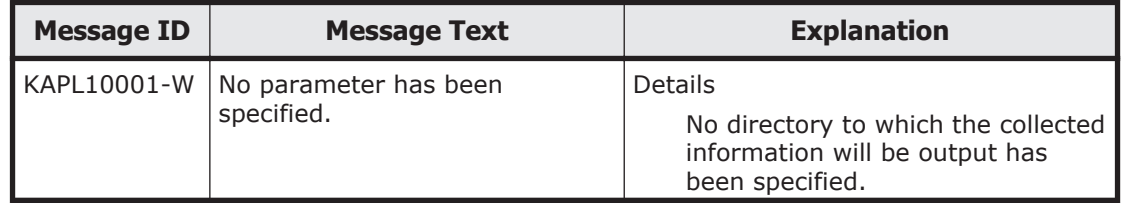

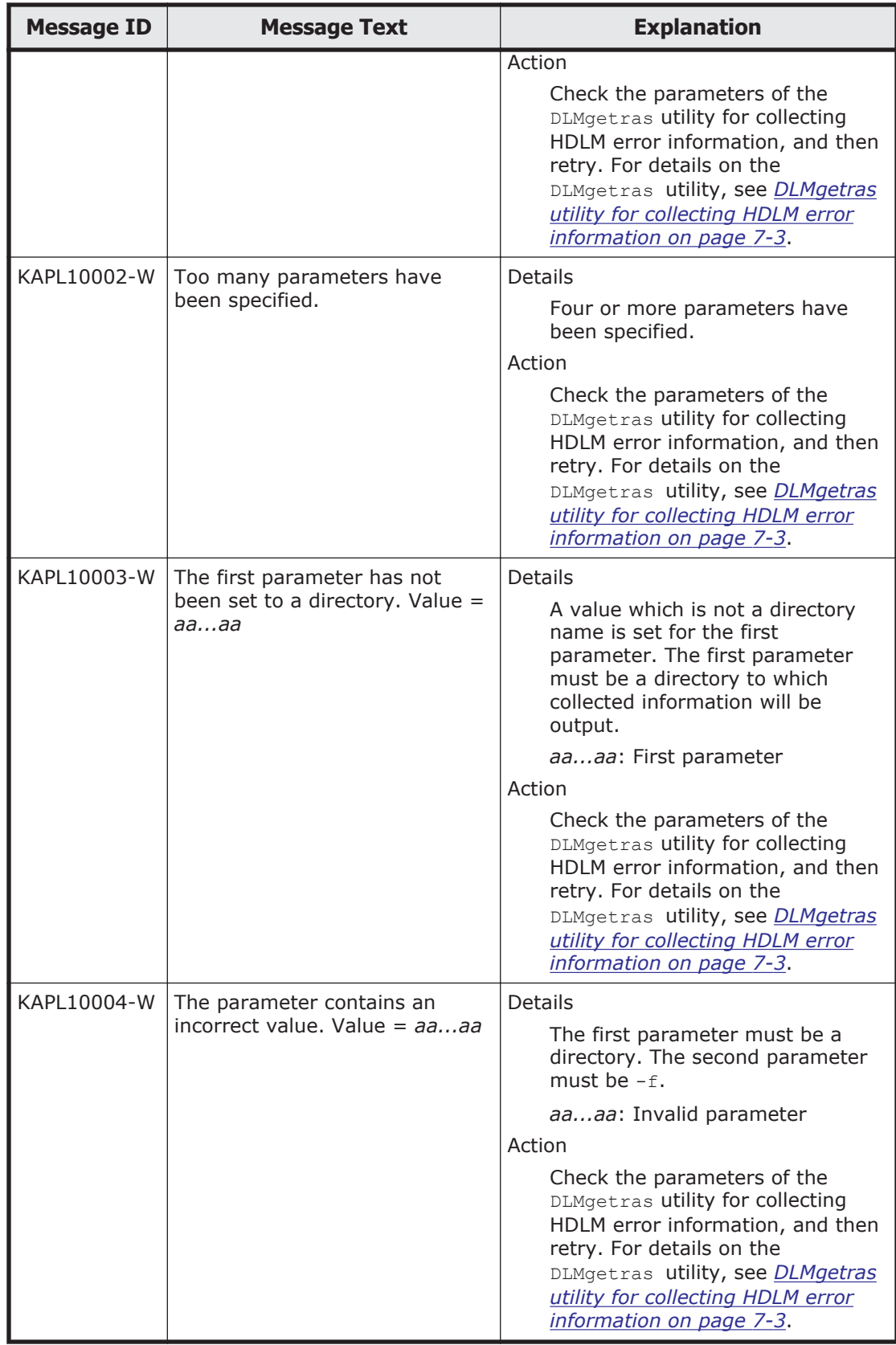

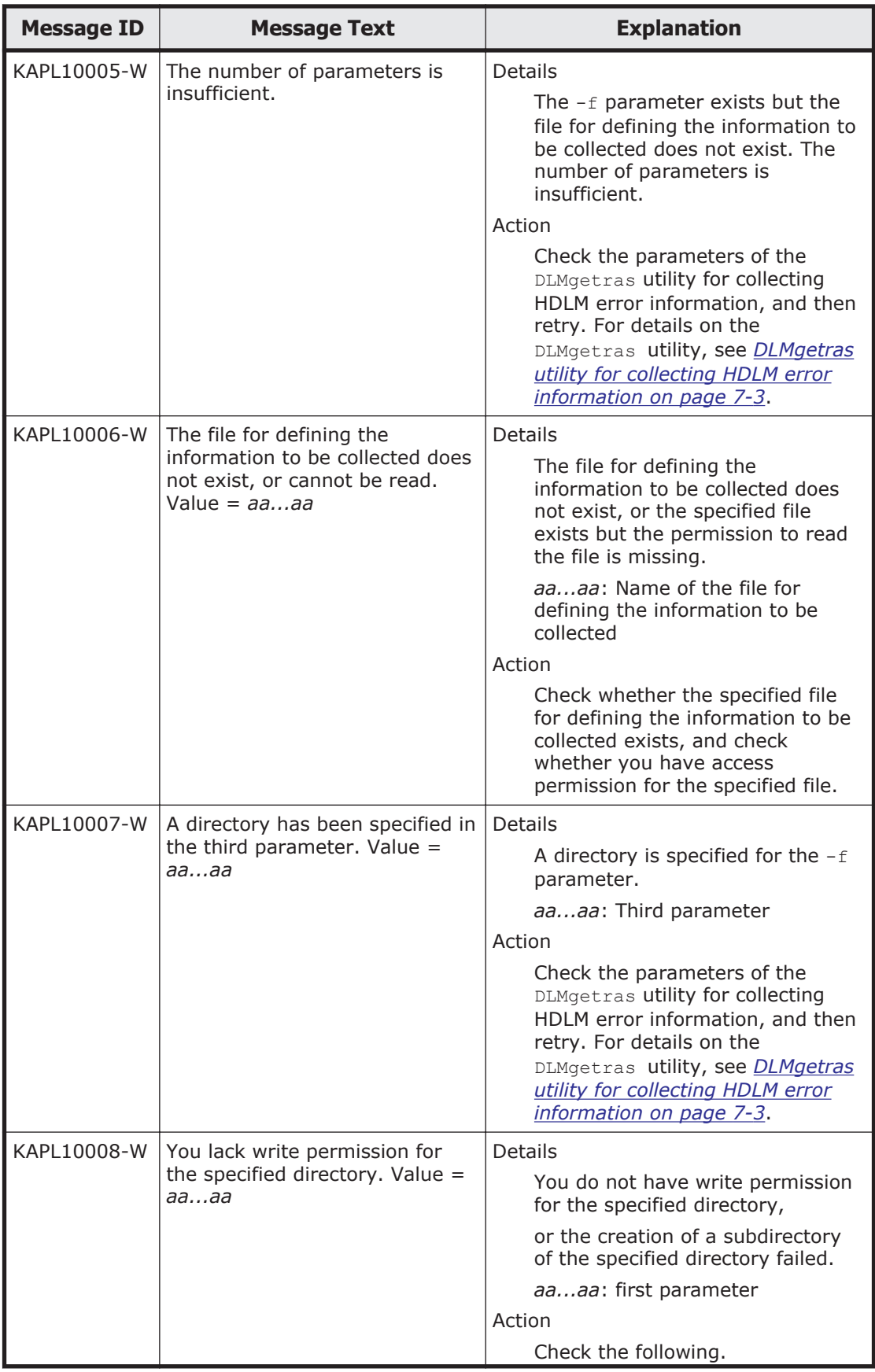

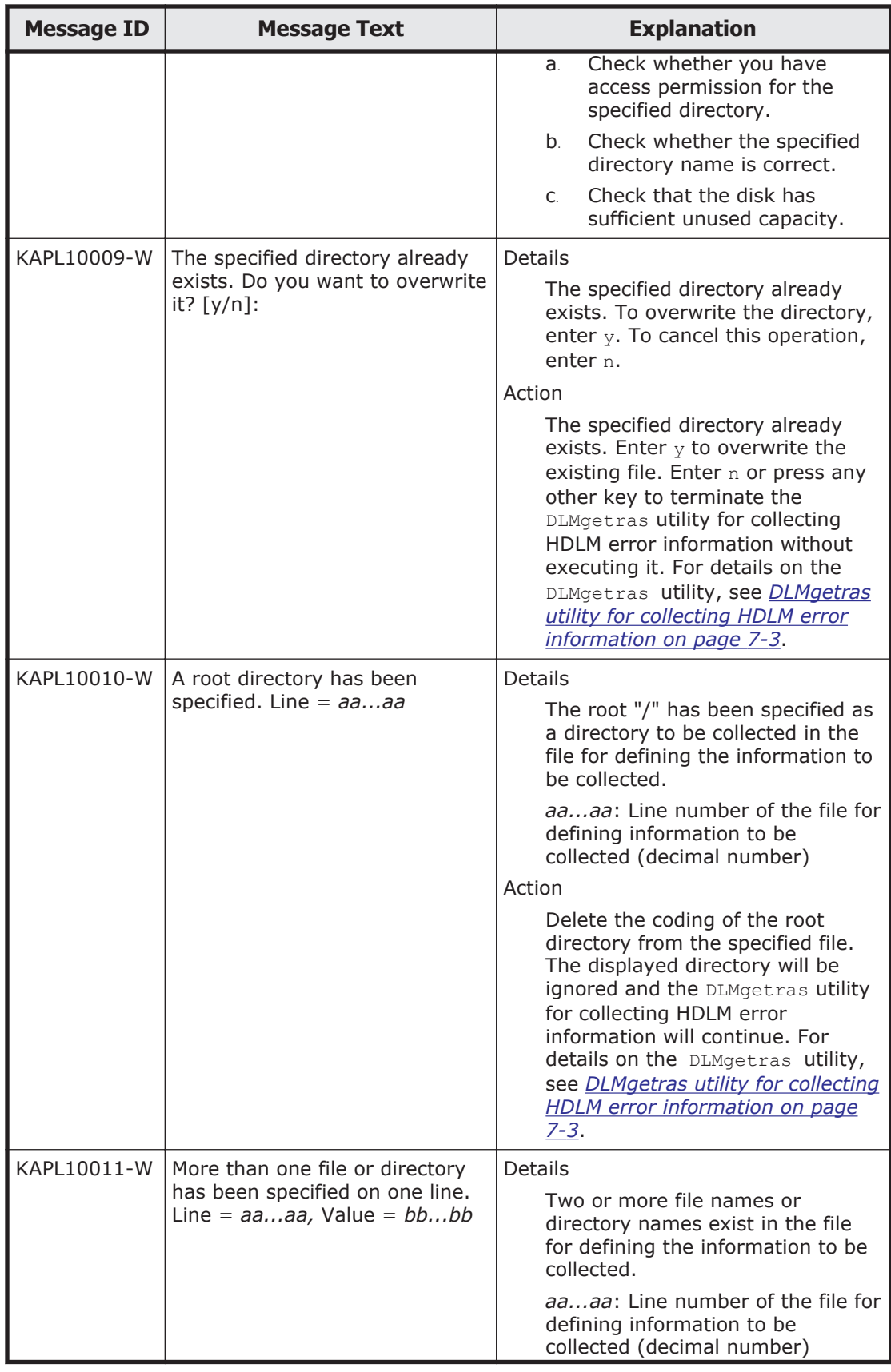

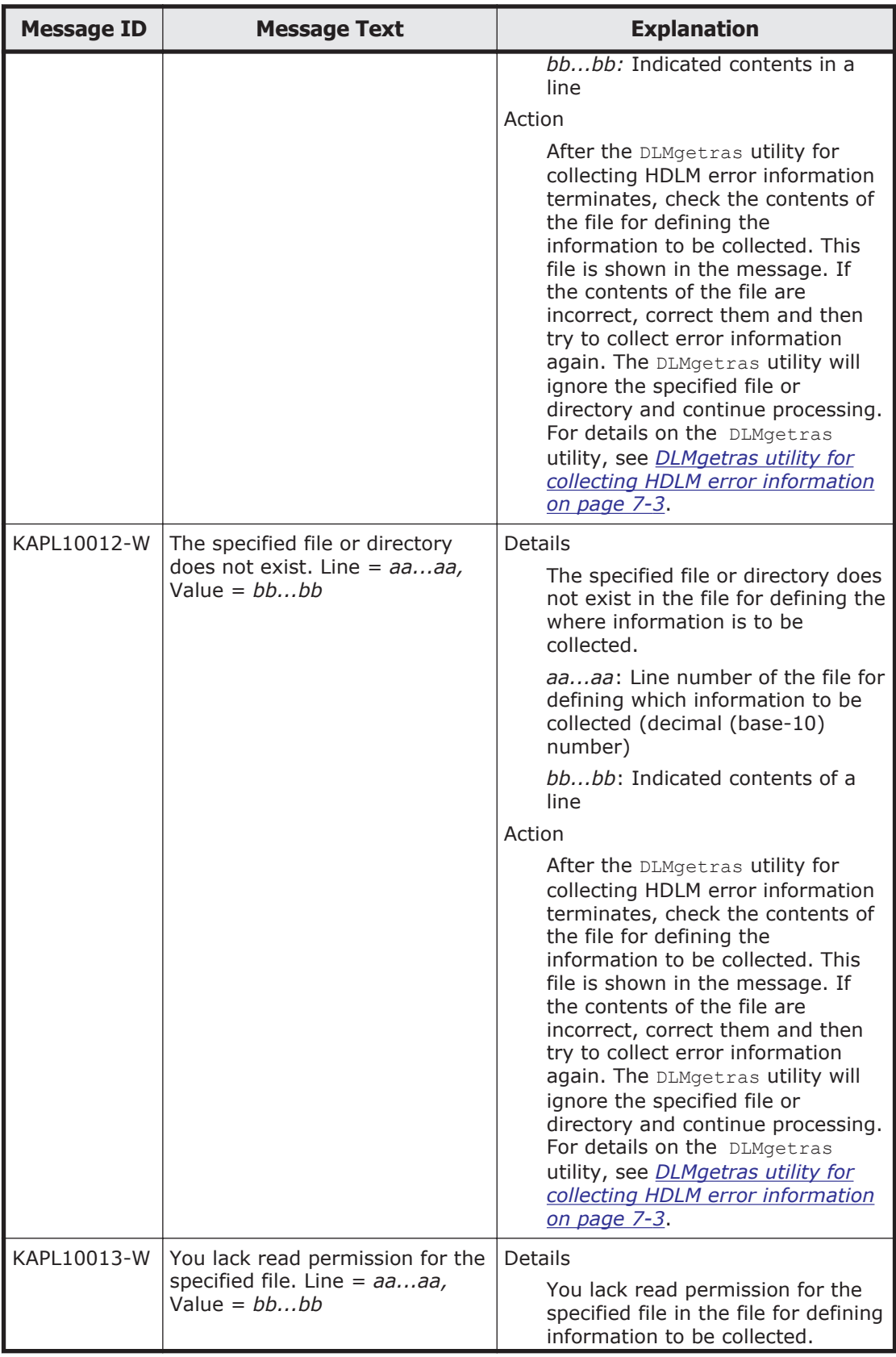

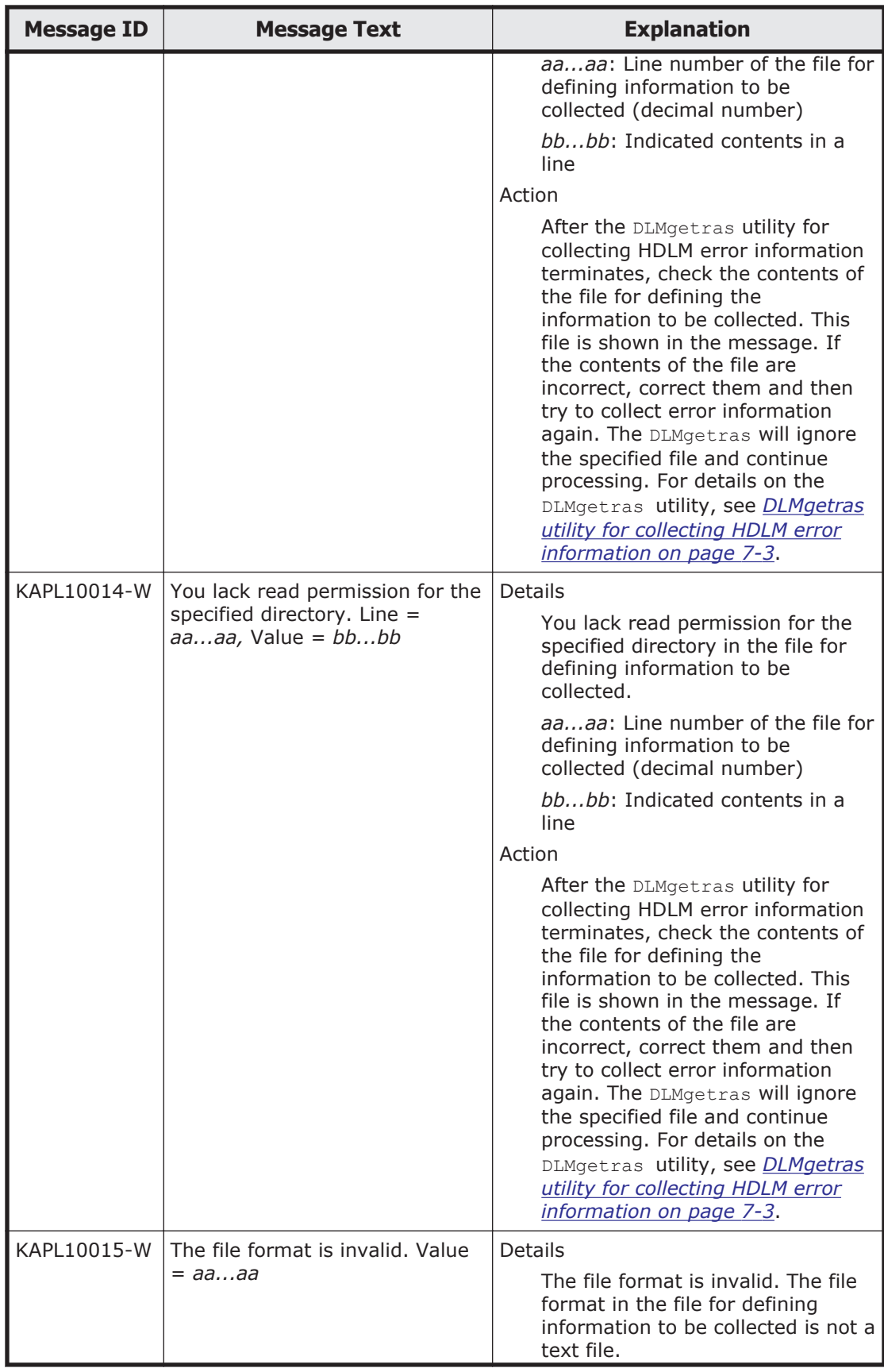

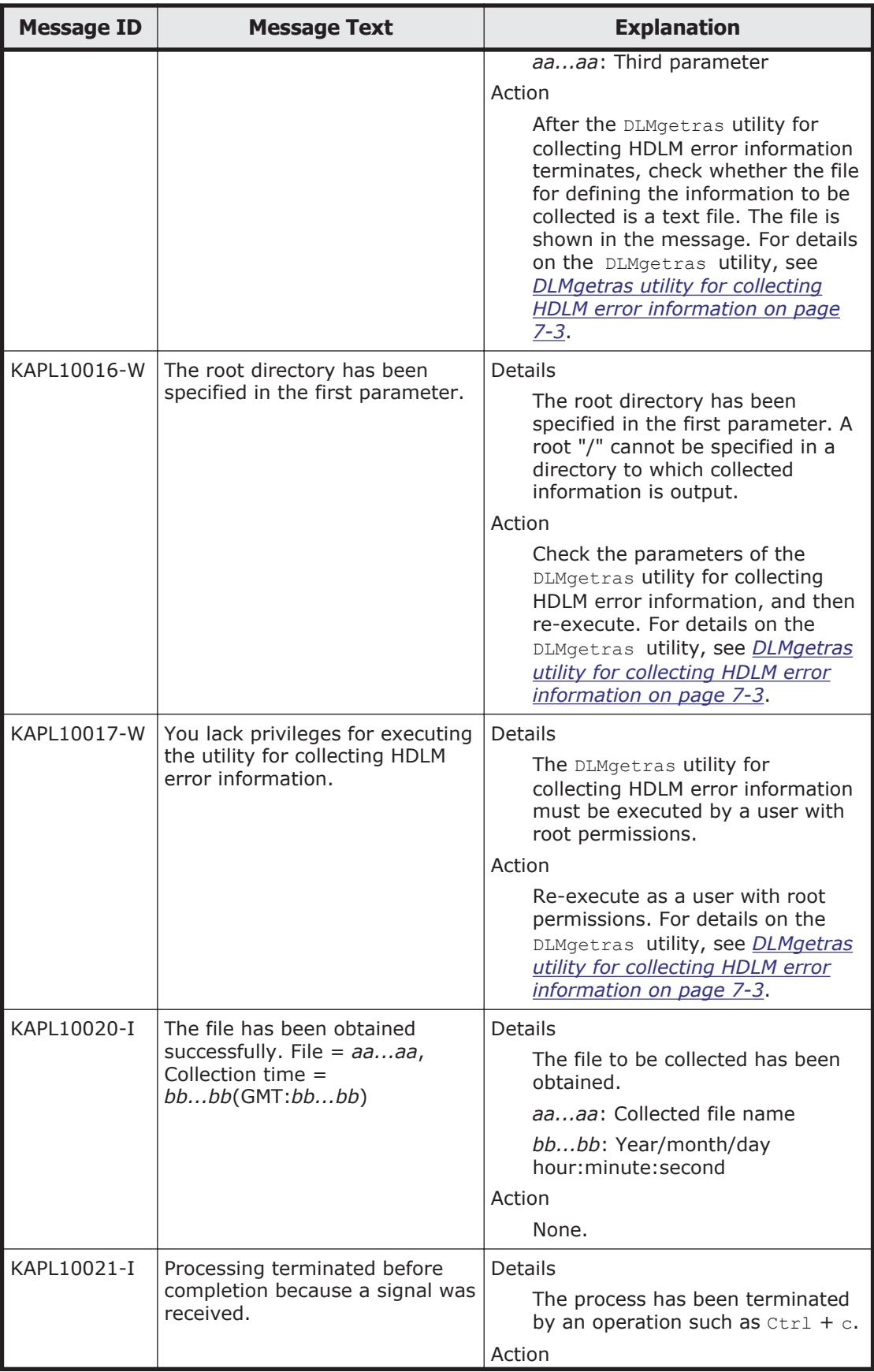

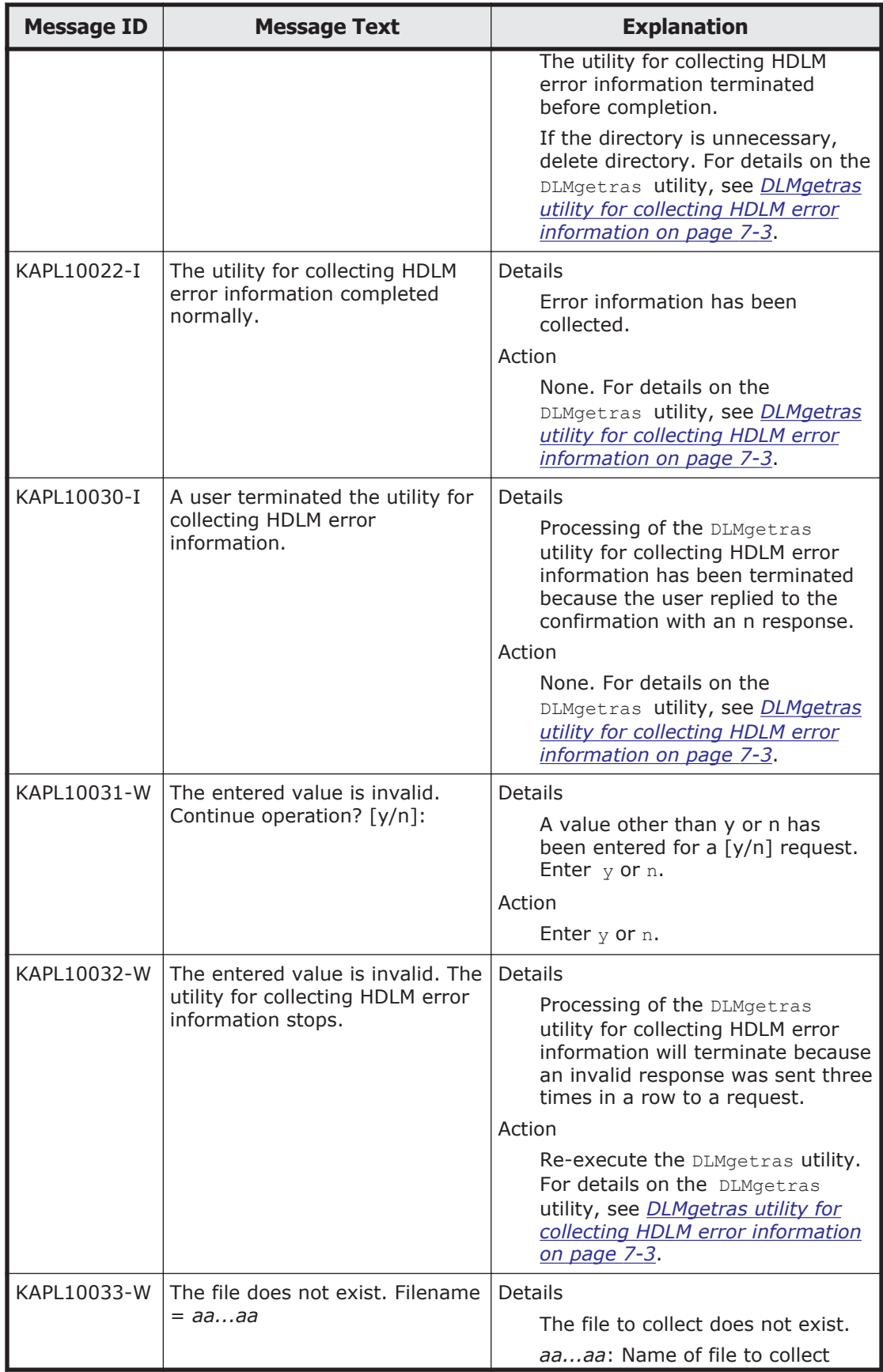

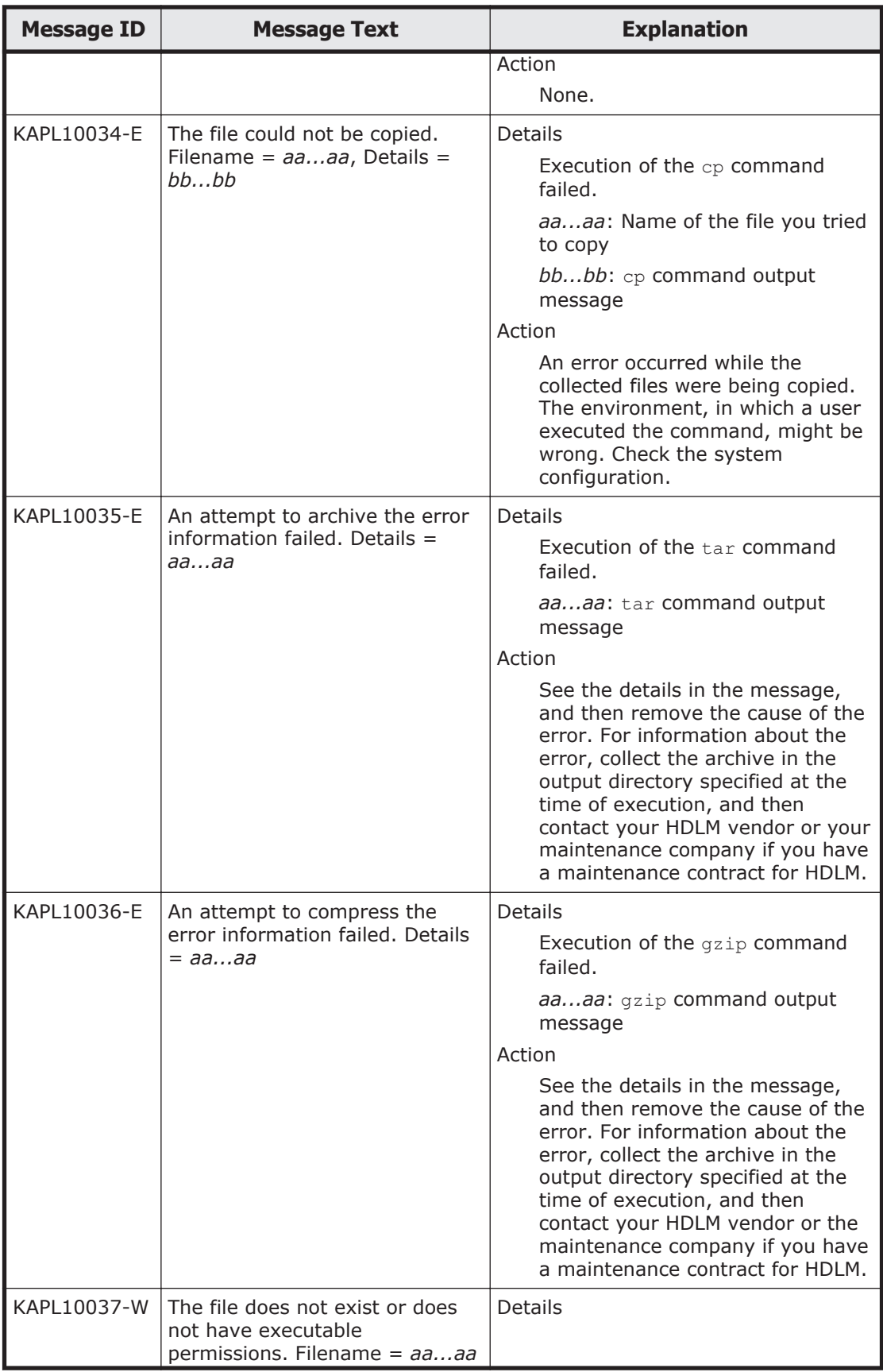

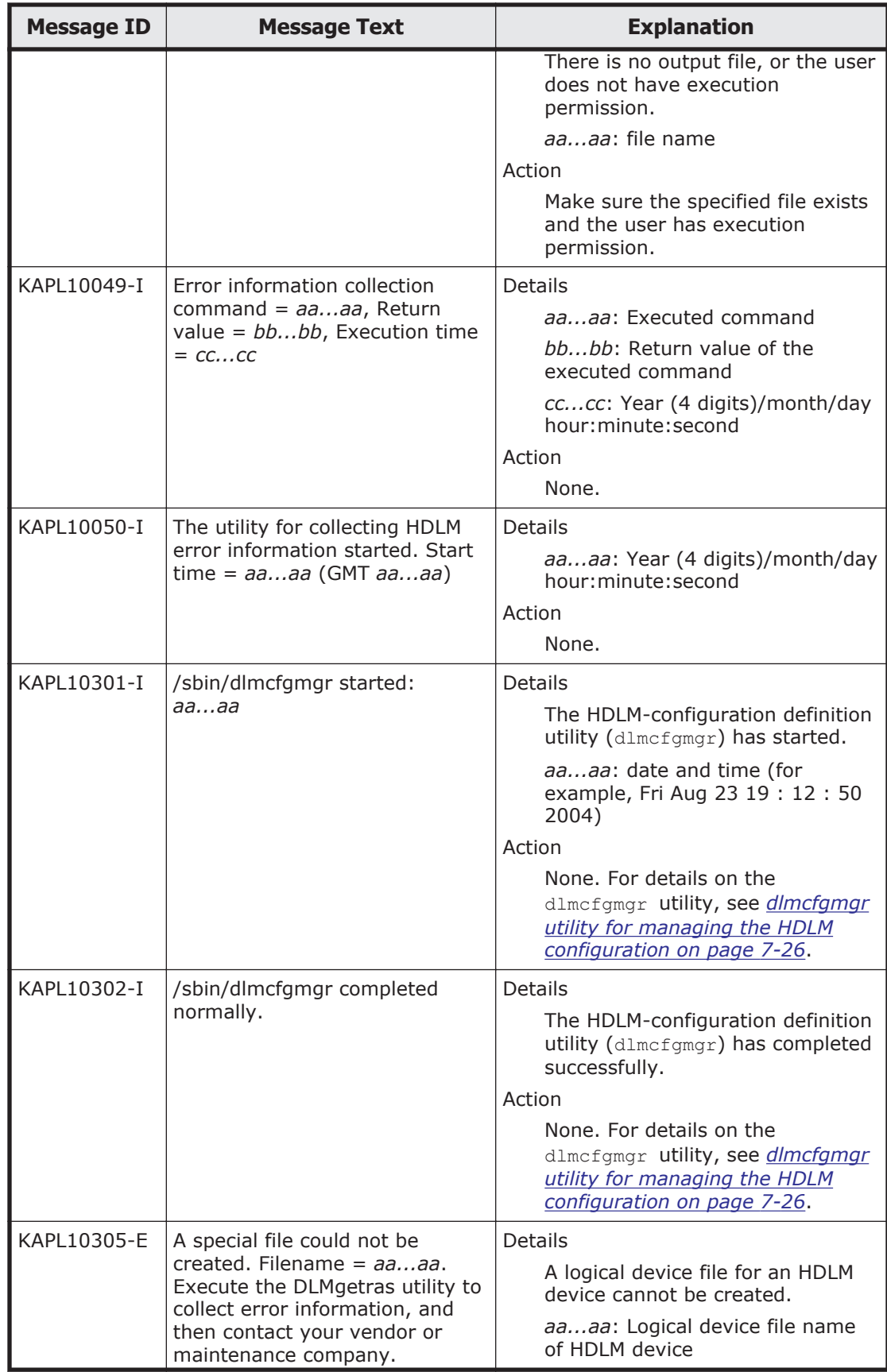

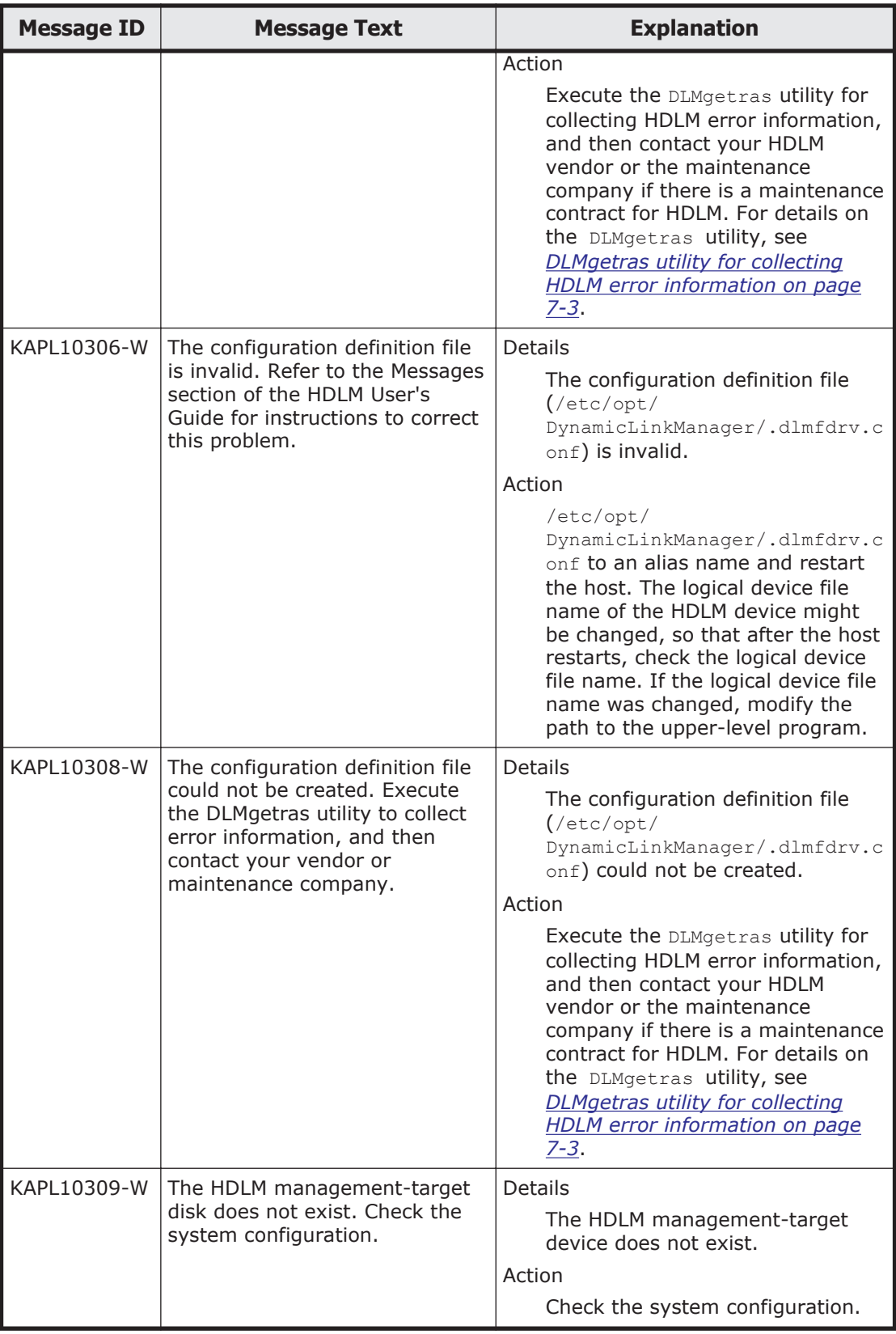

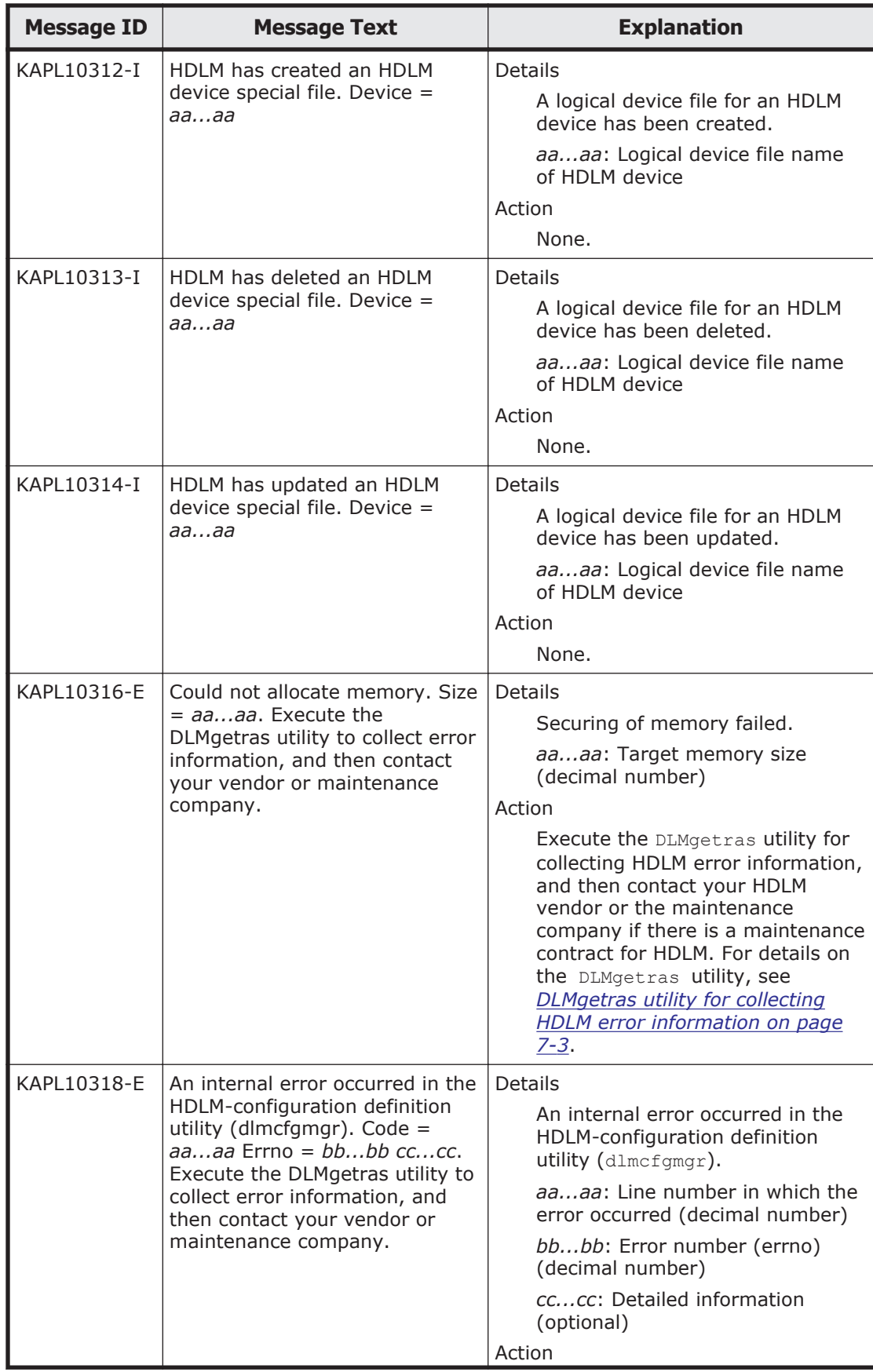

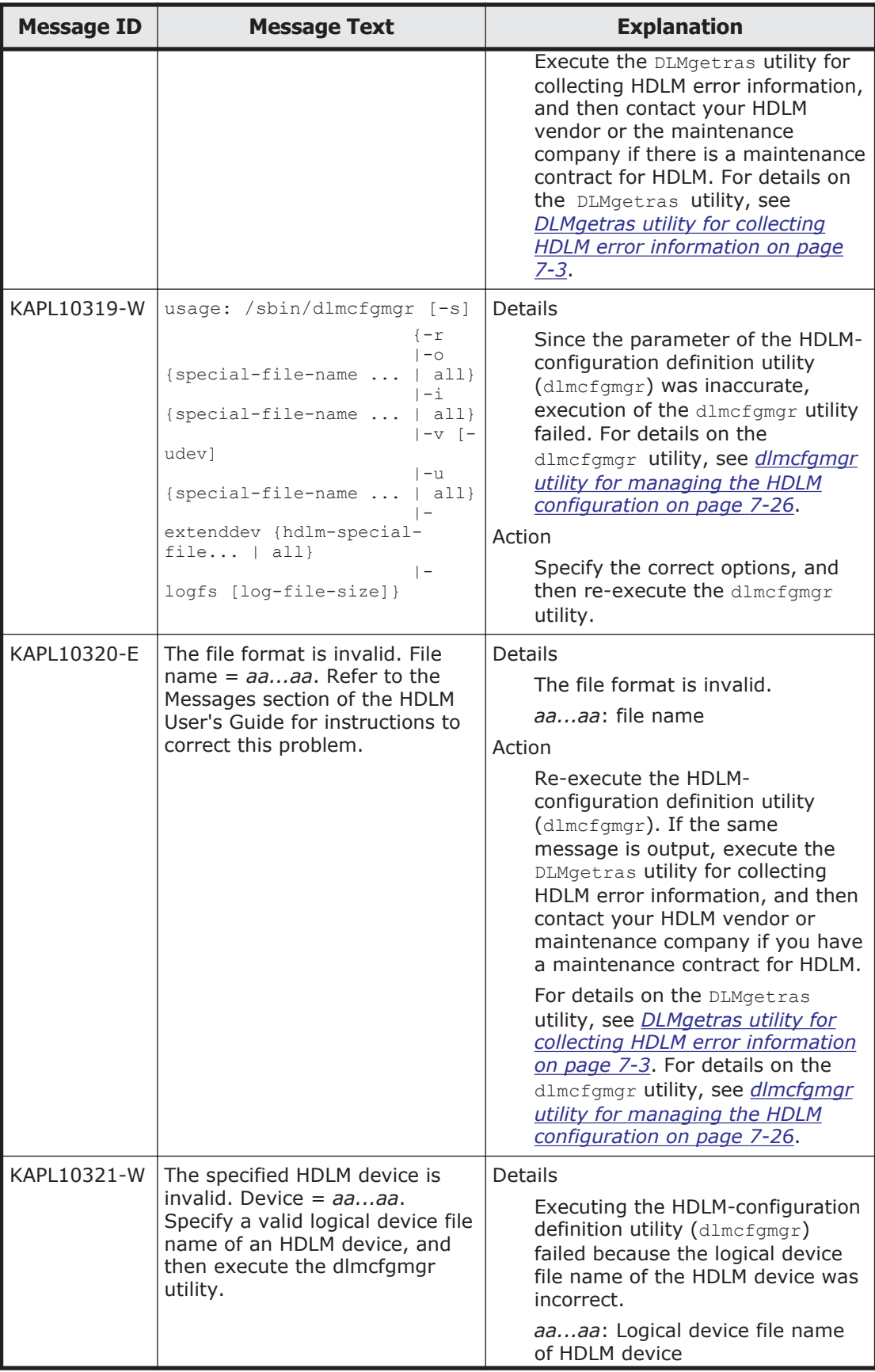

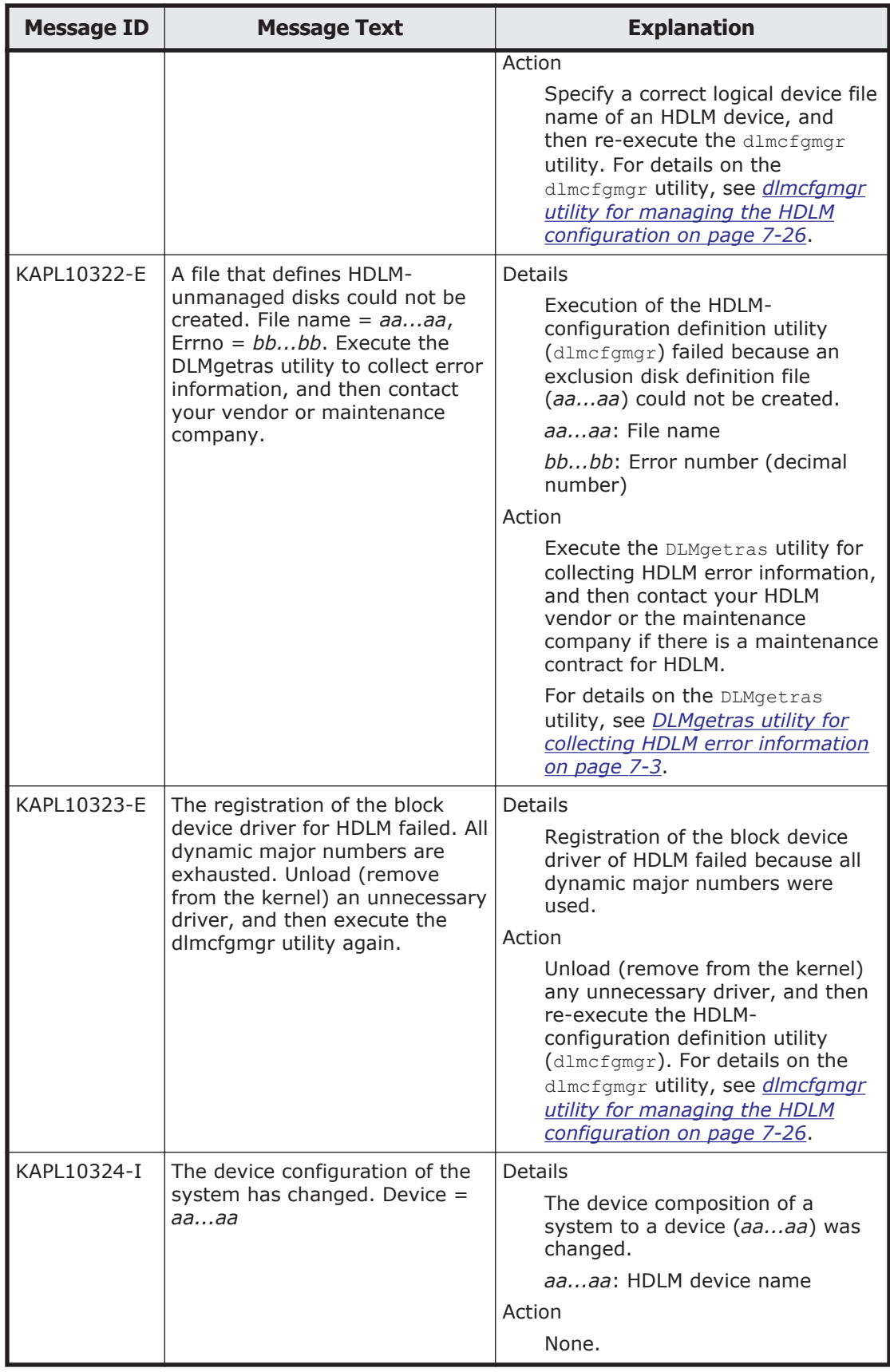

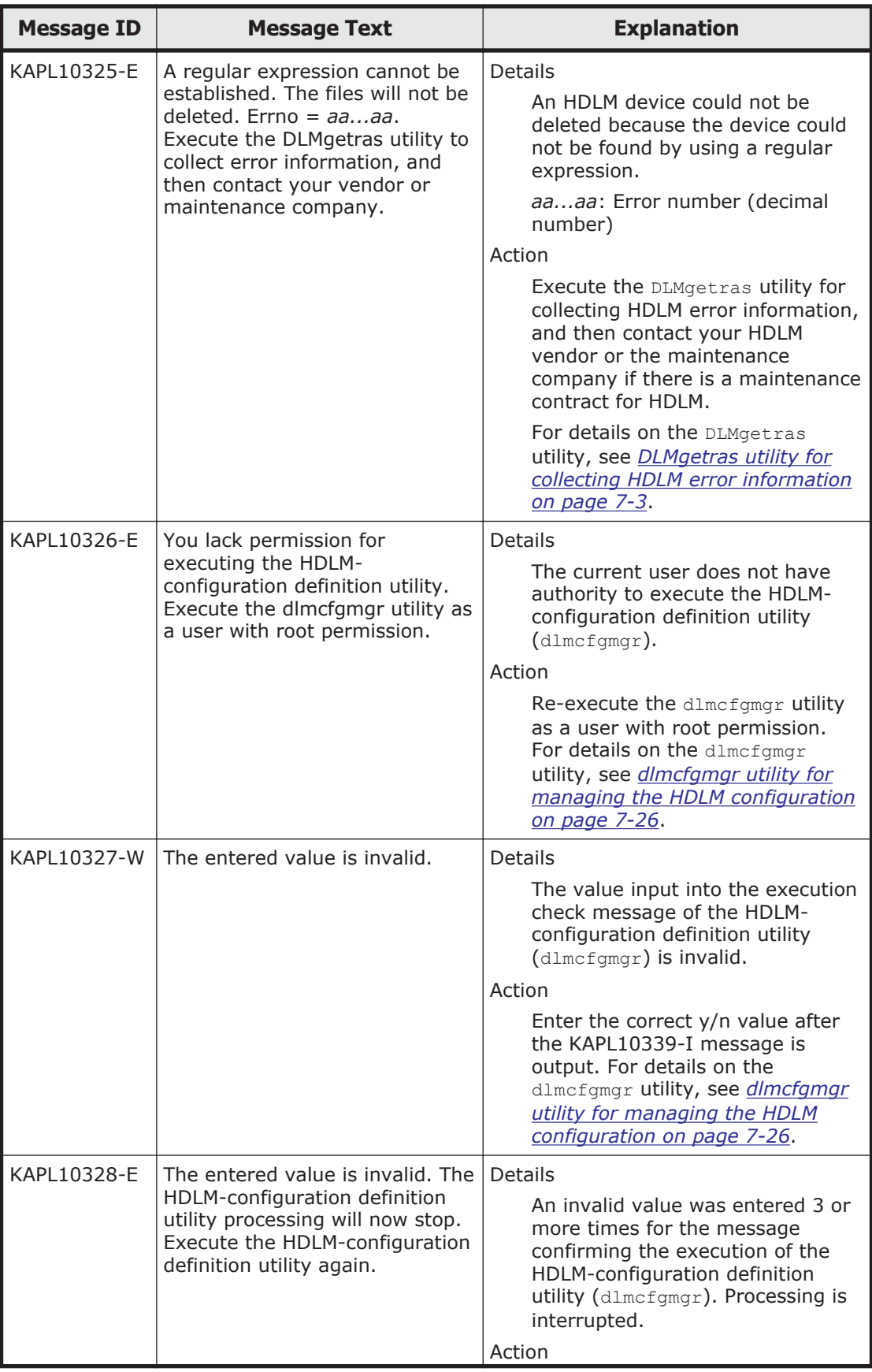

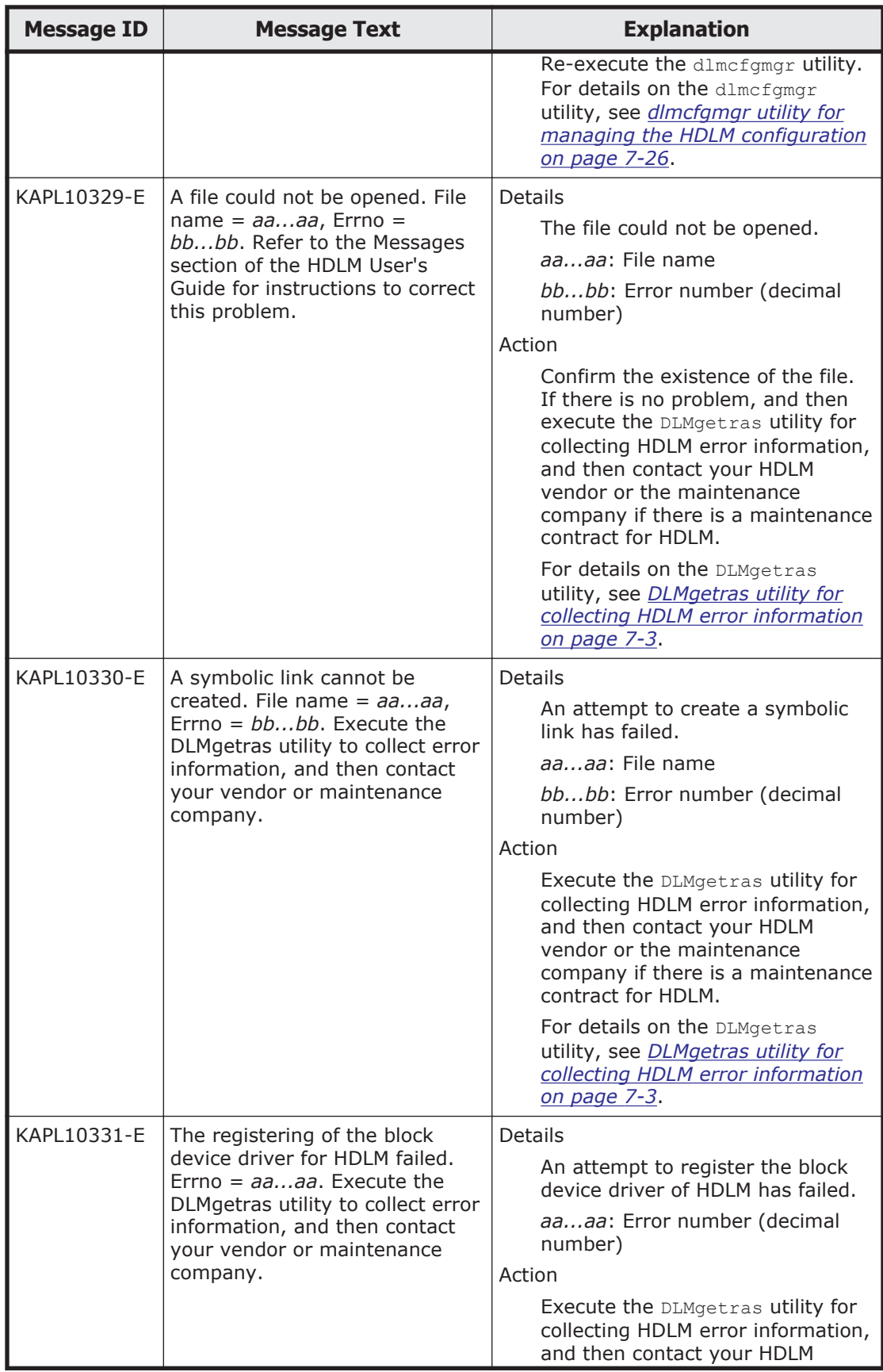

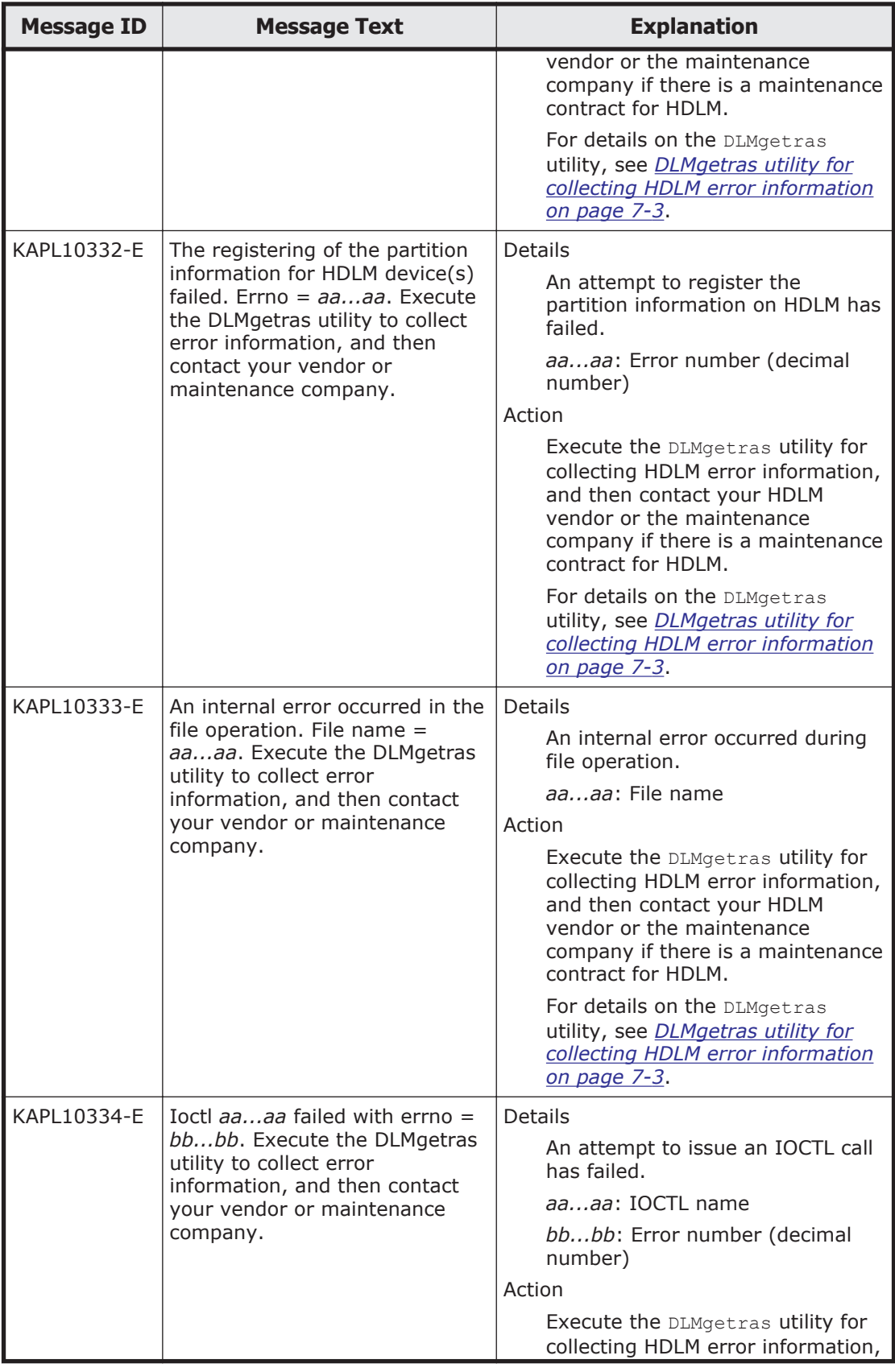

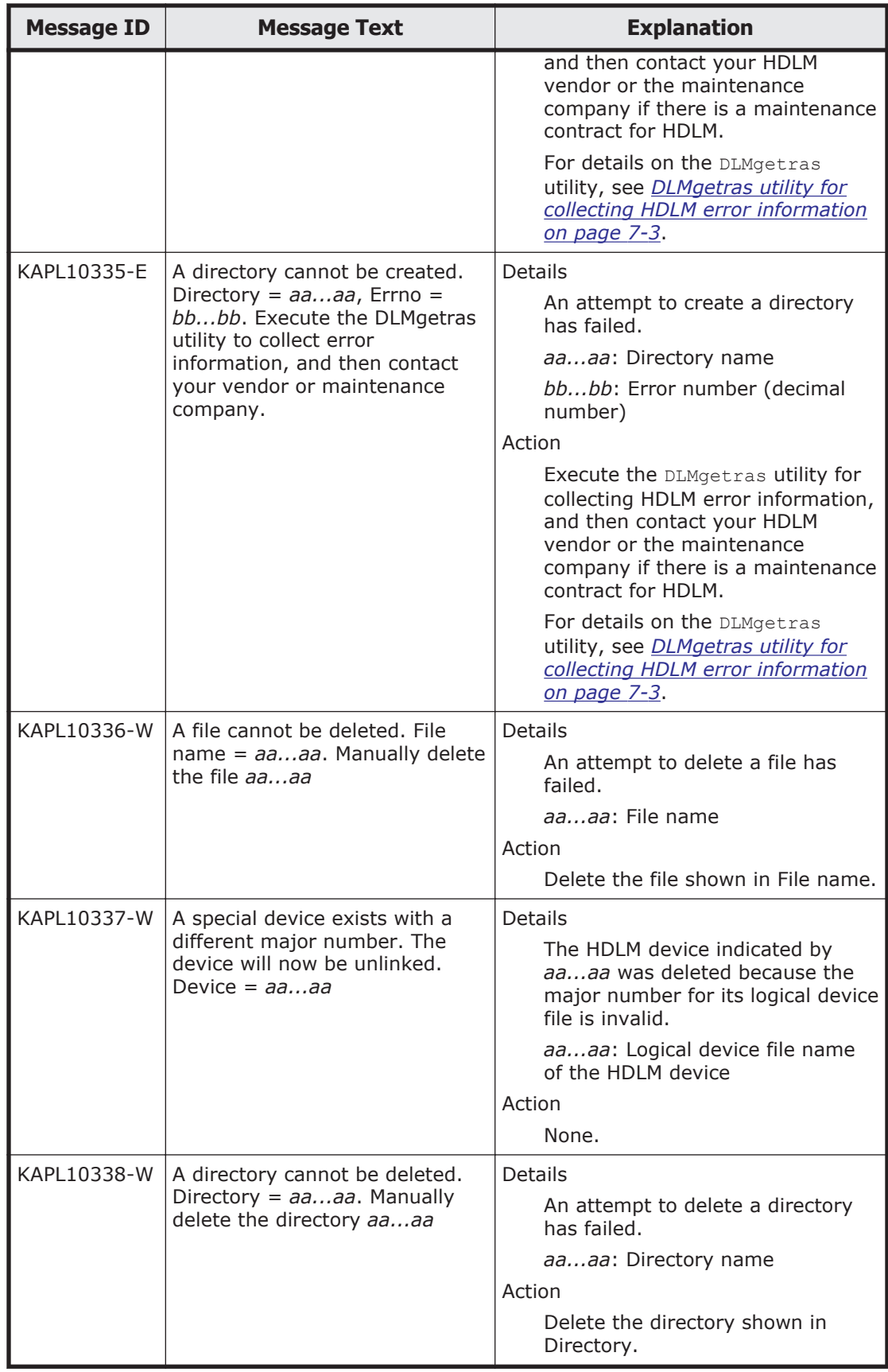

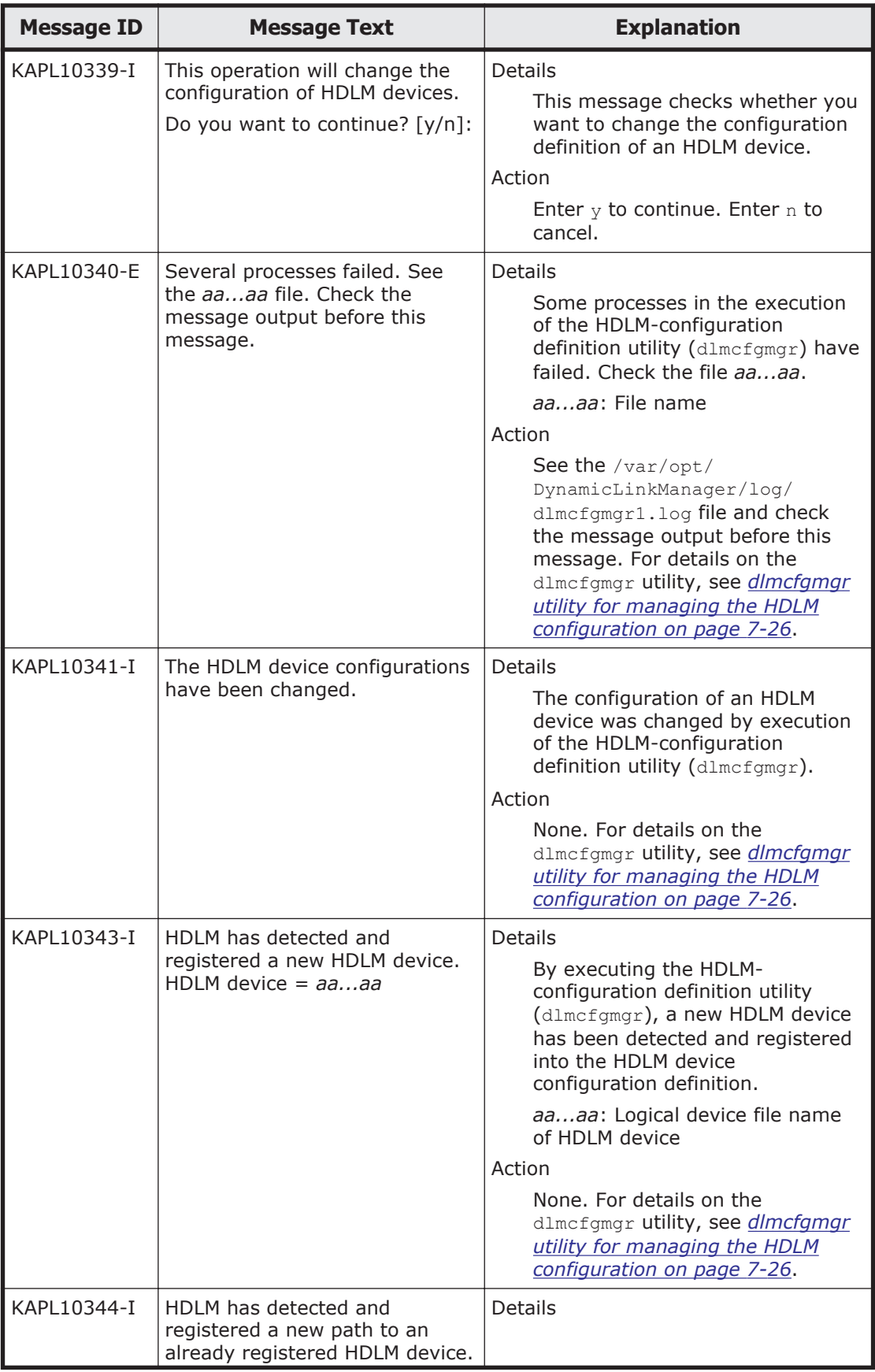

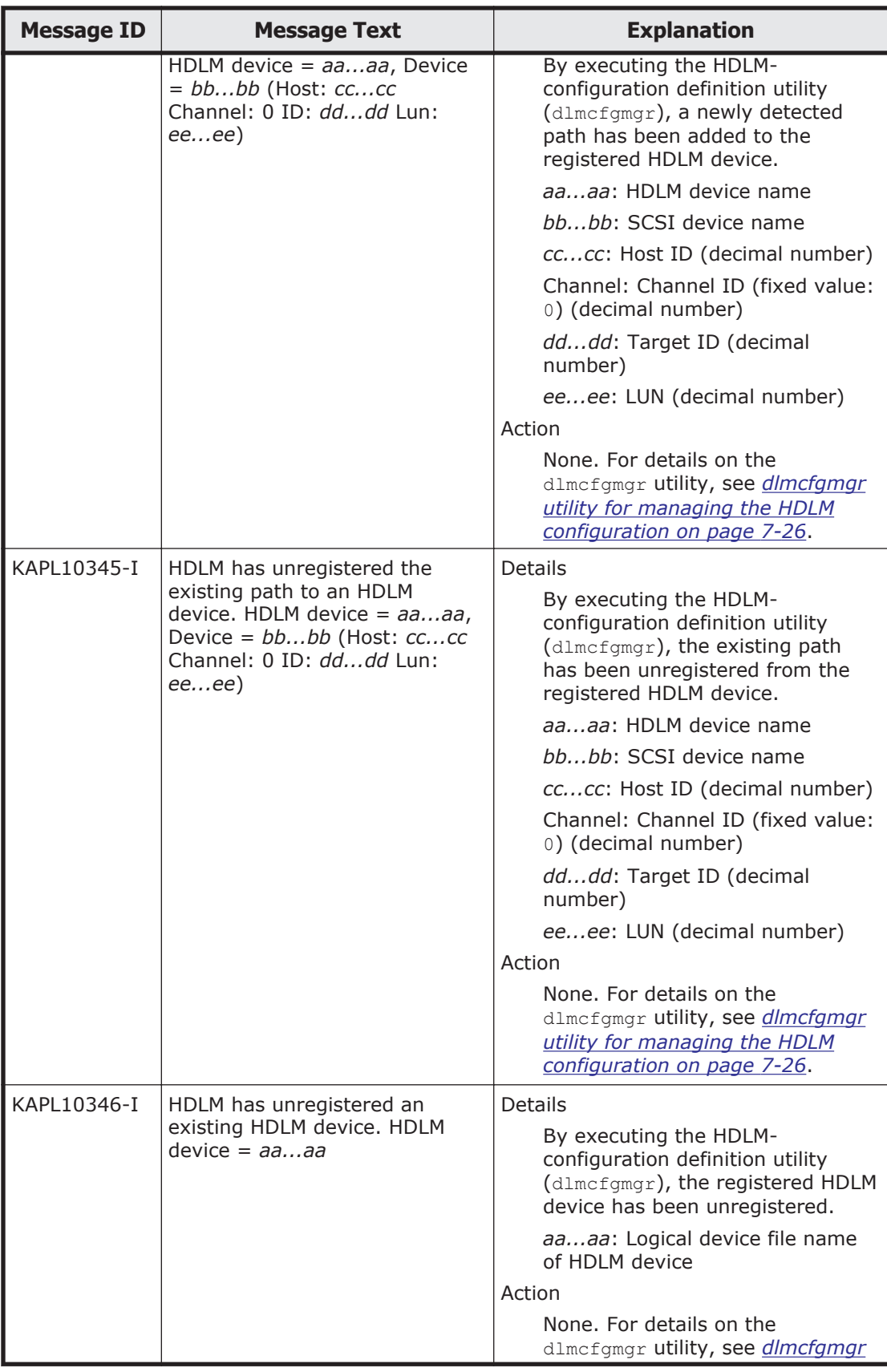

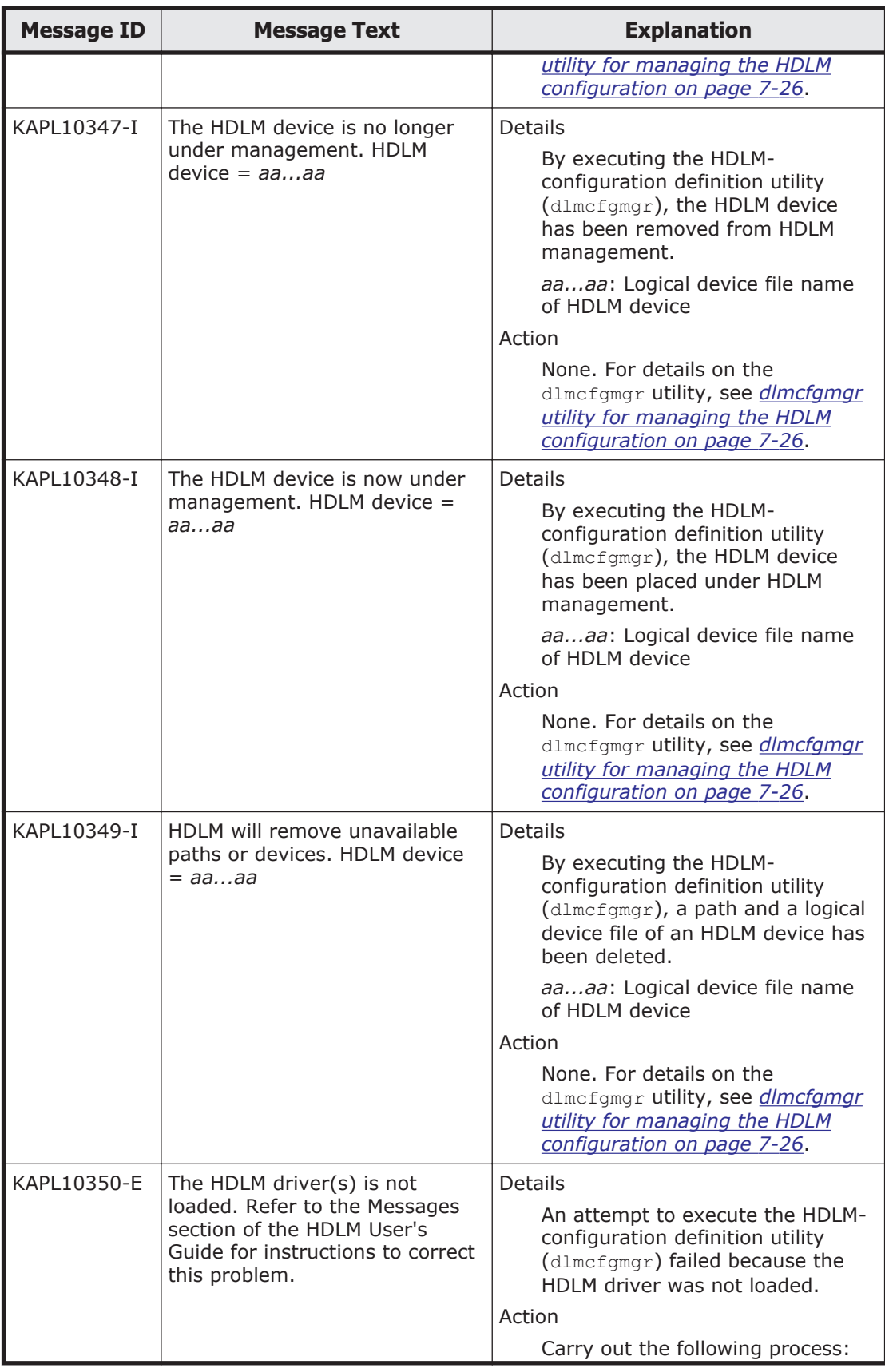

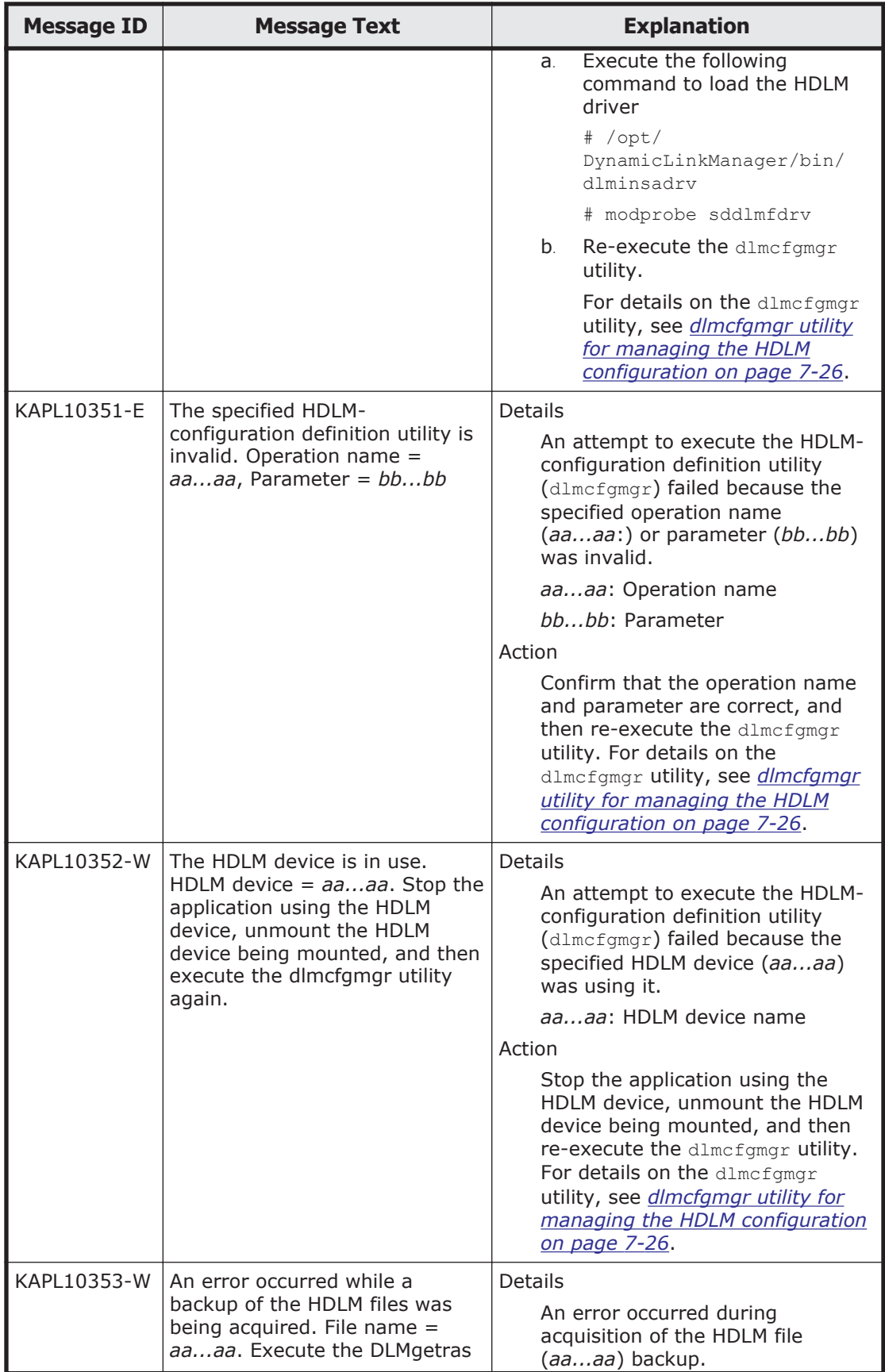

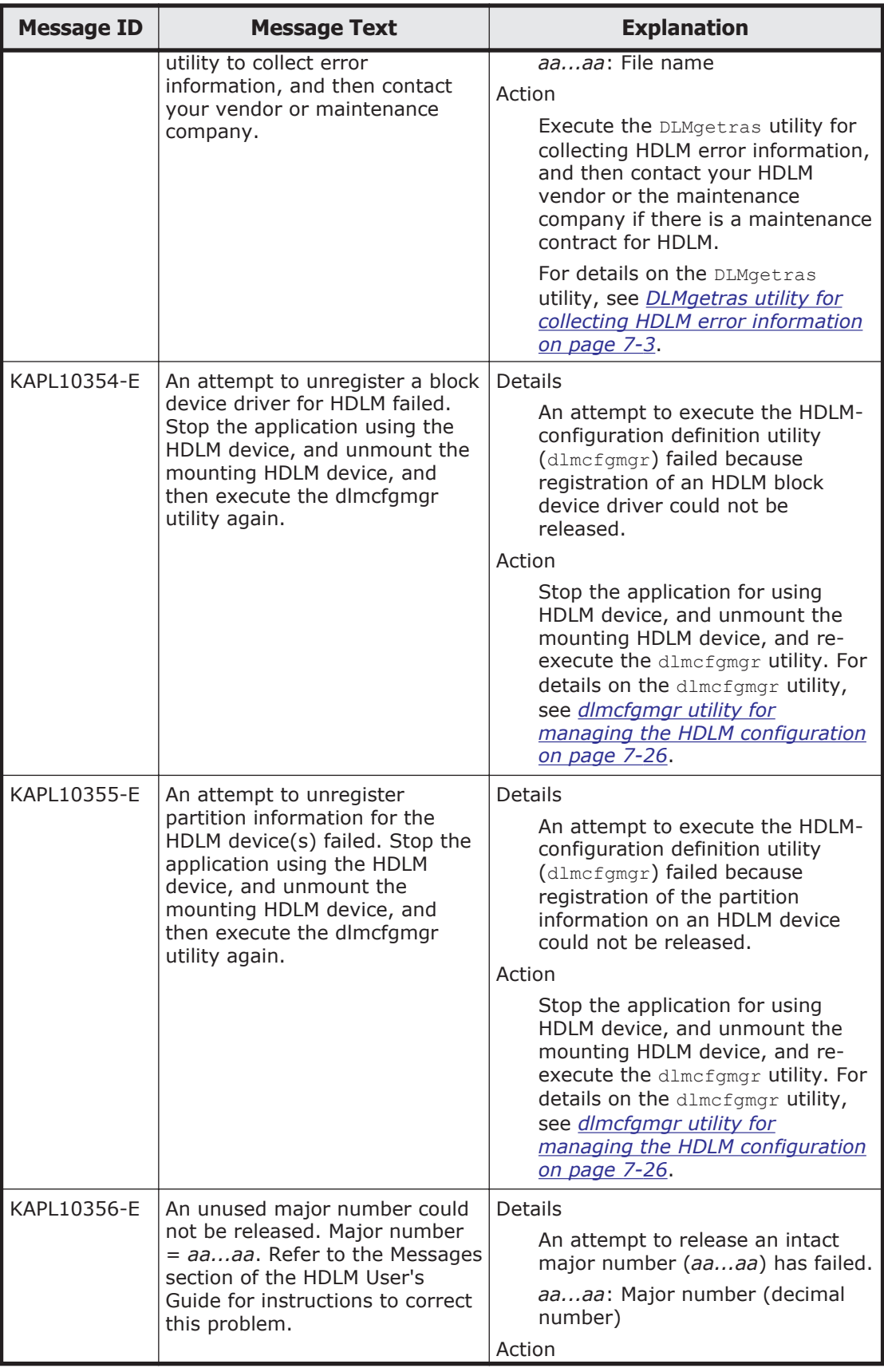
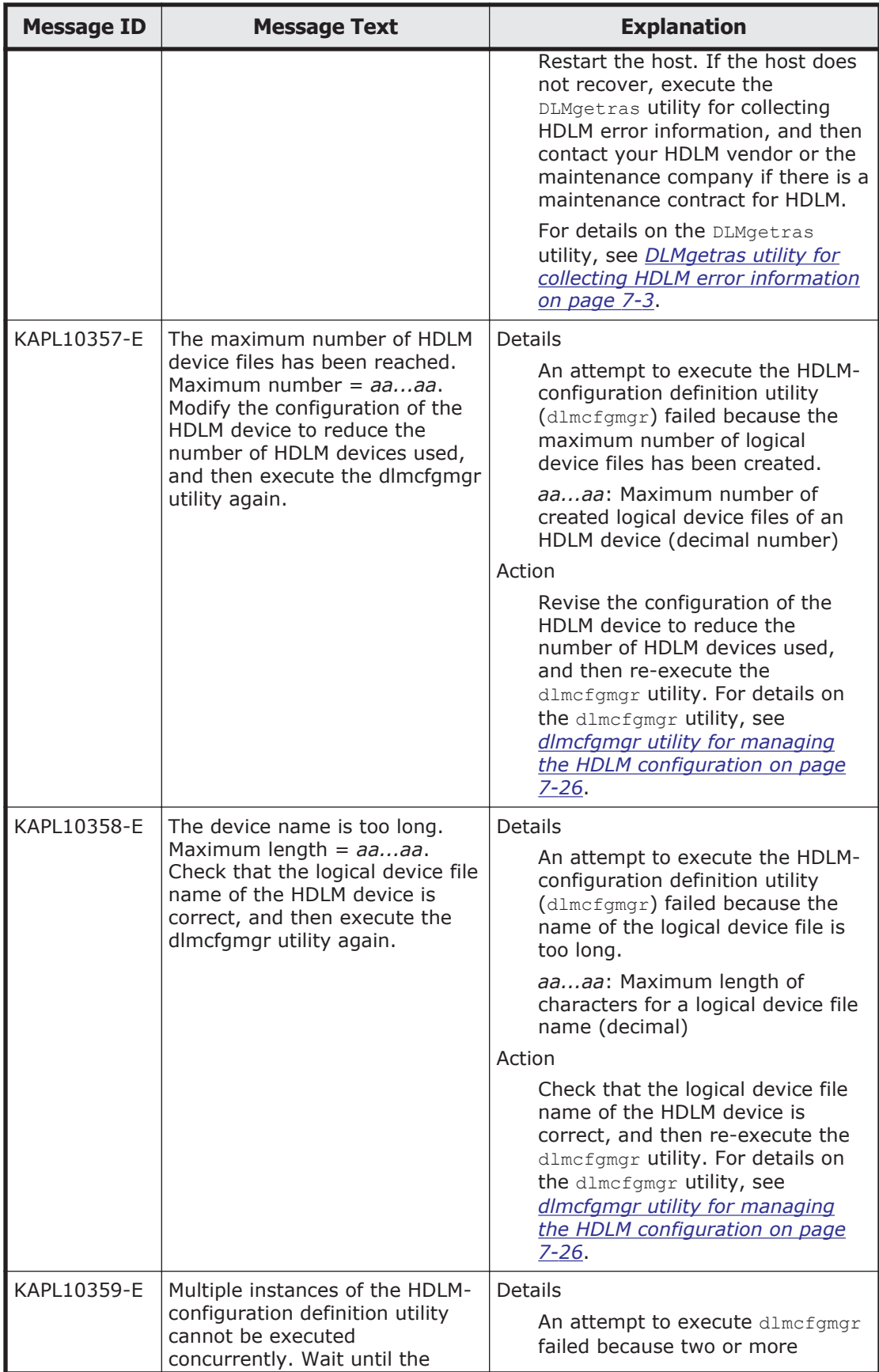

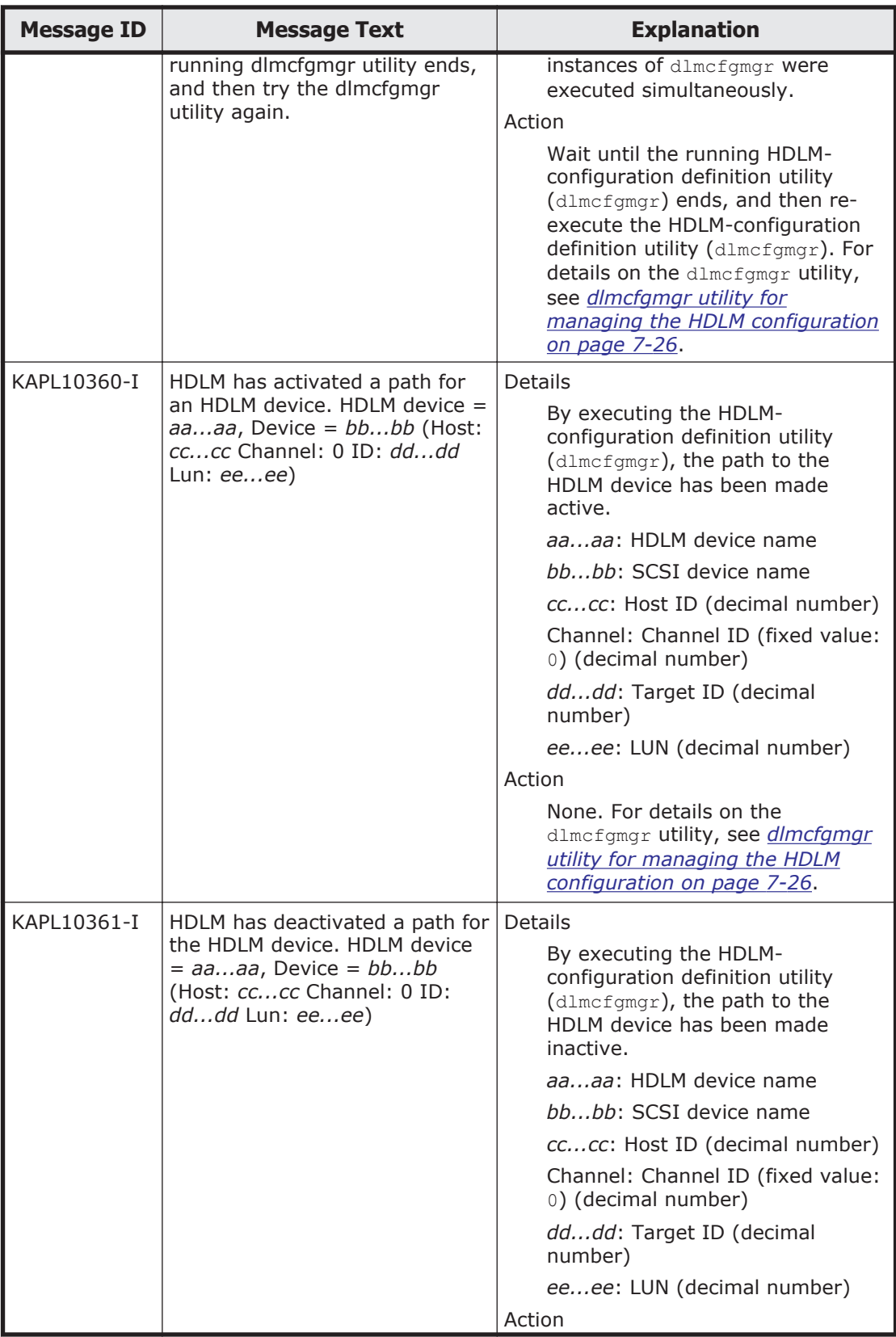

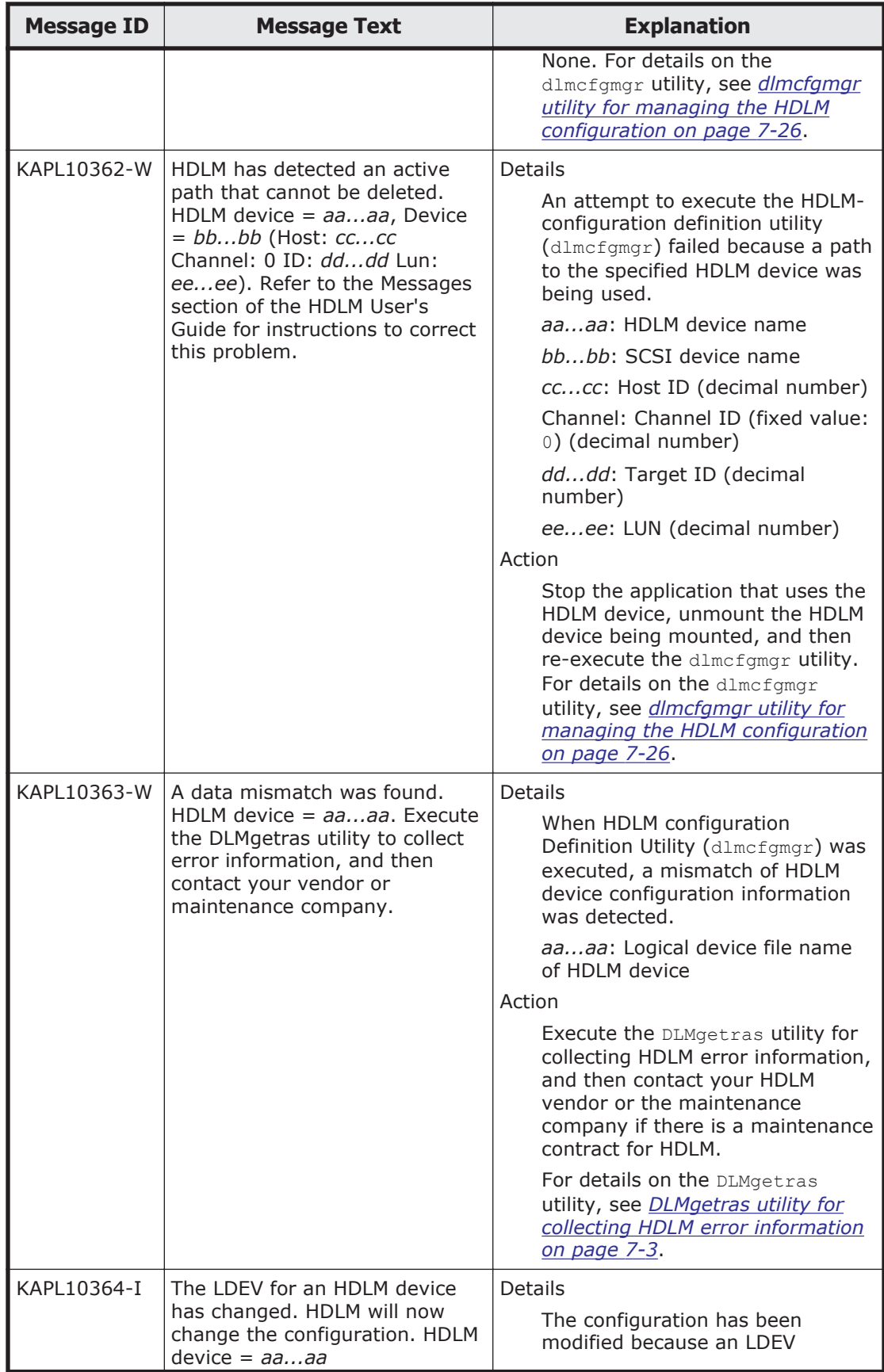

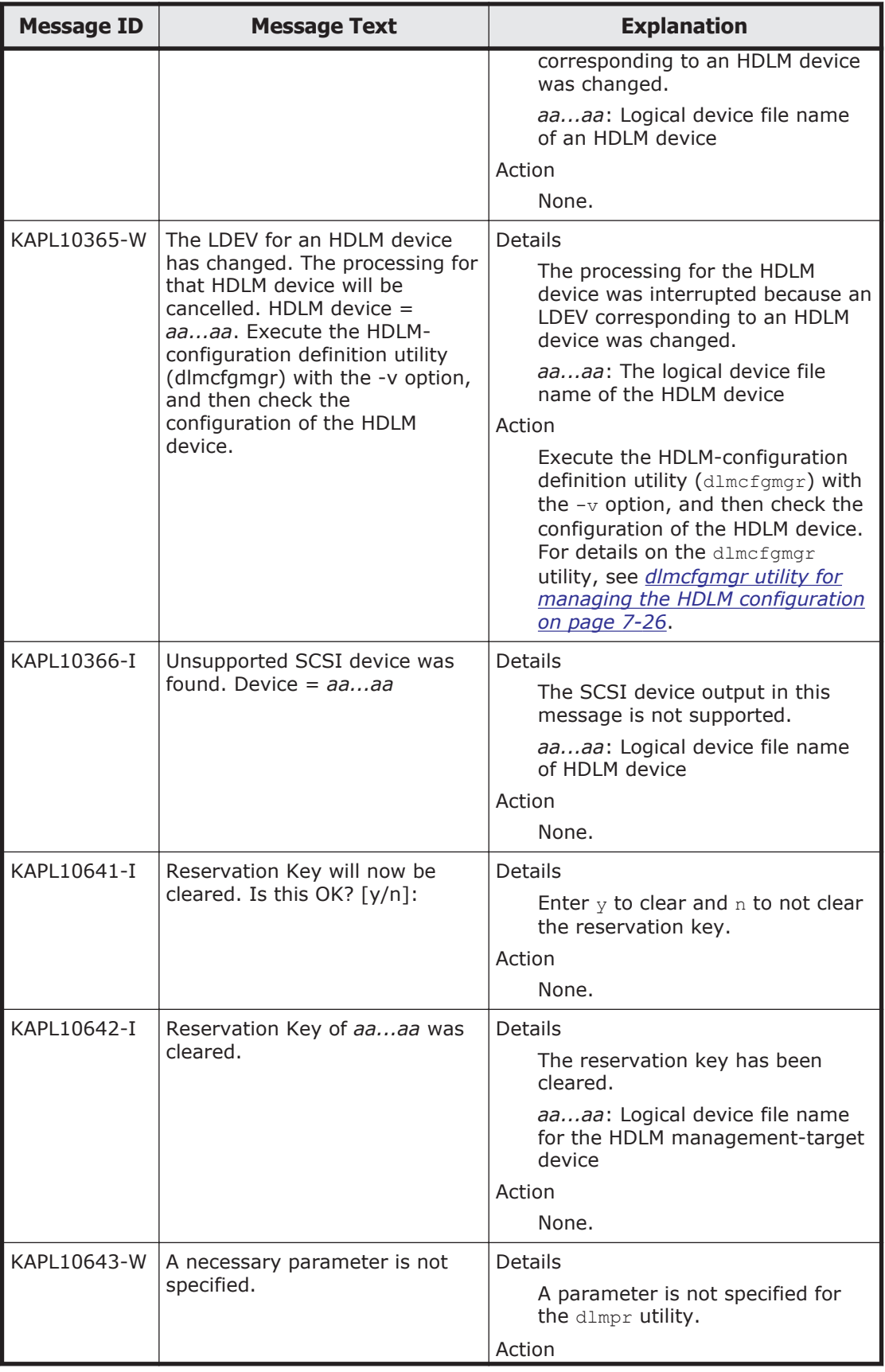

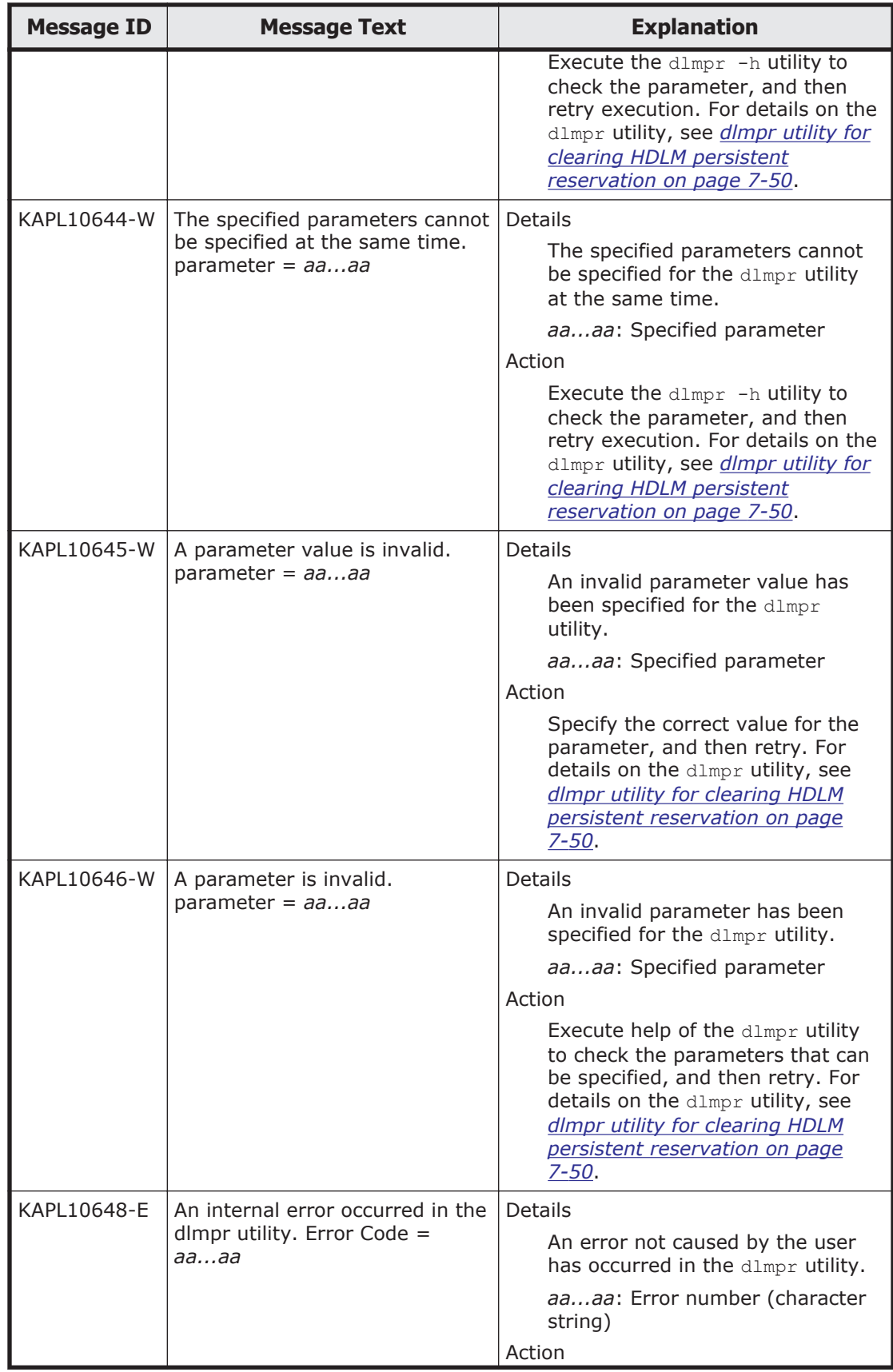

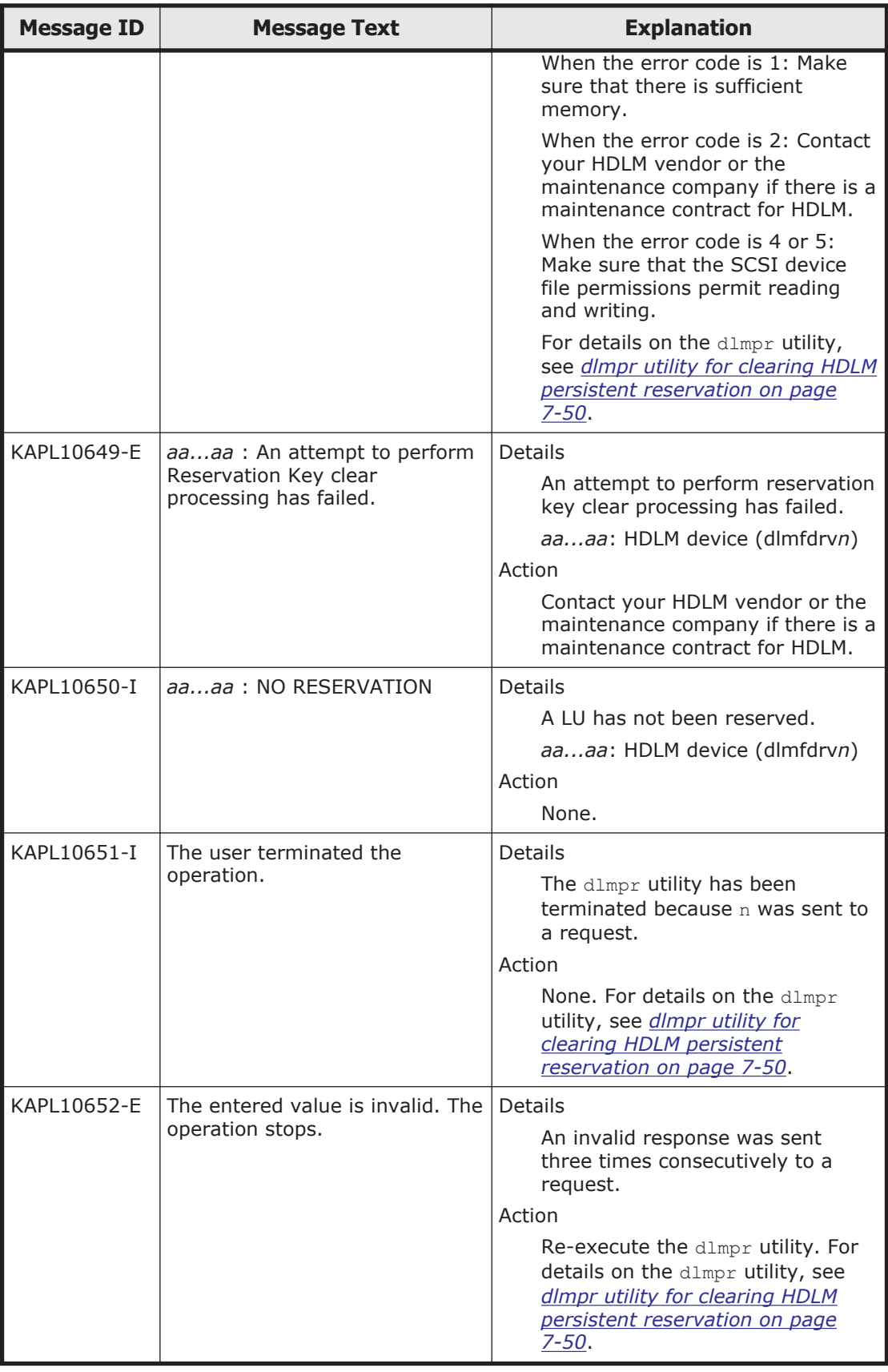

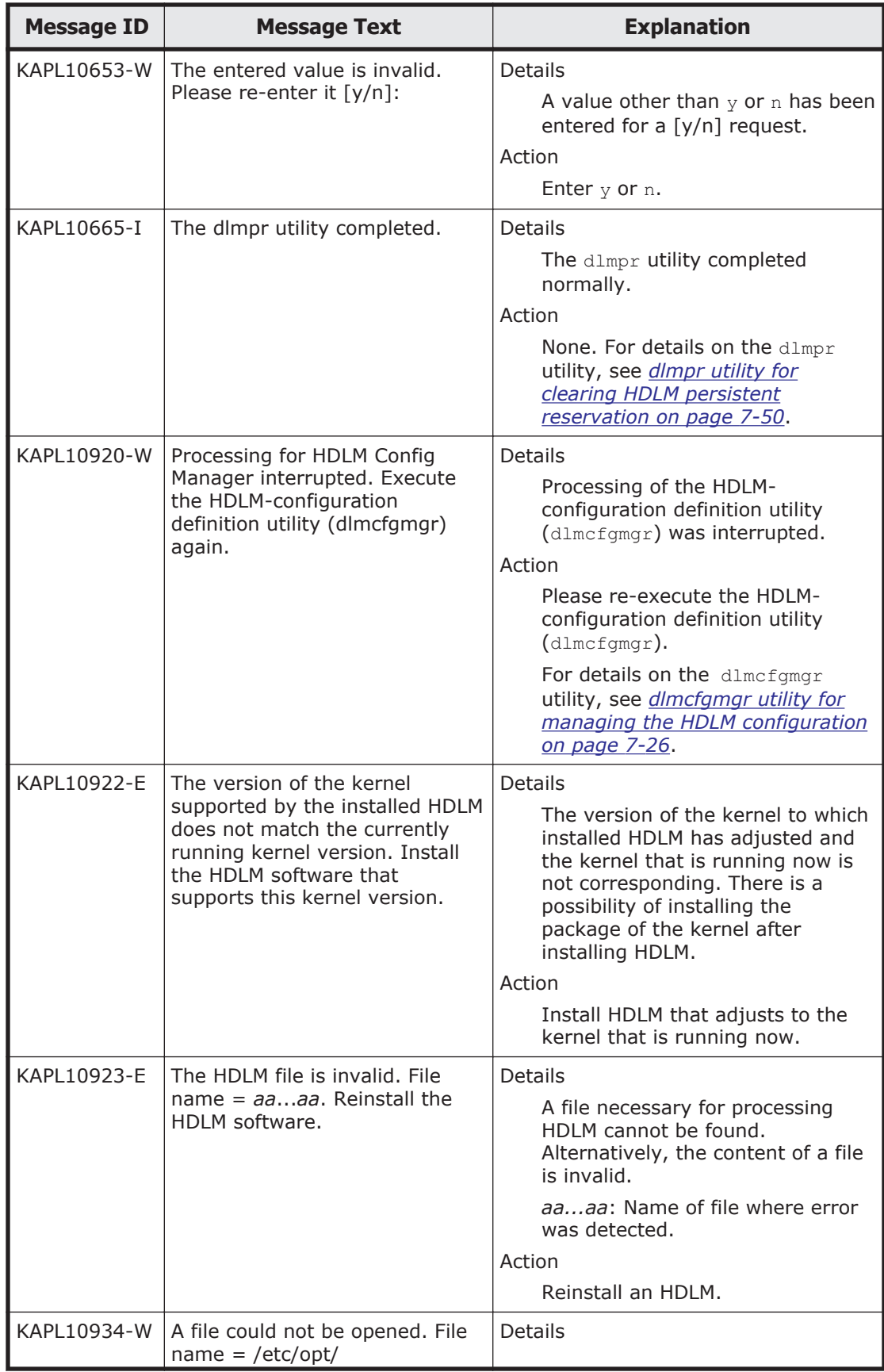

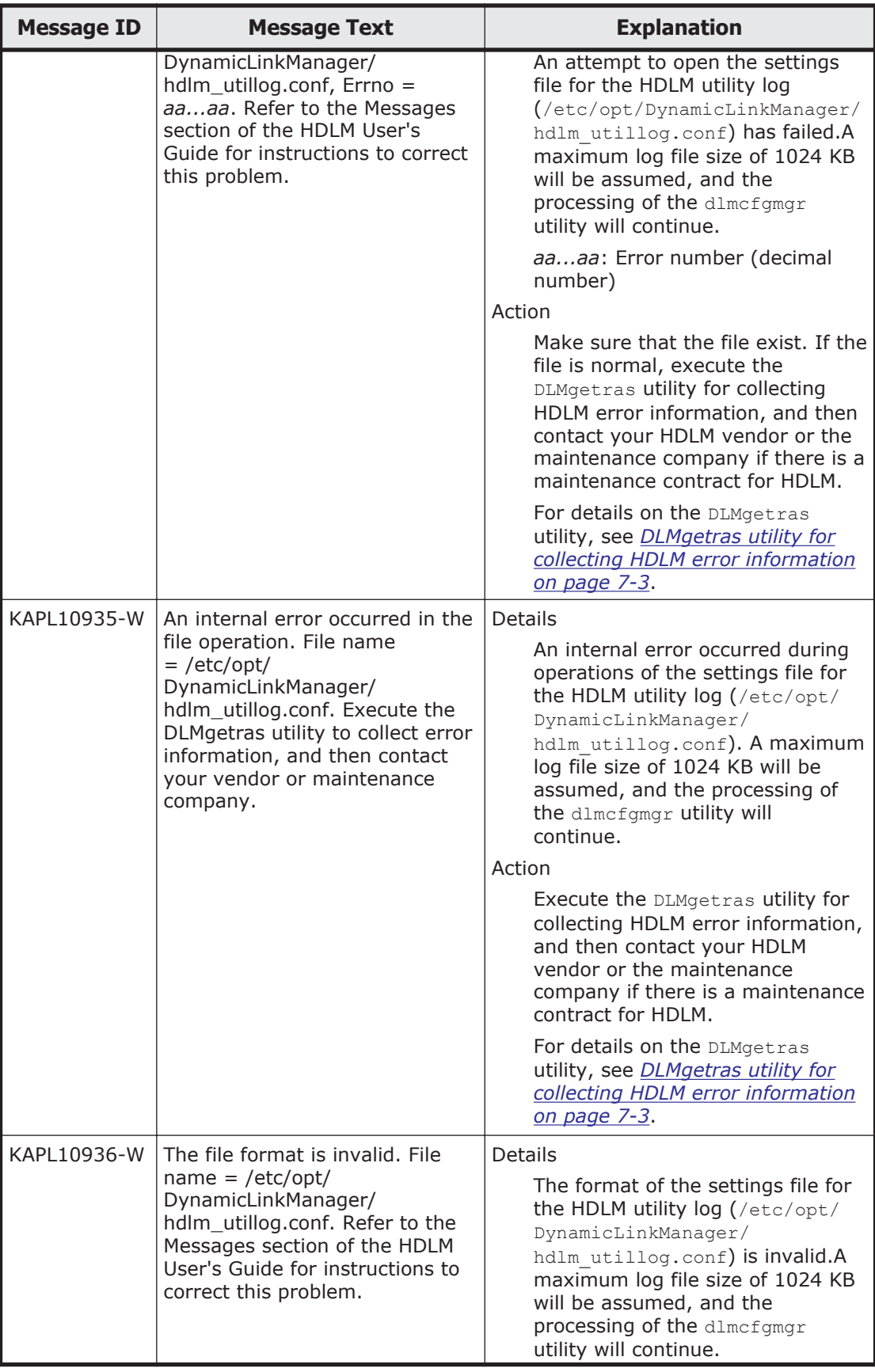

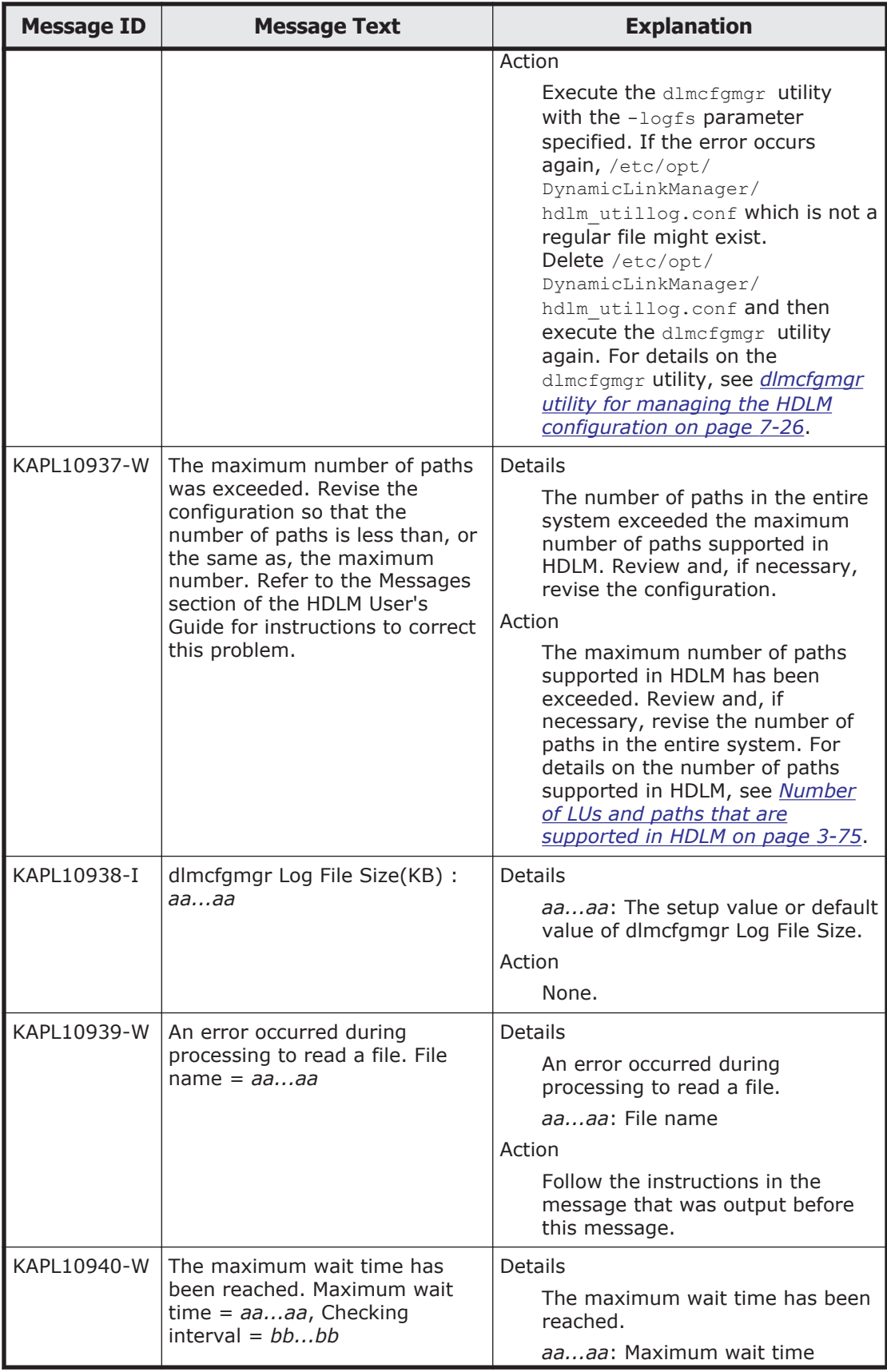

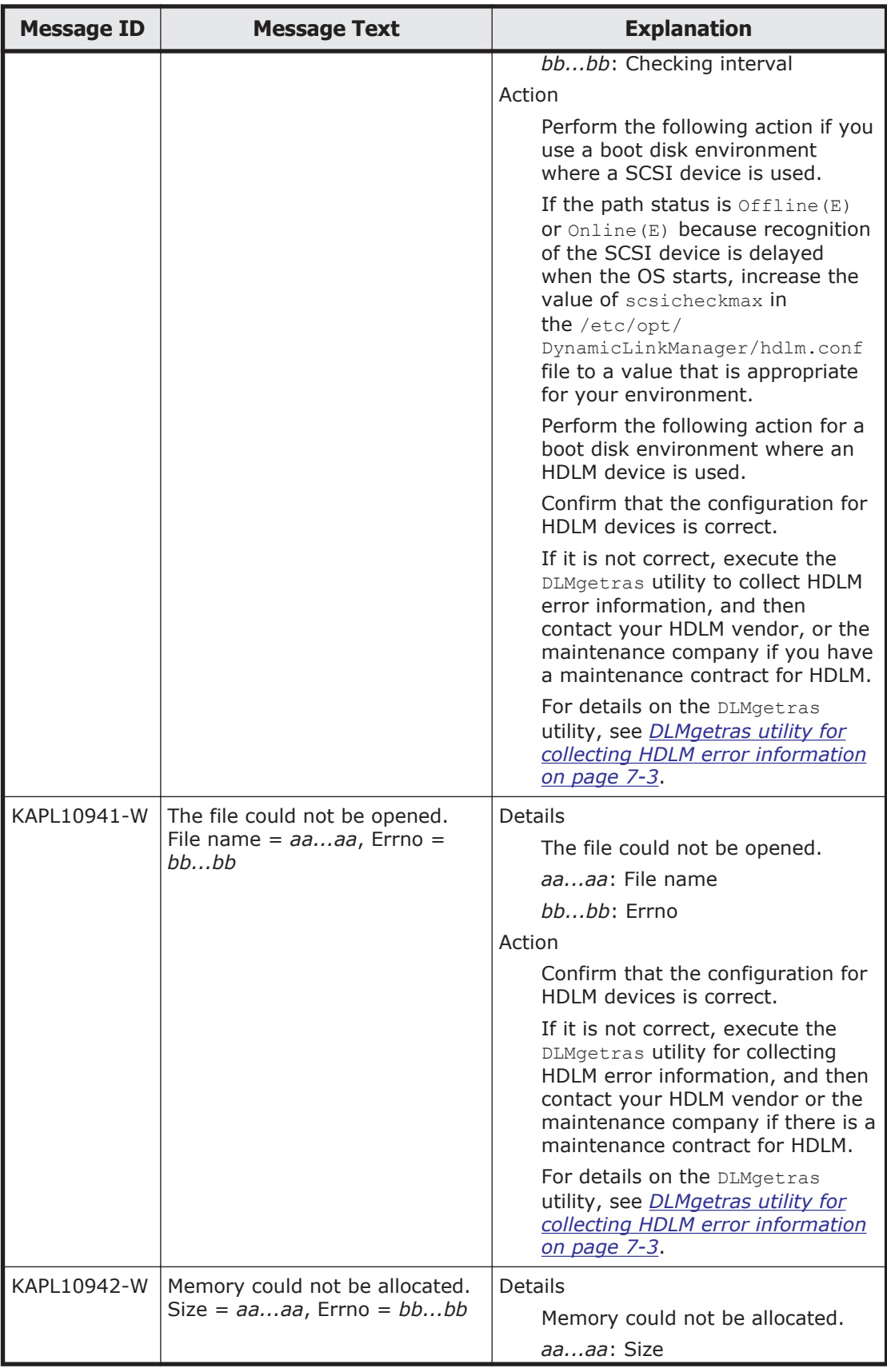

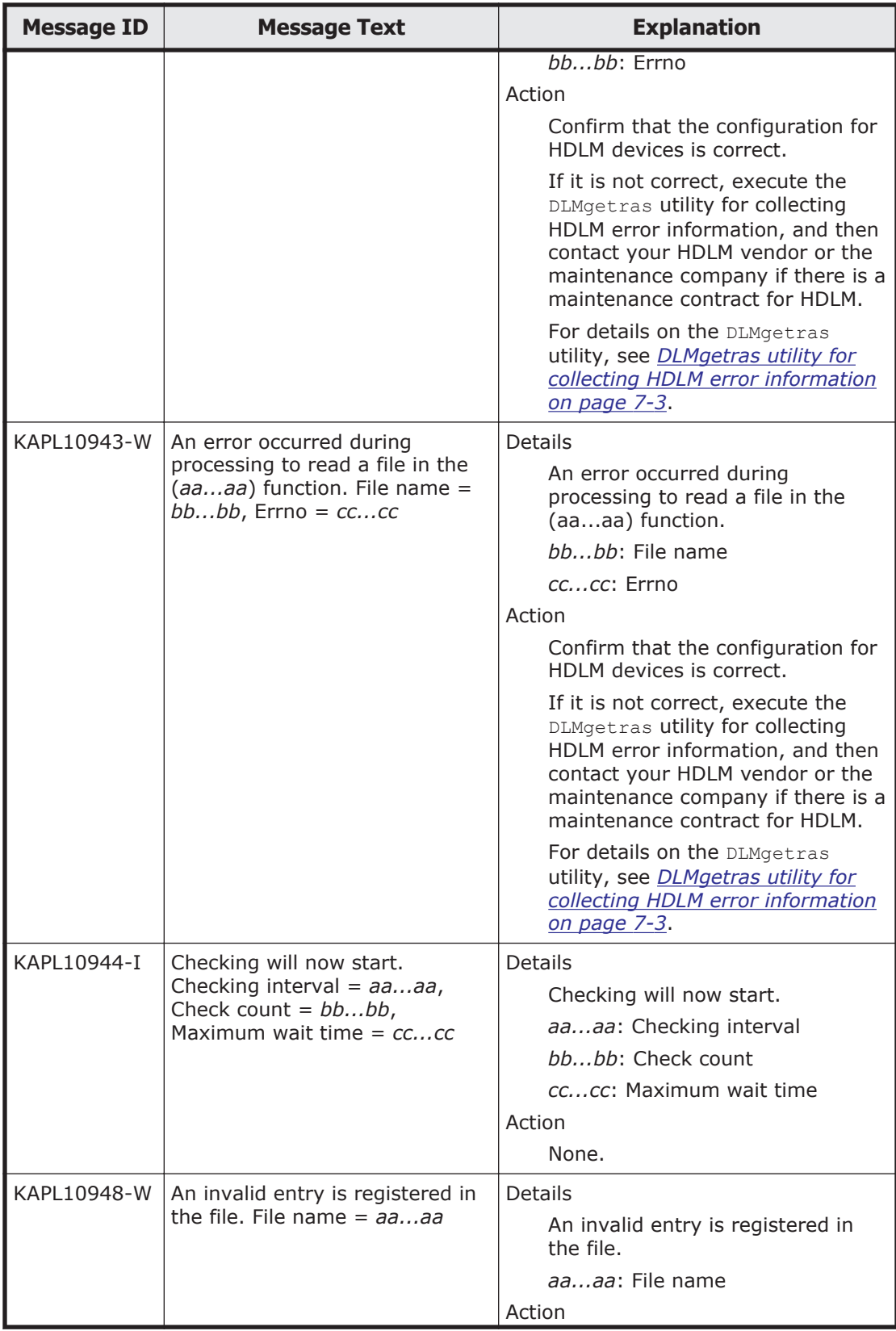

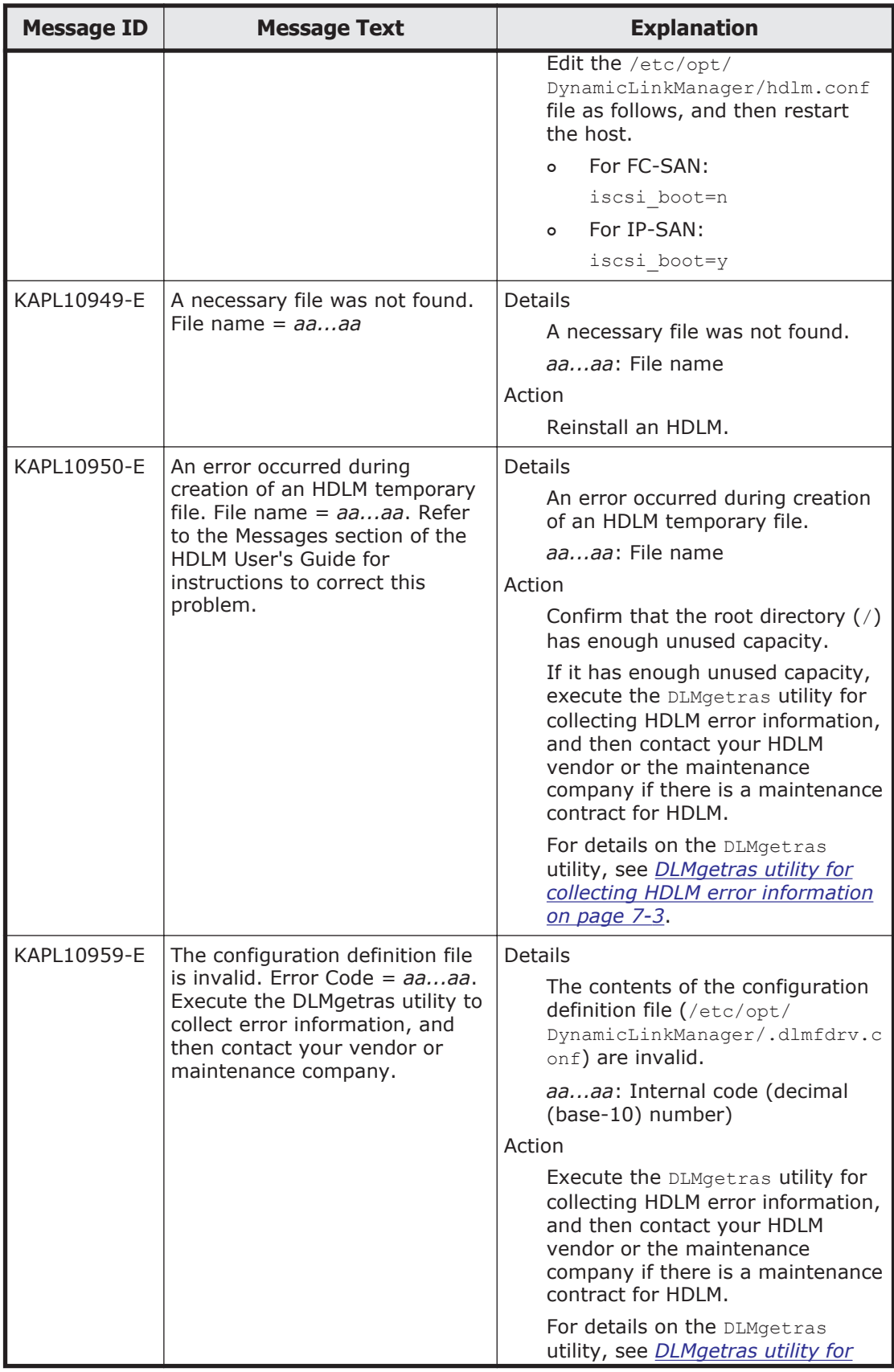

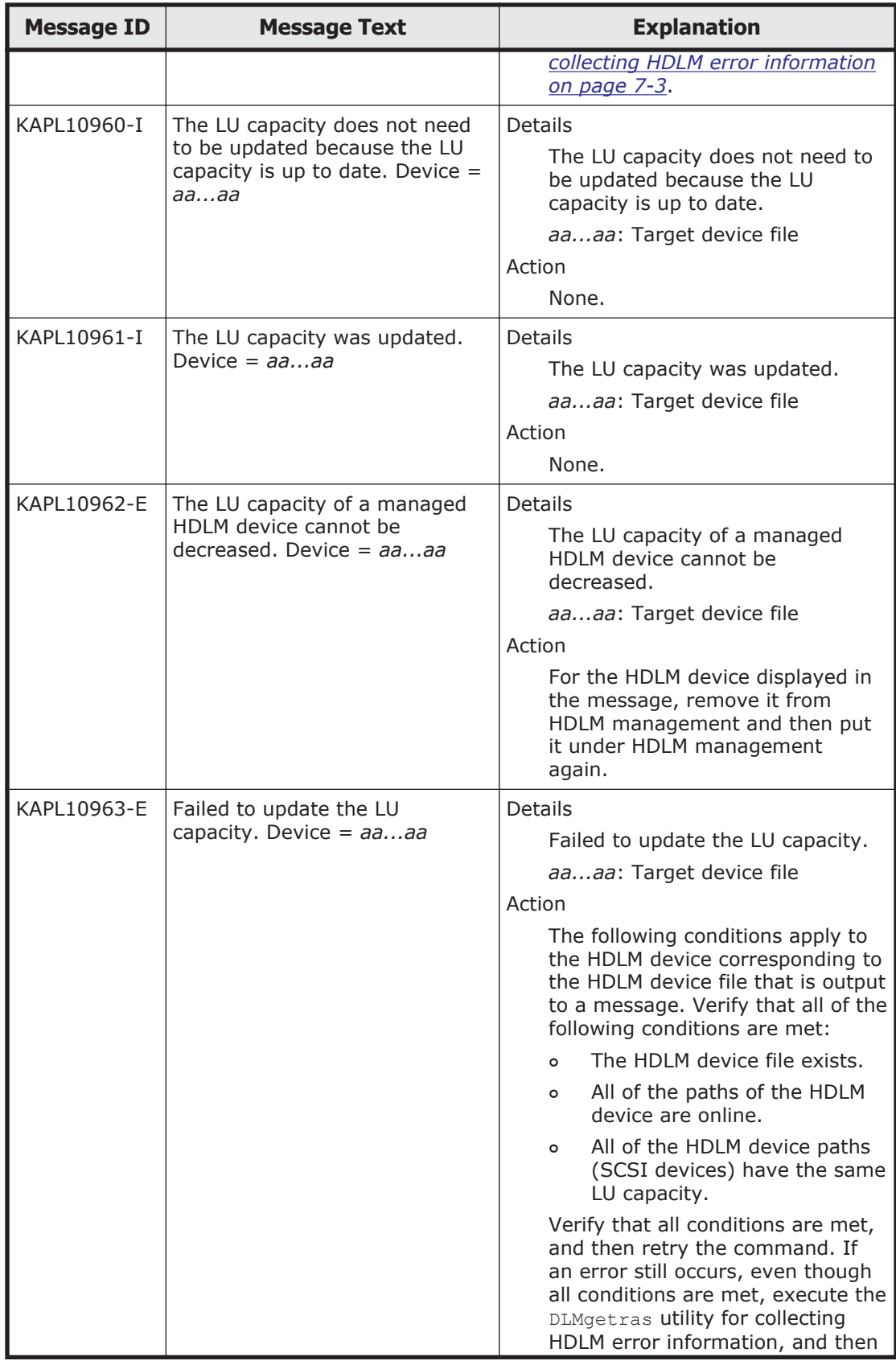

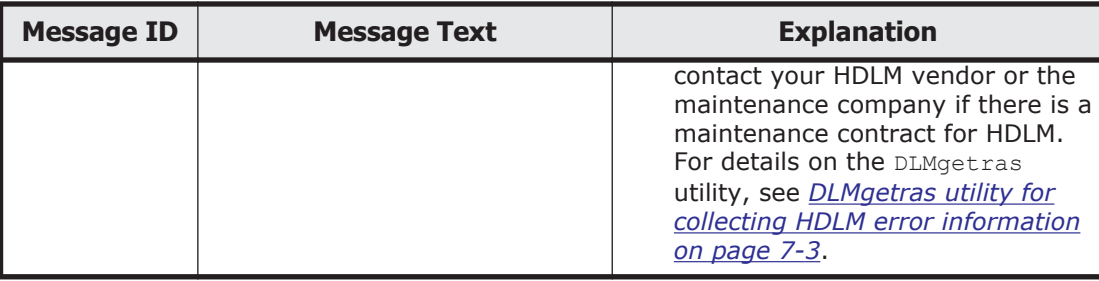

## **KAPL11001 to KAPL12000**

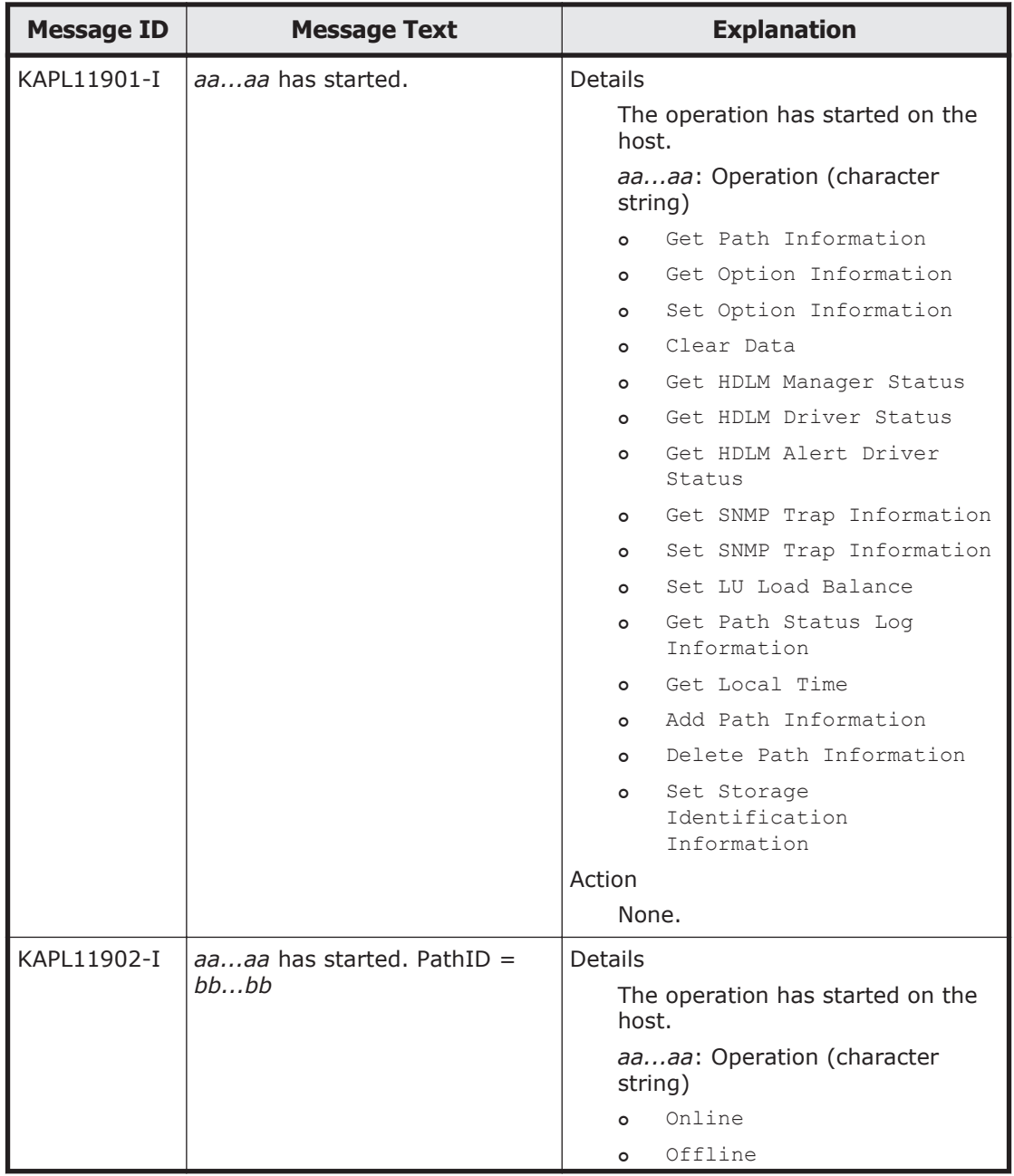

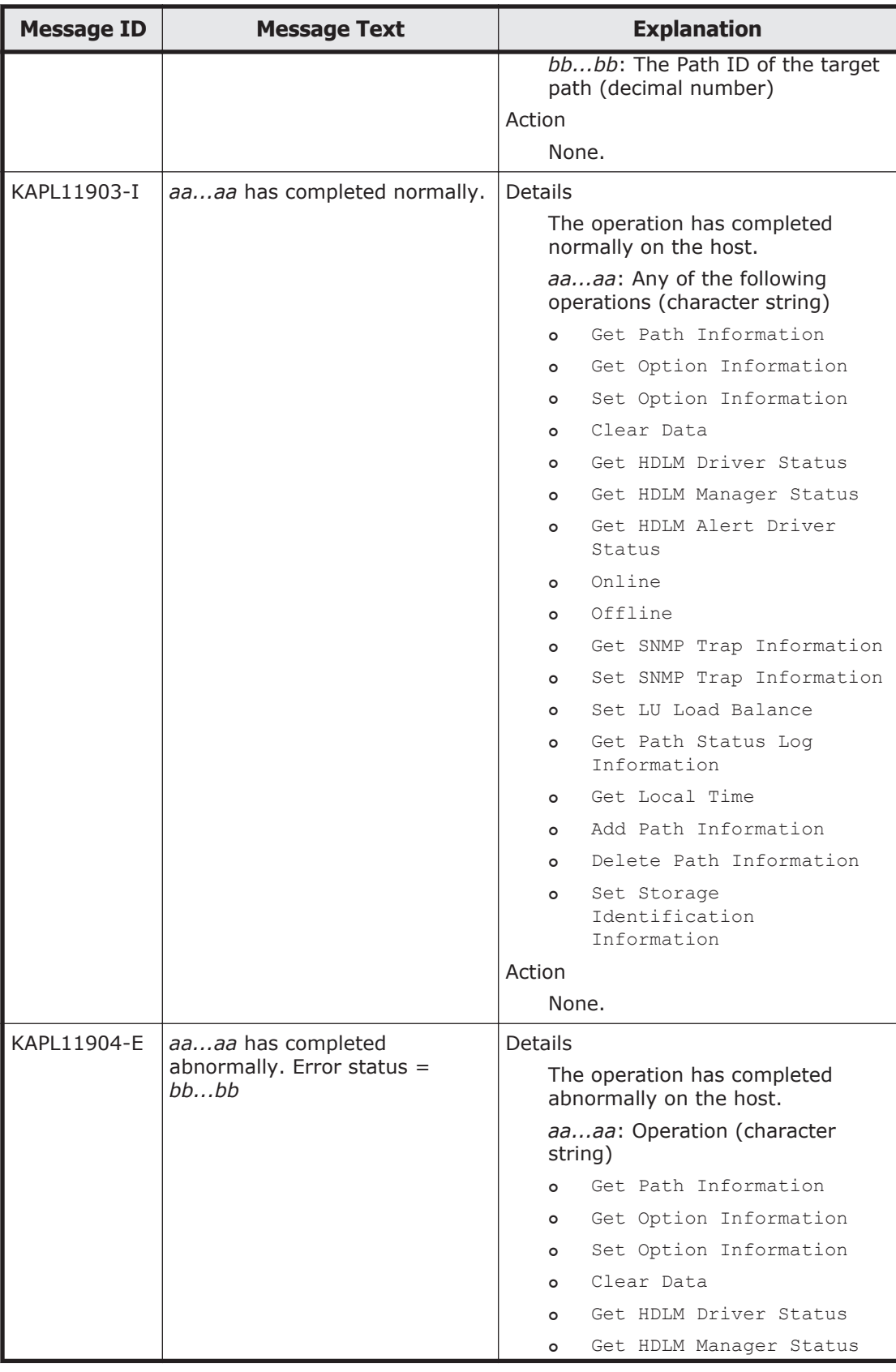

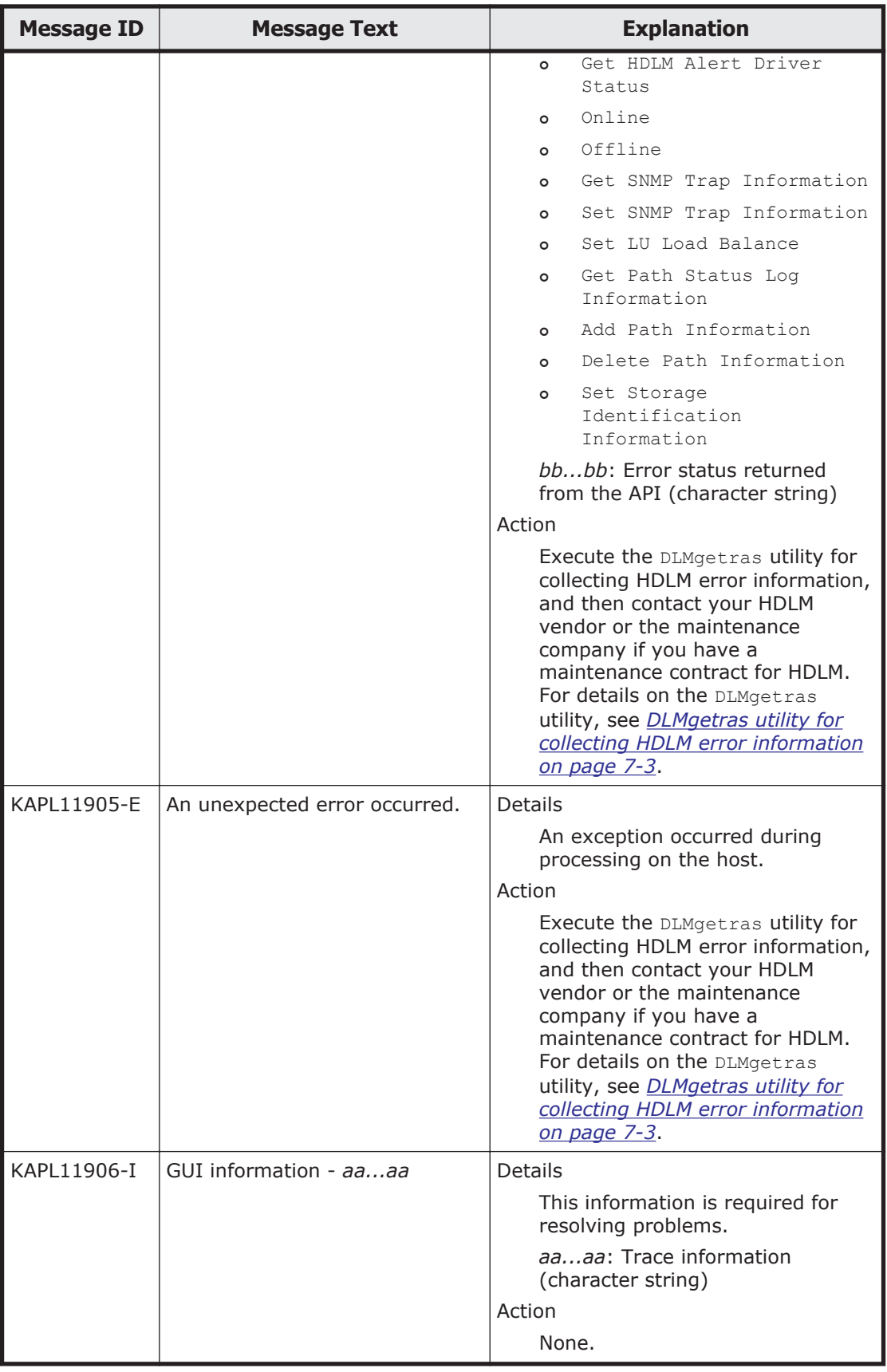

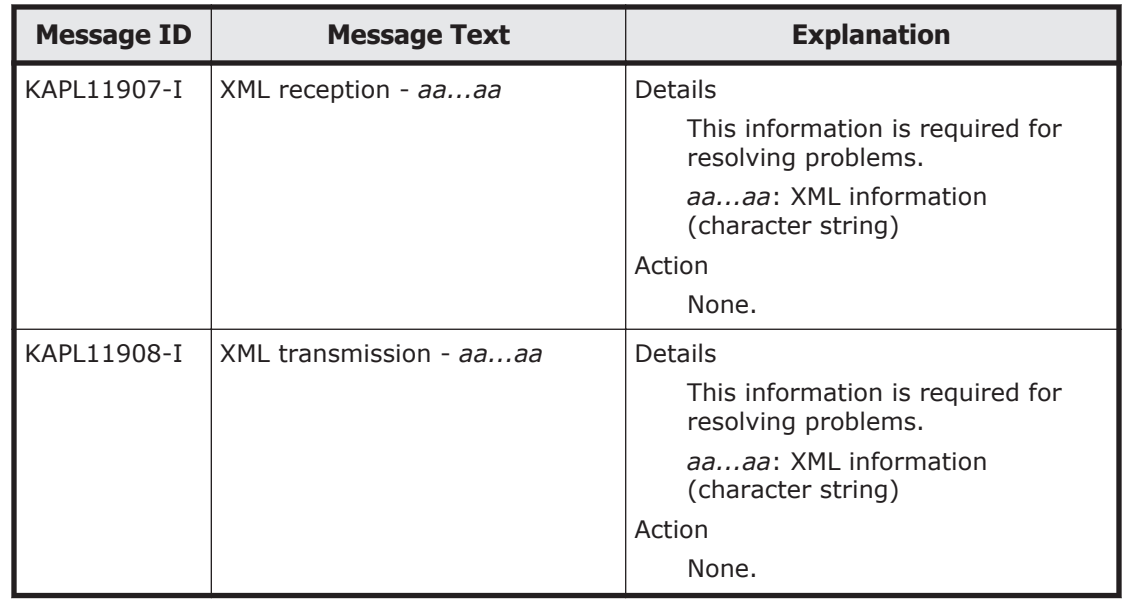

## **KAPL12001 to KAPL13000**

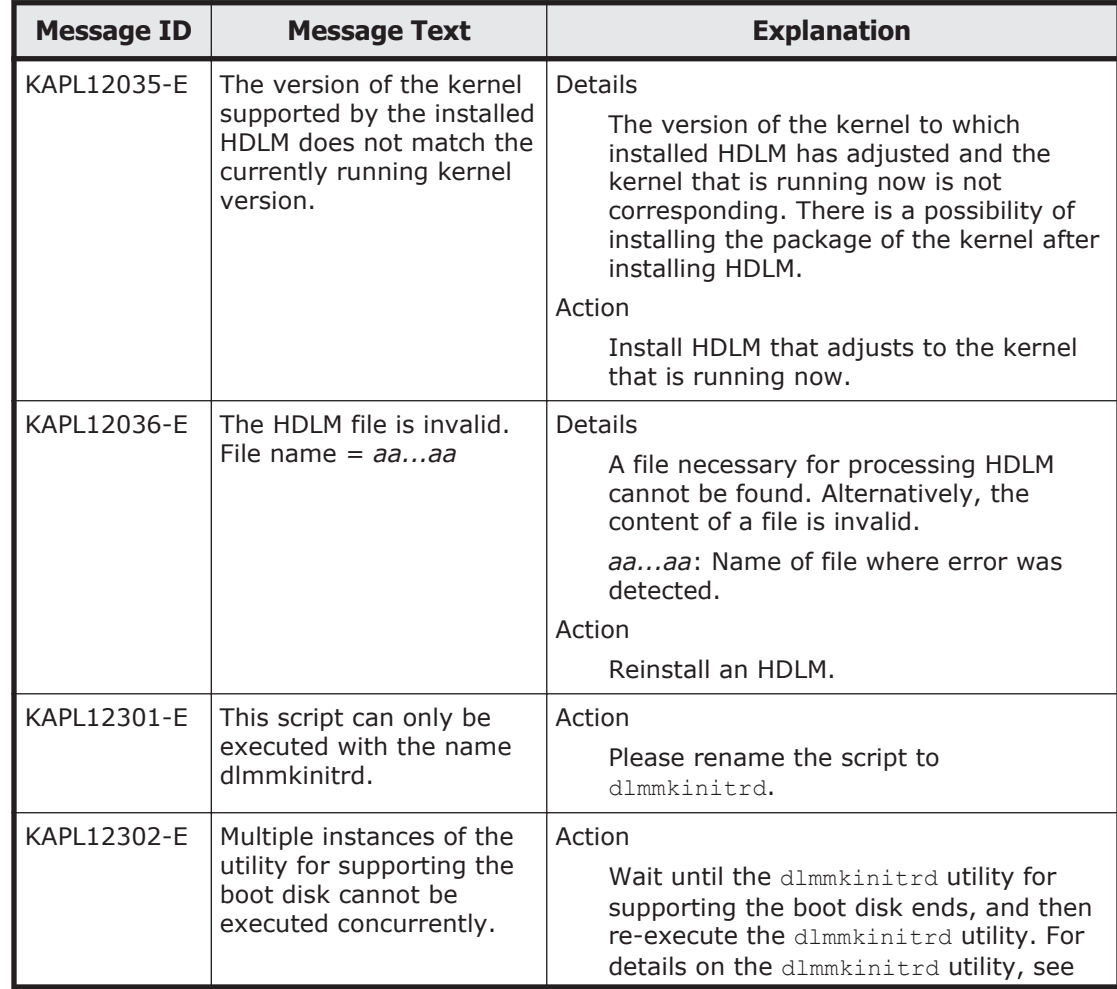

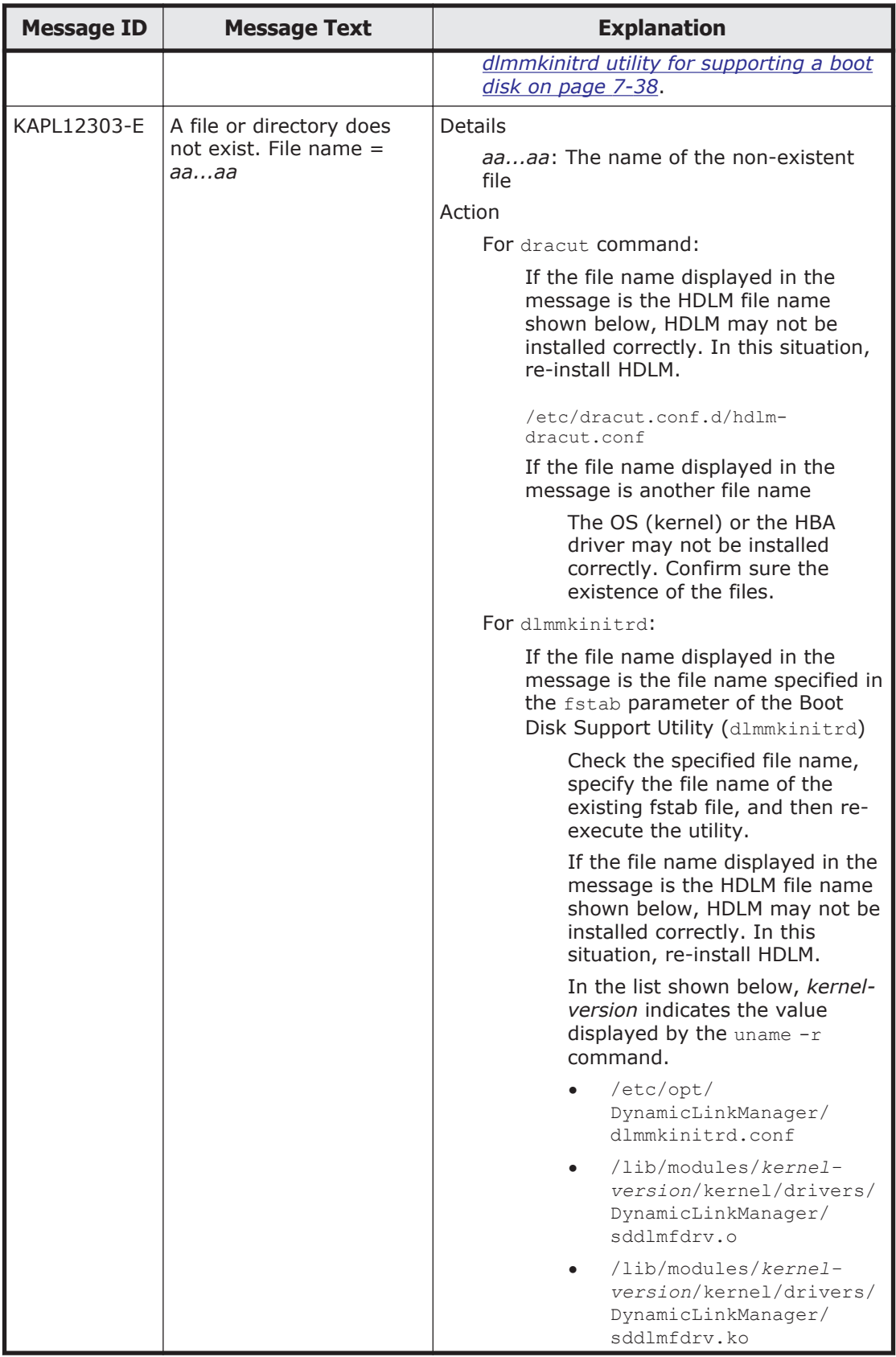

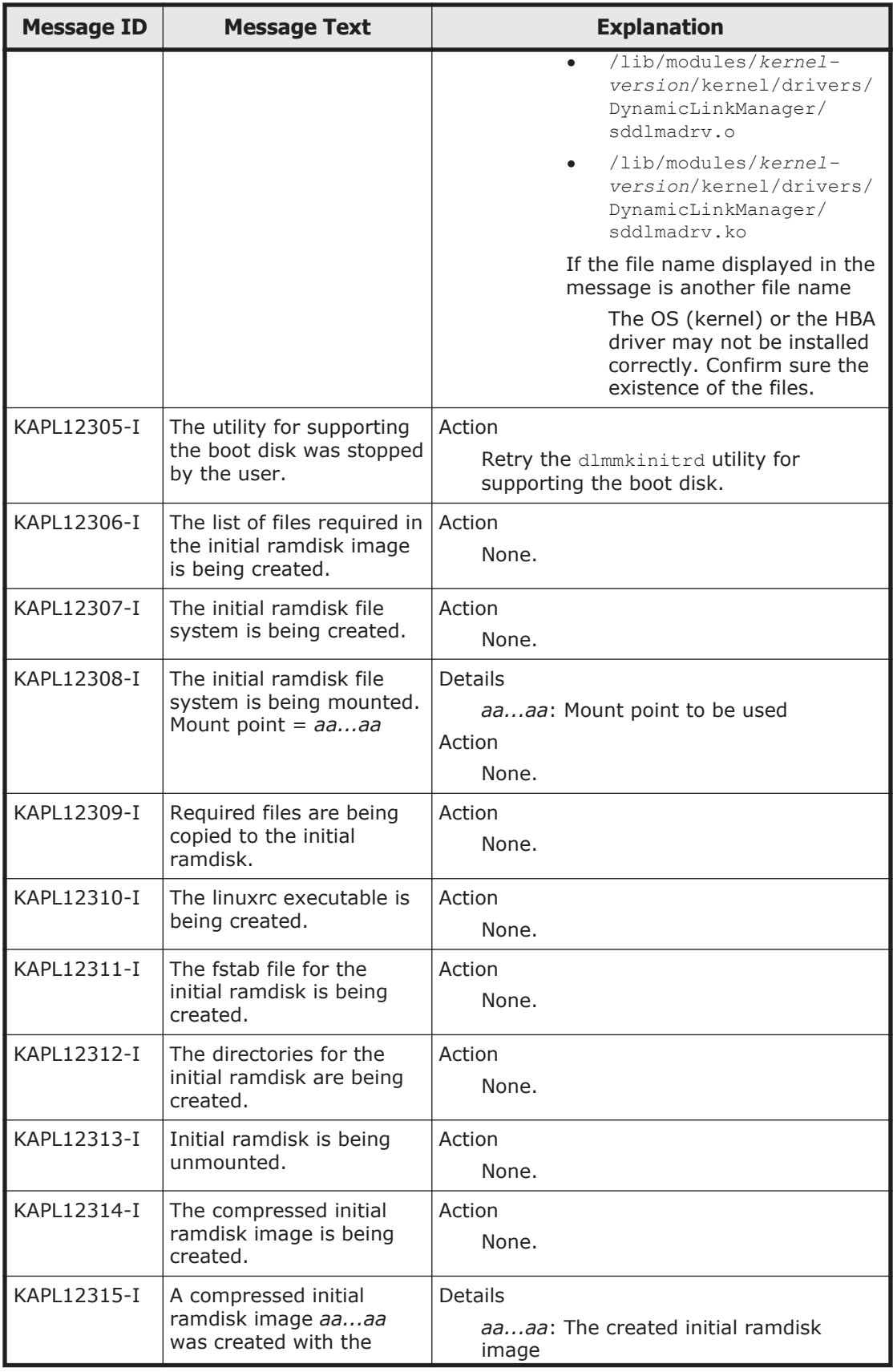

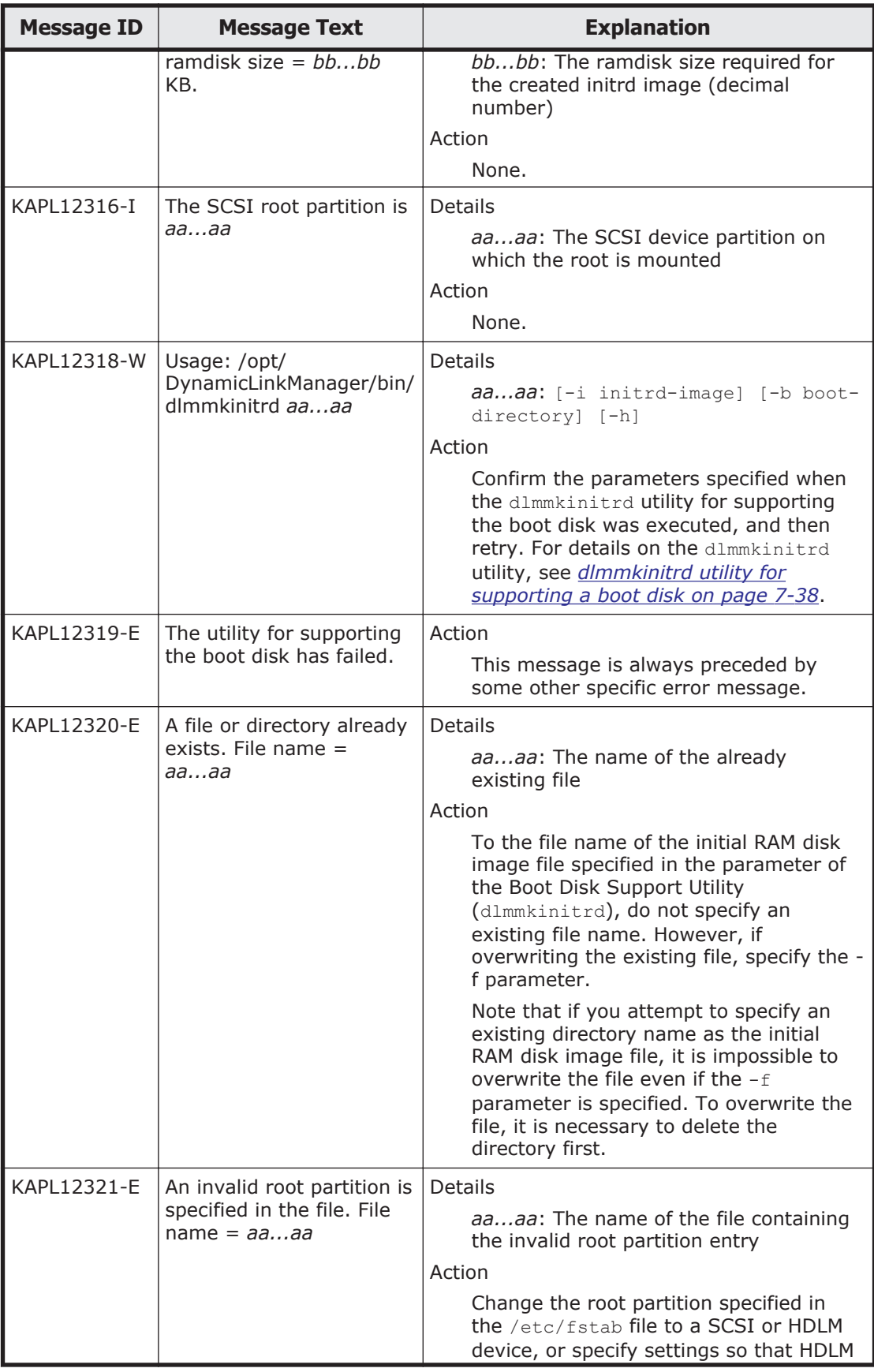

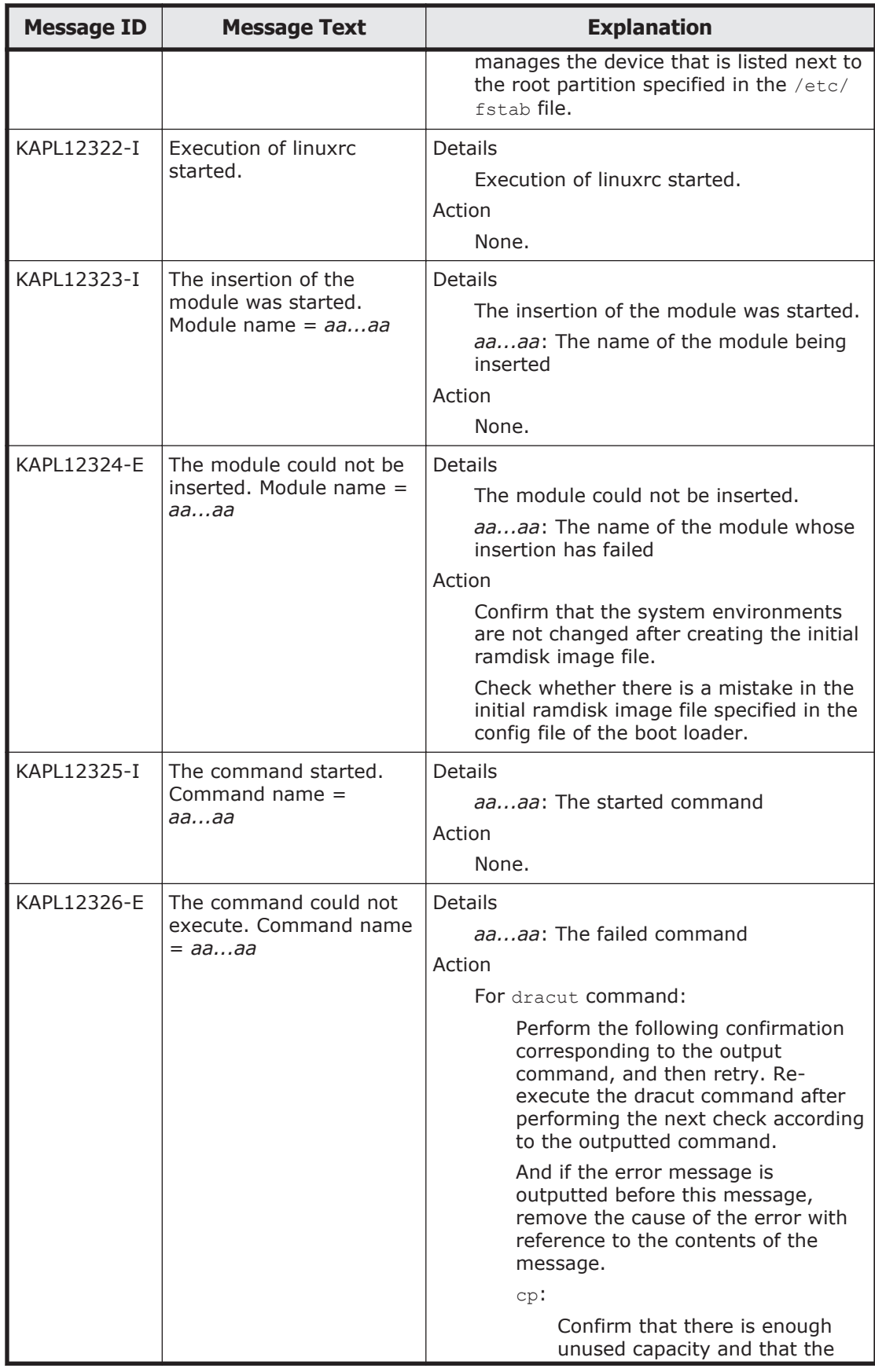

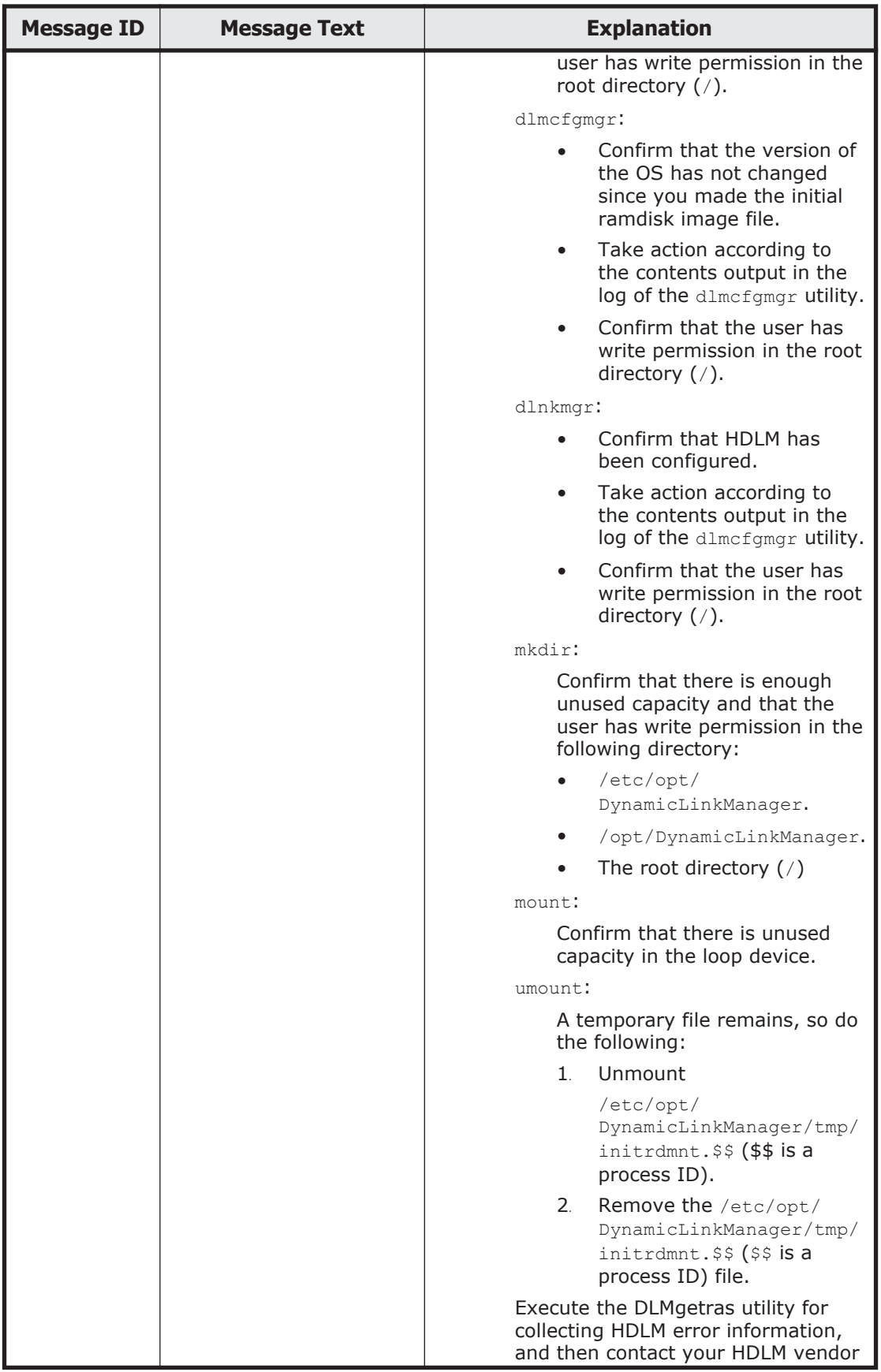

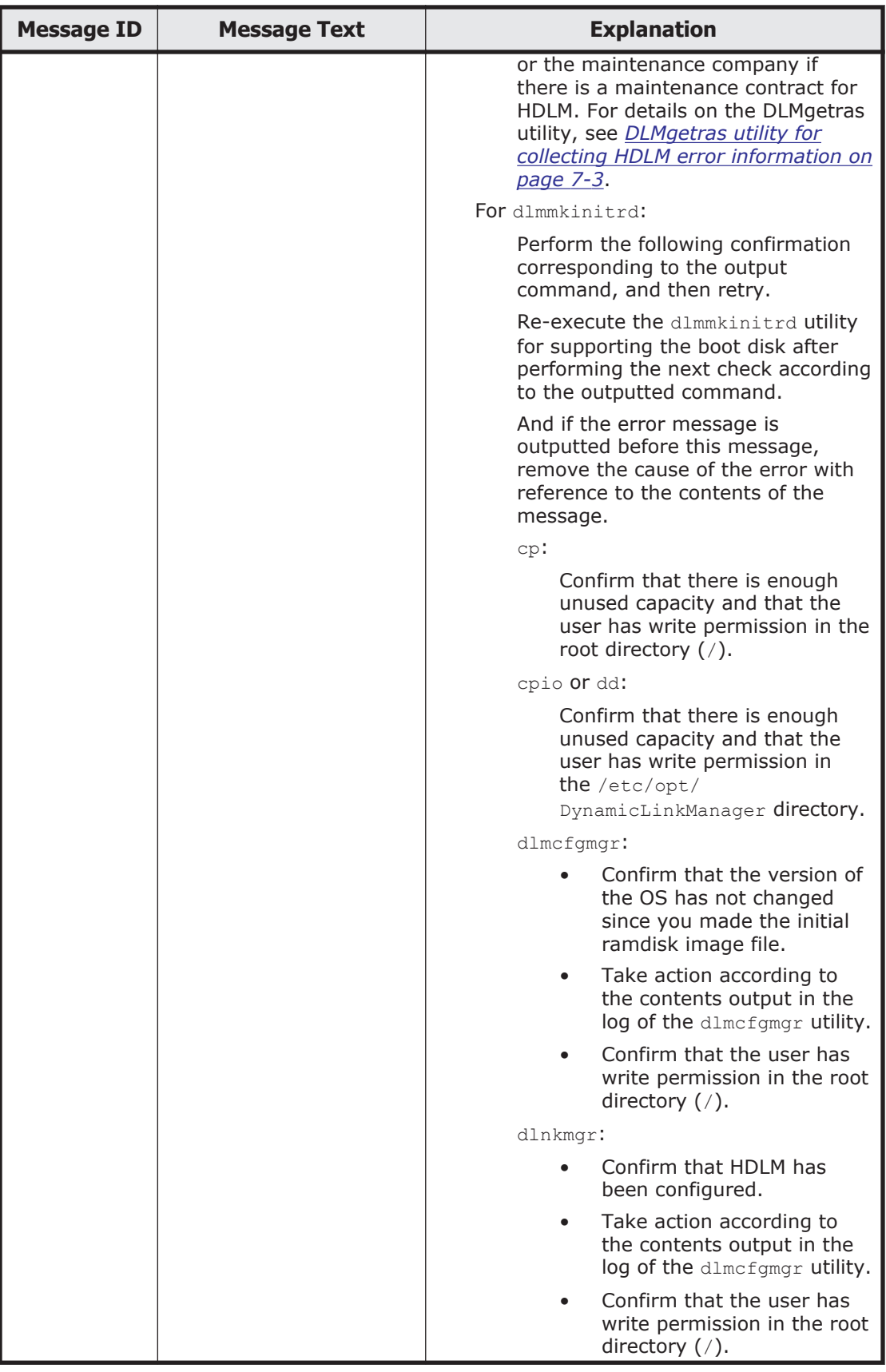

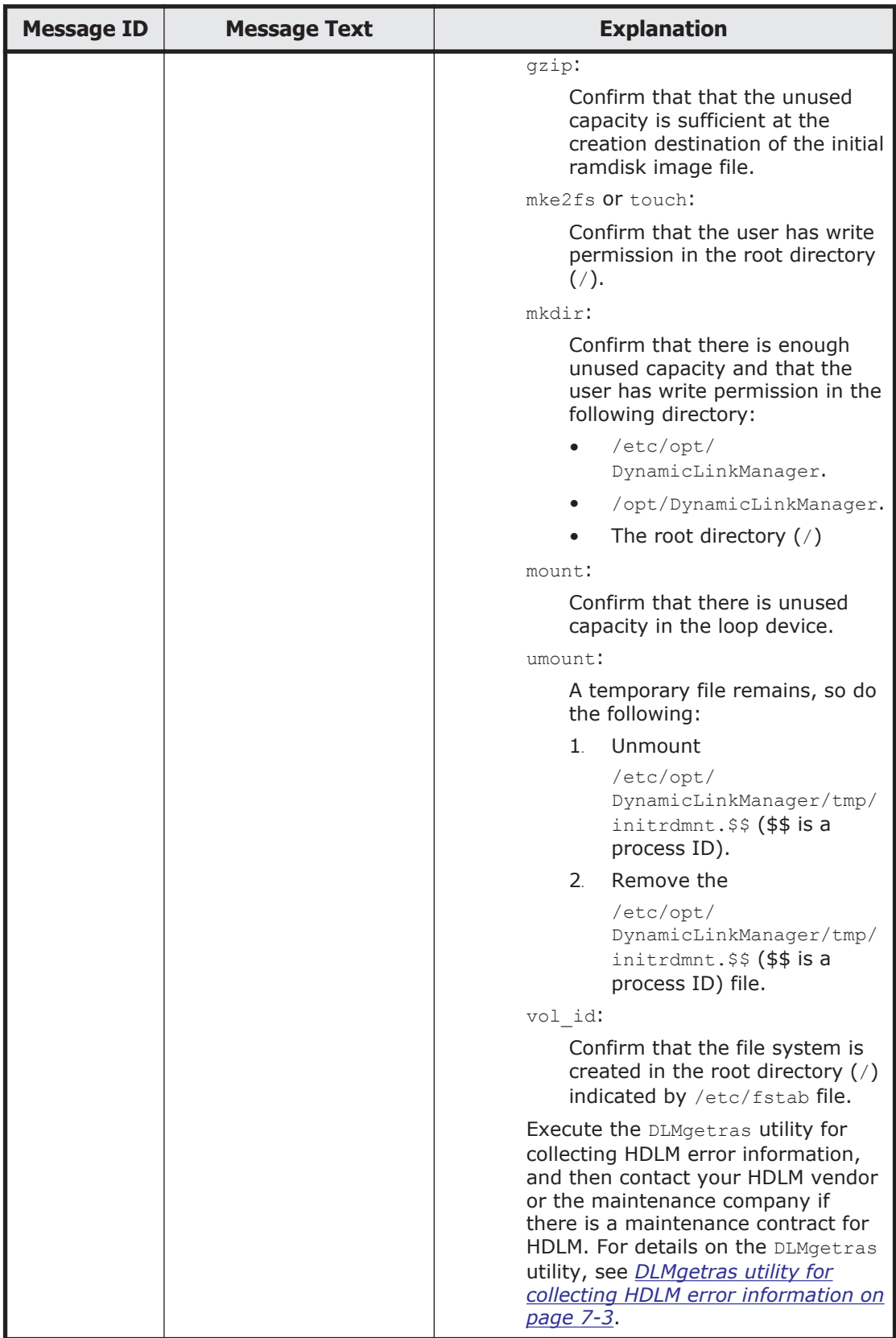

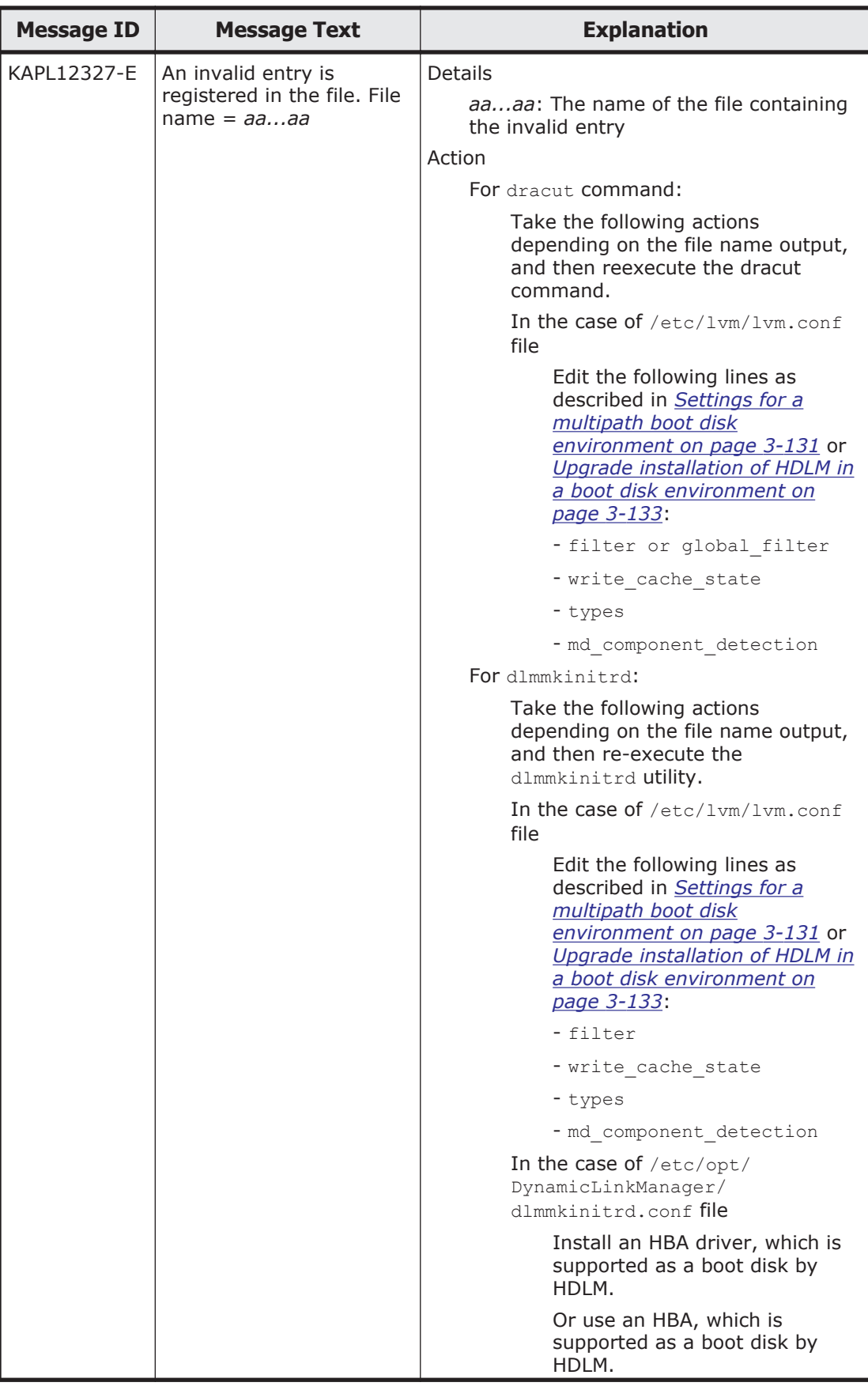

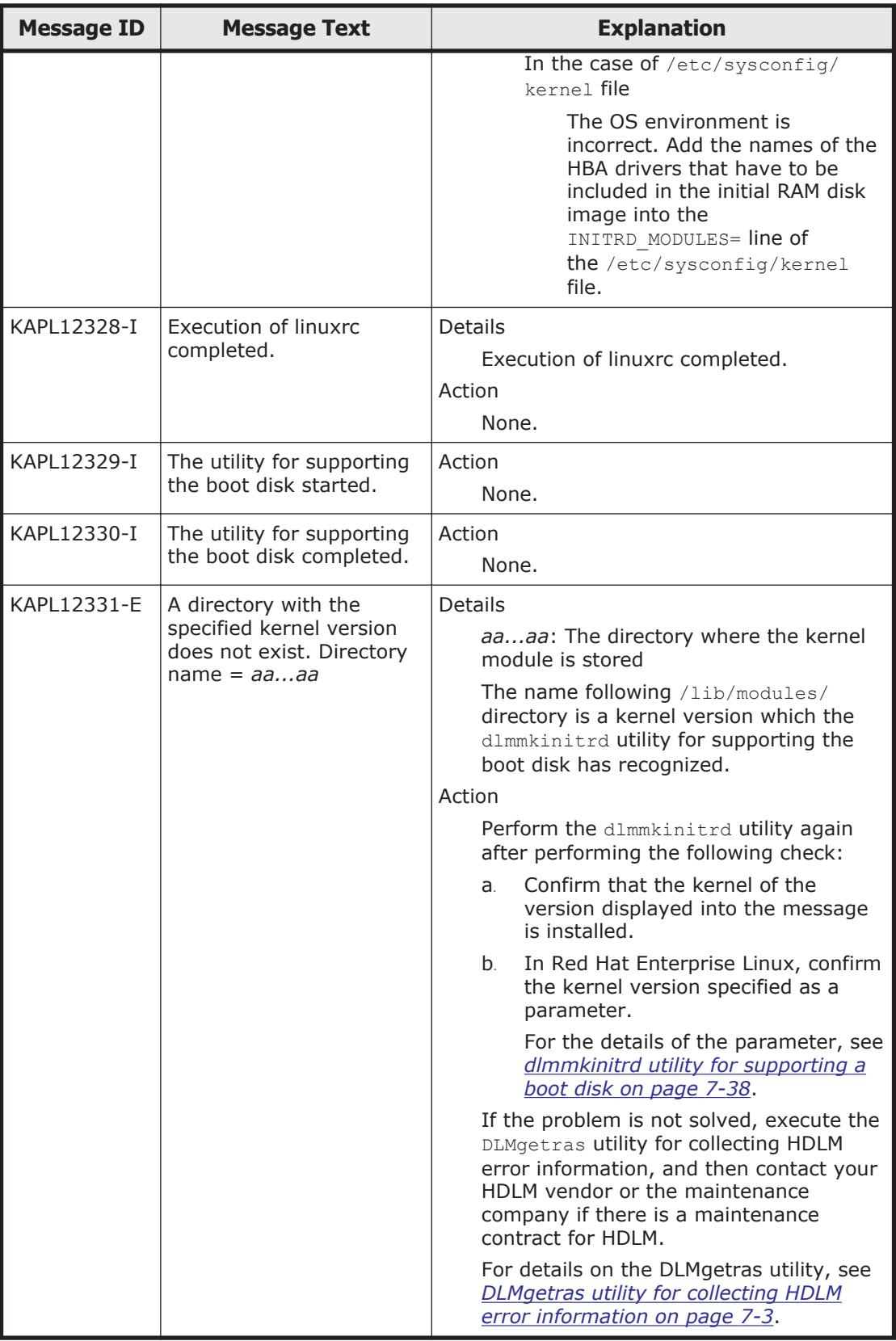

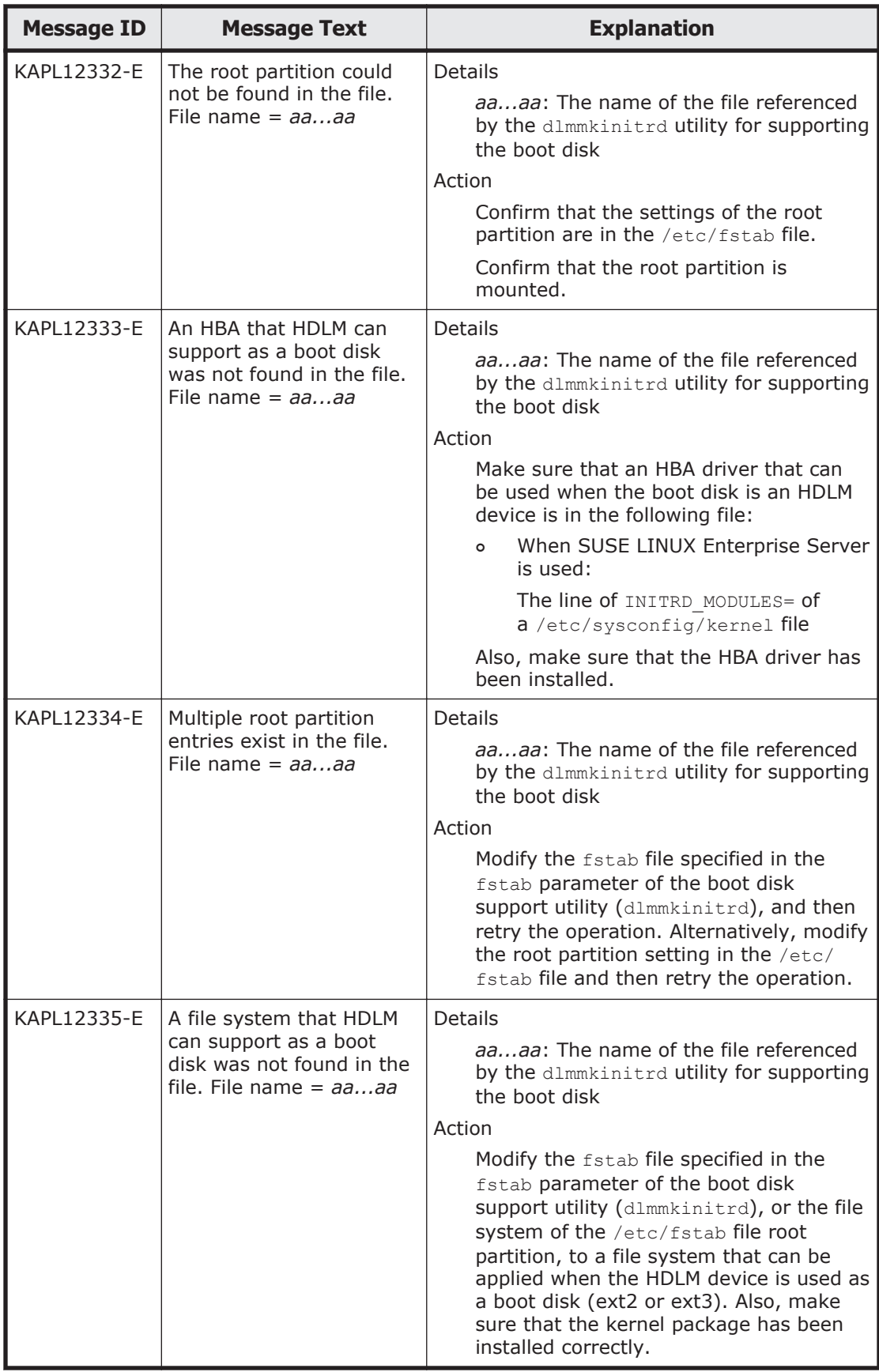

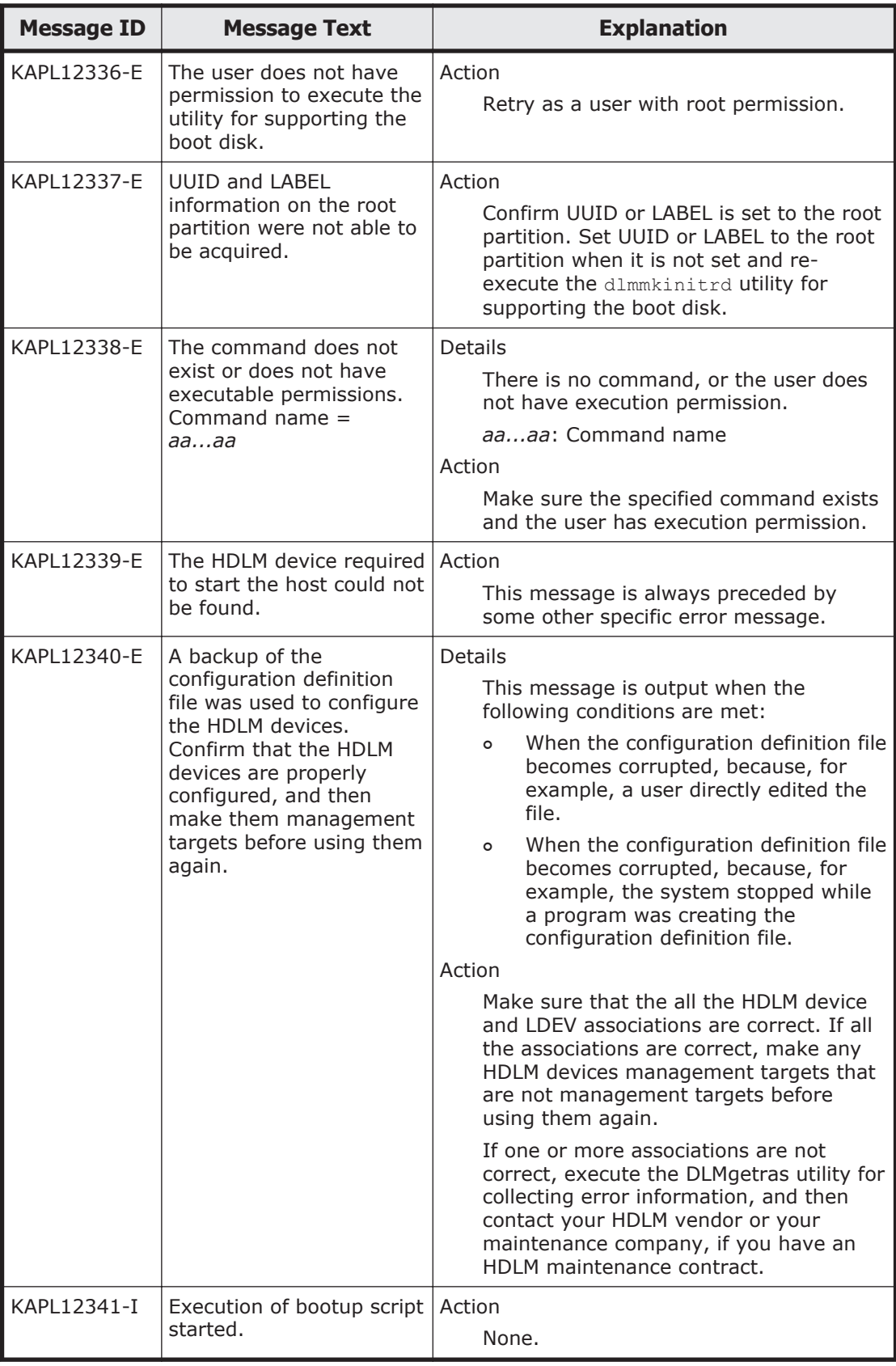

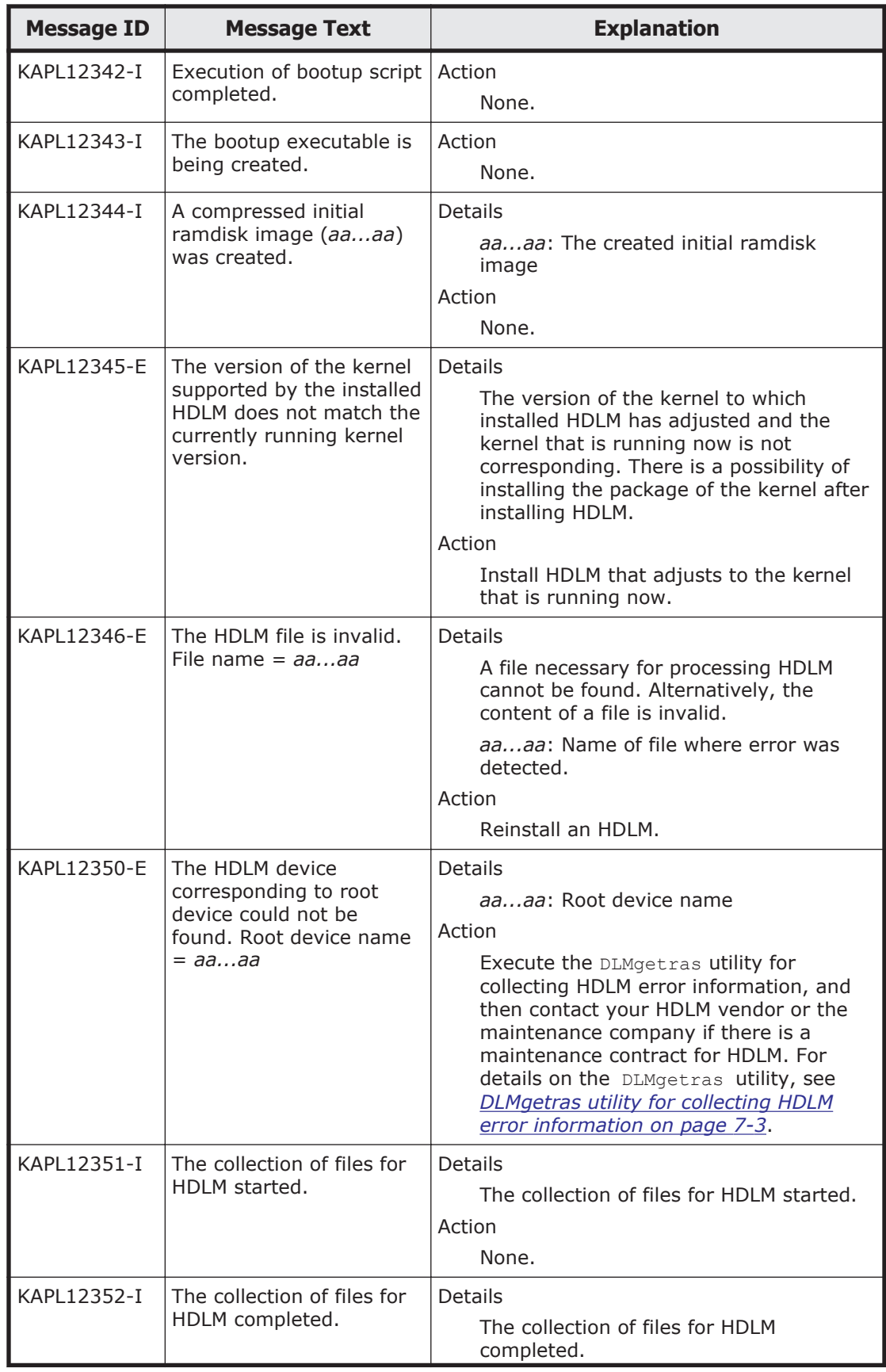

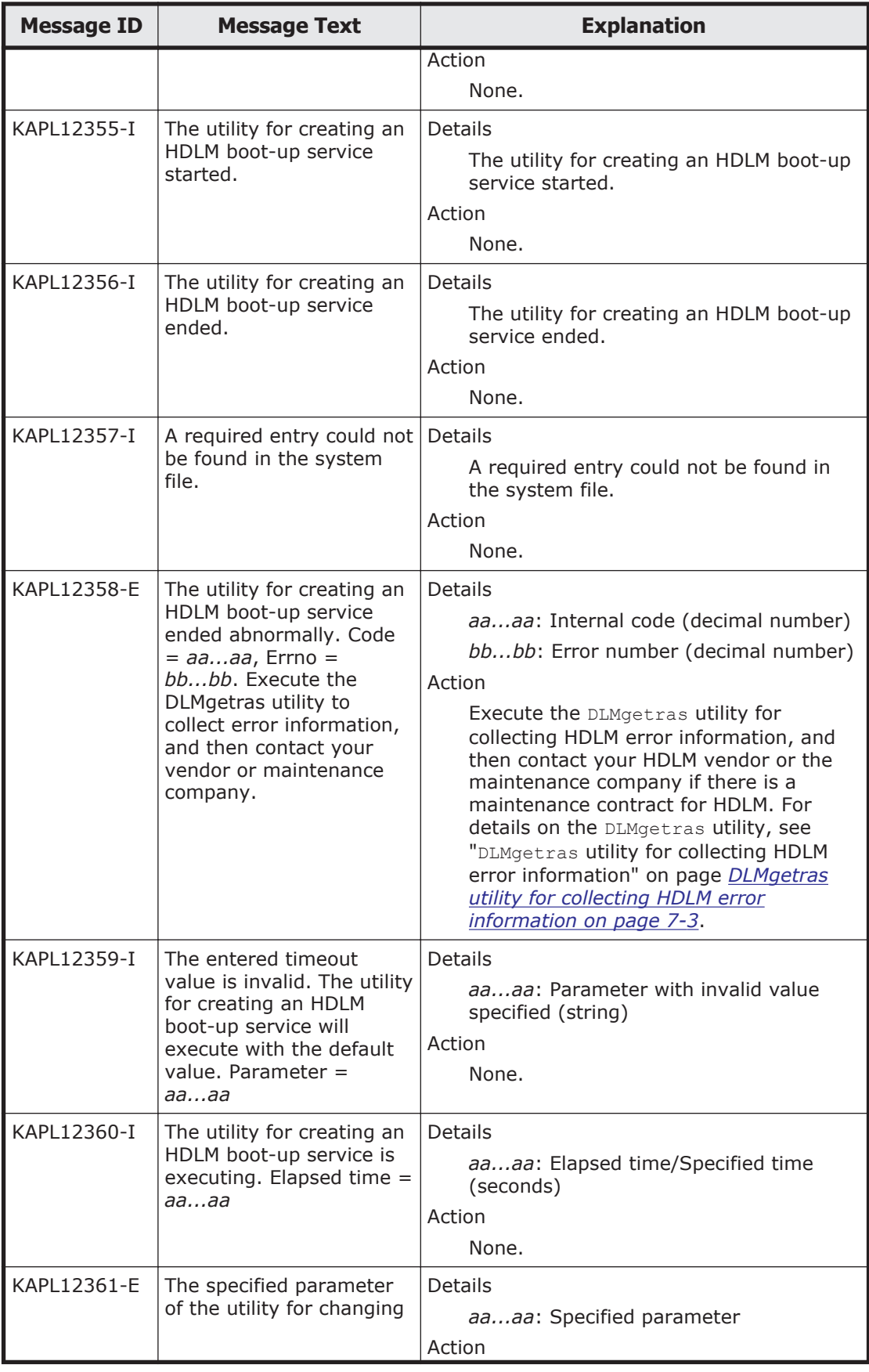

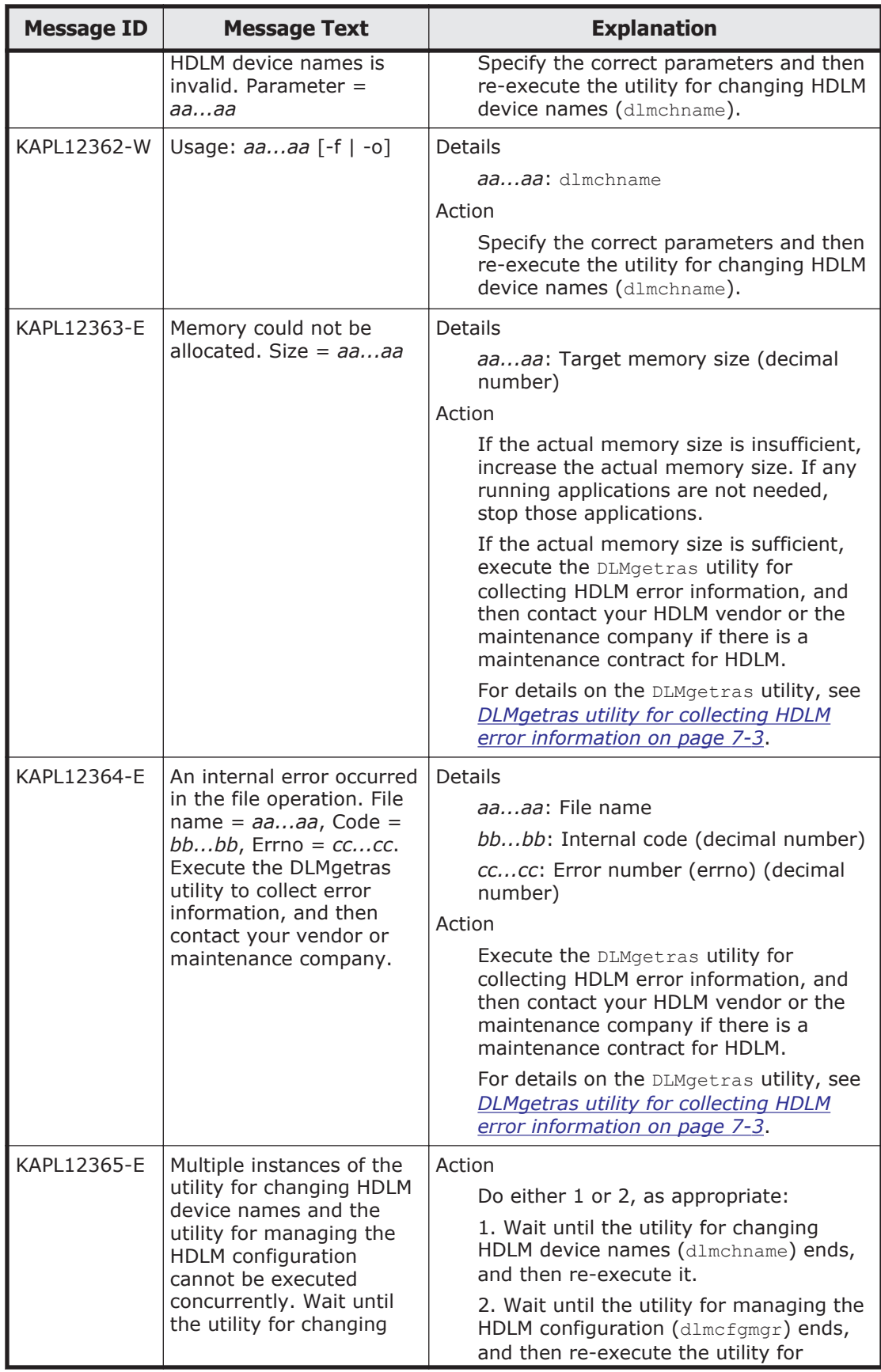

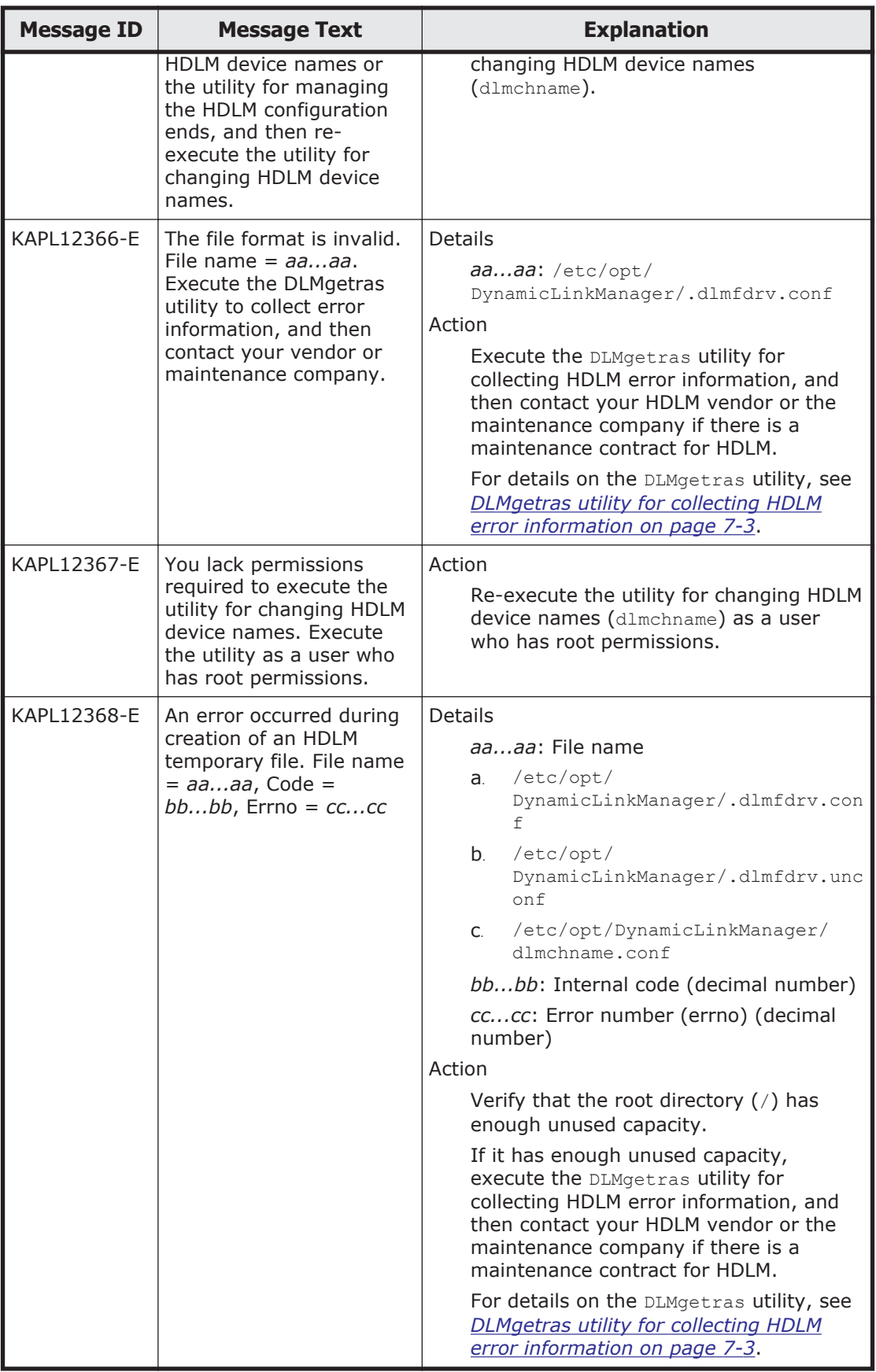

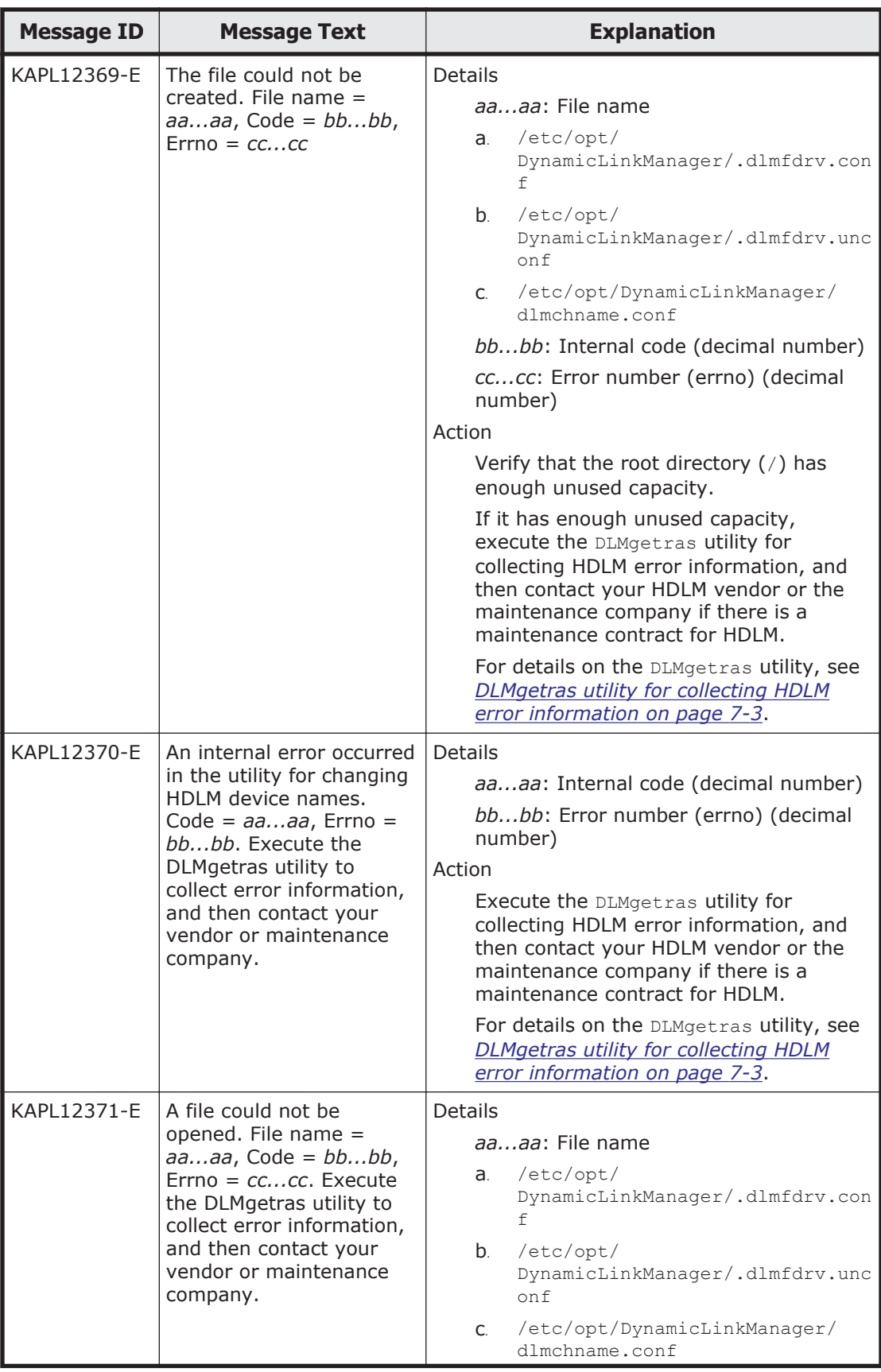

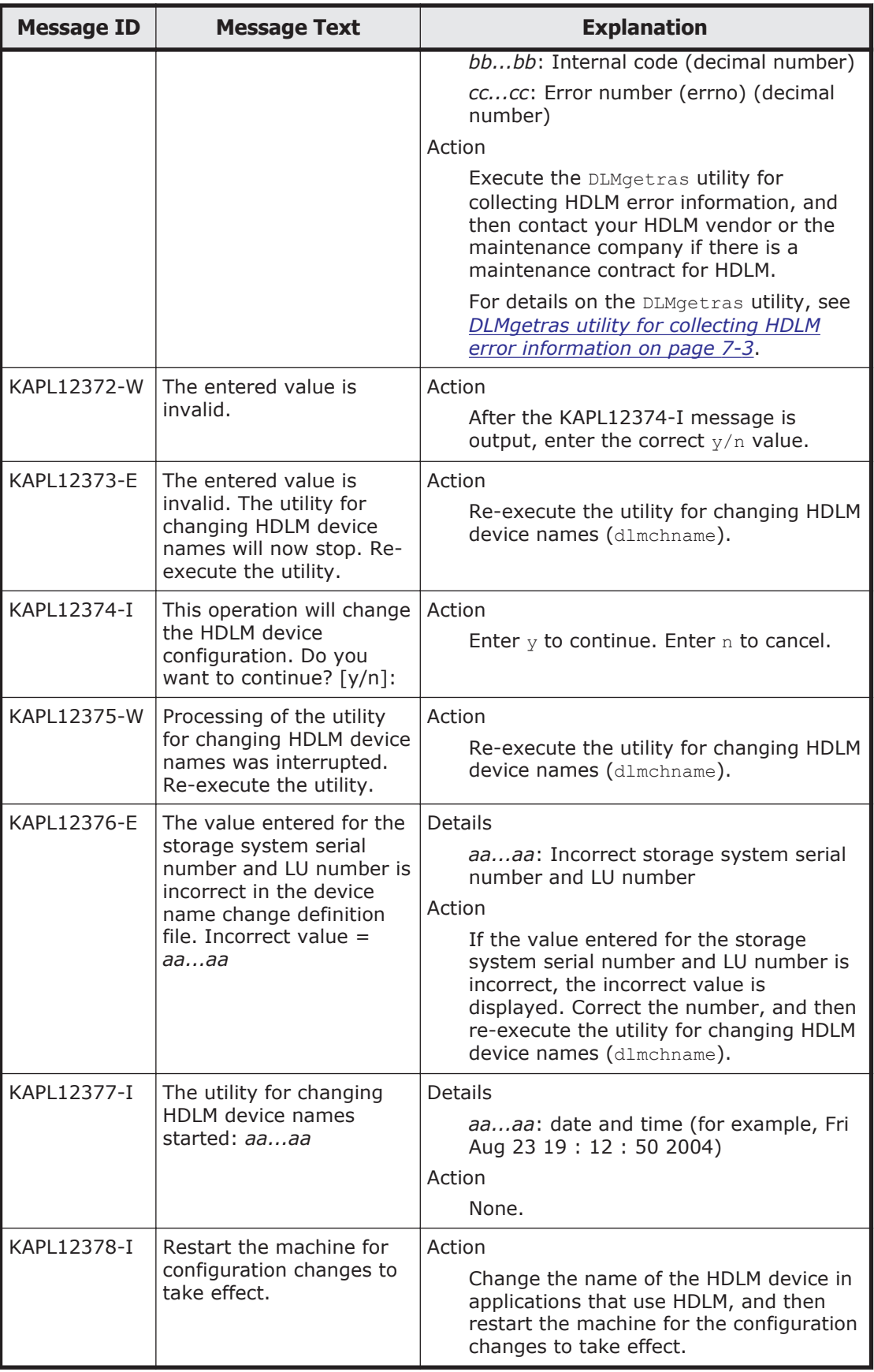

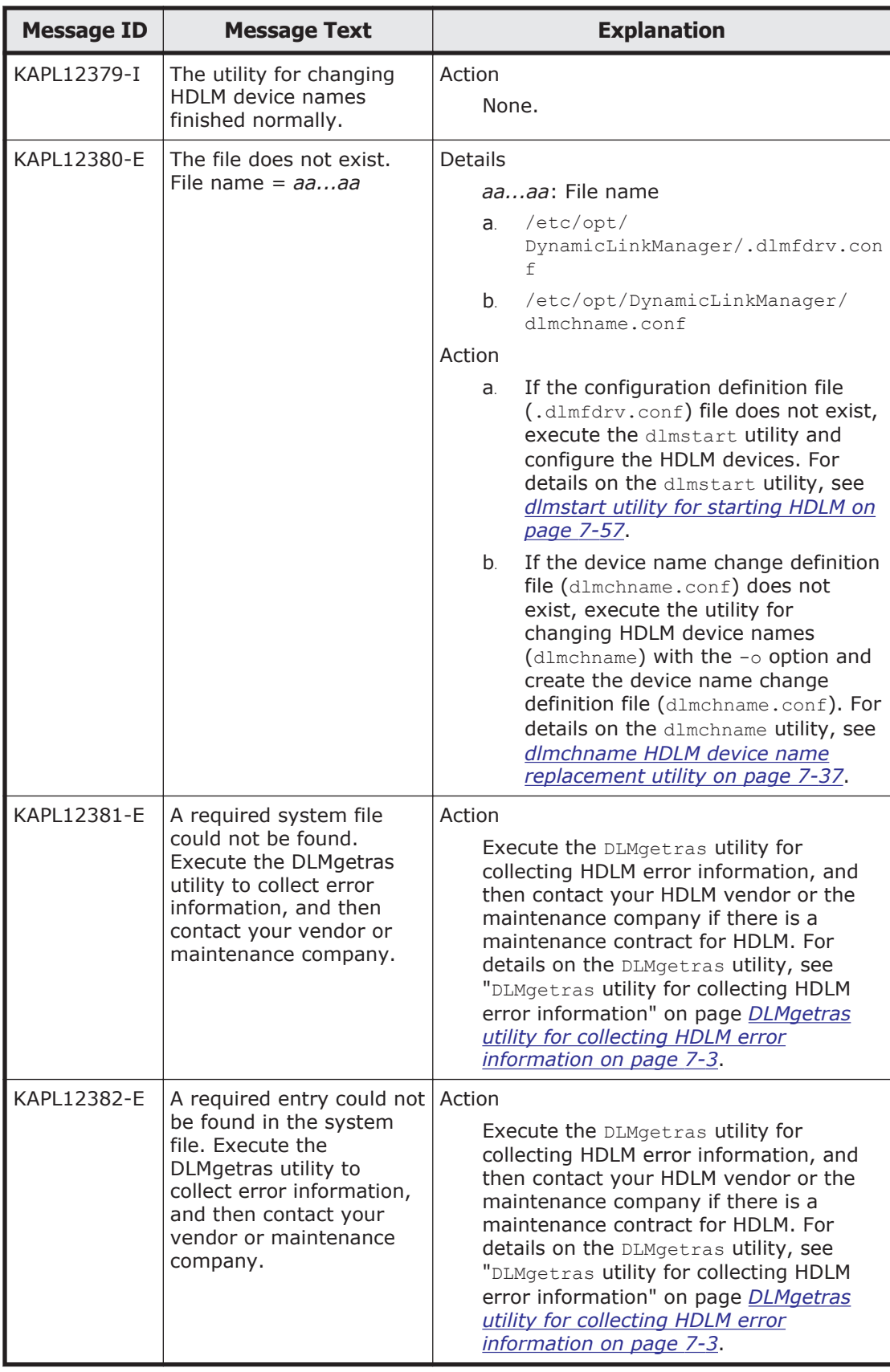

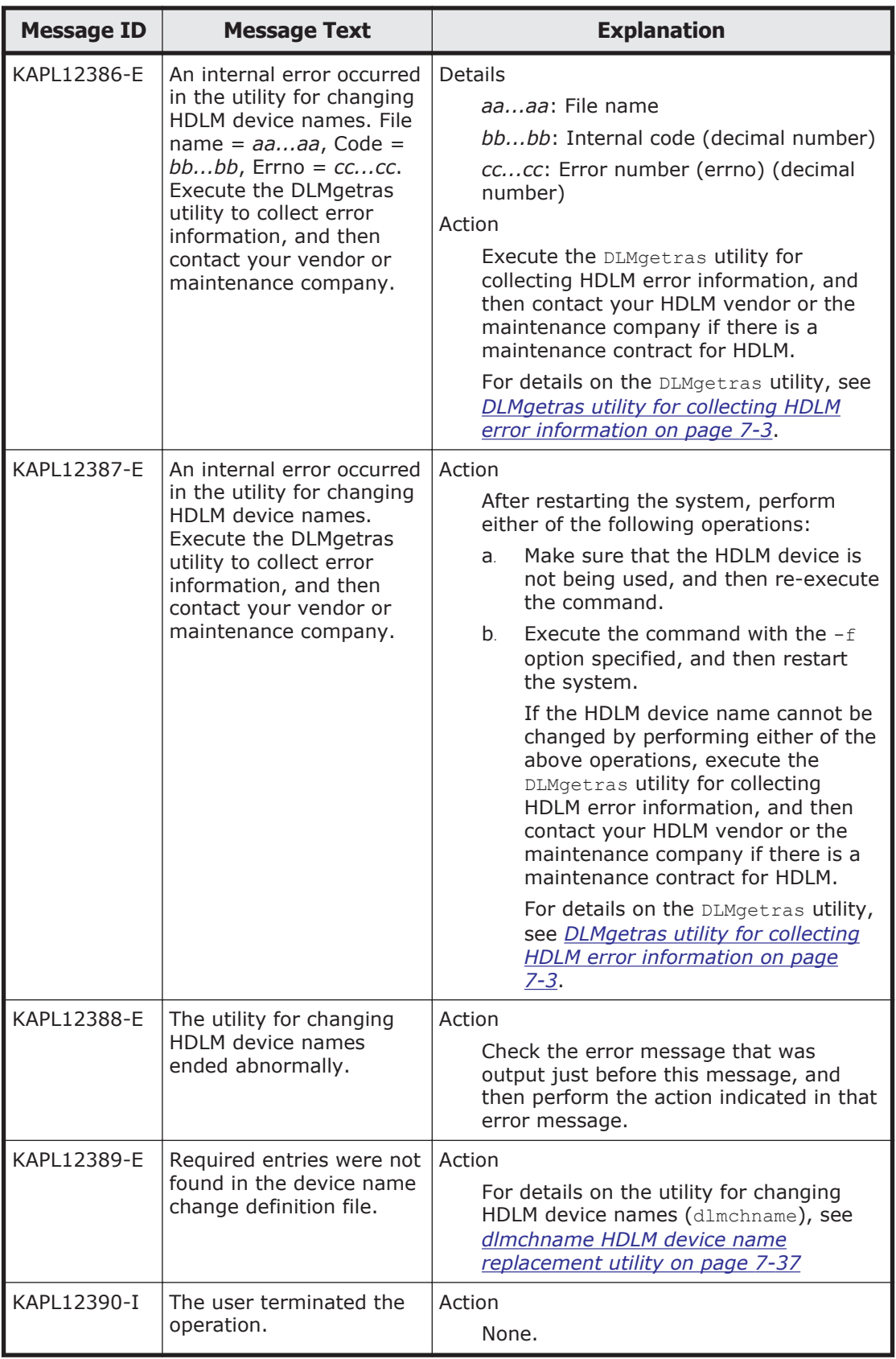
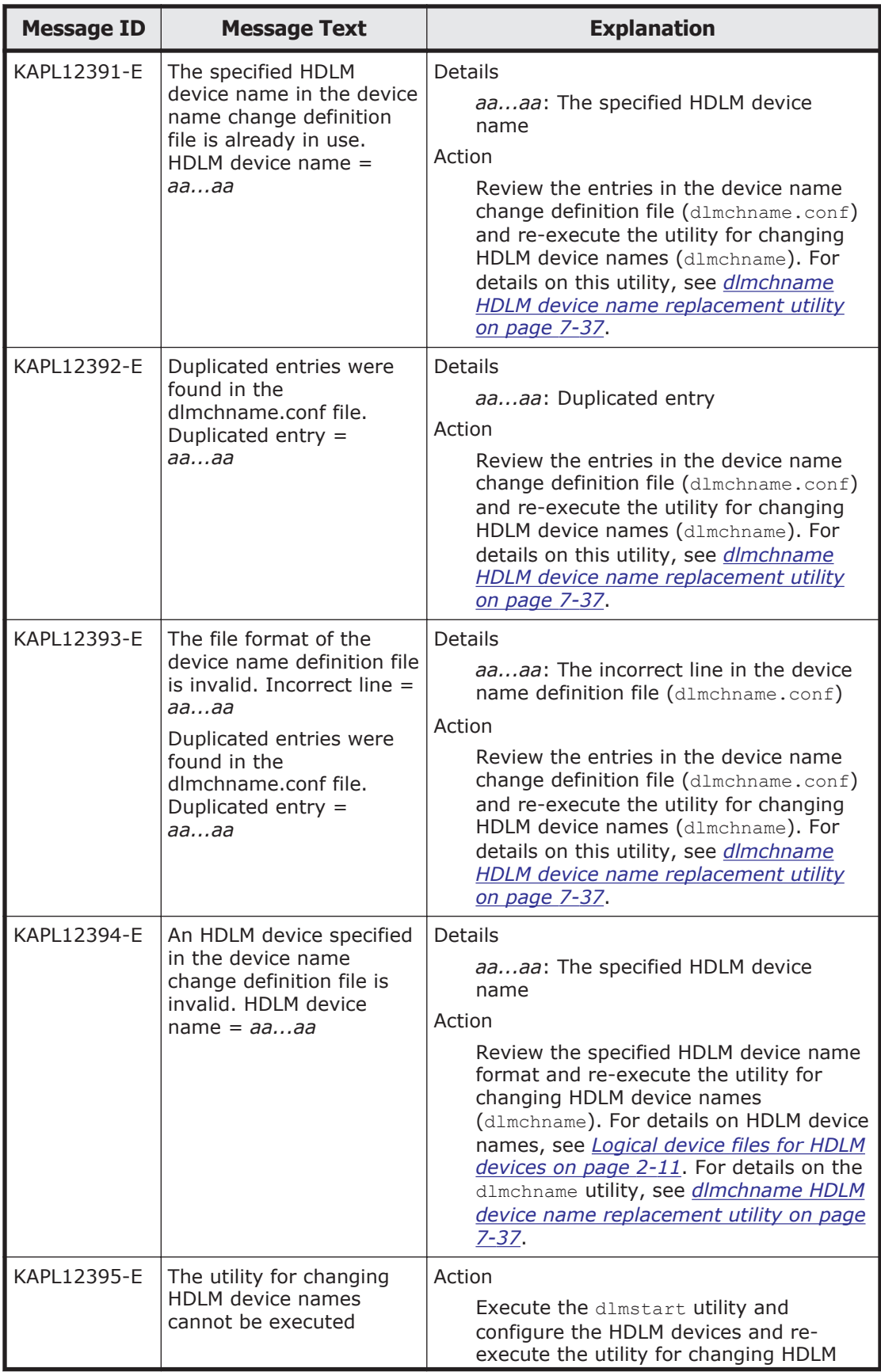

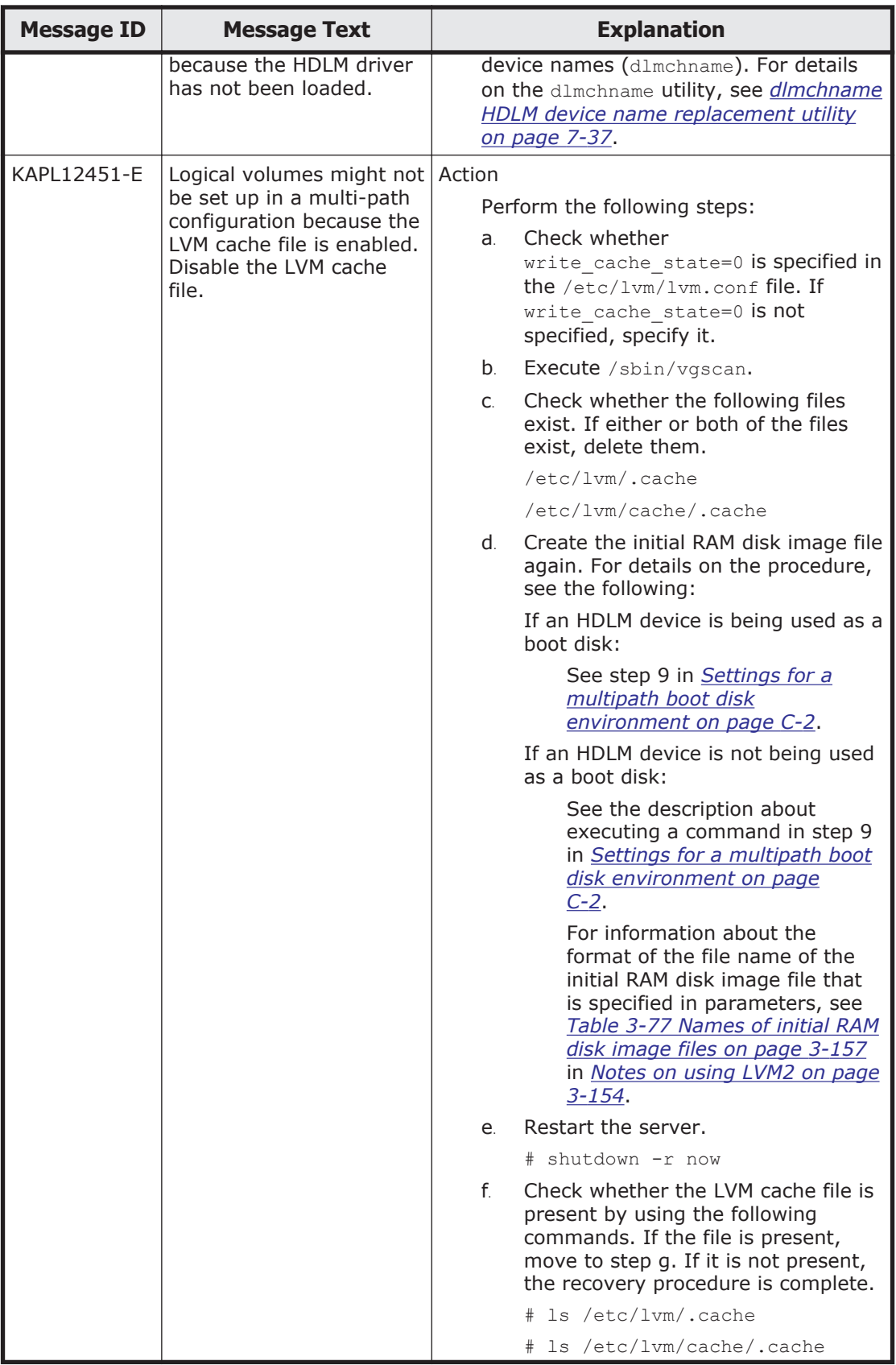

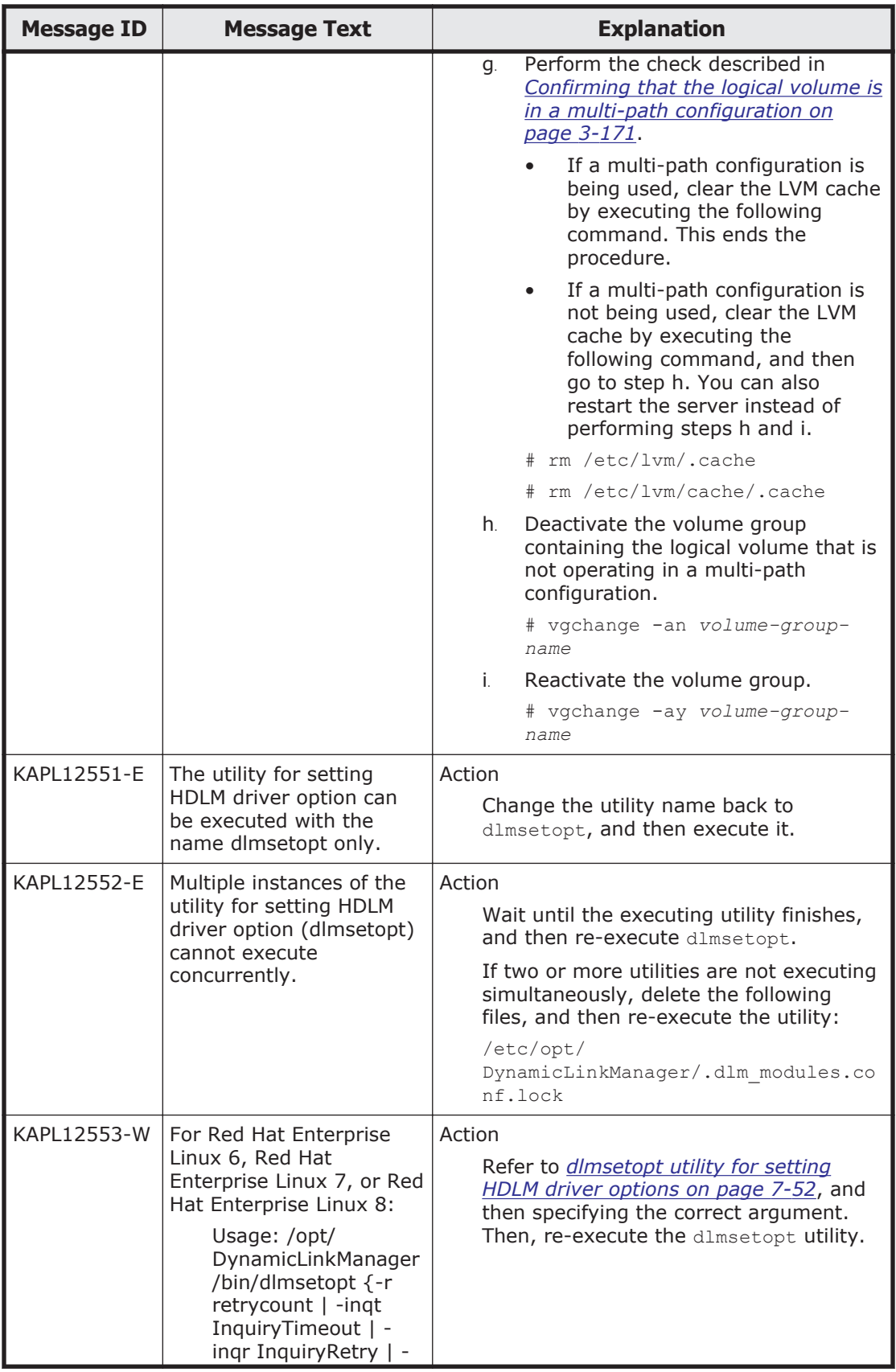

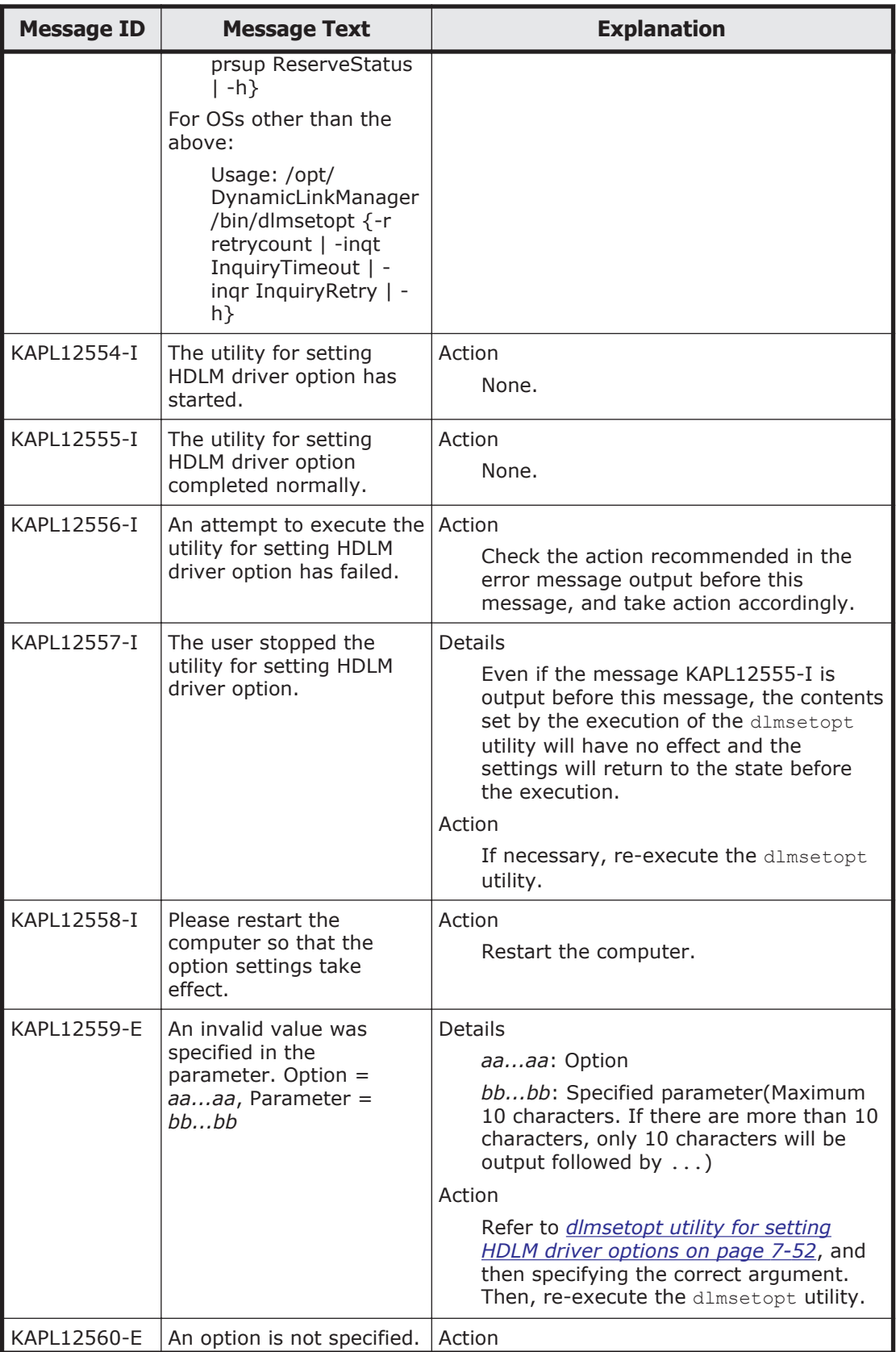

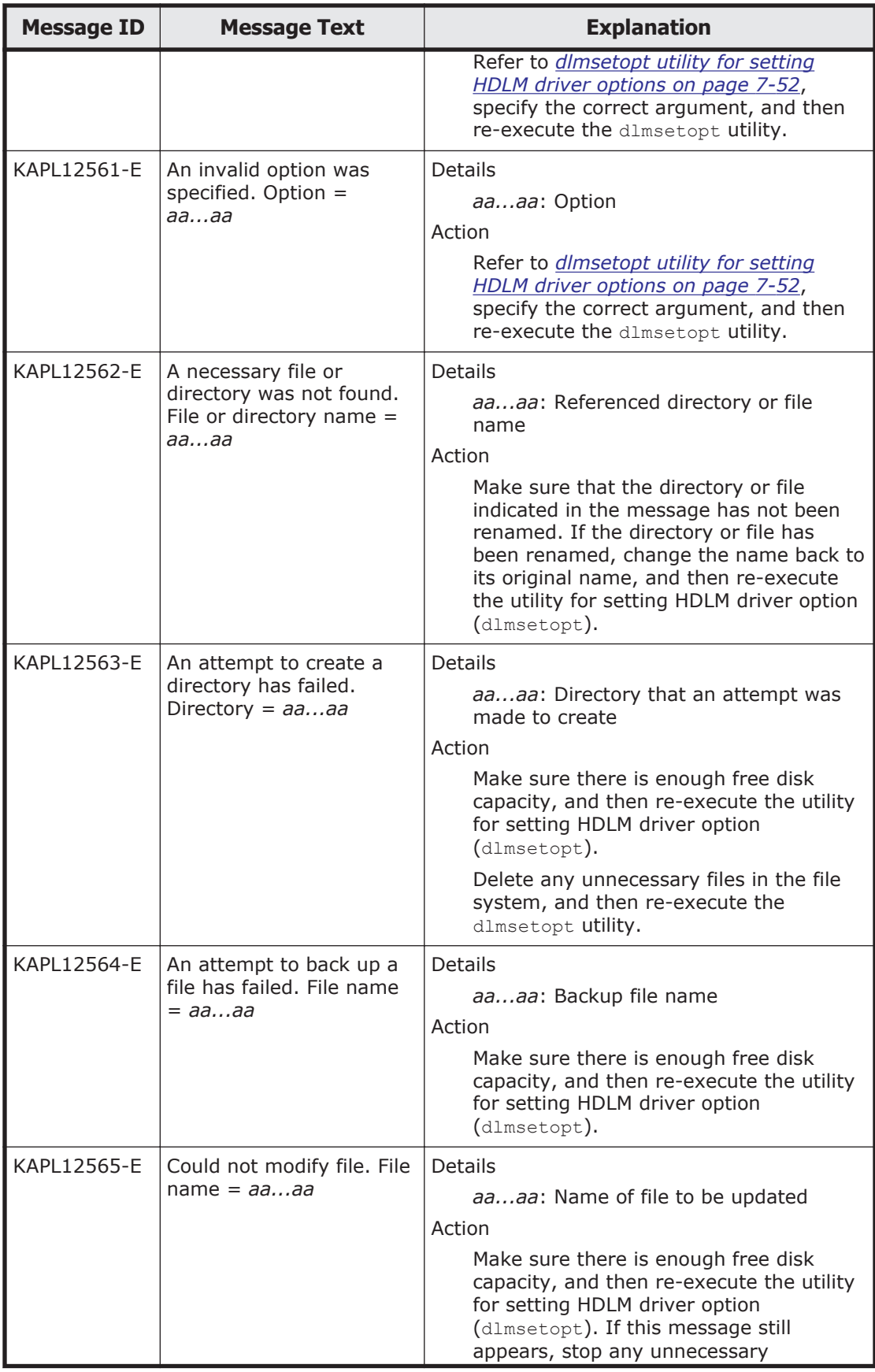

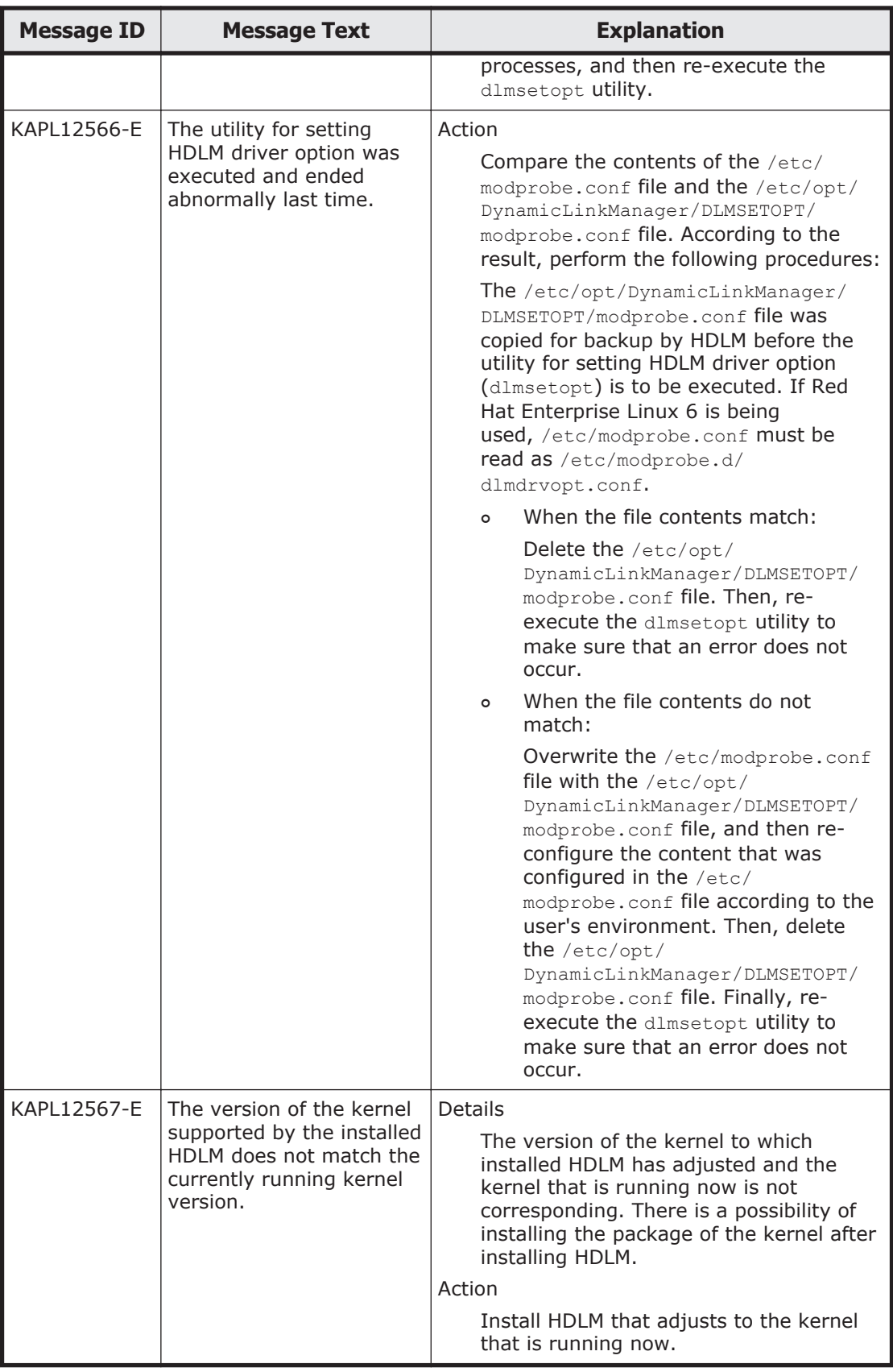

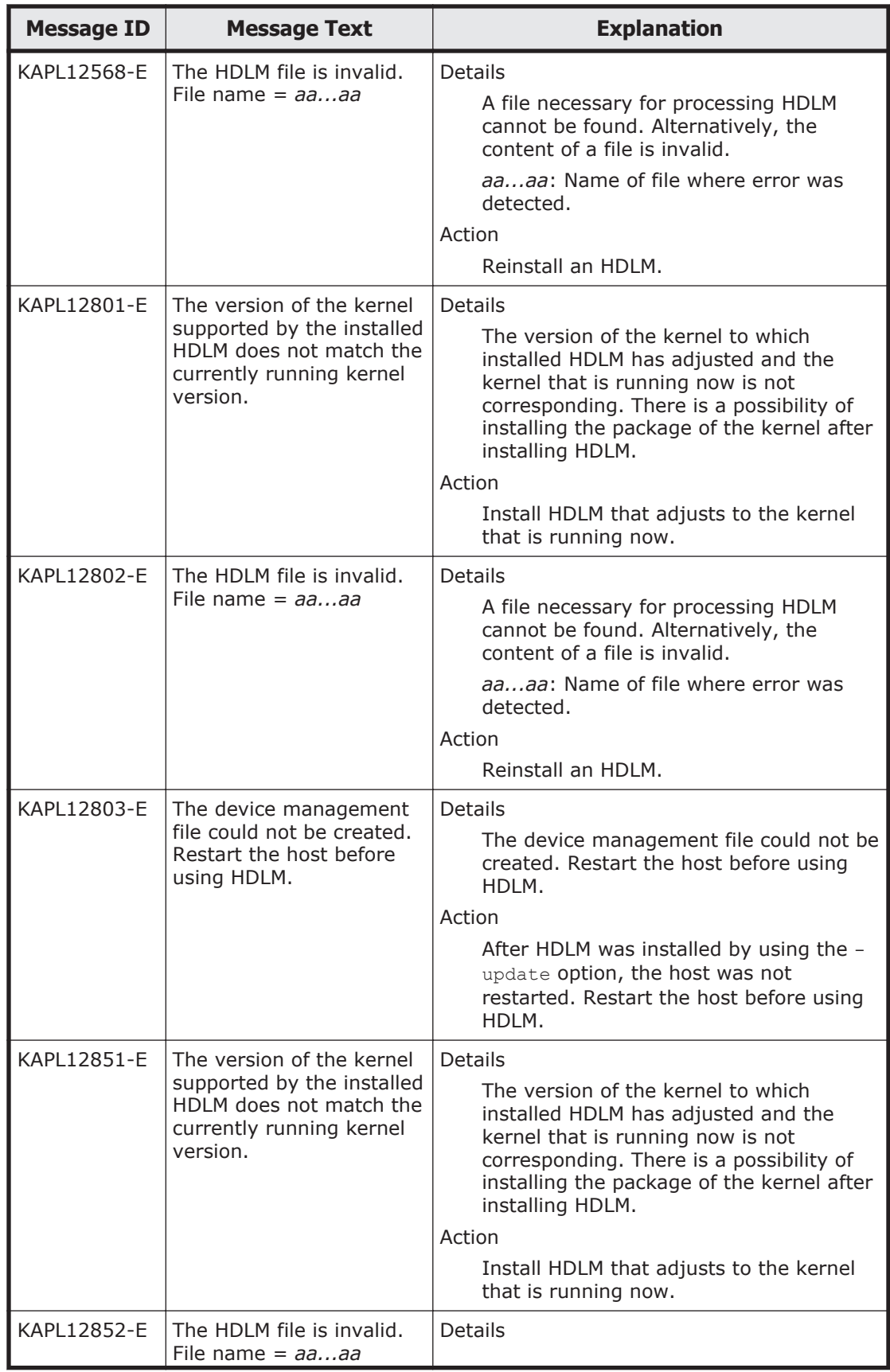

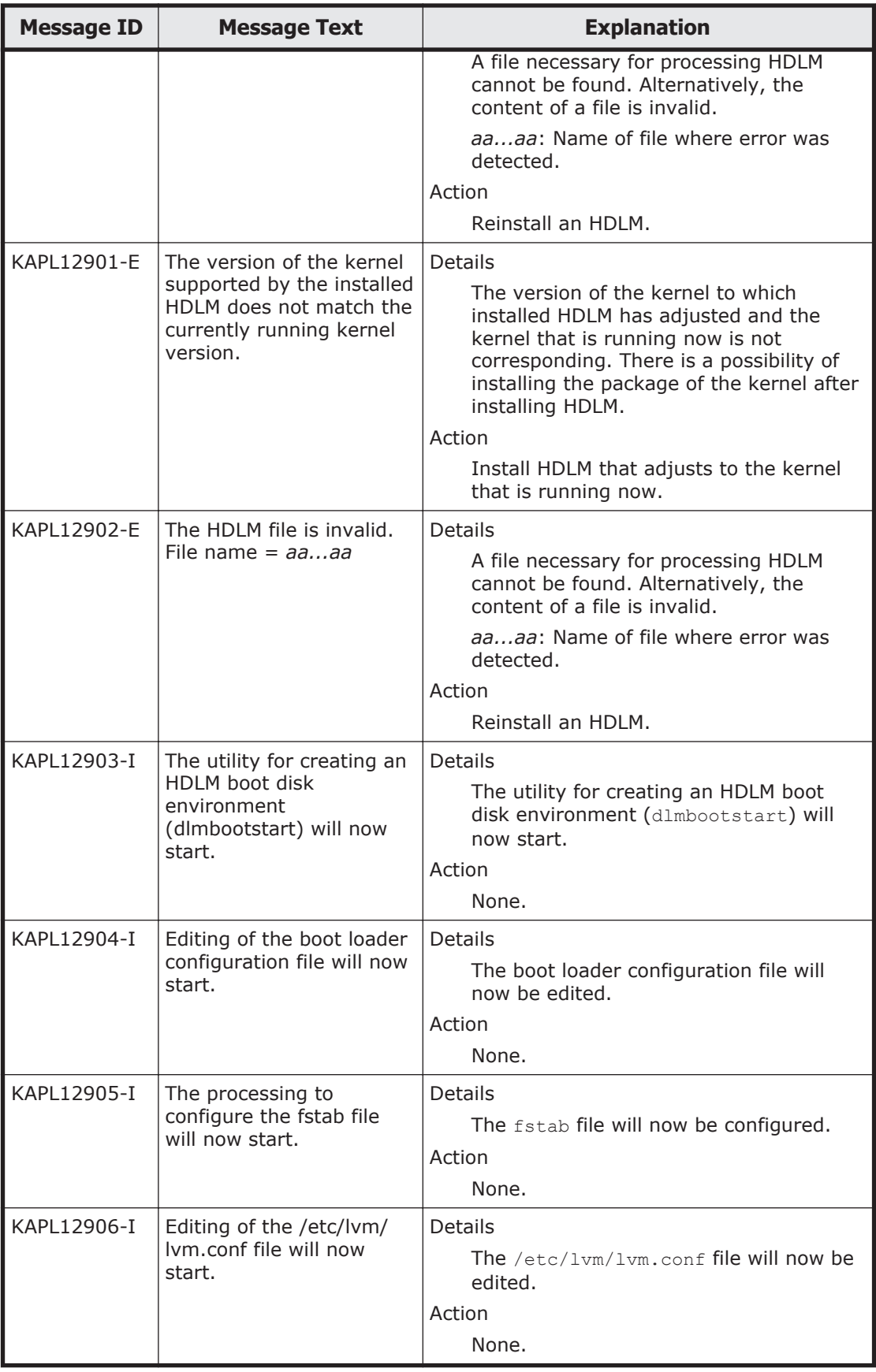

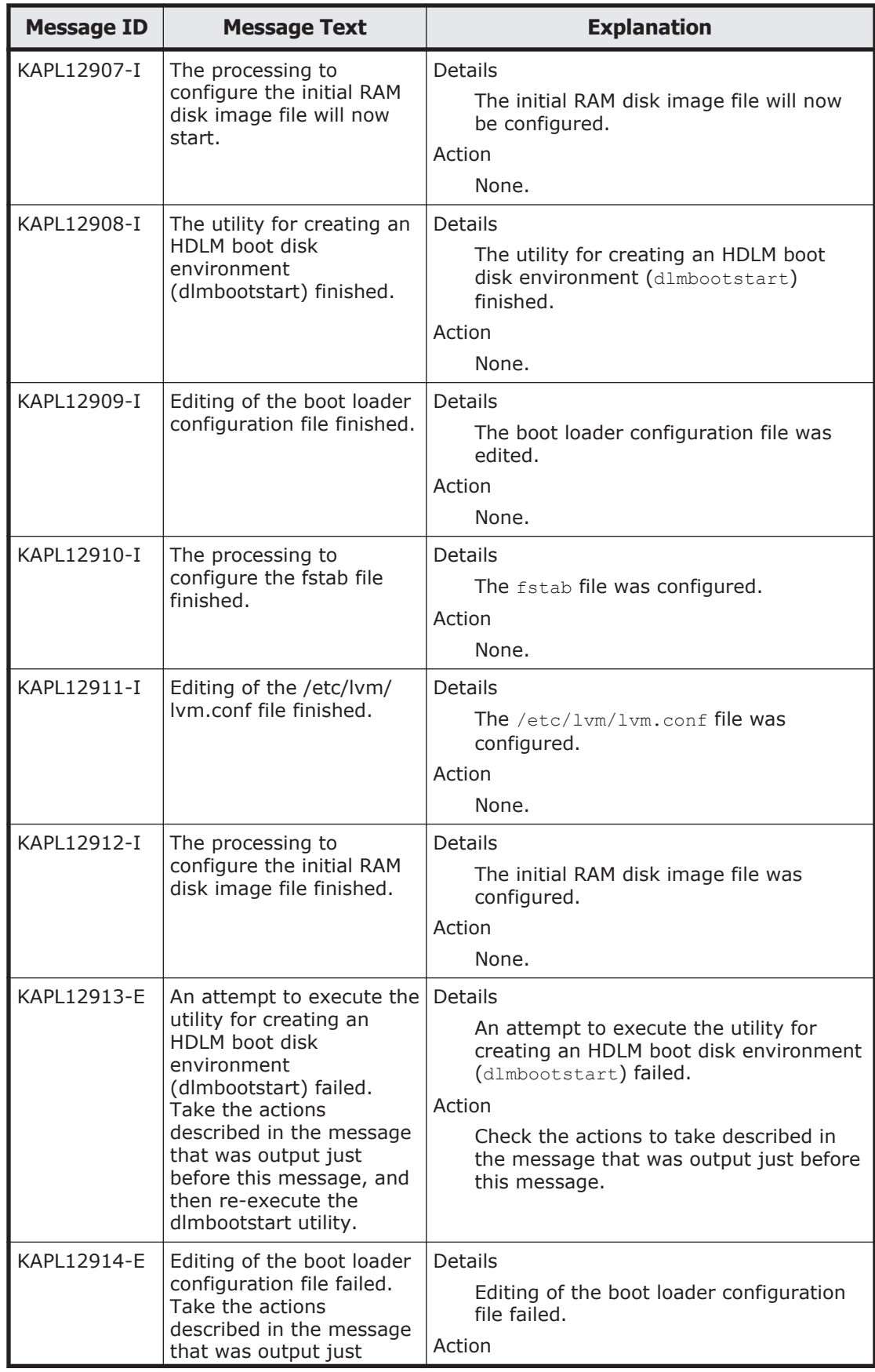

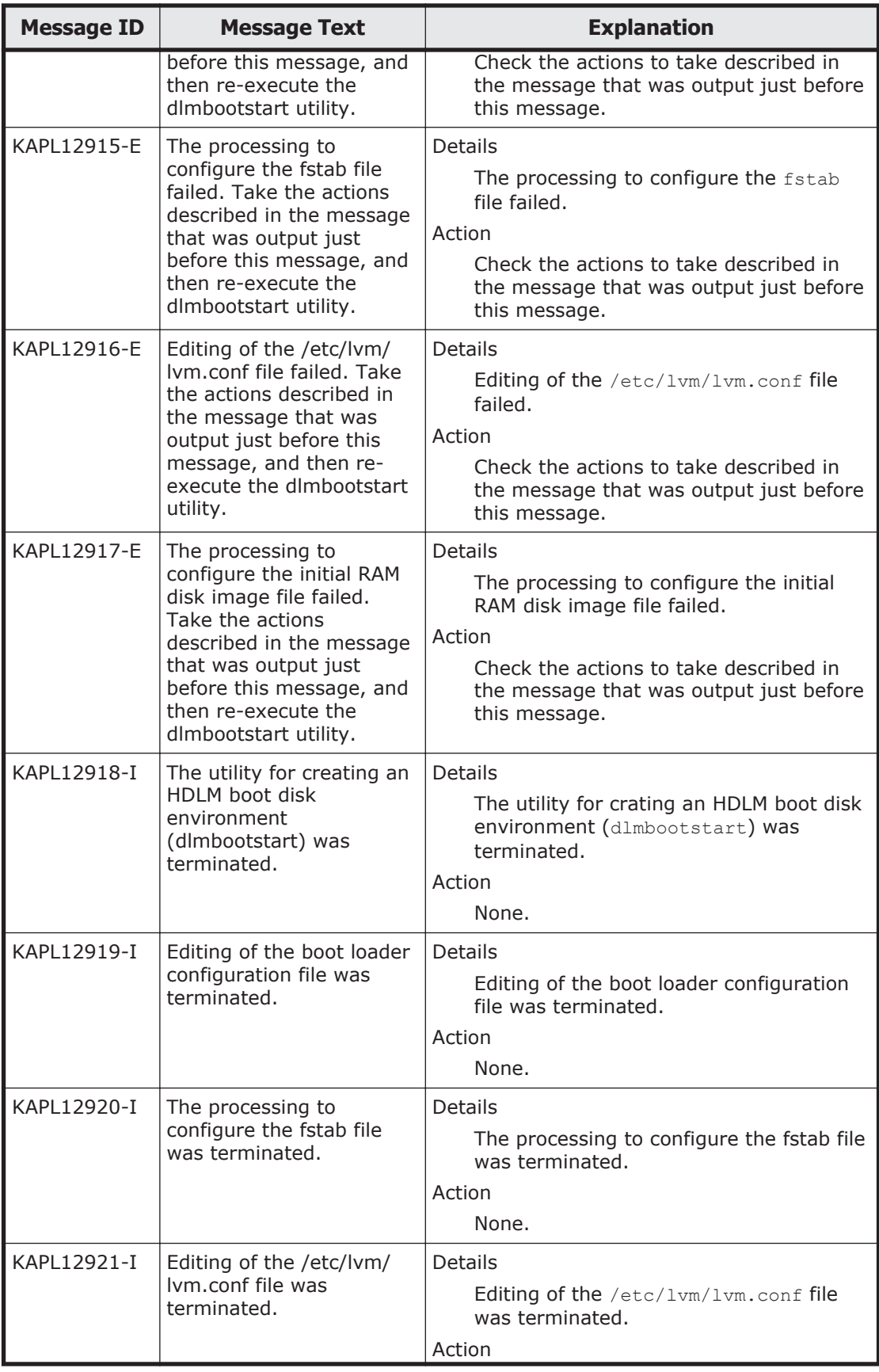

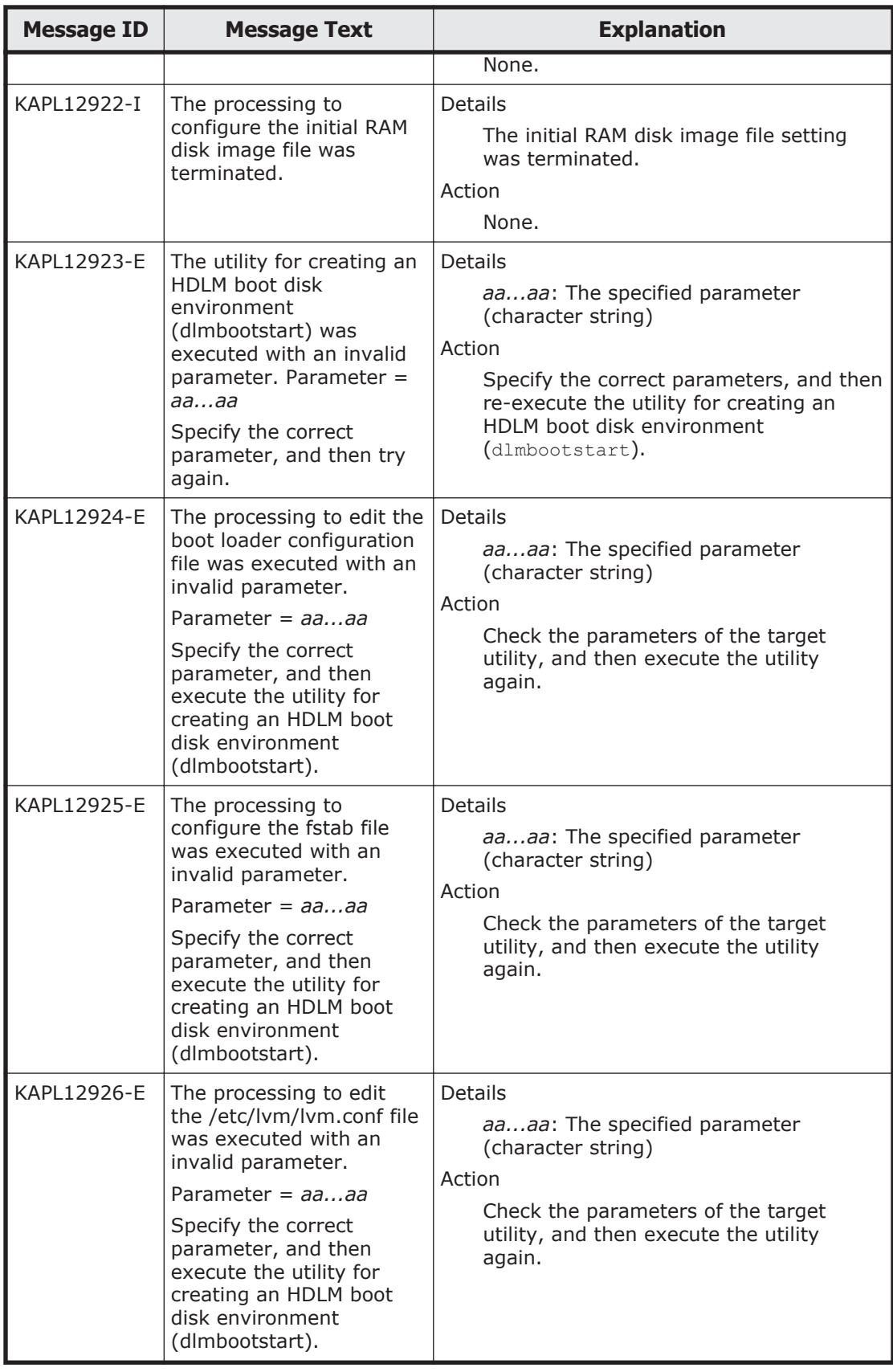

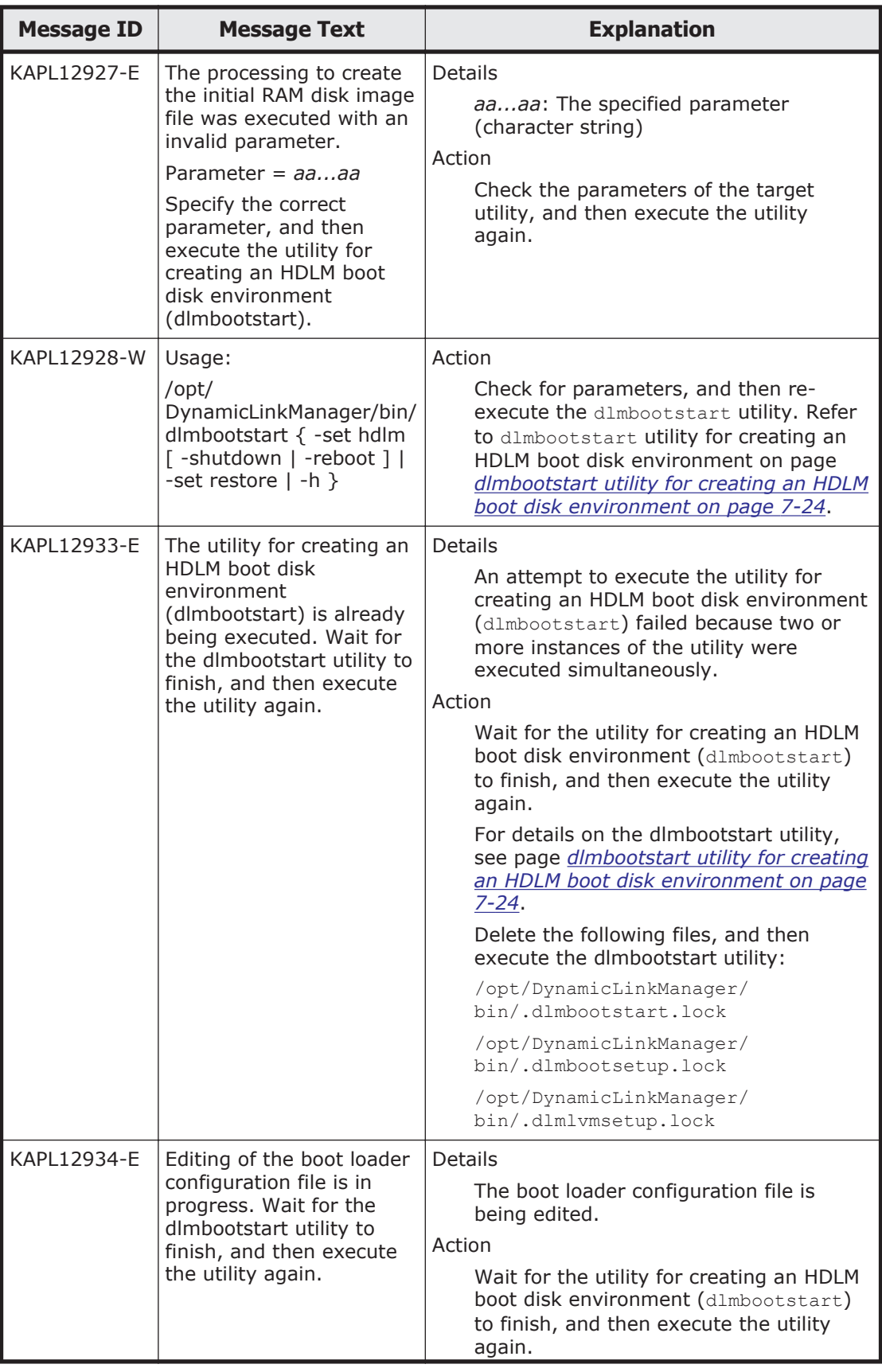

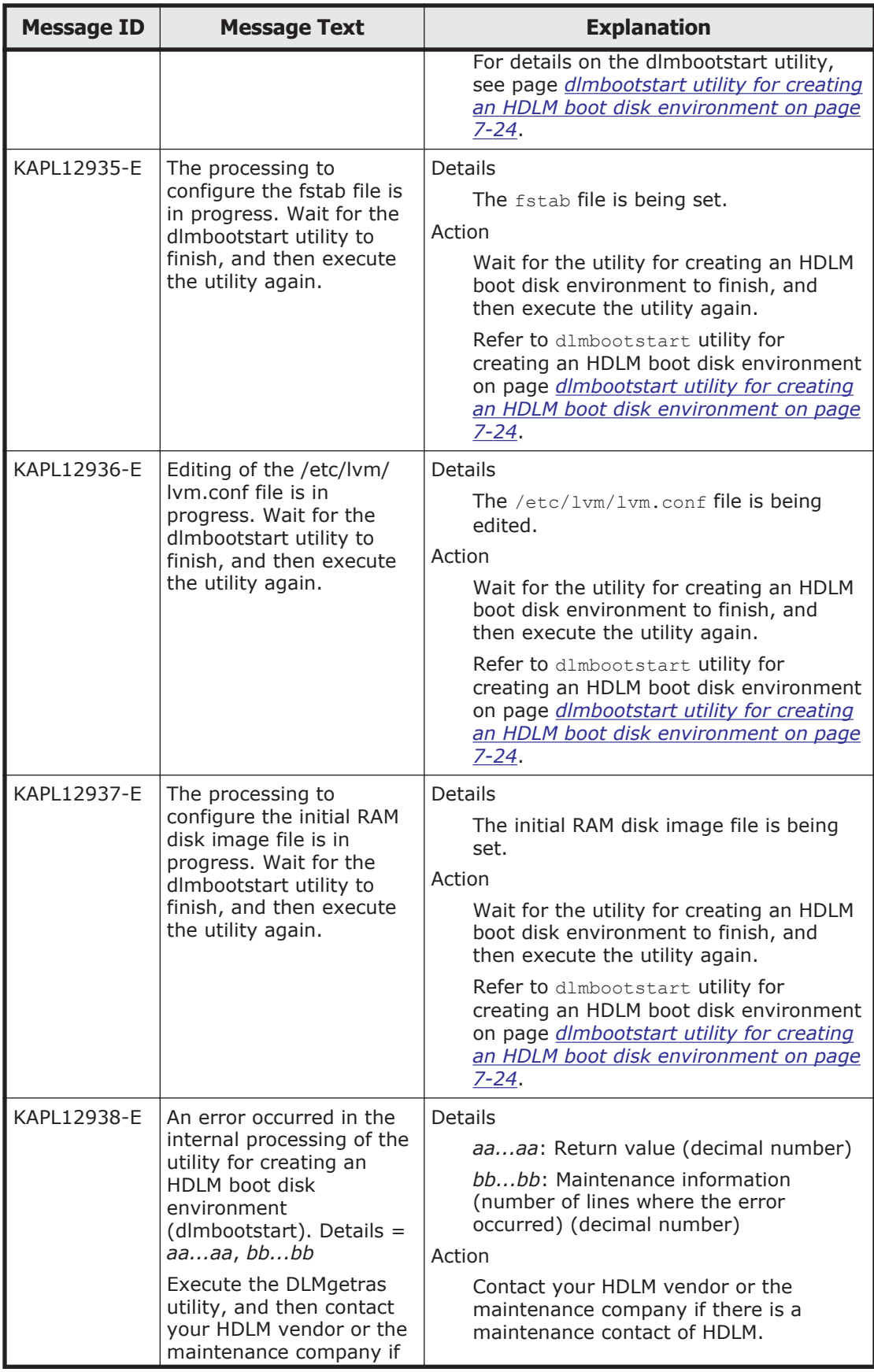

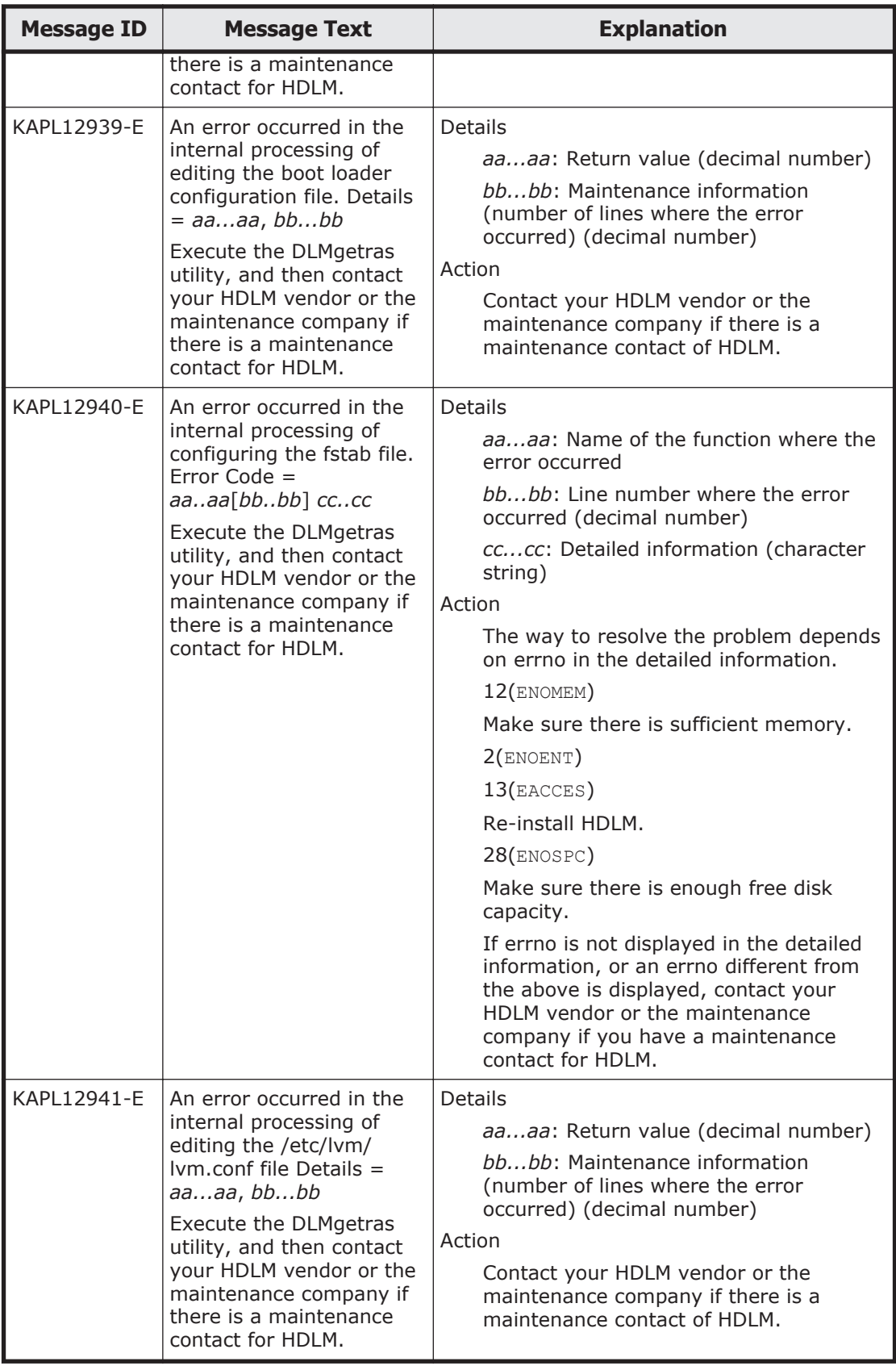

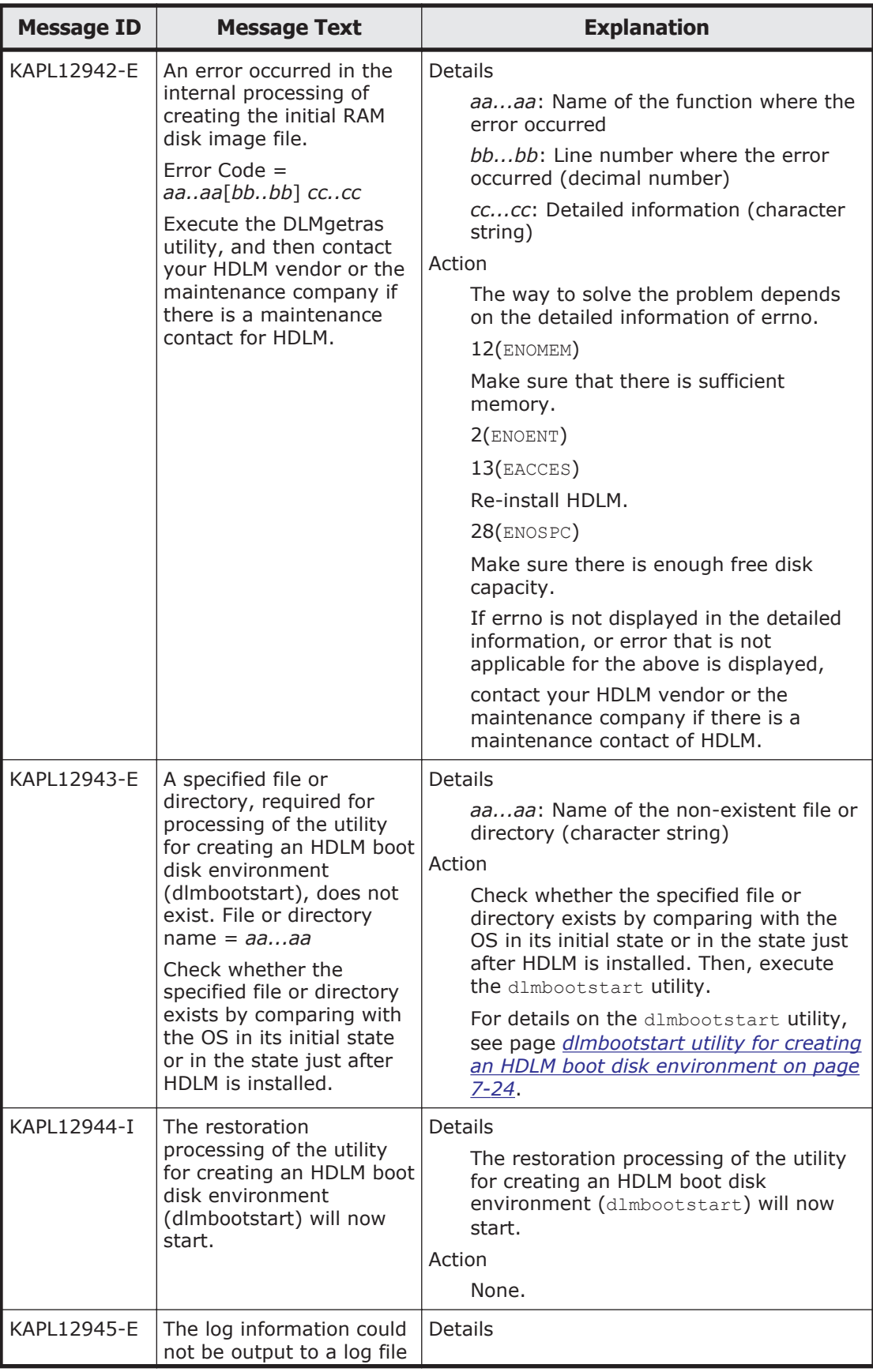

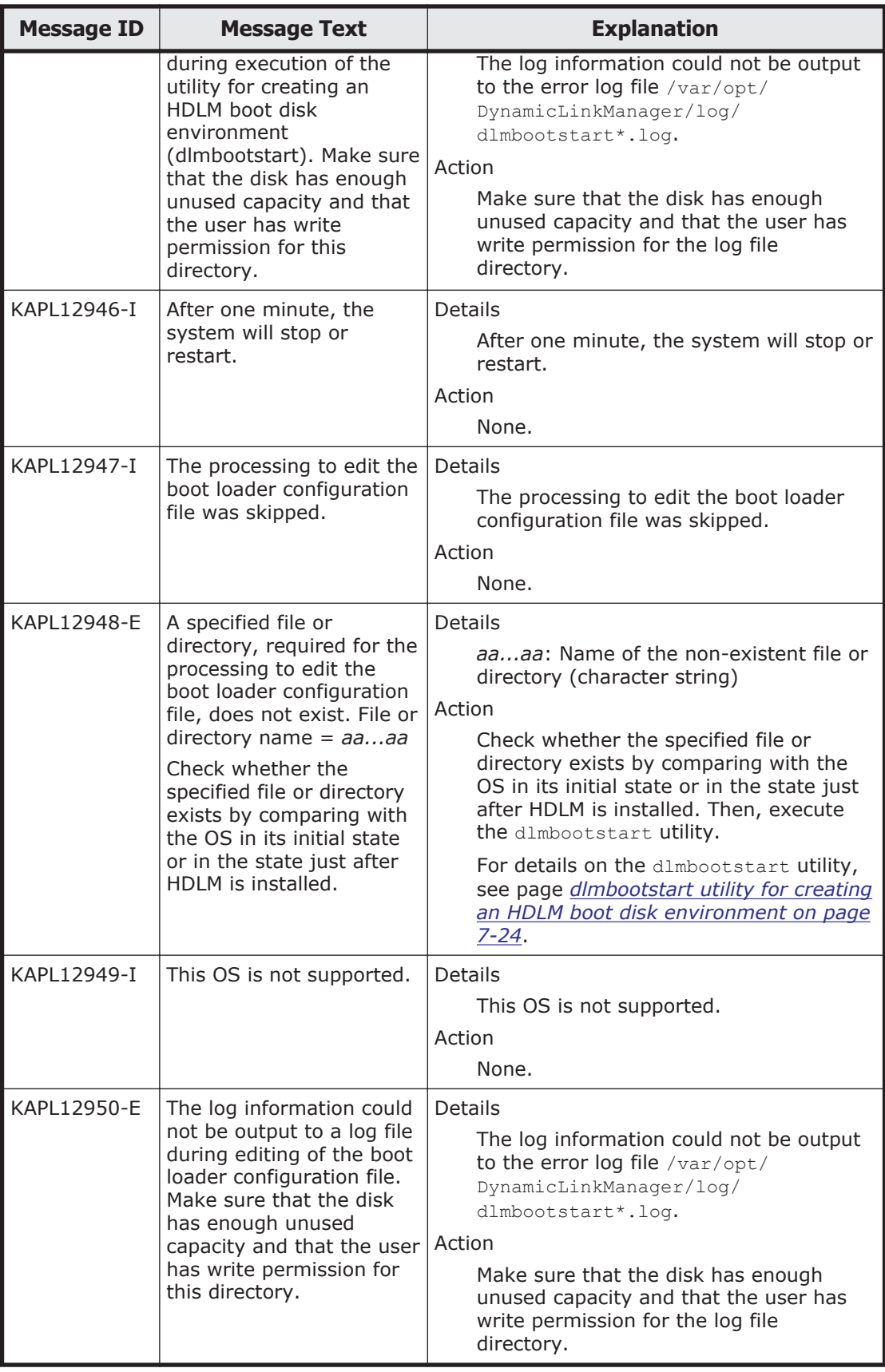

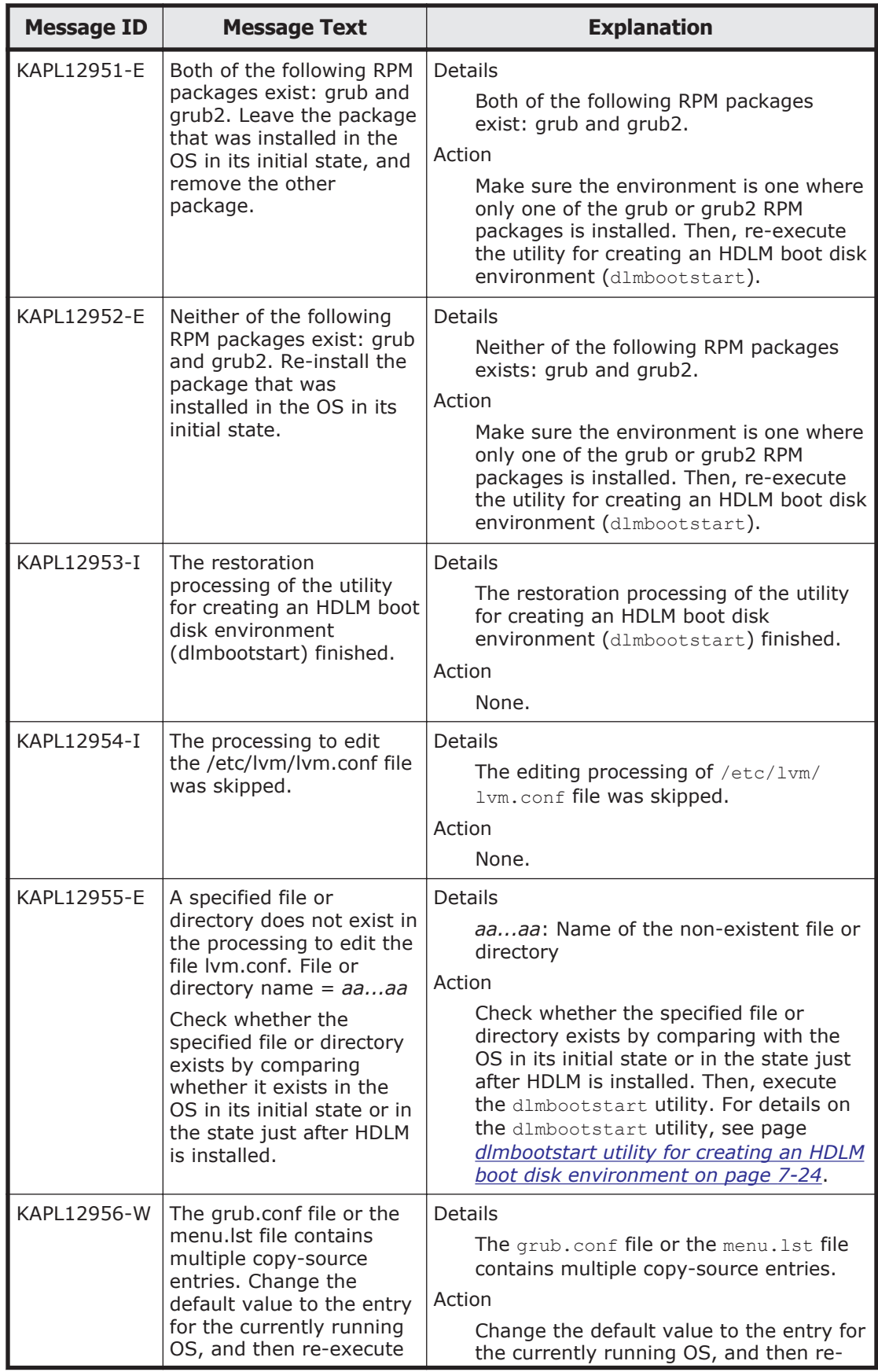

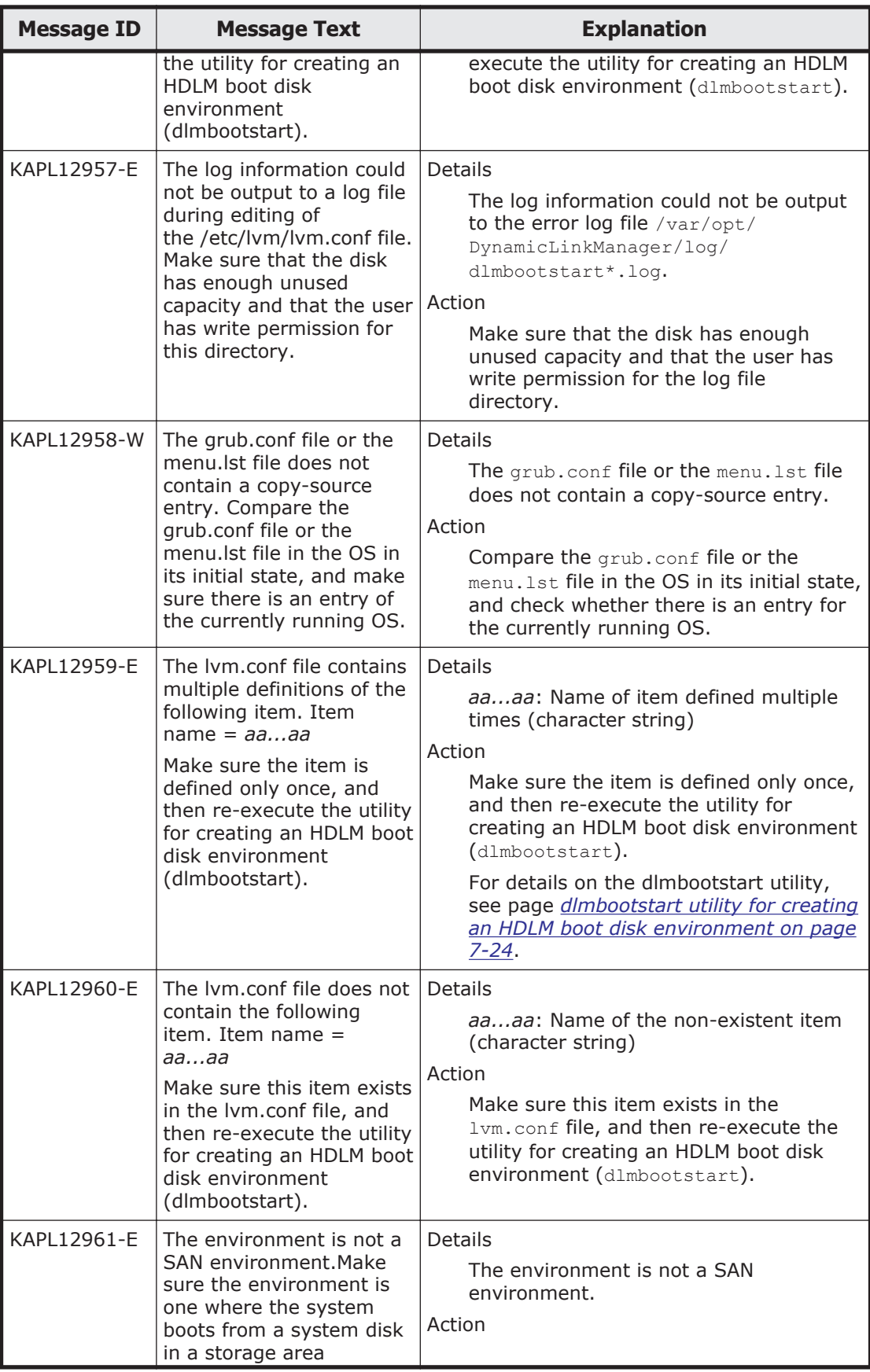

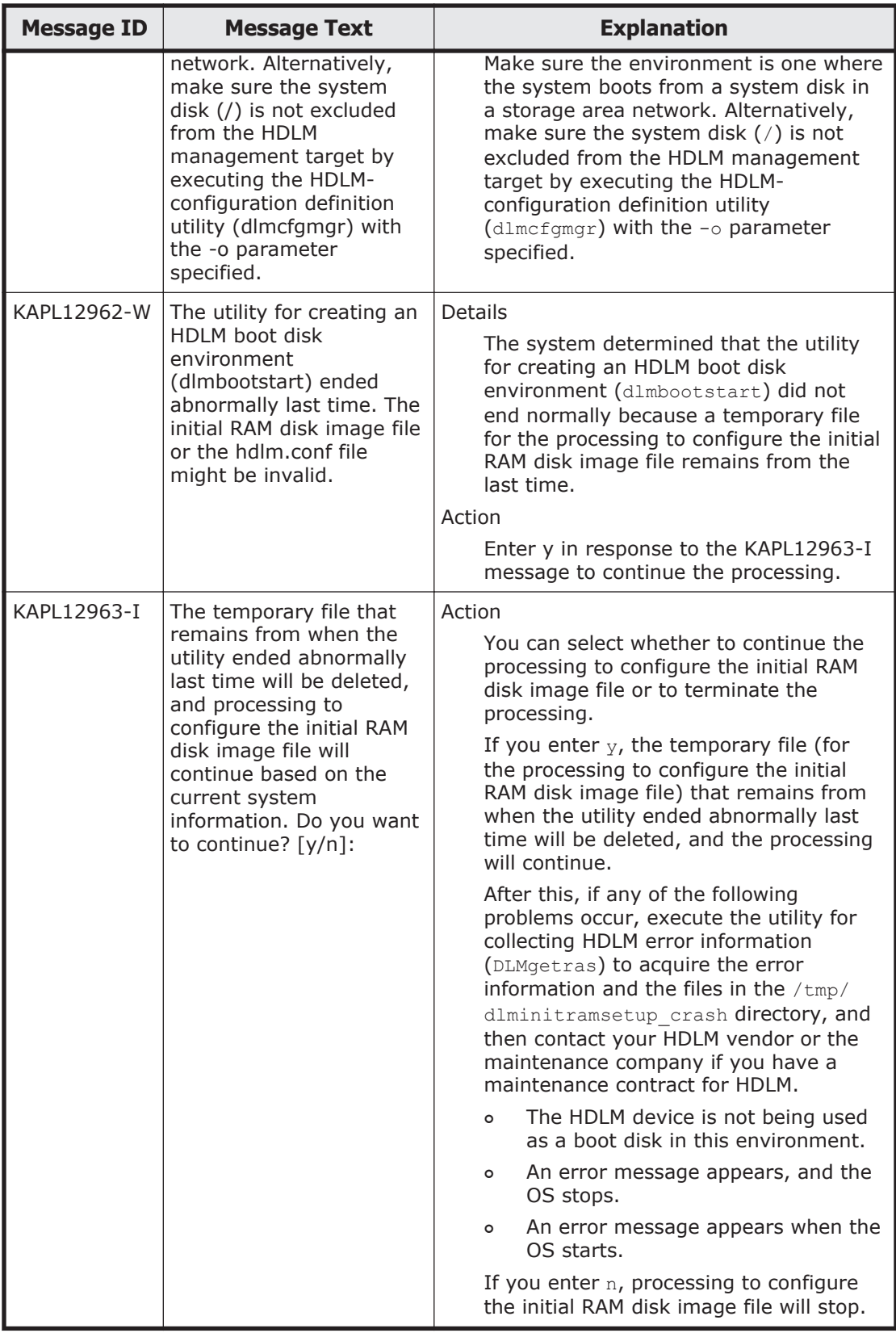

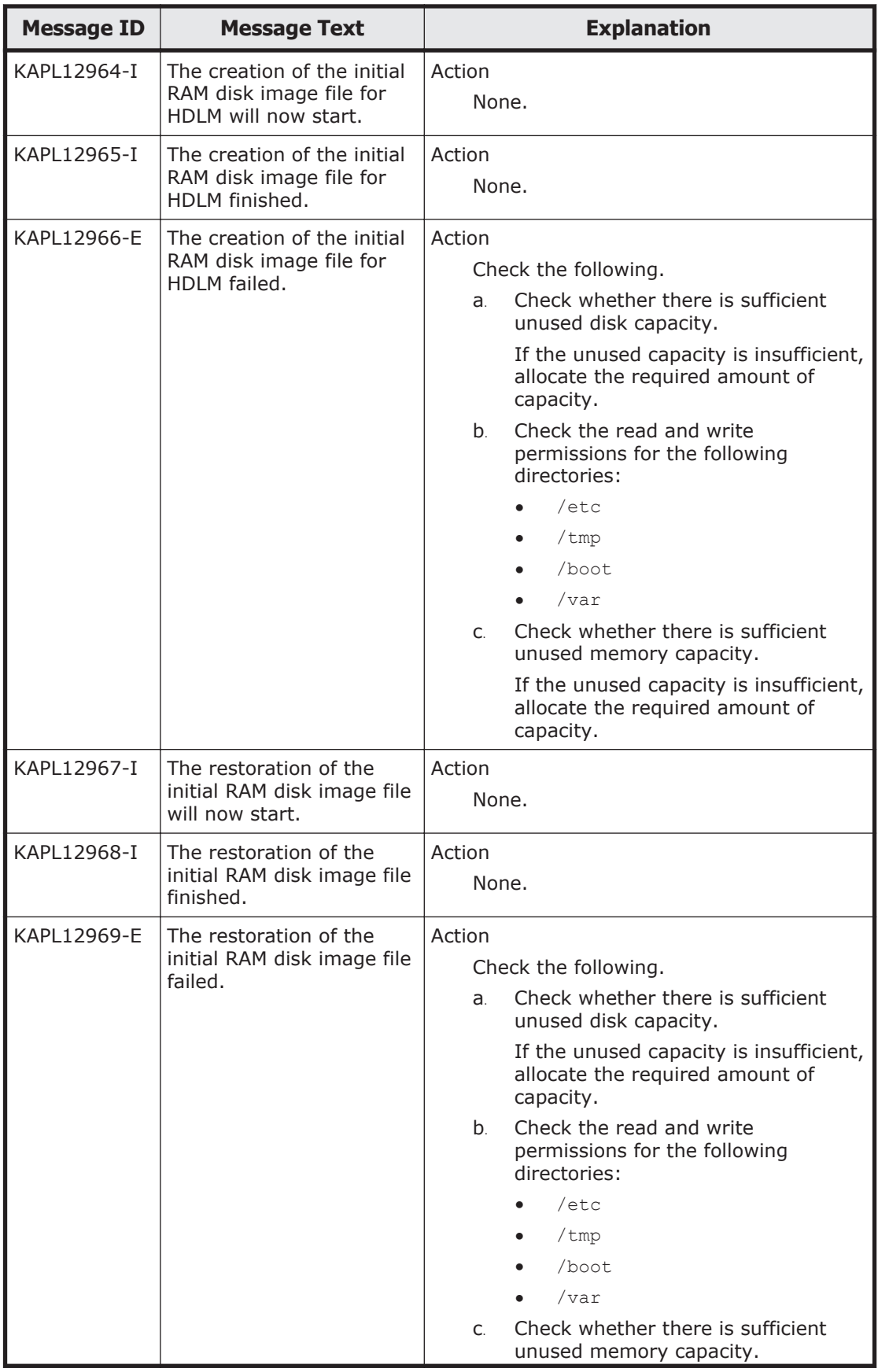

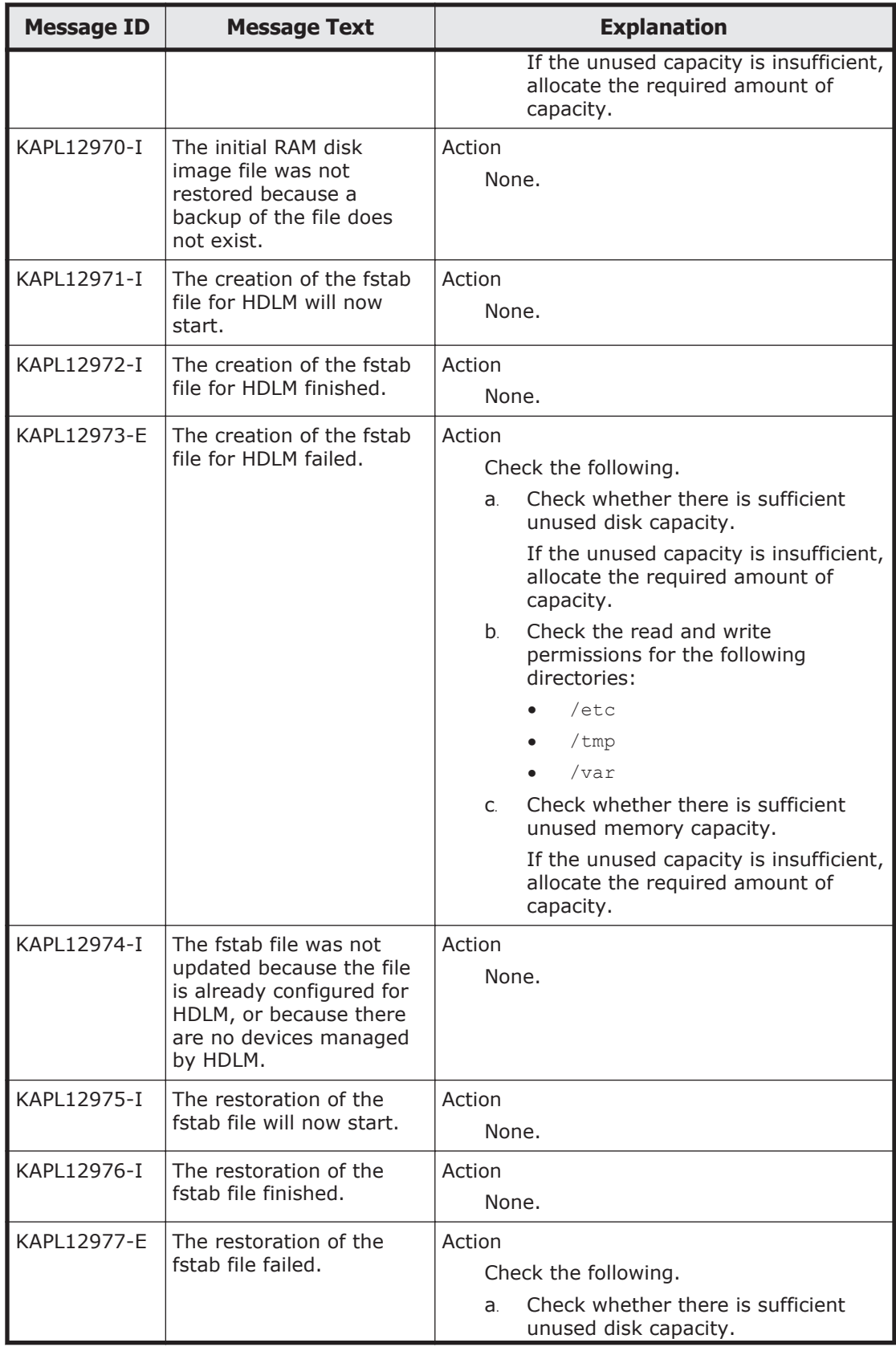

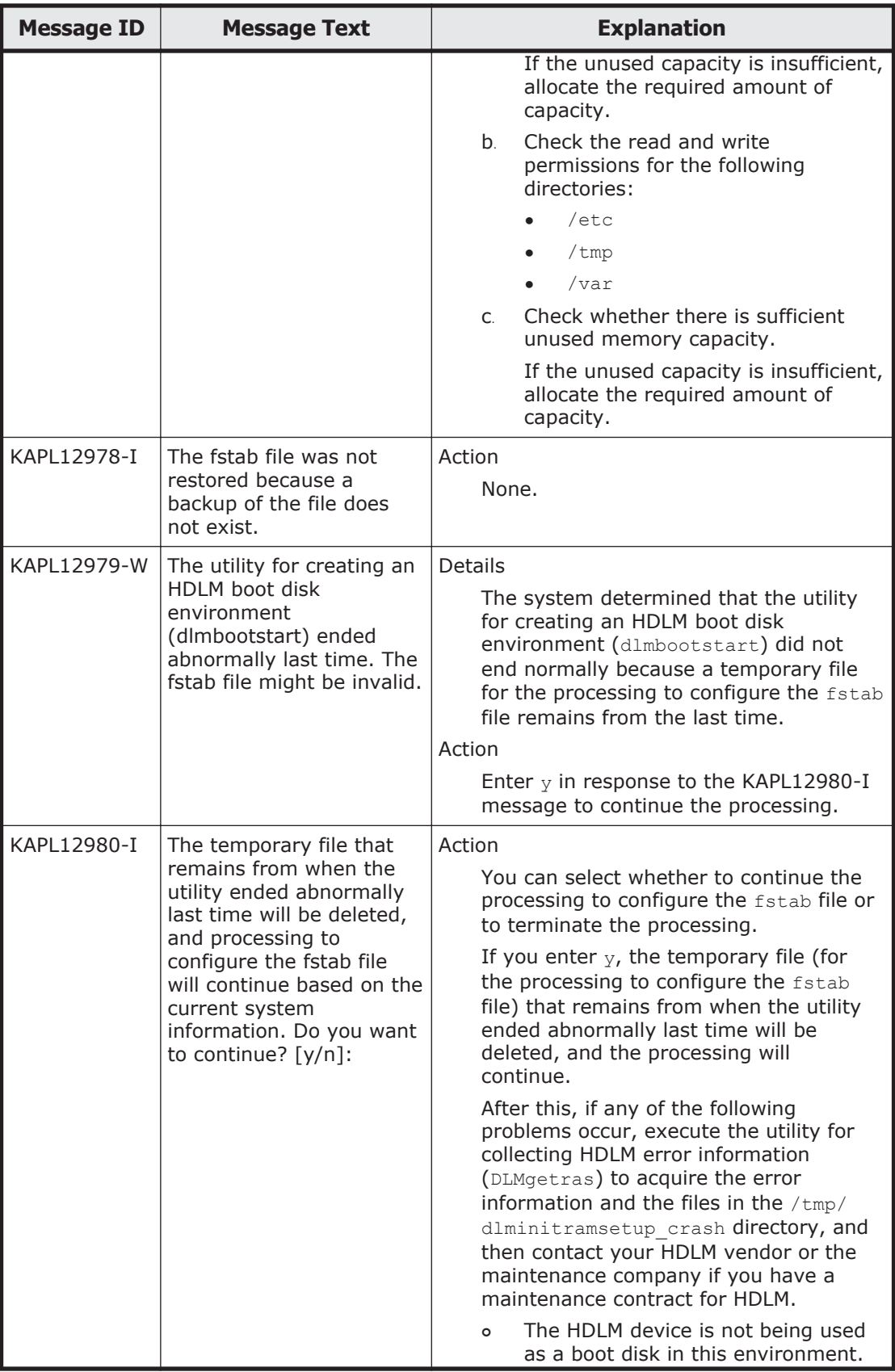

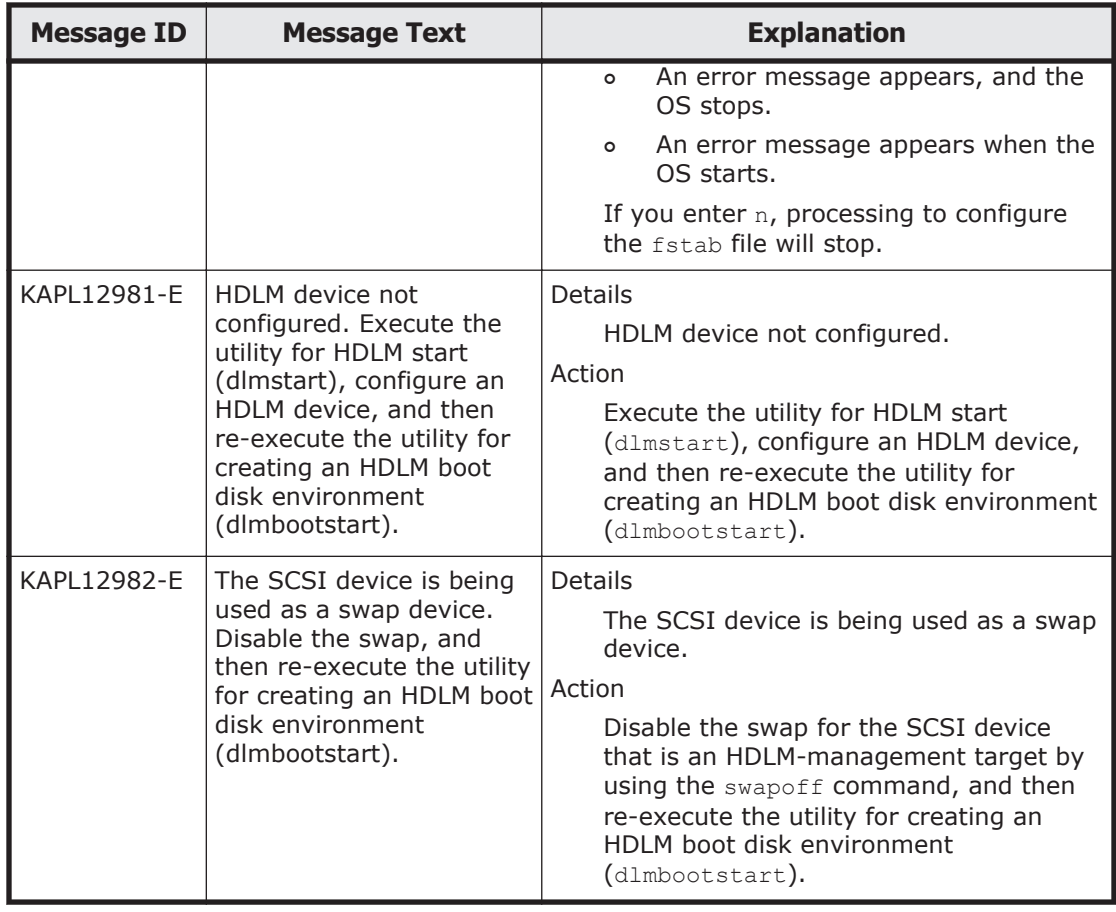

## **KAPL13001 to KAPL14000**

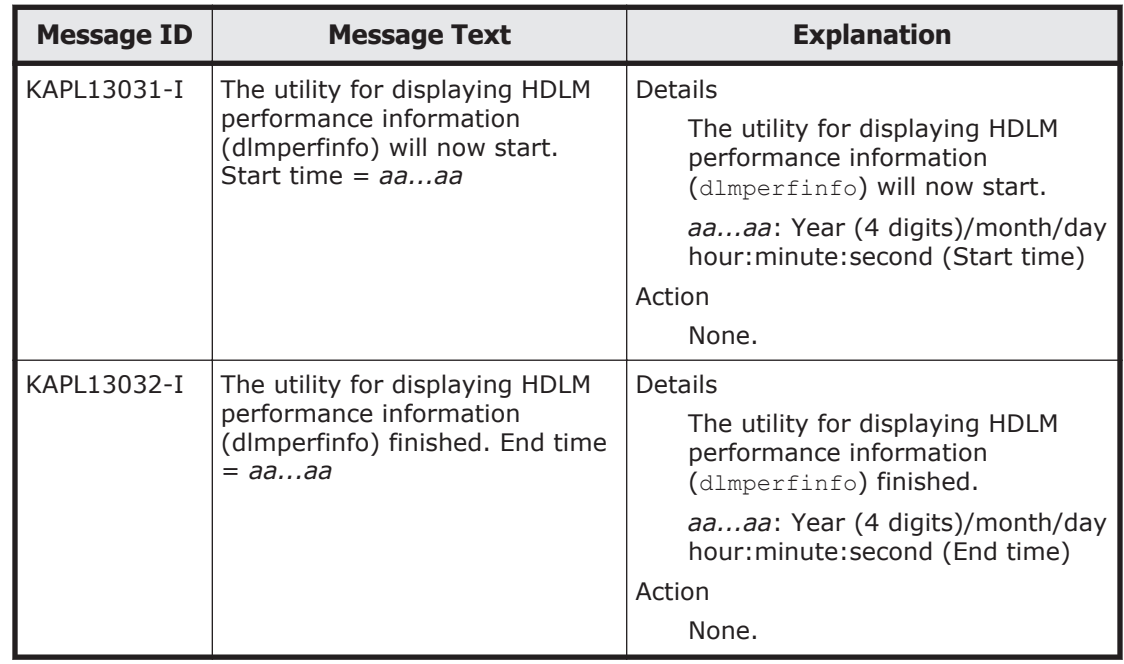

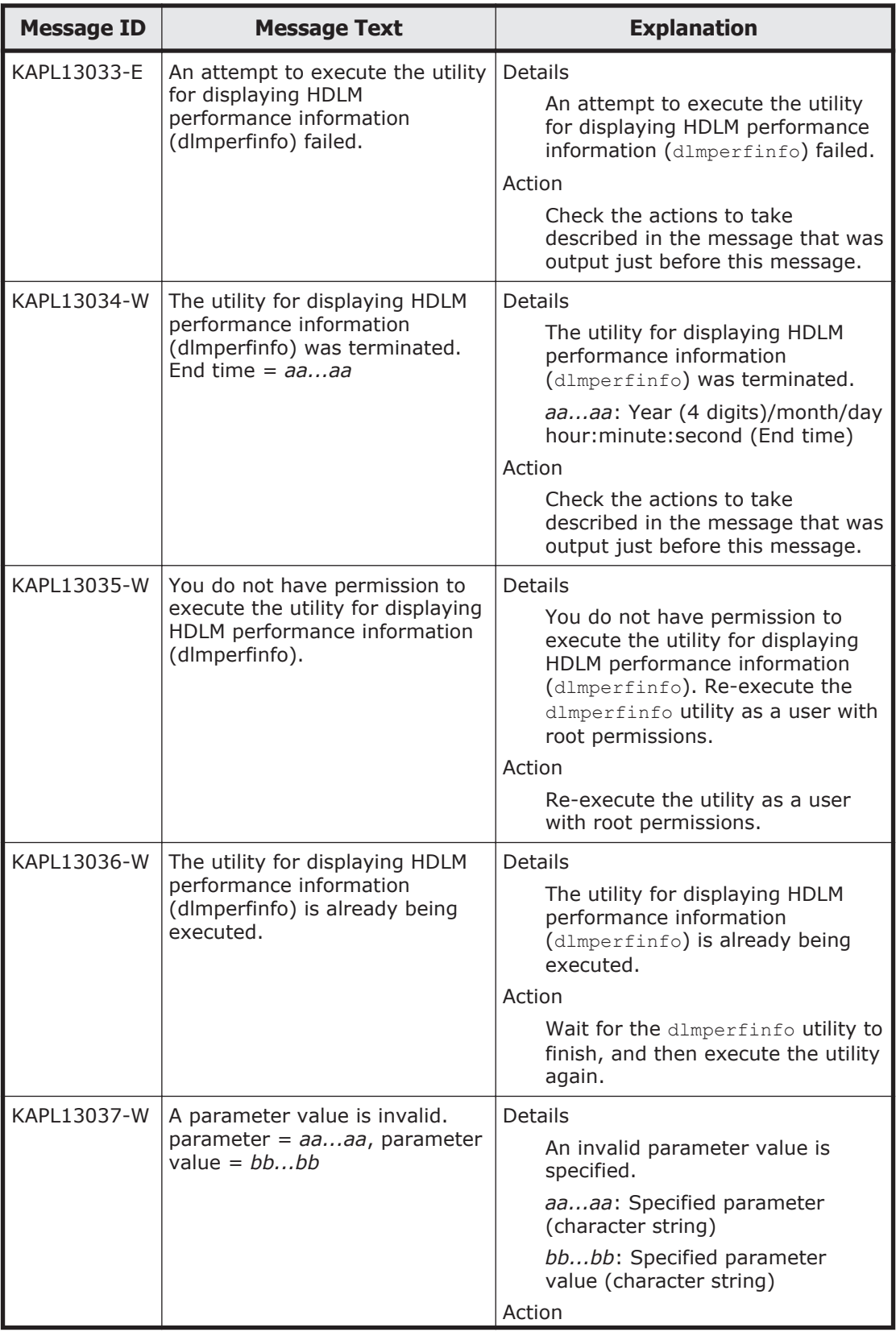

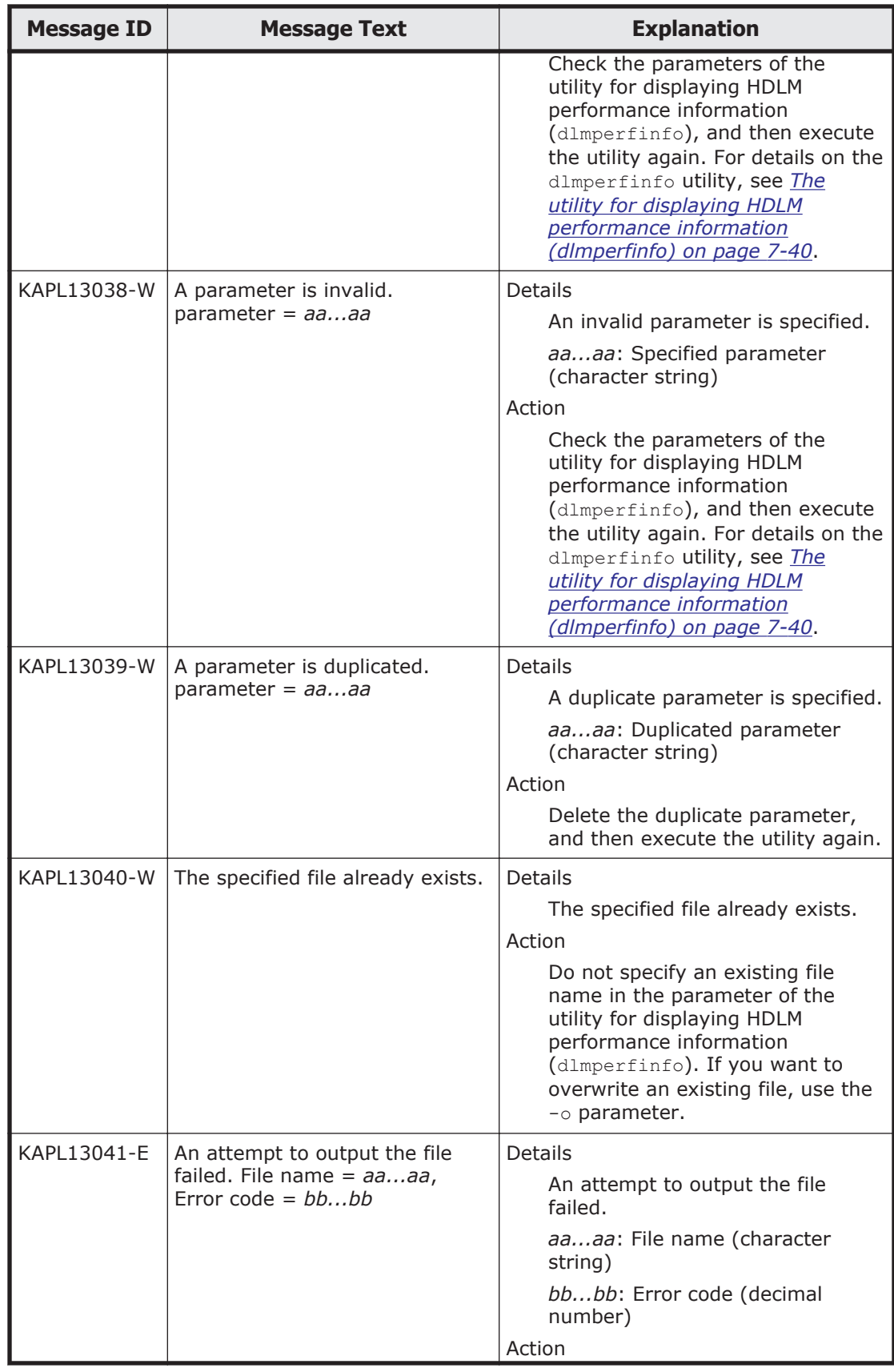

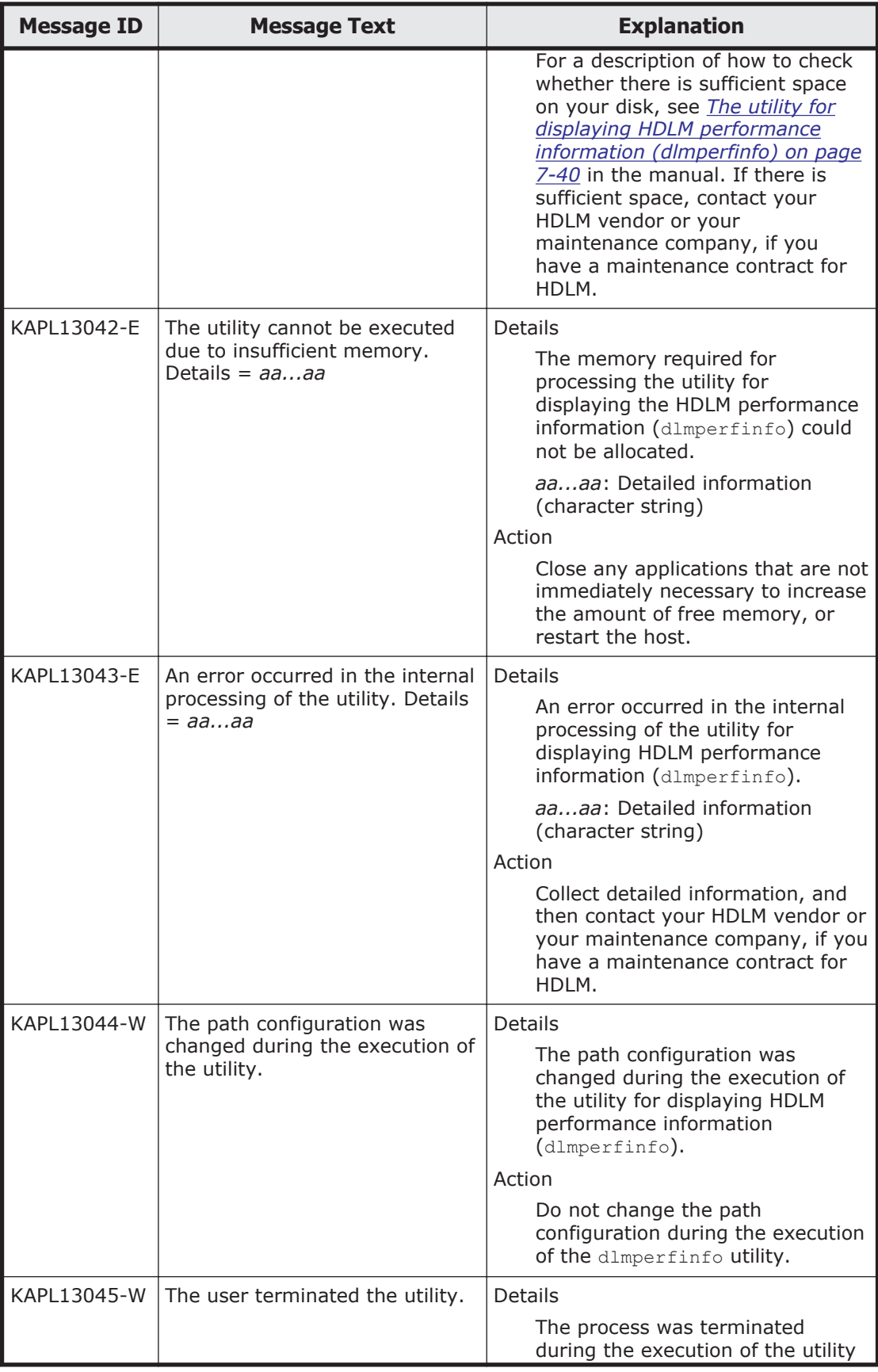

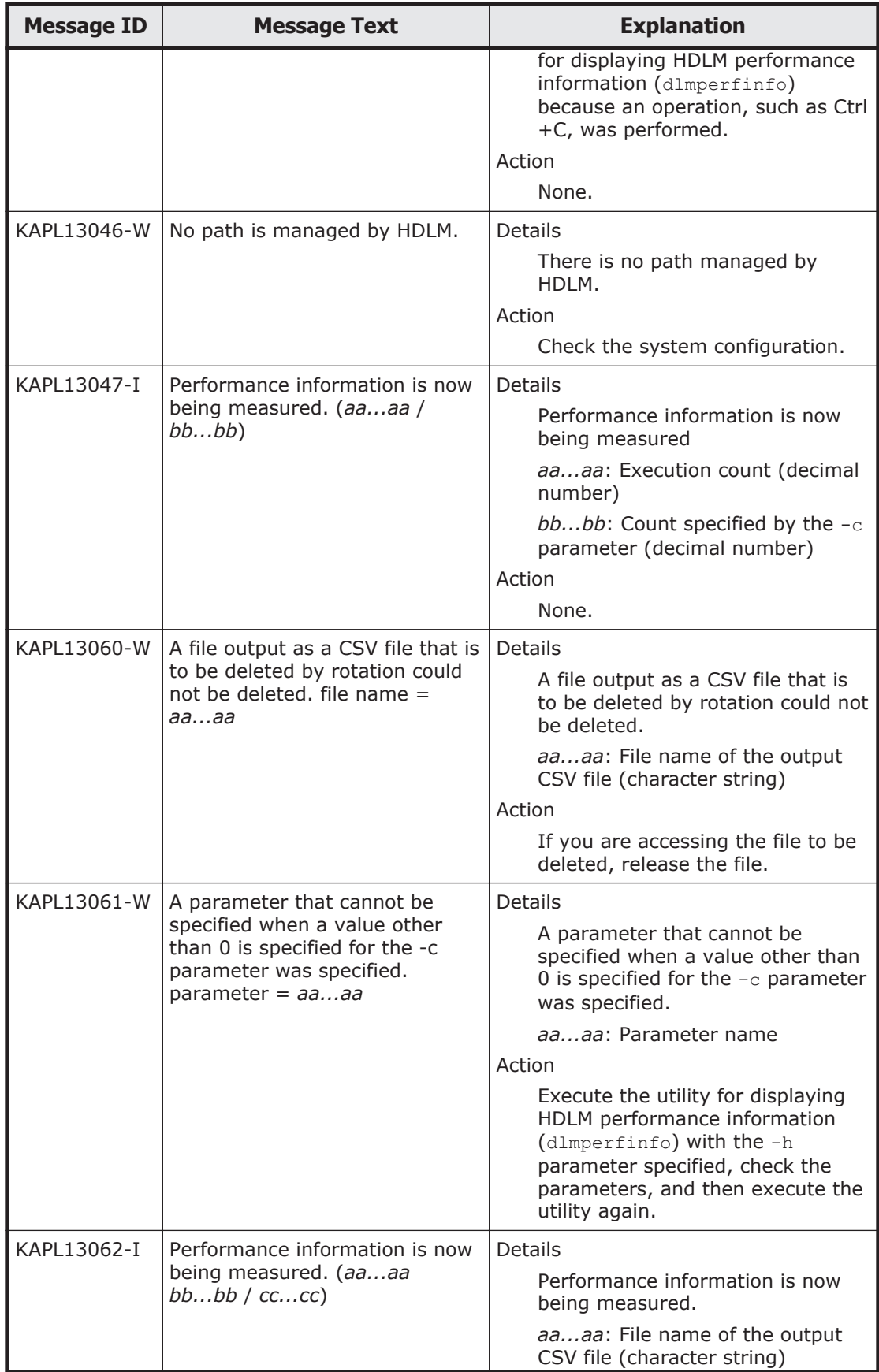

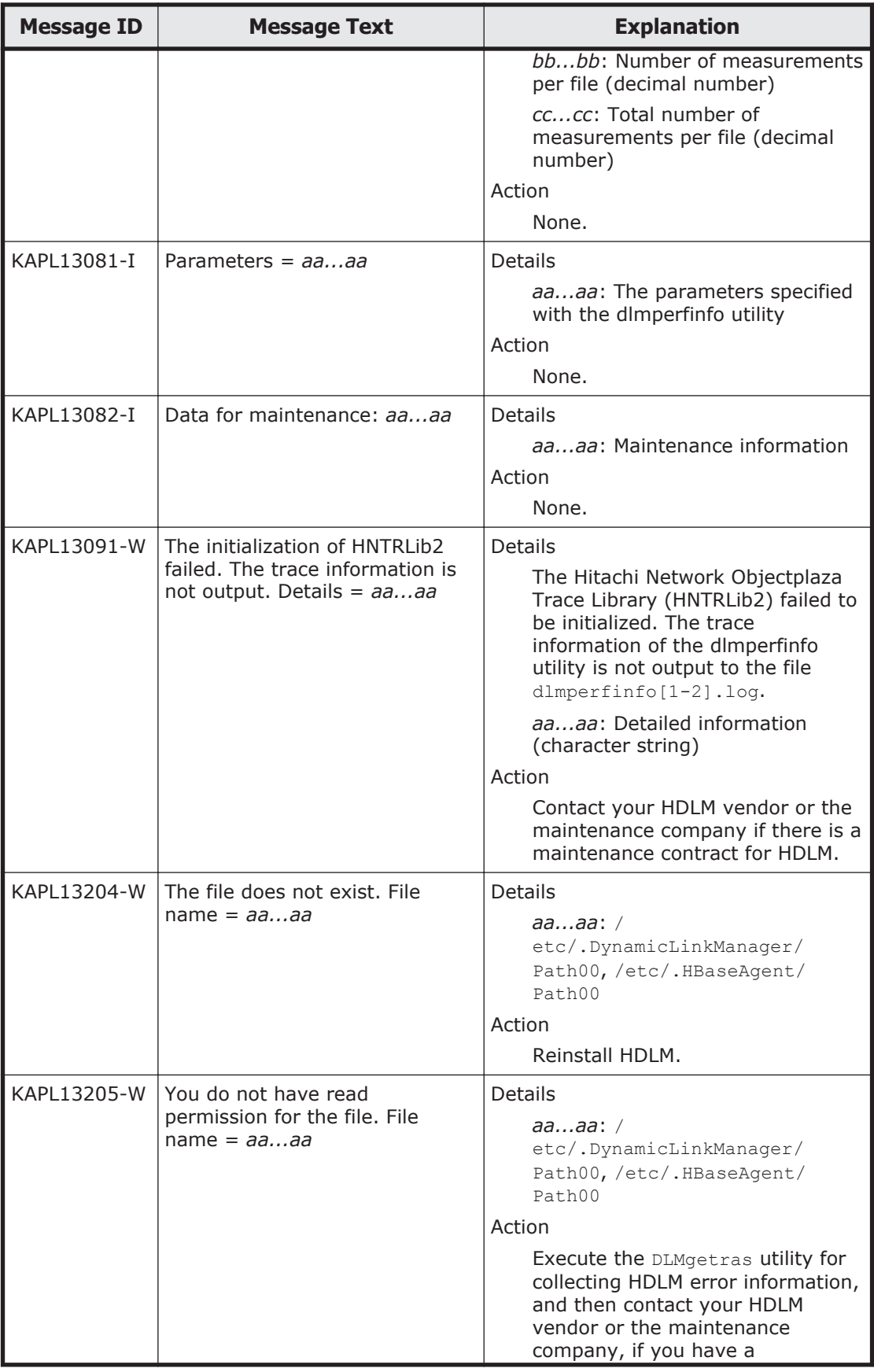

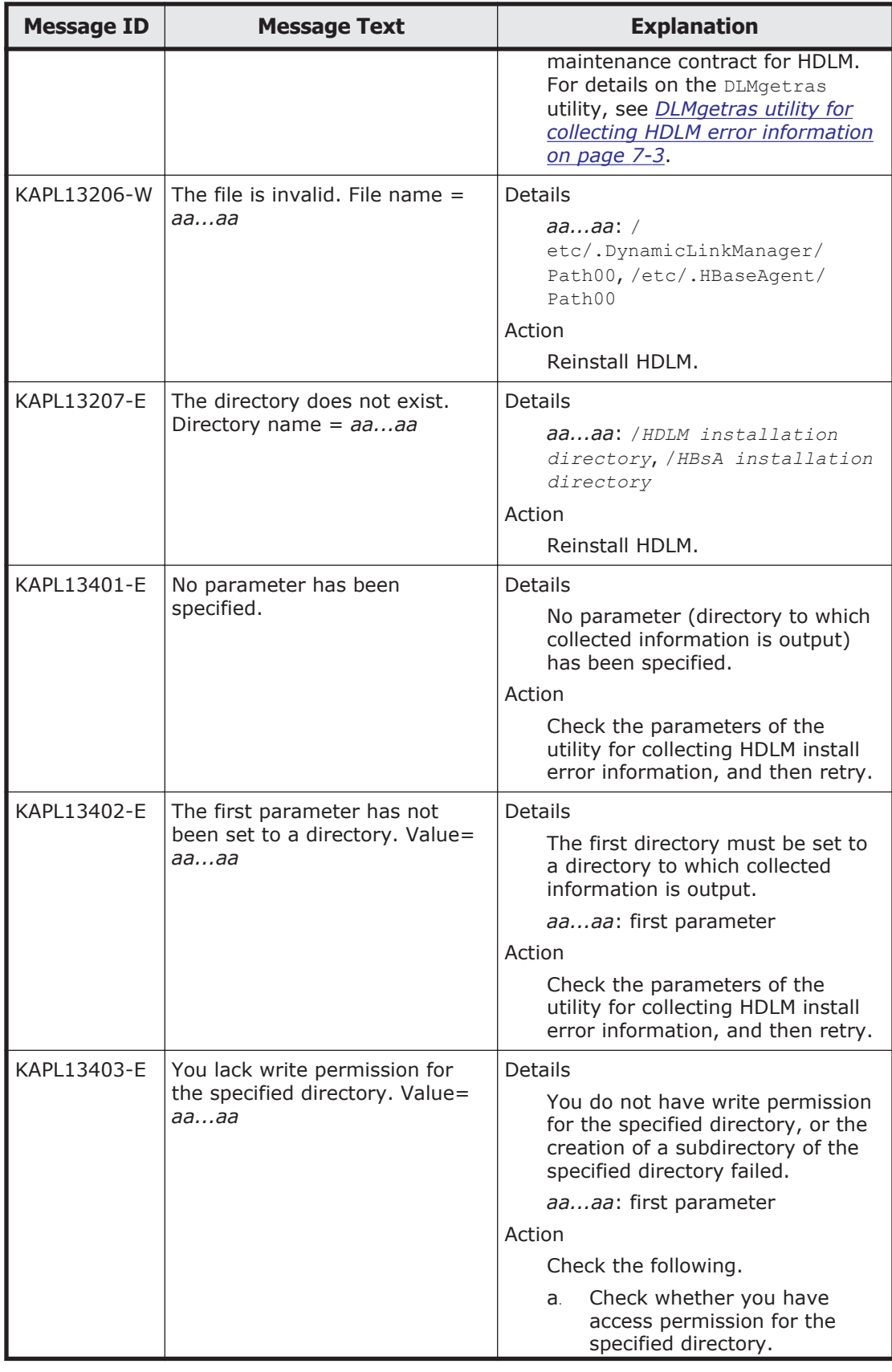

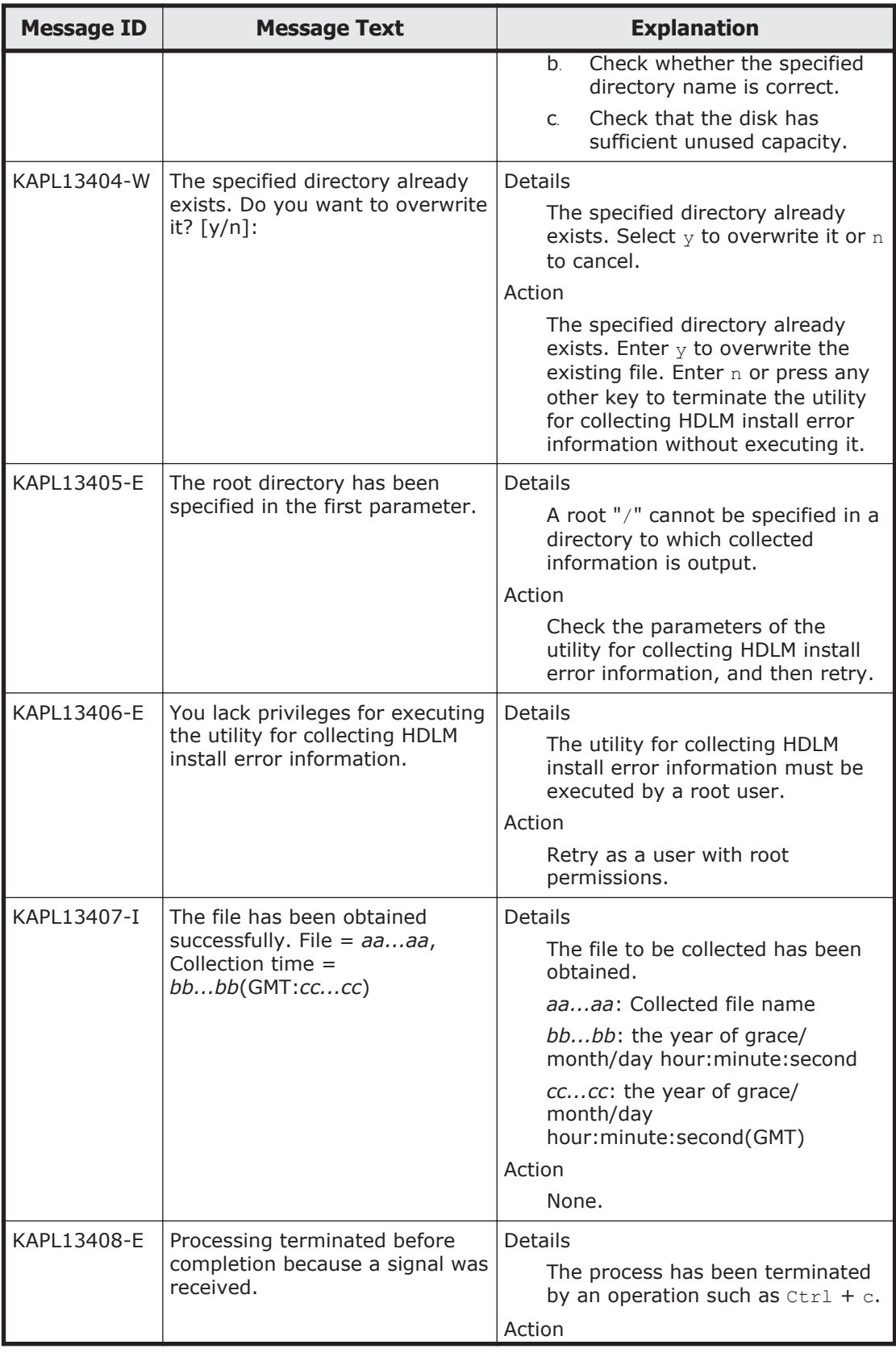

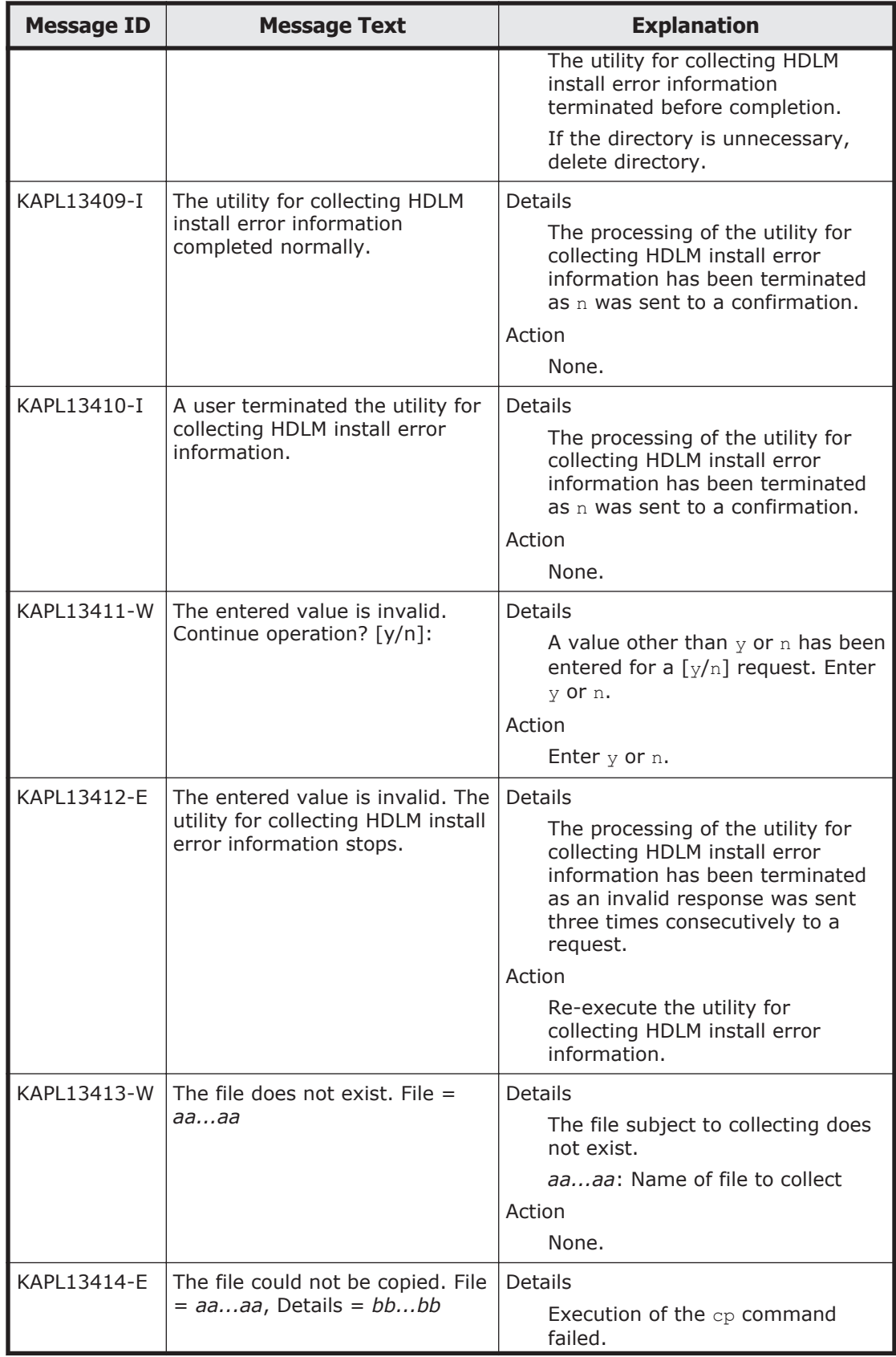

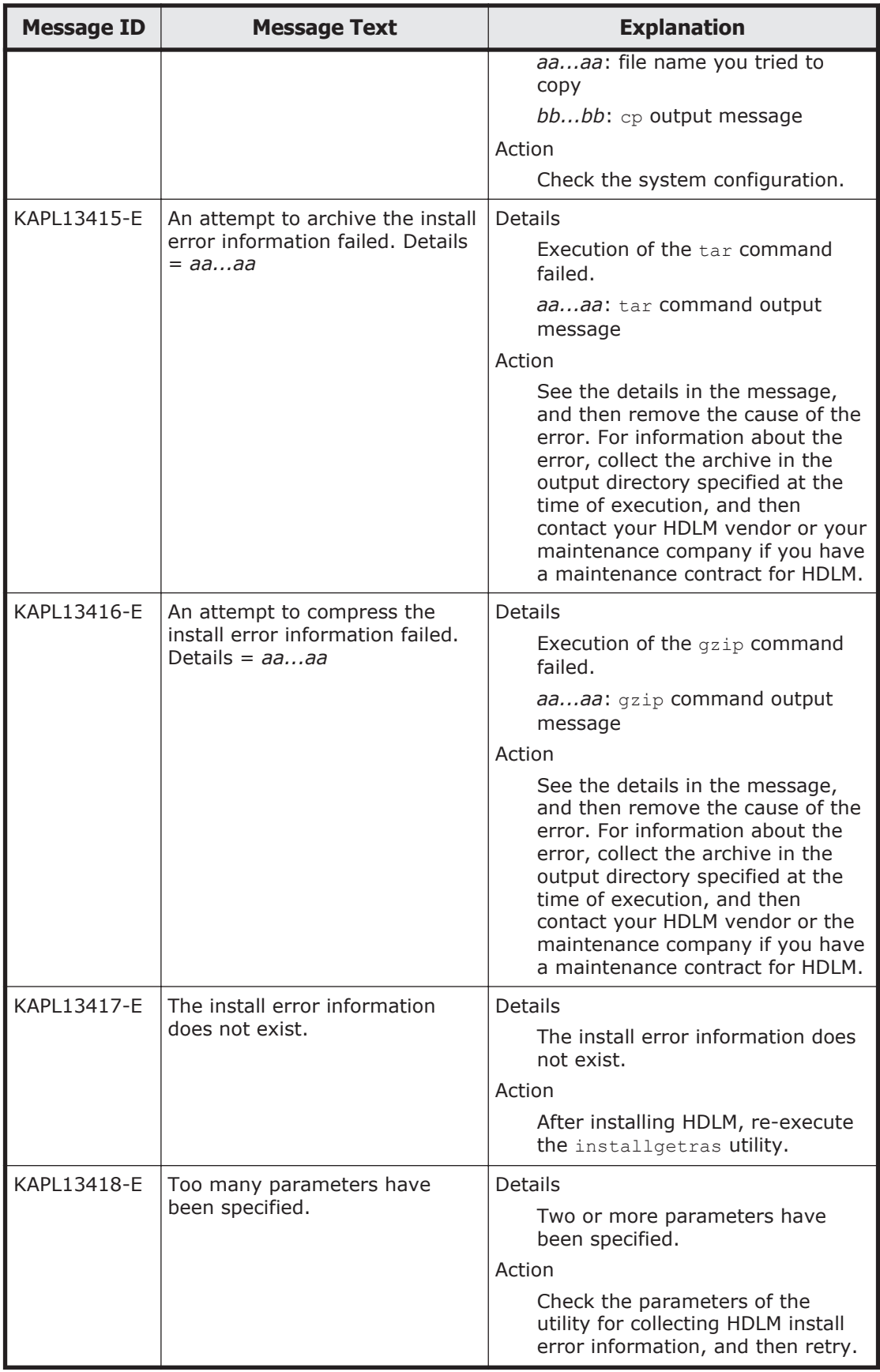

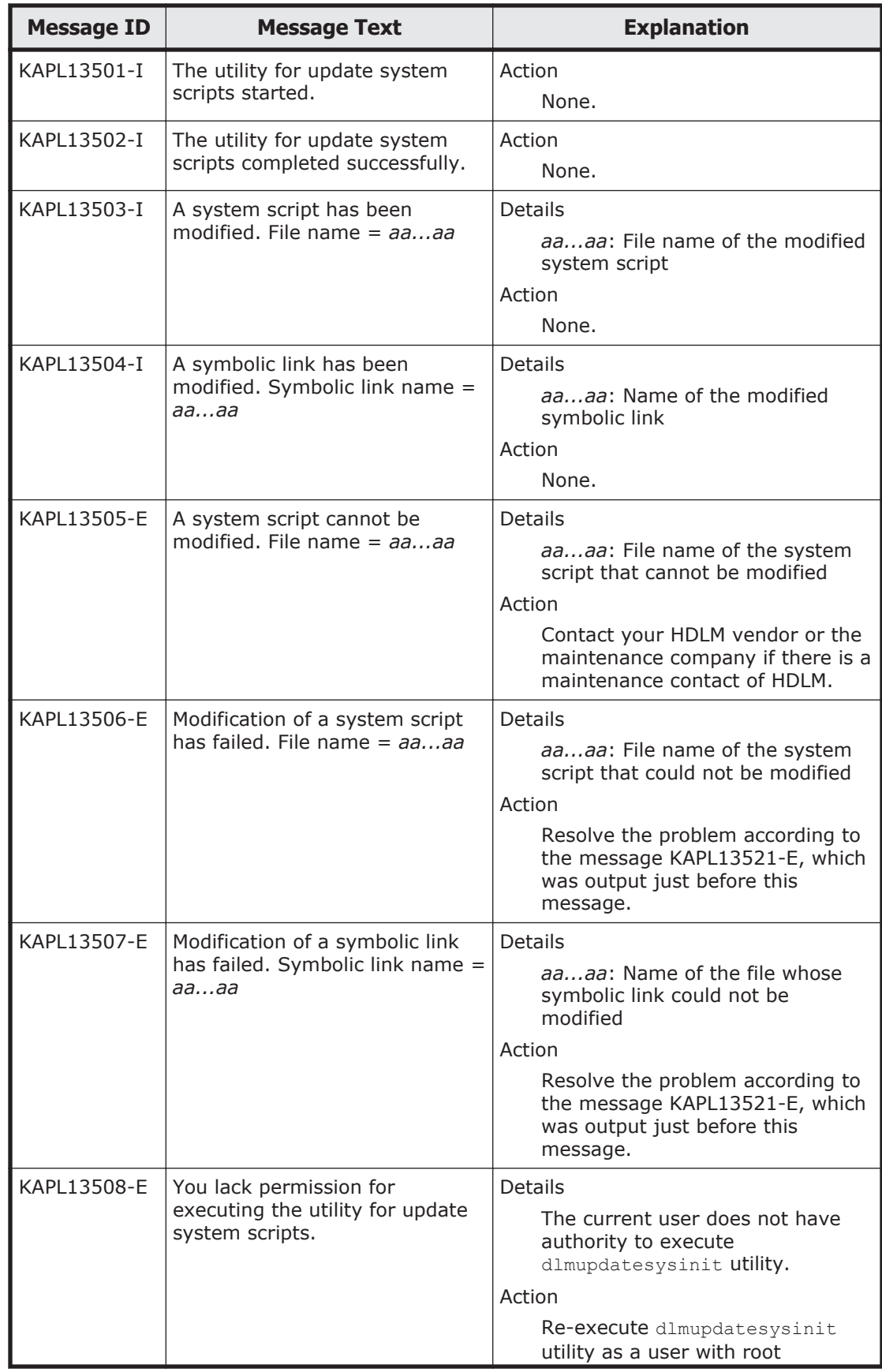

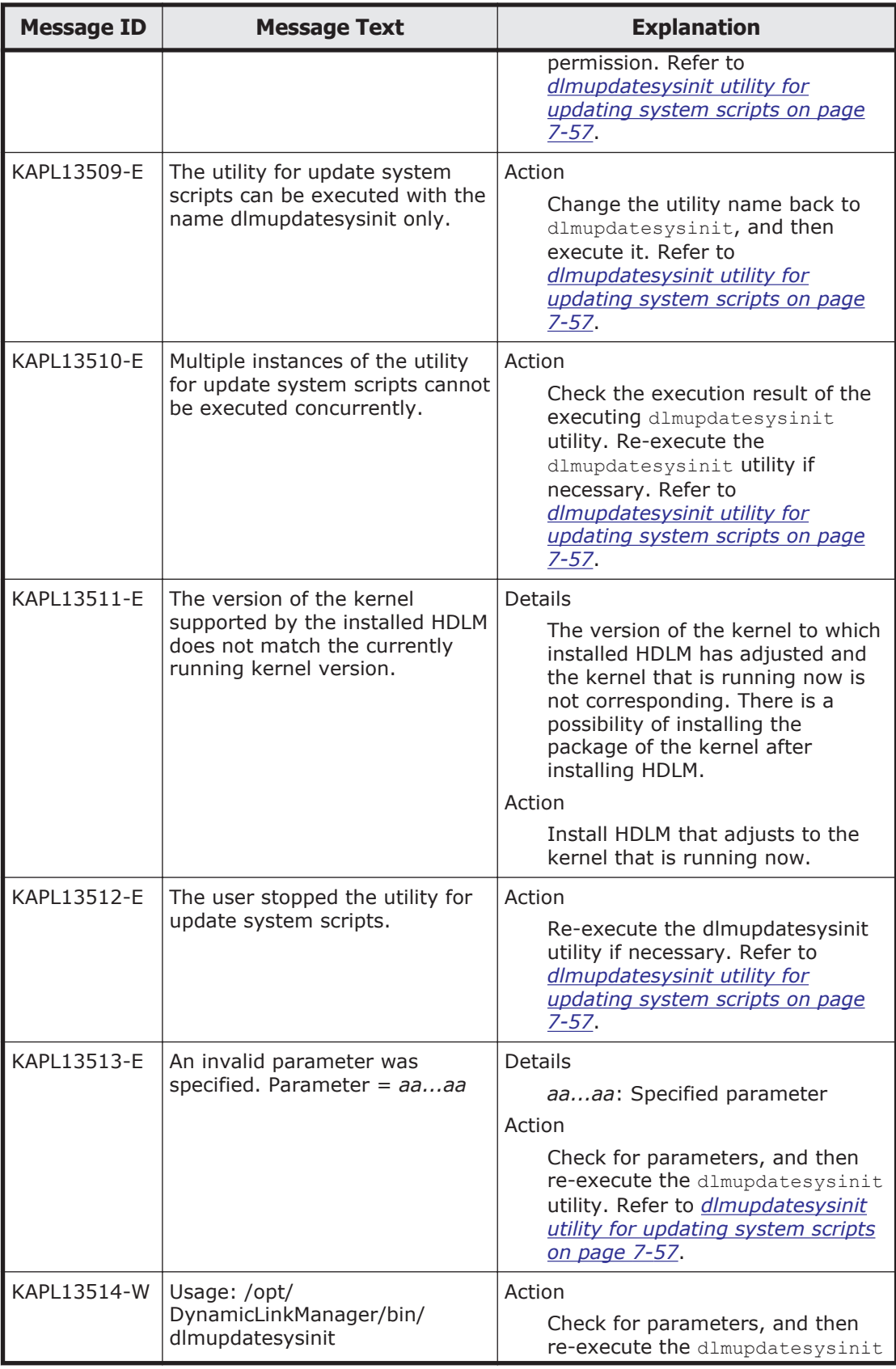

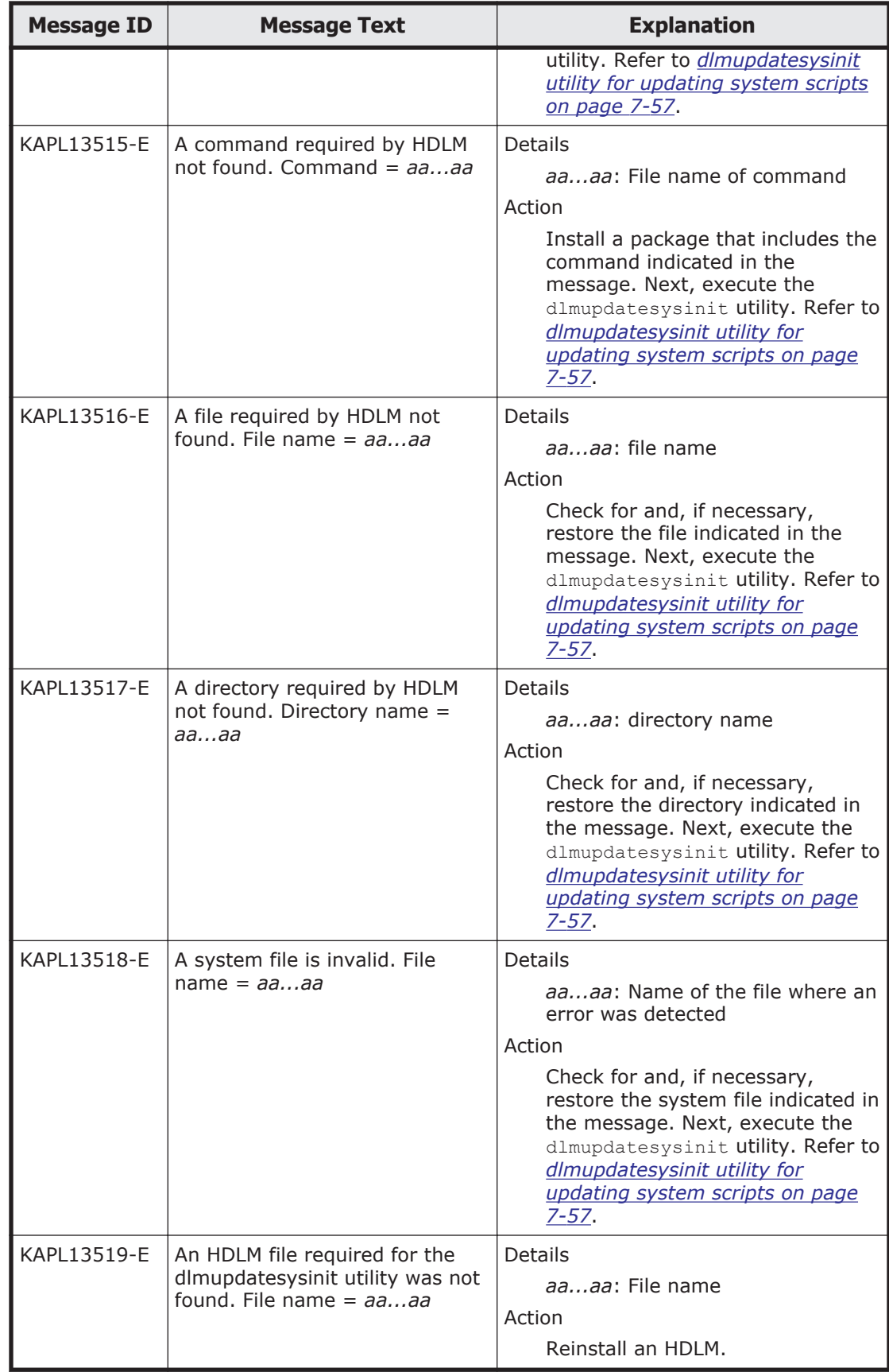

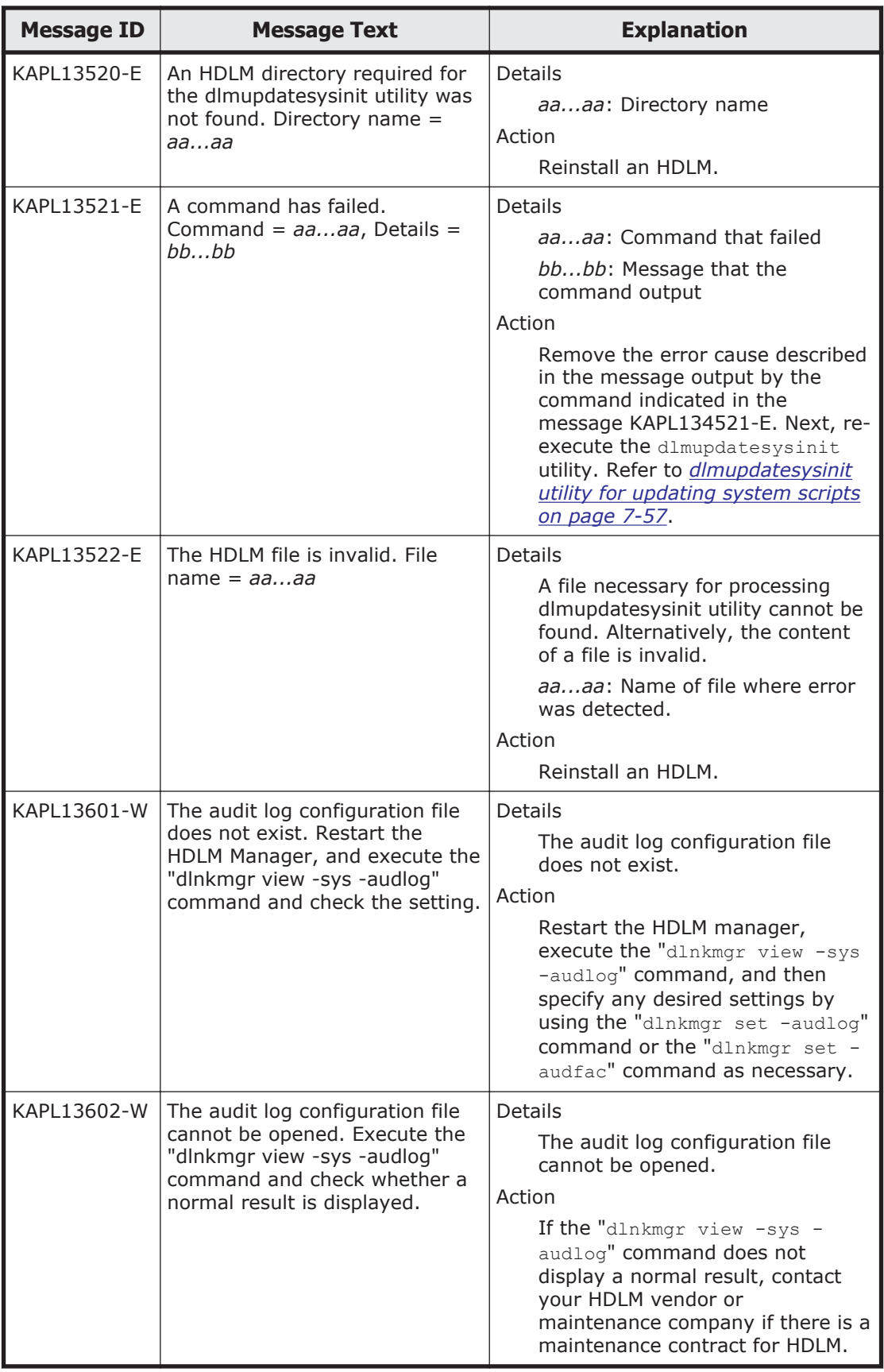
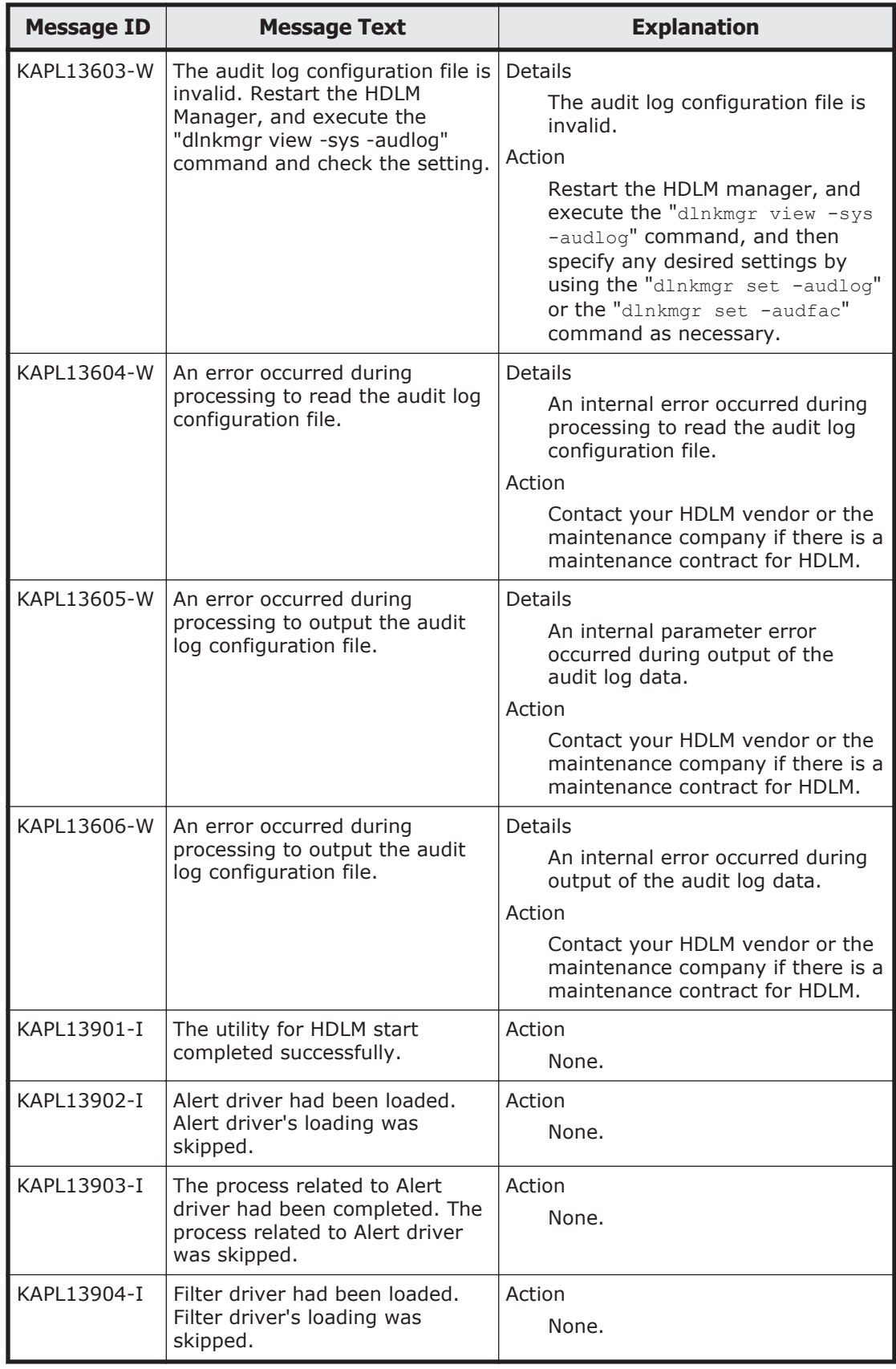

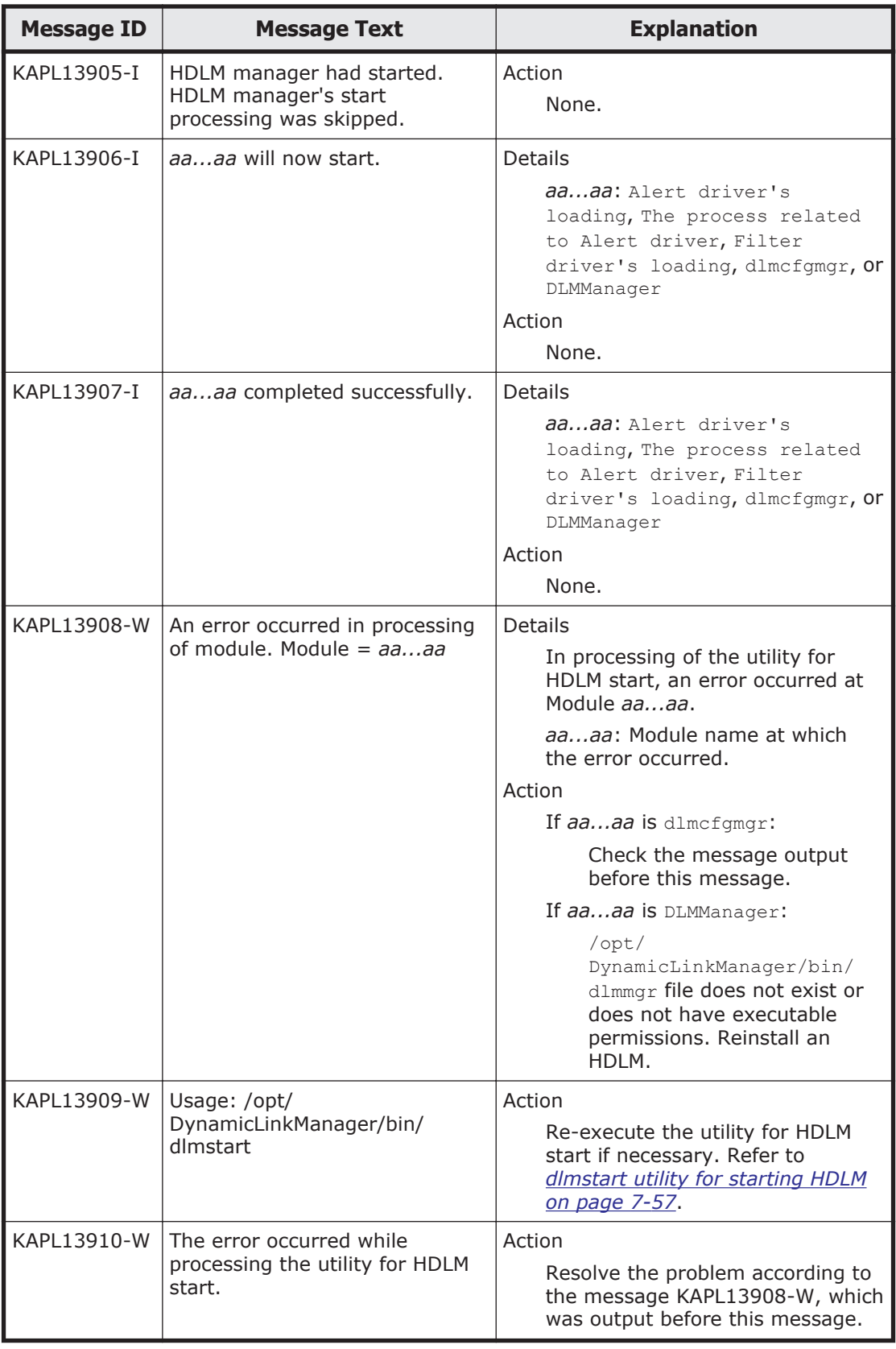

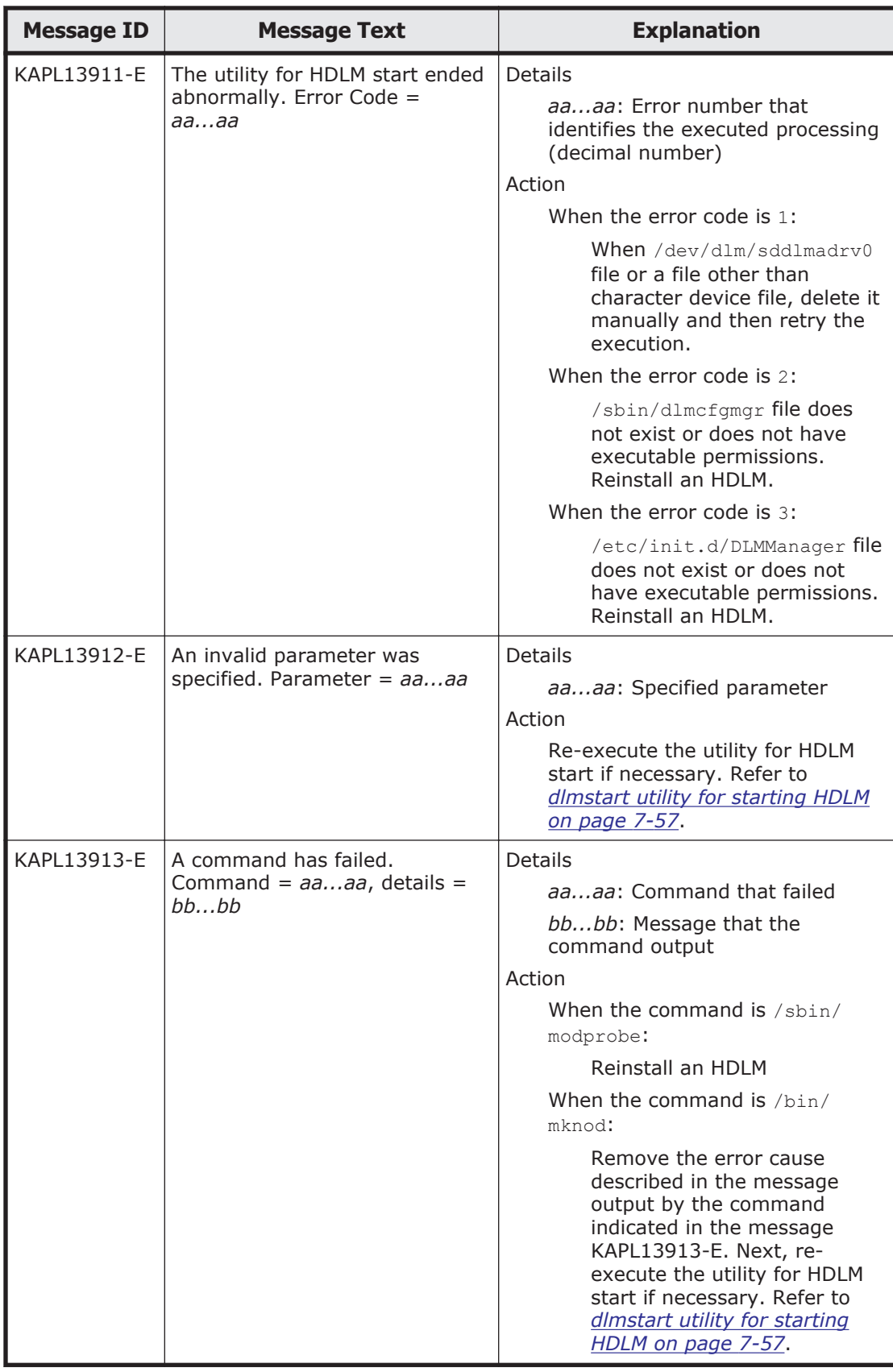

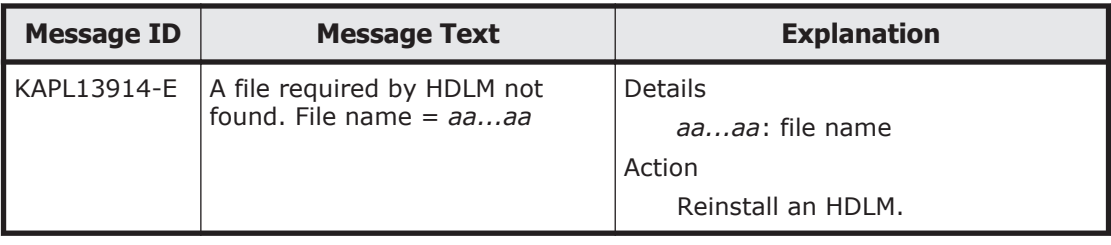

# **KAPL15001 to KAPL16000**

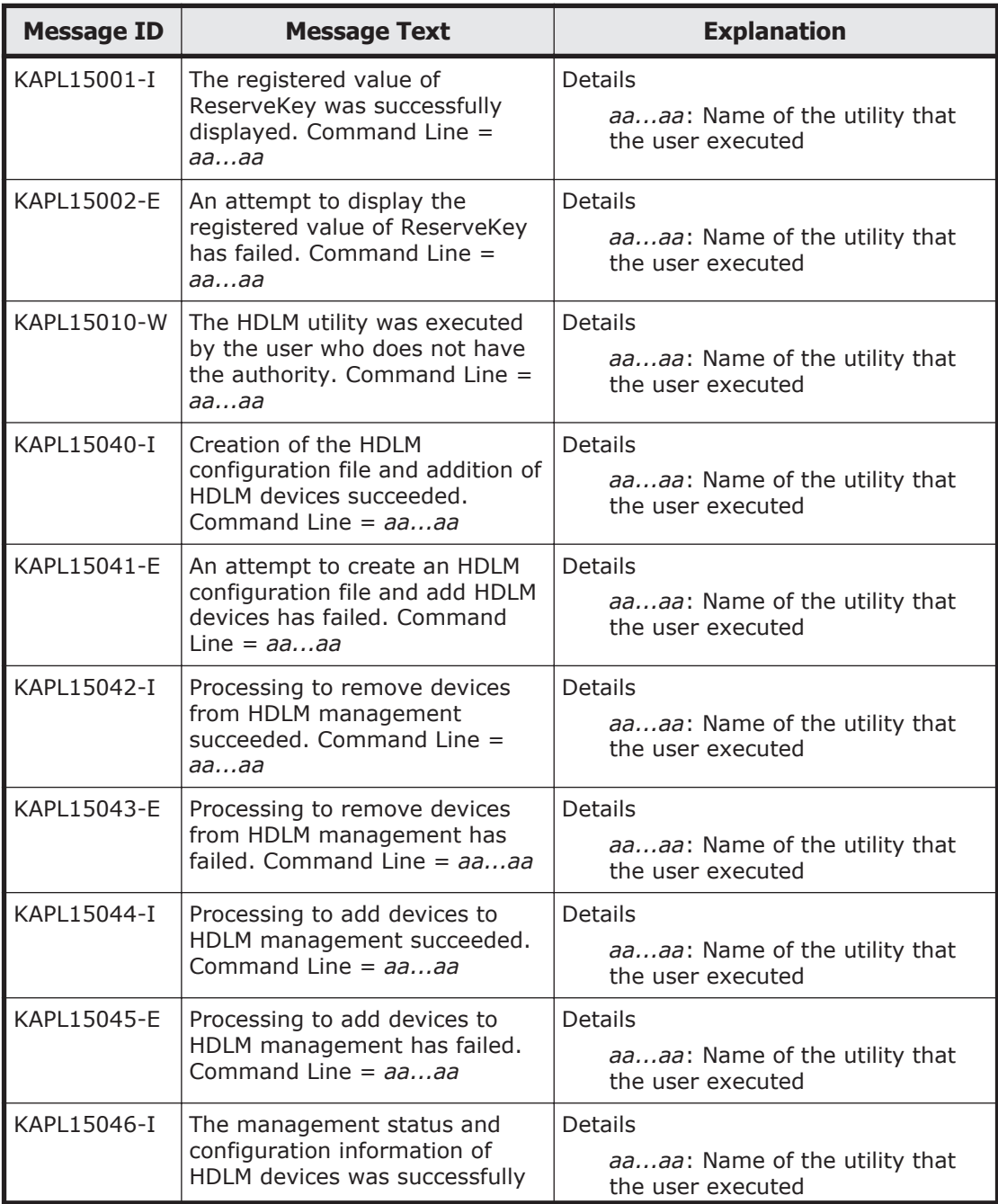

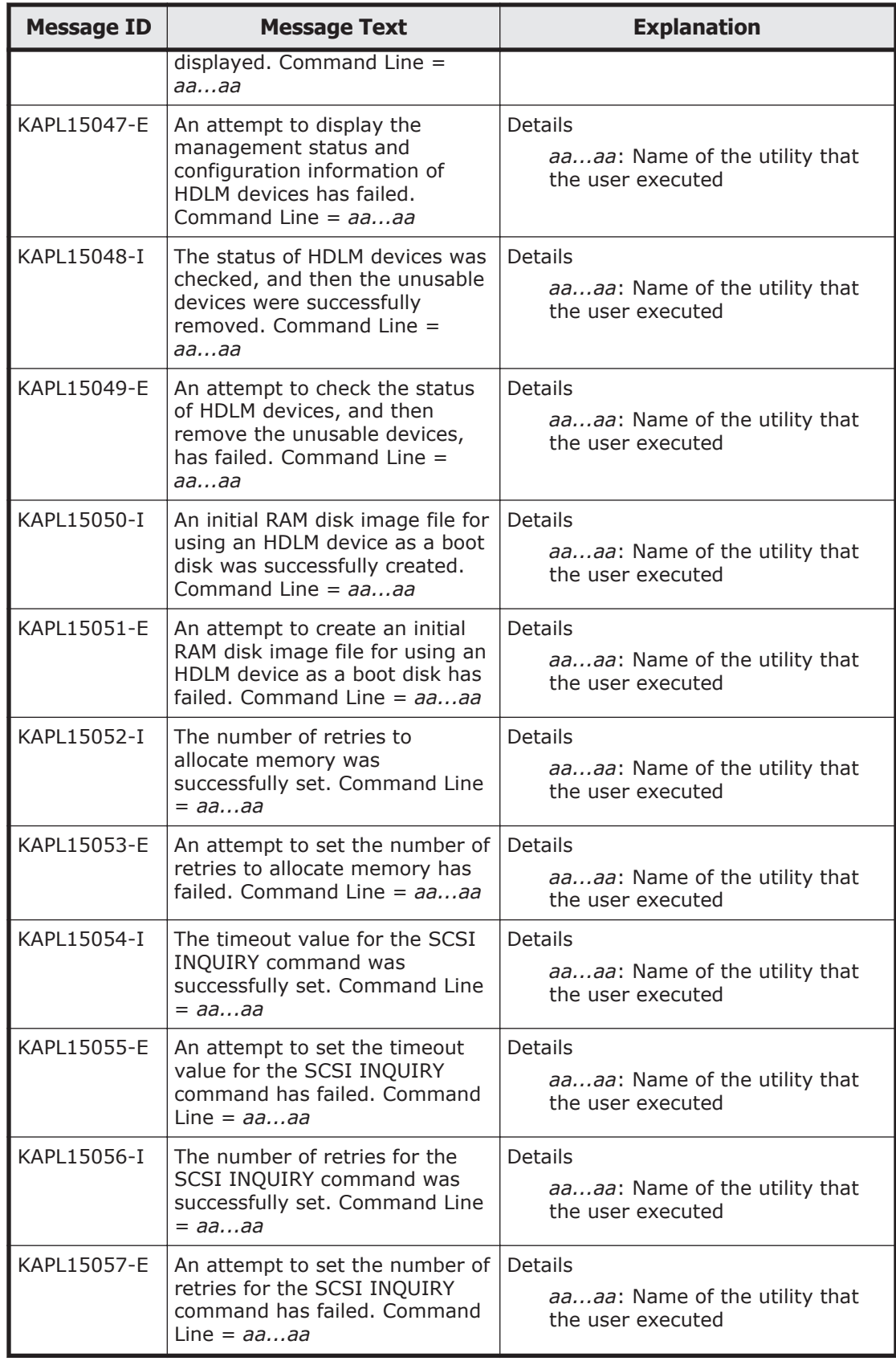

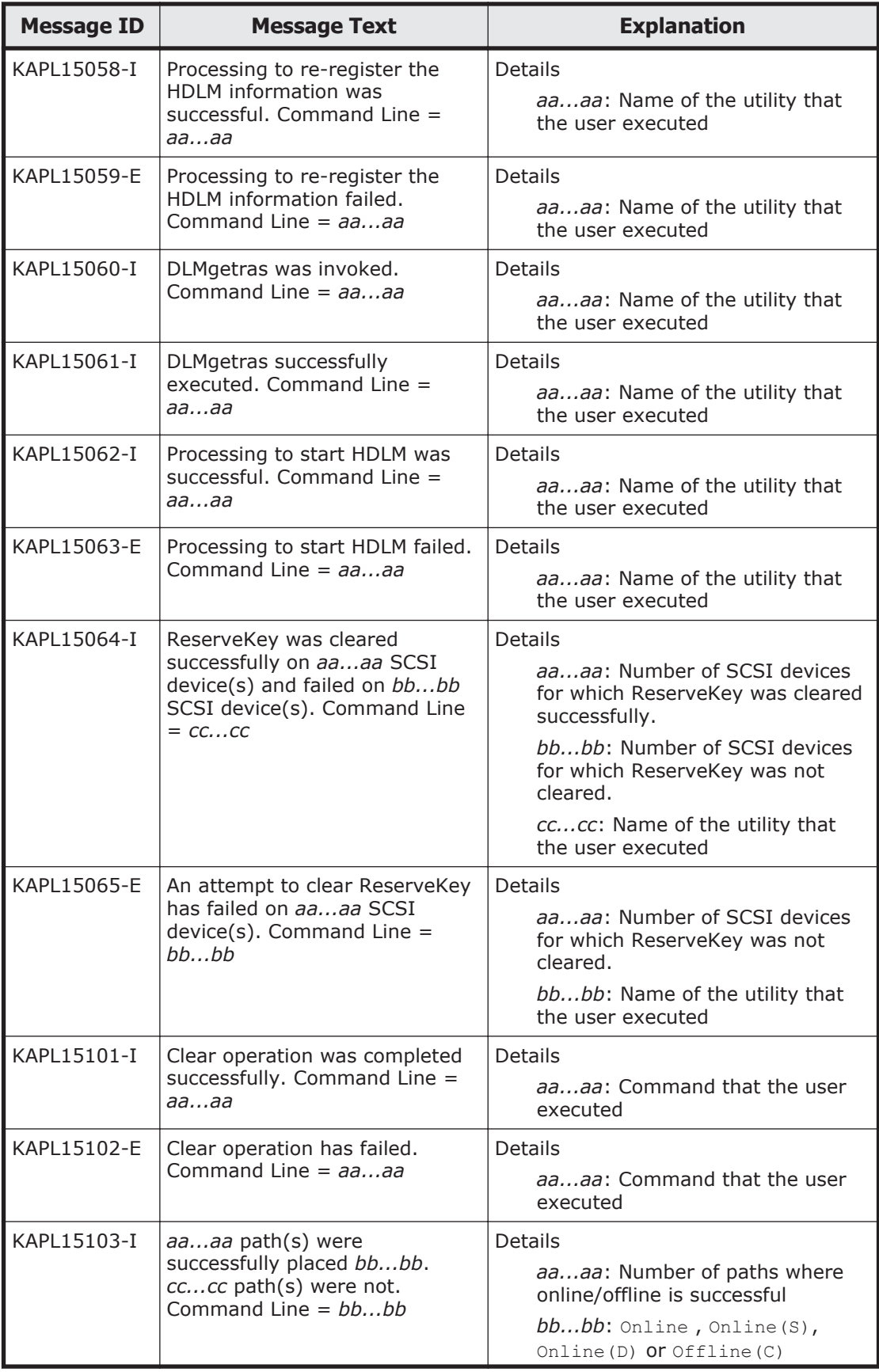

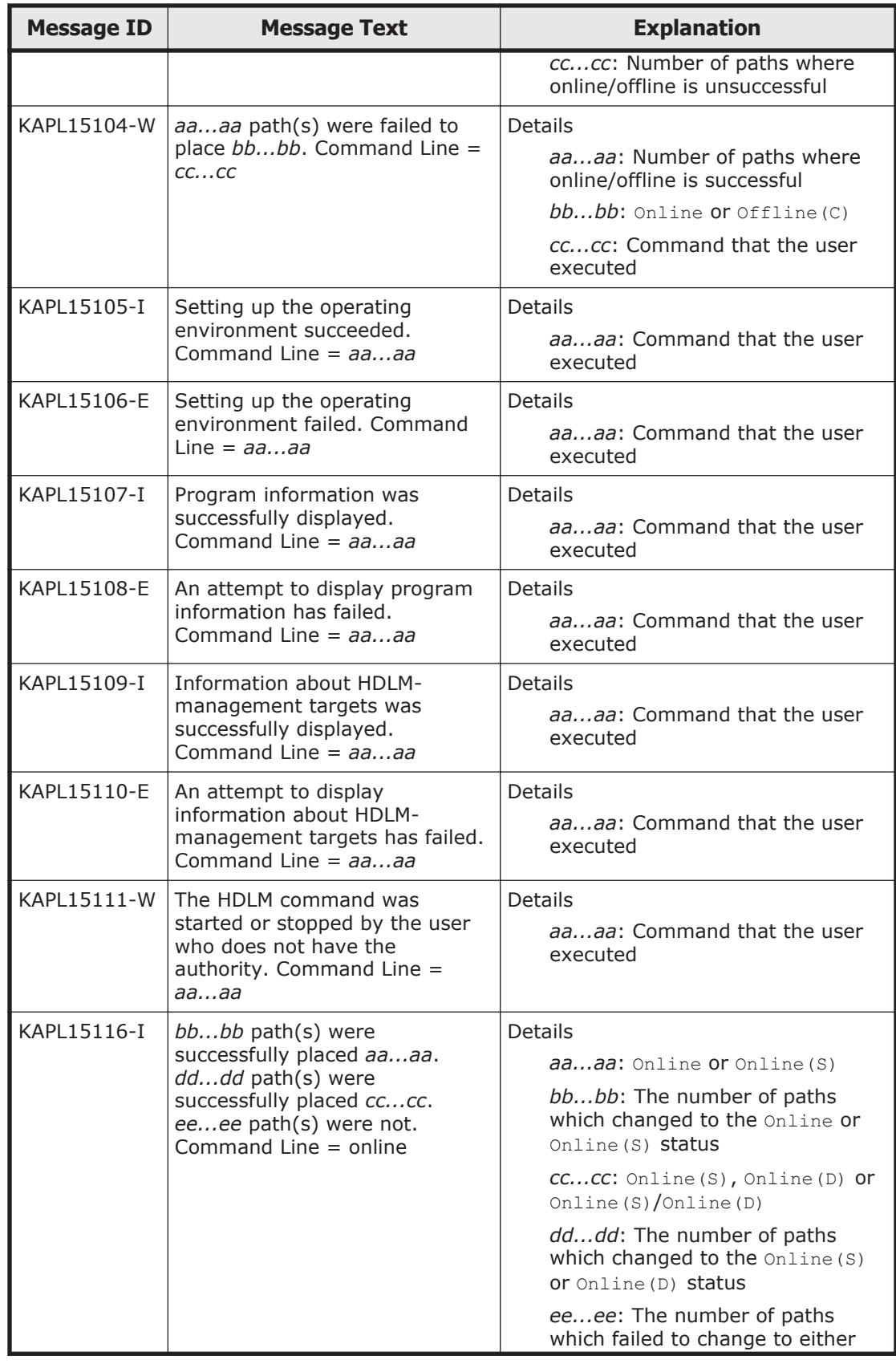

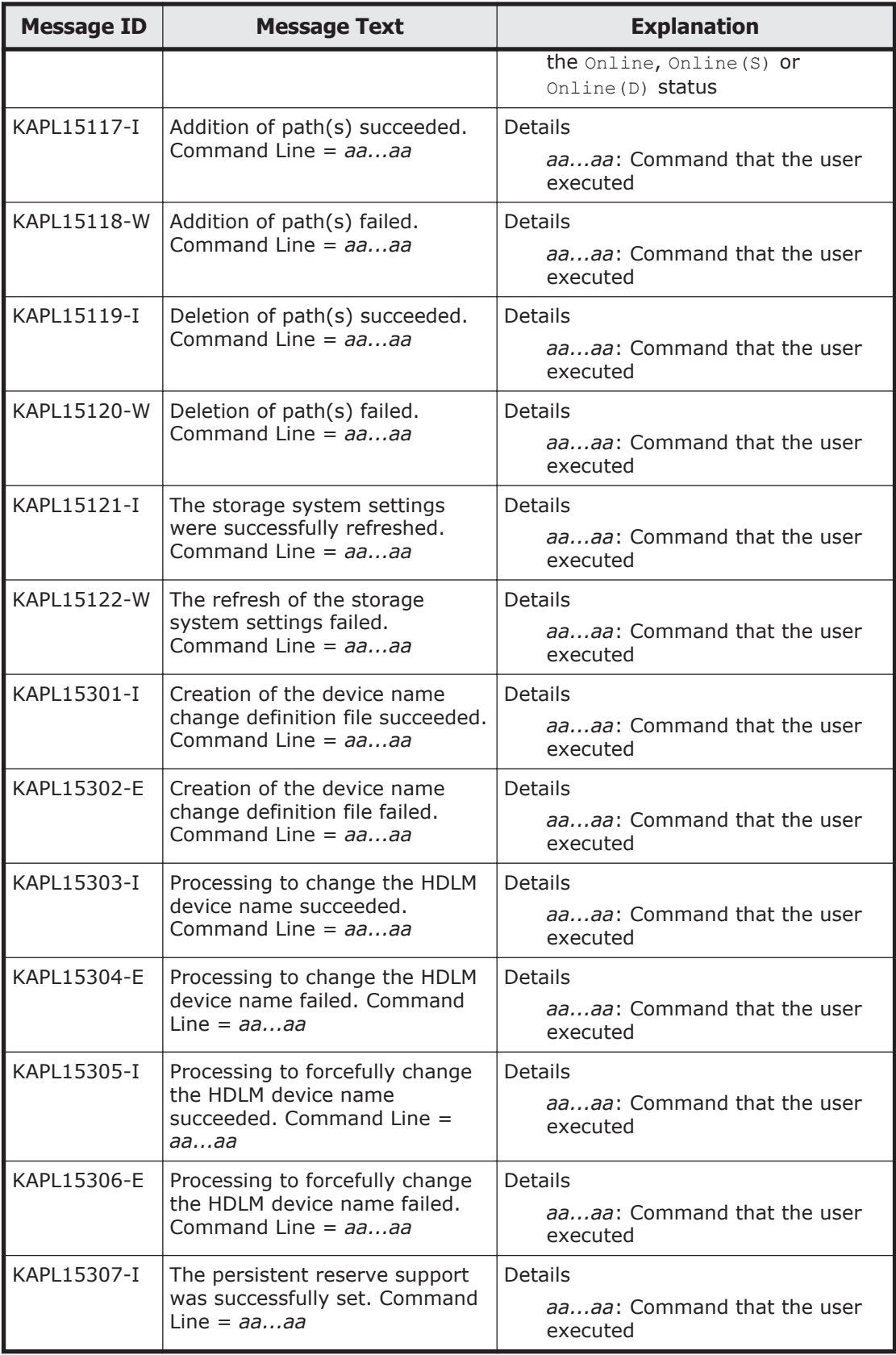

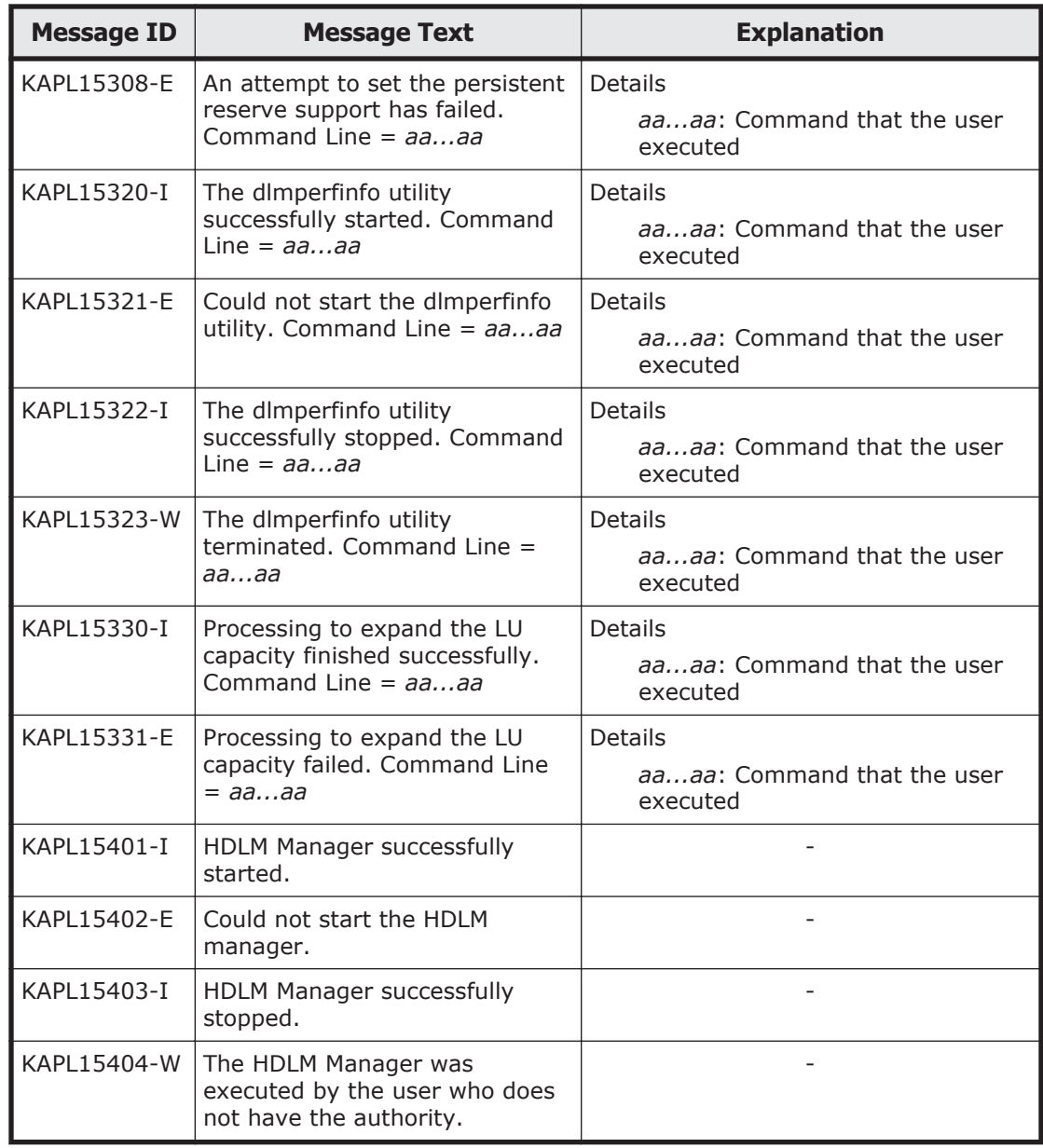

# **Return codes for Hitachi Command Suite Common Agent Component**

When an operation requested of HDLM from Global Link Manager terminates abnormally, or terminates normally with a warning, HDLM outputs one of the return codes described below.

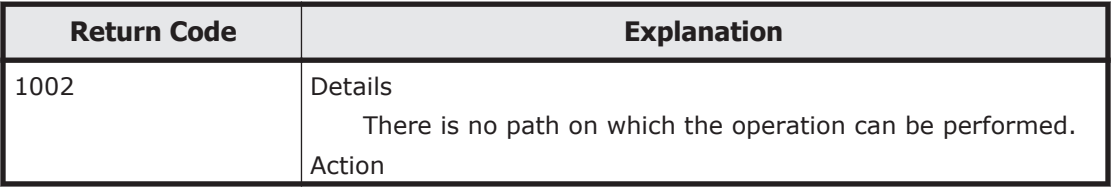

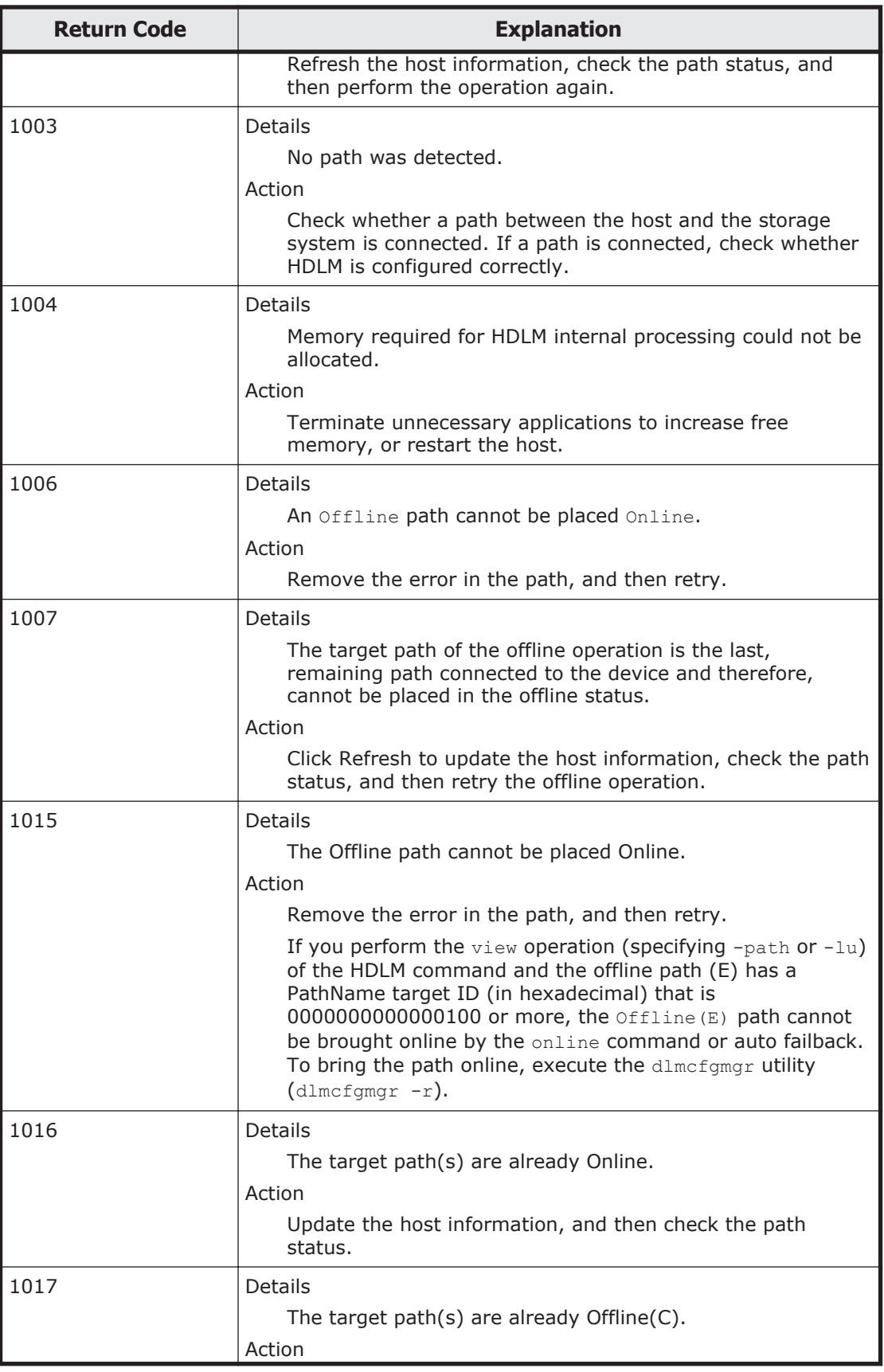

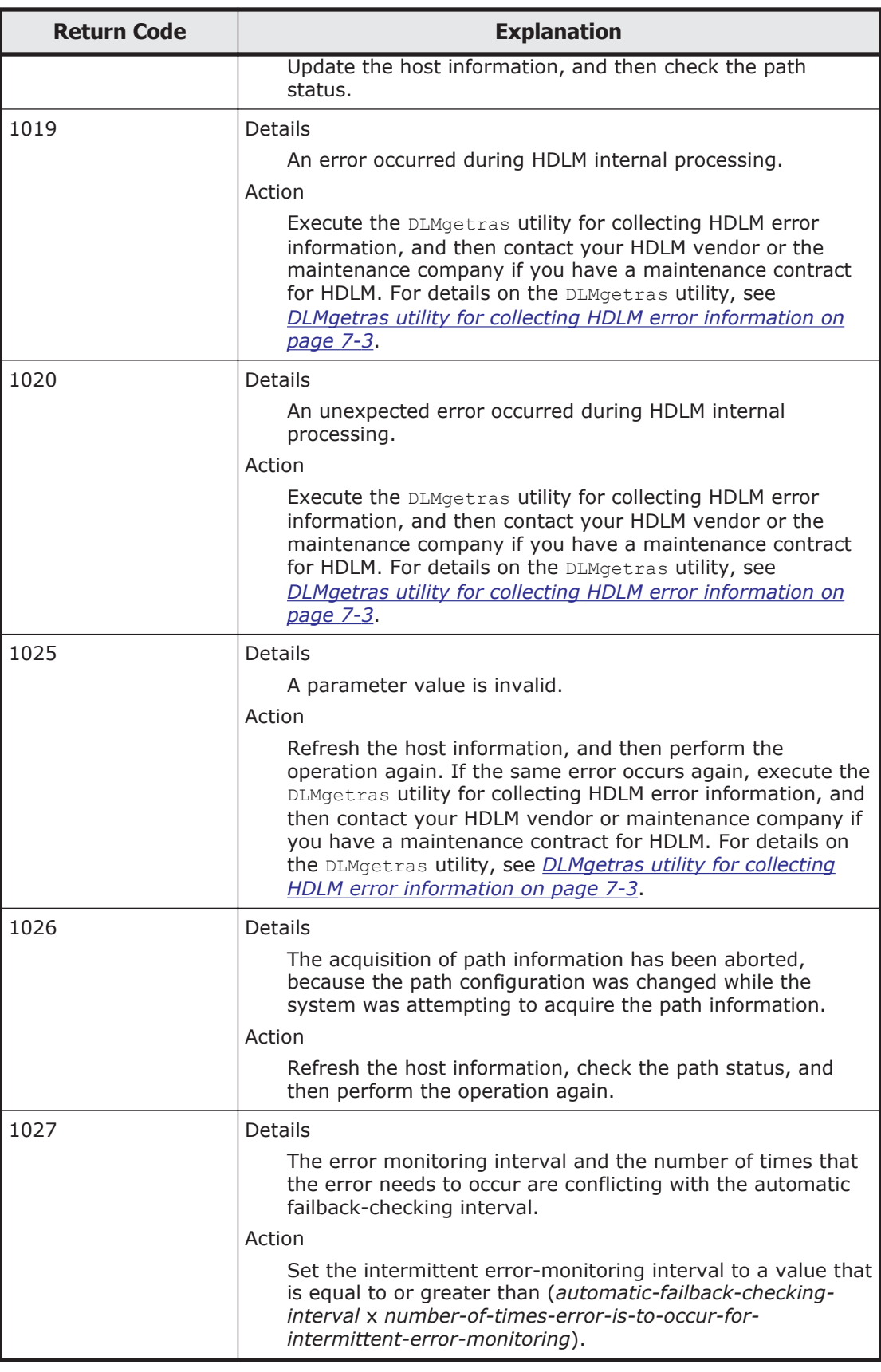

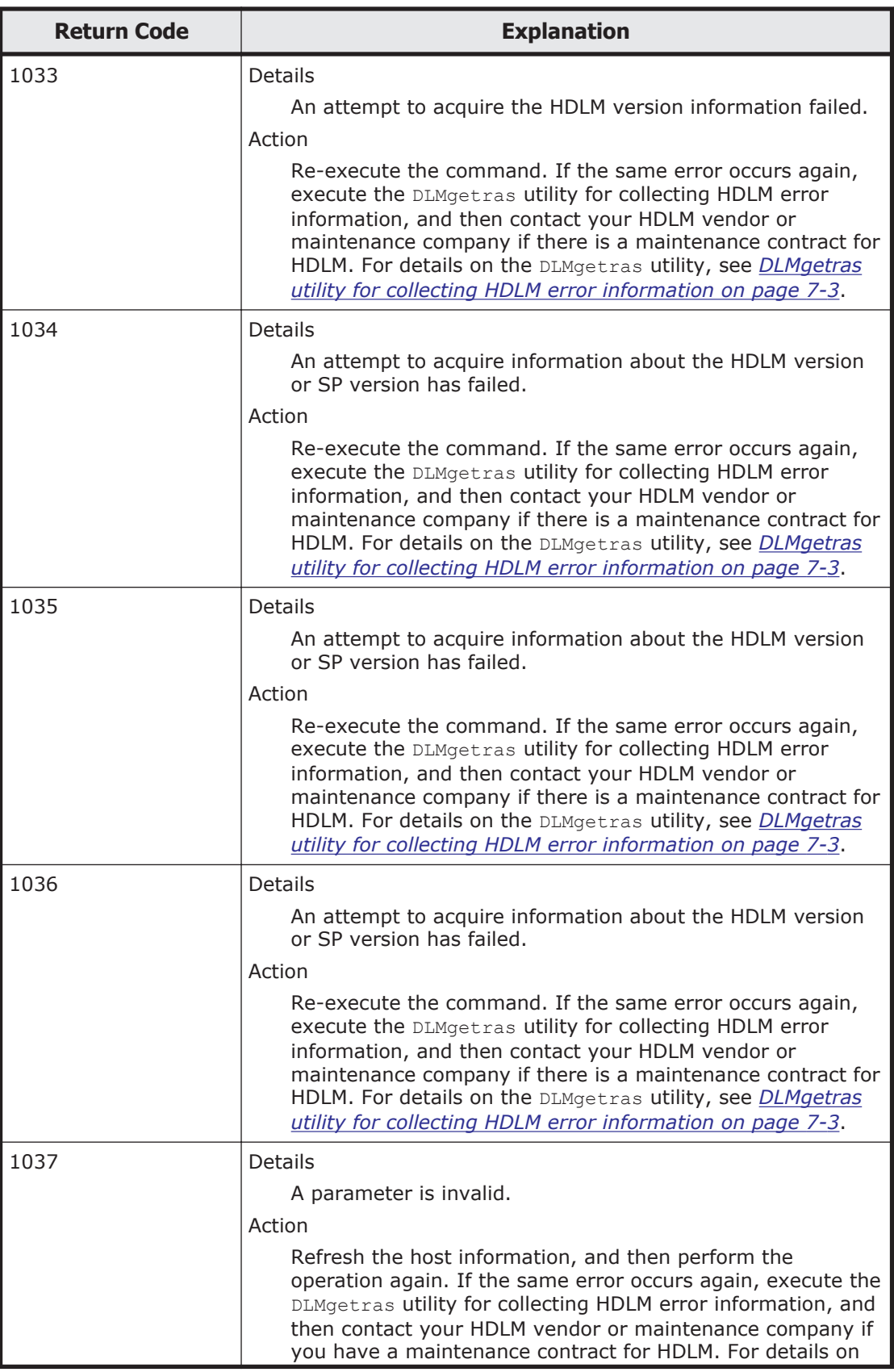

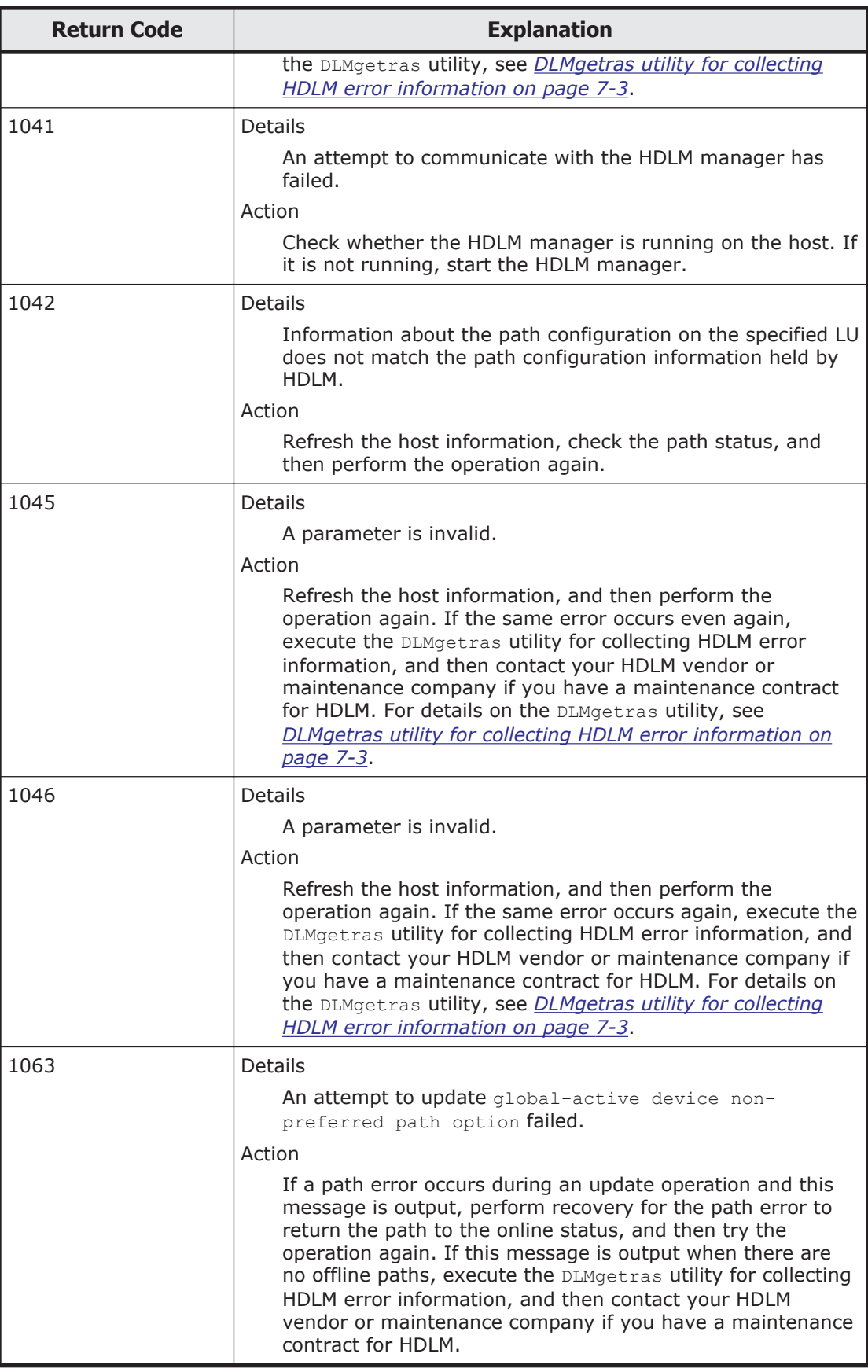

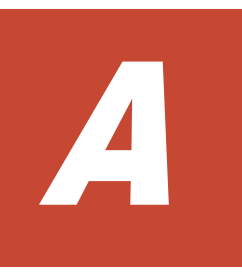

# **Notes on Linux commands and files**

This section provides notes on Linux commands and files.

- □ [Notes on the /proc/partitions file](#page-699-0)
- □ [Notes on Linux commands](#page-699-0)
- □ [Notes on the iostat command](#page-700-0)
- □ [Notes on the mkfs command](#page-701-0)
- □ [Notes on the fdisk command](#page-701-0)
- □ [Notes on the sar command](#page-701-0)
- □ [Notes on the fdisk and parted commands](#page-702-0)
- □ [Notes on the parted command](#page-702-0)
- □ Notes on the vgrename and Ivrename commands

# <span id="page-699-0"></span>**Notes on the /proc/partitions file**

The HDLM device and each partition of the HDLM device that is recognized by Linux and can be used are recorded in the /proc/partitions file. The / proc/partitions file records the I/O statistics per device; however, it does not record the I/O statistics of the HDLM device. The I/O statistics are always  $\Omega$ .

If you are going to obtain statistics about an HDLM device, perform calculations by using the value recorded for the SCSI device that corresponds to the HDLM device. The following is an example of output statistics.

```
# cat /proc/partitions
major minor #blocks name
                                      rio rmerge rsect ruse wio wmerge wsect wuse running use
aveg
       0 2403360 sddlmaa 0 0 0 0 0 0 0 0 0 0 0
 253 -2403360 sddlmaa 000000000000<br>2401686 sddlmaa1 00000000000<br>2403360 sddlmab 0000000000000
\begin{array}{ccc} 253 & \hspace{1.5mm} 1 \\ 253 & \hspace{1.5mm} 16 \end{array}2403360 sddlmab 0 0 0 0 0 0 0 0 0 0 0
               803218 sddlmabl 0 0 0 0 0 0 0 0 0 0 0
 253
       17253
         18803250 sddlmab2 0 0 0 0 0 0 0 0 0 0 0
       19253
                 795217 sddlmah3 0 0 0 0 0 0 0 0 0 0 0
              2403360 sda 6 0 12 80 0 0 0 0 0 80 80<br>2401686 sda1 4 0 8 0 0 0 0 0 0 0 0
   B
          ^{\circ}ß.
          \mathbf{1}2403360 sdb 12 6 36 100 1 0 2 0 0 100 100
   ß.
         16₿.
         17803218 sdb1 0 0 0 0 0 0 0 0 0 0 0
   В
        1.8803250 sdb2 0 0 0 0 0 0 0 0 0 0 0
   В
         19
                  795217 sdb3 0 0 0 0 0 0 0 0 0 0 0
```
#### **Figure A-1 Example of a displayed /proc/partitions file**

#### **Notes on Linux commands**

When a host and storage system are connected by multiple paths, HDLM uses all of these paths as HDLM devices. Consequently, with  $Open()$  and  $Close()$ system calls to the HDLM device, open or close processing occurs on each of the multiple paths. Linux commands that issue successive Open() or Close() system calls to multiple HDLM devices, such as the lymdiskscan or pyscan commands, will take longer to execute after HDLM is installed.

*[Table A-1 Examples of Linux command execution times on page A-3](#page-700-0)* describes examples of how long the execution of these Linux commands can be expected to take before and after HDLM installation. The execution times shown in *[Table A-1 Examples of Linux command execution times on page](#page-700-0) [A-3](#page-700-0)* were measured by using LVM1 commands. LVM2 commands show little difference before and after HDLM installation.

<span id="page-700-0"></span>

| Linux             | <b>Time</b>                        |                                   |                    |                                   |  |  |
|-------------------|------------------------------------|-----------------------------------|--------------------|-----------------------------------|--|--|
|                   | Example $1^{\#1}$                  |                                   | Example $2^{\#2}$  |                                   |  |  |
| commands          | <b>Before HDLM</b><br>installation | <b>After HDLM</b><br>installation |                    | <b>After HDLM</b><br>installation |  |  |
| I lymdiskscan     | $6.1$ sec                          | 19.6 sec                          | 3.8 <sub>sec</sub> | $10.6$ sec                        |  |  |
| $\mathsf{pvscan}$ | $2.6$ sec                          | $12.6 \text{ sec}$                | $1.5 \text{ sec}$  | $5.2$ sec                         |  |  |

**Table A-1 Examples of Linux command execution times**

# 1

CPU: Pentium III 1.4 GHz x 2 Memory: 1 GB Connection between host and storage systems: 64 LU x 2 paths (total 128 paths)

# 2

CPU: Xeon 2.0GHz x 2 Memory: 2 GB Connection between host and storage systems: 64 LU x 2 paths (total 128 paths)

# **Notes on the iostat command**

If an HDLM device is not specified for the iostat command, the HDLM device will not be displayed. Information about an HDLM device is displayed only when the HDLM device is specified for the iostat command (in such case as iostat -x /dev/sddlmaa). The information (CPU or I/O statistics) displayed for the HDLM device is always  $0$ , and the actual value is displayed for each SCSI device that conforms to the HDLM device.

If you are going to obtain information about an HDLM device, perform calculations by using the value of a SCSI device that conforms to the HDLM device. The following is an example of executing the iostat command.

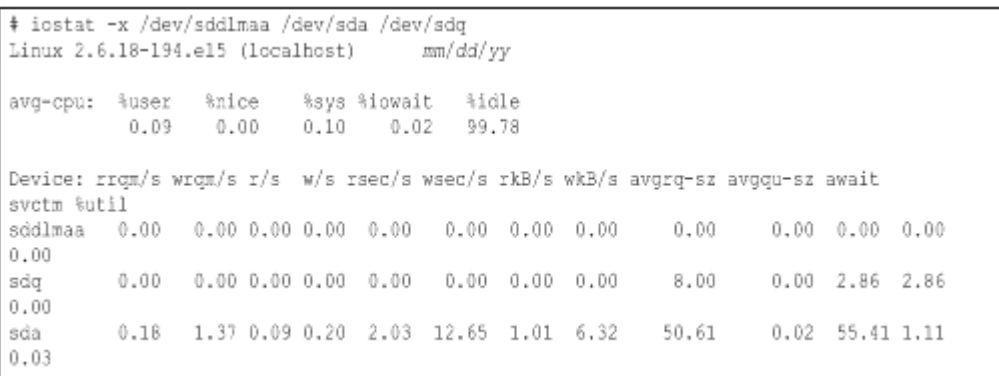

#### **Figure A-2 Example of executing the iostat command**

#### <span id="page-701-0"></span>**Notes on the mkfs command**

If you are going to create a file system for an HDLM device, specify the name of a logical device file of the HDLM device for the mkfs command. However, if a file system is created for a SCSI device that is already in use, the applicable HDLM device will be created with a file system even without creating a new file system by using the mkfs command.

Furthermore, if the  $mkfs$  command is executed for a SCSI device, a message confirming whether to execute the command will appear; however, when an HDLM device is specified, the message will not appear.

#### **Notes on the fdisk command**

You can perform operations on a partition of an HDLM device by executing the fdisk command with the name of a logical device file of the HDLM device specified. In addition, by setting up partitions in an HDLM device, partitions can be set up in a corresponding SCSI device at the same time.

However, partitions for a device managed by HDLM will not be automatically created at the same time even when partitions are created for a corresponding SCSI device that HDLM manages. In this case, restart the host to make the partitions the same as those for the corresponding SCSI device.

If HDLM is installed for the first time, an HDLM device that inherits the partitions of the corresponding SCSI device will be created automatically.

#### **Notes on the sar command**

Executing the sar command with the  $-d$  or  $-A$  option does not display HDLM devices. To obtain statistics about an HDLM device, perform calculations by using the value of the SCSI device that conforms to the HDLM device. The following is an example of executing the sar command.

| sar -d<br># |                                  |      |          |          |
|-------------|----------------------------------|------|----------|----------|
|             | Linux 2.6.18-194.el5 (localhost) |      |          | mm/dd/yy |
|             |                                  |      |          |          |
| 00:00:00    | DEV                              | tps  | rd_sec/s | wr_sec/s |
| 00:10:00    | $dev65-0$                        | 0.00 | 0.00     | 0.00     |
| 00:10:00    | dev65-16                         | 0.00 | 0.00     | 0.00     |
| 00:10:00    | dev65-32                         | 0.00 | 0.00     | 0.00     |
|             | ٠                                |      |          |          |
|             |                                  |      |          |          |
|             |                                  |      |          |          |
| Average:    | $dev65-0$                        | 0.00 | 0.00     | 0.00     |
| Average:    | dev65-16                         | 0.00 | 0.00     | 0.00     |
| Average:    | dev65-32                         | 0.00 | 0.00     | 0.00     |
|             |                                  |      |          |          |
|             |                                  |      |          |          |
|             |                                  |      |          |          |

**Figure A-3 Example of executing the sar command**

## <span id="page-702-0"></span>**Notes on the fdisk and parted commands**

When creating partitions on an HDLM device, only use the fdisk command or the parted command.

If partitions have been created on an HDLM device using the fdisk or parted command, some of the partitions created by the fdisk command might not be visible to the parted command. Likewise, some of the partitions created by the parted command might not be visible to the fdisk command. For this reason, if partitions that are created using the  $f_{disk}$  command are modified using the parted command, the partition information might be corrupt.

# **Notes on the parted command**

If the parted command is used to create partitions on an HDLM device, after issuing the parted command, execute the following command:

```
# blockdev --rereadpt HDLM device SCSI device 1 ... SCSI device n
```
#### Where:

*HDLM device*: The HDLM device name on which the partition was created (for example, /dev/sddlmad)

*SCSI device* 1..*n*: The SCSI device names which are being managed by the above HDLM device (for example, /dev/sda)

The following messages are displayed when the  $parted -1$  command is executed. However, you can ignore these messages, because there is no actual problem.

Error: /dev/sddlmfdrv0: unrecognised disk label Warning: Error fsyncing/closing /dev/sddlmfdrv0: No such device or address Retry/Ignore?

# **Notes on the vgrename and lvrename commands**

If a logical volume is created on an md device, you can rename a volume group or a logical volume by using the vgrename or lvrename command. After renaming, if the vgdisplay  $-v$  -D command, vgscan, or lyscan command is executed, the information from the previous volume group or logical volume might be displayed. To display information from after the change, deactivate the volume group, and then activate the volume group after restarting the md device.

# B

# **How to set up the kdump function**

This appendix describes how to specify the necessary settings for using the kdump function in an environment where an HDLM device is used as a boot disk.

Note that, if the settings are incorrect, the OS might not start. If you cannot start the OS from the HDLM device, see [Countermeasures for unsuccessful](#page-212-0) [startup of the OS from an HDLM device on page 3-139](#page-212-0) and take the appropriate action.

- □ [Prerequisites](#page-705-0)
- □ [Setup procedure](#page-705-0)
- □ [Notes](#page-712-0)

## <span id="page-705-0"></span>**Prerequisites**

To use the kdump function, the following conditions must be met:

- The OS of the host is Red Hat Enterprise Linux 6, Red Hat Enterprise Linux 7, Red Hat Enterprise Linux 8, Oracle Unbreakable Enterprise Kernel 6, Oracle Linux 7 or Oracle Linux 8.
- FC-SAN is used for connection between the host and the storage system.
- An HDLM device or a logical volume on an HDLM device (LVM2) is used as a boot disk.

## **Setup procedure**

This section describes how to specify the settings for using the kdump function in the following sequence:

- 1. Add a disk for the kernel dump output.
- 2. Specify the kernel dump output destination.
- 3. Edit the boot loader configuration file.
- 4. Create an initial RAM disk image file for the kdump function.
- 5. Verify that the kernel dump is collected correctly.

#### **Add a disk for the kernel dump output**

Add the disk to which kernel dumps are to be output.

We recommend that, for the kernel dump output disk, you specify a disk that is separate from the system disk. This ensures that kernel dumps can be collected even if an error occurs in a file system on the system disk  $\ell$  /var directory).

If the following condition is met, you do not need to add a disk:

• You want to specify a directory on the built-in disk as the kernel dump output destination: Go to [Specify the kernel dump output destination on page B-3](#page-706-0)1.

The following example show how to create a disk for kernel dump output:

- 1. Create a kernel dump output disk on a volume in the storage system, and then connect the disk to the host by using a single path.
- 2. Execute the HDLM configuration definition utility ( $dlmcfqmar -r$ ) to make HDLM recognize the kernel dump output disk. When the KAPL10339-I message appears, enter  $v$ .

```
# /sbin/dlmcfgmgr -r
KAPL10339-I This operation will change the configuration of HDLM 
devices. Do you want to continue? [y/n]: yKAPL10341-I The HDLM device configurations have been changed.
KAPL10302-I /sbin/dlmcfgmgr completed normally.
```
<span id="page-706-0"></span>3. Execute the dlmcfgmgr utility (dlmcfgmgr  $-v$ ) to verify that HDLM recognizes the kernel dump output disk.

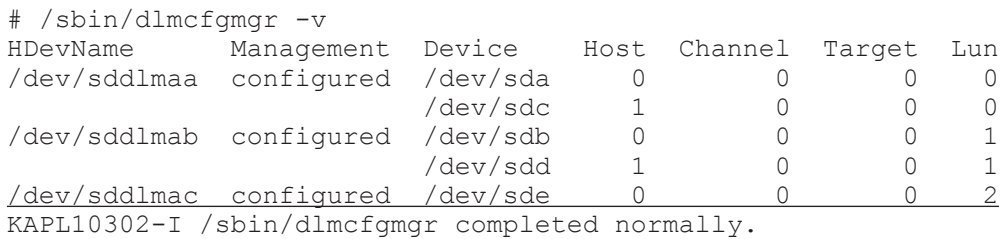

The underlined entry indicates the disk that has been added.

4. Execute the dlmcfgmgr utility (dlmcfgmgr  $-\circ$ ) to remove the kernel dump output disk from the management target of HDLM. When the KAPL10339-I message appears, enter  $y$ .

# /sbin/dlmcfgmgr -o /dev/sddlmac KAPL10339-I This operation will change the configuration of HDLM devices. Do you want to continue?  $[y/n]: y$ KAPL10341-I The HDLM device configurations have been changed. KAPL10302-I /sbin/dlmcfgmgr completed normally.

5. Execute the dlmcfgmgr utility (dlmcfgmgr  $-v$ ) to verify that the kernel dump output disk is no longer managed by HDLM.

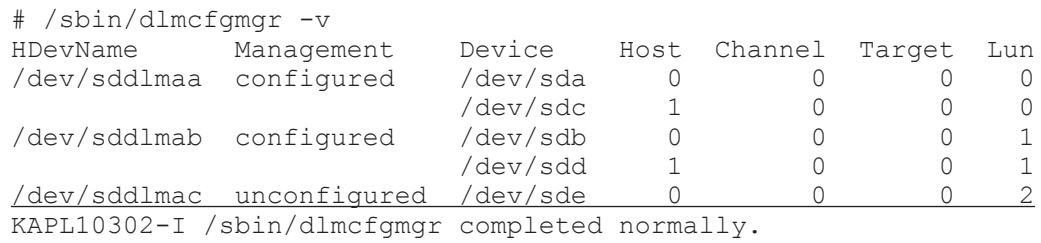

Verify that unconfigured appears in the Management column.

#

This is a SCSI disk (the disk for kernel dump output) that is not managed by HDLM. You can use multiple paths if the OS supports multiple paths.

#### **Specify the kernel dump output destination**

To specify the kernel dump output destination, perform the following steps:

- Create a partition.
- Create a file system.
- Edit the /etc/fstab file.
- Edit the kdump function configuration file  $(\text{/etc/kdump.comf}).$
- 1. Execute the fdisk command to create a partition on the kernel dump output disk.

Enter the values for the fdisk command as indicated by the underlined parts below.

```
# fdisk /dev/sde
The number of cylinders for this disk is set to 10240.
There is nothing wrong with that, but this is larger than 1024,
and could in certain setups cause problems with:
1) software that runs at boot time (e.g., old versions of LILO)
2) booting and partitioning software from other OSs
    (e.g., DOS FDISK, OS/2 FDISK)
Command (m for help): p
Disk /dev/sde: 10.7 GB, 10737418240 bytes
64 heads, 32 sectors/track, 10240 cylinders
Units = cylinders of 2048 * 512 = 1048576 bytes
   Device Boot Start End Blocks Id System
Command (m for help): n
Command action
   e extended
   p primary partition (1-4)
p
Partition number (1-4): 1First cylinder (1-10240, default 1): 
Using default value 1
Last cylinder or +size or +sizeM or +sizeK (1-10240, default 
10240): 
Using default value 10240
Command (m for help): p
Disk /dev/sde: 10.7 GB, 10737418240 bytes
64 heads, 32 sectors/track, 10240 cylinders
Units = cylinders of 2048 * 512 = 1048576 bytes
   Device Boot Start End Blocks Id System
/dev/sde1 1 10240 10485744 83 Linux
Command (m for help): wThe partition table has been altered!
Calling ioctl() to re-read partition table.
Syncing disks.
```
- 2. Execute the  $mkfs$  command to create a file system in the partition you created.
	- If LABEL is used:

Specify a volume label for the  $-L$  parameter. We recommend specifying a label name that indicates the label is used by the kdump function. If you specify a volume label for the kernel dump output destination, you will not need to correct any configuration file when the device configuration changes.

In the following example, the volume label is set to  $k$  dump disk:

# mkfs -t ext3 -L kdump\_disk /dev/sde1 mke2fs 1.39 (29-May-2006) Filesystem label=kdump\_disk OS type: Linux Block size=4096 (log=2) Fragment size=4096 (log=2) 1310720 inodes, 2621436 blocks 131071 blocks (5.00%) reserved for the super user First data block=0 Maximum filesystem blocks=2684354560 80 block groups 32768 blocks per group, 32768 fragments per group 16384 inodes per group Superblock backups stored on blocks: 32768, 98304, 163840, 229376, 294912, 819200, 884736, 1605632 Writing inode tables: done Creating journal (32768 blocks): done Writing superblocks and filesystem accounting information:

This filesystem will be automatically checked every 24 mounts or 180 days, whichever comes first. Use tune2fs -c or -i to override.

#### If UUID is used:

done

After creating the file system, check the UUID that was set.

# mkfs -t ext4 /dev/sde1 mke2fs 1.41.12 (17-May-2010) Filesystem label= OS type: Linux Block size=4096 (log=2) Fragment size=4096 (log=2) Stride=0 blocks, Stripe width=0 blocks 65536 inodes, 262094 blocks 13104 blocks (5.00%) reserved for the super user First data block=0 Maximum filesystem blocks=268435456 8 block groups 32768 blocks per group, 32768 fragments per group 8192 inodes per group Superblock backups stored on blocks: 32768, 98304, 163840, 229376

Writing inode tables: done Creating journal (4096 blocks): done Writing superblocks and filesystem accounting information: done This filesystem will be automatically checked every 30 mounts or

180 days, whichever comes first. Use tune2fs -c or -i to override.

Execute the blkid command to check the UUID that was set. UUID="bf5d6d8d-d18b-45f8-8187-86837d895488" TYPE="ext4"

- 3. Add the kernel dump output destination to the /etc/fstab file.
	- If LABEL is used:

For LABEL, specify the volume label you set in step 2.

LABEL=kdump\_disk /var/crash ext3 defaults 1 2

#### If UUID is used:

Specify the UUID you checked in step 2.

```
UUID=bf5d6d8d-d18b-45f8-8187-86837d895488 /var/crash ext4 
defaults 1 2
```
- 4. Add the kernel dump output destination to the kdump function configuration file (/etc/kdump.conf).
	- If LABEL is used:

For LABEL, specify the volume label you set in step 2.

```
path hdlm
ext3 LABEL=kdump_disk
```
#### If UUID is used:

Specify the UUID you checked in step 2.

```
path hdlm
ext4 UUID=bf5d6d8d-d18b-45f8-8187-86837d895488
```
5. Add the timeout setting to the kdump function configuration file (/etc/ kdump.conf).

Timeout settings are not required for Red Hat Enterprise Linux 7, Red Hat Enterprise Linux 8, Oracle Linux 7 or Oracle Linux 8.

disk timeout 1

#### **Edit the boot loader configuration file**

Add an option of the kdump function to the boot loader configuration file.However, editing is not required for Red Hat Enterprise Linux 7, Red Hat Enterprise Linux 8, Oracle Linux 7 or Oracle Linux 8.

The following shows an example of editing the grub.conf file. Edit the underlined parts.

```
Service State State
Service State State State
default=0
```

```
timeout=5
splashimage=(hd0,0)/grub/splash.xpm.gz
hiddenmenu
#title HDLM-Red Hat Enterprise Linux 6 (2.6.32-754.el6.x86_64)
# root (hd0,0)<br># kernel /vmli:
       # kernel /vmlinuz-2.6.32-754.el6.x86_64 ro root=UUID=0d5f28ce-
f4ac-44f4-bf10-2d1ac785fbac rd_NO_LUKS rd_NO_MD rd_NO_LVM rd_NO_DM 
rhgb quiet 
        initial /initramfs-hdlm-2.6.32-754.el6.x8664.imgtitle HDLM-kdump-Red Hat Enterprise Linux 6 (2.6.32-754.el6.x86_64)
         root (hd0,0)
         kernel /vmlinuz-2.6.32-754.el6.x86_64 ro root=UUID=0d5f28ce-
f4ac-44f4-bf10-2d1ac785fbac rd_NO_LUKS rd_NO_MD rd_NO_LVM rd_NO_DM 
rhgb quiet crashkernel=128M
         initrd /initramfs-hdlm-2.6.32-754.el6.x86_64.img
Service State State State
Service State State State
```
- 1. Copy the existing settings that specify startup from the HDLM device.
- 2. Add a hash mark  $(*)$  to the beginning of each line of the copy-source existing settings to comment them out.
- 3. In the line that starts with  $\text{title}$ , specify a setting name. We recommend specifying a setting name that indicates the setting is used by the kdump function.
- 4. Add the option (crashkernel=128M#) for the kdump function.
- #

The value to be specified for the crashkernel option depends on your OS.

crashkernel=128M is an example of the value specified when the OS is Red Hat Enterprise Linux 6.

#### **Create an initial RAM disk image file for the kdump function**

Create an initial RAM disk image file for the kdump function. This file will be used by the second kernel when a kernel dump is collected.

1. Restart the host.

```
# shutdown -r now
```
- 2. After the host restarts, log in as a user with root privileges.
- 3. If the /var/crash/hdlm directory does not exist, use the mkdir command to create the directory.
	- # mkdir /var/crash/hdlm
- 4. For Red Hat Enterprise Linux 7, Red Hat Enterprise Linux 8, Oracle Linux 7 or Oracle Linux 8, check the definition of hdlm dracut in /etc/opt/ DynamicLinkManager/hdlm.conf.

If hdlm dracut=n is defined, change it to hdlm dracut=y. If hdlm dracut is not defined, add hdlm dracut=y.

- 5. Restart the kdump service, and then create an initial RAM disk image file for the kdump function.
	- ¢ For Red Hat Enterprise Linux 7, Red Hat Enterprise Linux 8, Oracle Linux 7 or Oracle Linux 8:

```
# touch /etc/kdump.conf
# systemctl restart kdump.service
#
```
¢ For OSs other than the above:

```
# touch /etc/kdump.conf 
# /sbin/service kdump restart
Stopping kdump: 
[ OK ]
Detected change(s) the following file(s):
  /etc/kdump.conf
Rebuilding /boot/initrd-2.6.32-754.el6.x86_64kdump.img
Starting kdump: 
[ OK ]
```
#### Note

For Red Hat Enterprise Linux 7, Red Hat Enterprise Linux 8, Oracle Linux 7 or Oracle Linux 8, do not change the definition of hdlm dracut (hdlm dracut=y) in /etc/opt/DynamicLinkManager/ hdlm.conf.

6. Verify that the initial RAM disk image file was created.

```
# ls -l /boot/initrd-`uname -r`kdump.img
-rw-------. 1 root root 6499431 mmm dd hh:mm /boot/
initrd-2.6.32-754.el6.x86_64kdump.img
```
Check the displayed update time of the file.

7. Restart the host.

# shutdown -r now

#### **Verify that the kernel dump is collected correctly**

Generate a kernel panic and then verify that the kernel dump is collected correctly.

1. Execute the following command to generate a kernel panic:

# echo c > /proc/sysrq-trigger

When a kernel panic occurs, a kernel dump is collected, and then the host restarts.

2. After the host restarts, verify that a kernel dump ( $v$ mcore file) was created in the /var/crash/hdlm directory.

<span id="page-712-0"></span>¢ For Red Hat Enterprise Linux 7, Red Hat Enterprise Linux 8, Oracle Linux 7 or Oracle Linux 8:

```
# ls -lR /var/crash/
/var/crash/:
total 0
drwxr-xr-x 2 root root 4096 mmm dd hh:mm 127.0.0.1-yyyy-mm-dd-
hh:mm:ss
/var/crash/hdlm/127.0.0.1-yyyy-mm-dd-hh:mm:ss:
total 58732
-r-------- 1 root root 60074832 mmm dd hh:mm vmcore
-rw-r--r--. 1 root root 63270 mmm dd hh:mm vmcore-dmesg.txt
#
```
¢ For OSs other than the above:

```
# ls -lR /var/crash/
/var/crash/:
total 24
drwxr-xr-x 3 root root 4096 mmm dd hh:mm hdlm
drwx------ 2 root root 16384 mmm dd hh:mm lost+found
/var/crash/hdlm:
total 4
drwxr-xr-x 2 root root 4096 mmm dd hh:mm 127.0.0.1-yyyy-mm-dd-
hh:mm:ss
/var/crash/hdlm/127.0.0.1-yyyy-mm-dd-hh:mm:ss:
total 1971852
-r-------- 1 root root 2017199848 mmm dd hh:mm vmcore
/var/crash/lost+found:
total 0
```
Specification of the necessary settings for using the kdump function is now finished.

#### **Notes**

- Regardless of whether HDLM is used in a non-boot disk environment or in a boot disk environment, you cannot specify an HDLM device for the kernel dump output destination.
- In Red Hat Enterprise Linux 6 or in Oracle Unbreakable Enterprise Kernel 6, regardless of whether HDLM is used in a non-boot disk environment or in a boot disk environment, the output of the kernel dump will fail if both of the following conditions are met: 1) a permanent name of a SCSI device is specified for the filter setting in  $/$ etc $/$ lvm $/$ lvm.conf#, and 2) a logical volume created on a SCSI device is specified as the output destination for the kernel dump (kdump). If this happens, perform the procedure described in *[Add a disk for the kernel dump output on page](#page-705-0) [B-2](#page-705-0)*.

#

For details, see *[Notes on using LVM2 on page 3-154](#page-227-0)*.

• If you specify a directory in the file system created on the HDLM device for the kernel dump output destination, HDLM will not operate when a kernel dump is collected. In this case, the kernel dump will not be output because the HDLM device cannot be accessed.

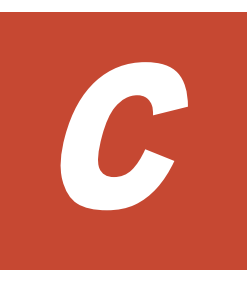

# **Manually setting a boot disk environment**

This section describes how to configure a multipath boot disk environment without using the utility for creating an HDLM boot disk environment (dlmbootstart).

□ [Settings for a multipath boot disk environment](#page-715-0)

# <span id="page-715-0"></span>**Settings for a multipath boot disk environment**

This subsection describes how to perform a new installation of HDLM in a single-path boot disk environment that uses a SCSI device and how to configure a multipath boot disk environment.

Note that if the settings are incorrect, the OS might not start. For details about what action to take if the OS cannot be started from an HDLM device, see *[Countermeasures for unsuccessful startup of the OS from an HDLM](#page-212-0) [device on page 3-139](#page-212-0)*.

The name of the boot loader configuration file used in these procedures differs depending on the boot loader and OS. The following table lists the names of the boot loader configuration files.

| <b>Boot loader</b> |             |                                           | <b>Configuration file name</b>     |
|--------------------|-------------|-------------------------------------------|------------------------------------|
| <b>GRUB</b>        | <b>BIOS</b> | Red Hat Enterprise Linux                  | /boot/grub/grub.conf               |
|                    |             | Oracle Unbreakable Enterprise<br>Kernel 6 |                                    |
|                    |             | SUSE LINUX Enterprise Server 11           | /boot/grub/menu.lst                |
|                    | <b>UEFI</b> | Red Hat Enterprise Linux 6                | /boot/efi/EFI/redhat/<br>grub.conf |
| GRUB2              | <b>BIOS</b> | Red Hat Enterprise Linux 7                | /boot/grub2/grub.cfg               |
|                    |             | Red Hat Enterprise Linux 8                |                                    |
|                    |             | SUSE LINUX Enterprise Server 12           |                                    |
|                    |             | SUSE LINUX Enterprise Server 15           |                                    |
|                    | <b>UEFI</b> | Red Hat Enterprise Linux 7                | /boot/efi/EFI/redhat/              |
|                    |             | Red Hat Enterprise Linux 8                | qrub.cfq                           |

**Table C-1 Names of boot loader configuration files**

#### **To install HDLM in a boot disk environment that uses a SCSI device, and set up the environment:**

- 1. Log in to Linux as a user with root permissions.
- 2. Install HDLM.

See [Performing a new installation of HDLM on page 3-99,](#page-172-0) and then create an HDLM device by performing step 2 to 12.

3. Check whether LVM is used in the boot disk environment.

Execute the mount command to check the name of the devices mounted on the root partition  $($   $)$ ). If LVM is used, device names that contain the VG name and LV name appear. The following shows an example of executing the command.

¢ If LVM is used:

```
# mount
/dev/mapper/vg00-lv00 on / type ext3 (rw)
 :
```
#

¢ If LVM is not used:

```
# mount
/dev/sda9 on / type ext3 (rw)
         :
#
```
- 4. If LVM is used in the boot disk environment, edit the /etc/lvm/lvm.conf file so that the LVM2 recognizes the HDLM device, not the SCSI device. The following shows examples of editing the /etc/lvm/lvm.conf file.
	- ¢ For Red Hat Enterprise Linux 8, Oracle Linux 8 or SUSE LINUX Enterprise Server 15 SP2 or later: Before:

```
# This section allows you to configure which block devices 
should
# be used by the LVM system.
             devices {
Service Control Control Control Control Control Control Control Control Control Control Control Control Control
             qlobal filter = ['a/.*/"]Service Contract Contract Contract Contract Contract Contract Contract Contract Contract Contract Contract Contract
              # types = [ "fd", 16 ]
Service Control Control Control Control Control
             md component detection = 1Service Control Control Control Control Control Control Control Control Control Control Control Control Control
             allow changes with duplicate_pvs = 0
Service Contract Contract Contract Contract Contract Contract Contract Contract Contract Contract Contract Contract
}
After:
# This section allows you to configure which block devices 
should
# be used by the LVM system.
devices {
Service Contract Contract Contract Contract Contract Contract Contract Contract Contract Contract Contract Contract
\pm global filter = [ "a/.*/" ]
             global filter = [ "a|sddlm[a-p][a-p].*|", "r]/dev/sd|" ]
the contract of the contract of the contract of the contract of
             # types = [ "fd", 16 ]types = [ "sddlmfdrv", 16 ]
the contract of the contract of the contract of the contract of
             # md component detection = 1
             md_component_detection=0
the contract of the contract of the contract of the contract of
             # allow changes with duplicate pvs = 0
             allow changes with duplicate pvs = 1the contract of the contract of the contract of the contract of
}
Comment out the existing global filter, types and
```
md component detection lines, and then add the underlined parts. Record the original values, because they are necessary when removing HDLM.

¢ For SUSE LINUX Enterprise Server 12, SUSE LINUX Enterprise Server 15 SP1 or earlier, Red Hat Enterprise Linux 7 or Oracle Linux 7: Specify 1 for allow changes with duplicate pvs. For details, see *[Notes on using LVM2 on page 3-154](#page-227-0)*. If you want to use use lymetad=0 for operation, specify  $filter$ , not global\_filter. Before: # This section allows you to configure which block devices should # be used by the LVM system. devices { : filter =  $['a/.*/'']$ **Service Controller Controller Controller** write cache state =  $1$ **Service Controller Controller Controller**  # types = [ "fd", 16 ] **Service Controller Controller Controller** md component detection  $= 1$ **Service Controller Controller Controller** } After: # This section allows you to configure which block devices should # be used by the LVM system. devices { the contract of the contract of the contract of the contract of the contract of  $#$  filter = [ "a/.\*/" ]  $filter = [ "a|sddlm[a-p][a-p].*|", "r|/dev/sd|" ]$ **Service Controller Controller Controller**  $#$  write cache state = 1  $write$  cache state =  $0$ : 10 a # types = [ "fd", 16 ] types = [ "sddlmfdrv", 16 ] : 100 million  $#$  md component detection = 1 md\_component\_detection=0 **Service Controller Controller Controller** } Comment out the existing filter, write cache state, types and

md component detection lines, and then add the underlined parts. Record the original values, because they are necessary when removing HDLM.

¢ For OSs other than the above:

```
If you want to use use lvmetad=1 for operation in an LVM2 version
that can use global filter, specify global filter, not filter.
Before:
# This section allows you to configure which block devices 
should
# be used by the LVM system.
devices { 
Service Contract Contract Contract Contract
         # filter = [ "a/.*/" ]Service Contract Contract Contract Contract
          global filter = ['a/.*/"]Service Contract Contract Contract Contract
          write cache state = 1Service Contract Contract Contract Contract
          # types = [ "fd", 16 ]
Service Contract Contract Contract Contract
          md component detection = 1Service Contract Contract Contract Contract
}
After:
# This section allows you to configure which block devices 
should
# be used by the LVM system.
devices { 
Service Contract Contract Contract Contract
         # filter = [ "a/. * / " ]Service Contract Contract Contract Contract
 # global_filter = [ "a/.*/" ]
 global_filter = [ "a|sddlm[a-p][a-p].*|", "r|/dev/
sd|" ]
Service Contract Contract Contract Contract
         # write cache state = 1
             write cache state = 0Service Contract Contract Contract Contract
          # types = [ "fd", 16 ]
             types = [ "sddlmfdrv", 16 ]the contract of the contract of the contract of the contract of
          # md_component_detection = 1
               md_component_detection=0
Service Contract Contract Contract Contract
}
Comment out the existing global filter, write cache state,
types and md component detection lines, and then add the
underlined parts.
```
Record the original values, because they are necessary when removing HDLM.

After editing the file, execute the following command.

# /sbin/vgscan

If the following files exist, delete them:

- ¢ /etc/lvm/.cache
- ¢ /etc/lvm/cache/.cache
- 5. Back up the /etc/fstab file.
- 6. In the next step, you will edit the  $/etc/fstab$  file so that an HDLM device is mounted on each mount point. To do this, follow the procedure below to check the HDLM device name that corresponds to each item.
	- a. Check the HDLM device name from the SCSI device name. Execute the HDLM configuration definition utility (dlmcfgmgr) and specify the  $-v$  parameter to check the HDLM devices that corresponds to the SCSI devices.

```
# /sbin/dlmcfgmgr -v
HDevName Management Device Host Channel Target 
Lun
/dev/sddlmaa configured /dev/sda 0 0 0 
\capKAPL10302-I /sbin/dlmcfgmgr completed normally.
```
The HDLM device name is displayed in the HDevName column and the SCSI device name is displayed in the Device column.

b. From the LABEL specification, check the HDLM device name from LABEL.

Execute the OS command findfs LABEL={*LABEL-value*}, and check the device name that corresponds to LABEL. If a SCSI device name is displayed, change it to the corresponding HDLM device name based on the results of a.. If a logical volume name (/dev/{*VG*}/{*LV*}, /dev/ mapper/{*VG*}-{*LV*}) is displayed, change LABEL to the logical volume name. (Note that, if a logical volume name is displayed for SUSE Linux Enterprise Server 12, SUSE LINUX Enterprise Server 15, Red Hat Enterprise Linux 7, Red Hat Enterprise Linux 8, Oracle Linux 7, or Oracle Linux 8, you do not need to change LABEL.)

```
# /sbin/findfs LABEL=/
/dev/sddlmaa2
#
```
#### Note

Depending on the environment you are using, you might not be able to obtain information even if you specify the LABEL of a swap in the findfs command. In such a case, execute /bin/cat /proc/ swaps and check which device is used by the swap. In addition, if you know the LABEL of the swap, record it, because it is necessary when uninstalling HDLM.

c. From the UUID specification, check the HDLM device name from UUID.
Execute the OS command findfs UUID={*UUID-value*} to check the device name that corresponds to UUID. If a SCSI device name is displayed, change it to the corresponding HDLM device name based on the result of a.. If a logical volume name (/dev/{*VG*}/{*LV*}, /dev/ mapper/{*VG*}-{*LV*}) is displayed, change UUID to the logical volume name. (Note that, if a logical volume name is displayed for SUSE Linux Enterprise Server 12, SUSE LINUX Enterprise Server 15, Red Hat Enterprise Linux 7, Red Hat Enterprise Linux 8, Oracle Linux 7, or Oracle Linux 8, you do not need to change UUID.)

# /sbin/findfs UUID=b74637c2-59bb-4bca-94f0-94a96325b73f /dev/sddlmaa2 #

- 
- d. From the specification of a device name (udev name) that starts with /dev/disk, check the HDLM device name that corresponds to the device name (udev name) that starts with the /dev/disk directory.

Execute the OS command readlink -f {*udev-name*} to check the device name that corresponds to the udev name. If a SCSI device name is displayed, change it to the corresponding HDLM device name based on the result of a..

# /usr/bin/readlink -f /dev/disk/by-id/ scsi-360060e801025333005112b6300000036-part2 /dev/sddlmaa2 #

- e. For logical volumes, the names of the devices to be mounted  $\frac{\log x}{\log x}$ {VG}/{LV} and /dev/mapper/{VG}-{LV}) are not within the scope of this change.
- 7. Edit the /etc/fstab file.

Change the mount points for the HDLM management-target devices from the SCSI device to the HDLM device:

Comment out the existing SCSI device specification by placing a hash mark (#) at the beginning of each line, and then add the HDLM device specification as shown below, based on the correspondence between the SCSI device and the HDLM device as checked in a. of step 6.

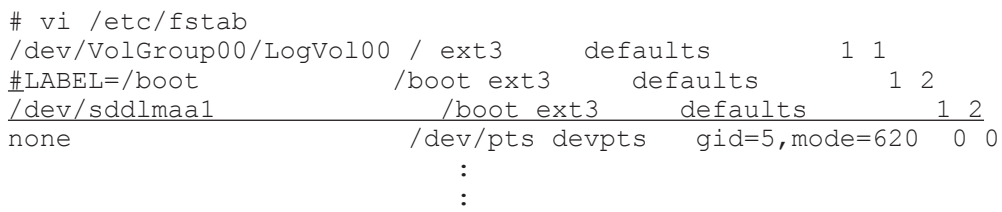

Note that, in the HDLM boot disk environment, the following format restrictions, depending on the OS, apply to the device names that can be specified for the mount point of the root partition  $($   $/$ ).

#### **Table C-2 Device name format that can be specified for the root partition (/) in the /etc/fstab file**

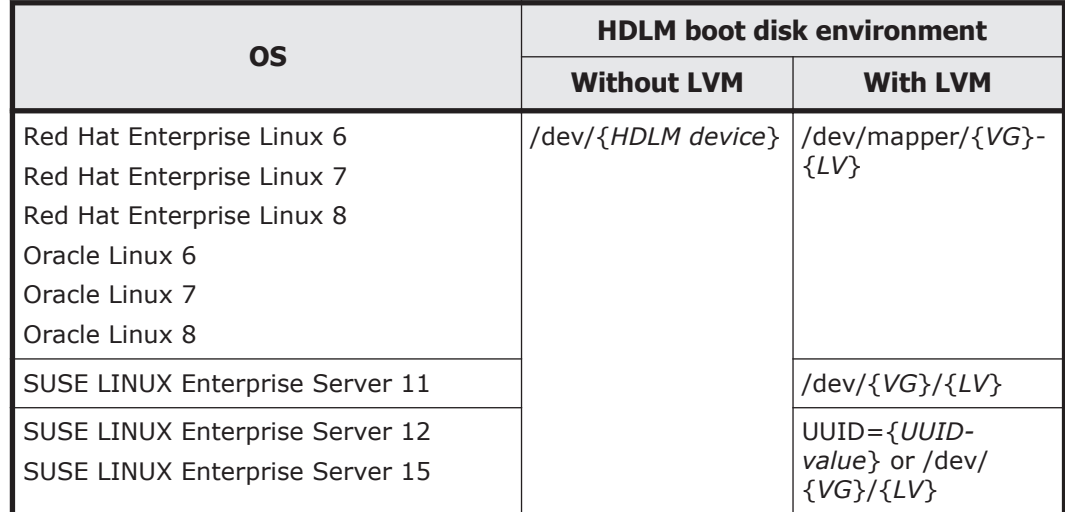

8. Execute the swapoff command to disable a swap device.

An example of executing the command to disable all swap devices is as follows:

# /sbin/swapoff -a

In an environment where all of the following conditions are met, if you perform the step while a swap device is enabled, the host might take a while to stop.

Make sure to disable the swap, and then perform the step.

- ¢ Either of the following OSs is used:
	- Red Hat Enterprise Linux 7
	- Red Hat Enterprise Linux 8
	- Oracle Linux 7
	- Oracle Linux 8
	- SUSE LINUX Enterprise Server 12
	- SUSE LINUX Enterprise Server 15
- ¢ The HDLM management-target device is enabled as a swap device.
- 9. Create an initial RAM disk image file for HDLM.

The format of the initial RAM disk image file name to be specified in the parameter is shown below. If a file having the same name as the initial RAM disk image file to be created already exists, back up the existing file under a different name.

#### **Table C-3 Names of initial RAM disk image files for HDLM**

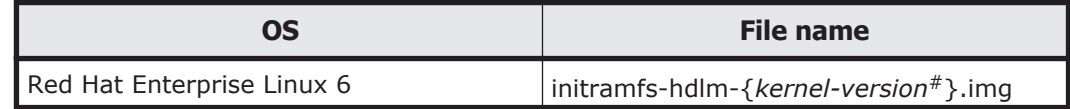

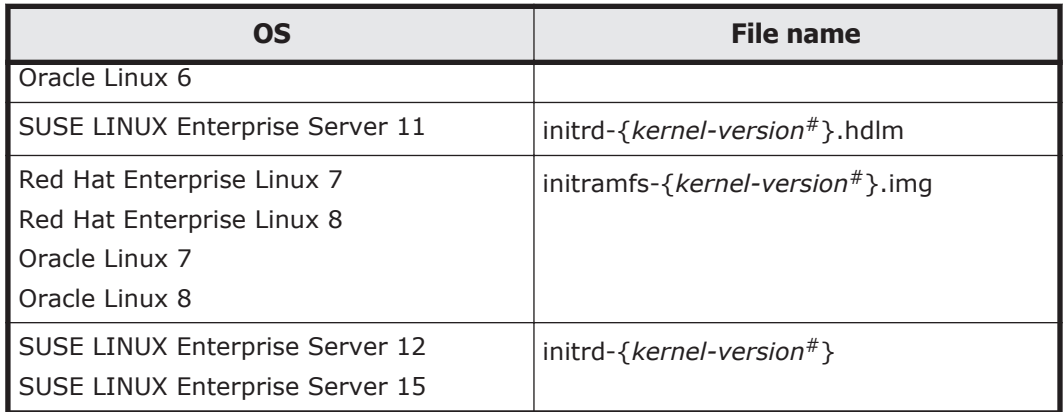

#### #

This is the output result of the uname  $-r$  command.

From the following, perform the procedure that corresponds to the host OS.

- ¢ For SUSE LINUX Enterprise Server 12, SUSE LINUX Enterprise Server 15, Red Hat Enterprise Linux 7, Red Hat Enterprise Linux 8, Oracle Linux 7 or Oracle Linux 8:
	- a. Change hdlm dracut=n defined in the /etc/opt/ DynamicLinkManager/hdlm.conf file to hdlm\_dracut=y.
	- b. Execute the dracut command. The following shows an example of executing the command:

# /usr/bin/dracut /boot/initrd-3.12.28-4-default `uname -r`

- ¢ For Red Hat Enterprise Linux 6 or Oracle Linux 6:
	- a. Change hdlm dracut=n defined in the /etc/opt/ DynamicLinkManager/hdlm.conf file to hdlm\_dracut=y.
	- b. Execute the dracut command. The following shows an example of executing the command:

```
# /sbin/dracut /boot/initramfs-hdlm-2.6.32-71.el6.i686.img 
`uname -r`
```
- ¢ For OSs other than the above: Execute the utility for supporting a boot disk (dlmmkinitrd). For details on the dlmmkinitrd utility, see *[dlmmkinitrd utility for](#page-479-0) [supporting a boot disk on page 7-38](#page-479-0)*.
- 10. Back up the boot loader configuration file.
	- ¢ SUSE LINUX Enterprise Server 12, SUSE LINUX Enterprise Server 15, Red Hat Enterprise Linux 7, Red Hat Enterprise Linux 8, Oracle Linux 7 or Oracle Linux 8:

Check that resume is not specified for the kernel parameter for the OS start process.

a. Check the kernel parameter for the OS start process.

```
# /usr/bin/cat /proc/cmdline
BOOT IMAGE=/boot/vmlinuz-3.12.28-4-default \
root=UUID=c12fce35-4de5-4674-8b3b-2a2e45007b61 \
resume=/dev/system/swap splash=silent quiet 
crashkernel=214M-:107M showopts
#
```
If resume is specified, re-create the boot loader configuration file for which resume is not specified by performing the steps below. If resume is not specified, then this procedure is unnecessary, and you can go to step 16.

b. Delete resume from the /etc/default/grub file.

Before:

```
GRUB_CMDLINE_LINUX_DEFAULT="resume=/dev/system/swap 
splash=silent quiet crashkernel=214M-:107M showopts"
```
After:

GRUB\_CMDLINE\_LINUX\_DEFAULT="splash=silent quiet  $crashernel = 214M - : 107M showopts"$ 

If resume is specified for the GRUB CMDLINE LINUX key, delete resume in the same way.

c. Re-create grub.cfg by using the grub2-mkconfig command, and then proceed to step 16.

```
# grub2-mkconfig -o /boot/grub2/grub.cfg
```
¢ For OSs other than the above:

Perform the steps below depending on the host OS you are using.

- 11. Copy the configuration contained in the boot loader configuration file, which is used during startup.
- 12. Change the name of the configuration contained in the boot loader configuration file.

Change the name of the configuration copied in step 11. Choose a name that indicates use for an HDLM device specification.

Change the underlined text as follows:

```
Before:
```

```
title RHEL4.5 (2.6.9-55.EL)
After:
```
title RHEL4.5 (2.6.9-55.EL-hdlm)

- 13. Edit the  $root$  specification written in the boot loader configuration file. From the following, perform the procedure that corresponds to the host OS.
	- ¢ For Red Hat Enterprise Linux 6 or Oracle Linux 6: Specify the UUID of the root device for root by the following procedure:
		- a. Execute the mount command to check the name of the device mounted on the root partition  $($   $)$ .

The following shows an example of executing the command.

```
# mount
/dev/sda2 on / type ext4 (rw)
proc on /proc type proc (rw)
: 100 million 1
: 100 million 1
```
Check the underlined device name.

b. Execute the blkid command to check the UUID of the device that you checked above.

The following shows an example of executing the command.

```
# blkid /dev/sda2
/dev/sda2: UUID="19597725-5d20-4d1d-9906-f9f891b7711a" 
TYPE="ext4"
#
```
c. Change the root specification in the configuration that you copied in step 11 to the UUID checked above.

root=UUID=19597725-5d20-4d1d-9906-f9f891b7711a

¢ For OSs other than the above:

Perform the following procedure to specify the device name for root.

a. Execute the mount command to check the name of the device mounted on the root partition  $($   $)$ .

The following shows an example of executing the command.

```
# mount
/dev/sda2 on / type ext4 (rw)
proc on /proc type proc (rw)
           :
: 100 million 1
```
Check the underlined device name.

b. Change the root specification of the configuration copied in step 11, to the device name checked in  $a...$ 

root=/dev/sddlmaa2 on / type ext4 (rw)

Note that, in the HDLM boot disk environment, the following format restrictions apply to the values that can be specified for the kernel parameter root=.

| OS                                                                                                    | <b>HDLM</b> boot disk environment   |                                                                                    |  |
|----------------------------------------------------------------------------------------------------|-------------------------------------|------------------------------------------------------------------------------------|--|
|                                                                                                    | <b>Without LVM</b>                  | <b>With LVM</b>                                                                    |  |
| Red Hat Enterprise Linux 6<br>Red Hat Enterprise Linux 7<br>Red Hat Enterprise Linux 8<br>Oracle Linux 6<br>Oracle Linux 7<br>Oracle Linux 8 | $root=UUID=\{UUID-$<br>value }      | root=UUID={ <i>UUID-</i><br>value } or<br>root=/dev/mapper/<br>$\{VG\}$ - $\{LV\}$ |  |
| SUSE LINUX Enterprise Server 11                                                                                                    | root=/dev/ $\{HDLM$<br>$device\}$   | root=/dev/ $\{VG\}$ /<br>${LV}$                                                    |  |
| SUSE LINUX Enterprise Server 12<br>SUSE LINUX Enterprise Server 15                                                                           | $root = UUID = \{UUID -$<br>value } | root=UUID={UUID-<br>value } or<br>root=/dev/ $\{VG\}$ /<br>${LV}$                  |  |

**Table C-4 Format of values that can be specified for the kernel parameter "root="**

14. Specify the initial RAM disk image file created in step 9 for initrd contained in the boot loader configuration file.

Change the initrd specification in the configuration that you copied in step 11.

Keep in mind that the specification method for initrd differs depending on the boot loader.

If any options have been specified to suit the user environment, take care not to delete those options.

¢ SUSE LINUX Enterprise Server 11:

If you are using a Xen kernel, change the initrd file name specified in module to the initial RAM disk image file you created in step 9. For details on Xen kernels, see *[Table 3-67 Xen hypervisor operating](#page-150-0) [environments supported by HDLM on page 3-77](#page-150-0)*.

Delete the resume specification contained in the configuration that you copied in step 11. If  $r$  esume is set for the  $k$  ernel parameter, delete the resume setting, because it is not supported by HDLM.

15. In the boot loader configuration file, edit the settings to be used during a boot.

Change the default number so that a boot can be performed using the configuration copied in step 11.

This number is the number of the first valid  $\pm i \pm 1$  when counted from 0. The following is an example of the edited settings when the first title is valid:

default= 0

16. Shut down the host.

Execute the following command to shut down the host:

```
# shutdown -h now
```
- 17. Add a path to the LU (system disk) and then change the configuration from a single-path configuration to a multi-path configuration.
- 18. Start the host.
- 19. Check that the HDLM boot disk environment is configured.

See  $/proc/mounts$  to check the devices mounted on the root  $($ ). Then execute the following command to output the root information and check the devices that are output.

# /bin/cat /proc/mounts | /bin/grep -w / | /bin/grep -v rootfs Check as follows, depending on the devices that are output.

- ¢ If /dev/{*HDLM-device*} is output: The HDLM boot disk environment is used.
- ¢ If another device is output:
	- a. Execute the /usr/bin/readlink -f {*output-device*} command. The full path of the file is output.
	- b. Execute the /bin/ls -l {*output-device*} command.

In a general file, the major and minor values are displayed where the file size is displayed.

c. Execute the following command with the  $\text{major}$  value specified for the argument:

# /bin/cat /proc/devices | /bin/grep -w {major}

- If sddlmfdrv is output, the HDLM boot disk environment is used.
- If device-mapper is output: Execute /sbin/dmsetup ls --tree to check the major and minor values of the device associated with the major and minor values displayed in b..

#### Display example:

```
# /sbin/dmsetup ls --tree
system-usr (252:3)
  |- (251:2)
system-var (252:4)
  |- (251:2)
system-swap (252:1)
   |- (251:2)
system-root (252:0)
   |- (251:2)
system-tmp (252:2)
   |- (251:2)
#
```
If the major and minor values in b. are 252 and 0 respectively, then, in the example above, the corresponding device is (251:2), which has major and minor values of 251 and 2 respectively.

Execute the following command with the major value specified for the argument:

/bin/cat /proc/devices | /bin/grep -w {*major*} If sddlmfdrv is output, the HDLM boot disk environment is used.

If sddlmfdrv is not output, the HDLM boot disk environment is not used.

• If another device is output: The HDLM boot disk environment is not used.

# D

# **HDLM-supported kernels that handle CPU vulnerabilities by the Retpoline method**

The following describes the HDLM-supported kernels that handle CPU vulnerabilities by the Retpoline method.

□ [List of the HDLM-supported kernels that handle CPU vulnerabilities by the](#page-729-0) [Retpoline method](#page-729-0)

## <span id="page-729-0"></span>**List of the HDLM-supported kernels that handle CPU vulnerabilities by the Retpoline method**

The following table lists the HDLM-supported kernels that handle CPU vulnerabilities by the Retpoline method.

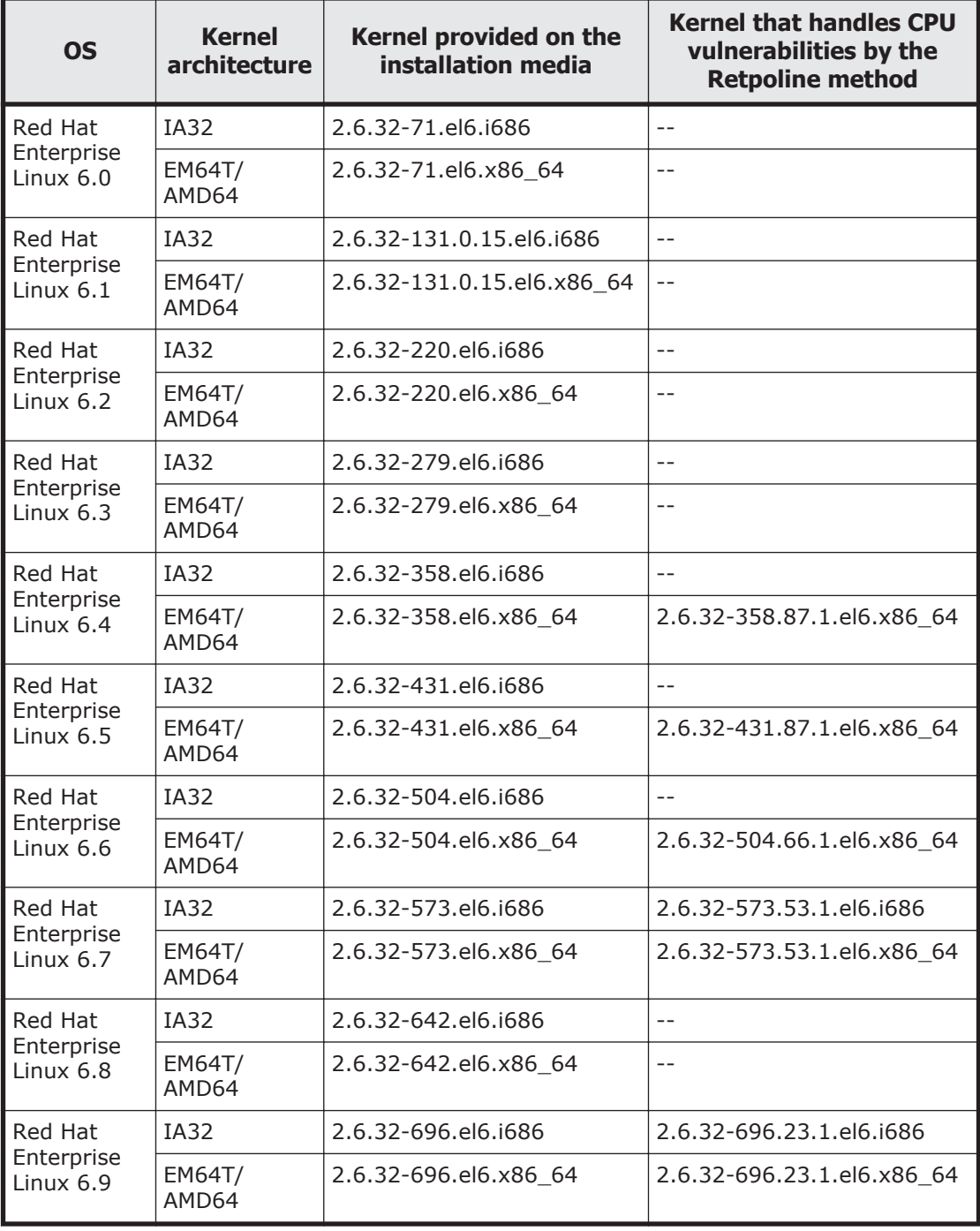

### **Table D-1 Kernels that handle CPU vulnerabilities in Red Hat Enterprise Linux 6 by the Retpoline method**

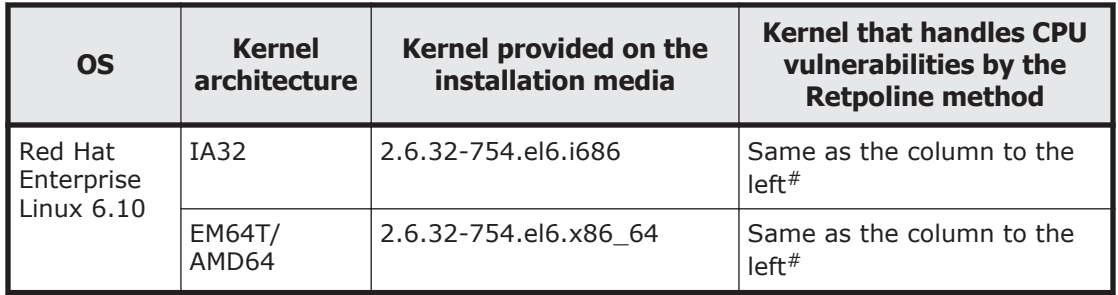

Legend:

--: Not applicable.

#

All kernels handle CPU vulnerabilities by the Retpoline method.

## **Table D-2 Kernels that handle CPU vulnerabilities in Red Hat Enterprise Linux 7 by the Retpoline method**

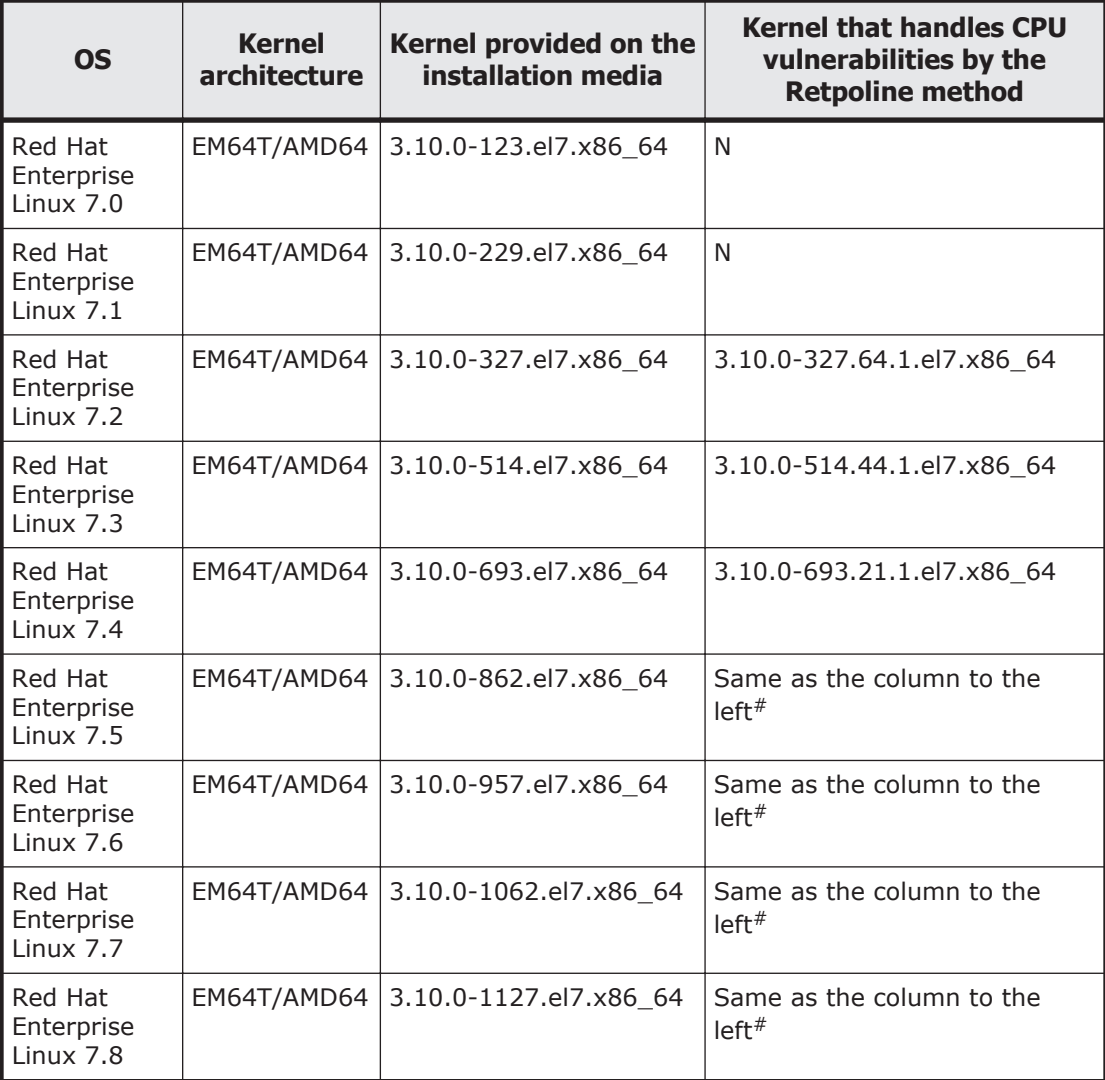

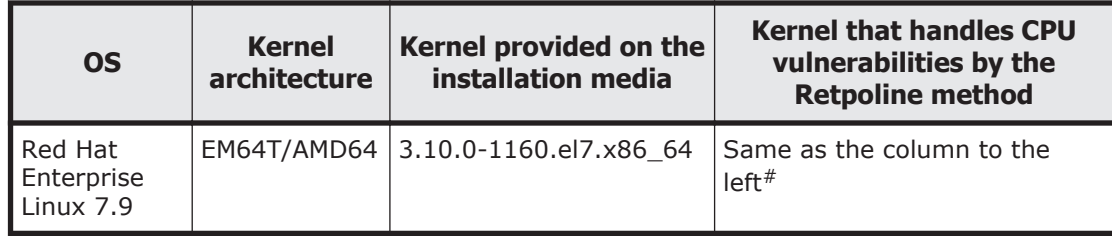

Legend:

N: HDLM does not handle CPUs with vulnerabilities fixed by the Retpoline method.

#

All kernels handle CPU vulnerabilities by the Retpoline method.

#### **Table D-3 Kernels that handle CPU vulnerabilities in Red Hat Enterprise Linux 8 by the Retpoline method**

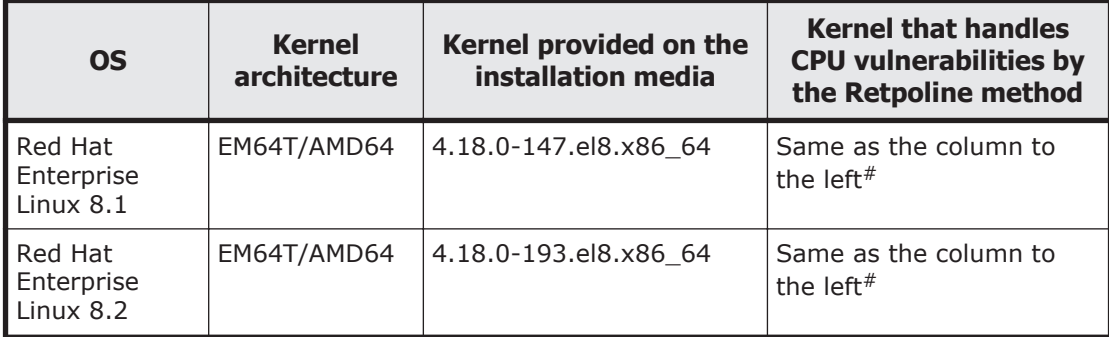

#

All kernels handle CPU vulnerabilities by the Retpoline method.

#### **Table D-4 Kernels that handle CPU vulnerabilities in SUSE LINUX Enterprise Server 11 by the Retpoline method**

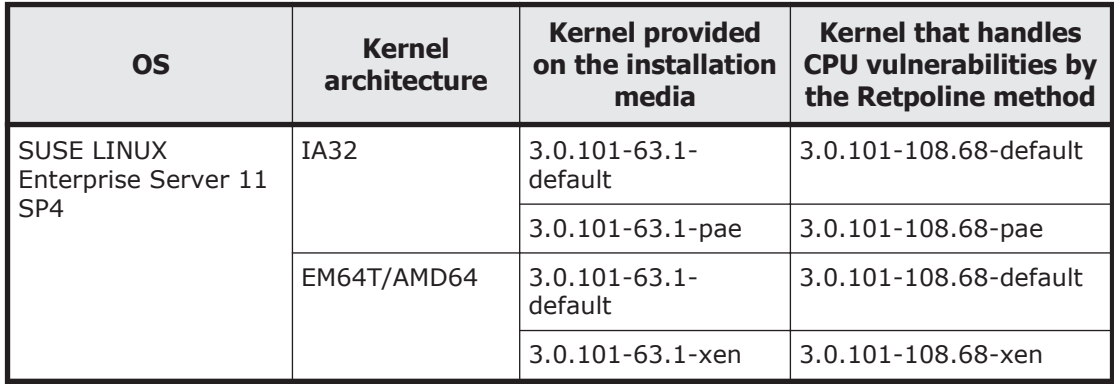

Legend:

--: Not applicable.

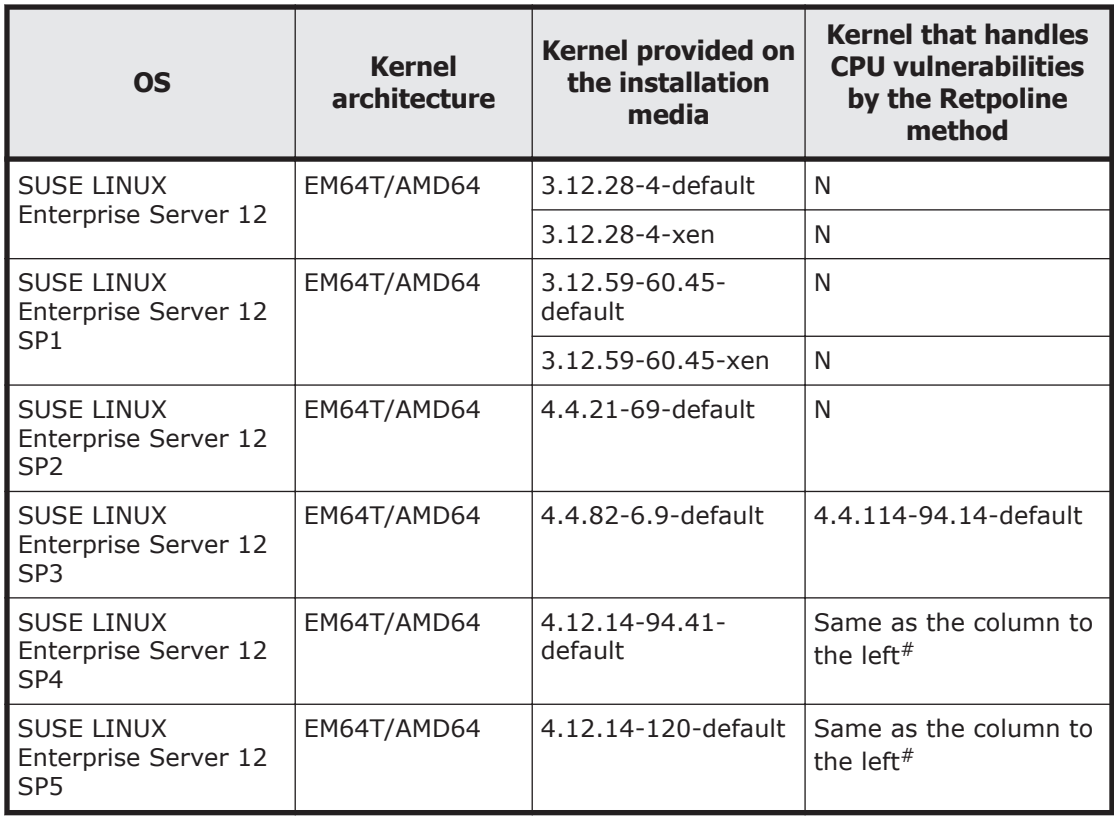

#### **Table D-5 Kernels that handle CPU vulnerabilities in SUSE LINUX Enterprise Server 12 by the Retpoline method**

Legend:

N: HDLM does not handle CPUs with vulnerabilities fixed by the Retpoline method.

#

All kernels handle CPU vulnerabilities by the Retpoline method.

#### **Table D-6 Kernels that handle CPU vulnerabilities in SUSE LINUX Enterprise Server 15 by the Retpoline method**

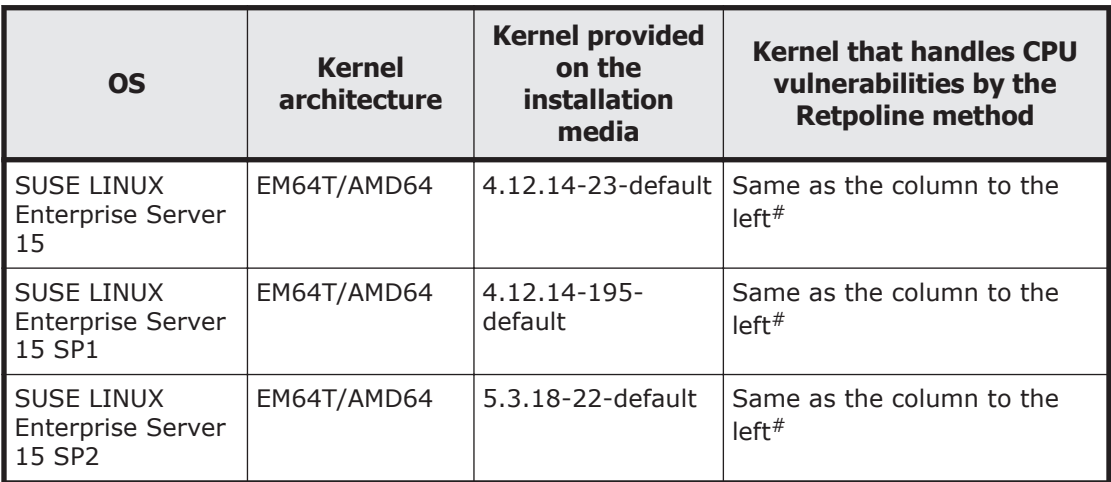

#

All kernels handle CPU vulnerabilities by the Retpoline method.

# E

# **Functional differences between versions of HDLM**

This section explains the functional differences between newer and older versions of HDLM.

- $\Box$  [Functional differences between version 8.7.8 and versions earlier than](#page-736-0) [8.7.8](#page-736-0)
- $\Box$  [Functional differences between version 8.7.3 and versions earlier than](#page-736-0) [8.7.3](#page-736-0)
- $\Box$  [Functional differences between version 8.7 and versions earlier than 8.7](#page-736-0)
- □ [Functional differences between version 8.6.4 and versions earlier than](#page-736-0) [8.6.4](#page-736-0)
- $\Box$  [Functional differences between version 8.6.2 and versions earlier than](#page-736-0) [8.6.2](#page-736-0)
- $\Box$  [Functional differences between version 8.5.3 and versions earlier than](#page-737-0) [8.5.3](#page-737-0)
- $\Box$  [Functional differences between version 8.0 and versions earlier than 8.0](#page-737-0)
- $\Box$  [Functional differences between version 7.6 and versions earlier than 7.6](#page-737-0)
- $\Box$  [Functional differences between version 7.2 and versions earlier than 7.2](#page-737-0)
- $\Box$  [Functional differences between version 6.2.1 and versions earlier than](#page-738-0) [6.2.1](#page-738-0)
- $\square$  [Functional differences between version 6.1 and versions earlier than 6.1](#page-738-0)
- $\Box$  [Functional differences between version 6.0 or later and versions earlier](#page-738-0) [than 6.0](#page-738-0)
- □ [Functional differences between version 5.9.4 or later and versions earlier](#page-738-0) [than 5.9.4](#page-738-0)
- $\square$  [Functional differences between version 5.9.1 or later and versions earlier](#page-739-0) [than 5.9.1](#page-739-0)
- □ [Functional differences between version 5.9 or later and versions earlier](#page-739-0) [than 5.9](#page-739-0)
- $\Box$  [Functional differences between version 5.8 or later and versions earlier](#page-739-0) [than 5.8](#page-739-0)
- $\square$  [Functional differences between version 5.7.1 or later and versions earlier](#page-740-0) [than 5.7.1](#page-740-0)
- □ [Functional differences between version 5.7.0-01 or later and versions](#page-740-0) [earlier than 5.7.0-01](#page-740-0)
- $\Box$  [Functional differences between version 5.7 or later and versions earlier](#page-740-0) [than 5.7](#page-740-0)
- $\Box$  [Functional differences between version 5.6.3 or later and versions earlier](#page-741-0) [than 5.6.3](#page-741-0)
- $\Box$  [Functional differences between version 5.4 or later and versions earlier](#page-741-0) [than 5.4](#page-741-0)

## <span id="page-736-0"></span>**Functional differences between version 8.7.8 and versions earlier than 8.7.8**

The following OSs are no longer supported:

- Red Hat Enterprise Linux 5
- Oracle Enterprise Linux 5
- Oracle Unbreakable Enterprise Kernel 5

## **Functional differences between version 8.7.3 and versions earlier than 8.7.3**

- The procedure for removing HDLM was changed so that the utility for removing HDLM (removehdlm) is used, instead of the rpm command.
- The following OS is no longer supported:
	- ¢ SUSE LINUX Enterprise Server 11 SP3

## **Functional differences between version 8.7 and versions earlier than 8.7**

A function that, during the installation of HDLM, checks whether the use of LVM cache files is enabled was added.

If the use of LVM cache files is enabled, the KAPL12451-E message is output and the installation is terminated.

## **Functional differences between version 8.6.4 and versions earlier than 8.6.4**

The following OSs are no longer supported:

- SUSE LINUX Enterprise Server 10 SP4
- SUSE LINUX Enterprise Server 11
- SUSE LINUX Enterprise Server 11 SP1
- SUSE LINUX Enterprise Server 11 SP2

## **Functional differences between version 8.6.2 and versions earlier than 8.6.2**

The procedure described in*[Settings for a multipath boot disk environment on](#page-204-0) [page 3-131](#page-204-0)* has been changed so that the utility for creating an HDLM boot disk environment (dlmbootstart) is used. You can also perform the

## <span id="page-737-0"></span>**Functional differences between version 8.5.3 and versions earlier than 8.5.3**

The IPF architecture of the following OSs is no longer supported:

- Red Hat Enterprise Linux 5
- SUSE LINUX Enterprise Server 10
- SUSE LINUX Enterprise Server 11

## **Functional differences between version 8.0 and versions earlier than 8.0**

Procedures in [Settings for a multipath boot disk environment on page 3-131](#page-204-0), [Upgrade installation of HDLM in a boot disk environment on page 3-133](#page-206-0), and 3-25[0Migration to a single-path boot disk environment on page 3-219](#page-292-0) were changed. You can also perform operations by using the procedures for version 7.6 and earlier versions. (For details, see Hitachi Dynamic Link Manager Software User Guide for Linux<sup>®</sup> (MK-92DLM113-25) or an earlier version of this manual.

## **Functional differences between version 7.6 and versions earlier than 7.6**

For FC-SAN environments, the number of paths in the  $\text{offline}(E)$  status no longer increases if the server is restarted when no system (path) configuration has been changed and no path error has occurred. For IP-SAN environments, there are no functional differences.

## **Functional differences between version 7.2 and versions earlier than 7.2**

When creating an initial RAM disk image file in Red Hat Enterprise Linux 6, the dracut command is now used, instead of the dlmmkinitrd boot disk support utility.

Due to this change, the dlmmkinitrd utility is no longer installed in a Red Hat Enterprise Linux 6 environment.

## <span id="page-738-0"></span>**Functional differences between version 6.2.1 and versions earlier than 6.2.1**

The output destination of the HDLM command operation log data has been changed from Hitachi Network Objectplaza Trace Library (HNTRLib2) integrated trace information files (/var/opt/hitachi/HNTRLib2/spool/ hntr2*n*.log<sup>#</sup>) to process-specific-trace (traces for multiple processes) information files (/var/opt/DynamicLinkManager/log/dlnkmgr*n*.log#).

# *n* indicates a file number.

## **Functional differences between version 6.1 and versions earlier than 6.1**

In a new installation of HDLM, the default load balancing algorithm has been changed from the Round Robin algorithm to the Extended Least I/Os algorithm.

## **Functional differences between version 6.0 or later and versions earlier than 6.0**

- The description of the HDLM version displayed as a result of executing HDLM commands or utilities has been changed.
- In versions earlier than 6.0, the messages KAPL09210-I, KAPL09211-I, and KAPL09212-E will *not* be output when you install HDLM. In versions 6.0 or later, one of the above messages will be output when you install HDLM.
- In a new installation of HDLM, the default value for the automatic failback function has been changed from  $\circ$ ff to  $\circ$ n.

## **Functional differences between version 5.9.4 or later and versions earlier than 5.9.4**

- The maximum number of LUs for one port for one storage that was guaranteed in HDLM for each storage system is now guaranteed for each OS.
- The maximum number of LUs guaranteed in HDLM has been changed to 512. Therefore, the naming rules for HDLM logical device files have also been changed.
- The maximum size of a log file that is obtained during execution of the HDLM-configuration definition utility  $(dlmcfqmqr)$  can now be specified by using the dlmcfgmgr utility.

## <span id="page-739-0"></span>**Functional differences between version 5.9.1 or later and versions earlier than 5.9.1**

• In versions earlier than 5.9.1, the timeout value of SCSI INQUIRY is fixed. Therefore, depending on the connected storage system, a timeout occurs when the response for SCSI INQUIRY is delayed.

In versions 5.9.1 or later, you can use the dlmsetopt utility to customize the timeout value according to the storage system in use.

- In versions earlier than 5.9.1, the message below will *not* be output when you install HDLM. In versions 5.9.1 or later, the following message will be output when you install HDLM.
	- ¢ Preparing packages for installation...
	- ¢ HDLM-*x.xx.x.xxx.*-*xx*

The following shows an execution example in Red Hat Enterprise Linux AS4:

```
# /media/cdrom/installhdlm
KAPL09093-I HDLM xx-xx will be installed. Is this OK ? [y/n]: y
Preparing packages for installation...
KAPL09076-I The permanent license was installed.
HDLM-x.xx.x.xxx-xx
KAPL09043-I The installation of HDLM-x.xx.x.xxx-xx completed 
successfully.
#
```
## **Functional differences between version 5.9 or later and versions earlier than 5.9**

The function for operating HDLM from the HDLM GUI or HDLM Web GUI is no longer supported.

## **Functional differences between version 5.8 or later and versions earlier than 5.8**

The following table describes the version of the JRE or JDK required to use the HDLM GUI on a host.

| <b>OS</b>                               | <b>Required version of JRE or</b><br><b>JDK</b> |                      |  |
|-----------------------------------------|-------------------------------------------------|----------------------|--|
|                                         | <b>Earlier than</b><br><b>HDLM 5.7.1</b>        | HDLM 5.8 or<br>later |  |
| Red Hat Enterprise Linux AS3/ES3 (IA32) | JRE v1.4.2 08                                   | JRE v1.4.2 09        |  |
| Red Hat Enterprise Linux AS4/ES4 (IA32) |                                                 |                      |  |

**Table E-1 JRE/JDK version required for HDLM GUI**

<span id="page-740-0"></span>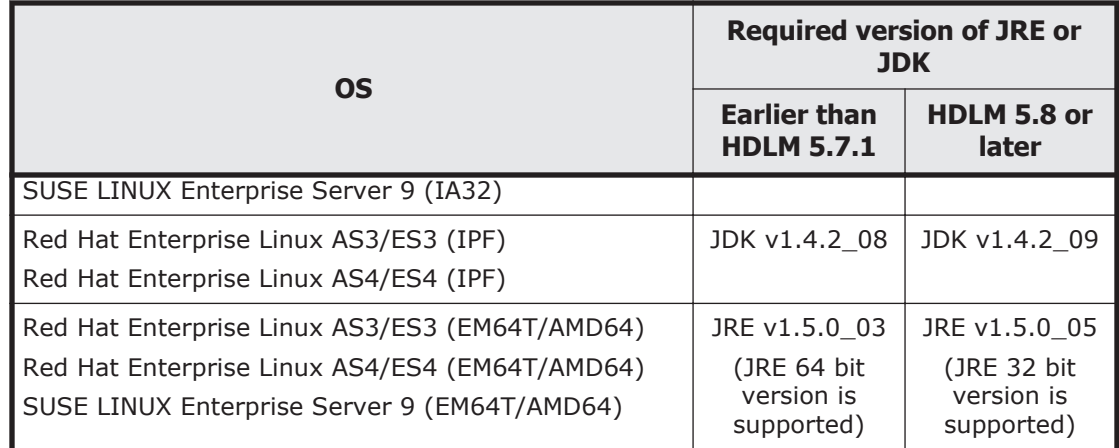

## **Functional differences between version 5.7.1 or later and versions earlier than 5.7.1**

In versions earlier than 5.7.1, if the HDLM driver fails to allocate memory for an I/O operation when reading or writing from the HDLM device, it returns an error instead of retrying.

In version 5.7.1 or later, the system tries to allocate the memory again and the I/O operation is executed successfully. The number of retries can be set by the user. By default, the system retries the operation until memory is allocated.

## **Functional differences between version 5.7.0-01 or later and versions earlier than 5.7.0-01**

In versions earlier than 5.7.0-01, when an I/O request is sent to a path in the  $Online(E)$  status despite all paths being disconnected, the status of the path is changed to  $\text{offline}(\mathbb{E})$  and another path is placed in the  $\text{Online}(\mathbb{E})$ status. In version 5.7.0-01 or later, even if an I/O request is sent to a path in the  $OnLine(E)$  status, the status of the path does not change.

In the event of path recovery after all paths have failed, the paths must be placed online by automatic failback or by using a command before you can access the data.

## **Functional differences between version 5.7 or later and versions earlier than 5.7**

In version 5.7 or later, if there are no files under the /etc/opt/ DynamicLinkManager directory when HDLM is removed, the directory is deleted.

## <span id="page-741-0"></span>**Functional differences between version 5.6.3 or later and versions earlier than 5.6.3**

The following table describes the version of the JRE or JDK required to use the HDLM GUI on a host.

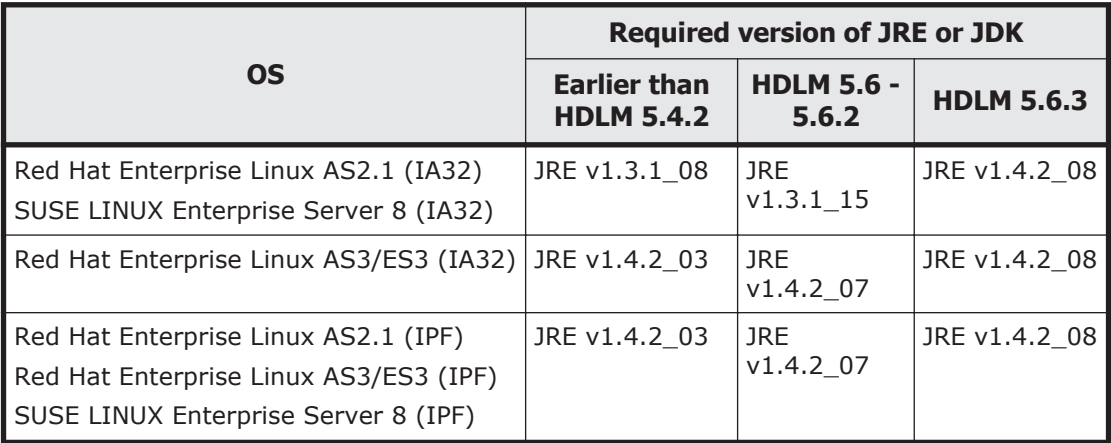

## **Table E-2 JRE/JDK version required for HDLM GUI**

## **Functional differences between version 5.4 or later and versions earlier than 5.4**

- The permission for the error log file /var/DynamicLinkManager/log/ dlmmgrX.log has been changed to 600.
- The permission for the trace log directory /var/opt/hitachi/HNTRLib2/ spool has been changed to 755, and the permission for the log file /var/opt/hitachi/HNTRLib2/spool/hntr2X.log has been changed to 644.
- License keys that worked with versions 04-00, 05-02, and 05-03 are no longer valid with version 5.4.

# **Acronyms and abbreviations**

<span id="page-742-0"></span>The following acronyms and abbreviations might be used in this guide.

## **A**

**AMD64** Advanced Micro Devices 64

**API** Application Programming Interface

**ASM** Automatic Storage Management

## **B**

**BIOS** Basic Input / Output System

## **C**

**CHA** Channel Adapter

#### **CLPR**

Cache Logical Partition

#### **CPU**

Central Processing Unit

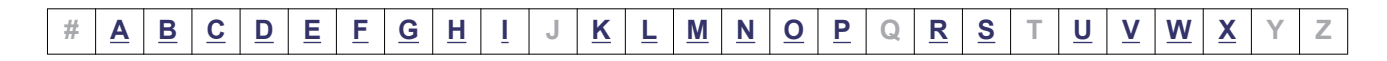

## <span id="page-743-0"></span>**CSV**

Comma Separated Value

## **CU**

Control Unit

## **D**

## **DBMS**

Database Management System

## **Dev**

Device

## **DHCP**

Dynamic Host Configuration Protocol

**DNS** Domain Name System

## **DRBD**

Distributed Replicated Block Device

## **E**

## **EM64T**

Extended Memory 64 Technology

## **EVMS**

Enterprise Volume Management System

## **ext**

Extended File System

## **F**

## **FC**

Fibre Channel

## **FCoE**

Fibre Channel over Ethernet

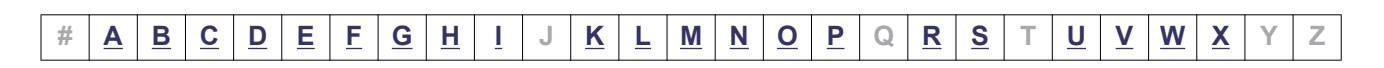

## <span id="page-744-0"></span>**FC-SP**

Fibre Channel Security Protocol

## **FO**

Failover

**FQDN** Fully Qualified Domain Name

## **G**

**GMT** Greenwich Mean Time

**GRUB** GRand Unified Bootloader

**GUI** Graphical User Interface

## **H**

**HBA** Host Bus Adapter

**HDev** Host Device

## **HLU**

Host Logical Unit

#### **HTTP**

Hypertext Transfer Protocol

## **I**

**I/O** Input/Output

## **IA32**

Intel Architecture 32

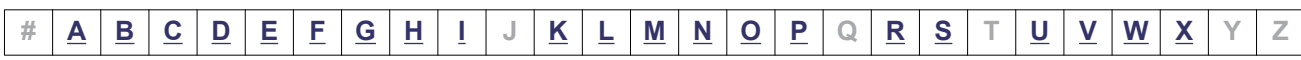

## <span id="page-745-0"></span>**IDE**

Integrated Drive Electronics

### **IP**

Internet Protocol

## **IPC**

Inter Process Communication

## **IPF**

Itanium ® Processor Family

## **IRQ**

Interrupt ReQuest

## **iSCSI**

Internet Small Computer System Interface

## **K**

## **KVM**

Kernel-based Virtual Machine

## **L**

**LAN**

Local Area Network

## **LDAP**

Lightweight Directory Access Protocol

## **LDEV**

Logical Device

## **LILO**

Linux Loader

## **LU**

Logical Unit

## **LUN**

Logical Unit Number

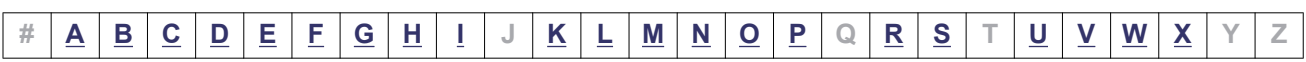

## <span id="page-746-0"></span>**LVM**

Logical Volume Manager

## **M**

**md** Multiple Devices

## **N**

**NAS** Network Attached Storage

**NIC** Network Interface Card

**NTP** Network Time Protocol

## **O**

**OS** Operating System

## **P**

## **P**

Port

**PCI**

Peripheral Component Interconnect

## **R**

## **RADIUS**

Remote Authentication Dial In User Service

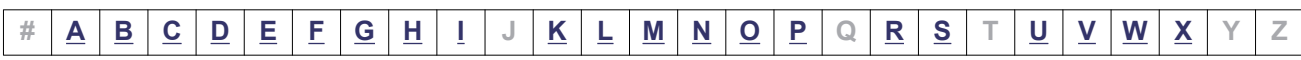

## <span id="page-747-0"></span>**SAN**

Storage Area Network

## **SCSI**

Small Computer System Interface

## **SLPR**

Storage Logical Partition

## **SNMP**

Simple Network Management Protocol

## **SP**

Service Pack

**SSL** Secure Sockets Layer

## **SVP**

Service Processor

## **U**

## **UUID**

Universally Unique Identifier

## **V**

**VG** Volume Group

## **W**

**WWN** World Wide Name

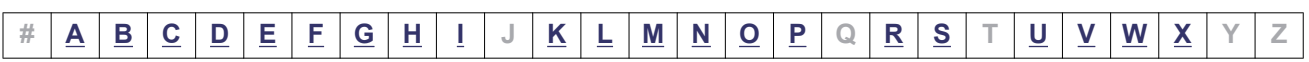

## <span id="page-748-0"></span>**X**

## **XML**

Extensible Markup Language

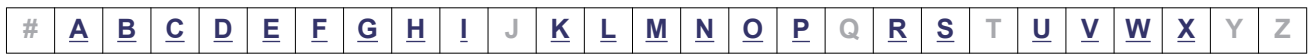

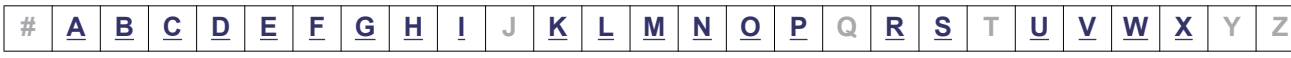

## **Glossary**

<span id="page-750-0"></span>This glossary explains the terms used in this manual.

## **A**

#### **automatic failback**

A function for checking the status of paths at regular intervals, and automatically placing the status of a path recovered from an error into the Online status. If a path with an  $\text{Offline}(E)$  or  $\text{Online}(E)$  status recovers from an error, an automatic failback will place the path Online.

Automatic failbacks check the status of paths that were placed in the  $\text{Offline}(E)$  or  $Online(E)$  status because of an error, but do not check the status of paths that were placed in the Offline(C) status by executing an offline operation. For details on offline operations, see *6.4 offline (Places a Path or Paths Offline)*.

#### **AutoPATH\_ID**

An ID that HDLM assigns to a path during the system startup. Every path has a unique AutoPATH\_ID. (See also: *path*)

**B**

#### **boot disk environment**

An environment in which the startup disk is in a storage system instead of in the host.

## **C**

#### **CHA (Channel Adapter)**

An adapter for controlling the channels of a storage system.

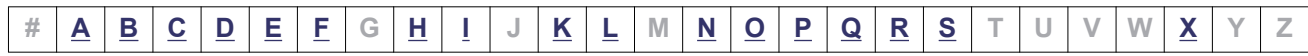

## <span id="page-751-0"></span>**CLPR(Cache Logical Partition)**

A function supported for logically splitting up a cache. This function can split up a cache into parity groups in the storage system, so that other parity groups do not affect the cache performance.

#### **cluster**

A system of connecting multiple hosts with the same OS or platform (essentially, an environment in which the same application can run) and treating them as one system.

## **D**

#### **Dev (Device)**

A logical division of an LU that HDLM controls and operates.

A Dev is equivalent to a *partition* in Linux.

In Linux, each LU can be divided into more than one Dev.

Each Dev has a *Dev number*.

Depending on the access method, Devs are classified into two types: block devices and character devices.

(See also: *Dev number*)

#### **Dev number**

A Dev number (the DNum column) in the configuration list in HDLM. This number is assigned to each Dev within an LU. In Linux, a Dev number is called a *partition number*. The Dev number is set to  $0$  because HDLM manages Devs in units of LUs.

(See also: *Dev*)

#### **domain**

An environment in which Xen is used to manage OSs. The domain that has management privileges for Xen is called *domain0*. The other domains are called *domainU*.

## **E**

#### **emulation type**

An LU type that is accessible from a host. Since an HDLM host is an open-system host such as a PC or a UNIX computer, the HDLM host can access only the LUs that have open-system emulation types.

For details on emulation types supported by a storage system, see the maintenance manual for that particular storage system.

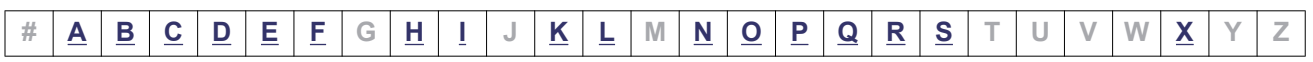

## <span id="page-752-0"></span>**F**

#### **failback**

A function for placing the status of a path recovered from an error into the Online status, and then switching the access path to the path that was just recovered.

#### **failover**

A function for switching to another normal path if there is an error in the current access path, thereby enabling the system to continue to operate.

#### **FC-SAN (Fibre Channel - Storage Area Network)**

A SAN using Fibre Channel.

## **H**

#### **HAM environment**

An environment in which volume pairs that are synchronized between two storage systems are created by HAM (High Availability Manager), and hosts are configured to recognize these volumes as one volume. An HAM environment consists of the primary volume (P-VOL) in the primary site and the secondary volume (S-VOL) in the secondary site. When an error occurs on one of the volumes, the path can be switched to the other volume by using HDLM.

#### **HBA (Host Bus Adapter)**

Device that functions as an interface connecting a host with external devices. In this manual, the term *HBA* refers to an interface card installed in a host, in configurations where the host and storage units are connected via a FC connection.

#### **HDLM alert driver**

A program that receives information about an error detected by the HDLM driver, and then reports the error information to the HDLM manager.

#### **HDLM driver**

A program that controls all the HDLM functions, manages paths, and detects errors.

#### **HDLM manager**

A program that manages error information. The HDLM manager receives error information from the HDLM alert driver and then collects error logs.

#### **host**

A generic term for both servers and clients.

#### **host device**

A logical area in a host LU. (See also: *host LU*, *host device name*)

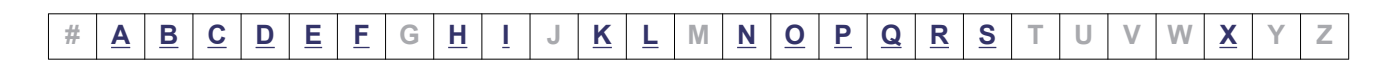

#### <span id="page-753-0"></span>**host device name**

A name assigned to a host device. A name of the logical device file for an HDLM device is assigned to a host device name.

#### **host LU**

An LU that a host recognizes. The actual HDev entity is a Dev in the storage system. Each host LU has a *host LU number*. (See also: *LU*, *host LU number*, *host device*)

#### **host LU number**

A number assigned to a host LU. The host LU number is part of a path name. (See also: *host LU*, *path name*)

#### **hypervisor**

Software that enables host virtualization.

## **I**

#### **intermittent error**

An error that occurs irregularly due to, for example, a loose cable connection.

#### **IP-SAN (Internet Protocol - Storage Area Network)**

A data transfer network that connects hosts and storage systems by using the iSCSI standard.

## **K**

#### **KVM (Kernel-based Virtual Machine)**

A mechanism that uses the Linux kernel itself as a hypervisor. KVM uses QEMU to control guest OSs. (See also: *QEMU*)

## **L**

#### **LDEV (Logical Device)**

A combination of the storage system's product name, serial number, and an internal LU. HDLM uses this value to identify a particular LU.

#### **load balancing**

Functionality for distributing the load across the paths that access each area within an LU. To distribute loads, load balancing uses multiple paths to perform I/O operations. HDLM uses the following six algorithms for load balancing:

- The Round Robin algorithm

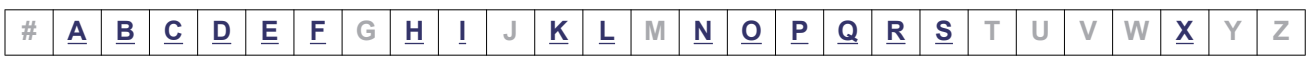

- <span id="page-754-0"></span>- The Extended Round Robin algorithm
- The Least I/Os algorithm
- The Extended Least I/Os algorithm
- The Least Blocks algorithm
- The Extended Least Blocks algorithm

#### **logical device file**

A device file in the /dev directory. Note that the term *logical device* here is different from *LDEV*.

#### **LU (Logical Unit)**

A logical unit that is a logical volume defined in the storage system, and with which the host can perform input or output operations. (See also: *host LU*)

## **N**

#### **node**

A server in a cluster.

#### **non-owner controller**

A controller that is not set as the controller responsible for LUs by the dynamic load balance controller function when the HUS100 series is used. (See also: *owner controller*, *non-owner path*)

#### **non-owner path**

The following paths become non-owner paths:

- Paths that pass through a non-owner controller when the dynamic I/O path control function is enabled and the HUS100 series is used

- Paths for which the non-preferred path option is specified when the global-active device is used

(See also: *owner path*, *non-owner controller*)

## **O**

#### **owner controller**

A controller that is set as the controller responsible for LUs by the dynamic load balance controller function when the HUS100 series is used. (See also: *owner path*, *non-owner controller*)

#### **owner path**

All the paths other than the following paths are owner paths:

- Non-owner paths when the dynamic I/O path control function is enabled
- Non-owner paths when global-active device is used

(See also: *owner controller*, *non-owner path*)

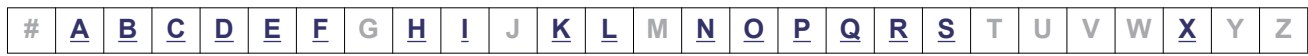

## <span id="page-755-0"></span>**P**

#### **path**

An access path from a host to a storage system. Access to an area within an LU in a storage system is made via a cable connecting the HBA on the host and the CHA on the storage system. This cable is a path. Each path has an AutoPATH ID. (See also: *AutoPATH\_ID*)

#### **path health checking**

A function for checking the status of paths at regular intervals. When an error occurs on a path that was in the **Online status**, path health checking changes the status of the path to the  $\text{offline}$ (E) status.

Path health checking checks only those paths that have the Online status.

#### **path name**

The path name consisting of the following four elements, separated by periods:

- Host port number (hexadecimal number)
- Bus number (hexadecimal number)
- Target ID (hexadecimal number)

- Host LU number (hexadecimal number)

A path name is used to identify a physical path.

(See also: *host LU number*)

#### **persistent reservation**

Similar to *reservations*, persistent reservations enable a server to declare that it has exclusive rights to use an LU, and prevents other servers from accessing that LU. Note, however, that while reservations allows a server to have exclusive use of only one path to the LU, persistent reservations allow a server to have exclusive rights to use multiple paths.

If persistent reservations are used in HDLM, a host can have exclusive use of multiple paths to an LU, so that load balancing among these paths is possible. (See also: *reservation*)

### **physical path**

An access path from a host to an LU. A path name is used to identify a physical path.

## **Q**

#### **QEMU**

A virtual emulator available for the entire host system. (See also: *KVM*)

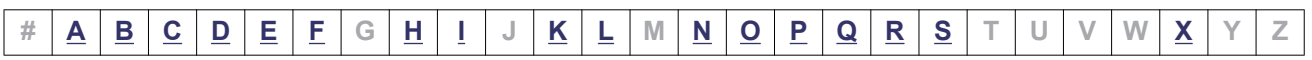
# <span id="page-756-0"></span>**R**

#### **reservation**

The reservation function enables a host to declare that it has exclusive rights to use a particular LU, and prevents other hosts from accessing that LU. Access permission for an LU that has been reserved is given only to the host that issued the reservation, so the LU cannot be accessed from multiple paths (coming from multiple hosts) simultaneously. However, because of this, load balancing is not possible. (See also: *persistent reservation*)

# **S**

#### **SAN (Storage Area Network)**

A high-speed network connecting hosts to storage systems. This network is independent of a LAN and is dedicated to data transfers. A SAN provides faster access to storage systems, and prevents the transfer of high-volumes of data from deteriorating LAN performance.

#### **SCSI device**

A SCSI disk device.

#### **SLPR (Storage Logical Partition)**

A function supported for logically splitting up a storage system. This function splits up the resources, such as ports, CLPR, and volumes, in the storage system, so that the user can manage each resource independently.

## **X**

#### **Xen**

Software that provides a virtual environment in Linux.

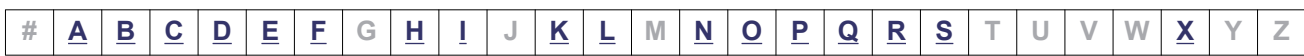

Glossary-7

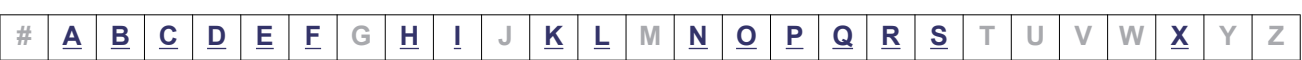

Glossary-8

# **Index**

#### **Symbols**

/proc/partitions files [A-2](#page-699-0)

## **A**

active host [2-50](#page-73-0) add [6-69](#page-436-0) adding new LU [4-39](#page-340-0) adding path to existing LU [4-41](#page-342-0) applying storage system settings to HDLM [6-72](#page-439-0) audit log categories and audit events that HDLM can output [2-39](#page-62-0) collecting data [2-38](#page-61-0) data format [2-46](#page-69-0) automatic failback [2-21,](#page-44-0) [6-20,](#page-387-0) [Glossary-1](#page-750-0) automatic failover [2-19](#page-42-0) automatic path switching [2-19](#page-42-0) AutoPATH\_ID [2-3,](#page-26-0) [Glossary-1](#page-750-0)

#### **B**

boot disk environment [Glossary-1](#page-750-0) when using Oracle Linux 6 [3-57](#page-130-0), [3-58](#page-131-0) when using Oracle Linux 7 [3-65](#page-138-0) when using Oracle Linux 8 [3-70](#page-143-0) when using Oracle Unbreakable Enterprise Kernel 6 [3-62](#page-135-0) when using Oracle Unbreakable Enterprise Kernel 7 [3-68](#page-141-0), [3-69](#page-142-0) when using Oracle Unbreakable Enterprise Kernel 8 [3-71](#page-144-0), [3-72](#page-145-0)

when using Red Hat Enterprise Linux 6 [3-36](#page-109-0), [3-38](#page-111-0) when using Red Hat Enterprise Linux 7 [3-46](#page-119-0), [3-47](#page-120-0) when using Red Hat Enterprise Linux 8 [3-48](#page-121-0), [3-49](#page-122-0) when using SUSE LINUX Enterprise Server 11 [3-51](#page-124-0) when using SUSE LINUX Enterprise Server 12 [3-54](#page-127-0) when using SUSE LINUX Enterprise Server 15 [3-55](#page-128-0) bus number [6-53](#page-420-0)

## **C**

canceling md device settings [3-211](#page-284-0) canceling settings for HDLM [3-197](#page-270-0) canceling settings for Heartbeat [3-199](#page-272-0) canceling settings for KVM [3-203](#page-276-0) canceling settings for LUKS [3-217](#page-290-0) canceling settings for LVM2 [3-204](#page-277-0) canceling settings for Oracle RAC [3-200](#page-273-0) canceling settings for RHCM [3-200](#page-273-0) canceling settings for VCS [3-201](#page-274-0) canceling settings for Xen [3-202](#page-275-0) canceling settings for VxVM [3-201](#page-274-0) CHA [2-4](#page-27-0), [Glossary-1](#page-750-0) changing HDLM device name [4-53](#page-354-0) channel adapter [2-3](#page-26-0) character-type device file [3-192](#page-265-0) checking message error information [5-2](#page-361-0)

clear [6-3](#page-370-0) CLPR [Glossary-2](#page-751-0) cluster [Glossary-2](#page-751-0) support [2-49](#page-72-0) cluster software when using Oracle Linux 6 [3-56](#page-129-0) when using Oracle Linux 7 [3-63](#page-136-0) when using Oracle Unbreakable Enterprise Kernel 6 [3-58](#page-131-0) when using Oracle Unbreakable Enterprise Kernel 7 [3-66](#page-139-0) when using Red Hat Enterprise Linux 6 [3-20](#page-93-0) when using Red Hat Enterprise Linux 7 [3-39](#page-112-0) when using Red Hat Enterprise Linux 8 [3-47](#page-120-0) when using SUSE LINUX Enterprise Server 11 [3-49](#page-122-0) when using SUSE LINUX Enterprise Server 12 [3-52](#page-125-0) coding file that defines information to be collected rules for [7-5](#page-446-0) collecting error info. with HDLM utility (DLMgetras) [2-37](#page-60-0) collecting HDLM installation error information using installgetras [2-37](#page-60-0) command format [6-2](#page-369-0) overview [6-2](#page-369-0) HDLM command (dlnkmgr) add [6-69](#page-436-0) delete [6-70](#page-437-0) command of HDLM (dlnkmgr) clear [6-3](#page-370-0) help [6-4](#page-371-0) offline [6-6](#page-373-0) online [6-10](#page-377-0) set [6-15](#page-382-0) view [6-31](#page-398-0) components HDLM system components when using an FC-SAN [2-4](#page-27-0) HDLM system components when using an IP-SAN [2-6](#page-29-0) configuration of HDLM system configuration of HDLM system using FC-SAN [2-4](#page-27-0) configuration of HDLM system using IP-SAN [2-5](#page-28-0) core logic component [2-10](#page-33-0) creating character-type device file [3-192](#page-265-0) md device [3-144](#page-217-0)

creating file system [3-193](#page-266-0) Critical-level errors [2-36](#page-59-0)

#### **D**

default and recommended values [6-16](#page-383-0) delete [6-70](#page-437-0) deleting existing LU [4-42](#page-343-0) deleting path to existing LU [4-43](#page-344-0) Dev [2-3,](#page-26-0) [2-4,](#page-27-0) [Glossary-2](#page-751-0) Dev number [Glossary-2](#page-751-0) device putting under HDLM management [4-45](#page-346-0) removing from HDLM management [4-45](#page-346-0) directory to which collected information is output [7-4](#page-445-0) disk replication OS installation [3-121](#page-194-0) displayed program information [6-34](#page-401-0) displaying information [6-31](#page-398-0) path information (by abbreviating the list items) [6-32](#page-399-0) path information (by selecting a display item) [6-32](#page-399-0) path information (without selecting items to be displayed) [6-32](#page-399-0) program information [6-32,](#page-399-0) [6-34](#page-401-0) distributing a load using load balancing [2-14](#page-37-0) dlmbootstart [7-24](#page-465-0) dlmcfgmgr [7-26](#page-467-0) dlmchname [7-37](#page-478-0) DLMgetras [5-6](#page-365-0), [5-7](#page-366-0), [7-3](#page-444-0) dlmmkinitrd [7-38](#page-479-0) dlmperfinfo [7-40](#page-481-0) dlmpr [7-50](#page-491-0) dlmsetopt [7-52](#page-493-0) dlmstart [7-57](#page-498-0) dlmupdatesysinit [7-57](#page-498-0) dlnkmgr [6-1](#page-368-0) DNum [5-3](#page-362-0) domain [Glossary-2](#page-751-0) dynamic I/O path control [3-185](#page-258-0)

#### **E**

editing installation-information settings file [7-60](#page-501-0) elements of a path name [6-53](#page-420-0)

emulation type [Glossary-2](#page-751-0) error information [2-34,](#page-57-0) [2-37](#page-60-0) checking in messages [5-2](#page-361-0) collecting with DLMgetras [7-3](#page-444-0) filtering [2-36](#page-59-0) error level [2-36](#page-59-0) error levels [2-36](#page-59-0) Critical [2-36](#page-59-0) Error [2-36](#page-59-0) Information [2-36](#page-59-0) Warning [2-36](#page-59-0) error log [2-35](#page-58-0) error log collection level [6-18](#page-385-0) error log file number of [6-18](#page-385-0) error log file size [6-18](#page-385-0) error path identifying [5-5](#page-364-0) Error-level errors [2-36](#page-59-0) ErrorCode [5-2](#page-361-0) errors detected by HDLM [2-36](#page-59-0) management [2-33](#page-56-0) examining message [5-5,](#page-364-0) [5-6](#page-365-0)

#### **F**

failback [2-19,](#page-42-0) [Glossary-3](#page-752-0) failover [2-19,](#page-42-0) [Glossary-3](#page-752-0) FC-SAN [2-3](#page-26-0), [2-4](#page-27-0), [Glossary-3](#page-752-0) FCoE [3-19](#page-92-0) fdisk commands [A-4](#page-701-0), [A-5](#page-702-0) features of HDLM [1-2](#page-21-0) fiber cable replacing [4-33](#page-334-0) Fibre Channel switch replacing [4-35](#page-336-0) file for defining information to be collected [7-4](#page-445-0) file system creating [3-193](#page-266-0) when using Oracle Linux 6 [3-57](#page-130-0) when using Oracle Linux 7 [3-65](#page-138-0) when using Oracle Linux 8 [3-70](#page-143-0) when using Oracle Unbreakable Enterprise Kernel 6 [3-61](#page-134-0) when using Oracle Unbreakable Enterprise Kernel 7 [3-67](#page-140-0)

when using Oracle Unbreakable Enterprise Kernel 8 [3-71](#page-144-0) when using Red Hat Enterprise Linux 6 [3-34](#page-107-0) when using Red Hat Enterprise Linux 7 [3-46](#page-119-0) when using Red Hat Enterprise Linux 8 [3-48](#page-121-0) when using SUSE LINUX Enterprise Server 11 [3-50](#page-123-0) when using SUSE LINUX Enterprise Server 12 [3-53](#page-126-0) when using SUSE LINUX Enterprise Server 15 [3-55](#page-128-0) file that defines information to be collected notes and coding example [7-5](#page-446-0) filter [2-36](#page-59-0) filter component [2-10](#page-33-0) filtering of error information [2-36](#page-59-0) functions HDLM program [2-9](#page-32-0) of HDLM [2-1](#page-24-0)

#### **G**

Global Link Manager [2-48](#page-71-0) glossary [Glossary-1](#page-750-0)

#### **H**

HAM environment [Glossary-3](#page-752-0) handling path error [5-3](#page-362-0) HBA [2-4](#page-27-0), [3-19,](#page-92-0) [Glossary-3](#page-752-0) procedure for replacing [4-28](#page-329-0) replacing [4-27](#page-328-0) HDev [2-8](#page-31-0) HDevName [5-3](#page-362-0) HDLM disk replication OS installation [3-121](#page-194-0) features [1-2](#page-21-0) functions [2-1](#page-24-0) installing [3-94](#page-167-0) new installation [3-99](#page-172-0) overview [1-1](#page-20-0) program information [6-34](#page-401-0) re-installation [3-105](#page-178-0) setup [3-181](#page-254-0) upgrade installation [3-111](#page-184-0) what is [1-2](#page-21-0) HDLM alert driver [2-10,](#page-33-0) [Glossary-3](#page-752-0)

HDLM command [2-9](#page-32-0) HDLM device [2-7](#page-30-0) changing configuration [4-37](#page-338-0) creating new HDLM device [4-56](#page-357-0) HDLM device name replacement utility [7-37](#page-478-0) HDLM devices logical device files for [2-11](#page-34-0) HDLM driver [2-10](#page-33-0), [Glossary-3](#page-752-0) HDLM environment creating [3-1](#page-74-0) HDLM installation types [3-83](#page-156-0) HDLM installation type new installation of HDLM [3-83](#page-156-0) re-installation of HDLM [3-84](#page-157-0) upgrade installation of HDLM [3-83](#page-156-0) HDLM management-target devices [2-3](#page-26-0) HDLM manager [2-9](#page-32-0), [Glossary-3](#page-752-0) starting [4-24](#page-325-0) stopping [4-25](#page-326-0) HDLM resident processes [4-26](#page-327-0) HDLM utility [2-9](#page-32-0) HDLM-configuration definition utility [7-26](#page-467-0) HDLM-managed device operations on [3-198](#page-271-0) Heartbeat canceling settings [3-199](#page-272-0) setting [3-175](#page-248-0) help [6-4](#page-371-0) Hitachi Network Objectplaza Trace Library notes [3-191](#page-264-0) HLU [2-8](#page-31-0) host [3-3,](#page-76-0) [Glossary-3](#page-752-0) host bus adapter [2-3](#page-26-0) host device [2-7,](#page-30-0) [Glossary-3](#page-752-0) host device name [Glossary-4](#page-753-0) host LU [2-7,](#page-30-0) [Glossary-4](#page-753-0) host LU number [6-53,](#page-420-0) [Glossary-4](#page-753-0) host port number [6-53](#page-420-0) how to edit installation-information settings file [7-60](#page-501-0) hypervisor [Glossary-4](#page-753-0)

#### **I**

I/O count [6-3](#page-370-0) errors [6-3](#page-370-0) identifying error part [5-5](#page-364-0) error path [5-5](#page-364-0) Information-level errors [2-36](#page-59-0) installation [3-94](#page-167-0) disk replication OS [3-121](#page-194-0) new installation of HDLM [3-99](#page-172-0) re-installation of HDLM [3-105](#page-178-0) unattended installation [3-116](#page-189-0) upgrade installation of HDLM [3-111](#page-184-0) installation-information settings file editing [7-60](#page-501-0) how to edit [7-60](#page-501-0) items to be defined [7-61](#page-502-0) installgetras [7-58](#page-499-0) to collect HDLM installation error information [2-37](#page-60-0) installhdlm [7-59](#page-500-0) installing HDLM required knowledge [3-84](#page-157-0) installing HDLM for managing boot disks [3-127](#page-200-0) installux.sh [7-67](#page-508-0) integrated HDLM management [2-48](#page-71-0) intermittent error [Glossary-4](#page-753-0) definition [2-22](#page-45-0) iostat commands [A-3](#page-700-0) IP-SAN [2-5,](#page-28-0) [2-6,](#page-29-0) [Glossary-4](#page-753-0) IP-SAN environments supported by HDLM [2-6](#page-29-0) iSCSI [2-6](#page-29-0), [Glossary-4](#page-753-0) iSCSI software [2-5](#page-28-0)

## **J**

JRE [3-15](#page-88-0) Global Link Manager [3-15](#page-88-0)

#### **K**

kernel when using Oracle Linux 6 [3-10](#page-83-0) when using Oracle Linux 7 [3-12](#page-85-0) when using Oracle Linux 8 [3-13](#page-86-0) when using Oracle Unbreakable Enterprise Kernel 6 [3-11](#page-84-0) when using Oracle Unbreakable Enterprise Kernel 7 [3-13](#page-86-0) when using Oracle Unbreakable Enterprise Kernel 8 [3-14](#page-87-0)

when using Red Hat Enterprise Linux 6 [3-5](#page-78-0) when using Red Hat Enterprise Linux 7 [3-7](#page-80-0) when using Red Hat Enterprise Linux 8 [3-7](#page-80-0) when using SUSE LINUX Enterprise Server 11 [3-8](#page-81-0) when using SUSE LINUX Enterprise Server 12 [3-9](#page-82-0) when using SUSE LINUX Enterprise Server 15 [3-9](#page-82-0) kernel packages updating [4-6](#page-307-0) knowledge required before you install HDLM [3-84](#page-157-0) KVM [Glossary-4](#page-753-0) setting [3-174](#page-247-0) KVM operating environments supported by HDLM [3-78](#page-151-0)

## **L**

LDEV [Glossary-4](#page-753-0) Linux commands [A-2](#page-699-0) Linux commands and files [A-1](#page-698-0) load balancing [2-14](#page-37-0), [6-17](#page-384-0), [Glossary-4](#page-753-0) load balancing algorithms [2-17](#page-40-0) log collection level values [6-18](#page-385-0) log filter [2-37](#page-60-0) logical device file [Glossary-5](#page-754-0) logical device files for HDLM devices [2-11](#page-34-0) logical unit [2-3](#page-26-0) logs types collected [2-34](#page-57-0) LU [2-4](#page-27-0), [Glossary-5](#page-754-0) configuration [2-7](#page-30-0) LU components recognized by host [2-8](#page-31-0) LU configuration recognized by the host [2-8](#page-31-0) LUKS notes [3-140](#page-213-0) LVM2 notes on using LVM2 [3-154](#page-227-0) setting LVM2 [3-154](#page-227-0) lvrename commands [A-5](#page-702-0)

#### **M**

manual path switching [2-22](#page-45-0)

md device creating [3-144](#page-217-0) notes [3-142](#page-215-0) settings [3-142](#page-215-0) md device settings canceling [3-211](#page-284-0) message examining [5-5](#page-364-0), [5-6](#page-365-0) format and meaning of ID [8-3](#page-512-0) terms that appear [8-3](#page-512-0) terms used for explanation [8-3](#page-512-0) message level [8-3](#page-512-0) messages [8-1](#page-510-0) checking error information [5-2](#page-361-0) mkfs commands [A-4](#page-701-0) mount point [3-100](#page-173-0) mounting file system [3-193](#page-266-0)

## **N**

narrowing down hardware causing error [5-5](#page-364-0) network interface card [2-5](#page-28-0) NIC [3-19](#page-92-0) node [Glossary-5](#page-754-0) non-owner controller [Glossary-5](#page-754-0) non-owner path [Glossary-5](#page-754-0) note adding Hitachi Compute Blade I/O drawer [4-58](#page-359-0) note on adding Hitachi Compute Blade I/O drawer [4-58](#page-359-0) notes LUKS [3-140](#page-213-0) md device [3-142](#page-215-0) using Hitachi Network Objectplaza Trace Library [3-191](#page-264-0) using RHCM [3-179](#page-252-0) notes on using HDLM [4-2](#page-303-0)

## **O**

obtaining path information [5-5](#page-364-0) program information [5-6](#page-365-0) offline [2-19,](#page-42-0) [6-6](#page-373-0) offline(C) status [2-23](#page-46-0) offline(E) status [2-23](#page-46-0) online [2-19,](#page-42-0) [6-10](#page-377-0)

online status [2-23](#page-46-0) online(D) status [2-23](#page-46-0) online(E) status [2-23](#page-46-0) online(S) status [2-23](#page-46-0) operating environment [6-15](#page-382-0) setting [6-15](#page-382-0) view[view operation] [6-39](#page-406-0) operation name [8-3](#page-512-0) operations [6-2](#page-369-0) displaying format [6-4](#page-371-0) of the HDLM command [6-2](#page-369-0) Oracle Linux 6 boot disk environment [3-57](#page-130-0) cluster software [3-56](#page-129-0) file system [3-57](#page-130-0) kernel [3-10](#page-83-0) volume manager [3-57](#page-130-0) Oracle Linux 7 boot disk environment [3-65](#page-138-0) cluster software [3-63](#page-136-0) file system [3-65](#page-138-0) kernel [3-12](#page-85-0) volume manager [3-64](#page-137-0) Oracle Linux 8 boot disk environment [3-70](#page-143-0) file system [3-70](#page-143-0) kernel [3-13](#page-86-0) volume manager [3-70](#page-143-0) Oracle Unbreakable Enterprise Kernel 6 boot disk environment [3-62](#page-135-0) cluster software [3-58](#page-131-0) file system [3-61](#page-134-0) kernel [3-11](#page-84-0) volume manager [3-60](#page-133-0) Oracle Unbreakable Enterprise Kernel 7 boot disk environment [3-68](#page-141-0) cluster software [3-66](#page-139-0) file system [3-67](#page-140-0) kernel [3-13](#page-86-0) volume manager [3-66](#page-139-0) Oracle Unbreakable Enterprise Kernel 8 boot disk environment [3-71](#page-144-0) file system [3-71](#page-144-0) kernel [3-14](#page-87-0) volume manager [3-71](#page-144-0) OS [3-3](#page-76-0) update packages [4-6](#page-307-0) overview command [6-2](#page-369-0)

HDLM [1-1](#page-20-0) owner controller [Glossary-5](#page-754-0) owner path [Glossary-5](#page-754-0)

#### **P**

P [2-4](#page-27-0) parted commands [A-5](#page-702-0) path [2-3](#page-26-0), [Glossary-6](#page-755-0) adding dynamically [6-69](#page-436-0) checking the configuration [3-180](#page-253-0) deleting dynamically [6-70](#page-437-0) restoring paths (when restart is not required) [4-47](#page-348-0) restoring paths (when restart is required) [4-46](#page-347-0) path error handling [5-3](#page-362-0) path health checking [2-31](#page-54-0), [6-20,](#page-387-0) [Glossary-6](#page-755-0) path information obtaining [5-5](#page-364-0) path name [Glossary-6](#page-755-0) path status transition [2-23](#page-46-0) path switching automatically [2-19](#page-42-0) manually [2-22](#page-45-0) PathID [5-2](#page-361-0) PathName [5-3](#page-362-0) paths to which load balancing is applied [2-15](#page-38-0) performing failovers and failbacks using path switching [2-19](#page-42-0) persistent reservation [Glossary-6](#page-755-0) physical path [2-3,](#page-26-0) [Glossary-6](#page-755-0) placing a path or paths offline [6-6](#page-373-0) placing a path or paths online [6-10](#page-377-0) placing online path [5-5](#page-364-0) port [2-3](#page-26-0) position of the HDLM driver and HDLM device [2-10](#page-33-0) process-specific-trace information file [2-35,](#page-58-0) [3-191](#page-264-0) product ID [6-49](#page-416-0), [6-51,](#page-418-0) [6-52](#page-419-0) product ID displayed by the view -path operation [6-53](#page-420-0) program error what to do for [5-6,](#page-365-0) [5-7](#page-366-0) program information obtaining [5-6](#page-365-0)

## **Q**

QEMU [Glossary-6](#page-755-0)

## **R**

Red Hat Enterprise Linux 6 [3-100](#page-173-0) boot disk environment [3-36](#page-109-0) cluster software [3-20](#page-93-0) file system [3-34](#page-107-0) kernel [3-5](#page-78-0) volume manager [3-33](#page-106-0) Red Hat Enterprise Linux 7 [3-100](#page-173-0) boot disk environment [3-46](#page-119-0) cluster software [3-39](#page-112-0) file system [3-46](#page-119-0) kernel [3-7](#page-80-0) volume manager [3-45](#page-118-0) Red Hat Enterprise Linux 8 [3-100](#page-173-0) boot disk environment [3-48](#page-121-0) cluster software [3-47](#page-120-0) file system [3-48](#page-121-0) kernel [3-7](#page-80-0) volume manager [3-48](#page-121-0) refresh (HDLM command operation) [6-72](#page-439-0) related products related products when using Oracle Linux 6 [3-56](#page-129-0) related products when using Oracle Linux 7 [3-63](#page-136-0) related products when using Oracle Linux 8 [3-69](#page-142-0) related products when using Oracle Unbreakable Enterprise Kernel 6 [3-58](#page-131-0) related products when using Oracle Unbreakable Enterprise Kernel 7 [3-66](#page-139-0) related products when using Oracle Unbreakable Enterprise Kernel 8 [3-71](#page-144-0) removehdlm [7-68](#page-509-0) replacing fiber cable [4-33](#page-334-0) Fibre Channel switch [4-35](#page-336-0) HBA [4-27,](#page-328-0) [4-28](#page-329-0) reservation [Glossary-7](#page-756-0) restoring paths (when they are in disconnected status) [4-49](#page-350-0) RHCM notes [3-179](#page-252-0)

#### **S**

SAN [Glossary-7](#page-756-0) sar commands [A-4](#page-701-0) SCSI device [Glossary-7](#page-756-0) set [6-15](#page-382-0) setting automatic mounting [3-194](#page-267-0) setting Heartbeat [3-175](#page-248-0) setting KVM [3-174](#page-247-0) setting LUKS RAC [3-140](#page-213-0) setting Oracle RAC [3-176](#page-249-0) setting RHCM [3-179](#page-252-0) setting VCS [3-180](#page-253-0) setting Xen [3-173](#page-246-0) settings md device [3-142](#page-215-0) settings for LVM2 [3-154](#page-227-0) setup HDLM [3-181](#page-254-0) SLPR [Glossary-7](#page-756-0) starting HDLM manager [4-24](#page-325-0) statistics [6-3](#page-370-0) clearing to the initial value [6-3](#page-370-0) status transitions [2-24](#page-47-0) status transitions (P-VOL in HAM environment) [2-25](#page-48-0) stopping HDLM manager [4-25](#page-326-0) storage settings [3-18](#page-91-0) storage system [1-2](#page-21-0) SUSE LINUX Enterprise Server [3-100](#page-173-0) SUSE LINUX Enterprise Server 11 boot disk environment [3-51](#page-124-0) cluster software [3-49](#page-122-0) file system [3-50](#page-123-0) kernel [3-8](#page-81-0) volume manager [3-50](#page-123-0) SUSE LINUX Enterprise Server 12 boot disk environment [3-54](#page-127-0) cluster software [3-52](#page-125-0) file system [3-53](#page-126-0) kernel [3-9](#page-82-0) volume manager [3-53](#page-126-0) SUSE LINUX Enterprise Server 15 boot disk environment [3-55](#page-128-0) file system [3-55](#page-128-0) kernel [3-9](#page-82-0) volume manager [3-54](#page-127-0)

syslog [2-35](#page-58-0) system configuration [2-3](#page-26-0), [2-5](#page-28-0) system requirements [3-3](#page-76-0)

#### **T**

taking actions for hardware error [5-5](#page-364-0) target ID [6-53](#page-420-0) trace file [2-35](#page-58-0) trace files number of [6-19](#page-386-0) size [6-19](#page-386-0) trace level values [6-19](#page-386-0) types of collected logs [2-34](#page-57-0) types of error information [2-35](#page-58-0)

#### **U**

unattended installation installation-information settings file [7-61](#page-502-0) removal HDLM [3-218](#page-291-0) utilities for clearing HDLM persistent reservation [7-50](#page-491-0) for creating an HDLM boot disk environment [7-24](#page-465-0) for setting HDLM driver options [7-52](#page-493-0) for starting HDLM [7-57](#page-498-0) for supporting boot disk [7-38](#page-479-0) for updating system scripts [7-57](#page-498-0) HDLM device name replacement utility [7-37](#page-478-0) installing HDLM [7-59](#page-500-0) installux.sh, utility for HDLM common installer [7-67](#page-508-0) overview [7-2](#page-443-0) utility displaying HDLM performance information (dlmperfinfo) [7-40](#page-481-0) for collecting HDLM installation error information [7-58](#page-499-0) removing HDLM (removehdlm) [7-68](#page-509-0) utility for creating an HDLM boot disk environment [7-24](#page-465-0) utility for displaying HDLM performance information (dlmperfinfo) [7-40](#page-481-0) utility for removing HDLM (removehdlm) [7-68](#page-509-0) utility for starting HDLM [7-57](#page-498-0)

#### **V**

vendor ID [6-49](#page-416-0), [6-51,](#page-418-0) [6-52](#page-419-0) vgrename commands [A-5](#page-702-0) view [6-31](#page-398-0) virtual environment [3-77](#page-150-0) volume manager when using Oracle Linux 6 [3-57](#page-130-0) when using Oracle Linux 7 [3-64](#page-137-0) when using Oracle Linux 8 [3-70](#page-143-0) when using Oracle Unbreakable Enterprise Kernel 6 [3-60](#page-133-0) when using Oracle Unbreakable Enterprise Kernel 7 [3-66](#page-139-0) when using Oracle Unbreakable Enterprise Kernel 8 [3-71](#page-144-0) when using Red Hat Enterprise Linux 6 [3-33](#page-106-0) when using Red Hat Enterprise Linux 7 [3-45](#page-118-0) when using Red Hat Enterprise Linux 8 [3-48](#page-121-0) when using SUSE LINUX Enterprise Server 11 [3-50](#page-123-0) when using SUSE LINUX Enterprise Server 12 [3-53](#page-126-0) when using SUSE LINUX Enterprise Server 15 [3-54](#page-127-0)

#### **W**

Warning-level errors [2-36](#page-59-0) what to do for program error [5-6,](#page-365-0) [5-7](#page-366-0)

## **X**

Xen [3-99](#page-172-0), [3-105,](#page-178-0) [Glossary-7](#page-756-0) setting [3-99](#page-172-0), [3-105,](#page-178-0) [3-173](#page-246-0) Xen hypervisor operating environments supported by HDLM [3-77](#page-150-0)

#### **Hitachi Vantara**

Corporate Headquarters 2535 Augustine Drive Santa Clara, CA 95054 USA HitachiVantara.com | community.HitachiVantara.com

# 6000

Contact Information USA: 1-800-446-0744 Global: 1-858-547-4526 HitachiVantara.com/contact